## aludu CISCO.

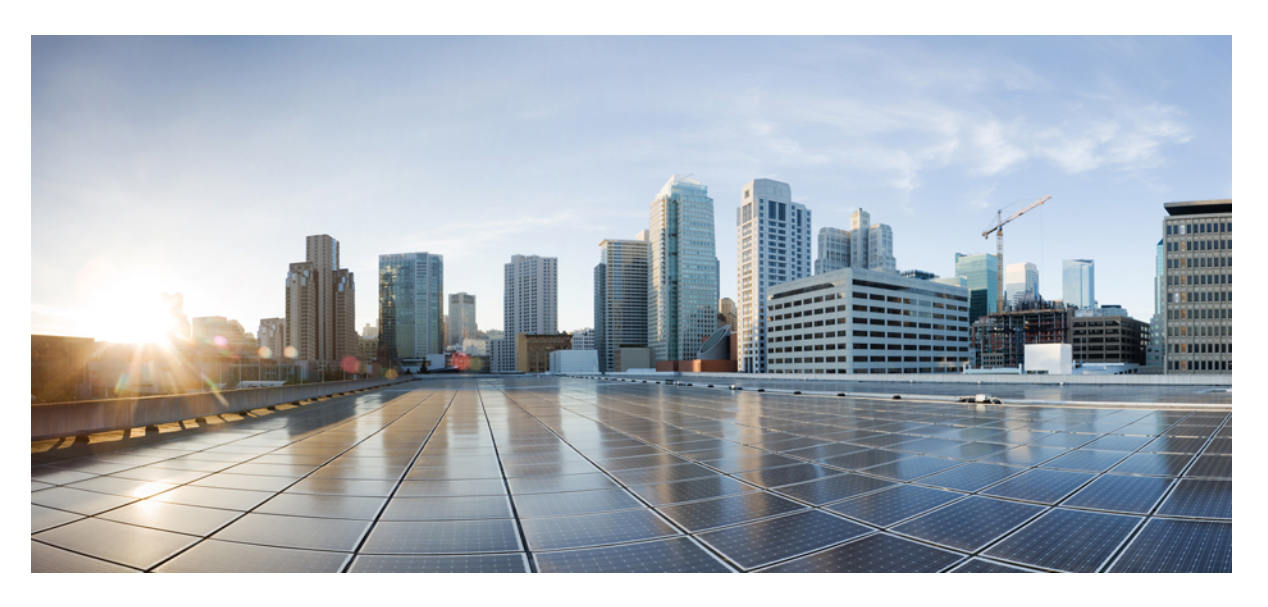

## **Routing Command Reference for Cisco NCS 5000 Series Routers**

**First Published:** 2015-12-23 **Last Modified:** 2019-04-01

## **Americas Headquarters**

Cisco Systems, Inc. 170 West Tasman Drive San Jose, CA 95134-1706 USA http://www.cisco.com Tel: 408 526-4000 800 553-NETS (6387) Fax: 408 527-0883

THE SPECIFICATIONS AND INFORMATION REGARDING THE PRODUCTS IN THIS MANUAL ARE SUBJECT TO CHANGE WITHOUT NOTICE. ALL STATEMENTS, INFORMATION, AND RECOMMENDATIONS IN THIS MANUAL ARE BELIEVED TO BE ACCURATE BUT ARE PRESENTED WITHOUT WARRANTY OF ANY KIND, EXPRESS OR IMPLIED. USERS MUST TAKE FULL RESPONSIBILITY FOR THEIR APPLICATION OF ANY PRODUCTS.

THE SOFTWARE LICENSE AND LIMITED WARRANTY FOR THE ACCOMPANYING PRODUCT ARE SET FORTH IN THE INFORMATION PACKET THAT SHIPPED WITH THE PRODUCT AND ARE INCORPORATED HEREIN BY THIS REFERENCE. IF YOU ARE UNABLE TO LOCATE THE SOFTWARE LICENSE OR LIMITED WARRANTY, CONTACT YOUR CISCO REPRESENTATIVE FOR A COPY.

The Cisco implementation of TCP header compression is an adaptation of a program developed by the University of California, Berkeley (UCB) as part of UCB's public domain version of the UNIX operating system. All rights reserved. Copyright © 1981, Regents of the University of California.

NOTWITHSTANDING ANY OTHER WARRANTY HEREIN, ALL DOCUMENT FILES AND SOFTWARE OF THESE SUPPLIERS ARE PROVIDED "AS IS" WITH ALL FAULTS. CISCO AND THE ABOVE-NAMED SUPPLIERS DISCLAIM ALL WARRANTIES, EXPRESSED OR IMPLIED, INCLUDING, WITHOUT LIMITATION, THOSE OF MERCHANTABILITY, FITNESS FOR A PARTICULAR PURPOSE AND NONINFRINGEMENT OR ARISING FROM A COURSE OF DEALING, USAGE, OR TRADE PRACTICE.

IN NO EVENT SHALL CISCO OR ITS SUPPLIERS BE LIABLE FOR ANY INDIRECT, SPECIAL, CONSEQUENTIAL, OR INCIDENTAL DAMAGES, INCLUDING, WITHOUT LIMITATION, LOST PROFITS OR LOSS OR DAMAGE TO DATA ARISING OUT OF THE USE OR INABILITY TO USE THIS MANUAL, EVEN IF CISCO OR ITS SUPPLIERS HAVE BEEN ADVISED OF THE POSSIBILITY OF SUCH DAMAGES.

Any Internet Protocol (IP) addresses and phone numbers used in this document are not intended to be actual addresses and phone numbers. Any examples, command display output, network topology diagrams, and other figures included in the document are shown for illustrative purposes only. Any use of actual IP addresses or phone numbers in illustrative content is unintentional and coincidental.

All printed copies and duplicate soft copies of this document are considered uncontrolled. See the current online version for the latest version.

Cisco has more than 200 offices worldwide. Addresses and phone numbers are listed on the Cisco website at www.cisco.com/go/offices.

Cisco and the Cisco logo are trademarks or registered trademarks of Cisco and/or its affiliates in the U.S. and other countries. To view a list of Cisco trademarks, go to this URL: <https://www.cisco.com/c/en/us/about/legal/trademarks.html>. Third-party trademarks mentioned are the property of their respective owners. The use of the word partner does not imply a partnership relationship between Cisco and any other company. (1721R)

© 2015–2019 Cisco Systems, Inc. All rights reserved.

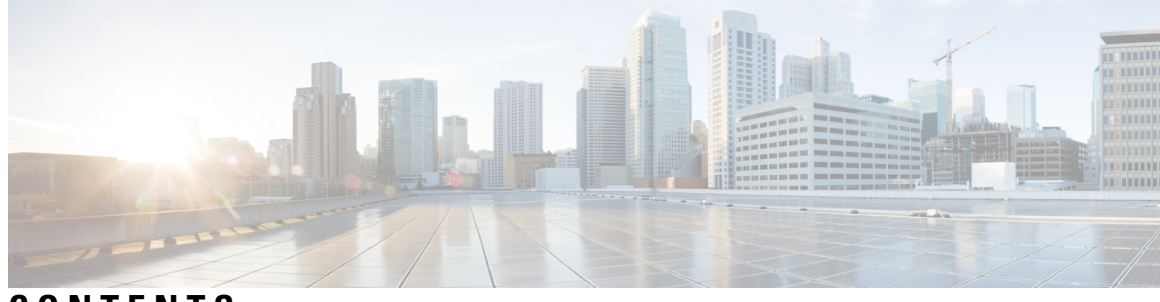

## **CONTENTS**

## **PREF ACE [Preface](#page-16-0) xvii**

Changes to This [Document](#page-16-1) **xvii** [Communications,](#page-16-2) Services, and Additional Information **xvii**

## **CHAPTER 1 IS-IS [Commands](#page-18-0) 1**

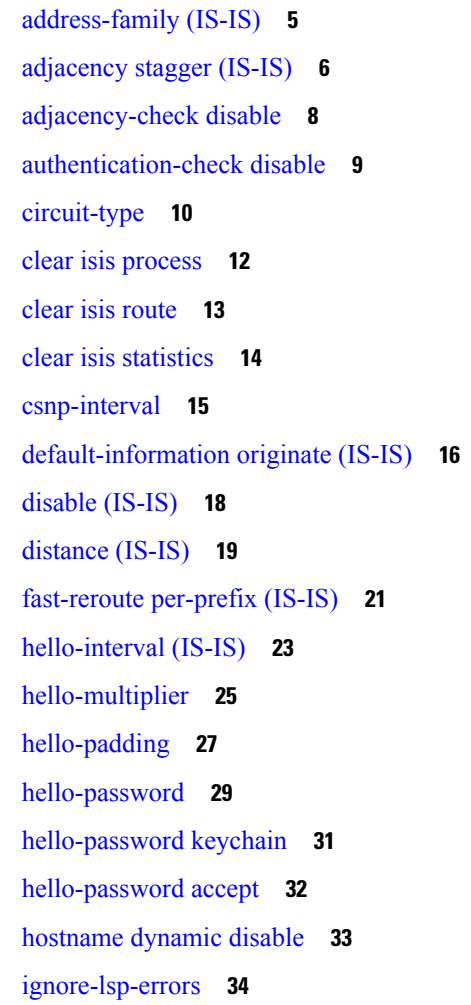

[instance-id](#page-52-0) **35** [interface](#page-53-0) (IS-IS) **36** [is-type](#page-54-0) **37** log pdu [drops](#page-56-0) **39** lsp [fast-flood](#page-57-0) threshold **40** [lsp-gen-interval](#page-58-0) **41** [lsp-interval](#page-60-0) **43** [lsp-mtu](#page-61-0) **44** [lsp-password](#page-63-0) **46** [lsp-password](#page-65-0) accept **48** [lsp-refresh-interval](#page-66-0) **49** [maximum-paths](#page-67-0) (IS-IS) **50** [maximum-redistributed-prefixes](#page-68-0) (IS-IS) **51** [max-lsp-lifetime](#page-69-0) **52** [mesh-group](#page-70-0) (IS-IS) **53** metric [\(IS-IS\)](#page-72-0) **55** [metric-style](#page-74-0) narrow **57** [metric-style](#page-75-0) transition **58** [metric-style](#page-76-0) wide **59** [microloop](#page-78-0) avoidance **61** microloop avoidance [segment-routing](#page-80-0) **63** [min-lsp-arrivaltime](#page-82-0) **65** mpls ldp [auto-config](#page-84-0) **67** mpls ldp sync [\(IS-IS\)](#page-85-0) **68** nsf [\(IS-IS\)](#page-86-0) **69** nsf [interface-expires](#page-87-0) **70** nsf [interface-timer](#page-88-0) **71** nsf [lifetime](#page-89-0) (IS-IS) **72** [passive](#page-90-0) (IS-IS) **73** [point-to-point](#page-91-0) **74** [prefix-sid](#page-92-0) index **75** [priority](#page-93-0) (IS-IS) **76** [propagate](#page-94-0) level **77**

[redistribute](#page-95-0) (IS-IS) **78**

[retransmit-interval](#page-99-0) (IS-IS) **82** [retransmit-throttle-interval](#page-100-0) **83** route source [first-hop](#page-101-0) **84** [segment-routing](#page-102-0) **85** [set-attached-bit](#page-103-0) **86** [set-overload-bit](#page-105-0) **88** [show](#page-107-0) isis **90** show isis [adjacency](#page-109-0) **92** show isis [adjacency-log](#page-111-0) **94** show isis [checkpoint](#page-113-0) adjacency **96** show isis [checkpoint](#page-115-0) interface **98** show isis [checkpoint](#page-116-0) lsp **99** show isis [database](#page-118-0) **101** show isis [database-log](#page-127-0) **110** show isis [hostname](#page-129-0) **112** show isis [interface](#page-131-0) **114** show isis [lsp-log](#page-135-0) **118** show isis [mesh-group](#page-137-0) **120** show isis [neighbors](#page-139-0) **122** show isis [protocol](#page-142-0) **125** [show](#page-144-0) isis route **127** show isis [spf-log](#page-147-0) **130** show isis [statistics](#page-154-0) **137** show isis [topology](#page-158-0) **141** show [protocols](#page-161-0) (IS-IS) **144** [shutdown](#page-164-0) (IS-IS) **147** [single-topology](#page-165-0) **148** [snmp-server](#page-166-0) traps isis **149** [spf-interval](#page-168-0) **151** [spf-interval](#page-170-0) ietf **153** spf [prefix-priority](#page-172-0) (IS-IS) **155** [summary-prefix](#page-174-0) (IS-IS) **157** [suppressed](#page-176-0) **159** tag [\(IS-IS\)](#page-177-0) **160**

[topology-id](#page-178-0) **161** trace [\(IS-IS\)](#page-179-0) **162**

### **CHAPTER 2 OSPF [Commands](#page-180-0) 163**

[address-family](#page-184-0) (OSPF) **167** [adjacency](#page-185-0) stagger (OSPF) **168** area [\(OSPF\)](#page-187-0) **170** [authentication](#page-188-0) (OSPF) **171** [authentication-key](#page-190-0) (OSPF) **173** [auto-cost](#page-192-0) (OSPF) **175** [capability](#page-193-0) opaque disable **176** clear ospf [process](#page-194-0) **177** clear ospf [redistribution](#page-195-0) **178** clear ospf [routes](#page-196-0) **179** clear ospf [statistics](#page-197-0) **180** cost [\(OSPF\)](#page-198-0) **181** [cost-fallback](#page-200-0) (OSPF) **183** [database-filter](#page-202-0) all out (OSPF) **185** [dead-interval](#page-203-0) (OSPF) **186** [default-cost](#page-205-0) (OSPF) **188** [default-information](#page-206-0) originate (OSPF) **189** [default-metric](#page-208-0) (OSPF) **191** [demand-circuit](#page-209-0) (OSPF) **192** [disable-dn-bit-check](#page-210-0) **193** [distance](#page-211-0) (OSPF) **194** [distance](#page-213-0) ospf **196** [distribute-list](#page-215-0) **198** [domain-id](#page-217-0) (OSPF) **200** [domain-tag](#page-219-0) **202** [flood-reduction](#page-220-0) (OSPF) **203** [hello-interval](#page-221-0) (OSPF) **204** [ignore](#page-223-0) lsa mospf **206** [interface](#page-224-0) (OSPF) **207** log [adjacency](#page-226-0) changes (OSPF) **209**

loopback [stub-network](#page-227-0) **210** [max-lsa](#page-228-0) **211** [max-metric](#page-230-0) **213** [maximum](#page-233-0) interfaces (OSPF) **216** [maximum](#page-234-0) paths (OSPF) **217** maximum [redistributed-prefixes](#page-235-0) (OSPF) **218** [message-digest-key](#page-236-0) **219** mpls ldp [auto-config](#page-239-0) (OSPF) **222** mpls ldp sync [\(OSPF\)](#page-240-0) **223** [mtu-ignore](#page-241-0) (OSPF) **224** [multi-area-interface](#page-243-0) **226** [neighbor](#page-245-0) (OSPF) **228** neighbor [database-filter](#page-247-0) all out **230** [network](#page-248-0) (OSPF) **231** nsf [\(OSPF\)](#page-250-0) **233** nsf [flush-delay-time](#page-252-0) (OSPF) **235** nsf interval [\(OSPF\)](#page-253-0) **236** nsf [lifetime](#page-254-0) (OSPF) **237** nssa [\(OSPF\)](#page-255-0) **238** ospf [name-lookup](#page-257-0) **240** [packet-size](#page-258-0) (OSPF) **241** passive [\(OSPF\)](#page-260-0) **243** priority [\(OSPF\)](#page-262-0) **245** protocol [shutdown](#page-264-0) **247** queue dispatch [flush-lsa](#page-265-0) **248** queue dispatch [incoming](#page-266-0) **249** queue dispatch [rate-limited-lsa](#page-267-0) **250** queue dispatch [spf-lsa-limit](#page-268-0) **251** [queue](#page-269-0) limit **252** range [\(OSPF\)](#page-270-0) **253** [redistribute](#page-272-0) (OSPF) **255** [retransmit-interval](#page-276-0) (OSPF) **259** [route-policy](#page-278-0) (OSPF) **261** [router-id](#page-279-0) (OSPF) **262**

router ospf [\(OSPF\)](#page-281-0) **264** [sham-link](#page-282-0) **265** [show](#page-283-0) ospf **266** show ospf [border-routers](#page-286-0) **269** show ospf [database](#page-288-0) **271** show ospf [flood-list](#page-303-0) **286** show ospf [interface](#page-305-0) **288** show ospf [message-queue](#page-307-0) **290** show ospf [neighbor](#page-309-0) **292** show ospf [request-list](#page-316-0) **299** show ospf [retransmission-list](#page-318-0) **301** show ospf [routes](#page-320-0) **303** show ospf [sham-links](#page-325-0) **308** show ospf [summary-prefix](#page-327-0) **310** show ospf [virtual-links](#page-329-0) **312** show [protocols](#page-331-0) (OSPF) **314** snmp context [\(OSPF\)](#page-333-0) **316** snmp trap [\(OSPF\)](#page-335-0) **318** snmp trap [rate-limit](#page-336-0) (OSPF) **319** spf [prefix-priority](#page-337-0) (OSPFv2) **320** stub [\(OSPF\)](#page-339-0) **322** [summary-prefix](#page-340-0) (OSPF) **323** timers lsa [group-pacing](#page-342-0) **325** timers lsa [min-arrival](#page-343-0) **326** timers throttle lsa all [\(OSPF\)](#page-344-0) **327** timers throttle spf [\(OSPF\)](#page-346-0) **329** [transmit-delay](#page-348-0) (OSPF) **331** [virtual-link](#page-350-0) (OSPF) **333** vrf [\(OSPF\)](#page-352-0) **335**

## **CHAPTER 3 OSPFv3 [Commands](#page-354-0) 337**

[address-family](#page-357-0) (OSPFv3) **340** area [\(OSPFv3\)](#page-358-0) **341** [authentication](#page-359-0) (OSPFv3) **342**

auto-cost [\(OSPFv3\)](#page-361-0) **344** capability vrf-lite [\(OSPFv3\)](#page-362-0) **345** clear ospfv3 [process](#page-363-0) **346** clear ospfv3 [redistribution](#page-364-0) **347** clear [ospfv3](#page-365-0) routes **348** clear ospfv3 [statistics](#page-366-0) **349** cost [\(OSPFv3\)](#page-367-0) **350** [database-filter](#page-368-0) all out (OSPFv3) **351** [dead-interval](#page-369-0) (OSPFv3) **352** [default-cost](#page-371-0) (OSPFv3) **354** [default-information](#page-372-0) originate (OSPFv3) **355** [default-metric](#page-374-0) (OSPFv3) **357** [demand-circuit](#page-375-0) (OSPFv3) **358** [distance](#page-377-0) ospfv3 **360** [distribute-list](#page-379-0) prefix-list in **362** [distribute-list](#page-381-0) prefix-list out **364** [domain-id](#page-383-0) (OSPFv3) **366** [encryption](#page-384-0) **367** [flood-reduction](#page-386-0) (OSPFv3) **369** [graceful-restart](#page-387-0) (OSPFv3) **370** [hello-interval](#page-388-0) (OSPFv3) **371** instance [\(OSPFv3\)](#page-390-0) **373** interface [\(OSPFv3\)](#page-392-0) **375** log adjacency changes [\(OSPFv3\)](#page-394-0) **377** maximum interfaces [\(OSPFv3\)](#page-395-0) **378** maximum paths [\(OSPFv3\)](#page-396-0) **379** maximum [redistributed-prefixes](#page-397-0) (OSPFv3) **380** [mtu-ignore](#page-399-0) (OSPFv3) **382** neighbor [\(OSPFv3\)](#page-401-0) **384** network [\(OSPFv3\)](#page-403-0) **386** nssa [\(OSPFv3\)](#page-405-0) **388** ospfv3 [name-lookup](#page-407-0) **390** [packet-size](#page-408-0) (OSPFv3) **391** passive [\(OSPFv3\)](#page-409-0) **392**

priority [\(OSPFv3\)](#page-411-0) **394** protocol shutdown [\(OSPFv3\)](#page-412-0) **395** range [\(OSPFv3\)](#page-413-0) **396** [redistribute](#page-415-0) (OSPFv3) **398** [retransmit-interval](#page-419-0) (OSPFv3) **402** router-id [\(OSPFv3\)](#page-421-0) **404** router [ospfv3](#page-423-0) **406** sham-link [\(OSPFv3\)](#page-424-0) **407** show [ospfv3](#page-425-0) **408** show ospfv3 [border-routers](#page-431-0) **414** show ospfv3 [database](#page-433-0) **416** show ospfv3 [flood-list](#page-445-0) **428** show ospfv3 [interface](#page-447-0) **430** show ospfv3 [message-queue](#page-450-0) **433** show ospfv3 [neighbor](#page-452-0) **435** show ospfv3 [request-list](#page-458-0) **441** show ospfv3 [retransmission-list](#page-460-0) **443** show [ospfv3](#page-462-0) routes **445** show ospfv3 statistics [rib-thread](#page-464-0) **447** show ospfv3 [summary-prefix](#page-466-0) **449** show ospfv3 [virtual-links](#page-468-0) **451** show protocols [\(OSPFv3\)](#page-470-0) **453** snmp context [\(OSPFv3\)](#page-472-0) **455** snmp trap [\(OSPFv3\)](#page-474-0) **457** snmp trap rate-limit [\(OSPFv3\)](#page-475-0) **458** spf [prefix-priority](#page-476-0) (OSPFv3) **459** stub [\(OSPFv3\)](#page-477-0) **460** [stub-router](#page-478-0) **461** [summary-prefix](#page-480-0) (OSPFv3) **463** timers lsa [arrival](#page-482-0) **465** timers [pacing](#page-483-0) flood **466** timers pacing [lsa-group](#page-484-0) **467** timers pacing [retransmission](#page-486-0) **469** timers throttle lsa all [\(OSPFv3\)](#page-487-0) **470**

timers throttle spf [\(OSPFv3\)](#page-489-0) **472** trace [\(OSPFv3\)](#page-491-0) **474** [transmit-delay](#page-493-0) (OSPFv3) **476** [virtual-link](#page-494-0) (OSPFv3) **477**

## **CHAPTER 4 RIB [Commands](#page-496-0) 479**

[address-family](#page-498-0) next-hop dampening disable **481** clear [route](#page-499-0) **482** [maximum](#page-501-0) prefix (RIB) **484** lcc **[485](#page-502-0)** [rcc](#page-503-0) **486** [recursion-depth-max](#page-504-0) **487** [router](#page-505-0) rib **488** rump [always-replicate](#page-506-0) **489** show lcc [statistics](#page-507-0) **490** [show](#page-509-0) rcc **492** show rcc [statistics](#page-511-0) **494** [show](#page-513-0) rib **496** show rib [afi-all](#page-515-0) **498** show rib [attributes](#page-517-0) **500** show rib [client-id](#page-518-0) **501** show rib [clients](#page-520-0) **503** show rib [extcomms](#page-522-0) **505** show rib [firsthop](#page-524-0) **507** show rib [history](#page-526-0) **509** show rib [next-hop](#page-528-0) **511** show rib [opaques](#page-530-0) **513** show rib [protocols](#page-532-0) **515** show rib [recursion-depth-max](#page-534-0) **517** show rib [statistics](#page-536-0) **519** show rib [tables](#page-538-0) **521** [show](#page-540-0) rib trace **523** show rib [vpn-attributes](#page-542-0) **525** [show](#page-544-0) route **527**

show route [backup](#page-551-0) **534** show route [best-local](#page-554-0) **537** show route [connected](#page-556-0) **539** [show](#page-558-0) route local **541** show route [longer-prefixes](#page-560-0) **543** show route [next-hop](#page-562-0) **545** show route [quarantined](#page-564-0) **547** show route [resolving-next-hop](#page-566-0) **549** show route [static](#page-568-0) **551** show route [summary](#page-570-0) **553**

## **CHAPTER 5 Routing Policy Language [Commands](#page-574-0) 557**

abort [\(RPL\)](#page-579-0) **562** [add](#page-581-0) **564** [apply](#page-582-0) **565** [as-path](#page-584-0) in **567** as-path [is-local](#page-586-0) **569** [as-path](#page-587-0) length **570** as-path [neighbor-is](#page-588-0) **571** as-path [originates-from](#page-590-0) **573** as-path [passes-through](#page-592-0) **575** [as-path-set](#page-594-0) **577** as-path [unique-length](#page-596-0) **579** [community](#page-598-0) is-empty **581** community [matches-any](#page-599-0) **582** community [matches-every](#page-601-0) **584** community [matches-within](#page-603-0) **586** [community-set](#page-605-0) **588** delete [community](#page-608-0) **591** delete [extcommunity](#page-610-0) rt **593** delete [large-community](#page-612-0) **595** [destination](#page-614-0) in **597** [done](#page-616-0) **599** [drop](#page-618-0) **601**

[edit](#page-619-0) **602** [end-global](#page-622-0) **605** [end-policy](#page-623-0) **606** [end-set](#page-624-0) **607** [extcommunity](#page-626-0) rt is-empty **609** [extcommunity](#page-627-0) rt matches-any **610** extcommunity rt [matches-every](#page-629-0) **612** extcommunity rt [matches-within](#page-631-0) **614** [extcommunity-set](#page-633-0) cost **616** [extcommunity-set](#page-635-0) rt **618** [extcommunity-set](#page-637-0) soo **620** [extcommunity](#page-639-0) soo is-empty **622** [extcommunity](#page-640-0) soo matches-any **623** extcommunity soo [matches-every](#page-642-0) **625** if **[627](#page-644-0)** if [route-aggregated](#page-650-0) **633** [is-best-path](#page-651-0) **634** [is-backup-path](#page-652-0) **635** [is-multi-path](#page-653-0) **636** [local-preference](#page-654-0) **637** [large-community](#page-655-0) is-empty **638** [large-community](#page-656-0) matches-any **639** [large-community](#page-658-0) matches-every **641** [large-community](#page-660-0) matches-within **643** [large-community-set](#page-662-0) **645** [med](#page-663-0) **646** [next-hop](#page-664-0) in **647** orf [prefix](#page-665-0) in **648** [origin](#page-667-0) is **650** [ospf-area](#page-669-0) **652** [pass](#page-671-0) **654** [path-type](#page-672-0) is **655** [policy-global](#page-673-0) **656** [prefix-set](#page-674-0) **657**

[prepend](#page-676-0) as-path **659** [protocol](#page-678-0) **661** rd in **[663](#page-680-0)** [rd-set](#page-681-0) **664** replace [as-path](#page-683-0) **666** remove as-path [private-as](#page-685-0) **668** [rib-has-route](#page-686-0) **669** [route-has-label](#page-687-0) **670** [route-policy](#page-688-0) (RPL) **671** [route-type](#page-690-0) is **673** rpl [editor](#page-692-0) **675** rpl [maximum](#page-693-0) **676** rpl [set-exit-as-abort](#page-694-0) **677** set [administrative-distance](#page-695-0) **678** set [aigp-metric](#page-696-0) **679** set [community](#page-697-0) **680** set [core-tree](#page-699-0) **682** set [dampening](#page-700-0) **683** set [extcommunity](#page-702-0) cost **685** set [extcommunity](#page-704-0) rt **687** set [ip-precedence](#page-706-0) **689** set [isis-metric](#page-707-0) **690** set [label](#page-708-0) **691** set [label-mode](#page-709-0) **692** set [large-community](#page-711-0) **694** set [level](#page-713-0) **696** set [local-preference](#page-714-0) **697** set [med](#page-715-0) **698** set [metric-type](#page-717-0) (IS-IS) **700** set [metric-type](#page-719-0) (OSPF) **702** set [next-hop](#page-720-0) **703** set [origin](#page-722-0) **705** set [ospf-metric](#page-723-0) **706** set [path-selection](#page-724-0) **707**

set [qos-group](#page-725-0) (RPL) **708** set [rib-metric](#page-726-0) **709** set [rip-metric](#page-727-0) **710** set [rip-tag](#page-728-0) **711** set [rpf-topology](#page-729-0) **712** set [spf-priority](#page-731-0) **714** set [tag](#page-732-0) **715** set [traffic-index](#page-733-0) **716** set [vpn-distinguisher](#page-735-0) **718** set [weight](#page-736-0) **719** [show](#page-737-0) rpl **720** show rpl active [as-path-set](#page-739-0) **722** show rpl active [community-set](#page-741-0) **724** show rpl active [extcommunity-set](#page-743-0) **726** show rpl active [prefix-set](#page-746-0) **729** show rpl [active](#page-748-0) rd-set **731** show rpl active [route-policy](#page-750-0) **733** show rpl [as-path-set](#page-752-0) **735** show rpl as-path-set [attachpoints](#page-753-0) **736** show rpl [as-path-set](#page-755-0) references **738** show rpl [community-set](#page-757-0) **740** show rpl [community-set](#page-759-0) attachpoints **742** show rpl [community-set](#page-761-0) references **744** show rpl [extcommunity-set](#page-763-0) **746** show rpl inactive [as-path-set](#page-766-0) **749** show rpl inactive [community-set](#page-768-0) **751** show rpl inactive [extcommunity-set](#page-770-0) **753** show rpl inactive [prefix-set](#page-772-0) **755** show rpl [inactive](#page-774-0) rd-set **757** show rpl inactive [route-policy](#page-776-0) **759** show rpl [maximum](#page-778-0) **761** show rpl [policy-global](#page-780-0) references **763** show rpl [prefix-set](#page-782-0) **765** show rpl prefix-set [attachpoints](#page-783-0) **766**

show rpl prefix-set [references](#page-785-0) **768** show rpl [rd-set](#page-787-0) **770** show rpl rd-set [attachpoints](#page-788-0) **771** show rpl rd-set [references](#page-790-0) **773** show rpl [route-policy](#page-792-0) **775** show rpl [route-policy](#page-795-0) attachpoints **778** show rpl [route-policy](#page-797-0) inline **780** show rpl [route-policy](#page-799-0) references **782** show rpl [route-policy](#page-802-0) uses **785** show rpl unused [as-path-set](#page-805-0) **788** show rpl unused [community-set](#page-808-0) **791** show rpl unused [extcommunity-set](#page-811-0) **794** show rpl unused [prefix-set](#page-812-0) **795** show rpl [unused](#page-815-0) rd-set **798** show rpl unused [route-policy](#page-816-0) **799** [source](#page-819-0) in **802** [suppress-route](#page-821-0) **804** tag **[805](#page-822-0)** tag in **[806](#page-823-0)** [tag-set](#page-825-0) **808** [unsuppress-route](#page-826-0) **809** [vpn-distinguisher](#page-827-0) is **810**

## **CHAPTER 6 Static Routing [Commands](#page-830-0) 813**

[address-family](#page-832-0) (static) **815** [maximum](#page-833-0) path (static) **816** route [\(static\)](#page-834-0) **817** [router](#page-836-0) static **819**

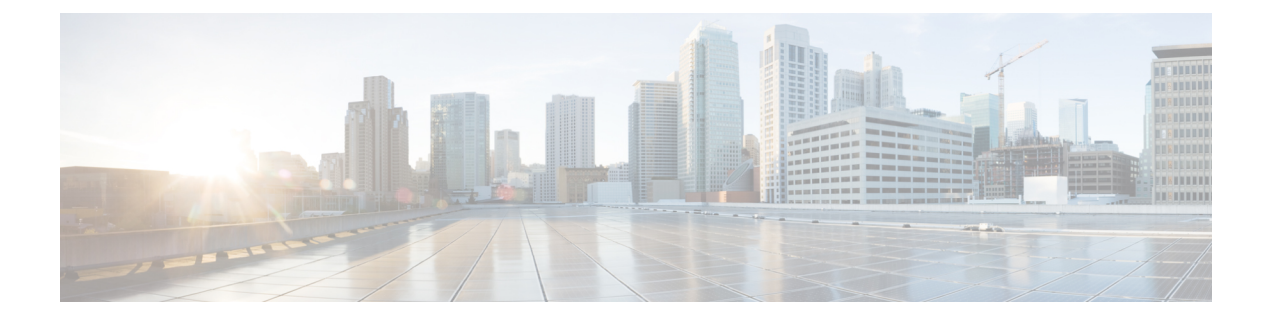

# <span id="page-16-0"></span>**Preface**

The *Routing Command Reference for Cisco NCS 5000 Series Routers* preface contains these sections:

- Changes to This [Document,](#page-16-1) on page xvii
- [Communications,](#page-16-2) Services, and Additional Information, on page xvii

# <span id="page-16-1"></span>**Changes to This Document**

This table lists the technical changes made to this document since it was first printed.

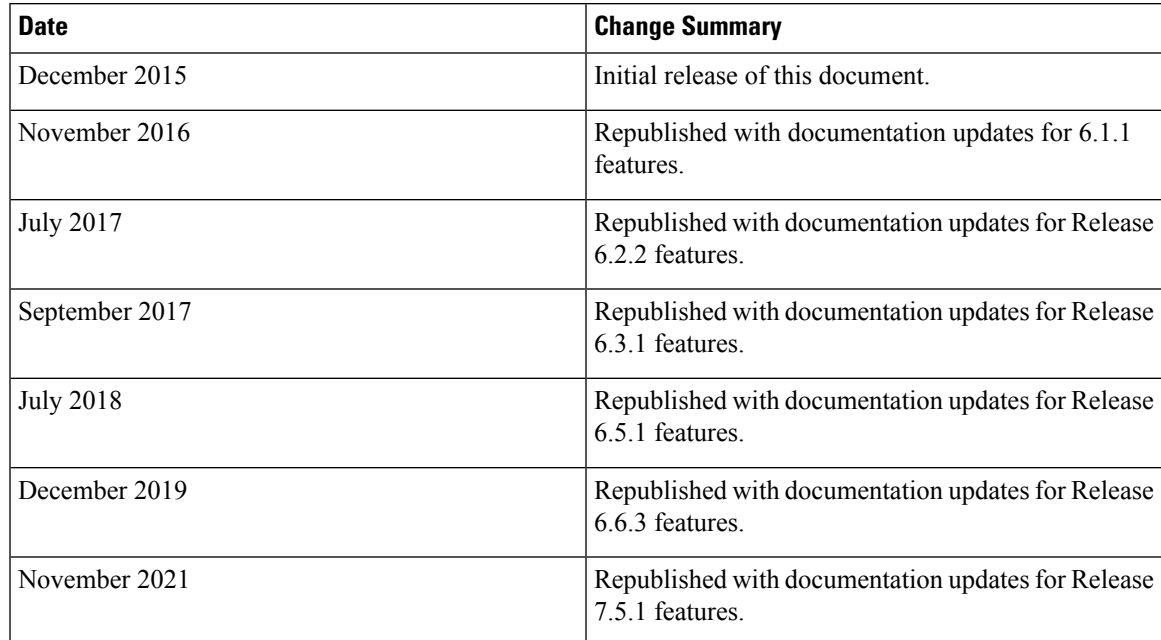

# <span id="page-16-2"></span>**Communications, Services, and Additional Information**

- To receive timely, relevant information from Cisco, sign up at Cisco Profile [Manager.](https://www.cisco.com/offer/subscribe)
- To get the business impact you're looking for with the technologies that matter, visit Cisco [Services](https://www.cisco.com/go/services).
- To submit a service request, visit Cisco [Support](https://www.cisco.com/c/en/us/support/index.html).
- To discover and browse secure, validated enterprise-class apps, products, solutions and services, visit Cisco [Marketplace.](https://developer.cisco.com/site/marketplace/)
- To obtain general networking, training, and certification titles, visit [Cisco](http://www.ciscopress.com) Press.
- To find warranty information for a specific product or product family, access Cisco [Warranty](http://www.cisco-warrantyfinder.com) Finder.

### **Cisco Bug Search Tool**

Cisco Bug [Search](https://www.cisco.com/c/en/us/support/web/tools/bst/bsthelp/index.html) Tool (BST) is a web-based tool that acts as a gateway to the Cisco bug tracking system that maintains a comprehensive list of defects and vulnerabilitiesin Cisco products and software. BST provides you with detailed defect information about your products and software.

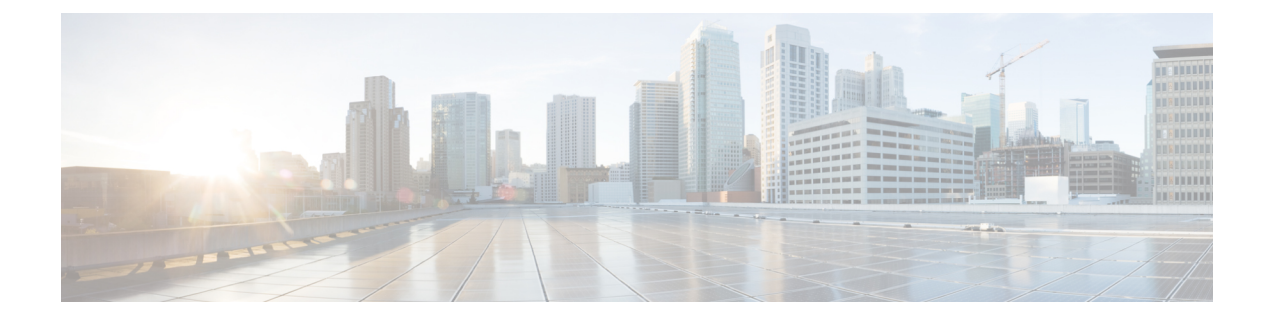

# <span id="page-18-0"></span>**IS-IS Commands**

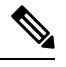

- **Note**
- Starting with Cisco IOS XR Release 6.6.25, all commands applicable for the Cisco NCS 5500 Series Router are also supported on the Cisco NCS 560 Series Routers.
- Starting with Cisco IOS XR Release 6.3.2, all commands applicable for the Cisco NCS 5500 Series Router are also supported on the Cisco NCS 540 Series Router.
- References to releases before Cisco IOS XR Release 6.3.2 apply to only the Cisco NCS 5500 Series Router.
- Cisco IOS XR Software Release 7.0.1 specific updates are not applicable for the following variants of Cisco NCS 540 Series Routers:
	- N540-28Z4C-SYS-A
	- N540-28Z4C-SYS-D
	- N540X-16Z4G8Q2C-A
	- N540X-16Z4G8Q2C-D
	- N540X-16Z8Q2C-D
	- N540-12Z20G-SYS-A
	- N540-12Z20G-SYS-D
	- N540X-12Z16G-SYS-A
	- N540X-12Z16G-SYS-D

This module describes the commands used to configure and monitor the Intermediate System-to-Intermediate System (IS-IS) protocol on Cisco NCS 5000 Series Routers.

For detailed information about IS-IS concepts, configuration tasks, and examples, see the Implementing IS-IS on Routing Command Reference for Cisco NCS 5000 Series Routers module in the *Routing Configuration Guide for Cisco NCS 5000 Series Routers*.

**Note**

Currently, only default VRF is supported. VPNv4, VPNv6 and VPN routing and forwarding (VRF) address families will be supported in a future release.

- [address-family](#page-22-0) (IS-IS), on page 5
- [adjacency](#page-23-0) stagger (IS-IS), on page 6
- [adjacency-check](#page-25-0) disable, on page 8
- [authentication-check](#page-26-0) disable, on page 9
- [circuit-type,](#page-27-0) on page 10
- clear isis [process,](#page-29-0) on page 12
- clear isis [route,](#page-30-0) on page 13
- clear isis [statistics,](#page-31-0) on page 14
- [csnp-interval,](#page-32-0) on page 15
- [default-information](#page-33-0) originate (IS-IS), on page 16
- disable [\(IS-IS\),](#page-35-0) on page 18
- [distance](#page-36-0) (IS-IS), on page 19
- [fast-reroute](#page-38-0) per-prefix (IS-IS), on page 21
- [hello-interval](#page-40-0) (IS-IS), on page 23
- [hello-multiplier,](#page-42-0) on page 25
- [hello-padding,](#page-44-0) on page 27
- [hello-password,](#page-46-0) on page 29
- [hello-password](#page-48-0) keychain, on page 31
- [hello-password](#page-49-0) accept, on page 32
- [hostname](#page-50-0) dynamic disable, on page 33
- [ignore-lsp-errors,](#page-51-0) on page 34
- [instance-id,](#page-52-0) on page 35
- [interface](#page-53-0) (IS-IS), on page 36
- [is-type,](#page-54-0) on page 37
- log pdu [drops,](#page-56-0) on page 39
- lsp fast-flood [threshold,](#page-57-0) on page 40
- [lsp-gen-interval,](#page-58-0) on page 41
- Isp-interval, on page 43
- [lsp-mtu,](#page-61-0) on page 44
- Isp-password, on page 46
- [lsp-password](#page-65-0) accept, on page 48
- [lsp-refresh-interval,](#page-66-0) on page 49
- [maximum-paths](#page-67-0) (IS-IS), on page 50
- [maximum-redistributed-prefixes](#page-68-0) (IS-IS), on page 51
- [max-lsp-lifetime,](#page-69-0) on page 52
- [mesh-group](#page-70-0) (IS-IS), on page 53
- metric [\(IS-IS\),](#page-72-0) on page 55
- [metric-style](#page-74-0) narrow, on page 57
- [metric-style](#page-75-0) transition, on page 58
- [metric-style](#page-76-0) wide, on page 59
- microloop [avoidance,](#page-78-0) on page 61
- microloop avoidance [segment-routing,](#page-80-0) on page 63
- [min-lsp-arrivaltime,](#page-82-0) on page 65
- mpls ldp [auto-config](#page-84-0), on page 67
- mpls ldp sync [\(IS-IS\),](#page-85-0) on page 68
- nsf [\(IS-IS\),](#page-86-0) on page 69
- nsf [interface-expires,](#page-87-0) on page 70
- nsf [interface-timer,](#page-88-0) on page 71
- nsf [lifetime](#page-89-0) (IS-IS), on page 72
- passive [\(IS-IS\),](#page-90-0) on page 73
- [point-to-point,](#page-91-0) on page 74
- [prefix-sid](#page-92-0) index, on page 75
- priority [\(IS-IS\),](#page-93-0) on page 76
- [propagate](#page-94-0) level, on page 77
- [redistribute](#page-95-0) (IS-IS), on page 78
- [retransmit-interval](#page-99-0) (IS-IS), on page 82
- [retransmit-throttle-interval,](#page-100-0) on page 83
- route source [first-hop,](#page-101-0) on page 84
- [segment-routing,](#page-102-0) on page 85
- [set-attached-bit,](#page-103-0) on page 86
- [set-overload-bit,](#page-105-0) on page 88
- [show](#page-107-0) isis, on page 90
- show isis [adjacency,](#page-109-0) on page 92
- show is [adjacency-log,](#page-111-0) on page 94
- show isis [checkpoint](#page-113-0) adjacency, on page 96
- show is is [checkpoint](#page-115-0) interface, on page 98
- show isis [checkpoint](#page-116-0) lsp, on page 99
- show isis [database,](#page-118-0) on page 101
- show isis [database-log,](#page-127-0) on page 110
- show is is [hostname,](#page-129-0) on page 112
- show isis [interface,](#page-131-0) on page 114
- show isis [lsp-log,](#page-135-0) on page 118
- show is is [mesh-group,](#page-137-0) on page 120
- show isis [neighbors,](#page-139-0) on page 122
- show is [protocol,](#page-142-0) on page 125
- show isis [route,](#page-144-0) on page 127
- show isis [spf-log,](#page-147-0) on page 130
- show isis [statistics,](#page-154-0) on page 137
- show isis [topology,](#page-158-0) on page 141
- show [protocols](#page-161-0) (IS-IS), on page 144
- [shutdown](#page-164-0) (IS-IS), on page 147
- [single-topology,](#page-165-0) on page 148
- [snmp-server](#page-166-0) traps isis, on page 149
- [spf-interval,](#page-168-0) on page 151
- [spf-interval](#page-170-0) ietf, on page 153
- spf [prefix-priority](#page-172-0) (IS-IS), on page 155
- [summary-prefix](#page-174-0) (IS-IS), on page 157

I

- [suppressed,](#page-176-0) on page 159
- tag [\(IS-IS\),](#page-177-0) on page 160
- [topology-id,](#page-178-0) on page 161
- trace [\(IS-IS\),](#page-179-0) on page 162

# <span id="page-22-0"></span>**address-family (IS-IS)**

To enter address family configuration mode for configuring Intermediate System-to-Intermediate System (IS-IS) routing that use standard IP Version 4 (IPv4) and IP Version 6 (IPv6) address prefixes, use the **address-family** command in XR Config mode or interface configuration mode. To disable support for an address family, use the **no** form of this command.

**address-family** {**ipv4** | **ipv6**} {**unicast**} **no address-family** {**ipv4** | **ipv6**} {**unicast**}

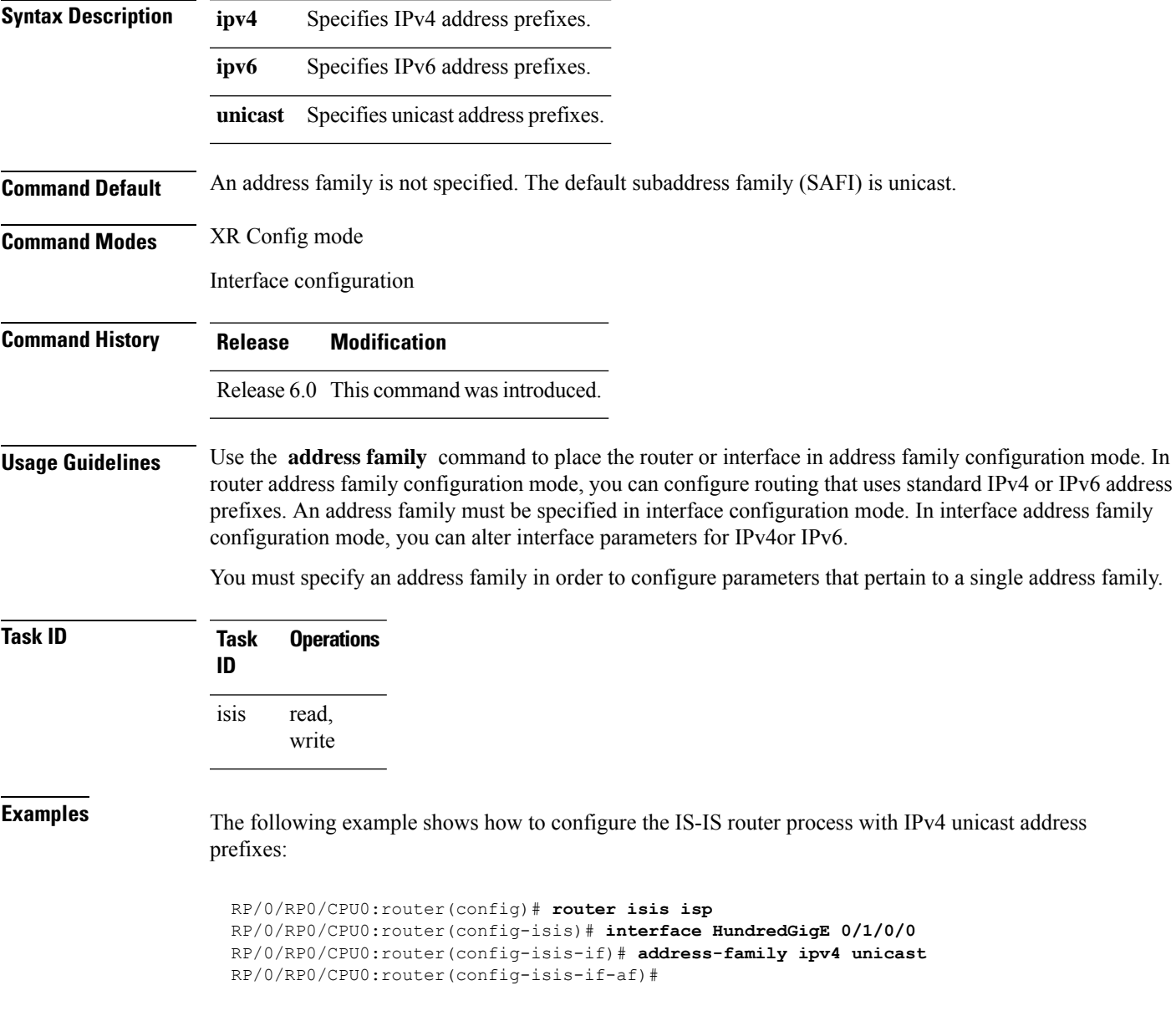

# <span id="page-23-0"></span>**adjacency stagger (IS-IS)**

To configure staggering of IS-ISadjacency during reload, processrestart, and process clear, use the **adjacency stagger** command in router configuration mode. To turn off adjacency staggering, either use the **disable** keyword or use the **no** form of this command.

**adjacency stagger** {**disable** | *initial-num-nbr max-num-nbr*} **no adjacency stagger**

| disable                | Disables adjacency staggering.                                                                                                    |
|------------------------|----------------------------------------------------------------------------------------------------|
| <i>initial-num-nbr</i> | The initial number of simultaneous neighbors allowed to form adjacency to FULL in any<br>area to bring up to FULL after a router reload, IS-IS process restart, or IS-IS process clear.<br>Range is 1-65535. Default is 2. |
| $max-number$           | The subsequent number of simultaneous neighbors allowed to form adjacency, per IS-IS<br>instance, after the initial set of IS-IS neighbors have become FULL. Range is 1-65535.<br>Default is 64.                           |

### **Command Default** IS-IS adjacency staggering is enabled.

**Command Modes** Router configuration

### **Table 1: Command History**

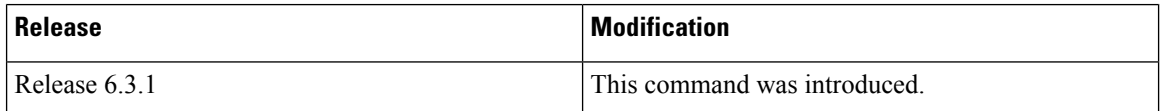

**Usage Guidelines** To use this command, you must be in a user group associated with a task group that includes appropriate task IDs. If the user group assignment is preventing you from using a command, contact your AAA administrator for assistance.

> Staggering of the IS-ISadjacency during reload, process restart (without NSR or graceful-restart), and process clear reduces the overall adjacency convergence time.

> Initially, allow 2 (configurable) neighbors to form adjacency to FULL per area. After the first adjacency reaches FULL, up to 64 (configurable) neighbors can form adjacency simultaneously for the IS-IS instance (all areas). However, areas without any FULL adjacency is restricted by the initial area limit.

⇘

Adjacency stagger and IS-IS nonstop forwarding (NSF) are mutually exclusive. Adjacency stagger is not activated if nonstop forwarding (NSF) is configured in the router along with IS-IS configuration. **Note**

### **Table 2: Task ID**

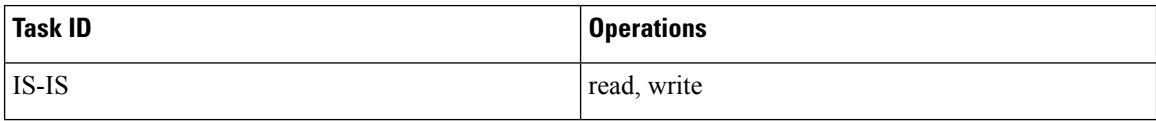

The following example shows how to configure adjacency stagger for a 2 neighbors initially and for a maximum of 32 neighbors:

Router# **configure** Router(config)# **router isis 1** Router(config-isis)# **adjacency stagger 2 32**

## <span id="page-25-0"></span>**adjacency-check disable**

To suppress Intermediate System-to-Intermediate System (IS-IS) IP Version 4 (IPv4) or IP Version 6 (IPv6) protocol-support consistency checks that are performed prior to forming adjacencies on hello packets, use the **adjacency-check disable** command in address family configuration mode. To remove this function, use the **no** form of this command.

**adjacency-check disable no adjacency-check disable**

**Command Default** Adjacency check is enabled

**Command Modes** Address family configuration

**Command History Release Modification**

Release 6.0 This command was introduced.

### **Usage Guidelines** IS-IS performs consistency checks on hello packets and forms an adjacency only with a neighboring router that supports the same set of protocols. A router running IS-IS for both IPv4 and IPv6 does not form an adjacency with a router running IS-IS for IPv4 only.

Use the **adjacency-check disable** command to suppress the consistency checks for IPv6 IS-IS and allow an IPv4 IS-IS router to form an adjacency with a router running IPv4 IS-IS and IPv6. IS-IS never forms an adjacency between a router running IPv4 IS-IS only and a router running IPv6 only.

In addition, the **adjacency-check disable** command suppresses the IPv4 or IPv6 subnet consistency check and allows IS-IS to form an adjacency with other routers regardless of whether they have an IPv4 or IPv6 subnet in common.

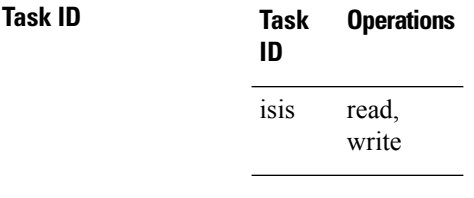

**Examples** The command in the following example disables the adjacency checks:

The following example shows how the network administrator introduces IPv6 into an existing IPv4 IS-ISnetwork and ensuresthat the checking of hello packet checksfrom adjacent neighborsis disabled until all neighbor routers are configured to use IPv6:

RP/0/RP0/CPU0:router(config)# **router isis isp** RP/0/RP0/CPU0:router(config-isis)# **address-family ipv6 |ipv4** RP/0/RP0/CPU0:router(config-isis-af)# **adjacency-check disable**

# <span id="page-26-0"></span>**authentication-check disable**

To suppress Intermediate System-to-Intermediate System (IS-IS) authentication check, use the **authentication-check disable** command in configuration mode. To remove this function, use the **no** form of this command.

**authentication-check disable no authentication-check disable**

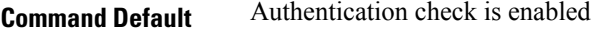

**Command Modes** XR Config mode

**Task ID Task Operations**

**ID**

isis

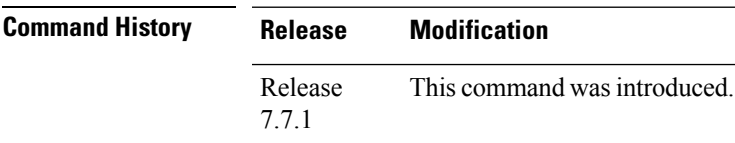

read, write

**Examples** The following example shows how to disable authentication check for IS-IS.

```
Router# configure
Router(config)# router isis 1
Router(config)# authentication-check disable
Router(config)# commit
```
# <span id="page-27-0"></span>**circuit-type**

To configure the type of adjacency used for the Intermediate System-to-Intermediate System (IS-IS) protocol, use the **circuit-type** command in interface configuration mode. To reset the circuit type to Level l and Level 2, use the **no** form of this command.

**circuit-type** {**level-1** | **level-1-2** | **level-2-only**} **no circuit-type**

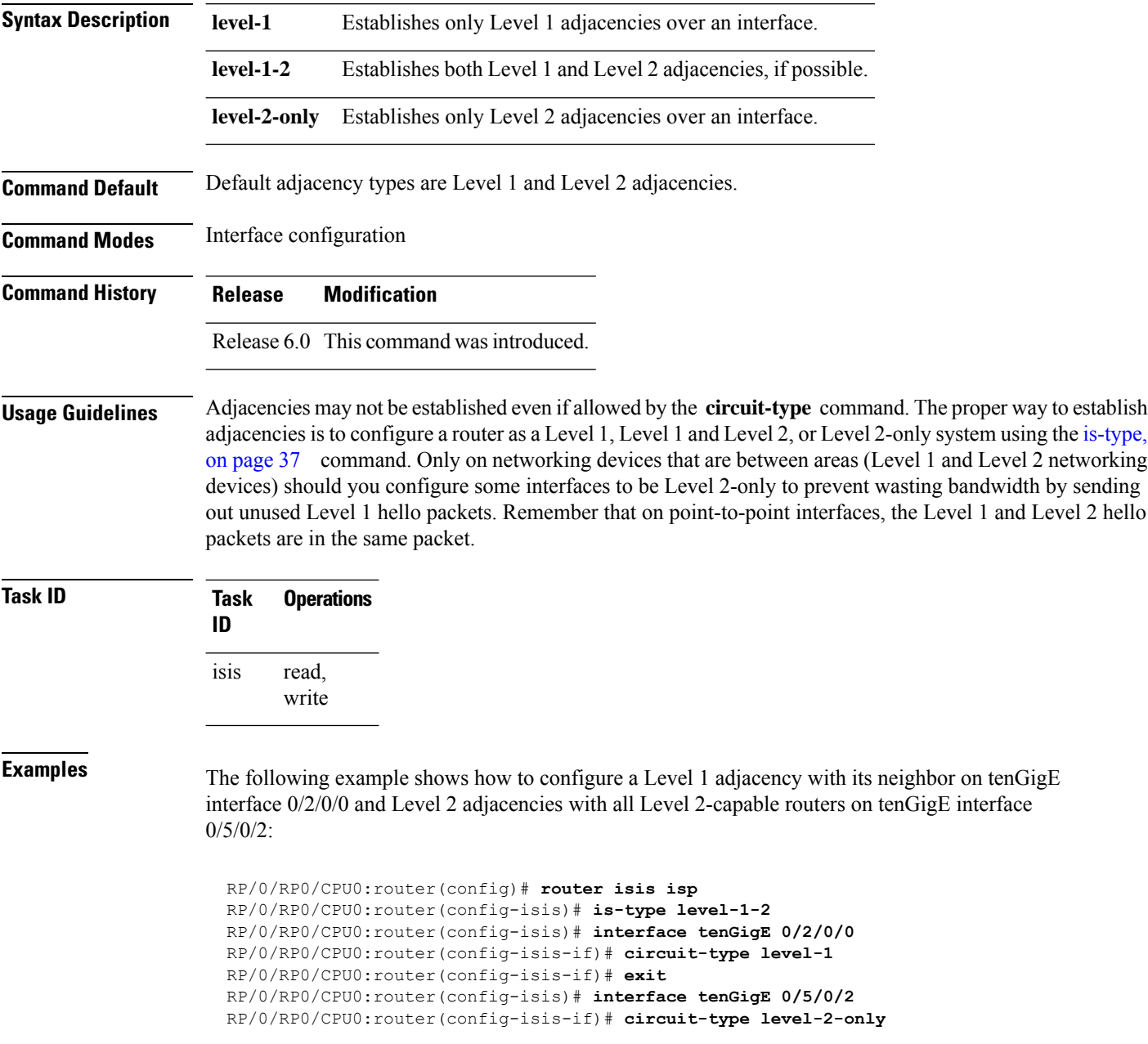

In this example, only Level 2 adjacencies are established because the **is-type** command is configured:

```
RP/0/RP0/CPU0:router(config)# router isis isp
RP/0/RP0/CPU0:router(config-isis)# is-type level-2-only
RP/0/RP0/CPU0:router(config-isis)# interface tenGigE 0/2/0/0
RP/0/RP0/CPU0:router(config-isis-if)# circuit-type level-1-2
```
# <span id="page-29-0"></span>**clear isis process**

To clear the link-state packet (LSP) database and adjacency database sessions for an Intermediate System-to-Intermediate System (IS-IS) instance or all IS-IS instances, use the **clear isis process** command in XR EXEC mode.

**clear isis** [**instance** *instance-id*] **process**

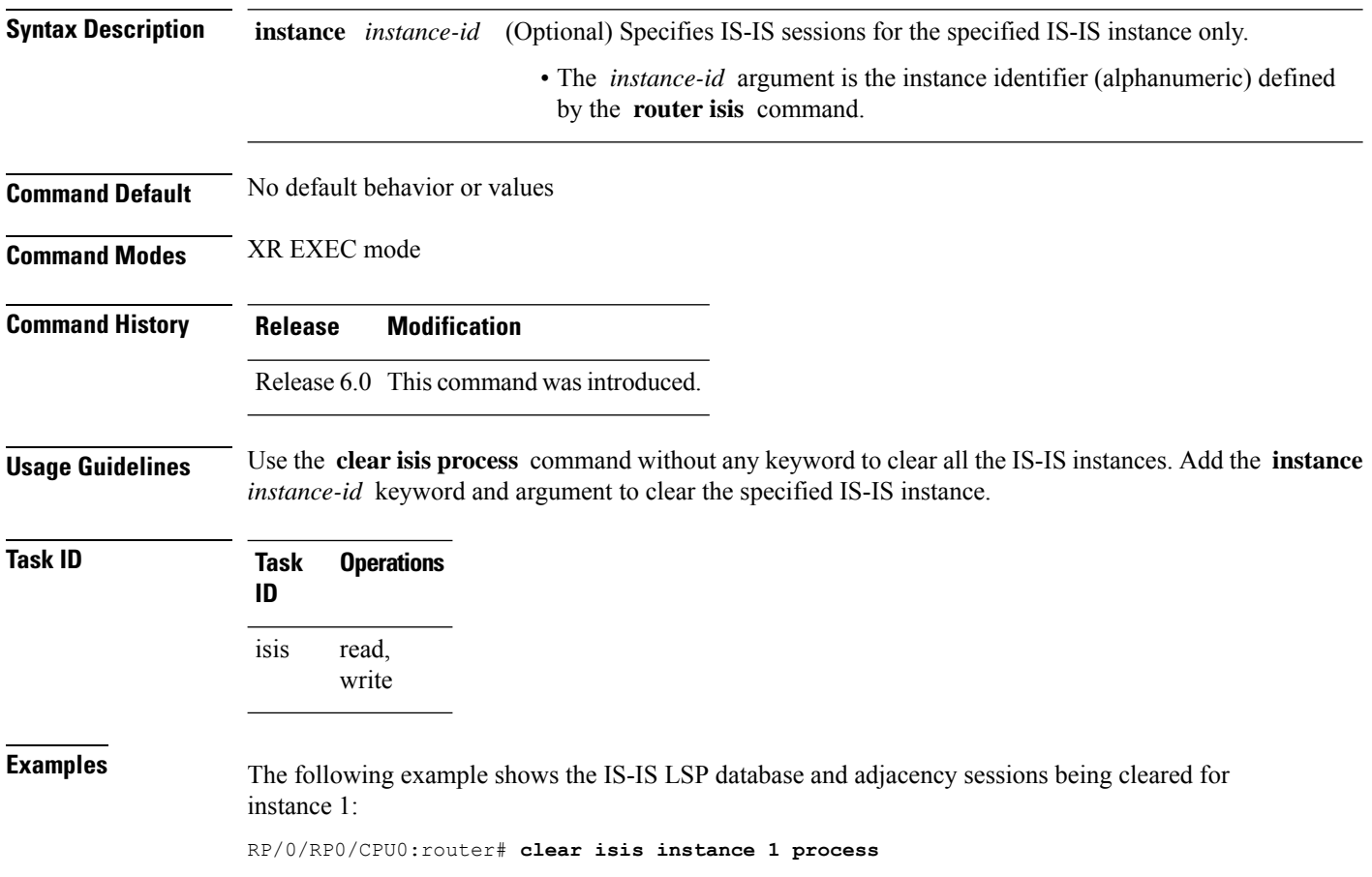

## <span id="page-30-0"></span>**clear isis route**

To clear the IntermediateSystem-to-IntermediateSystem (IS-IS) routes in a topology, use the **clear isis route** command in XR EXEC mode.

**clear isis** [**instance** *instance-id*] {**afi-all**|**ipv4** |**ipv6**} {**unicast** | **safi-all**} [**topology** *topo-name*] **route Syntax Description** instance *instance-id* (Optional) Specifies IS-IS sessions for the specified IS-IS instance only. • The *instance-id* argument is the instance identifier (alphanumeric) defined by the **router isis** command. **instance** *instance-id* **afi-all** Specifies IP Version 4 (IPv4) and IP Version 6 (IPv6) address prefixes. **ipv4** Specifies IPv4 address prefixes. **ipv6** Specifies IPv6 address prefixes. **unicast** Specifies unicast address prefixes. safi-all Specifies all secondary address prefixes. **topology** *topo-name* (Optional) Specifies topology table information and name of the topology table. **Command Default** No default behavior or value **Command Modes** XR EXEC mode **Command History Release Modification** Release 6.0 This command was introduced. **Usage Guidelines** Use the **clear isis route** command to clear the routes from the specified topology or all routes in all topologies if no topology is specified. **Task ID Task ID Operations** isis execute read, write rib basic-services read, write **Examples** The following example shows how to clear the routes with IPv4 unicast address prefixes: RP/0/RP0/CPU0:router# **clear isis ipv4 unicast route**

# <span id="page-31-0"></span>**clear isis statistics**

To clear the Intermediate System-to-Intermediate System (IS-IS) statistics, use the **clear isis statistics** command in XR EXEC mode.

**clear isis** [**instance** *instance-id*] **statistics** [*type interface-path-id*]

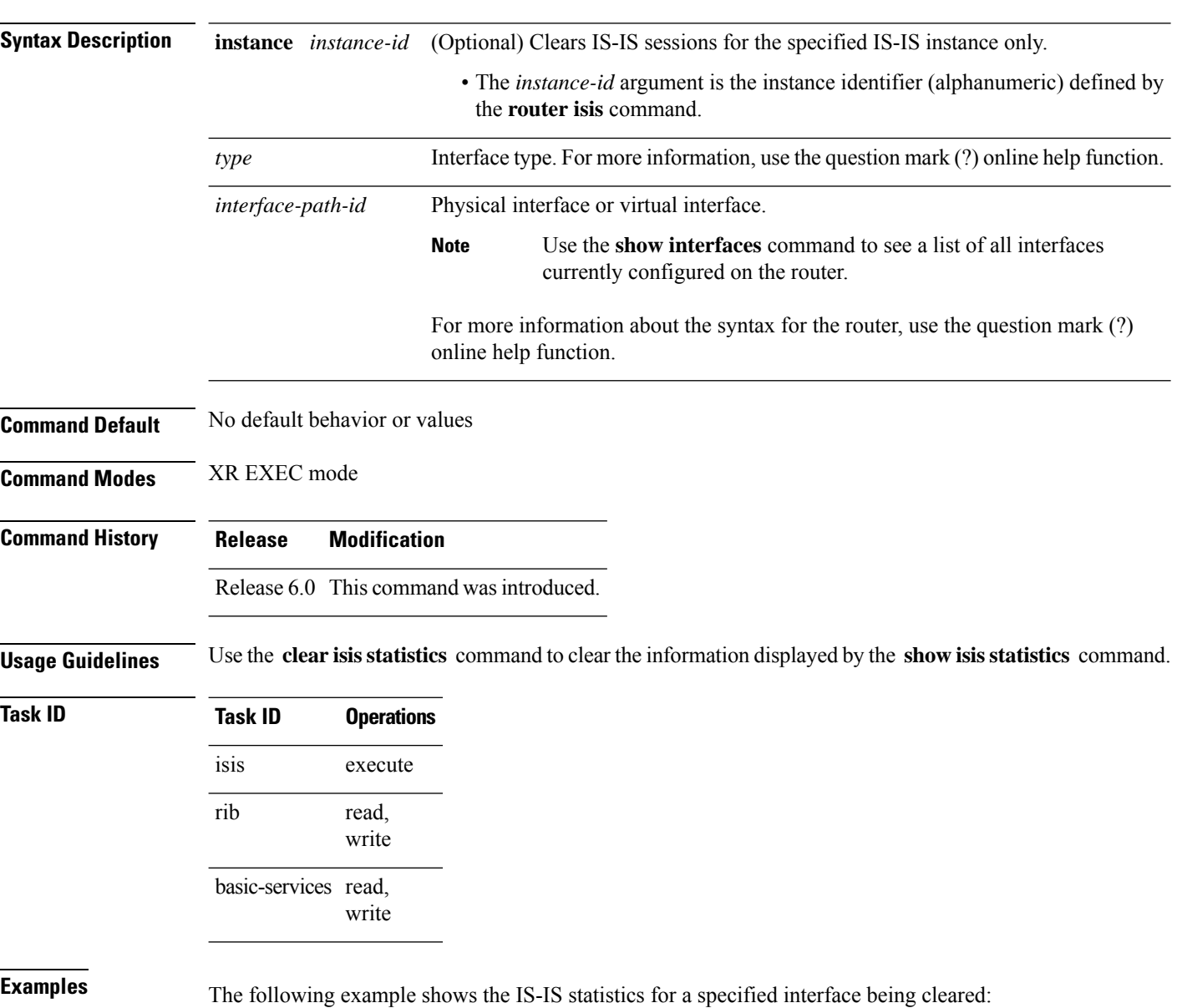

RP/0/RP0/CPU0:router# **clear isis instance 23 statistics**

## <span id="page-32-0"></span>**csnp-interval**

To configure the interval at which periodic complete sequence number PDU (CSNP) packets are sent on broadcast interfaces, use the **csnp-interval** command in interface configuration mode. To restore the default value, use the **no** form of this command.

**csnp-interval** *seconds* [**level** {**1** | **2**}] **no csnp-interval** *seconds* [**level** {**1** | **2**}]

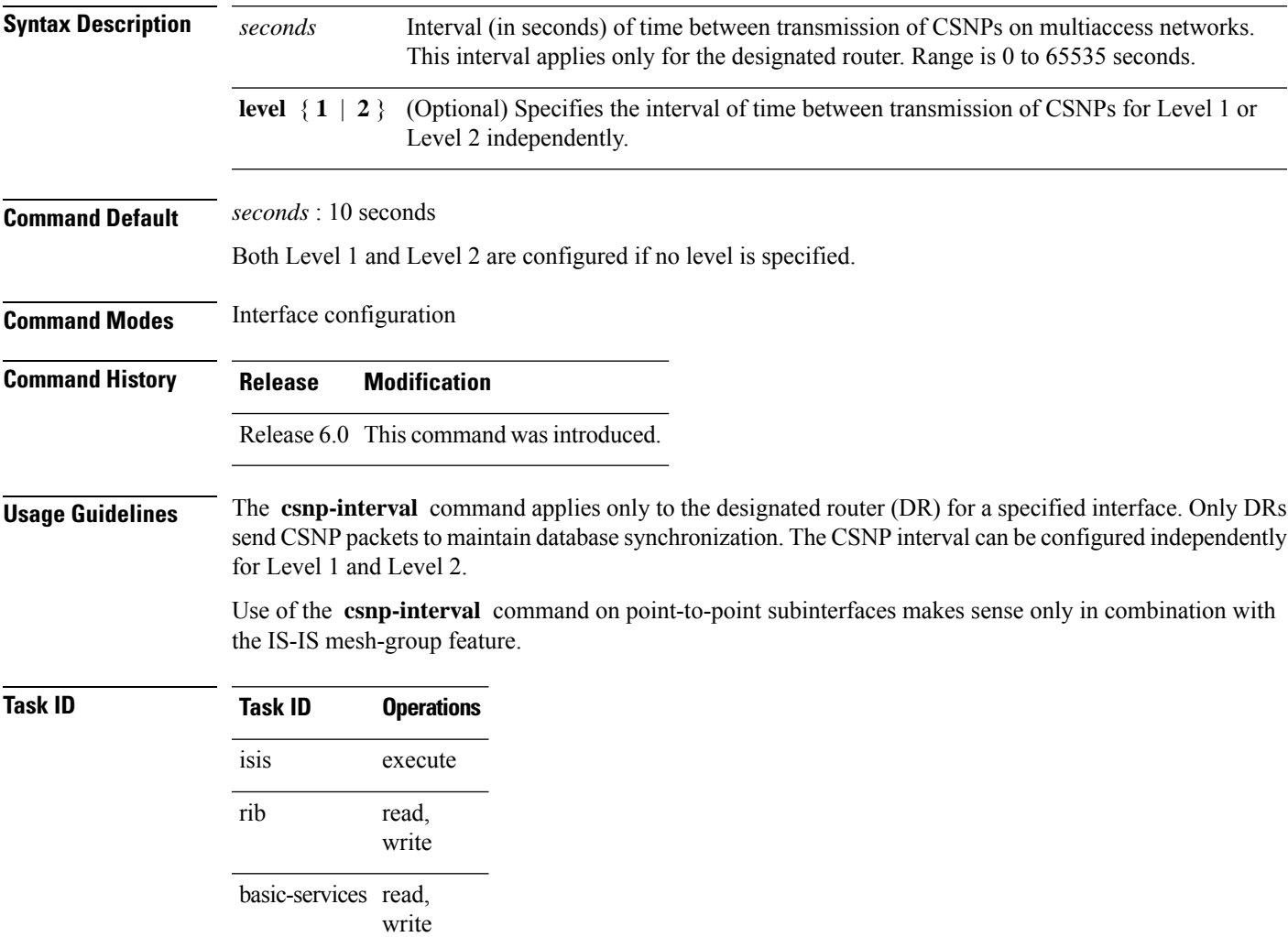

**Examples** The following example shows how to set the CSNP interval for Level 1 to 30 seconds:

```
RP/0/RP0/CPU0:router(config)# router isis isp
RP/0/RP0/CPU0:router(config-isis)# interface tenGigE 0/0/2/0
RP/0/RP0/CPU0:router(config-isis-if)# csnp-interval 30 level 1
```
# <span id="page-33-0"></span>**default-information originate (IS-IS)**

To generate a default route into an Intermediate System-to-Intermediate System (IS-IS) routing domain, use the **default-information originate** command in address family configuration mode. To remove the **default-information originate** command from the configuration file and restore the system to its default condition, use the **no** form of this command.

**default-information originate** [{**external** | **route-policy** *route-policy-name*}] **no default-information originate** [{**external** | **route-policy** *route-policy-name*}]

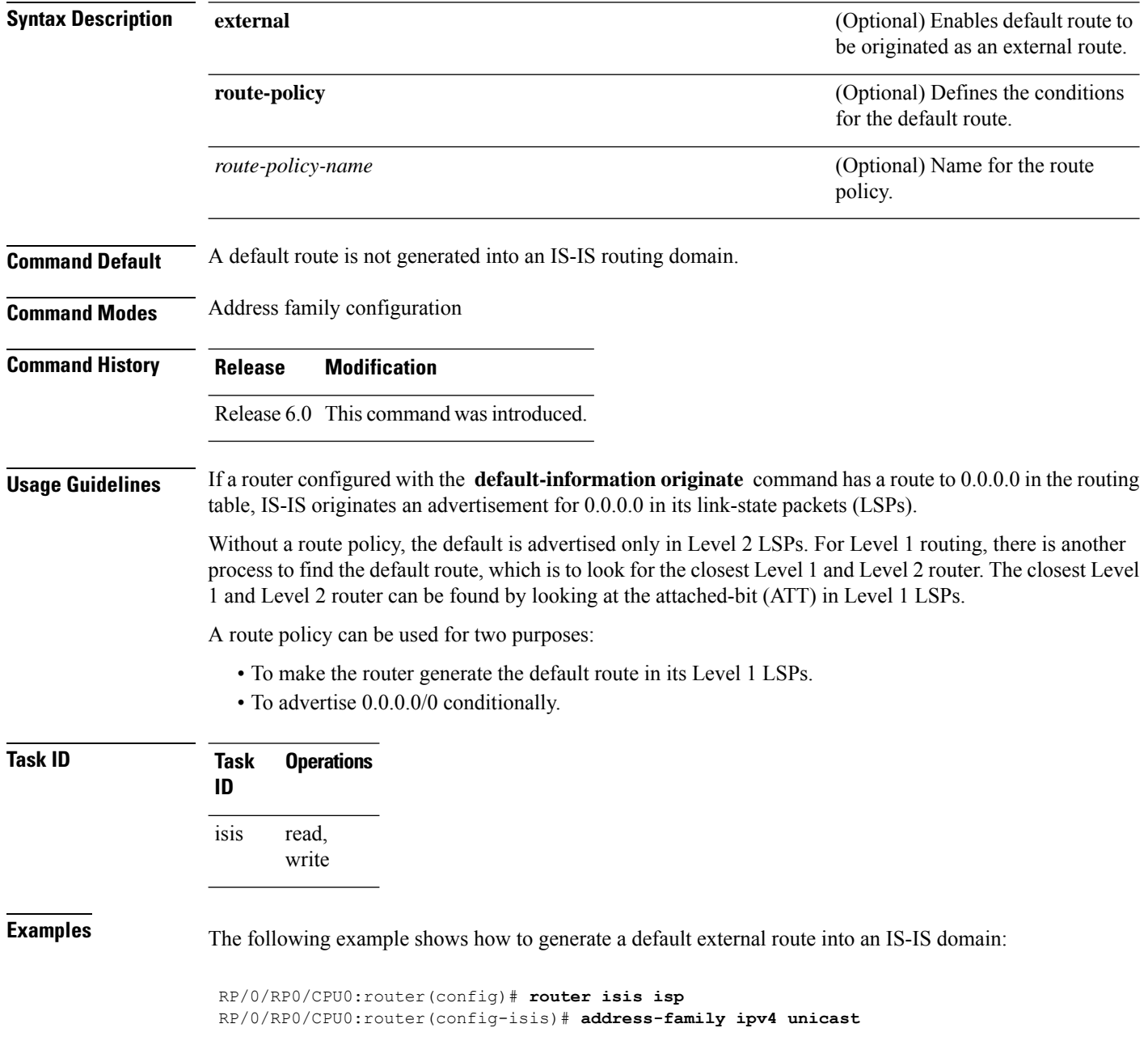

I

RP/0/RP0/CPU0:router(config-isis-af)# **default-information originate**

# <span id="page-35-0"></span>**disable (IS-IS)**

To disable the Intermediate System-to-Intermediate System (IS-IS) topology on a specified interface, use the disable command in interface address family configuration mode or interface configuration mode. To remove this function, use the **no** form of this command.

**disable** [ **level** { **1** | **2** } ] **no disable**

**level** { **1 | 2** }

**Syntax Description** level { 1 | 2 } (Optional) Sets level-1 and level-2 adjacency with neighbors on a given interface.

**Command Default** IS-IS protocol is enabled.

**Command Modes** Interface address family configuration and Interface configuration mode

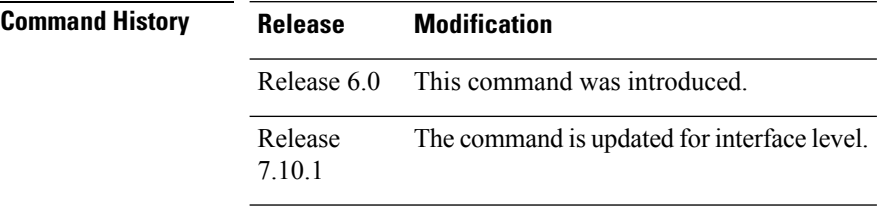

**Usage Guidelines** You can now disable IS-IS adjacency on a given interface or disable adjacency for a specific level.

**Task ID Task Operations ID** read, write isis

**Examples** The following example shows how to disable the IS-IS protocol for IPv4 unicast on tenGigE interface 0/1/0/1:

> RP/0/RP0/CPU0:router(config)# **router isis isp** RP/0/RP0/CPU0:router(config-isis)# **interface tenGigE 0/1/0/1** RP/0/RP0/CPU0:router(config-isis-if)# **address-family ipv4 unicast** RP/0/RP0/CPU0:router(config-isis-if-af)# **disable**

The following example shows how to disable the IS-IS protocol at the interface level:

Router(config)#**router isis isp** Router(config-isis)#**interface HundredGigE 0/1/0/1** Router(config-isis-if)#**disable** Router (config)#**commit**
## **distance (IS-IS)**

To define the administrative distance assigned to routes discovered by the Intermediate System-to-Intermediate System (IS-IS) protocol, use the **distance** command in address family configuration mode. To remove the **distance** command from the configuration file and restore the system to its default condition in which the software removes a distance definition, use the **no** form of this command.

**distance** *weight* [{*prefix maskprefix/length* | [{*prefix-list-name*}]}] **no distance** [{*weight*}] [{*prefix maskprefix/length* | [{*prefix-list-name*}]}]

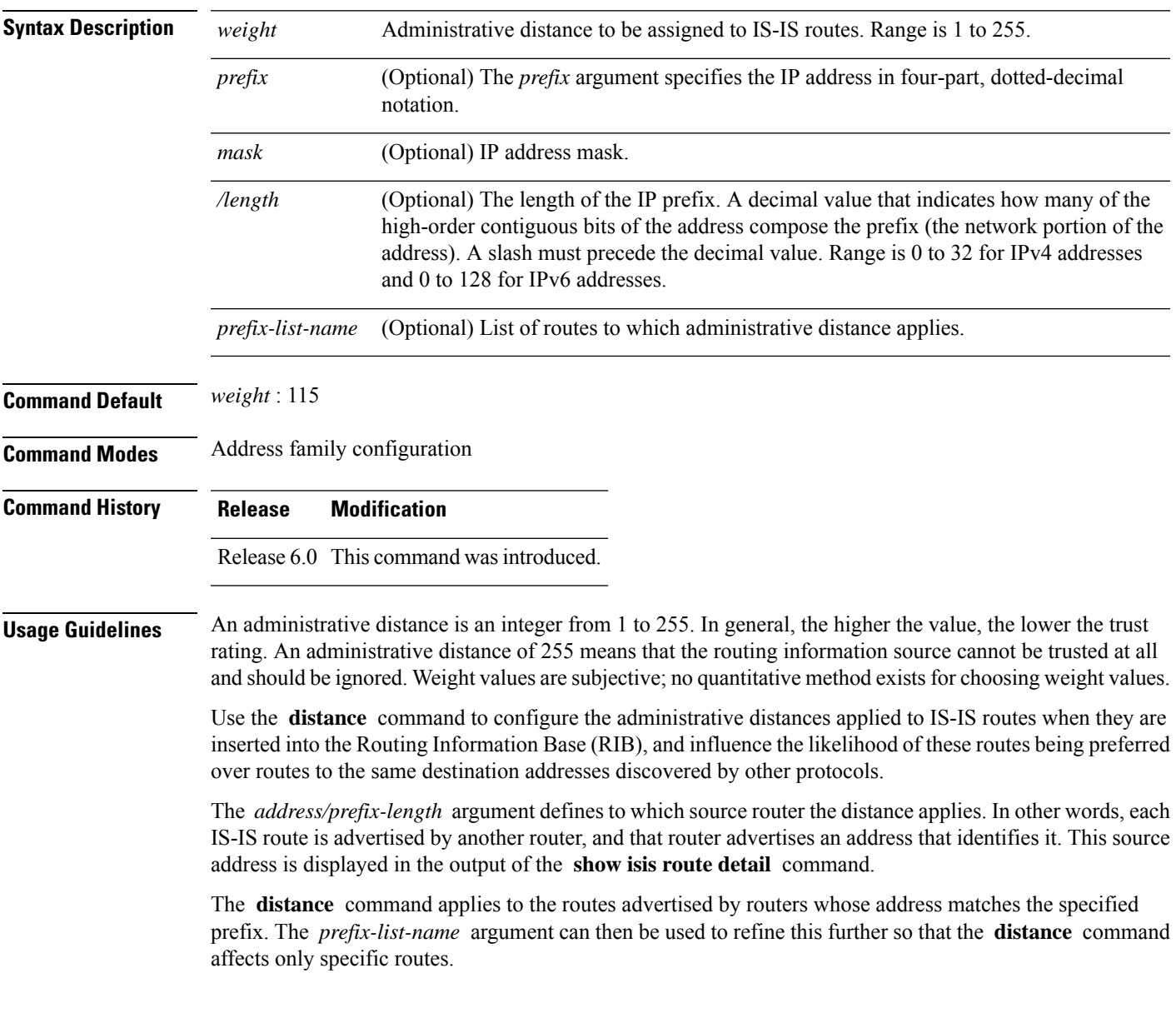

 $\mathbf I$ 

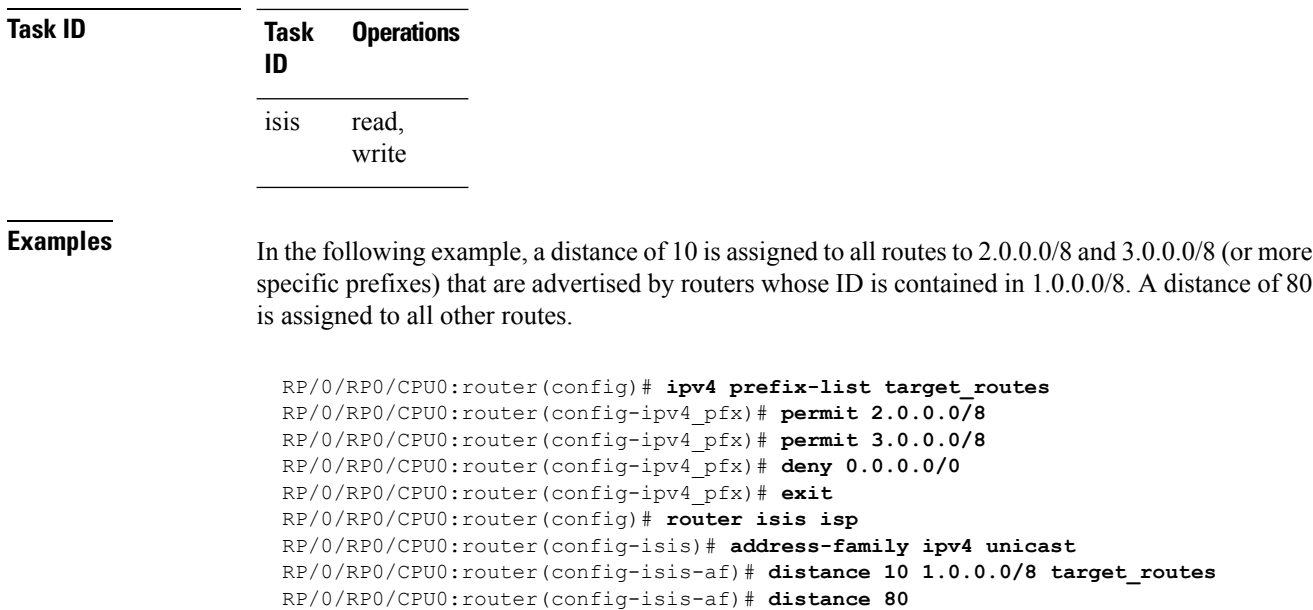

## **fast-reroute per-prefix (IS-IS)**

To enable IPfast reroute (IPFRR) loop-free alternate (LFA) prefix dependent computation, use the **fast-reroute per-prefix** command in interface address family configuration mode. LFA is supported only on Enhanced Ethernet line card. To disable this feature, use the **no** form of this command.

**fast-reroute per-prefix** [{**exclude interface** *type interface-path-id* | **level** {**1** | **2**} | **lfa-candidate interface** *type interface-path-id* | **remote-lfa** {**maximum-metric** *metric-value* | **tunnel mpls-ldp**}**prefix-list***prefix-list-name*[**level** {**1** | **2**}]}] **no fast-reroute per-prefix**

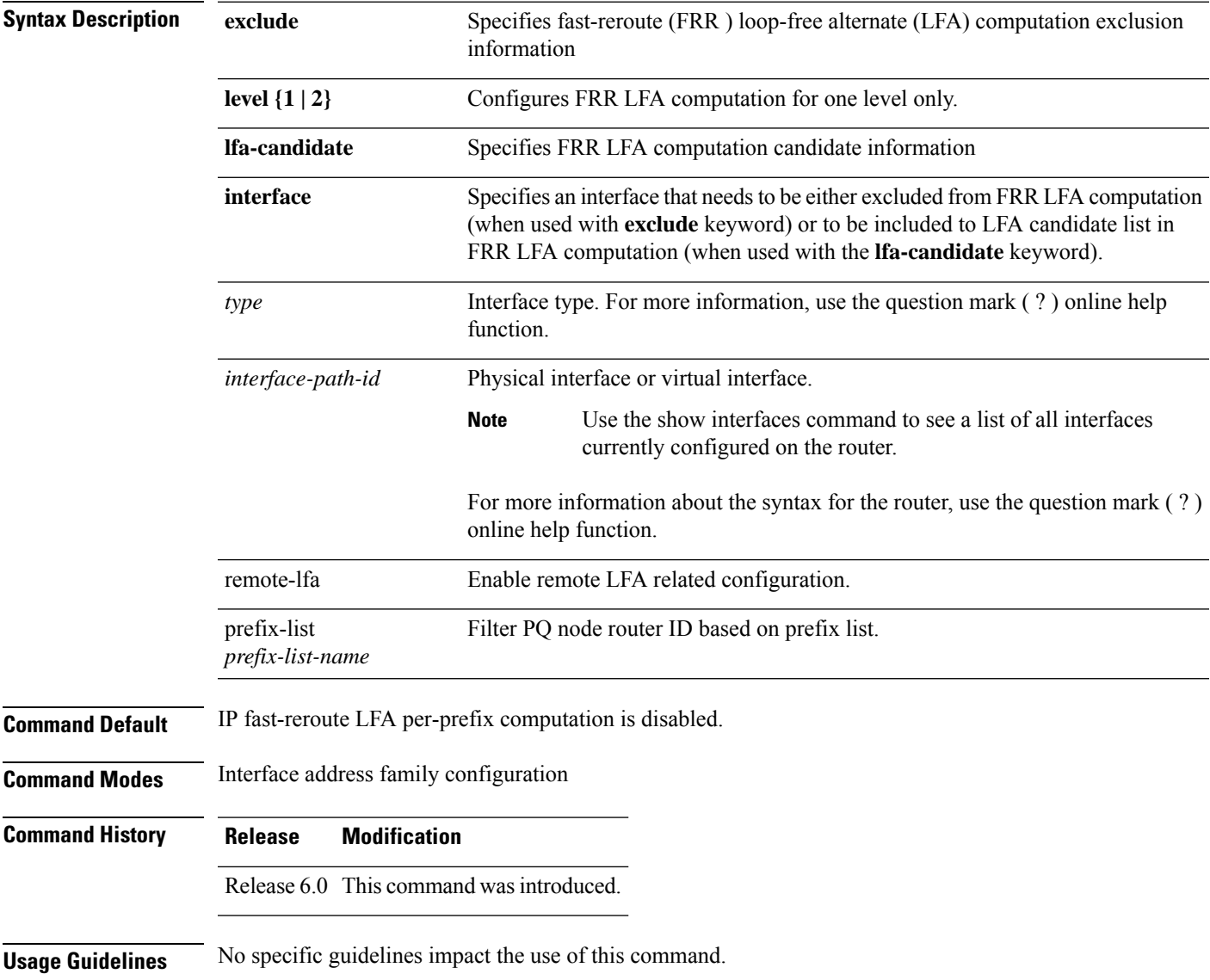

**Task ID Task Operation ID** isis

read, write

This example shows how to configure per-prefix fast-reroute LFA computation for the IPv4 unicast topology at Level 1:

```
RP/0/RP0/CPU0:router(config)# router isis isp
RP/0/RP0/CPU0:router(config-isis)# interface tenGigE 0/3/0/0
RP/0/RP0/CPU0:router(config-isis-if)# address-family ipv4 unicast
RP/0/RP0/CPU0:router(config-isis-if-af)# fast-reroute per-prefix level 1
```
This example shows how to configure per-prefix remote-lfa prefix list. The prefix-list option filters PQ node router ID based on prefix list.

RP/0/RP0/CPU0:router(config-isis-af)# fast-reroute per-prefix remote-lfa prefix-list

## <span id="page-40-0"></span>**hello-interval (IS-IS)**

To specify the length of time between consecutive hello packets sent by the Intermediate System-to-Intermediate System (IS-IS) protocol software, use the **hello-interval** command in interface configuration mode. To restore the default value, use the **no** form of this command.

**hello-interval** *seconds* [**level** {**1** | **2**}] **no hello-interval** [*seconds*] [**level** {**1** | **2**}]

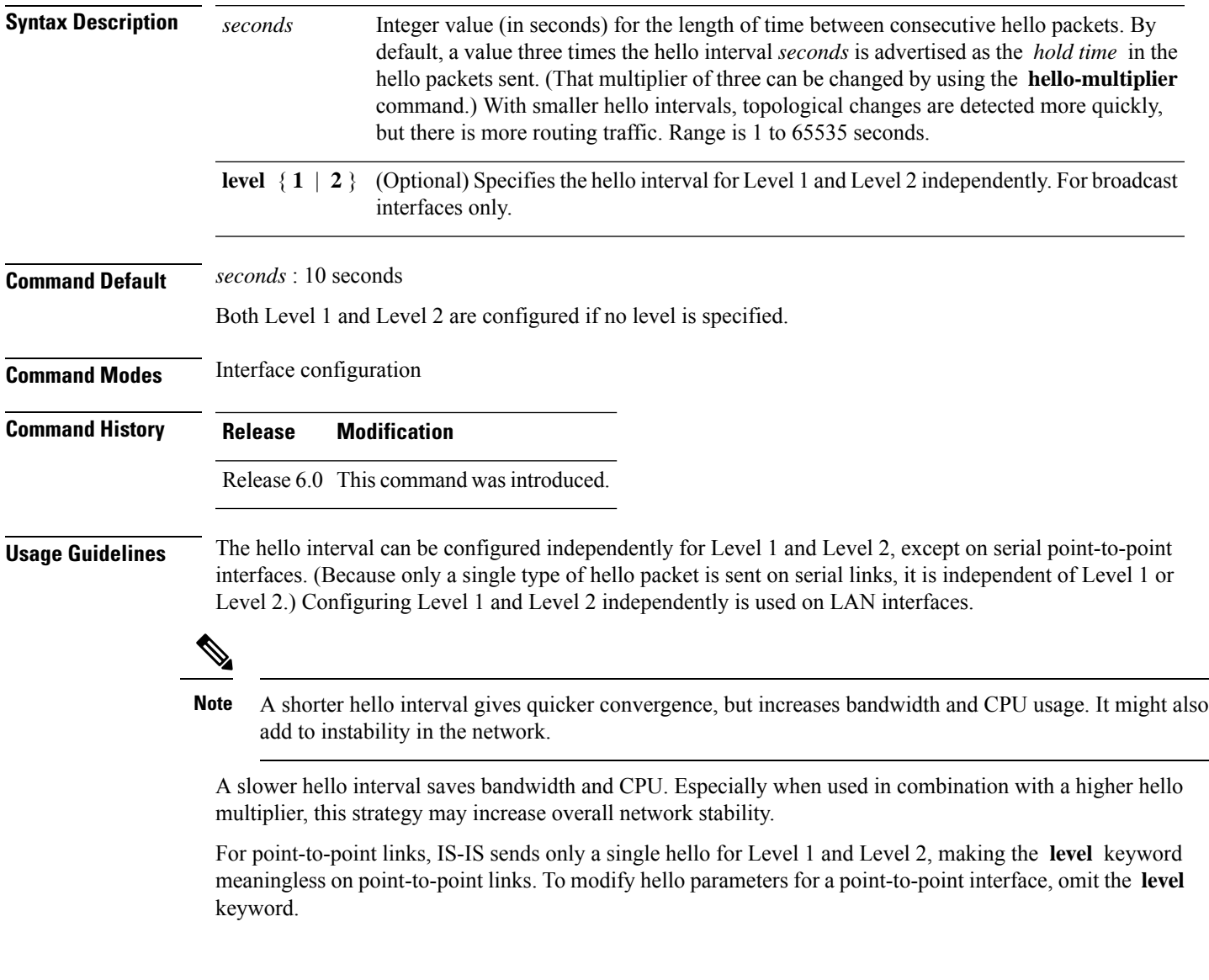

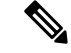

Currently, a user can configure an aggressive hello-interval (lower than the default of 10 secondsfor peer-to-peer session). But, if NSR or NSF is configured, the default hello interval has to be used so that the sessions do not run into the risk of flapping during switchover. **Note**

Using LAN adjacencies in high availability (HA) scenarios is not recommended, since there is no designated intermediate system (DIS) redundancy in the protocol and traffic will either drop or be rerouted temporarily during DIS re-election.

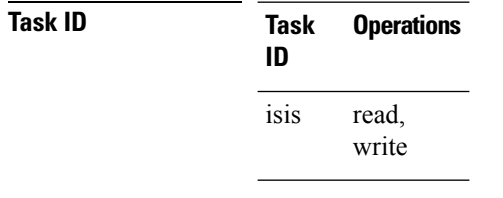

**Examples** The following example shows how to configure tenGigE 0/6/0/0 to advertise hello packets every 5 seconds for Level 1 topology routes. This situation causes more traffic than configuring a longer interval, but topological changes are detected more quickly.

> RP/0/RP0/CPU0:router(config)# **router isis isp** RP/0/RP0/CPU0:router(config-isis)# **interface tenGigE 0/6/0/0** RP/0/RP0/CPU0:router(config-isis-if)# **hello-interval 5 level 1**

## **hello-multiplier**

To specify the number of Intermediate System-to-Intermediate System (IS-IS) hello packets a neighbor must miss before the router should declare the adjacency as down, use the **hello-multiplier** command in interface configuration mode. To restore the default value, use the **no** form of this command.

**hello-multiplier** *multiplier* [**level** {**1** | **2**}] **no hello-multiplier** [*multiplier*] [**level** {**1** | **2**}]

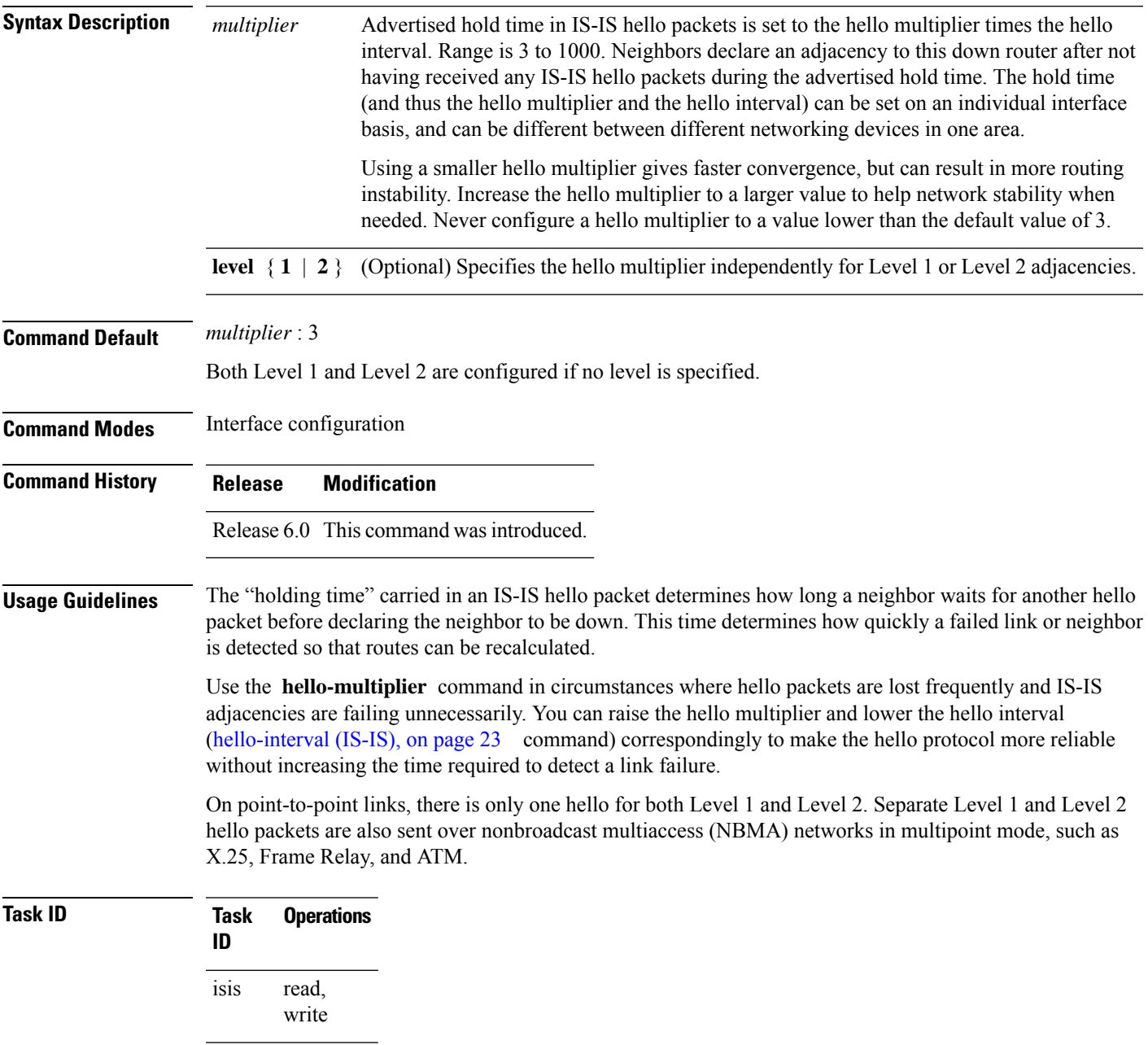

**Examples** The following example shows how the network administrator wants to increase network stability by making sure an adjacency goes down only when many (ten) hello packets are missed. The total time to detect link failure is 60 seconds. This strategy ensures that the network remains stable, even when the link is fully congested.

> RP/0/RP0/CPU0:router(config)# **router isis isp** RP/0/RP0/CPU0:router(config-isis)# **interface tenGigE 0/2/0/1** RP/0/RP0/CPU0:router(config-isis-if)# **hello-interval 6** RP/0/RP0/CPU0:router(config-isis-if)# **hello-multiplier 10**

## **hello-padding**

To configure padding on Intermediate System-to-Intermediate System (IS-IS) hello protocol data units (IIH PDUs) for all IS-IS interfaces on the router, use the **hello-padding** command in interface configuration mode. To suppress padding, use the **no** form of this command.

**hello-padding** {**disable** | **sometimes**} [**level** {**1** | **2**}] **no hello-padding** {**disable** | **sometimes**} [**level** {**1** | **2**}]

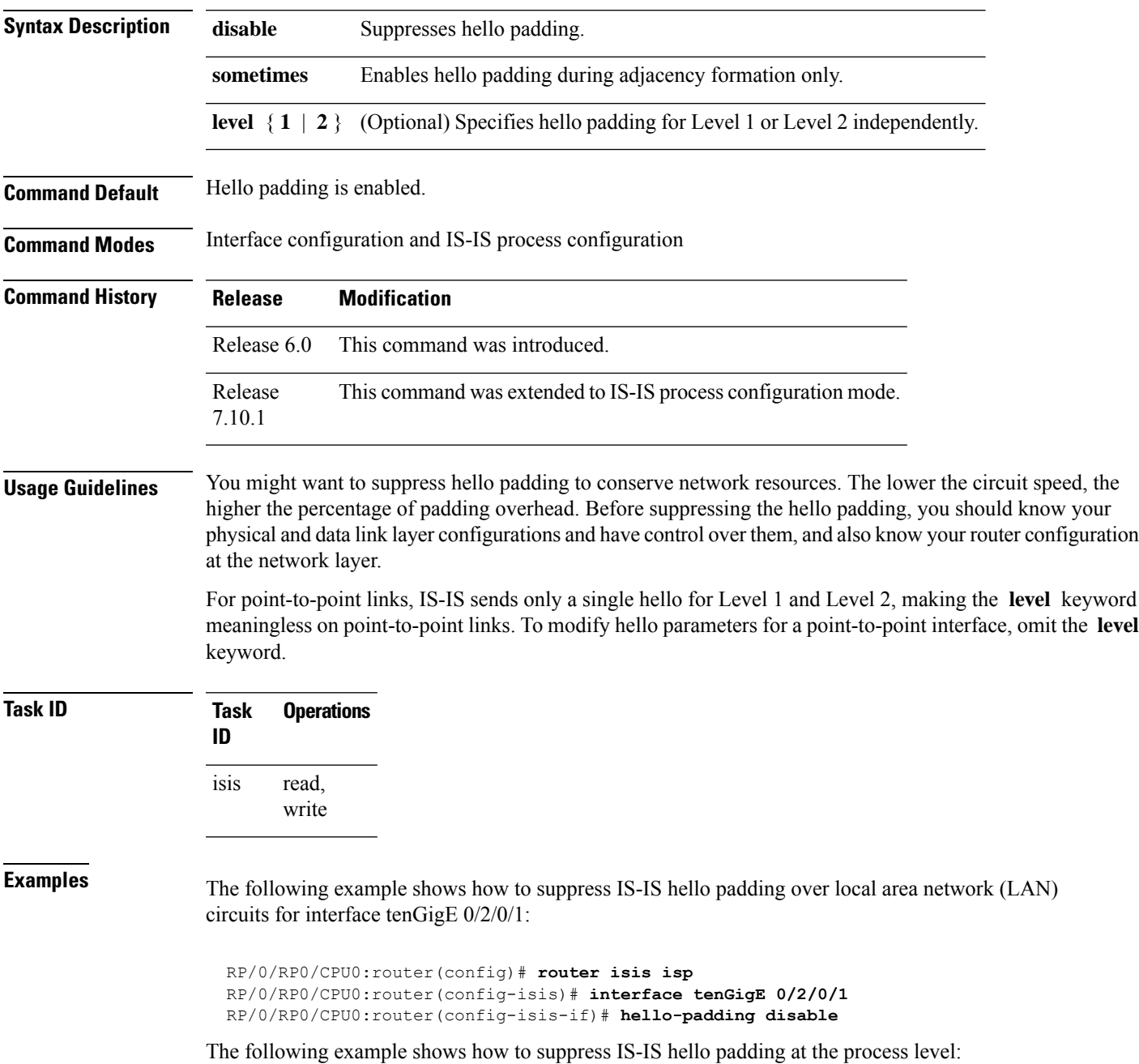

 $\mathbf I$ 

Router (config)#**router isis 100** Router (config-isis)#**hello-padding disable** Router (config)#**commit**

# **hello-password**

To configure the authentication password for an IntermediateSystem-to-IntermediateSystem (IS-IS) interface, use the **hello-password** command in interface configuration mode. To disable authentication, use the **no** form of this command.

**hello-password** [{**hmac-md5** | **text**}] [{**clear** | **encrypted**}] *password* [**level** {**1** | **2**}] [**send-only**] **no hello-password** [{**hmac-md5** | **text**}] [{**clear** | **encrypted**}] *password* [**level** {**1** | **2**}] [**send-only**]

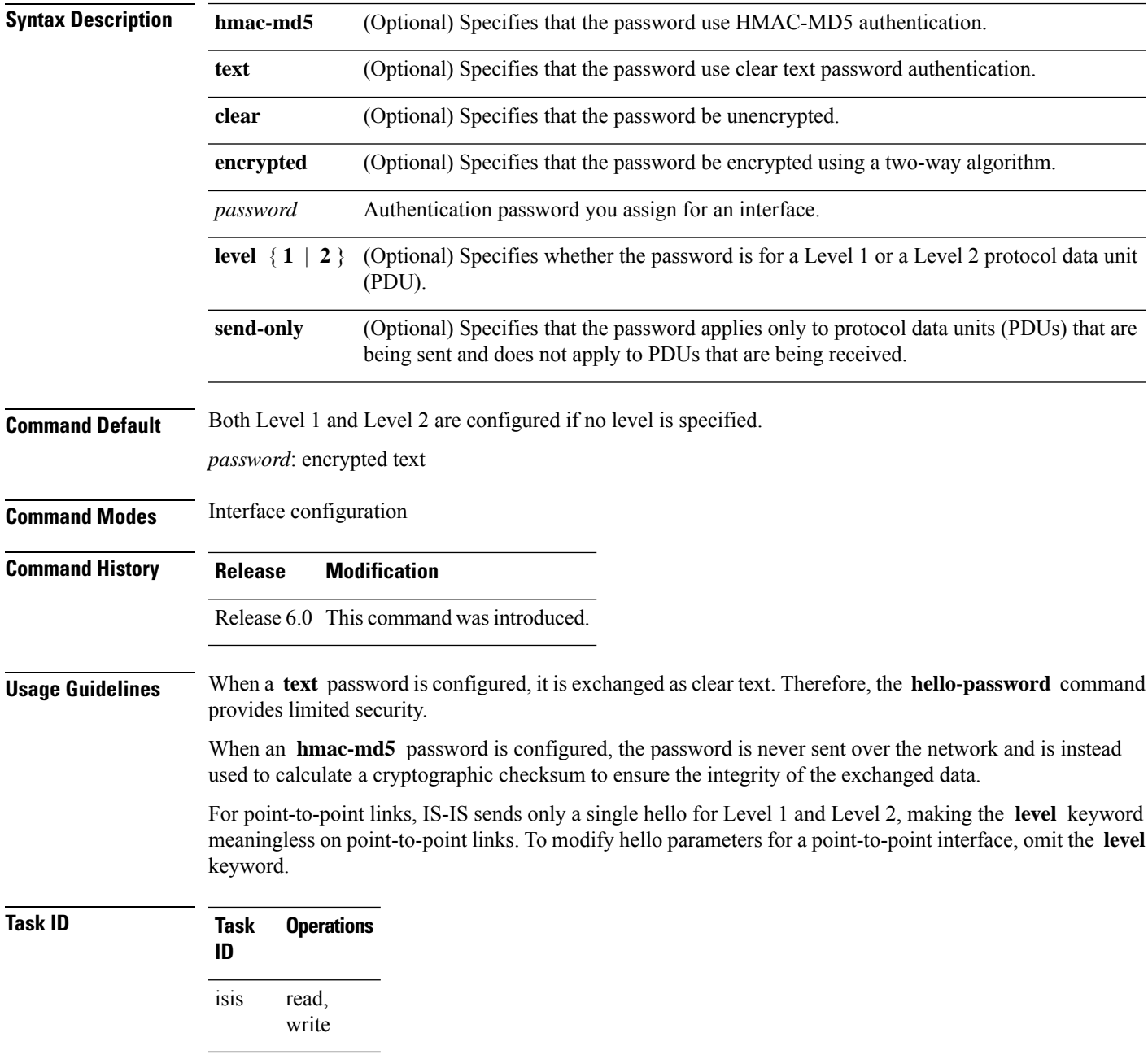

**Examples** The following example shows how to configure a password with HMAC-MD5 authentication for hello packets running on tenGigE 0/2/0/3 interface:

> RP/0/RP0/CPU0:router(config)# **router isis isp** RP/0/RP0/CPU0:router(config-isis)# **interface tenGigE 0/2/0/3** RP/0/RP0/CPU0:router(config-isis-if)# **hello-password hmac-md5 clear mypassword**

## **hello-password keychain**

To configure the authentication password keychain for an Intermediate System-to-Intermediate System (IS-IS) interface, use the **hello-password keychain** command in interface configuration mode. To disable the authentication password keychain, use the **no** form of this command.

**hello-password keychain** *keychain-name* [**level** {**1** | **2**}] [**send-only**] **no hello-password keychain** *keychain-name* [**level** {**1** | **2**}] [**send-only**]

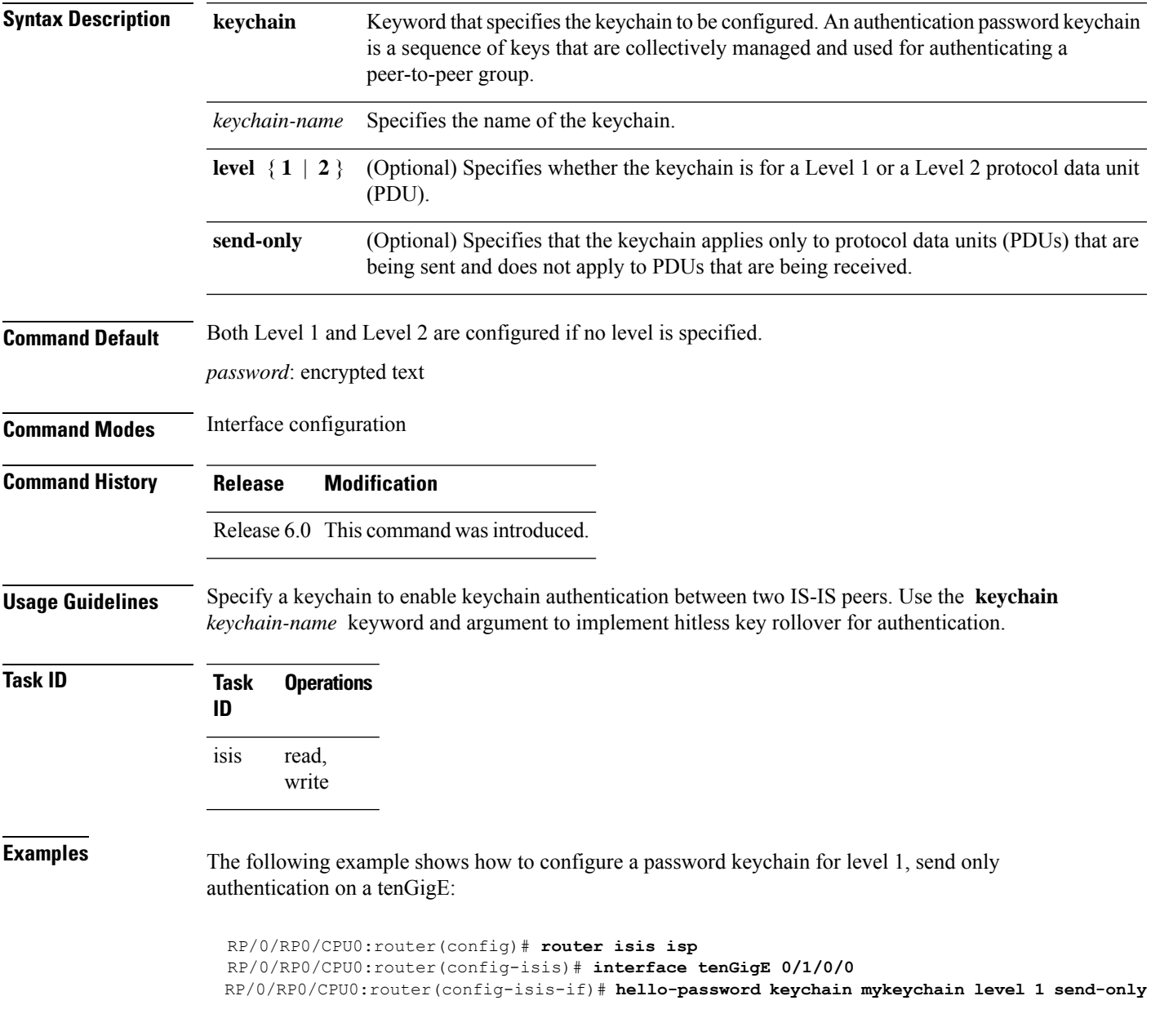

# **hello-password accept**

To configure an additional authentication password for an Intermediate System-to-Intermediate System (IS-IS) interface, use the **hello-passwordaccept** command in interface configuration mode. To disable authentication, use the **no** form of this command.

**hello-password accept** {**clear** | **encrypted**} *password* [**level** {**1** | **2**}] **no hello-password accept** {**clear** | **encrypted**} *password* [**level** {**1** | **2**}]

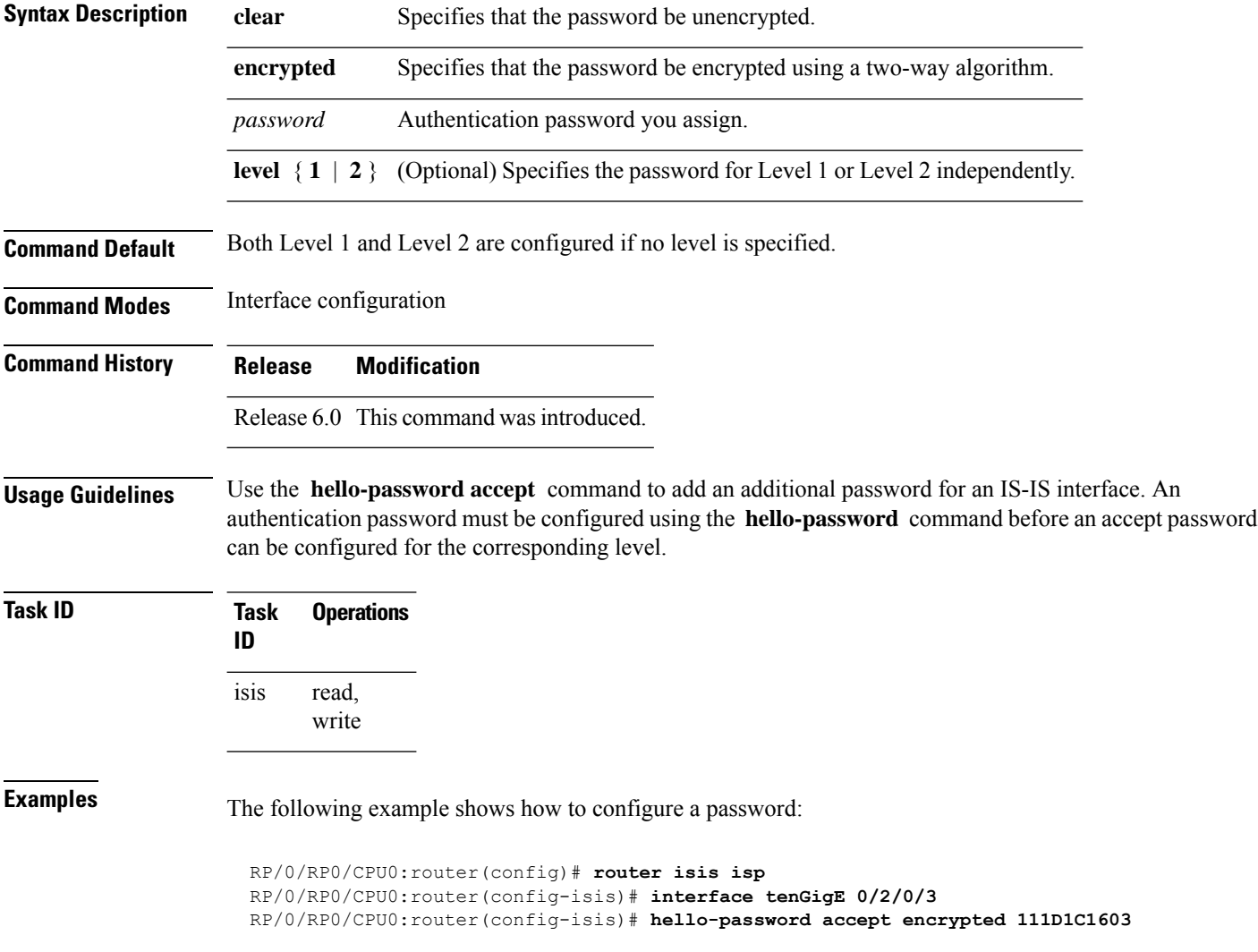

### **hostname dynamic disable**

To disable IntermediateSystem-to-IntermediateSystem (IS-IS) routing protocol dynamic hostname mapping, use the **hostname dynamic** command in XR Config mode. To remove the specified command from the configuration file and restore the system to its default condition, use the **no** form of this command.

**hostname dynamic disable no hostname dynamic disable**

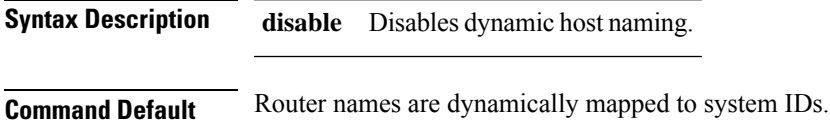

**Command Modes** XR Config mode

**Command History Release Modification** Release 6.0 This command was introduced.

**Usage Guidelines** In an IS-IS routing domain, each router is represented by a 6-byte hexadecimal system ID. When network administrators maintain and troubleshoot networking devices, they must know the router name and corresponding system ID.

> Link-state packets (LSPs) include the dynamic hostname in the type, length, and value (TLV) which carries the mapping information across the entire domain. Every router in the network, upon receiving the TLV from an LSP, tries to install it in a mapping table. The router then uses the mapping table when it wants to convert a system ID to a router name.

To display the entries in the mapping tables, use the **show isis hostname** command.

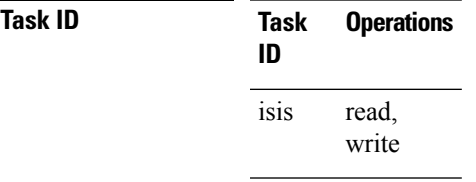

**Examples** The following example shows how to disable dynamic mapping of hostnames to system IDs:

RP/0/RP0/CPU0:router(config)# **router isis isp** RP/0/RP0/CPU0:router(config-isis)# **hostname dynamic disable**

### **ignore-lsp-errors**

To override the default setting of a router to ignore Intermediate System-to-Intermediate System (IS-IS) link-state packets (LSPs) that are received with internal checksum errors, use the **ignore-lsp-errors disable** command in XR Config mode. To enable ignoring IS-IS LSP errors, use the **no** form of this command.

**ignore-lsp-errors disable no ignore-lsp-errors disable**

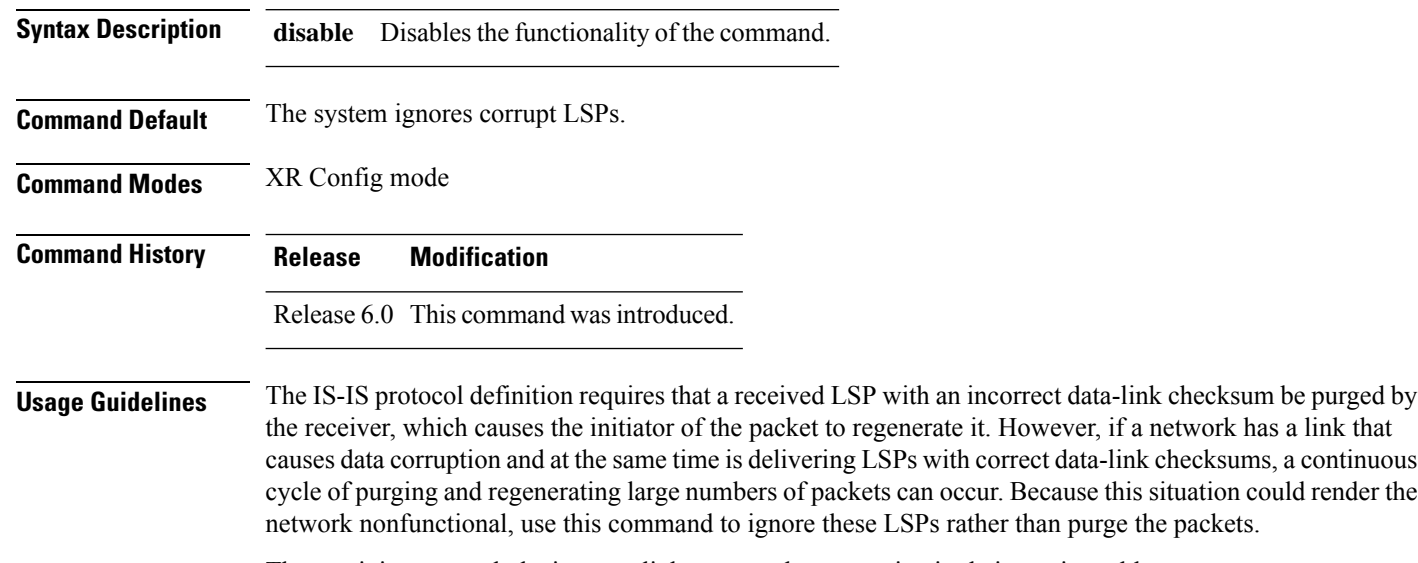

The receiving network devices use link-state packets to maintain their routing tables.

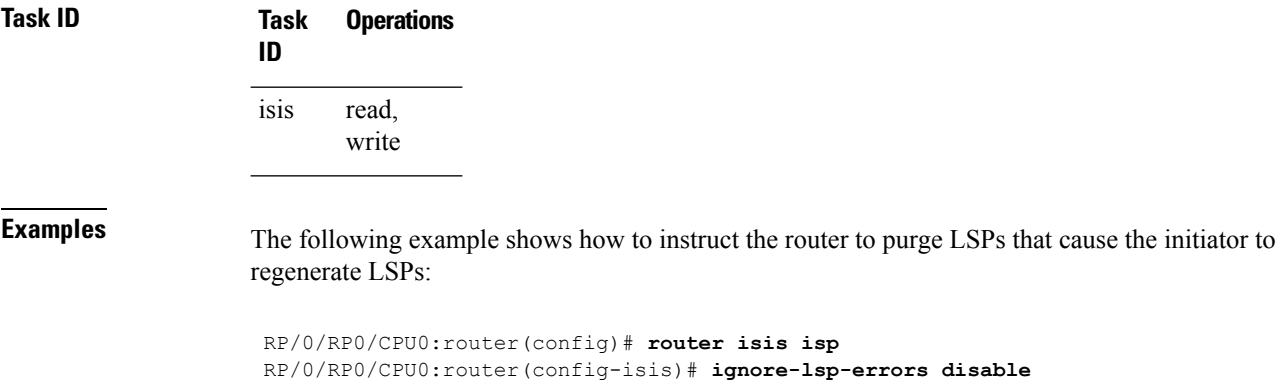

#### **instance-id**

To allow a router to share one or more circuits among multiple Intermediate System to Intermediate System (IS-IS) routing protocol instances, use the **instance-id** command in router configuration mode.

**instance-id** *identifier*

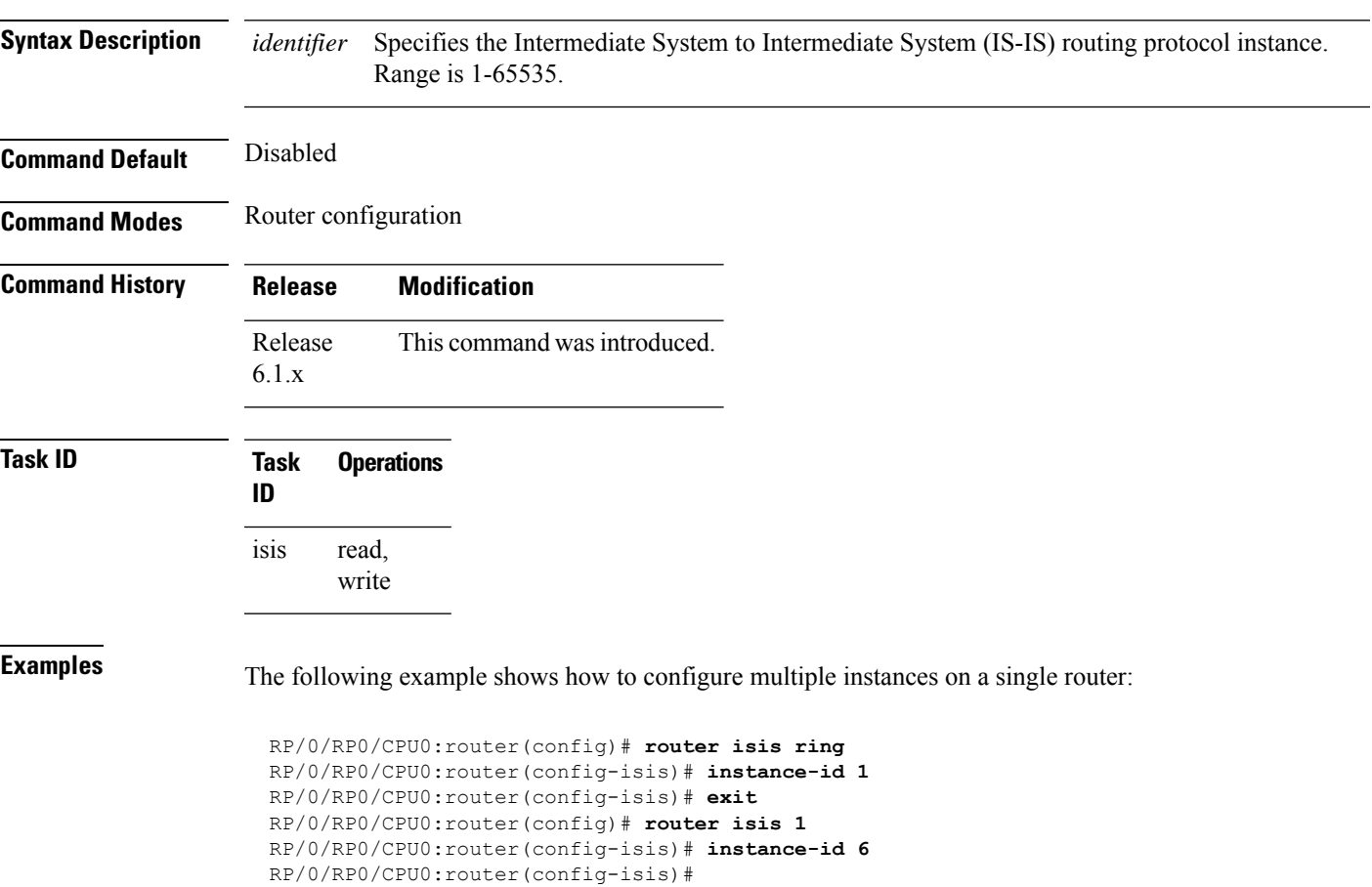

## **interface (IS-IS)**

To configure the Intermediate System-to-Intermediate System (IS-IS) protocol on an interface, use the **interface** command in XR Config mode. To disable IS-IS routing for interfaces, use the **no** form of this command.

**interface** *type interface-path-id* **no interface** *type interface-path-id*

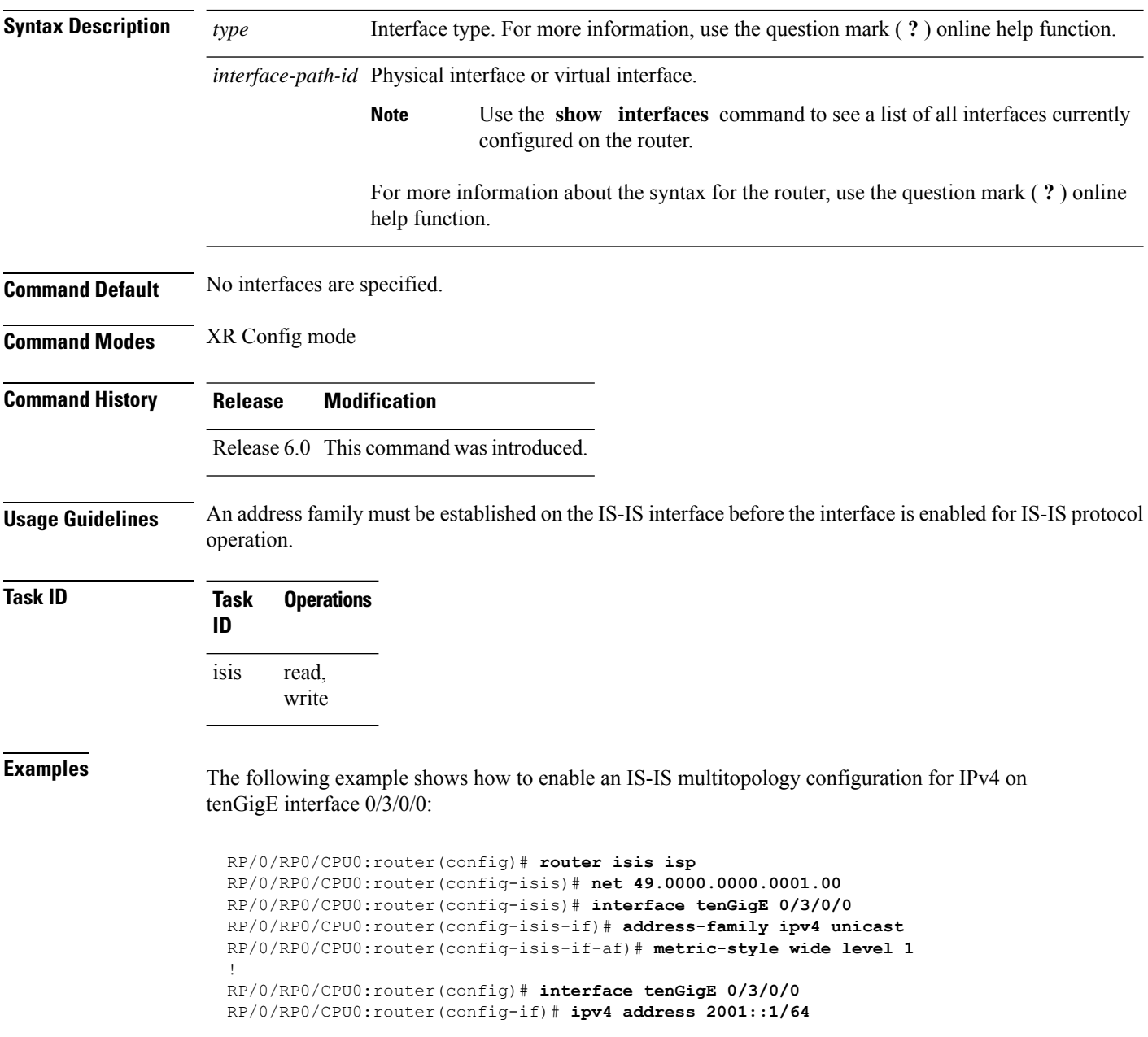

# **is-type**

To configure the routing level for an IntermediateSystem-to-IntermediateSystem (IS-IS) area, use the **is-type** command in XR Config mode. To set the routing level to the default level, use the **no** form of this command.

**is-type** {**level-1** | **level-1-2** | **level-2-only**} **no is-type** [{**level-1** | **level-1-2** | **level-2-only**}]

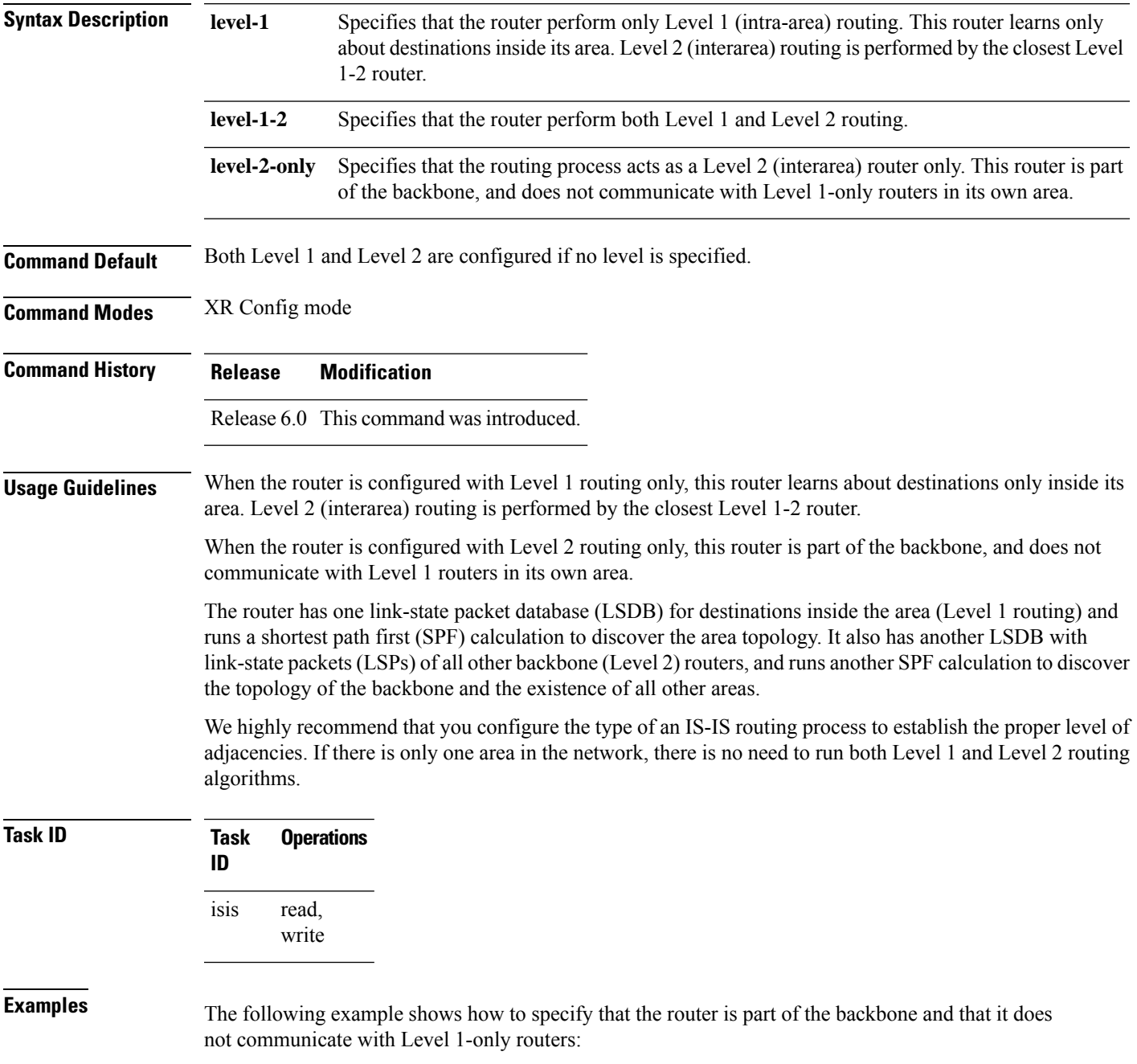

I

RP/0/RP0/CPU0:router(config)# **router isis isp** RP/0/RP0/CPU0:router(config-isis)# **is-type level-2-only** Ш

### **log pdu drops**

To log Intermediate System-to-Intermediate System (IS-IS) protocol data units (PDUs) that are dropped, use the **logpdudrops** command in XR Config mode. To disable thisfunction, use the **no** form of this command.

**log pdu drops no log pdu drops**

**Command Default** PDU logging is disabled.

**Command Modes** XR Config mode

**Command History Release Modification**

Release 6.0 This command was introduced.

**Usage Guidelines** Use the **log pdu drops** command to monitor a network when IS-IS PDUs are suspected of being dropped. The reason for the PDU being dropped and current PDU drop statistics are recorded.

The following are examples of PDU logging output:

%ISIS-4-ERR\_LSP\_INPUT\_Q\_OVERFLOW - An incoming LSP or SNP pdu was dropped because the input queue was full %ISIS-3-ERR\_SEND\_PAK - The process encountered a software-error while sending the IS-IS packet

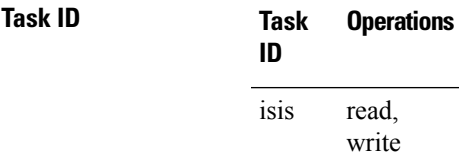

**Examples** The following example shows how to enable PDU logging:

RP/0/RP0/CPU0:router(config)# **router isis isp** RP/0/RP0/CPU0:router(config-isis)# **log pdu drops**

# **lsp fast-flood threshold**

To configure the link-state packet (LSP) fast-flood threshold, use the **lsp fast-flood threshold** command in interface configuration mode. To restore the default value, use the **no** form of this command.

**lsp fast-flood threshold** *lsp-number* [**level** {**1** | **2**}] **no lsp fast-flood threshold** [*lsp-number*] [**level** {**1** | **2**}]

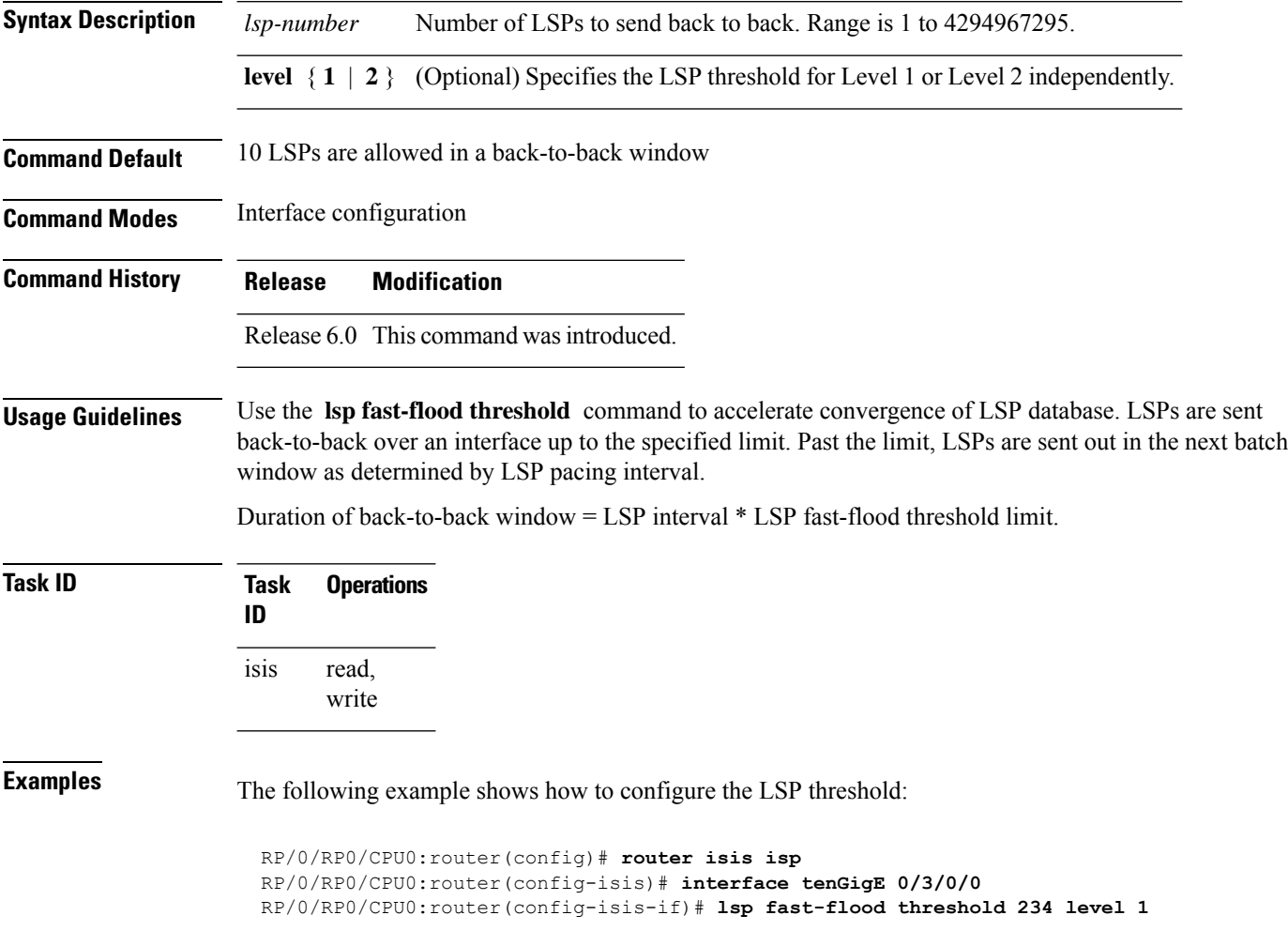

## **lsp-gen-interval**

To customize IS-IS throttling of link-state packet (LSP) generation, use the **lsp-gen-interval** command in XR Config mode. To restore the default value, use the **no** form of this command.

**lsp-gen-interval** [**initial-wait** *initial*] [**secondary-wait** *secondary*] [**maximum-wait** *maximum*] [**level** {**1** | **2**}]

**no lsp-gen-interval** [[**initial-wait** *initial*] [**secondary-wait** *secondary*] [**maximum-wait** *maximum*]] [**level** {**1** | **2**}]

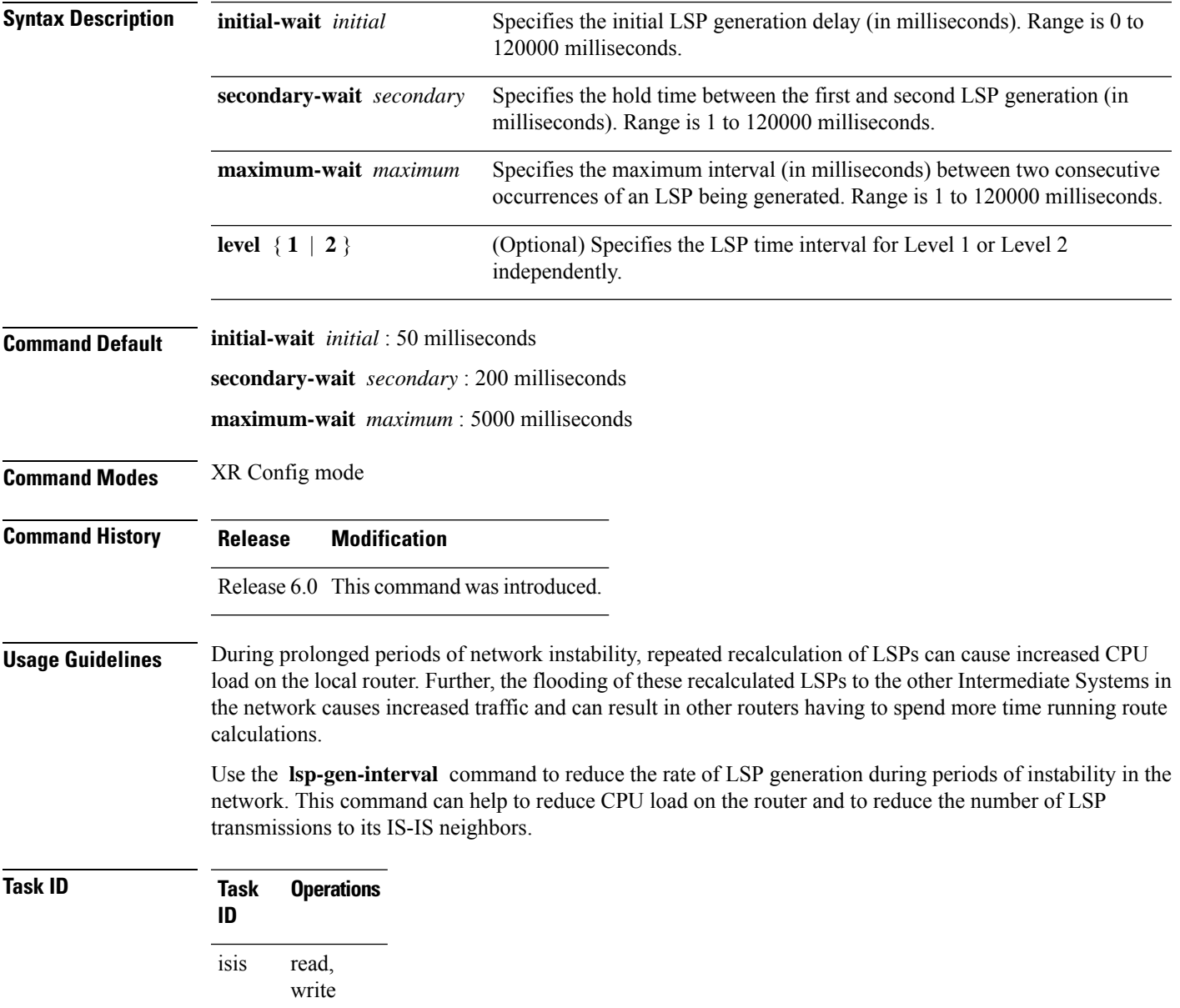

**Examples** The following example shows how to set the maximum interval between two consecutive occurrences of an LSP to 15 milliseconds and the initial LSP generation delta to 5 milliseconds:

> RP/0/RP0/CPU0:router(config)# **router isis isp** RP/0/RP0/CPU0:router(config-isis)# **lsp-gen-interval maximum-wait 15 initial-wait 5**

### **lsp-interval**

To configure the amount of time between consecutive link-state packets (LSPs) sent on an Intermediate System-to-Intermediate System (IS-IS) interface, use the **lsp-interval** command in interface configuration mode. To restore the default value, use the **no** form of this command.

**lsp-interval** *milliseconds* [**level** {**1** | **2**}] **no lsp-interval** [*milliseconds*] [**level** {**1** | **2**}]

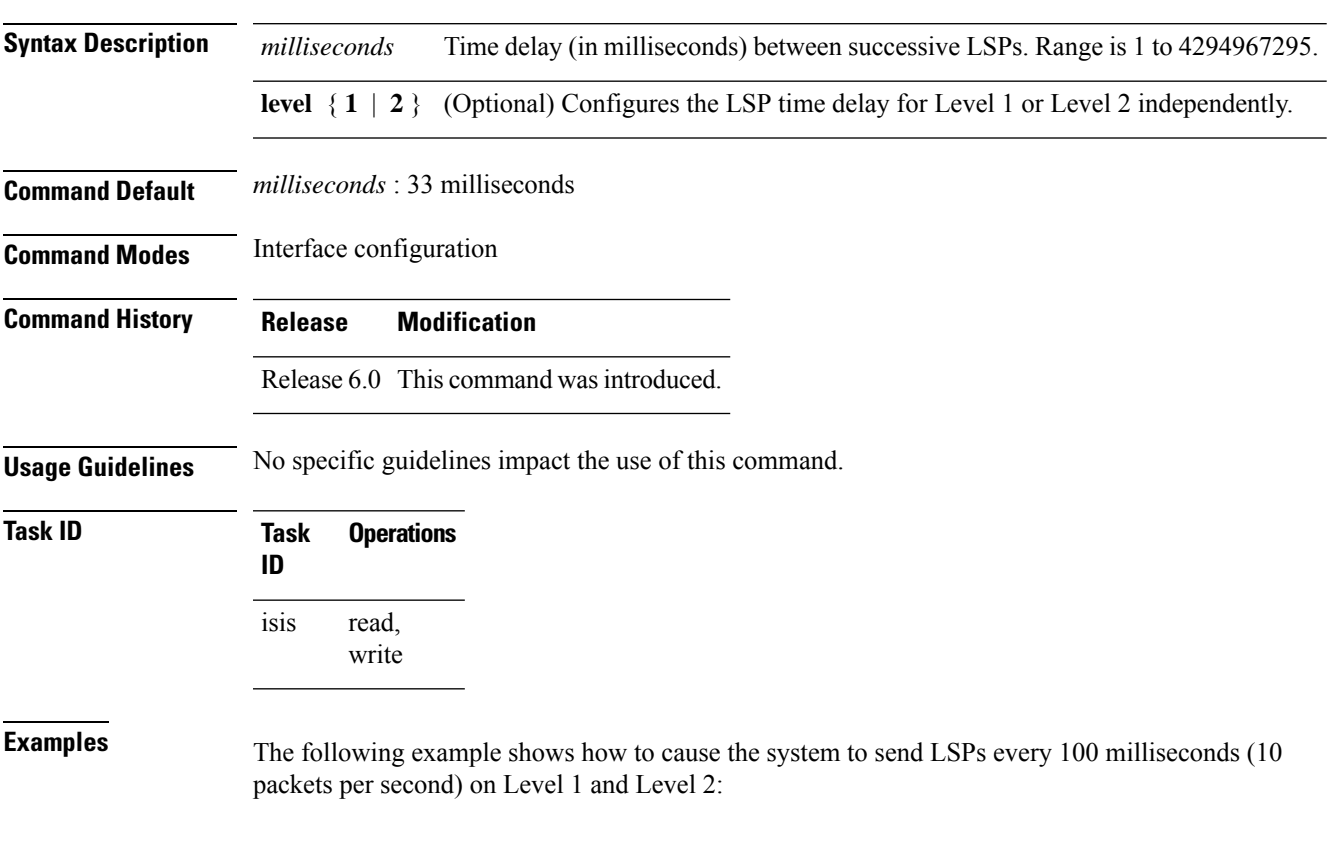

RP/0/RP0/CPU0:router(config)# **router isis isp** RP/0/RP0/CPU0:router(config-isis)# **interface tenGigE 0/2/0/1** RP/0/RP0/CPU0:router(config-isis-if)# **lsp-interval 100**

#### **lsp-mtu**

To set the maximum transmission unit (MTU) size of Intermediate System-to-Intermediate System (IS-IS) link-state packets (LSPs), use the **lsp-mtu** command in XR Config mode. To restore the default, use the **no** form of this command. **lsp-mtu** *bytes* [**level** {**1** | **2**}] **no lsp-mtu** [*bytes*] [**level** {**1** | **2**}] **Syntax Description** bytes Maximum packet size in bytes. The number of bytes must be less than or equal to the smallest MTU of any link in the network. Range is from 128 to 4352 bytes. **Note** Range is 128 to 8979 bytes from Release 6.6.3 onwards. *bytes* **level** { **1** | **2** } (Optional) Specifies routing Level 1 or Level 2 independently. **Command Default** Both Level 1 and Level 2 are configured if no level is specified. **Command Modes** XR Config mode **Command History Release Modification** Release 6.0 This command was introduced. Release The maximum packet size is increased to 8979. 6.6.3 **Usage Guidelines** Under normal conditions, the default MTU size should be sufficient. However, if the MTU size of a link is less than 1500 bytes, the LSP MTU size must be lowered accordingly on each router in the network. If this action is not taken, routing becomes unpredictable. This guideline applies to all Cisco networking devices in a network. If any link in the network has a reduced MTU size, all devices must be changed, not just the devices directly connected to the link. Do not set the **lsp-mtu** command (network layer) to a value greater than the link MTU size that is set with the **mtu** command (physical layer). **Note** To be certain about a link MTU size, use the show isis [interface,](#page-131-0) on page 114 command to display the value. **Task ID Task Operations ID** read, write isis **Examples** The following example shows how to set the MTU size to 1300 bytes:

I

RP/0/RP0/CPU0:router(config)# **router isis isp** RP/0/RP0/CPU0:router(config-isis)# **lsp-mtu 1300**

#### **lsp-password**

To configure the link-state packet (LSP) authentication password, use the **lsp-password** command in XR Config mode. To remove the **lsp-password** command from the configuration file and disable link-state packet authentication, use the **no** form of this command.

**lsp-password** [{[{**hmac-md5** | **text**}] [{**clear** | **encrypted**}] *password* |**keychain** *keychain-name*}] [**level** {**1** | **2**}] [**send-only**] [**snp send-only**]| [**enable-poi**]]

**no lsp-password** [{[{**hmac-md5** | **text**}] [{**clear** | **encrypted**}] *password* | **keychain** *keychain-name*}] [**level** {**1** | **2**}] [**send-only**] [**snp send-only**]| [**enable-poi**]]

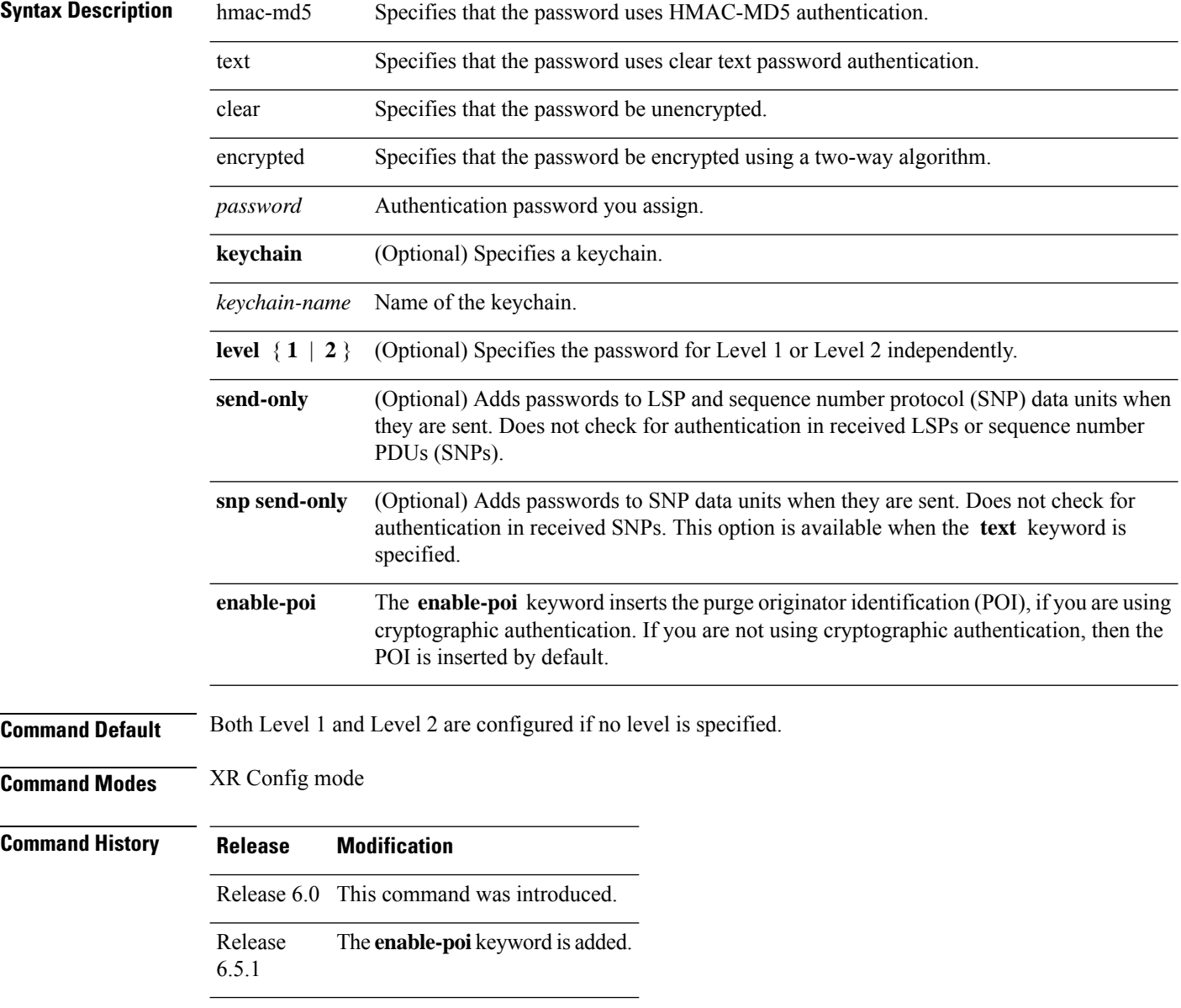

 $\overline{\phantom{a}}$ 

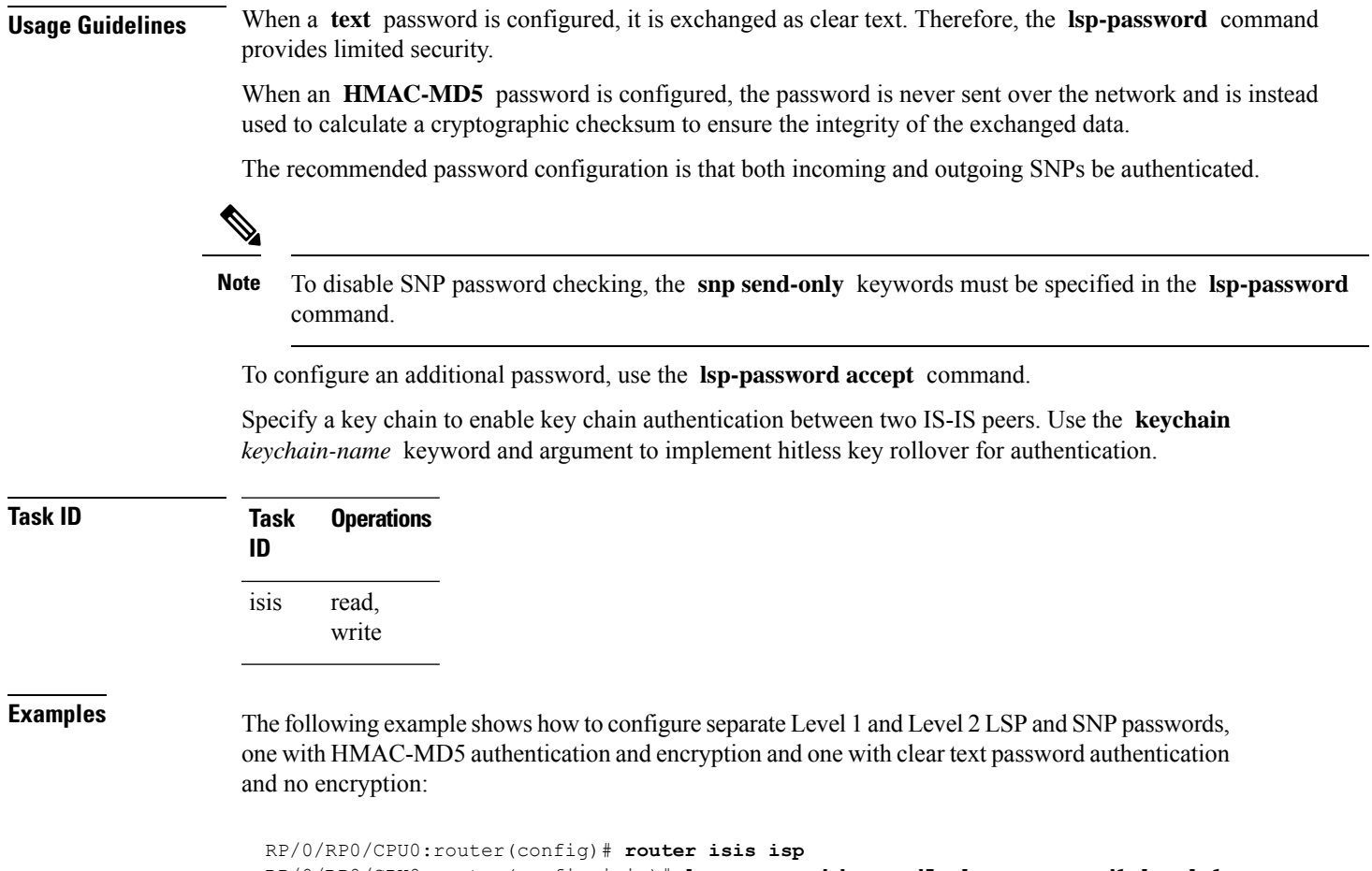

RP/0/RP0/CPU0:router(config-isis)# **lsp-password hmac-md5 clear password1 level 1** RP/0/RP0/CPU0:router(config-isis)# **lsp-password text clear password2 level 2**

## **lsp-password accept**

To configure an additional link-state packet (LSP) authentication password, use the **lsp-password accept** command in XR Config mode. To remove the **lsp-password accept** command from the configuration file and restore the system to its default condition, use the **no** form of this command.

**lsp-password accept** {**clear** | **encrypted**} *password* [**level** {**1** | **2**}] **no lsp-password accept** [{**clear** | **encrypted**} *password* [**level** {**1** | **2**}]]

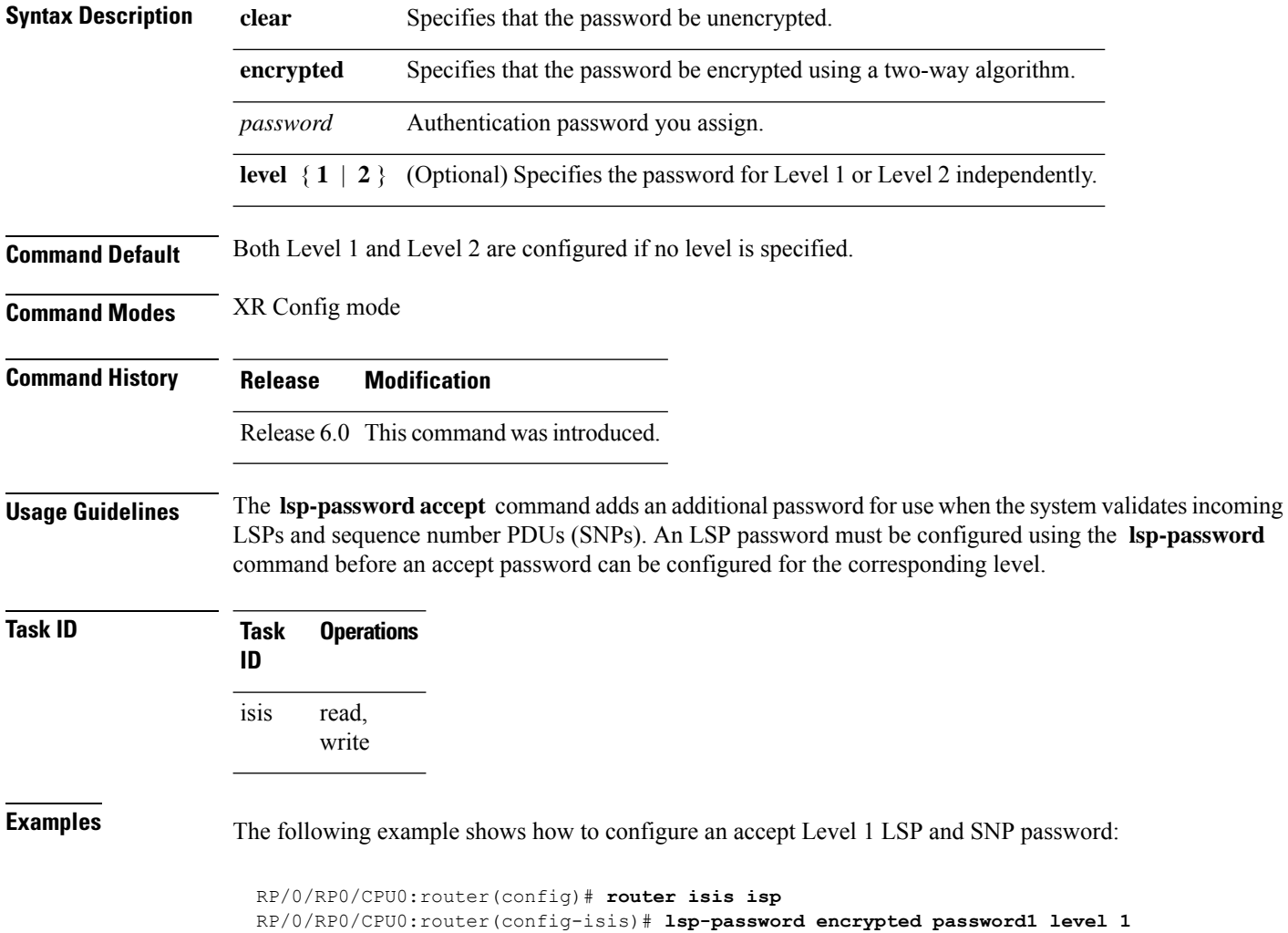

## **lsp-refresh-interval**

To set the time between regeneration of link-state packets (LSPs) that contain different sequence numbers, use the **lsp-refresh-interval** command in XR Config mode. To restore the default refresh interval, use the **no** form of this command.

**lsp-refresh-interval** *seconds* [**level** {**1** | **2**}] **no lsp-refresh-interval** [*seconds* [**level** {**1** | **2**}]]

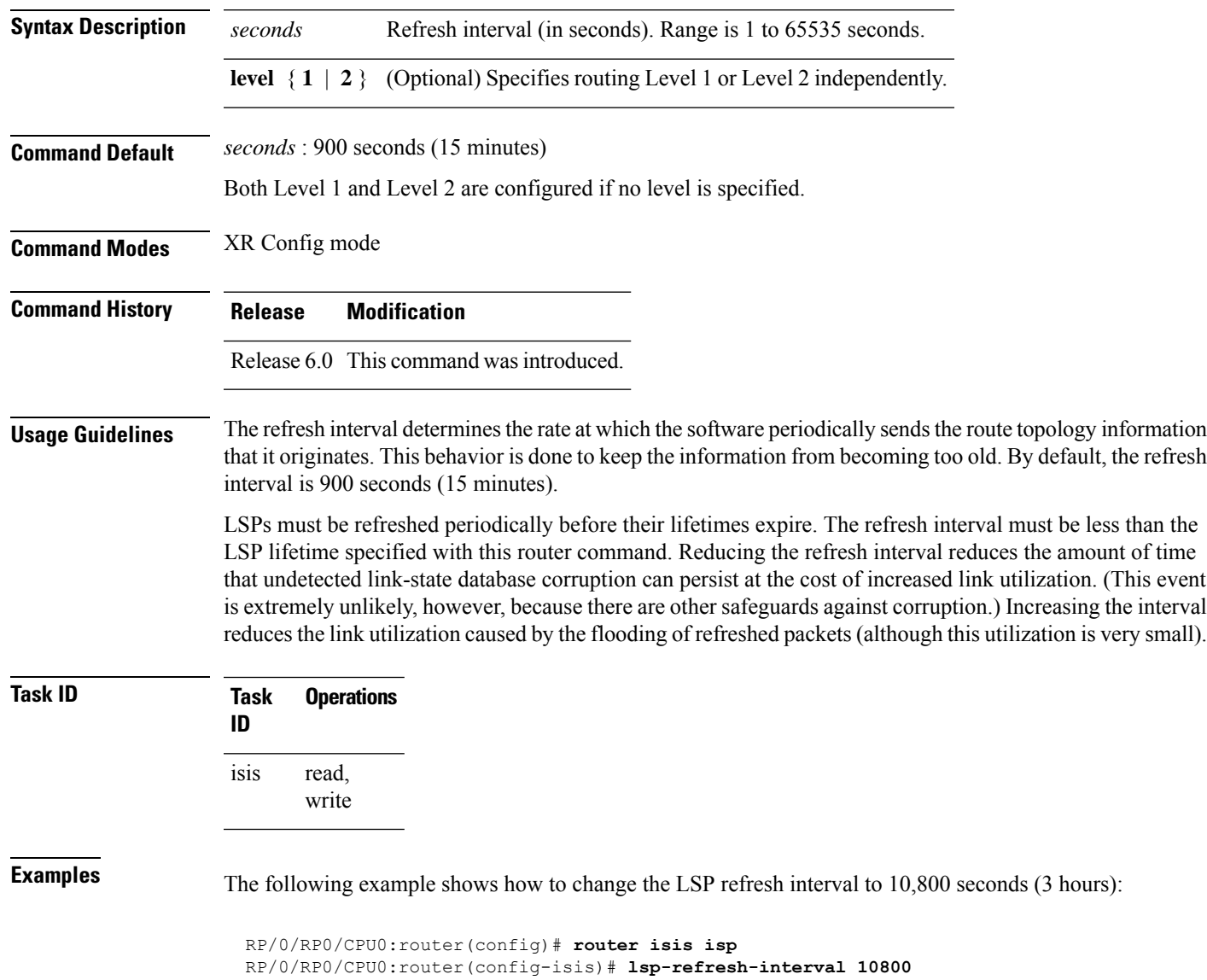

## **maximum-paths (IS-IS)**

To configure the maximum number of parallel routes that an IP routing protocol installs in the routing table, use the **maximum-paths** command in address family configuration mode. To remove the **maximum-paths** command from the configuration file and restore the system to its default condition about the routing protocol, use the **no** form of this command.

**maximum-paths** *maximum* **no maximum-paths**

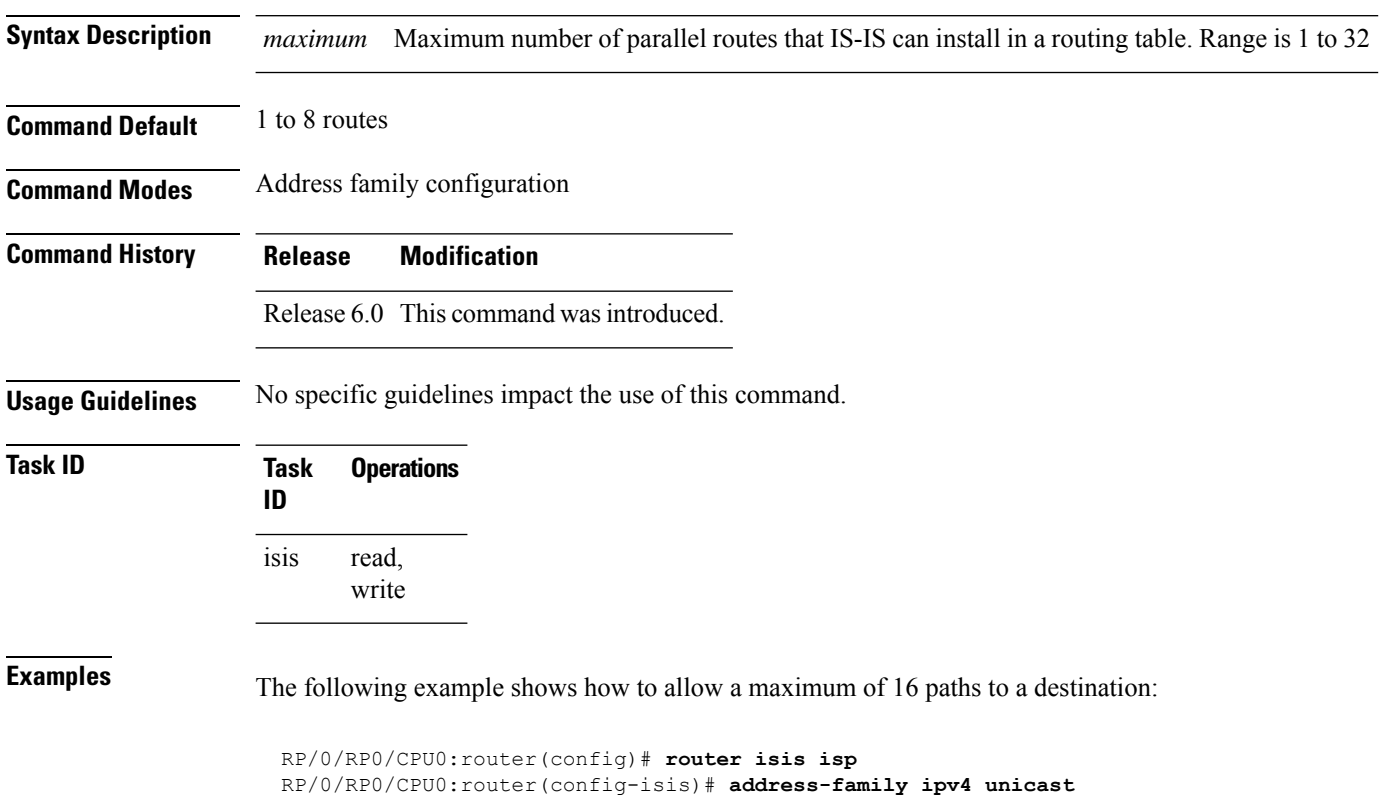

```
RP/0/RP0/CPU0:router(config-isis-af)# maximum-paths 16
```
## **maximum-redistributed-prefixes (IS-IS)**

To specify an upper limit on the number of redistributed prefixes (subject to summarization) that the Intermediate System-to-Intermediate System (IS-IS) protocol advertises, use the **maximum-redistributed-prefixes** command in address family mode. To disable this feature, use the **no** form of this command.

**maximum-redistributed-prefixes** *maximum* [**level** {**1** | **2**}] **no maximum-redistributed-prefixes** [*maximum* [**level** {**1** | **2**}]]

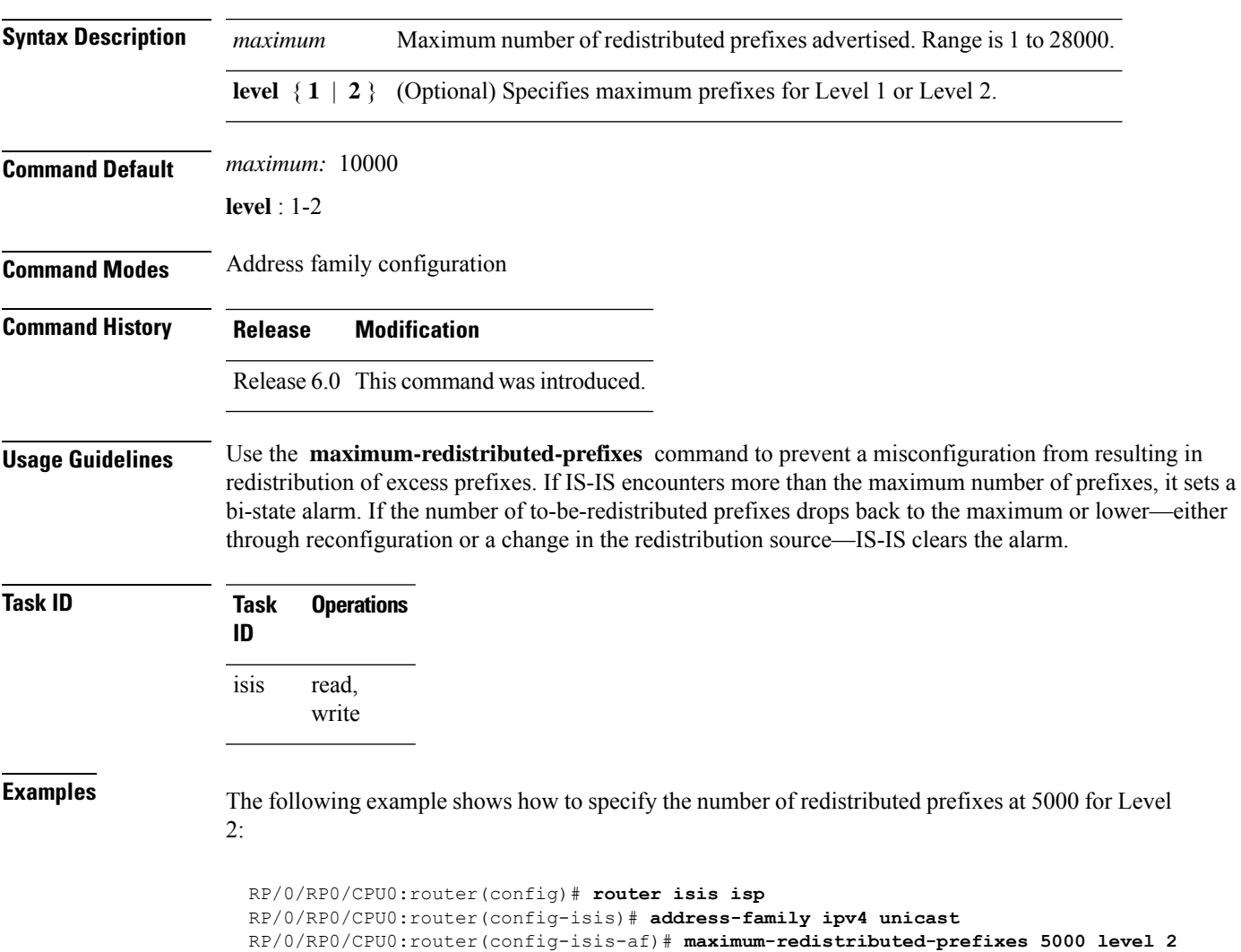

#### **max-lsp-lifetime**

To set the maximum time that link-state packets (LSPs) persist without being refreshed, use the **max-lsp-lifetime** command in XR Config mode. To restore the default time, use the **no** form of this command. **max-lsp-lifetime** *seconds* [**level** {**1** | **2**}] **no max-lsp-lifetime** [*seconds* [**level** {**1** | **2**}]] **Syntax Description** *seconds* Lifetime (in seconds) of the LSP. Range from 1 to 65535 seconds. **level** { **1** | **2** } (Optional) Specifies routing Level 1 or Level 2 independently. **Command Default** *seconds* : 1200 seconds (20 minutes) Both Level 1 and Level 2 are configured if no level is specified. **Command Modes** XR Config mode **Command History Release Modification** Release 6.0 This command was introduced. **Usage Guidelines** You might need to adjust the maximum LSP lifetime if you change the LSP refresh interval with the **lsp-refresh-interval** command. The maximum LSP lifetime must be greater than the LSP refresh interval. **Task ID Task Operations ID** read, write isis **Examples** The following example shows how to set the maximum time that the LSP persists to 11,000 seconds (more than 3 hours): RP/0/RP0/CPU0:router(config)# **router isis isp** RP/0/RP0/CPU0:router(config-isis)# **max-lsp-lifetime 11000**

# **mesh-group (IS-IS)**

To optimize link-state packet (LSP) flooding in highly meshed networks, use the **mesh-group** command in interface configuration mode. To remove a subinterface from a mesh group, use the **no** form of this command.

**mesh-group** {*number* | **blocked**} **no mesh-group**

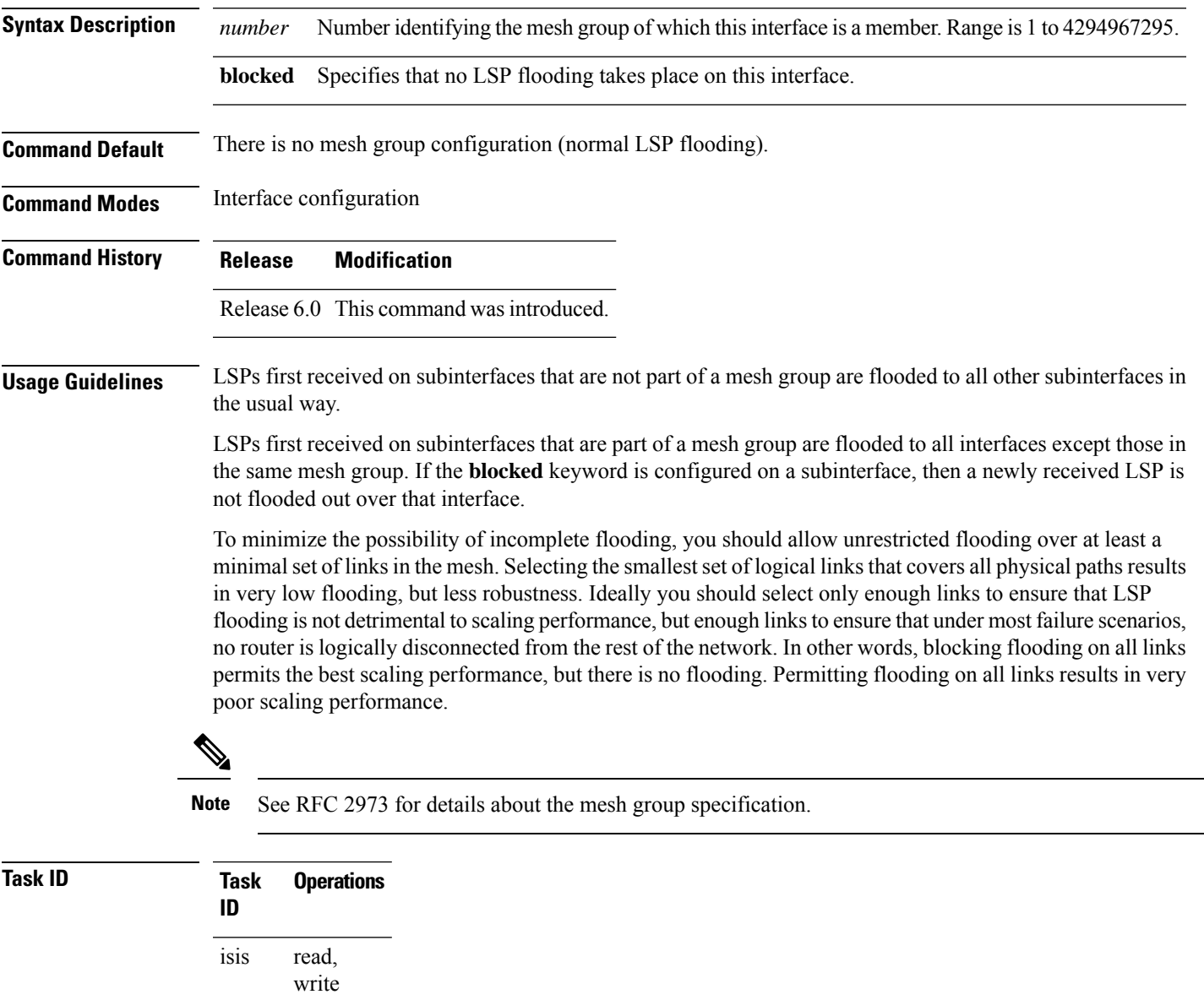

**Examples** In the following example, six interfaces are configured in three mesh groups. LSPs received are handled as follows:

- LSPs first received by GigabitEthernet interface 0/1/0/0 are flooded to all interfaces except GigabitEthernet 0/1/0/1 (which is part of the same mesh group) and GigabitEthernet 0/3/0/0 (which is blocked).
- LSPs first received by GigabitEthernet 0/2/0/1 are flooded to all interfaces except GigabitEthernet 0/2/0/0 (which is part of the same mesh group) and GigabitEthernet 0/3/0/0 (which is blocked).
- LSPs first received by GigabitEthernet 0/3/0/0 are not ignored, but flooded as usual to all interfaces.
- LSPs received first through GigabitEthernet 0/3/0/1 are flooded to all interfaces, except GigabitEthernet 0/3/0/0 (which is blocked).

```
RP/0/RP0/CPU0:router(config)# router isis isp
RP/0/RP0/CPU0:router(config-isis)# interface GigabitEthernet 0/1/0/0
RP/0/RP0/CPU0:router(config-isis-if)# mesh-group 10
RP/0/RP0/CPU0:router(config-isis-if)# exit
RP/0/RP0/CPU0:router(config-isis)# interface GigabitEthernet 0/1/0/1
RP/0/RP0/CPU0:router(config-isis-if)# mesh-group 10
RP/0/RP0/CPU0:router(config-isis-if)# exit
RP/0/RP0/CPU0:router(config-isis)# interface GigabitEthernet 0/2/0/0
RP/0/RP0/CPU0:router(config-isis-if)# mesh-group 11
RP/0/RP0/CPU0:router(config-isis-if)# exit
RP/0/RP0/CPU0:router(config-isis)# interface GigabitEthernet 0/2/0/1
RP/0/RP0/CPU0:router(config-isis-if)# mesh-group 11
RP/0/RP0/CPU0:router(config-isis-if)# exit
RP/0/RP0/CPU0:routerconfig-isis)# interface GigabitEthernet 0/3/0/1
RP/0/RP0/CPU0:router(config-isis-if)# mesh-group 12
RP/0/RP0/CPU0:router(config-isis-if)# exit
RP/0/RP0/CPU0:router(config-isis)# interface GigabitEthernet 0/3/0/0
RP/0/RP0/CPU0:router(config-isis-if)# mesh-group blocked
```
# **metric (IS-IS)**

To configure the metric for an Intermediate System-to-Intermediate System (IS-IS) interface, use the **metric** command in address family or interface address family configuration mode. To restore the default metric value, use the **no** form of this command.

**metric** {*default-metric* | **maximum**} [**level** {**1** | **2**}] **no metric** [{*default-metric* | **maximum**} [**level** {**1** | **2**}]]

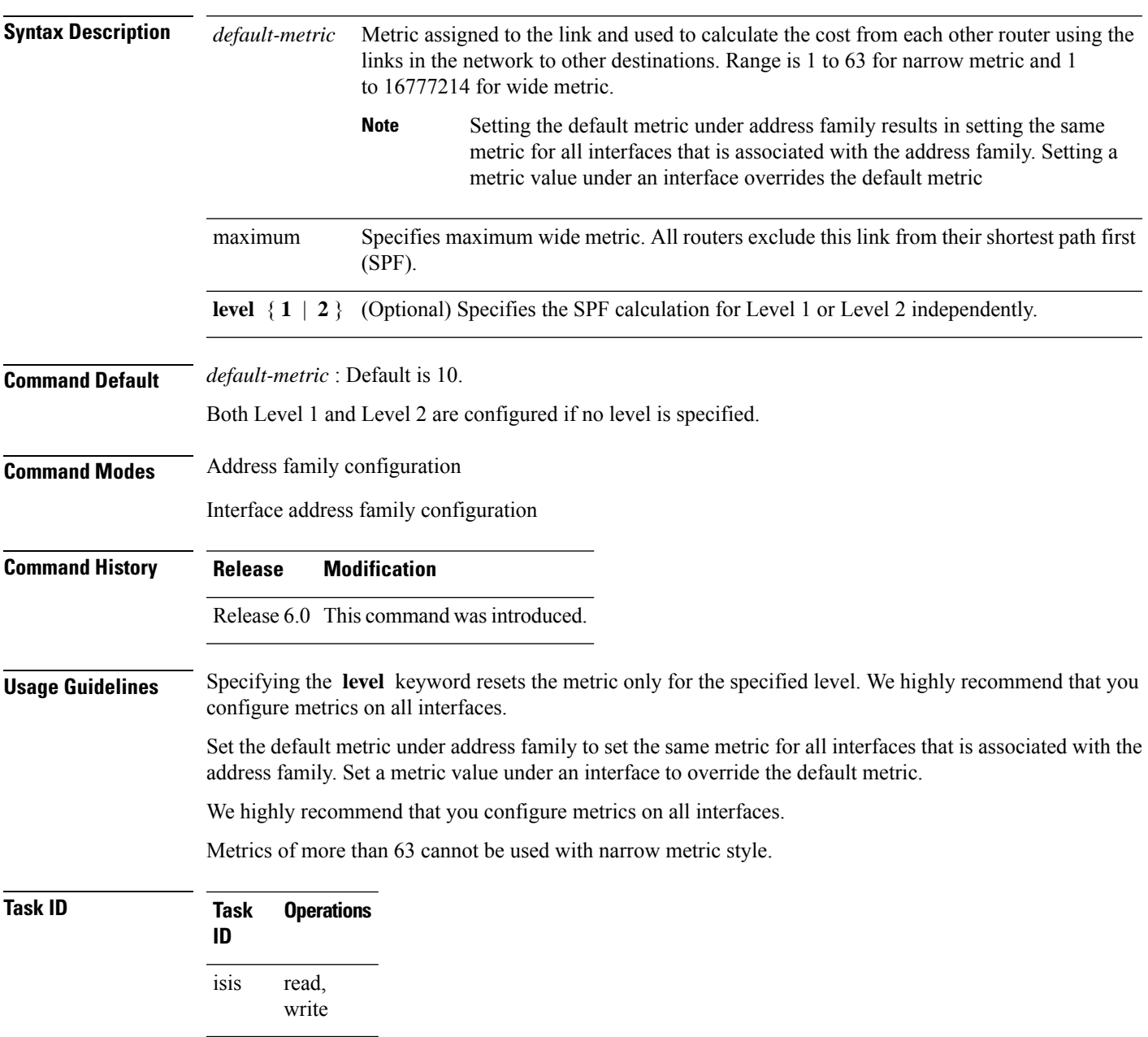

**Examples** The following example shows how to configure Packet-over-SONET/SDH 0/1/0/1 interface with a default link-state metric cost of 15 for Level 1:

```
RP/0/RP0/CPU0:router(config)# router isis isp
RP/0/RP0/CPU0:router(config-isis)# interface tenGigE0/1/0/1
RP/0/RP0/CPU0:router(config-isis-if)# address-family ipv4 unicast
RP/0/RP0/CPU0:router(config-isis-if-af)# metric 15 level 1
```
The following example shows how to configure a metric cost of 15 for all interfaces under address family IPv4 unicast for level 2:

```
RP/0/RP0/CPU0:router# configure
RP/0/RP0/CPU0:router(config)# router isis isp
RP/0/RP0/CPU0:router(config-isis)# address-family ipv4 unicast
RP/0/RP0/CPU0:router(config-isis-af)# metric 15 level 2
```
# **metric-style narrow**

To configure the Intermediate System-to-Intermediate System (IS-IS) software to generate and accept old-style type, length, and value (TLV) objects, use the **metric-stylenarrow** command in addressfamily configuration mode. To remove the **metric-style narrow** command from the configuration file and restore the system to its default condition, use the **no** form of this command.

**metric-style narrow** [**transition**] [**level** {**1** | **2**}] **no metric-style narrow** [**transition**] [**level** {**1** | **2**}]

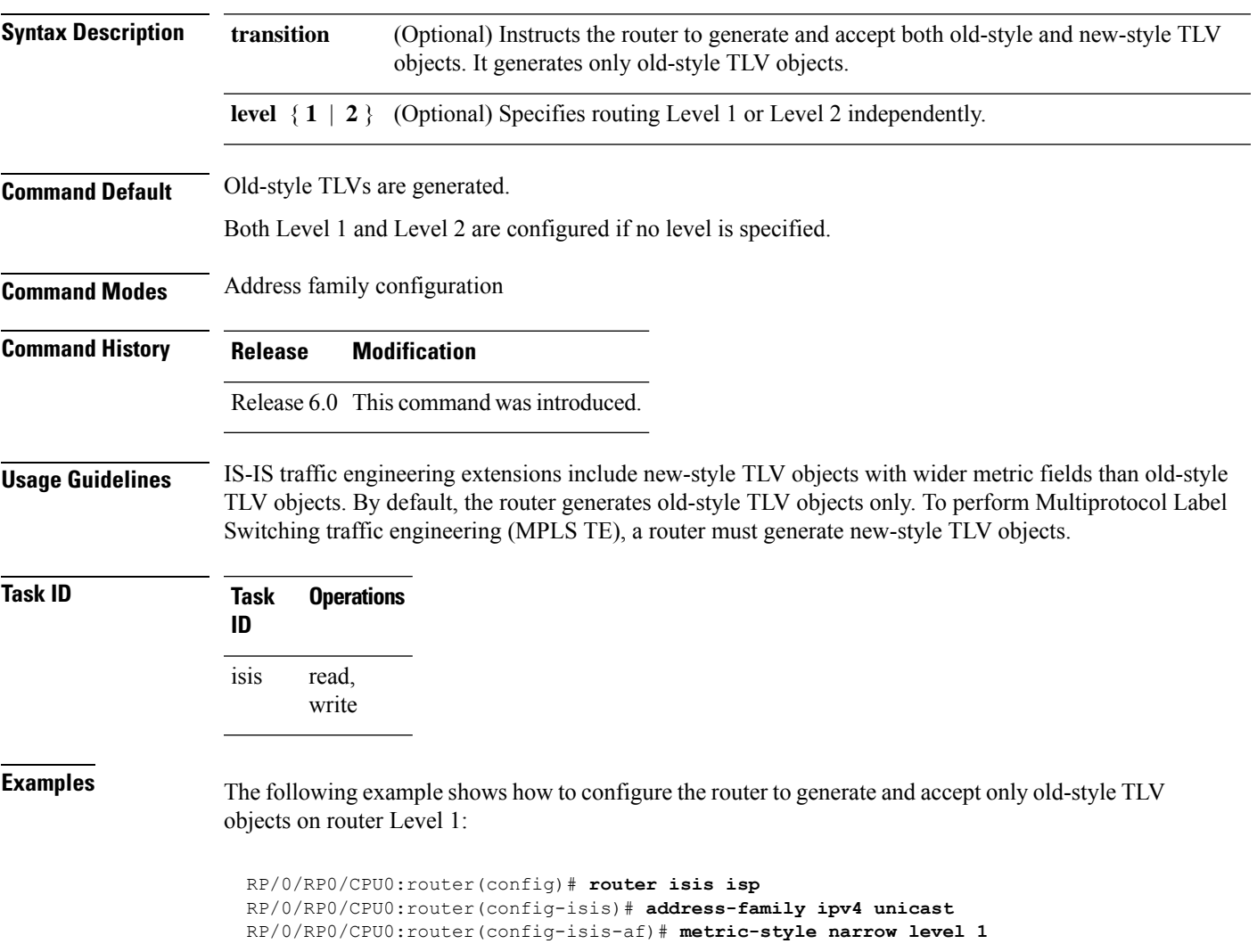

# **metric-style transition**

To configure the Intermediate System-to-Intermediate System (IS-IS) software to generate and accept both old-style and new-style type, length, and value (TLV) objects, use the **metric-style transition** command in address family configuration mode. To remove the **metric-style transition** command from the configuration file and restore the system to its default condition, use the **no** form of this command.

**metric-style transition** [**level** {**1** | **2**}] **no metric-style transition** [**level** {**1** | **2**}]

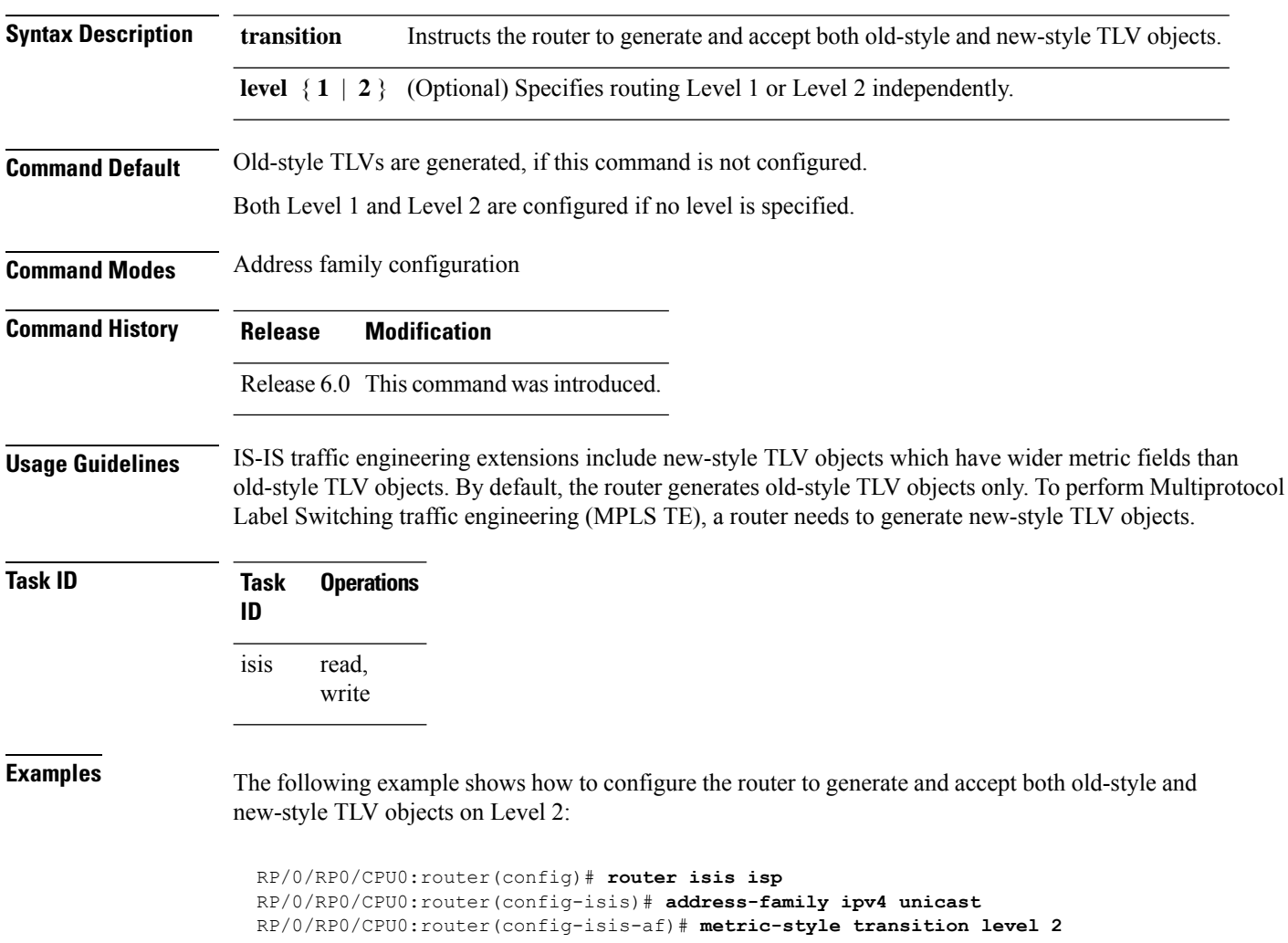

# **metric-style wide**

To configure the Intermediate System-to-Intermediate System (IS-IS) software to generate and accept only new-style type, length, and value (TLV) objects, use the **metric-style wide** command in address family configuration mode. To remove the **metric-style wide** command from the configuration file and restore the system to its default condition, use the **no** form of this command.

**metric-style wide** [**transition**] [**level** {**1** | **2**}] **no metric-style wide** [**transition**] [**level** {**1** | **2**}]

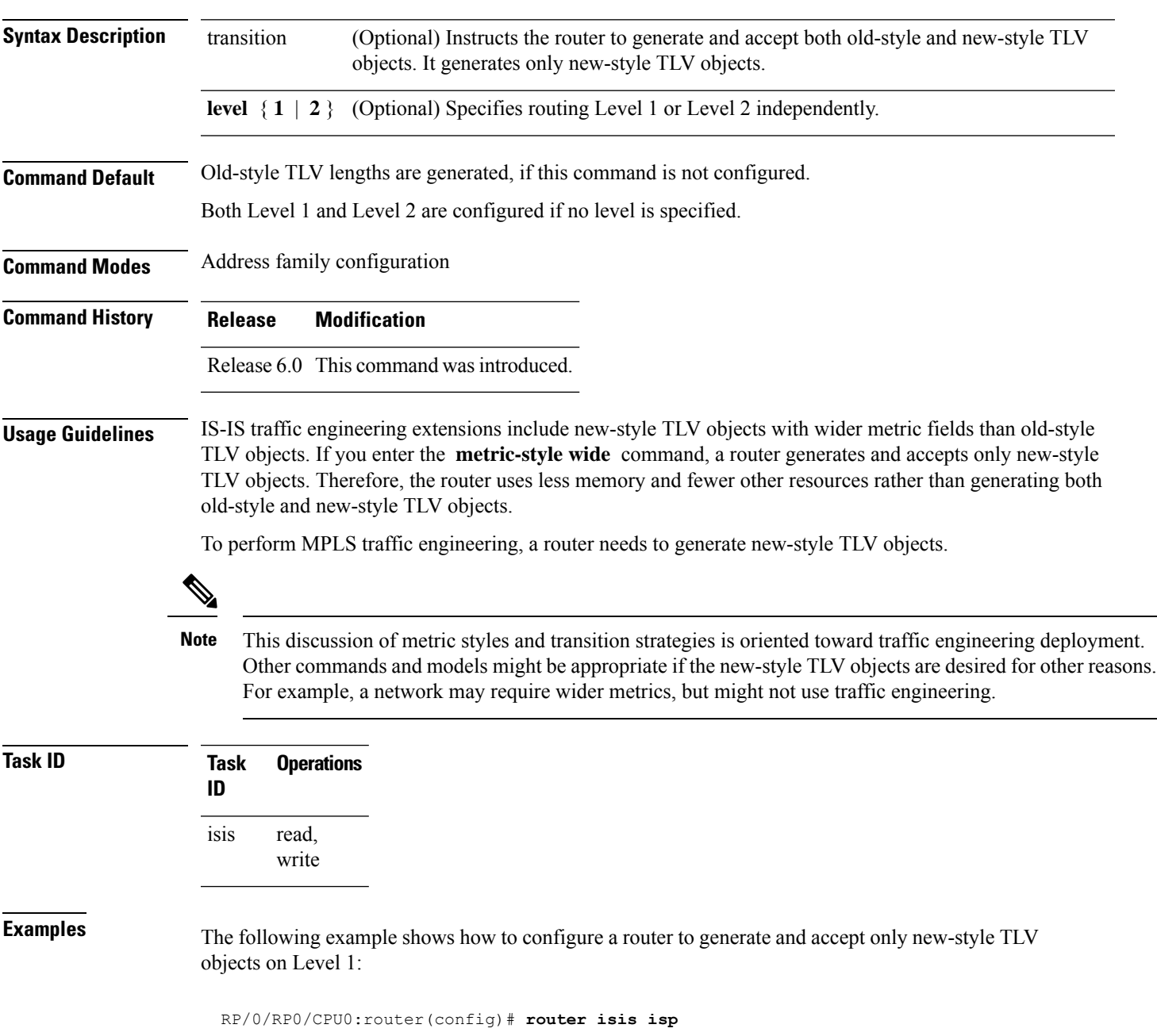

I

RP/0/RP0/CPU0:router(config-isis)# **address-family ipv4 unicast** RP/0/RSP0RP0/CPU0:router(config-isis-af)# **metric-style wide level 1**

# **microloop avoidance**

To avoid micro-loops by delaying the convergence of all or protected prefixes, use the **microloop avoidance** command. Valid triggers for microloop avoidance feature are local link-down events only, such as link down, BFD down, and IS-IS adjacency down. Microloops caused by other triggers are not avoided by this feature. Consider microloop avoidance segment-routing command for extended trigger coverage.

To disable this function, use the **no** prefix for this command.

**microloop avoidance** [ **protected** | **rib-update-delay** *delay* ] **no microloop avoidance**

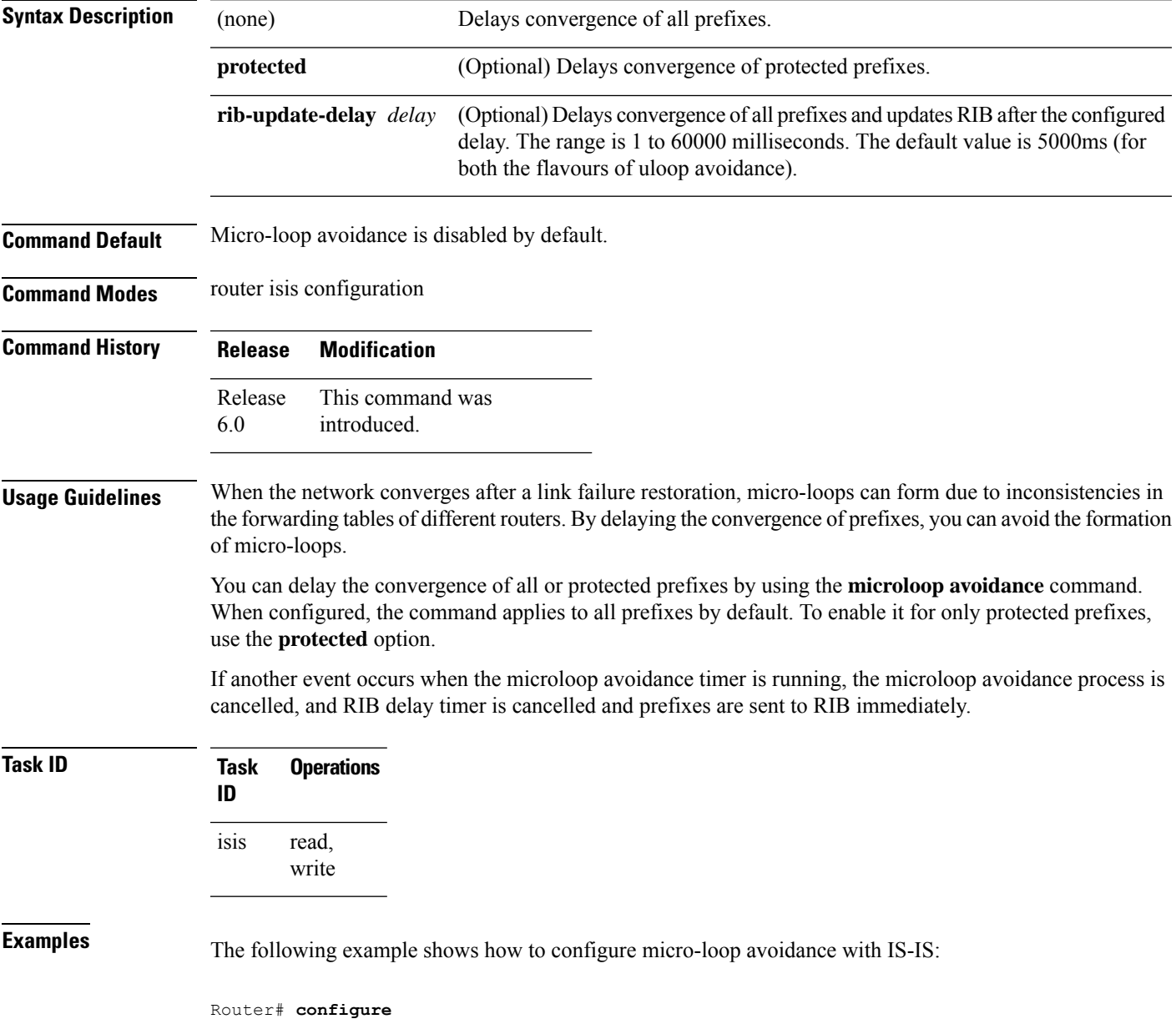

I

Router(config)# **router isis 50** Router(config-isis)# **microloop avoidance rib-update-delay 400** П

task group that includes appropriate task

# **microloop avoidance segment-routing**

To enable the segment routing microloop avoidance and set the Routing Information Base (RIB) update delay value, use the **microloop avoidance** command. To disable segment routing microloop avoidance, use the **no** form of this command. Microloop avoidance segment-routing gets triggered by following events:

- link down
- link up
- change in link metrics
- overload bit set on node
- overload bit cleared on node

### **microloop avoidance segment-routing**

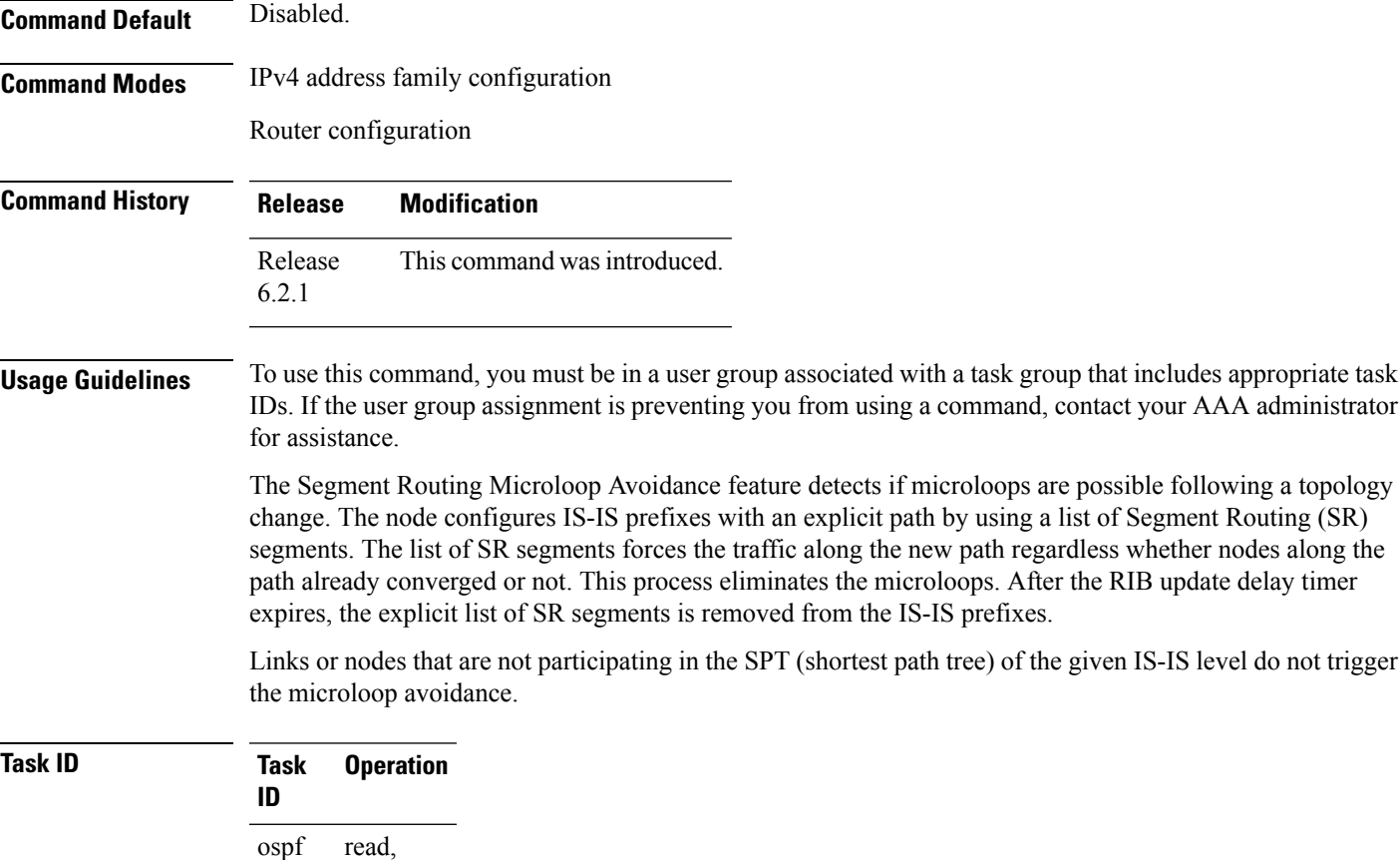

write isis

### **Example**

This example shows how to enable Segment Routing Microloop Avoidance for IS-IS:

```
RP/0/RSP0/CPU0:router# configure
RP/0/RSP0/CPU0:router(config)# router isis 1
RP/0/RSP0/CPU0:router(config-isis)# address-family ipv4 unicast
RP/0/RSP0/CPU0:router(config-isis-af)# microloop avoidance segment-routing
RP/0/RSP0/CPU0:router(config-isis-af)# microloop avoidance rib-update-delay 3000
```
The show is a protocol command shows the configured uloop settings, for example, the topologies supported by IS-IS.

Router# **show isis protocol**

```
IPv4 Unicast
     Level-2
       Metric style (generate/accept): Wide/Wide
       Metric: 10
       Microloop avoidance: Enabled
           Configuration: Type: Segment routing, RIB update delay: 3000 msec
          State: Active, Duration: 4146 ms, Event Link down, Near: enxrr6.00 Far: enxrr5.00
```
# **min-lsp-arrivaltime**

To control the rate of incoming LSPs (link-state packets) LSPs, use the **min-lsp-arrivaltime** command in XR Config mode. To remove this function use the **no** form of this command.

**min-lsp-arrivaltime** [**initial-wait initial** ] [**secondary-wait secondary**] [**maximum-wait maximum**] [**level** {**1** | **2**}]

**no min-lsp-arrivaltime** [**initial-wait initial**] [**secondary-wait secondary**] [**maximum-wait maximum**] [**level** {**1** | **2**}]

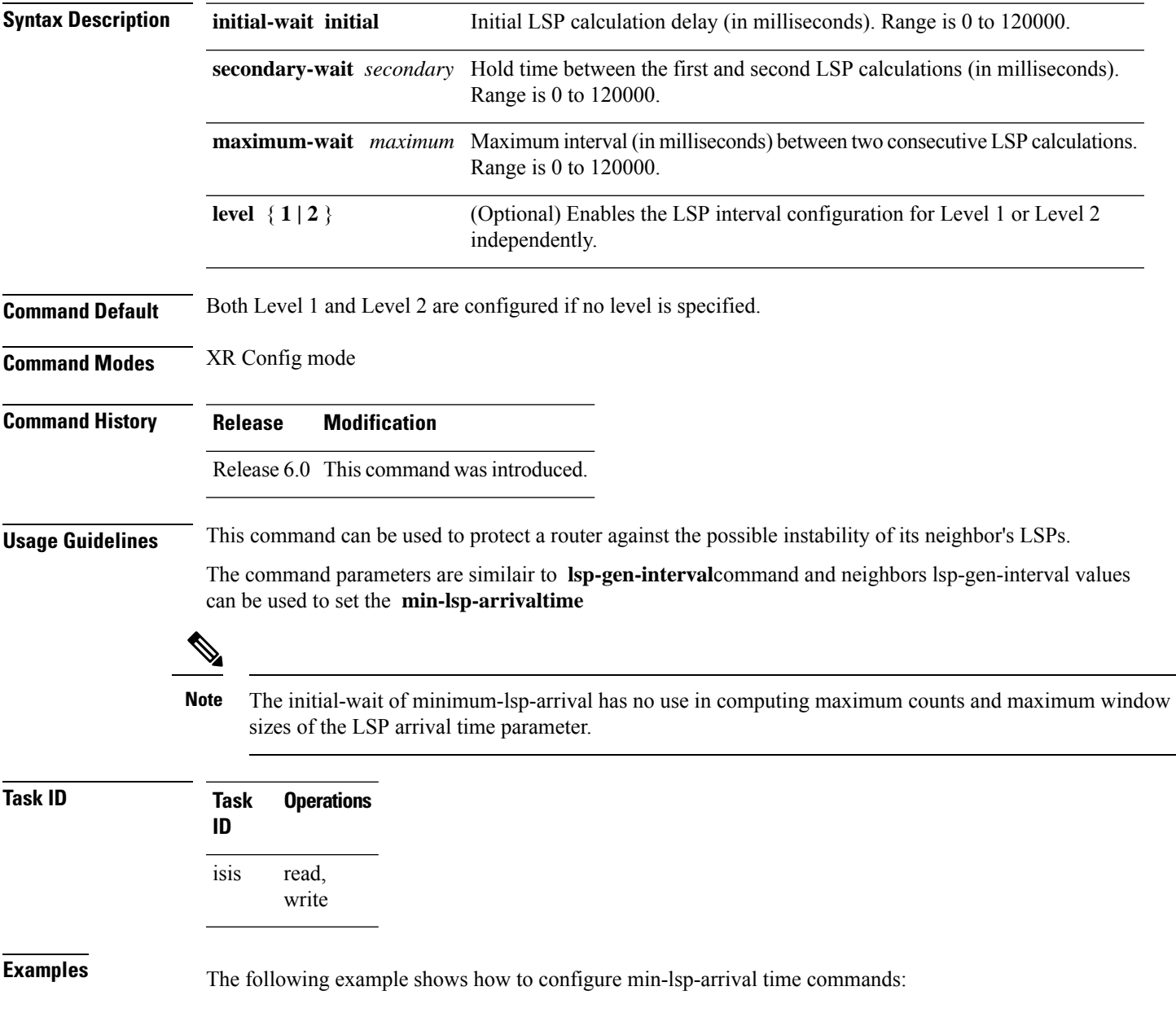

RP/0/RP0/CPU0:router(config)# **router isis isp** RP/0/RP0/CPU0:router(config)# **router isis isp min-lsp-arrivaltime** RP/0/RP0/CPU0:router(config)# **router isis 1 min- lsp-arrivaltime initial-wait** RP/0/RP0/CPU0:router(config)#**router isis 1 min-lsp-arrivaltime maximum-wait** RP/0/RP0/CPU0:router(config)#**router isis 1 min-lsp-arrivaltime secondary-wait**

Ш

# **mpls ldp auto-config**

To enable Label Distribution Protocol (LDP) Interior Gateway Protocol (IGP) interface auto-configuration, use the **mpls ldp auto-config** command in IPv4 address family configuration mode. To disable LDP IGP auto-configuration, use the **no** form of this command.

**mpls ldp auto-config no mpls ldp auto-config**

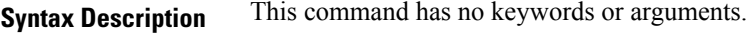

**Command Default** LDP IGP auto-configuration is disabled.

**Command Modes** IPv4 address family configuration

**Command History Release Modification**

Release 6.0 This command was introduced.

**Usage Guidelines** Use the **mpls ldp auto-config** command to automatically configure LDP on a set of interfaces associated with a specified IGP instance. Further, LDP IGP auto-configuration provides a means to block LDP from being enabled on a specified interface. If you do not want an IS-IS interface to have LDP enabled, use the **igp auto-config disable** command.

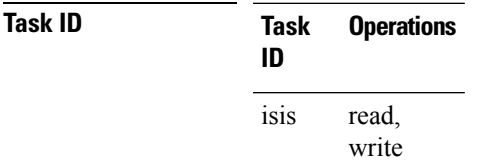

**Examples** The following example shows how to enable LDP IGP auto-configuration:

RP/0/RP0/CPU0:router(config)# **router isis isp** RP/0/RP0/CPU0:router(config-isis)# **address-family ipv4 unicast** RP/0/RP0/CPU0:router(config-isis-af)# **mpls ldp auto-config**

# **mpls ldp sync (IS-IS)**

To configure Label Distribution Protocol (LDP) IS-IS synchronization, use the **mpls ldp sync** command in interface address family configuration mode. To disable LDP synchronization, use the **no** form of this command.

**mpls ldp sync** [**level** {**1** | **2**}] **no mpls ldp sync** [**level** {**1** | **2**}]

**Syntax Description level**  $\{1 \mid 2\}$  (Optional) Sets LDP synchronization for the specified level.

**Command Default** If a level is not specified, LDP synchronization is set for both levels.

**Command Modes** Interface address family configuration

**Command History Release Modification**

Release 6.0 This command was introduced.

**Usage Guidelines**

**Note**

IS-IS advertises the maximum metric –1 (16777214) if wide metrics are configured since the maximum wide metric isspecifically used for link exclusion from the shortest path first algorithm (SPF) (RFC 3784). However, the maximum narrow metric is unaffected by this definition.

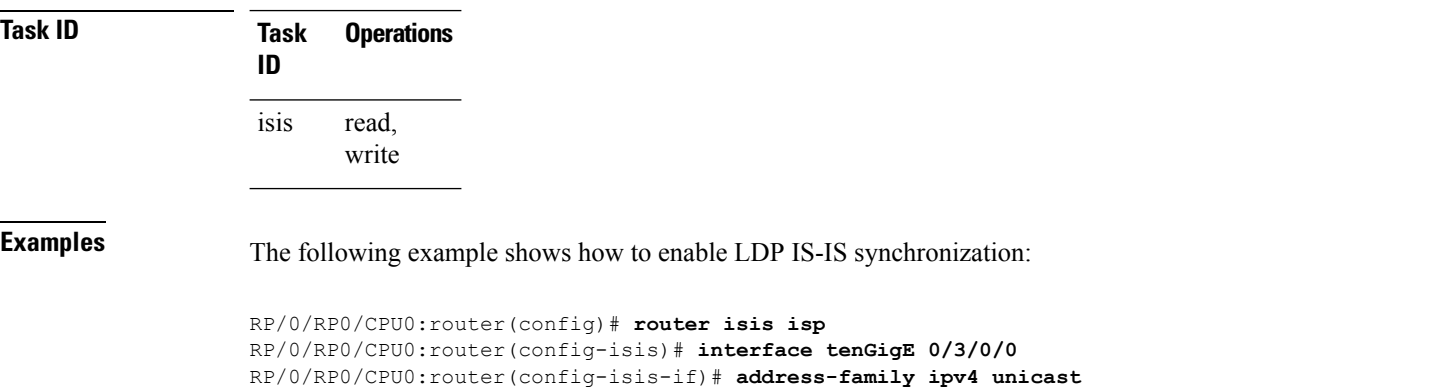

RP/0/RP0/CPU0:router(config-isis-if-af)# **mpls ldp sync**

# **nsf (IS-IS)**

To enable nonstop forwarding (NSF) on the next restart, use the **nsf** command in XR Config mode. To restore the default setting, use the **no** form of this command.

**nsf** {**cisco** | **ietf**} **no nsf** {**cisco** | **ietf**}

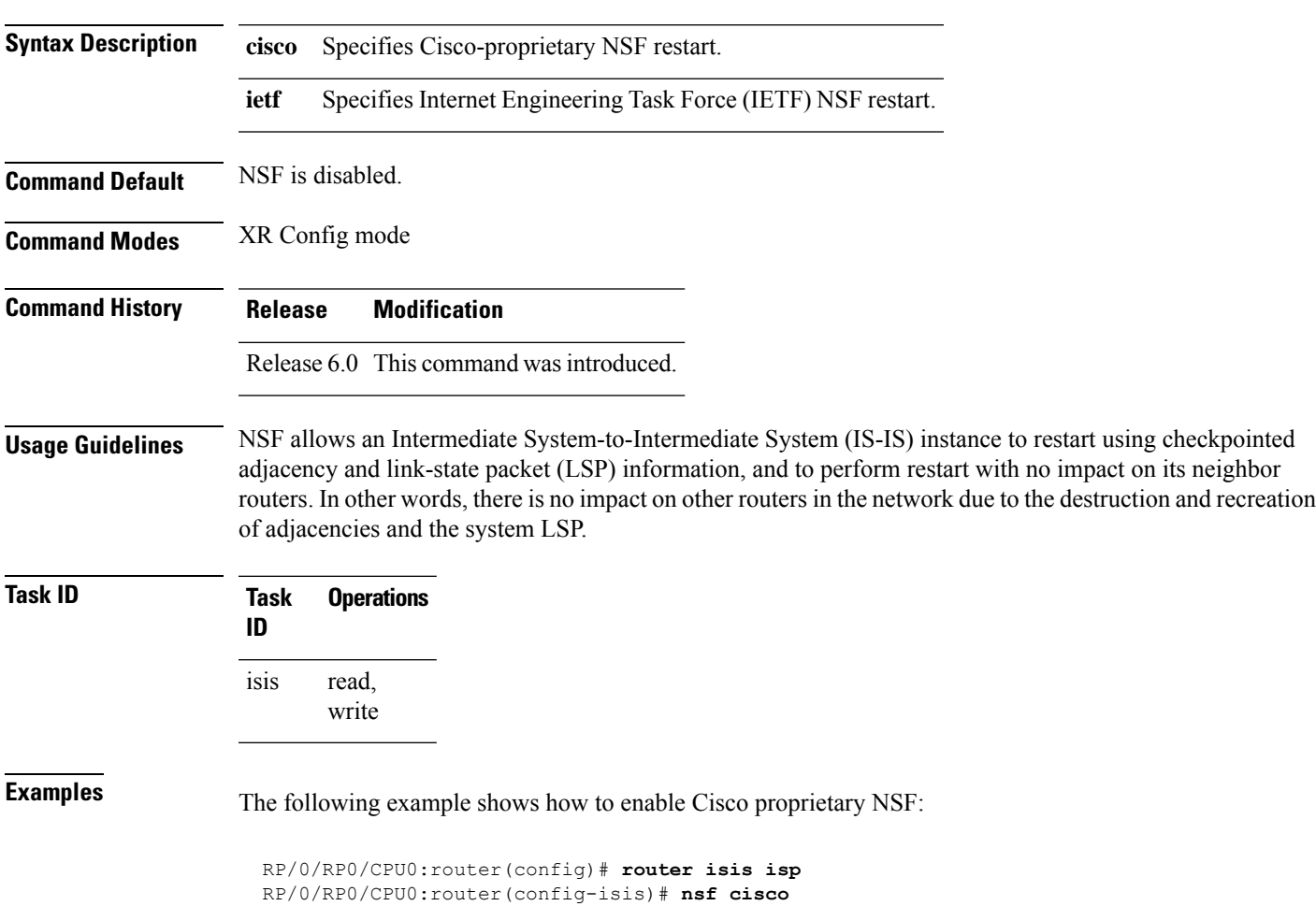

## **nsf interface-expires**

To configure the number of resends of an acknowledged nonstop forwarding (NSF)-restart acknowledgment, use the **nsf interface-expires** command in XR Config mode. To restore the default value, use the **no** form of this command.

**nsf interface-expires** *number* **no nsf interface-expires**

**Syntax Description** number Number of resends. Range is 1 to 3.

**Command Default** *number* : 3 resends

**Command Modes** XR Config mode

**Command History Release Modification** Release 6.0 This command was introduced.

**Usage Guidelines** When a hello packet sent with the NSF restart flag set is not acknowledged, it is re-sent. Use the **nsf interface-expires** command to control the number of times the NSF hello is re-sent. When this limit is reached on an interface, any neighbor previously known on that interface is assumed to be down and the initial shortest path first (SPF) calculation is permitted, provided that all other necessary conditions are met.

> The total time period available for adjacency reestablishment (interface-timer \* interface-expires) should be greater than the expected total NSF restart time.

> The **nsf interface-expires** command applies only to Internet Engineering Task Force (IETF)-style NSF. It has no effect if Cisco-proprietary NSF is configured.

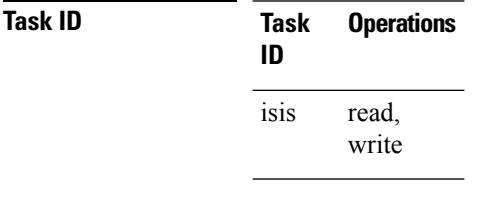

**Examples** The following example shows how to allow only one retry attempt on each interface if an IETF NSF restart signal is not acknowledged:

```
RP/0/RP0/CPU0:router(config)# router isis isp
RP/0/RP0/CPU0:router(config-isis)# nsf ietf
RP/0/RP0/CPU0:router(config-isis)# nsf interface-expires 1
```
# **nsf interface-timer**

To configure the time interval after which an unacknowledged Internet Engineering Task Force (IETF) nonstop forwarding (NSF) restart attempt is repeated, use the **nsf interface-timer** command in router configuration mode. To restore the default value, use the **no** form of this command.

**nsf interface-timer** *seconds* **no nsf interface-timer**

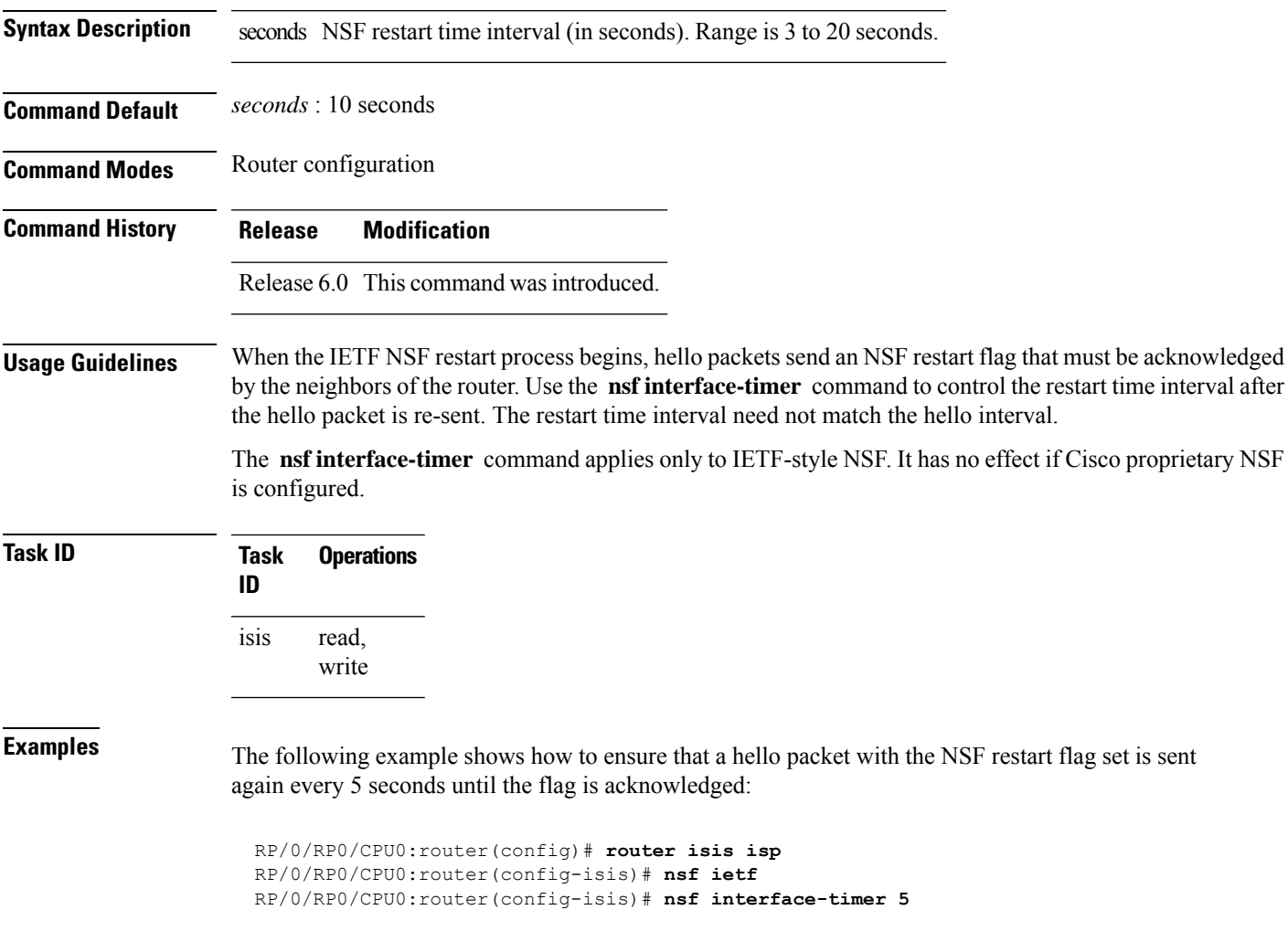

# **nsf lifetime (IS-IS)**

To configure the maximum route lifetime following a nonstop forwarding (NSF) restart, use the **nsf lifetime** command in XR Config mode. To restore the default value, use the **no** form of this command. **nsf lifetime** *seconds* **no nsf lifetime Syntax Description** seconds Maximum route lifetime (in seconds) following an NSF restart. Range is 5 to 300 seconds. **Command Default** *seconds* : 60 seconds (1 minute) **Command Modes** XR Config mode **Command History Release Modification** Release 6.0 This command was introduced. **Usage Guidelines** Use the **nsf lifetime** command to set the maximum available time for the reacquisition of checkpointed adjacencies and link-state packets (LSPs) during a Cisco proprietary NSF restart. LSPs and adjacencies not recovered during this time period are abandoned, thus causing changes to the network topology. **Task ID Task Operations ID** read, write isis **Examples** The following example shows how to configure the router to allow only 20 seconds for the entire NSF process: RP/0/RP0/CPU0:router(config)# **router isis isp** RP/0/RP0/CPU0:router(config-isis)# **nsf cisco** RP/0/RP0/CPU0:router(config-isis)# **nsf lifetime 20**

# **passive (IS-IS)**

To suppress Intermediate System-to-Intermediate System (IS-IS) packets from being transmitted to the interface and received packetsfrom being processed on the interface, use the **passive** command in interface configuration mode. To restore IS-IS packets coming to an interface, use the **no** form of this command.

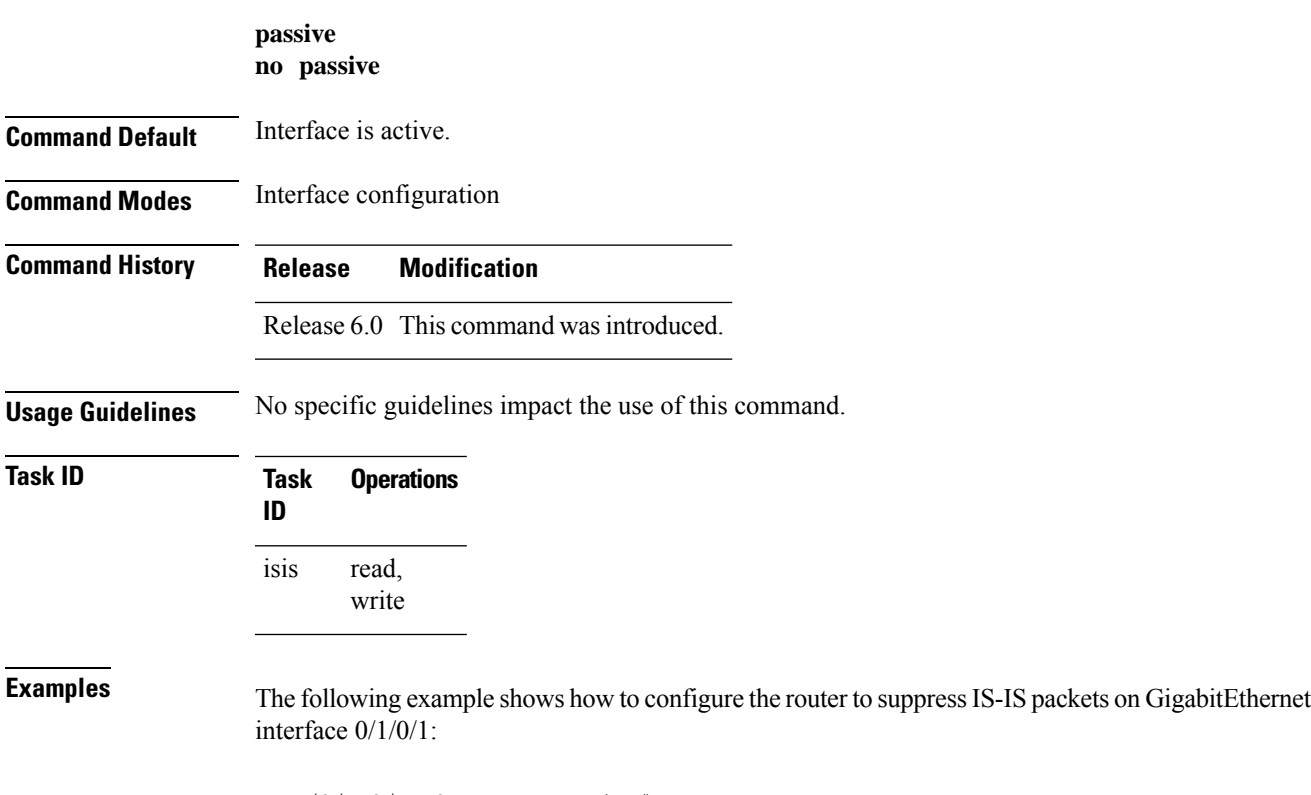

```
RP/0/RP0/CPU0:router(config)# router isis isp
RP/0/RP0/CPU0:router(config-isis)# interface GigabitEthernet 0/1/0/1
RP/0/RP0/CPU0:router(config-isis-if)# passive
```
## **point-to-point**

To configure a network of only two networking devices that use broadcast media and the integrated Intermediate System-to-Intermediate System (IS-IS) routing protocol to function as a point-to-point link instead of a broadcast link, use the **point-to-point** command in interface configuration mode. To disable the point-to-point usage, use the **no** form of this command.

**point-to-point no point-to-point**

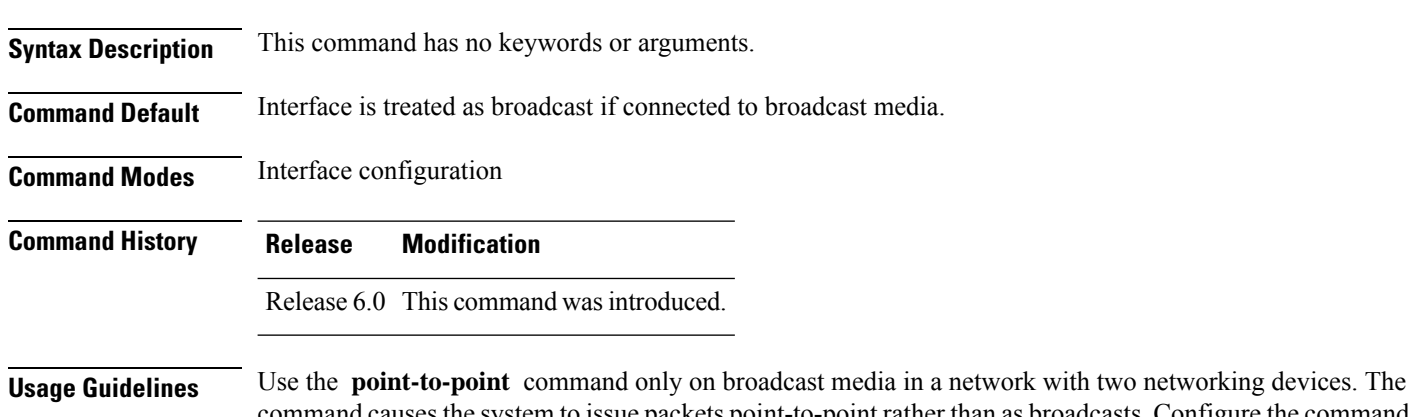

command causes the system to issue packets point-to-point rather than as broadcasts. Configure the command on both networking devices in the network.

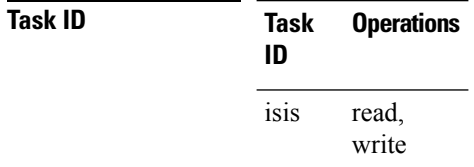

**Examples** The following example shows how to configure a 10-Gb Ethernet interface to act as a point-to-point interface:

> RP/0/RP0/CPU0:router(config)# **router isis isp** RP/0/RP0/CPU0:router(config-isis)# **interface TenGigE 0/6/0/0** RP/0/RP0/CPU0:router(config-isis-if)# **point-to-point**

 $\mathbf{l}$ 

# **prefix-sid index**

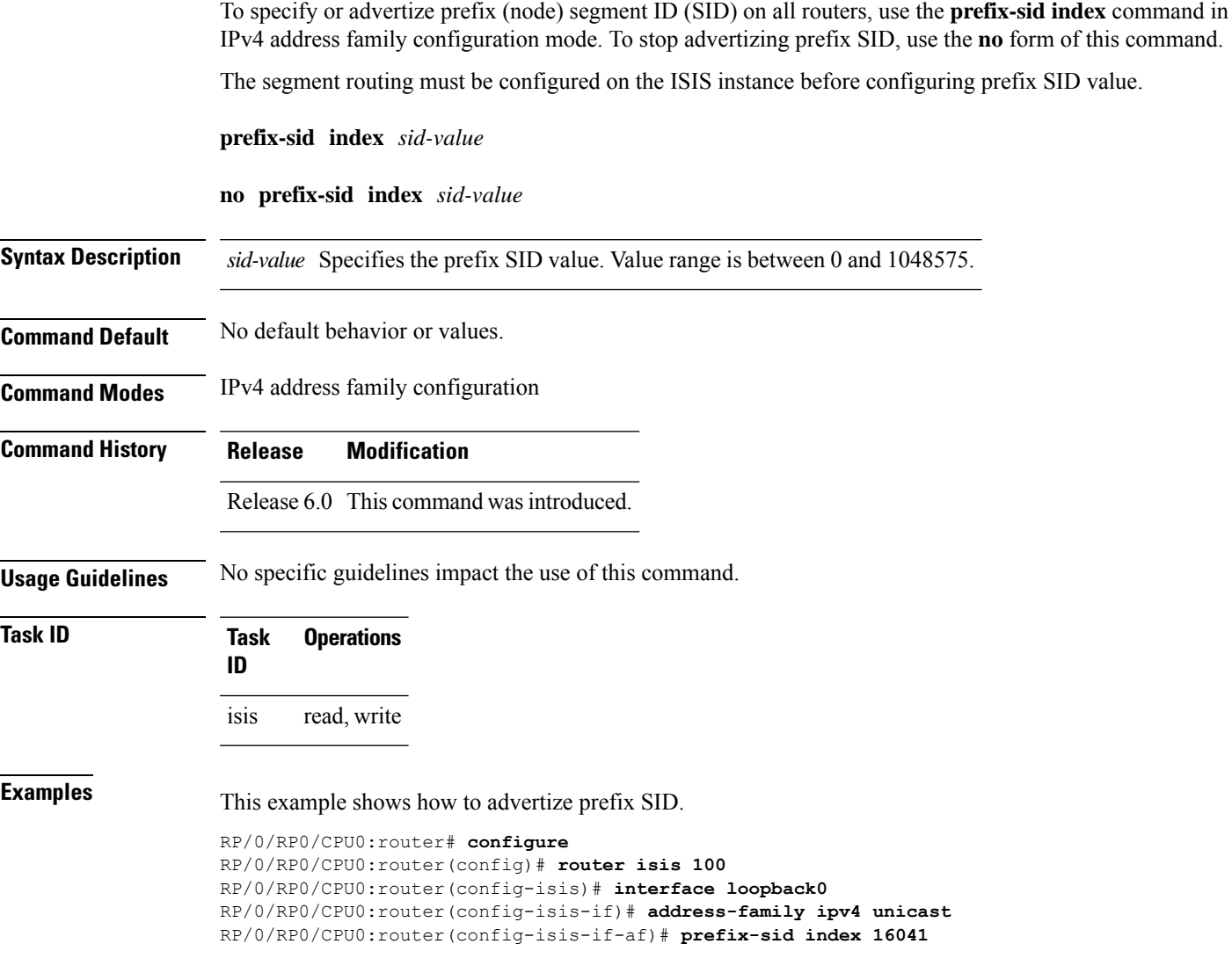

# **priority (IS-IS)**

To configure the priority of designated routers, use the **priority** command in interface configuration mode. To reset the default priority, use the **no** form of this command.

**priority** *value* [**level** {**1** | **2**}] **no priority** [*value*] [**level** {**1** | **2**}]

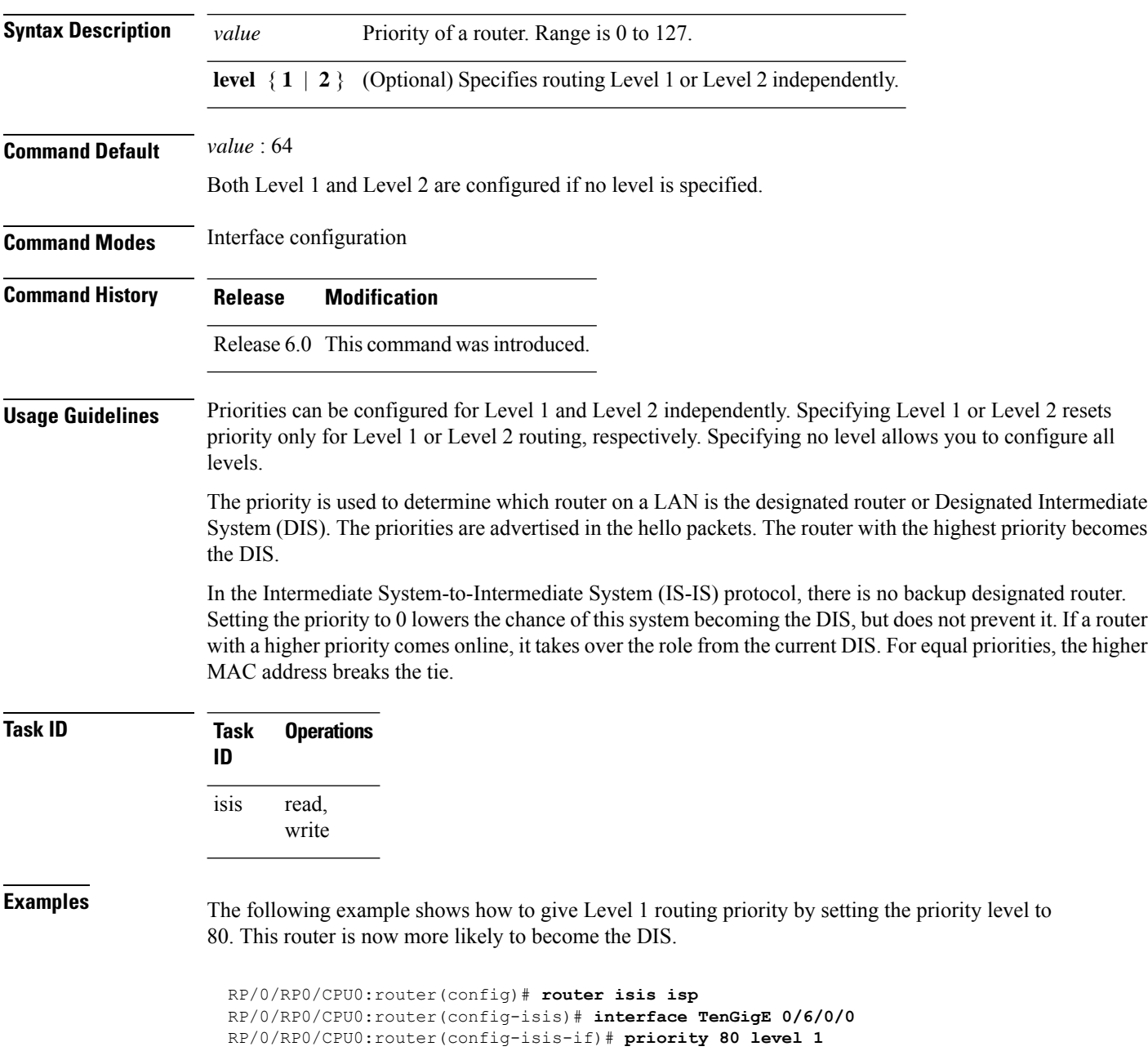

# <span id="page-94-0"></span>**propagate level**

To propagate routes from one Intermediate System-to-Intermediate System (IS-IS) level into another level, use the **propagate level** command in address family configuration mode. To disable propagation, use the **no** form of this command.

**propagate level** {**1** | **2**} **into level** {**1** | **2**} **route-policy** *route-policy-name* **no propagate level** {**1** | **2**} **into level** {**1** | **2**}

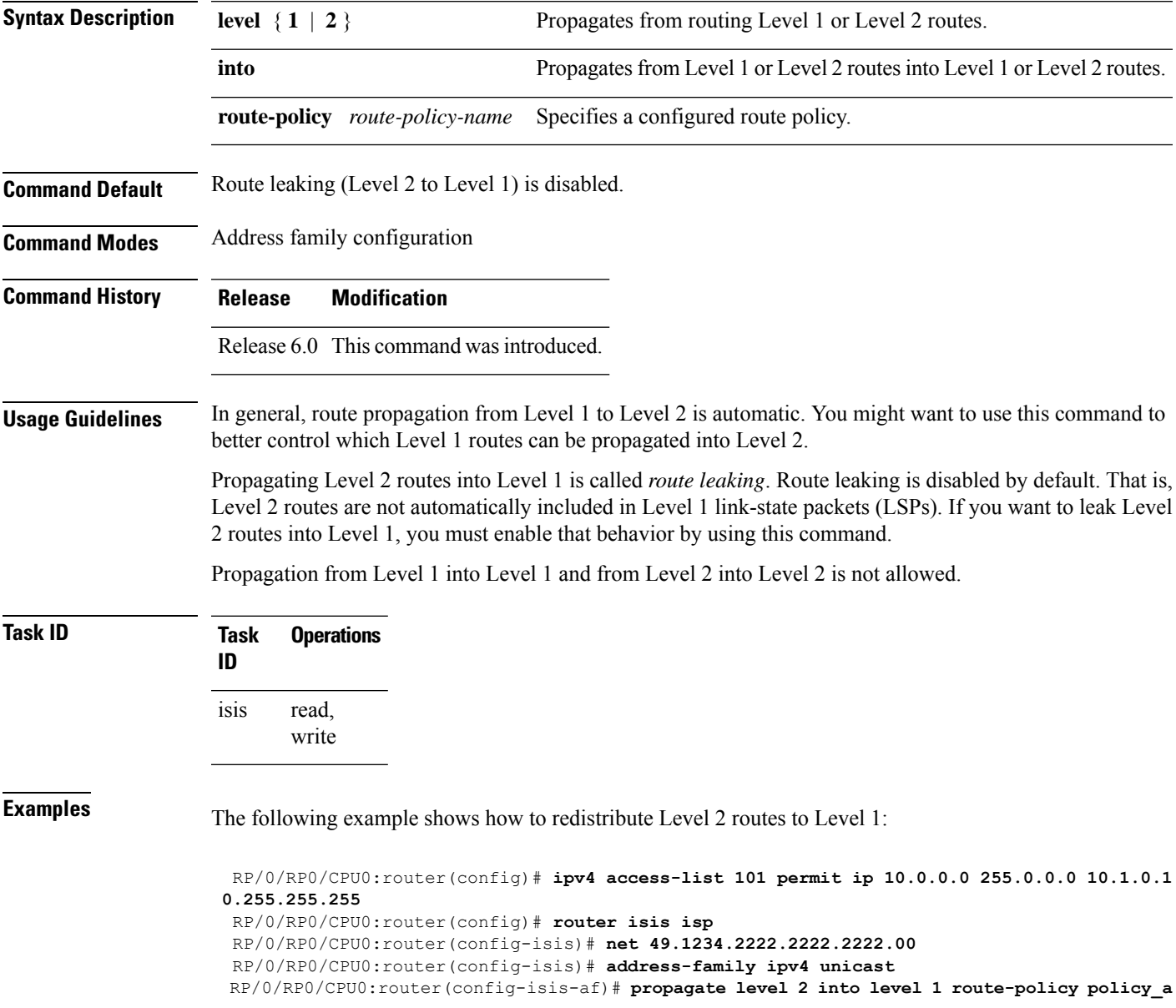

## <span id="page-95-0"></span>**redistribute (IS-IS)**

To redistribute routes from one routing protocol into Intermediate System-to-Intermediate System (IS-IS), use the **redistribute** command in addressfamily configuration mode. To remove the **redistribute** command from the configuration file and restore the system to its default condition in which the software does not redistribute routes, use the **no** form of this command.

### **Border Gateway Protocol (BGP)**

**redistribute bgp** *process-id* [{**level-1** |**level-2** |**level-1-2**}] [**metric** *metric-value*] [**metric-type** {**internal** | **external** | **rib-metric-as-external** | **rib-metric-as-internal**}] [**route-policy** *route-policy-name*] **no redistribute**

### **Connected Routes**

**redistribute connected** [{**level-1** | **level-2** | **level-1-2**}] [**metric** *metric-value*] [**metric-type** {**internal** | **external** | **rib-metric-as-external** | **rib-metric-as-internal**}] [**route-policy** *route-policy-name*] **no redistribute**

#### **Intermediate System-to-Intermediate System (IS-IS)**

**redistribute isis** *process-id* [{**level-1** |**level-2** |**level-1-2**}] [**metric** *metric-value*] [**metric-type** {**internal** | **external** | **rib-metric-as-external** | **rib-metric-as-internal**}] [**route-policy** *route-policy-name*] **no redistribute down-flag-clear**

### **Open Shortest Path First (OSPF)**

**redistribute ospf** *process-id* [{**level-1** | **level-2** | **level-1-2**}] [**match** {**external** [{**1** | **2**}] | **internal** | **nssa-external** [{**1** | **2**}]}] [**metric** *metric-value*] [**metric-type** {**internal**| **external**| **rib-metric-as-external** | **rib-metric-as-internal**}] [**route-policy** *route-policy-name*] **no redistribute**

### **Open Shortest Path First Version 3 (OSPFv3)**

**redistribute ospfv3** *process-id* [{**level-1** | **level-2** | **level-1-2**}] [**match** {**external** [{**1** | **2**}] | **internal** | **nssa-external** [{**1** | **2**}]}] [**metric** *metric-value*] [**metric-type** {**internal**| **external**| **rib-metric-as-external** | **rib-metric-as-internal**}] [**route-policy** *route-policy-name*] **no redistribute**

### **Static Routes**

**redistribute static** [{**level-1** | **level-2** | **level-1-2**}] [**metric** *metric-value*] [**metric-type** {**1** {**internal** | **external** | **rib-metric-as-external**} | **2 rib-metric-as-internal** }] [**route-policy** *route-policy-name*] **no redistribute**

I

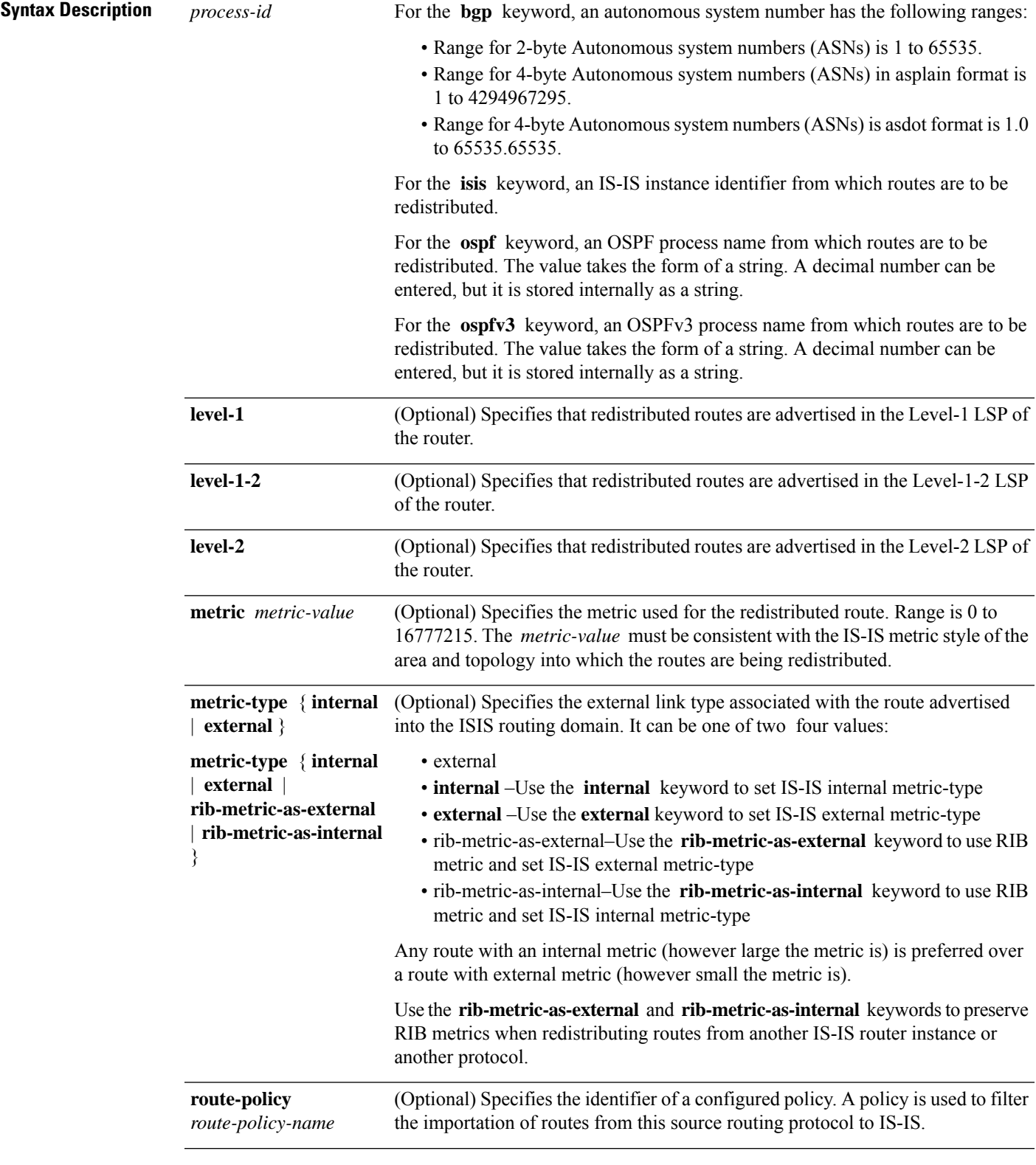

I

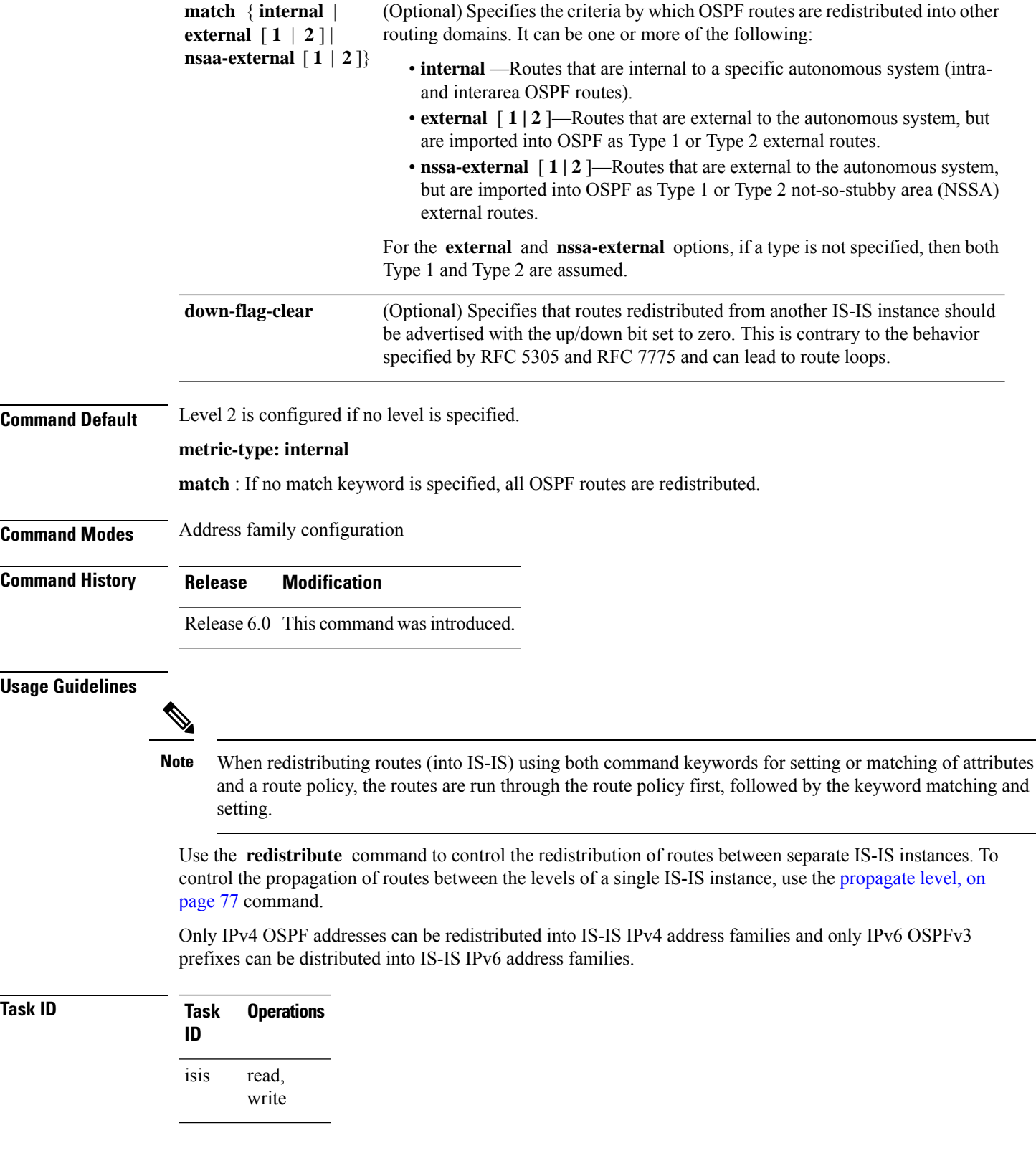

**Examples** In this example, IS-IS instance isp A readvertises all of the routes of IS-IS instance isp B in Level 2 LSP. Note that the **level-2** keyword affects which levels instance isp\_A advertises the routes in and has no impact on which routes from instance isp\_B are advertised. (Any Level 1 routes from IS-IS instance isp\_B are included in the redistribution.

```
RP/0/RSP0RP0/CPU0:router(config)# router isis isp_A
RP/0/RSP0RP0/CPU0:router(config-isis)# net 49.1234.2222.2222.2222.00
RP/0/RSP0RP0/CPU0:router(config-isis)# address-family ipv4 unicast
RP/0/RSP0RP0/CPU0:router(config-isis-af)# redistribute isis isp_B level-2
!
RP/0/RSP0RP0/CPU0:router(config)# router isis isp_B
RP/0/RSP0RP0/CPU0:router(config-isis)# is-type level 1
RP/0/RSP0RP0/CPU0:router(config-isis)# net 49.4567.2222.2222.2222.00
RP/0/RSP0RP0/CPU0:router(config-isis)# address-family ipv4 unicast
```
# **retransmit-interval (IS-IS)**

To configure the amount of time between retransmission of each Intermediate System-to-Intermediate System (IS-IS) link-state packet (LSP) on a point-to-point link, use the **retransmit-interval** command in interface configuration mode. To restore the default value, use the **no** form of this command.

**retransmit-interval** *seconds* [**level** {**1** | **2**}] **no retransmit-interval** [*seconds* [**level** {**1** | **2**}]]

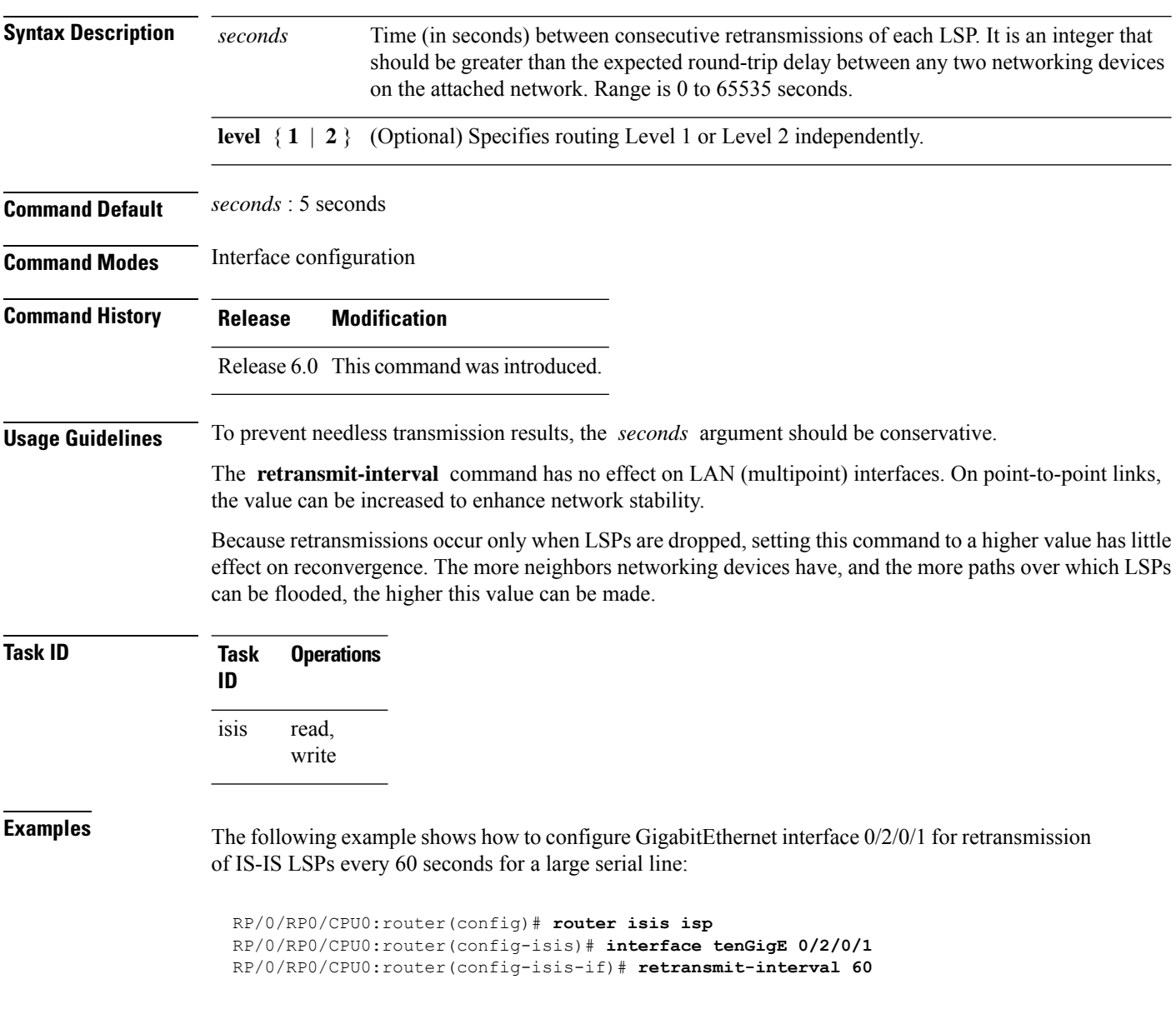

# **retransmit-throttle-interval**

To configure minimum interval between retransmissions of different Intermediate System-to-Intermediate System (IS-IS) link-state packets (LSPs) on a point-to-point interface, use the **retransmit-throttle-interval** command in interface configuration mode. To remove the command from the configuration file and restore the system to its default condition, use the **no** form of this command.

**retransmit-throttle-interval** *milliseconds* [**level** {**1** | **2**}] **no retransmit-throttle-interval** [*milliseconds* [**level** {**1** | **2**}]]

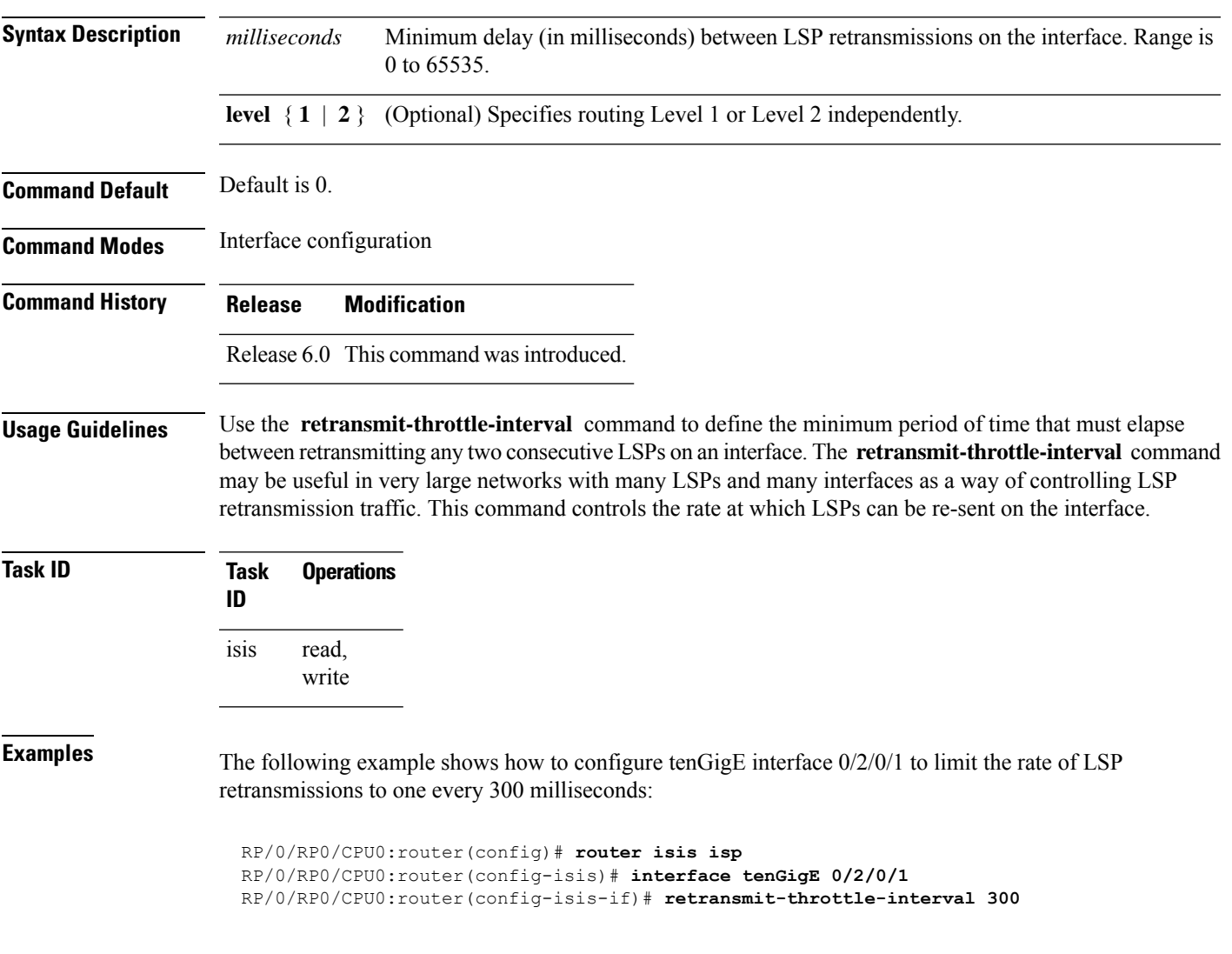

### **route source first-hop**

To replace the originating route with first-hop for multicast traffic, use the **route source first-hop** command in ISISaddress-family submode. To remove the first-hop for multicast traffic, use the**no** form of this command.

#### **routesourcefirst-hop**

This command has no keywords or arguments.

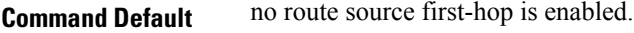

**Command Modes** ISIS address-family submode

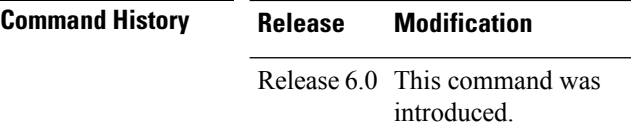

**Usage Guidelines** This command replaces the originating router address with first-hop router address in the RIB table and facilitates computing alternate paths for multicast traffic. This feature is incompatible with other IOS-XR features, such as MPLS-TE inter-area tunnels. You must use the **route source first-hop** command only to support MoFRR with multicast multipath.

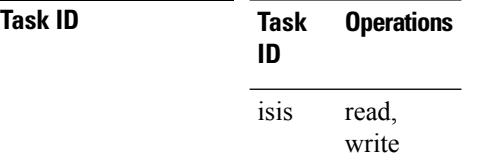

**Examples** The following example shows how to replace the originating route with first-hop:

RP/0/RP0/CPU0:router(config)# **router isis isp** RP/0/RP0/CPU0:router(config-isis)# **address-family ipv4 multicast** RP/0/RP0/CPU0:router(config-isis-af)# **route source first-hop**

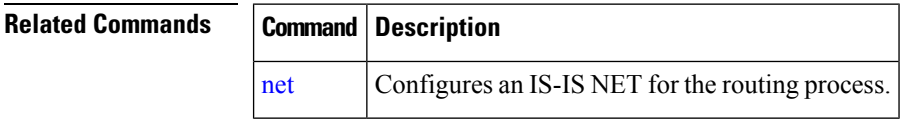

# **segment-routing**

To enable segment routing for IPv4 addresses with MPLS data plane, use the **segment-routing** command in IPv4 address family configuration mode. To disable segment routing, use the **no** form of this command.

**segment-routing mpls**

**no segment-routing**

**Syntax Description mpls** Enables segment routing for IPv4 addresses with MPLS data plane.

**Command Default** No default behavior or values

**Command History Release Modification**

**Command Modes** IPv4 address family configuration

Release 6.0 This command was introduced.

**Usage Guidelines** The prefix SID value must be removed from all the interfaces under the same ISIS instance before disabling segment routing.

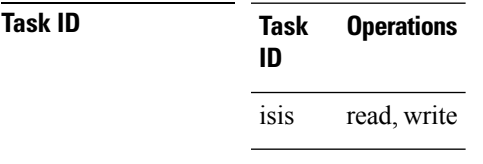

**Examples** This example shows how to enable segment routing with MPLS data plane.

RP/0/RP0/CPU0:router# **configure** RP/0/RP0/CPU0:router(config)# **router isis 100** RP/0/RP0/CPU0:router(config-isis)# **address-family ipv4 unicast** RP/0/RP0/CPU0:router(config-isis-af)# **segment-routing mpls**

# **set-attached-bit**

To configure an IntermediateSystem-to-IntermediateSystem (IS-IS) instance with an attached bit in the Level 1 link-state packet (LSP), use the **set-attached-bit** command in address family configuration mode. To remove the **set-attached-bit** command from the configuration file and restore the system to its default condition, use the **no** form of this command.

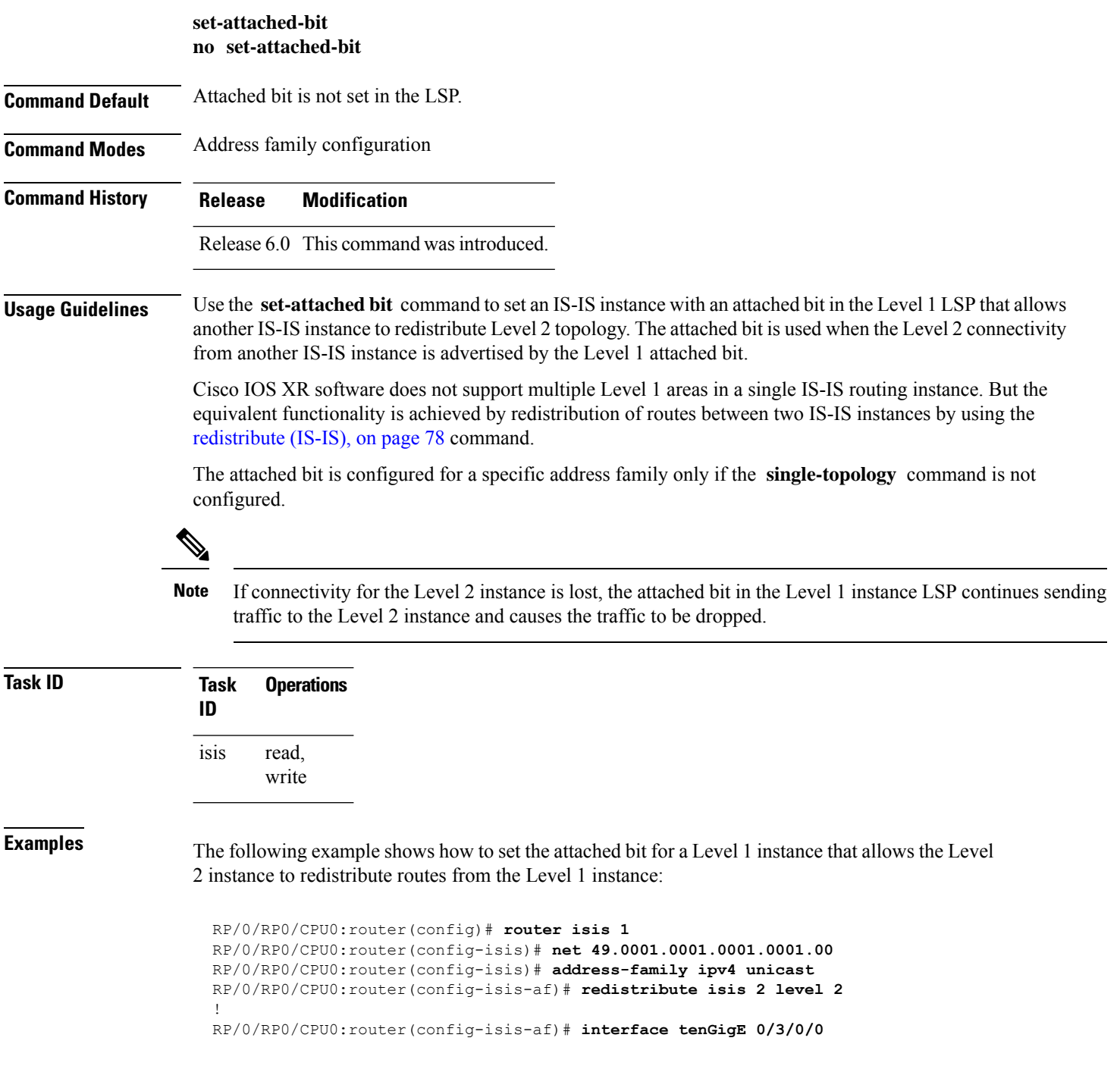

RP/0/RP0/CPU0:router(config-isis-af-if)# **address-family ipv4 unicast** ! ! RP/0/RP0/CPU0:router(config)# **router isis 2** RP/0/RP0/CPU0:router(config-isis)# **is-type level-1** RP/0/RP0/CPU0:router(config-isis)# **net 49.0002.0001.0001.0002.00** RP/0/RP0/CPU0:router(config-isis)# **address-family ipv4 unicast** RP/0/RP0/CPU0:router(config-isis-af)# **set-attachedbit send always-bitset** ! RP/0/RP0/CPU0:routerfig-isis-af)# **interface tenGigE 0/1/0/0** RP/0/RP0/CPU0:router(config-isis-af-if)# **address-family ipv4 unicast**

# **set-overload-bit**

To configure the router to signal other routers not to use it as an intermediate hop in their shortest path first (SPF) calculations, use the **set-overload-bit** command in XR Config mode. To remove the designation, use the **no** form of this command.

**set-overload-bit** [**on-startup** {*delay* | **wait-for-bgp**}] [**level** {**1** | **2**}] [**advertise** {**external** | **interlevel**}] **no set-overload-bit** [**on-startup** {*delay* | **wait-for-bgp**}] [**level** {**1** | **2**}] [**advertise** {**external**|**interlevel**}]

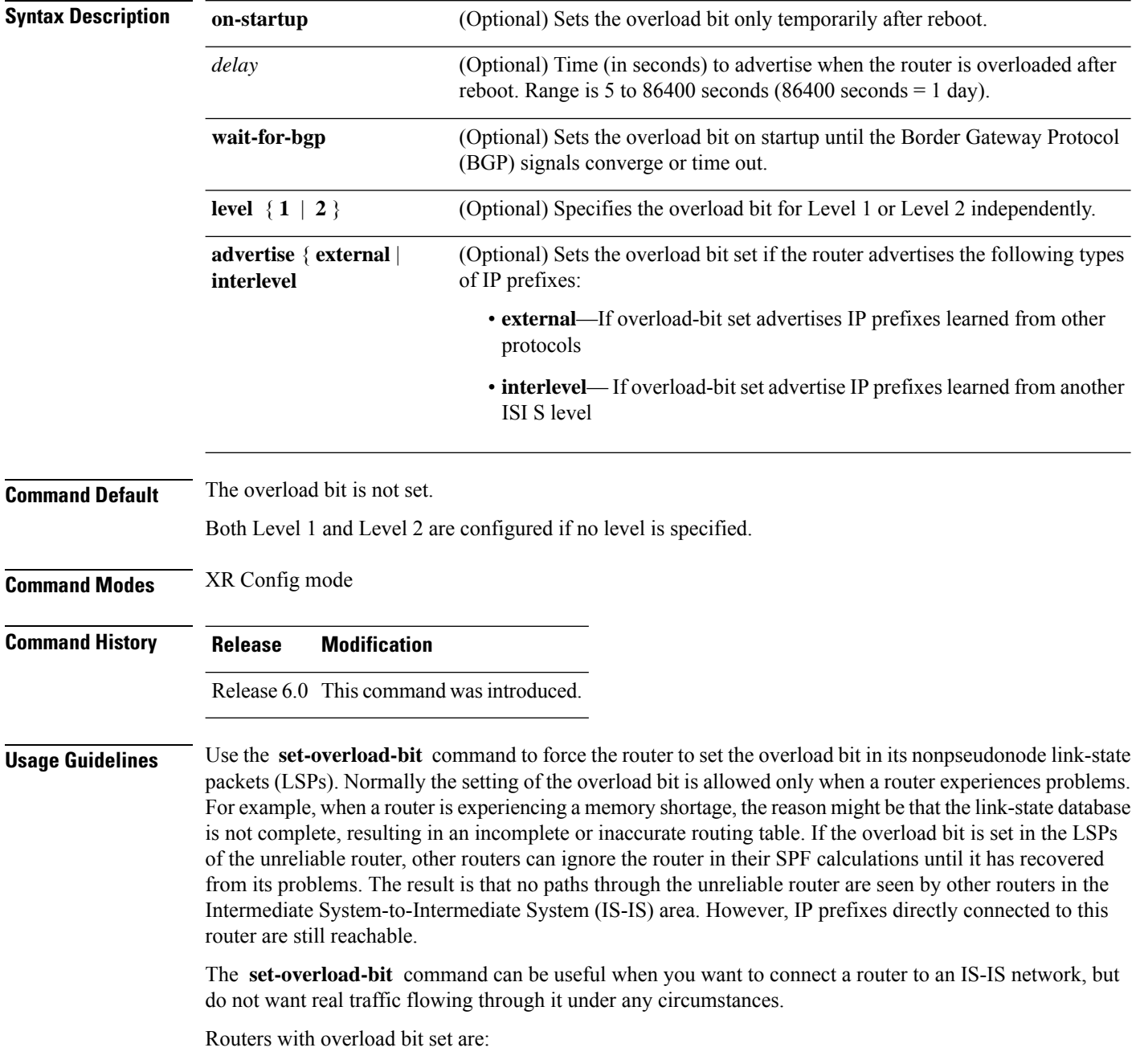

• A test router in the lab, connected to a production network.

• A router configured as an LSP flooding server, for example, on a nonbroadcast multiaccess (NBMA) network, in combination with the mesh group feature.

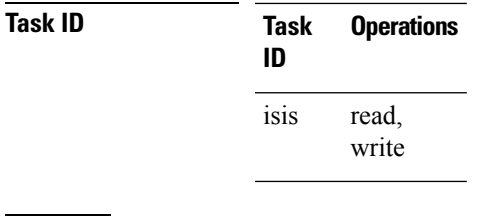

**Examples** The following example shows how to configure the overload bit:

RP/0/RP0/CPU0:router(config)# **router isis isp** RP/0/RP0/CPU0:router(config-isis)# **set-overload-bit**

# **show isis**

The **show isis** command displays general information about an IS-IS instance and protocol operation. If the instance ID is not specified, the command shows information about all IS-IS instances.

**show isis** [**instance** *instance-id*]

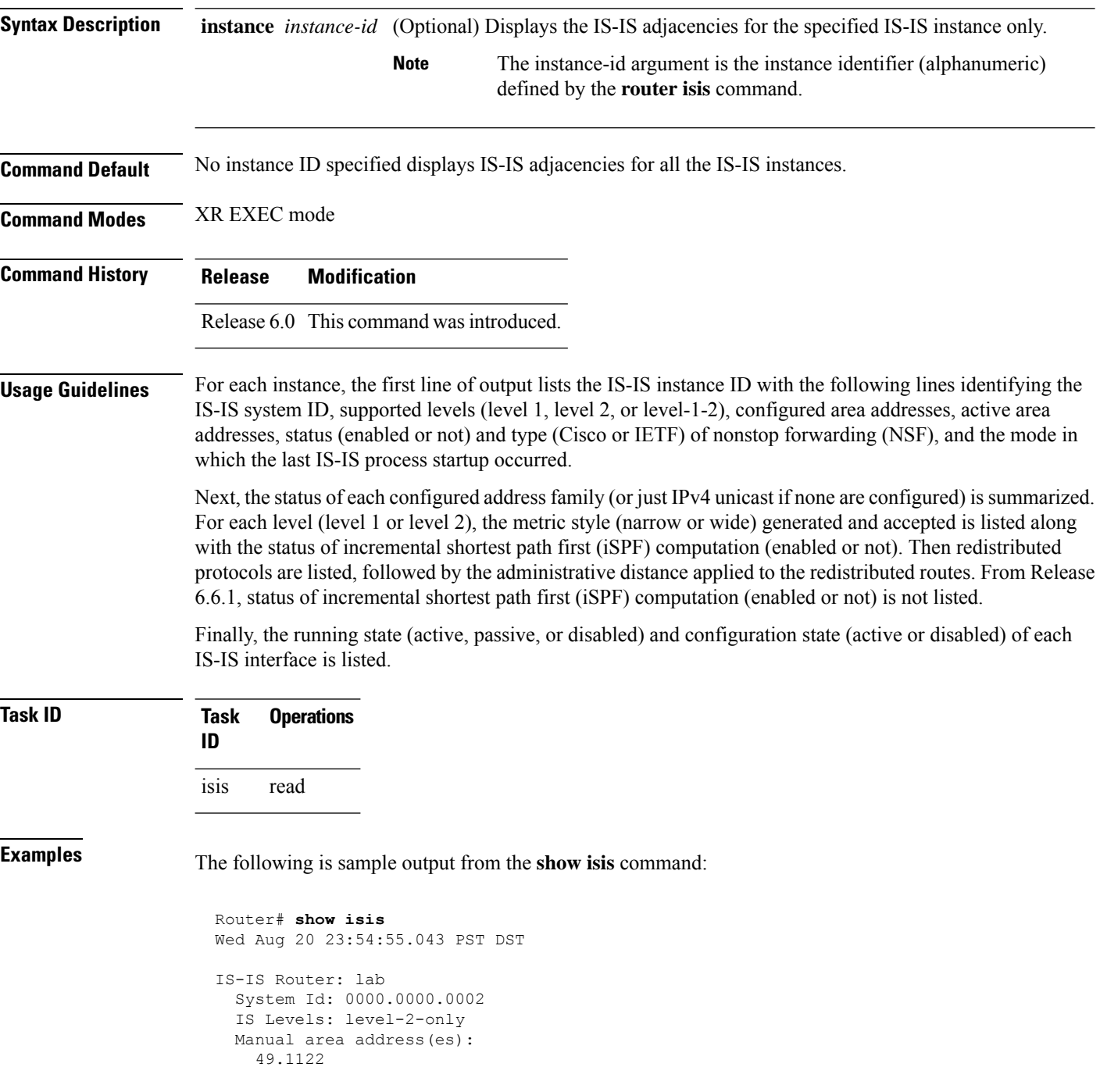
```
Routing for area address(es):
  49.1122
Non-stop forwarding: Disabled
Most recent startup mode: Cold Restart
Topologies supported by IS-IS:
  IPv4 Unicast
    Level-2
     Metric style (generate/accept): Narrow/Narrow
     Metric: 10
    No protocols redistributed
    Distance: 115
Interfaces supported by IS-IS:
  Loopback0 is running passively (passive in configuration)
  POS0/1/0/2 is running actively (active in configuration)
  POS0/1/0/3 is running actively (active in configuration
```

| <b>Field</b>                   | <b>Description</b>                                                                                                    |
|--------------------------------|----------------------------------------------------------------------------------------------------|
| <b>IS-IS Router</b>            | IS-IS instance ID.                                                                                                    |
| System Id                      | IS-IS system ID.                                                                                                    |
| IS Levels                      | Supported levels for the instance.                                                                                                    |
| Manual area address(es)        | Domain and area.                                                                                                    |
| Routing for area address(es):  | Configured area addresses and active area addresses.                                                                                                    |
| Non-stop forwarding            | Status (enabled or not) and type (Cisco or IETF) of nonstop forwarding<br>(NSF).                                                                                                    |
| Most recent startup mode       | The mode in which the last IS-IS process startup occurred.                                                                                                    |
| Topologies supported by IS-IS  | The summary of the status of each configured address family (or just IPv4<br>unicast if none are configured).                                                                                                    |
| Redistributed protocols        | List of redistributed protocols, followed by the administrative distance applied<br>to the redistributed routes.                                                                                                    |
| Metric style (generate/accept) | The status of each configured address family (or just IPv4 unicast if none<br>are configured) is summarized. For each level (level 1 or level 2), the metric<br>style (narrow or wide) generated and accepted is listed along with the status<br>of incremental shortest path first (iSPF) computation (enabled or not). From<br>Release 6.6.1, status of incremental shortest path first (iSPF) computation<br>(enabled or not) is not listed. |
| Interfaces supported by IS-IS  | The running state (active, passive, or disabled) and configuration state (active<br>or disabled) of each IS-IS interface.                                                                                                    |

**Table 3: show isis Field Descriptions**

# **show isis adjacency**

To display Intermediate System-to-Intermediate System (IS-IS) adjacencies, use the **show isis adjacency** command in XR EXEC mode.

**show isis** [**instance** *instance-id*] **adjacency** [**level** {**1** | **2**}] [*type interface-path-id*] [**detail**] [**systemid** *system-id*]

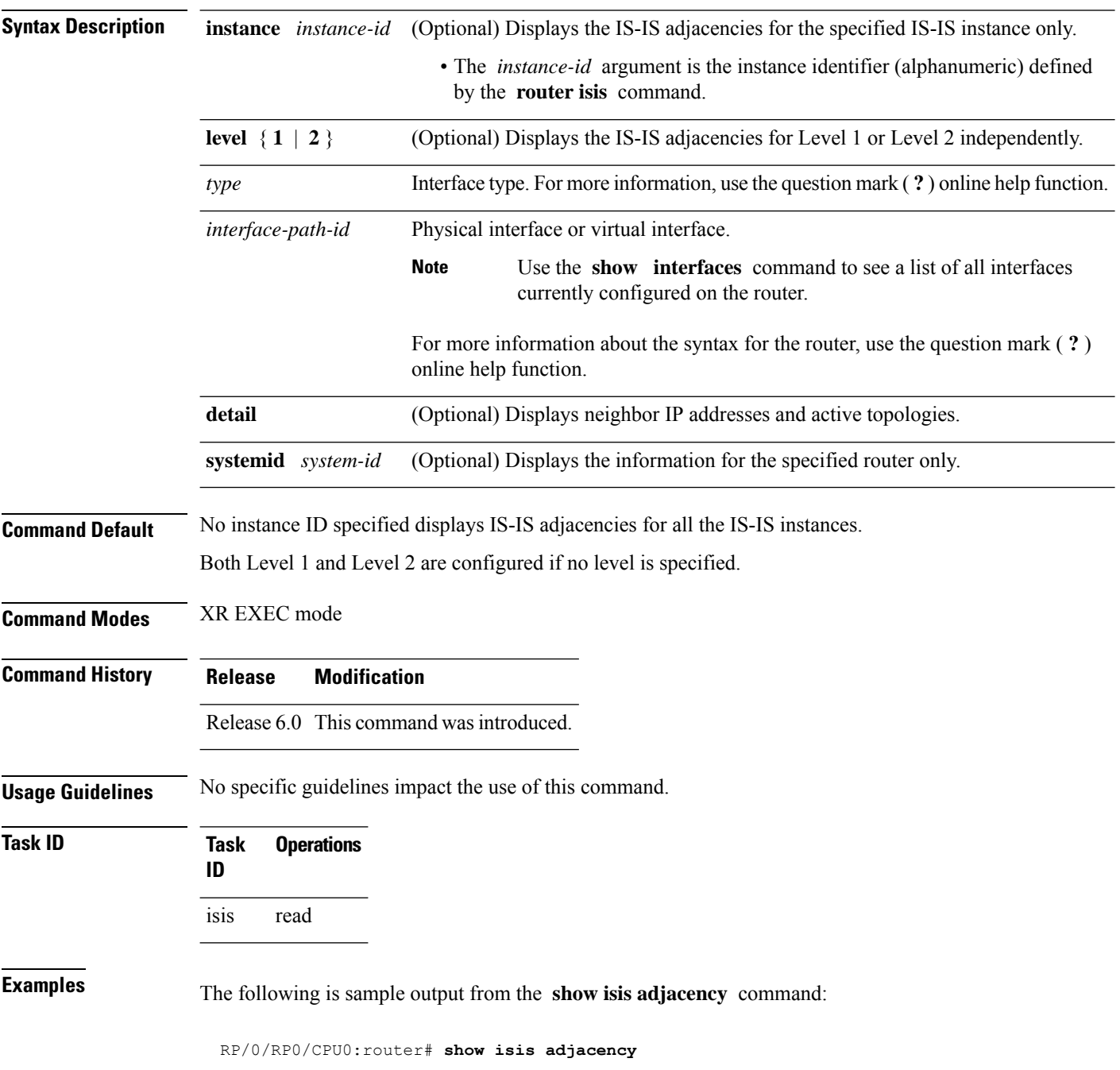

 $\mathbf l$ 

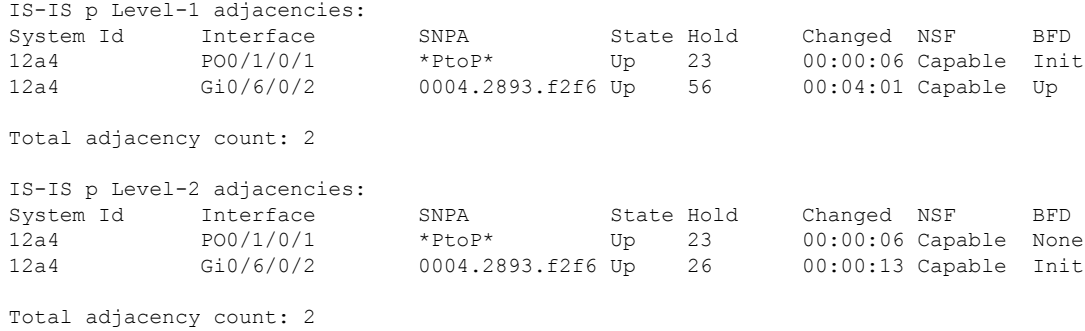

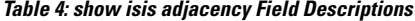

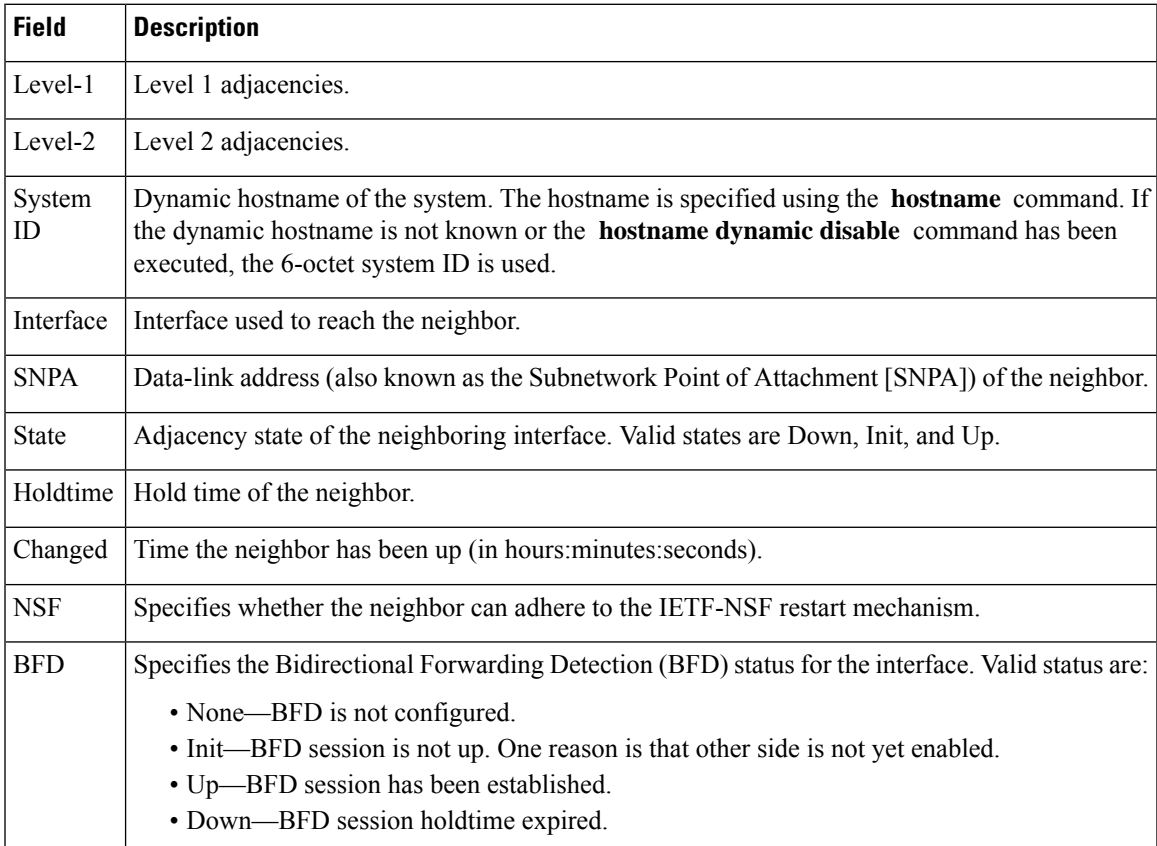

# **show isis adjacency-log**

To display the Intermediate System-to-Intermediate System (IS-IS) adjacency log, use the **show isis adjacency-log** command in XR EXEC mode.

```
show isis adjacency-log [level {1 | 2}] [{last number | first number}]
```
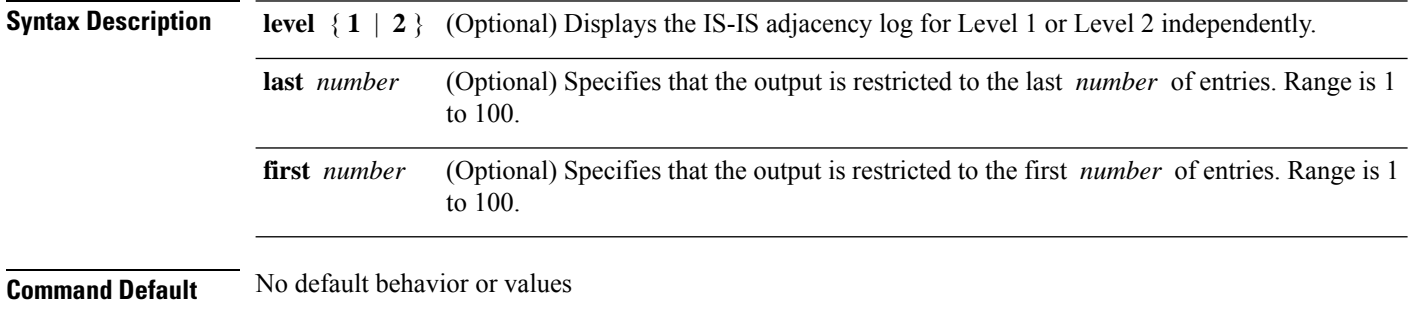

**Command Modes** XR EXEC mode

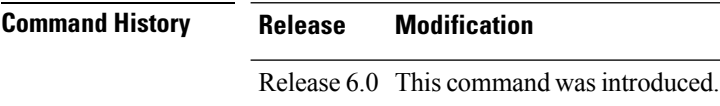

**Usage Guidelines** No specific guidelines impact the use of this command.

```
Task ID Task Operations
              ID
              isis read
```
**Examples** The following is sample output from the **show isis adjacency-log** command:

RP/0/RP0/CPU0:router# **show isis adjacency-log**

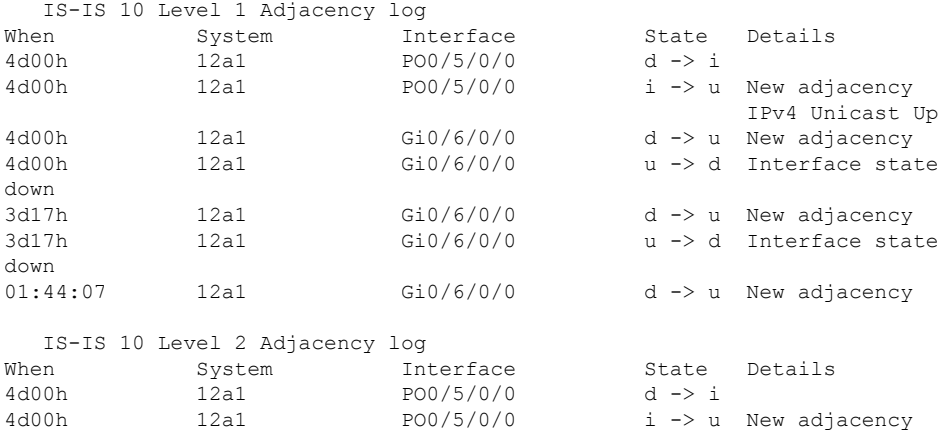

 $\overline{\phantom{a}}$ 

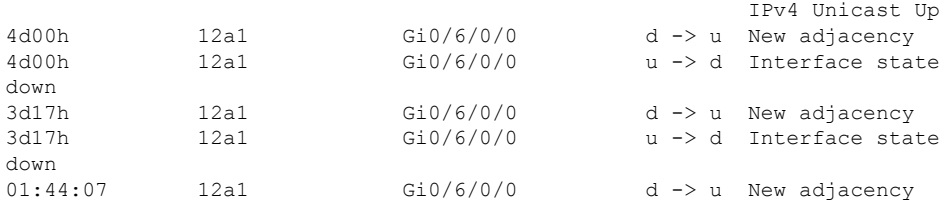

**Table 5: show isis adjacency-log Field Descriptions**

| <b>Field</b> | <b>Description</b>                                     |
|--------------|--------------------------------------------------------|
| When         | Elapsed time (in hh:mm:ss) since the event was logged. |
| System       | System ID of the adjacent router.                      |
| Interface    | Specific interface involved in the adjacency change.   |
| <b>State</b> | State transition for the logged event.                 |
| Details      | Description of the adjacency change.                   |

# **show isis checkpoint adjacency**

To display the Intermediate System-to-Intermediate System (IS-IS) checkpoint adjacency database, use the **show isis checkpoint adjacency** command in XR EXEC mode.

**show isis** [**instance** *instance-id*] **checkpoint adjacency**

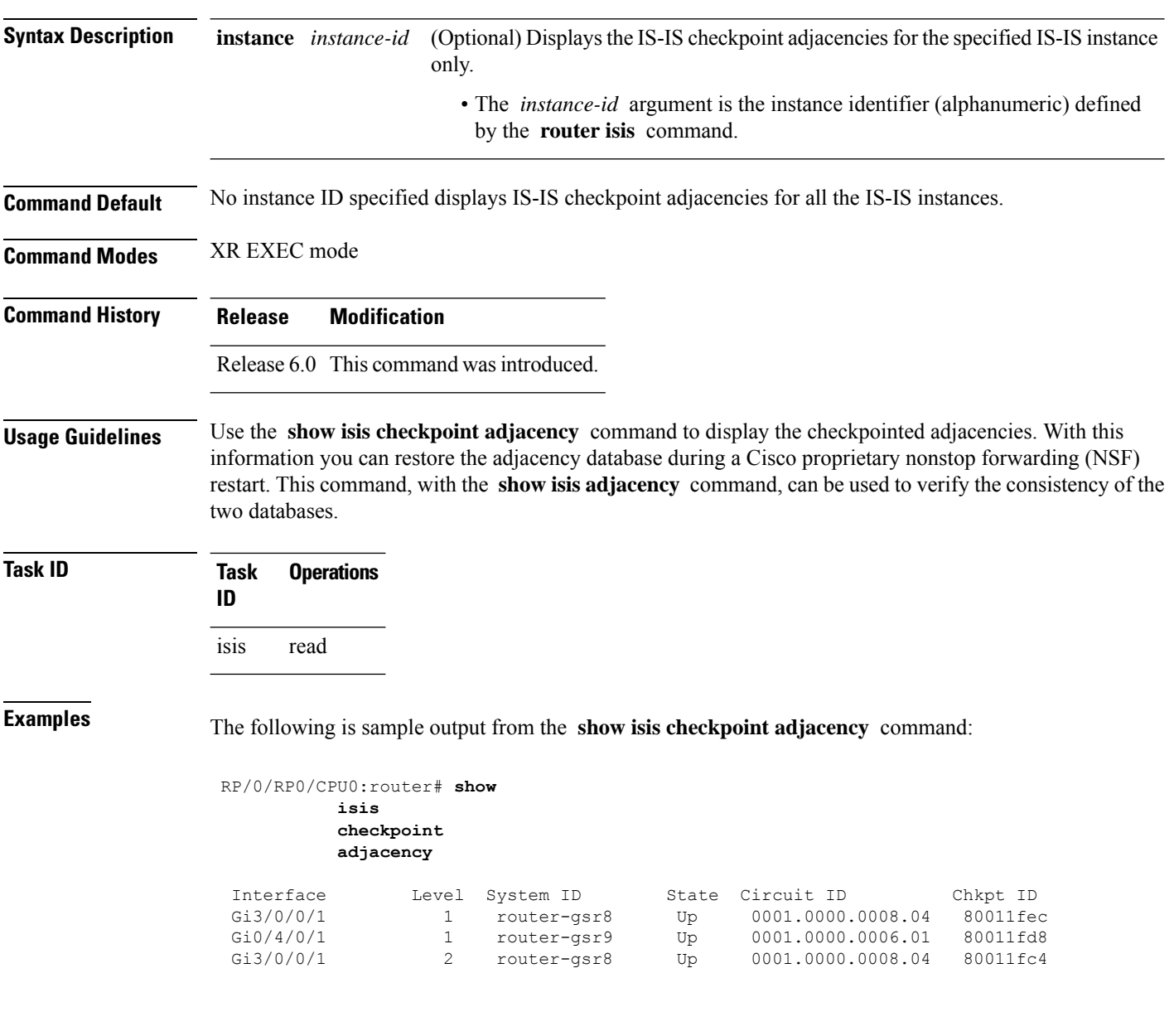

**Table 6: show isis checkpoint adjacency Field Descriptions**

| <b>Field</b> | <b>Description</b>                                                                                                    |
|--------------|----------------------------------------------------------------------------------------------------|
| Interface    | Interface used to reach the neighbor.                                                                                                    |
| Level        | Lists either routers with Level 1 or Level 2 adjacency configured.                                                                                                    |
| System<br>ID | Dynamic hostname of the system. The hostname is specified using the <b>hostname</b> command. If<br>the dynamic hostname is not known or <b>hostname dynamic disable</b> command has been executed,<br>the 6-octet system ID is used. |
| <b>State</b> | State of the neighboring interface.                                                                                                    |
|              | Circuit ID   Unique ID issued to a circuit at its creation.                                                                                                    |
| Chkpt ID     | Unique ID issued to the checkpoint at its creation.                                                                                                    |

### **show isis checkpoint interface**

To display the Intermediate System-to-Intermediate System (IS-IS) checkpoint interfaces, use the **show isis checkpoint interface** command in XR EXEC mode.

**show isis checkpoint interface**

This command has no keywords or arguments.

**Command Default** No default behavior or values

**Command Modes** XR EXEC mode

**Command History Release Modification** Release 6.0 This command was introduced.

isis read

**Usage Guidelines** No specific guidelines impact the use of this command.

**Task ID Task Operations ID**

**Examples** The following is sample output from the **show isis checkpoint interface** command:

RP/0/RP0/CPU0:router# **show isis checkpoint interface**

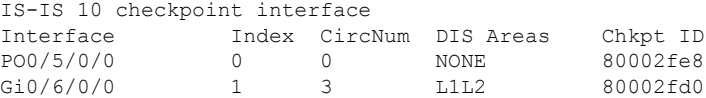

This table describes the significant fields shown in the display.

#### **Table 7: show isis checkpoint interface Field Descriptions**

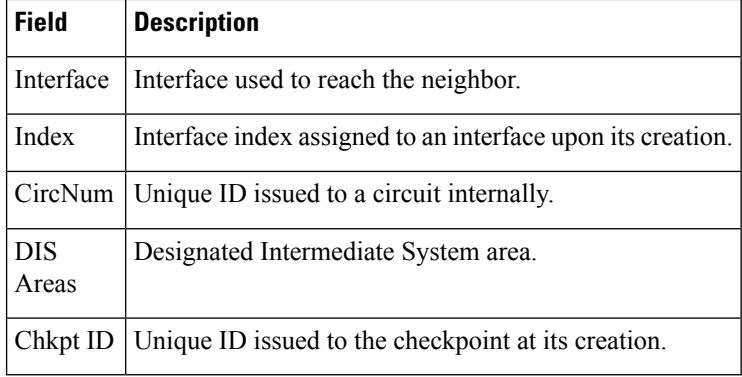

# **show isis checkpoint lsp**

To display the IntermediateSystem-to-IntermediateSystem (IS-IS) checkpoint link-state packet (LSP) protocol data unit (PDU) identifier database, use the **show isis checkpoint lsp** command in XR EXEC mode.

**show isis** [**instance** *instance-id*] **checkpoint lsp**

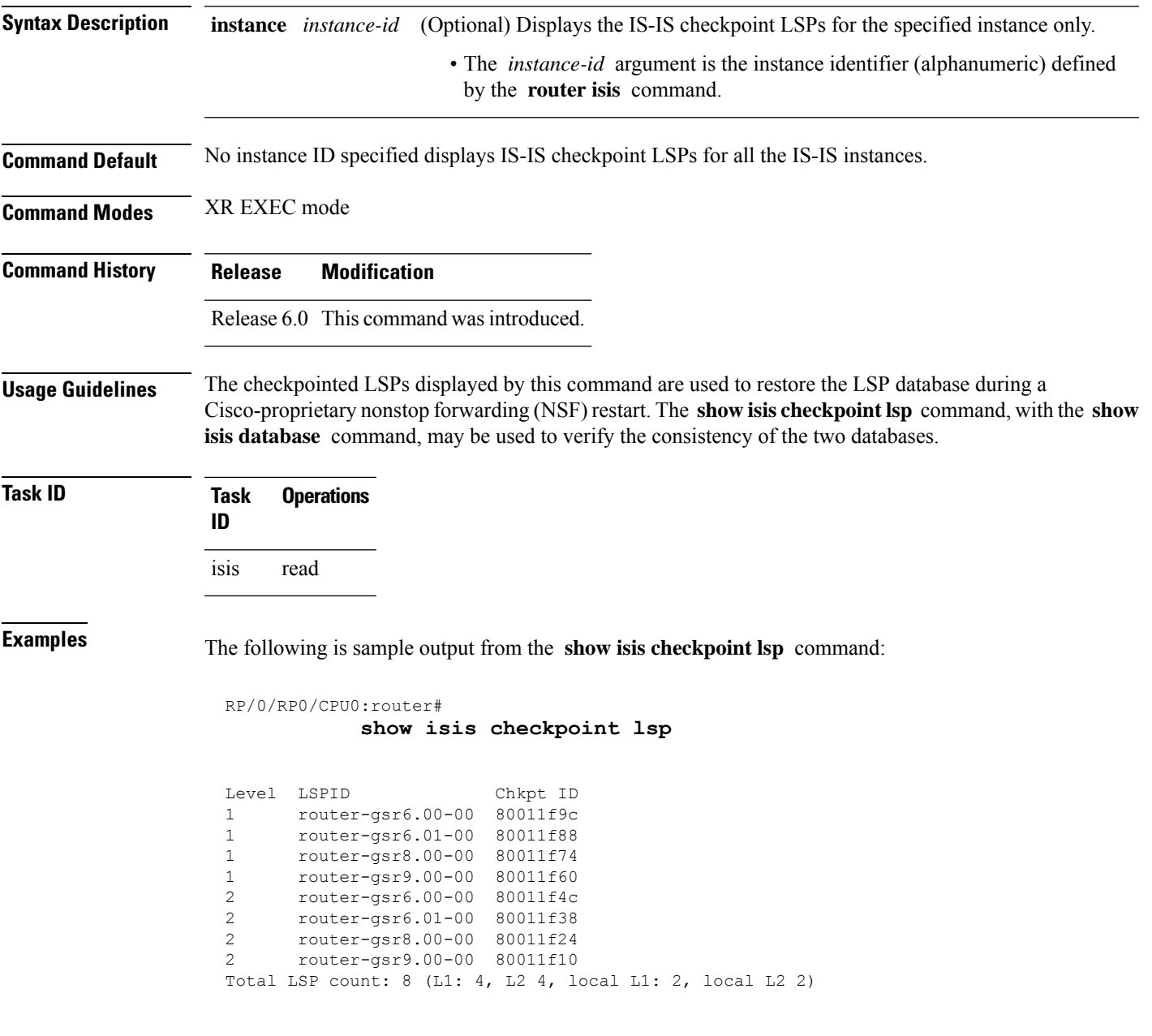

This table describes the significant fields shown in the display.

#### **Table 8: show isis checkpoint lsp Field Descriptions**

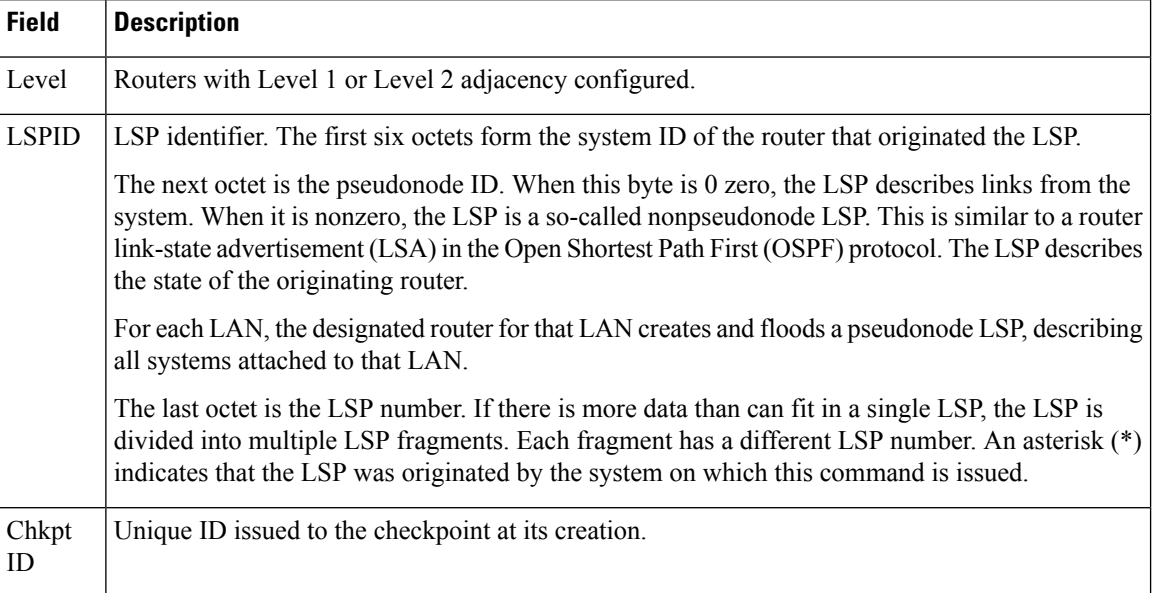

### **show isis database**

To display the Intermediate System-to-Intermediate System (IS-IS) link-state packet (LSP) database, use the **show isis database** command in XR EXEC mode.

**show isis** [**instance** *instance-id*] **database** [**level** {**1** | **2**}] [**update**] [**summary**] [**detail**] [**verbose**] [{**\****lsp-id*}]

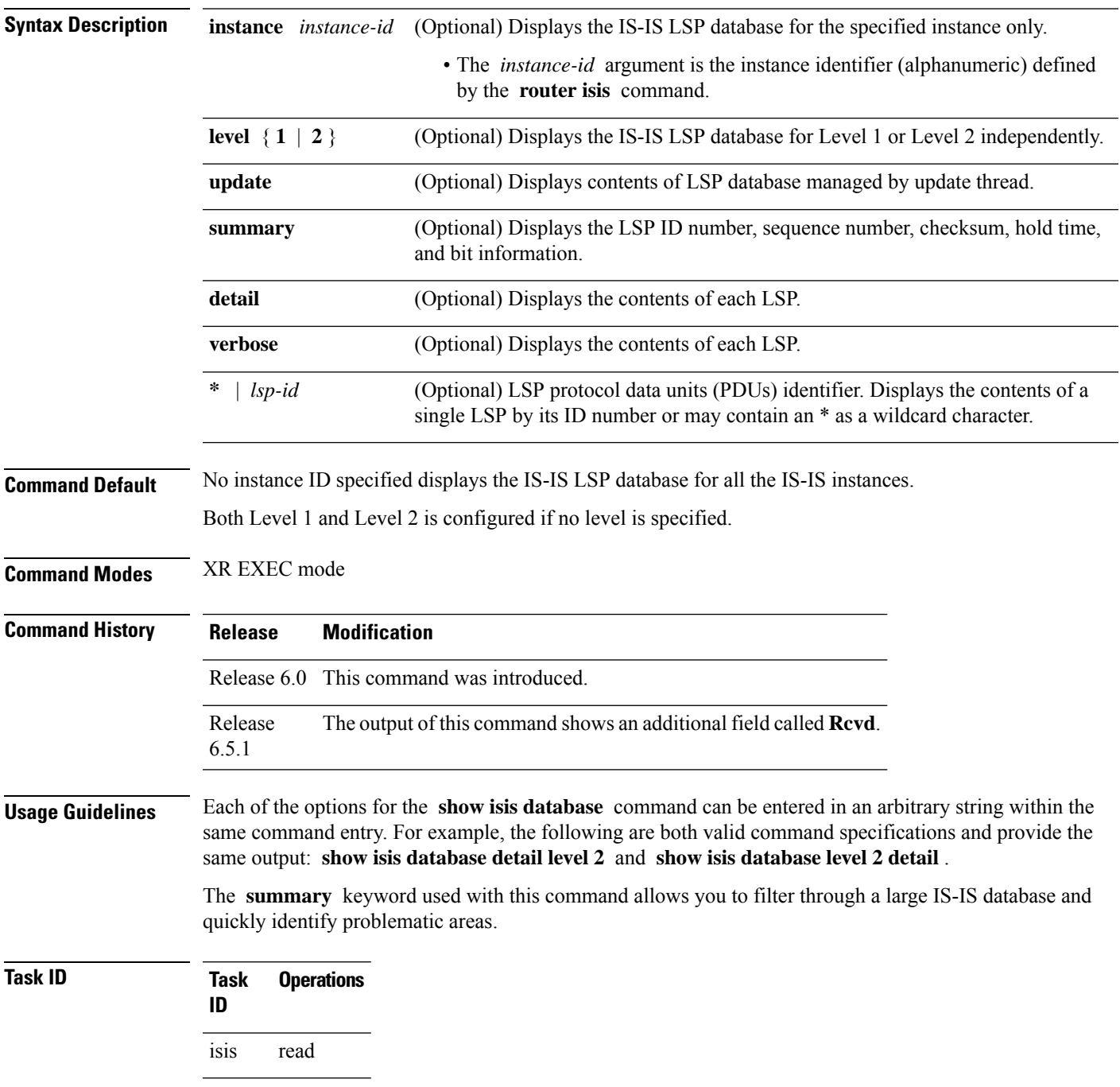

### **Examples** The following is sample output from the **show isis database** command with no keywords specified:

```
RP/0/RP0/CPU0:router# show isis database
```

```
IS-IS Area a1 (Level-1) Link State Database
LSPID LSP Seq Num LSP Checksum LSP Holdtime ATT/P/OL
router-gsr6.00-00 * 0x00000016 0x62c8 896 0/0/0
router-gsr6.01-00 * 0x0000000f 0x56d9 902 0/0/0
router-gsr8.00-00 0x00000019 0x4b6d 1015 0/0/0
router-gsr9.00-00 0x00000016 0x33b7 957 0/0/0
Total LSP count: 4 (L1: 4, L2 0, local L1: 2, local L2 0)
```
The following sample output shows the remaining lifetime value that is received in LSP database. The received value is shown in the output under the **Rcvd** field.

```
RP/0/0/CPU0:ios#show isis database
Thu Dec 14 16:03:45.131 EST
```
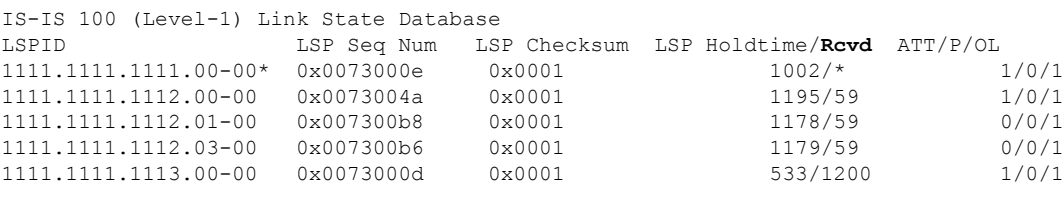

Total Level-1 LSP count: 5 Local Level-1 LSP count: 1

**Table 9: show isis database Field Descriptions**

| <b>Field</b>                 | <b>Description</b>                                                                                                    |
|------------------------------|----------------------------------------------------------------------------------------------------|
| <b>LSPID</b>                 | LSP identifier. The first six octets form the system ID of the router that originated the LSP.                                                                                                    |
|                              | The next octet is the pseudonode ID. When this byte is 0, the LSP describes links from the<br>system. When it is nonzero, the LSP is a so-called nonpseudonode LSP. This is similar to<br>a router link-state advertisement (LSA) in the Open Shortest Path First (OSPF) protocol.<br>The LSP describes the state of the originating router. |
|                              | For each LAN, the designated router for that LAN creates and floods a pseudonode LSP,<br>describing all systems attached to that LAN.                                                                                                    |
|                              | The last octet is the LSP number. If there is more data than can fit in a single LSP, the LSP<br>is divided into multiple LSP fragments. Each fragment has a different LSP number. An<br>asterisk (*) indicates that the LSP was originated by the system on which this command is<br>issued.                                                |
| LSP Seq Num                  | Sequence number for the LSP that allows other systems to determine if they have received<br>the latest information from the source.                                                                                                    |
| LSP <sub>1</sub><br>Checksum | Checksum of the entire LSP packet.                                                                                                    |

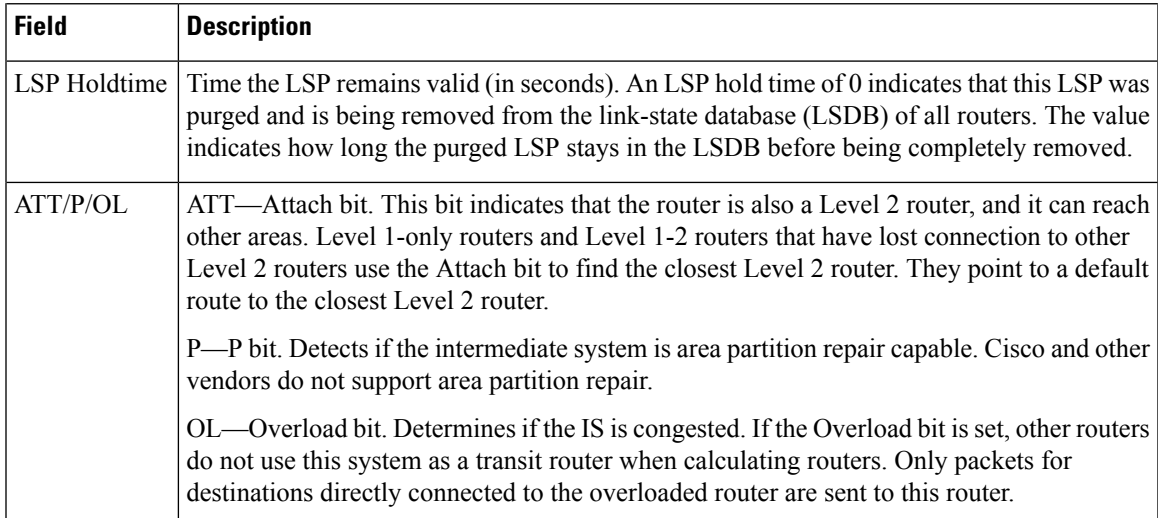

The following issample output from the **show isisdatabase** command with the **summary** keyword:

#### RP/0/RP0/CPU0:router# **show isis database summary**

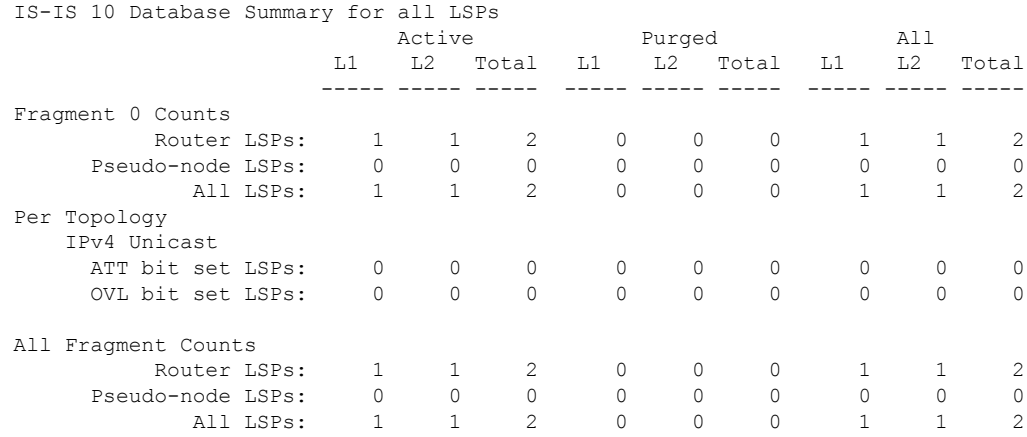

This table describes the significant fields shown in the display.

#### **Table 10: show isis database summary Field Descriptions**

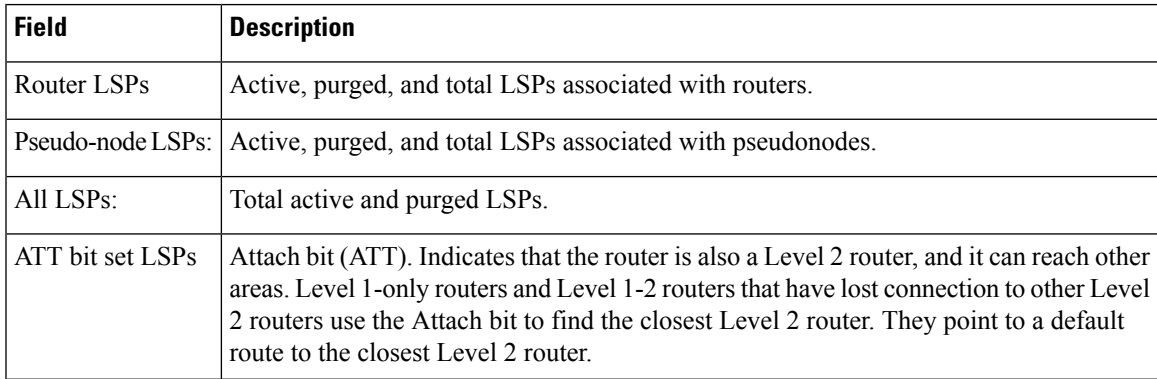

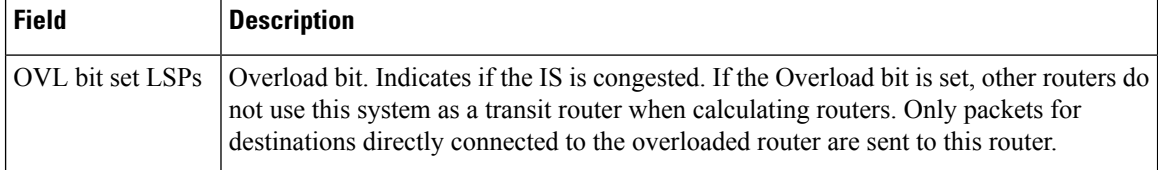

The following is sample output from the **show isis database** command with the **detail verbose** keyword specified:

```
RP/0/RP0/CPU0:router# show isis instance isp database detail verbose
 IS-IS isp test (Level-1) Link State Database
     LSPID LSP Seq Num LSP Checksum LSP Holdtime ATT/P/OL
     router-5router1.00-00 0x00000003 * 0x00000d44 0x8074460 0x7e2c 457 535
    0/0/0
      Area Address: 4900
   Area Address: 01
      NLPID: 0xcc
   NLPID: Hostname: router-50x8e
      IP Address: 172.1.1.5
      MetricMT: 0 IP 172.3.55.0/24Standard (IPv4 Unicast)
      Metric: 10 IP 172.6.1.0/24
   MT: IPv6 Unicast 0/0/0MT: IPv4 Multicast Metric: 10 IP 172.7.0./0/240
      Metric: 10 IS router-11.00
      Metric: 10 IS router-11.01
   MT: IPv6 Multicast router-11.00-00 * 0x0000000b 0x8074460
     1161 0/0/0
   Hostname: Area Address: 49router1
      NLPID: 0xcc
      Hostname: router-11
   IP Address: 192.168.0.145
      IP IPv6 Address: 172.1.11.11192:168::145 MetricRouter ID: 0 IP
172192.1168.1110.0/24145
      Metric: 10 IP 172IS-Extended router1.016.1.0/24<br>Metric: 10 IP 172IS-Extended router2.007.0.0/24
      Metric: 10 IP 172IS-Extended router2.007.0.0/24<br>Metric: 10 IS routerIS-11Extended router2.0100
                      IS routerIS-11Extended router2.0100
      Metric: 10 IS router-5.00
     router-11.01-00 * 0x00000001 0x80770ec 457 0/0/0
      Metric: 0 IS router-11.00<br>Metric: 0 1S router-5 00
                       IS router-5.00
     Affinity: 0x00000000
     Interface IP Address: 10.3.11.145
     Neighbor IP Address: 10.3.11.143
     Physical BW: 155520 kbits/sec
     Total LSP count: 3 (L1: 3, L2 0, local L1: 2, local L2 0)
     Reservable Global pool BW: 0 kbits/sec
     Global Pool BW Unreserved:
     IS-IS isp (Level-2) Link State Database
     LSPID LSP Seq Num LSP Checksum LSP Holdtime ATT/P/OL
     router-5.00-00 0x00000005 0x807997c 457 0/0/0
       [0]: 0 kbits/sec [1]: 0 kbits/sec
       [2]: 0 kbits/sec [3]: 0 kbits/sec
       [4]: 0 kbits/sec [5]: 0 kbits/sec
       [6]: 0 kbits/sec [7]: 0 kbits/sec
   MPLS SRLG: Area Address: 49router2.00
     Interface IP Address: 10.3.11.145
     Neighbor IP Address: 10.3.11.143
      NLPIDFlags: 0xcc0x1 HostnameSRLGs: router-5IP Address[0]: 172.6.10,
[1.5]: 20
      Metric: 0 10 IP 172IP-Extended 10.3.5511.0/24
```

```
Metric: 10 IP 172IP-Extended 192.1686.10.0145/2432
  Metric: 10 		 IS routerMT (IPv6 Unicast) IS-11Extended router1.0001<br>Metric: 10 		 IP 172.1.0.0MT (IPv6 Unicast) IPv6 192:168::145/24128
                   Metric: 10 IP 172.1.0.0MT (IPv6 Unicast) IPv6 192:168::145/24128
  Metric: 10 IS routerMT (IPv4 Multicast) IS-11Extended router1.01
  Metric: 10 IP 172.8.111.0/24
router-11.00-00 * 0x0000000d 0x807997c 1184 0/0/0
  Area Address: 49
  NLPID: 0xcc
  Hostname: router-11
  IP Address: 172.28.111.111
  Metric: 0 IP 172.8.111.0/24
  Metric: 10 IP 172.6.1.0/24
  Metric: 10 IP 172MT (IPv4 Multicast) IP-Extended 192.7168.0./
  Metric: 10 IS router-11.01
  Metric: 10 IS router-5.00
  Metric: 10 IP 172.3.55.0MT (IPv6 Multicast) IPv6 192:168::145/24.01-00
0x0000013e 0x80770ec 0x3309 457 1159 0/0/0
  Metric: 0 	 IS routerIS-11Extended router1.00
  Metric: 0 	 IS routerIS-5Extended router2.00
 Total LSP count: 3 (L1: 0, L2 3, local L1: 0, local L2 2)
```
As the output shows, besides the information displayed with the **show isis database** command, the command with the **detail verbose** keyword displays the contents of each LSP.

**Table 11: show isis instance isp database detail Field Descriptions**

| <b>Field</b>           | <b>Description</b>                                                                                                    |
|------------------------|----------------------------------------------------------------------------------------------------|
| <b>LSPID</b>           | LSP identifier. The first six octets form the system ID of the router that originated the LSP.                                                                                                    |
|                        | The next octet is the pseudonode ID. When this byte is 0, the LSP describes links from the<br>system. When it is nonzero, the LSP is a so-called nonpseudonode LSP. This is similar to<br>a router link-state advertisement (LSA) in the Open Shortest Path First (OSPF) protocol.<br>The LSP describes the state of the originating router. |
|                        | For each LAN, the designated router for that LAN creates and floods a pseudonode LSP,<br>describing all systems attached to that LAN.                                                                                                    |
|                        | The last octet is the LSP number. If there is more data than can fit in a single LSP, the LSP<br>is divided into multiple LSP fragments. Each fragment has a different LSP number. An<br>asterisk $(*)$ indicates that the LSP was originated by the system on which this command is<br>issued.                                              |
| LSP Seq Num            | Sequence number for the LSP that allows other systems to determine if they have received<br>the latest information from the source.                                                                                                    |
| <b>LSP</b><br>Checksum | Checksum of the entire LSP packet.                                                                                                    |
| LSP Holdtime           | Amount of time the LSP remains valid (in seconds). An LSP hold time of 0 indicates that<br>this LSP was purged and is being removed from the link-state database (LSDB) of all routers.<br>The value indicates how long the purged LSP stays in the LSDB before being completely<br>removed.                                                 |

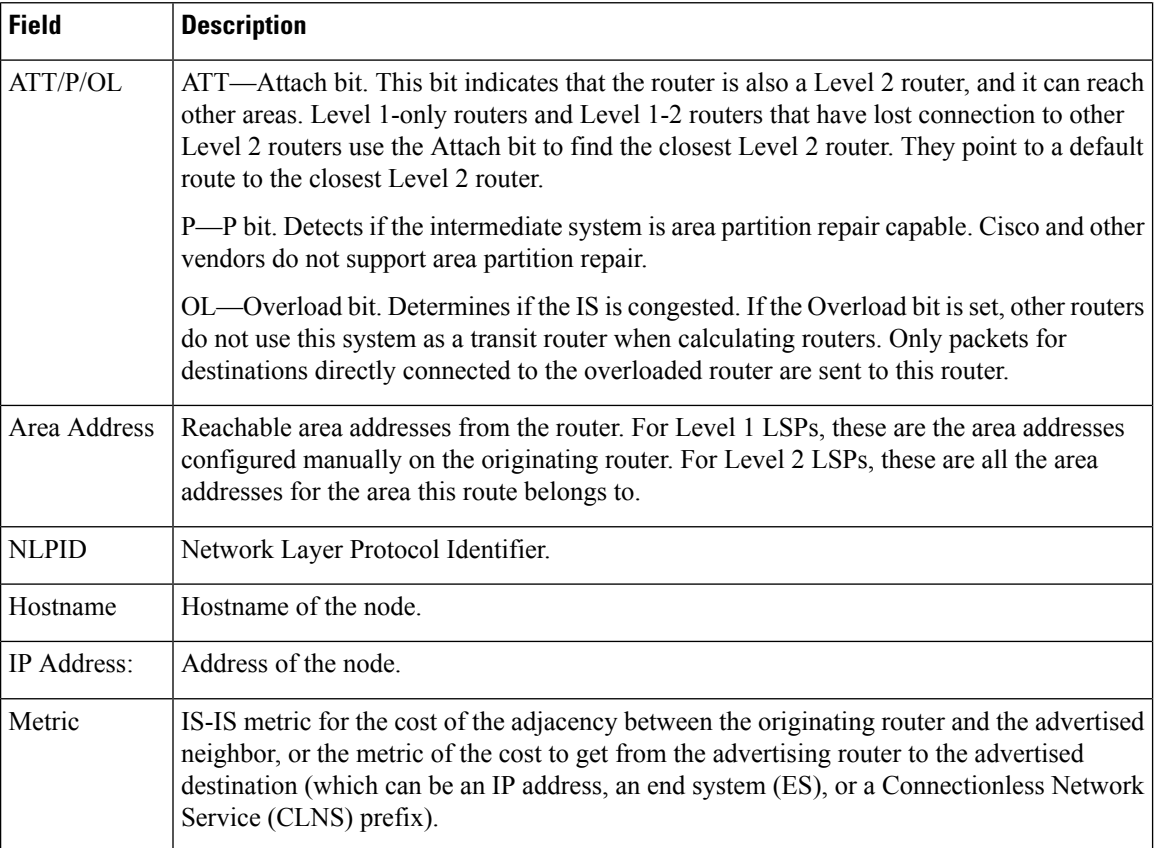

The following is additional sample output from the **show isis database detail** command. This is a Level 2 LSP. The area address 39.0001 is the address of the area in which the router resides.

RP/0/RSP0/CPU0:router# **show isis database level 2 detail**

```
IS-IS Level-2 Link State Database
                     LSP Seq Num LSP Checksum LSP Holdtime ATT/P/OL
0000.0C00.1111.00-00* 0x00000006 0x4DB3 1194 0/0/0
 Area Address: 39.0001
 NLPID: 0x81 0xCC
 IP Address: 172.18.1.17
 Metric: 10 IS 0000.0C00.1111.09
 Metric: 10 IS 0000.0C00.1111.08
 Metric: 10 IP 172.17.4.0 255.255.255.0<br>Metric: 10 IP 172.18.8.0 255.255.255.0
               Metric: 10 IP 172.18.8.0 255.255.255.0
 Metric: 0 IP-External 10.0.0.0 255.0.0.0
```
The IP entries are the directly connected IP subnets the router is advertising (with associated metrics). The IP-External entry is a redistributed route.

I

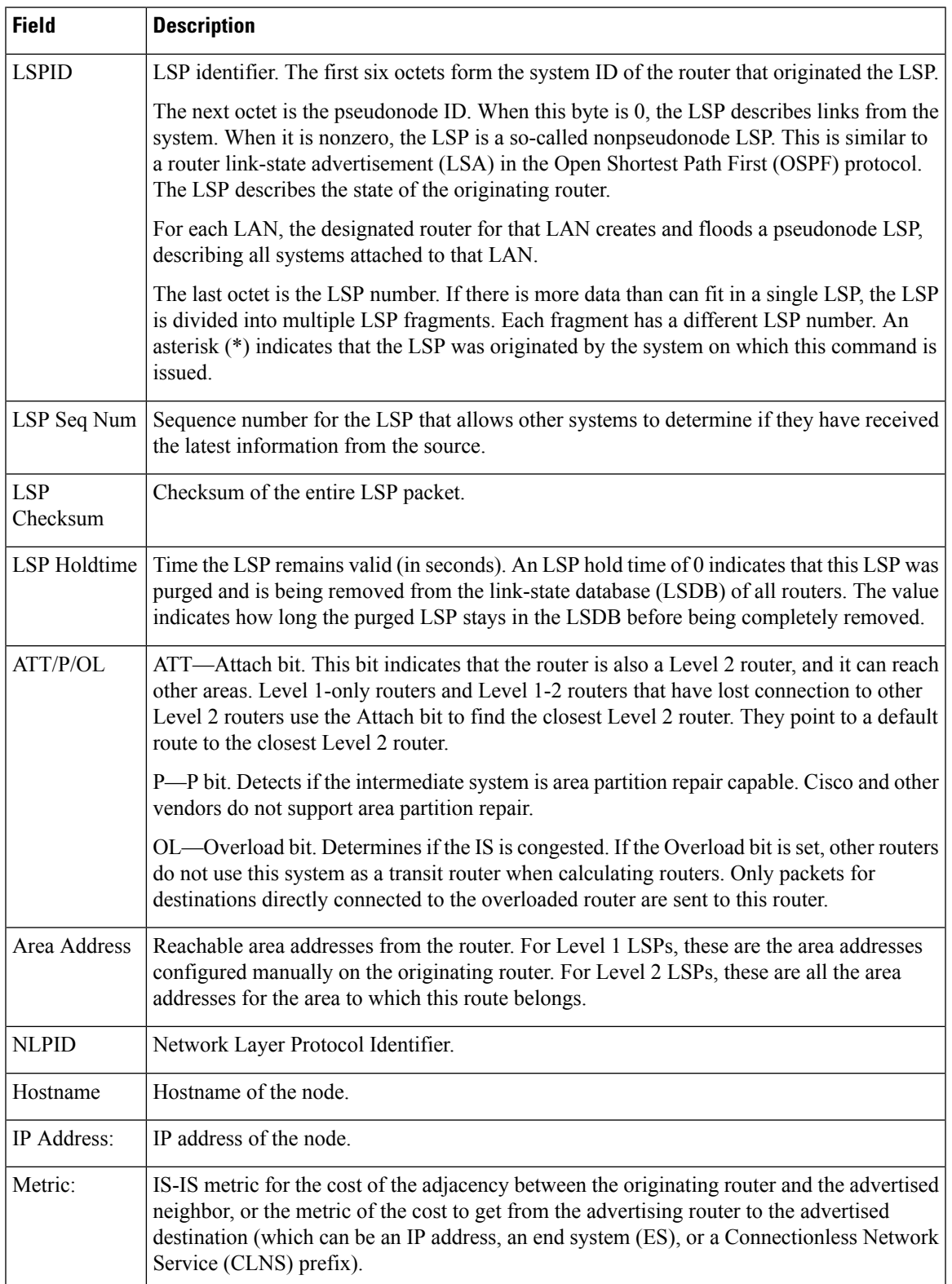

#### **Table 12: show isis database level 2 detail Field Descriptions**

I

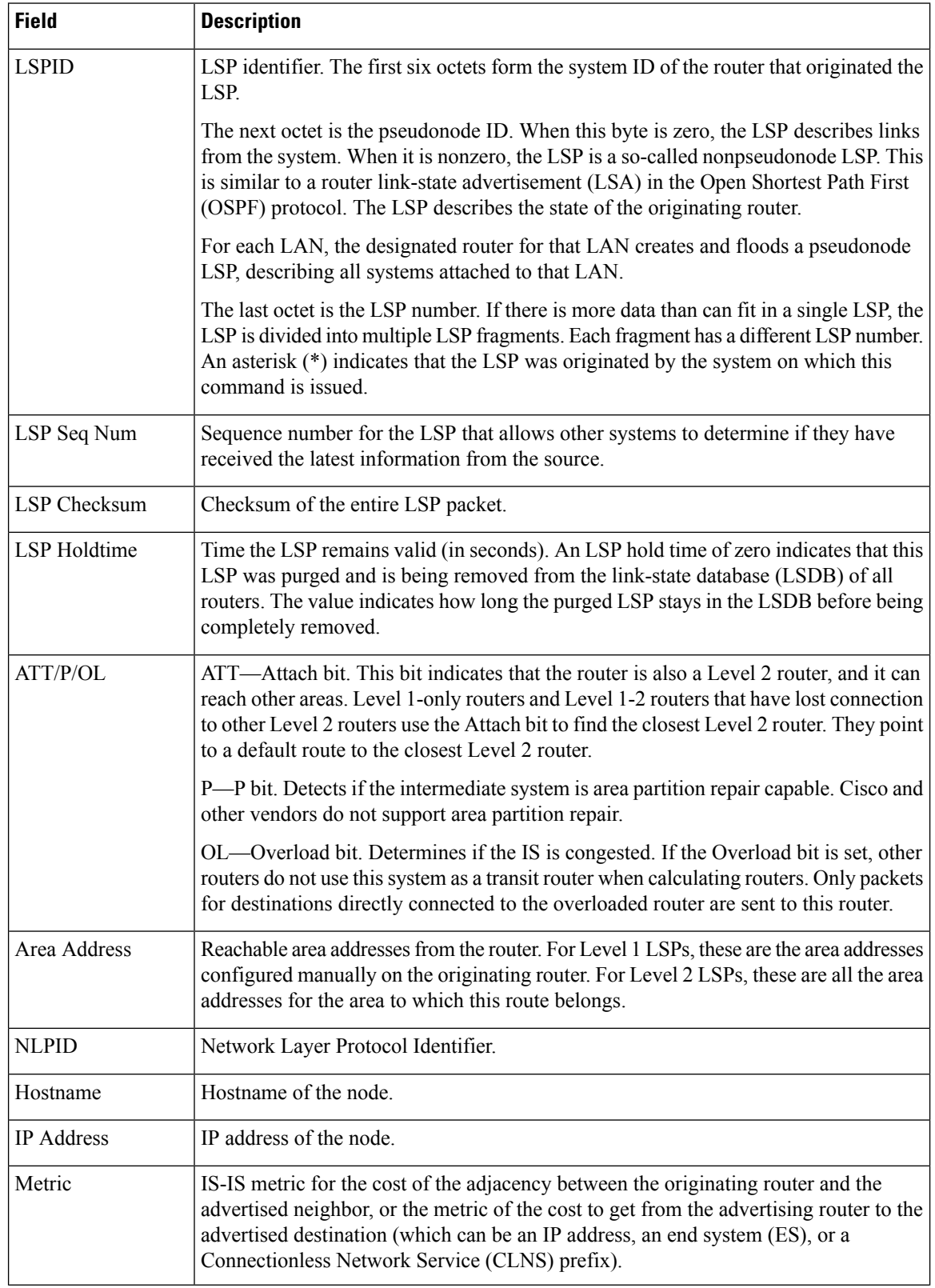

#### **Table 13: show isis database verbose Field Descriptions**

П

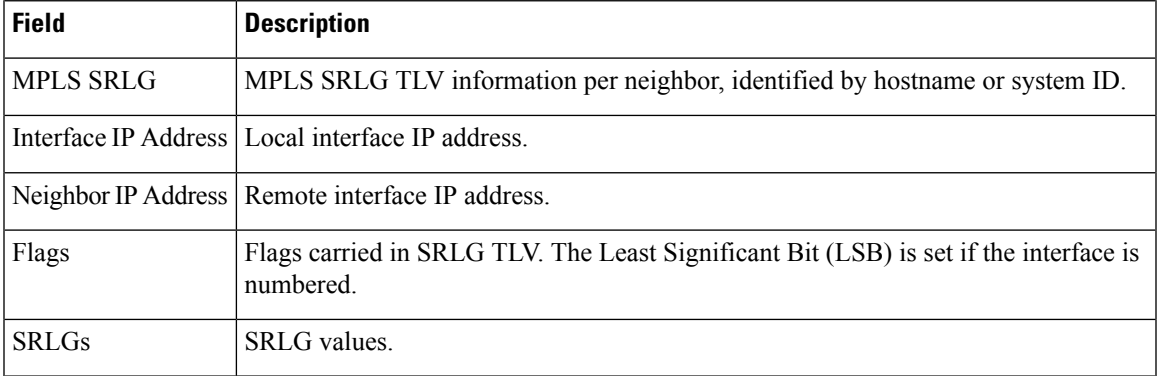

This is the sample output from the **show isis database verbose** command. The output shows IPv4 adjacency segment ID (SID), prefix (node) SID, and Segment Routing Global Block (SRGB) values.

```
RP/0/RP0/CPU0:router show isis database verbose
Fri May 2 17:53:44.575 PDT
IS-IS DEFAULT (Level-1) Link State Database
LSPID 1.00–00 LSP Seq Num LSP Checksum LSP Holdtime ATT/P/OL<br>p1.00–00 0x00000080 0x4780 1044 1/0/0
                       0x00000080 0x4780 1044 1/0/0
 Area Address: 49.0001
```

```
NLPID: 0xcc
NLPID: 0x8e
MT: Standard (IPv4 Unicast)
MT: IPv6 Unicast 1/0/0<br>Hostname: p1
Hostname:
IP Address: 172.16.255.101
IPv6 Address: 2001:db8::ff:101
Router Cap: 172.16.255.101, D:0, S:0
 Segment Routing: I:1 V:0, SRGB Base: 16000 Range: 7999
Metric: 10 IS-Extended p2.00
 Interface IP Address: 172.16.2.4
 Neighbor IP Address: 172.16.2.5
 ADJ-SID: F:0 B:0 weight:0 Adjacency-sid:24002
Metric: 10 IS-Extended pe1.00
 Interface IP Address: 172.16.1.1
 Neighbor IP Address: 172.16.1.0
 ADJ-SID: F:0 B:0 weight:0 Adjacency-sid:24003
Metric: 10 IP-Extended 172.16.1.0/31
Metric: 10 IP-Extended 172.16.2.2/31
Metric: 10 IP-Extended 172.16.2.4/31
Metric: 10 IP-Extended-Interarea 172.16.255.2/32
 Admin. Tag: 255
 Prefix-SID Index: 42, R:1 N:0 P:1
Metric: 0 IP-Extended 172.16.255.101/32
 Prefix-SID Index: 141, R:0 N:0 P:0
Metric: 10 MT (IPv6 Unicast) IS-Extended p2.00
Metric: 10 MT (IPv6 Unicast) IS-Extended pe1.00
Metric: 10 MT (IPv6 Unicast) IPv6 2001:db8::1:0/127
Metric: 10 MT (IPv6 Unicast) IPv6 2001:db8::2:2/127
Metric: 10 MT (IPv6 Unicast) IPv6 2001:db8::2:4/127
Metric: 10 MT (IPv6 Unicast) IPv6-Interarea 2001:db8::ff:2/128
 Admin. Tag: 255
Metric: 0 MT (IPv6 Unicast) IPv6 2001:db8::ff:101/128
```
# **show isis database-log**

To display the entries in the Intermediate System-to-Intermediate System (IS-IS) database log, use the **show isis database-log** command in XR EXEC mode.

**show isis database-log** [**level** {**1** | **2**}] [{**last** *number* | **first** *number*}]

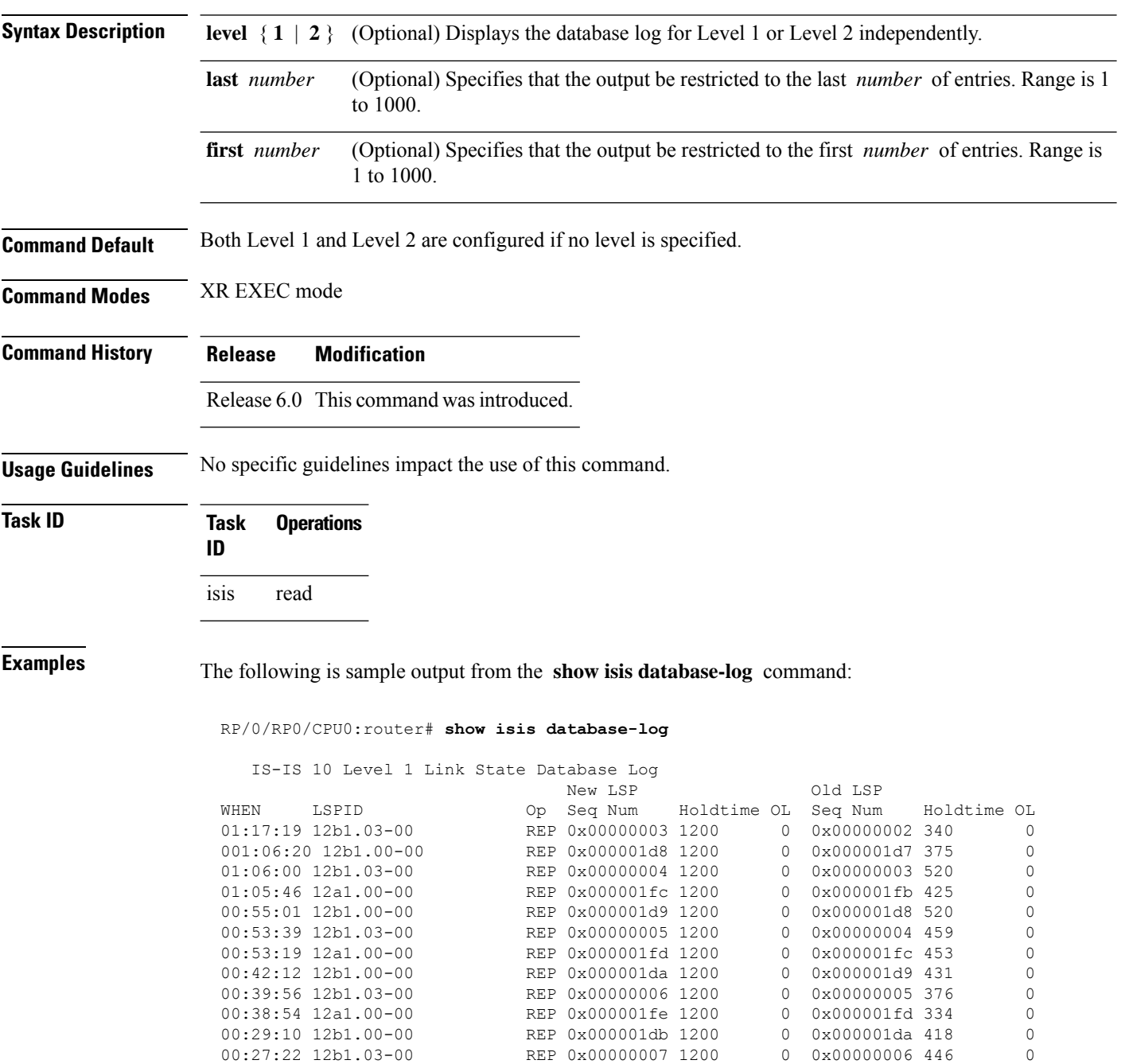

00:25:10 12a1.00-00 REP 0x000001ff 1200 0 0x000001fe 375 0

00:17:04 12b1.00-00 REP 0x000001dc 1200 0 0x000001db 473

 $\overline{\phantom{a}}$ 

**Table 14: show isis database-log Field Descriptions**

| <b>Field</b>      | <b>Description</b>                                                                                                    |
|-------------------|----------------------------------------------------------------------------------------------------|
| <b>WHEN</b>       | Elapsed time (in hh:mm:ss) since the event was logged.                                                                                                    |
| <b>LSPID</b>      | LSP identifier. The first six octets form the system ID of the router that originated the LSP.                                                                                                    |
|                   | The next octet is the pseudonode ID. When this byte is 0 zero, the LSP describes links from the<br>system. When it is nonzero, the LSP is a so-called nonpseudonode LSP. This is similar to a router<br>link-state advertisement (LSA) in the Open Shortest Path First (OSPF) protocol. The LSP describes<br>the state of the originating router. |
|                   | For each LAN, the designated router for that LAN creates and floods a pseudonode LSP, describing<br>all systems attached to that LAN.                                                                                                    |
|                   | The last octet is the LSP number. If there is more data than can fit in a single LSP, the LSP is<br>divided into multiple LSP fragments. Each fragment has a different LSP number. An asterisk (*)<br>indicates that the LSP was originated by the system on which this command is issued.                                                        |
| New<br><b>LSP</b> | New router or pseudonode appearing in the topology.                                                                                                    |
| Old LSP           | Old router or pseudonode leaving the topology.                                                                                                    |
| Op                | Operation on the database: inserted (INS) or replaced (REP).                                                                                                    |
| Seq<br>Num        | Sequence number for the LSP that allows other systems to determine if they have received the<br>latest information from the source.                                                                                                    |
| Holdtime          | Time the LSP remains valid (in seconds). An LSP hold time of 0 indicates that this LSP was<br>purged and is being removed from the link-state database (LSDB) of all routers. The value indicates<br>how long the purged LSP stays in the LSDB before being completely removed.                                                                   |
| OL                | Overload bit. Determines if the IS is congested. If the Overload bit is set, other routers do not use<br>this system as a transit router when calculating routers. Only packets for destinations directly<br>connected to the overloaded router are sent to this router.                                                                          |

### **show isis hostname**

To display the entries in the Intermediate System-to-Intermediate System (IS-IS) router name-to-system ID mapping table, use the **show isis hostname** command in XR EXEC mode.

**show isis** [**instance** *instance-id*] **hostname**

| <b>Syntax Description</b> | (Optional) Displays the IS-IS router name-to-system ID mapping table for the<br><b>instance</b> <i>instance-id</i><br>specified IS-IS instance only. |
|---------------------------|----------------------------------------------------------------------------------------------------|
|                           | The <i>instance-id</i> argument is the instance identifier (alphanumeric) defined by the<br>router is is command.                                    |
| <b>Command Default</b>    | No instance ID specified displays the IS-IS router name-to-system ID mapping table for all the IS-IS instances.                                      |
| <b>Command Modes</b>      | XR EXEC mode                                                                                                    |
| <b>Command History</b>    | <b>Modification</b><br><b>Release</b>                                                                                                    |
|                           | Release 6.0 This command was introduced.                                                                                                    |
| <b>Usage Guidelines</b>   | The show is is hostname command does not display entries if the dynamic hostnames are disabled.                                                      |
| <b>Task ID</b>            | <b>Task</b><br><b>Operations</b><br>ID                                                                                                    |
|                           | isis<br>read                                                                                                    |
| <b>Examples</b>           | The following is sample output from the <b>show is shostname</b> command with the <b>instance</b> and<br><i>instance-id</i> values specified:        |
|                           | RP/0/RP0/CPU0:router# show isis instance isp hostname                                                                                                |
|                           | ISIS isp hostnames<br>Level System ID<br>Dynamic Hostname<br>0001.0000.0005 router<br>$\mathbf{1}$<br>2<br>* 0001.0000.0011 router-11                |
|                           | This table describes the significant fields shown in the display.                                                                                    |

**Table 15: show isis instance isp hostname Field Descriptions**

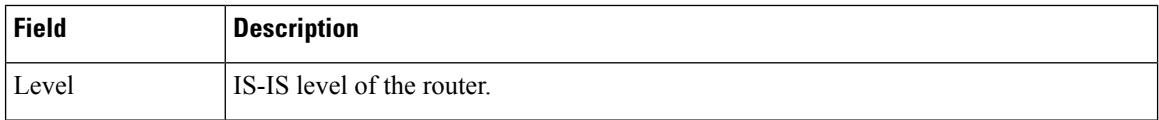

I

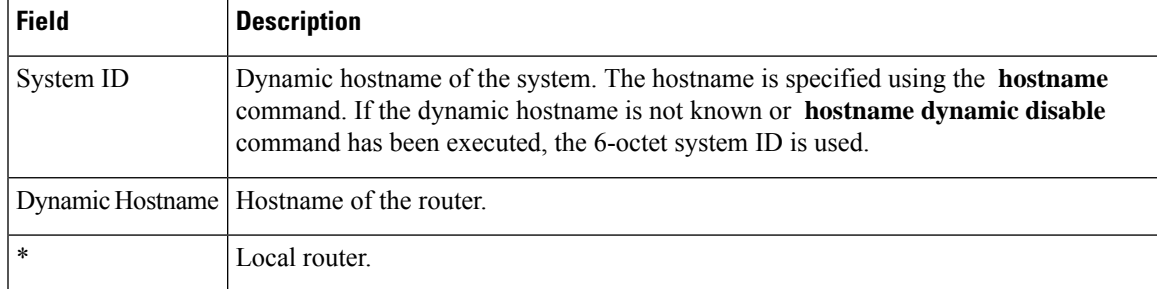

# **show isis interface**

To display information about the Intermediate System-to-Intermediate System (IS-IS) interfaces, use the **show isis interface** command in XR EXEC mode.

**show isis interface** [{*type interface-path-id* | **level** {**1** | **2**}}] [**brief**]

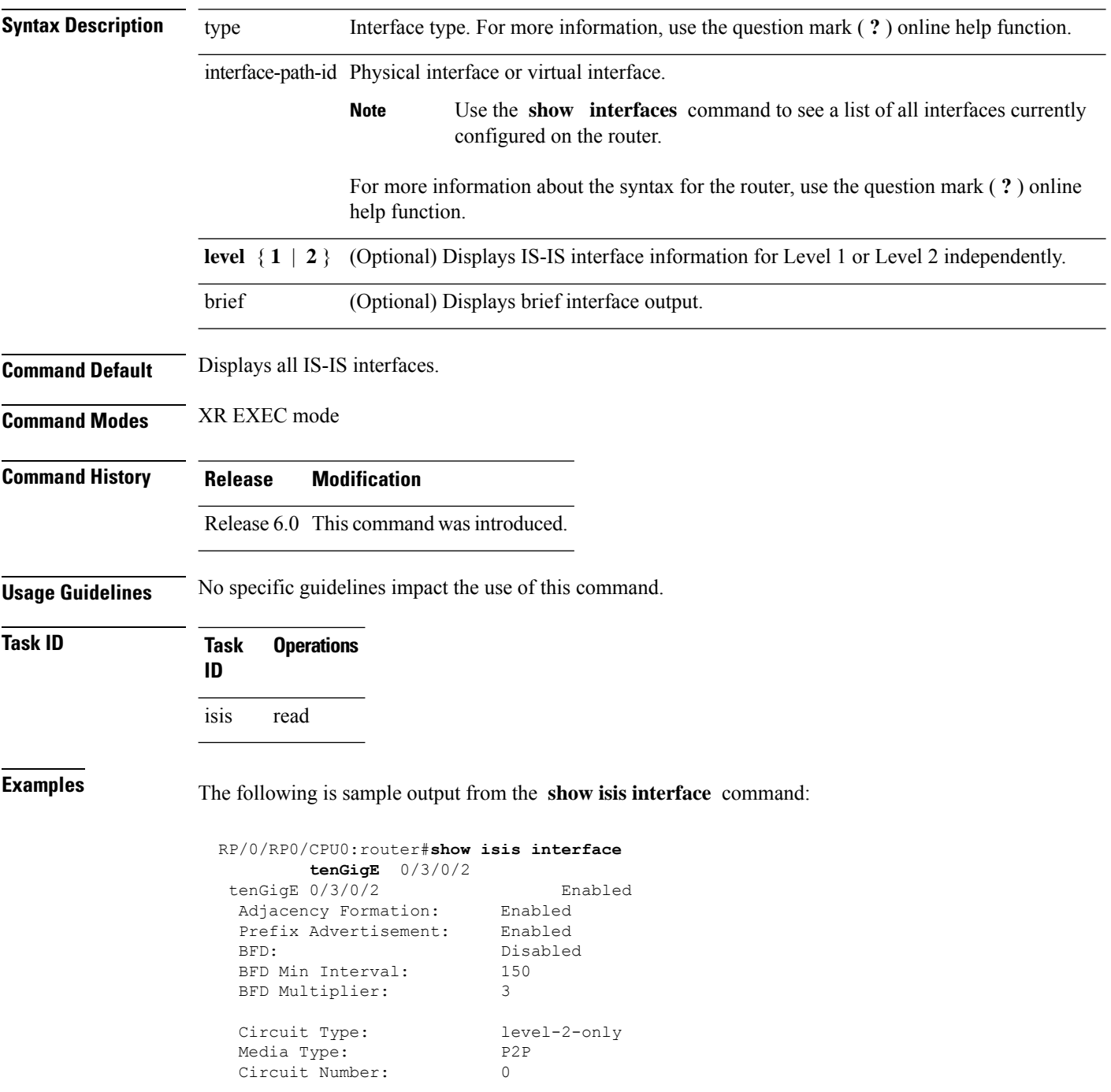

```
Extended Circuit Number: 67111168
Next P2P IIH in: 4 s
LSP Rexmit Queue Size: 0
Level-2
 Adjacency Count: 1
 LSP Pacing Interval: 33 ms
 PSNP Entry Queue Size: 0
CLNS I/O
 Protocol State: Up
 MTU: 4469
IPv4 Unicast Topology: Enabled
 Adjacency Formation: Running
 Prefix Advertisement: Running<br>Metric (L1/L2): 10/100
 Metric (L1/L2):
 MPLS LDP Sync (L1/L2): Disabled/Disabled
IPv6 Unicast Topology: Disabled (Not cfg on the intf)
IPv4 Address Family: Enabled
 Protocol State: Up
 Forwarding Address(es): 10.3.10.143
 Global Prefix(es): 10.3.10.0/24
IPv6 Address Family: Disabled (No topology enabled which uses IPv6)
LSP transmit timer expires in 0 ms
LSP transmission is idle
Can send up to 9 back-to-back LSPs in the next 0 ms
```

| <b>Field</b>                    | <b>Description</b>                                                                                                |
|---------------------------------|----------------------------------------------------------------------------------------------------|
| tenGigE0/6/0/0                  | Status of the interface, either enabled or disabled.                                                              |
| Adjacency formation:            | Status of adjacency formation, either enabled or disabled.                                                        |
| Prefix Advertisement:           | Status of advertising connected prefixes, either enabled or disabled.                                             |
| BFD:                            | Status of Bidirectional Forwarding Detection (BFD), either enabled or disabled.                                   |
| <b>BFD</b> Min Interval:        | BFD minimum interval.                                                                                             |
| <b>BFD</b> Multiplier:          | BFD multiplier.                                                                                                   |
| Circuit Type:                   | Levels the interface is running on (circuit-type configuration) which may be<br>a subset of levels on the router. |
| Media Type:                     | Media type on which IS-IS is running.                                                                             |
| Circuit Number:                 | Unique ID assigned to a circuit internally (8-bit integer).                                                       |
| <b>Extended Circuit Number:</b> | Valid only for point-to-point interfaces (32-bit integer).                                                        |
| LSP Rexmit Queue Size:          | Number of LSPs pending retransmission on the interface.                                                           |

**Table 16: show isis interface Field Descriptions**

 $\mathbf I$ 

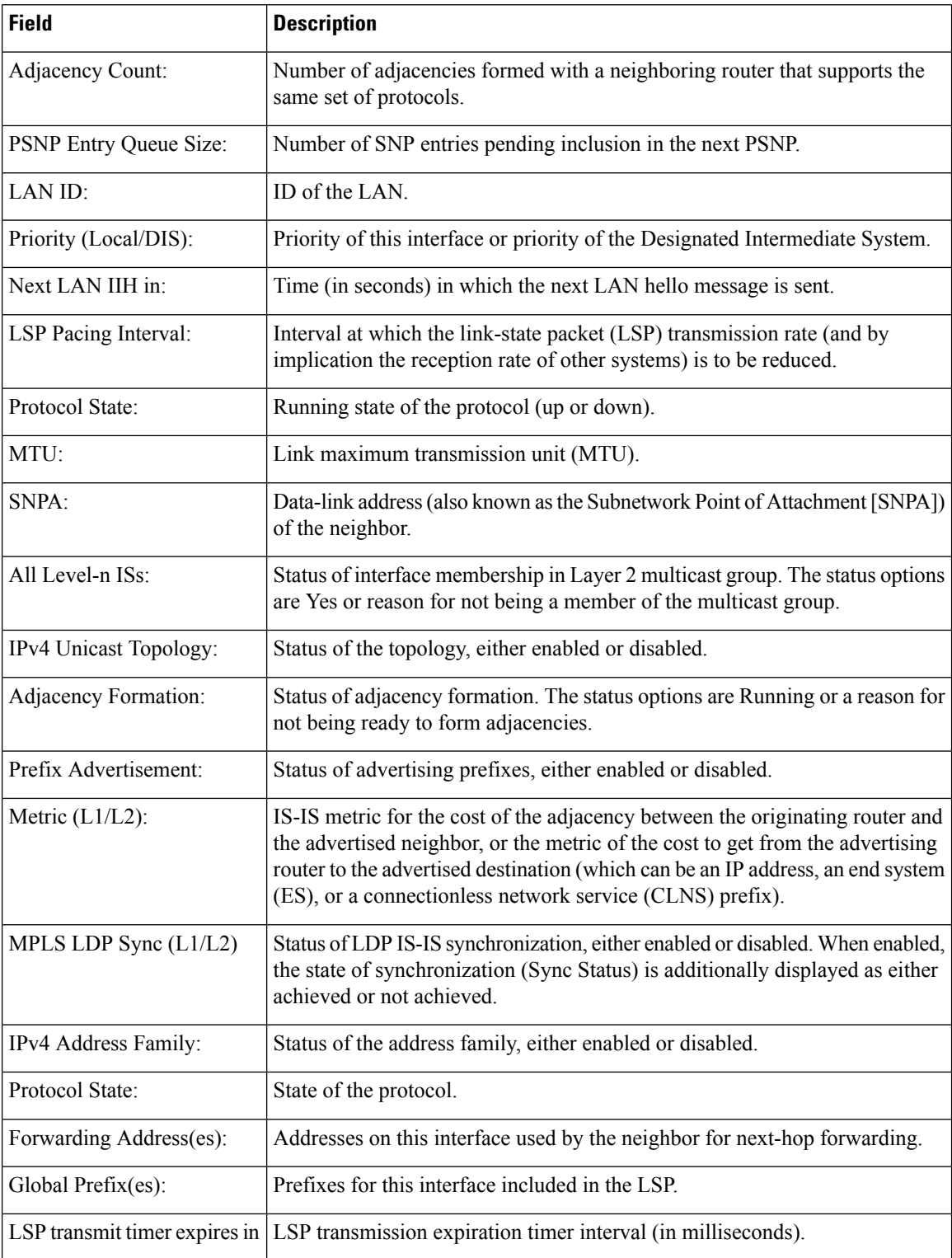

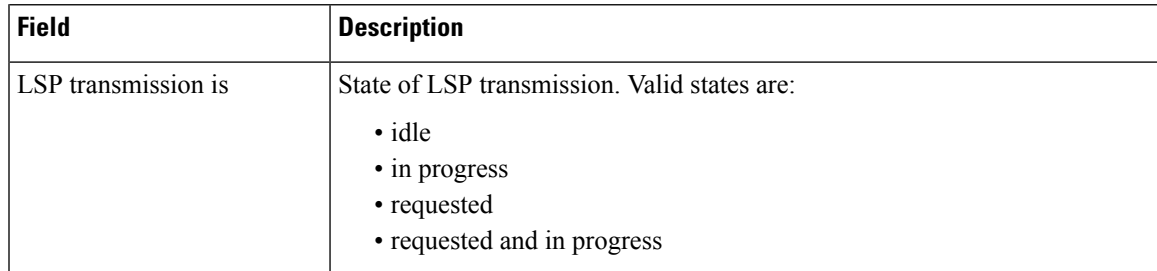

The following is sample output from the **show isis interface** command with the **brief** keyword:

RP/0/0/CPU0:router# **show isis interface brief**

| Interface | All<br>OK | $L1$ $L2$ | Adis | Adj Topos Adv Topos CLNS<br>Run/Cfq | Run/Cfq |    | MTU  | Prio |                                     |
|-----------|-----------|-----------|------|-------------------------------------|---------|----|------|------|-------------------------------------|
|           |           |           |      |                                     |         |    |      |      |                                     |
| PO0/5/0/0 |           |           |      | Yes 1 1 1/1                         | 1/1     | Up | 4469 |      | and the contract of the contract of |
| Gi0/6/0/0 | Yes       | $1*$      | $1*$ | 1/1                                 | 1/1     | Up | 1497 | 64   | 64                                  |

**Table 17: show isis interface brief Field Descriptions**

| <b>Field</b> | <b>Description</b>                                                                                                    |
|--------------|----------------------------------------------------------------------------------------------------|
| Interface    | Name of the interface.                                                                                                    |
| All OK       | Everything is working as expected for this interface.                                                                                                    |
| Adjs L1 L2   | Number of L1 and L2 adjacencies over this interface.                                                                                                    |
|              | Adj Topos Run/Cfg   Number of topologies that participate in forming adjacencies. Number of topologies<br>that were configured to participate in forming adjacencies.   |
|              | Adv Topos Run/Cfg   Number of topologies that participate in advertising prefixes. Number of topologies<br>that were configured to participate in advertising prefixes. |
| <b>CLNS</b>  | Status of the Connectionless Network Service. Status options are Up or Down.                                                                                            |
| <b>MTU</b>   | Maximum transfer unit size for the interface.                                                                                                    |
| Prio L1 L2   | Interface L1 priority. Interface L2 priority.                                                                                                    |

# **show isis lsp-log**

To display link-state packet (LSP) log information, use the **show isis lsp-log** command in XR EXEC mode.

**show isis** [**instance** *instance-id*] **lsp-log** [**level** {**1** | **2**}] [{**last** *number* | **first** *number*}]

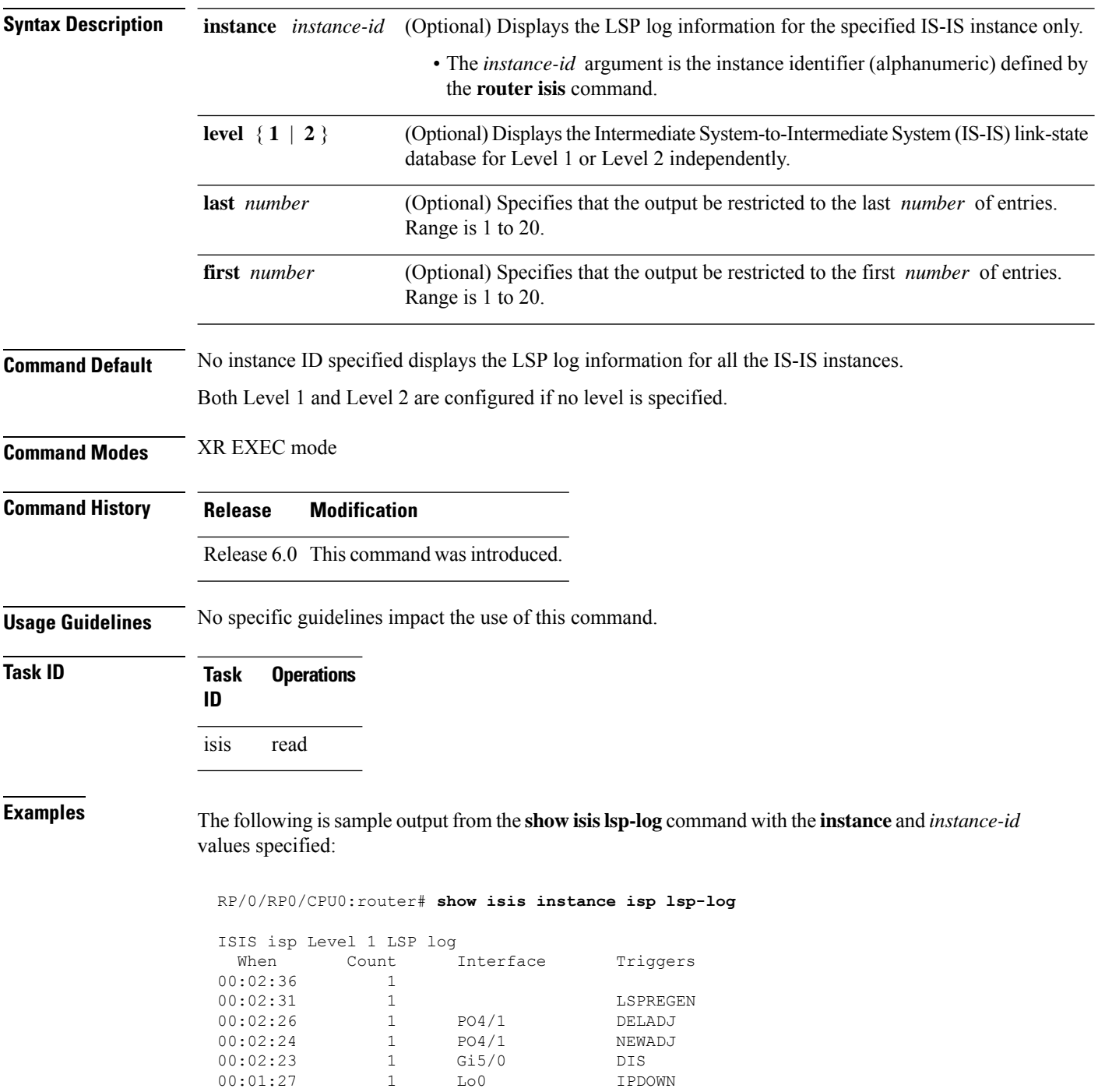

| 00:01:12 |                          | LOO              | IPUP          |
|----------|--------------------------|------------------|---------------|
|          |                          |                  |               |
|          | ISIS isp Level 2 LSP log |                  |               |
| When     | Count                    | <b>Tnterface</b> | Triggers      |
| 00:02:36 | 1                        |                  |               |
| 00:02:30 | 1                        |                  | LSPREGEN      |
| 00:02:26 | 1                        | PO4/1            | DELADJ        |
| 00:02:24 |                          | PO4/1            | NEWADJ        |
| 00:02:23 | 1                        | Gi5/0            | <b>DTS</b>    |
| 00:02:21 | 1                        |                  | AREASET       |
| 00:01:27 |                          | Lo0              | <b>TPDOWN</b> |
| 00:01:12 |                          | To0              | T PUP         |
|          |                          |                  |               |

This table describes the significant fields shown in the display.

**Table 18: show isis instance isp lsp-log Field Descriptions**

| <b>Field</b> | <b>Description</b>                                                                                                    |
|--------------|----------------------------------------------------------------------------------------------------|
| Level        | IS-IS level of the router.                                                                                                    |
| When         | How long ago (in hh:mm:ss) an LSP rebuild occurred. The last 20 occurrences are logged.                                                                                                    |
| Count        | Number of events that triggered this LSP run. When there is a topology change, often multiple<br>LSPs are received in a short period. A router waits 5 seconds before running a full LSP, so it can<br>include all new information. This count denotes the number of events (such as receiving new LSPs)<br>that occurred while the router was waiting its 5 seconds before running full LSP. |
| Interface    | Interface that corresponds to the triggered reasons for the LSP rebuild.                                                                                                    |
|              | Triggers   A list of all reasons that triggered an LSP rebuild. The triggers are:                                                                                                    |
|              | • AREASET—area set changed                                                                                                    |
|              | · ATTACHFLAG-bit attached                                                                                                    |
|              | • CLEAR-clear command                                                                                                    |
|              | • CONFIG—configuration change                                                                                                    |
|              | • DELADJ—adjacency deleted                                                                                                    |
|              | • DIS-DIS changed                                                                                                    |
|              | • IFDOWN—interface down                                                                                                    |
|              | • IPADDRCHG—IP address change                                                                                                    |
|              | • IPDEFORIG—IP def-orig                                                                                                    |
|              | • IPDOWN—connected IP down                                                                                                    |
|              | • IFDOWN—interface down                                                                                                    |
|              | • IPEXT—external IP                                                                                                    |
|              | • IPIA-nterarea IP                                                                                                    |
|              | • IPUP—connected IP up                                                                                                    |
|              | • LSPDBOL-LSPDBOL bit                                                                                                    |
|              | • LSPREGEN-LSP regeneration                                                                                                    |
|              | • NEWADJ— new adjacency                                                                                                    |

# **show isis mesh-group**

To display Intermediate System-to-Intermediate System (IS-IS) mesh group information, use the **show isis mesh-group** command in XR EXEC mode.

**show isis** [**instance** *instance-id*] **mesh-group**

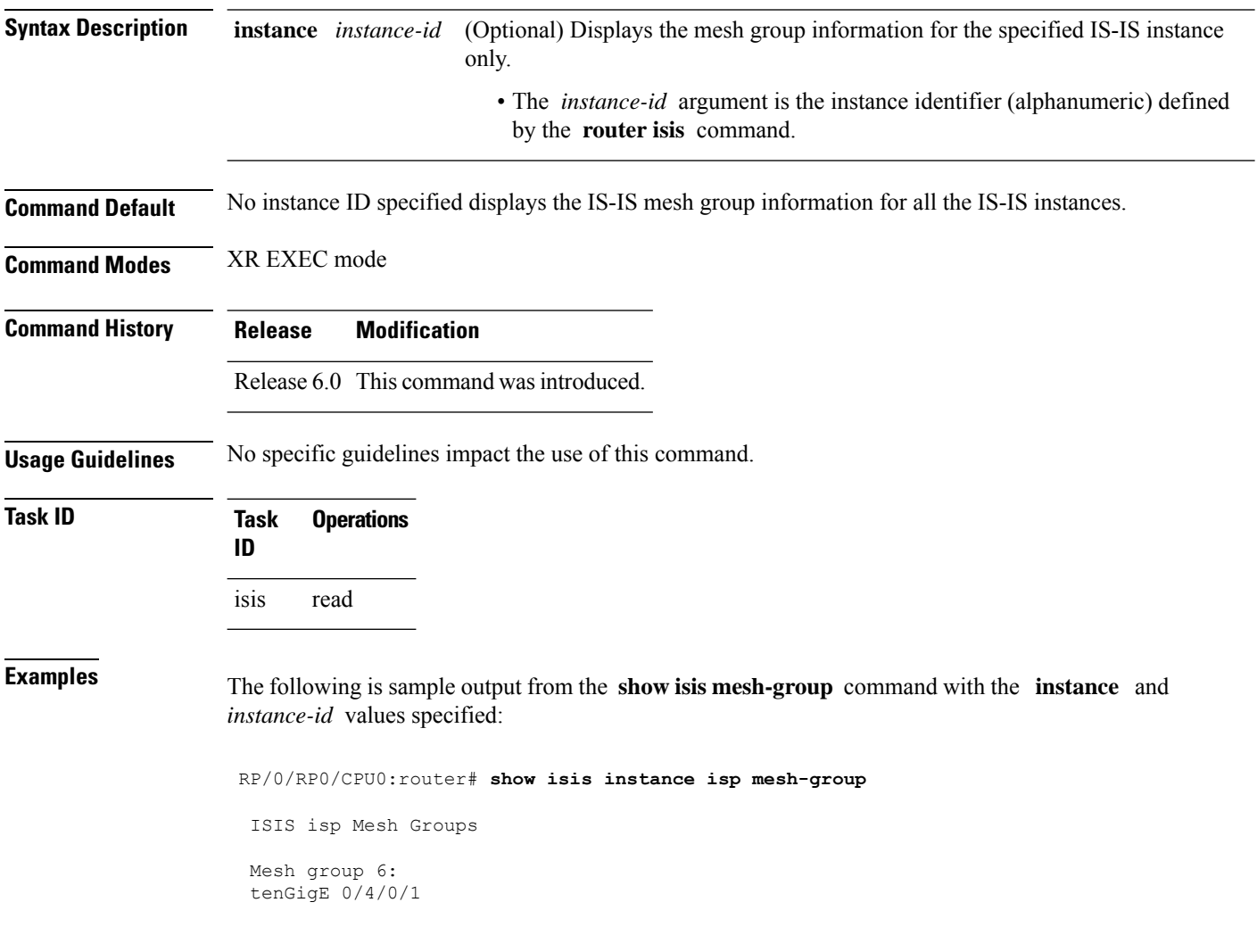

**Table 19: show isis instance isp mesh-group Field Descriptions**

| <b>Field</b> | <b>Description</b>                                                                                                    |
|--------------|----------------------------------------------------------------------------------------------------|
| Mesh group   | Mesh group number to which this interface is a member. A mesh group optimizes<br>link-state packet (LSP) flooding in nonbroadcast multiaccess (NBMA) networks<br>with highly meshed, point-to-point topologies. LSPs that are first received on<br>interfaces that are part of a mesh group are flooded to all interfaces except those in<br>the same mesh group. |
|              | GigabitEthernet0/4/0/1   Interface belonging to mesh group 6.                                                                                                    |

# **show isis neighbors**

To display information about Intermediate System-to-Intermediate System (IS-IS) neighbors, use the **show isis neighbors** command in XR EXEC mode.

**show isis** [**instance** *instance-id*] **neighbors** [{*type interface-path-id* | **summary**}] [**detail**] [**systemid** *system-id*]

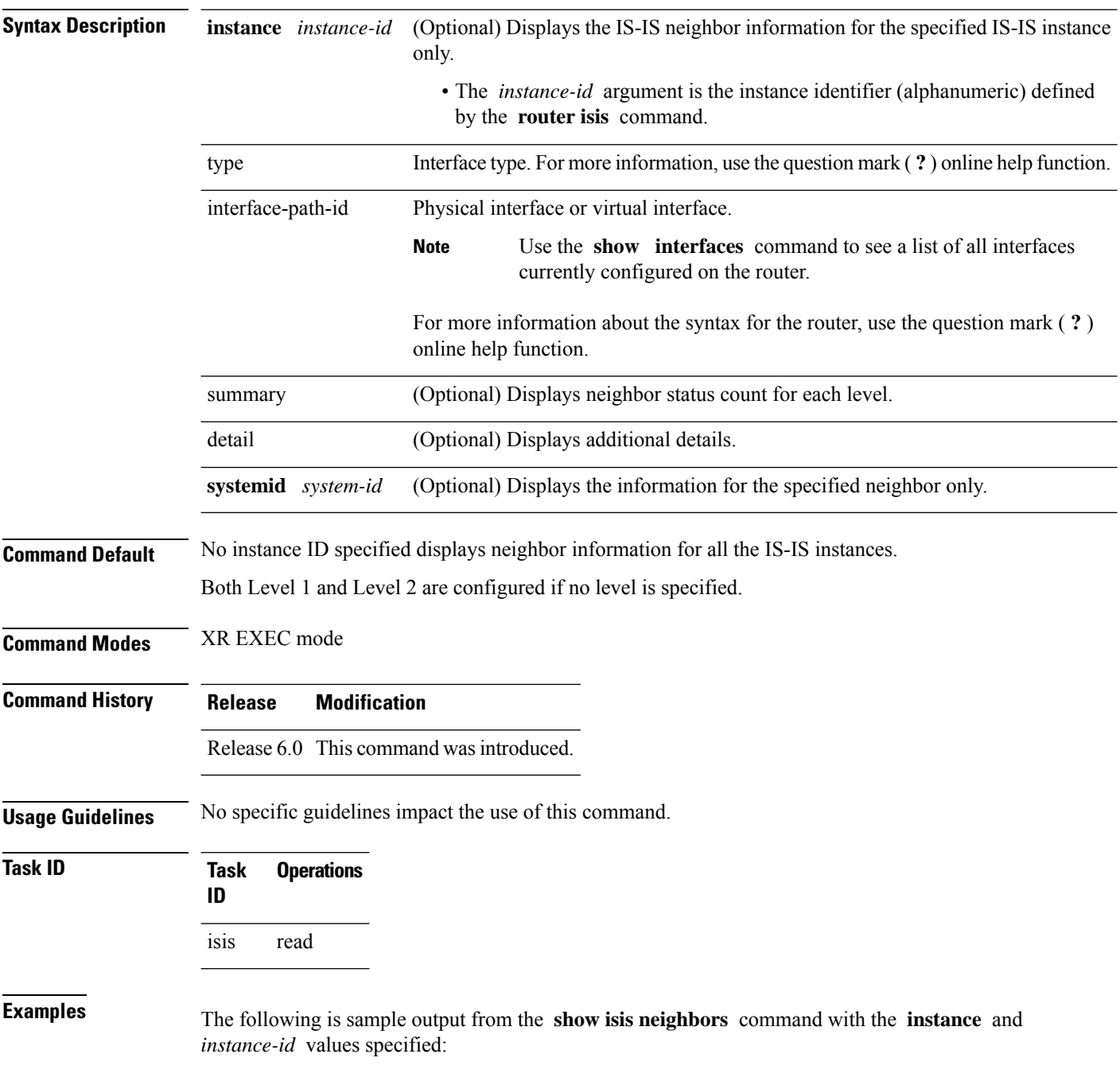

```
Total neighbor count: 3
RP/0/RSP0RP0/CPU0:router# show isis instance isp neighbors detail
IS-IS isp neighbors:
System Id Interface SNPA State Holdtime Type IETF-NSF
e222e Gi0/1/0/0 *PtoP* Up 23 L1 Capable
 Area Address(es): 00
 IPv4 Address(es): 10.1.0.45*
 IPv6 Address(es): fe80::212:daff:fe6b:68a8*
   Topologies: 'IPv4 Unicast' 'IPv6 Unicast'
 Uptime: 01:09:44
 IPFRR: LFA Neighbor: elise
       LFA IPv4 address: 10.100.1.2
       LFA Router address: 192.168.0.45
e333e LFA Interface: Gi0/1/0/0.1 0012.da6b.68a8 Up 8 L1 Capable 1
e333e Gi0/1/0/0.1 0012.da6b.68a8 Up 8 L1 Capable
 Area Address(es): 00
 IPv4 Address(es): 10.100.1.2*
 Topologies: 'IPv4 Unicast'
 Uptime: 01:09:46
 IPFRR: LFA Neighbor: elise
       LFA IPv4 address: 10.1.0.45
       LFA Router address: 192.168.0.45
       LFA Interface: Gi0/1/0/0
m44i Gi0/1/0/1 0012.da62.e0a8 Up 7 L1 Capable
 Area Address(es): 00 11
 IPv4 Address(es): 10.1.2.47*
 IPv6 Address(es): fe80::212:daff:fe62:e0a8*
   Topologies: 'IPv4 Unicast' 'IPv6 Unicast'
 Uptime: 01:09:33
Total neighbor count: 3
```
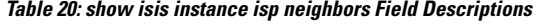

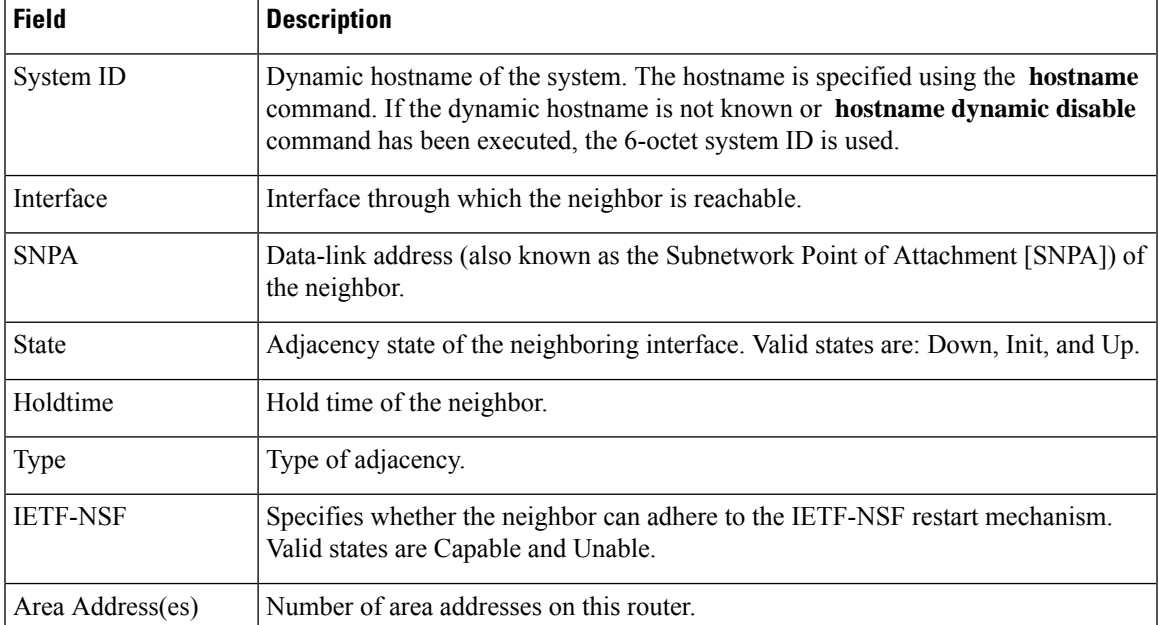

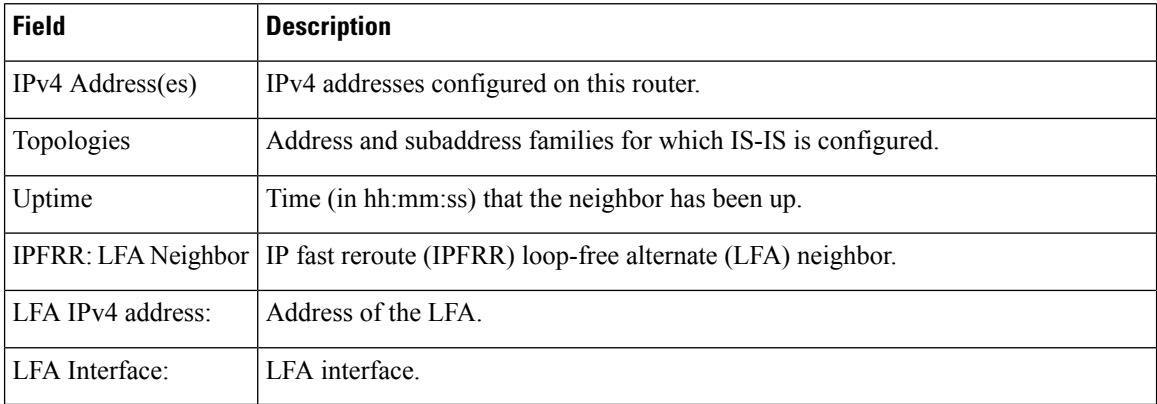

The following is sample output from the **show isis neighbors** command with the **summary** keyword specified:

RP/0/RP0/CPU0:router# **show isis instance isp neighbors summary**

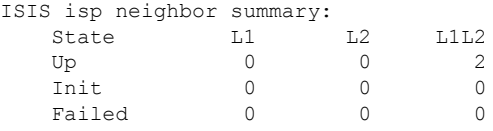

**Table 21: show isis neighbors summary Field Descriptions**

|    | <b>Field Description</b>                                   |
|----|------------------------------------------------------------|
|    | State State of the neighbor is up, initialized, or failed. |
| L1 | Number of Level 1 neighbors.                               |
| L2 | Number of Level 2 neighbors.                               |
|    | LIL2 Number of Level 1 and 2 neighbors.                    |

# **show isis protocol**

To display summary information about an Intermediate System-to-Intermediate System (IS-IS) instance, use the **show isis protocol** command in XR EXEC mode.

**show isis** [**instance** *instance-id*] **protocol**

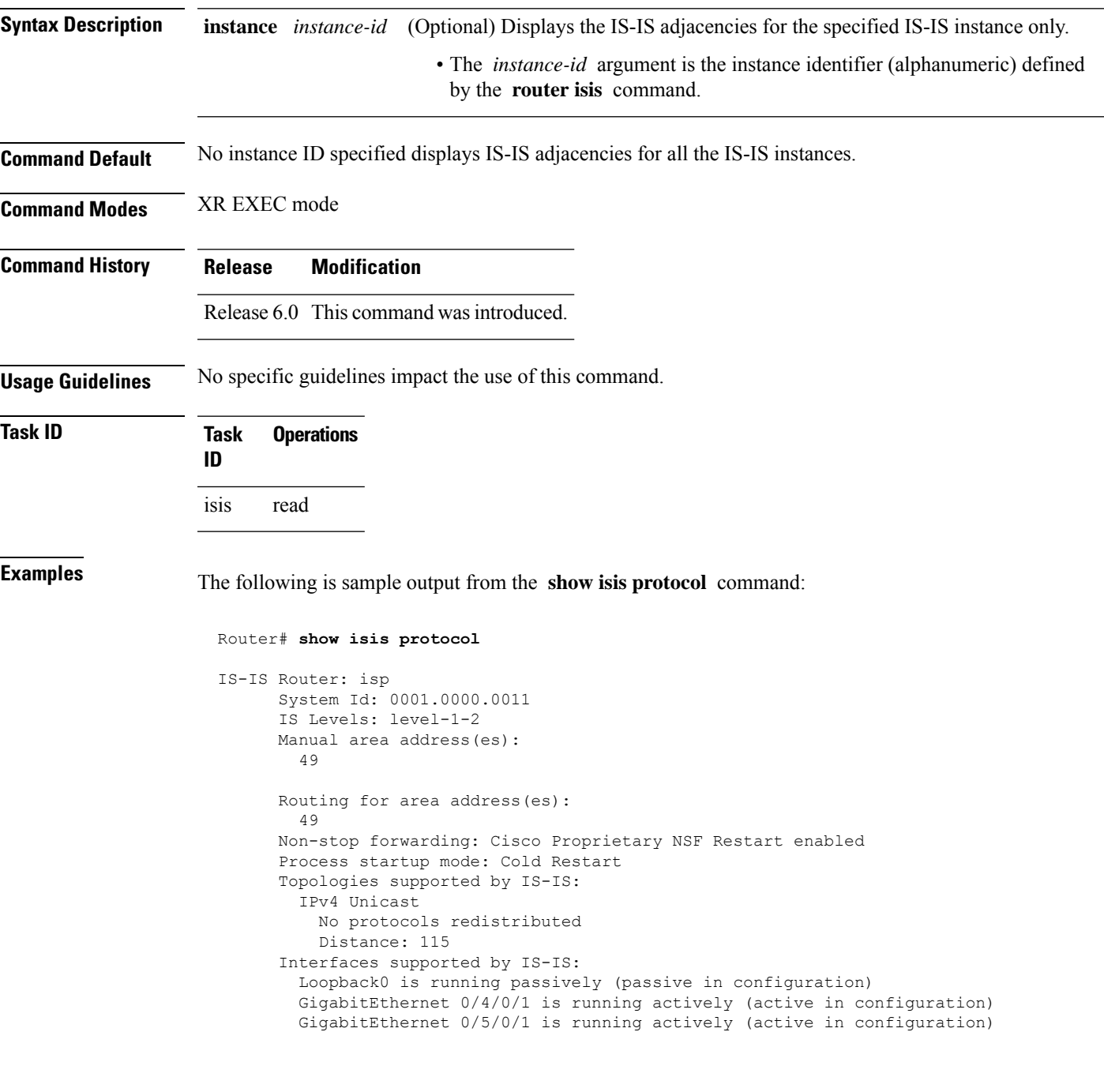

**Table 22: show isis protocol Field Descriptions**

| <b>Field</b>                | <b>Description</b>                                                                                                    |
|-----------------------------|----------------------------------------------------------------------------------------------------|
| System ID:                  | Dynamic hostname of the system. The hostname is specified using the <b>hostname</b><br>command. If the dynamic hostname is not known or <b>hostname dynamic disable</b><br>command has been executed, the 6-octet system ID is used. |
| IS Levels:                  | IS-IS level of the router.                                                                                                    |
| Manual area address(es)     | Area addresses that are manually configured.                                                                                                    |
| Routing for areaaddress(es) | Area addresses for which this router provides the routing.                                                                                                    |
| Non-stop forwarding:        | Status and name of nonstop forwarding (NSF).                                                                                                    |
| Process startup mode:       | Mode in which the last process startup occurred. Valid modes are:<br>• Cisco Proprietary NSF Restart<br>• IETF NSF Restart<br>• Cold Restart                                                                                         |
|                             | No protocols redistributed: No redistributed protocol information exists to be displayed.                                                                                                    |
| Distance:                   | Administrative distance for this protocol.                                                                                                    |
### **show isis route**

To display IP reachability information for an Intermediate System-to-Intermediate System (IS-IS) instance, use the **show isis route** command in XR EXEC mode.

**show isis** [**instance** *instance-id*] [{**ipv4** | **ipv6** | **afi-all**}] [{**unicast** | [**topology** {**all***topo-name*}] | **safi-all**}] **route** [{*ip-address mask* | *ip-address*/*length* [**longer-prefixes**]}] [**summary**] [**backup**] [**detail**] [**sr-only**]

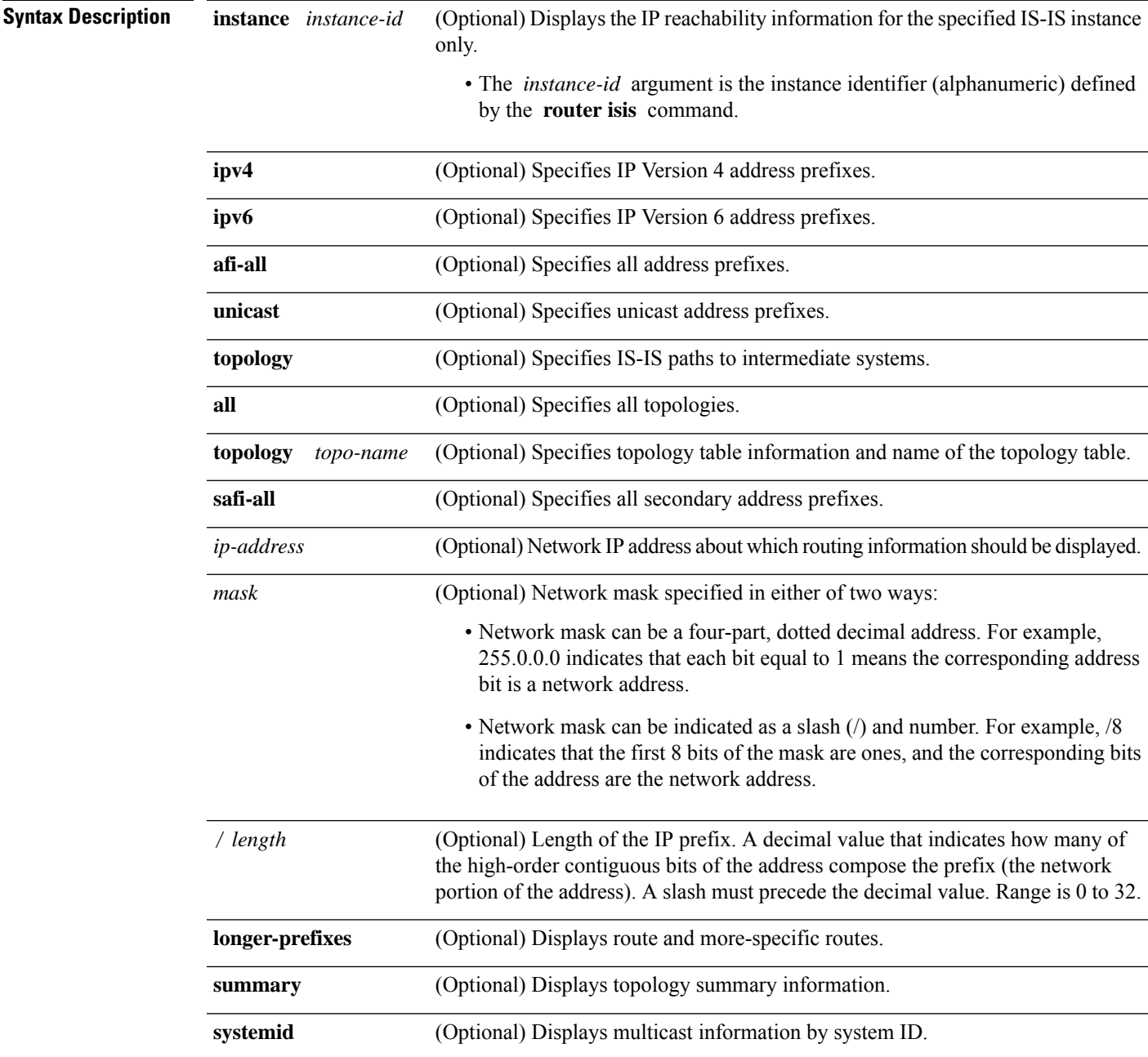

 $\mathbf{l}$ 

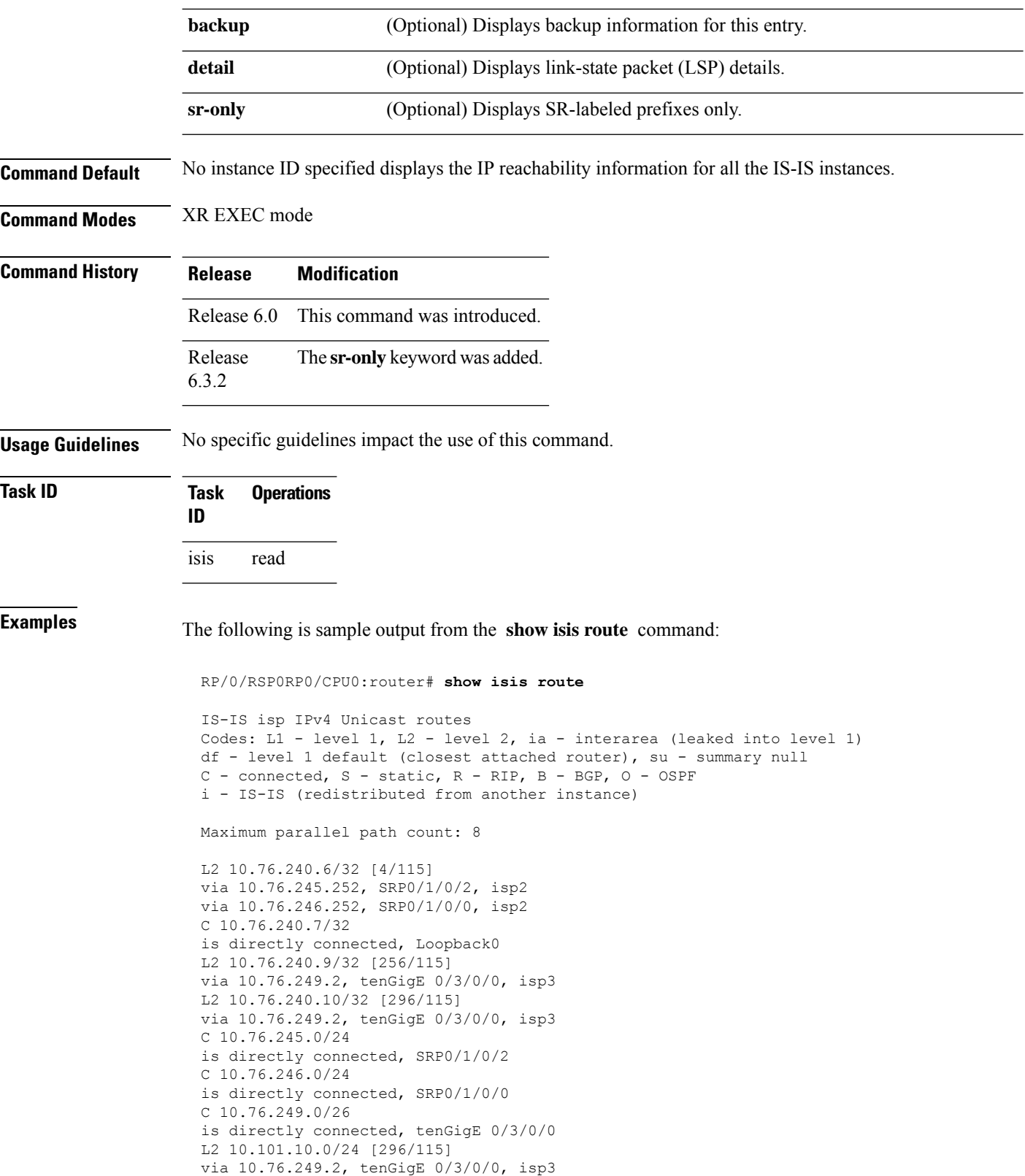

This table describes the significant fields shown in the display.

**Table 23: show isis route ipv4 unicast Field Descriptions**

| <b>Field</b>    | <b>Description</b>                                            |
|-----------------|---------------------------------------------------------------|
| C172.18.0.0/24  | Connected route for tenGigE interface 0/5/0/0.                |
| C 172.19.1.0/24 | Connected route for tenGigE interface 0/4/0/1.                |
|                 | L1 172.35.0.0/24 [10] Level 1 route to network 172.35.0.0/24. |
| $C$ 172.18.0/24 | Connected route for loopback interface 0.                     |

This is sample output from the **show isis route** command with **detail** keyword that shows prefix segment ID (SID) and Segment Routing Global Block (SRGB) values:

```
Sun May 4 13:05:11.073 PDT
```

```
L2 172.16.255.2/32 [10/115] medium priority
    via 172.16.2.2, tenGigE 0/0/0/1, pe2 tag 255, SRGB Base: 16000, Weight: 0
     src pe2.00-00, 172.16.255.2, tag 255, prefix-SID index 42, R:0 N:0 P:0
  L1 adv [10] native, propagated, interarea, tag 255, prefix-SID index 42, R:0
         N:0 P:0
```
This is sample output from the **show isis route** command with **sr-only** keyword that shows only routes associated with a segment routing prefix SID:

```
RP/0/RP0/CPU0:router# show isis route sr-only
IS-IS 1 IPv4 Unicast routes
Codes: L1 - level 1, L2 - level 2, ia - interarea (leaked into level 1)
       df - level 1 default (closest attached router), su - summary null
       C - connected, S - static, R - RIP, B - BGP, O - OSPF
       A - \text{access}/subscriber, M - \text{mobile}, a - \text{application}i - IS-IS (redistributed from another instance)
Maximum parallel path count: 8
C 20.1.0.100/32
     is directly connected, Loopback0
L2 20.1.0.101/32 [10/115]
     via 10.1.1.101, GigabitEthernet0/0/0/2, r101, SRGB Base: 16000, Weight: 0
L2 20.1.0.102/32 [30/115]
     via 10.1.1.101, GigabitEthernet0/0/0/2, r101, SRGB Base: 16000, Weight: 0
L2 20.1.0.103/32 [20/115]
     via 10.4.1.103, GigabitEthernet0/0/0/1, r103, SRGB Base: 16000, Weight: 0
```
### **show isis spf-log**

To display how often and why the router has run a full shortest path first (SPF) calculation, use the **show isis spf-log** command in XR EXEC mode.

**show isis** [ **instance** *instance-id* ] [ [{ **ipv4** | **ipv6** | **afi-all** }] [{ **unicast** | [ **topology** { **all** *topo-name* } ] | **safi-all** }] ] **spf-log** [ **level** { **1** | **2** } ] [{ **fspf** | **prc** | **nhc** }] [{ **detail** | **verbose** }]  $\left[\left\{\right\}$  **last** *number*  $\left|\text{first number}\right\rangle\right]$ 

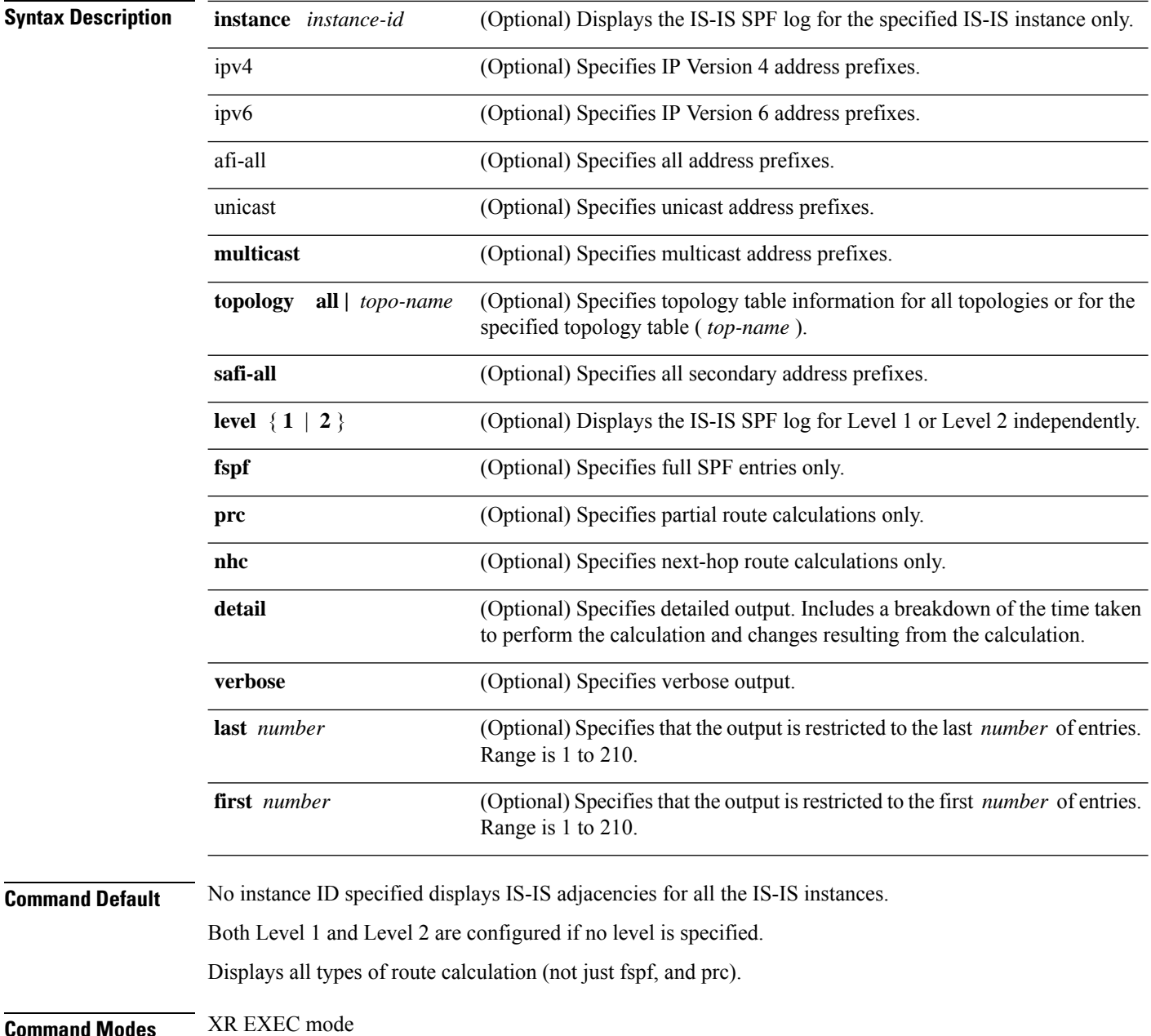

 $\mathbf l$ 

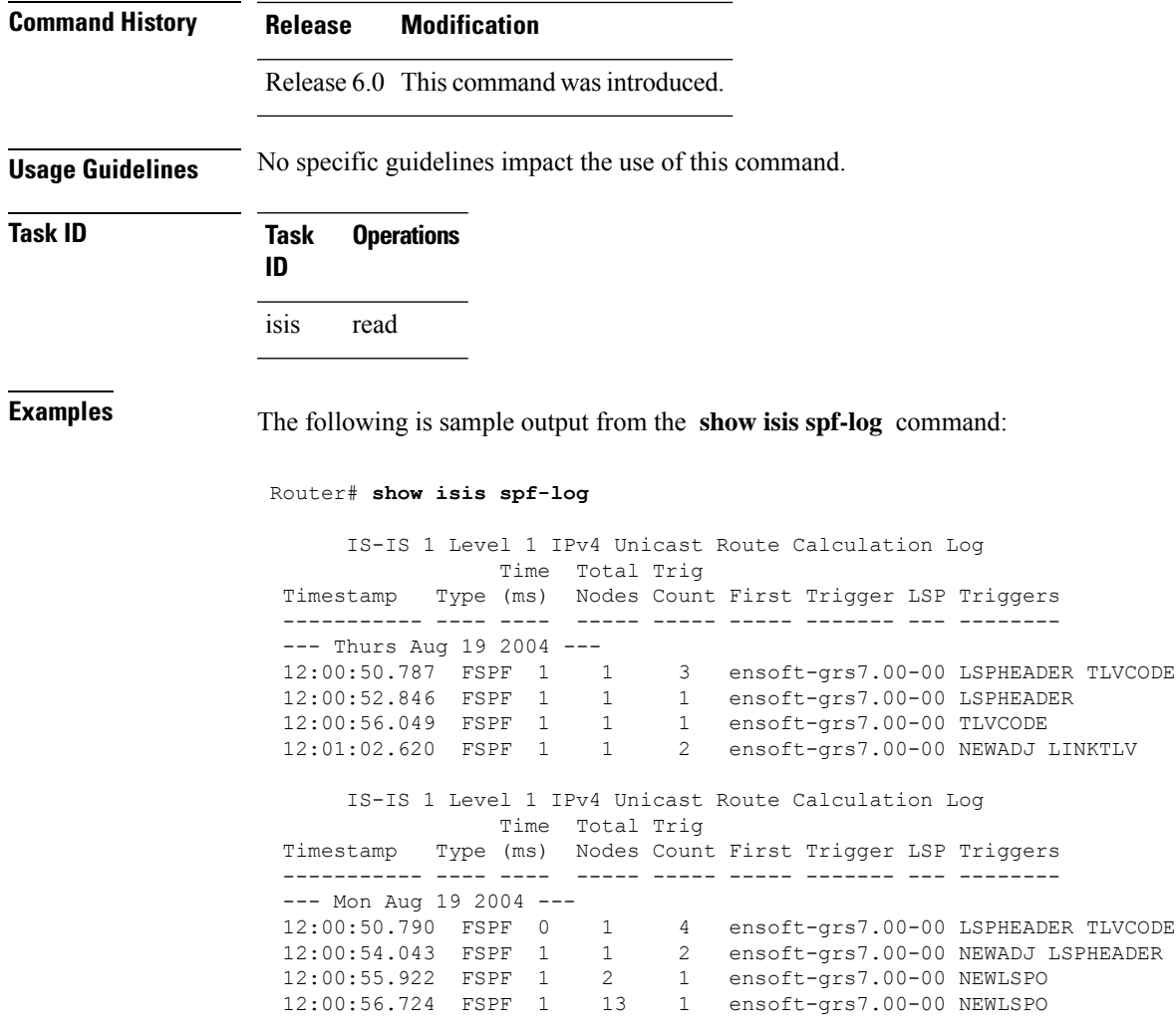

This table describes the significant fields shown in the display.

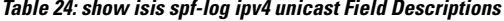

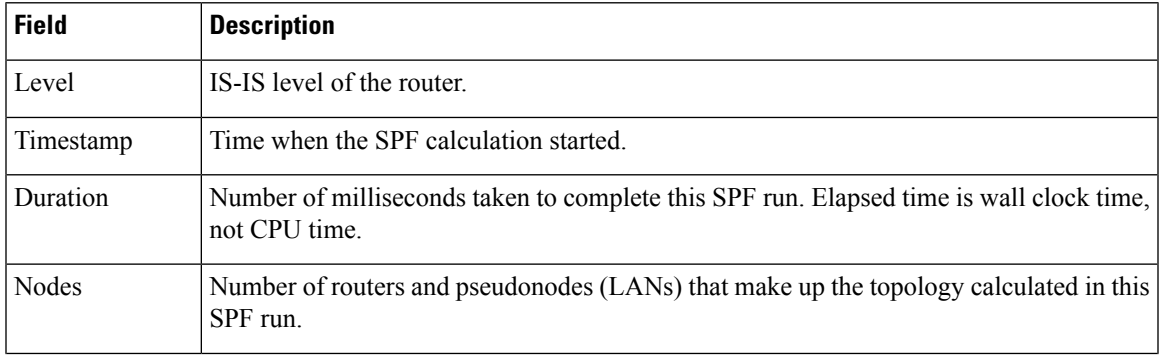

 $\mathbf I$ 

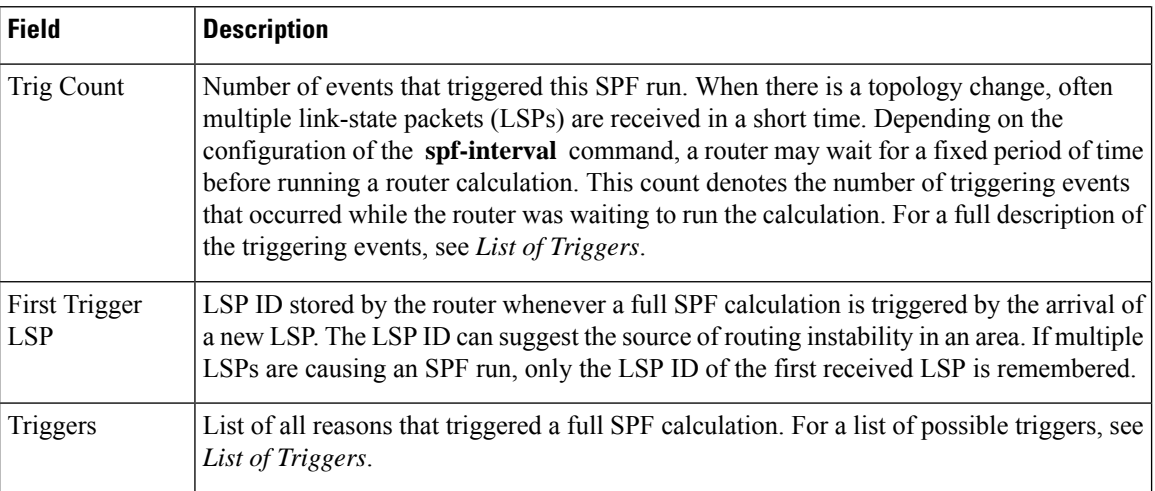

This table lists triggers of a full SPF calculation.

#### **Table 25: List of Triggers**

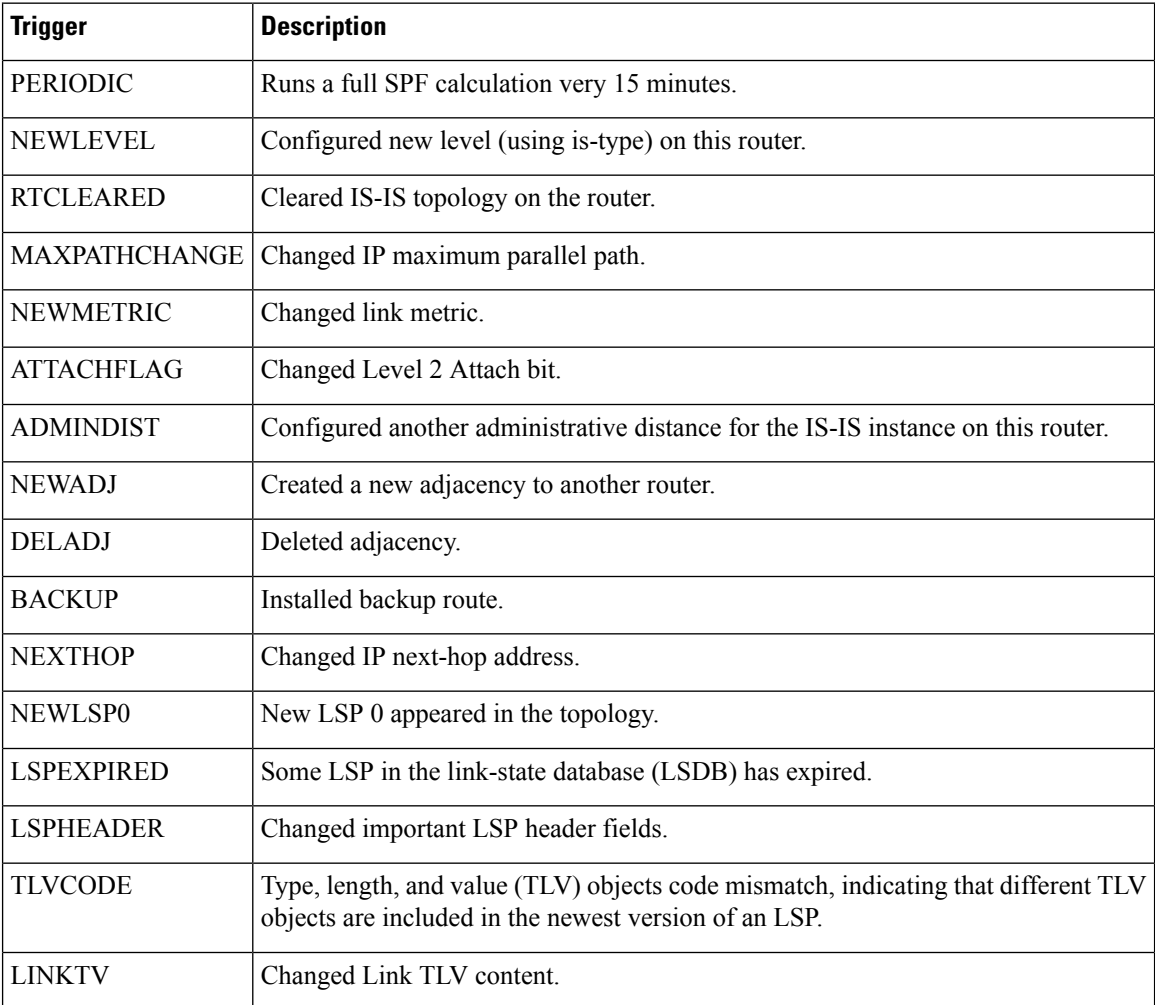

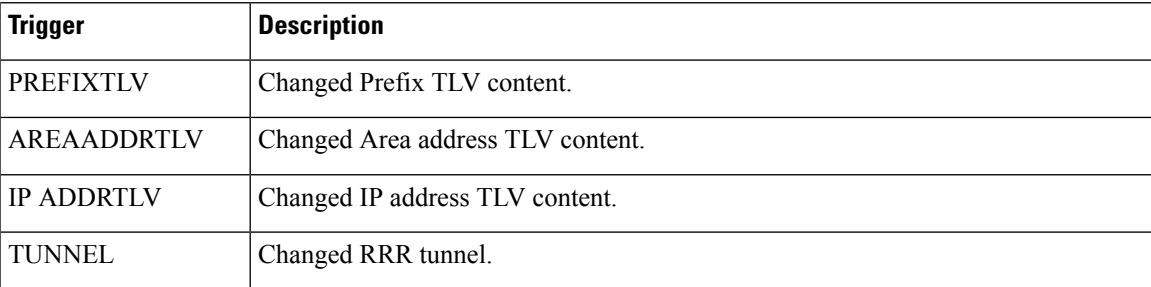

The following is sample output from the **show isis spf-log** command with the **first** keyword specified:

#### RP/0/RP0/CPU0:router# **show isis spf-log first 2**

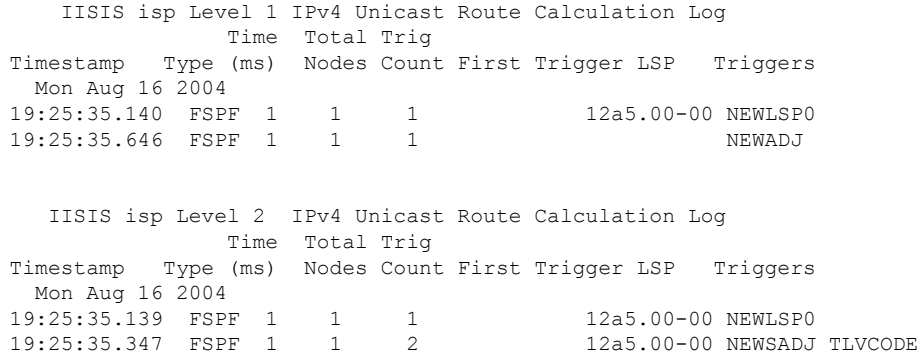

This table describes the significant fields shown in the display.

**Table 26: show isis spf-log first Field Descriptions**

| <b>Field</b> | <b>Description</b>                                                                                                    |
|--------------|----------------------------------------------------------------------------------------------------|
| Level        | IS-IS level of the router.                                                                                                    |
| Timestamp    | Time at which the SPF calculation started.                                                                                                    |
| Type         | Type of route calculation. The possible types are incremental full SPF (FSPF), or partial<br>route calculation (PRC).                                                                                                    |
| Time (ms)    | Number of milliseconds taken to complete this SPF run. Elapsed time is wall clock time,<br>not CPU time.                                                                                                    |
| Nodes        | Number of routers and pseudonodes (LANs) that make up the topology calculated in this<br>SPF run.                                                                                                    |
| Trig Count   | Number of events that triggered this SPF run. When there is a topology change, often<br>multiple link-state packets (LSPs) are received in a short time. Depending on the<br>configuration of the <b>spf-interval</b> command, a router may wait for a fixed period of time<br>before running a router calculation. This count denotes the number of triggering events<br>that occurred while the router was waiting to run the calculation. For a full description of<br>the triggering events, see <i>List of Triggers</i> . |

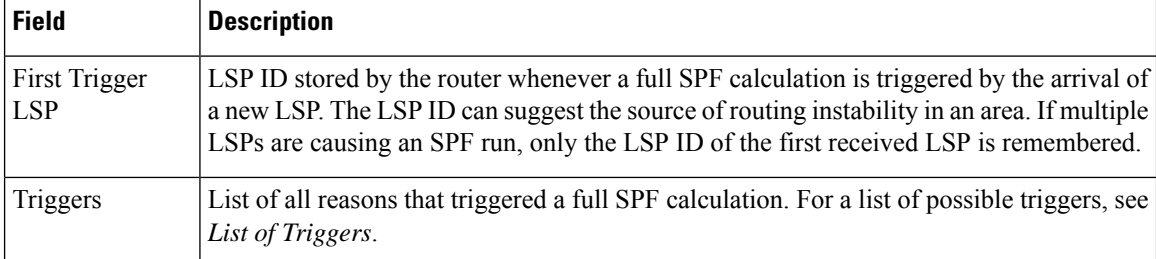

The following is sample output from the **show isis spf-log** command with the **detail** keyword specified:

```
RP/0/RP0/CPU0:router# show isis spf-log detail
  IISIS isp Level 1 IPv4 Unicast Route Calculation Log
           Time Total Trig
Timestamp Type (ms) Nodes Count First Trigger LSP Triggers
 Mon Aug 16 2004
19:25:35.140 FSPF 1 1 1 1 12a5.00-00 NEWLSP0
 Delay: 51ms (since first trigger)
 SPT Calculation
  CPU Time: 0ms
  Real Time: 0ms
 Prefix Updates
  CPU Time: 1ms
  Real Time: 1ms
 New LSP Arrivals: 0
 Next Wait Interval: 200ms
                      Results
                Reach Unreach Total
 Nodes: 1 0 1
  Prefixes (Items)
    Critical Priority: 0 0 0
    High Priority: 0 0 0
    Medium Priority 0 0 0
    Low Priority 0 0 0
   All Priorities 0 0 0
  Prefixes (Routes)
   Critical Priority: 0 - 0<br>High Priority: 0 - 0
   High Priority: 0 - 0
   Medium Priority 0 - 0
   Low Priority: 0 - 0
   All Priorities 0 - 0
```
This table describes the significant fields shown in the display.

**Table 27: show isis spf-log detail Field Descriptions**

| <b>Field</b> | <b>Description</b>                         |
|--------------|--------------------------------------------|
| Level        | IS-IS level of the router.                 |
| Timestamp    | Time at which the SPF calculation started. |

 $\mathbf{l}$ 

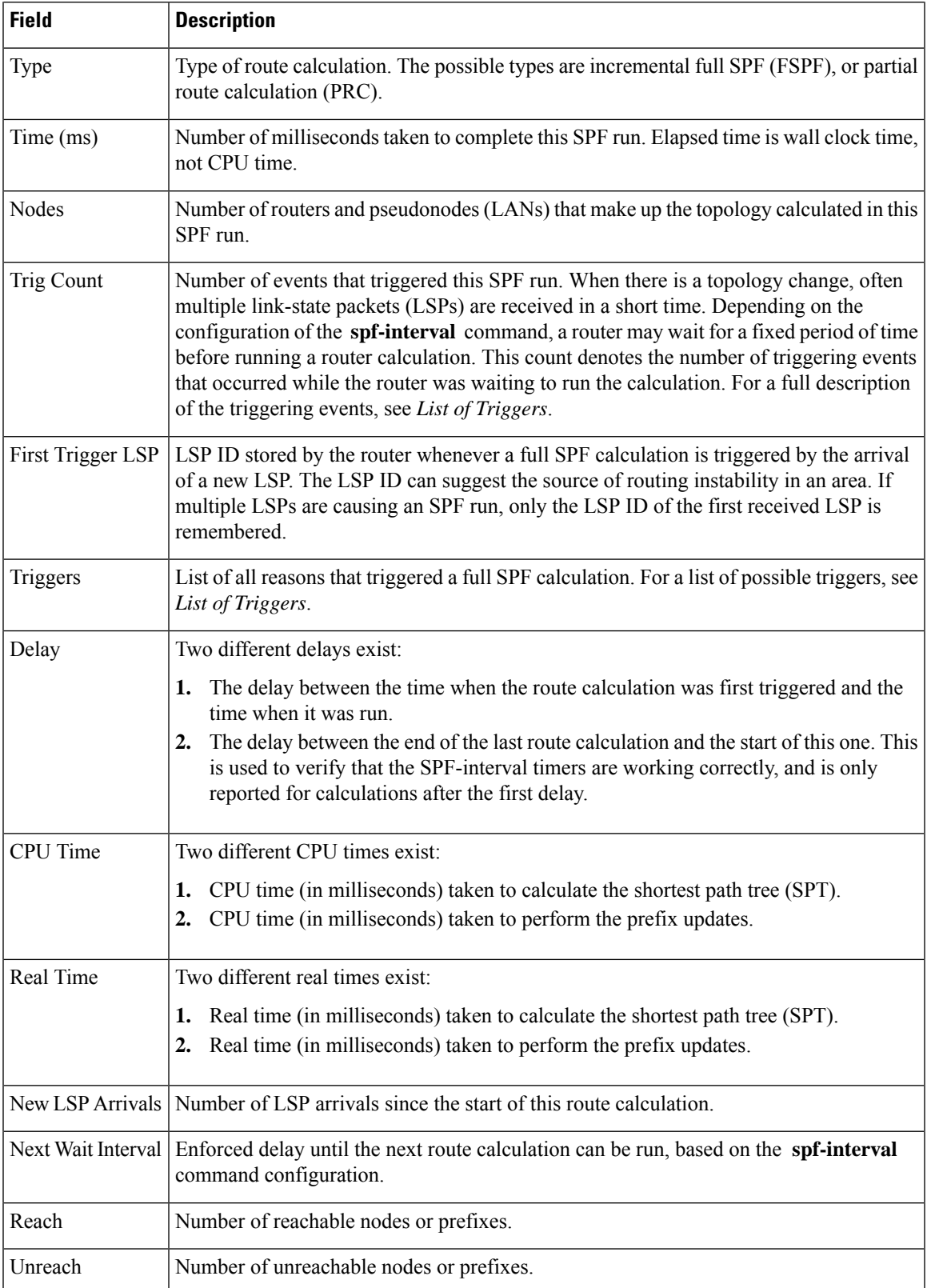

 $\mathbf I$ 

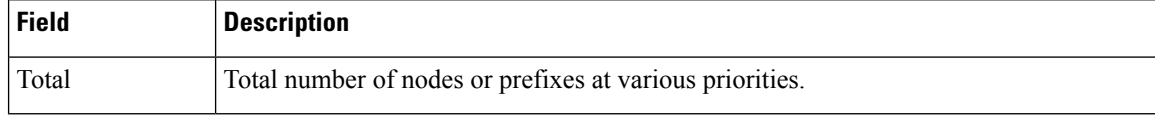

### **show isis statistics**

To display Intermediate System-to-Intermediate System (IS-IS) traffic counters, use the **show isis statistics** command in XR EXEC mode.

**show isis** [**instance** *instance-id*] **statistics** [*type interface-path-id*]

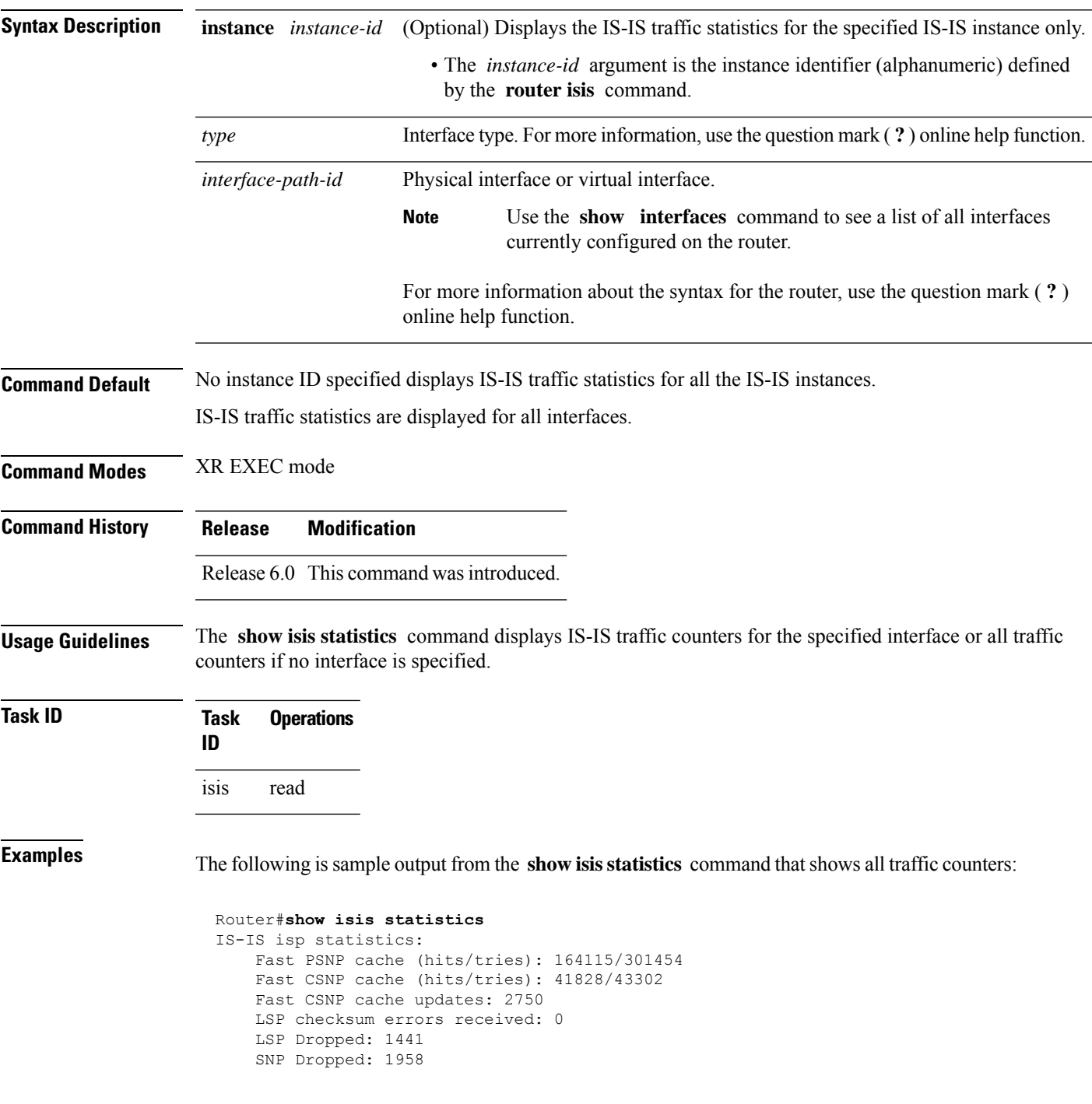

```
UPD Max Queue size: 2431
     Average transmit times and rate:<br>Hello: 0 s, 98794
                     0 s, 987947 \text{ ns}, 4/sCSNP: 0 s, 1452987 ns, 0/s
       PSNP: 0 s, 1331690 ns, 0/s
       LSP: 0 s, 1530018 ns, 1/s
     Average process times and rate:
      Hello: 0 s, 874584 ns, 41/s<br>CSNP: 0 s, 917925 ns, 29/s
       CSNP: 0 s, 917925 ns, 29/s
       PSNP: 0 s, 1405458 ns, 0/s<br>LSP: 0 s, 4352850 ns, 0/s
       LSP: 0 s, 4352850 ns, 0/s
     Level-1:
       LSPs sourced (new/refresh): 3376/2754
       Level-1::LSPs sourced (new/refresh)SPF calculations :3376/2754 IPv4 Unicast :
0 Next Hop Calculations : 520 Partial Route Calculations : 0 NextIPFRR R-hop
Calculations SPF calculations : 0
        Partial Route Calculations IPFRR Parallel calculations: 0
       IPv6 Unicast
         SPF calculations : 527<br>
ISPF calculations : 0
         ISPF calculations
         Next Hop Calculations : 13
         Partial Route Calculations : 1
         Level-2:
       LSPs sourced (new/refresh): 4255/3332
       IPv4 Unicast
         SPF calculations : 432<br>
ISPF calculations : 0
         ISPF calculations
         Next Hop Calculations : 8
         LSPs sourced (new/refresh)Partial Route Calculations: 4255/33320LSPs sourced
(new/refresh)IPFRR R-SPF calculations : 4255/33320
        IPFRR Parallel calculations: 0
       IPv4 IPv6 Unicast
         SPF calculations : 432444
         Next-hop Next Hop Calculations : 882
         Partial Route Calculations : 01 Interface GigabitEthernet0/1/0/1.1:
     Level-1 Hellos (sent/rcvd): 22398/25633
     Level-1 DR Elections : 66
     Level-1 LSPs (sent/rcvd) : 246/7077
     Level-1 CSNPs (sent/rcvd) : 0/33269
     Level-1 PSNPs (sent/rcvd) : 22/0
     Level-1 LSP Flooding Duplicates : 25129
     Level-2 Hellos (sent/rcvd): 22393/67043<br>Level-2 DR Elections : 55
     Level-2 DR Elections
     Level-2 LSPs (sent/rcvd) : 265/437
     Level-2 CSNPs (sent/rcvd) : 0/86750
     Level-2 PSNPs (sent/rcvd) : 0/0
     Level-2 LSP Flooding Duplicates : 78690
```
This table describes the significant fields shown in the display.

#### **Table 28: show isis statistics Field Descriptions**

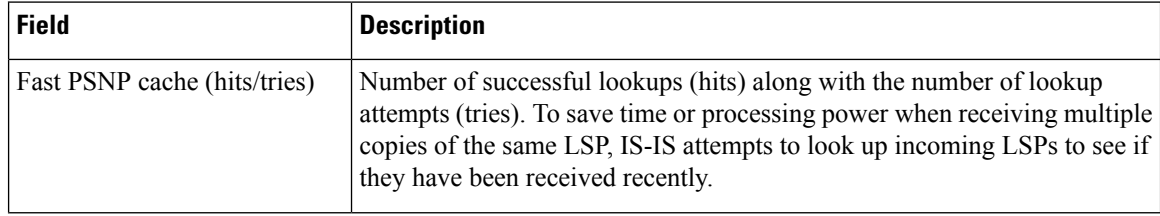

 $\mathbf{l}$ 

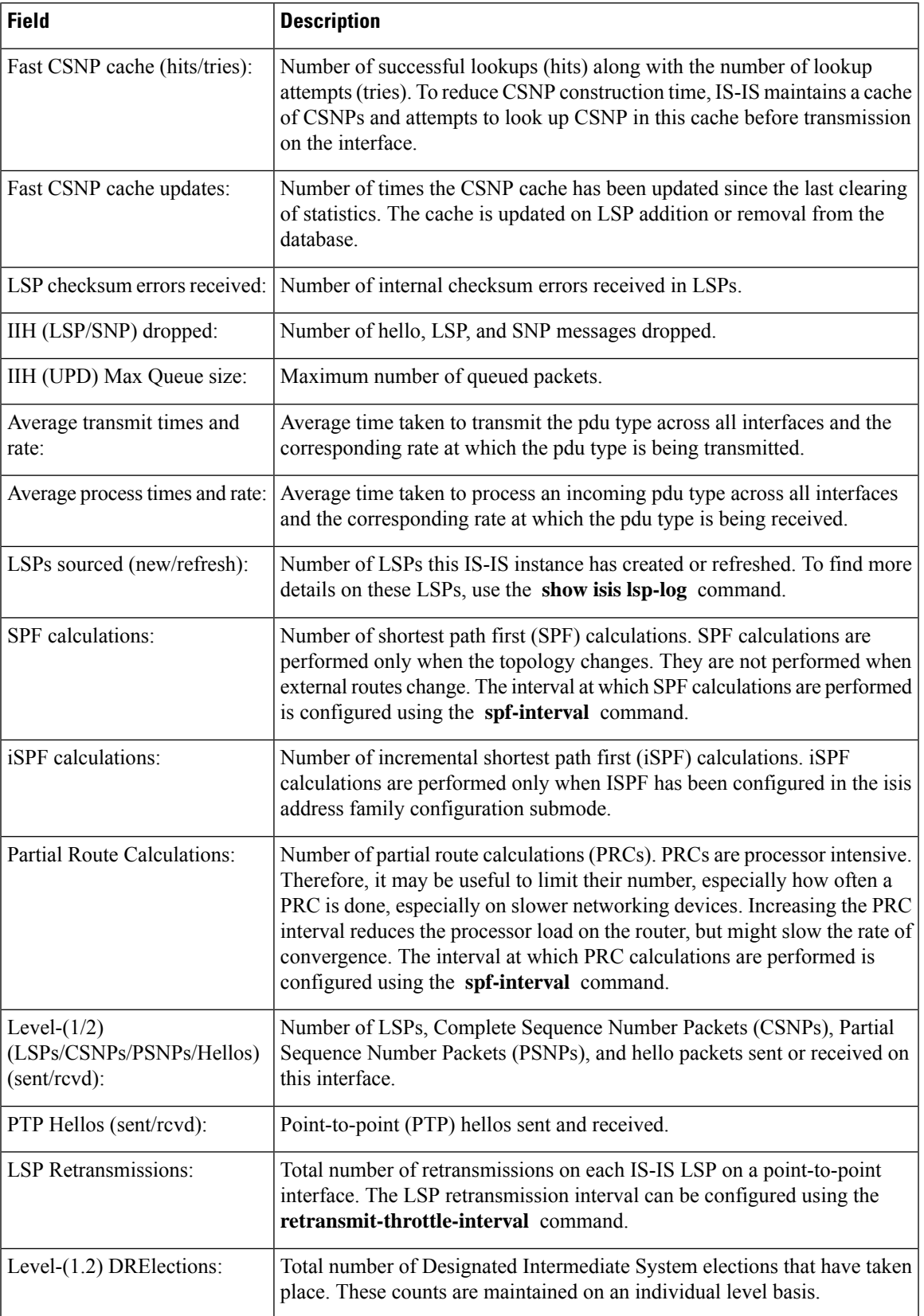

I

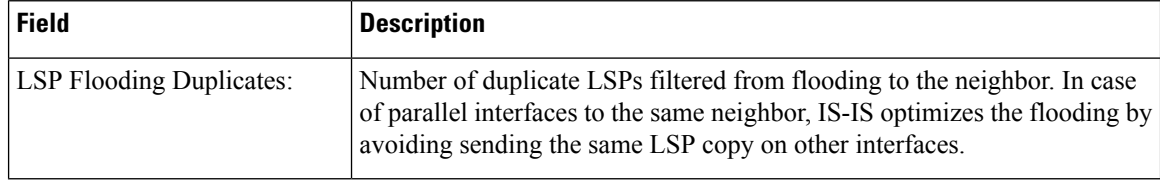

# **show isis topology**

To display a list of connected Intermediate System-to-Intermediate System (IS-IS) routers in all areas, use the **show isis topology** command in XR EXEC mode.

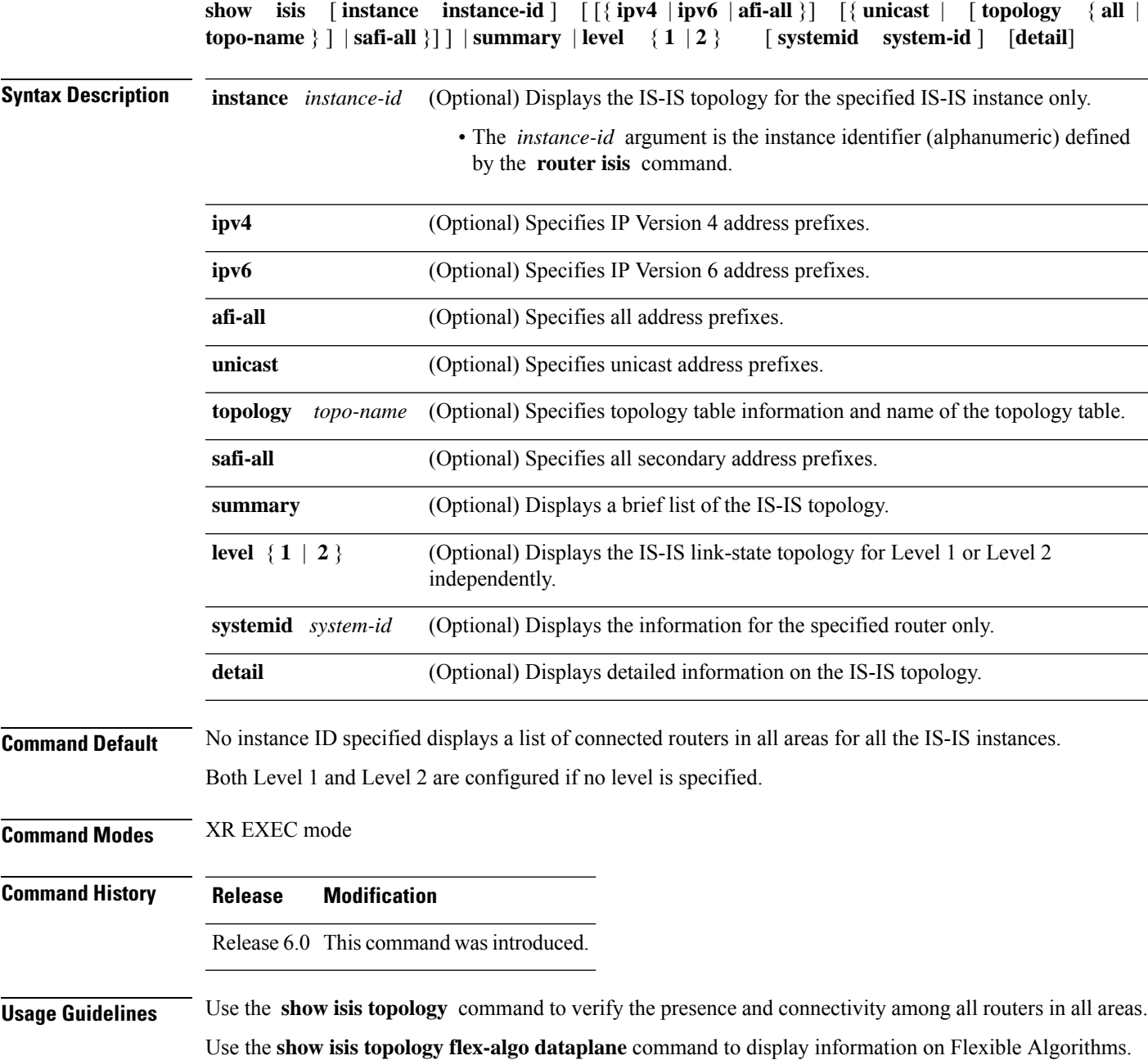

### **Task ID Task Operations ID**

isis read

**Examples** The following is sample output from the **show isis topology** command:

RP/0/RP0/CPU0:router# **show isis topology**

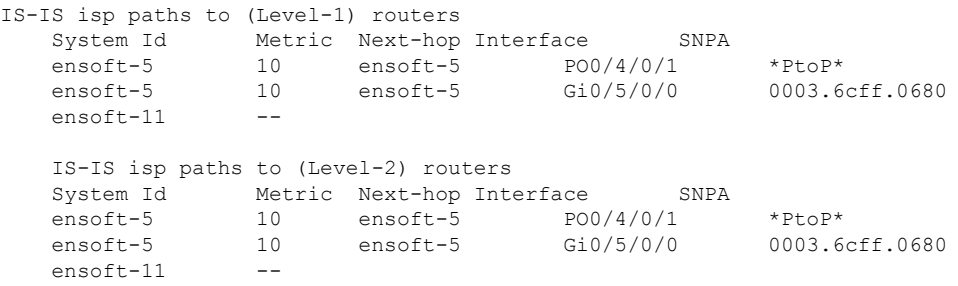

This table describes the significant fields shown in the display.

**Table 29: show isis topology ipv4 unicast Field Descriptions**

| <b>Field</b> | <b>Description</b>                                                                                                    |
|--------------|----------------------------------------------------------------------------------------------------|
| System<br>ID | Dynamic hostname of the system. The hostname is specified using the <b>hostname</b> command. If<br>the dynamic hostname is not known or <b>hostname dynamic disable</b> command has been executed,<br>the 6-octet system ID is used.                                                                     |
| Metric       | Metric assigned to the link and used to calculate the cost from each router using the links in the<br>network to other destinations. Range is 1 to 16777214. Default is 1 to 63 for narrow metric and<br>1 to 16777214 for wide metric. 0 is set internally if no metric has been specified by the user. |
| $Next-hop$   | Address of the next-hop.                                                                                                    |
| Interface    | Interface used to reach the neighbor.                                                                                                    |
| <b>SNPA</b>  | Data-link address (also known as the Subnetwork Point of Attachment [SNPA]) of the neighbor.                                                                                                    |

The following issample output from the **show isistopology** command with the **summary** keyword specified:

RP/0/RP0/CPU0:router# **show isis topology summary**

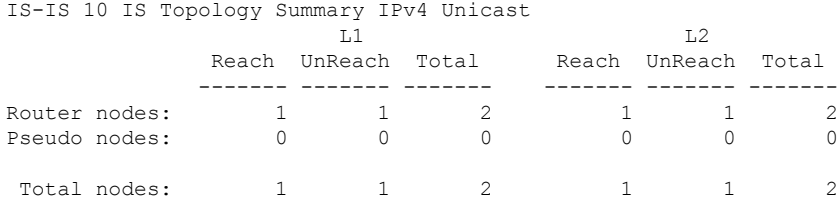

This table describes the significant fields shown in the display.

**Table 30: show isis topology summary Field Descriptions**

| <b>Field</b> | <b>Description</b>                                                    |
|--------------|-----------------------------------------------------------------------|
| L1/L2        | IS-IS level of the router.                                            |
| Reach        | Number of router nodes or pseudonodes that are reachable.             |
|              | UnReach   Number of router nodes or pseudonodes that are unreachable. |
| Total        | Total number of reachable and unreachable nodes.                      |

### **show protocols (IS-IS)**

To group a number of protocol show commands according to the specified address family, use the **show protocols** command in XR EXEC mode.

**show protocols** [{**afi-all** | **ipv4** | **ipv6**}] [{**all***protocol*}]

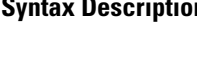

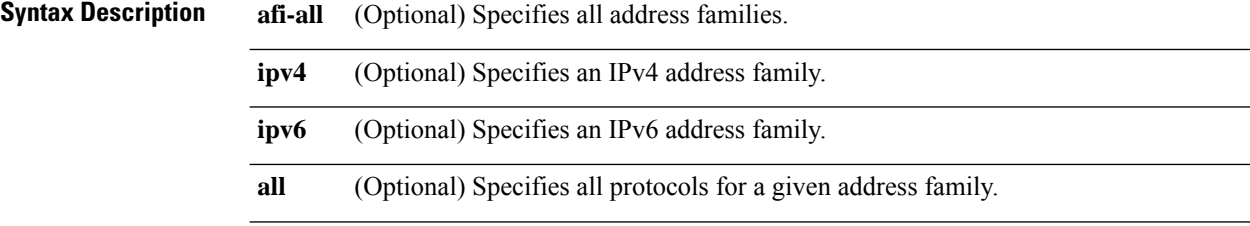

(Optional) Specifies a routing protocol. For the IPv4 address family, the options are: *protocol*

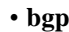

- **isis**
- **ospf**
- **rip**

For the IPv6 address family, the options are:

- **bgp**
- **isis**
- **ospfv3**

**Command Default** If no address family is specified, the default is IPv4.

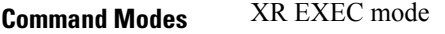

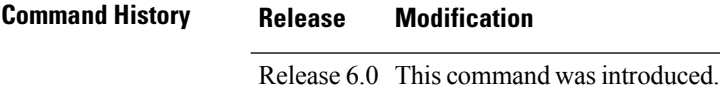

**Usage Guidelines** If IPv6 is enabled on an IS-IS instance, the instance is displayed in the **show protocols ipv6** command output. IPv4 IS-IS instances are displayed in the **show protocols ipv4** command output.

> When using the **show protocols** command with the **ipv6** or **ipv4** keyword, you get all routing instances in that particular address family—not only IS-IS instances.

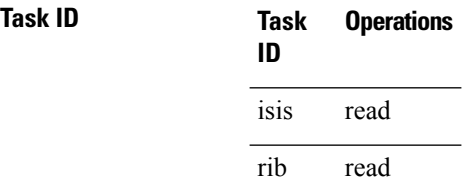

### **Examples** The following example shows the output for the **show protocols** command :

```
Router# show protocols ipv4
IS-IS Router: uut
 System Id: 0000.0000.12a8
 IS Levels: level-1-2
 Manual area address(es):
   49.1515.1515
 Routing for area address(es):
   49.1515.1515
 Non-stop forwarding: Disabled
 Most recent startup mode: Cold Restart
 Topologies supported by IS-IS:
   IPv4 Unicast
      Level-1
       Metric style (generate/accept): Narrow/Narrow
      Length-2Metric style (generate/accept): Narrow/Narrow
      Redistributing:
       static
      Distance: 115
   IPv6 Unicast
      Level-1
      Level-2
     No protocols redistributed
      Distance: 45
  Interfaces supported by IS-IS:
   GigabitEthernet 0/6/0/0 is running actively (active in configuration)
```
This table describes the significant fields shown in the display.

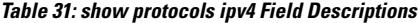

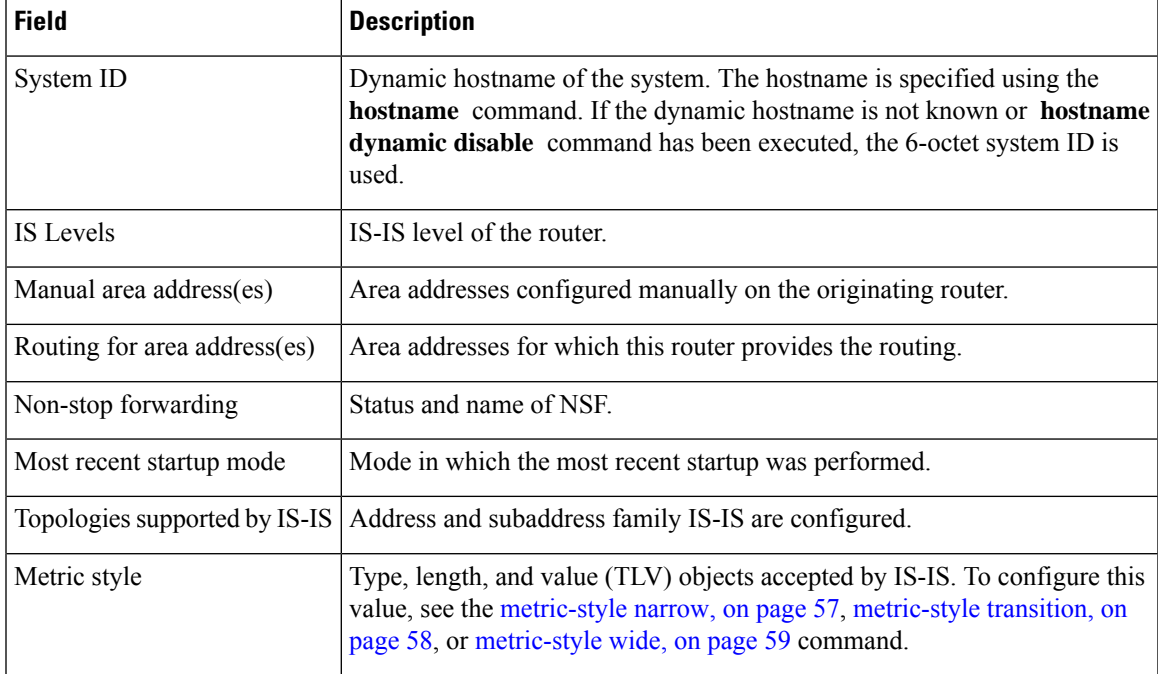

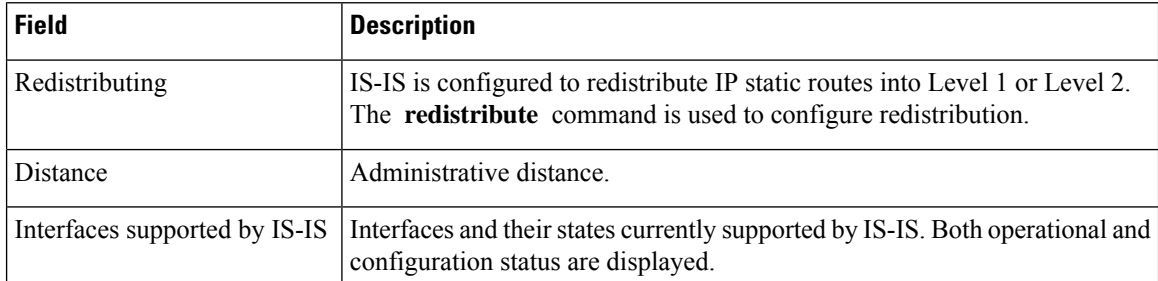

The following example shows how to disable the IPv4 address family, with no output shown for IS-IS IPv4 instances from the **show protocols ipv4** command:

```
Router# configure
Router(config)# router isis uut
Router(config-isis)# no address-family ipv4 unicast
Router(config-isis)# commit
```
Router# **show protocols ipv4**

## **shutdown (IS-IS)**

To disable the Intermediate System-to-Intermediate System (IS-IS) protocol on a particular interface, use the **shutdown** command in interface configuration mode. To re-enable the IS-IS protocol, use the **no** form of this command.

**shutdown no shutdown**

**Command Default** IS-IS protocol is enabled.

**Command Modes** Interface configuration

**Command History Release Modification** Release 6.0 This command was introduced.

**Usage Guidelines** No specific guidelines impact the use of this command.

**Task ID Task Operations ID** read, write isis

**Examples** The following example disables the IS-IS protocol on tenGigE interface  $0/1/0/1$ :

RP/0/RP0/CPU0:router(config)# **router isis isp** RP/0/RP0/CPU0:router(config-isis)# **interface tenGigE 0/1/0/1** RP/0/RP0/CPU0:router(config-isis-if)# **shutdown**

### **single-topology**

To configure the link topology for IP Version 4 (IPv4) when IP Version 6 (IPv6) is configured, use the **single-topology** command in address family configuration mode. To remove the **single-topology** command from the configuration file and restore the system to its default condition, use the **no** form of this command.

**single-topology no single-topology**

- **Command Default** Performs in multitopology mode in which independent topologies for IPv4 and IPv6 are running in a single area or domain.
- **Command Modes** IPv6 address family configuration

**Command History Release Modification**

Release 6.0 This command was introduced.

#### **Usage Guidelines** Use the **single-topology** command to allow Intermediate System-to-Intermediate System (IS-IS) for IPv6 to be configured on interfaces along with an IPv4 network protocol. All interfaces must be configured with the identical set of network protocols, and all routers in the IS-IS area (for Level 1 routing) or the domain (for Level 2 routing) must support the identical set of network layer protocols on all interfaces.

When single-topology support for IPv6 is being used, only old-style type, length, and value (TLV) objects may be used and a single shortest path (SPF) individual level is used to compute IPv4 (if configured) and IPv6 routes. The use of a single SPF means that both IPv4 IS-IS and IPv6 IS-IS routing protocols must share a network topology.

To allow link information to be shared between IPv4 and IPv6, you must configure the **single-topology** command for an address family. In single-topology IPv6 mode, the configured metric is always the same for both IPv4 and IPv6.

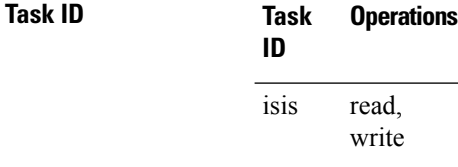

**Examples** The following example shows how to enable single-topology mode for IPv6:

```
RP/0/RP0/CPU0:router(config)# router isis isp
RP/0/RP0/CPU0:router(config-isis)# net 49.0000.0000.0001.00
RP/0/RP0/CPU0:router(config-isis)# address-family ipv6 unicast
RP/0/RP0/CPU0:router(config-isis-af)# single-topology
```
# **snmp-server traps isis**

To enable the Simple Network Management Protocol (SNMP) server notifications (traps) available for IS-IS, use the **snmp-server traps isis** command in XR Config mode. To disable all available SNMP notifications, use the **no** form of this command.

**snmp-server traps isis** {**all** | *traps set*} **no snmp-server traps isis** {**all** | *traps set*}

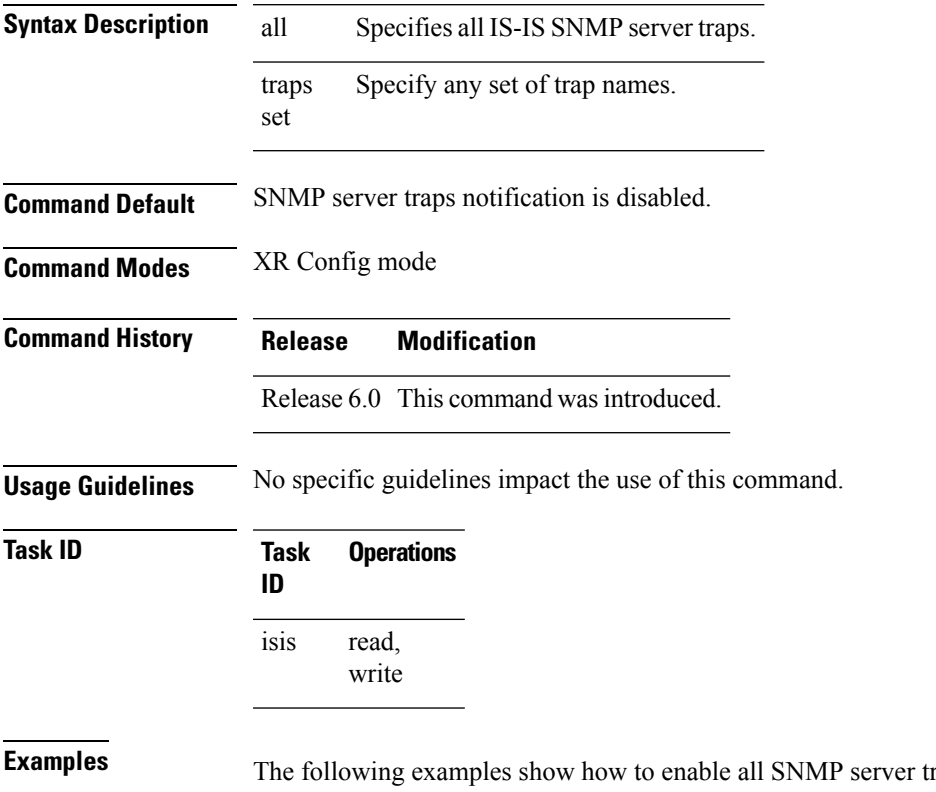

raps available for isis:

RP/0/RP0/CPU0:router(config)# **snmp-server traps isis?**

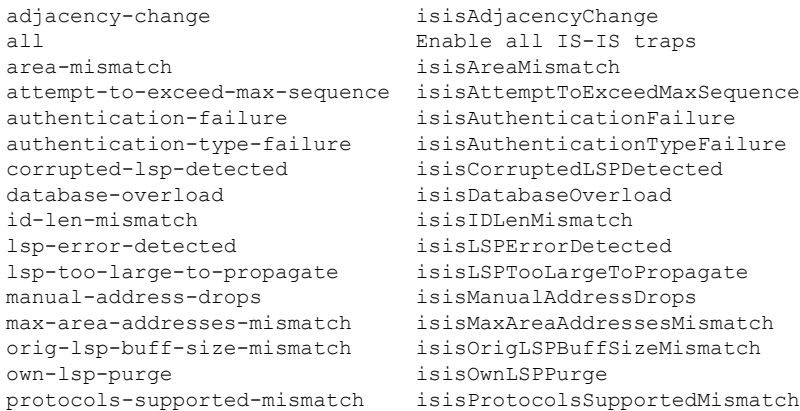

rejected-adjacency isisRejectedAdjacency sequence-number-skip isisSequenceNumberSkip<br>version-skew isisVersionSkew

isisVersionSkew

RP/0/RP0/CPU0:router(config)#**snmp-server traps isis all**

The following example shows how to enable area-mismatch lsp-error-detected trap:

RP/0/RP0/CPU0:router(config)# **snmp-server traps isis area-mismatch lsp-error-detected**

## **spf-interval**

To customize IS-IS throttling of shortest path first (SPF) calculations, use the **spf-interval** command in address family configuration mode. To restore default values, use the **no** form of this command.

**spf-interval** [{**initial-wait** *initial*| **secondary-wait** *secondary* | **maximum-wait** *maximum*}] ... [**level**  ${1 | 2}$ 

**no spf-interval** [[{**initial-wait** *initial* | **secondary-wait** *secondary* | **maximum-wait** *maximum*}] ...] [**level** {**1** | **2**}]

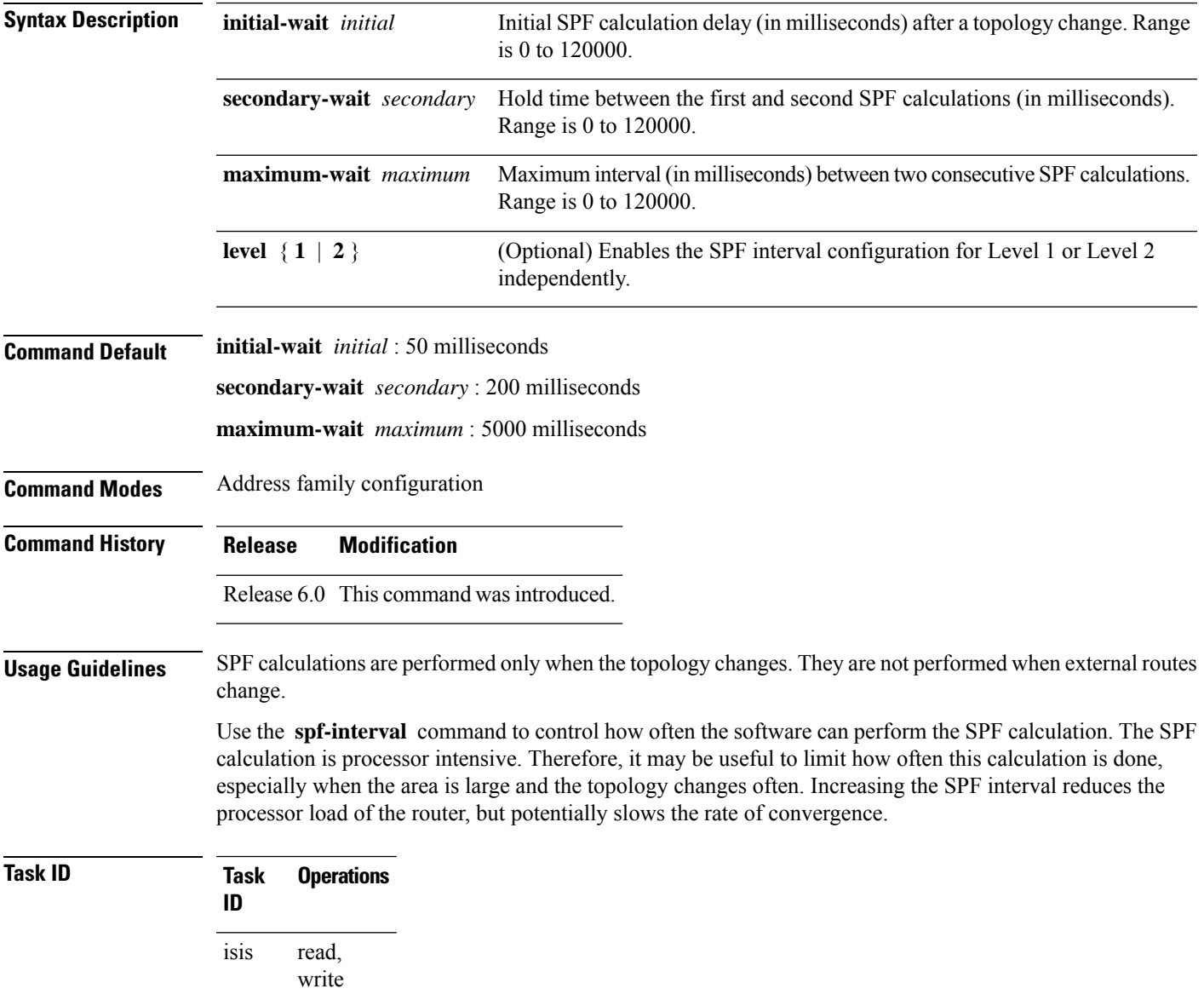

**Examples** The following example shows how to set the initial SPF calculation delay to 10 milliseconds and the maximum interval between two consecutive SPF calculations to 5000 milliseconds:

> RP/0/RP0/CPU0:router(config)# **router isis isp** RP/0/RP0/CPU0:router(config-isis)# **address-family ipv4 unicast** RP/0/RP0/CPU0:router(config-isis-af)# **spf-interval initial-wait 10 maximum-wait 5000**

### **spf-interval ietf**

To set an shortest path first (SPF) interval in IS-IS for SPF calculations, use the **spf-interval ietf** command in the System Admin Config mode. Use the **no** form of this command to enable the fabric bundle port.

**spf-interval ietf** [{ **initial-wait** *msec* | **short-wait** *msec* | **long-wait** *msec* | **learn-interval** *msec* | **holddown-interval** *msec* }] [ **level** { **1** | **2** } ]

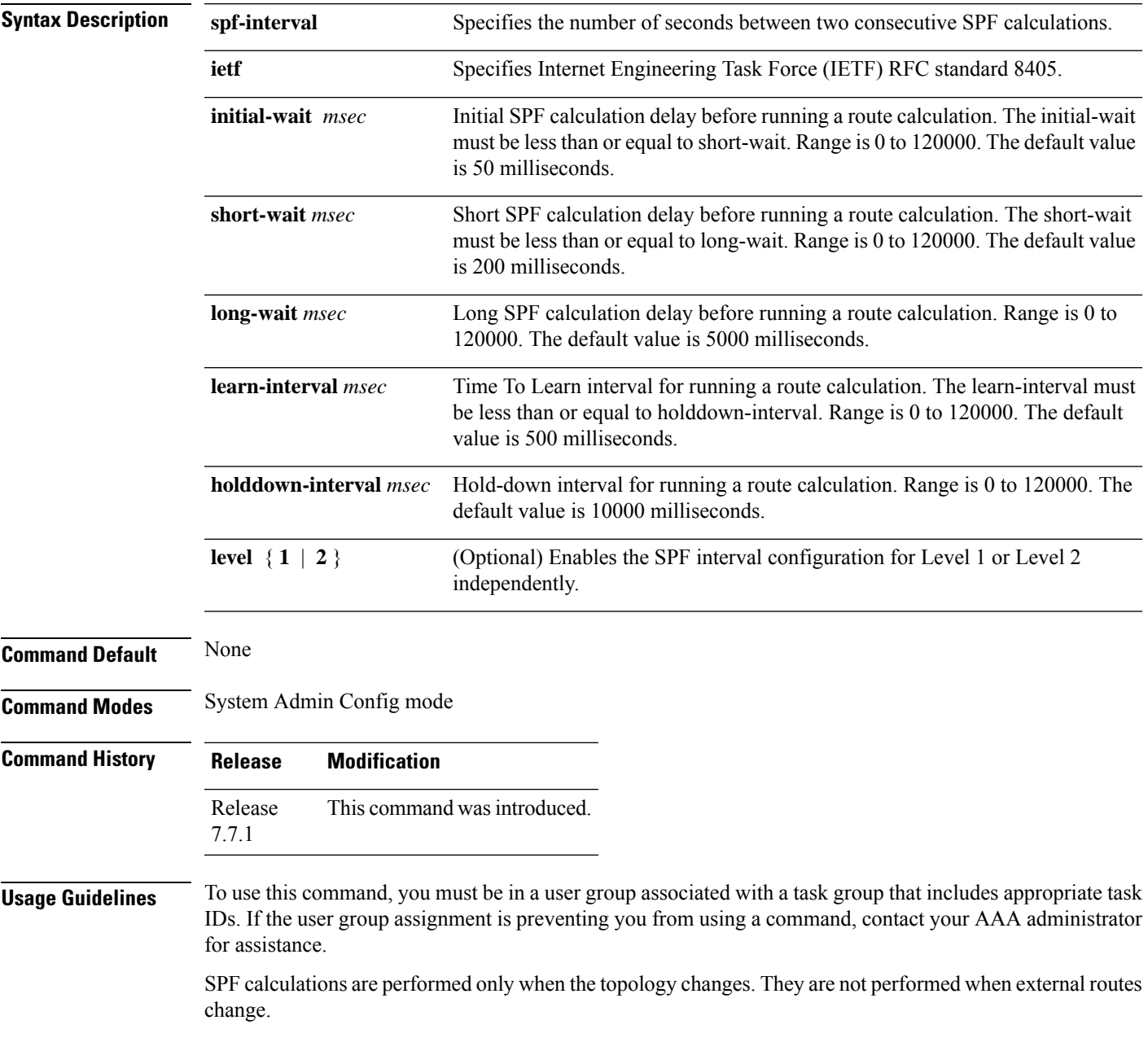

**Task ID Task Operations ID** read, is-is

write

#### **Example**

The following example shows how to configure IETF to set an SPF interval in IS-IS for SPF calculations.

```
Router# configure
Router(config)# router isis isp
Router(config-isis)# address-family ipv4 unicast
Router(config-isis-af)# spf-interval ietf?
initial-wait Initial delay before running a route calculation [50]
short-wait Short delay before running a route calculation [200]
long-wait Long delay before running a route calculation [5000]
learn-interval Time To Learn interval for running a route calculation [500]
holddown-interval Holddown interval for running a route calculation [10000]
level Set SPF interval for one level only
Router(config-isis-af)# spf-interval ietf
Router(config-isis-af)#commit
```
The following **show** command displays the output with the new spf-interval algorithm. The output displays the actual delay taken to compute the SPF.

```
Router# show isis ipv4 spf-log last 5 detail
  IS-IS 1 Level 2 IPv4 Unicast Route Calculation Log
                  Time Total Trig.
Timestamp Type (ms) Nodes Count First Trigger LSP Triggers
------------ ----- ----- ----- ----- -------------------- -----------------------
--- Wed Mar 16 2022 ---
15:31:49.763 FSPF 1 6 3 tb5-r4.00-00 LINKBAD PREFIXBAD
 Delay: 101ms (since first trigger)
                       261177ms (since end of last calculation)
 Trigger Link: tb5-r2.00
 Trigger Prefix: 34.1.24.0/24
 New LSP Arrivals: 0
 SR uloop: No
 Next Wait Interval: 200ms<br>RIB Batches: 1 (0 o
                      1 (0 critical, 0 high, 0 medium, 1 low)
 Timings (ms): +--Total--+
                       Real CPU<br>1 1
   SPT Calculation: 1<br>Route Update: 0
   Route Update: 0 0 0
                       ----- -----
```
## **spf prefix-priority (IS-IS)**

To assign a priority to an ISIS prefix for customizing the RIB update sequence, use the**spf prefix-priority** command in address family configuration mode. To restore default values, use the **no** form of this command.

**spf prefix-priority** [**level** {**1** | **2**}] {**critical** | **high** | **medium**} {*access-list-name* | **tag** *tag*} **no spf prefix-priority** [**level** {**1** | **2**}] {**critical** | **high** | **medium**} [{*access-list-name* | **tag** *tag*}]

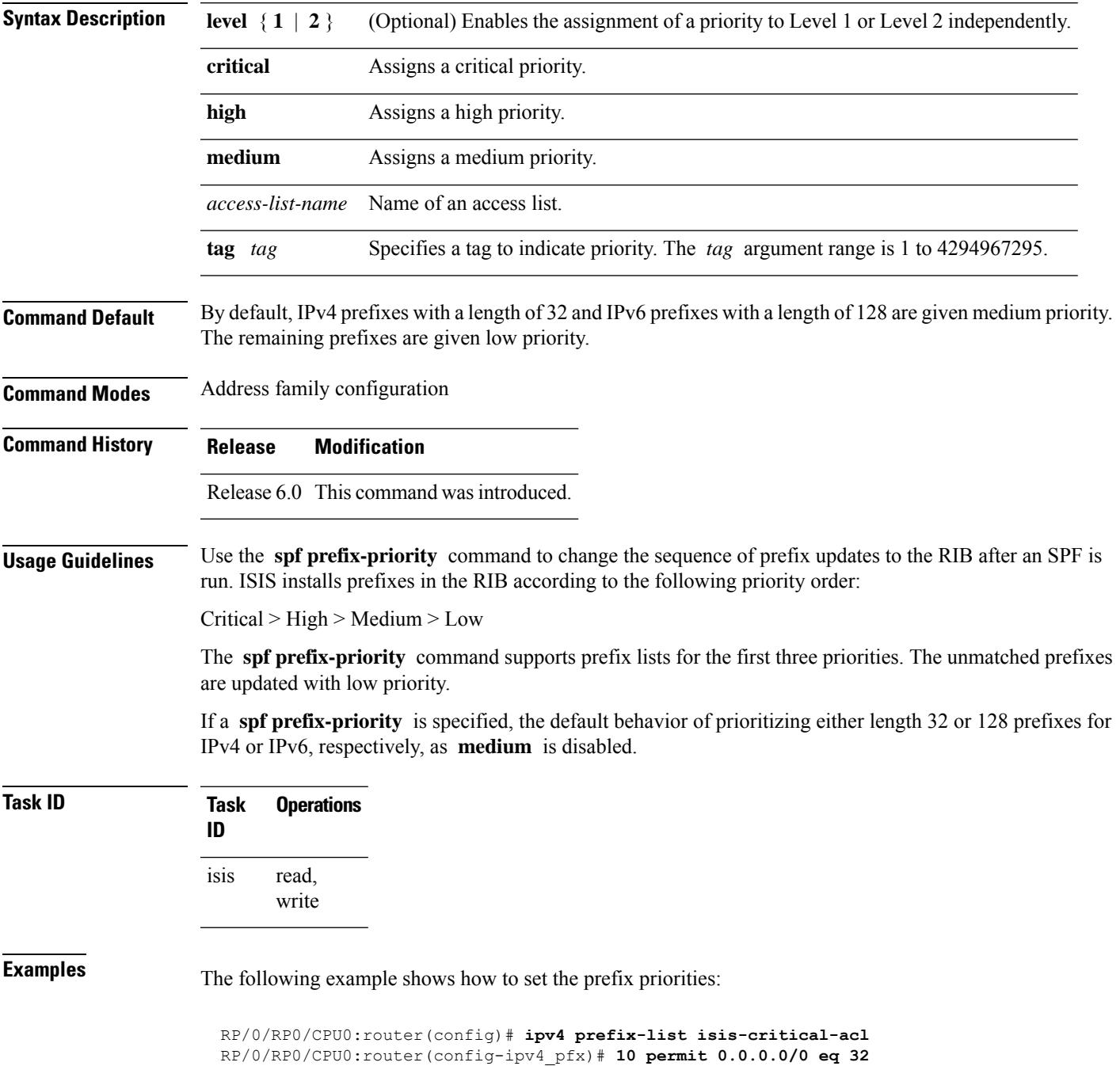

! RP/0/RP0/CPU0:router(config)# **ipv4 prefix-list isis-med-acl** RP/0/RP0/CPU0:router(config-ipv4\_pfx)# **10 permit 0.0.0.0/0 eq 29** ! RP/0/RP0/CPU0:router(config)# **ipv4 prefix-list isis-high-acl** RP/0/RP0/CPU0:router(config-ipv4\_pfx)# **10 permit 0.0.0.0/0 eq 30** ! RP/0/RP0/CPU0:router(config)# **router isis ring** RP/0/RP0/CPU0:router(config-isis)# **address-family ipv4 unicast** RP/0/RP0/CPU0:router(config-isis-af)# **spf prefix-priority critical isis-critical-acl** RP/0/RP0/CPU0:router(config-isis-af)# **spf prefix-priority high isis-high-acl**

RP/0/RP0/CPU0:router(config-isis-af)# **spf prefix-priority medium isis-med-acl**

**Routing Command Reference for Cisco NCS 5000 Series Routers**

# **summary-prefix (IS-IS)**

To create aggregate addresses for the Intermediate System-to-Intermediate System (IS-IS) protocol, use the **summary-prefix** command in address family configuration mode. To restore the default behavior, use the **no** form of this command.

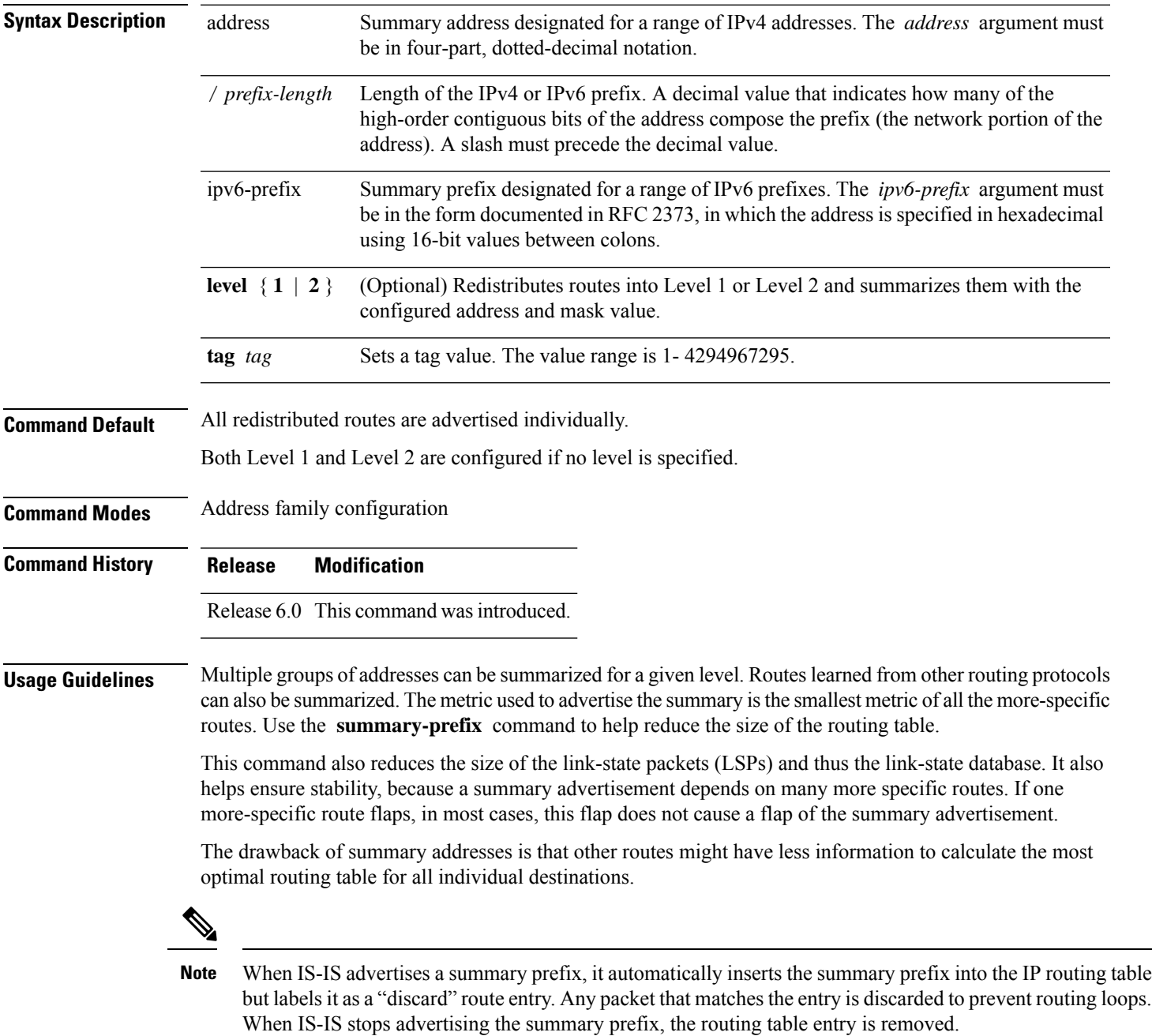

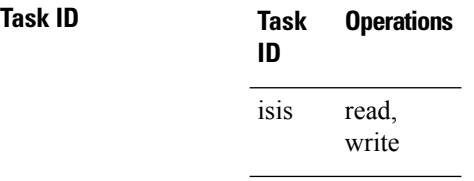

**Examples** The following example shows how to redistribute Open Shortest Path First (OSPF) routes into IS-IS:

The following example shows how to redistribute Open Shortest Path First (OSPF) routes into IS-IS. In the OSPFrouting table, IPv6 routes exist for 3ffe:f000:0001:0000::/64, 3ffe:f000:0002:0000::/64, 3ffe:f000:0003:0000::/64, and so on. This example shows only 3ffe:f000::/24 advertised into IPv6 IS-IS Level 2.

```
RP/0/RP0/CPU0:router(config)# router isis isp
RP/0/RP0/CPU0:router(config-isis)# address-family ipv4 ipv6 unicast
RP/0/RP0/CPU0:router(config-isis-af)# redistribute ospf ospfv3 2 level-2
RP/0/RP0/CPU0:router(config-isis-af)# summary-prefix 10.10.10.10 3ffe:f000::/24 level-2
RP/0/RP0/CPU0:router(config-isis-af)# summary-prefix 10.10.10.10 3ffe:f000::/24 tag
```
# **suppressed**

To allow an IS-IS interface to participate in forming adjacencies without advertising connected prefixes in the system link-state packets (LSPs), use the **suppressed** command in interface configuration mode. To enable advertising connected prefixes, use the **no** form of this command.

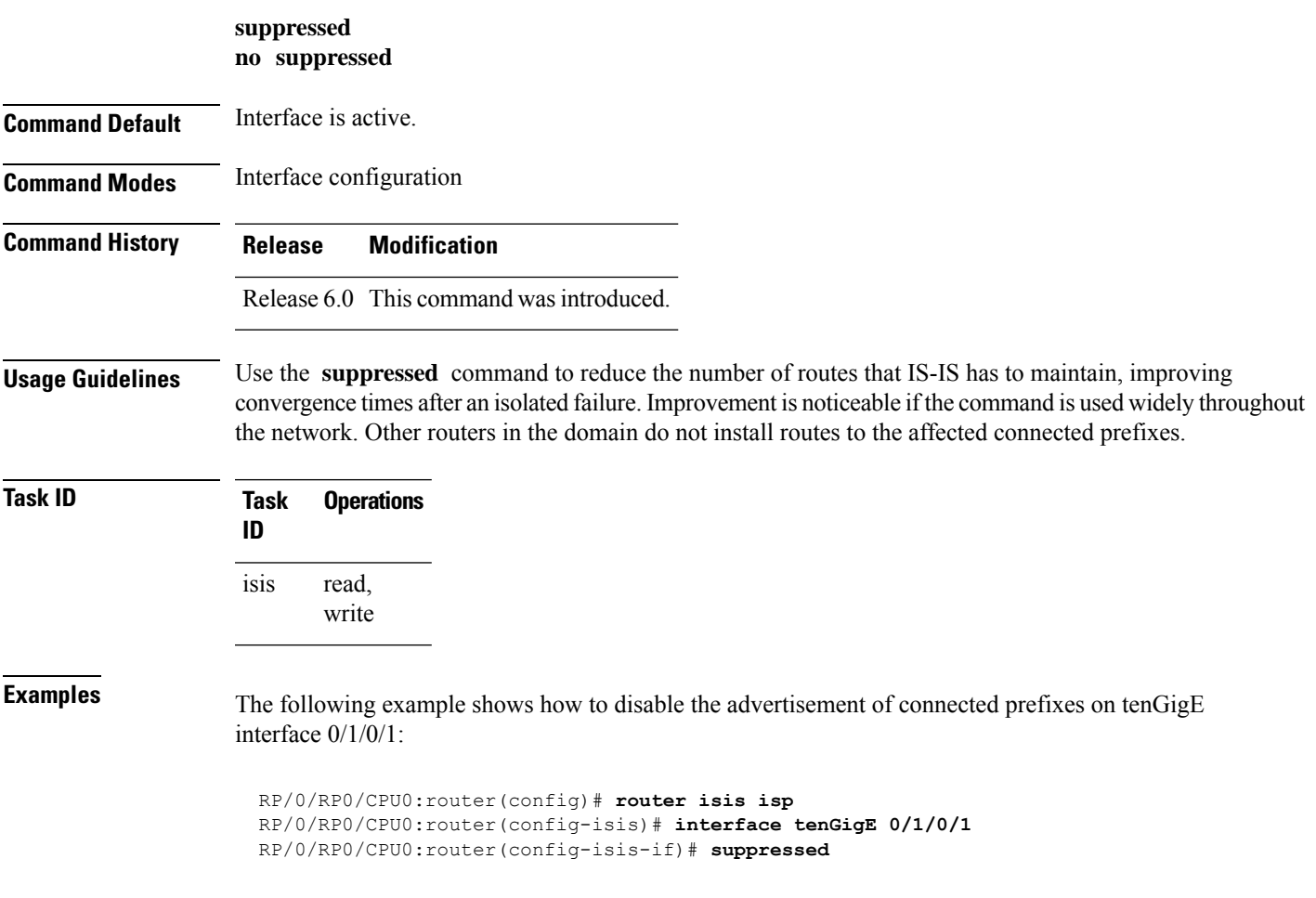

# **tag (IS-IS)**

To associate and advertise a tag with the prefix of an IS-IS interface, use the **tag** command in interface address family configuration mode. To restore the default behavior, use the **no** form of this command.

**tag** *tag* **no tag** [*tag*]

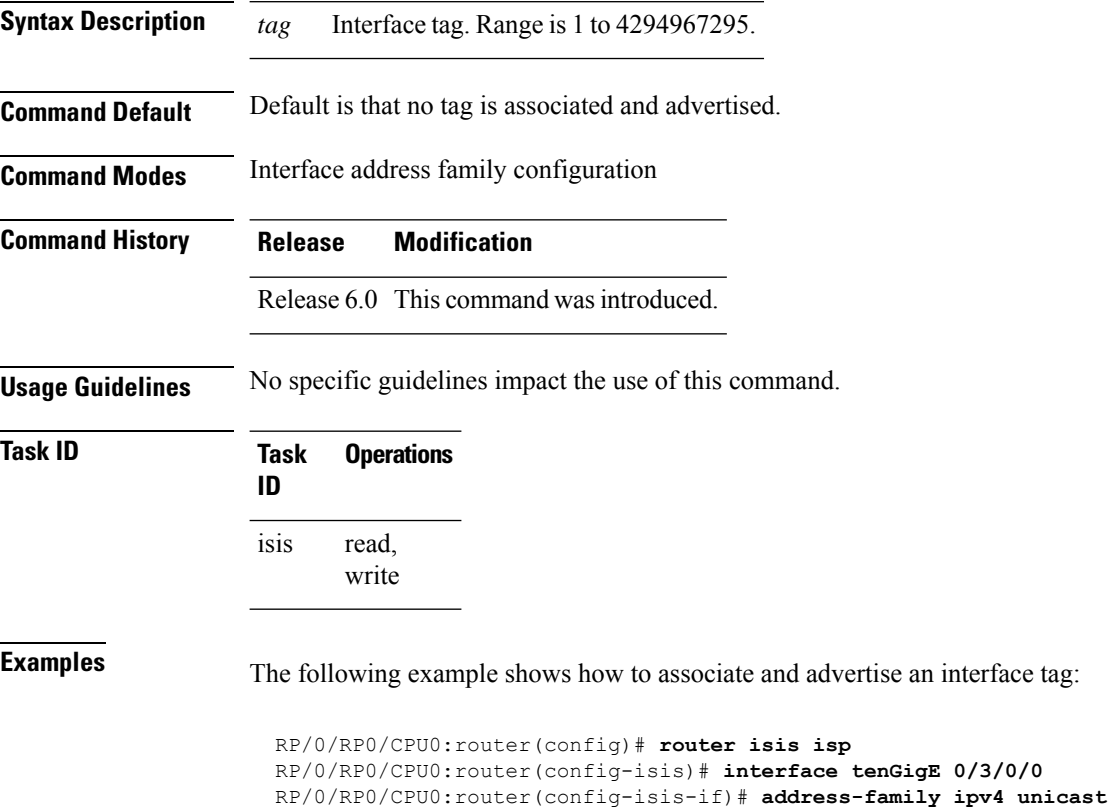

RP/0/RP0/CPU0:router(config-isis-if-af)# **tag 234**

**Routing Command Reference for Cisco NCS 5000 Series Routers**

### **topology-id**

To differentiate one topology in the domain from another while configuring a multicast routing table, use the **topology-id** command in Intermediate System-to-Intermediate System (IS-IS) address family configuration submode. To disable the topology use the **no** form of the command.

**topology-id** *isis-multicast-topology-id-number* **no topology-id** *isis-multicast-topology-id-number*

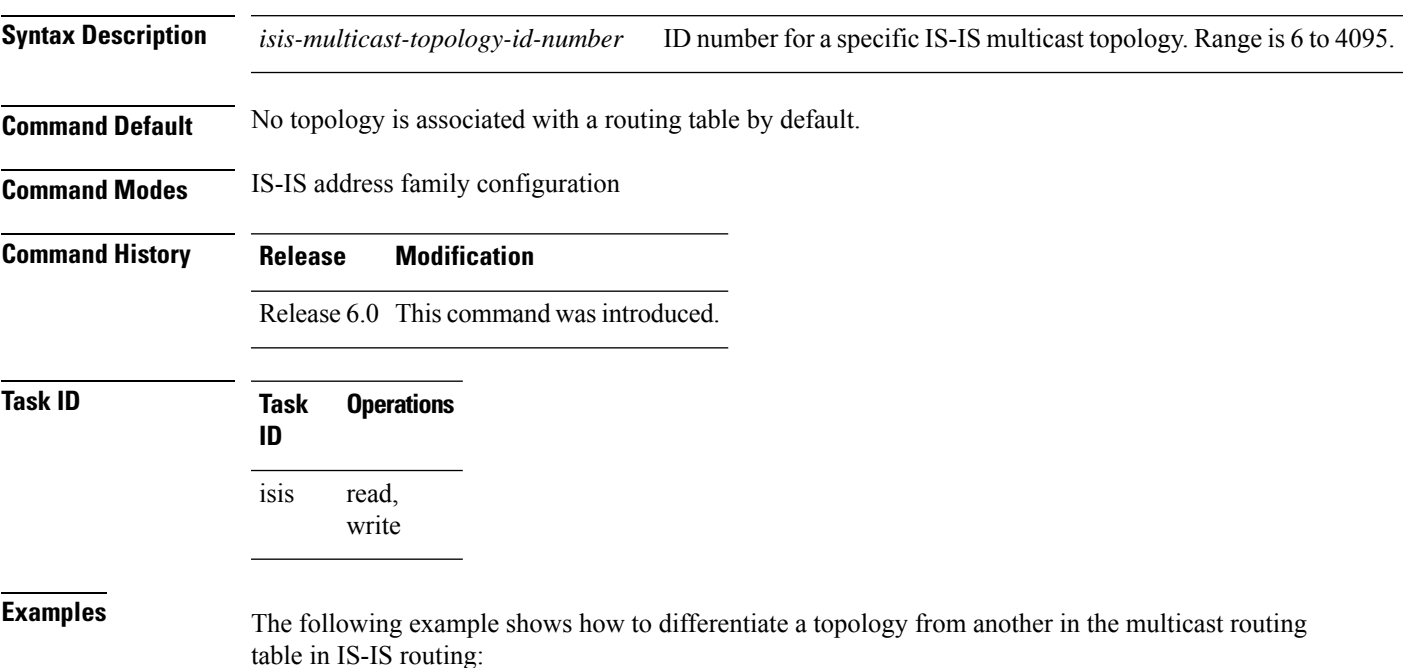

```
RP/0/RP0/CPU0:router(config)# router isis isp
RP/0/RP0/CPU0:router(config-isis)# address-family ipv4 multicast topology green
RP/0/RP0/CPU0:router(config-isis-af)# topology-id 2666
```
## **trace (IS-IS)**

To set the the IS-IS buffer size, use the **trace** command in XR Config mode. To return to the default value, use the **no** form of this command.

**trace** [{**detailed** | **severe** | **standard**}] *max-trace-entries* **no trace** [{**detailed** | **severe** | **standard**}]

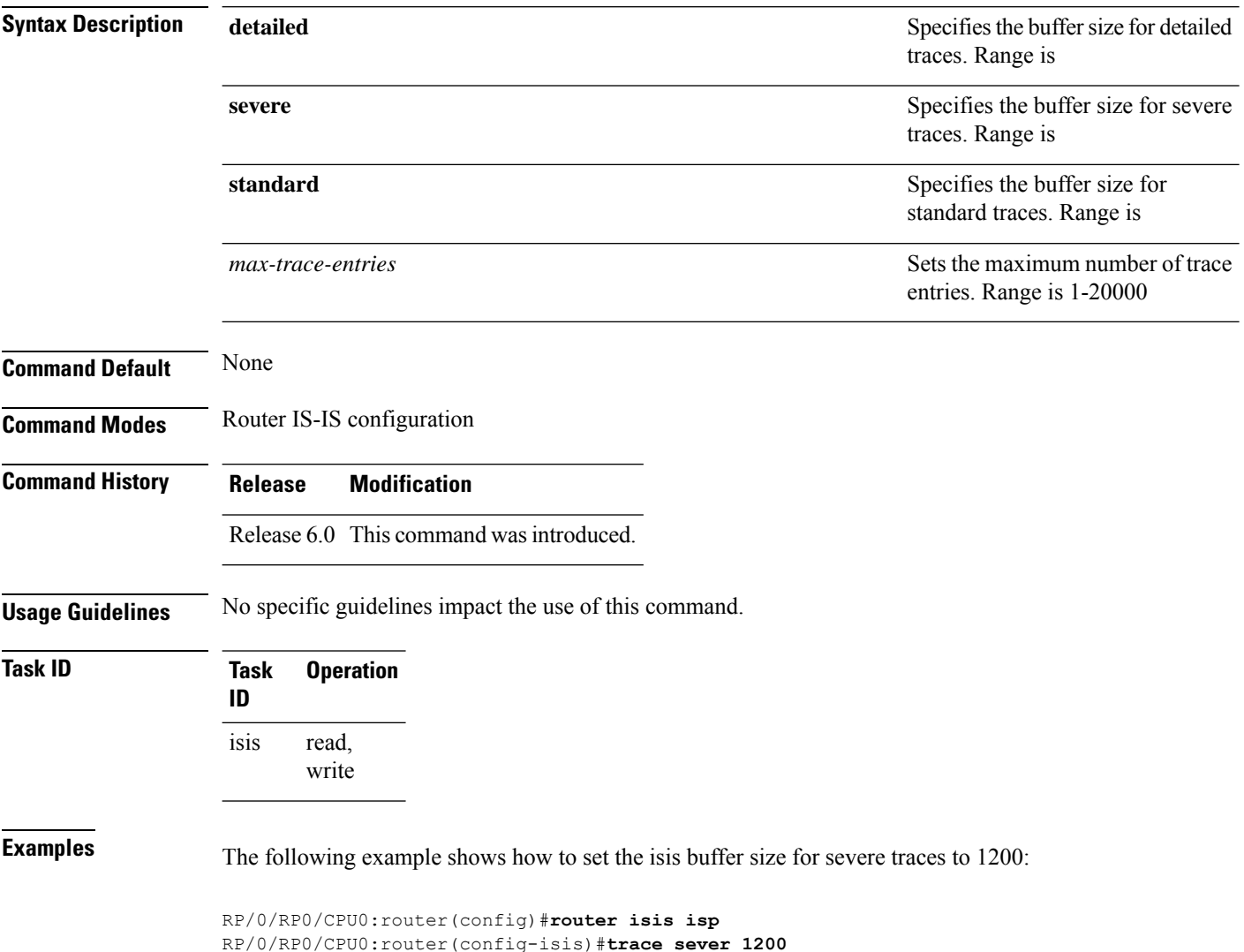
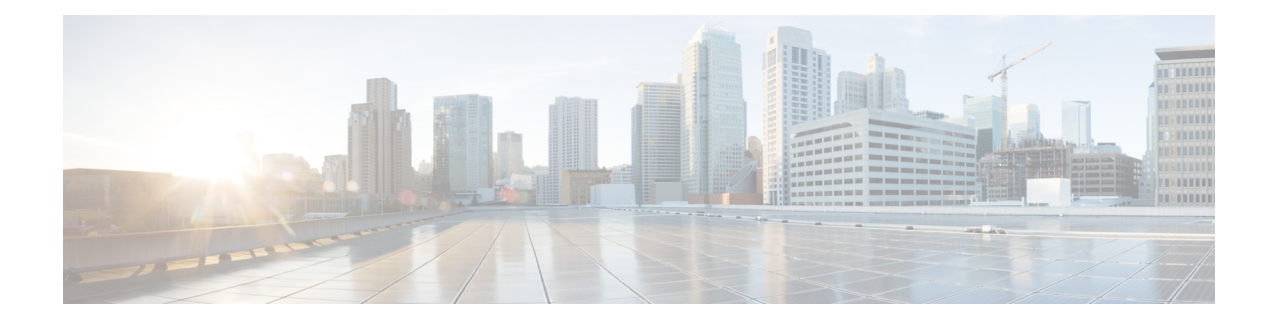

### **OSPF Commands**

All commands applicable for the Cisco NCS 5500 Series Router are also supported on the Cisco NCS 540 Series Router that is introduced from Cisco IOS XR Release 6.3.2. References to earlier releases in Command History tables apply to only the Cisco NCS 5500 Series Router.

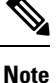

- Starting with Cisco IOS XR Release 6.6.25, all commands applicable for the Cisco NCS 5500 Series Router are also supported on the Cisco NCS 560 Series Routers.
	- Starting with Cisco IOS XR Release 6.3.2, all commands applicable for the Cisco NCS 5500 Series Router are also supported on the Cisco NCS 540 Series Router.
	- References to releases before Cisco IOS XR Release 6.3.2 apply to only the Cisco NCS 5500 Series Router.
	- Cisco IOS XR Software Release 7.0.1 specific updates are not applicable for the following variants of Cisco NCS 540 Series Routers:
		- N540-28Z4C-SYS-A
		- N540-28Z4C-SYS-D
		- N540X-16Z4G8Q2C-A
		- N540X-16Z4G8Q2C-D
		- N540X-16Z8Q2C-D
		- N540-12Z20G-SYS-A
		- N540-12Z20G-SYS-D
		- N540X-12Z16G-SYS-A
		- N540X-12Z16G-SYS-D

This module describes the commands used to configure and monitor the Open Shortest Path First (OSPF) routing protocol.

For detailed information about OSPF concepts, configuration tasks, and examples, see the Implementing OSPF on Cisco NCS 5000 Series Routers module in the *Routing Configuration Guide for Cisco NCS 5000 Series Routers*.

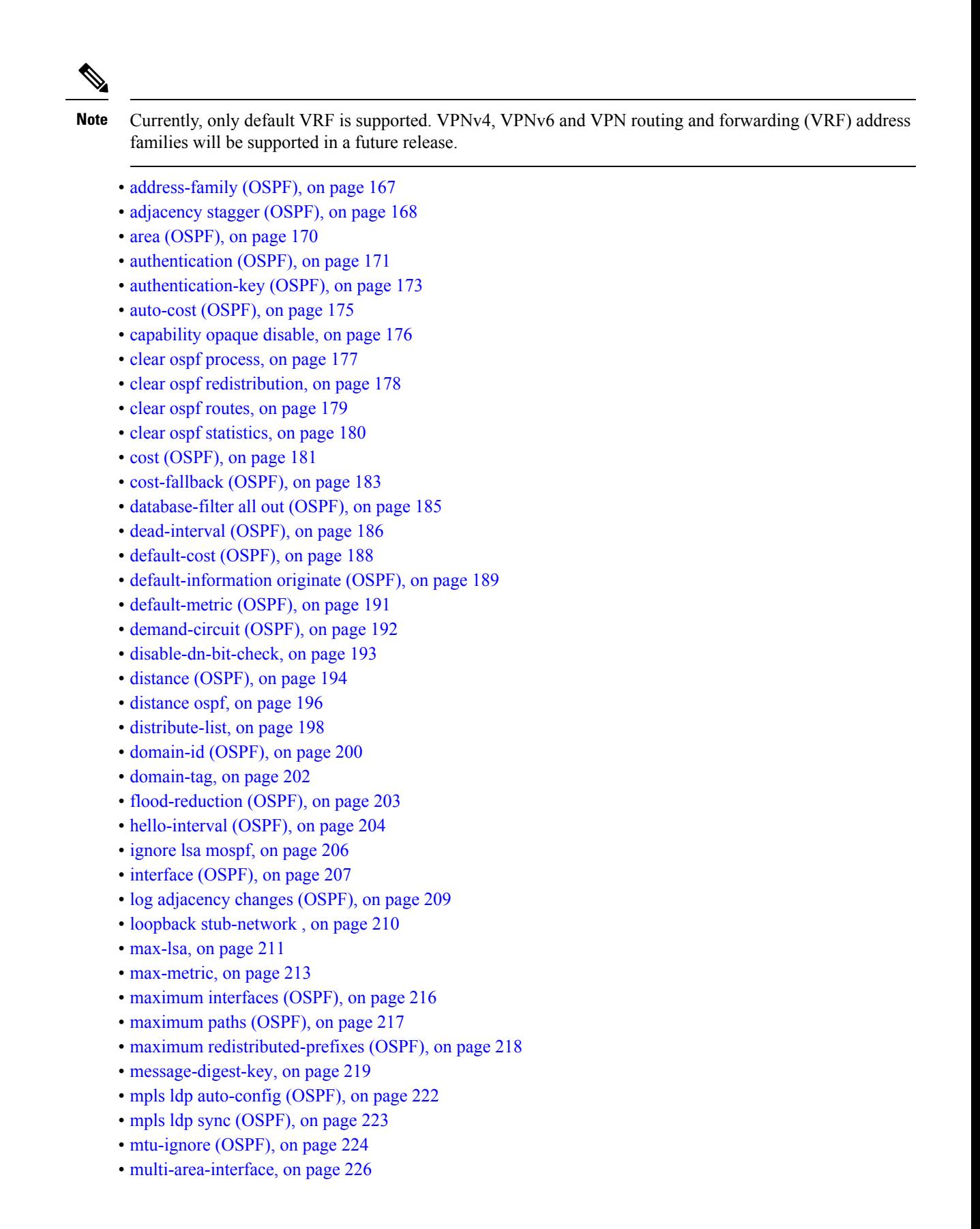

**Routing Command Reference for Cisco NCS 5000 Series Routers**

- [neighbor](#page-245-0) (OSPF), on page 228
- neighbor [database-filter](#page-247-0) all out, on page 230
- network [\(OSPF\),](#page-248-0) on page 231
- nsf [\(OSPF\),](#page-250-0) on page 233
- nsf [flush-delay-time](#page-252-0) (OSPF), on page 235
- nsf interval [\(OSPF\),](#page-253-0) on page 236
- nsf lifetime [\(OSPF\),](#page-254-0) on page 237
- nssa [\(OSPF\),](#page-255-0) on page 238
- ospf [name-lookup,](#page-257-0) on page 240
- [packet-size](#page-258-0) (OSPF), on page 241
- passive [\(OSPF\),](#page-260-0) on page 243
- priority [\(OSPF\),](#page-262-0) on page 245
- protocol [shutdown,](#page-264-0) on page 247
- queue dispatch [flush-lsa,](#page-265-0) on page 248
- queue dispatch [incoming,](#page-266-0) on page 249
- queue dispatch [rate-limited-lsa,](#page-267-0) on page 250
- queue dispatch [spf-lsa-limit,](#page-268-0) on page 251
- [queue](#page-269-0) limit, on page 252
- range [\(OSPF\),](#page-270-0) on page 253
- [redistribute](#page-272-0) (OSPF), on page 255
- [retransmit-interval](#page-276-0) (OSPF), on page 259
- [route-policy](#page-278-0) (OSPF), on page 261
- [router-id](#page-279-0) (OSPF), on page 262
- router ospf [\(OSPF\),](#page-281-0) on page 264
- [sham-link,](#page-282-0) on page 265
- [show](#page-283-0) ospf, on page 266
- show ospf [border-routers,](#page-286-0) on page 269
- show ospf [database,](#page-288-0) on page 271
- show ospf [flood-list,](#page-303-0) on page 286
- show ospf [interface,](#page-305-0) on page 288
- show ospf [message-queue,](#page-307-0) on page 290
- show ospf [neighbor,](#page-309-0) on page 292
- show ospf [request-list,](#page-316-0) on page 299
- show ospf [retransmission-list,](#page-318-0) on page 301
- show ospf [routes,](#page-320-0) on page 303
- show ospf [sham-links,](#page-325-0) on page 308
- show ospf [summary-prefix,](#page-327-0) on page 310
- show ospf [virtual-links,](#page-329-0) on page 312
- show [protocols](#page-331-0) (OSPF), on page 314
- snmp context [\(OSPF\),](#page-333-0) on page 316
- snmp trap [\(OSPF\),](#page-335-0) on page 318
- snmp trap [rate-limit](#page-336-0) (OSPF), on page 319
- spf [prefix-priority](#page-337-0) (OSPFv2), on page 320
- stub [\(OSPF\),](#page-339-0) on page 322
- [summary-prefix](#page-340-0) (OSPF), on page 323
- timers lsa [group-pacing,](#page-342-0) on page 325

I

- timers lsa [min-arrival,](#page-343-0) on page 326
- timers throttle lsa all [\(OSPF\),](#page-344-0) on page 327
- timers throttle spf [\(OSPF\),](#page-346-0) on page 329
- [transmit-delay](#page-348-0) (OSPF), on page 331
- [virtual-link](#page-350-0) (OSPF), on page 333
- vrf [\(OSPF\),](#page-352-0) on page 335

#### <span id="page-184-0"></span>**address-family (OSPF)**

To enter address family configuration mode for Open Shortest Path First (OSPF), use the **address-family** command in the appropriate mode. To disable address family configuration mode, use the **no** form of this command.

**address-family ipv4** [**unicast**] **no address-family ipv4** [**unicast**]

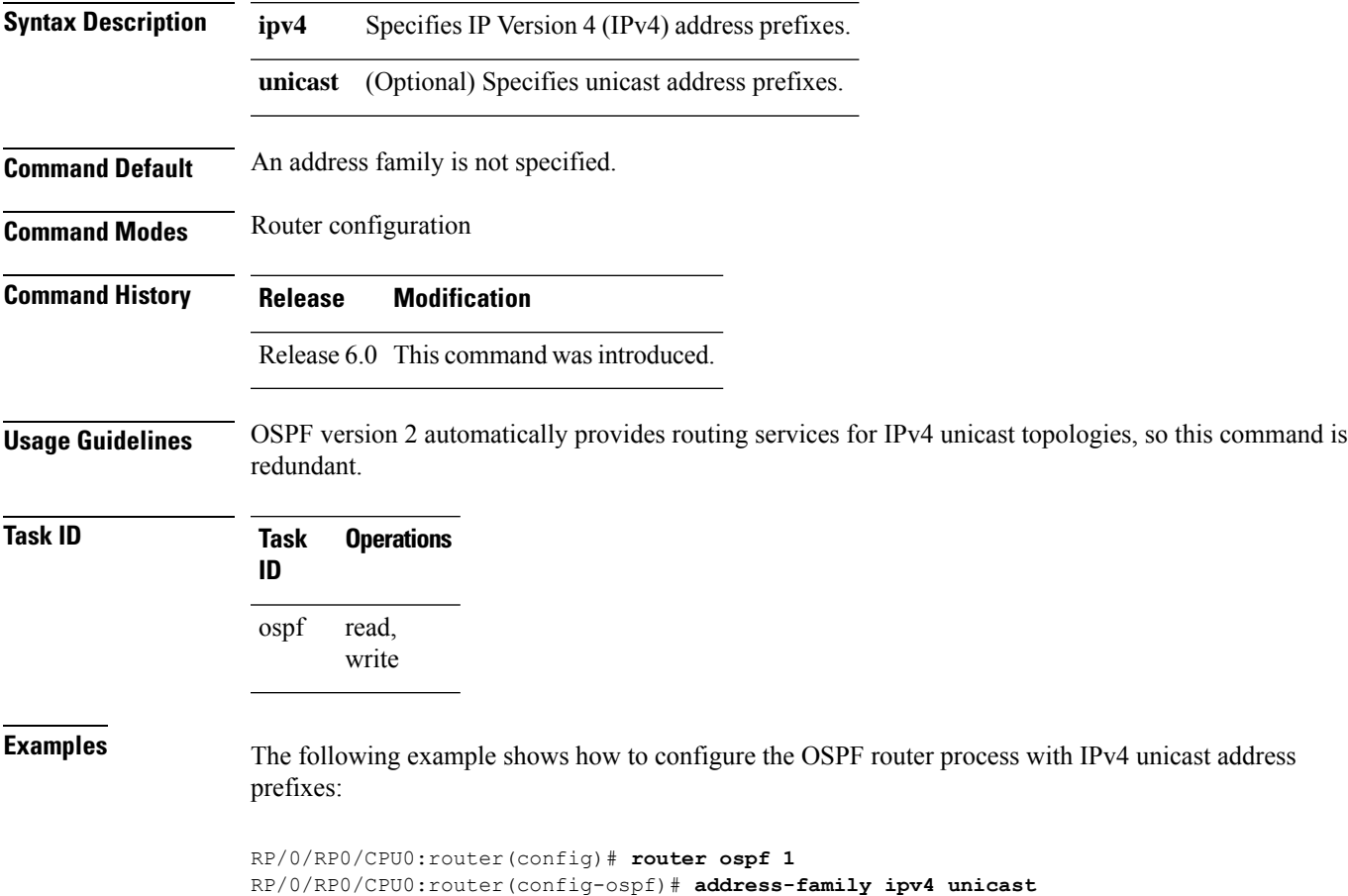

## <span id="page-185-0"></span>**adjacency stagger (OSPF)**

To configure staggering of OSPFadjacency during reload, processrestart, and process clear, use the **adjacency stagger** command in XR Config mode. To turn off adjacency staggering, either use the **disable** keyword or use the **no** form of this command.

**adjacency stagger** {**disable** | *initial-num-nbr max-num-nbr*} **no adjacency stagger**

| <b>Syntax Description</b> | disable                                                                                                    | Disables adjacency staggering.                                                                     |  |  |  |
|---------------------------|----------------------------------------------------------------------------------------------------|----------------------------------------------------------------------------------------------------|--|--|--|
|                           | The initial number of simultaneous neighbors allowed to form adjacency to FULL in any<br>initial-num-nbr<br>area to bring up to FULL after a router reload, OSPF process restart, or OSPF process<br>clear. Range is 1-65535. Default is 2.                                                                                                    |                                                                                                    |  |  |  |
|                           | The subsequent number of simultaneous neighbors allowed to form adjacency, per OSPF<br>$max$ -num-n $br$<br>instance, after the initial set of OSPF neighbors have become FULL. Range is 1-65535.<br>Default is 64.                                                                                                    |                                                                                                    |  |  |  |
| <b>Command Default</b>    |                                                                                                    | OSPF adjacency staggering is enabled.                                                              |  |  |  |
| <b>Command Modes</b>      | XR Config mode                                                                                                    |                                                                                                    |  |  |  |
| <b>Command History</b>    | <b>Release</b>                                                                                                    | <b>Modification</b>                                                                                |  |  |  |
|                           | Release 6.0 This command was introduced.                                                                                                    |                                                                                                    |  |  |  |
| <b>Usage Guidelines</b>   | Staggering of the OSPF adjacency during reload, process restart (without NSR or graceful-restart), and process<br>clear reduces the overall adjacency convergence time.<br>Initially, allow 2 (configurable) neighbors to form adjacency to FULL per area. After the first adjacency<br>reaches FULL, up to 64 (configurable) neighbors can form adjacency simultaneously for the OSPF instance<br>(all areas). However, areas without any FULL adjacency is restricted by the initial area limit. |                                                                                                    |  |  |  |
|                           |                                                                                                    |                                                                                                    |  |  |  |
|                           | Adjacency stagger and OSPF nonstop forwarding (NSF) are mutually exclusive. Adjacency stagger will not<br><b>Note</b><br>be activated if nsf is configured under router ospf configuration.                                                                                                    |                                                                                                    |  |  |  |
| <b>Task ID</b>            | <b>Task</b><br><b>Operations</b><br>ID                                                                                                    |                                                                                                    |  |  |  |
|                           | read,<br>ospf<br>write                                                                                                    |                                                                                                    |  |  |  |
| <b>Examples</b>           | a maximum of 3 neighbors:                                                                                                    | The following example shows how to configure adjacency stagger for a 2 neighbors initially and for |  |  |  |

 $\overline{\phantom{a}}$ 

RP/0/RP0/CPU0:router# **configure** RP/0/RP0/CPU0:router(config)# **router ospf 1** RP/0/RP0/CPU0:router(config-ospf)# **adjacency stagger 2 3**

#### <span id="page-187-0"></span>**area (OSPF)**

To configure an Open Shortest Path First (OSPF) area, use the **area** command in the appropriate mode. To terminate an OSPF area, use the **no** form of this command.

**area** *area-id* **no area** *area-id*

**Syntax Description** *area-id* Identifier of an OSPF area. The *area-id* argument can be specified as either a decimal value or an IP address (dotted decimal) format. Range is 0 to 4294967295. *area-id*

**Command Default** No OSPF area is defined.

**Command History Release Modification**

**Command Modes** Router configuration

- Release 6.0 This command was introduced.
	-

**Usage Guidelines** Use the **area** command to explicitly configure an area. Commands configured under the area configuration mode (such as the **interface** [OSPF] and **authentication** commands), are automatically bound to that area.

> To modify or remove the area, the *area-id* argument format must be the same as the format used when creating the area. Otherwise, even if the actual 32-bit value matches, the area is not matched. For example, if you create an area with an *area-id* of 10 it would not match an *area-id* of 0.0.0.10.

To remove the specified area from the router configuration, use the **no area** *area-id* command. The **no area** *area-id* command removes the area and all area options, such as **authentication** , **default-cost** , **nssa** , **range** , **stub** , **virtual-link** , and **interface. Note**

**Task ID Task Operations ID** read, write ospf

**Examples** The following example shows how to configure area 0 and tenGigE interface 0/2/0/0. tenGigE interface 0/2/0/0 is bound to area 0 automatically.

```
RP/0/RP0/CPU0:router# configure
RP/0/RP0/CPU0:router(config)# router ospf 1
RP/0/RP0/CPU0:router(config-ospf)# area 0
RP/0/RP0/CPU0:router(config-ospf-ar)# interface tenGigE 0/2/0/0
```
## <span id="page-188-0"></span>**authentication (OSPF)**

To enable plain text, Message Digest 5 (MD5) authentication, or null authentication for an Open Shortest Path First (OSPF) interface, use the **authentication** command in the appropriate mode. To remove such authentication, use the **no** form of this command.

**authentication** [{**message-digest** [**keychain** *keychain*] | **null**}] **no authentication**

| <b>Syntax Description</b> | message-digest                                                                                                    | (Optional) Specifies that MD5 is used.                                                                                                  |  |
|---------------------------|----------------------------------------------------------------------------------------------------|----------------------------------------------------------------------------------------------------|--|
|                           | keychain keychain                                                                                                    | (Optional) Specifies a keychain name.                                                                                                   |  |
|                           | null                                                                                                    | (Optional) Specifies that no authentication is used. Useful for overriding password<br>or MD5 authentication if configured for an area. |  |
| <b>Command Default</b>    | If this command is not specified in interface configuration mode, then the interface adopts the authentication<br>parameter specified by the area.                                                                                                    |                                                                                                    |  |
|                           | If this command is not specified in area configuration mode, then the interface adopts the authentication<br>parameter specified for the process.                                                                                                    |                                                                                                    |  |
|                           | If this command is not specified at any level, then the interface does not use authentication.                                                                                                    |                                                                                                    |  |
|                           | If no keyword is specified, plain text authentication is used.                                                                                                    |                                                                                                    |  |
| <b>Command Modes</b>      | Interface configuration                                                                                                    |                                                                                                    |  |
|                           | Area configuration                                                                                                    |                                                                                                    |  |
|                           | Router configuration                                                                                                    |                                                                                                    |  |
|                           | Virtual-link configuration                                                                                                    |                                                                                                    |  |
|                           | Multi-area interface configuration                                                                                                    |                                                                                                    |  |
|                           | Sham-link configuration                                                                                                    |                                                                                                    |  |
| <b>Command History</b>    | <b>Modification</b><br><b>Release</b>                                                                                                    |                                                                                                    |  |
|                           |                                                                                                    | Release 6.0 This command was introduced.                                                                                                |  |
| <b>Usage Guidelines</b>   | Use the <b>authentication</b> command to specify an authentication type for the interface, which overrides the<br>authentication specified for the area to which this interface belongs. If this command is not included in the<br>configuration file, the authentication configured in the area to which the interface belongs is assumed (as<br>specified by the area <b>authentication</b> command). |                                                                                                    |  |
|                           | The authentication type and password must be the same for all OSPF interfaces that are to communicate with<br>each other through OSPF. If you specified plain text authentication, use the <b>authentication-key</b> command<br>to specify the plain text password.                                                                                                    |                                                                                                    |  |
|                           | If you enable MD5 authentication with the message-digest keyword, you must configure a key with the<br>message-digest-key interface command.                                                                                                    |                                                                                                    |  |

To manage the rollover of keys and enhance MD5 authentication for OSPF, you can configure a container of keys called a keychain with each key comprising the following attributes: generate/accept time, key identification, and authentication algorithm. The keychain management feature is always enabled.

 $\label{eq:1} \mathscr{D}_{\mathbf{a}}$ 

**Note** Changes to the system clock will impact the validity of the keys in the existing configuration.

**Task ID Task Operations ID** read, write ospf

**Examples** The following example shows how to set authentication for areas 0 and 1 of OSPF routing process 201. Authentication keys are also provided.

```
RP/0/RP0/CPU0:router# configure
RP/0/RP0/CPU0:router(config)# router ospf 201
RP/0/RP0/CPU0:router(config-ospf)# router-id 10.1.1.1
RP/0/RP0/CPU0:router(config-ospf)# area 0
RP/0/RP0/CPU0:router(config-ospf-ar)# authentication
RP/0/RP0/CPU0:router(config-ospf-ar)# interface tenGigE 0/1/0/1
RP/0/RP0/CPU0:router(config-ospf-ar-if)# authentication-key mykey
RP/0/RP0/CPU0:router(config-ospf-ar-if)# exit
RP/0/RP0/CPU0:router(config-ospf)# area 1
RP/0/RP0/CPU0:router(config-ospf-ar)# authentication
RP/0/RP0/CPU0:router(config-ospf-ar)# interface tenGigE 0/1/0/0
RP/0/RP0/CPU0:router(config-ospf-ar-if)# authentication-key mykey1
```
The following example shows how to configure use of an authentication keychain:

```
RP/0/RP0/CPU0:router# configure
RP/0/RP0/CPU0:router(config)# router ospf 201
RP/0/RP0/CPU0:router(config-ospf)# router-id 10.1.1.1
RP/0/RP0/CPU0:router(config-ospf)# authentication message-digest keychain mykeychain
```
#### <span id="page-190-0"></span>**authentication-key (OSPF)**

To assign a password to be used by neighboring routers that are using the Open Shortest Path First (OSPF) simple password authentication, use the **authentication-key** command in the appropriate mode. To remove a previously assigned OSPF password, use the **no** form of this command.

**authentication-key** [{**clear** | **encrypted**}] *password* **no authentication-key**

| <b>Syntax Description</b> | clear                                                                                                    | (Optional) Specifies that the key be clear text.                                                                           |  |  |
|---------------------------|----------------------------------------------------------------------------------------------------|----------------------------------------------------------------------------------------------------|--|--|
|                           | encrypted                                                                                                    | (Optional) Specifies that the key be encrypted using a two-way algorithm.                                                  |  |  |
|                           | password                                                                                                    | Any contiguous string up to 8 characters in length that can be entered from the keyboard. For<br>example, <i>mypswd2</i> . |  |  |
| <b>Command Default</b>    | If this command is not specified in interface configuration mode, then the interface adopts the OSPF password<br>parameter specified by the area.                                                                                                    |                                                                                                    |  |  |
|                           | If this command is not specified in area configuration mode, then the interface adopts the OSPF password<br>parameter specified for the process.                                                                                                    |                                                                                                    |  |  |
|                           | If this command is not specified at any level, then no password is specified.                                                                                                    |                                                                                                    |  |  |
|                           | Clear is the default if the clear or encrypted keyword is not specified.                                                                                                    |                                                                                                    |  |  |
| <b>Command Modes</b>      | Interface configuration                                                                                                    |                                                                                                    |  |  |
|                           | Area configuration                                                                                                    |                                                                                                    |  |  |
|                           | Router configuration                                                                                                    |                                                                                                    |  |  |
|                           | Virtual-link configuration                                                                                                    |                                                                                                    |  |  |
|                           | Multi-area configuration                                                                                                    |                                                                                                    |  |  |
|                           | Sham-link configuration                                                                                                    |                                                                                                    |  |  |
| <b>Command History</b>    | <b>Release</b>                                                                                                    | <b>Modification</b>                                                                                                    |  |  |
|                           |                                                                                                    | Release 6.0 This command was introduced.                                                                                   |  |  |
| <b>Usage Guidelines</b>   | The password created by this command is inserted directly into the OSPF header when the Cisco IOS XR<br>software originates routing protocol packets. A separate password can be assigned to each network on an<br>individual interface basis. All neighboring routers on the same network must have the same password to be<br>able to exchange OSPF information. |                                                                                                    |  |  |
|                           | The <b>authentication-key</b> command must be used with the <b>authentication</b> command. If the <b>authentication</b><br>command is not configured, the password provided by the <b>authentication-key</b> command is ignored and no<br>authentication is adopted by the OSPF interface.                                                                         |                                                                                                    |  |  |

# $\frac{\partial}{\partial \rho}$

The **authentication-key** command cannot be used with the **authentication** command when the **message-digest** or **null** keyword is configured. **Note**

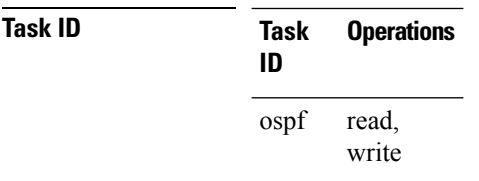

**Examples** The following example shows how to configure an authentication password as the string yourpass:

```
RP/0/RP0/CPU0:router# configure
RP/0/RP0/CPU0:router(config)# router ospf 201
RP/0/RP0/CPU0:router(config-ospf)# authentication-key yourpass
```
### <span id="page-192-0"></span>**auto-cost (OSPF)**

To control how the Open Shortest Path First (OSPF) protocol calculates default metrics for the interface, use the **auto-cost** command in the appropriate mode. To revert to the default reference bandwidth, use the **no** form of this command.

**auto-cost** {**reference-bandwidth** *mbps* | **disable**} **no auto-cost** {**reference-bandwidth** | **disable**}

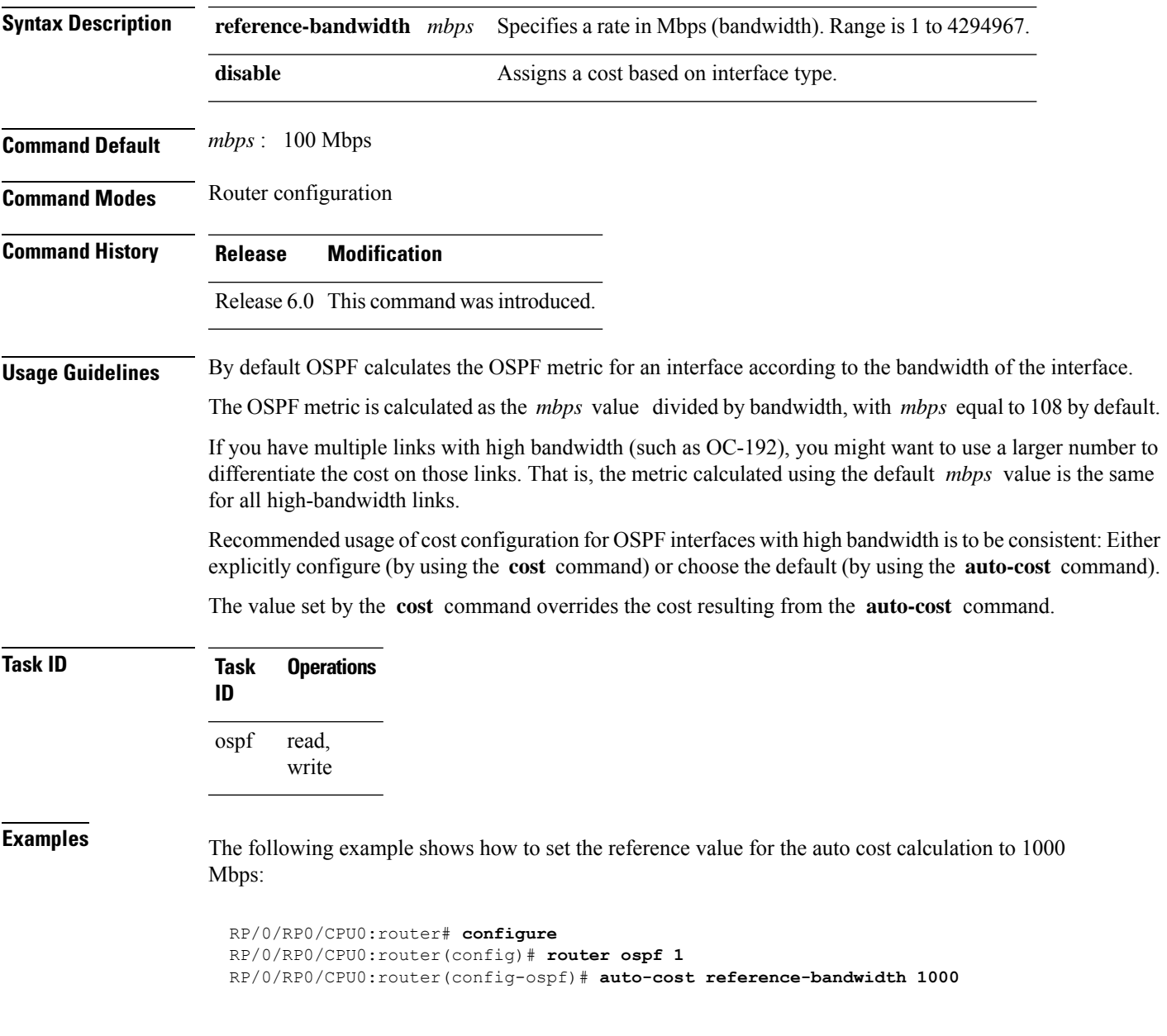

#### <span id="page-193-0"></span>**capability opaque disable**

To prevent Multiprotocol Label Switching traffic engineering (MPLS TE) topology information flooded to the network through opaque LSAs, use the **capability opaque disable** command in the appropriate mode. To restore MPLS TE topology information flooded through opaque LSAs to the network, use the **no** form of the command.

**capability opaque disable no capability opaque disable**

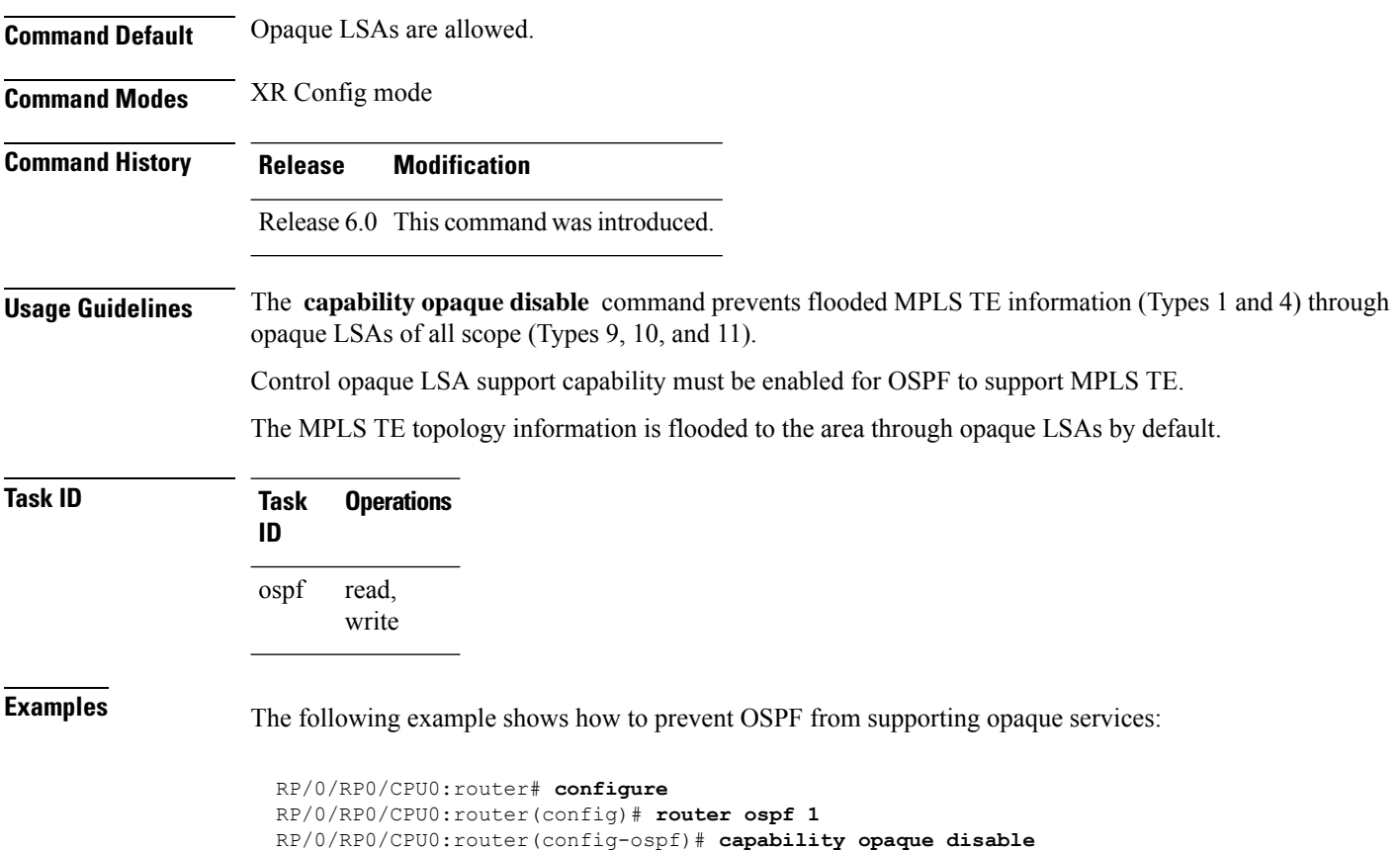

# <span id="page-194-0"></span>**clear ospf process**

To reset an Open Shortest Path First (OSPF) router process without stopping and restarting it, use the **clear ospf process** command in XR EXEC mode.

**clear ospf** [*process-name* ] **process**

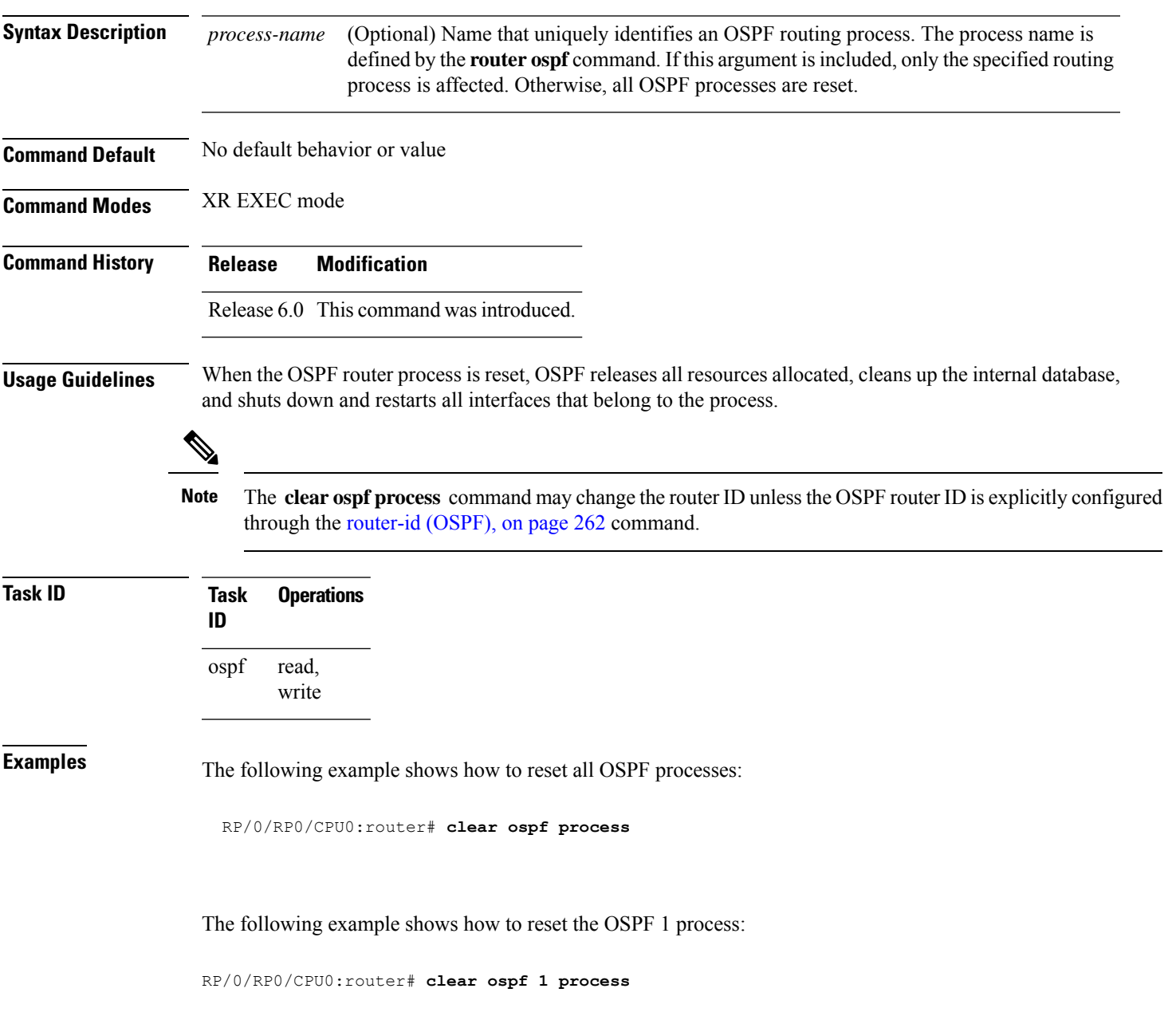

### <span id="page-195-0"></span>**clear ospf redistribution**

To clear all routes redistributed from other protocols out of the Open Shortest Path First (OSPF) routing table, use the **clear ospf redistribution** command in XR EXEC mode.

**clear ospf** [*process-name* ] **redistribution**

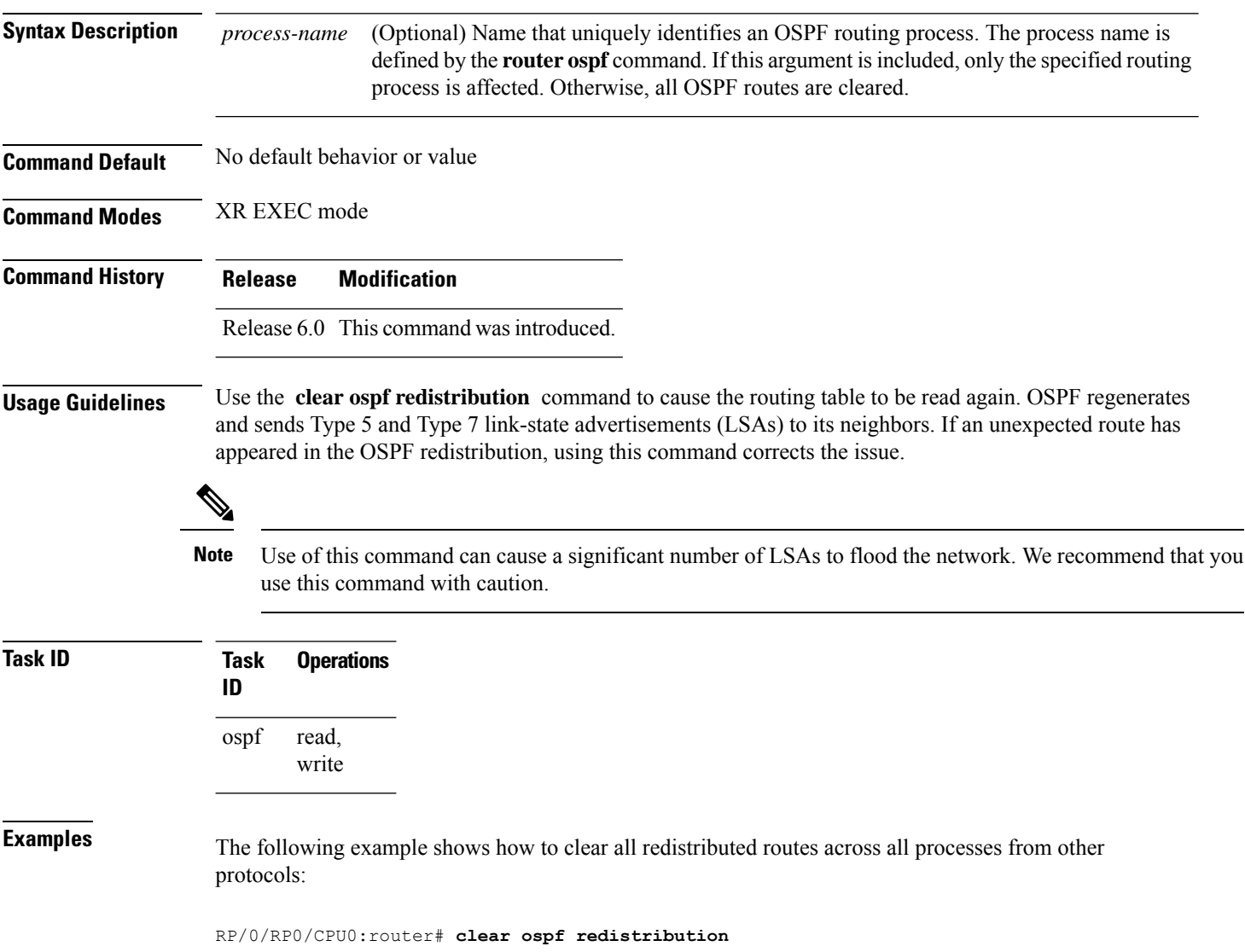

#### <span id="page-196-0"></span>**clear ospf routes**

To clear all Open Shortest Path First (OSPF) routes from the OSPF routing table, use the **clear ospf routes** command in XR EXEC mode.

**clear ospf** [*process-name* ] **routes**

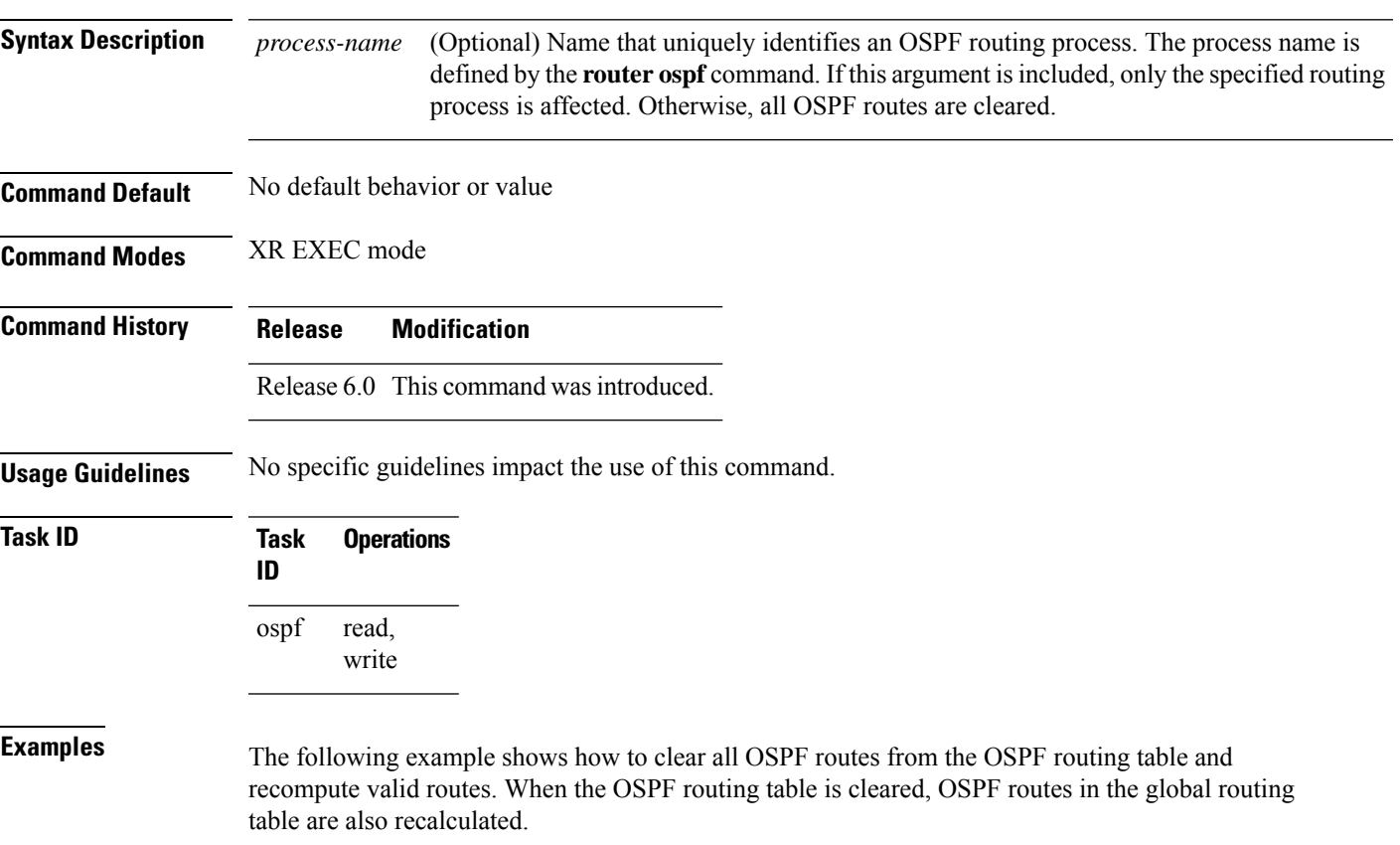

RP/0/RP0/CPU0:router# **clear ospf routes**

#### <span id="page-197-0"></span>**clear ospf statistics**

To clear the Open Shortest Path First (OSPF) statistics of neighbor state transitions, use the **clear ospf statistics** command in XR EXEC mode.

**clear ospf** [*process-name* ] **statistics** [**neighbor** [*type interface-path-id*] [*ip-address*]]

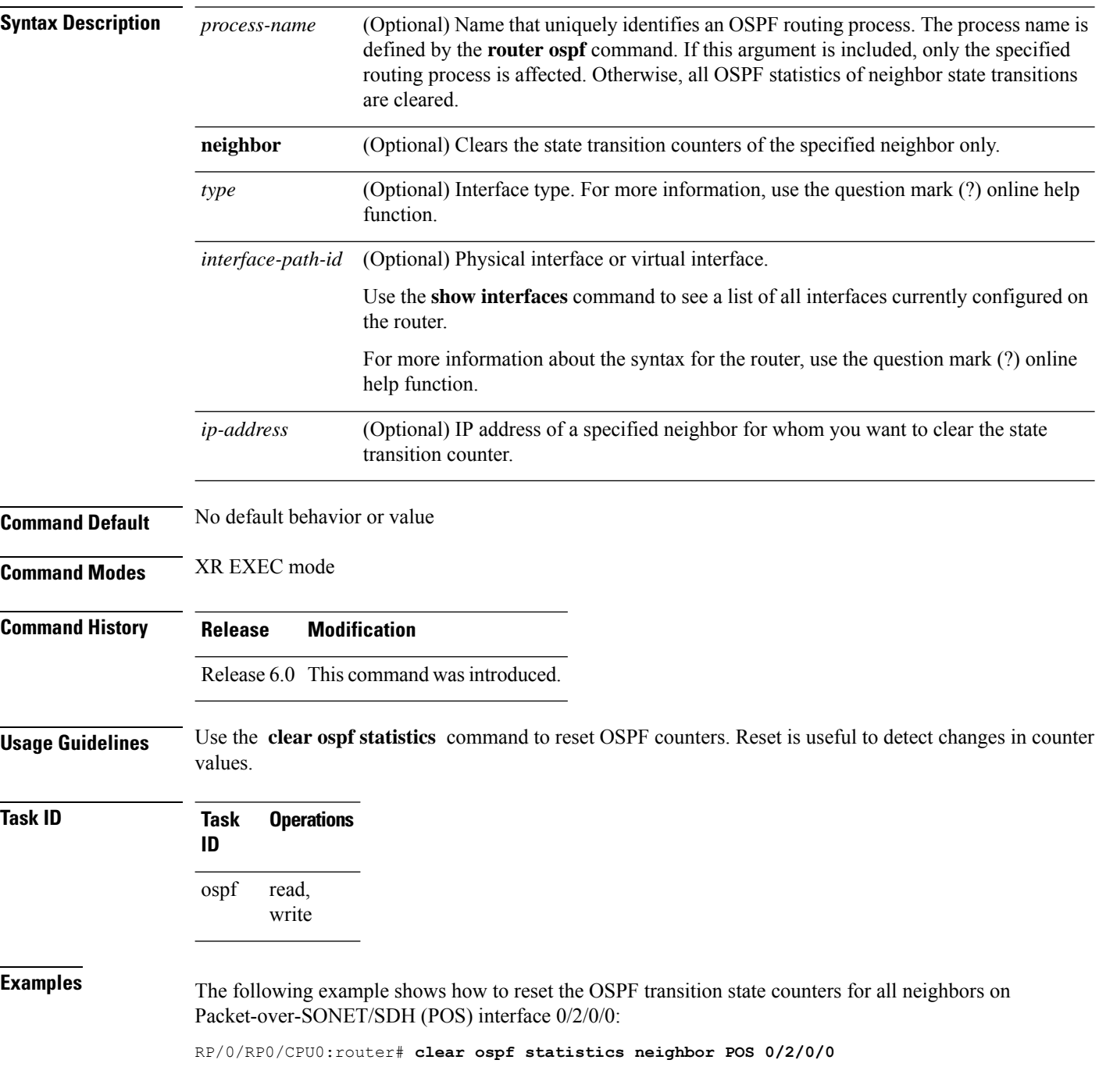

#### <span id="page-198-0"></span>**cost (OSPF)**

To explicitly specify the interface (network) for Open Shortest Path First (OSPF) path calculation, use the **cost** command in the appropriate mode. To remove the cost, use the **no** form of this command.

**cost** *cost* **no cost**

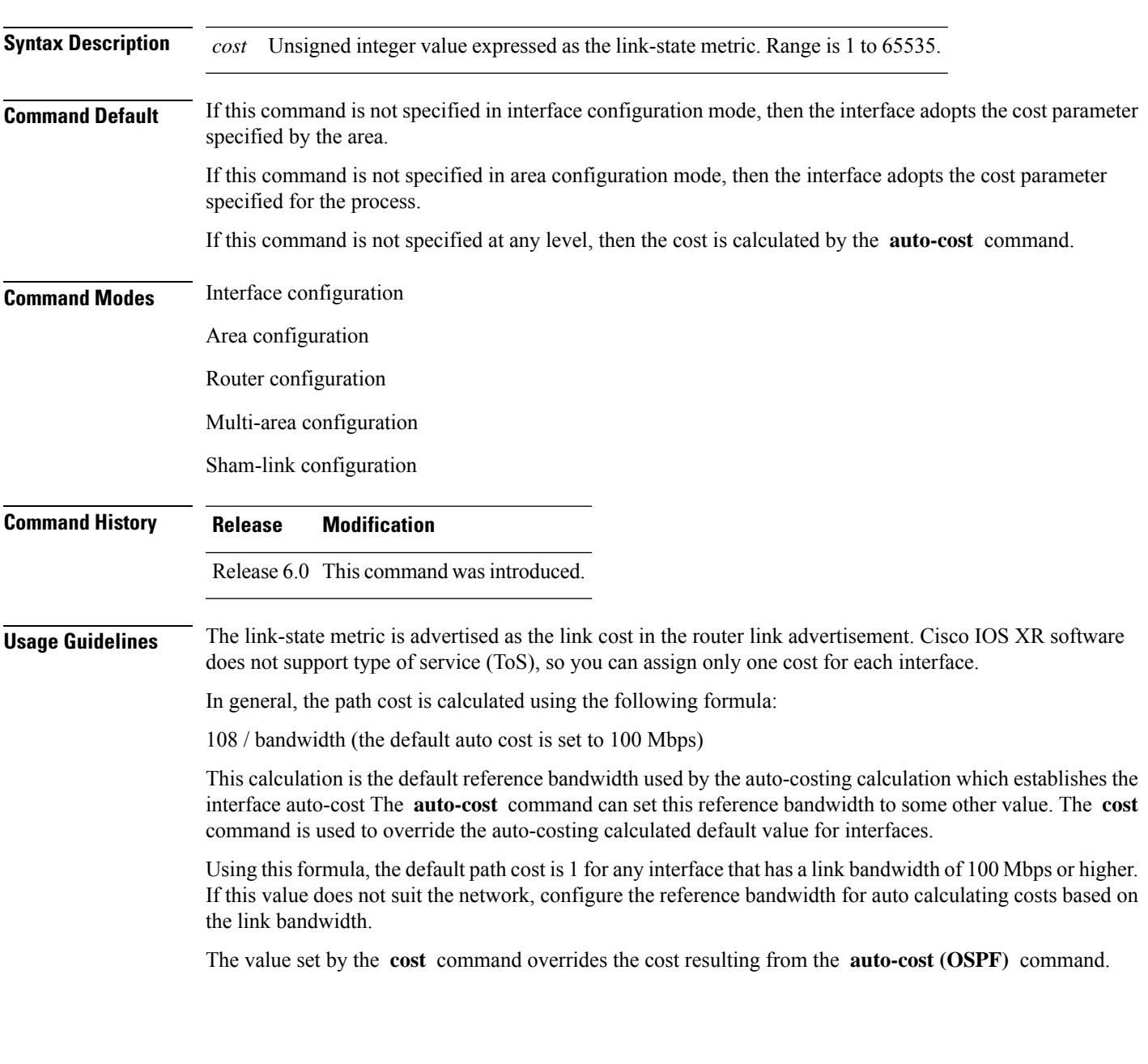

 $\mathbf I$ 

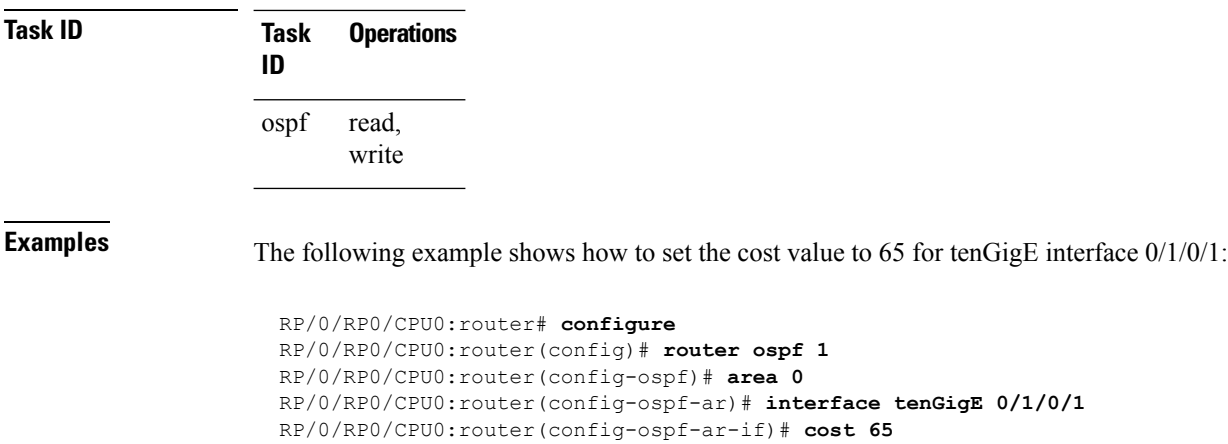

#### <span id="page-200-0"></span>**cost-fallback (OSPF)**

To apply higher cost than the normal interface cost when the cumulative bandwidth of a bundle interface goes below the threshold specified and to revert to the original cost if the cumulative bandwidth goes above the configured threshold, use the **cost-fallback** command. To remove the cost-fallback, use the **no** form of this command.

**cost-fallback cost threshold bandwidth no cost-fallback**

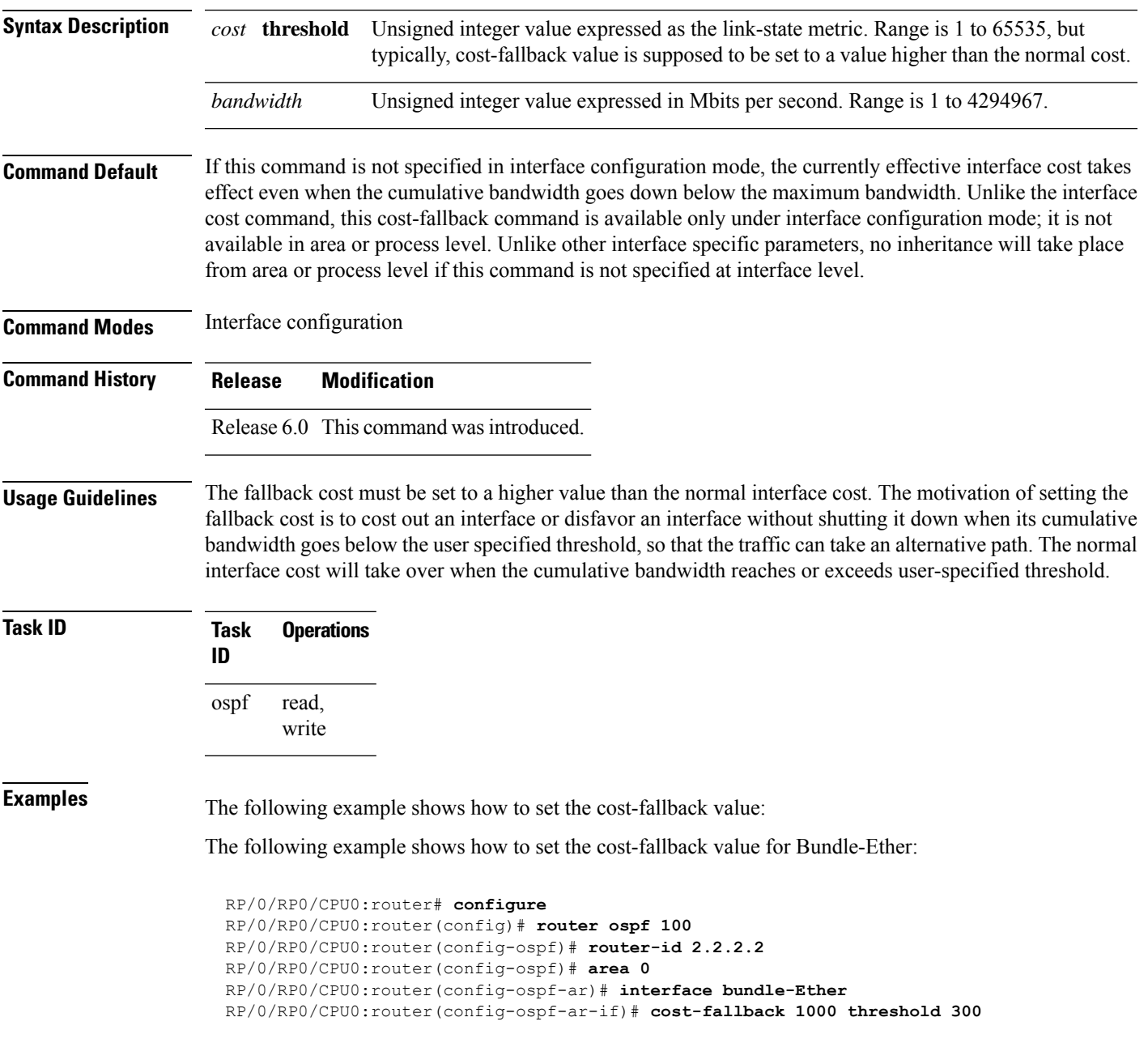

 $\mathbf I$ 

#### <span id="page-202-0"></span>**database-filter all out (OSPF)**

To filter outgoing link-state advertisements (LSAs) to an Open Shortest Path First (OSPF) interface, use the **database-filter all out** command in the appropriate mode. To restore the forwarding of LSAs to the interface, use the **disable** form of the command.

**database-filter all out** [{**disable** | **enable**}] **Syntax Description disable** (Optional) Disables filtering. **enable** (Optional) Enables filtering. **Command Default** The database filter is disabled. **Command Modes** Interface configuration Area configuration Router configuration Multi-area configuration **Command History Release Modification** Release 6.0 This command was introduced. **Usage Guidelines** No specific guidelines impact the use of this command. Use the **database-file all out** command to perform the same function that the neighbor [database-filter](#page-247-0) all out, on [page](#page-247-0) 230 command performs on a neighbor basis. **Task ID Task Operations ID** read, write ospf **Examples** The following example shows how to prevent flooding of OSPF LSAs to broadcast, nonbroadcast, and point-to-point networks reachable through tenGigE interface 0/1/0/1: RP/0/RP0/CPU0:router# **configure** RP/0/RP0/CPU0:router(config)# **router ospf 1** RP/0/RP0/CPU0:router(config-ospf)# **area 0** RP/0/RP0/CPU0:router(config-ospf-ar)# **interface tenGigE 0/1/0/1** RP/0/RP0/CPU0:router(config-ospf-ar-if)# **database-filter all out**

#### <span id="page-203-0"></span>**dead-interval (OSPF)**

To set the interval after which a neighbor is declared dead when no hello packets are observed, use the **dead-interval** command in the appropriate mode. To return to the default time, use the **no** form of this command.

**dead-interval** *seconds* **no dead-interval**

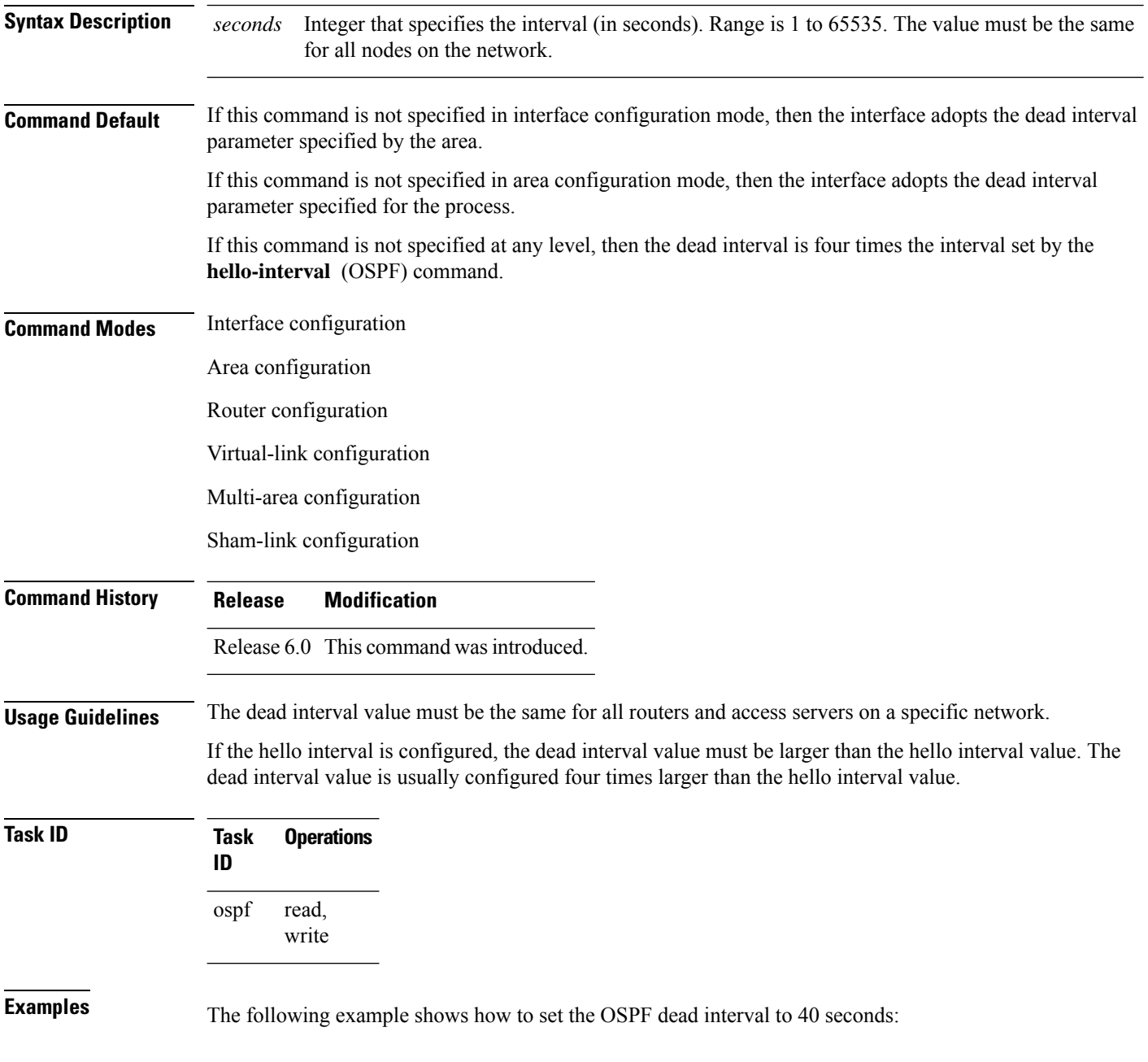

RP/0/RP0/CPU0:router# **configure** RP/0/RP0/CPU0:router(config)# **router ospf 1** RP/0/RP0/CPU0:router(config-ospf)# **area 0** RP/0/RP0/CPU0:router(config-ospf-ar)# **interface tenGigE 0/1/0/1** RP/0/RP0/CPU0:router(config-ospf-ar-if)# **dead-interval 40**

#### <span id="page-205-0"></span>**default-cost (OSPF)**

To specify a cost for the default summary route sent into a stub area or not-so-stubby area (NSSA), use the **default-cost** command in area configuration mode. To remove the assigned default route cost, use the **no** form of this command.

**default-cost** *cost* **no default-cost** *cost*

**Syntax Description** cost Cost for the default summary route used for a stub or NSSA area. The acceptable value is a 24-bit number. *cost*

**Command Default** *cost* : 1

**Command Modes** Area configuration

**Command History Release Modification**

Release 6.0 This command was introduced.

#### **Usage Guidelines** Use the **default-cost** command only on an Area Border Router (ABR) attached to a stub or an NSSA area.

In all routers and access servers attached to the stub area, the area should be configured as a stub area using the **stub** command in the area submode. Use the **default-cost** command only on an ABR attached to the stub area. The **default-cost** command provides the metric for the summary default route generated by the ABR into the stub area.

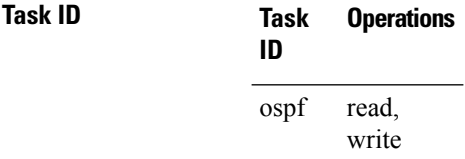

**Examples** The following example shows how to assign a default cost of 20 to a stub area. The tenGigE interface 0/4/0/3 is also configured in the stub area):

> RP/0/RP0/CPU0:router# **configure** RP/0/RP0/CPU0:router(config)# **router ospf 201** RP/0/RP0/CPU0:router(config-ospf)# **area 10.15.0.0** RP/0/RP0/CPU0:router(config-ospf-ar)# **stub** RP/0/RP0/CPU0:router(config-ospf-ar)# **default-cost 20** RP/0/RP0/CPU0:router(config-ospf-ar)# **interface tenGigE 0/4/0/3**

#### <span id="page-206-0"></span>**default-information originate (OSPF)**

To generate a default external route into an Open Shortest Path First (OSPF) routing domain, use the **default-information originate** command in the appropriate mode. To disable this feature, use the **no** form of this command.

**default-information originate** [**always**] [**metric** *metric-value*] [**metric-type** *type-value*] [**route-policy** *policy-name*] [**tag** *tag-value*] **no default-information originate**

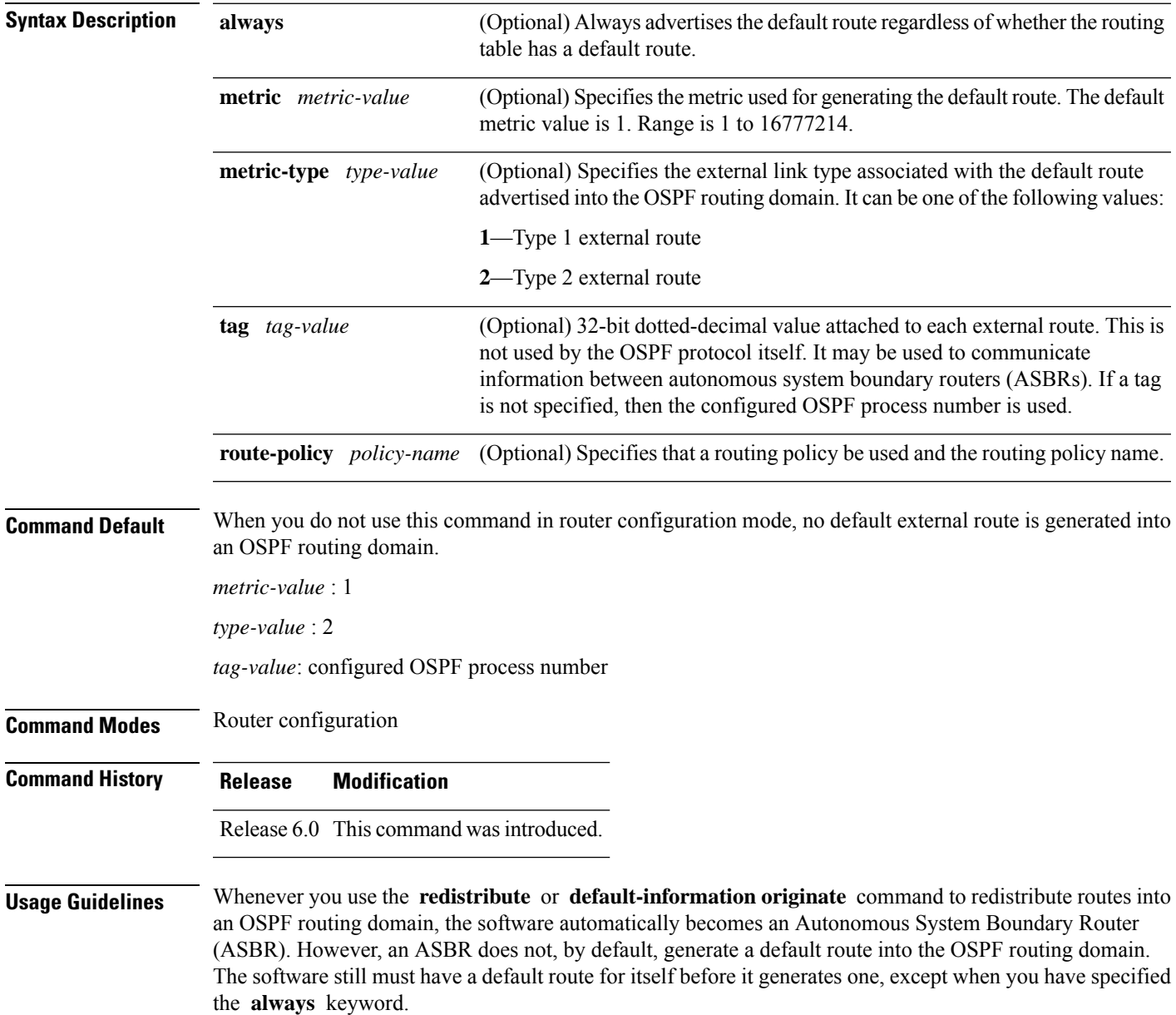

The **default-information originate** route-policy attach point conditionally injects the default route 0.0.0.0/0 into the OSPF link-state database, and is done by evaluating the attached policy. If any routes specified in the policy exist in the global RIB, then the default route isinserted into the link-state database. If there is no match condition specified in the policy, the policy passes and the default route is generated into the link-state database.

For information about the default-information originate attach point, see the *OSPF Policy Attach Points* section in the *Implementing Routing Policy* chapter in *Routing Configuration Guide for Cisco NCS 5000 Series Routers*.

For information about routing policies, see the *Routing Policy Commands* chapter in the *Routing Command Reference for Cisco NCS 5000 Series Routers*.

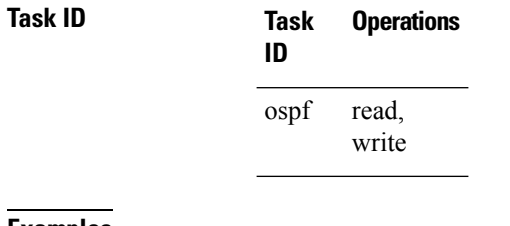

**Examples** The following example shows how to specify a metric of 100 for the default route redistributed into the OSPF routing domain and an external metric type of Type 1:

> RP/0/RP0/CPU0:router#**configure** RP/0/RP0/CPU0:router(config)#**router ospf 109** RP/0/RP0/CPU0:router(config-ospf)#**redistribute igrp 108 metric 100** RP/0/RP0/CPU0:router(config-ospf)#**default-information originate metric 100 metric-type 1**

#### <span id="page-208-0"></span>**default-metric (OSPF)**

To set default metric values for routes redistributed from another protocol into the Open Shortest Path First (OSPF) protocol, use the **default-metric** command in the appropriate mode. To return to the default state, use the **no** form of this command.

**default-metric** *value* **no default-metric** *value*

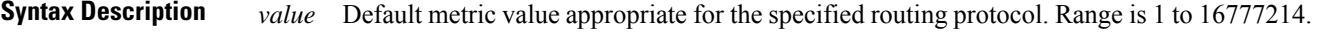

**Command Default** Built-in, automatic metric translations, as appropriate for each routing protocol.

**Command Modes** Router configuration

**Command History Release Modification**

Release 6.0 This command was introduced.

**Usage Guidelines** Use the **default-metric** command with the **redistribute** command to cause the current routing protocol to use the same metric value for all redistributed routes. A default metric helpssolve the problem of redistributing routes with incompatible metrics. Whenever metrics do not convert, use a default metric to provide a reasonable substitute and enable the redistribution to proceed.

> The default-metric value configured in OSPF configuration does not apply to connected routes that are redistributed to OSPF using the **redistribute connected** command. To set a non-default metric for connected routes, configure OSPF with the **redistribute connected metric** *metric-value* command.

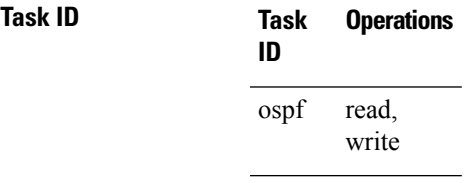

**Examples** The following example shows how to advertise Intermediate System-to-Intermediate System (IS-IS) protocol-derived routes into OSPF and assign a metric of 10:

> RP/0/RP0/CPU0:router# **configure** RP/0/RP0/CPU0:router(config)# **router ospf 1** RP/0/RP0/CPU0:router(config-ospf)# **default-metric 10** RP/0/RP0/CPU0:router(config-ospf)# **redistribute isis IS-IS\_isp**

#### <span id="page-209-0"></span>**demand-circuit (OSPF)**

To configure the Open Shortest Path First (OSPF) protocol to treat the interface as an OSPF demand circuit, use the **demand-circuit** command in the appropriate mode. To remove the demand circuit designation from the interface, use the **no** form of this command.

**demand-circuit** [{**disable** | **enable**}] **no demand-circuit**

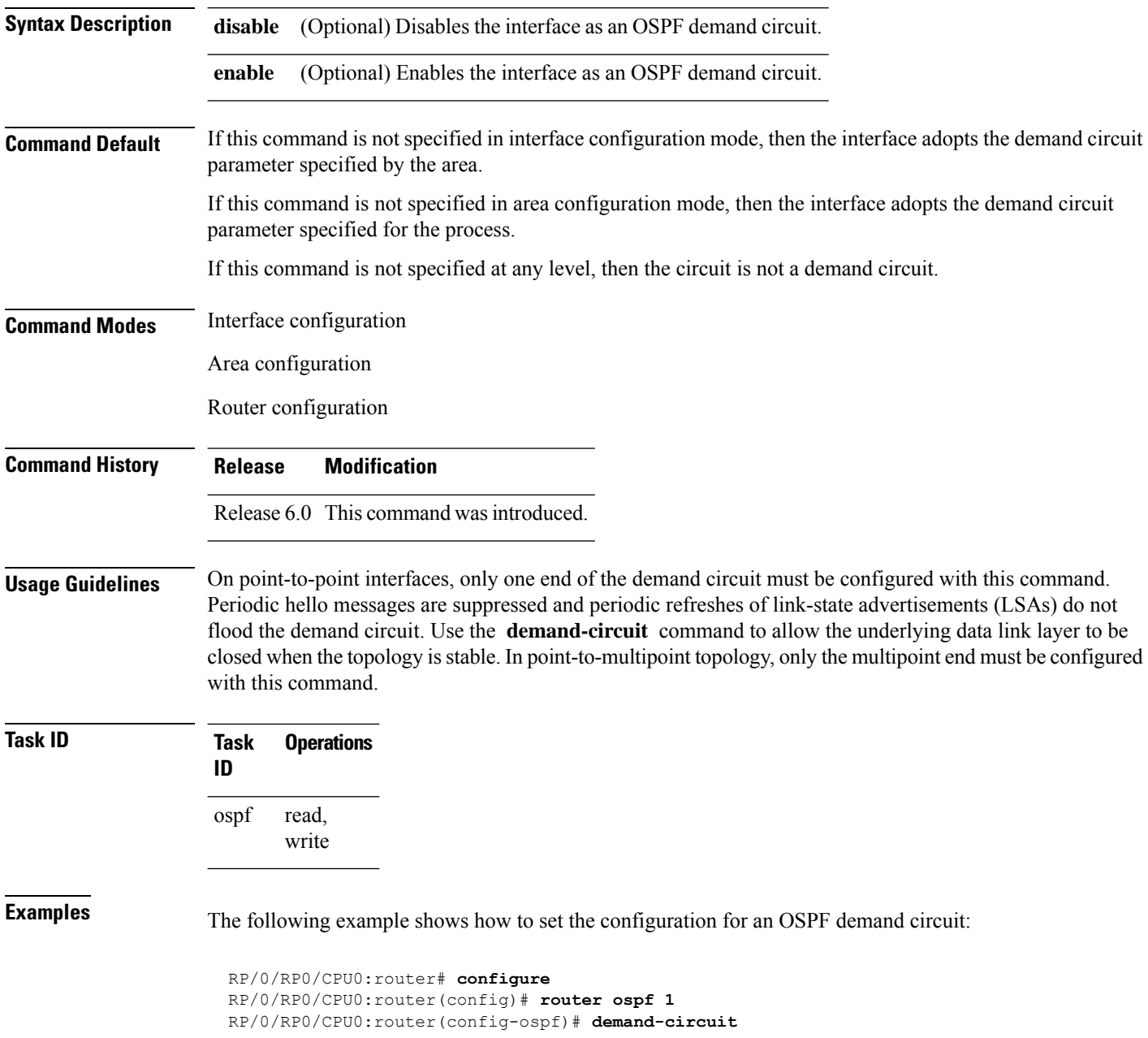

Ш

#### <span id="page-210-0"></span>**disable-dn-bit-check**

To specify that down bits should be ignored, use the **disable-dn-bit-check** command in VPN routing and forwarding (VRF) configuration mode. To specify that down bits should be considered, use the **no** form of this command.

**disable-dn-bit-check no disable-dn-bit-check**

**Command Default** Down bits are considered.

**Command Modes** VRF configuration mode

**Command History Release Modification** Release 6.0 This command was introduced.

**Usage Guidelines** No specific guidelines impact the use of this command.

**Task ID Task Operations ID** read, write ospf

**Examples** The following example shows how to specify that down bits be ignored:

RP/0/RP0/CPU0:router# **configure** RP/0/RP0/CPU0:router(config)# **router ospf 1** RP/0/RP0/CPU0:router(config-ospf)# **vrf v1** RP/0/RP0/CPU0:router(config-ospf-vrf)# **disable-dn-bit-check**

#### <span id="page-211-0"></span>**distance (OSPF)**

To define an administrative distance, use the **distance** command in an appropriate configuration mode. To remove the **distance** command from the configuration file and restore the system to its default condition in which the software removes a distance definition, use the **no** form of this command.

**distance** *weight* [*ip-address wildcard-mask* [*access-list-name*]] **no distance** *weight ip-address wildcard-mask* [*access-list-name*]

<span id="page-211-1"></span>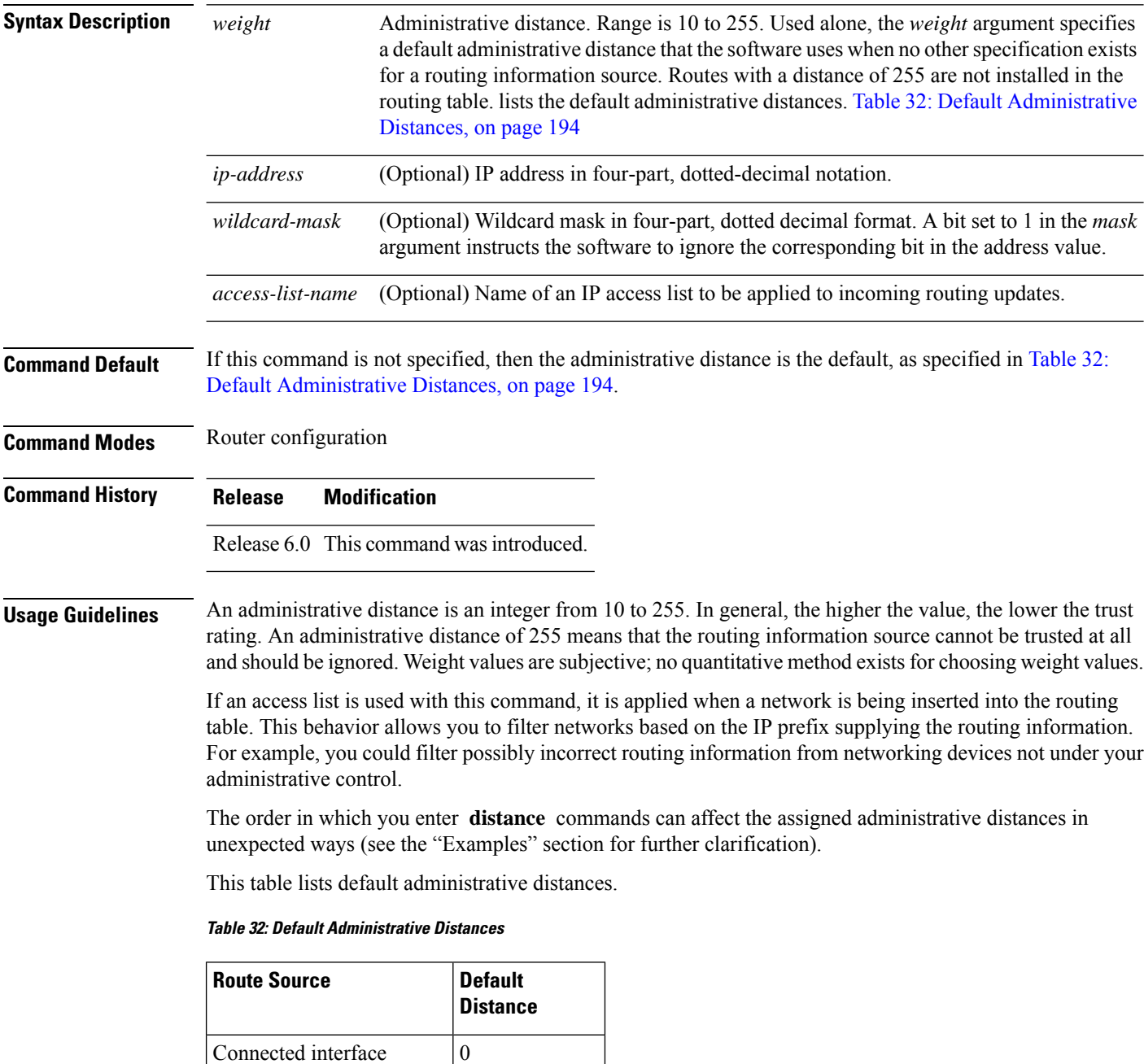

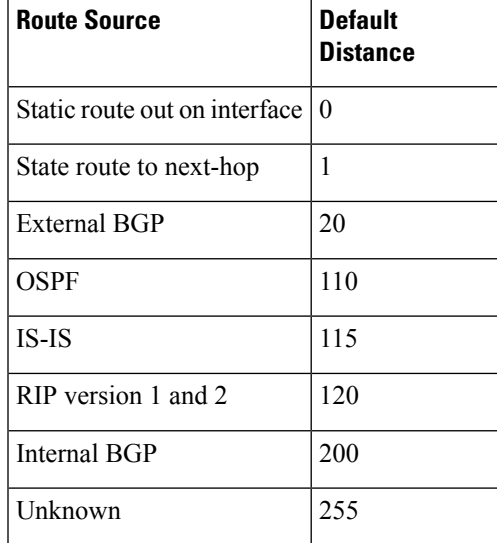

#### **Task ID Task Operations**

read, write ospf

**ID**

**Examples** In the following example, the **router ospf** command sets up OSPF routing instance1. The first **distance** command sets the default administrative distance to 255, which instructs the software to ignore all routing updates from networking devices for which an explicit distance has not been set. The second **distance** command sets the administrative distance for all networking devices on the Class C network 192.168.40.0 0.0.0.255 to 90.

> RP/0/RP0/CPU0:router# **configure** RP/0/RP0/CPU0:router(config)# **router ospf 1** RP/0/RP0/CPU0:router(config-ospf)# **distance 255** RP/0/RP0/CPU0:router(config-ospf)# **distance 90 192.168.40.0 0.0.0.255**

### <span id="page-213-0"></span>**distance ospf**

To define Open Shortest Path First (OSPF) route administrative distances based on route type, use the **distance ospf** command in router configuration mode. To restore the default value, use the **no** form of this command.

**distance ospf** {**intra-area** | **inter-area** | **external**} *distance* **no distance ospf**

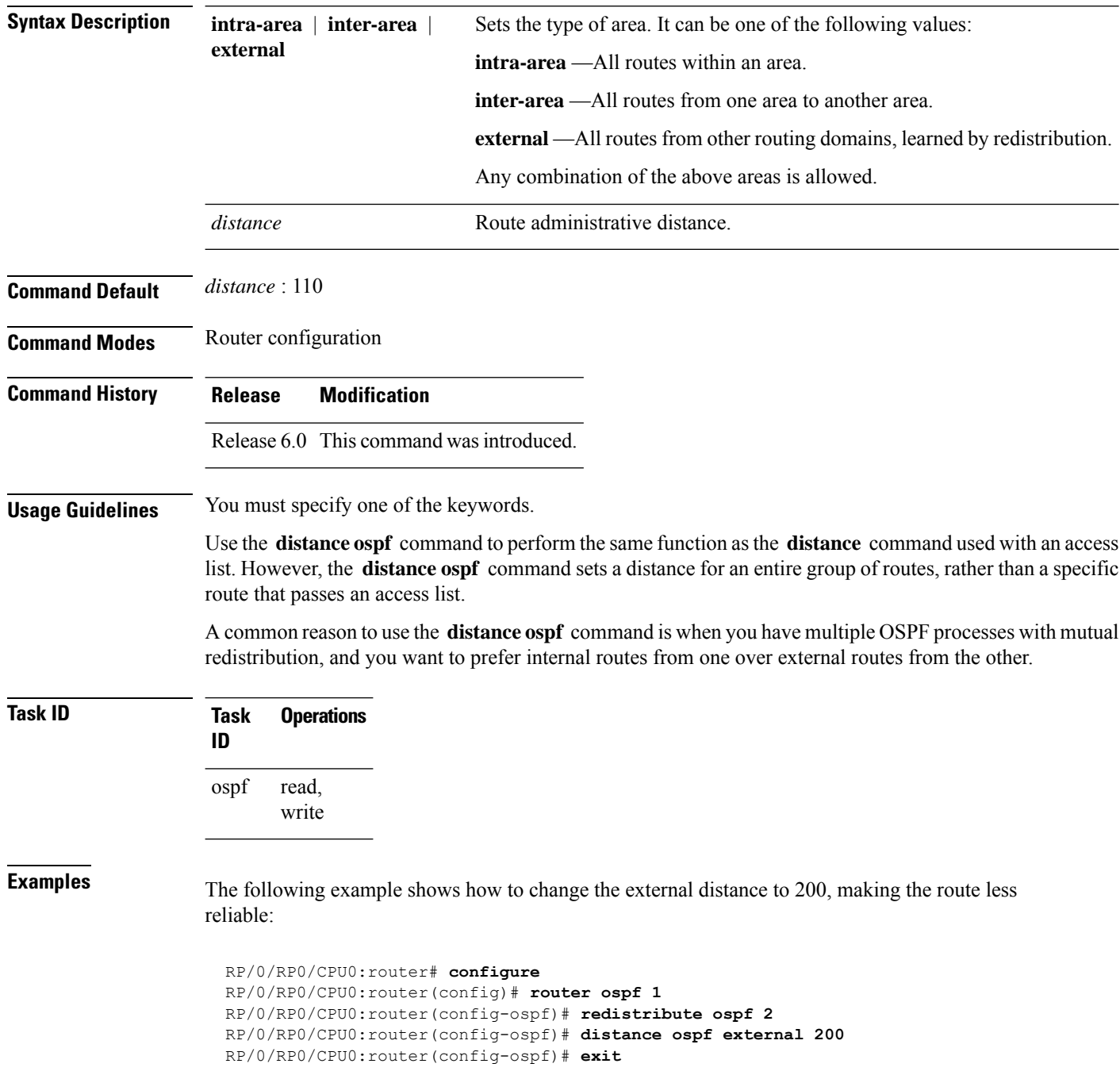

 $\overline{\phantom{a}}$ 

RP/0/RP0/CPU0:router(config)# **router ospf 2** RP/0/RP0/CPU0:router(config-ospf)# **redistribute ospf 1** RP/0/RP0/CPU0:router(config-ospf)# **distance ospf external 200**

#### <span id="page-215-0"></span>**distribute-list**

To filter networks received or transmitted in Open Shortest Path First (OSPF) updates, use the **distribute-list** command in the appropriate mode. To change or cancel the filter, use the **no** form of this command.

**distribute-list** {*access-list-name* {**in** | **out** [{**bgp** *number* | **connected** | **ospf** *instance* | **static**}]} | **route-policy** *route-policy-name* **in**} **no distribute-list** {*access-list-name* {**in** | **out**} | **route-policy** *route-policy-name* **in**}

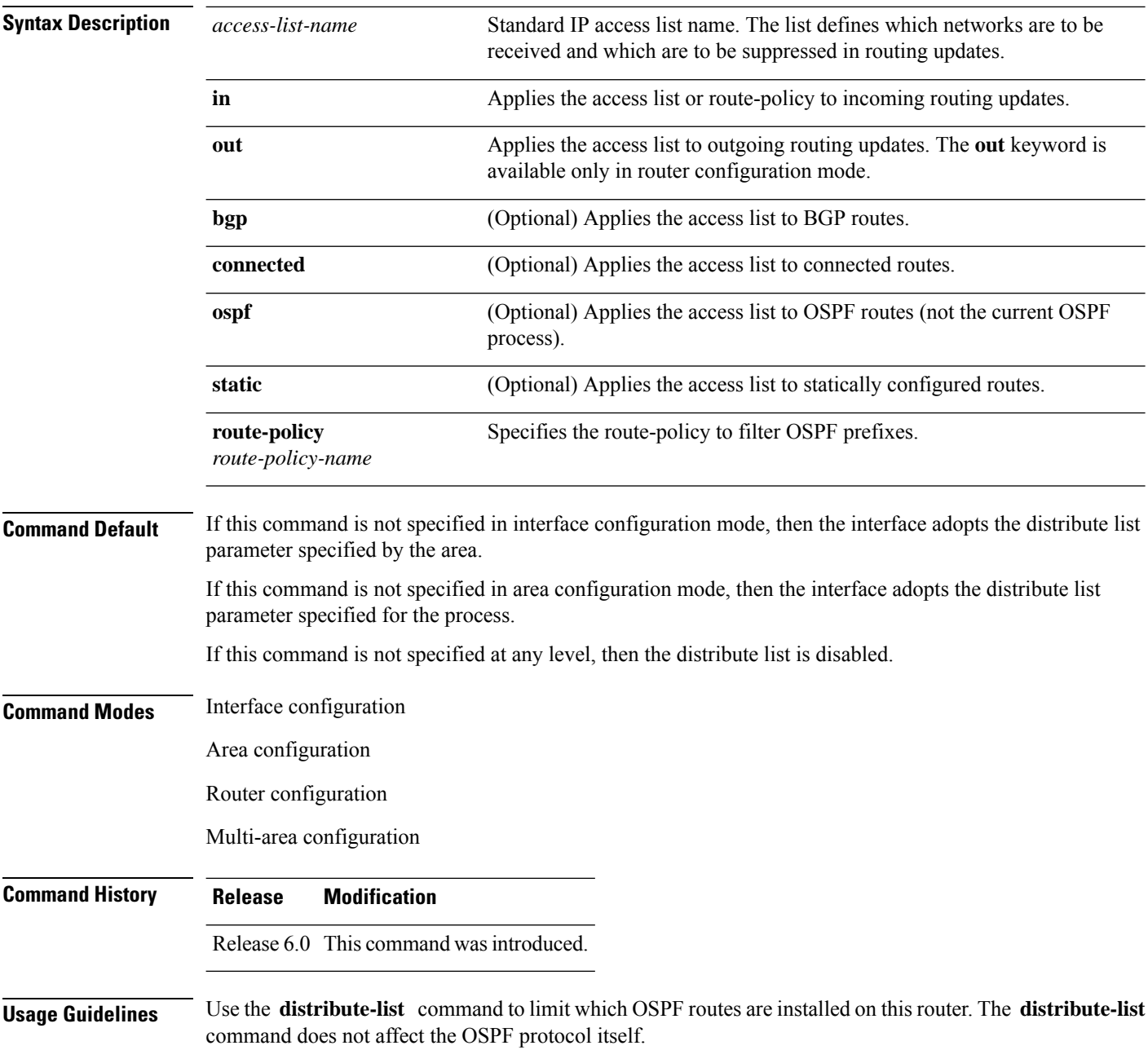
The **distribute-list in** is configurable at instance (process), area, and interface levels. Regular OSPF configuration inheritance applies. Configuration is inherited from instance > area > interface levels.

Use the **route-policy** *route-policy-name* keyword and argument to allow use of route policies to filter OSPF prefixes.

```
Note
```
Either an access-list, or a route-policy can be used in a single command, not both. Configuring the command with access-list removes the route-policy configuration, and vice versa.

The "if tag..." statements can be used in **distribute-list in** *route-policy*. The matching on route tag supports operators "eq/ge/is/le". Operator "in" is not supported.

When distribute-list ACL or route-policy is modified, OSPF removes all routes from the RIB, and repopulates the RIB. Due to an expected delay in the repopulation of the RIB, there could be traffic disruption. **Note**

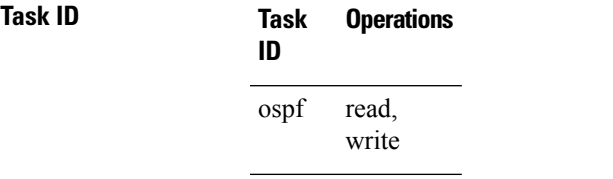

**Examples** The following example shows how to prevent OSPF routes from the 172.17.10.0 network from being installed if they are learned in area 0:

```
RP/0/RP0/CPU0:router# configure
RP/0/RP0/CPU0:router(config)# ipv4 access-list 3
RP/0/RP0/CPU0:router(config-ipv4-acl)# deny 172.17.10.0 0.0.0.255
RP/0/RP0/CPU0:router(config-ipv4-acl)# permit any any
!
RP/0/RP0/CPU0:router(config)# router ospf 1
RP/0/RP0/CPU0:router(config-ospf)# area 0
RP/0/RP0/CPU0:router(config-ospf-ar)# distribute-list 3 in
RP/0/RP0/CPU0:router(config-ospf-ar)# interface tenGigE 0/1/0/3
```
# **domain-id (OSPF)**

To specify the Open Shortest Path First (OSPF) VPN routing and forwarding (VRF) domain ID, use the **domain-id** command in VRF configuration mode. To remove an OSPF VRF domain ID, use the **no** form of this command.

**domain-id** [**secondary**] **type** [{**0005** | **0105** | **0205** | **8005**}] **value** *value* **no domain-id** [**secondary**] **type** [{**0005** | **0105** | **0205** | **8005**}] **value** *value*

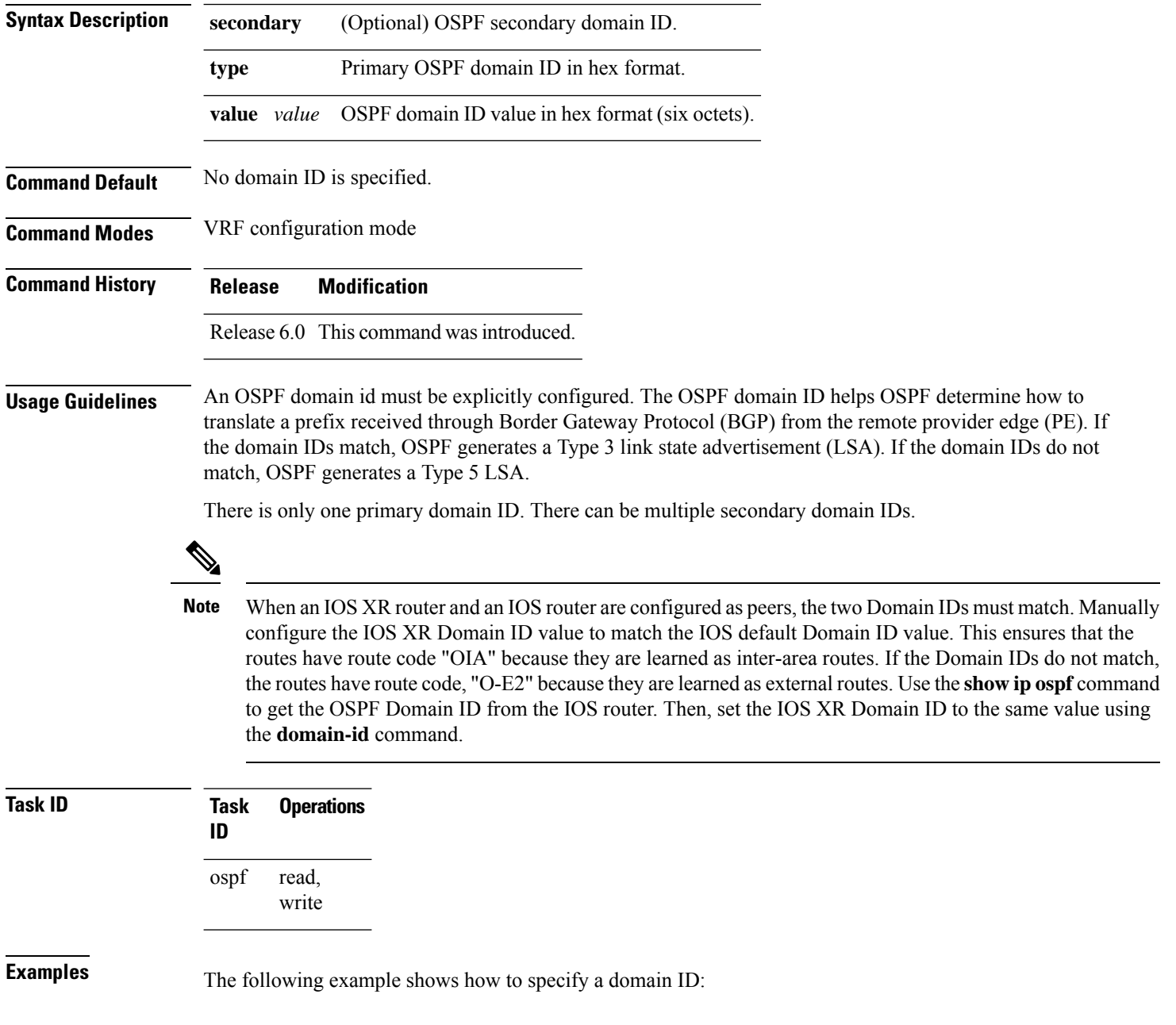

RP/0/RP0/CPU0:router# **configure** RP/0/RP0/CPU0:router(config)# **router ospf o1** RP/0/RP0/CPU0:router(config-ospf)# **vrf v1** RP/0/RP0/CPU0:router(config-ospf-vrf)# **domain-id type 0105 value AABBCCDDEEFF**

### **domain-tag**

To specify the Open Shortest Path First (OSPF) VPN routing and forwarding (VRF) domain tag, use the **domain-tag** command in VRF configuration mode. To remove an OSPF VRF domain tag, use the **no** form of this command.

**domain-tag** *tag* **no domain-tag**

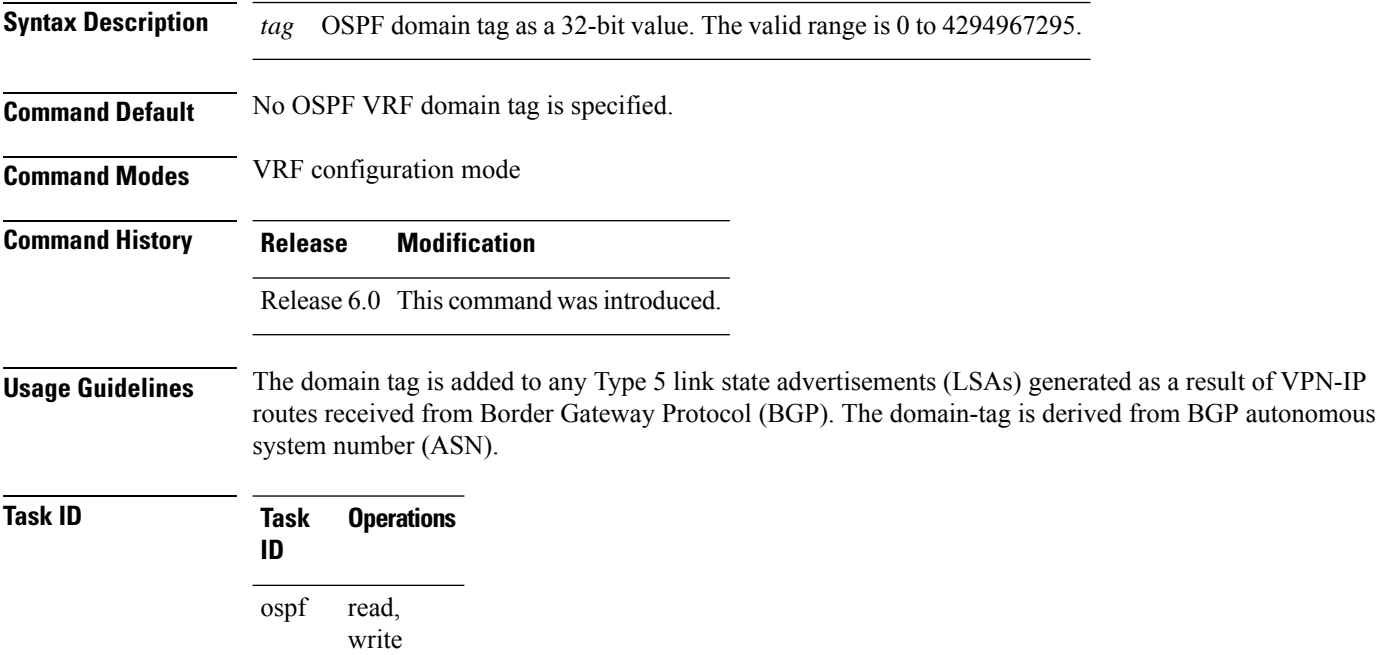

**Examples** The following example shows how to specify the domain tag:

RP/0/RP0/CPU0:router# **configure** RP/0/RP0/CPU0:router(config)# **router ospf o1** RP/0/RP0/CPU0:router(config-ospf)# **domain-tag 234**

### **flood-reduction (OSPF)**

To suppress the unnecessary flooding of link-state advertisements (LSAs) in stable topologies, use the **flood-reduction** command in the appropriate mode. To remove this functionality from the configuration, use the **no** form of this command.

**flood-reduction** [{**enable** | **disable**}] **no flood-reduction** [{**enable** | **disable**}]

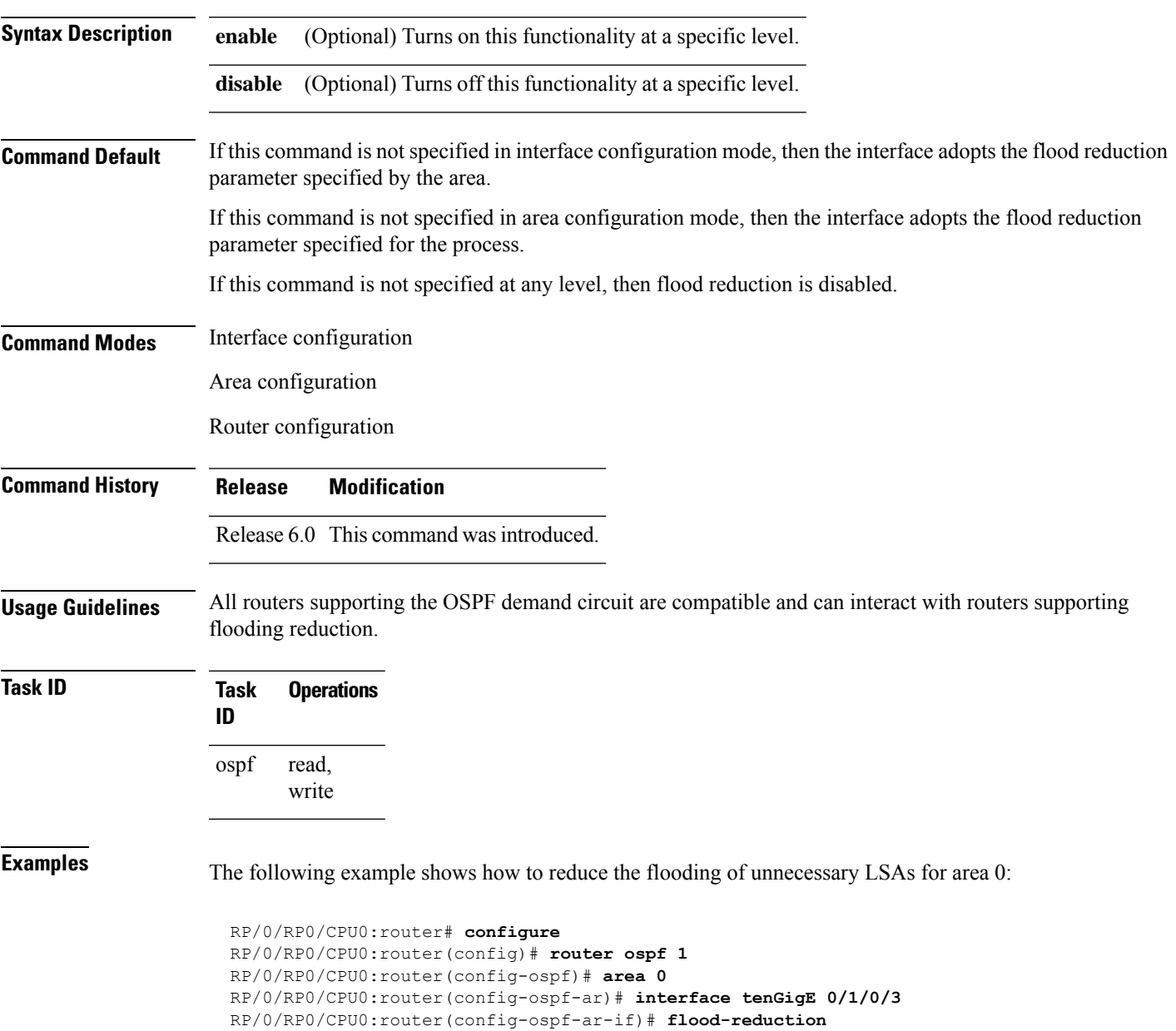

### **hello-interval (OSPF)**

To specify the interval between consecutive hello packets that are sent on the Open Shortest Path First (OSPF) interface, use the **hello-interval** command in the appropriate mode. To return to the default time, use the **no** form of this command.

**hello-interval** *seconds* **no hello-interval**

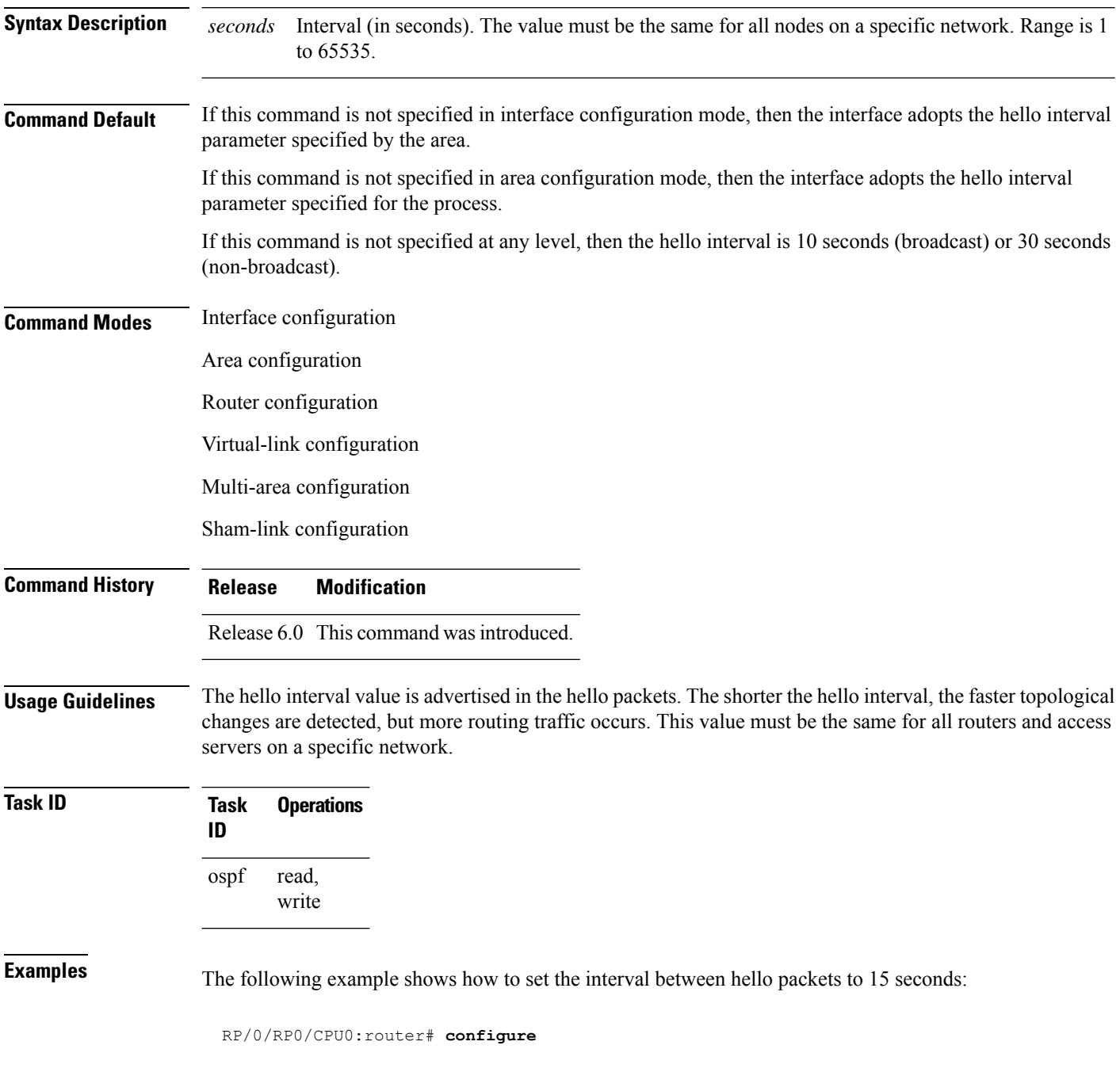

RP/0/RP0/CPU0:router(config)# **router ospf 1** RP/0/RP0/CPU0:router(config-ospf)# **area 0** RP/0/RP0/CPU0:router(config-ospf-ar)# **interface tenGigE 0/1/0/1** RP/0/RP0/CPU0:router(config-ospf-ar-if)# **hello-interval 15**

#### **ignore lsa mospf**

To suppress the sending of syslog messages when the router receives link-state advertisement (LSA) Type 6 multicast Open Shortest Path First (MOSPF) packets, which are unsupported, use the **ignore lsa mospf** command in an appropriate configuration mode. To restore the sending of syslog messages, use the **no** form of this command.

**ignore lsa mospf no ignore lsa mospf** This command has no keywords or arguments. **Command Default** When you do not specify this command in router configuration mode, each MOSPF packet received by the router causes the router to send a syslog message. **Command Modes** Router configuration **Command History Release Modification** Release 6.0 This command was introduced. **Usage Guidelines** Cisco routers do not support LSA Type 6 (MOSPF), and they generate syslog messages if they receive such packets. If the router is receiving many MOSPF packets, you might want to configure the router to ignore the packets and thus prevent a large number of syslog messages. **Task ID Task Operations ID** read, write ospf **Examples** The following example shows how to configure the router to suppress the sending of syslog messages when it receives MOSPF packets: RP/0/RP0/CPU0:router# **configure** RP/0/RP0/CPU0:router(config)# **router ospf 1** RP/0/RP0/CPU0:router(config-ospf)# **ignore lsa mospf**

### **interface (OSPF)**

To define the interfaces on which the Open Shortest Path First (OSPF) protocol runs, use the **interface** command in area configuration mode. To disable OSPF routing for interfaces, use the **interface** form of this command.

**interface** *type interface-path-id* **no interface** *type interface-path-id*

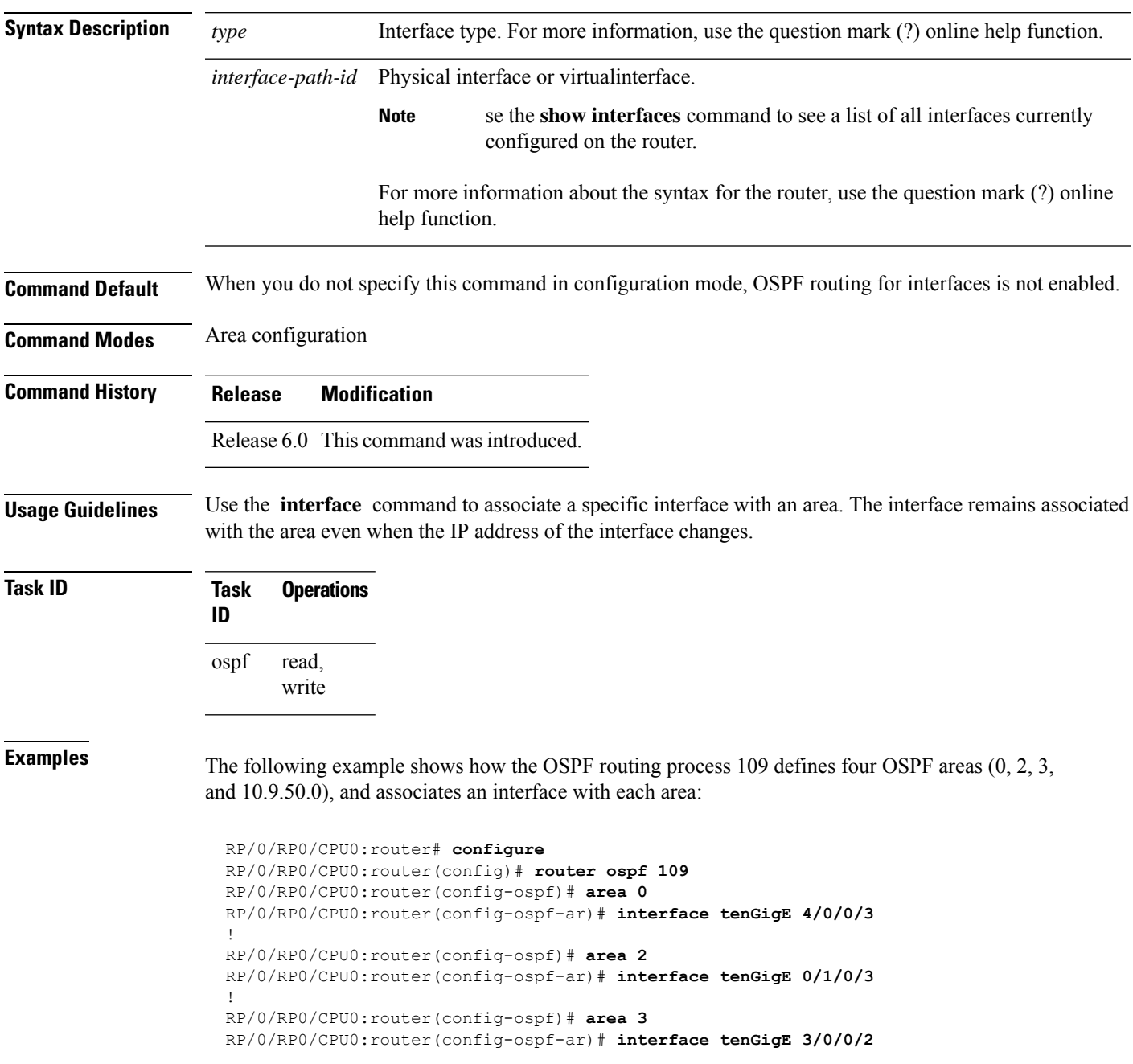

! RP/0/RP0/CPU0:router(config-ospf)# **area 10.9.50.0** RP/0/RP0/CPU0:router(config-ospf-ar)# **interface tenGigE 3/0/0/1**

## **log adjacency changes (OSPF)**

To configure the router to send a syslog message when the state of an Open Shortest Path First (OSPF) neighbor changes, use the **log adjacency changes** command in XR Config mode. To turn off this function, use the **disable** keyword. To log all state changes, use the **detail** keyword.

**log adjacency changes** {**detail** | **disable**}

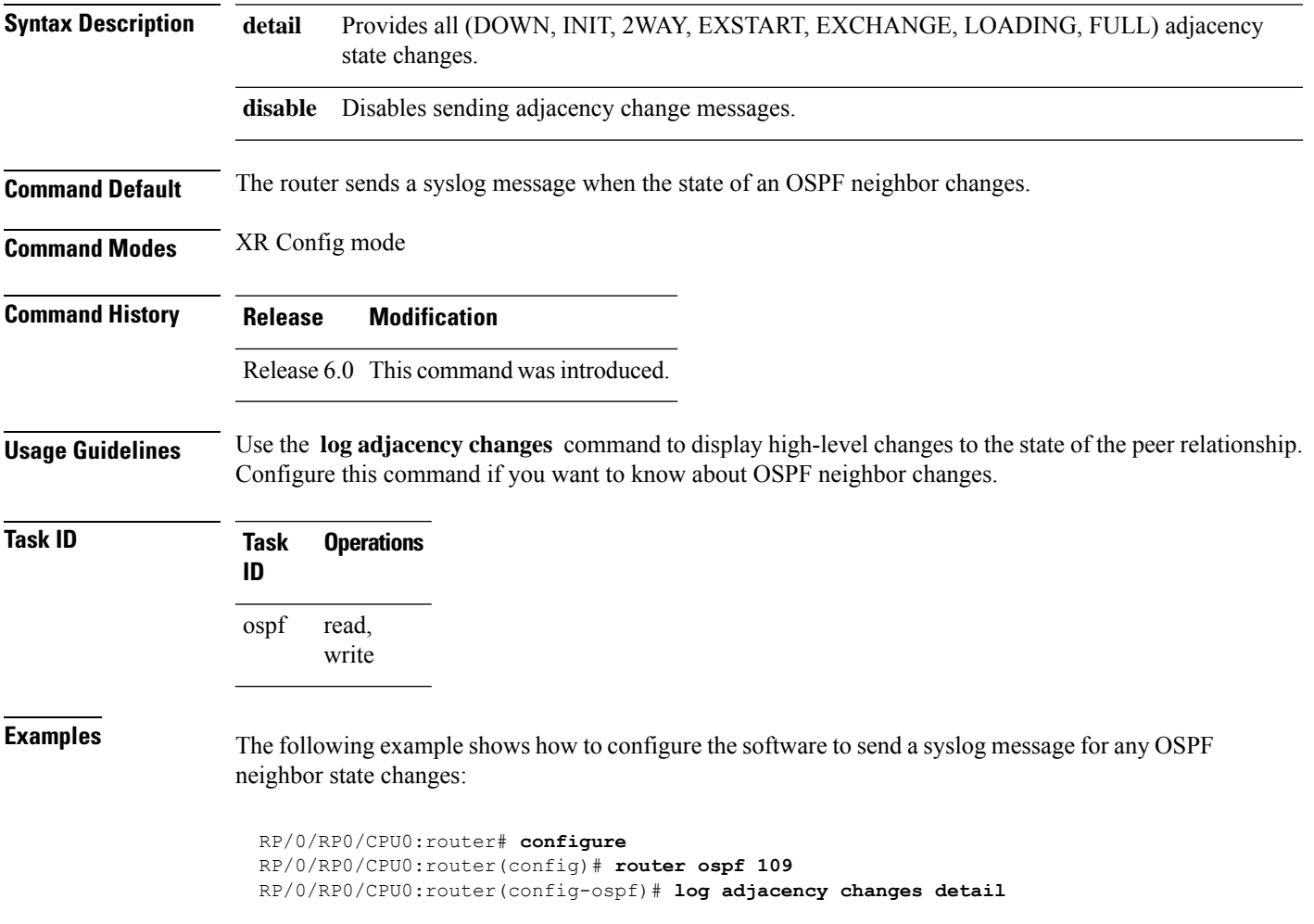

### **loopback stub-network**

To enable advertising loopback asstub networks, use the **loopbackstub-network**command in an appropriate configuration mode. To disable advertising loopback as stubnetworks, use the **no** form of this command.

**loopback stub-network** [{**enable** | **disable**}] **no loopback stub-network**

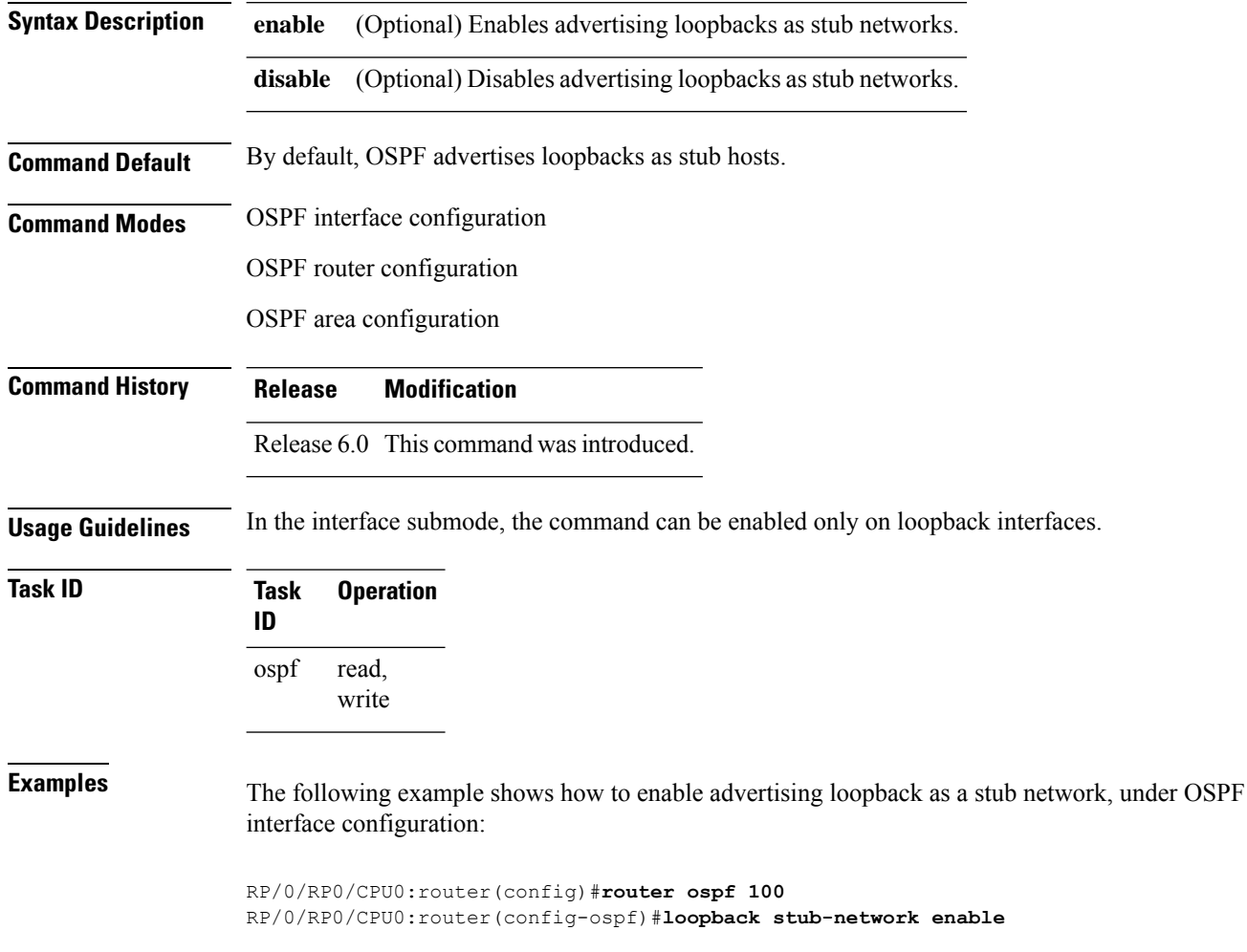

#### **max-lsa**

To limit the number of nonself-generated link-state advertisements (LSAs) that an Open Shortest Path First (OSPF) routing process can keep in the OSPF link-state database (LSDB), use the **max-lsa** command in XR Config mode. To remove the limit of non self-generated LSAs that an OSPF routing process can keep in the OSPF LSDB, use the **no** form of this command.

**max-lsa** *max* [*threshold*] [**warning-only**] [**ignore-time** *value*] [**ignore-count** *value*] [**reset-time** *value*] **no max-lsa** *max* [*threshold*] [**warning-only**] [**ignore-time** *value*] [**ignore-count** *value*] [**reset-time** *value*]

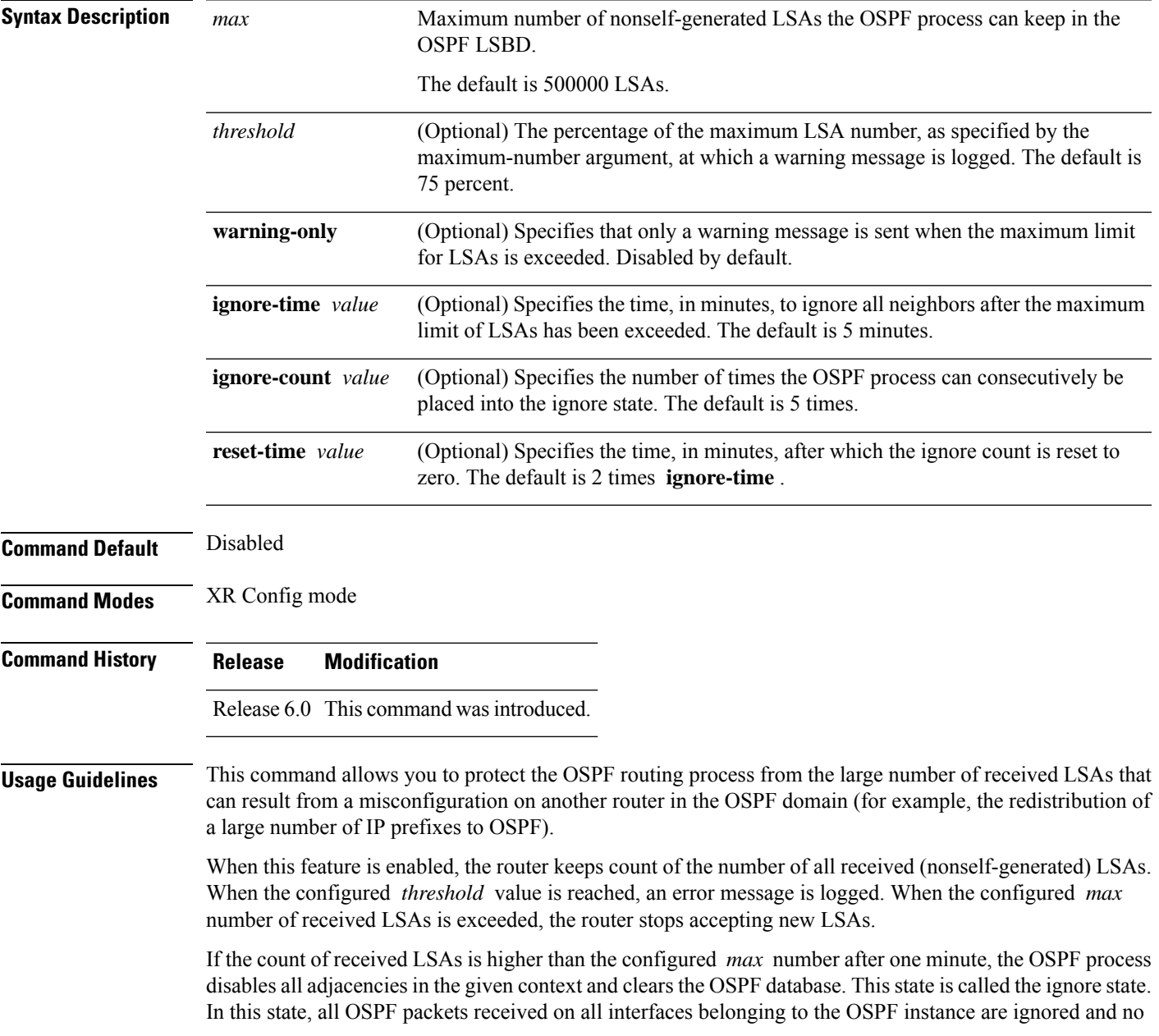

OSPF packets are generated on its interfaces. The OSPF process remains in the ignore state for the duration of the configured **ignore-time** . When the **ignore-time** expires, the OSPF process returns to normal operation and starts building adjacencies on all its interfaces.

To prevent the OSPF instance from endlessly oscillating between its normal state and the ignore state, as a result of the LSA count immediately exceeding the *max* number again after it returns from the ignore state, the OSPF instance keeps a count of how many times it has been in the ignore state. This counter is called the **ignore-count** . If the **ignore-count** exceeds its configured value, the OSPF instance remains in the ignore state permanently.

To return the OSPFinstance to its normalstate, you must issue the **clear ipospf** command. The **ignore-count** is reset to zero if the LSA count does not exceed the *max* number again during the time configured by the **reset-time** keyword.

If you use the **warning-only** keyword, the OSPF instance never enters the ignore state. When LSA count exceeds the *max* number, the OSPF process logs an error message and the OSPF instance continues in its normal state operation.

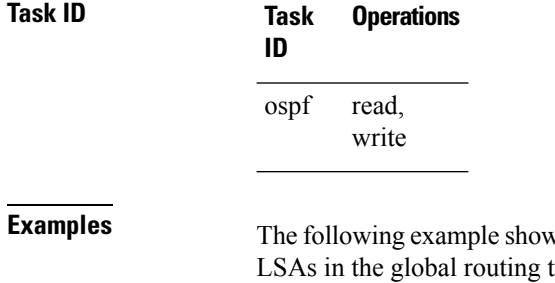

**Example 3 The Following example show to configure the OSPF instance to accept 12000 nonself-generated** table, and 1000 nonself-generated LSAs in VRF V1.

```
RP/0/RP0/CPU0:router# configure
RP/0/RP0/CPU0:router(config)# router ospf 0
RP/0/RP0/CPU0:router(config-ospf)# max-lsa 12000
RP/0/RP0/CPU0:router(config-ospf)# vrf V1
RP/0/RP0/CPU0:router(config-ospf)# max-lsa 1000
```
The following example shows how to display the current status of the OSPF instance:

```
RP/0/RP0/CPU0:router# show ospf 0
 Routing Process "ospf 0" with ID 10.0.0.2
 NSR (Non-stop routing) is Disabled
  Supports only single TOS(TOS0) routes
  Supports opaque LSA
 It is an area border router
 Maximum number of non self-generated LSA allowed 12000
    Current number of non self-generated LSA 1
    Threshold for warning message 75%
    Ignore-time 5 minutes, reset-time 10 minutes
     Ignore-count allowed 5, current ignore-count 0
```
#### **max-metric**

To configure the Open Shortest Path First (OSPF) protocol to signal other networking devices not to prefer the local router as an intermediate hop in their shortest path first (SPF) calculations, use the **max-metric** command in XR Config mode. To disable this function, use the **no** form of this command.

**max-metric router-lsa** [**external-lsa** *overriding metric*] [**include-stub**] [**on-proc-migration**] [**on-proc-restart**] [**on-startup**] [**on-switchover**] [**wait-for-bgp**] [**summary-lsa**] **no max-metric router-lsa**

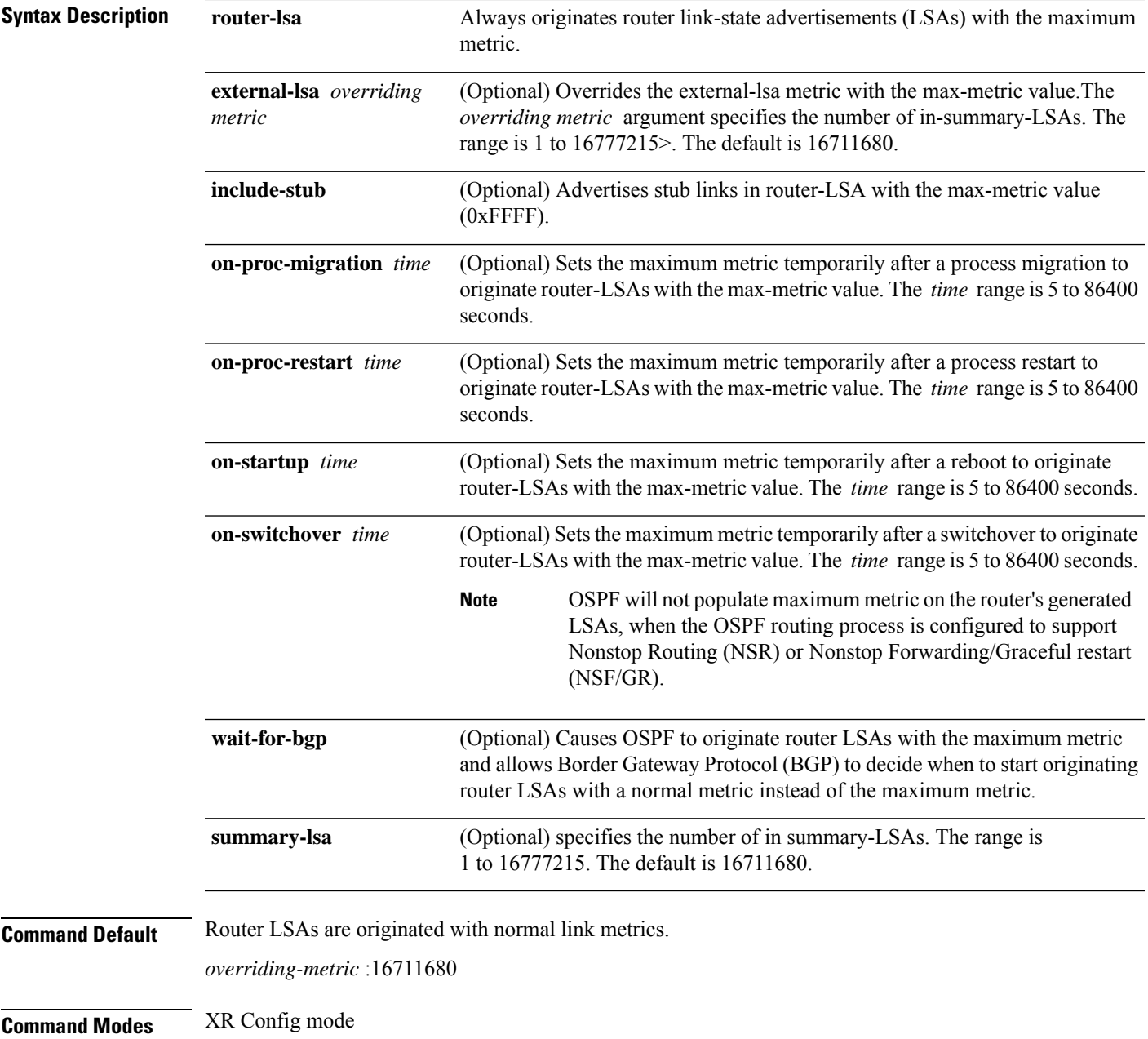

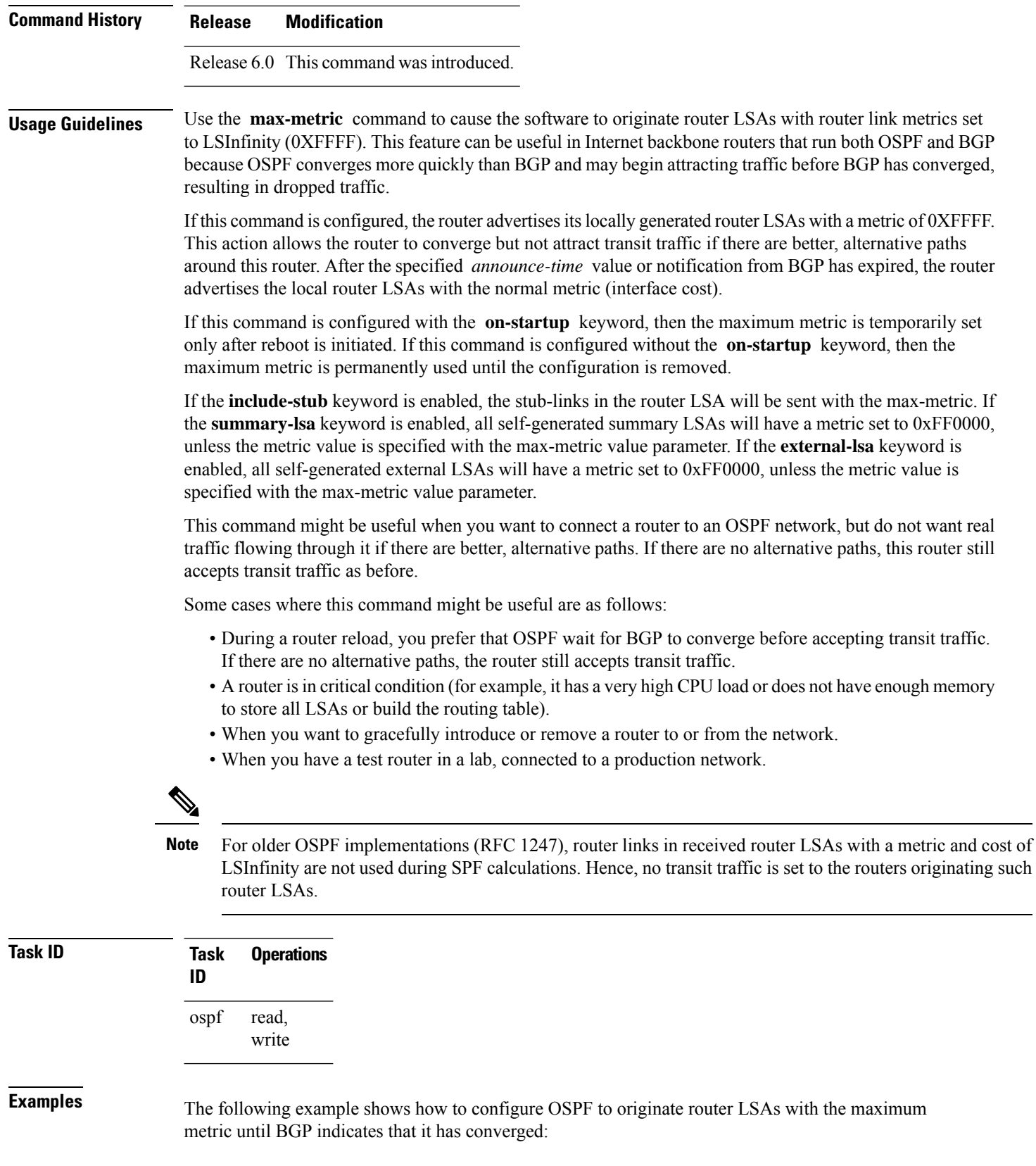

RP/0/RP0/CPU0:router# **configure** RP/0/RP0/CPU0:router(config)# **router ospf 109** RP/0/RP0/CPU0:router(config-ospf)# **max-metric router-lsa on-startup wait-for-bgp**

### **maximum interfaces (OSPF)**

To limit the number of interfaces that can be configured for an Open Shortest Path First (OSPF) process, use the **maximum interfaces** command in the appropriate mode. To return to the default limit, use the **no** form of this command.

**maximum interfaces** *number-interfaces* **no maximum interfaces**

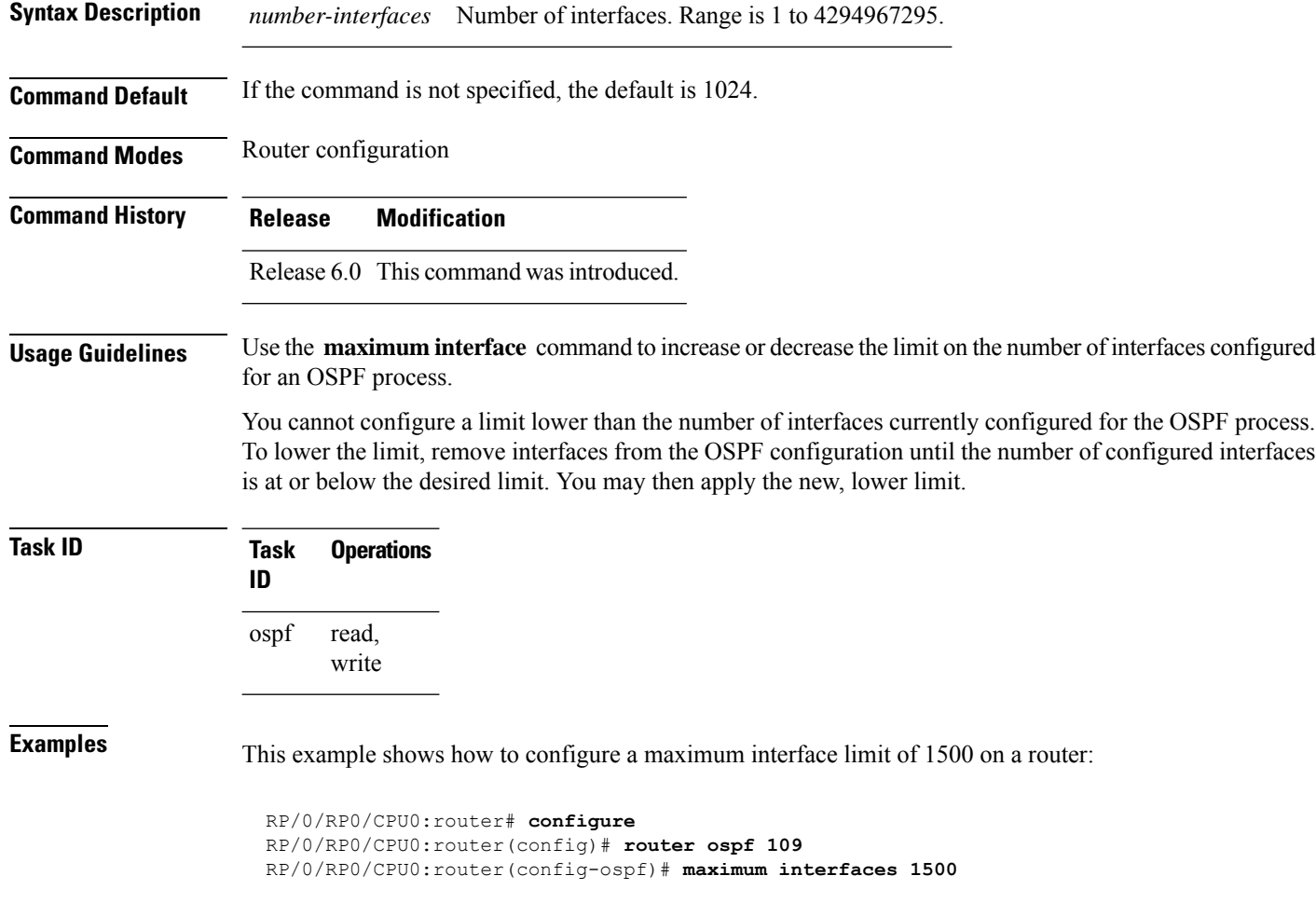

### **maximum paths (OSPF)**

To control the maximum number of parallel routes that the Open Shortest Path First (OSPF) protocol can support, use the **maximum paths** command in an appropriate configuration mode. To remove the **maximum paths** command from the configuration file and restore the system to its default condition with respect to the routing protocol, use the **no** form of this command.

**maximum paths** *maximum-routes-number* **no maximum paths**

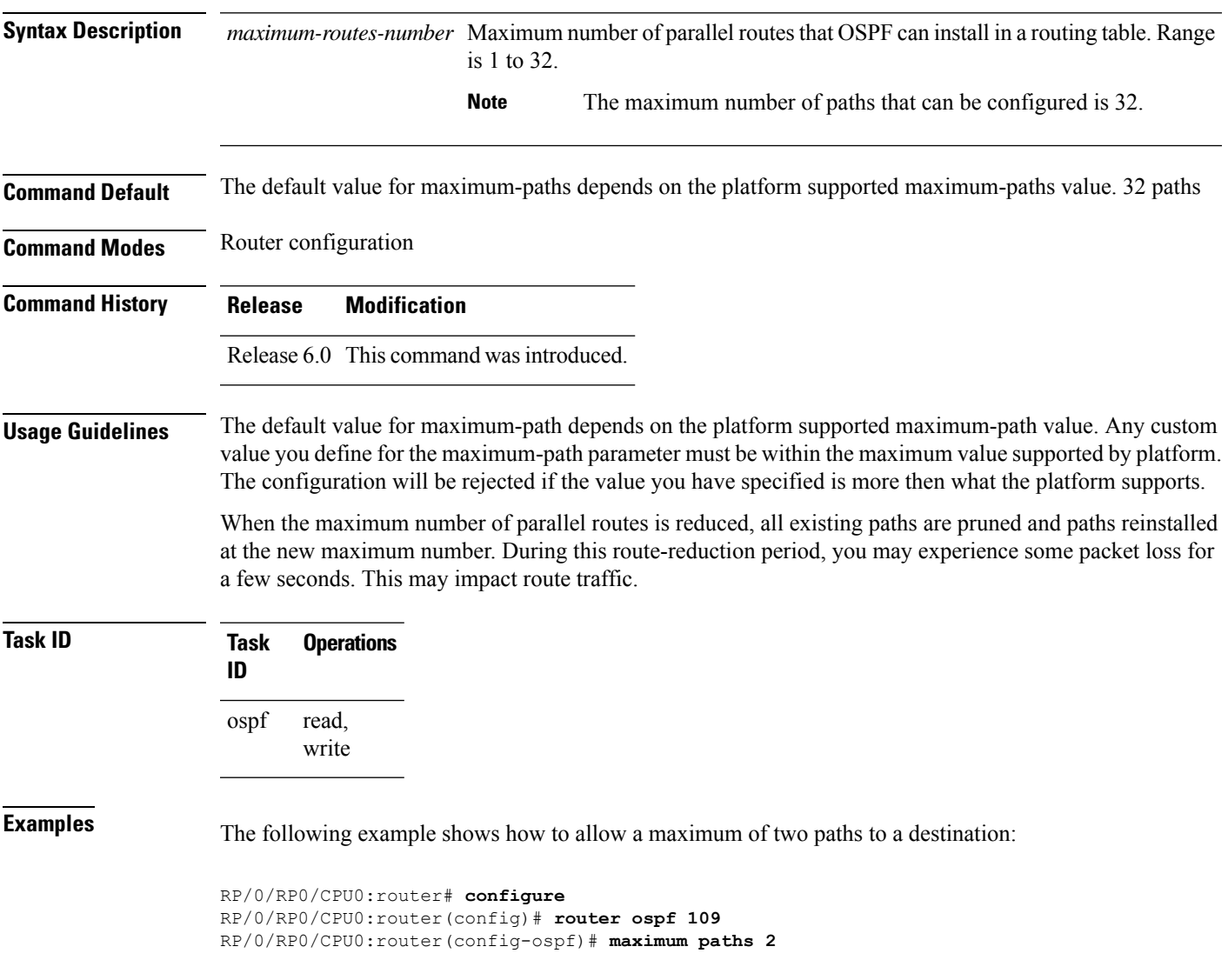

### **maximum redistributed-prefixes (OSPF)**

To limit the aggregate number of prefixes that can be redistributed into an Open Shortest Path First (OSPF) process, use the **maximum redistributed-prefix** command in the appropriate mode. To return to the default limit, use the **no** form of this command.

**maximum redistributed-prefixes** *maximum* [*threshold-value*] [**warning-only**] **no maximum redistributed-prefixes**

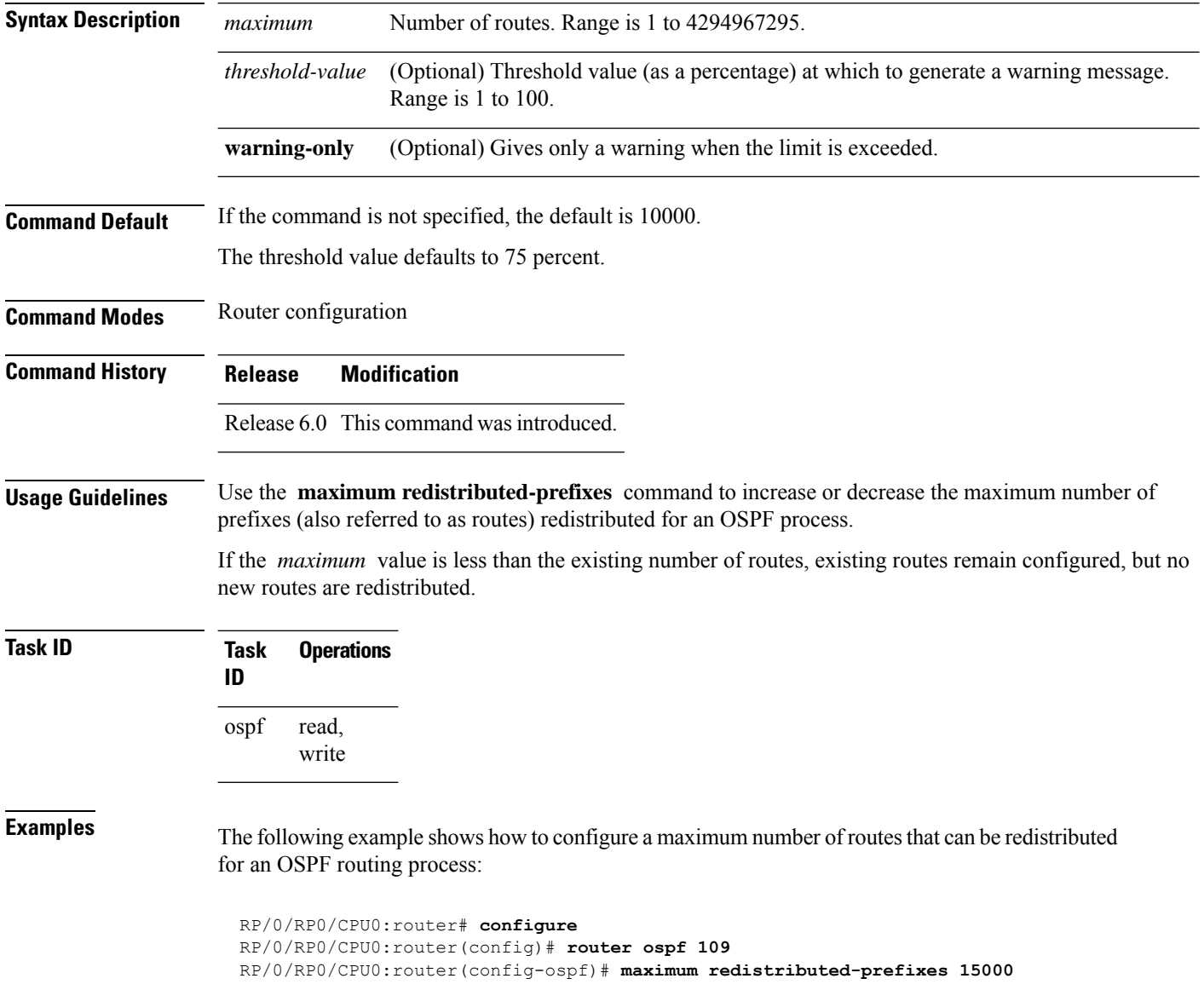

### **message-digest-key**

To specify a key used with Open Shortest Path First (OSPF) Message Digest 5 (MD5) authentication, use the **message-digest-key** command in the appropriate mode. To remove an old MD5 key, use the **no** form of this command.

**message-digest-key** *key-id* **md5** {*key* | **clear** *key* | **encrypted** *key*} **no message-digest-key** *key-id*

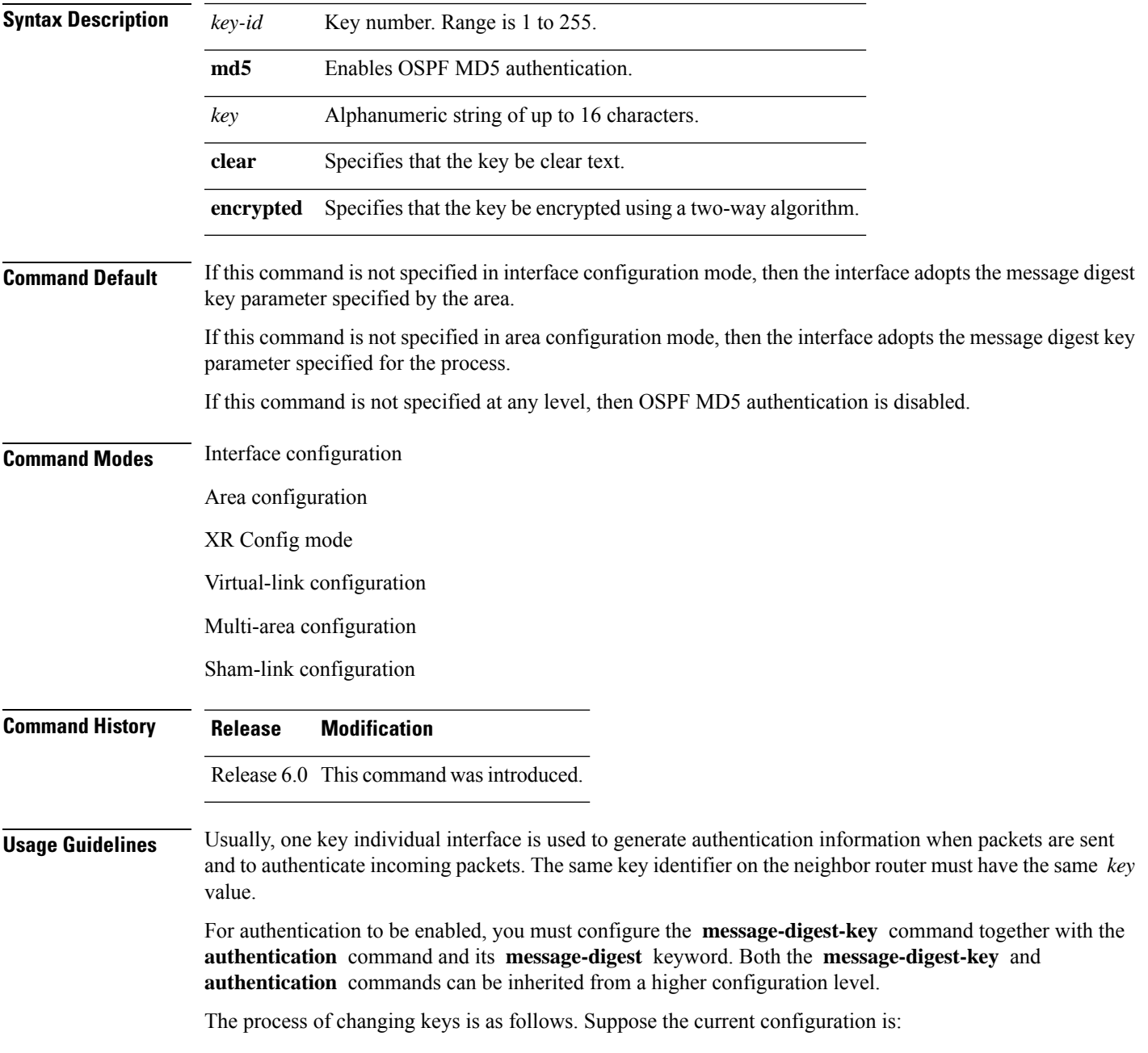

```
interface tenGigE 0/3/0/2
message-digest-key 100 md5 OLD
```
You change the configuration to the following:

```
interface tenGigE 0/3/0/2
message-digest-key 101 md5 NEW
```
The system assumes its neighbors do not have the new key yet, so it begins a rollover process. It sends multiple copies of the same packet, each authenticated by different keys. In this example, the system sends out two copies of the same packet—the first one authenticated by key 100 and the second one authenticated by key 101.

Rollover allows neighboring routers to continue communication while the network administrator is updating them with the new key. Rollover stops after the local system finds that all its neighbors know the new key. The system detects that a neighbor has the new key when it receives packets from the neighbor authenticated by the new key.

After all neighbors have been updated with the new key, the old key should be removed. In this example, you would enter the following:

```
interface ethernet 1
no ospf message-digest-key 100
```
Then, only key 101 is used for authentication on interface 1.

We recommend that you not keep more than one key individual interface. Every time you add a new key, you should remove the old key to prevent the local system from continuing to communicate with a hostile system that knows the old key. Removing the old key also reduces overhead during rollover.

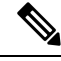

The MD5 key is always stored in encrypted format on the router. The **clear** and **encrypted** keywords inform the router whether the value that is entered is encrypted or unencrypted. **Note**

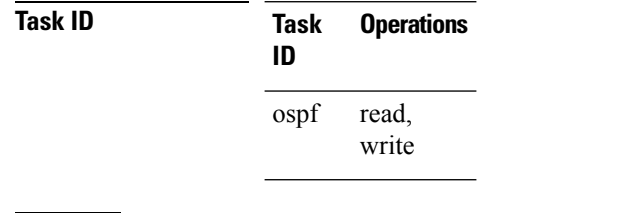

**Examples** The following example shows how to set a new key 19 with the password  $8ry4222$ :

```
RP/0/RP0/CPU0:router# configure
RP/0/RP0/CPU0:router(config)# router ospf 109
RP/0/RP0/CPU0:router(config-ospf)# area 0
RP/0/RP0/CPU0:router(config-ospf-ar)# interface tenGigE 0/1/0/1
RP/0/RP0/CPU0:router(config-ospf-ar-if)# message-digest-key 19 md5 8ry4222
```
 $\mathbf{l}$ 

#### **mpls ldp auto-config (OSPF)**

To enable Label Distribution Protocol (LDP)-Interior Gateway Protocol (IGP) interface automatic configuration, use the **mpls ldp auto-config** command in the appropriate mode. To disable LDP-IGP interface automatic configuration, use the **no** form of this command.

**mpls ldp auto-config no mpls ldp auto-config**

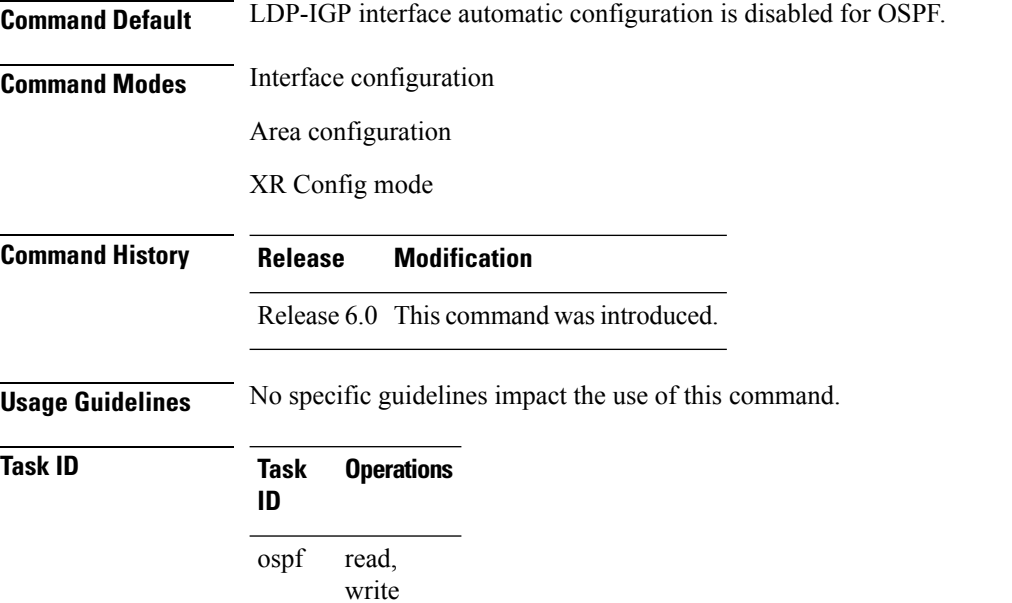

**Examples** The following example shows how to enable LDP-IGP interface automatic configuration:

RP/0/RP0/CPU0:router# **configure** RP/0/RP0/CPU0:router(config)# **router ospf o1** RP/0/RP0/CPU0:router(config-ospf)# **mpls ldp auto-config**

## **mpls ldp sync (OSPF)**

To enable Label Distribution Protocol (LDP)-Interior Gateway Protocol (IGP) synchronization, use the **mpls ldp sync** command in the appropriate mode. To disable LDP-IGP synchronization, use the **no** form of this command.

**mpls ldp sync** [**disable**] **no mpls ldp sync**

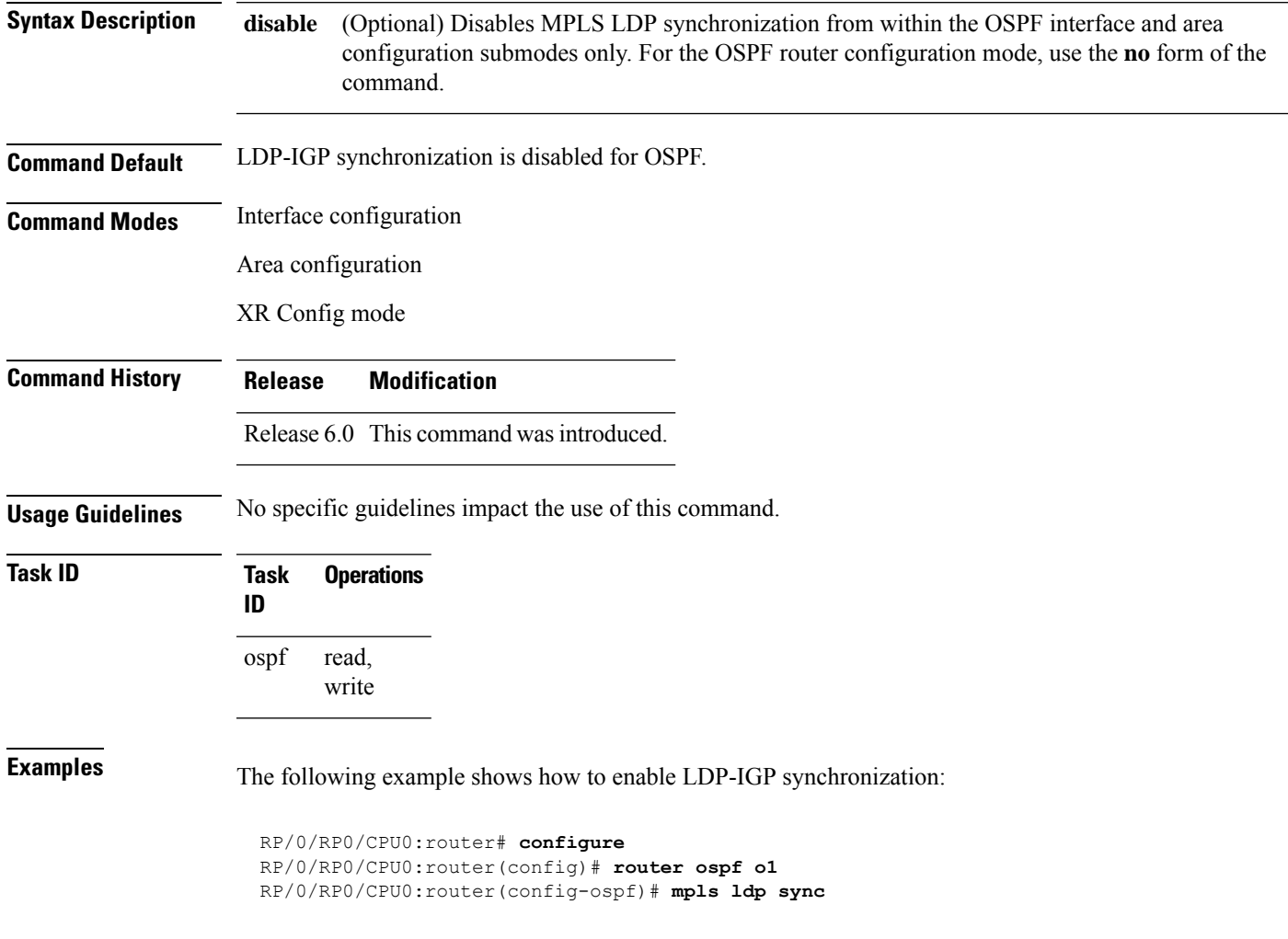

## **mtu-ignore (OSPF)**

To prevent Open Shortest Path First (OSPF) from checking whether neighbors are using the same maximum transmission unit (MTU) on a common interface when exchanging database descriptor (DBD) packets, use the **mtu-ignore** command in the appropriate mode. To reset to default, use the **no** form of this command.

**mtu-ignore** [{**disable** | **enable**}] **no mtu-ignore**

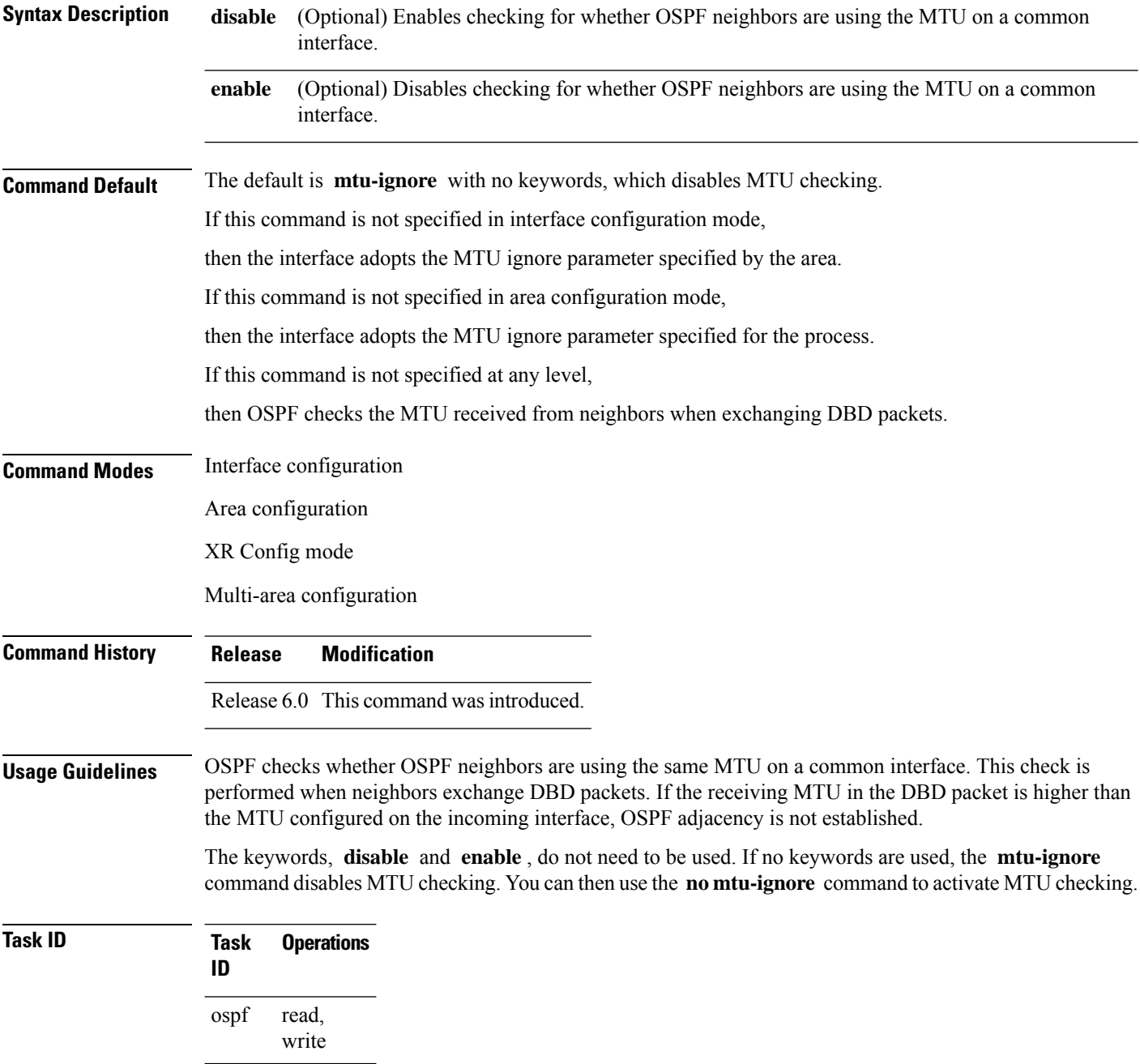

**Examples** The following example shows how to disable MTU mismatch detection on receiving DBD packets:

RP/0/RP0/CPU0:router# **configure** RP/0/RP0/CPU0:router(config)# **router ospf 109** RP/0/RP0/CPU0:router(config-ospf)# **area 0** RP/0/RP0/CPU0:router(config-ospf-ar)# **interface tenGigE 0/1/0/3** RP/0/RP0/CPU0:router(config-ospf-ar-if)# **mtu-ignore**

## **multi-area-interface**

To enable multiple adjacencies for different Open Shortest Path First (OSPF) areas and enter multi-area interface configuration mode, use the **multi-area-interface** command in the area configuration mode. To reset to the default, use the **no** form of this command.

**multi-area-interface** *type interface-path-id* **no multi-area-interface** *type interface-path-id*

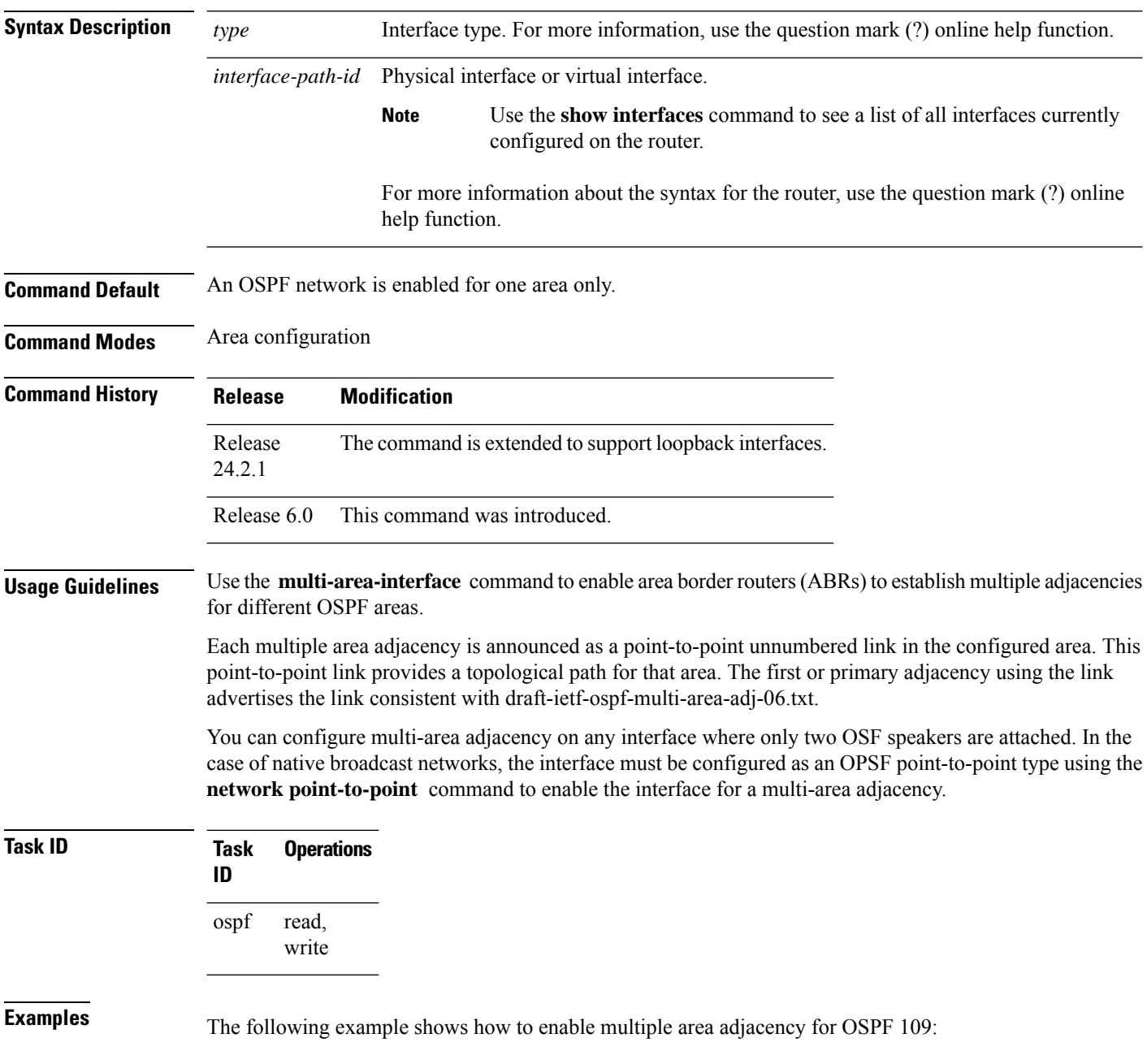

```
RP/0/RP0/CPU0:router# configure
RP/0/RP0/CPU0:router(config)# router ospf 109
RP/0/RP0/CPU0:router(config-ospf)# area 0
RP/0/RP0/CPU0:router(config-ospf-ar)# interface tenGigE 0/1/0/3
RP/0/RP0/CPU0:router(config-ospf-ar-if)# area 1
RP/0/RP0/CPU0:router(config-ospf-ar)# multi-area-interface tenGigE 0/1/0/3
RP/0/RP0/CPU0:router(config-ospf-ar-mif)# ?
   authentication Enable authentication
   authentication-key Authentication password (key)
   commit Commit the configuration changes to running
   cost Interface cost<br>database-filter Filter OSPF LS.<br>dead-interval Interval after
                      Filter OSPF LSA during synchronization and flooding
                      Interval after which a neighbor is declared dead
   describe Describe a command without taking real actions
   distribute-list Filter networks in routing updates
   do Run an exec command
   exit exit from this submode
   hello-interval Time between HELLO packets
   message-digest-key Message digest authentication password (key)
   mtu-ignore Enable/Disable ignoring of MTU in DBD packets
   no Negate a command or set its defaults
   packet-size Customize size of OSPF packets upto MTU
   pwd Commands used to reach current submode
   retransmit-interval Time between retransmitting lost link state advertisements
   root Exit to the global configuration mode
   show Show contents of configuration
   transmit-delay Estimated time needed to send link-state update packet
RP/0/RP0/CPU0:router(config-ospf-ar-mif)#
```
The following example shows how to configure, associate, and reuse the loopback interface (IPv4 or IPv6 addresses) for all areas in an ABR:

```
Router(config)#interface Loopback 0
Router(config-if)#ipv4 address 10.10.10.1/8
Router(config-if)#commit
Router(config)#router ospf 100
Router(config-ospf)#router-id 10.10.10.1
Router(config-ospf)#area 1
Router(config-ospf-ar)#interface Loopback 0
Router(config-ospf-ar-if)#commit
Router(config)#router ospf 100
Router(config-ospf)#router-id 10.10.10.1
Router(config-ospf)#area 0
Router(config-ospf-ar)#multi-area-interface Loopback 0
Router(config-ospf-ar-mif)#commit
```
## **neighbor (OSPF)**

To configure Open Shortest Path First (OSPF) routers interconnecting to nonbroadcast networks, use the **neighbor** command in interface configuration mode. To remove a configuration, use the **no** form of this command.

**neighbor** *ip-address* [**cost** *number*] [**priority** *number*] [**poll-interval** *seconds*] **no neighbor** *ip-address* [**cost** *number*] [**priority** *number*] [**poll-interval** *seconds*]

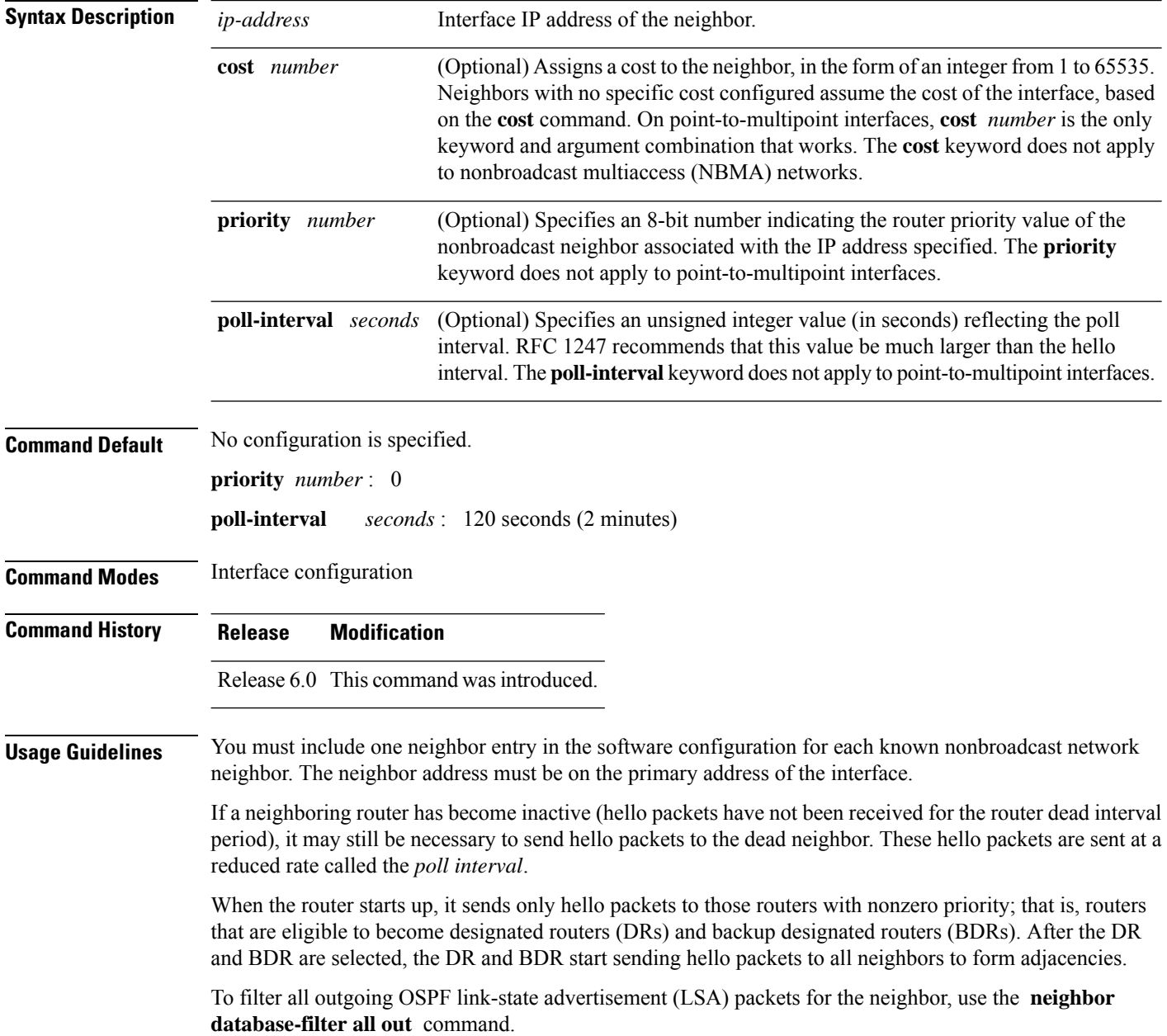

 $\mathbf{l}$ 

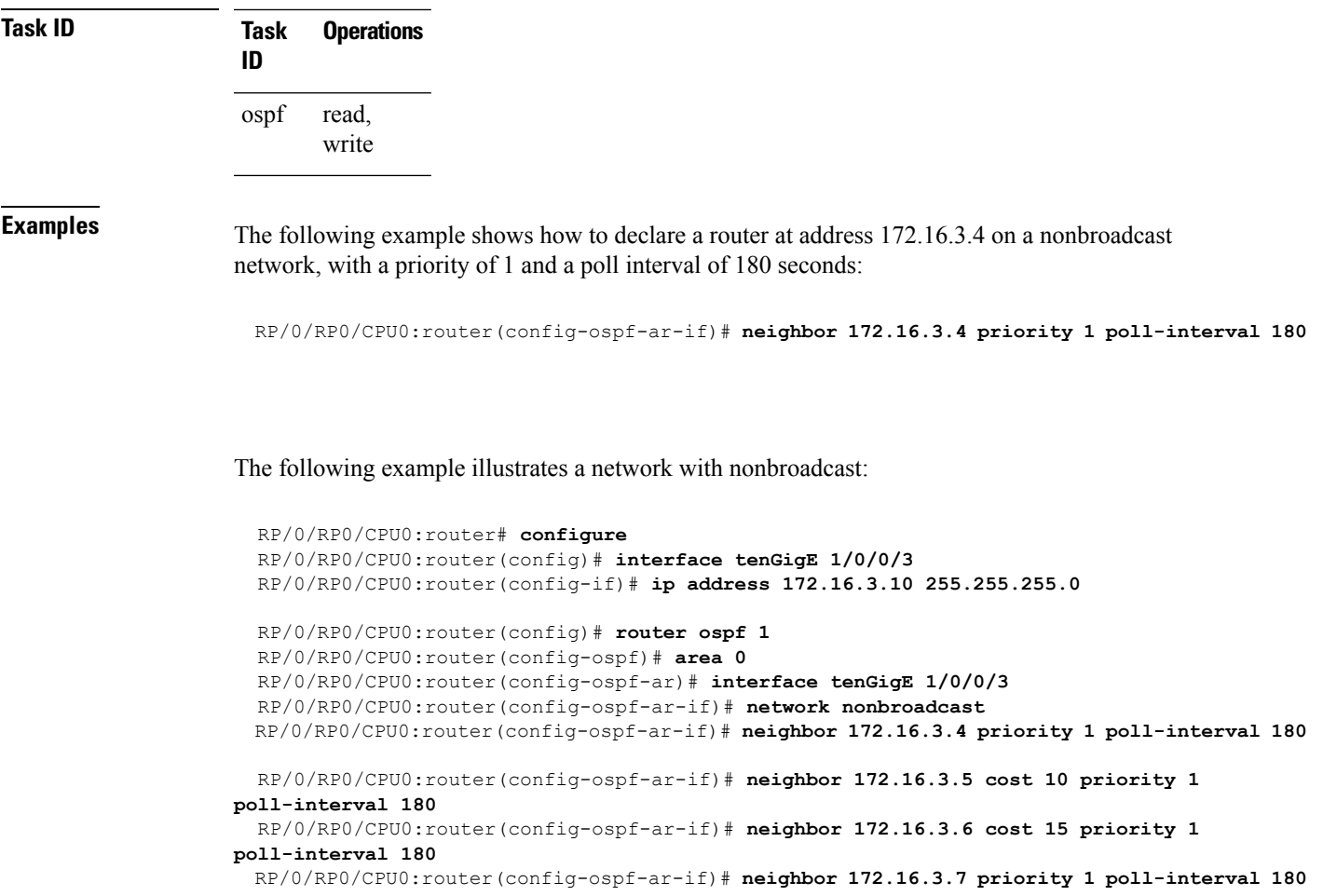

#### **neighbor database-filter all out**

To filter all outgoing link-state advertisements (LSAs) to an Open Shortest Path First (OSPF) neighbor, use the **neighbor database-filter all out** command in interface configuration mode. To restore the forwarding of LSAs to the neighbor, use the **no** form of this command. **neighbor** *ip-address* **database-filter all out no neighbor** *ip-address* **database-filter all out Syntax Description** *ip-address* IP address of the neighbor to which outgoing LSAs are blocked. **Command Default** Instead of all outgoing LSAs being filtered to the neighbor, they are flooded to the neighbor. **Command Modes** Interface configuration **Command History Release Modification** Release 6.0 This command was introduced. **Usage Guidelines** Use the **neighbor database-filter all out** command to filter all outgoing OSPF LSA packets during synchronization and flooding for point-to-multipoint neighbors on nonbroadcast networks. More neighbor options are available with the **neighbor** command. **Task ID Task Operations ID** read, write ospf **Examples** The following example shows how to prevent flooding of OSPF LSAs from point-to-multipoint networks to the neighbor at IP address 10.2.3.4: RP/0/RP0/CPU0:router# **configure** RP/0/RP0/CPU0:router(config)# **router ospf 1** RP/0/RP0/CPU0:router(config-ospf)# **area 0** RP/0/RP0/CPU0:router(config-ospf-ar)# **interface tenGigE 1/0/0/3**

RP/0/RP0/CPU0:router(config-ospf-ar-if)# **neighbor 10.2.3.4 database-filter all out**

#### **network (OSPF)**

To configure the Open Shortest Path First (OSPF) network type to a type other than the default for a given medium, use the **network** command in the appropriate mode. To return to the default value, use the **no** form of this command.

**network** {**broadcast** | **non-broadcast** | {**point-to-multipoint** [**non-broadcast**] | **point-to-point**}} **no network**

| <b>Syntax Description</b> | broadcast                                                                                                    | Sets the network type to broadcast.                                                                                                    |
|---------------------------|----------------------------------------------------------------------------------------------------|----------------------------------------------------------------------------------------------------|
|                           | non-broadcast                                                                                                    | Sets the network type to nonbroadcast multiaccess (NBMA).                                                                                                   |
|                           | point-to-multipoint                                                                                                    | Sets the network type to point-to-multipoint.                                                                                                    |
|                           | non-broadcast                                                                                                    | (Optional) Sets the point-to-multipoint network to be nonbroadcast. If you use this<br>keyword, the neighbor command is required.                           |
|                           | point-to-point                                                                                                    | Sets the network type to point-to-point.                                                                                                    |
| <b>Command Default</b>    | If this command is not specified in interface configuration mode, then the interface adopts the network<br>parameter specified by the area.                                                                                                    |                                                                                                    |
|                           | If this command is not specified in area configuration mode, then the interface adopts the network parameter<br>specified for the process.                                                                                                    |                                                                                                    |
|                           | If this command is not specified at any level, then the OSPF network type is the default of the given medium.                                                                                                    |                                                                                                    |
| <b>Command Modes</b>      | Interface configuration                                                                                                    |                                                                                                    |
|                           | Area configuration                                                                                                    |                                                                                                    |
|                           | Router configuration                                                                                                    |                                                                                                    |
| <b>Command History</b>    | <b>Modification</b><br><b>Release</b>                                                                                                    |                                                                                                    |
|                           | Release 6.0 This command was introduced.                                                                                                    |                                                                                                    |
| <b>Usage Guidelines</b>   |                                                                                                    | Use the network command to configure broadcast networks as NBMA networks when, for example, routers<br>in your network do not support multicast addressing. |
|                           | Configuring NBMA networks as either broadcast or nonbroadcast assumes that there are virtual circuits from<br>every router to every router or fully meshed network. However, there are other configurations where this<br>assumption is not true; for example, a partially meshed network. In these cases, you can configure the OSPF<br>network type as a point-to-multipoint network. Routing between two routers that are not directly connected<br>go through the router that has virtual circuits to both routers. You need not configure neighbors when using<br>this command. |                                                                                                    |
|                           |                                                                                                    | If this command is issued on an interface that does not allow it, this command is ignored.                                                                  |
|                           | OSPF has two features related to point-to-multipoint networks. One feature applies to broadcast networks;<br>the other feature applies to nonbroadcast networks:                                                                                                    |                                                                                                    |
|                           |                                                                                                    |                                                                                                    |

I

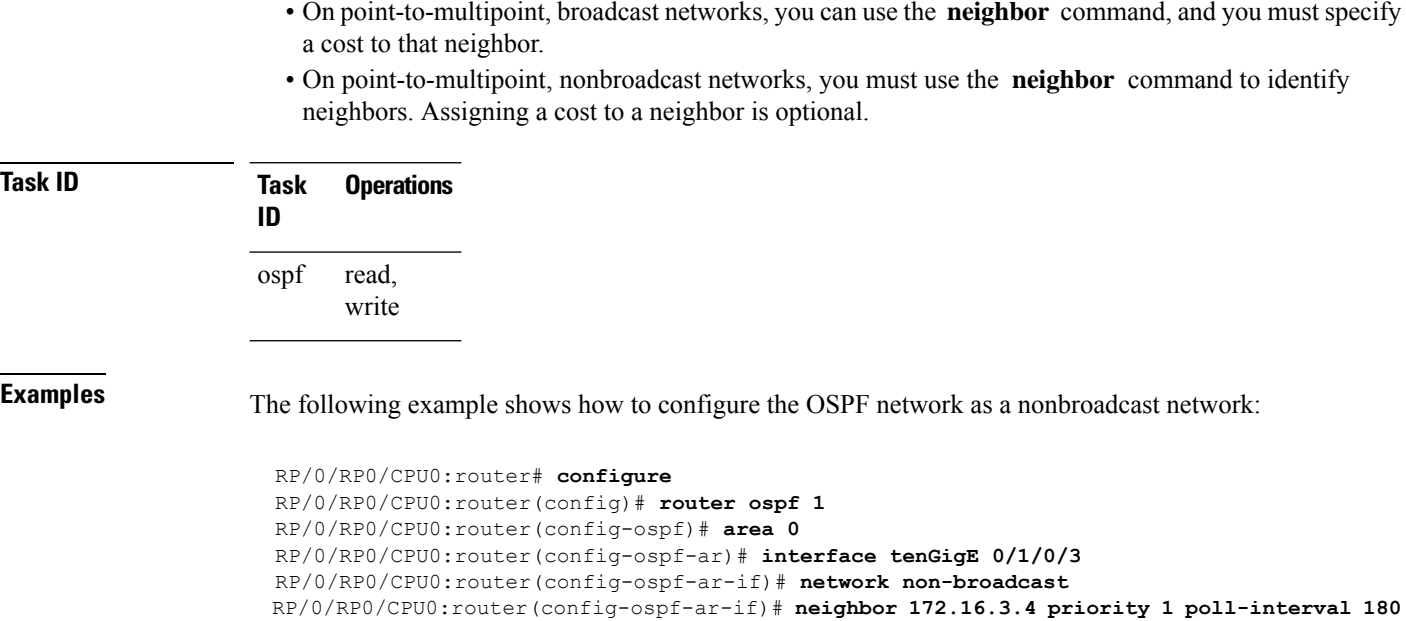

## **nsf (OSPF)**

To configure nonstop forwarding (NSF) for the Open Shortest Path First (OSPF) protocol, use the **nsf** command in the appropriate mode. To remove this command from the configuration file and restore the system to its default condition, use the **no** form of this command.

**nsf** {**cisco** [**enforce global**] | **ietf** [**helper disable**]} **no nsf** {**cisco** [**enforce global**] | **ietf** [**helper disable**]}

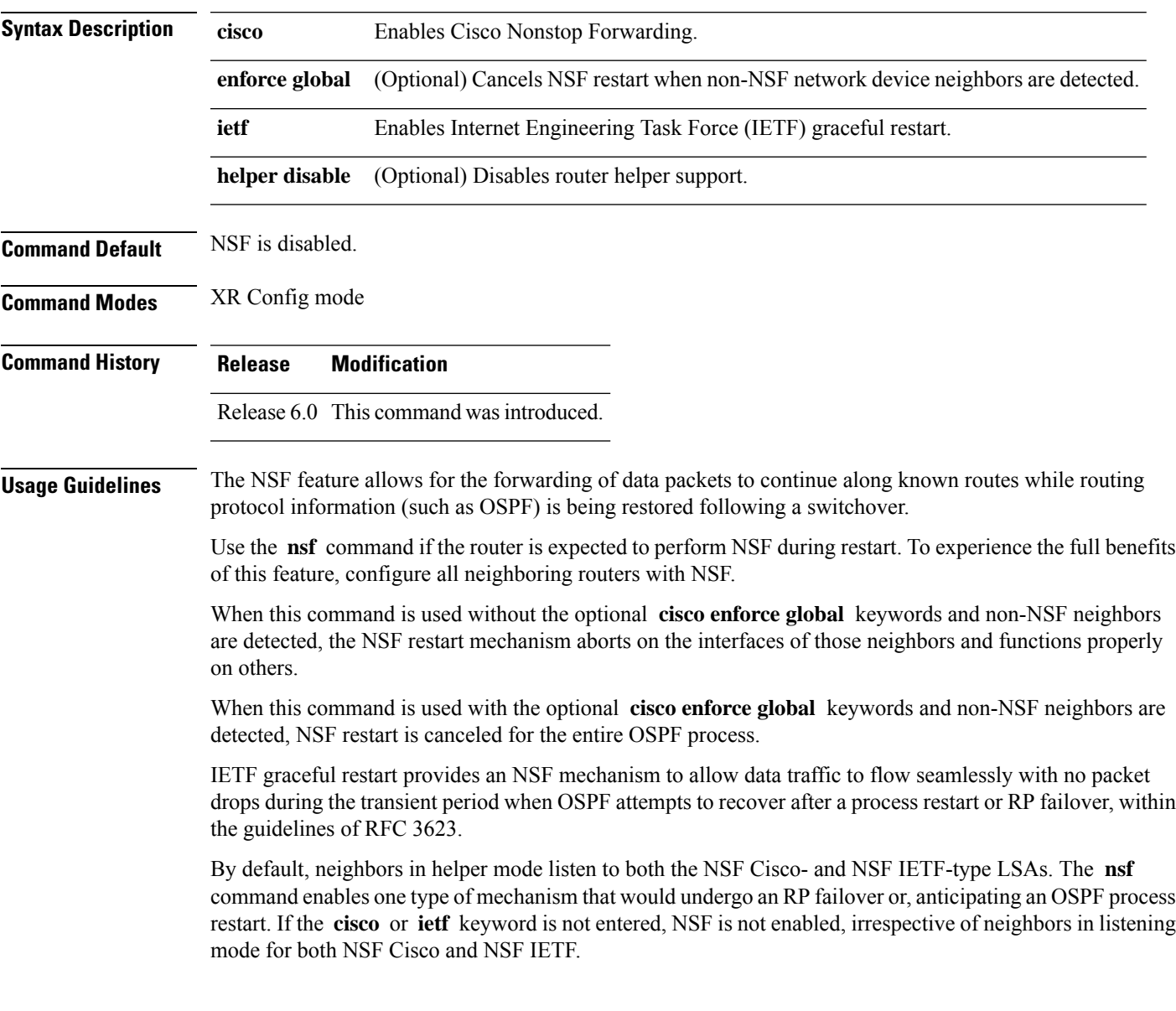

 $\mathbf I$ 

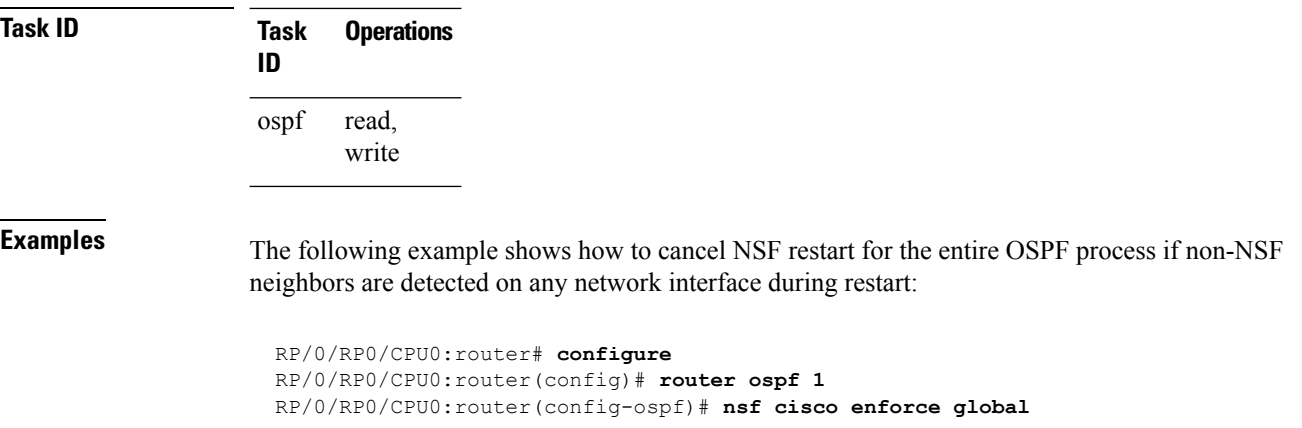
# **nsf flush-delay-time (OSPF)**

To configure the maximum time allowed for nonstop forwarding (NSF) external route queries for the Open Shortest Path First (OSPF) protocol, use the **nsf flush-delay-time** command in the appropriate mode. To remove this command from the configuration file and restore the system to its default condition, use the **no** form of this command.

**nsf flush-delay-time** *seconds* **no nsf flush-delay-time** *seconds*

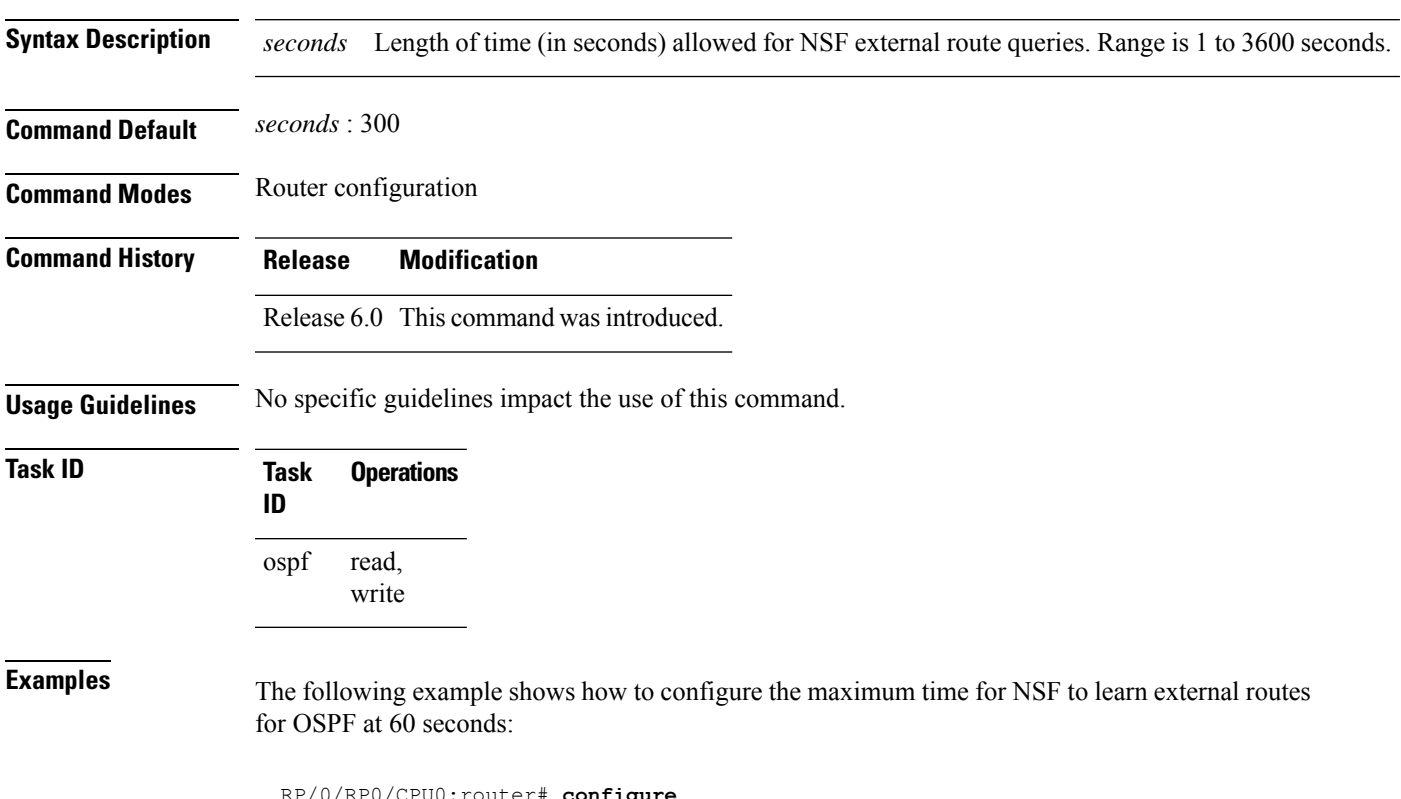

RP/0/RP0/CPU0:router# **configure** RP/0/RP0/CPU0:router(config)# **router ospf 1** RP/0/RP0/CPU0:router(config-ospf)# **nsf flush-delay-time 60**

# **nsf interval (OSPF)**

To configure the minimum time between consecutive nonstop forwarding (NSF) restart attempts for the Open Shortest Path First (OSPF) protocol, use the **nsf interval** command in the appropriate mode. To remove this command from the configuration file and restore the system to its default condition, use the **no** form of this command.

**nsf interval** *seconds* **no nsf interval** *seconds*

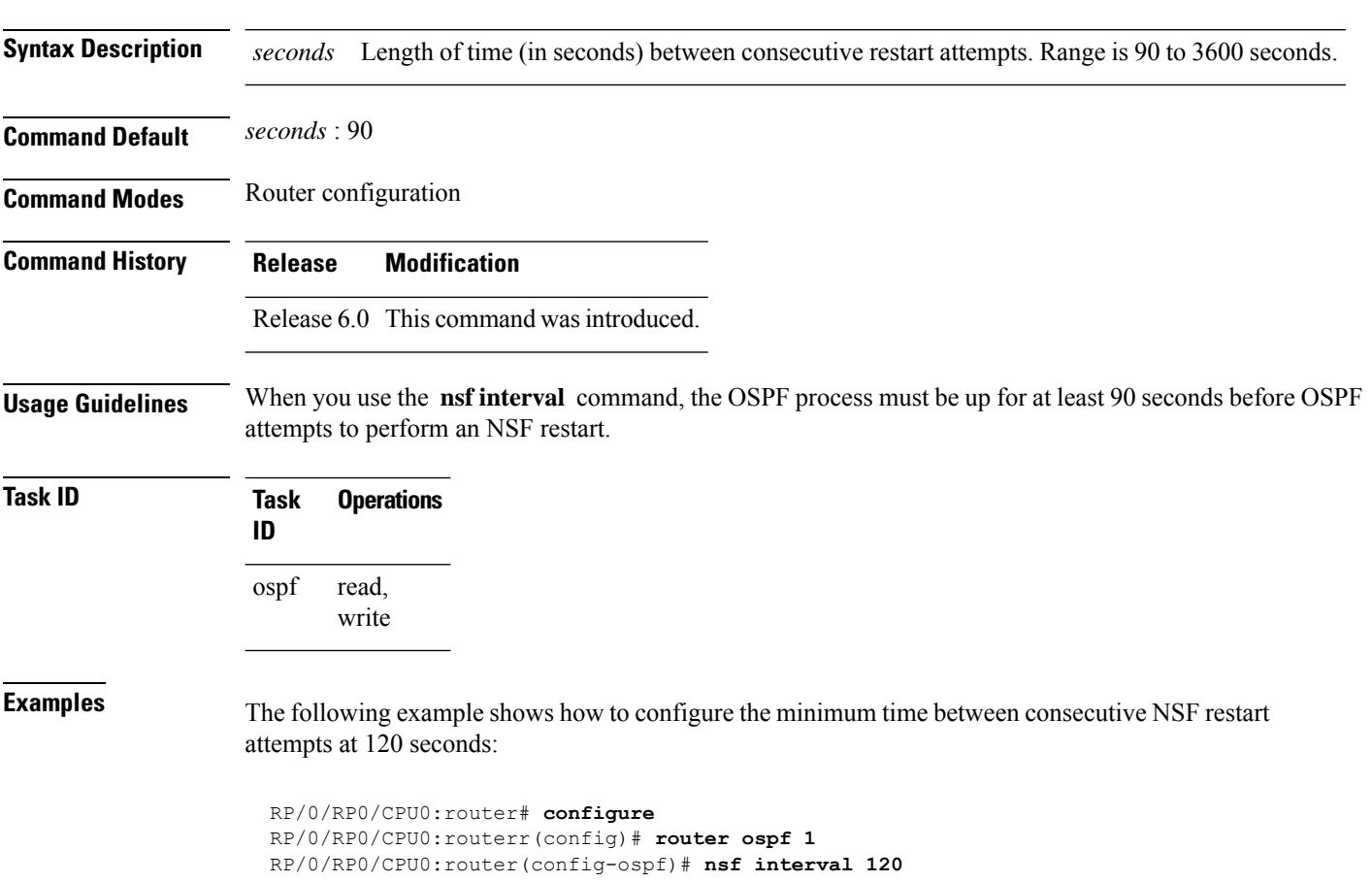

## **nsf lifetime (OSPF)**

To configure the maximum time that routes are held in the Routing Information Base (RIB) following an Open Shortest Path First (OSPF) process restart, use the **nsf lifetime** command in the appropriate mode. To remove this command from the configuration file and restore the system to its default condition, use the **no** form of this command.

**nsf lifetime** *seconds* **no nsf lifetime** *seconds*

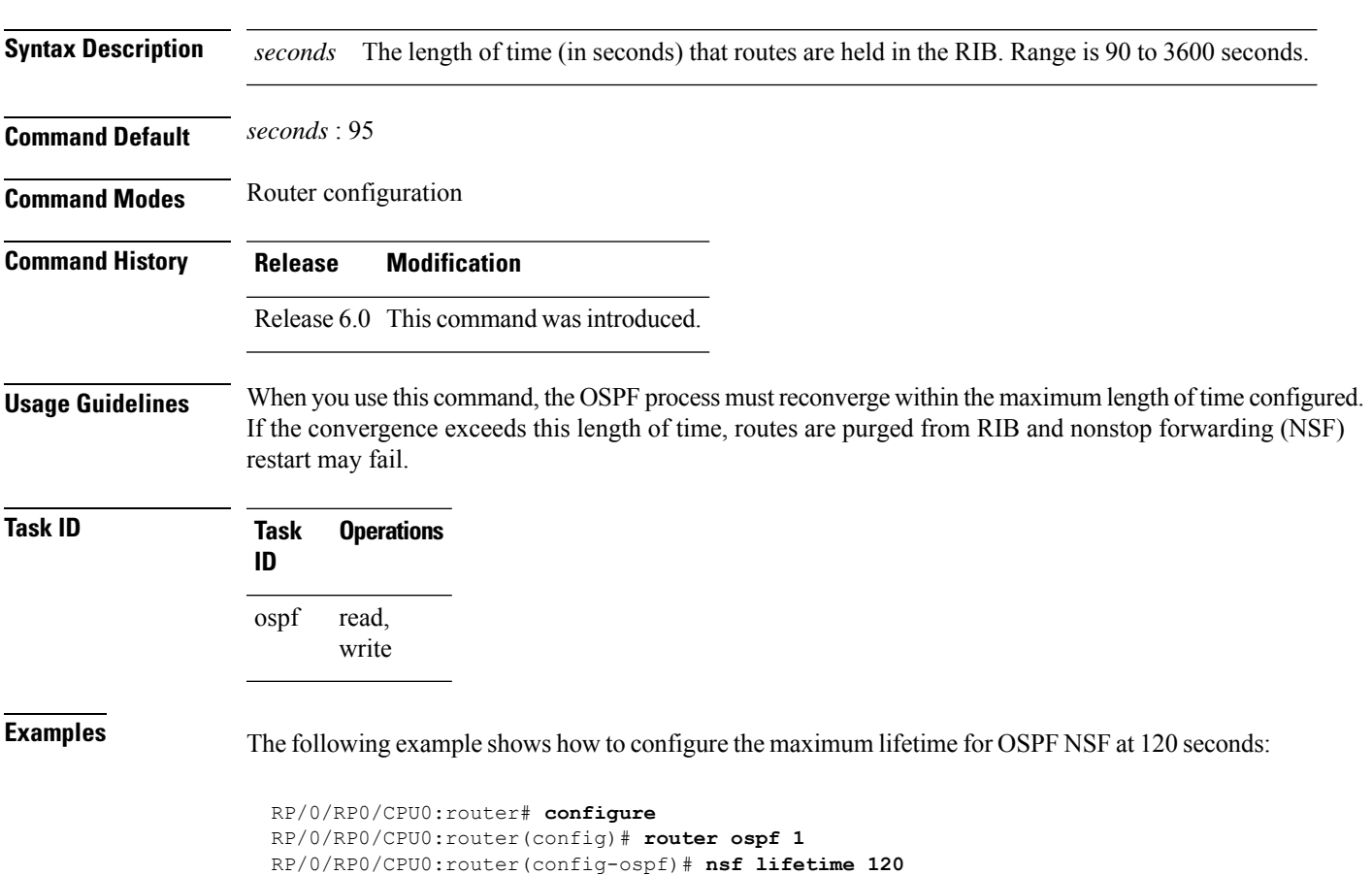

# **nssa (OSPF)**

To configure an area as a not-so-stubby area (NSSA), use the **nssa** command in area configuration mode. To remove the NSSA distinction from the area, use the **no** form of this command.

**nssa** [**no-redistribution**] [**default-information-originate** [**metric** *metric-value*] [**metric-type** *type-value*]] [**no-summary**] **no nssa**

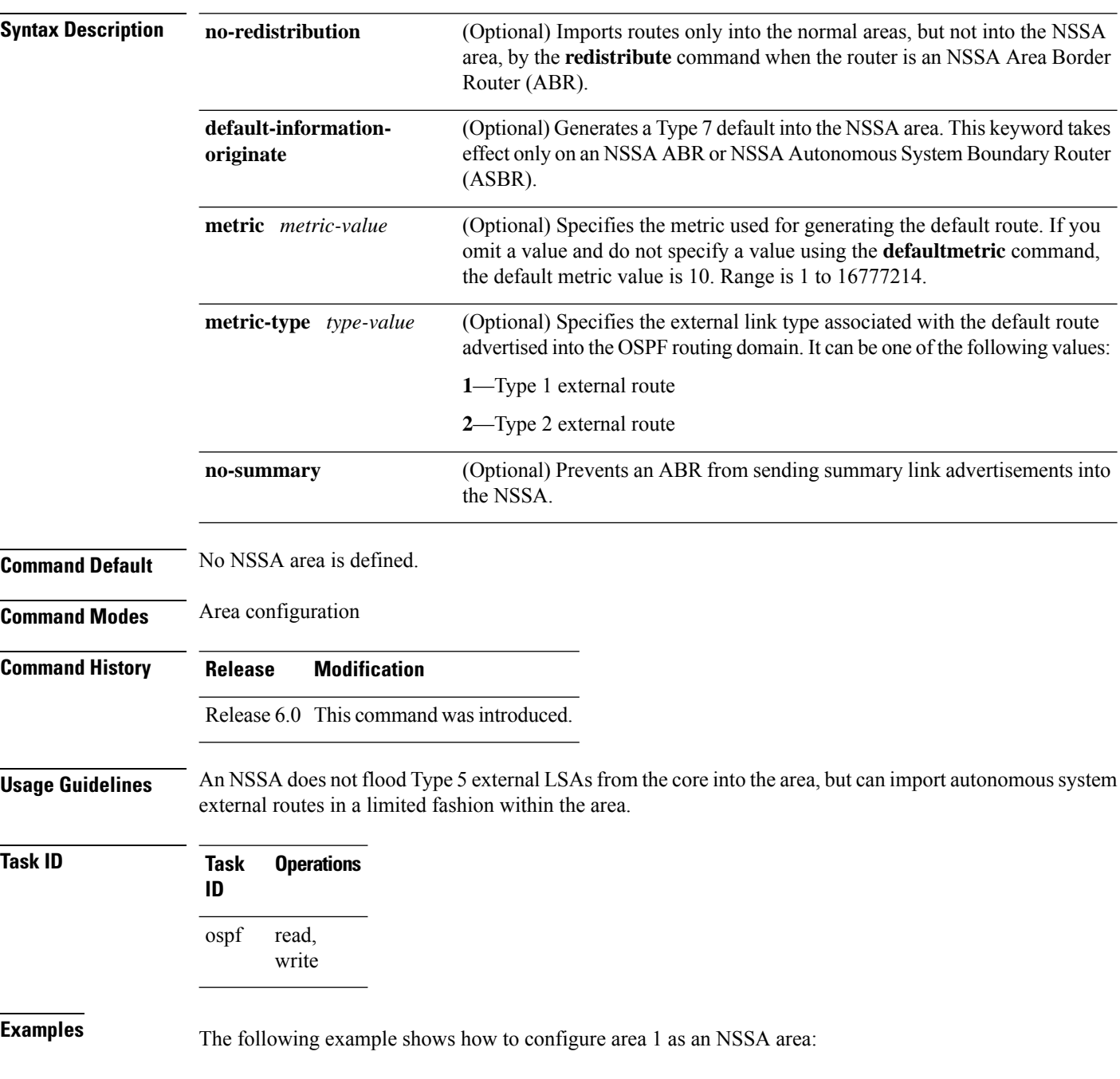

RP/0/RP0/CPU0:router# **configure** RP/0/RP0/CPU0:router(config)# **router ospf 1** RP/0/RP0/CPU0:router(config-ospf)# **area 1** RP/0/RP0/CPU0:router(config-ospf-ar)# **nssa**

### **ospf name-lookup**

To configure the Open Shortest Path First (OSPF) protocol to look up Domain Name System (DNS) names, use the **ospf name-lookup** command in XR Config mode. To disable this function, use the **no** form of this command.

**ospf name-lookup no ospf name-lookup**

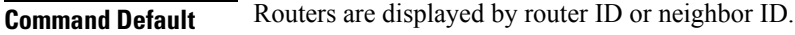

**Command Modes** XR Config mode

**Command History Release Modification** Release 6.0 This command was introduced.

**Usage Guidelines** Use the **ospf name-lookup** command to easily identify a router when executing all OSPF **show** command displays. The router is displayed by name rather than by its router ID or neighbor ID.

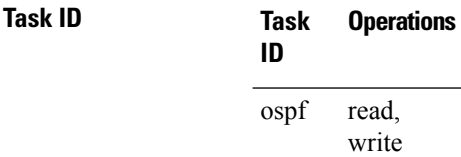

**Examples** The following example shows how to configure OSPF to identify a router by name:

RP/0/RP0/CPU0:router# **configure** RP/0/RP0/CPU0:router(config)# **ospf name-lookup**

### **packet-size (OSPF)**

To configure the size of Open Shortest Path First (OSPF) packets up to the size specified by the maximum transmission unit (MTU), use the **packet-size** command in the appropriate configuration mode. To disable this function and reestablish the default packet size, use the **no** form of this command.

**packet-size** *bytes* **no packet-size**

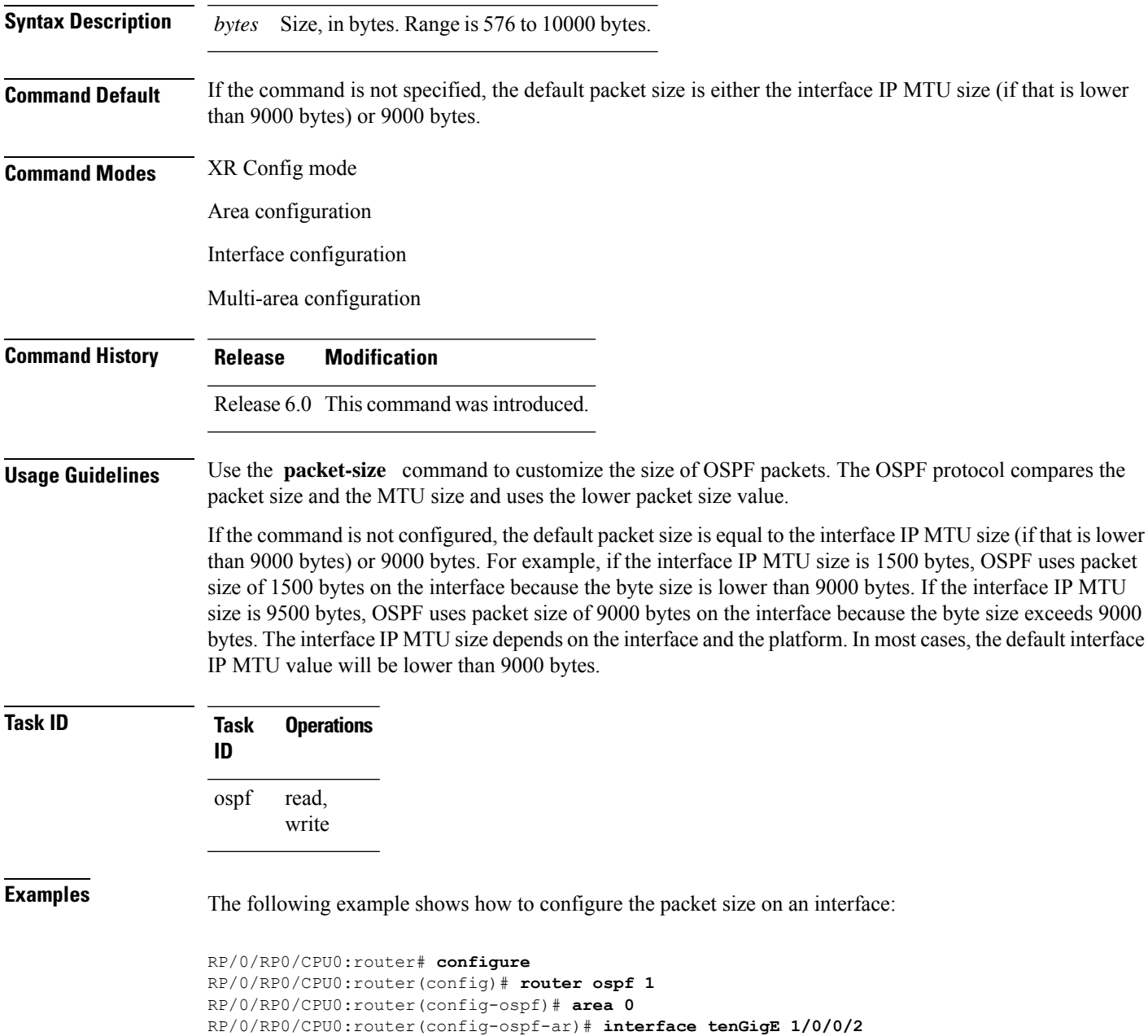

I

RP/0/RP0/CPU0:router(config-ospf-ar-if)# **packet-size 3500**

# **passive (OSPF)**

To suppress the sending of Open Shortest Path First (OSPF) protocol operation on an interface, use the **passive** command in the appropriate mode. To remove the passive configuration, use the **no** form of this command.

**passive** [{**disable** | **enable**}] **no passive**

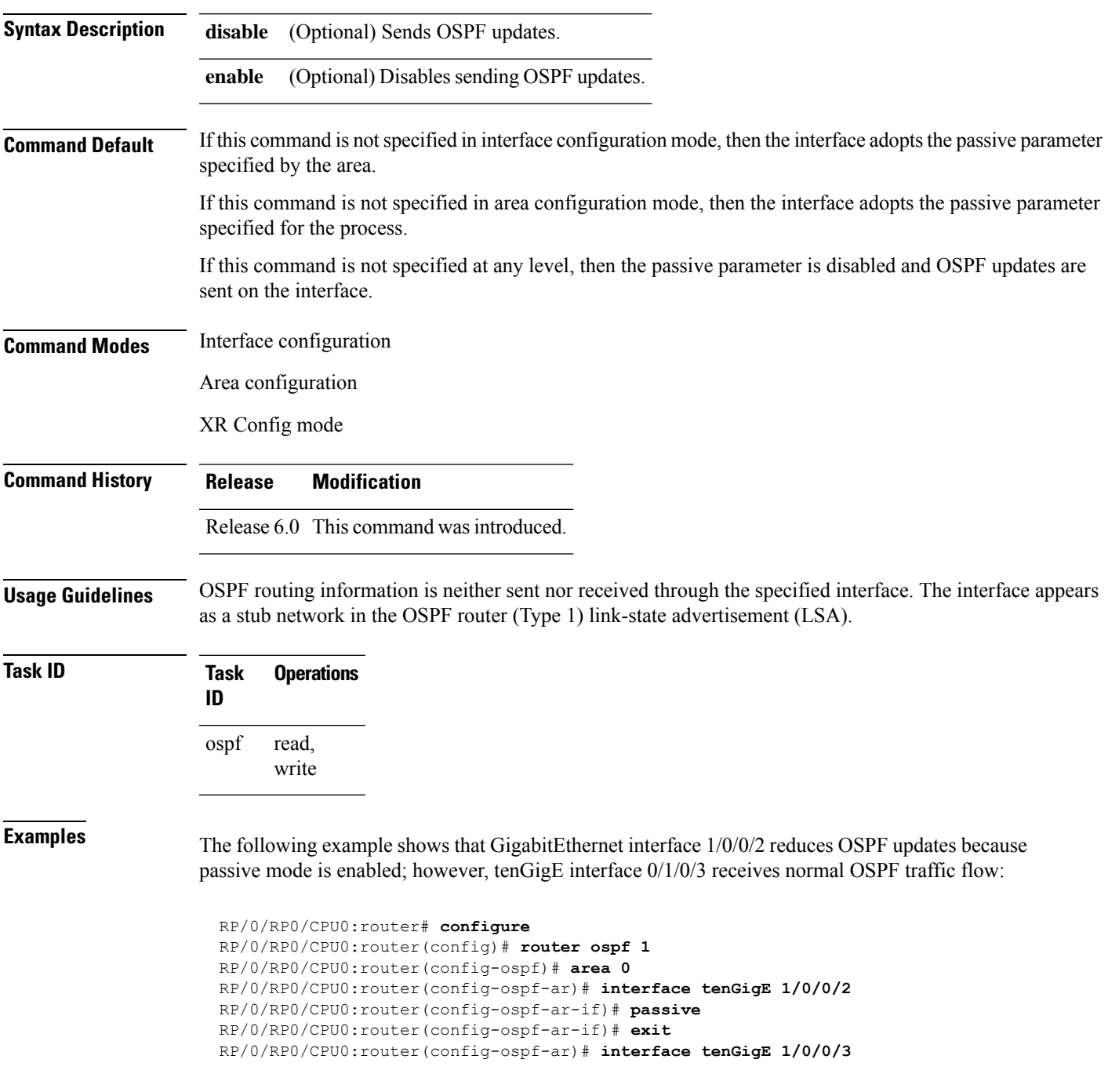

 $\mathbf I$ 

RP/0/RP0/CPU0:router(config-ospf-ar-if)# **end**

# **priority (OSPF)**

To set the router priority for an interface, which helps determine the designated router for an Open Shortest Path First (OSPF) link, use the **priority** command in the appropriate mode. To return to the default value, use the **no** form of this command.

**priority** *value* **no priority** *value*

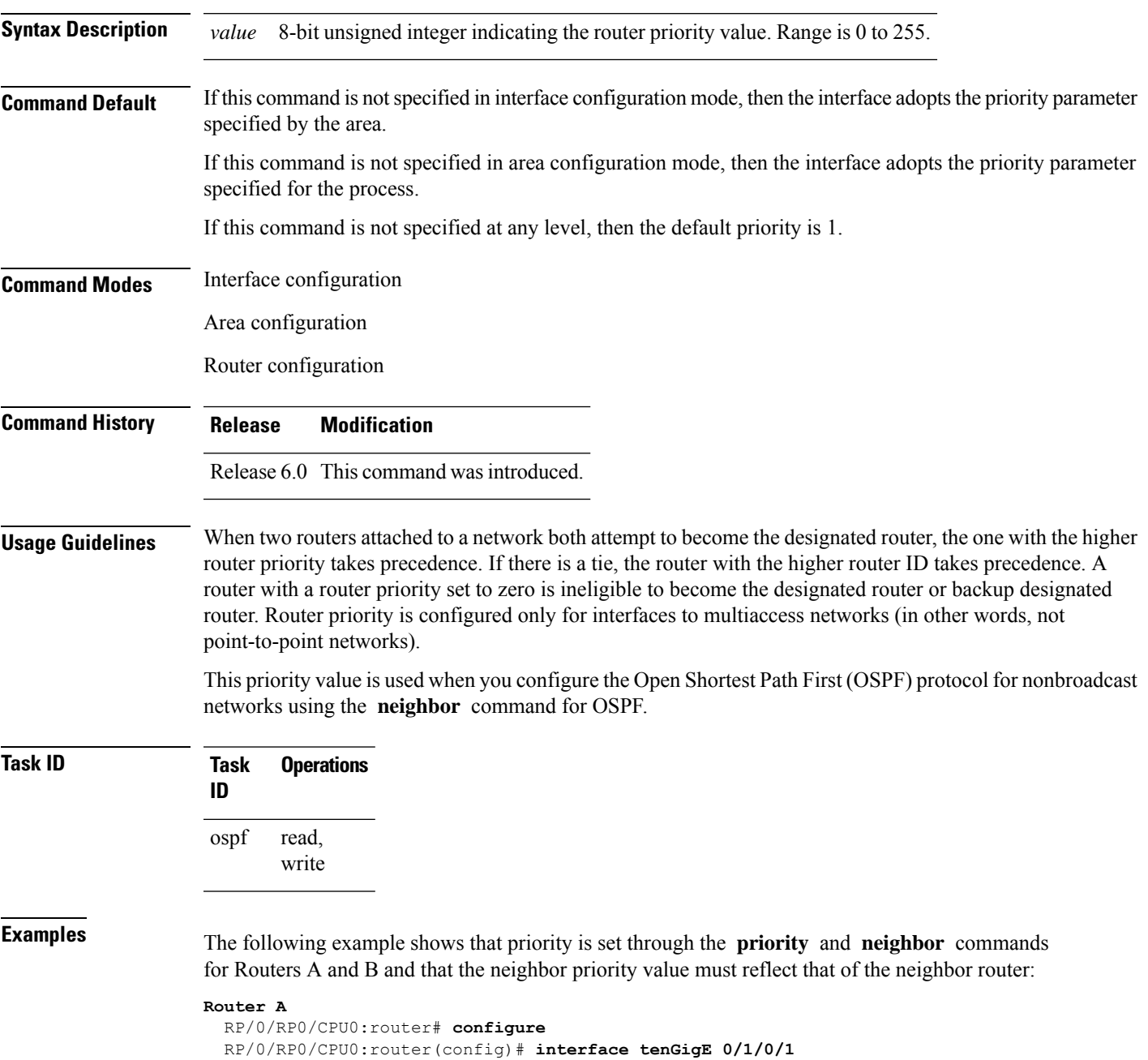

RP/0/RP0/CPU0:router(config-if)# **ipv4 address 10.0.0.2 255.255.255.0** RP/0/RP0/CPU0:router(config-if)# **exit** RP/0/RP0/CPU0:router(config)# **router ospf 1** RP/0/RP0/CPU0:router(config-ospf)# **area 0** RP/0/RP0/CPU0:router(config-ospf-ar)# **interface tenGigE 0/1/0/1** RP/0/RP0/CPU0:router(config-ospf-ar-if)# **network non-broadcast** RP/0/RP0/CPU0:router(config-ospf-ar-if)# **priority 4** RP/0/RP0/CPU0:router(config-ospf-ar-if)# **neighbor 10.0.0.1 priority 6**

#### **Router B**

RP/0/RP0/CPU0:router# **configure** RP/0/RP0/CPU0:router(config)# **interface tenGigE POS 0/2/0/1** RP/0/RP0/CPU0:router(config-if)# **ipv4 address 10.0.0.1 255.255.255.0** RP/0/RP0/CPU0:router(config-if)# **exit** RP/0/RP0/CPU0:router(config)# **router ospf 1** RP/0/RP0/CPU0:router(config-ospf)# **area 0** RP/0/RP0/CPU0:router(config-ospf-ar)# **interface tenGigE 0/2/0/1** RP/0/RP0/CPU0:router(config-ospf-ar-if)# **network non-broadcast** RP/0/RP0/CPU0:router(config-ospf-ar-if)# **priority 6** RP/0/RP0/CPU0:router(config-ospf-ar-if)# **neighbor 10.0.0.2 priority 4** Ш

### **protocol shutdown**

To disable an instance of the Open Shortest Path First (OSPF) protocol so that it cannot form an adjacency on any interface, use the **protocol shutdown** command in the XR Config mode. To reenable the OSPF protocol, use the **no** form of this command.

**protocol shutdown no protocol shutdown**

Release 6.0 This command was introduced.

**Command Default** No default behavior or values

**Command History Release Modification**

**Command Modes** XR Config mode

**Usage Guidelines** Use the **protocol shutdown** command to disable the OSPF protocol for a specific routing instance without removing any existing OSPF configuration parameters.

> The OSPF protocol continues to run on the router and you can use the current OSPF configuration, but OSPF does not form any adjacencies on any interface.

This command is similar to performing the **no router ospf** command.

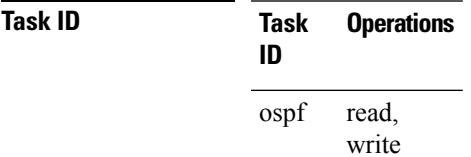

**Examples** The following example shows how to disable the OSPF 1 instance:

RP/0/RP0/CPU0:router# **configure** RP/0/RP0/CPU0:router(config)# **router ospfv3 1** RP/0/RP0/CPU0:router(config-ospf)# **protocol shutdown**

### **queue dispatch flush-lsa**

To change the number of LSAs scheduled (rate-limited) for flushing, that are processed in each iteration, use the **queue dispatch flush-lsa** command in XR Config mode. To return to the system default value, use the **no** form of this command.

**queue dispatch flush-lsa** *count* **no queue dispatch flush-lsa**

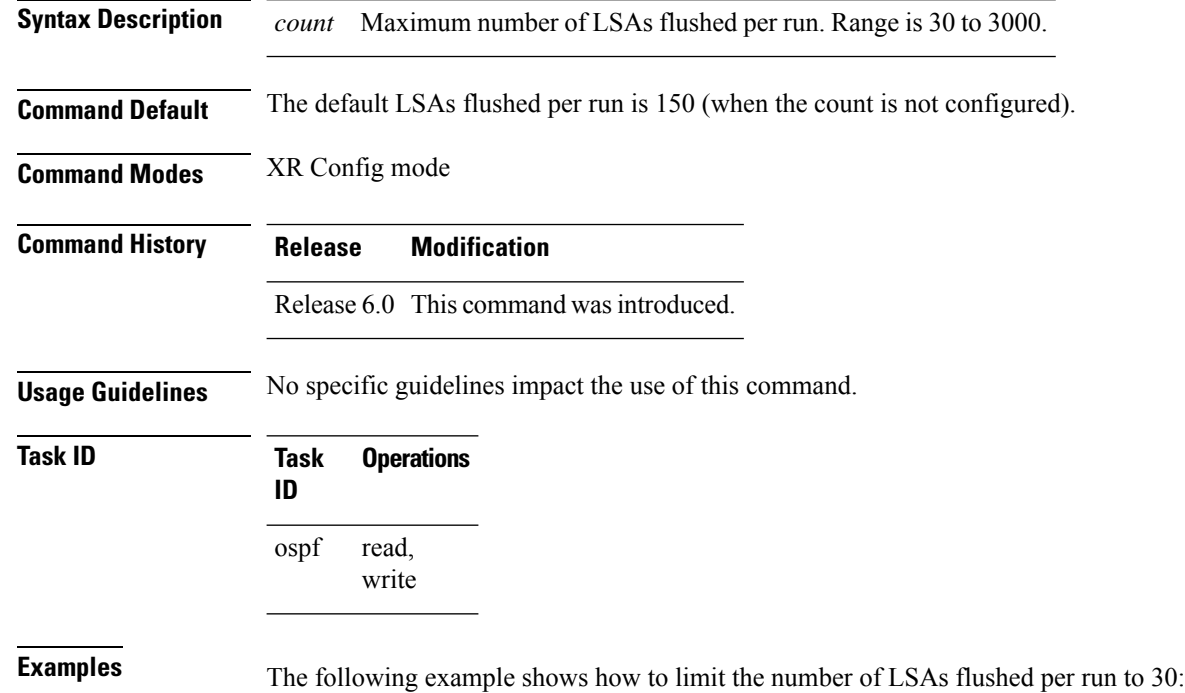

RP/0/RP0/CPU0:router(config-ospf)# **queue dispatch flush-lsa 30**

Use the show ospf [message-queue,](#page-307-0) on page 290 command to see the queue dispatch values, peak lengths, and limits.

### **queue dispatch incoming**

To limit the number of incoming packets (LSAUpdates, LSAcks, DBDs, LSRequests, and Hellos that trigger a change state) processed, use the **queue dispatch incoming** command in XR Config mode. To return to the system default value, use the **no** form of this command.

**queue dispatch incoming** *count* **no queue dispatch incoming**

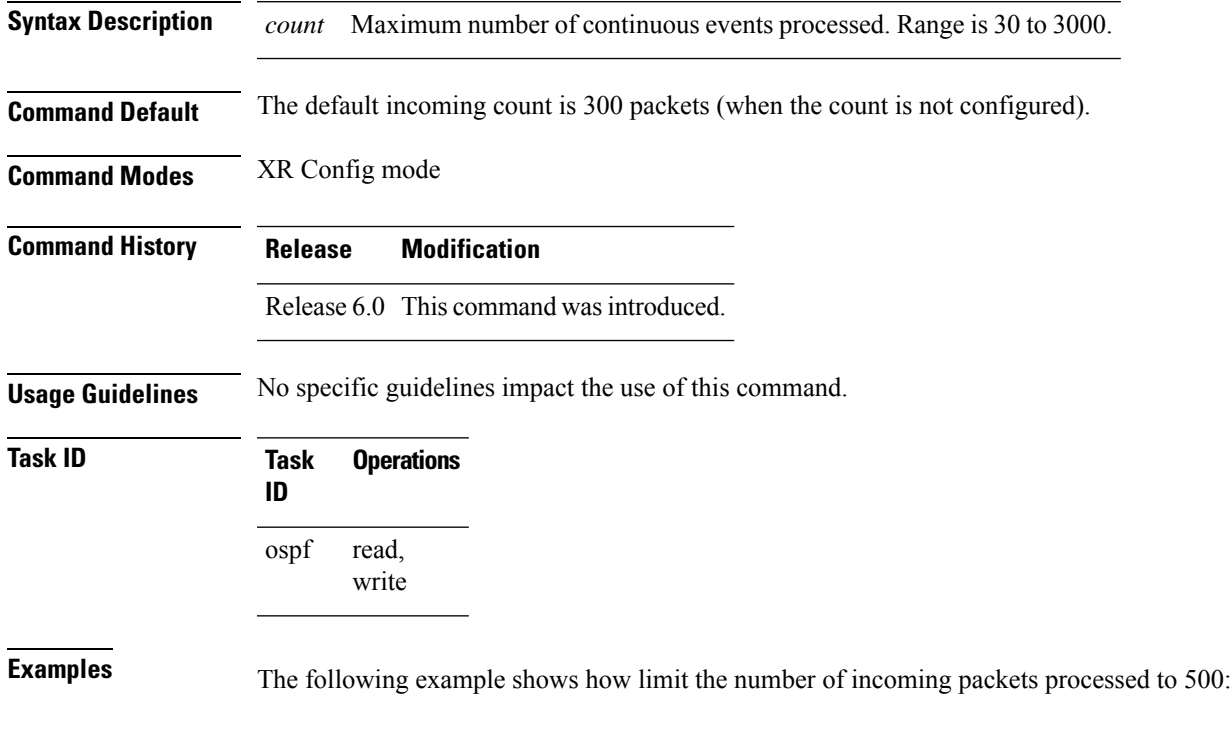

RP/0/RP0/CPU0:router(config-ospf)# **queue dispatch incoming 500**

Use the show ospf [message-queue,](#page-307-0) on page 290 command to see the queue dispatch values, peak lengths, and limits.

### **queue dispatch rate-limited-lsa**

To set the maximum number of rate-limited link-state advertisement (LSA) (re-)originations processed per run, use the **queue dispatch rate-limited-lsa** command in XR Config mode. To return to the system default value, use the **no** form of this command.

**queue dispatch rate-limited-lsa** *count* **no queue dispatch rate-limited-lsa**

**Syntax Description** *count* Maximum number of rate-limited LSAs processed per run. Range is 30 to 3000.

**Command Default** The default number of rate-limited LSAs processed per run is 300 (when this count is not configured).

**Command Modes** XR Config mode

**Command History Release Modification** Release 6.0 This command was introduced.

**Usage Guidelines** No specific guidelines impact the use of this command.

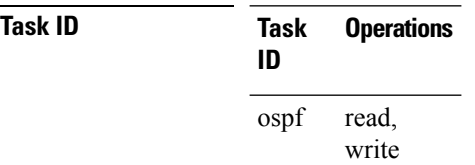

**Examples** The following example shows how to set the maximum number of rate-limited LSA (re-)originations processed per run to 300:

RP/0/RP0/CPU0:router(config-ospf)# **queue dispatch rate-limited-lsa 300**

### **queue dispatch spf-lsa-limit**

To change the maximum number of Type 3-4 and Type 5-7 link-state advertisements (LSAs) processed per shortest path first (SPF) iteration within a single SPF run, use the **queue dispatch spf-lsa-limit** command in XR Config mode. To return to the system default value, use the **no** form of this command.

**queue dispatch spf-lsa-limit** *count* **no queue dispatch spf-lsa-limit**

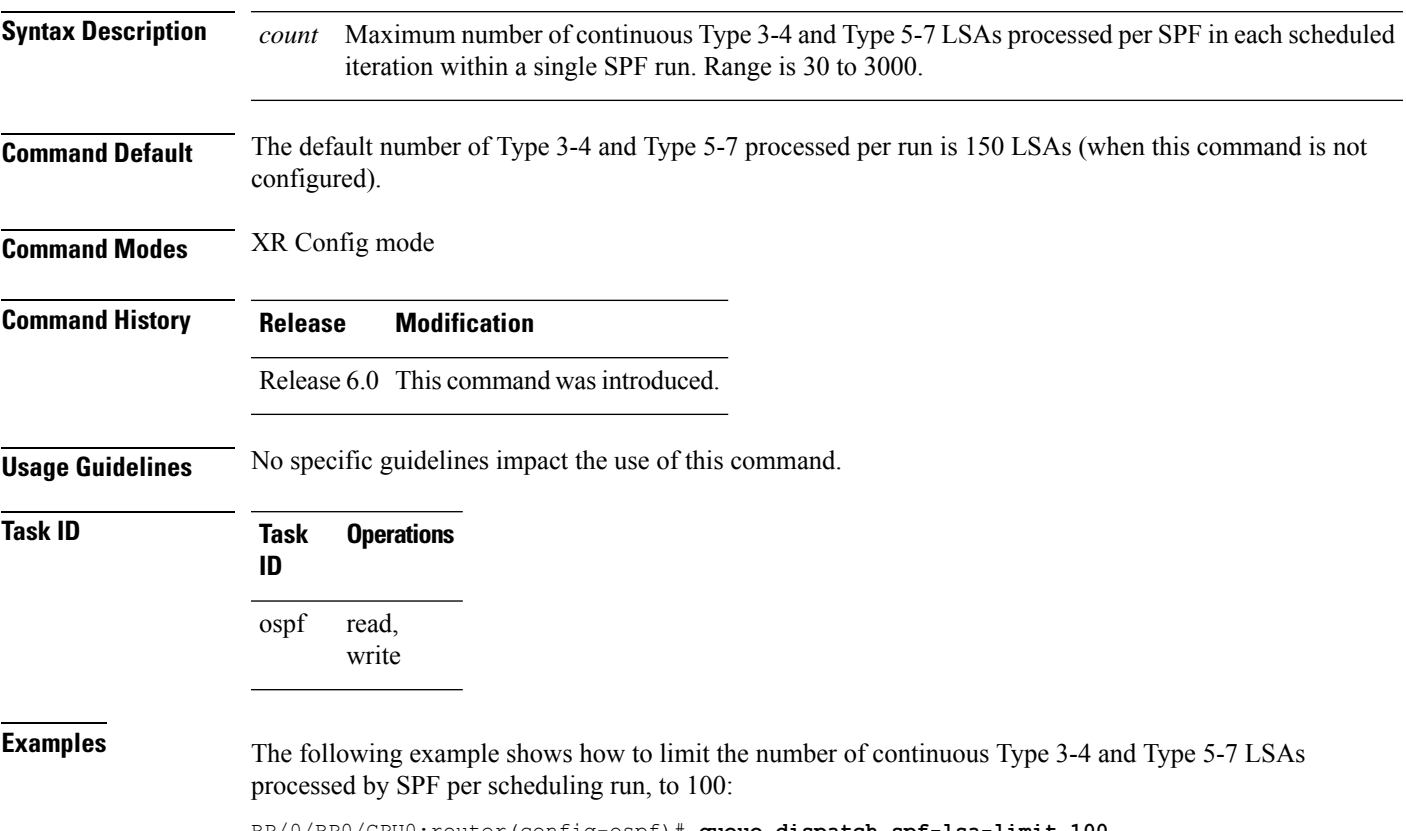

RP/0/RP0/CPU0:router(config-ospf)# **queue dispatch spf-lsa-limit 100**

# **queue limit**

To set the high watermark for incoming events by priority, use the **queue limit** in XR Config mode. To return to the system default values, use the **no** form of this command.

**queue limit** {**high** | **medium** | **low**} *count* **no queue limit** {**high** | **medium** | **low**}

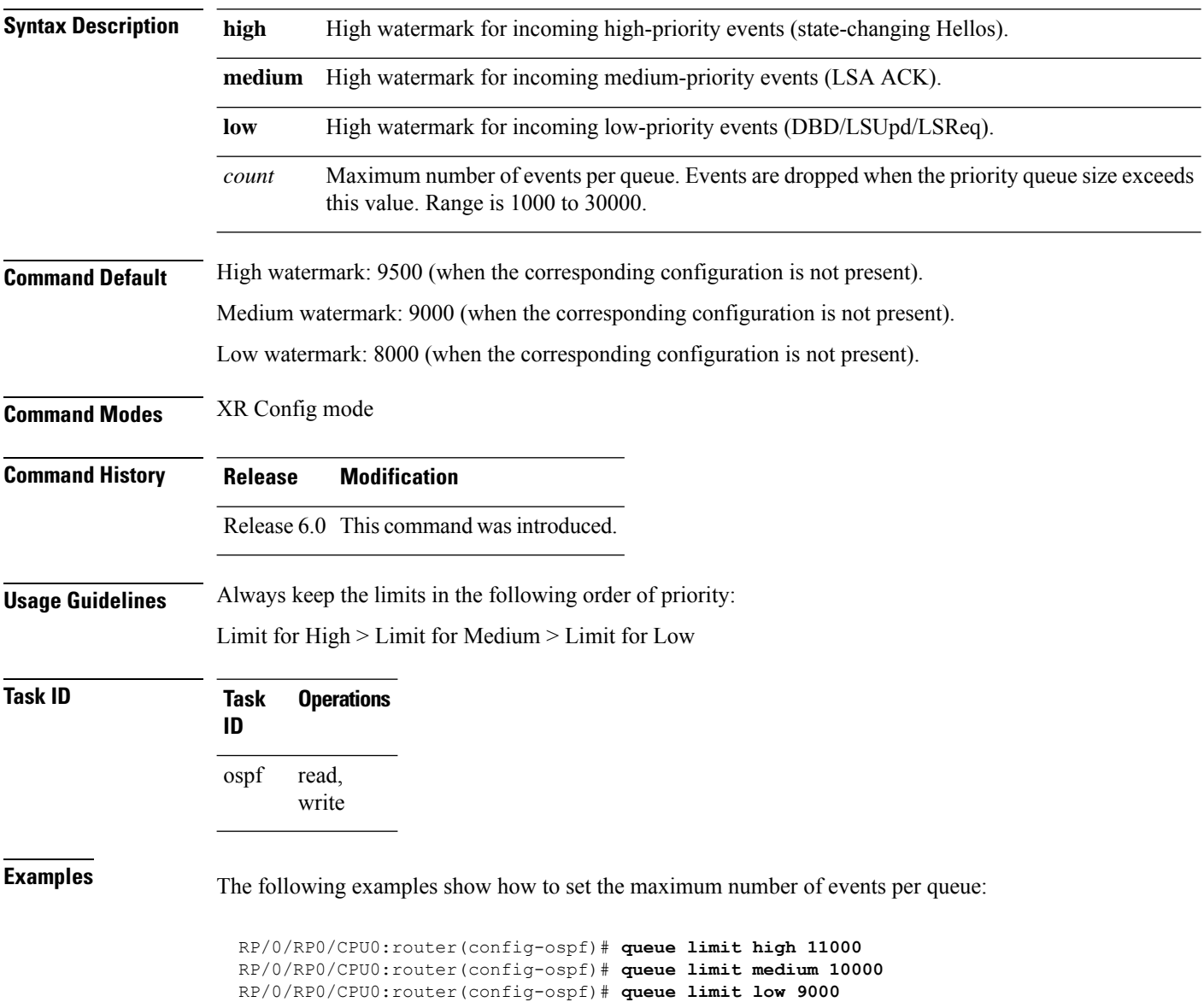

# **range (OSPF)**

To consolidate and summarize routes at an area boundary, use the **range** command in area configuration mode. To disable this function, use the **no** form of this command.

**range** *ip-address mask* [{**advertise** | **not-advertise**}] **no range** *ip-address mask* [{**advertise** | **not-advertise**}]

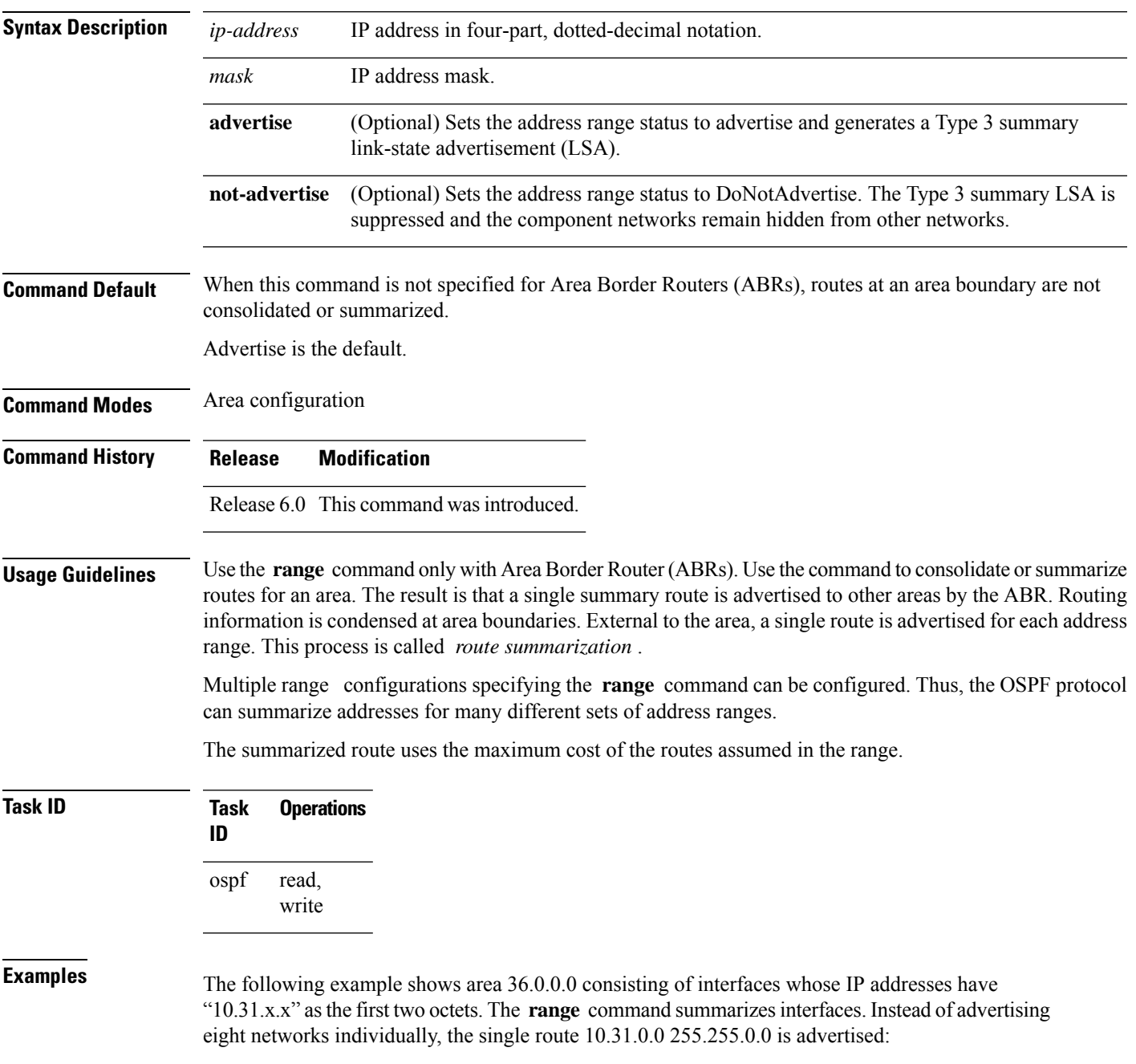

RP/0/RP0/CPU0:router# **configure** RP/0/RP0/CPU0:router(config)# **router ospf 201** RP/0/RP0/CPU0:router(config-ospf)# **area 0** RP/0/RP0/CPU0:router(config-ospf-ar-if)# **interface tenGigE 0/3/0/2** ! RP/0/RP0/CPU0:router(config-ospf)# **area 36.0.0.0** RP/0/RP0/CPU0:router(config-ospf-ar)# **range 10.31.0.0 255.255.0.0** RP/0/RP0/CPU0:router(config-ospf-ar)# **interface tenGigE 0/1/0/0** RP/0/RP0/CPU0:router(config-ospf-ar-if)# **interface tenGigE 0/1/0/0** RP/0/RP0/CPU0:router(config-ospf-ar-if)# **interface tenGigE 0/1/0/1** RP/0/RP0/CPU0:router(config-ospf-ar-if)# **interface tenGigE 0/1/0/2** RP/0/RP0/CPU0:router(config-ospf-ar-if)# **interface tenGigE 0/1/0/3** RP/0/RP0/CPU0:router(config-ospf-ar-if)# **interface tenGigE 0/2/0/0** RP/0/RP0/CPU0:router(config-ospf-ar-if)# **interface tenGigE 0/2/0/1** RP/0/RP0/CPU0:router(config-ospf-ar-if)# **interface tenGigE 0/2/0/2** RP/0/RP0/CPU0:router(config-ospf-ar-if)# **interface tenGigE 0/2/0/3** RP/0/RP0/CPU0:router(config-ospf-ar-if)# **end**

### **redistribute (OSPF)**

To redistribute routes from one routing domain into Open Shortest Path First (OSPF), use the **redistribute** command in the appropriate mode. To remove the **redistribute** command from the configuration file and restore the system to its default condition in which the software does not redistribute routes, use the **no** form of this command.

#### **Border Gateway Protocol (BGP)**

**redistribute bgp** *process-id* [**preserve-med**] [**metric** *metric-value*] [**metric-type** {**1** | **2**}] [**route-policy** *policy-name*] [**tag** *tag-value*]

**no redistribute bgp** *process-id* [**metric** *metric-value*] [**metric-type** {**1** | **2**}] [**route-policy** *policy-name*] [**tag** *tag-value*]

### **Local Interface Routes**

**redistribute connected** [**instance** *instance-name*] [**instance IPCP**][**metric** *metric-value*] [**metric-type** {**1** | **2**}] [**route-policy** *policy-name*] [**tag** *tag-value*]

**no redistribute connected** [**instance** *instance-name*] [**metric** *metric-value*] [**metric-type** {**1** | **2**}] [**route-policy** *policy-name*] [**tag** *tag-value*]

#### **Directed-attached gateway redundancy (DAGR)**

**redistribute dagr** [**metric** *metric-value*] [**metric-type** {**1** | **2**}] [**route-policy** *policy-name*] [**tag** *tag-value*]

**no redistribute dagr** [**metric** *metric-value*] [**metric-type** {**1** | **2**}] [**route-policy** *policy-name*] [**tag** *tag-value*]

#### **Intermediate System-to-Intermediate System (IS-IS)**

**redistribute isis** *process-id* [{**level-1** | **level-2** | **level-1-2**}] [**metric** *metric-value*] [**metric-type** {**1** | **2**}] [**route-policy** *policy-name*] [**tag** *tag-value*] **no redistribute isis** *process-id* [{**level-1** | **level-2** | **level-1-2**}] [**metric** *metric-value*] [**metric-type** {**1** | **2**}] [**route-policy** *policy-name*] [**tag** *tag-value*]

#### **Open Shortest Path First (OSPF)**

**redistribute ospf** *process-id* [**match** {**external** [{**1** | **2**}] | **internal** | **nssa-external** [{**1** | **2**}]}] [**metric** *metric-value*] [**metric-type** {**1** | **2**}] [**route-policy** *policy-name*] [**tag** *tag-value*] **no redistribute ospf** *process-id* [**match** {**external** [{**1** | **2**}] | **internal** | **nssa-external** [{**1** | **2**}]}] [**metric** *metric-value*] [**metric-type** {**1** | **2**}] [**route-policy** *policy-name*] [**tag** *tag-value*]

### **IP Static Routes**

**redistribute static** [**metric** *metric-value*] [**metric-type** {**1** | **2**}] [**route-policy** *policy-name*] [**tag** *tag-value*]

**no redistribute static** [**metric** *metric-value*] [**metric-type** {**1** | **2**}] [**route-policy** *policy-name*] [**tag** *tag-value*]

**Lsa-type summary redistribute** *protocol* [ **lsa-type** ] **summary**

**Syntax Description bgp** Distributes routes from the BGP protocol.

I

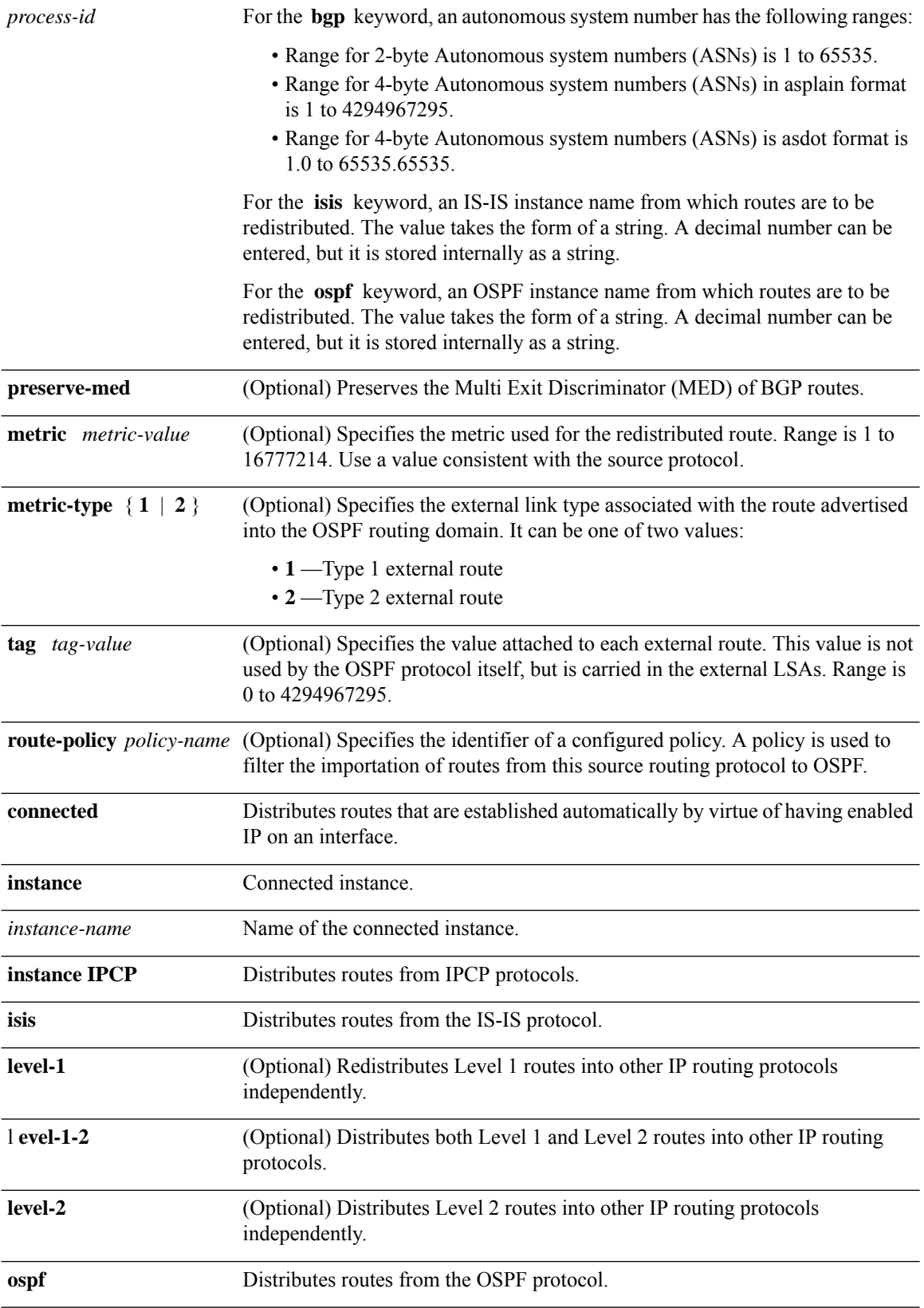

I

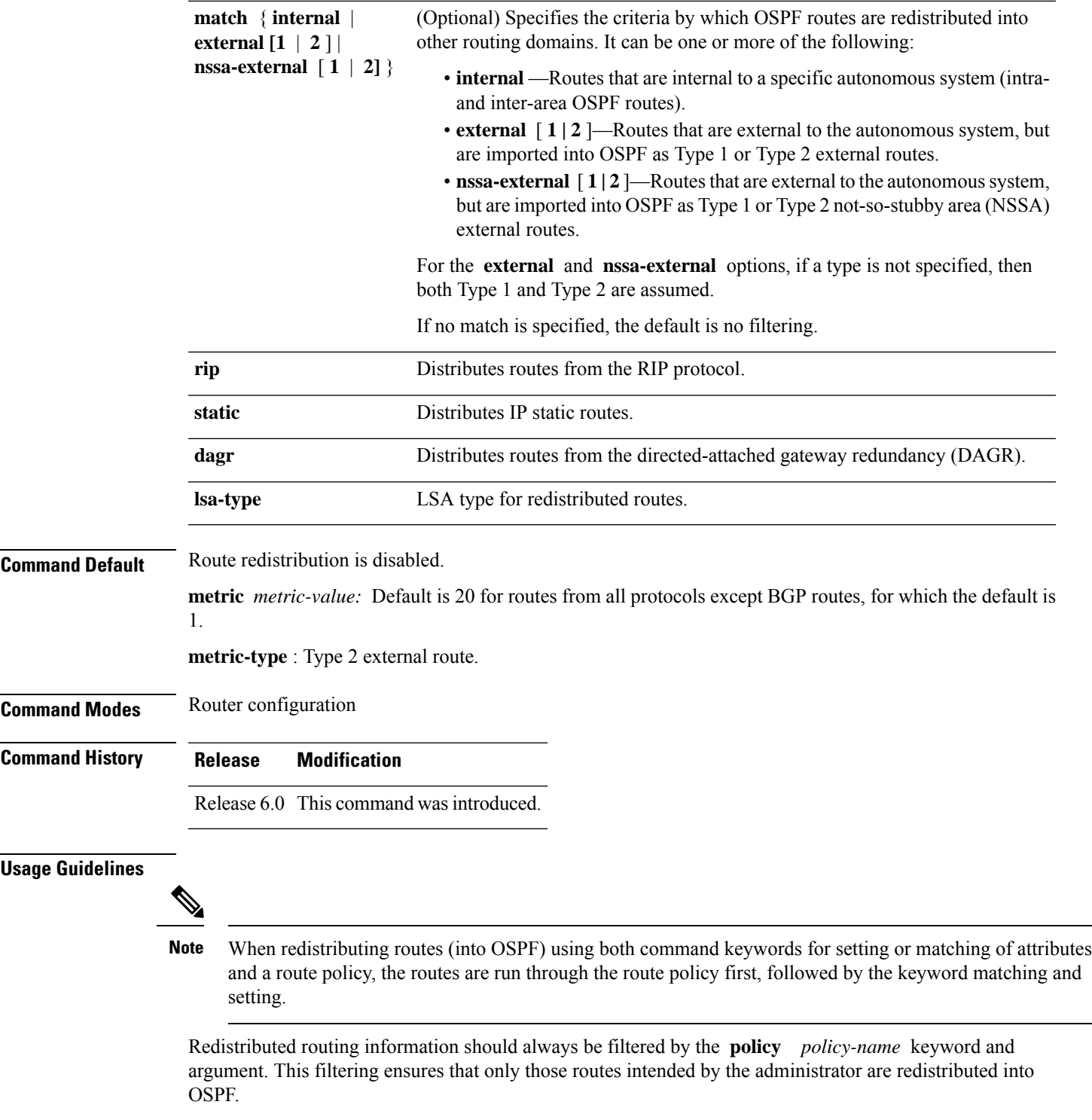

For information about routing policies, see the *Routing Policy Commands on Router Routing Command Reference Guide*.

Whenever you use the **redistribute** or [default-information](#page-206-0) originate (OSPF), on page 189 command to redistribute routes into an OSPF routing domain, the router automatically becomes an ASBR. However, an ASBR does not, by default, generate a default route into the OSPF routing domain.

When routes are redistributed between OSPF processes, no OSPF metrics are preserved.

When routes are redistributed into OSPF and no metric is specified with the **metric** keyword, OSPF uses 20 as the default metric for routes from all protocols except BGP routes, which get a metric of 1.

```
Task ID Task Operations
                     ID
                            read,
                            write
                     ospf
Examples The following example shows how to cause BGP routes to be redistributed into an OSPF domain:
                    RP/0/RP0/CPU0:router# configure
                    RP/0/RP0/CPU0:router(config)# router ospf 110
                    RP/0/RP0/CPU0:router(config-ospf)# redistribute bgp 100
                    The following example shows how to redistribute the specified IS-IS process routes into an OSPF
                    domain. The IS-IS routes are redistributed with a metric of 100.
                    RP/0/RP0/CPU0:router# configure
                    RP/0/RP0/CPU0:router(config)# router ospf 109
                    RP/0/RP0/CPU0:router(config-ospf)# redistribute isis 108 metric 100
                    In the following example, network 10.0.0.0 appears as an external link-state advertisement (LSA)
                    in OSPF 1:
                    RP/0/RP0/CPU0:router# configure
                    RP/0/RP0/CPU0:router(config)# interface tenGigE 0/1/0/1
                    RP/0/RP0/CPU0:router(config-if)# ip address 10.0.0.0 255.0.0.0
                    !
                    RP/0/RP0/CPU0:router(config)# interface tenGigE 0/2/0/2
                    RP/0/RP0/CPU0:router(config)# ip address 10.99.0.0 255.0.0.0
                    !
                    RP/0/RP0/CPU0:router(config)# router ospf 1
                    RP/0/RP0/CPU0:router(config-ospf)# redistribute ospf 2
                    RP/0/RP0/CPU0:router(config-ospf)# area 0
                    RP/0/RP0/CPU0:router(config-ospf-ar)# interface tenGigE 0/2/0/2
                    !
                    RP/0/RP0/CPU0:router(config)# router ospf 2
                    RP/0/RP0/CPU0:router(config-ospf)# area 0
                    RP/0/RP0/CPU0:router(config-ospf-ar)# interface tenGigE 0/1/0/1
                    The following example displays the configuration of the redistribute protocol lsa-type summary
                    command to redistribute the routes from particular protocol as Type-3 summary LSAs:
                    Router# config
                    Router(config)#router ospf 1
                    Router(config-ospf)#redistribute static lsa-type summary
                    Router(config-ospf)#summary-in
```
Router(config-ospf)#**commit**

### **retransmit-interval (OSPF)**

To specify the time between link-state advertisement (LSA) retransmissions for adjacencies belonging to the Open Shortest Path First (OSPF) interface, use the **retransmit-interval** command in the appropriate mode. To return to the default value, use the **no** form of this command.

**retransmit-interval** *seconds* **no retransmit-interval**

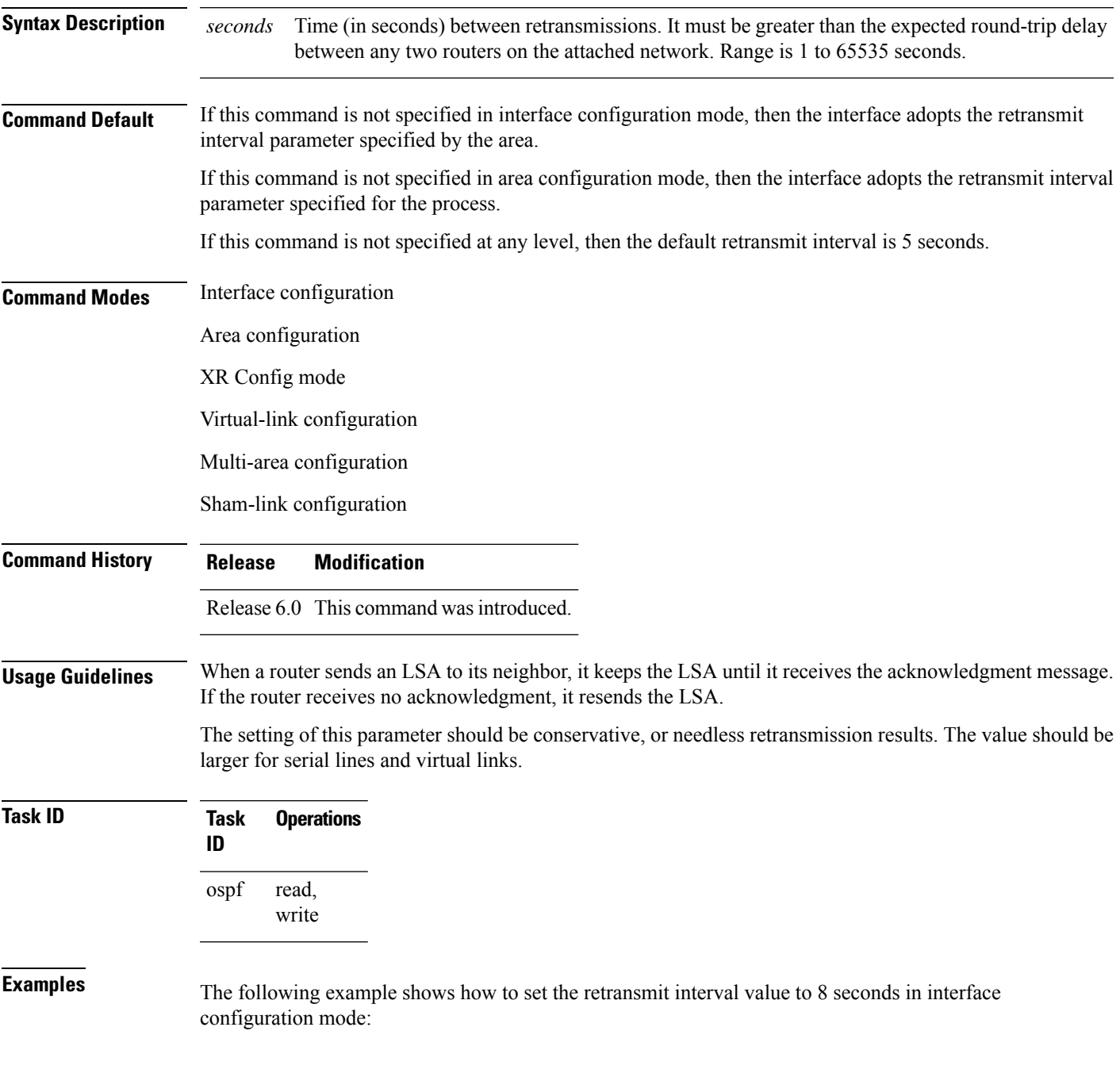

RP/0/RP0/CPU0:router# **configure** RP/0/RP0/CPU0:router(config)# **router ospf 201** RP/0/RP0/CPU0:router(config-ospf)# **area 0** RP/0/RP0/CPU0:router(config-ospf-ar)# **interface tenGigE 0/2/0/1** RP/0/RP0/CPU0:router(config-ospf-ar-if)# **retransmit-interval 8**

# **route-policy (OSPF)**

To specify a routing policy to filter Type 3 link-state advertisements (LSA), use the **route-policy** command in area configuration mode. To disable the routing policy, use the **no** form of this command.

**route-policy** *route-policy-name* {**in** | **out**} **no route-policy** *route-policy-name* {**in** | **out**}

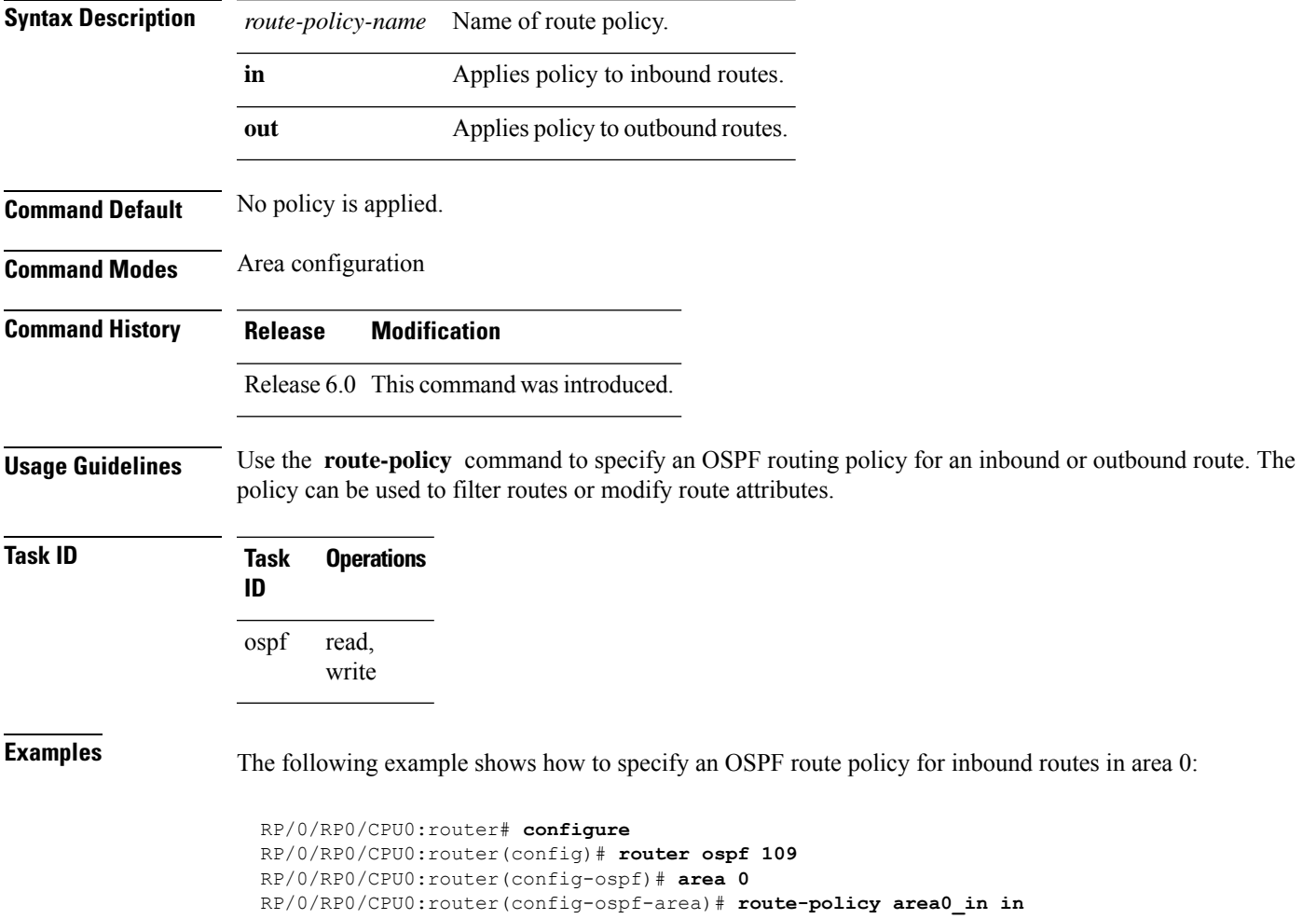

### **router-id (OSPF)**

To configure a router ID for the Open Shortest Path First (OSPF) process, use the **router-id** command in the appropriate mode. To cause the software to use the default method of determining the router ID, use the **no** form of this command after clearing or restarting the OSPF process.

**router-id router-id no router-id router-id**

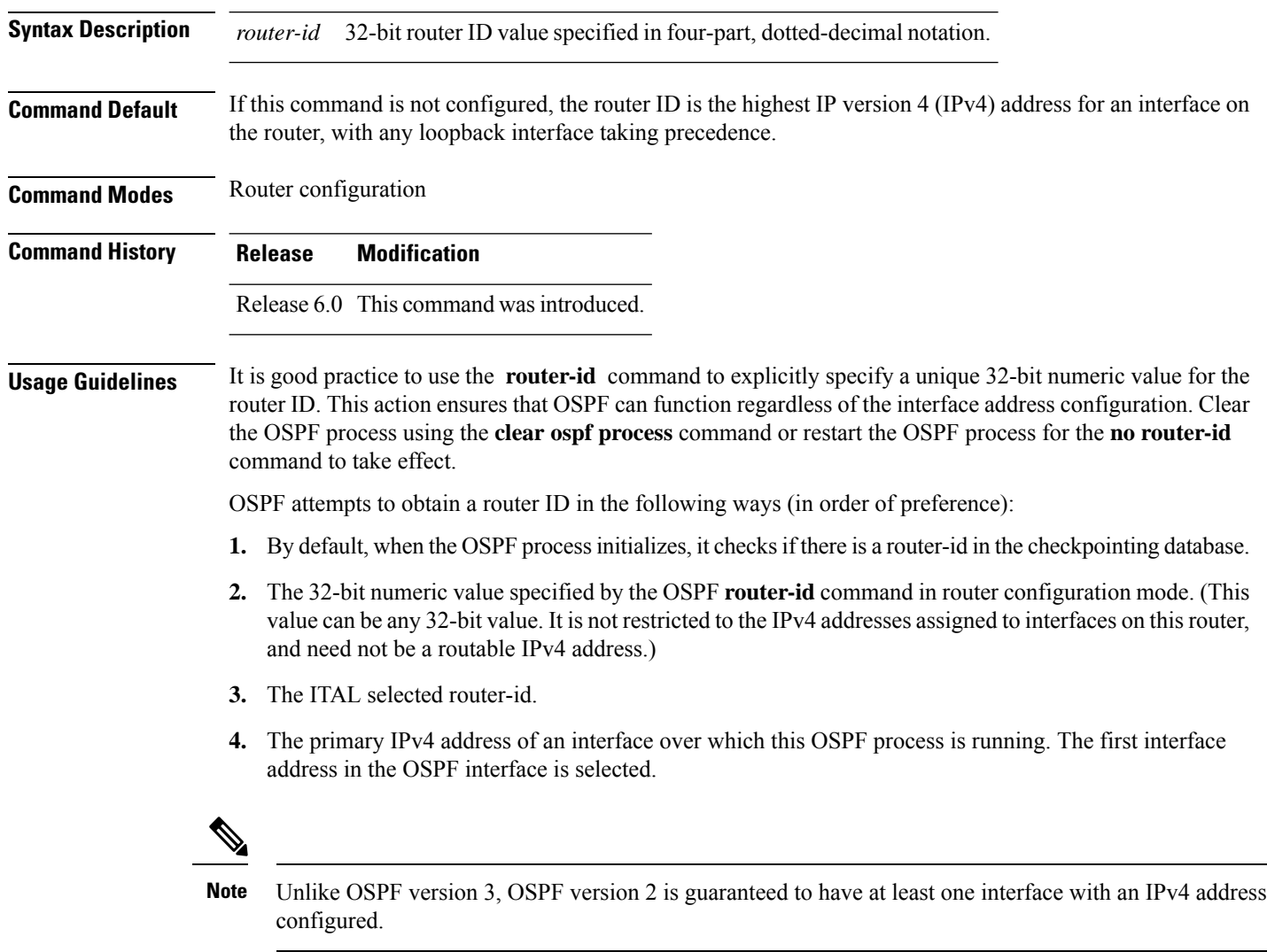

**Task ID Task Operations ID** read, write ospf

**Examples** The following example shows how to assign the IP address of 172.20.10.10 to the OSPF process 109:

> RP/0/RP0/CPU0:router# **configure** RP/0/RP0/CPU0:router(config)# **router ospf 109** RP/0/RP0/CPU0:router(config-ospf)# **router-id 172.20.10.10**

### **router ospf (OSPF)**

To configure an Open Shortest Path First (OSPF) routing process, use the **router ospf** command in XR Config mode. To terminate an OSPF routing process, use the **no** form of this command.

**router ospf** *process-name* **no router ospf** *process-name*

**Syntax Description** *process-name* Name that uniquely identifies an OSPF routing process. The process name is any alphanumeric string no longer than 40 characters without spaces. *process-name*

**Command Default** No OSPF routing process is defined.

**Command Modes** XR Config mode

**Command History Release Modification** Release 6.0 This command was introduced.

**Usage Guidelines** You can specify multiple OSPF routing processes in each router. Up to 10 processes can be configured. The recommendation is not to exceed 4 OSPF processes.

> All OSPF configuration commands must be configured under an OSPF routing process. For example, two of these commands are the **default-metric** command and the **router-id** command.

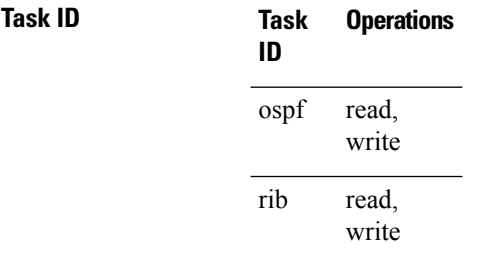

**Examples** The following example shows how to instantiate an OSPF routing process called 109:

RP/0/RP0/CPU0:router# **configure** RP/0/RP0/CPU0:router(config)# **router ospf 109**

### **sham-link**

To configure an Open Shortest Path First OSPF sham link between two provider edge routers, use the **sham-link** command in VRF area configuration mode. To terminate an (OSPF) sham link, use the **no** form of this command.

**sham-link** *source-address destination-address* **no sham-link**

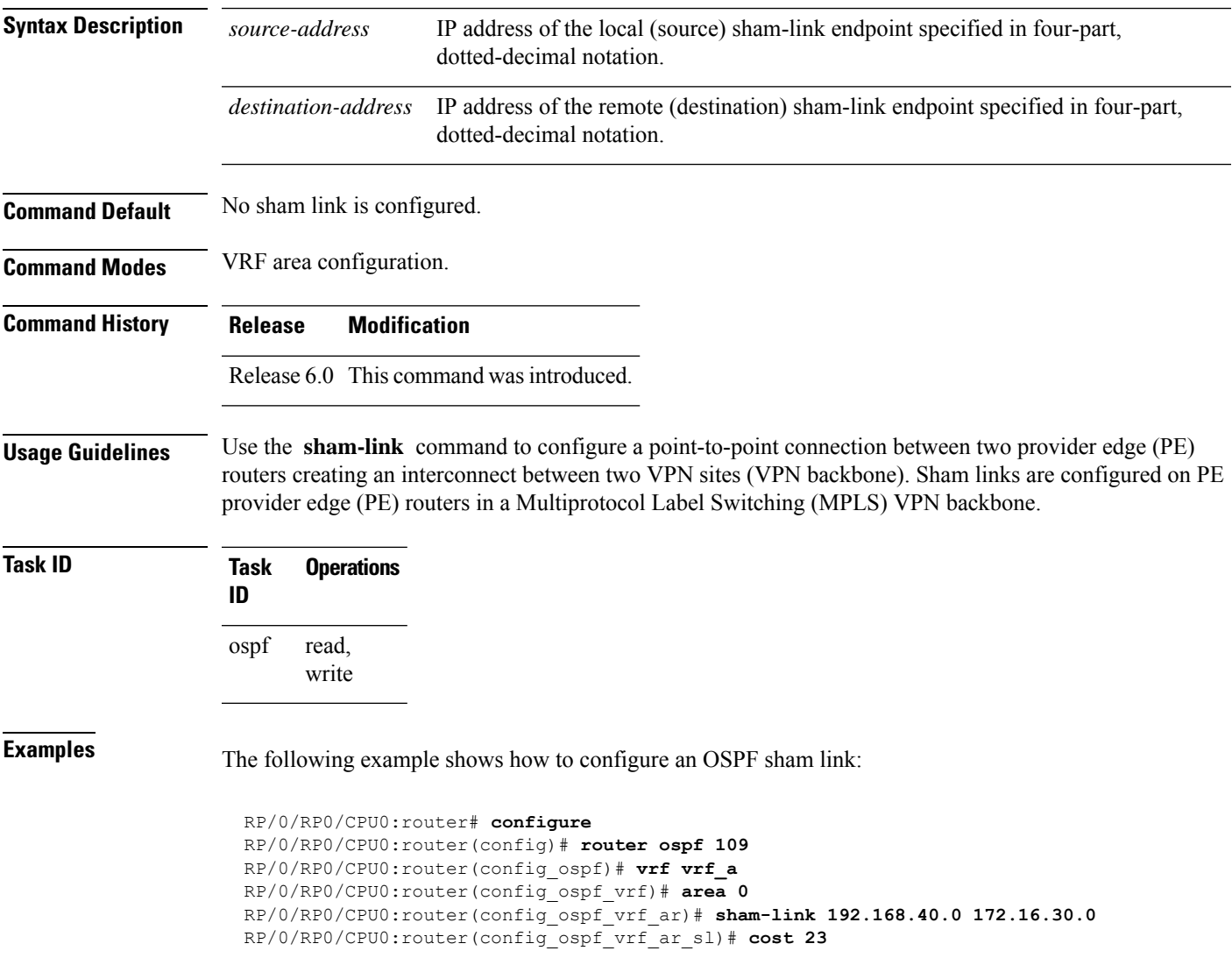

# **show ospf**

To display general information about Open Shortest Path First (OSPF) routing processes, use the **show ospf** command in XR EXEC mode.

**show ospf** [*process-name*] [**summary**]

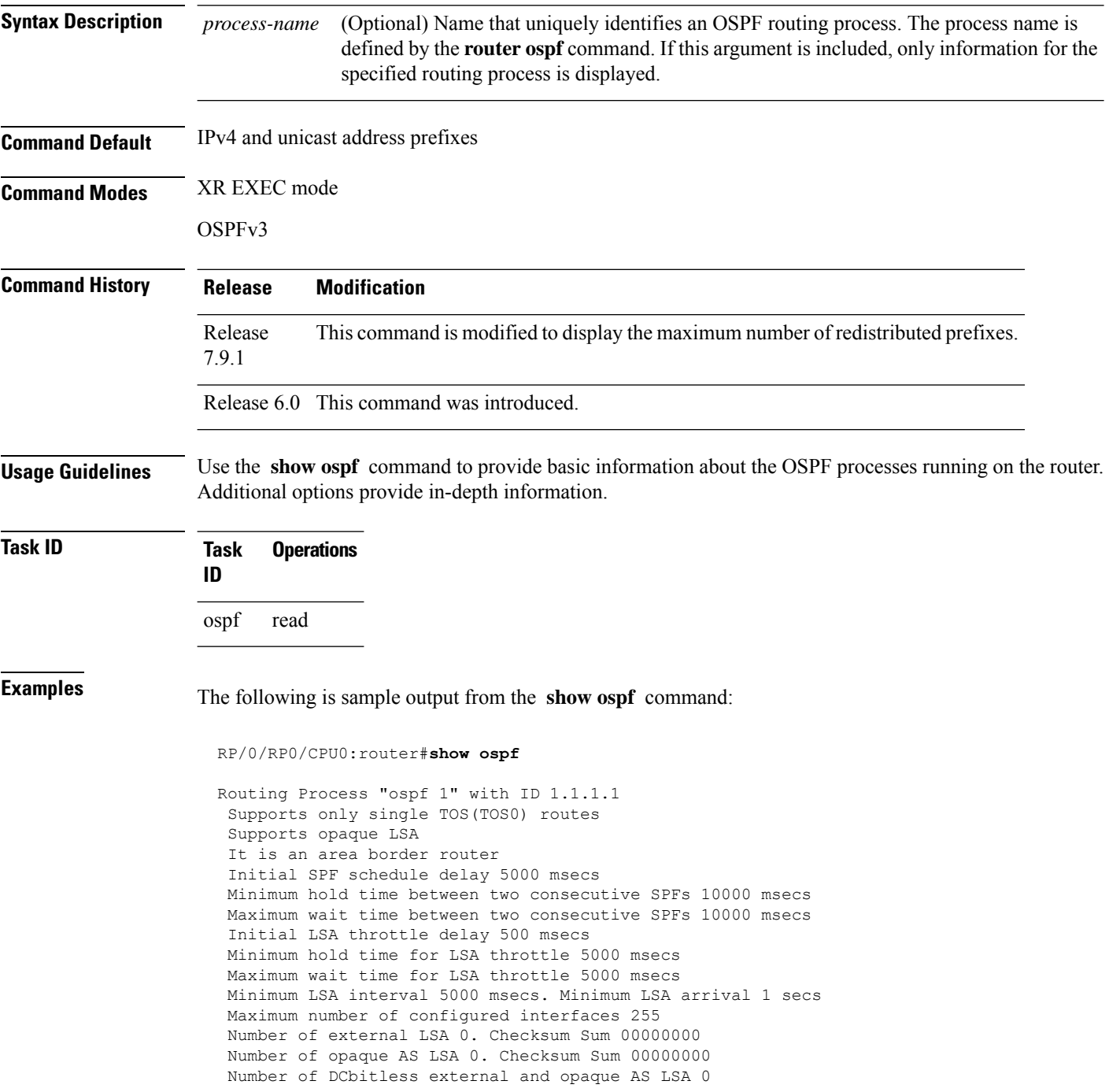

```
Number of DoNotAge external and opaque AS LSA 0
Number of areas in this router is 2. 2 normal 0 stub 0 nssa
External flood list length 0
Non-Stop Forwarding enabled
  Area BACKBONE(0) (Inactive)
      Number of interfaces in this area is 2
       SPF algorithm executed 8 times
      Number of LSA 2. Checksum Sum 0x01ba83
      Number of opaque link LSA 0. Checksum Sum 00000000
      Number of DCbitless LSA 0
      Number of indication LSA 0
       Number of DoNotAge LSA 0
      Flood list length 0
  Area 1
       Number of interfaces in this area is 1
       SPF algorithm executed 9 times
       Number of LSA 2. Checksum Sum 0x0153ea
       Number of opaque link LSA 0. Checksum Sum 00000000
      Number of DCbitless LSA 0
      Number of indication LSA 0
       Number of DoNotAge LSA 0
       Flood list length 0
```
This table describes the significant fields shown in the display.

#### **Table 33: show ospf Field Descriptions**

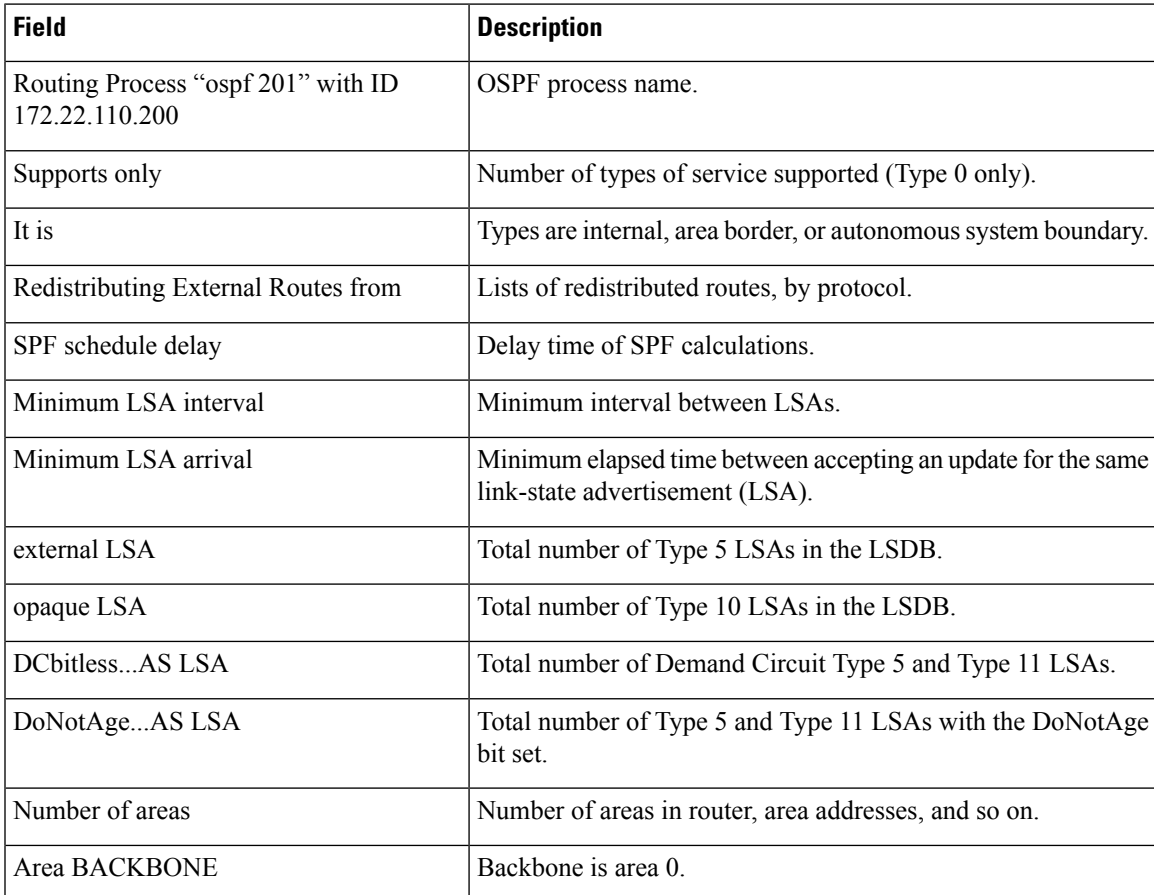

The **show ospf** command displays the maximum number of redistributed prefix is limited to 1000.

```
Router #show ospf
Thu Dec 8 18:16:48.332 IST
Routing Process "ospf 1" with ID 192.168.0.1
Role: Primary Active
NSR (Non-stop routing) is Enabled
Supports only single TOS(TOS0) routes
Supports opaque LSA
It is an autonomous system boundary router
Maximum number of non self-generated LSA allowed 1000
   Current number of non self-generated LSA 804
   Threshold for warning message 60%
   Ignore-time 1 minutes, reset-time 2 minutes
    Ignore-count allowed 2, current ignore-count 0
Redistributing External Routes from,
   static
Maximum number of redistributed prefixes 1000
   Threshold for warning message 70%
   Current number of redistributed prefixes 100
```
### **show ospf border-routers**

To display the internal Open Shortest Path First (OSPF) routing table entries to an Area Border Router (ABR) and Autonomous System Boundary Router (ASBR), use the **show ospf border-routers** command in XR EXEC mode.

**show ospf** [*process-name*] **border-routers** [*router-id*]

**Syntax Description** process-name (Optional) OSPF process name. If this argument is included, only information for the specified routing process is included. *process-name*

**Command Default** IPv4 and unicast address prefixes

**Command Modes** XR EXEC mode

**Command History Release Modification** Release 6.0 This command was introduced.

**Usage Guidelines** Use the **show ospf border-routers** command to list all OSPF border routers visible to the specified processes and to ascertain the OSPF topology of the router.

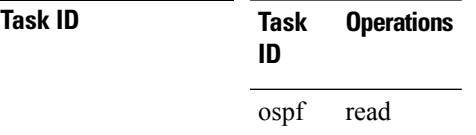

**Examples** The following is sample output from the **show ospf border-routers** command:

```
RP/0/RP0/CPU0:router# show ospf border-routers
OSPF 1 Internal Routing Table
Codes: i - Intra-area route, I - Inter-area route
i 172.31.97.53 [1] via 172.16.1.53, GigabitEthernet 3/0/0/0, ABR/ASBR , Area 0, SPF 3
```
This table describes the significant fields shown in the display.

#### **Table 34: show ospf border-routers Field Descriptions**

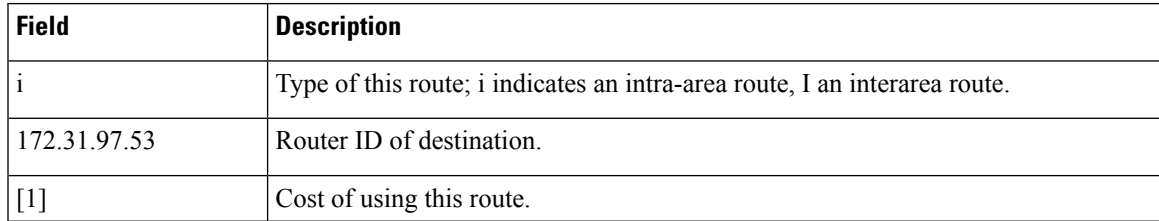

I

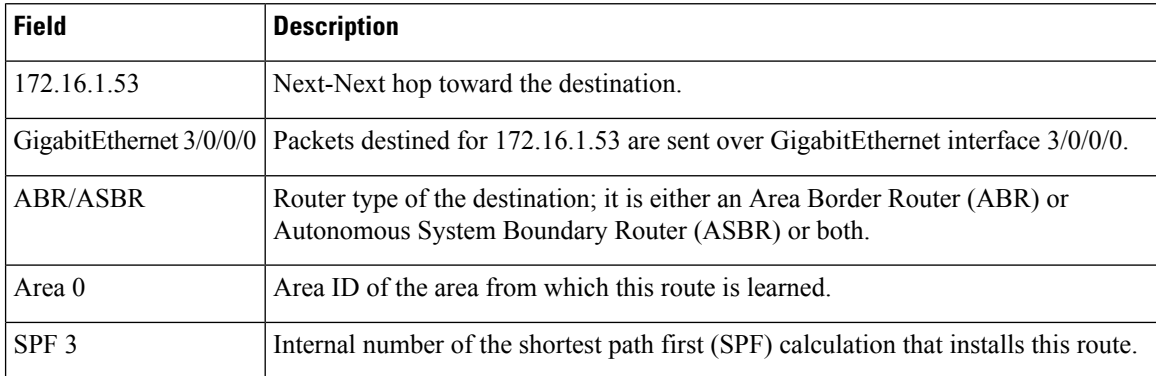
# **show ospf database**

To display lists of information related to the Open Shortest Path First (OSPF) database for a specific router, use the **show ospf database** command in XR EXEC mode.

### **Note** VRF is not supported.

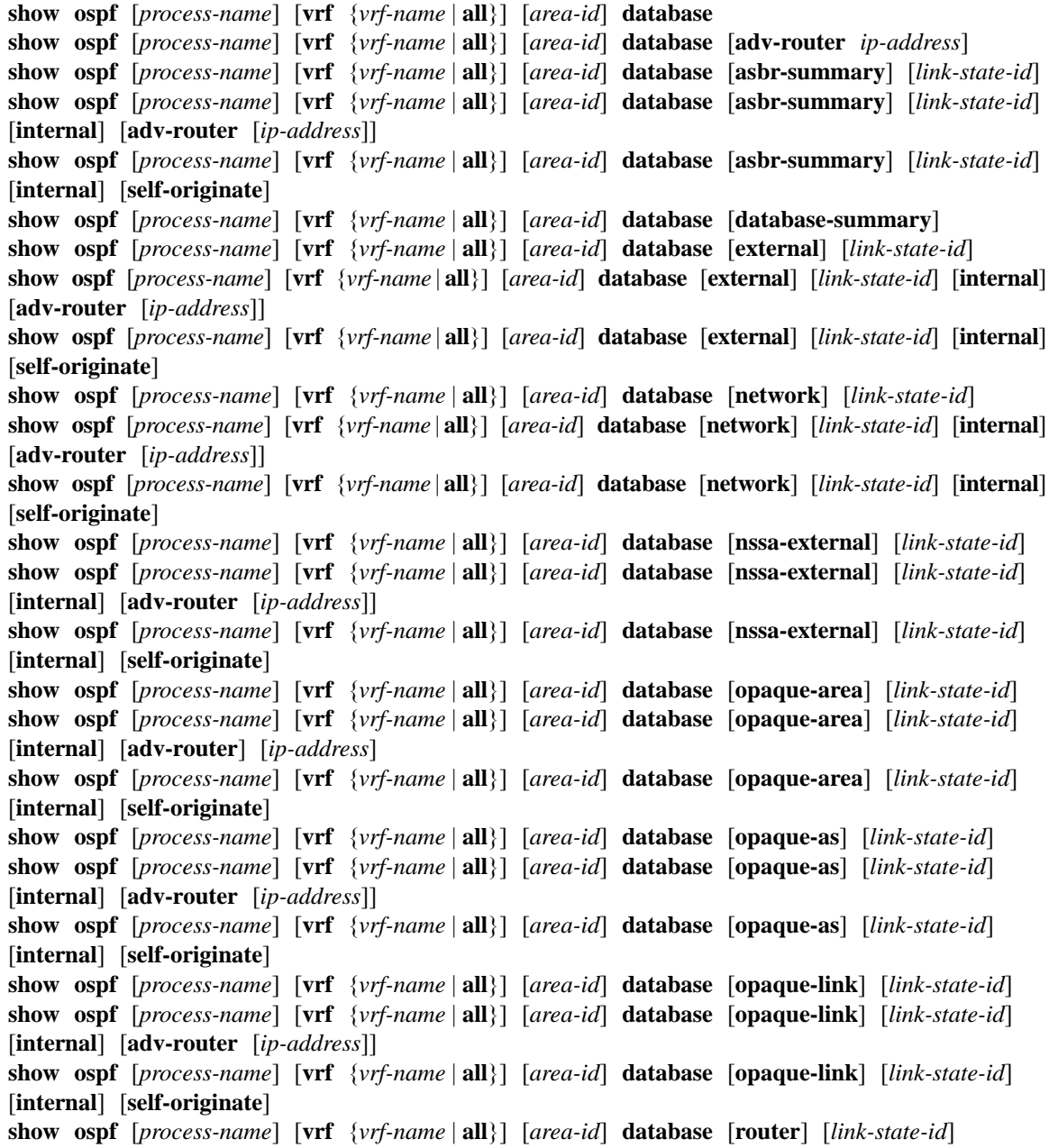

 $\mathbf I$ 

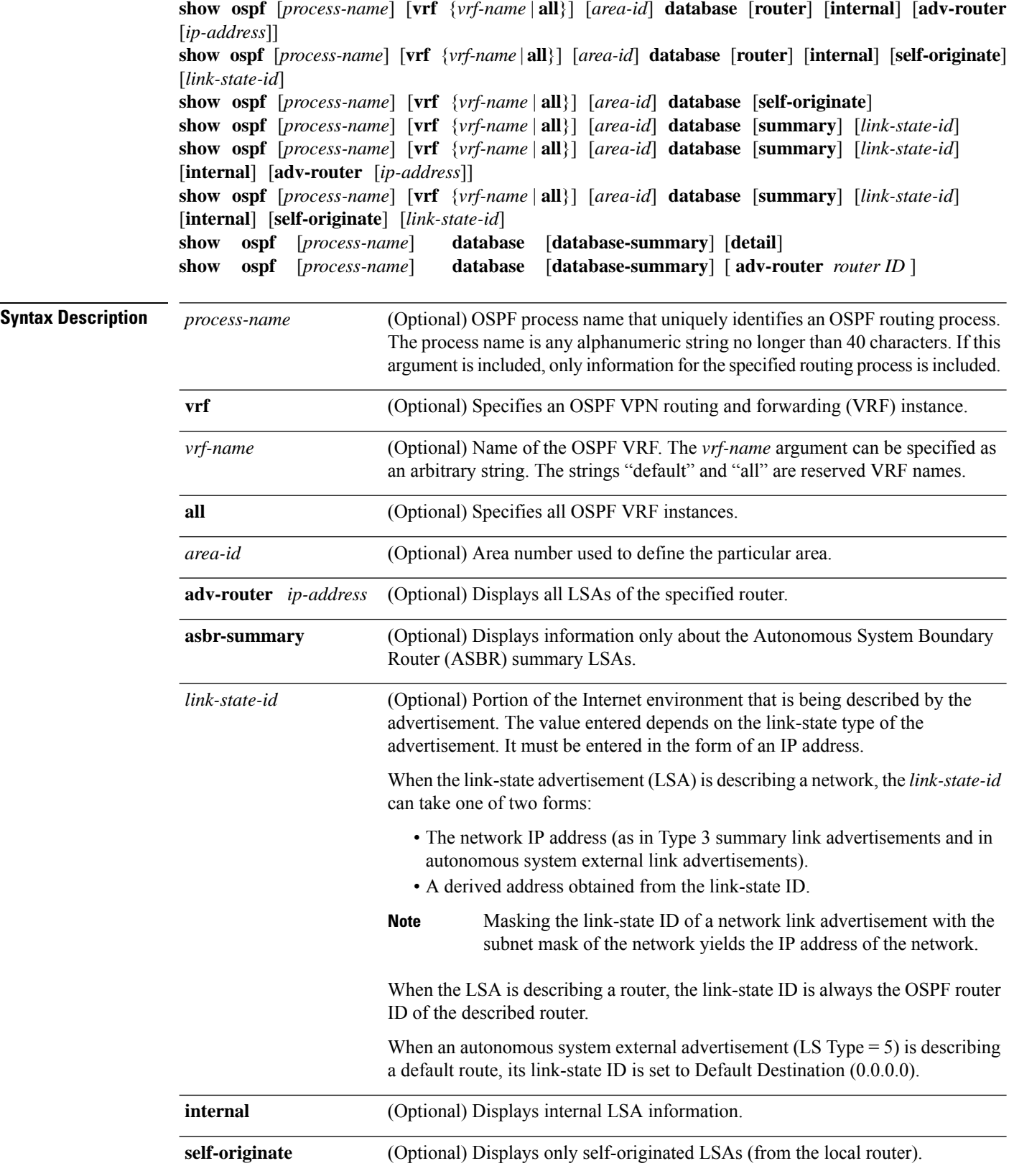

 $\overline{\phantom{a}}$ 

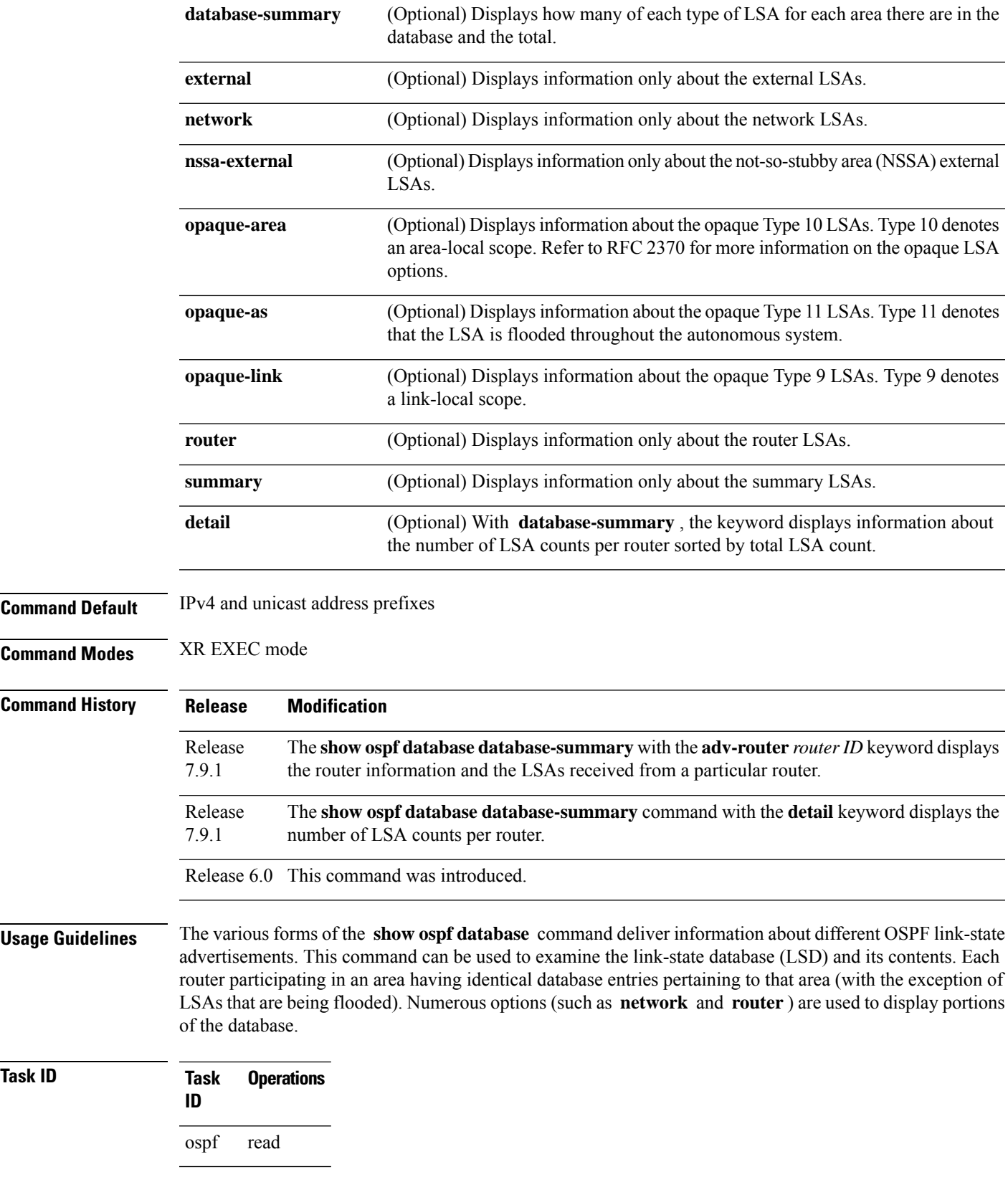

**Examples** The following is sample output from the **show ospf database** command when no arguments or keywords are used:

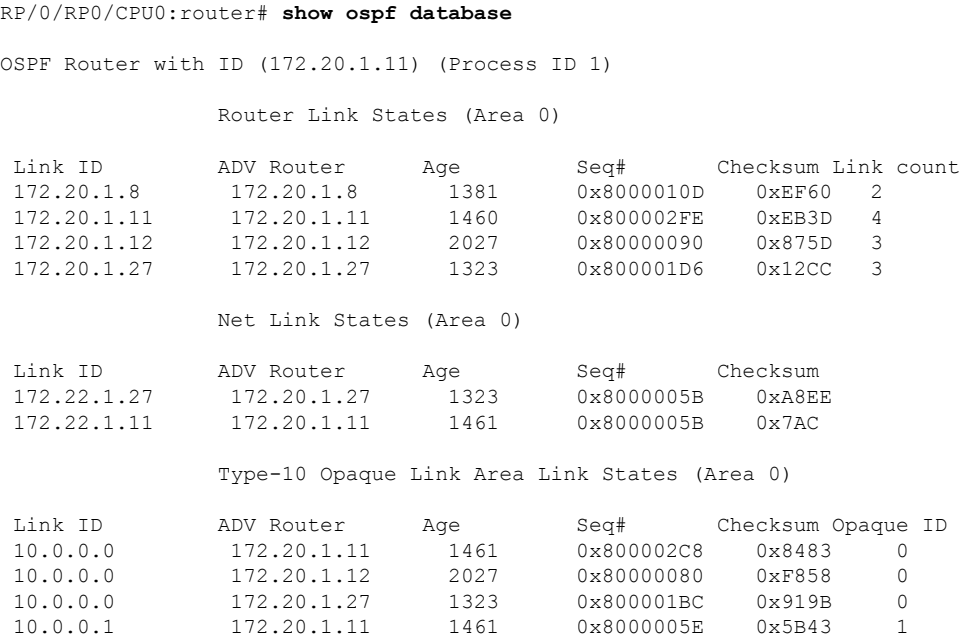

This table describes the significant fields shown in the display.

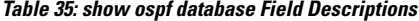

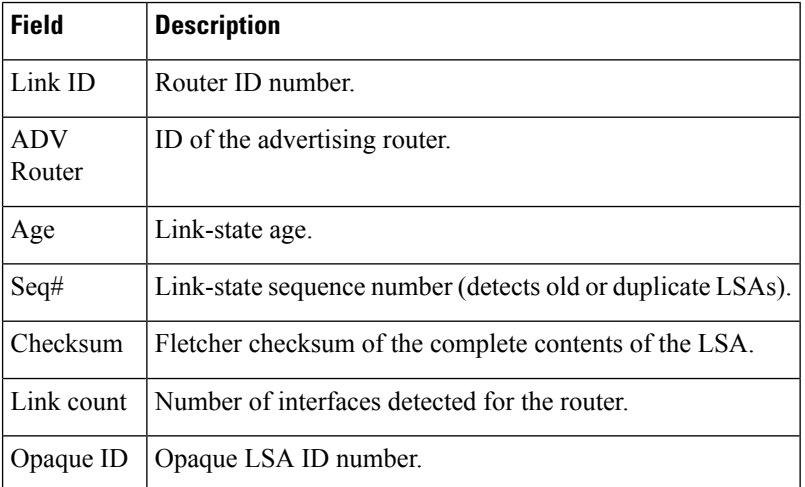

The following is sample output from the **show ospf database** command with the **asbr-summary** keyword:

RP/0/RSP0RP0/CPU0:router# **show ospf database asbr-summary**

```
OSPF Router with ID (192.168.0.1) (Process ID 300)
```

```
Summary ASB Link States (Area 0.0.0.0)
 LS age: 1463
 Options: (No TOS-capability)
 LS Type: Summary Links (AS Boundary Router)
 Link State ID: 172.17.245.1 (AS Boundary Router address)
 Advertising Router: 172.17.241.5
 LS Seq Number: 80000072
 Checksum: 0x3548
 Length: 28
 Network Mask: /0
TOS: 0 Metric: 1
```

| <b>Field</b>              | <b>Description</b>                                                           |
|---------------------------|------------------------------------------------------------------------------|
| OSPF Router with ID       | Router ID number.                                                            |
| Process ID                | OSPF process name.                                                           |
| LS age                    | Link-state age.                                                              |
| Options                   | Type of service options (Type 0 only).                                       |
| LS Type                   | Link-state type.                                                             |
| Link State ID             | Link-state ID (ASBR).                                                        |
| <b>Advertising Router</b> | ID of the advertising router.                                                |
| LS Seq Number             | Link-state sequence (detects old or duplicate LSAs).                         |
| Checksum                  | Link-state checksum (Fletcher checksum of the complete contents of the LSA). |
| Length                    | Length (in bytes) of the LSAs.                                               |
| Network Mask              | Network mask implemented.                                                    |
| TOS                       | Type of service.                                                             |
| Metric                    | Link-state metric.                                                           |

**Table 36: show ospf database asbr-summary Field Descriptions**

The following is sample output from the **show ospf database** command with the **external** keyword:

```
RP/0/RP0/CPU0:router# show ospf database external
OSPF Router with ID (192.168.0.1) (Process ID 300)
                   Type-5 AS External Link States
  LS age: 280
 Options: (No TOS-capability)
```

```
LS Type: AS External Link
Link State ID: 172.17.0.0 (External Network Number)
Advertising Router: 172.17.70.6
LS Seq Number: 80000AFD
Checksum: 0xC3A
Length: 36
Network Mask: 255.255.0.0
     Metric Type: 2 (Larger than any link state path)
      TOS: 0
     Metric: 1
      Forward Address: 0.0.0.0
      External Route Tag: 0
```
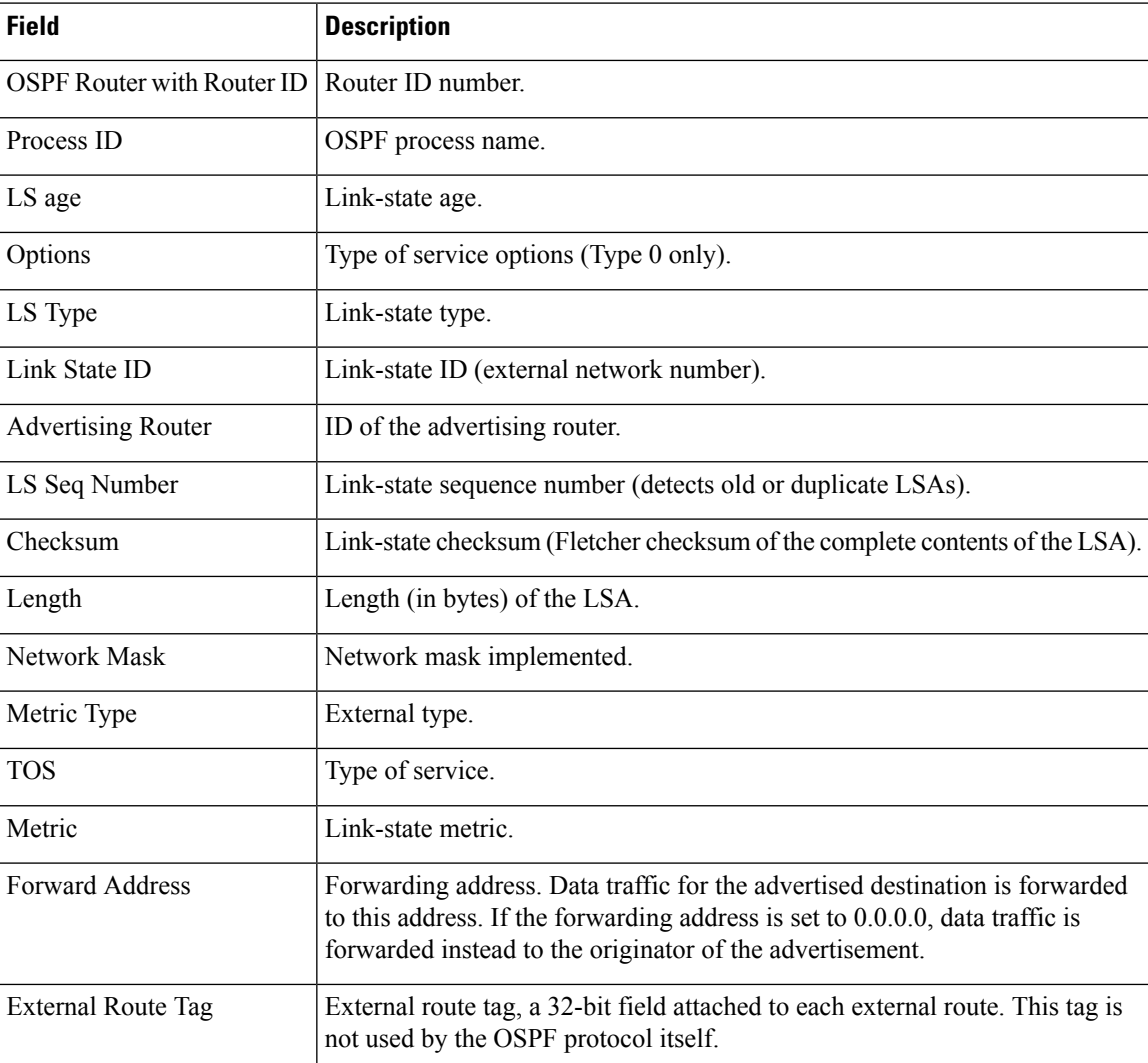

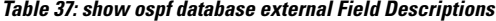

The following is sample output from the **show ospf database** command with the **network** keyword:

Ш

```
RP/0/RP0/CPU0:router# show ospf database network
OSPF Router with ID (192.168.0.1) (Process ID 300)
Net Link States (Area 0.0.0.0)
 LS age: 1367
 Options: (No TOS-capability)
 LS Type: Network Links
 Link State ID: 172.23.1.3 (address of Designated Router)
 Advertising Router: 192.168.0.1
 LS Seq Number: 800000E7
 Checksum: 0x1229
 Length: 52
 Network Mask: /24
       Attached Router: 192.168.0.1
       Attached Router: 172.23.241.5
       Attached Router: 172.23.1.1
       Attached Router: 172.23.54.5
       Attached Router: 172.23.1.5
```
This table describes the significant fields shown in the display.

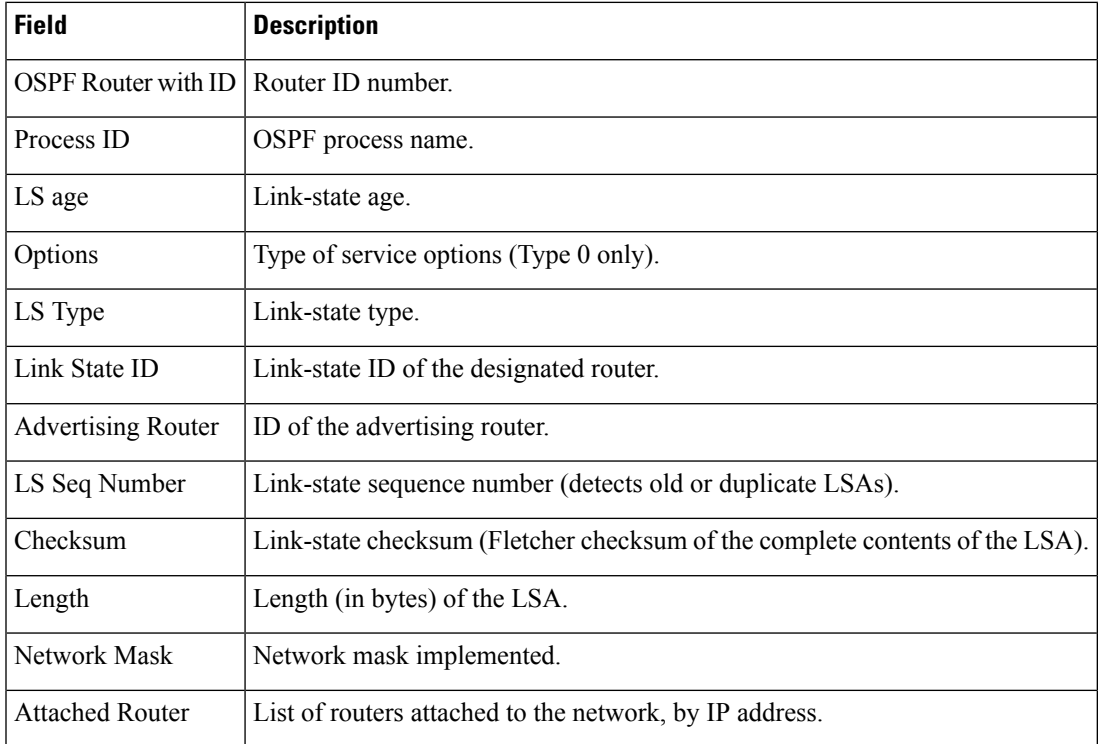

#### **Table 38: show ospf database network Field Descriptions**

The following is sample output, carrying Multiprotocol Label Switching traffic engineering (MPLS TE) specification information, from the **show ospf database** command with the **opaque-area** keyword and a *link-state-id* of adv-router:

RP/0/RP0/CPU0:router# **show ospf database opaque-area adv-router 172.20.1.12**

```
OSPF Router with ID (172.20.1.11) (Process ID 1)
              Type-10 Opaque Link Area Link States (Area 0)
LS age: 224
 Options: (No TOS-capability, DC)
LS Type: Opaque Area Link
Link State ID: 1.0.0.0
Opaque Type: 1
Opaque ID: 0
Advertising Router: 172.20.1.12
LS Seq Number: 80000081
Checksum: 0xF659
Length: 132
Fragment number : 0
  MPLS TE router ID : 172.20.1.12
  Link connected to Point-to-Point network
    Link ID : 172.20.1.11
     Interface Address : 172.21.1.12
     Neighbor Address : 172.21.1.11
    Admin Metric : 10
    Maximum bandwidth : 193000
     Maximum reservable bandwidth : 125000
     Number of Priority : 8<br>Priority 0 : 125000
                               Priority 0 : 125000 Priority 1 : 125000
     Priority 2 : 125000 Priority 3 : 125000
     Priority 4 : 125000
     Priority 6 : 125000 Priority 7 : 100000
     Affinity Bit : 0x0
   Number of Links : 1
```
The following is the sample output from the **show ospfdatabase opaque-area** command displaying the extended link LSA information.

```
RP/0/RP0/CPU0:router# show ospf database opaque-area 4.0.0.0
LS age: 361
  Options: (No TOS-capability, DC)
 LS Type: Opaque Area Link
 Link State ID: 8.0.0.40
 Opaque Type: 8
 Opaque ID: 40
 Advertising Router: 100.0.0.3
 LS Seq Number: 8000012e
Checksum: 0xeab4
 Length: 92
   Extended Link TLV: Length: 68
     Link-type : 2
     Link ID : 100.0.9.4
     Link Data : 100.0.9.3
    LAN Adj sub-TLV: Length: 16
      Flags : 0x0
      MTTD \cdot 0
      Weight : 0
      Neighbor ID: 100.0.0.1
```

```
SID/Label sub-TLV: Length: 3
    SID : 24001
LAN Adj sub-TLV: Length: 16
 Flags : 0x0<br>MTID : 0
 MTIDWeight : 0
 Neighbor ID: 100.0.0.2
 SID/Label sub-TLV: Length: 3
    SID : 24000
Adj sub-TLV: Length: 12
  Flags : 0x0
  MTID : 0
  Weight : 0
  SID/Label sub-TLV: Length: 3
    SID : 24002
```
The following is sample output from the **show ospf database** command that displays a Type 10, Router Information LSA:

```
RP/0/RP0/CPU0:router# show ospf database opaque-area 4.0.0.0
           OSPF Router with ID (3.3.3.3) (Process ID orange)
                Type-10 Opaque Link Area Link States (Area 0)
 LS age: 105
 Options: (No TOS-capability, DC)
 LS Type: Opaque Area Link
 Link State ID: 4.0.0.0
 Opaque Type: 4
 Opaque ID: 0
 Advertising Router: 3.3.3.3
 LS Seq Number: 80000052
 Checksum: 0x34e2
 Length: 52
 Fragment number: 0
   Router Information TLV: Length: 4
   Capabilities:
     Graceful Restart Helper Capable
     Traffic Engineering enabled area
     All capability bits: 0x50000000
   PCE Discovery TLV: Length: 20
     IPv4 Address: 3.3.3.3
     PCE Scope: 0x20000000
     Compute Capabilities:
     Inter-area default (Rd-bit)
     Compute Preferences:
     Intra-area: 0 Inter-area: 0
     Inter-AS: 0 Inter-layer: 0
```
I

**Table 39: show ospf database opaque-area Field Descriptions**

| <b>Field</b>                 | <b>Description</b>                                                                                                   |
|------------------------------|----------------------------------------------------------------------------------------------------|
| <b>OSPF Router with ID</b>   | Router ID number.                                                                                                    |
| Process ID                   | OSPF process name.                                                                                                   |
| LS age                       | Link-state age.                                                                                                    |
| Options                      | Type of service options (Type 0 only).                                                                               |
| LS Type                      | Link-state type.                                                                                                    |
| Link State ID                | Link-state ID.                                                                                                    |
| Opaque Type                  | Opaque link-state type.                                                                                              |
| Opaque ID                    | Opaque ID number.                                                                                                    |
| <b>Advertising Router</b>    | ID of the advertising router.                                                                                        |
| LS Seq Number                | Link-state sequence (detects old or duplicate LSAs).                                                                 |
| Checksum                     | Link-state checksum (Fletcher checksum of the complete contents of the<br>LSA).                                      |
| Length                       | Length (in bytes) of the LSA.                                                                                        |
| Fragment number              | Arbitrary value used to maintain multiple traffic engineering LSAs.                                                  |
| Link ID                      | Link ID number.                                                                                                    |
| <b>Interface Address</b>     | ID address of the interface.                                                                                         |
| Neighbor Address             | IP address of the neighbor.                                                                                          |
| Admin Metric                 | Administrative metric value used by MPLS TE.                                                                         |
| Maximum bandwidth            | Specifies maximum bandwidth (in kbps).                                                                               |
| Maximum reservable bandwidth | Specifies maximum reservable bandwidth (in kbps).                                                                    |
| Number of Priority           | Priority number.                                                                                                    |
| <b>Affinity Bit</b>          | Used by MPLS TE.                                                                                                    |
| Router Information TLV       | Router capabilities are advertised in this TLV.                                                                      |
| Capabilities                 | Some router capabilities include stub router, traffic engineering, graceful<br>restart, and graceful restart helper. |
| PCE Discovery TLV            | PCE address and capability information is advertised in this TLV.                                                    |
| IPv4 Address                 | Configured PCE IPv4 address.                                                                                         |

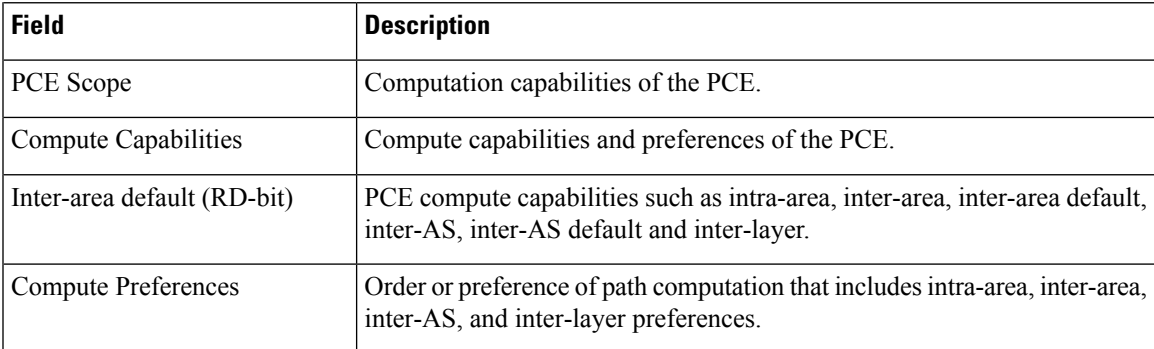

The following issample output from the **show ospfdatabase** command with the **router** keyword:

```
RP/0/RP0/CPU0:router# show ospf database router
```

```
OSPF Router with ID (192.168.0.1) (Process ID 300)
Router Link States (Area 0.0.0.0)
 LS age: 1176
 Options: (No TOS-capability)
 LS Type: Router Links
 Link State ID: 172.23.21.6
 Advertising Router: 172.23.21.6
 LS Seq Number: 80002CF6
 Checksum: 0x73B7
 Length: 120
 AS Boundary Router
 Number of Links: 8
Link connected to: another Router (point-to-point)
(Link ID) Neighboring Router ID: 172.23.21.5
(Link Data) Router Interface address: 172.23.21.6
Number of TOS metrics: 0
 TOS 0 Metrics: 2
```
**Table 40: show ospf database router Field Descriptions**

| <b>Field</b>                            | <b>Description</b>                     |
|-----------------------------------------|----------------------------------------|
| OSPF Router with ID   Router ID number. |                                        |
| Process ID                              | OSPF process name.                     |
| LS age                                  | Link-state age.                        |
| Options                                 | Type of service options (Type 0 only). |
| LS Type                                 | Link-state type.                       |
| Link State ID                           | Link-state ID.                         |
| <b>Advertising Router</b>               | ID of the advertising router.          |

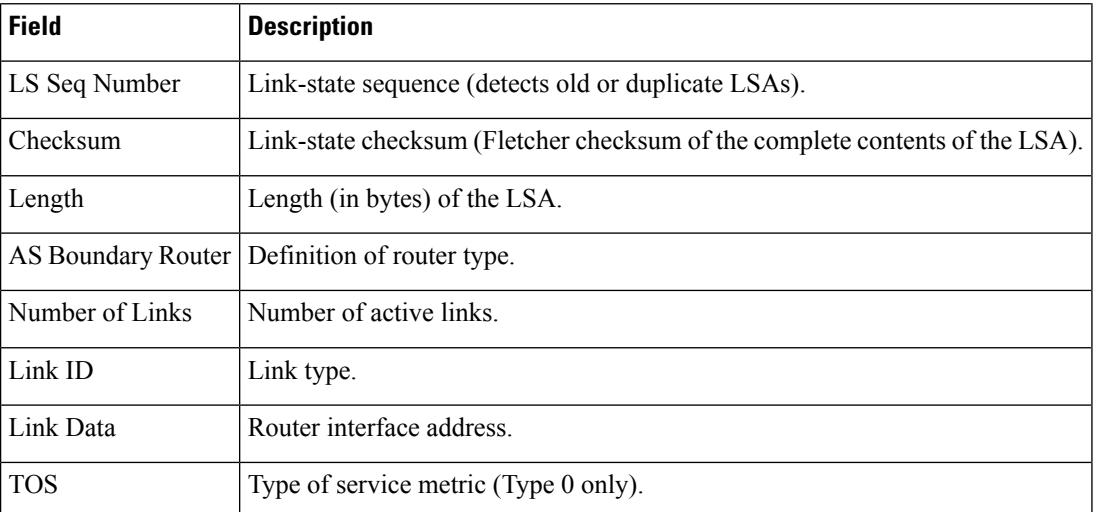

The following issample output from **show ospfdatabase** command with the **summary** keyword:

```
RP/0/RP0/CPU0:router# show ospf database summary
```

```
OSPF Router with ID (192.168.0.1) (Process ID 300)
Summary Net Link States (Area 0.0.0.0)
LS age: 1401
Options: (No TOS-capability)
LS Type: Summary Links (Network)
Link State ID: 172.23.240.0 (Summary Network Number)
Advertising Router: 172.23.241.5
LS Seq Number: 80000072
Checksum: 0x84FF
Length: 28
Network Mask: /24
   TOS: 0 Metric: 1
```
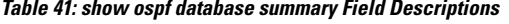

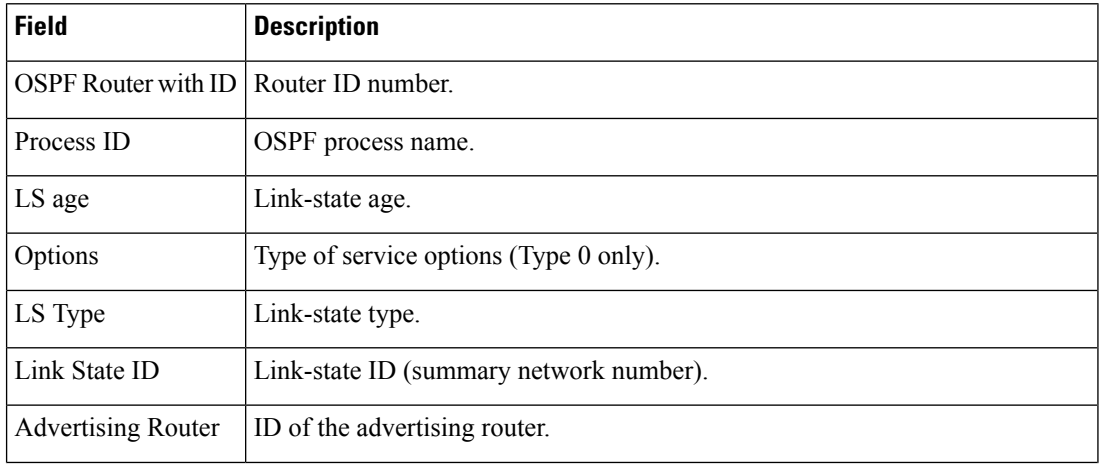

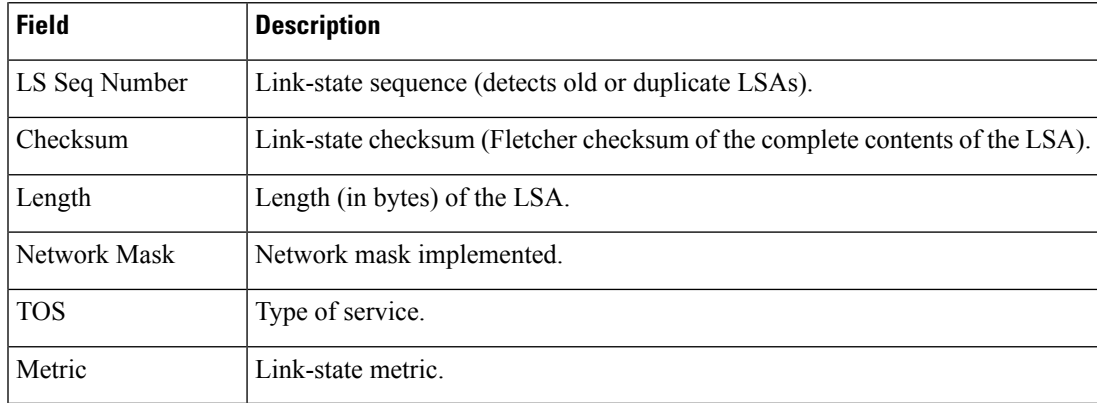

The following issample output from **show ospfdatabase** command with the **database-summary** keyword:

RP/0/RP0/CPU0:router# **show ospf database database-summary**

OSPF Router with ID (172.19.65.21) (Process ID 1)

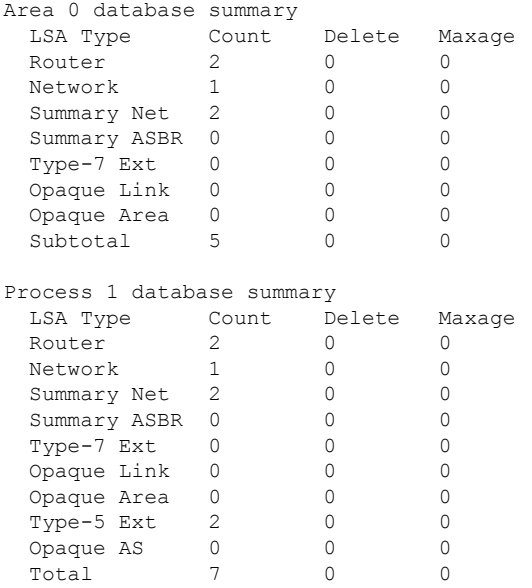

The show ospf database database-summary command with the detail keyword displays the number of LSA counts per router:

```
Router#show ospf database database-summary detail
Tue Dec 6 19:20:34.090 IST
```
OSPF Router with ID (192.168.0.1) (Process ID 1)

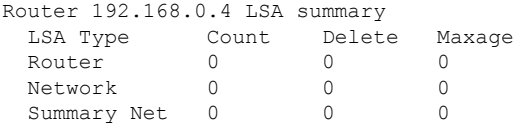

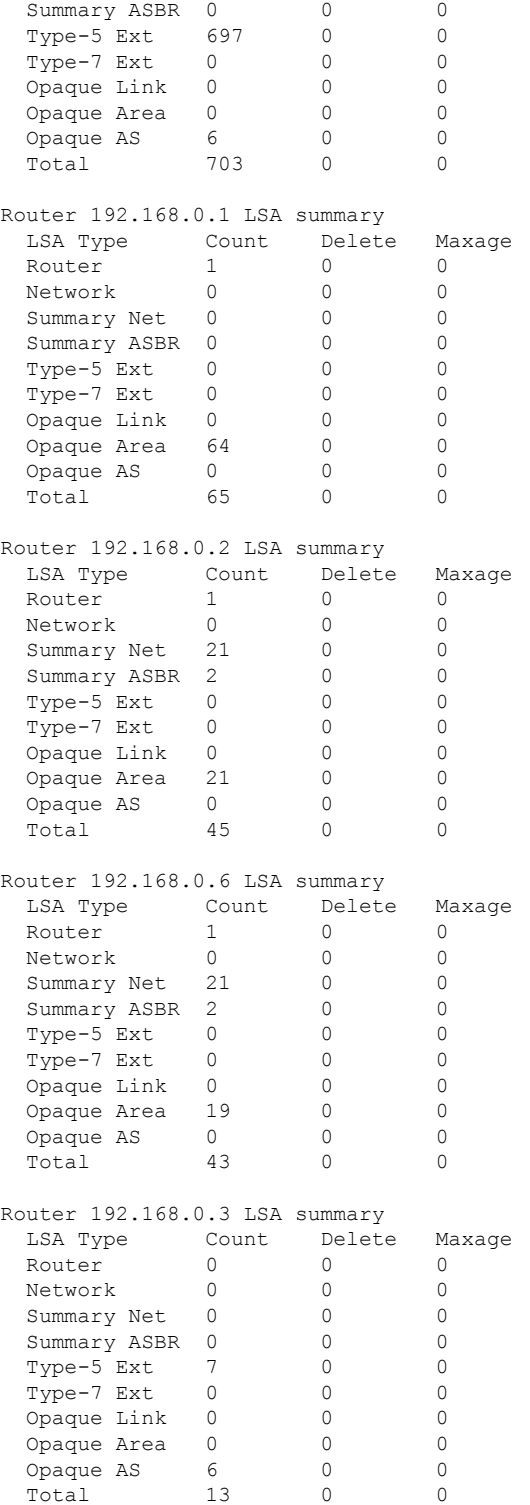

The **show ospf database database-summary** with the **adv-router** *router ID* keyword displays the router information and the LSAs received from a particular router:

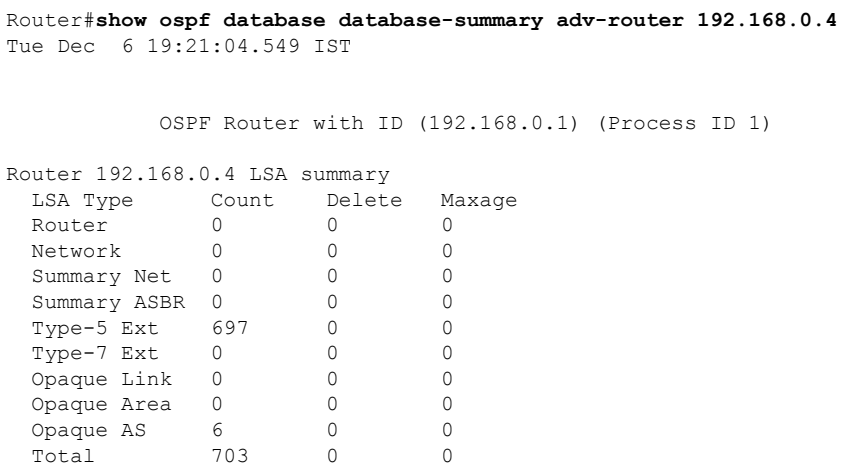

**Table 42: show ospf database database-summary Field Descriptions**

| <b>Field</b>       | <b>Description</b>                                              |
|--------------------|-----------------------------------------------------------------|
| <b>LSA</b><br>Type | Link-state type.                                                |
| Count              | Number of advertisements in that area for each link-state type. |
| Delete             | Number of LSAs that are marked "Deleted" in that area.          |
| Maxage             | Number of LSAs that are marked "Maxaged" in that area.          |

# **show ospf flood-list**

To display a list of Open Shortest Path First (OSPF) link-state advertisements (LSAs) waiting to be flooded over an interface, use the **show ospf flood-list** command in XR EXEC mode.

**show ospf** [*process-name*] [*area-id*] **flood-list** [*type interface-path-id*]

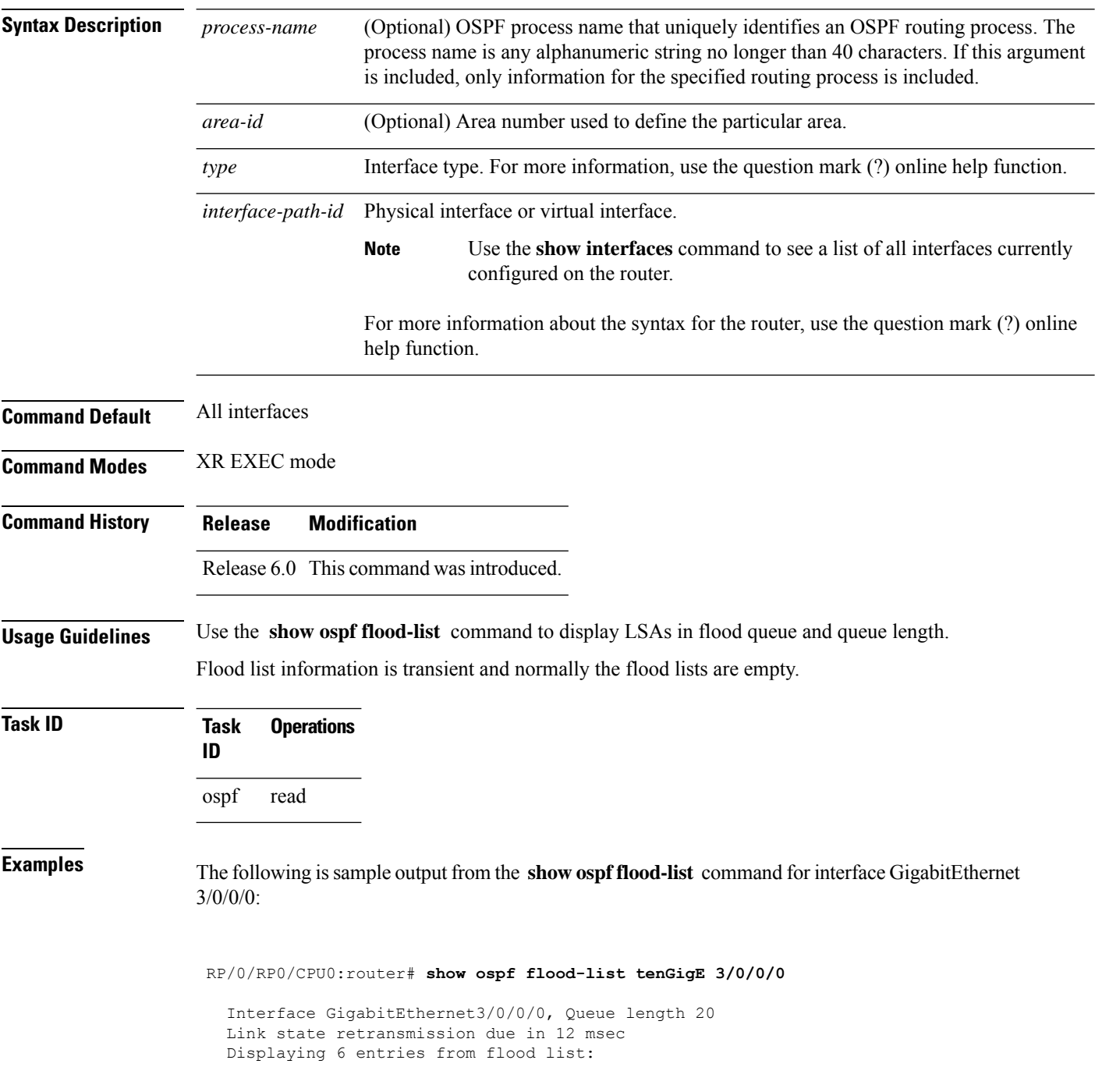

 $\overline{\phantom{a}}$ 

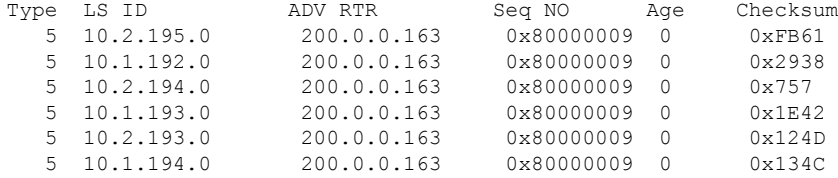

This table describes the significant fields shown in the display.

### **Table 43: show ospf flood-list Field Descriptions**

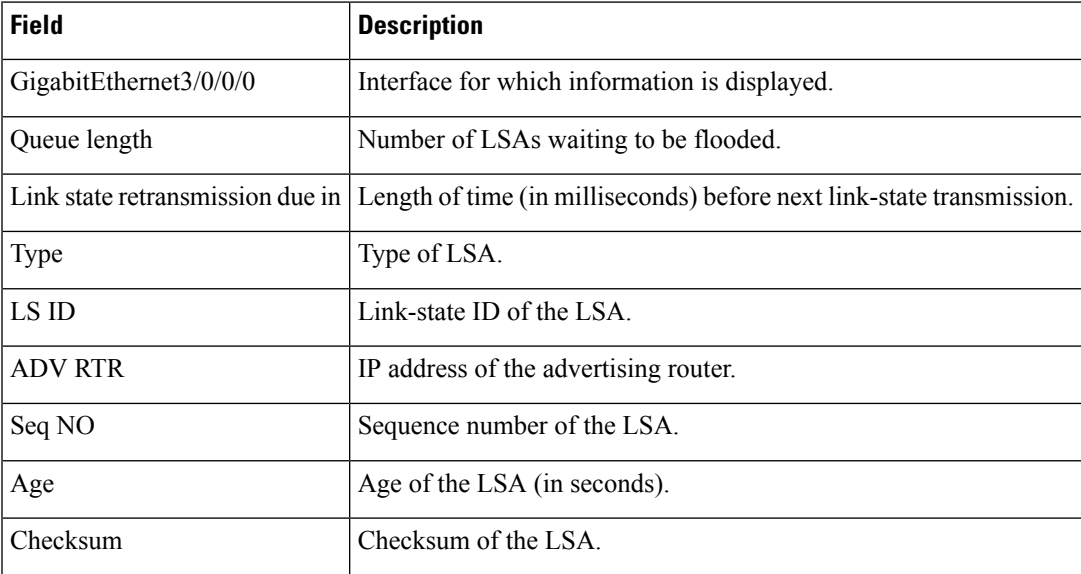

### **show ospf interface**

To display strict-mode information use the **show ospf interface** command in XR EXEC mode.

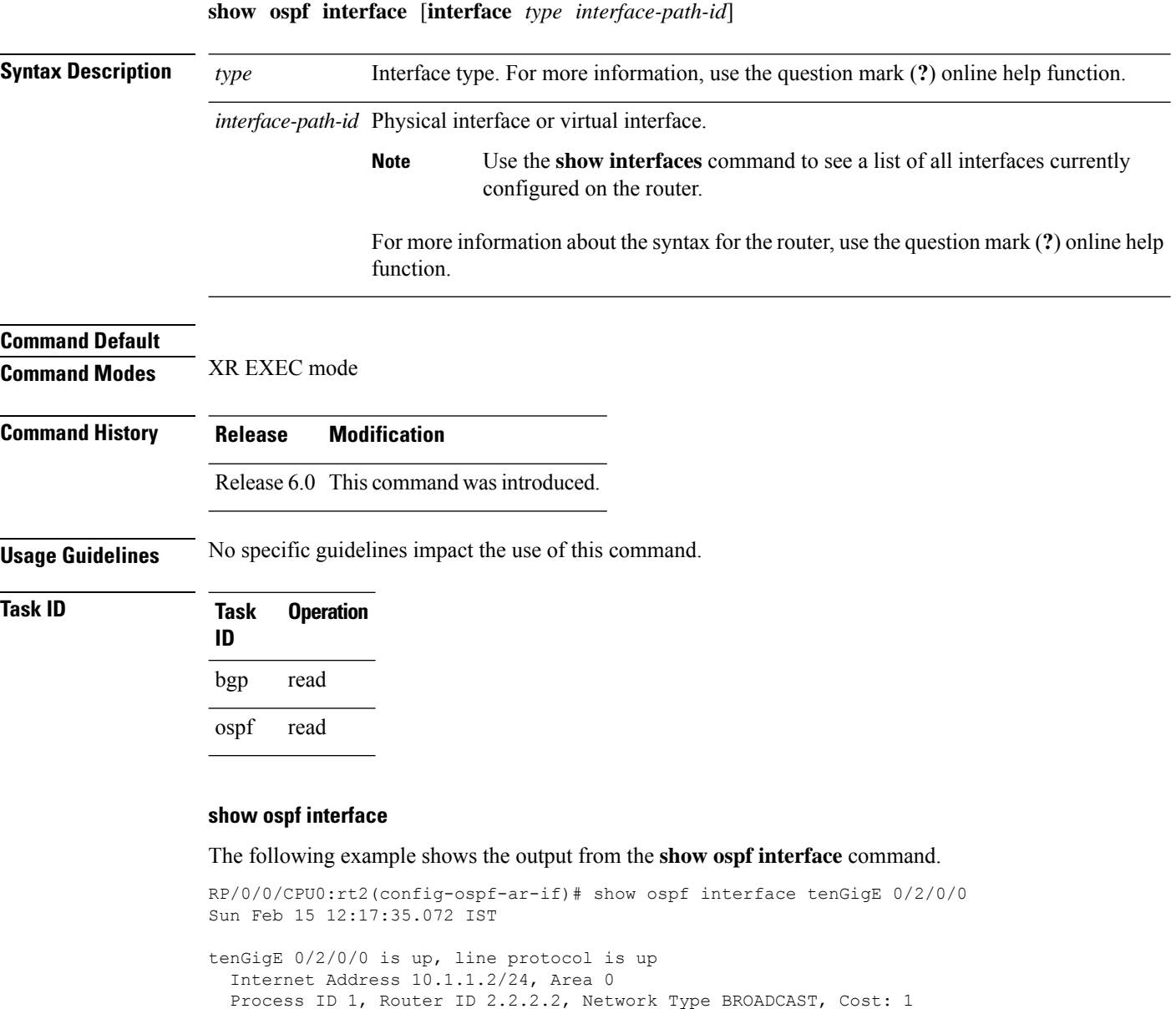

Transmit Delay is 1 sec, State DR, Priority 1, MTU 1500, MaxPktSz 1500 BFD enabled, BFD interval 150 msec, BFD multiplier 3, Mode: Strict

Timer intervals configured, Hello 10, Dead 40, Wait 40, Retransmit 5

Designated Router (ID) 2.2.2.2, Interface address 10.1.1.2

No backup designated router on this network

Last flood scan length is 1, maximum is 1

Last flood scan time is 0 msec, maximum is 0 msec

Hello due in 00:00:07:358 Index 1/1, flood queue length 0

Next 0(0)/0(0)

 $\overline{\phantom{a}}$ 

LS Ack List: current length 0, high water mark 1 Neighbor Count is 1, Adjacent neighbor count is 0 Suppress hello for 0 neighbor(s) Multi-area interface Count is 0

### **show ospf message-queue**

To display the information about the queue dispatch values, peak lengths, and limits, use the **show ospf message-queue** command in XR EXEC mode.

**show ospf message-queue**

This command has no arguments or keywords.

**Command Default** No default behavior or values

**Command Modes** XR EXEC mode

**Command History Release Modification** Release 6.0 This command was introduced.

**Usage Guidelines** No specific guidelines impact the use of this command.

**Task ID Task Operations ID**

ospf read

**Examples** The following is sample output from the **show ospf message-queue** command:

RP/0/RP0/CPU0:router# **show ospf 1 message-queue**

```
OSPF 1
 Hello Input Queue:
   Current queue length: 0
   Event scheduled: 0
   Total queuing failures: 0
   Maximum length : 102
   Pkts pending processing: 0
   Limit: 5000
 Router Message Queue
   Current instance queue length: 0
   Current redistribution queue length: 0
   Current ex spf queue length: 0
   Current sum spf queue length: 0
   Current intra spf queue length: 0
   Event scheduled: 0
   Maximum length : 101
   Total low queuing failures: 0
   Total medium queuing failures: 0
   Total high queuing failures: 0
   Total instance events: 919
   Processing quantum : 300
   Low queuing limit: 8000
   Medium queuing limit: 9000
   High queuing limit: 9500
```

```
Rate-limited LSA processing quantum: 150
  Current rate-limited LSA queue length: 0
  Rate-limited LSA queue peak len: 517
  Rate-limited LSAs processed: 4464
  Flush LSA processing quantum: 150
  Current flush LSA queue length: 0
  Flush LSA queue peak len: 274
  Rate-limited flush LSAs processed: 420
  SPF-LSA-limit processing quantum: 150
  Managed timers processing quantum: 50
  Instance message count: 0
  Instance pulse send count: 919
  Instance pulse received count: 919
  Global pulse count: 0
  Instance Pulse errors: 0
TE Message Queue
  Current queue length: 0
  Total queuing failures: 0
  Maximum length : 0
Number of Dlink errors: 0
```
**Table 44: show ospf message-queue Field Descriptions**

| <b>Field</b>           | <b>Description</b>                                                                                                    |
|------------------------|----------------------------------------------------------------------------------------------------|
| Hello Input Queue      | This section provides statistics on the number of events and incoming packets<br>processed in the Hello (incoming packet) thread of the OSPF process.                                                     |
| Router Message Queue   | This section provides statistics on the events and messages processed in the Router<br>(primary) thread of the OSPF process.                                                                              |
| TE Message Oueue       | This section provides statistics on traffic-engineering events and messages received<br>by OSPF from TE (the te control process). These events are processed in the Router<br>thread of the OSPF process. |
| Number of Dlink errors | The number of enqueuing or dequeuing errors seen across all the linked-lists in the<br>OSPF process.                                                                                                    |

# **show ospf neighbor**

To display Open Shortest Path First (OSPF) neighbor information on an individual interface basis, use the **show ospf neighbor** command in XR EXEC mode.

**show ospf** [*process-name*] [*area-id*] **neighbor** [{[*type interface-path-id*] [*neighbor-id*] [**detail**] | **area-sorted**}]

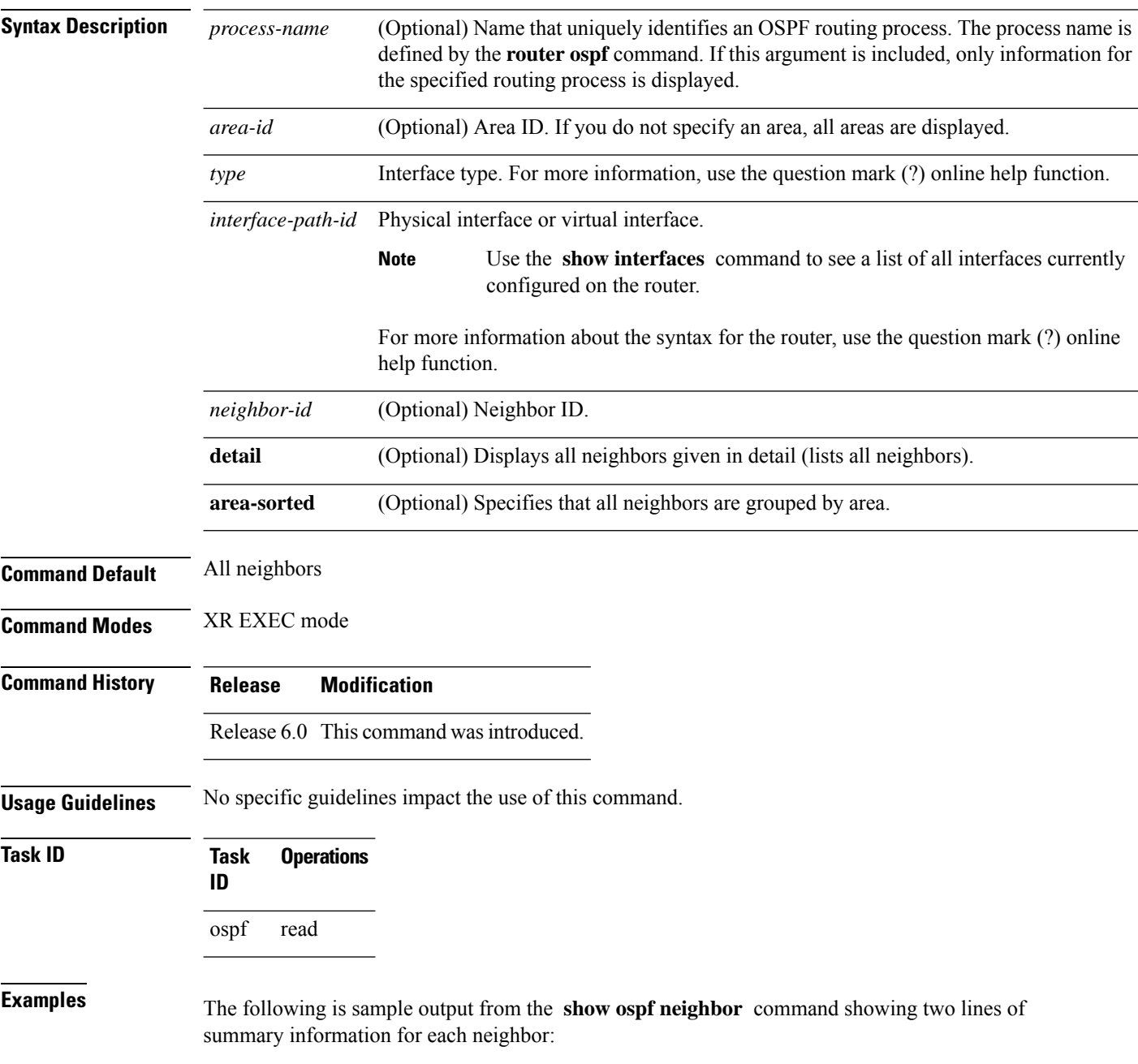

Ш

RP/0/RP0/CPU0:router# **show ospf neighbor**

Neighbors for OSPF

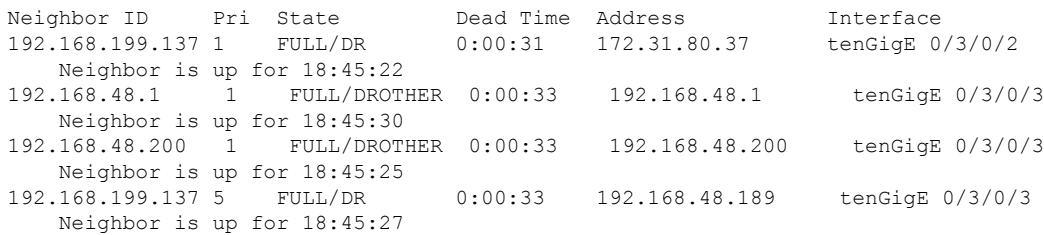

This table describes the significant fields shown in the display.

| <b>Field</b>      | <b>Description</b>                                                          |
|-------------------|-----------------------------------------------------------------------------|
| Neighbor ID       | Neighbor router ID.                                                         |
| Pri               | Designated router priority.                                                 |
| <b>State</b>      | OSPF state.                                                                 |
| Dead time         | Time (in hh:mm:ss) that must elapse before OSPF declares the neighbor dead. |
| Address           | Address of next hop.                                                        |
| Interface         | Interface name of next hop.                                                 |
| Neighbor is<br>up | Amount of time (in hh:mm:ss) that the OSPF neighbor has been up.            |

**Table 45: show ospf neighbor Field Descriptions**

The following is sample output showing summary information about the neighbor that matches the neighbor ID:

```
RP/0/RP0/CPU0:router# show ospf neighbor 192.168.199.137
```

```
Neighbor 192.168.199.137, interface address 172.31.80.37
  In the area 0.0.0.0 via interface tenGigE 0/3/0/2
  Neighbor priority is 1, State is FULL, 6 state changes
  DR is 0.0.0.0 BDR is 0.0.0.0
  Options is 0x2
  Dead timer due in 0:00:32
  Neighbor is up for 18:45:30
  Number of DBD retrans during last exhange 0
  Index 1/1, retransmission queue length 0, number of retransmission 0
  First 0x0(0)/0x0(0) Next 0x0(0)/0x0(0)
  Last retransmission scan length is 0, maximum is 0
  Last retransmission scan time is 0 msec, maximum 0 msec
Neighbor 192.168.199.137, interface address 192.168.48.189
  In the area 0.0.0.0 via interface tenGigE 0/3/0/3
  Neighbor priority is 5, State is FULL, 6 state changes
  Options is 0x2
  Dead timer due in 0:00:32
```

```
Neighbor is up for 18:45:30
   Number of DBD retrans during last exhange 0
   Index 1/1, retransmission queue length 0, number of retransmission 0
   First 0x0(0)/0x0(0) Next 0x0(0)/0x0(0)
   Last retransmission scan length is 0, maximum is 0
   Last retransmission scan time is 0 msec, maximum 0 msec
Total neighbor count: 2
```
**Table 46: show ospf neighbor 192.168.199.137 Field Descriptions**

| <b>Field</b>          | <b>Description</b>                                                                                                    |
|-----------------------|----------------------------------------------------------------------------------------------------|
| Neighbor              | Neighbor router ID.                                                                                                    |
| interface address     | IP address of the interface.                                                                                                    |
| In the area           | Area and interface through which the OSPF neighbor is known.                                                                                   |
| Neighbor priority     | Router priority of neighbor and neighbor state.                                                                                                |
| <b>State</b>          | <b>OSPF</b> state.                                                                                                    |
| state changes         | Number of state changes for this neighbor.                                                                                                    |
| DR is                 | Neighbor ID of the designated router.                                                                                                    |
| <b>BDR</b> is         | Neighbor ID of the backup designated router.                                                                                                   |
| Options               | Hello packet options field contents (E-bit only; possible values are 0 and 2; 2<br>indicates area is not a stub; 0 indicates area is a stub).) |
| Dead timer            | Time (in hh:mm:ss) to elapse before OSPF declares the neighbor dead.                                                                           |
| Neighbor is up        | Amount of time (in hh:mm:ss) that the OSPF neighbor has been up.                                                                               |
| Number of DBD retrans | Number of re-sent database description packets.                                                                                                |
| Index                 | Index and the remaining lines of this command give detailed information about<br>flooding information received from the neighbor.              |

If you specify the interface along with the neighbor ID, the software displays the neighbors that match the neighbor ID on the interface, as in the following sample display:

RP/0/RP0/CPU0:router# **show ospf neighbor tenGigE 0/3/0/2 192.168.199.137**

```
Neighbor 192.168.199.137, interface address 172.31.80.37
   In the area 0.0.0.0 via interface tenGigE 0/3/0/2
  Neighbor priority is 1, State is FULL, 6 state changes
  DR is 0.0.0.0 BDR is 0.0.0.0
  Options is 0x2
  Dead timer due in 0:00:32
  Neighbor is up for 18:45:30
  Number of DBD retrans during last exhange 0
  Index 1/1, retransmission queue length 0, number of retransmission 0
```
Ш

```
First 0x0(0)/0x0(0) Next 0x0(0)/0x0(0)
   Last retransmission scan length is 0, maximum is 0
   Last retransmission scan time is 0 msec, maximum 0 msec
Total neighbor count: 1
```
This table describes the significant fields shown in the display.

**Table 47: show ospf neighbor tenGigE 0/3/0/2 192.168.199.137 Field Descriptions**

| <b>Field</b>          | <b>Description</b>                                                                                                    |
|-----------------------|----------------------------------------------------------------------------------------------------|
| Neighbor              | Neighbor router ID.                                                                                                    |
| interface address     | IP address of the interface.                                                                                                    |
| In the area           | Area and interface through which the OSPF neighbor is known.                                                                                 |
| Neighbor priority     | Router priority of the neighbor.                                                                                                    |
| <b>State</b>          | OSPF state.                                                                                                    |
| state changes         | Number of state changes for this neighbor.                                                                                                   |
| DR is                 | Neighbor ID of the designated router.                                                                                                    |
| <b>BDR</b> is         | Neighbor ID of the backup designated router.                                                                                                 |
| Options               | Hello packet options field contents (E-bit only; possible values are 0 and 2; 2<br>indicates area is not a stub; 0 indicates area is a stub) |
| Dead timer            | Time (in hh:mm:ss) to elapse before OSPF declares the neighbor dead.                                                                         |
| Neighbor is up        | Amount of time (in hh:mm:ss) that the OSPF neighbor has been up.                                                                             |
| Number of DBD retrans | Number of re-sent database description packets.                                                                                              |
| Index                 | Index and the remaining lines of this command give detailed information about<br>flooding information received from the neighbor.            |

You can also specify the interface without the neighbor ID to show all neighbors on the specified interface, as in the following sample display:

RP/0/RP0/CPU0:router# **show ospf neighbor tenGigE POS 0/3/0/3**

Neighbors for OSPF ospf1

ID Pri State Dead Time Address Interface 192.168.48.1 1 FULL/DROTHER 0:00:33 192.168.48.1 tenGigE POS 0/3/0/3 Neighbor is up for 18:50:52 192.168.48.200 1 FULL/DROTHER 0:00:32 192.168.48.200 tenGigE POS 0/3/0/3 Neighbor is up for 18:50:52 192.168.199.137 5 FULL/DR 0:00:32 192.168.48.189 tenGigE POS 0/3/0/3 Neighbor is up for 18:50:52 Total neighbor count: 3

**Table 48: show ospf neighbor tenGigE 0/3/0/3 Field Descriptions**

| <b>Field</b>          | <b>Description</b>                                                                                                    |
|-----------------------|----------------------------------------------------------------------------------------------------|
| ID                    | Neighbor router ID.                                                                                                    |
| Pri                   | Route priority of the neighbor.                                                                                                    |
| <b>State</b>          | <b>OSPF</b> state.                                                                                                    |
| Dead Time             | Time (in hh:mm:ss) to elapse before OSPF declares the neighbor dead.                                                                         |
| Address               | Address of next hop.                                                                                                    |
| Interface             | Interface name of next hop.                                                                                                    |
| Neighbor is up        | Time (in hh:mm:ss) that the OSPF neighbor has been up.                                                                                       |
| Options               | Hello packet options field contents (E-bit only; possible values are 0 and 2; 2<br>indicates area is not a stub; 0 indicates area is a stub) |
| Dead timer            | Time (in hh:mm:ss) to elapse before OSPF declares the neighbor dead.                                                                         |
| Neighbor is up        | Amount of time (in hh:mm:ss) that the OSPF neighbor has been up.                                                                             |
| Number of DBD retrans | Number of re-sent database description packets.                                                                                              |
| Index                 | Index and the remaining lines of this command give detailed information about<br>flooding information received from the neighbor.            |

The following samples are from output from the **show ospf neighbor detail** command:

RP/0/RP0/CPU0:router# **show ospf neighbor detail**

```
Neighbor 192.168.199.137, interface address 172.31.80.37
   In the area 0.0.0.0 via interface tenGigE 0/3/0/2
   Neighbor priority is 1, State is FULL, 6 state changes
   DR is 0.0.0.0 BDR is 0.0.0.0
   Options is 0x2
   Dead timer due in 0:00:32
   Neighbor is up for 18:45:30
   Number of DBD retrans during last exhange 0
   Index 1/1, retransmission queue length 0, number of retransmission 0
   First 0x0(0)/0x0(0) Next 0x0(0)/0x0(0)
   Last retransmission scan length is 0, maximum is 0
   Last retransmission scan time is 0 msec, maximum 0 msec
Total neighbor count: 1
Neighbor 10.1.1.1, interface address 192.168.13.1
   In the area 0 via interface tenGigE 0/3/0/1
   Neighbor priority is 1, State is FULL, 10 state changes
   DR is 0.0.0.0 BDR is 0.0.0.0
```

```
Options is 0x52
  LLS Options is 0x1 (LR)
  Dead timer due in 00:00:36
  Neighbor is up for 1w2d
  Number of DBD retrans during last exchange 0
  Index 3/3, retransmission queue length 0, number of retransmission 5
   First 0(0)/0(0) Next 0(0)/0(0)
  Last retransmission scan length is 1, maximum is 1
  Last retransmission scan time is 0 msec, maximum is 0 msec
Neighbor 10.4.4.4, interface address 192.168.34.4
   In the area 0 via interface tenGigE 0/3/0/2
  Neighbor priority is 1, State is FULL, 48 state changes
  DR is 0.0.0.0 BDR is 0.0.0.0
  Options is 0x12
  LLS Options is 0x1 (LR)
  Dead timer due in 00:00:30
  Neighbor is up for 00:40:03
  Number of DBD retrans during last exchange 0
  Index 2/2, retransmission queue length 0, number of retransmission 6
  First 0(0)/0(0) Next 0(0)/0(0)
  Last retransmission scan length is 0, maximum is 1
  Last retransmission scan time is 0 msec, maximum is 0 msec
```
#### **Table 49: show ospf neighbor detail Field Descriptions**

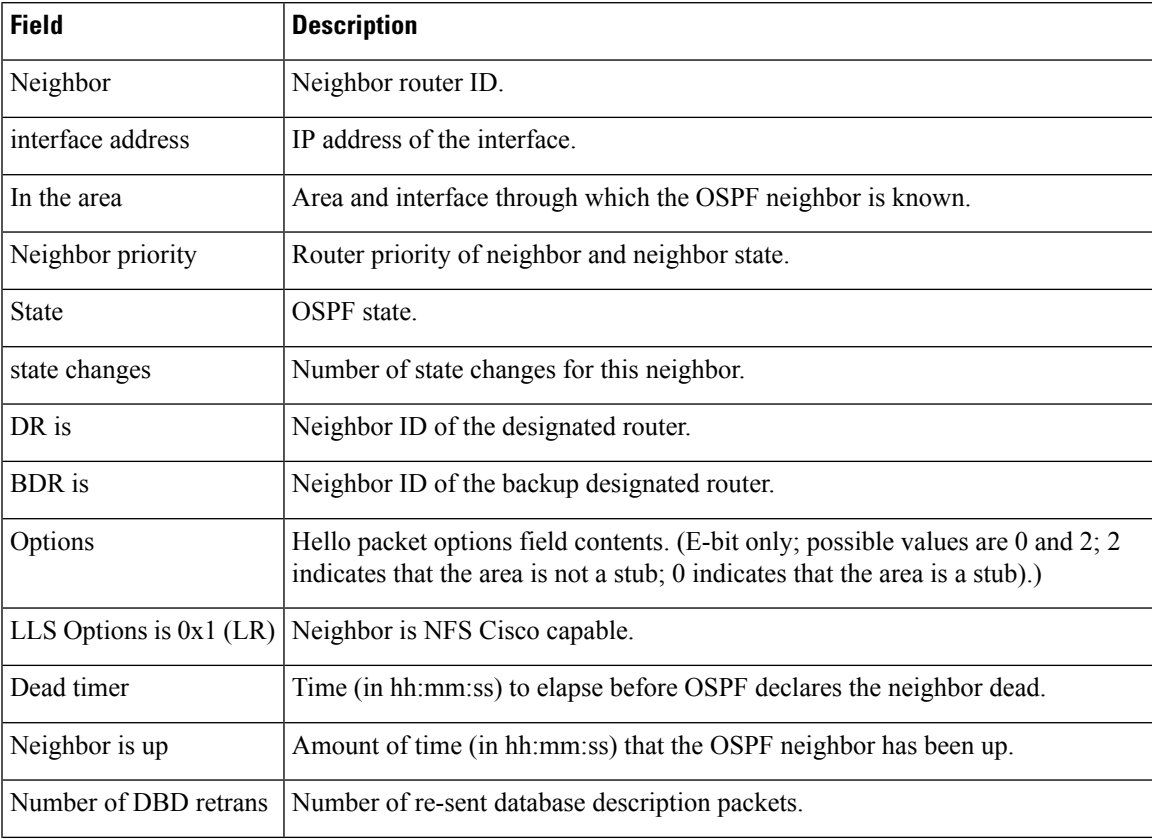

I

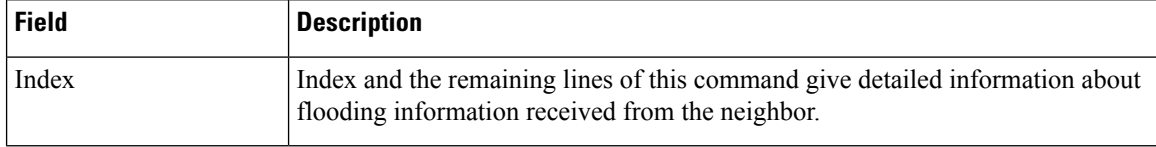

# **show ospf request-list**

To display the first ten link-state requests pending that the local router is making to the specified OpenShortest Path First (OSPF) neighbor and interface, use the **show ospf request-list** command in XR EXEC mode.

**show ospf** [*process-name*] [*area-id*] **request-list** [*type interface-path-id*] [*neighbor-id*]

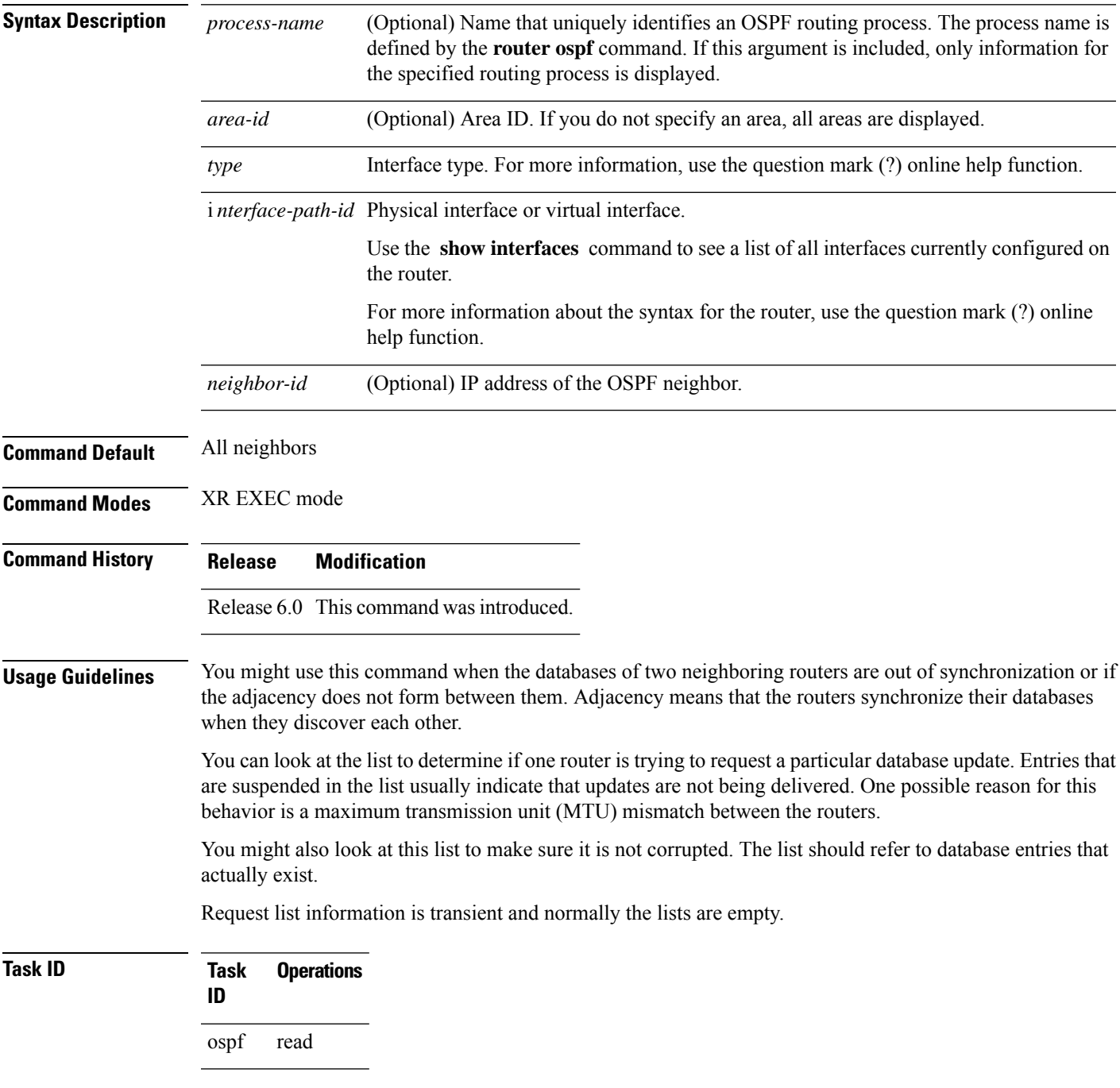

### **Examples** The following is sample output from the **show ospf request-list** command:

```
RP/0/RP0/CPU0:router# show ospf request-list 10.0.124.4 tenGigE 3/0/0/0
Request Lists for OSPF pagent
Neighbor 10.0.124.4, interface tenGigE 3/0/0/0 address 10.3.1.2
Type LS ID ADV RTR Seq NO Age Checksum
   1 192.168.58.17 192.168.58.17 0x80000012 12 0x0036f3
   2 192.168.58.68 192.168.58.17 0x80000012 12 0x00083f
```

| <b>Field</b>      | <b>Description</b>                                                  |
|-------------------|---------------------------------------------------------------------|
| Neighbor          | Specific neighbor receiving the request list from the local router. |
| Interface         | Specific interface over which the request list is being sent.       |
| Address           | Address of the interface over which the request list is being sent. |
| <b>Type</b>       | Type of link-state advertisement (LSA).                             |
| LS ID             | Link-state ID of the LSA.                                           |
| ADV<br><b>RTR</b> | IP address of the advertising router.                               |
| Seq NO            | Sequence number of the LSA.                                         |
| Age               | Age of the LSA (in seconds).                                        |
|                   | Checksum   Checksum of the LSA.                                     |

**Table 50: show ospf request-list 10.0.124.4 tenGigE 3/0/0/0 Field Descriptions**

# **show ospf retransmission-list**

To display the first ten link-state entries in the Open Shortest Path First (OSPF) retransmission list that the local router sends to the specified neighbor over the specified interface, use the **show** ospf retransmission-list command in XR EXEC mode.

**show ospf** [*process-name*] [*area-id*] **retransmission-list** [*type interface-path-id*] [*neighbor-id*]

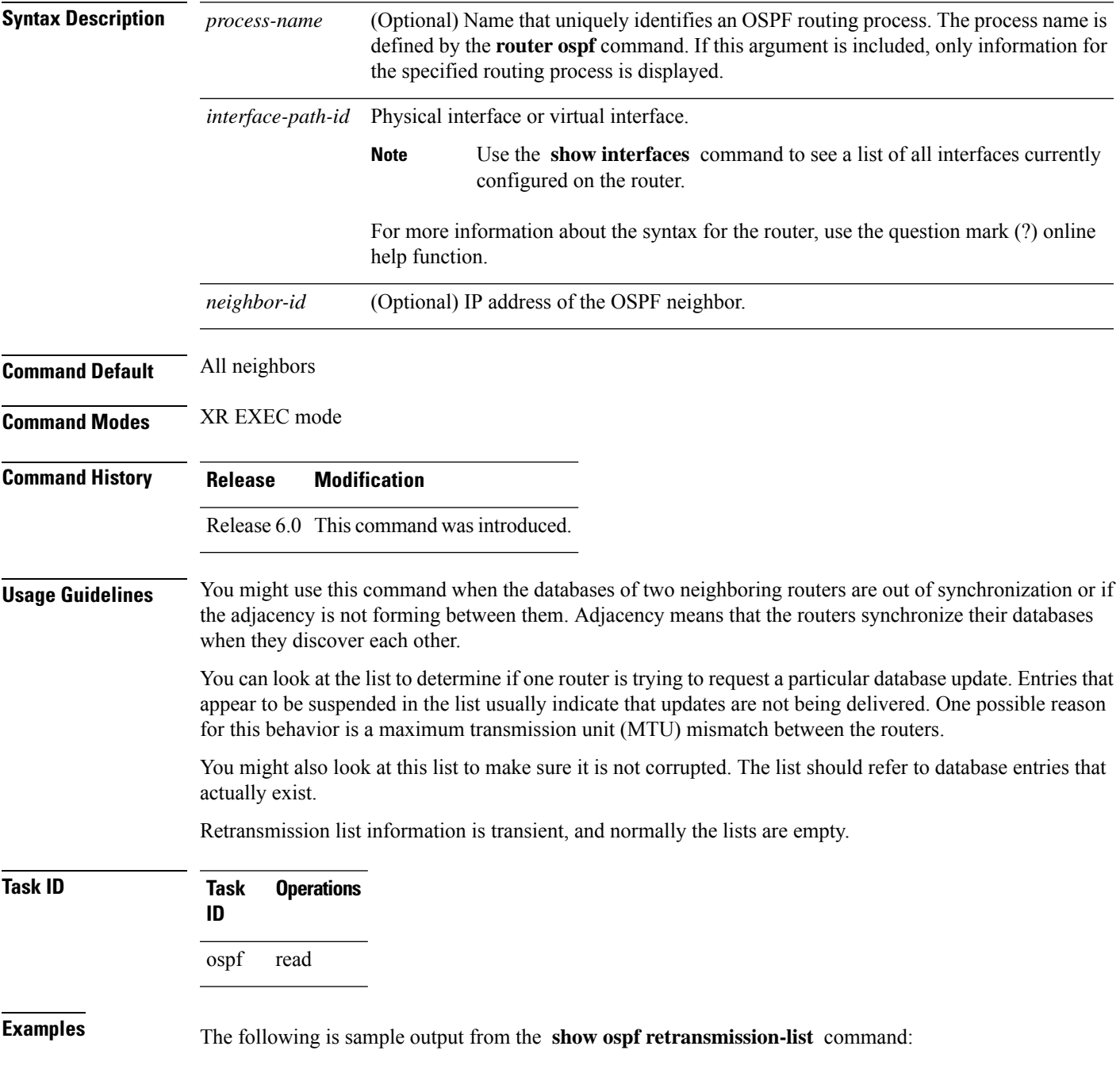

RP/0/RP0/CPU0:router# **show ospf retransmission-list 10.0.124.4 tenGigE 3/0/0/0**

Neighbor 10.0.124.4, interface tenGigE 3/0/0/0 address 10.3.1.2

**Table 51: show ospf retransmission-list 10.0.124.4 GigabitEthernet3/0/0/0 Field Descriptions**

| <b>Field</b> | <b>Description</b>                                                                   |
|--------------|--------------------------------------------------------------------------------------|
|              | Neighbor Specified neighbor receiving the retransmission list from the local router. |
|              | Interface Specified interface over which the retransmission list is being sent.      |
|              | Address   Address of the interface.                                                  |

### **show ospf routes**

To display the Open Shortest Path First (OSPF) topology table, use the **show ospf routes** command in XR EXEC mode.

**show ospf** [*process-name*] **routes** [{**connected** | **external** | **local**}] [*prefix mask*] [*prefix*/*length*] **[multicast-intact] [backup-path]**

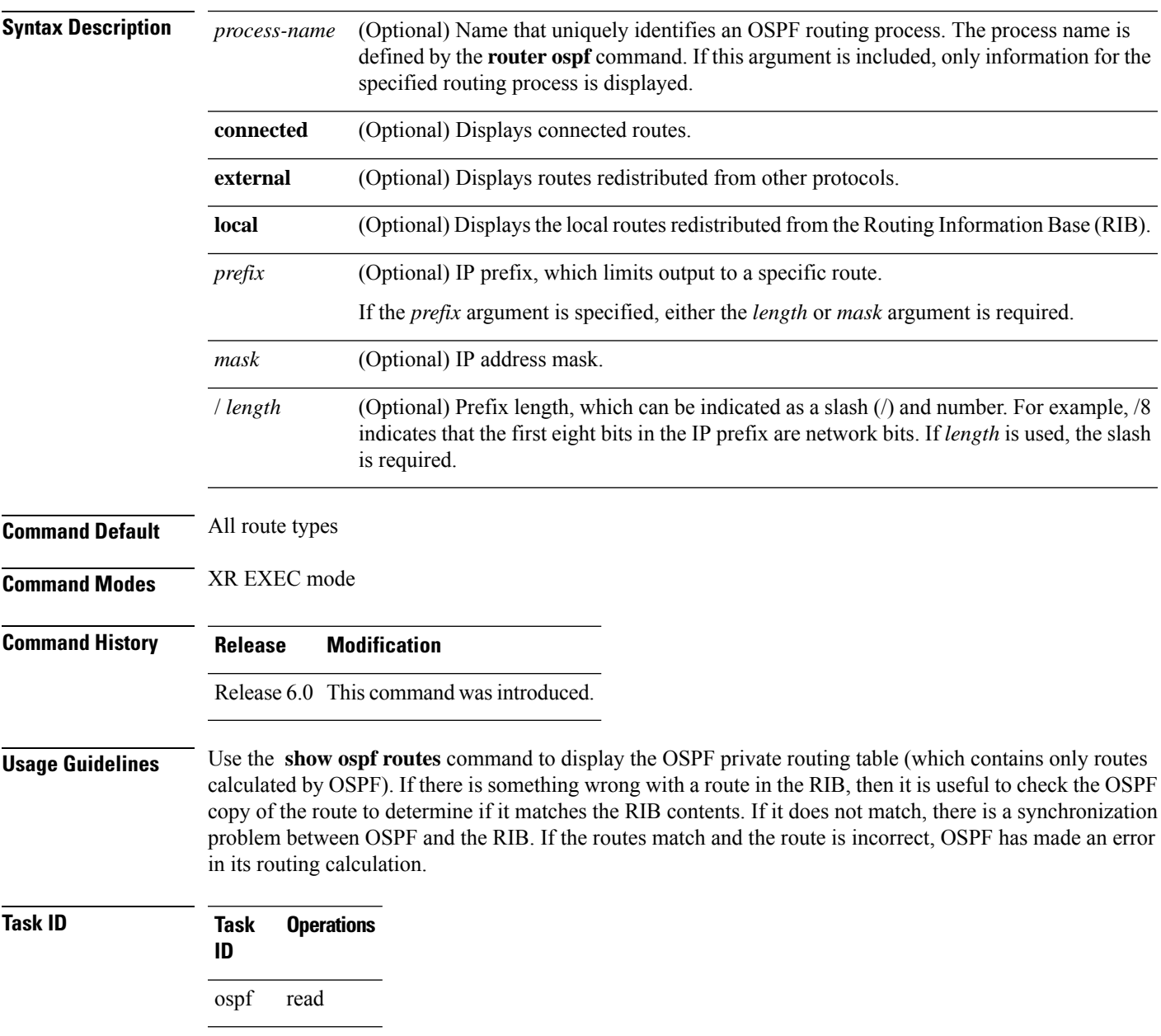

#### **show ospf routes command output with TI-LFA information**

Thisissample output from the **show ospf routes** command with**backup-path**keyword that displays backup-path information, including TI-LFA:

```
RP/0/RP0/CPU0:routersh ospf 1 routes 2.2.2.2/32 backup-path
Fri Apr 4 02:08:04.210 PDT
Topology Table for ospf 1 with ID 1.1.1.1
Codes: O - Intra area, O IA - Inter area
     O E1 - External type 1, O E2 - External type 2
     O N1 - NSSA external type 1, O N2 - NSSA external type 2
O 2.2.2.2/32, metric 3
     10.1.0.2, from 2.2.2.2, via tenGigE 0/0/0/7, path-id 1
         Backup path: TI-LFA, P node: 4.4.4.4, Labels: 16004, 123
           10.0.3.2, from 2.2.2.2, via tenGigE 0/0/0/3, protected bitmap 0x1
           Attribues: Metric: 104, SRLG Disjoint
```
This table describes the significant fields shown in the display.

| <b>Field</b>                  | <b>Description</b>                                                                                                    |
|-------------------------------|----------------------------------------------------------------------------------------------------|
| $\Omega$                      | OSPF route.                                                                                                    |
| E                             | External Type 1 or 2 route.                                                                                           |
| N                             | NSSA Type 1 or 2                                                                                                    |
| 2.2.2/32                      | Network and subnet mask to which the local router has a route.                                                        |
| metric                        | Cost to reach network $10.3.1.0$ .                                                                                    |
| 10.1.0.2                      | Next-hop router on the path to network 10.3.1.0.                                                                      |
| from $2.2.2.2$                | Router ID 172.16.10.1 is the router that advertised this route.                                                       |
| via GigabitEthernet $0/0/0/7$ | Packets destined for the given prefix $(10.3.1.0/24)$ are sent over GigabitEthernet<br>interface $0/0/0/7$ .          |
| Backup path                   | Indicates the topology independent loop-free alternate backup path. Here, the<br>backup path uses the P node 4.4.4.4. |

**Table 52: show ospf route Field Descriptions**

### **Examples** The following is sample output from the **show** ospf **routes** command:

```
RP/0/RP0/CPU0:router# show ospf routes
Topology Table for ospf 1 with ID 10.3.4.2
Codes:O - Intra area, O IA - Inter area
      O E1 - External type 1, O E2 - External type 2
      O N1 - NSSA external type 1, O N2 - NSSA external type 2
```
Ш

```
O E2 10.3.1.0/24, metric 1
      10.3.4.1, from 172.16.10.1, via tenGigE 0/1/0/1
O 10.3.4.0/24, metric 1562
      10.3.4.2, directly connected, via tenGigE 0/1/0/1
O E2 10.1.0.0/16, metric 1
      10.3.4.1, from 172.16.10.1, via tenGigE 0/1/0/1
O IA 10.10.10.0/24, metric 1572
      10.3.4.1, from 172.16.10.1, via tenGigE 0/1/0/1
O E2 130.10.10.0/24, metric 20
      10.3.4.1, from 172.16.10.1, via tenGigE 0/1/0/1
```
This table describes the significant fields shown in the display.

**Table 53: show ospf route Field Descriptions**

| <b>Field</b>                | <b>Description</b>                                                                                         |
|-----------------------------|----------------------------------------------------------------------------------------------------|
| $\Omega$                    | OSPF route.                                                                                                |
| E                           | External Type 1 or 2 route.                                                                                |
| N                           | NSSA Type 1 or 2                                                                                           |
| 10.3.1.0/24                 | Network and subnet mask to which the local router has a route.                                             |
| metric                      | Cost to reach network $10.3.1.0$ .                                                                         |
| 10.3.4.1                    | Next-hop router on the path to network 10.3.1.0.                                                           |
| from $172.16.10.1$          | Router ID 172.16.10.1 is the router that advertised this route.                                            |
| via GigabitEthernet 0/1/0/1 | Packets destined for the given prefix (10.3.1.0/24) are sent over GigabitEthernet<br>interface $0/1/0/1$ . |

This table describes the significant fields shown in the display.

### **Table 54: show ospf route Field Descriptions**

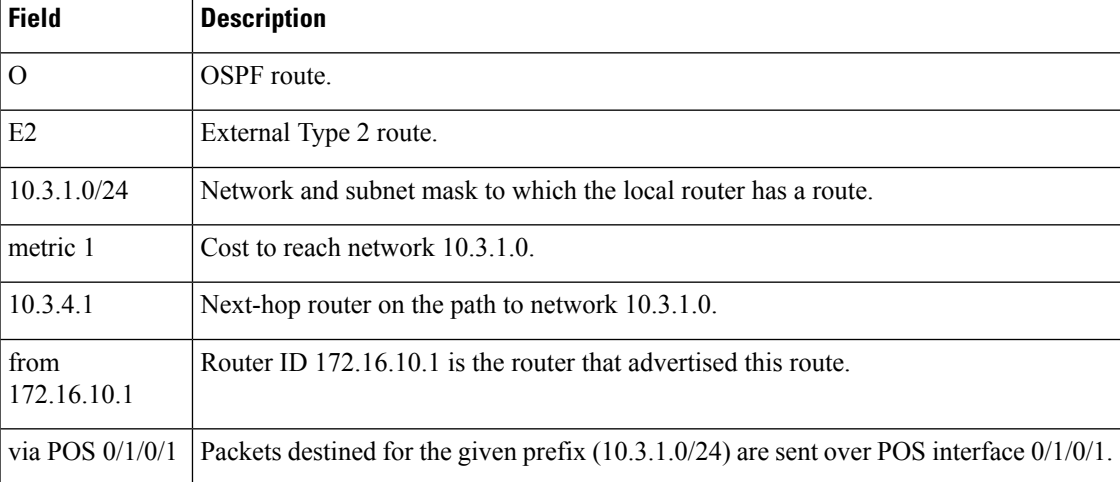

The following is sample output from the **show ospf routes** command with a process name of 100:

```
RP/0/RP0/CPU0:router# show ospf 100 routes
Topology Table for ospf 100 with ID 172.23.54.14
Codes:O - Intra area, O IA - Inter area
      O E1 - External type 1, O E2 - External type 2
      O N1 - NSSA external type 1, O N2 - NSSA external type 2
O 10.1.5.0/24, metric 1562
      10.1.5.14, directly connected, via tenGigE 0/3/0/3
O IA 21.0.0.0/24, metric 1572
       10.1.5.12, from 172.23.54.12, via tenGigE 0/3/0/3
O 10.0.0.0/24, metric 10
       10.0.0.12, directly connected, via tenGigE 0/2/0/3
```
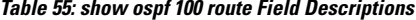

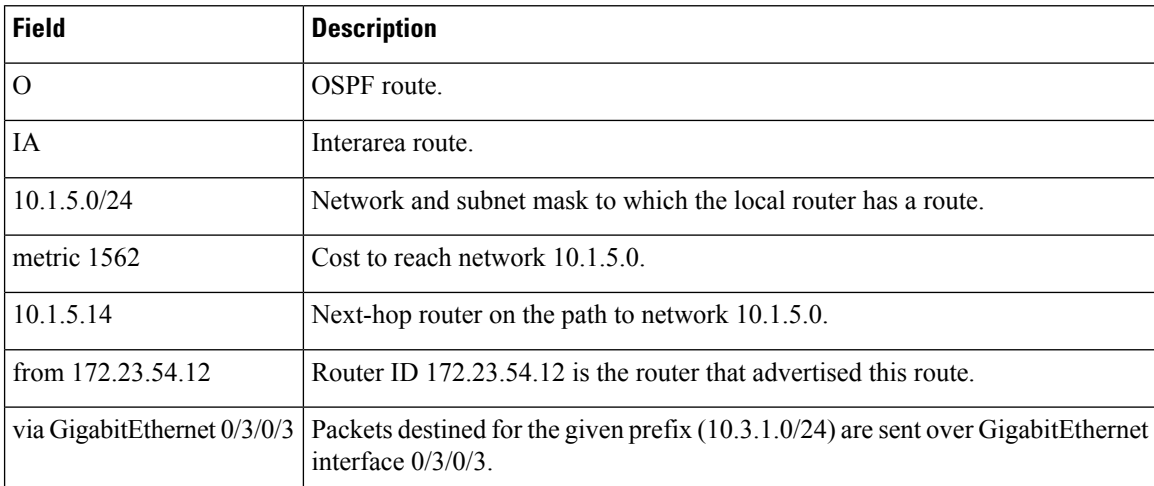

The following is sample output from the **show ospf routes** command with a prefix of 10.0.0.0 and a length of 24:

```
RP/0/RP0/CPU0:router# show ospf routes 10.0.0.0/24
Topology Table for ospf 100 with ID 172.23.54.14
Codes:O - Intra area, O IA - Inter area
      O E1 - External type 1, O E2 - External type 2
      O N1 - NSSA external type 1, O N2 - NSSA external type 2
O IA 10.0.0.0/24, metric 1572
       10.1.5.12, from 172.23.54.12, via GigabitEthernet 0/3/0/3
```
This table describes the significant fields shown in the display.

**Table 56: show ospf route 10.0.0.0/24 Field Descriptions**

| <b>Field</b>                  | <b>Description</b>                                                                                           |
|-------------------------------|----------------------------------------------------------------------------------------------------|
| $\Omega$                      | Route is an OSPF route.                                                                                      |
| <b>IA</b>                     | Route to network 10.0.0.0 is an interarea route.                                                             |
| 10.0.0.0/24                   | Network and subnet mask to which the local router has a route.                                               |
| metric 1572                   | Cost to reach network $10.0.0.0$ .                                                                           |
| 10.1.5.12                     | IP address of next-hop router on the path to network 10.0.0.0.                                               |
| from 172.23.54.12             | Router ID 172.23.54.12 is the router that advertised this route.                                             |
| via GigabitEthernet $0/3/0/3$ | Packets destined for the given prefix $(10.0.0.0/24)$ are sent over GigabitEthernet<br>interface $0/3/0/3$ . |

## **show ospf sham-links**

To display Open Shortest Path First (OSPF) sham-link information, use the **show ospf** sham-links command in XR EXEC mode.

**show ospf** [*process-name*] **sham-links**

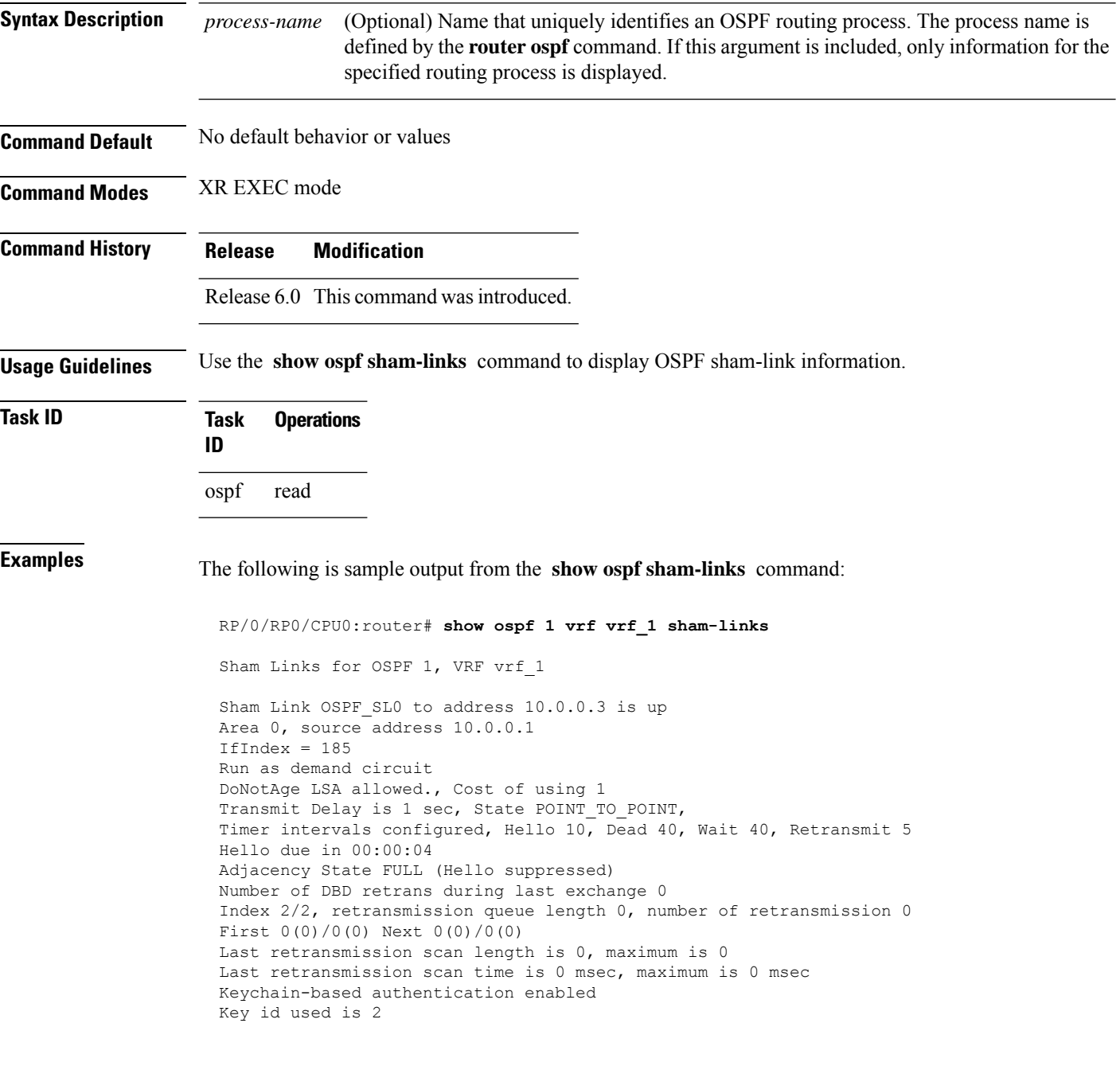

This table describes the significant fields shown in the display.

#### **Table 57: show ospf sham-links Field Descriptions**

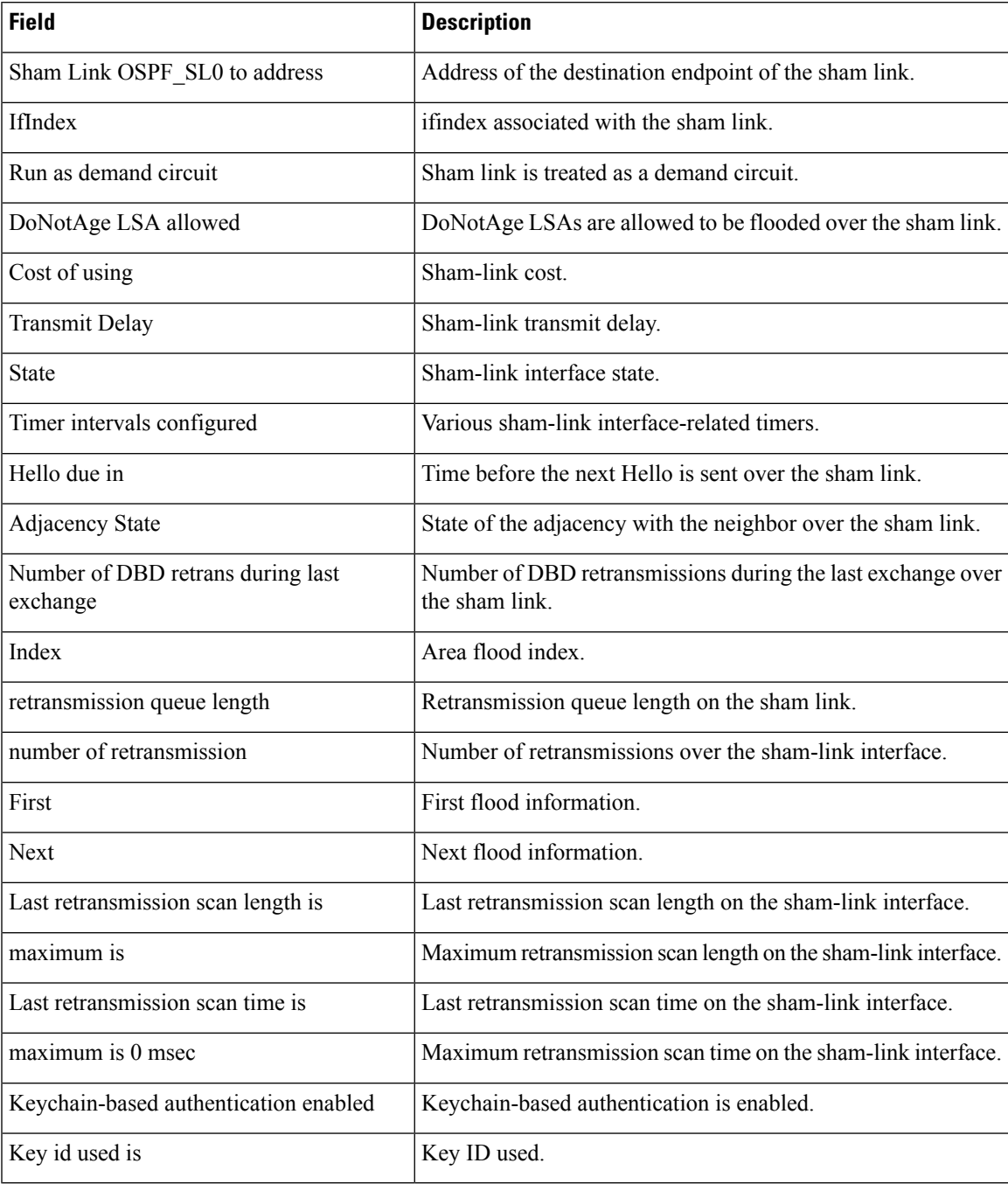

#### **show ospf summary-prefix**

To display Open Shortest Path First (OSPF) aggregated summary address information, use the **show ospf summary-prefix** command in XR EXEC mode.

**show ospf** [*process-name*] **summary-prefix**

**Syntax Description** *process-name* (Optional) Name that uniquely identifies an OSPF routing process. The process name is defined by the **router ospf** command. If this argument is included, only information for the specified routing process is displayed. *process-name* **Command Default** All summary prefixes **Command Modes** XR EXEC mode **Command History Release Modification** Release 6.0 This command was introduced. **Usage Guidelines** Use the **show ospf summary-prefix** command if you configured summarization of external routes with the **summary-prefix** command and you want to display configured summary addresses. **Task ID Task Operations ID** ospf read **Examples** The following is sample output from the **show ospf** summary-prefix command: RP/0/RP0/CPU0:router# **show ospf summary-prefix** OSPF Process 1, summary-prefix 10.1.0.0/255.255.0.0 Metric 20, Type 2, Tag 0 This table describes the significant fields shown in the display. **Table 58: show ospf summary-prefix Field Descriptions Field Description**

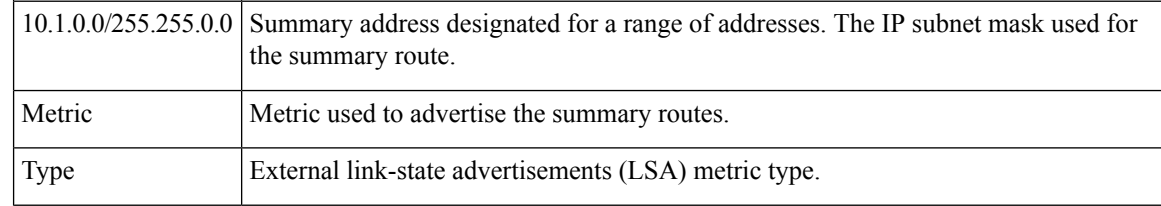

I

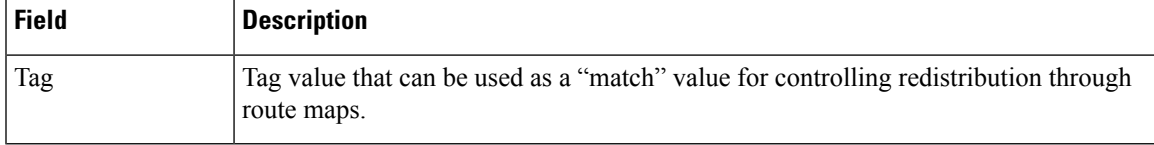

#### **show ospf virtual-links**

To display parameters and the current state of Open Shortest Path First (OSPF) virtual links, use the **show ospf virtual-links** command in XR EXEC mode.

**show ospf** [*process-name*] **virtual-links**

**Syntax Description** *process-name* (Optional) Name that uniquely identifies an OSPF routing process. The process name is defined by the **router ospf** command. If this argument is included, only information for the specified routing process is displayed. *process-name* **Command Default** All virtual links **Command Modes** XR EXEC mode **Command History Release Modification** Release 6.0 This command was introduced. **Usage Guidelines** Use the **show ospf virtual-links** command to display useful information for debugging OSPF routing operations. **Task ID Task Operations ID** ospf read **Examples** The following is sample output from the **show ospf virtual-links** command: RP/0/RP0/CPU0:router# **show ospf virtual-links** Virtual Link to router 172.31.101.2 is up Transit area 0.0.0.1, via interface GigabitEthernet 0/3/0/0, Cost of using 10 Transmit Delay is 1 sec, State POINT TO POINT Timer intervals configured, Hello 10, Dead 40, Wait 40, Retransmit 5 Hello due in 0:00:08 Adjacency State FULL

This table describes the significant fields shown in the display.

**Table 59: show ospf virtual-links Field Descriptions**

| <b>Field</b>         | <b>Description</b>                                                                                             |
|----------------------|----------------------------------------------------------------------------------------------------|
|                      | Virtual Link to router $172.31.101.2$ is up OSPF neighbor and whether the link to that neighbor is up or down. |
| Transit area 0.0.0.1 | Transit area through which the virtual link is formed.                                                         |

I

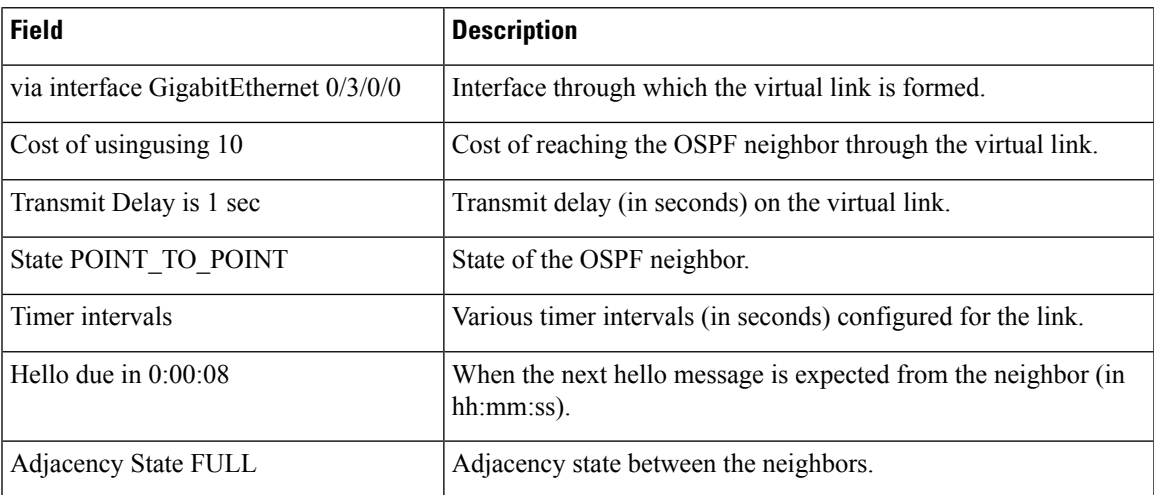

#### **show protocols (OSPF)**

To display information about the OSPFv2 processes running on the router, use the **show protocols** command in XR EXEC mode.

**show protocols** [{**afi-all** | **ipv4** | **ipv6**}] [{**all***protocol*}] **Syntax Description afi-all** (Optional) Specifies all address families. **ipv4** (Optional) Specifies an IPv4 address family. **ipv6** (Optional) Specifies an IPv6 address family. **all** (Optional) Specifies all protocols for a given address family. (Optional) Specifies a routing protocol. For the IPv4 address family, the options are: • **bgp** • **isis** • **ospf** • **rip** For the IPv6 address family, the options are: • **bgp** • **isis** • **ospfv3** *protocol* **Command Default** No default behavior or value **Command Modes** XR EXEC mode **Command History Release Modification** Release 6.0 This command was introduced. **Usage Guidelines** No specific guidelines impact the use of this command. **Task ID Task Operations ID** ospf read rib read

**Examples** The following is an OSPF configuration and the resulting **show protocols ospf** display:

RP/0/RP0/CPU0:router#**show running router ospf 1**

```
router-id Loopback0
nsf
redistribute connected
 redistribute isis 3
 area 0
 mpls traffic-eng
  interface Loopback0
  !
  interface Loopback1
  !
  interface Loopback2
  !
  interface tenGigE 0/3/0/0
  !
  interface tenGigE 0/3/0/1
  !
  interface tenGigE 0/3/0/2
  !
  interface tenGigE 0/3/0/3
  !
 !
 mpls traffic-eng router-id Loopback0
!
RP/0/RP0/CPU0:router# show protocols ospf
Routing Protocol OSPF 1
 Router Id: 55.55.55.55
 Distance: 110
 Non-Stop Forwarding: Enabled
 Redistribution:
    connected
   isis 3
  Area 0
   MPLS/TE enabled
   tenGigE 0/3/0/3
   tenGigE 0/3/0/2
    tenGigE 0/3/0/1
    tenGigE 0/3/0/0
   Loopback2
    Loopback0
```
router ospf 1

This table describes the significant fields shown in the display.

**Table 60: show protocols ospf Field Descriptions**

| <b>Field</b>   | <b>Description</b>                                                                                                    |
|----------------|----------------------------------------------------------------------------------------------------|
| Router Id      | ID of the router for this configuration.                                                                                                    |
| Distance       | Administrative distance of OSPF routes relative to routes from other protocols.                                                                   |
|                | Non-Stop Forwarding   Status of nonstop forwarding.                                                                                               |
| Redistribution | Lists the protocols that are being redistributed.                                                                                                 |
| Area           | Information about the current area including list of interfaces and the status of<br>Multiprotocol Label Switching traffic engineering (MPLS TE). |

## **snmp context (OSPF)**

To specify an SNMP context for an OSPF instance, use the **snmp context** command in XR Config mode or in VRF configuration mode. To remove the SNMP context, use the **no** form of this command.

**snmp context** *context\_name* **no snmp context** *context\_name*

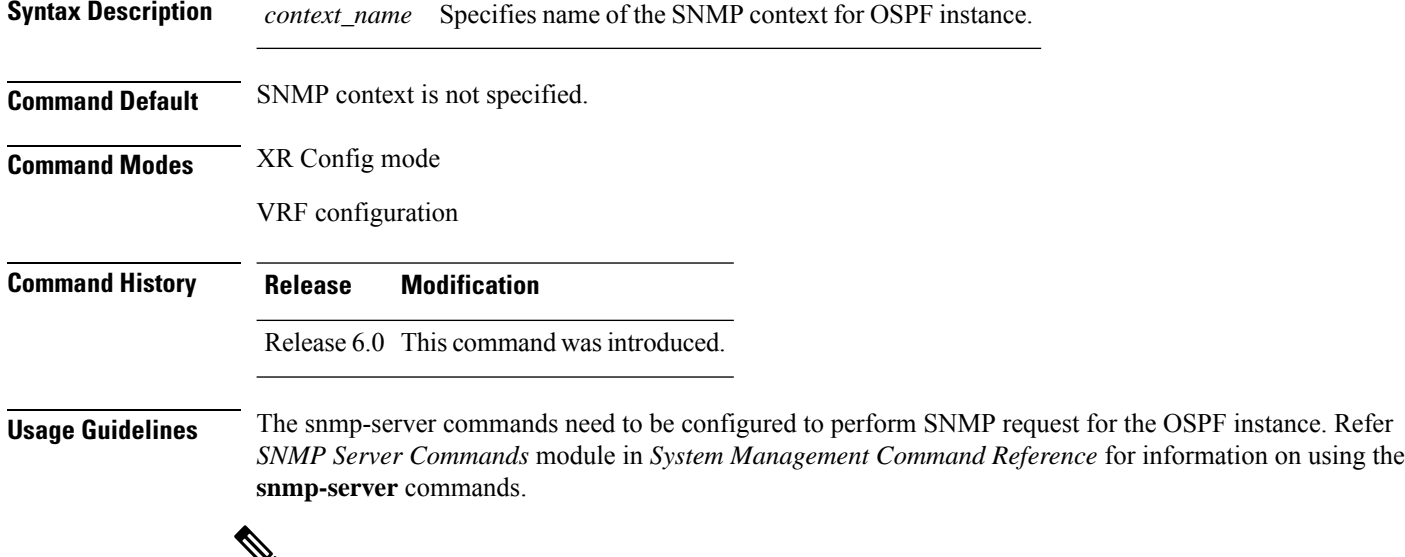

```
q
```
To map an SNMP context with a protocol instance, topology or VRF entity, use the **snmp-server context mapping** command. However, the **feature** option of this command does not work with OSPF protocol. **Note**

#### **Task ID Task Operation ID** read, write ospf

This example shows how to configure an SNMP context *foo* for OSPF instance *100*:

```
RP/0/RP0/CPU0:router#configure
RP/0/RP0/CPU0:router(config)#router ospf 100
RP/0/RP0/CPU0:router(config-ospf)#snmp context foo
```
This example shows how to configure **snmp-server** commands to be used with the **snmp context** command:

```
RP/0/RP0/CPU0:router(config)#snmp-server host 10.0.0.2 traps version 2c public udp-port
1620
RP/0/RP0/CPU0:router(config)#snmp-server community public RW
RP/0/RP0/CPU0:router(config)#snmp-server contact foo
```
RP/0/RP0/CPU0:router(config)#**snmp-server community-map public context foo**

This is a sample SNMP context configuration for OSPF instance *100*:

```
snmp-server host 10.0.0.2 traps version 2c public udp-port 1620
snmp-server community public RW
snmp-server contact foo
snmp-server community-map public context foo
router ospf 100
router-id 2.2.2.2
bfd fast-detect
nsf cisco
snmp context foo
area 0
 interface Loopback1
 !
 !
area 1
 interface tenGigE 0/2/0/1
  demand-circuit enable
 !
 interface tenGigE 0/3/0/0
  !
 interface tenGigE 0/3/0/1
 !
 !
!
```
# **snmp trap (OSPF)**

To enable SNMP trap for an OSPF instance, use the **snmp trap** command in VRF configuration mode. To disable SNMP trap for the OSPF instance, use the **no** form of this command.

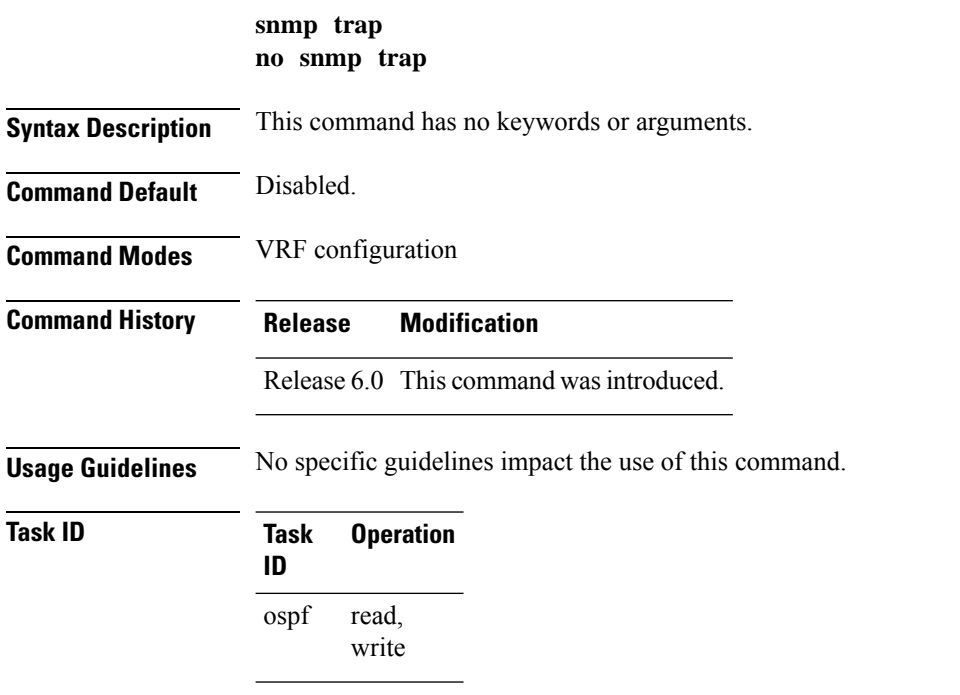

This example shows how to enable SNMP trap for OSPF instance *100* under VRF *vrf-1*:

```
RP/0/RP0/CPU0:router#configure
RP/0/RP0/CPU0:router(config)#router ospf 100
RP/0/RP0/CPU0:router(config-ospf)#vrf vrf-1
RP/0/RP0/CPU0:router(config-ospf-vrf)#snmp trap
```
#### **snmp trap rate-limit (OSPF)**

To control the number of traps that OSPF sends by configuring window size and the maximum number of traps during that window, use the **snmptraprate-limit** command in XR Config mode. To disable configuring the window size and maximum number of traps during the window, use the **no** form of this command.

**snmp trap rate-limit** *window-size max-num-traps* **no snmp trap rate-limit** *window-size max-num-traps*

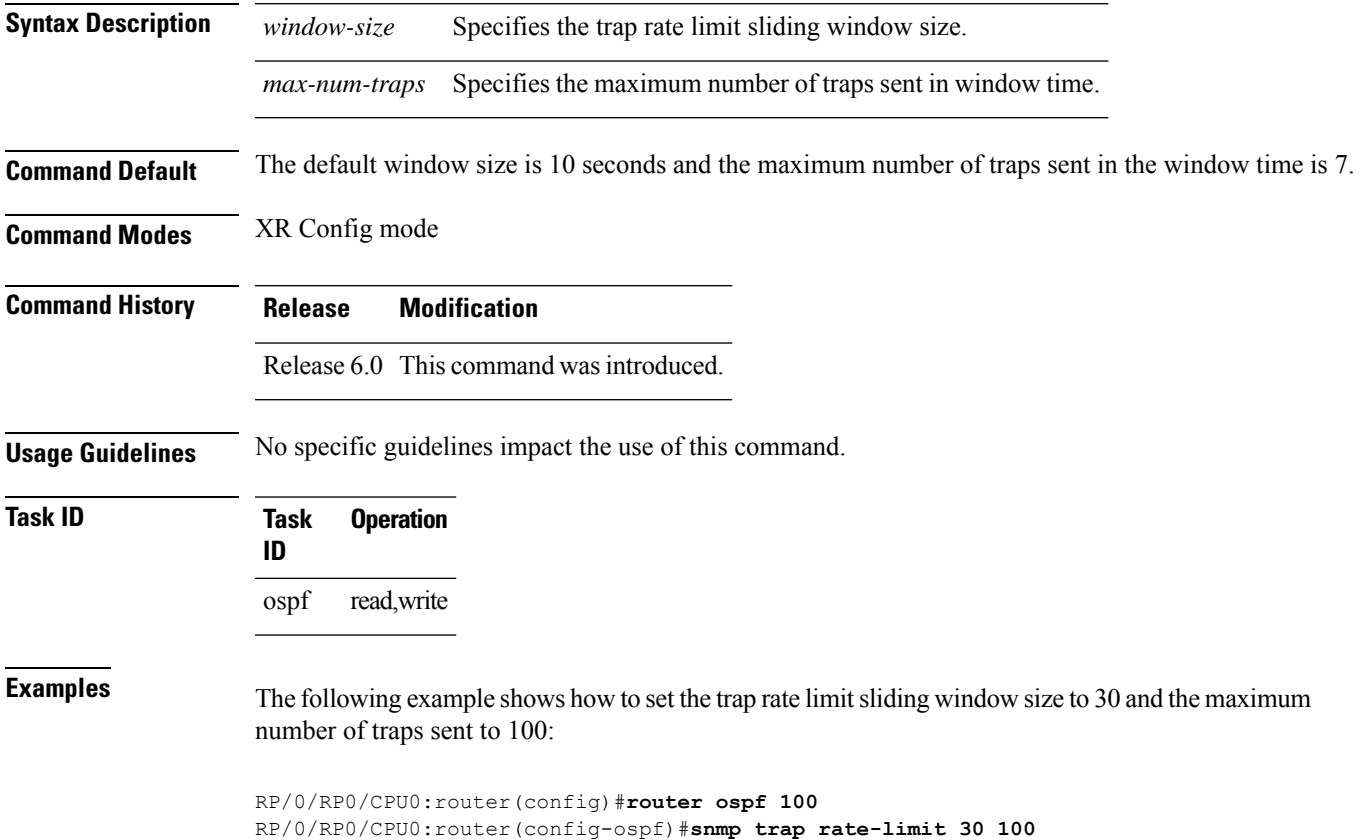

## **spf prefix-priority (OSPFv2)**

To prioritize OSPFv2 prefix installation into the global Routing Information Base (RIB) during Shortest Path First (SPF) run, use the **spf prefix-priority** command in router configuration mode. To return to the system default value, use the **no** form of this command.

**spf prefix-priority route-policy** *policy-name* **no spf prefix-priority route-policy** *policy-name*

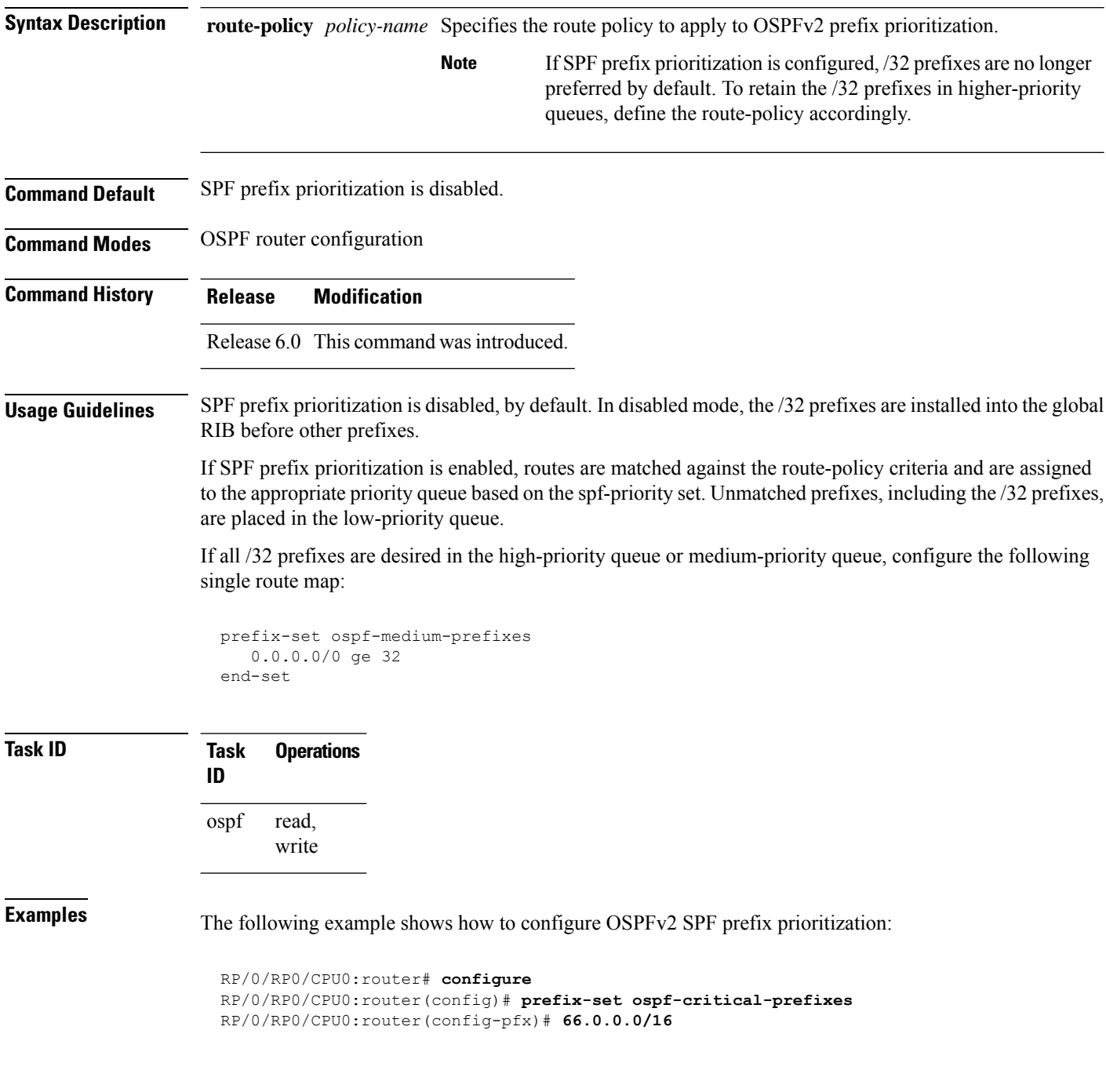

```
RP/0/RP0/CPU0:router(config-pfx)# end-set
 RP/0/RP0/CPU0:router(config)# route-policy ospf-spf-priority
 RP/0/RP0/CPU0:router(config-rpl)# if destination in ospf-critical-prefixes then set
spf-priority critical
 endif
 RP/0/RP0/CPU0:router(config-rpl)# end-policy
 RP/0/RP0/CPU0:router(config)# router ospf 1
 RP/0/RP0/CPU0:router(config-ospf)# router-id 66.0.0.1
```
RP/0/RP0/CPU0:router(config-ospf)# **spf prefix-priority route-policy ospf-spf-priority**

#### **stub (OSPF)**

To define an area as a stub area, use the **stub** command in area configuration mode. To disable this function, use the **no** form of this command.

**stub** [**no-summary**] **no stub**

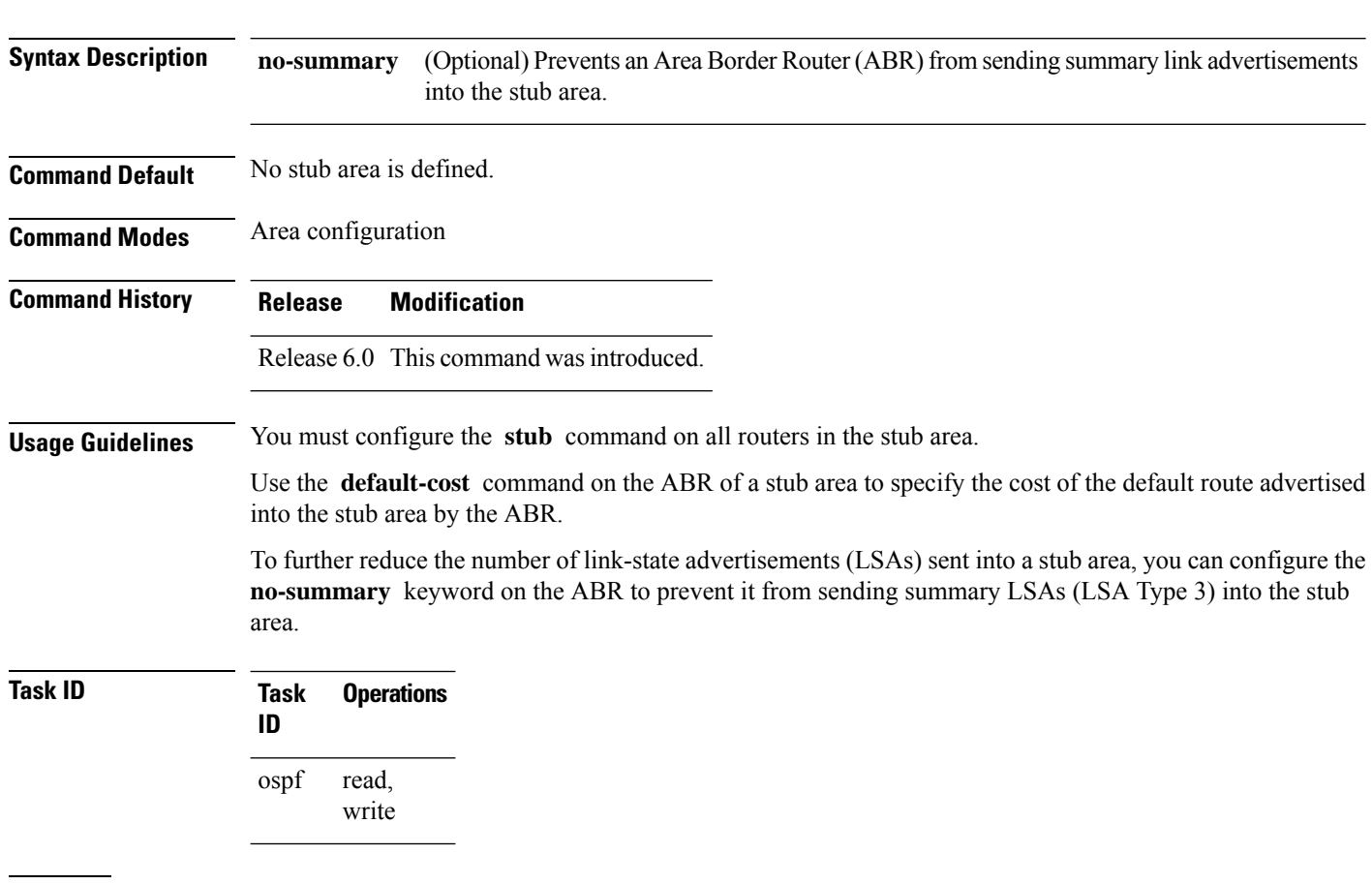

**Examples** The following example shows how to assign a default cost of 20 to stub network 10.0.0.0:

RP/0/RP0/CPU0:router# **configure** RP/0/RP0/CPU0:router(config)# **router ospf 201** RP/0/RP0/CPU0:router(config-ospf)# **area 10.0.0.0** RP/0/RP0/CPU0:router(config-ospf-ar)# **stub** RP/0/RP0/CPU0:router(config-ospf-ar)# **default-cost 20** RP/0/RP0/CPU0:router(config-ospf-ar)# **interface tenGigE 0/3/0/3**

## **summary-prefix (OSPF)**

To create aggregate addresses for routes being redistributed from another routing protocol into the Open Shortest Path First (OSPF) protocol, use the **summary-prefix** command in the appropriate mode. To stop summarizing redistributed routes, use the **no** form of the command.

**summary-prefix** *address mask* [{**not-advertise** | **tag** *tag*}] **no summary-prefix** *address mask*

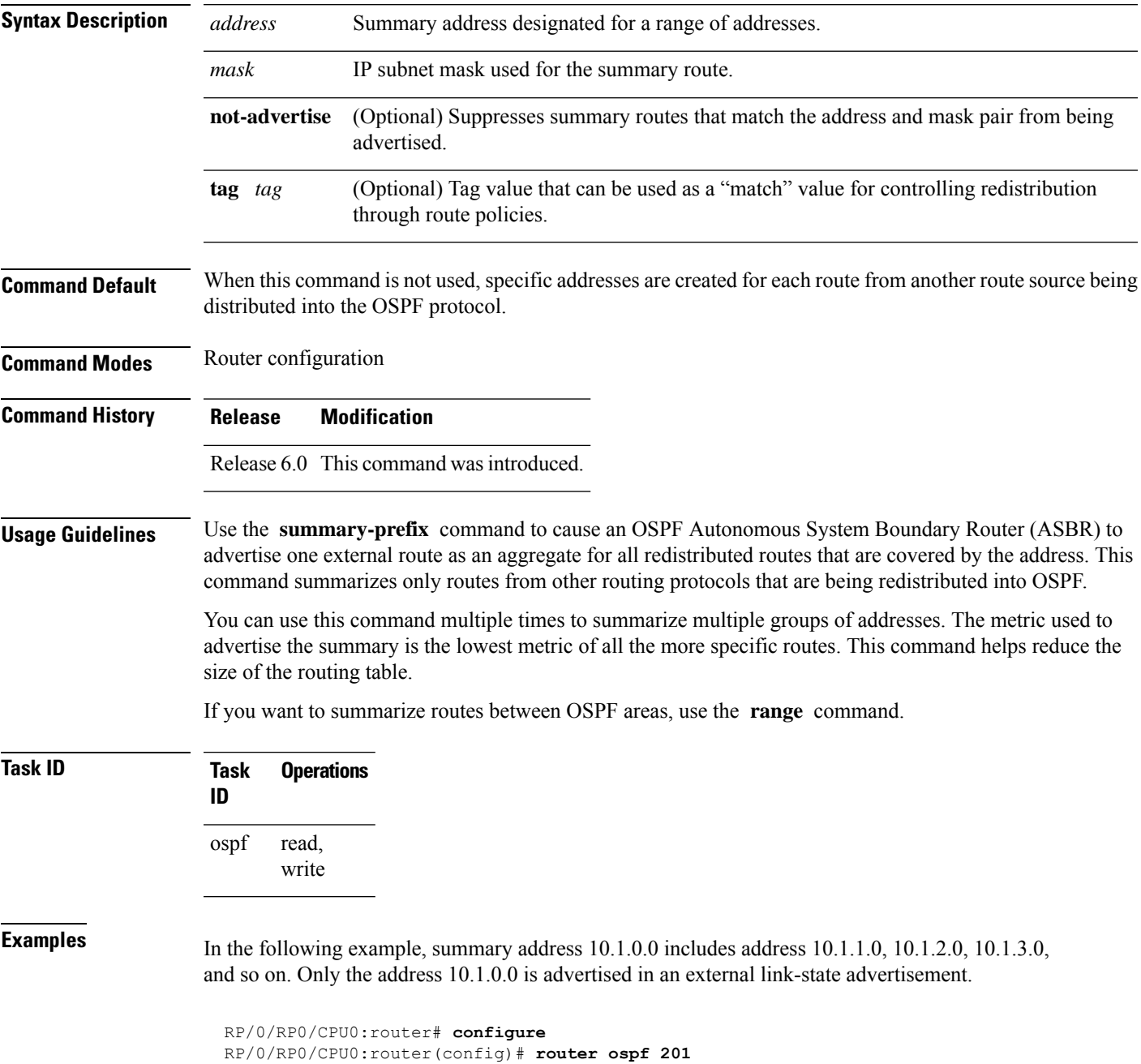

I

RP/0/RP0/CPU0:router(config-ospf)# **summary-prefix 10.1.0.0 255.255.0.0**

#### **timers lsa group-pacing**

To change the interval at which Open Shortest Path First (OSPF) link-state advertisements (LSAs) are collected into a group and refreshed, checksummed, or aged, use the **timers lsa group-pacing** command in the appropriate mode. To restore the default value, use the **no** form of this command.

**timers lsa group-pacing** *seconds* **no timers lsa group-pacing**

> read, write

RP/0/RP0/CPU0:router# **configure**

RP/0/RP0/CPU0:router(config)# **router ospf 1**

ospf

**Syntax Description** *seconds* Interval (in seconds) at which LSAs are grouped and refreshed, checksummed, or aged. Range is 10 seconds to 1800 seconds. *seconds* **Command Default** *seconds* : 240 seconds **Command Modes** Router configuration **Command History Release Modification** Release 6.0 This command was introduced. **Usage Guidelines** OSPF LSA group pacing is enabled by default. For typical customers, the default group pacing interval for refreshing, checksumming, and aging is appropriate and you need not configure this feature. The duration of the LSA group pacing is inversely proportional to the number of LSAs the router is handling. For example, if you have approximately 10,000 LSAs, decreasing the pacing interval would benefit you. If you have a very small database (40 to 100 LSAs), increasing the pacing interval to 10 to 20 minutes might benefit you slightly. **Task ID Task Operations ID**

**Examples** The following example shows how to change the OSPF pacing between LSA groups to 60 seconds:

RP/0/RP0/CPU0:router(config-ospf)# **timers lsa group-pacing 60**

#### **timers lsa min-arrival**

To limit the frequency that new instances of any particular Open Shortest Path First (OSPF) link-state advertisements (LSAs) can be accepted during flooding, use the **timers lsa min-arrival** command in the appropriate mode. To restore the default value, use the **no** form of this command.

**timers lsa min-arrival** *milliseconds*

**no timers lsa min-arrival**

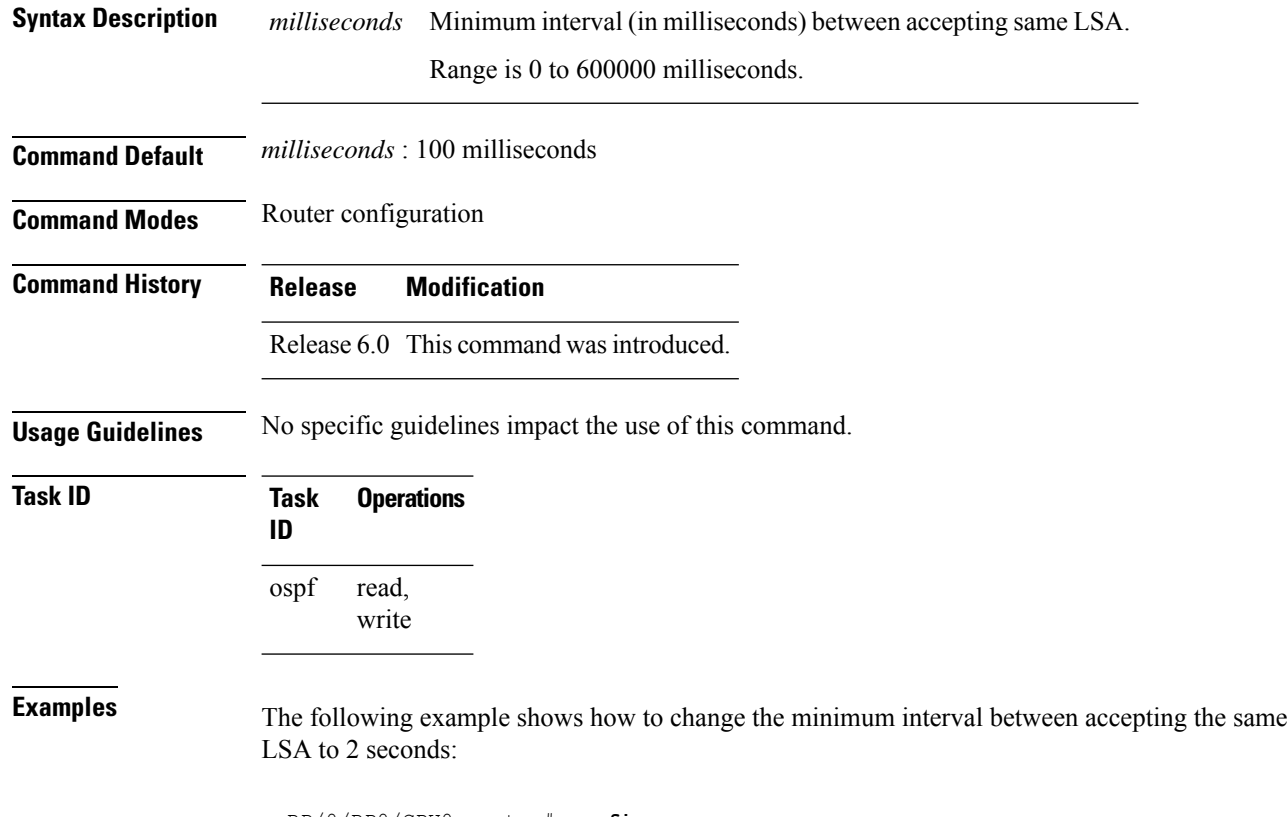

RP/0/RP0/CPU0:router# **configure** RP/0/RP0/CPU0:router(config)# **router ospf 1** RP/0/RP0/CPU0:router(config-ospf)# **timers lsa min-arrival 2**

#### **timers throttle lsa all (OSPF)**

To modify the Open Shortest Path First (OSPF) link-state advertisement (LSA) throttling, use the **timers throttle lsa all** command in the appropriate mode. To revert LSA throttling to default settings, use the **no** form of this command

**timers throttle lsa all** *start-interval hold-interval max-interval* **no timers throttle lsa all**

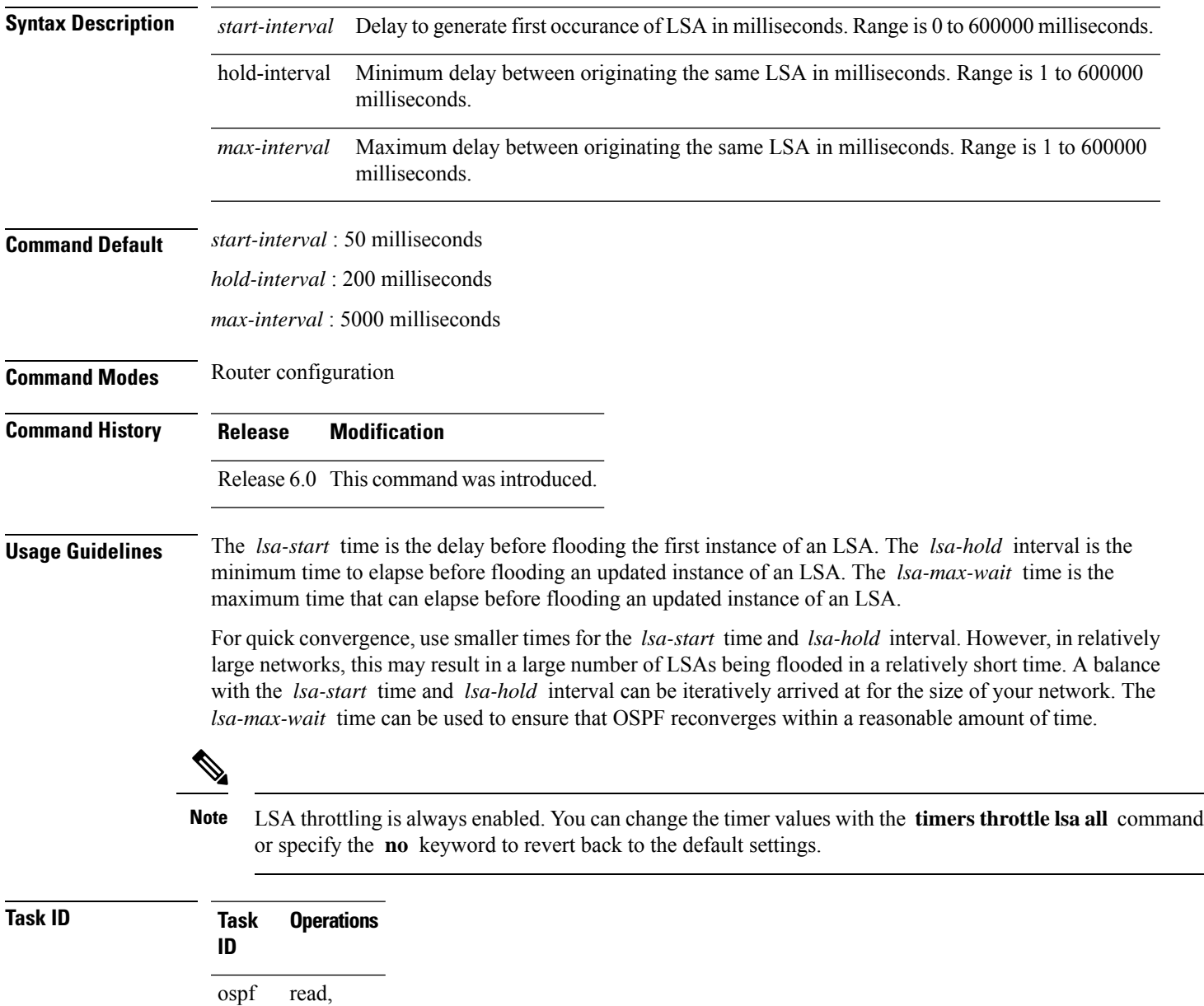

write

**Examples** The following example shows how to change the start, hold, and maximum wait interval values to 500, 1000, and 90,000 milliseconds, respectively:

```
RP/0/RP0/CPU0:router# configure
RP/0/RP0/CPU0:router(config)# router ospf 1
RP/0/RP0/CPU0:router(config-ospf)# timers throttle lsa all 500 1000 90000
```
The following example is output from the show ospf command that displays the modified LSA throttle settings:

```
RP/0/RP0/CPU0:router# show ospf
Routing Process "ospf 1" with ID 1.1.1.1
Supports only single TOS(TOS0) routes
Supports opaque LSA
It is an area border router
Initial SPF schedule delay 5000 msecs
Minimum hold time between two consecutive SPFs 10000 msecs
Maximum wait time between two consecutive SPFs 10000 msecs
Initial LSA throttle delay 500 msecs
Minimum hold time for LSA throttle 1000 msecs
Maximum wait time for LSA throttle 90000 msecs
Minimum LSA interval 1000 msecs. Minimum LSA arrival 1 secs
Maximum number of configured interfaces 255
Number of external LSA 0. Checksum Sum 00000000
Number of opaque AS LSA 0. Checksum Sum 00000000
Number of DCbitless external and opaque AS LSA 0
Number of DoNotAge external and opaque AS LSA 0
Number of areas in this router is 2. 2 normal 0 stub 0 nssa
External flood list length 0
Non-Stop Forwarding enabled
   Area BACKBONE(0) (Inactive)
       Number of interfaces in this area is 2
       SPF algorithm executed 8 times
       Number of LSA 2. Checksum Sum 0x01ba83
       Number of opaque link LSA 0. Checksum Sum 00000000
       Number of DCbitless LSA 0
       Number of indication LSA 0
       Number of DoNotAge LSA 0
       Flood list length 0
   Area 1
       Number of interfaces in this area is 1
        SPF algorithm executed 9 times
       Number of LSA 2. Checksum Sum 0x0153ea
       Number of opaque link LSA 0. Checksum Sum 00000000
       Number of DCbitless LSA 0
       Number of indication LSA 0
       Number of DoNotAge LSA 0
        Flood list length 0
```
## **timers throttle spf (OSPF)**

To modify the Open Shortest Path First (OSPF) shortest path first (SPF) throttling, use the **timers throttle spf** command in the appropriate mode. To revert SPF throttling to default settings, use the **no** form of this command.

**timers throttle spf** *spf-start spf-hold spf-max-wait* **no timers throttle spf**

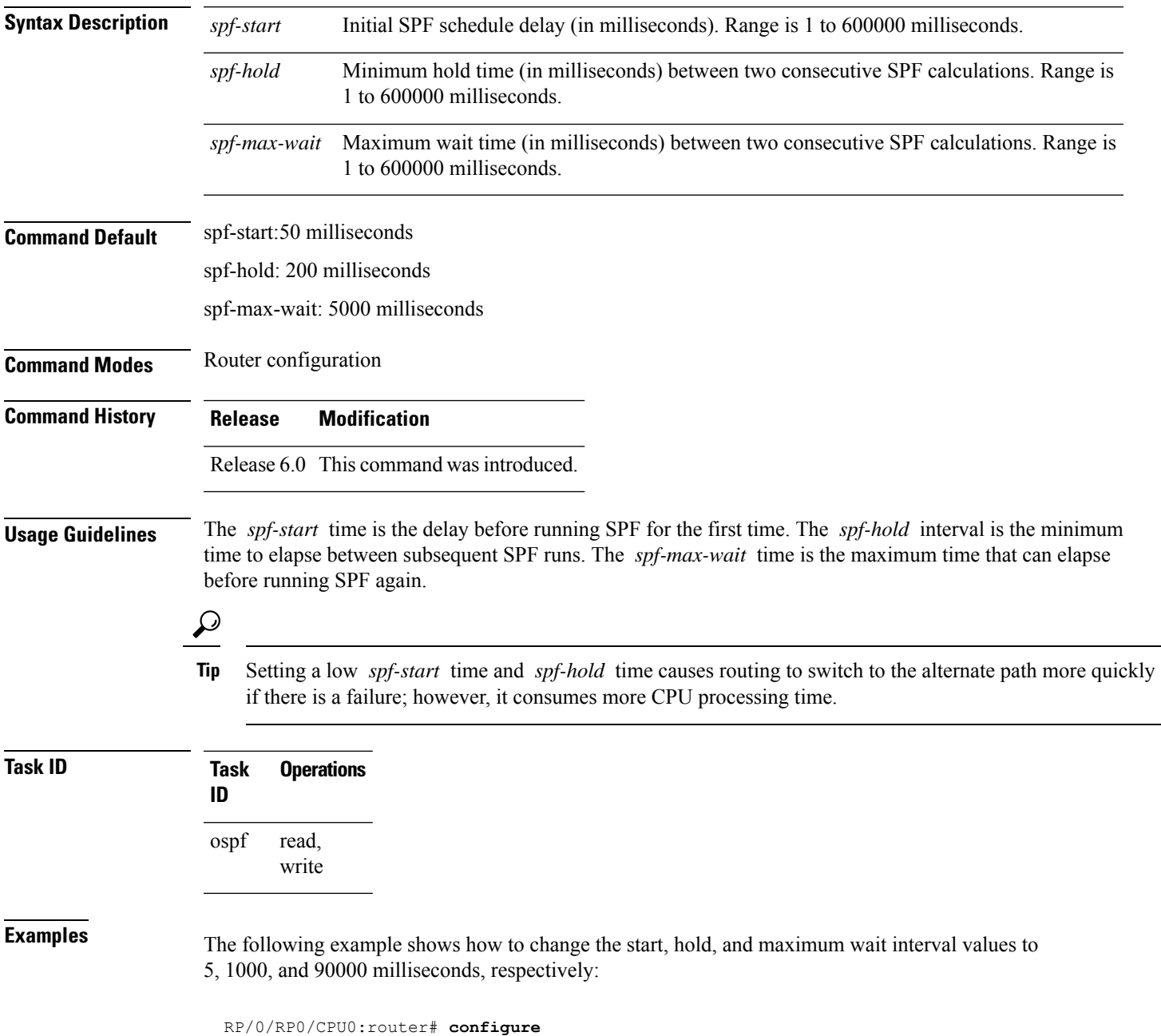

RP/0/RP0/CPU0:router(config)# **router ospf 1** RP/0/RP0/CPU0:router(config-ospf)# **timers throttle spf 5 1000 90000**

## **transmit-delay (OSPF)**

To set the estimated time required to send a link-state update packet on the interface, use the **transmit-delay** command in the appropriate mode. To return to the default value, use the **no** form of this command.

**transmit-delay** *seconds* **no transmit-delay** *seconds*

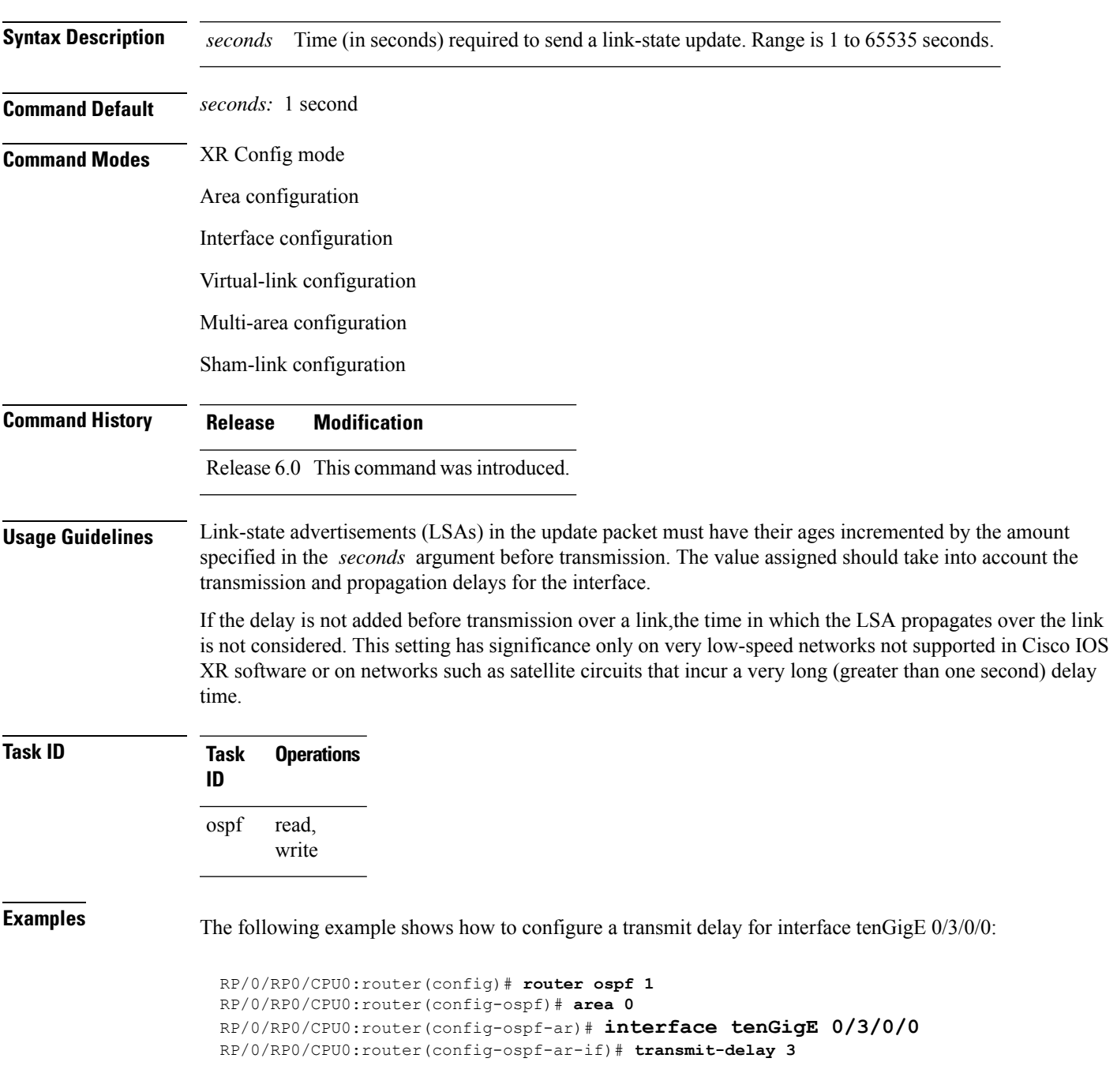

 $\mathbf I$ 

#### **virtual-link (OSPF)**

To define an Open Shortest Path First (OSPF) virtual link, use the **virtual-link** command in area configuration mode. To remove a virtual link, use the **no** form of this command.

**virtual-link** *router-id* **no virtual-link** *router-id*

**Syntax Description** *router-id* Router ID associated with the virtual link neighbor. The router ID appears in the show ospf command display. The router ID can be any 32-bit router ID value specified in four-part, dotted-decimal notation. *router-id* **Command Default** No virtual links are defined. **Command Modes** Area configuration **Command History Release Modification** Release 6.0 This command was introduced. **Usage Guidelines** All areas in an OSPF autonomous system must be physically connected to the backbone area (area 0). In some cases in which this physical connection is not possible, you can use a virtual link to connect to the backbone through a nonbackbone area. You can also use virtual links to connect two parts of a partitioned backbone through a nonbackbone area. The area through which you configure the virtual link, known as a transit area, must have full routing information. The transit area cannot be a stub or not-so-stubby area. **Task ID Task Operations ID** read, write ospf **Examples** The following example shows how to establish a virtual link with default values for all optional parameters: RP/0/RP0/CPU0:router# **configure** RP/0/RP0/CPU0:router(config)# **router ospf 201** RP/0/RP0/CPU0:router(config-ospf)# **area 10.0.0.0** RP/0/RP0/CPU0:router(config-ospf-ar)# **virtual-link 10.3.4.5** RP/0/RP0/CPU0:router(config-ospf-ar-vl)# The following example shows how to establish a virtual link with clear text authentication called mykey: RP/0/RP0/CPU0:router# **configure** RP/0/RP0/CPU0:router(config)# **router ospf 201** RP/0/RP0/CPU0:router(config-ospf)# **area 10.0.0.0**

I

RP/0/RP0/CPU0:router(config-ospf-ar)# **virtual-link 10.3.4.5** RP/0/RP0/CPU0:router(config-ospf-ar-vl)# **authentication-key 0 mykey**

## **vrf (OSPF)**

I

To configure an Open Shortest Path First (OSPF) VPN routing and forwarding (VRF) instance, use the **vrf** command in XR Config mode. To terminate an OSPF VRF, use the **no** form of this command.

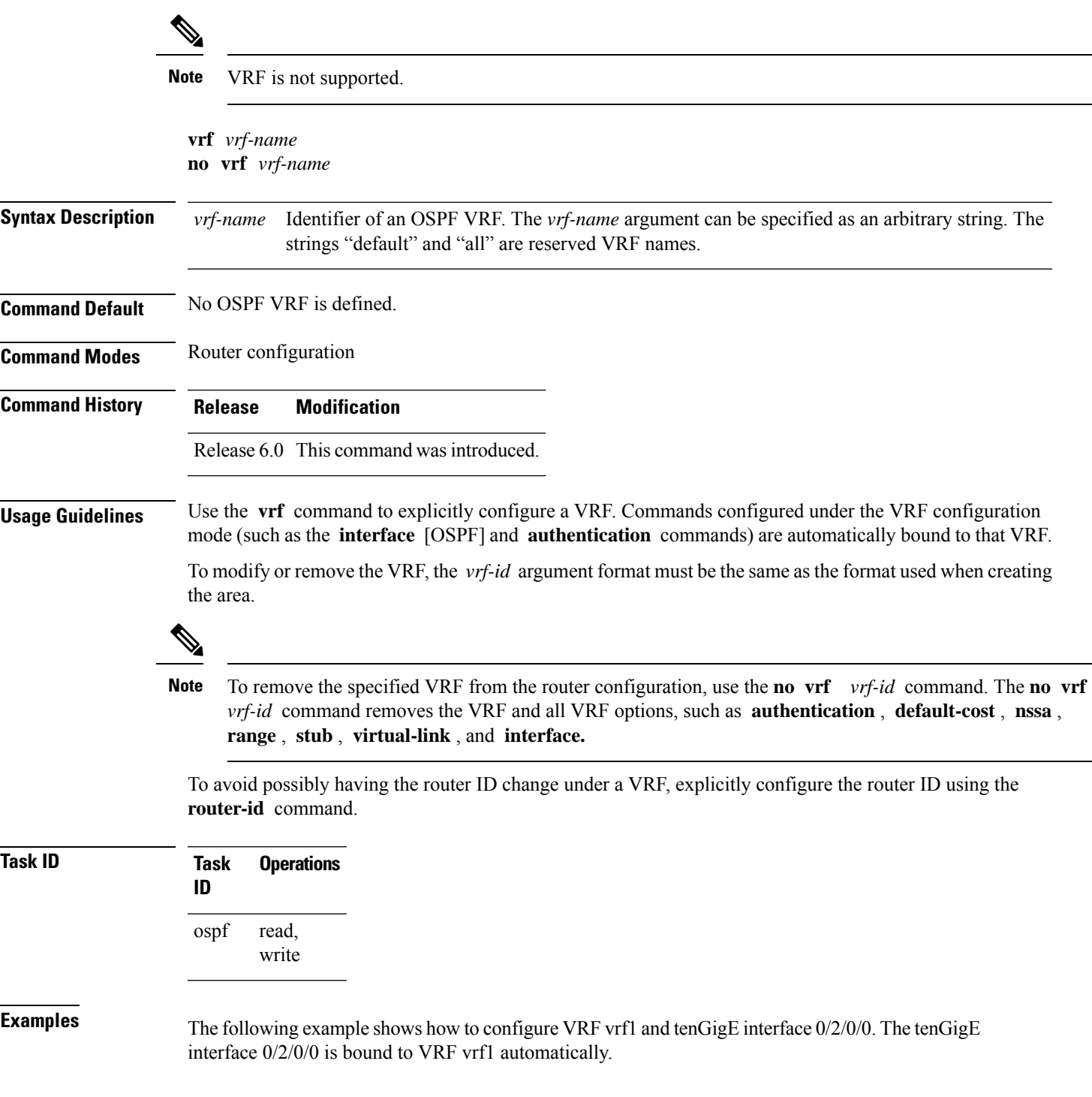

RP/0/RP0/CPU0:router# **configure** RP/0/RP0/CPU0:router(config)# **router ospf 1** RP/0/RP0/CPU0:router(config-ospf)# **vrf vrf1** RP/0/RP0/CPU0:router(config-ospf-vrf)# **area area1** RP/0/RP0/CPU0:router(config-ospf-vrf-ar)# **interface tenGigE 0/2/0/0**

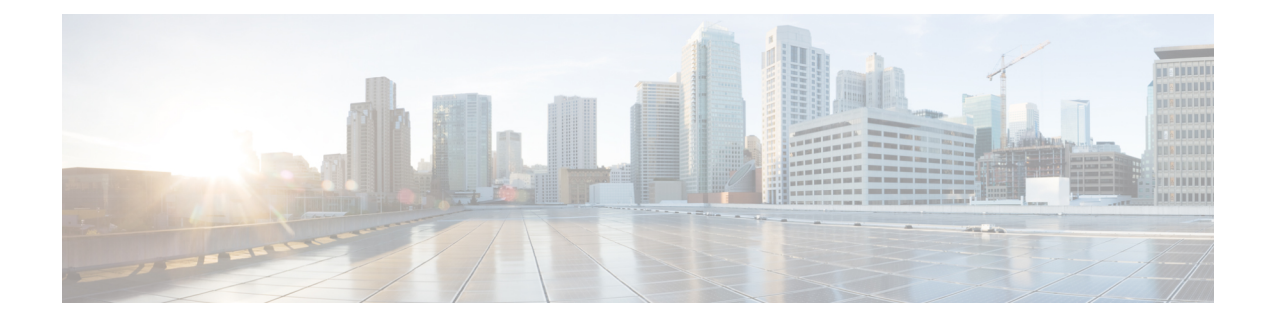

#### **OSPFv3 Commands**

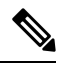

- **Note**
- Starting with Cisco IOS XR Release 6.6.25, all commands applicable for the Cisco NCS 5500 Series Router are also supported on the Cisco NCS 560 Series Routers.
- Starting with Cisco IOS XR Release 6.3.2, all commands applicable for the Cisco NCS 5500 Series Router are also supported on the Cisco NCS 540 Series Router.
- References to releases before Cisco IOS XR Release 6.3.2 apply to only the Cisco NCS 5500 Series Router.
- Cisco IOS XR Software Release 7.0.1 specific updates are not applicable for the following variants of Cisco NCS 540 Series Routers:
	- N540-28Z4C-SYS-A
	- N540-28Z4C-SYS-D
	- N540X-16Z4G8Q2C-A
	- N540X-16Z4G8Q2C-D
	- N540X-16Z8Q2C-D
	- N540-12Z20G-SYS-A
	- N540-12Z20G-SYS-D
	- N540X-12Z16G-SYS-A
	- N540X-12Z16G-SYS-D

This module describes the commands used to configure and monitor the IP Version 6 (IPv6) Open Shortest Path First Version 3 (OSPFv3) routing protocol.

For detailed information about OSPFv3 concepts, configuration tasks, and examples, see the Implementing OSPF on Cisco NCS 5000 Series Routers module in the *Routing Configuration Guide for Cisco NCS 5000 Series Routers*.

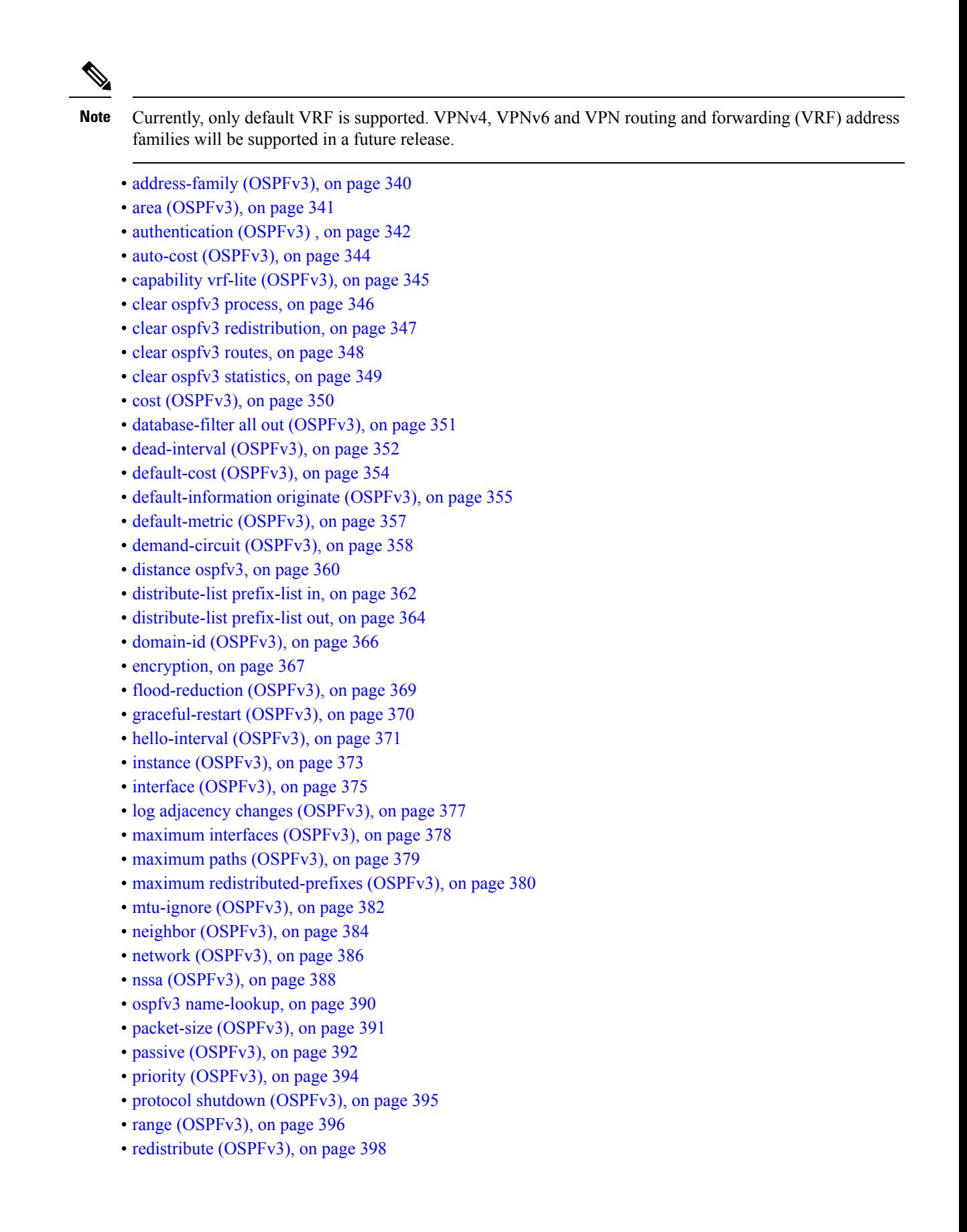

**Routing Command Reference for Cisco NCS 5000 Series Routers**

Ш

- [retransmit-interval](#page-419-0) (OSPFv3), on page 402
- router-id [\(OSPFv3\),](#page-421-0) on page 404
- router [ospfv3,](#page-423-0) on page 406
- sham-link [\(OSPFv3\),](#page-424-0) on page 407
- show [ospfv3,](#page-425-0) on page 408
- show ospfv3 [border-routers,](#page-431-0) on page 414
- show ospfv3 [database,](#page-433-0) on page 416
- show ospfv3 [flood-list,](#page-445-0) on page 428
- show ospfv3 [interface,](#page-447-0) on page 430
- show ospfv3 [message-queue,](#page-450-0) on page 433
- show ospfv3 [neighbor,](#page-452-0) on page 435
- show ospfv3 [request-list,](#page-458-0) on page 441
- show ospfv3 [retransmission-list,](#page-460-0) on page 443
- show [ospfv3](#page-462-0) routes, on page 445
- show ospfv3 statistics [rib-thread,](#page-464-0) on page 447
- show ospfv3 [summary-prefix,](#page-466-0) on page 449
- show ospfv3 [virtual-links,](#page-468-0) on page 451
- show protocols [\(OSPFv3\),](#page-470-0) on page 453
- snmp context [\(OSPFv3\),](#page-472-0) on page 455
- snmp trap [\(OSPFv3\),](#page-474-0) on page 457
- snmp trap rate-limit [\(OSPFv3\),](#page-475-0) on page 458
- spf [prefix-priority](#page-476-0) (OSPFv3), on page 459
- stub [\(OSPFv3\),](#page-477-0) on page 460
- [stub-router,](#page-478-0) on page 461
- [summary-prefix](#page-480-0) (OSPFv3), on page 463
- timers lsa [arrival,](#page-482-0) on page 465
- timers [pacing](#page-483-0) flood, on page 466
- timers pacing [lsa-group,](#page-484-0) on page 467
- timers pacing [retransmission](#page-486-0) , on page 469
- timers throttle lsa all [\(OSPFv3\),](#page-487-0) on page 470
- timers throttle spf [\(OSPFv3\),](#page-489-0) on page 472
- trace [\(OSPFv3\),](#page-491-0) on page 474
- [transmit-delay](#page-493-0) (OSPFv3), on page 476
- [virtual-link](#page-494-0) (OSPFv3), on page 477

# <span id="page-357-0"></span>**address-family (OSPFv3)**

To enter address family configuration mode for Open Shortest Path First Version 3 (OSPFv3), use the **address-family** command in the router ospv3 configuration mode. To disable address family configuration mode, use the **no** form of this command.

**address-family ipv6** [**unicast**] **no address-family ipv6** [**unicast**]

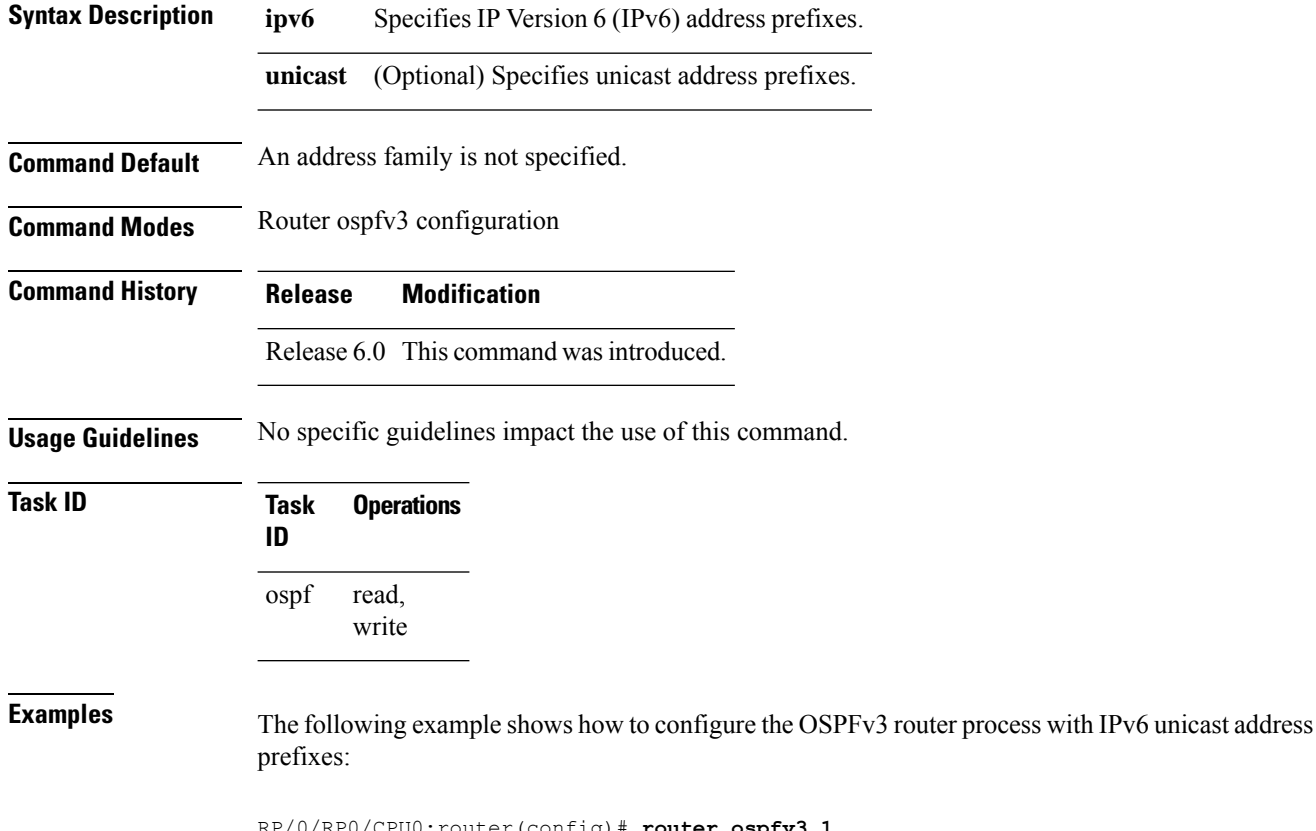

RP/0/RP0/CPU0:router(config)# **router ospfv3 1** RP/0/RP0/CPU0:router(config-ospfv3)# **address-family ipv6 unicast**

#### <span id="page-358-0"></span>**area (OSPFv3)**

To configure an Open Shortest Path First Version 3 (OSPFv3) area, use the **area** command in an appropriate configuration mode. To remove an OSPFv3 area, use the **no** form of this command.

**area** *area-id* **no area** *area-id*

**Syntax Description** *area-id* Identifier of an OSPFv3 area. The *area-id* argument can be specified as either a decimal value or as an IPv4 address. *area-id*

**Command Default** No OSPFv3 areas are defined.

**Command Modes** Router OSPFv3 configuration

**Command History Release Modification**

Release 6.0 This command was introduced.

**Usage Guidelines** An area must be explicitly configured with the **area** command.

Use the **area** command to place the router in area configuration mode (prompt: config-router-ar), from which you can configure area-specific settings. Commands configured under this mode (such as the **interface** command) are automatically bound to that area.

To remove the specified OSPFv3 area from the router ospfv3 configuration, use the **no area** *area-id* command. The **no area** *area-id* command removes the OSPFv3 area including all OSPFv3 area options, and all the OSPFv3 interfaces and interface options that are configured under the area. **Note**

**Task ID Task Operations ID** read, write ospf **Examples** The following example shows how to configure area 0 for OSPFv3 process 1. The tenGigE 0/1/0/1

interface also is configured:

RP/0/RP0/CPU0:router(config)# **router ospfv3 1** RP/0/RP0/CPU0:router(config-ospfv3)# **area 0** RP/0/RP0/CPU0:router(config-ospfv3-ar)# **interface tenGigE 0/1/0/1**

#### <span id="page-359-0"></span>**authentication (OSPFv3)**

To enable plain text, Message Digest 5 (MD5) authentication, or null authentication for an Open Shortest Path First Version 3 (OSPFv3) interface, use the **authentication** command in an appropriate configuration mode. To remove such authentication, use the **no** form of this command.

**authentication** {**ipsec spi** *spi-value* {**md5** | **sha1**} [{**clear** | **password**}] *password* | **disable**} **no authentication**

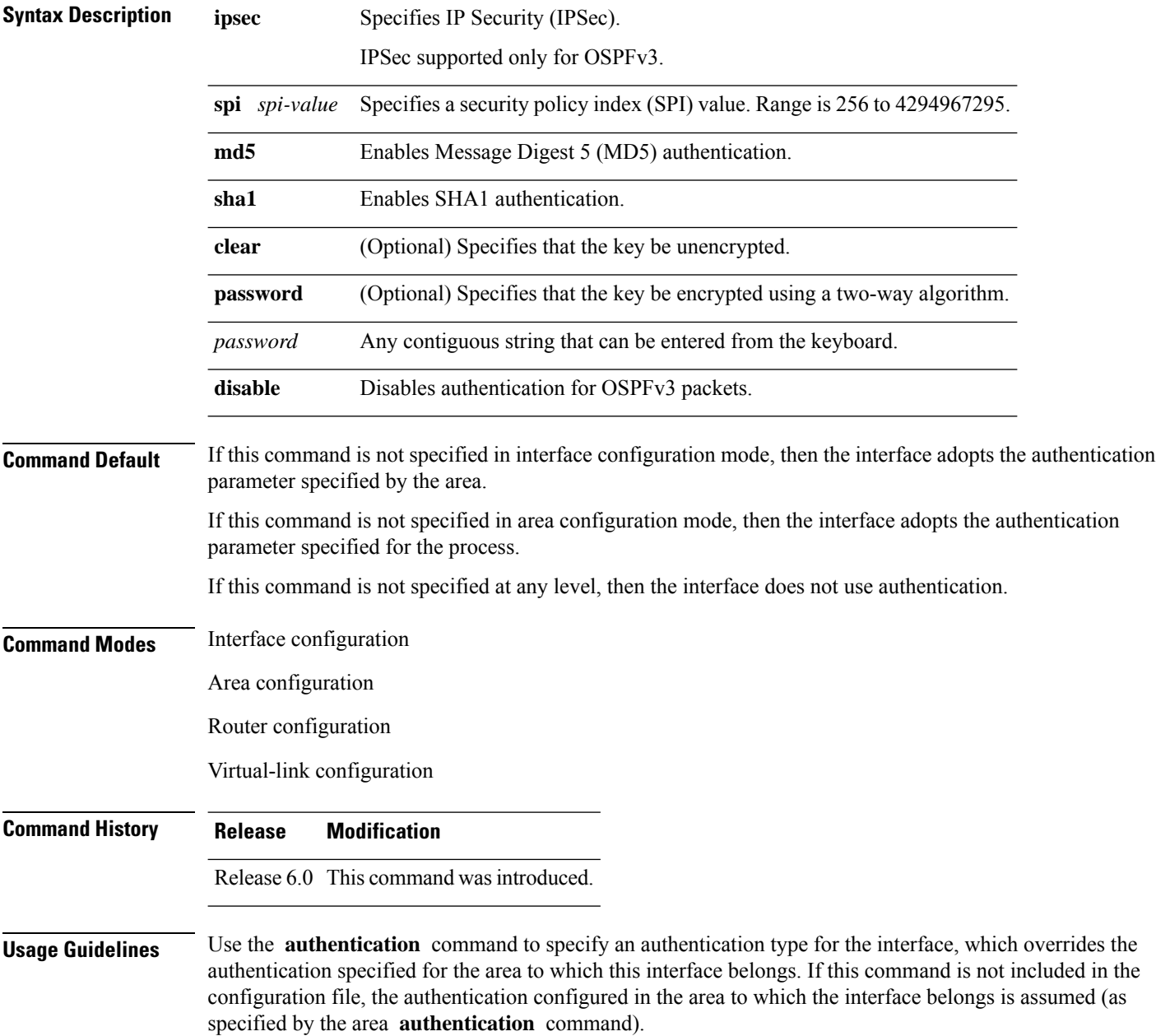
The authentication type and password must be the same for all OSPFv3 interfaces that are to communicate with each other through OSPFv3.

**Note**

• If OSPFv3 is configured along with IPsec authentication, then it is likely that adjacencies may flap on a Route Processor Fail Over (RPFO) even when NSR and/or Graceful Restart is enabled.

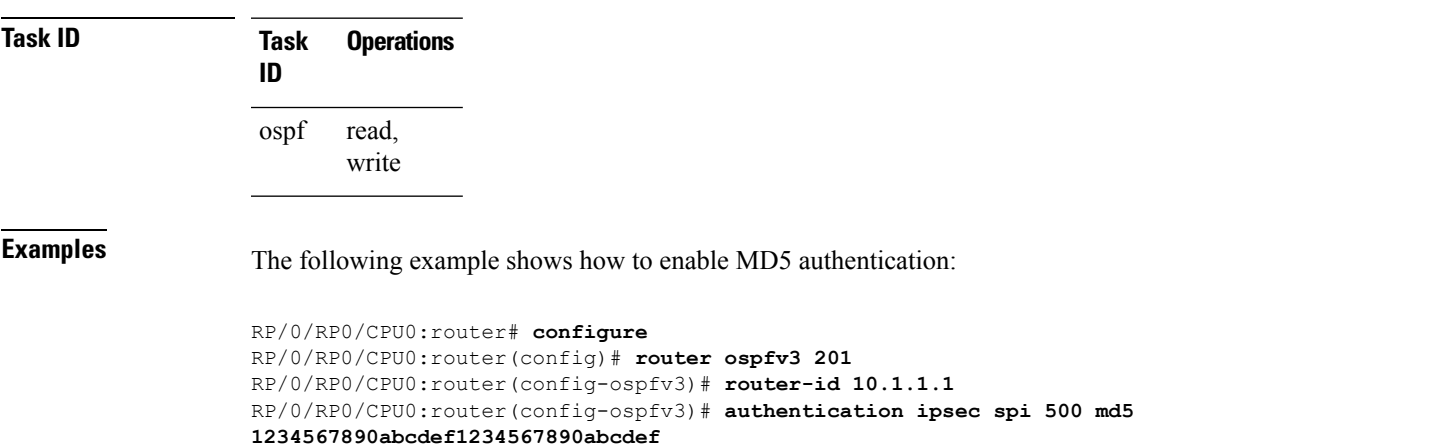

## **auto-cost (OSPFv3)**

To control how the Open Shortest Path First Version 3 (OSPFv3) protocol calculates default metrics for an interface, use the **auto-cost** command in an appropriate configuration mode. To set link cost based only on the interface type, use the **disable** form of this command. To re-enable OSPFv3 metric calculation for an interface according to the bandwidth of the interface, use the **no** form of this command.

**auto-cost** [{**reference-bandwidth** *mbps* | **disable**}] **no auto-cost** [{**reference-bandwidth** *mbps* | **disable**}]

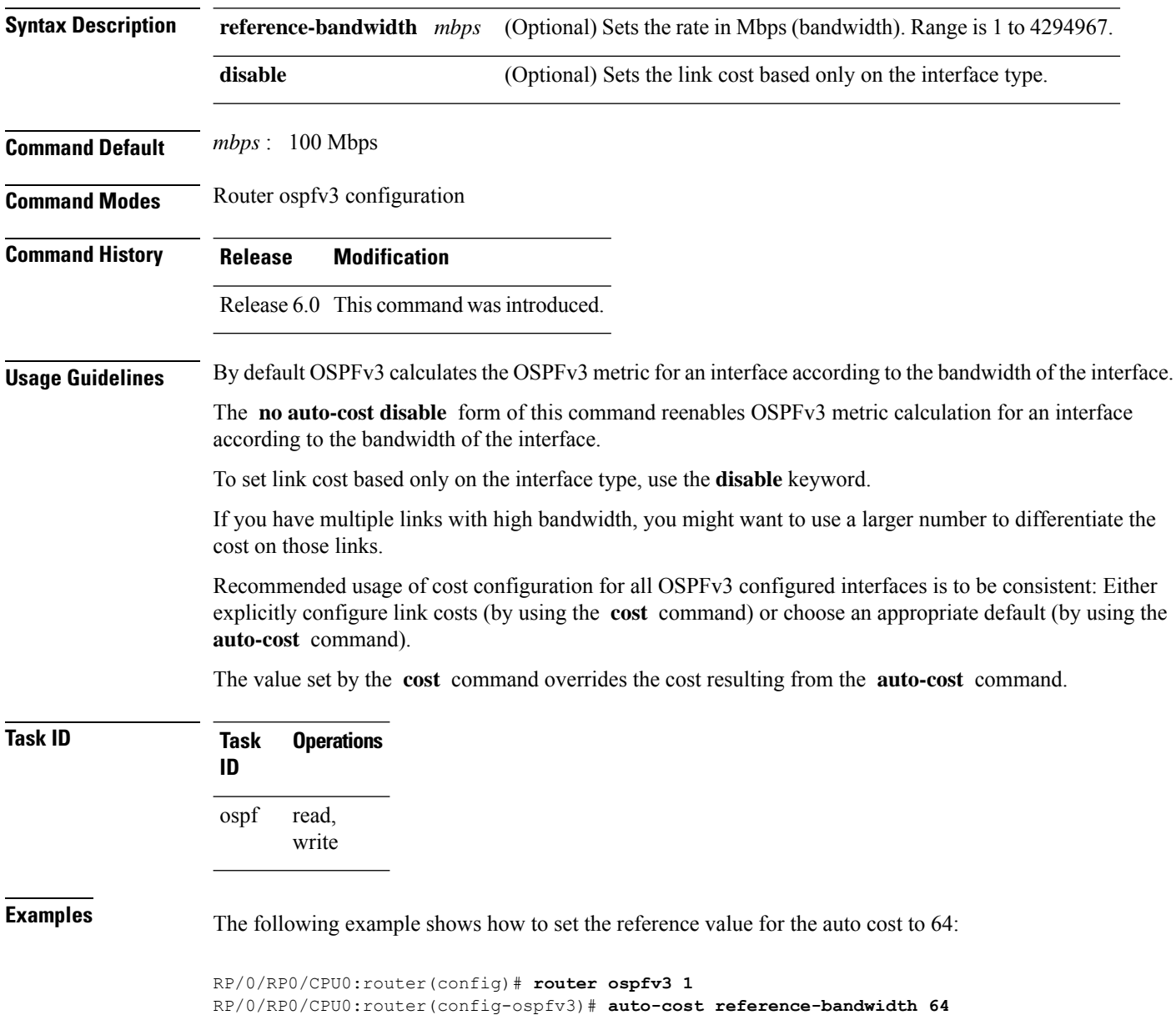

# **capability vrf-lite (OSPFv3)**

To ignore DN bit in LSAs received from peers in the given VRF and to disable automatic ABR status in that VRF, use the **capability vrf-lite** command in OSPFv3 VRF configuration mode. To disable ignoring the DN bit in LSAs and to re-enable automatic ABR status in the VRF, use the **no** form of this command.

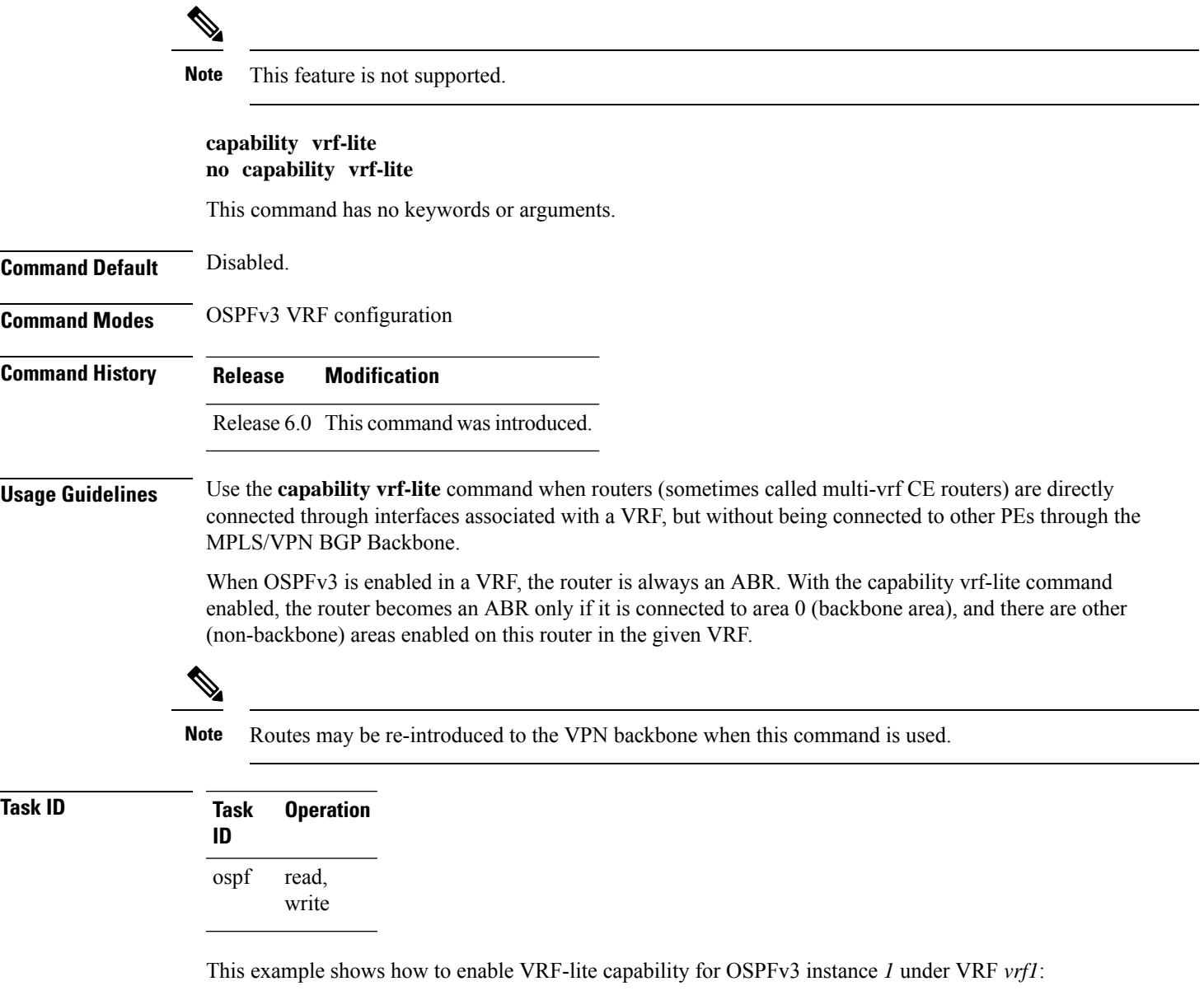

```
RP/0/RP0/CPU0:router#configure
RP/0/RP0/CPU0:router(config)#router ospfv3 1
RP/0/RP0/CPU0:router(config-ospfv3)#vrf vrf1
RP/0/RP0/CPU0:router(config-ospfv3-vrf)#capability vrf-lite
```
#### **clear ospfv3 process**

To reset an Open Shortest Path First Version 3 (OSPFv3) router process without removing and reconfiguring it, use the **clear ospfv3 process** command in XR EXEC mode.

**clear ospfv3** [*process-name*] **process**

**Syntax Description** *process-name* (Optional) Name that uniquely identifies an OSPFv3 routing process. The process name is *process-name* defined by the **router ospfv3** command. If this argument is included, only the specified routing process is affected. Otherwise, all OSPFv3 processes are reset. **Command Default** No default behavior or value **Command Modes** XR EXEC mode **Command History Release Modification** Release 6.0 This command was introduced. **Usage Guidelines** When the OSPFv3 router process is reset, OSPFv3 releases all resources allocated, cleans up the internal database, uninstalls routes, and resets all OSPFv3 adjacencies.  $\mathscr{D}$ **Note** The **clear ospfv3 process** command might clear the router ID configuration if the OSPF router ID is not explicitly configured through the router-id [\(OSPFv3\),](#page-421-0) on page 404 command. **Task ID Task Operations ID** ospf read, write **Examples** The following example shows how to reset all OSPFv3 processes: RP/0/RP0/CPU0:router# **clear ospfv3 process** The following example shows how to reset the OSPFv3 process 1: RP/0/RP0/CPU0:router# **clear ospfv3 1 process**

# **clear ospfv3 redistribution**

To flush all the Type 5 and Type 7 link-state advertisements (LSAs) originated by an Open Shortest Path First Version 3 (OSPFv3) process, use the **clear ospfv3 redistribution** command in XR EXEC mode.

**clear ospfv3** [*process-name*] **redistribution**

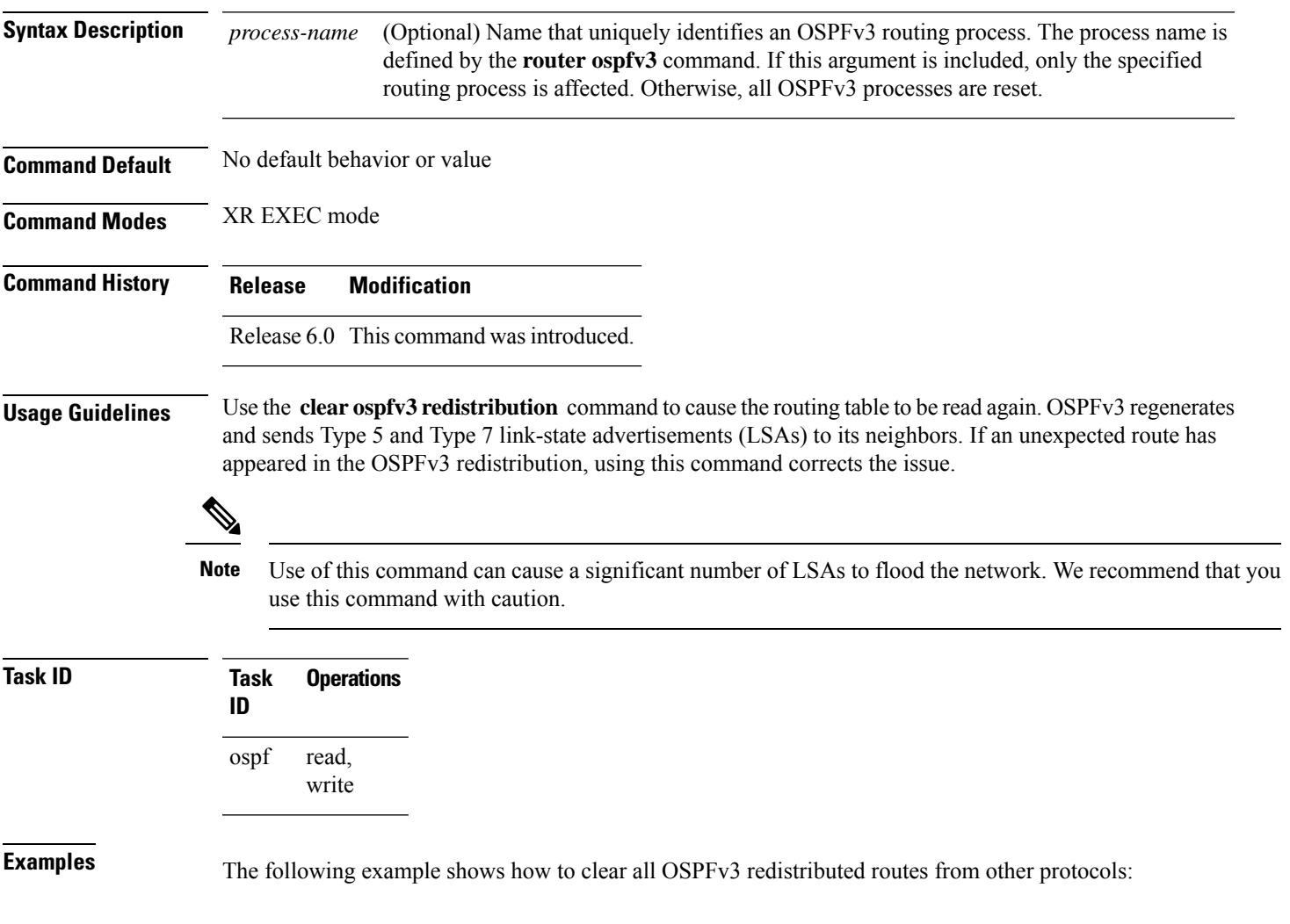

RP/0/RP0/CPU0:router# **clear ospfv3 redistribution**

# **clear ospfv3 routes**

To clear the Open Shortest Path First Version 3 (OSPFv3) internal route table, use the **clear ospfv3 routes** command in XR EXEC mode.

**clear ospfv3** [*process-name*] **routes**

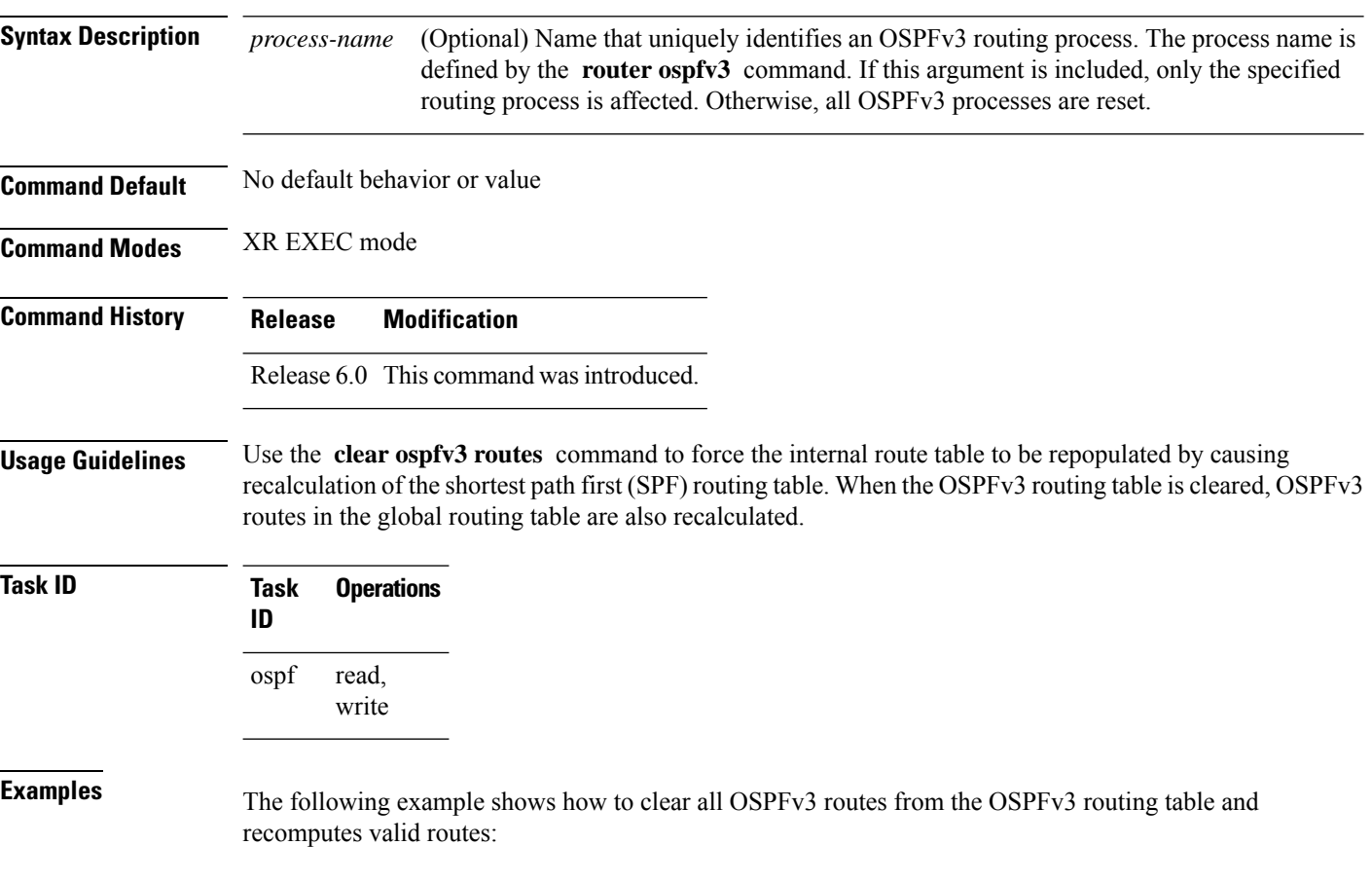

RP/0/RP0/CPU0:router# **clear ospfv3 routes**

# **clear ospfv3 statistics**

To clear the Open Shortest Path First Version 3 (OSPFv3) statistical counters, use the **clear ospfv3 statistics** command in XR EXEC mode.

**clear ospfv3** [*process-name*] **statistics** [**neighbor** [*type interface-path-id*] [*router-id*]]

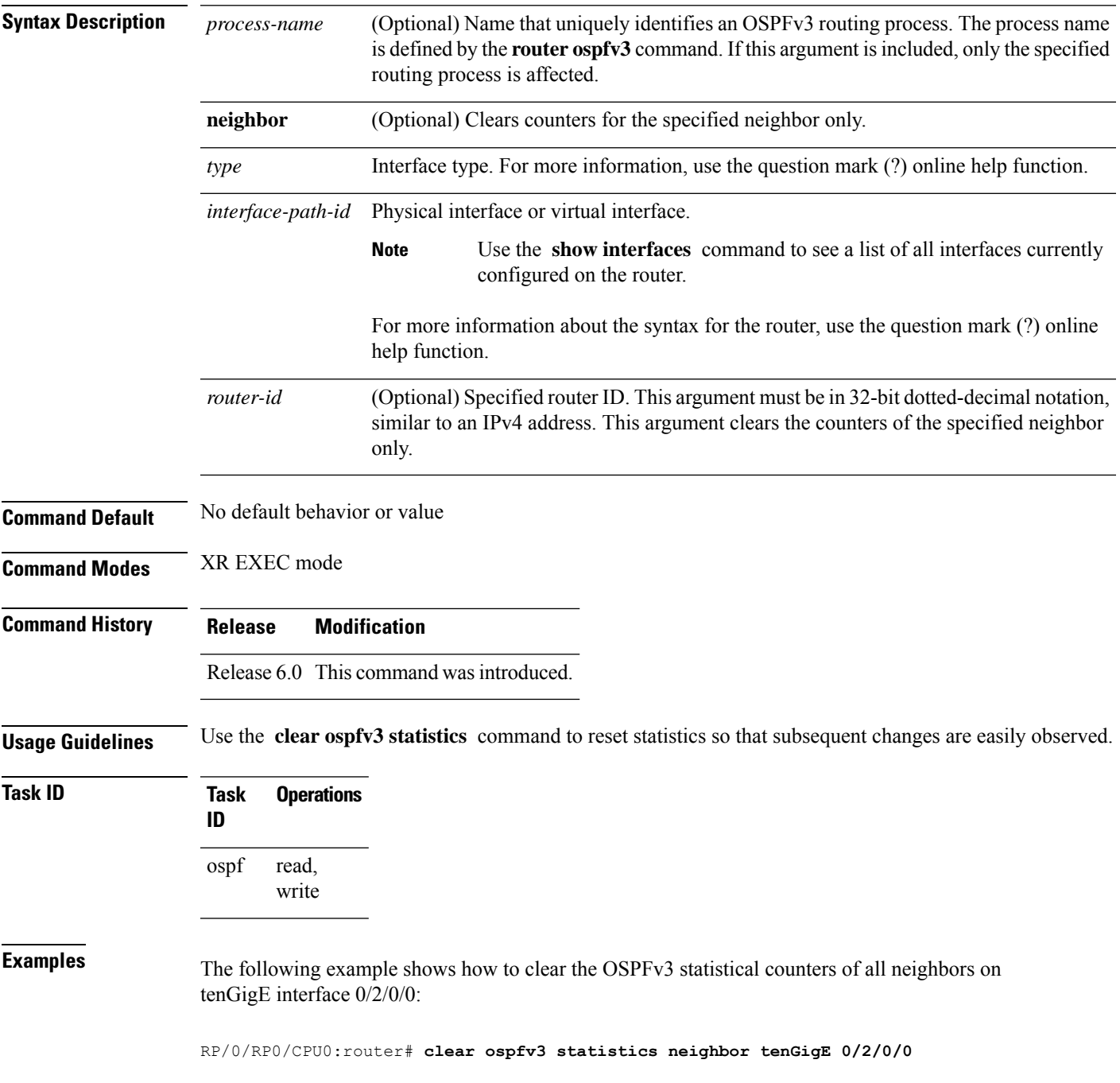

# **cost (OSPFv3)**

To explicitly specify the cost of the interface (network) for OSPF path calculations, use the **cost** command in an appropriate configuration mode. To remove the cost, use the **no** form of this command.

**cost** *cost* **no cost Syntax Description** *cost* Unsigned integer value expressed as the link-state metric. Range is 1 to 65535.

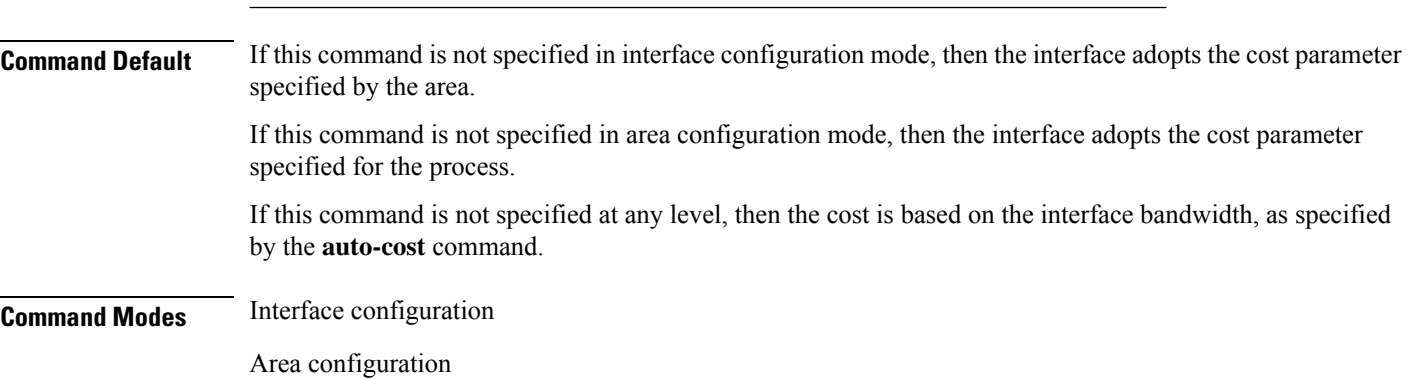

Router OSPFv3 configuration

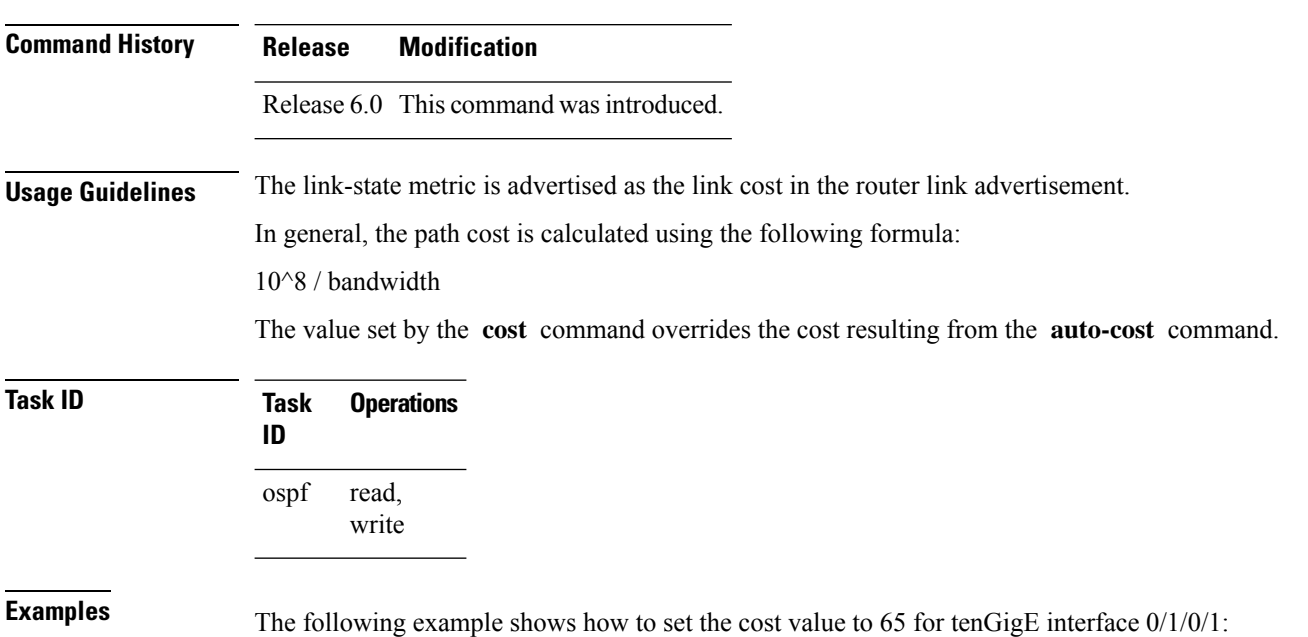

RP/0/RP0/CPU0:router(config)# **router ospfv3 201** RP/0/RP0/CPU0:router(config-ospfv3)# **area 0** RP/0/RP0/CPU0:router(config-ospfv3-ar)# **interface tenGigE 0/1/0/1** RP/0/RP0/CPU0:router(config-ospfv3-ar-if)# **cost 65**

## **database-filter all out (OSPFv3)**

To filter outgoing link-state advertisements (LSAs) to an Open Shortest Path First Version 3 (OSPFv3) interface, use the **database-filter all out** command in an appropriate configuration mode. To restore the forwarding of LSAs to the interface, use the **no** form of this command.

**database-filter all out no database-filter all out**

**Syntax Description** This command has no keywords or arguments.

**Command Default** If this command is not specified in interface configuration mode, then the interface adopts the database filter parameter specified for the area.

> If this command is not specified in area configuration mode, then the interface adopts the database filter parameter specified for the process.

If this command is not specified in router ospfv3 configuration mode, then the database filter is disabled and all outgoing LSAs are flooded to the interface.

**Command Modes** Interface configuration

Area configuration

Router OSPFv3 configuration

**Command History Release Modification** Release 6.0 This command was introduced.

**Usage Guidelines** Use the **database-filter all out** command to perform the same function that the **neighbor** command (with the **database-filter** keyword) performs on a neighbor basis.

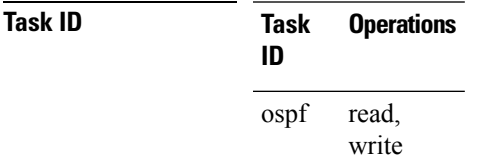

**Examples** The following example shows how to prevent flooding of OSPFv3 LSAs to neighbors reachable through tenGigE interface 0/2/0/3:

> RP/0/RP0/CPU0:router(config)# **router ospfv3 1** RP/0/RP0/CPU0:router(config-ospfv3)# **area 0** RP/0/RP0/CPU0:router(config-ospfv3-ar)# **interface tenGigE 0/2/0/3** RP/0/RP0/CPU0:router(config-ospfv3-ar-if)# **database-filter all out**

# **dead-interval (OSPFv3)**

To set the interval after which a neighbor is declared dead when no hello packets are observed, use the **dead-interval** command in an appropriate configuration mode. To return to the default time, use the **no** form of this command.

**dead-interval** *seconds* **no dead-interval**

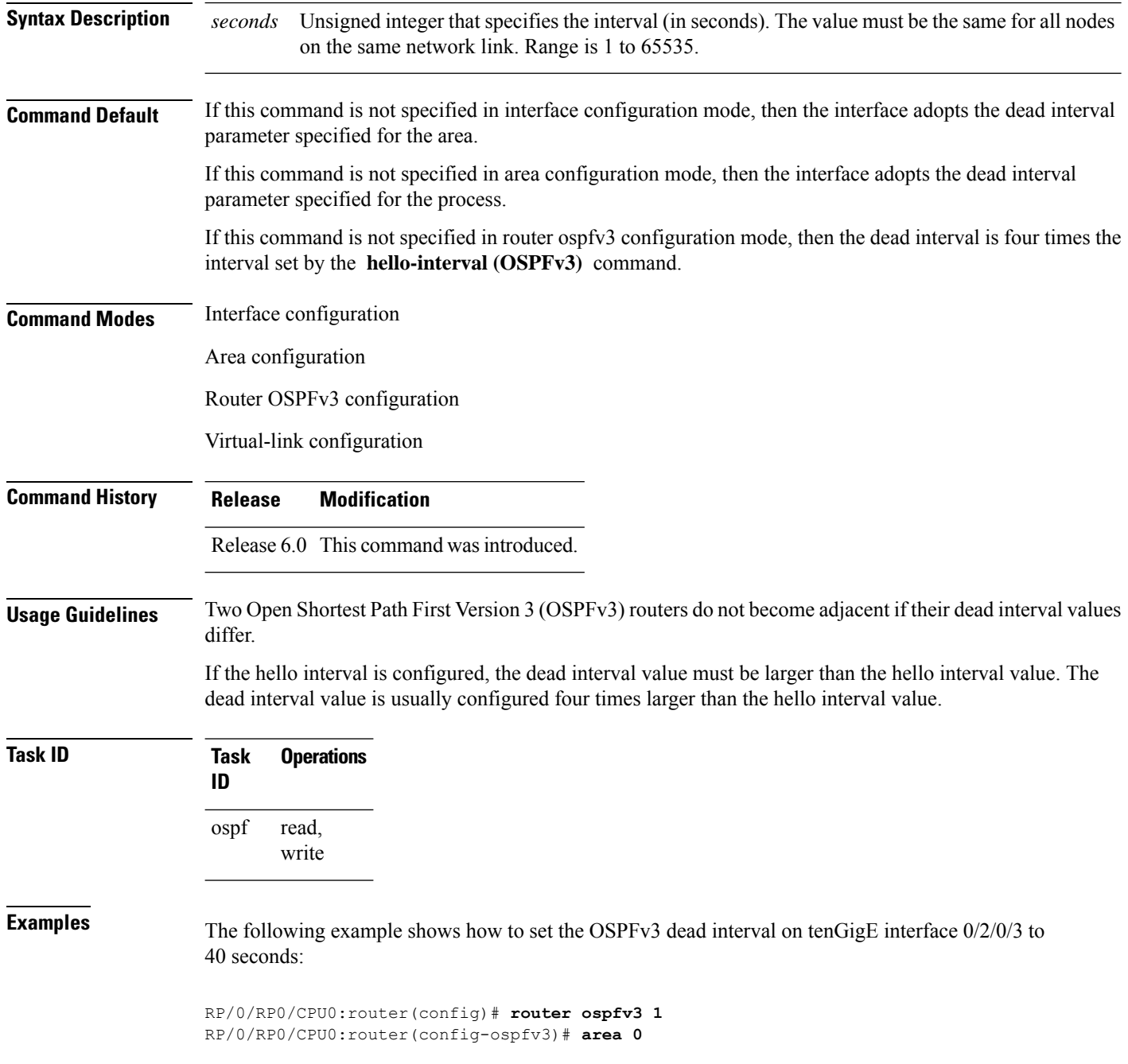

RP/0/RP0/CPU0:router(config-ospfv3-ar)# **interface tenGigE 0/2/0/3** RP/0/RP0/CPU0:router(config-ospfv3-ar-if)# **dead-interval 40**

### **default-cost (OSPFv3)**

To specify a cost for the default summary route sent into a stub area or not-so-stubby area (NSSA) for Open Shortest Path First Version 3 (OSPFv3) packets, use the **default-cost** command in area configuration mode. To remove the assigned default route cost, use the **no** form of this command.

**default-cost** *cost* **no default-cost**

**Syntax Description** cost Cost for the default summary route used for a stub or NSSA area. The acceptable value is a 24-bit number ranging from 1 to 16777214. *cost*

**Command Default** *cost* : 1

**Command Modes** Area configuration

**Command History Release Modification**

Release 6.0 This command was introduced.

#### **Usage Guidelines** Use the **default-cost** command only on an Area Border Router (ABR) attached to a stub or an NSSA area.

In all routers and access servers attached to the stub area, the area should be configured as a stub area using the **stub (OSPFv3)** command in the area configuration submode. Use the **default-cost** command only on an ABR attached to the stub area. The **default-cost** command provides the metric for the summary default route generated by the ABR into the stub area.

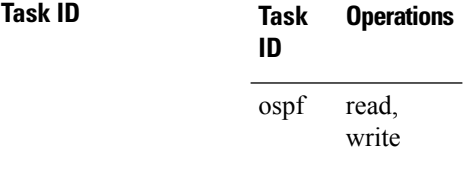

**Examples** The following example shows how to assign a cost of 20 to the default route sent into area 10.15.0.0:

RP/0/RP0/CPU0:router(config)# **router ospfv3 201** RP/0/RP0/CPU0:router(config-ospfv3)# **area 10.15.0.0** RP/0/RP0/CPU0:router(config-ospfv3-ar)# **stub** RP/0/RP0/CPU0:router(config-ospfv3-ar)# **default-cost 20** RP/0/RP0/CPU0:router(config-ospfv3-ar)# **interface tenGigE 0/3/0/1**

# **default-information originate (OSPFv3)**

To generate a default external route into an Open Shortest Path First Version 3 (OSPFv3) routing domain, use the **default-information originate** command in router ospfv3 configuration mode. To disable this feature, use the **no** form of this command.

**default-information originate** [**route-policy** *policy-name*] [**always**] [**metric** *metric-value*] [**metric-type** *type-value*] [**tag** *tag-value*]

**no default-information originate** [**route-policy** *policy-name*] [**always**] [**metric** *metric-value*] [**metric-type** *type-value*] [**tag** *tag-value*]

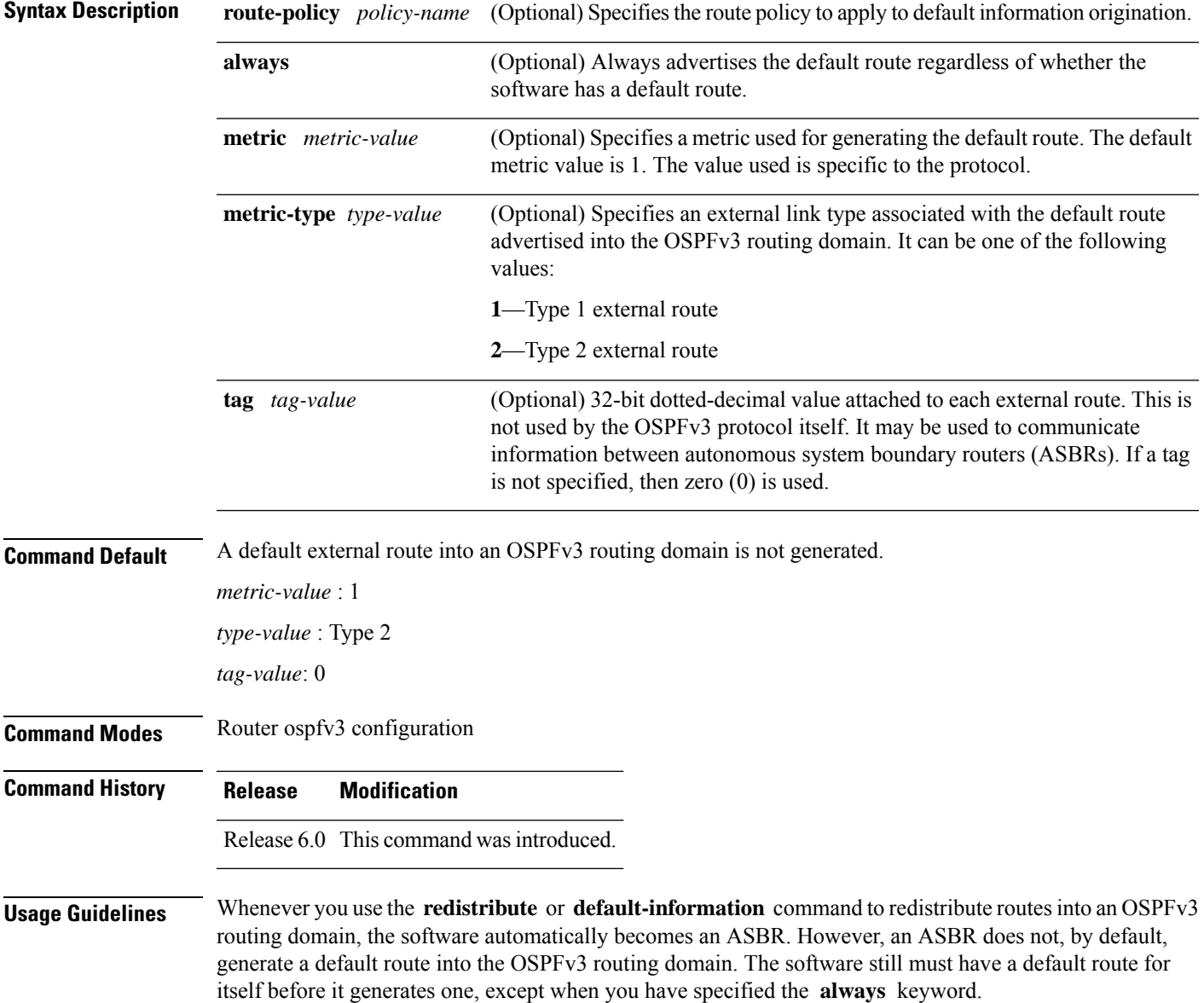

The **default-information originate** route-policy attach point conditionally injects the default route 0.0.0.0/0 into the OSPF link-state database, and is done by evaluating the attached policy. If any routes specified in the policy exist in the global RIB, then the default route isinserted into the link-state database. If there is no match condition specified in the policy, the policy passes and the default route is generated into the link-state database.

For information about the default-information originate attach point, see the *OSPF v3 Policy Attach Points* section in the *Implementing Routing Policy* chapter in *Routing Configuration Guide for Cisco NCS 5000 Series Routers*.

When you use the **default-information originate** command for the OSPFv3 process, the default network must reside in the routing table.

For information about routing policies, see the *Routing Policy Commands* chapter in the *Routing Command Reference for Cisco NCS 5000 Series Routers*.

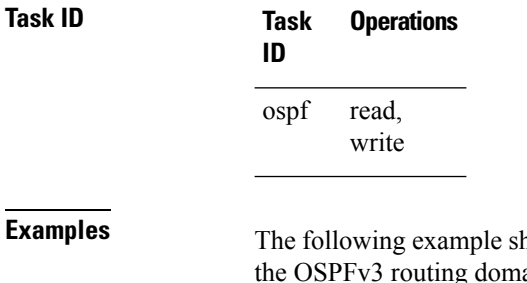

hows how to specify a metric of 100 for the default route redistributed into ain and an external metric type of Type 1:

RP/0/RP0/CPU0:router(config)#**router ospfv3 109** RP/0/RP0/CPU0:router(config-ospfv3)#**default-information originate metric 100 metric-type 1**

# **default-metric (OSPFv3)**

To set default metric values for routes redistributed from another protocol into Open Shortest Path First Version 3 (OSPFv3), use the **default-metric** command in an appropriate configuration mode. To return to the default state, use the **no** form of this command.

**default-metric** *value* **no default-metric** *value*

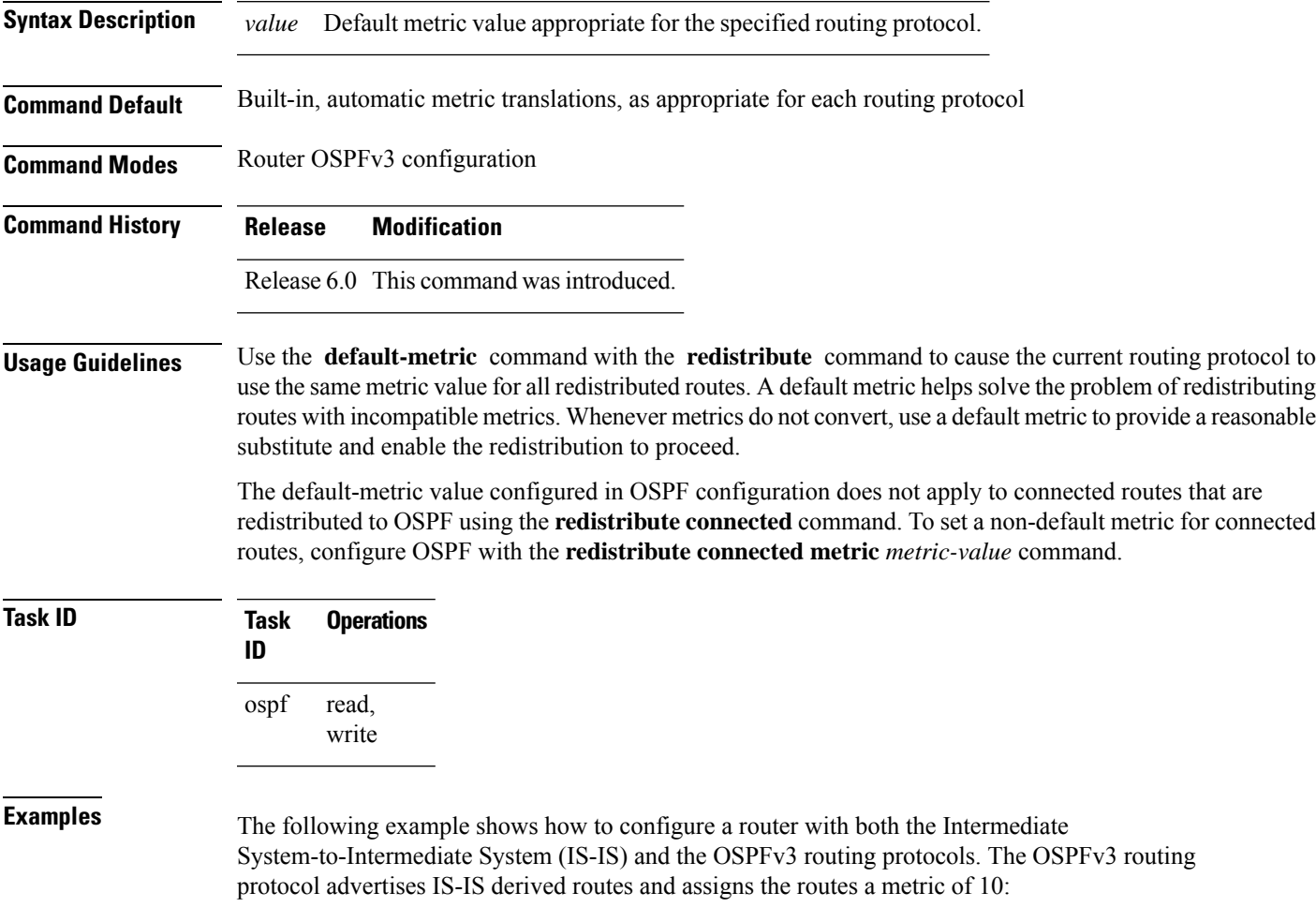

RP/0/RP0/CPU0:router(config)# **router ospfv3 1** RP/0/RP0/CPU0:router(config-ospfv3)# **default-metric 10** RP/0/RP0/CPU0:router(config-ospfv3)# **redistribute isis IS-IS\_isp**

# **demand-circuit (OSPFv3)**

To configure the Open Shortest Path First Version 3 (OSPFv3) router process to treat the interface as an OSPFv3 demand circuit, use the **demand-circuit** command in an appropriate configuration mode. To remove the demand circuit designation from the interface, use the **no** form of this command.

**demand-circuit** [**disable**] **no demand-circuit**

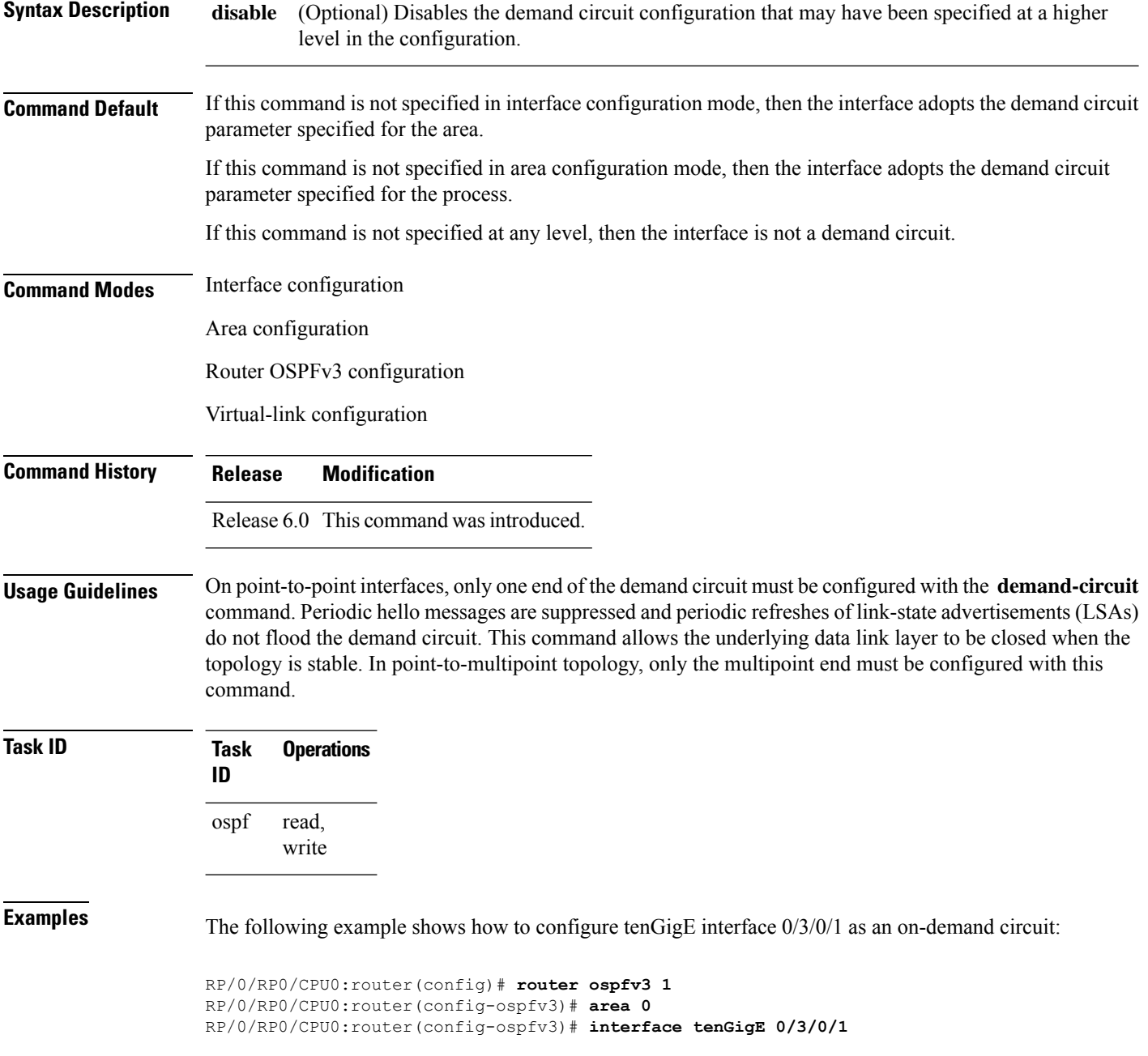

I

RP/0/RP0/CPU0:router(config-ospfv3-if)# **demand-circuit**

# **distance ospfv3**

To define the Open Shortest Path First Version 3 (OSPFv3) route administrative distances based on route type, use the **distance ospfv3** command in router ospfv3 configuration mode. To restore the default value, use the **no** form of this command.

**distance ospfv3** {**intra-area** | **inter-area** | **external**} *distance* **no distance ospfv3**

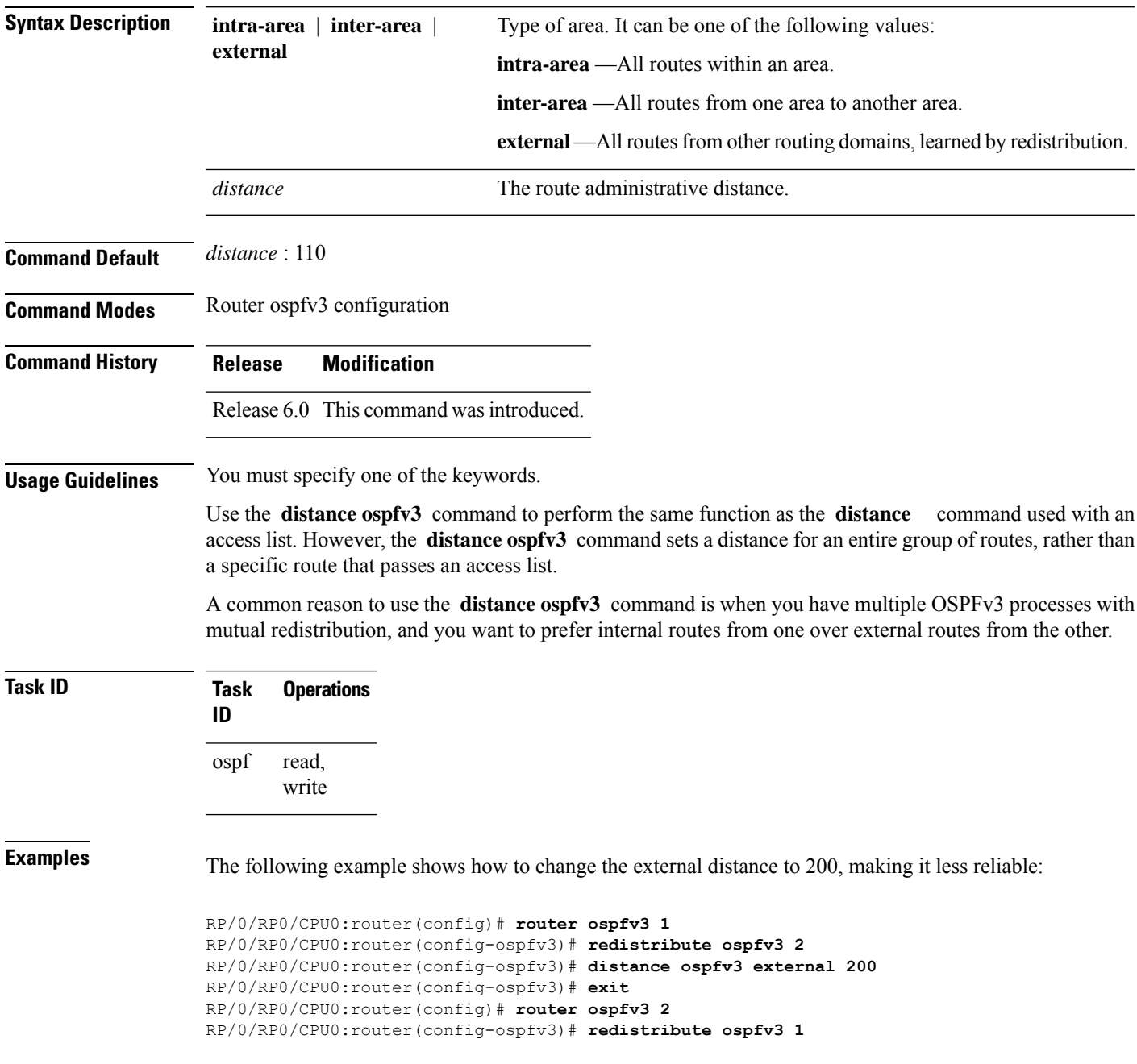

I

RP/0/RP0/CPU0:router(config-ospfv3)# **distance ospfv3 external 200**

### **distribute-list prefix-list in**

To filter the routes that Open Shortest Path First Version 3 (OSPFv3) installs in the Routing Information Base (RIB), use the **distribute-list prefix-list in** command in an appropriate configuration mode. To remove the filter, use the **no** form of this command.

**distribute-list prefix-list** *prefix-list-name* **in no distribute-list prefix-list** *prefix-list-name* **in**

**Syntax Description** *prefix-list-name* IP Version 6 (IPv6) prefix list name. The list defines which IPv6 prefixes are installed in the RIB. *prefix-list-name*

**Command Default** All routes learned by OSPFv3 are installed in the RIB.

**Command Modes** Interface configuration

Router OSPFv3 configuration

**Usage Guidelines** Use the **distribute-list prefix-list** command to limit the routes that OSPFv3 installs in the RIB of your router. This command does not affect the information sent to other OSPFv3 routers or the routes that these routers compute and install.

Because the other OSPFv3 routers are not aware of any omissions in the RIB, they may send traffic addressed to the missing prefixes. If no other provision has been made for these prefixes, the packets are dropped. **Note**

When this command is specified in router ospfv3 configuration mode, the filter applies to all routes computed by OSPFv3.

When this command is specified in interface configuration mode, the filter applies only to routes that forward outgoing traffic over that interface.

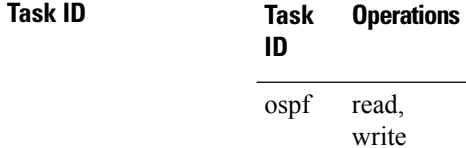

**Examples** The following example shows how to prevent OSPFv3 from installing any routes that have 2001:e624 as the first 32 bits of the address. OSPFv3 is also prevented from installing routes to 2002::/16 that use tenGigE interface 0/2/0/0 as the next-hop interface:

```
RP/0/RP0/CPU0:router(config)# ipv6 prefix-list preflist1
RP/0/RP0/CPU0:router(config-ipv6-pfx)# deny 2001:e624::/32 le 128
RP/0/RP0/CPU0:router(config-ipv6-pfx)# permit ::/0 le 128
!
RP/0/RP0/CPU0:router(config)# ipv6 prefix-list preflist2
RP/0/RP0/CPU0:router(config-ipv6-pfx)# deny 2002::/16
RP/0/RP0/CPU0:router(config-ipv6-pfx)# permit ::/0 le 128
```
!

RP/0/RP0/CPU0:router(config)# **router ospfv3 1** RP/0/RP0/CPU0:router(config-ospfv3)# **distribute-list prefix-list preflist1 in**

- RP/0/RP0/CPU0:router(config-ospfv3)# **area 1**
- RP/0/RP0/CPU0:router(config-ospfv3-ar)# **interface tenGigE 0/2/0/0**
- RP/0/RP0/CPU0:router(config-ospfv3-ar-if)# **distribute-list prefix-list preflist2 in**

# **distribute-list prefix-list out**

To filter the routes redistributed into Open Shortest Path First Version 3 (OSPFv3) from other routing protocols, use the **distribute-list prefix-list out** command in an appropriate configuration mode. To remove the filter, use the **no** form of this command.

**distribute-list prefix-list** *prefix-list-name* **out** [*protocol* [*process-id*]] **no distribute-list prefix-list** *prefix-list-name* **out** [*protocol* [*process-id*]]

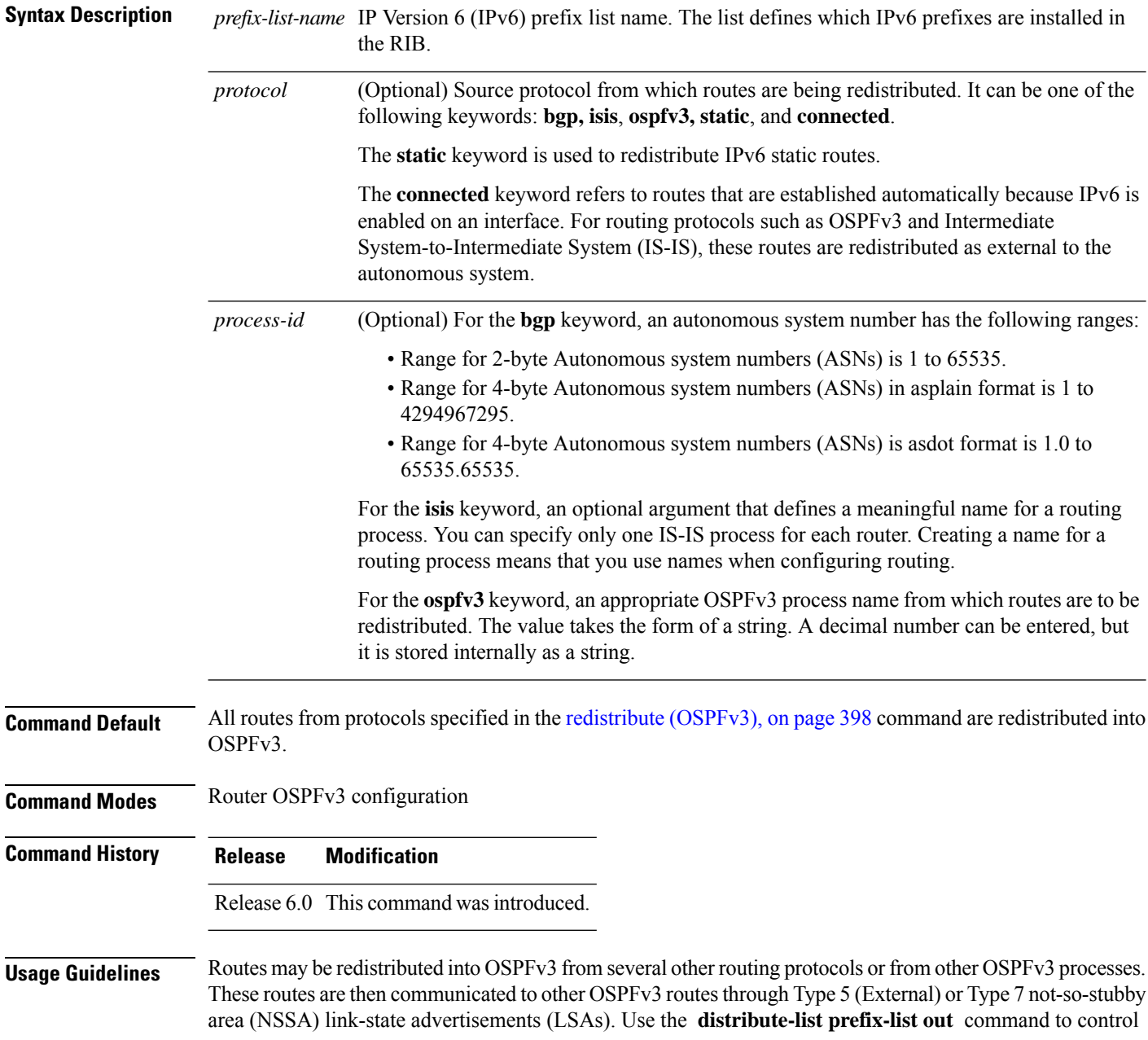

redistribution by matching redistributed routes against an IPv6 prefix list. Only routes permitted by the prefix list are redistributed into OSPFv3.

Each protocol being redistributed into OSPFv3 can have a separate prefix list. In addition, a prefix list can be defined that applies to all protocols.

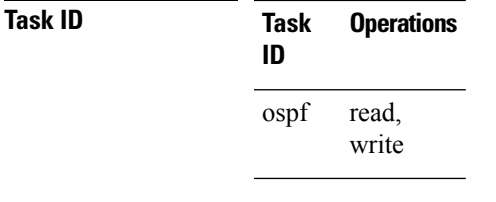

**Examples** The following example shows how to prevent OSPFv3 from redistributing routes that have 2001:e624 as the first 32 bits of the address. In addition, routes with a prefix beginning with 2064 are not redistributed from Border Gateway Protocol (BGP) autonomous system 1, and only those routes are redistributed from BGP autonomous system 5.

```
RP/0/RP0/CPU0:router(config)# ipv6 prefix-list p1
RP/0/RP0/CPU0:router(config-ipv6-pfx)# deny 2001:e624::/32 le 128
RP/0/RP0/CPU0:router(config-ipv6-pfx)# permit ::/0 le 128
!
RP/0/RP0/CPU0:router(config)# ipv6 prefix-list p2
RP/0/RP0/CPU0:router(config-ipv6-pfx)# deny 2064::/16 le 128
RP/0/RP0/CPU0:router(config-ipv6-pfx)# permit ::/0 le 128
!
RP/0/RP0/CPU0:router(config)# ipv6 prefix-list p3
RP/0/RP0/CPU0:router(config-ipv6-pfx)# permit 2064::/16 le 128
!
RP/0/RP0/CPU0:router(config)# router ospfv3 1
RP/0/RP0/CPU0:router(config-ospfv3)# redistribute bgp 1
RP/0/RP0/CPU0:router(config-ospfv3)# redistribute bgp 5
RP/0/RP0/CPU0:router(config-ospfv3)# distribute-list prefix-list p1 out
RP/0/RP0/CPU0:router(config-ospfv3)# distribute-list prefix-list p2 out bgp 1
RP/0/RP0/CPU0:router(config-ospfv3)# distribute-list prefix-list p3 out bgp 5
```
# **domain-id (OSPFv3)**

To specify the Open Shortest Path First Version 3 (OSPFv3) VPN routing and forwarding (VRF) domain ID, use the **domain-id** command in VRF configuration mode. To remove the OSPFv3 VRF domain ID, use the **no** form of this command.

**domain-id** [**secondary**] **type** [{**0005** | **0105** | **0205**}] **value** *domain-id\_value* **no domain-id** [**secondary**] **type** [{**0005** | **0105** | **0205**}] **value** *domain-id-value*

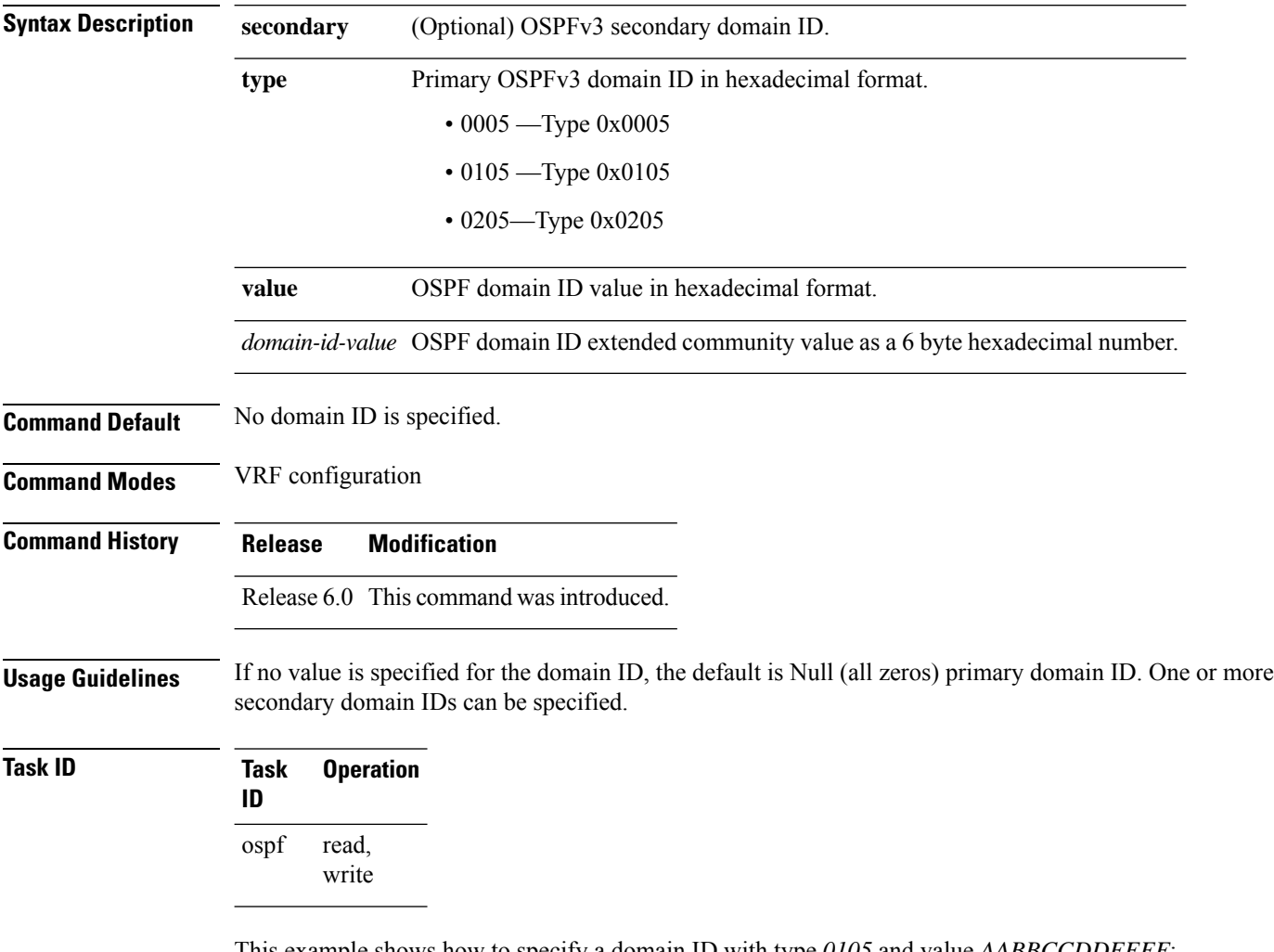

This example shows how to specify a domain ID with type *0105* and value *AABBCCDDEEFF*:

```
RP/0/RP0/CPU0:router# configure
RP/0/RP0/CPU0:router(config)# router ospf 1
RP/0/RP0/CPU0:router(config-ospf)# vrf vrf_1
RP/0/RP0/CPU0:router(config-ospf-vrf)# domain-id type 0105 value AABBCCDDEEFF
```
# **encryption**

To encrypt and authenticate Open Shortest Path First Version 3 (OSPFv3) packets, use the **encryption** command in an appropriate configuration mode. To remove the encryption, use the **no** form of this command.

**encryption** {**disable** |**ipsec spi** *spi-value* **esp** {**3des** | **aes** [{**192** | **256**}] |**des** |**null** [{**clear** |**password**}] *encrypt-password*} [**authentication** {**md5** | **sha1**} [{**clear** | **password**}] *auth-password*]} **no encryption**

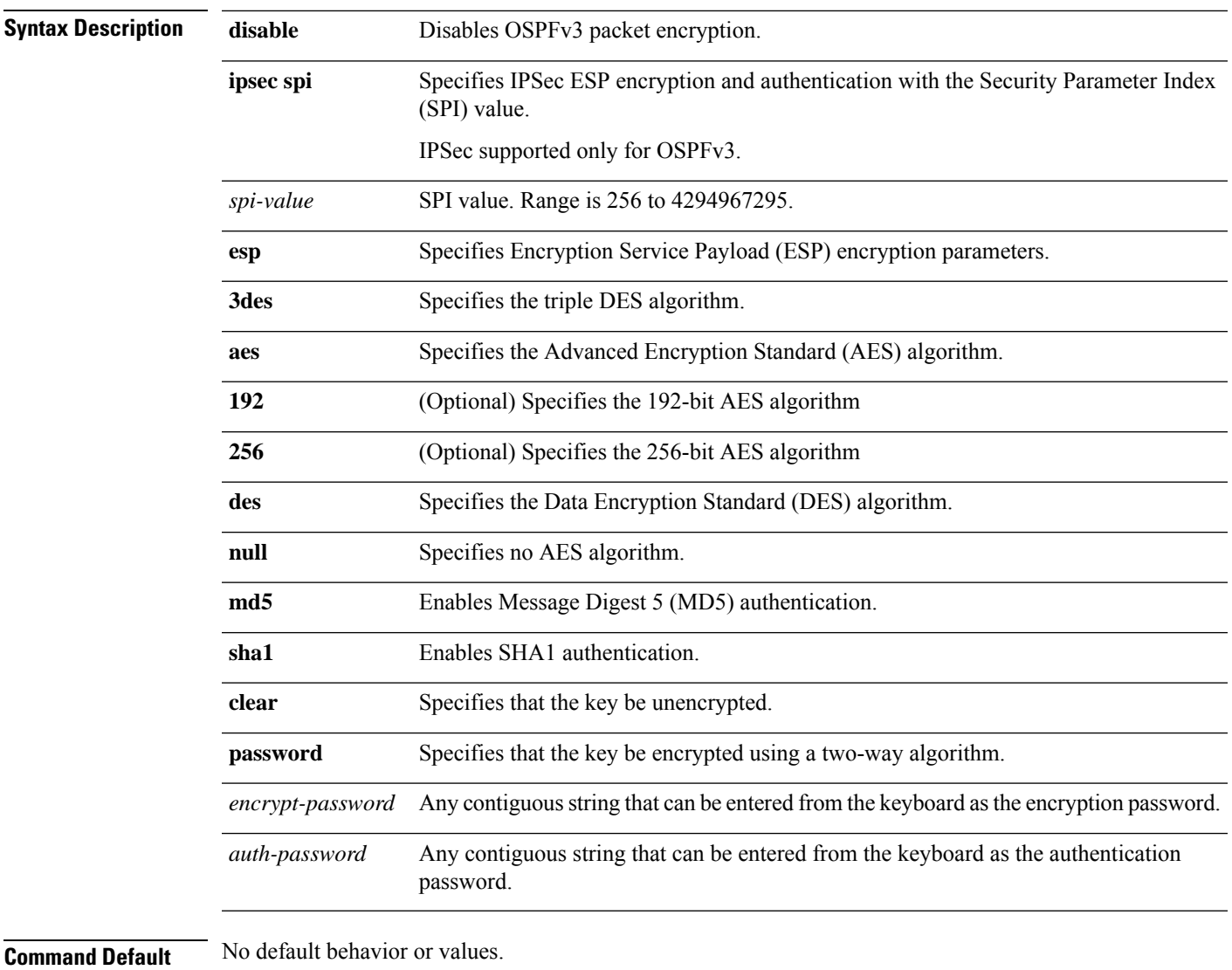

**Command Modes** Interface configuration

Router OSPFv3 configuration

I

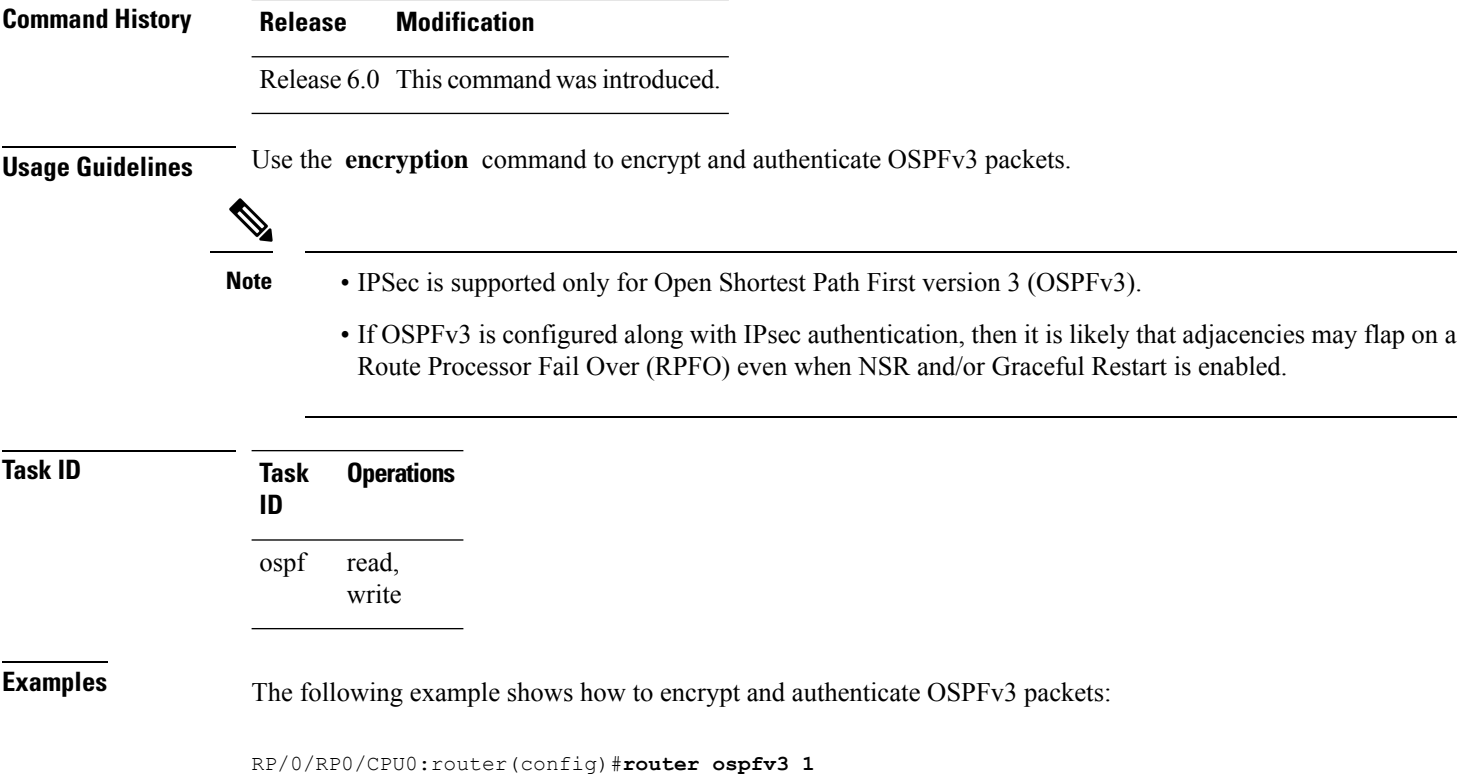

RP/0/RP0/CPU0:router(config-ospfv3)#**encryption ipsec spi 256 esp 3des clear**

# **flood-reduction (OSPFv3)**

To suppress the unnecessary flooding of link-state advertisements (LSAs) in stable topologies, use the **flood-reduction** command in an appropriate configuration mode. To disable this feature, use the **no** form of this command.

**flood-reduction** [**disable**] **no flood-reduction**

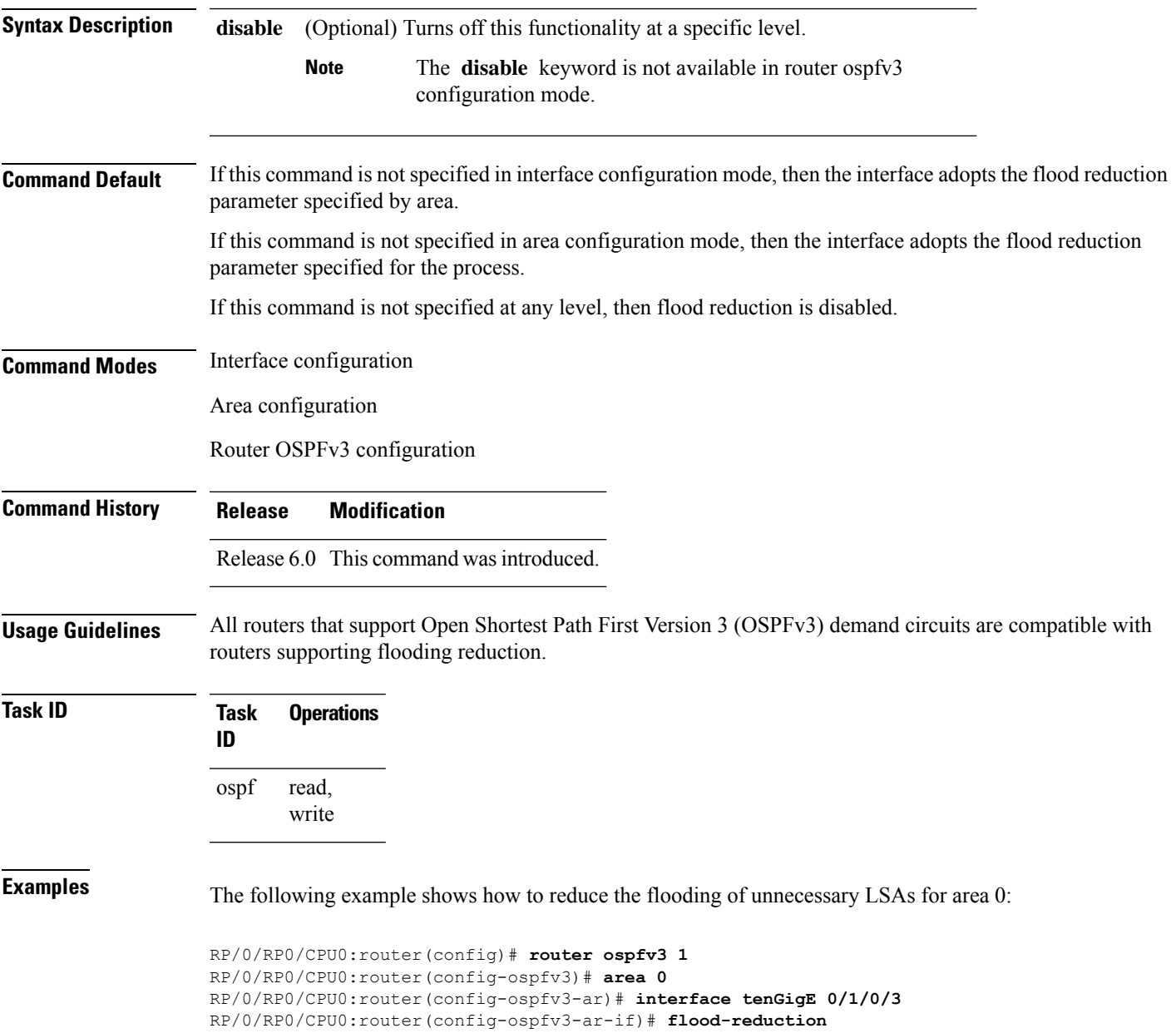

# **graceful-restart (OSPFv3)**

To enable graceful restart, use the **graceful-restart** command in an appropriate configuration mode. To disable this feature, use the **no** form of this command.

**graceful-restart** [{**helper disable** | **interval** *interval* | **lifetime** *lifetime*}] **no graceful-restart** [{**helper disable** | **interval** *interval* | **lifetime** *lifetime*}]

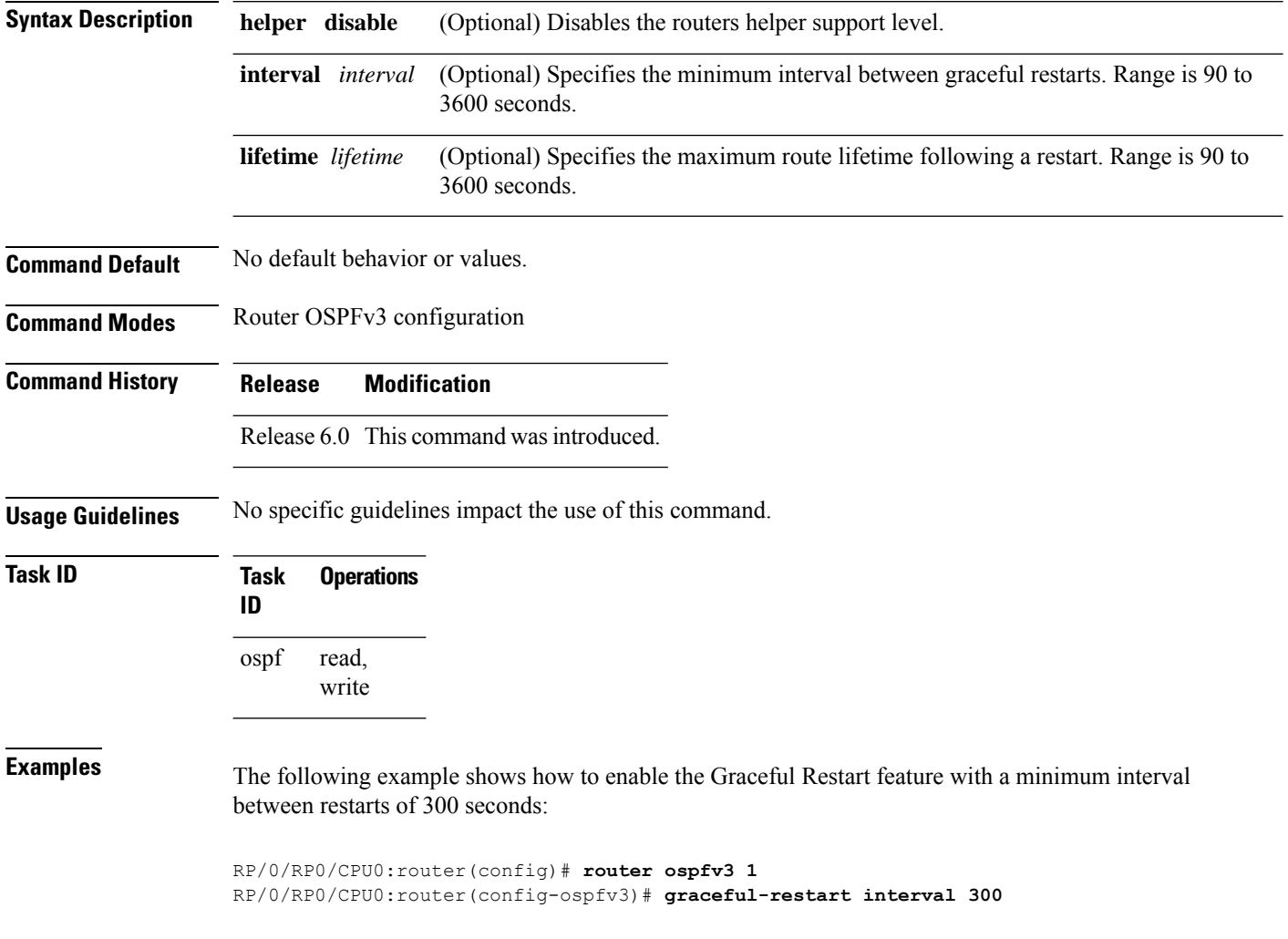

# **hello-interval (OSPFv3)**

To specify the interval between hello packets that Open Shortest Path First Version 3 (OSPFv3) sends on an interface, use the **hello-interval** command in an appropriate configuration mode. To return to the default time, use the **no** form of this command.

**hello-interval** *seconds* **no hello-interval**

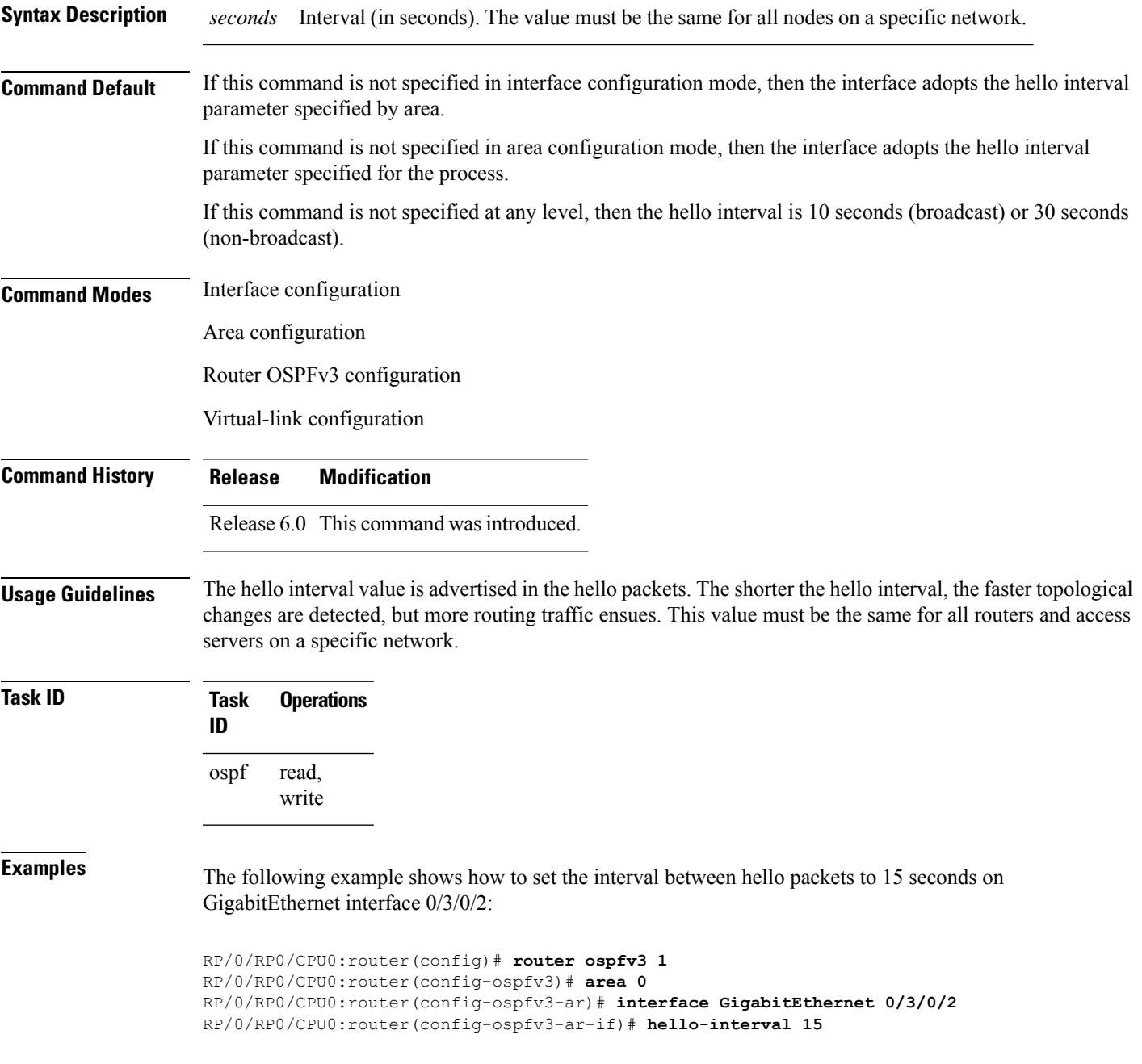

 $\mathbf I$ 

# **instance (OSPFv3)**

To set the 8-bit instance ID used in Open Shortest Path First Version 3 (OSPFv3) packets sent on an interface, use the **instance** command in an appropriate configuration mode. To remove the instance ID, use the **no** form of this command.

**instance** *instance-id* **no instance** *instance-id*

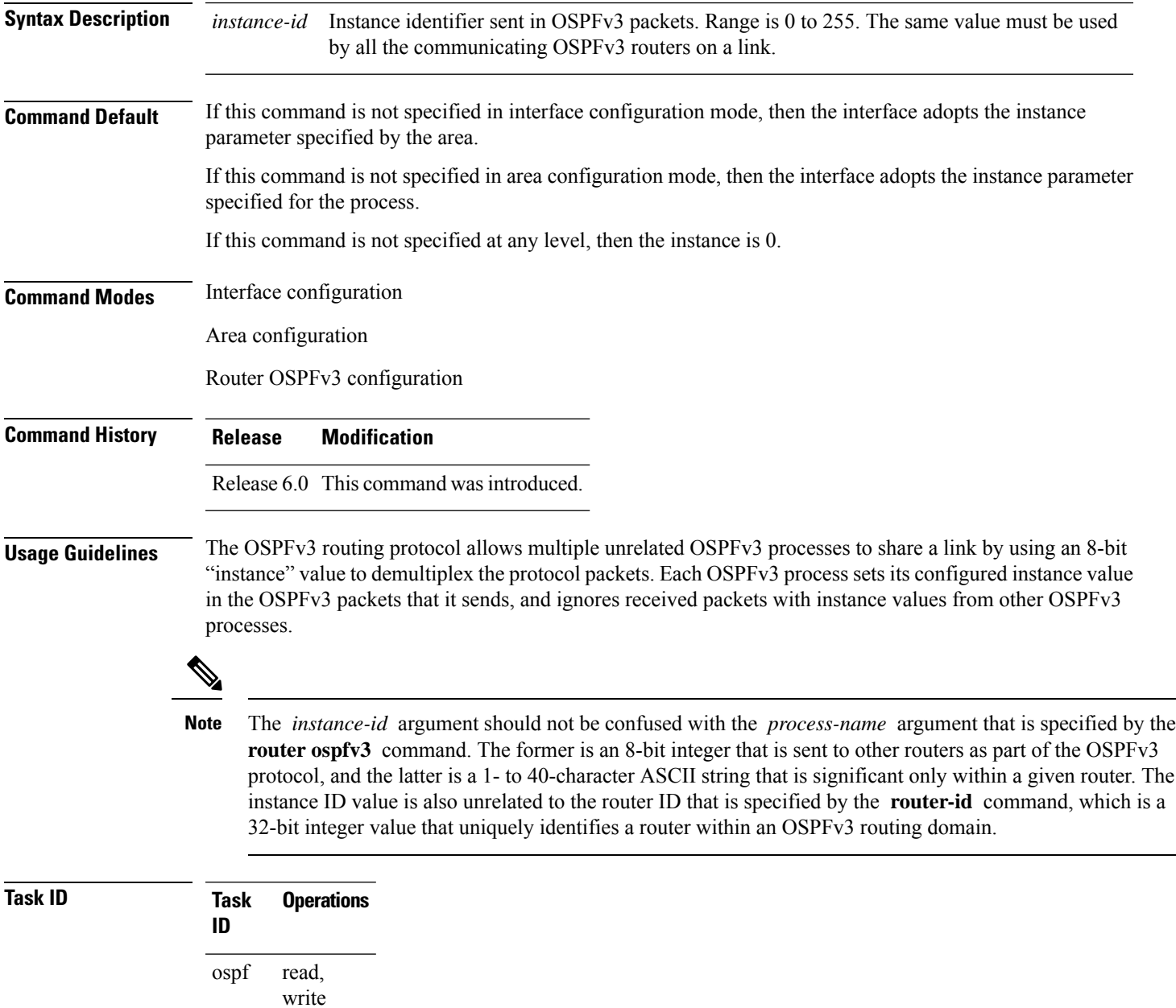

**Examples** The following example shows how to set the instance value for tenGigE interface  $0/3/0/1$  to 42:

RP/0/RP0/CPU0:router(config)# **router ospfv3 1** RP/0/RP0/CPU0:router(config-ospfv3)# **area 0** RP/0/RP0/CPU0:router(config-ospfv3-ar)# **interface tenGigE 0/3/0/1** RP/0/RP0/CPU0:router(config-ospfv3-ar-if)# **instance 42**

# **interface (OSPFv3)**

To define the interfaces on which Open Shortest Path First Version 3 (OSPFv3) runs, use the **interface** command in an appropriate configuration mode. To disable OSPFv3 routing for an interface, use the **no** form of this command.

**interface** *type interface-path-id* **no interface** *type interface-path-id*

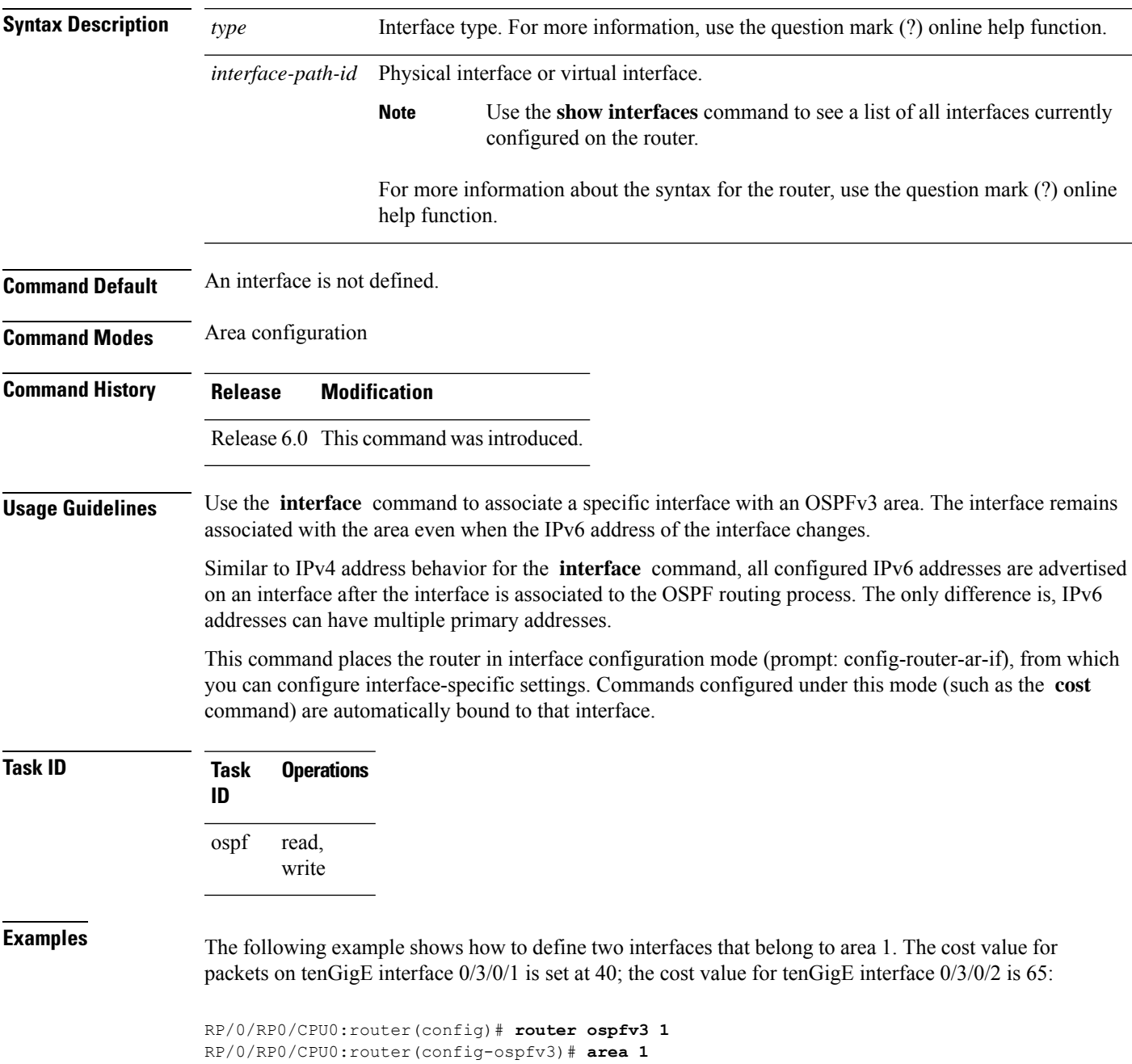

```
RP/0/RP0/CPU0:router(config-ospfv3-ar)# interface tenGigE 0/3/0/1
RP/0/RP0/CPU0:router(config-ospfv3-ar-if)# cost 40
RP/0/RP0/CPU0:router(config-ospfv3-ar-if)# exit
RP/0/RP0/CPU0:router(config-ospfv3-ar)# interface tenGigE 0/3/0/2
RP/0/RP0/CPU0:router(config-ospfv3-ar-if)# cost 65
RP/0/RP0/CPU0:router(config-ospfv3-ar-if)# exit
```
# **log adjacency changes (OSPFv3)**

To change the default syslog messages for Open Shortest Path First Version 3 (OSPFv3) neighbor state changes, use the **log adjacency changes** command in an appropriate configuration mode. To suppress all adjacency change messages, use the **disable** keyword.

**log adjacency changes** [{**detail** | **disable**}]

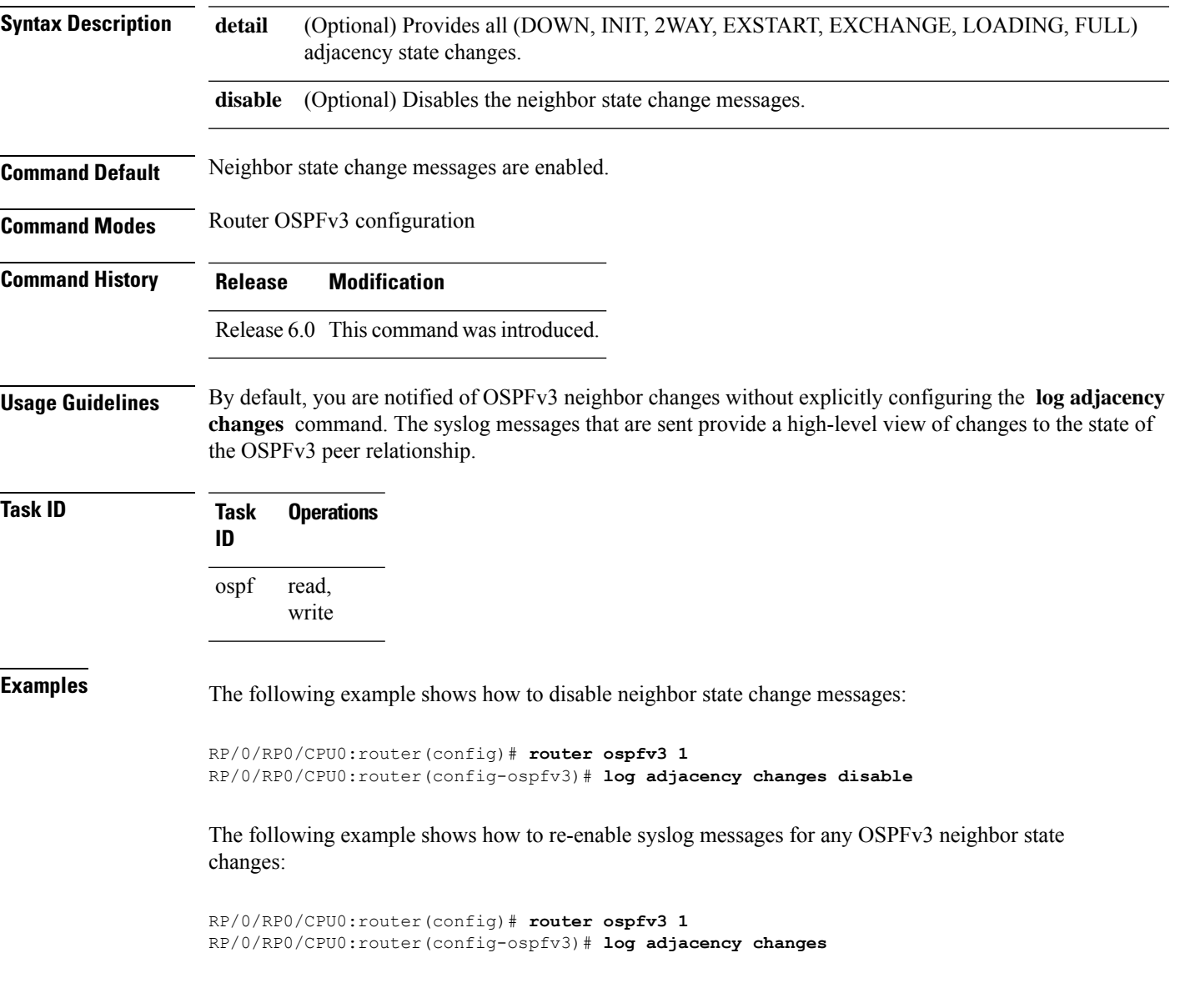

# **maximum interfaces (OSPFv3)**

To control the maximum number of interfaces that can be configured under an Open Shortest Path First Version 3 (OSPFv3) process, use the **maximum interfaces** command in an appropriate configuration mode. To remove the **maximum interfaces** command from the configuration file and restore the system to its default condition with respect to the routing protocol, use the **no** form of this command.

**maximum interfaces** *number-interfaces* **no maximum interfaces**

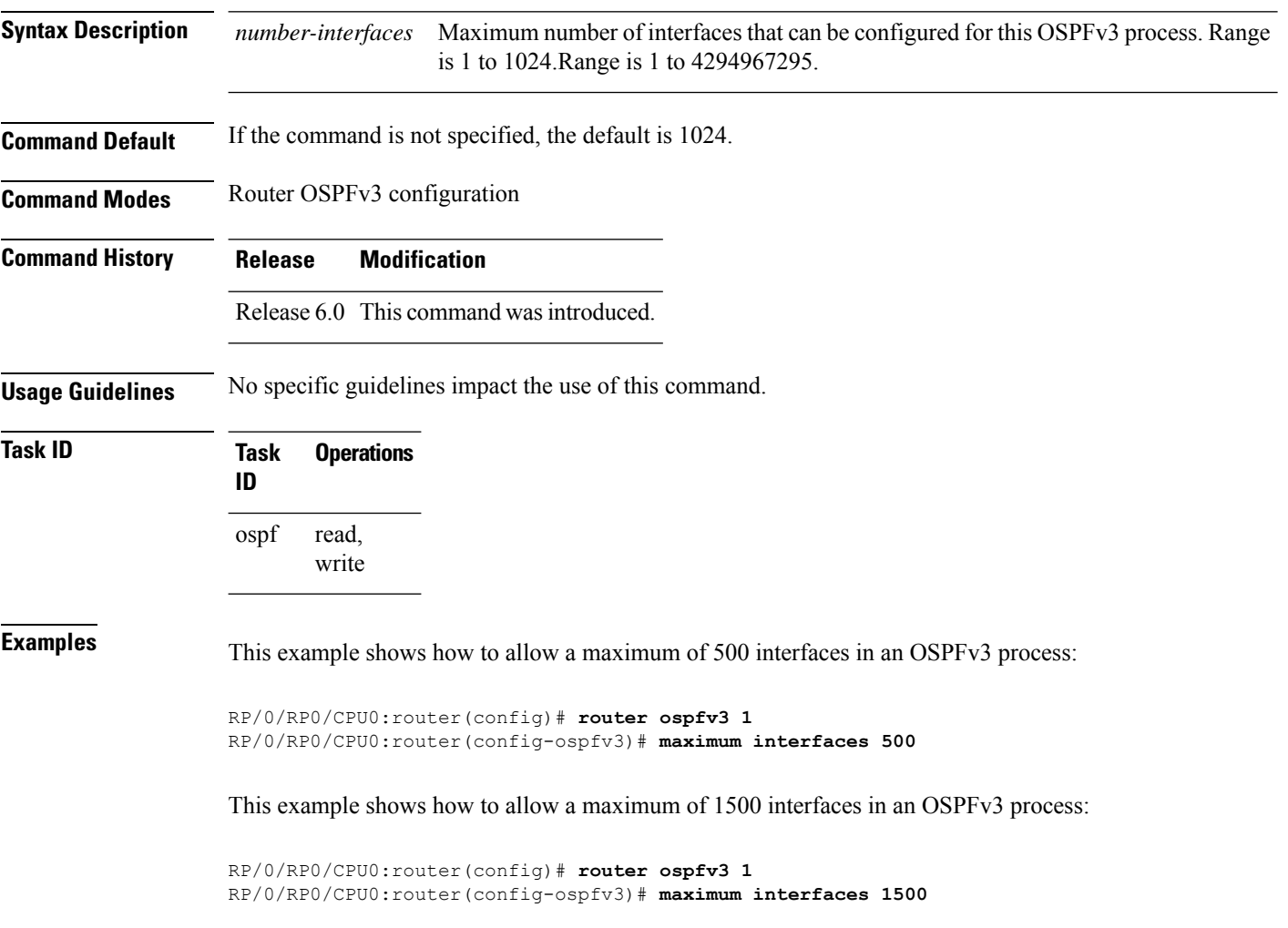
### **maximum paths (OSPFv3)**

To control the maximum number of parallel routes that the Open Shortest Path First Version 3 (OSPFv3) can support, use the **maximum paths** command in an appropriate configuration mode. To remove the **maximum paths** command from the configuration file and restore the system to its default condition with respect to the routing protocol, use the **no** form of this command.

**maximum paths** *maximum-routes-number* **no maximum paths**

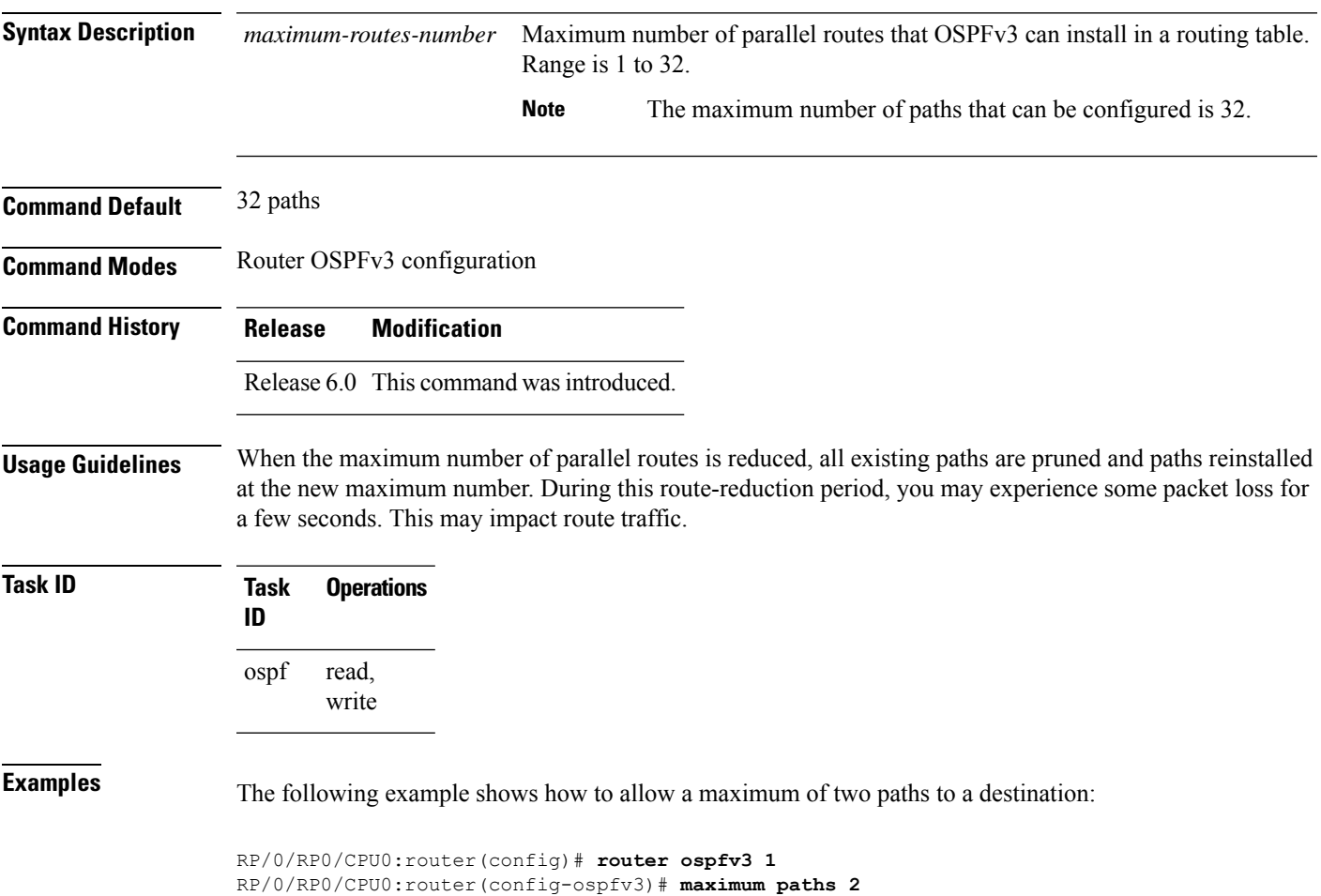

### **maximum redistributed-prefixes (OSPFv3)**

To limit the number of prefixes redistributed into Open Shortest Path First Version 3 (OSPFv3) or to generate a warning when the number of prefixes redistributed into OSPFv3 reaches a maximum, use the **maximum redistributed-prefixes** command in an appropriate configuration mode. To remove the values, use the **no** form of this command.

**maximum redistributed-prefixes** *limit* [*threshold*] [**warning-only**] **no maximum redistributed-prefixes**

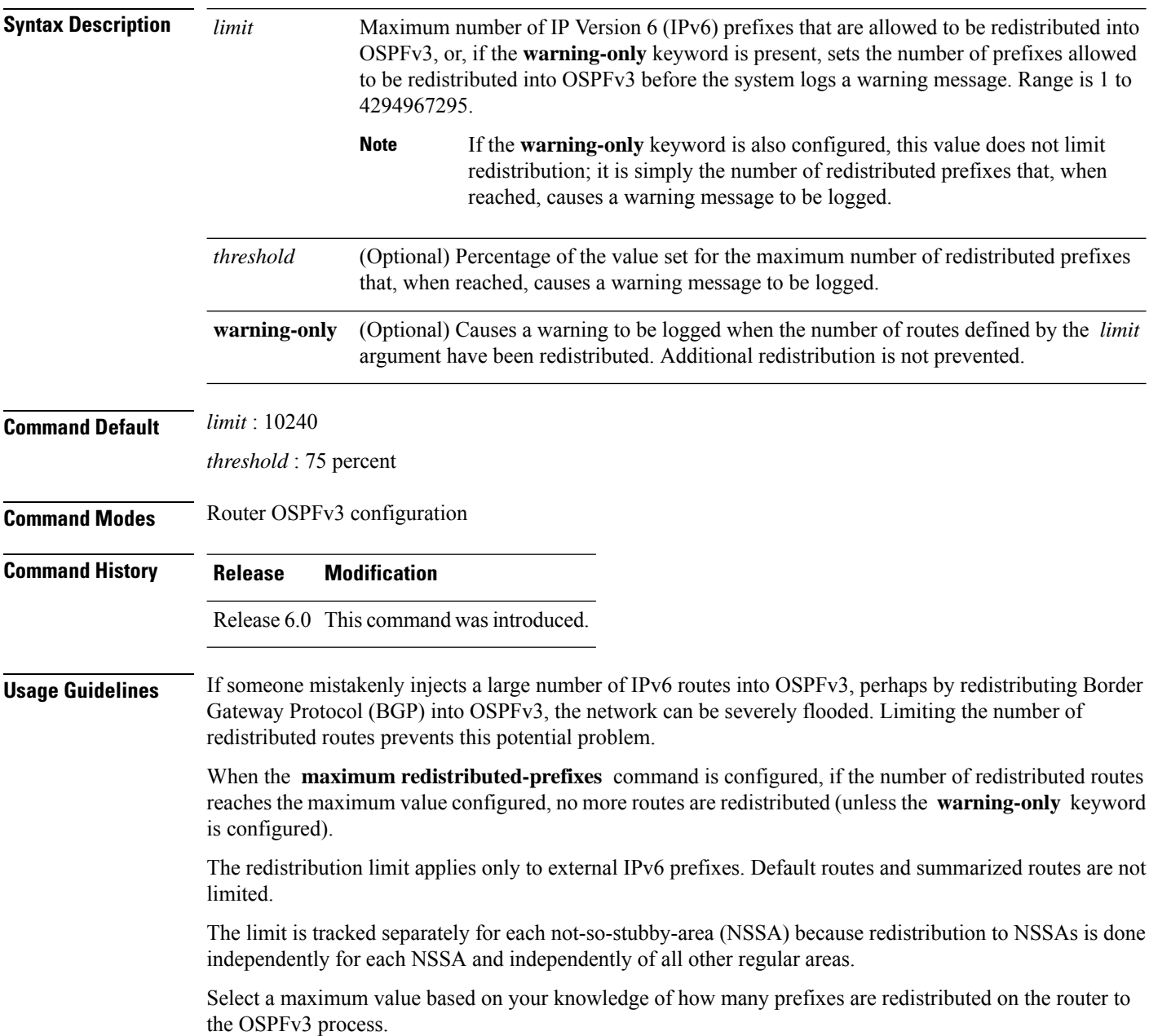

 $\mathbf l$ 

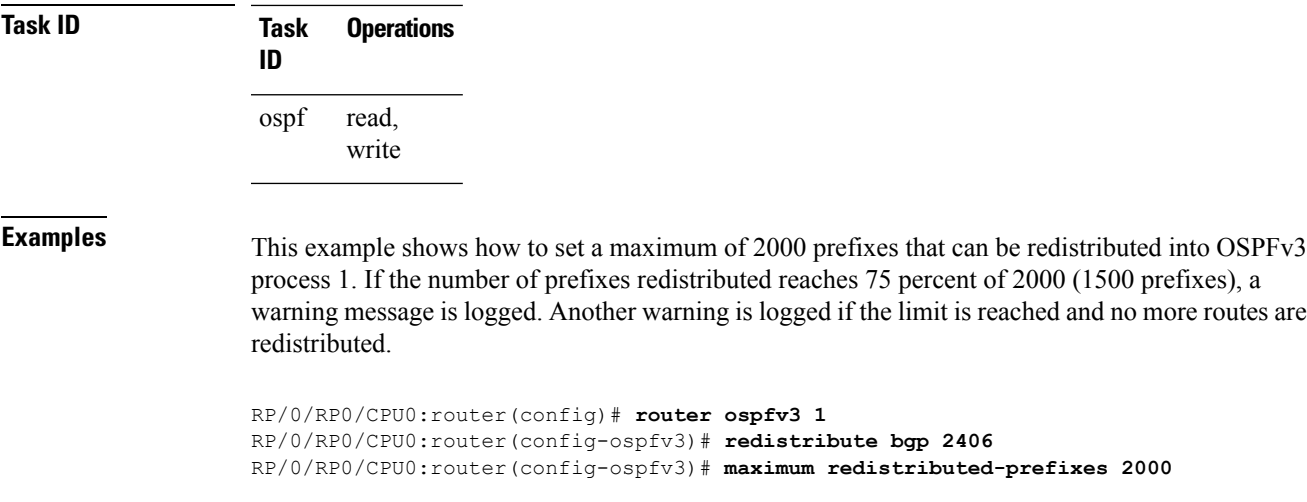

### **mtu-ignore (OSPFv3)**

To prevent the Open Shortest Path First Version 3 (OSPFv3) router process from checking whether neighbors are using the same maximum transmission unit (MTU) on a common interface when exchanging database descriptor (DBD) packets, use the **mtu-ignore** command in an appropriate configuration mode. To return to the default state, use the **no** form of this command.

**mtu-ignore** [**disable**] **no mtu-ignore**

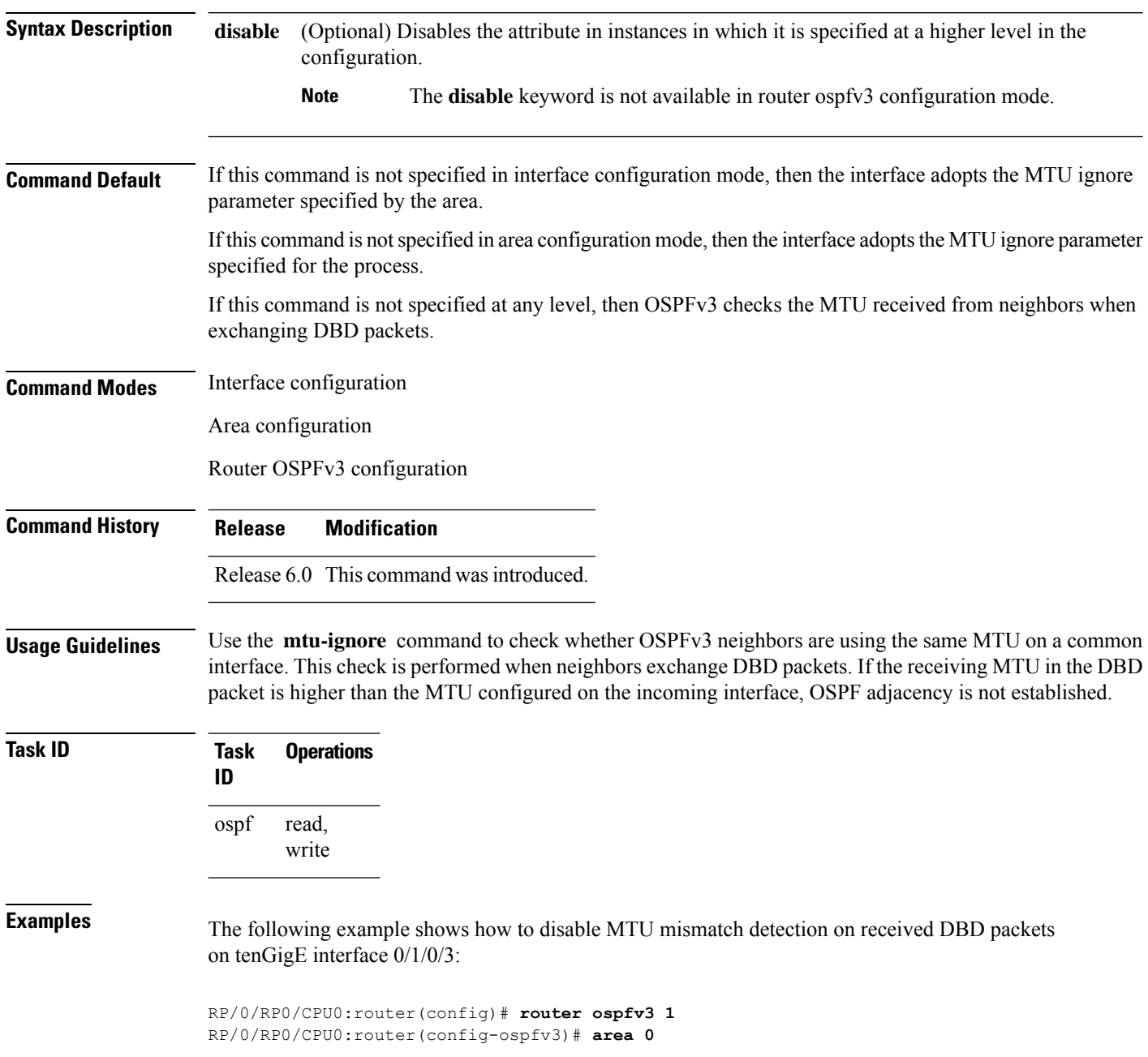

RP/0/RP0/CPU0:router(config-ospfv3-ar)# **interface tenGigE 0/1/0/3** RP/0/RP0/CPU0:router(config-ospfv3-ar-if)# **mtu-ignore**

### **neighbor (OSPFv3)**

To configure Open Shortest Path First Version 3 (OSPFv3) routers interconnecting to nonbroadcast networks, use the **neighbor** command in interface configuration mode. To remove a configuration, use the **no** form of this command.

**neighbor** *ipv6-address* [**priority** *number*] [**poll-interval** *seconds*] [**cost** *number*] [**database-filter all out**]

**no neighbor** *ipv6-address* [**priority** *number*] [**poll-interval** *seconds*] [**cost** *number*] [**database-filter all out**]

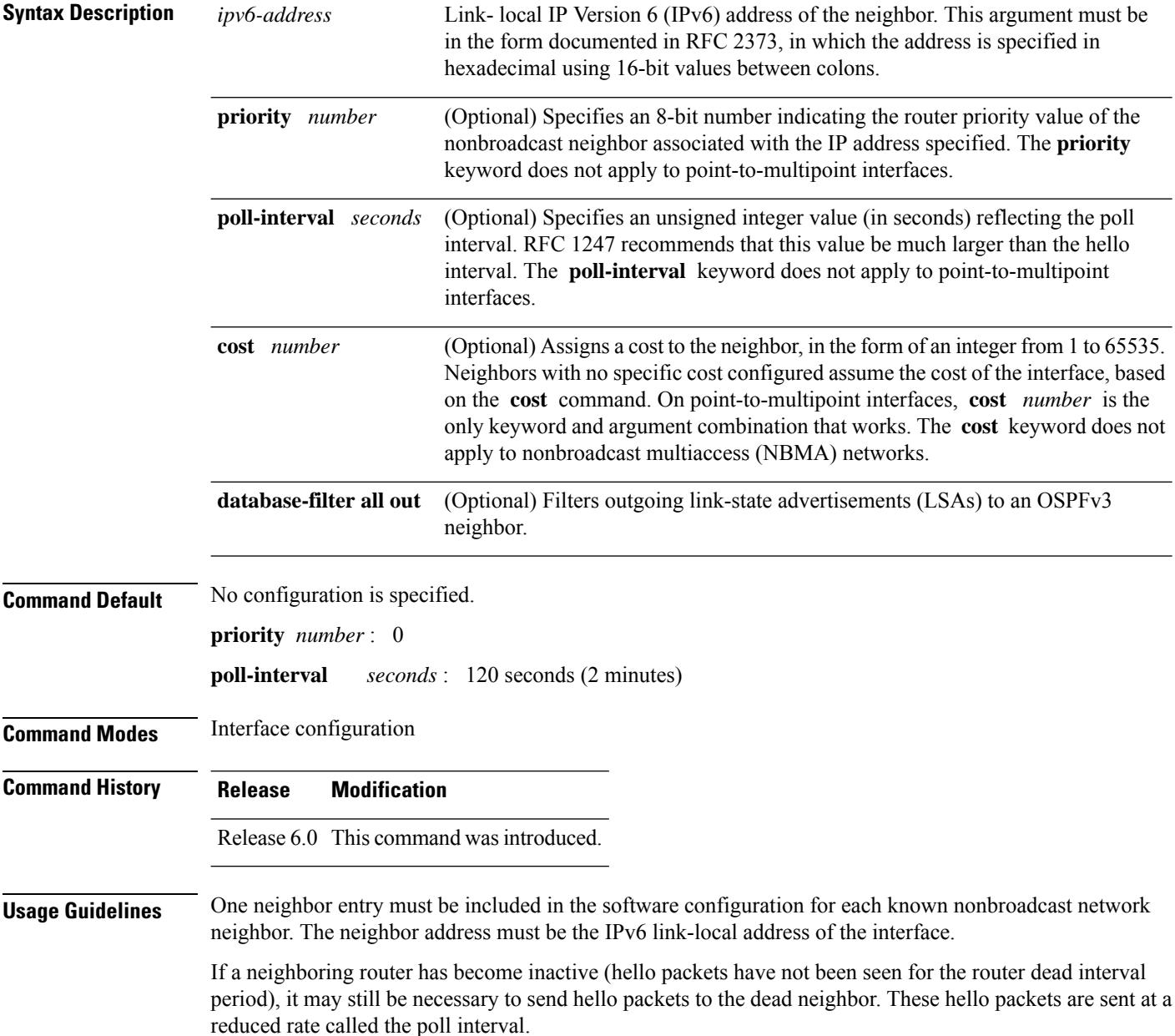

When the router starts up, it sends only hello packets to those routers with nonzero priority; that is, routers that are eligible to become designated routers (DRs) and backup designated routers (BDRs). After the DR and BDR are selected, the DR and BDR then start sending hello packets to all neighbors to form adjacencies.

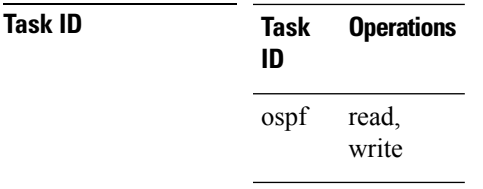

**Examples** The following example shows how to declare a router at address fe80::3203:a0ff:fe9d:f3fe on a nonbroadcast network:

> RP/0/RP0/CPU0:router(config)# **router ospfv3 1** RP/0/RP0/CPU0:router(config-ospfv3)# **area 0** RP/0/RP0/CPU0:router(config-ospfv3-ar)# **interface tenGigE 0/2/0/0** RP/0/RP0/CPU0:router(config-ospfv3-ar)# **network non-broadcast** RP/0/RP0/CPU0:router(config-ospfv3-ar-if)# **neighbor fe80::3203:a0ff:fe9d:f3fe**

### **network (OSPFv3)**

To configure the Open Shortest Path First Version 3 (OSPFv3) network type to a type other than the default for a given medium, use the **network** command in an appropriate configuration mode. To return to the default value, use the **no** form of this command.

**network** {**broadcast** | **non-broadcast** | {**point-to-multipoint** [**non-broadcast**] | **point-to-point**}} **no network**

| <b>Syntax Description</b> | <b>broadcast</b>                                                                                                    | Sets the network type to broadcast.                                                                                                    |
|---------------------------|----------------------------------------------------------------------------------------------------|----------------------------------------------------------------------------------------------------|
|                           | non-broadcast                                                                                                    | Sets the network type to nonbroadcast multiaccess (NBMA).                                                                                      |
|                           | point-to-multipoint                                                                                                    | Sets the network type to point-to-multipoint.                                                                                                  |
|                           | non-broadcast ]                                                                                                    | (Optional) Sets the point-to-multipoint network to be nonbroadcast. If you use the<br>non-broadcast keyword, the neighbor command is required. |
|                           | point-to-point                                                                                                    | Sets the network type to point-to-point.                                                                                                    |
| <b>Command Default</b>    | If this command is not specified in interface configuration mode, then the interface adopts the network<br>parameter specified by the area.                                                                                                    |                                                                                                    |
|                           | If this command is not specified in area configuration mode, then the interface adopts the network parameter<br>specified for the process.                                                                                                    |                                                                                                    |
|                           | If this command is not specified at any level, then the OSPFv3 network type is the default of the given medium.                                                                                                    |                                                                                                    |
| <b>Command Modes</b>      | Interface configuration                                                                                                    |                                                                                                    |
|                           | Area configuration                                                                                                    |                                                                                                    |
|                           | Router OSPFv3 configuration                                                                                                    |                                                                                                    |
| <b>Command History</b>    | <b>Modification</b><br><b>Release</b>                                                                                                    |                                                                                                    |
|                           | Release 6.0 This command was introduced.                                                                                                    |                                                                                                    |
| <b>Usage Guidelines</b>   | Use the network command to configure broadcast networks as NBMA networks when, for example, routers<br>in your network do not support multicast addressing.                                                                                                    |                                                                                                    |
|                           | Most times, it is assumed that when you configure NBMA networks as either broadcast or nonbroadcast, there<br>are virtual circuits from every router to every router or fully meshed network. However, there are other<br>configurations where this assumption is not true; for example, a partially meshed network. In these cases, you<br>can configure the OSPFv3 network type as a point-to-multipoint network. Routing between two routers that<br>are not directly connected goes through the router that has virtual circuits to both routers. You need not<br>configure neighbors when using this command. |                                                                                                    |
|                           |                                                                                                    | If the network command is issued on an interface that does not allow it, this command is ignored.                                              |
|                           | OSPFv3 has two features related to point-to-multipoint networks. One feature applies to broadcast networks<br>and the other feature applies to nonbroadcast networks:                                                                                                    |                                                                                                    |

- On point-to-multipoint, broadcast networks, you can use the **neighbor** command, and you must specify a cost to that neighbor.
- On point-to-multipoint, nonbroadcast networks, you must use the **neighbor** command to identify neighbors. Assigning a cost to a neighbor is optional.

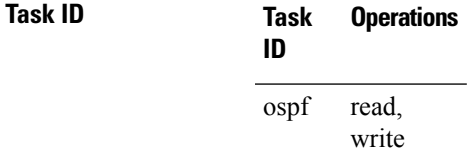

**Examples** The following example shows how to configure an Ethernet interface as point-to-point:

```
RP/0/RP0/CPU0:router(config)# router ospfv3 1
RP/0/RP0/CPU0:router(config-ospfv3)# area 0
RP/0/RP0/CPU0:router(config-ospfv3-ar)# interface tenGigE 0/1/0/3
RP/0/RP0/CPU0:router(config-ospfv3-ar-if)# network point-to-point
```
### **nssa (OSPFv3)**

To configure an area as a not-so-stubby area (NSSA), use the **nssa** command in area configuration mode. To remove the NSSA distinction from the area, use the **no** form of this command.

**nssa** [**no-redistribution**] [**default-information-originate** [{**metric** *metric-value* | **metric-type** *type-value*}]] [**no-summary**] **no nssa**

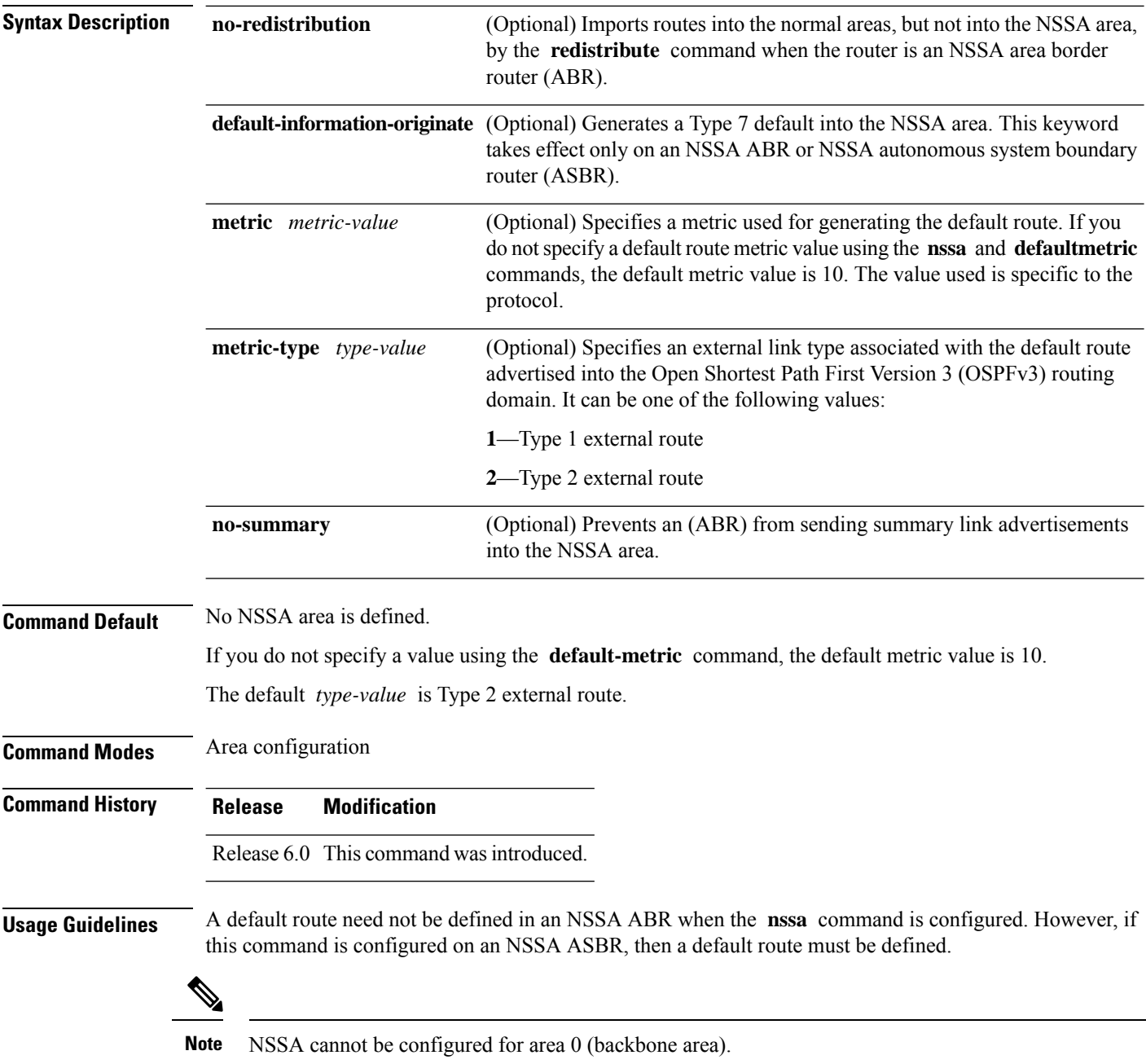

 $\mathbf{l}$ 

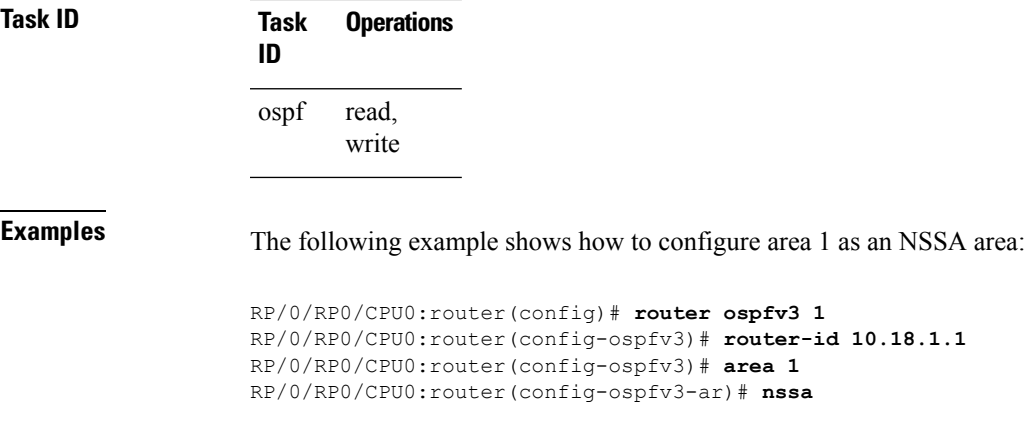

### **ospfv3 name-lookup**

To configure Open Shortest Path First Version 3 (OSPFv3) to look up Domain Name System (DNS) names, use the **ospfv3 name-lookup** command in XR Config mode mode. To disable this function, use the **no** form of this command.

**ospfv3 name-lookup no ospfv3 name-lookup**

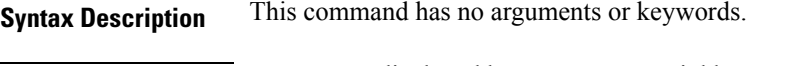

**Command Default** Routers are displayed by router ID or neighbor ID.

**Command Modes** XR Config mode

**Command History Release Modification** Release 6.0 This command was introduced.

**Usage Guidelines** Use the **ospfv3 name-lookup** command to simplify the task of searching for a router. Routers are displayed by name rather than by router ID or neighbor ID.

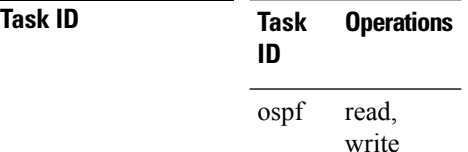

**Examples** The following example shows how to configure OSPFv3 to look up DNS names for use in all OSPFv3 **show** command displays:

RP/0/RP0/CPU0:router(config)# **ospfv3 name-lookup**

## **packet-size (OSPFv3)**

To configure the size of Open Shortest Path First Version 3 (OSPFv3) packets up to the size specified by the maximum transmission unit (MTU), use the **packet-size** command in an appropriate configuration mode. To disable this function and reestablish the default packet size, use the **no** form of this command.

**packet-size** *bytes* **no packet-size**

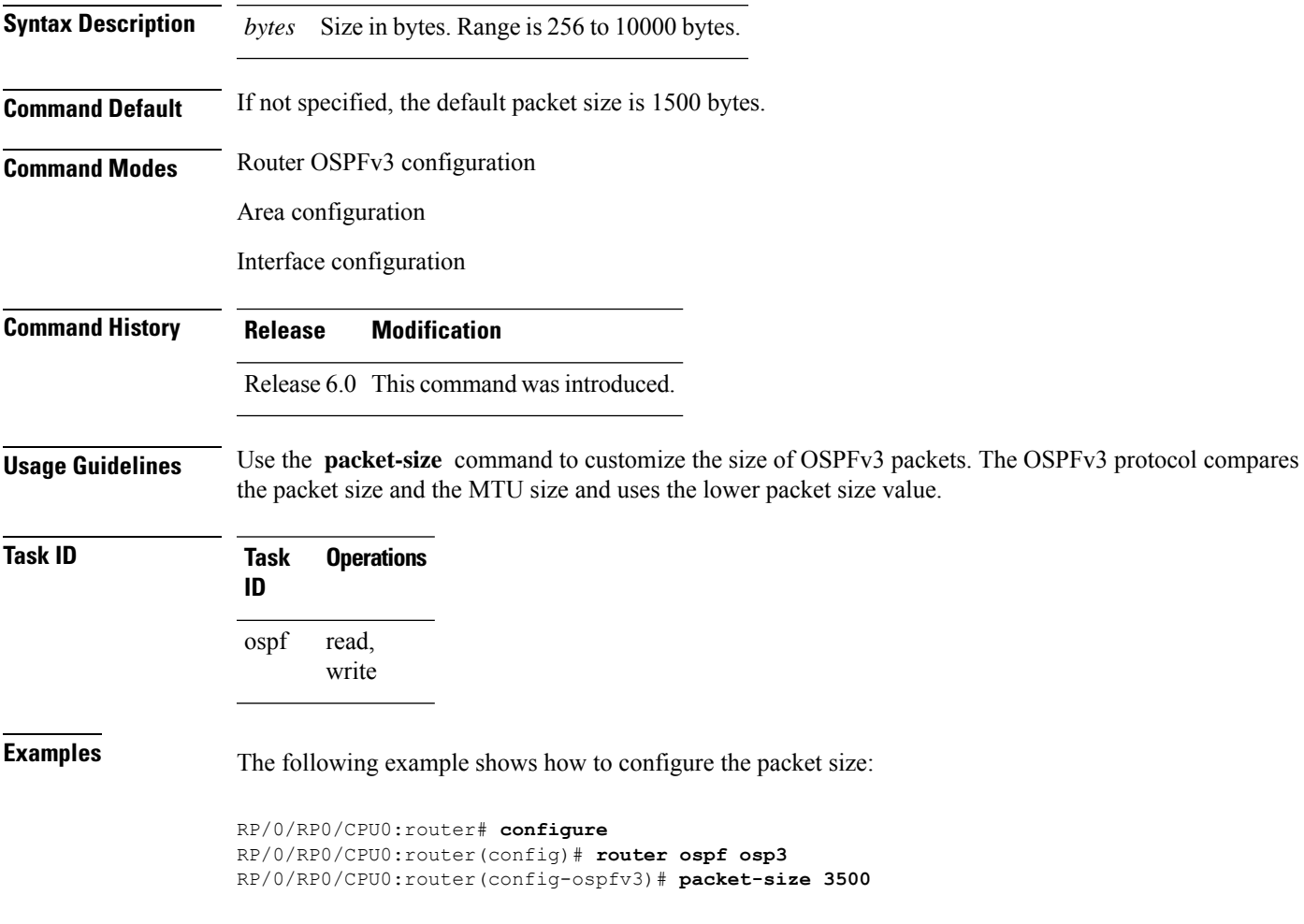

# **passive (OSPFv3)**

To suppress the sending of Open Shortest Path First Version 3 (OSPFv3) packets on an interface, use the **passive** command in an appropriate configuration mode. To remove the passive configuration, use the **no** form of this command.

**passive** [**disable**] **no passive**

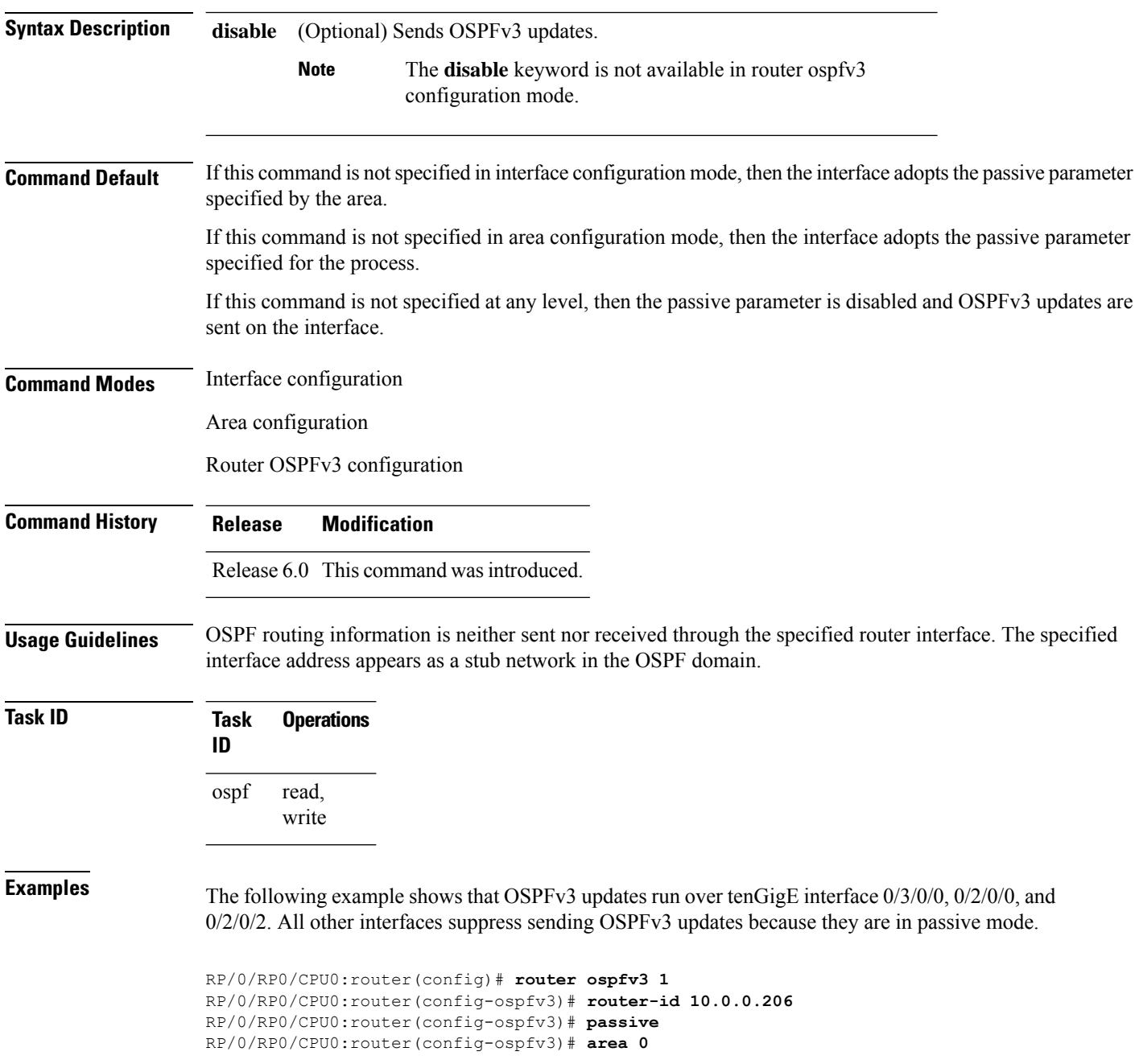

RP/0/RP0/CPU0:router(config-ospfv3-ar)# **interface tenGigE 0/3/0/0** RP/0/RP0/CPU0:router(config-ospfv3-ar-if)# **passive disable** RP/0/RP0/CPU0:router(config-ospfv3-ar-if)# **exit** RP/0/RP0/CPU0:router(config-ospfv3-ar)# **interface tenGigE 0/3/0/1** RP/0/RP0/CPU0:router(config-ospfv3-ar-if)# **exit** RP/0/RP0/CPU0:router(config-ospfv3-ar)# **exit** RP/0/RP0/CPU0:router(config-ospfv3)# **area 1** RP/0/RP0/CPU0:router(config-ospfv3-ar)# **passive disable** RP/0/RP0/CPU0:router(config-ospfv3-ar)# **interface tenGigE 0/2/0/0** RP/0/RP0/CPU0:router(config-ospfv3-ar-if)# **exit** RP/0/RP0/CPU0:router(config-ospfv3-ar)# **interface tenGigE 0/2/0/1** RP/0/RP0/CPU0:router(config-ospfv3-ar-if)# **passive** RP/0/RP0/CPU0:router(config-ospfv3-ar-if)# **exit** RP/0/RP0/CPU0:router(config-ospfv3-ar)# **interface tenGigE 0/2/0/2** RP/0/RP0/CPU0:router(config-ospfv3-ar-if)# **exit**

## **priority (OSPFv3)**

To set the router priority for an interface, which helps determine the designated router for an Open Shortest Path First Version 3 (OSPFv3) link, use the **priority** command in an appropriate configuration mode. To return to the default value, use the **no** form of this command.

**priority** *value* **no priority**

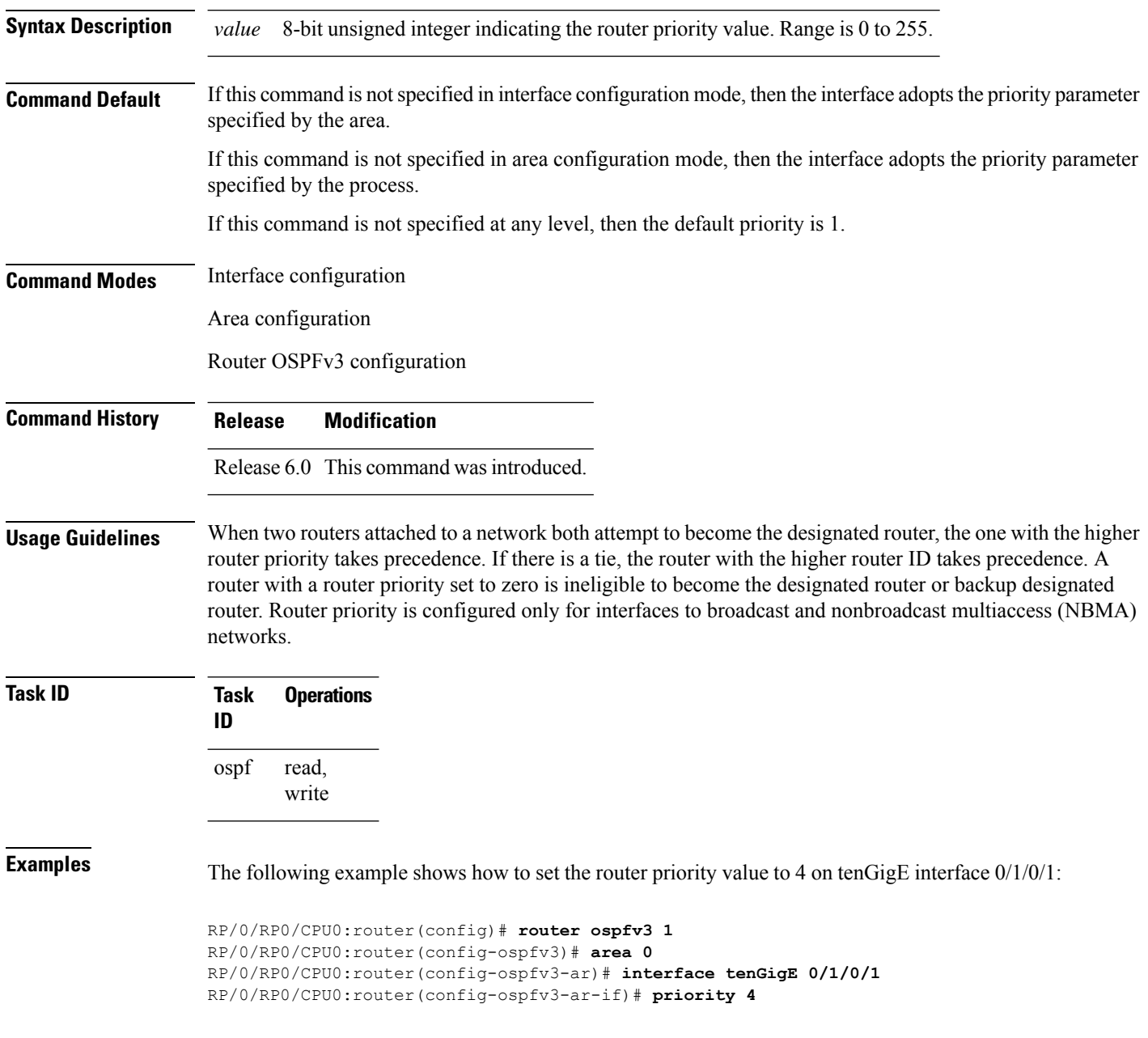

### **protocol shutdown (OSPFv3)**

To disable an instance of the Open Shortest Path First protocol, version 3 (OSPFv3), so that it cannot form an adjacency on any interface, use the **protocol shutdown** command in the ospfv3 configuration mode. To re-enable the OSPF protocol, use the **no** form of this command.

**protocol shutdown no protocol shutdown**

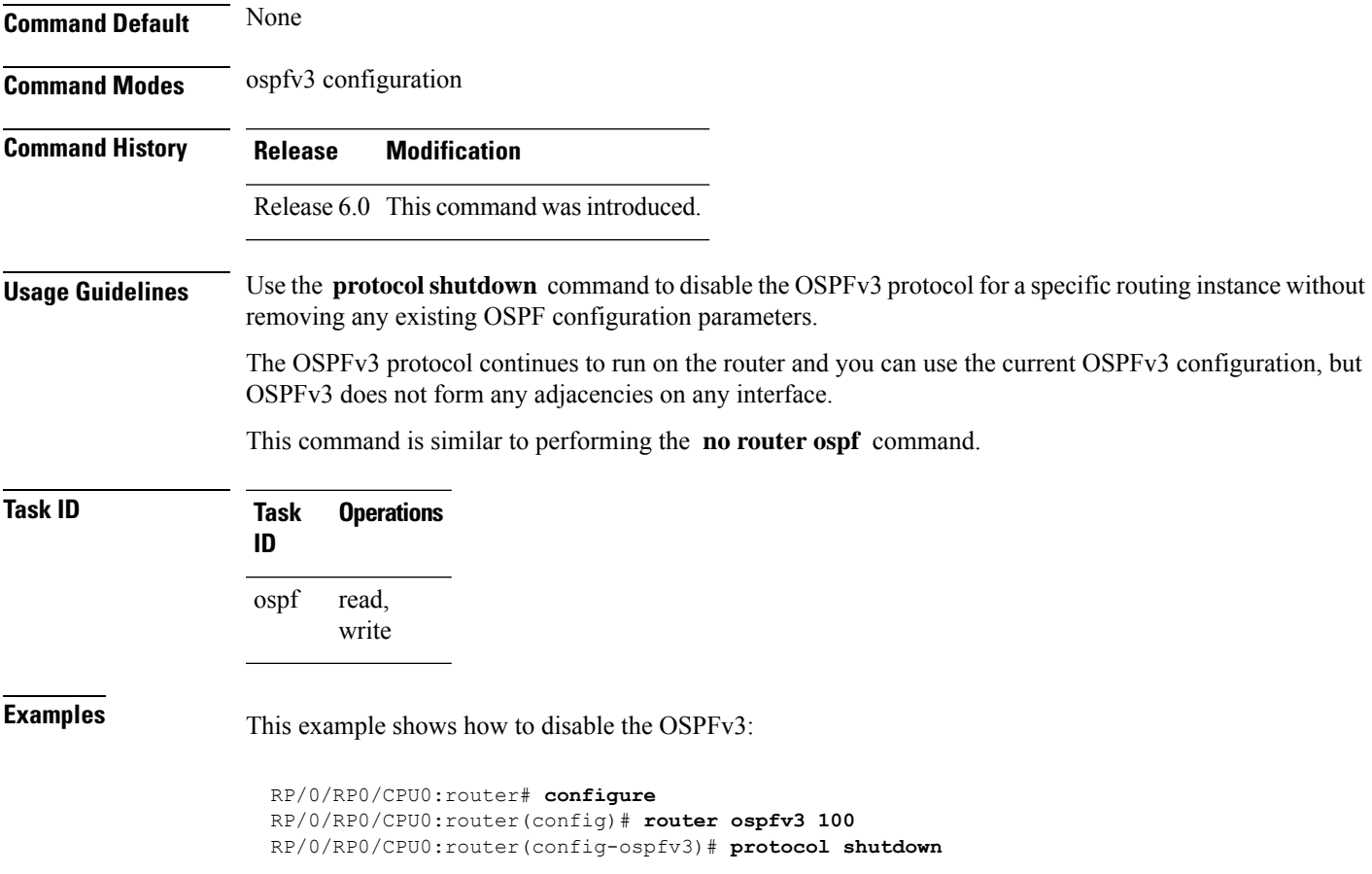

## **range (OSPFv3)**

To consolidate and summarize routes at an area boundary for Open Shortest Path First Version 3 (OSPFv3), use the **range** command in area configuration mode. To restore the default values, use the **no** form of this command.

**range** *ipv6-prefix*/*prefix-length* [{**advertise** | **not-advertise**}] [**cost** *number*] **no range** *ipv6-prefix*/*prefix-length* [{**advertise** | **not-advertise**}] [**cost** *number*]

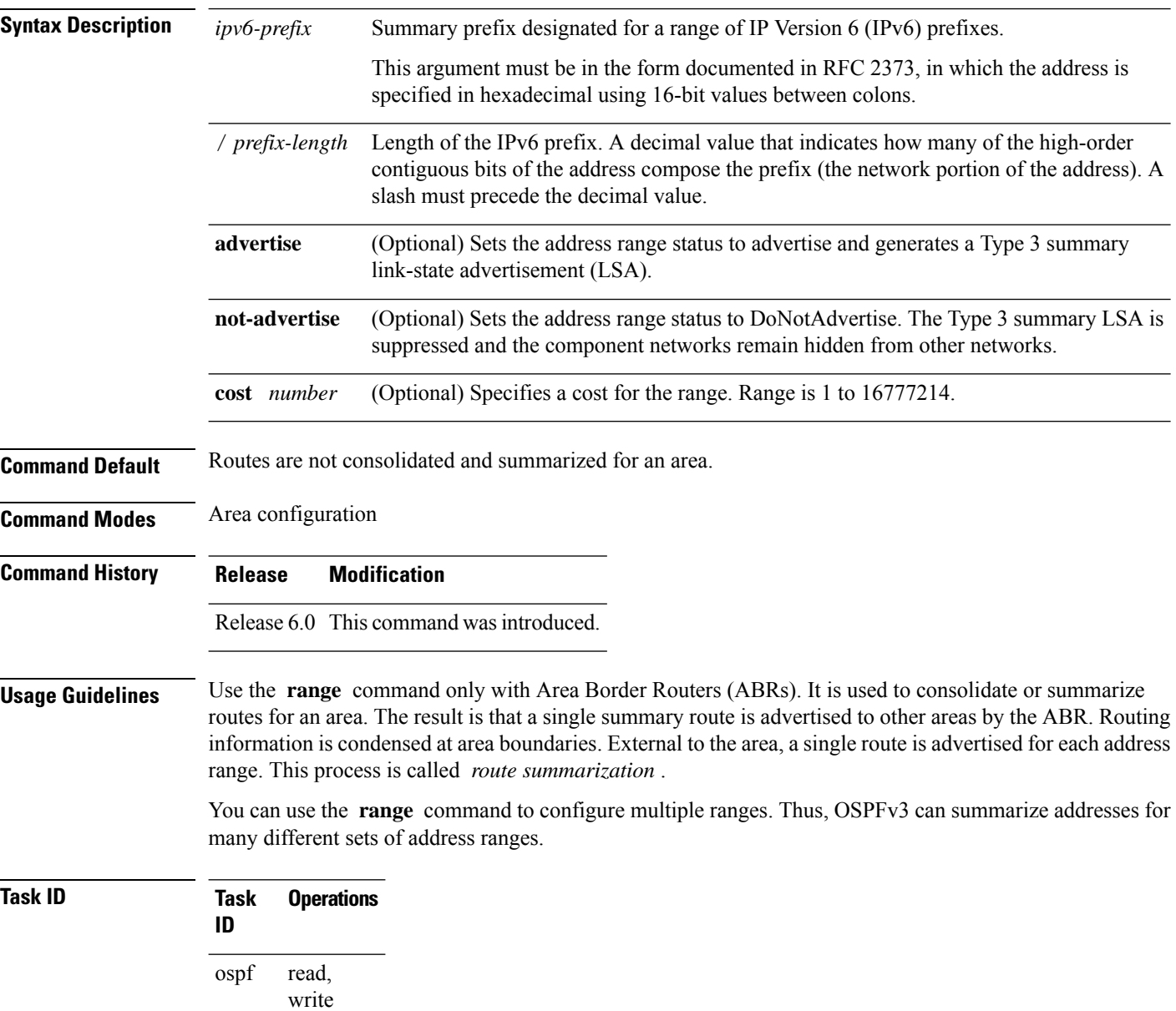

**Examples** The following example shows how to specify one summary route to be advertised by the ABR to other areas for all IPv6 prefixes within the range defined by summary prefix 4004:f000::/32:

```
RP/0/RP0/CPU0:router(config)# router ospfv3 201
RP/0/RP0/CPU0:router(config-ospfv3)# area 0
RP/0/RP0/CPU0:router(config-ospfv3-ar)# range 4004:f000::/32
```
### **redistribute (OSPFv3)**

To redistribute routes from one routing domain into Open Shortest Path First Version 3 (OSPFv3), use the **redistribute** command in an appropriate configuration mode. To remove the **redistribute** command from the configuration file and restore the system to its default condition in which the software does not redistribute routes, use the **no** form of this command.

#### **Border Gateway Protocol (BGP)**

**redistribute bgp** *process-id* [**metric** *metric-value*] [**metric-type** {**1** | **2**}] [**policy** *policy-name*] [**tag** *tag-value*]

**no redistribute bgp** *process-id* [**metric** *metric-value*] [**metric-type** {**1** | **2**}] [**policy** *policy-name*] [**tag** *tag-value*]

### **Local Interface Routes**

**redistribute connected** [**metric** *metric-value*] [**metric-type** {**1** | **2**}] [**policy** *policy-name*] [**tag** *tag-value*]

**no redistribute connected** [**metric** *metric-value*] [**metric-type** {**1** | **2**}] [**policy** *policy-name*] [**tag** *tag-value*]

### **Intermediate System-to-Intermediate System (IS-IS)**

**redistribute isis** *process-id* [{**level-1** | **level-2** | **level-1-2**}] [**metric** *metric-value*] [**metric-type** {**1** | **2**}] [**policy** *policy-name*] [**tag** *tag-value*]

**no redistribute isis** *process-id* [{**level-1** | **level-2** | **level-1-2**}] [**metric** *metric-value*] [**metric-type** {**1** | **2**}] [**policy** *policy-name*] [**tag** *tag-value*]

### **Open Shortest Path First Version 3 (OSPFv3)**

**redistribute ospfv3** *process-id* **match**{**external** | **1** | **2** | **internal** | **nssa-external** | [{**1** | **2**}]} [**metric** *metric-value*] [**metric-type** {**1** | **2**}] [**policy** *policy-name*] [**tag** *tag-value*] **no redistribute ospfv3** *process-id* [{**match**| {**external**|**internal**|**nssa-external**}}] [**metric** *metric-value*] [**metric-type** {**1** | **2**}] [**policy** *policy-name*] [**tag** *tag-value*]

#### **Static**

**redistribute static** [**metric** *metric-value*] [**metric-type** {**1** | **2**}] [**policy** *policy-name*] [**tag** *tag-value*] **no redistribute static** [**metric** *metric-value*] [**metric-type** {**1** | **2**}] [**policy** *policy-name*] [**tag** *tag-value*]

**Syntax Description bgp** Distributes routes from the BGP protocol.

 $\mathbf l$ 

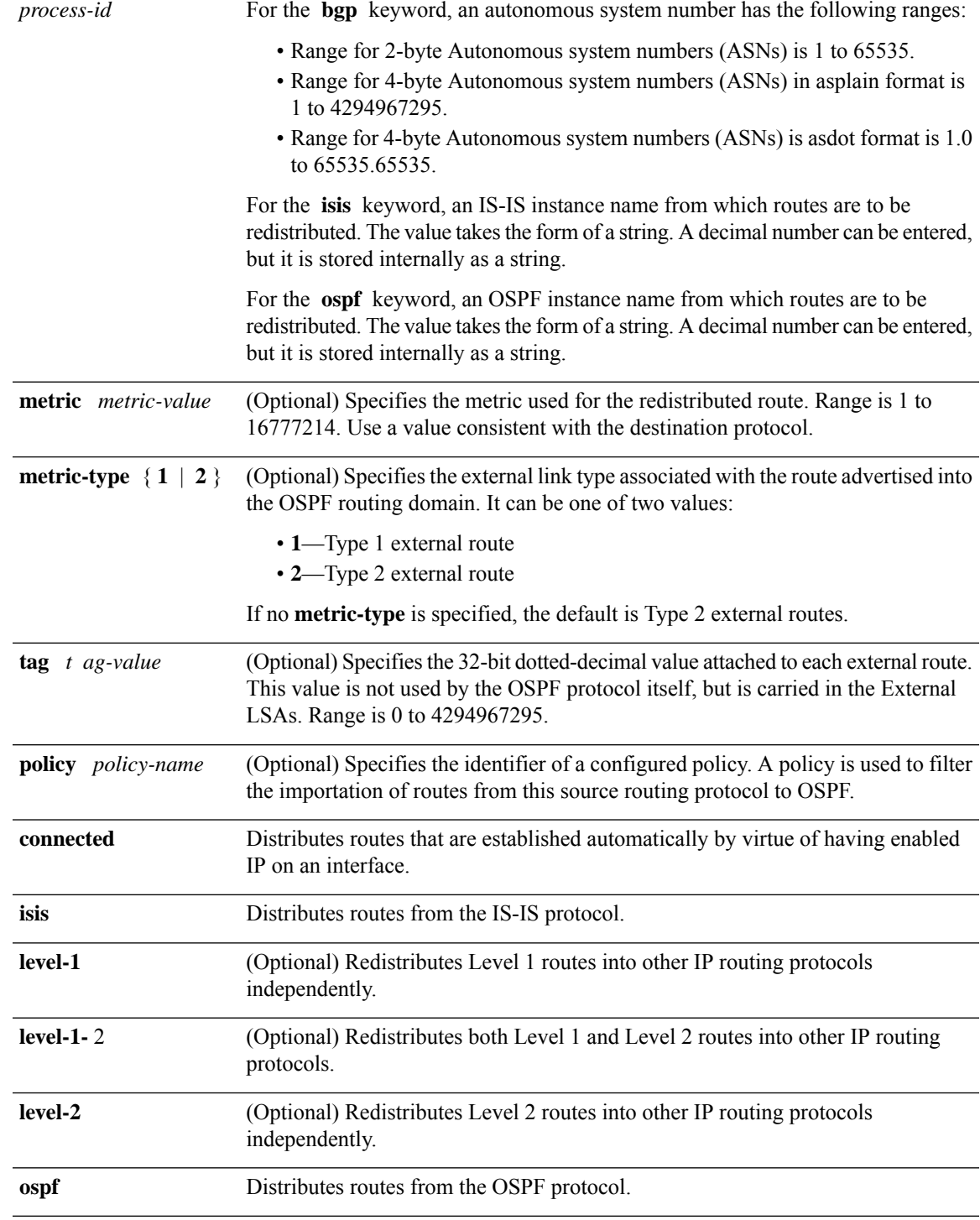

 $\mathbf{l}$ 

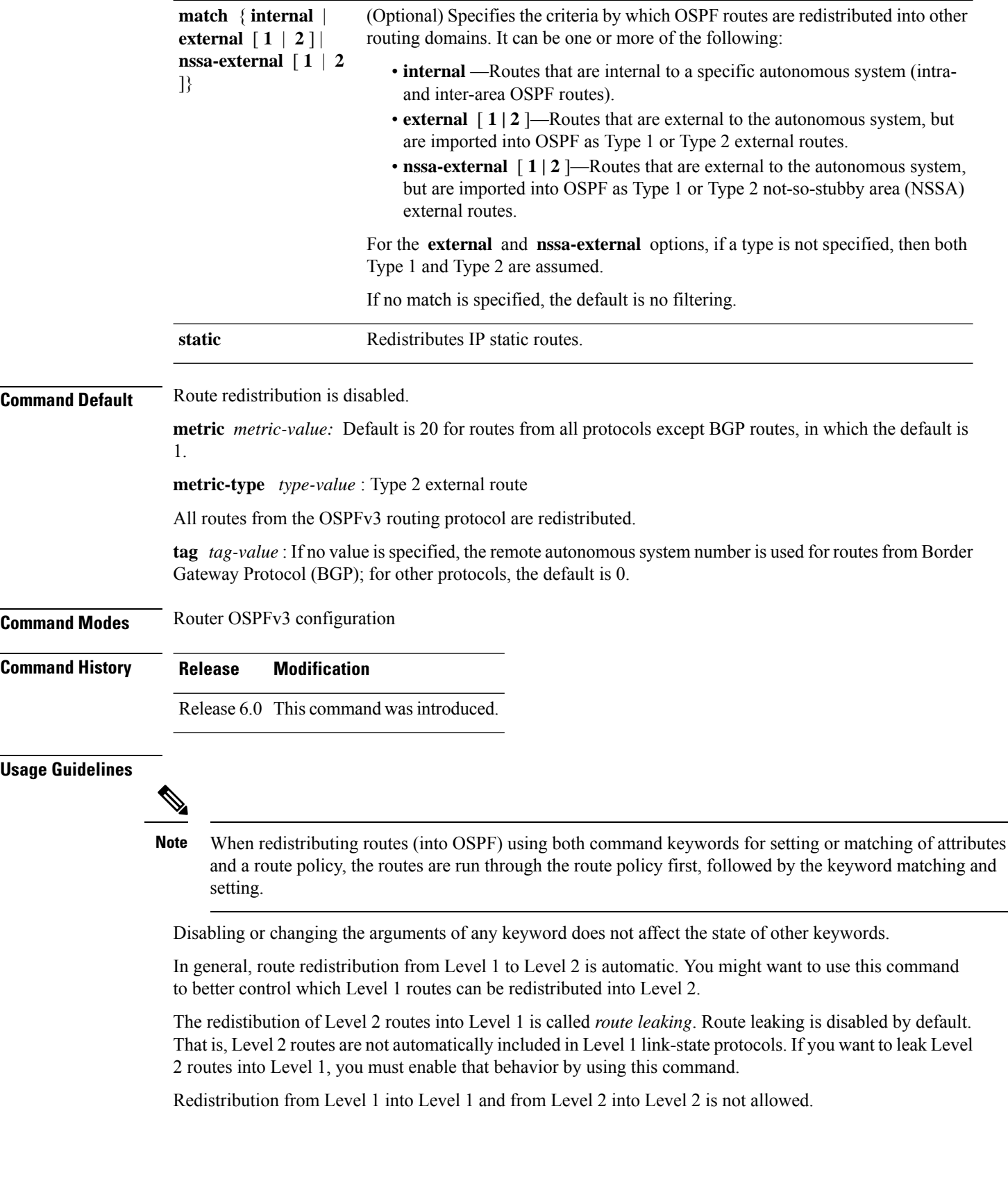

A router receiving a link-state packet with an internal metric considers the cost of the route from itself to the redistributing router plus the advertised cost to reach the destination. An external metric considers only the advertised metric to reach the destination.

Redistributed routing information should always be filtered by the **distribute-list prefix-list out** command. Use of this command ensures that only those routes intended by the administrator are passed along to the receiving routing protocol.

### **OSPFv3 Considerations**

Whenever you use the **redistribute** or the **default-information** command to redistribute routes into an OSPFv3 routing domain, the router automatically becomes an ASBR. However, an ASBR does not, by default, generate a default route into the OSPFv3 routing domain.

When routes are redistributed between OSPFv3 processes, no OSPFv3 metrics are preserved.

When routes are redistributed into OSPF and no metric is specified with the **metric** keyword, OSPF uses 20 as the default metric for routes from all protocols except BGP routes, which get a metric of 1. Furthermore, when the router redistributes from one OSPFv3 process to another OSPFv3 process on the same router, and if no default metric is specified, the metrics in one process are carried to the redistributing process.

#### **BGP Considerations**

The only connected routes affected by this command are the routes not specified by the **network** (BGP) command.

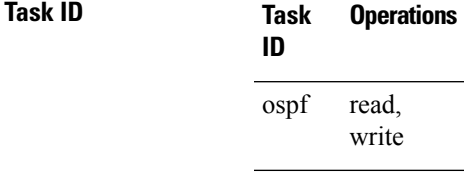

**Examples** The following example shows how to cause static routes to be redistributed into an OSPFv3 domain:

```
RP/0/RP0/CPU0:router(config)# router ospfv3 109
RP/0/RP0/CPU0:router(config-ospfv3)# redistribute isis level-1
```
### **retransmit-interval (OSPFv3)**

To specify the time between link-state advertisement (LSA) retransmissions for adjacencies belonging to the Open Shortest Path First Version 3 (OSPFv3) interface, use the **retransmit-interval** command in an appropriate configuration mode. To return to the default value, use the **no** form of this command.

**retransmit-interval** *seconds* **no retransmit-interval**

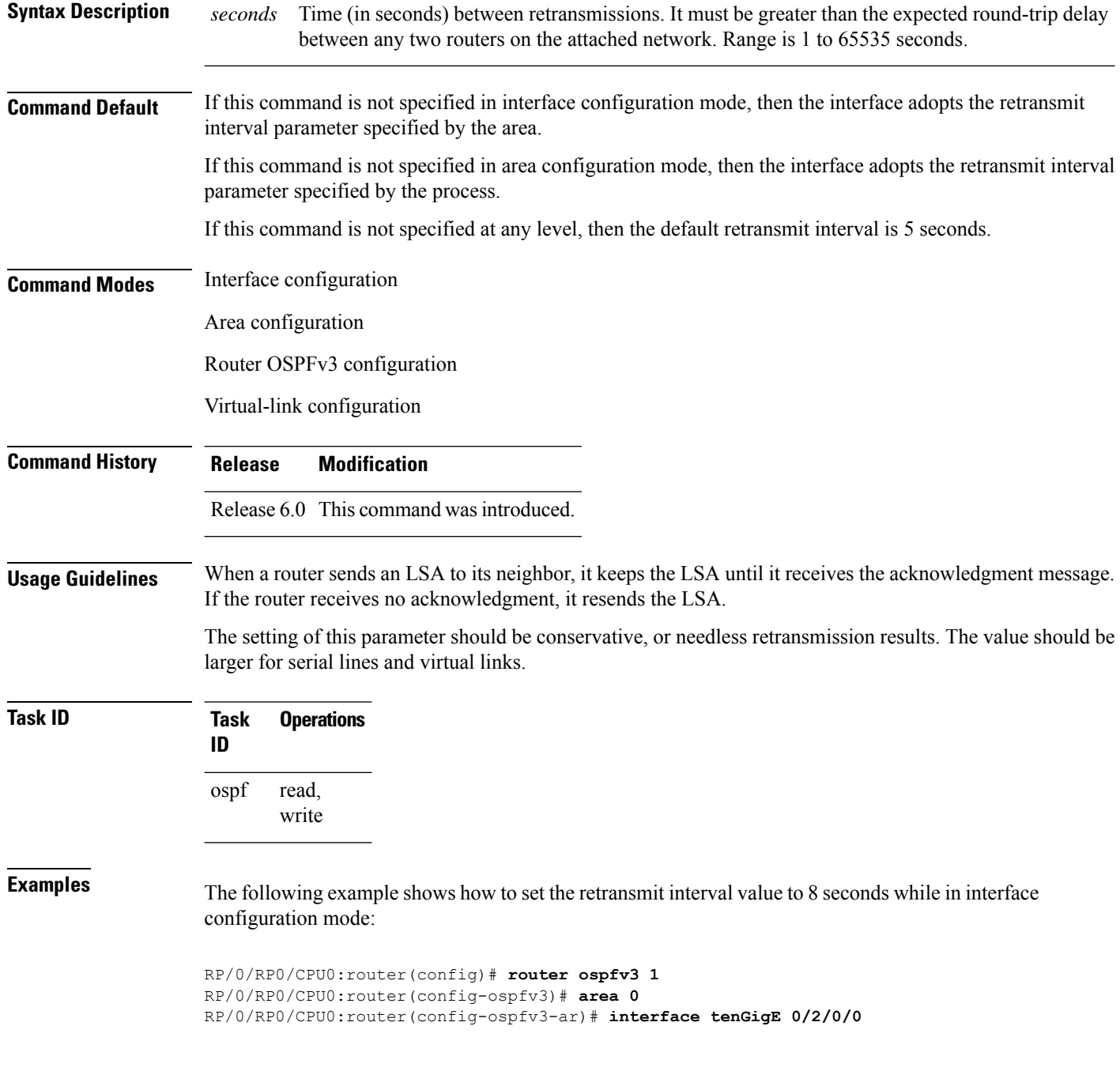

I

RP/0/RP0/CPU0:router(config-ospfv3-ar-if)# **retransmit-interval 8**

### **router-id (OSPFv3)**

To configure a router ID for the Open Shortest Path First Version 3 (OSPFv3) routing process, use the **router-id** command in an appropriate configuration mode. To cause the software to use the default method of determining the router ID, use the **no** form of this command after clearing or restarting the OSPF process.

**router-id** *router-id* **no router-id** *router-id*

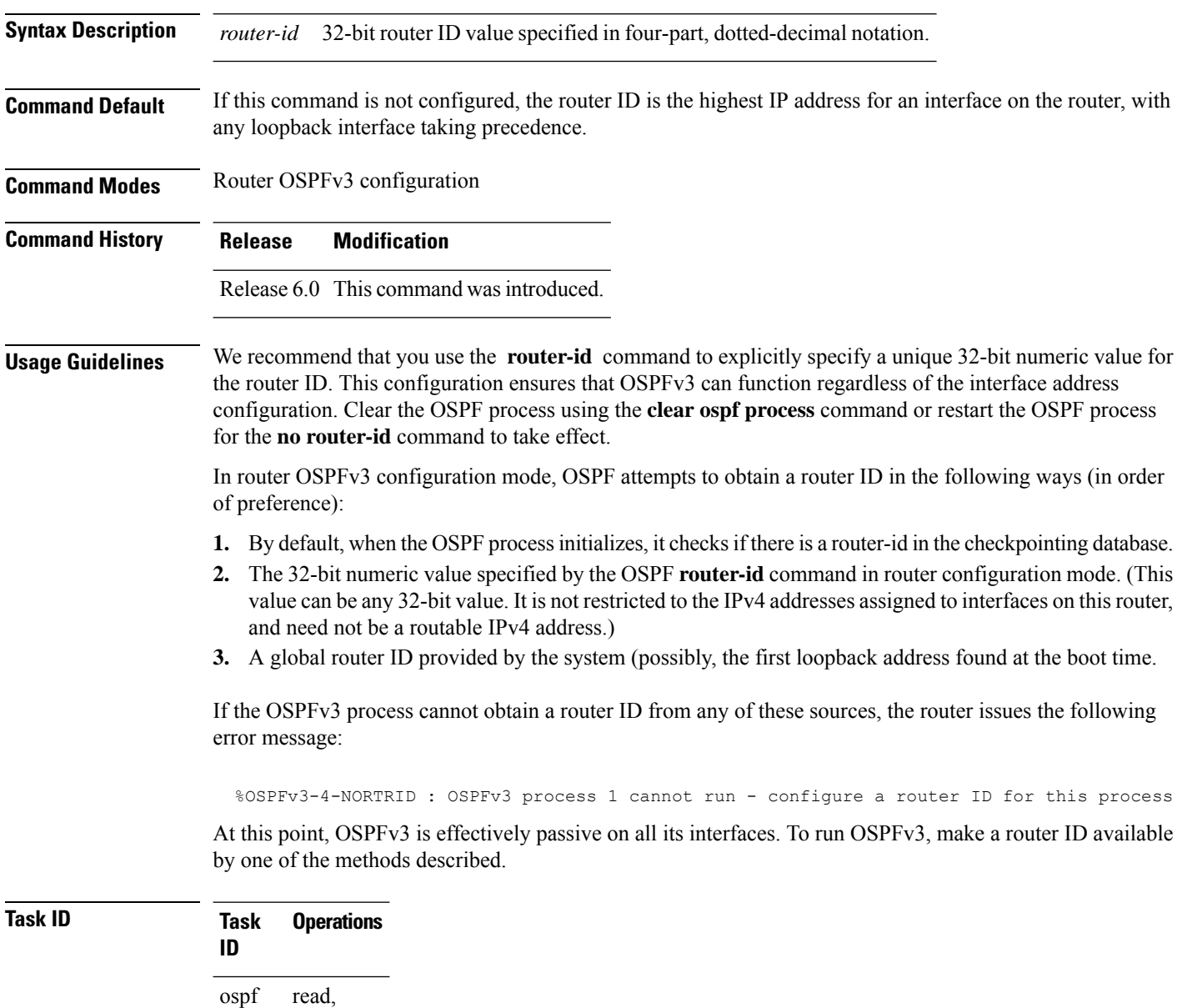

write

### **Examples** The following example shows how to assign the IP address of 10.0.0.10 to the OSPFv3 process 109:

RP/0/RP0/CPU0:router(config)# **router ospfv3 109** RP/0/RP0/CPU0:router(config-ospfv3)# **router-id 10.0.0.10**

### **router ospfv3**

To configure an Open Shortest Path First Version 3 (OSPFv3) routing process, use the **router ospfv3** command in XR Config mode. To terminate an OSPFv3 routing process, use the **no** form of this command.

**router ospfv3** *process-name* **no router ospfv3** *process-name*

**Syntax Description** *process-name* Name that uniquely identifies an OSPFv3 routing process. The process name is any alphanumeric string no longer than 40 characters. *process-name* **Command Default** No OSPFv3 routing process is defined. **Command Modes** XR Config mode **Command History Release Modification** Release 6.0 This command was introduced. **Usage Guidelines** You can specify multiple OSPFv3 routing processes in each router. Up to 10 processes can be configured. The recommendation is not to exceed 4 OSPFv3 processes. **Task ID Task Operations ID** read, write ospf **Examples** The following example shows how to instantiate an OSPFv3 routing process with a process name of 1: RP/0/RP0/CPU0:router(config)# **router ospfv3 1**

### **sham-link (OSPFv3)**

To configure an Open Shortest Path First version 3 (OSPFv3) sham link between two provider edge routers on a non-default VRF, use the **sham-link** command in OSPFv3 router area sub-configuration mode. To terminate an OSPFv3 sham link, use the **no** form of this command.

**sham-link** *source-address destination-address* **no sham-link**

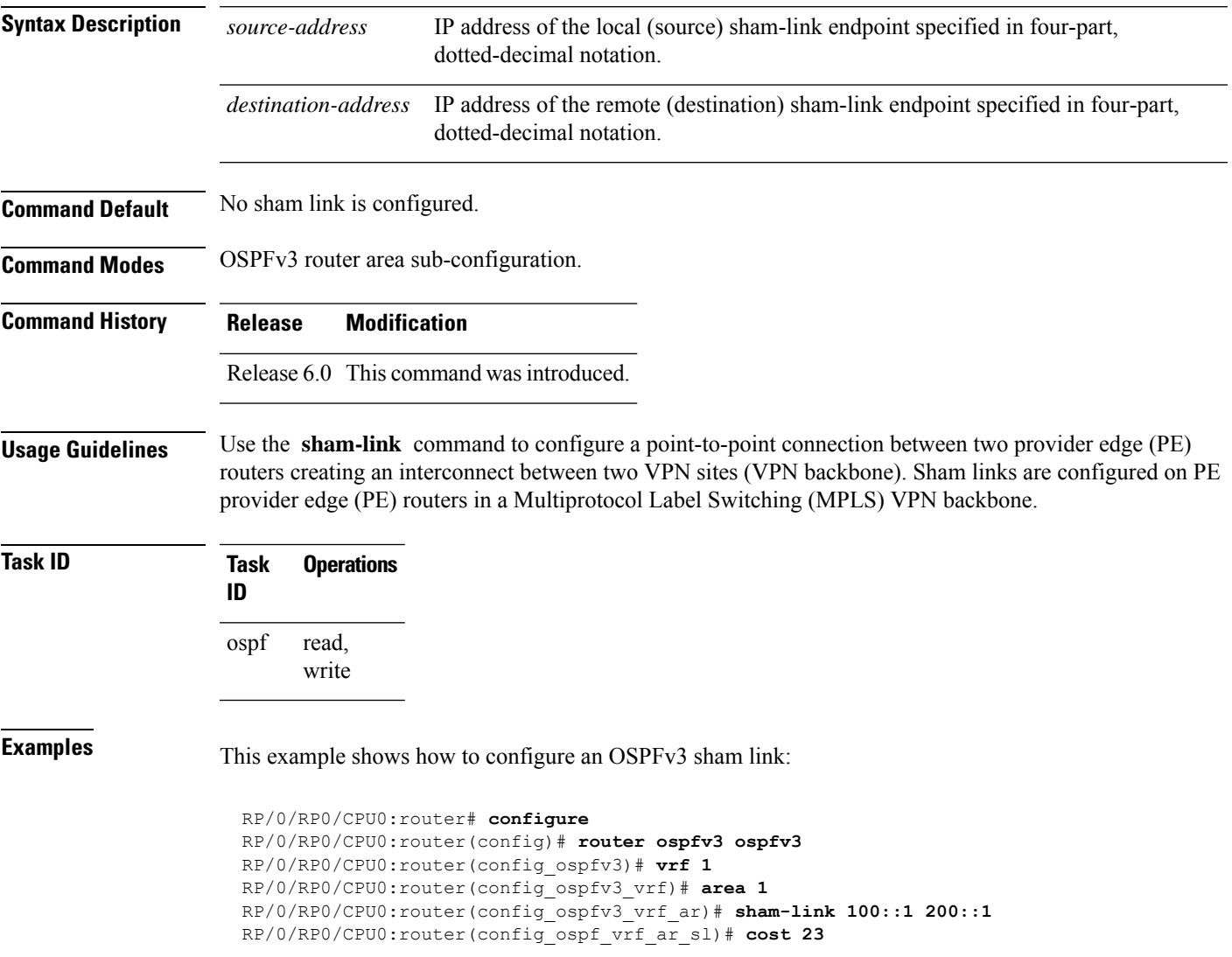

### **show ospfv3**

To display general information about Open Shortest Path First Version 3 (OSPFv3) routing processes, use the **show ospfv3** command in XR EXEC mode.

**show ospfv3** [*process-name*] **sham-links**

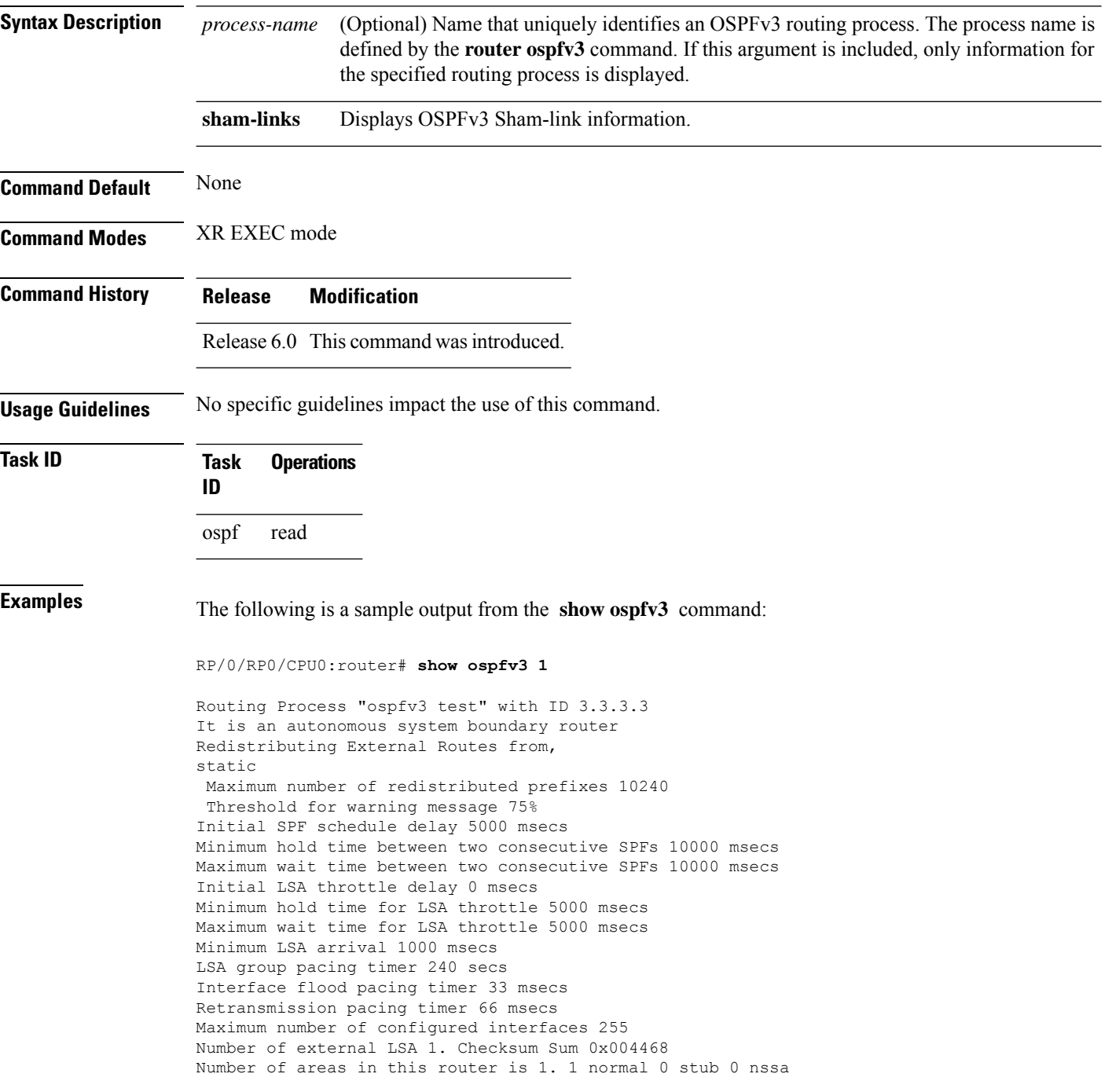

```
Area BACKBONE(0) (Inactive)
Number of interfaces in this area is 1
SPF algorithm executed 1 times
Number of LSA 3. Checksum Sum 0x018109
Number of DCbitless LSA 0
 Number of indication LSA 0
 Number of DoNotAge LSA 0
Flood list length 0
```
The following is a sample output from the **show ospfv3** command when OSPFv3 gracefulshutdown has been initiated but not yet completed:

```
RP/0/RP0/CPU0:router# show ospfv3 1
Routing Process "ospfv3 test" with ID 3.3.3.3 transitioning to OSPFV3_ADMIN_DOWN state
Routing Process "ospfv3 test" with ID 3.3.3.3
It is an autonomous system boundary router
Redistributing External Routes from,
static
Maximum number of redistributed prefixes 10240
Threshold for warning message 75%
Initial SPF schedule delay 5000 msecs
Minimum hold time between two consecutive SPFs 10000 msecs
Maximum wait time between two consecutive SPFs 10000 msecs
Initial LSA throttle delay 0 msecs
Minimum hold time for LSA throttle 5000 msecs
Maximum wait time for LSA throttle 5000 msecs
Minimum LSA arrival 1000 msecs
LSA group pacing timer 240 secs
Interface flood pacing timer 33 msecs
Retransmission pacing timer 66 msecs
Maximum number of configured interfaces 255
Number of external LSA 1. Checksum Sum 0x004468
Number of areas in this router is 1. 1 normal 0 stub 0 nssa
 Area BACKBONE(0) (Inactive)
 Number of interfaces in this area is 1
 SPF algorithm executed 1 times
 Number of LSA 3. Checksum Sum 0x018109
 Number of DCbitless LSA 0
  Number of indication LSA 0
 Number of DoNotAge LSA 0
  Flood list length 0
```
The following is a sample output from the **show ospfv3** command when OSPFv3 gracefulshutdown is completed:

```
RP/0/RP0/CPU0:router# show ospfv3 1
Routing Process "ospfv3 test" with ID 3.3.3.3 in OSPFV3_ADMIN_DOWN state
%ROUTING-OSPFv3-6-GRACEFUL SHUTDOWN : Shutdown Complete
Routing Process "ospfv3 test" with ID 3.3.3.3
It is an autonomous system boundary router
Redistributing External Routes from,
static
Maximum number of redistributed prefixes 10240
Threshold for warning message 75%
Initial SPF schedule delay 5000 msecs
Minimum hold time between two consecutive SPFs 10000 msecs
Maximum wait time between two consecutive SPFs 10000 msecs
```

```
Initial LSA throttle delay 0 msecs
Minimum hold time for LSA throttle 5000 msecs
Maximum wait time for LSA throttle 5000 msecs
Minimum LSA arrival 1000 msecs
LSA group pacing timer 240 secs
Interface flood pacing timer 33 msecs
Retransmission pacing timer 66 msecs
Maximum number of configured interfaces 255
Number of external LSA 1. Checksum Sum 0x004468
Number of areas in this router is 1. 1 normal 0 stub 0 nssa
Area BACKBONE(0) (Inactive)
  Number of interfaces in this area is 1
  SPF algorithm executed 1 times
 Number of LSA 3. Checksum Sum 0x018109
  Number of DCbitless LSA 0
 Number of indication LSA 0
  Number of DoNotAge LSA 0
  Flood list length 0
```
This table describes the significant fields shown in the display.

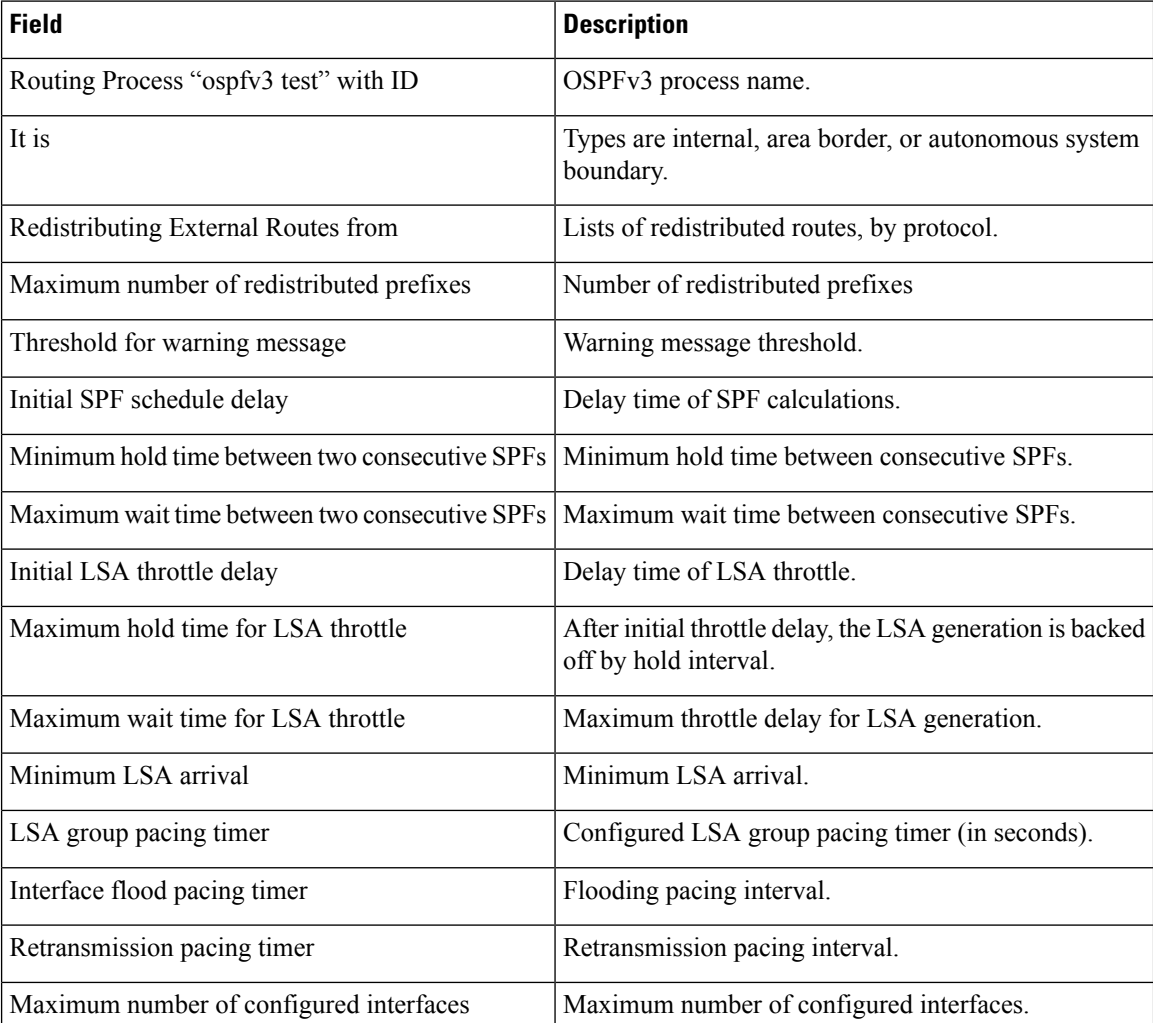

#### **Table 61: show ospfv3 Field Descriptions**

Ш

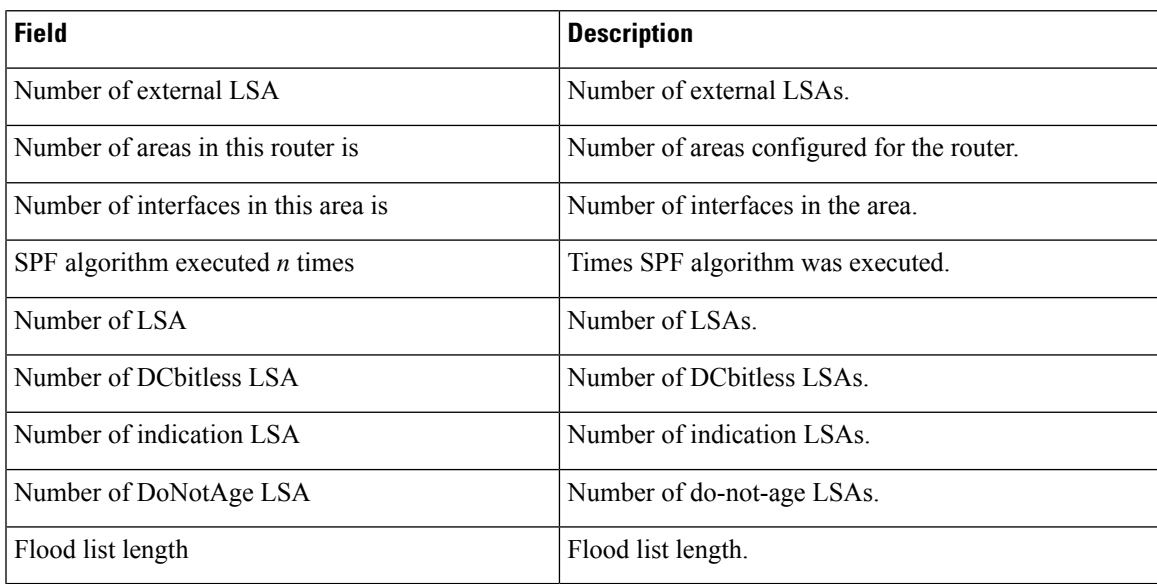

This is sample output from the show ospfv3 vrf command that displays domain -id configuration:

```
RP/0/RP0/CPU0:router#show ospfv3 0 vrf V1
Mon May 10 14:52:31.332 CEST
Routing Process "ospfv3 0" with ID 100.0.0.2 VRF V1
 It is an area border and autonomous system boundary router
Redistributing External Routes from,
   bgp 1
   Maximum number of redistributed prefixes 10240
   Threshold for warning message 75%
 Primary Domain ID:
   0x0005:0xcafe00112233
 Secondary Domain ID:
   0x0105:0xbeef00000001
   0x0205:0xbeef00000002
 Initial SPF schedule delay 5000 msecs
Minimum hold time between two consecutive SPFs 10000 msecs
Maximum wait time between two consecutive SPFs 10000 msecs
 Initial LSA throttle delay 0 msecs
Minimum hold time for LSA throttle 5000 msecs
Maximum wait time for LSA throttle 5000 msecs
Minimum LSA arrival 1000 msecs
LSA group pacing timer 240 secs
 Interface flood pacing timer 33 msecs
 Retransmission pacing timer 66 msecs
Maximum number of configured interfaces 255
Maximum number of configured paths 16
Number of external LSA 2. Checksum Sum 0x015bb3
Number of areas in this router is 1. 1 normal 0 stub 0 nssa
Auto cost is enabled. Reference bandwidth 100
    Area BACKBONE(0)
        Number of interfaces in this area is 1
        SPF algorithm executed 2 times
        Number of LSA 4. Checksum Sum 0x02629d
        Number of DCbitless LSA 0
        Number of indication LSA 0
        Number of DoNotAge LSA 0
        Flood list length 0
```
This is sample output from the show ospfv3 vrf command that displays vrf-lite configuration:

```
RP/0/RP0/CPU0:router#show ospfv3 0 vrf V2
Mon May 10 18:01:38.654 CEST
Routing Process "ospfv3 0" with ID 2.2.2.2 VRF V2
VRF lite capability is enabled
Initial SPF schedule delay 5000 msecs
Minimum hold time between two consecutive SPFs 10000 msecs
Maximum wait time between two consecutive SPFs 10000 msecs
Initial LSA throttle delay 0 msecs
Minimum hold time for LSA throttle 5000 msecs
Maximum wait time for LSA throttle 5000 msecs
Minimum LSA arrival 1000 msecs
LSA group pacing timer 240 secs
 Interface flood pacing timer 33 msecs
Retransmission pacing timer 66 msecs
Maximum number of configured interfaces 255
Maximum number of configured paths 16
Number of external LSA 0. Checksum Sum 00000000
Number of areas in this router is 0. 0 normal 0 stub 0 nssa
Auto cost is enabled. Reference bandwidth 100
```
This is sample output from the **show ospfv3** command to verify that (Non-stop routing (NSR) is enabled:

```
RP/0/RP0/CPU0:router#show ospfv3
```

```
Routing Process "ospfv3 100" with ID 3.3.3.3
NSR (Non-stop routing) is Enabled
It is an area border and autonomous system boundary router
Redistributing External Routes from,
   bgp 100
   Maximum number of redistributed prefixes 10240
   Threshold for warning message 75%
Initial SPF schedule delay 5000 msecs
Minimum hold time between two consecutive SPFs 10000 msecs
Maximum wait time between two consecutive SPFs 10000 msecs
Initial LSA throttle delay 0 msecs
Minimum hold time for LSA throttle 5000 msecs
Maximum wait time for LSA throttle 5000 msecs
Minimum LSA arrival 1000 msecs
LSA group pacing timer 240 secs
Interface flood pacing timer 33 msecs
Retransmission pacing timer 66 msecs
Maximum number of configured interfaces 512
Maximum number of configured paths 16
Number of external LSA 0. Checksum Sum 00000000
Number of areas in this router is 15. 15 normal 0 stub 0 nssa
Auto cost is enabled. Reference bandwidth 100
```
The following is a sample output from the **show ospfv3** command with **sham-links** keyword:

RP/0/RP0/CPU0:router# **show ospfv3 vrf vrf1 sham-links** Sham Links for OSPFv3 100, VRF vrf1 Sham Link OSPF\_SL1 to address 300::1 is up Area 2, source address 100::1 IfIndex = 2

Run as demand circuit DoNotAge LSA allowed., Cost of using 1 Transmit Delay is 1 sec, State POINT TO POINT, Timer intervals configured, Hello 10, Dead 40, Wait 40, Retransmit 5 Hello due in 00:00:08 Adjacency State FULL (Hello suppressed) Number of DBD retrans during last exchange 0 Index 2/2, retransmission queue length 0, number of retransmission 0 First 0(0)/0(0) Next 0(0)/0(0) Last retransmission scan length is 0, maximum is 0 Last retransmission scan time is 0 msec, maximum is 0 msec Sham Link OSPF SL0 to address 200::1 is up Area 2, source address 100::1 IfIndex = 2 Run as demand circuit DoNotAge LSA allowed., Cost of using 1 Transmit Delay is 1 sec, State POINT TO POINT, Timer intervals configured, Hello 10, Dead 40, Wait 40, Retransmit 5 Hello due in 00:00:01 Adjacency State FULL (Hello suppressed) Number of DBD retrans during last exchange 0 Index 3/3, retransmission queue length 0, number of retransmission 0 First 0(0)/0(0) Next 0(0)/0(0) Last retransmission scan length is 0, maximum is 0 Last retransmission scan time is 0 msec, maximum is 0 msec

## **show ospfv3 border-routers**

To display the internal Open Shortest Path First Version 3 (OSPFv3) routing table entries to an area border router (ABR) and autonomous system boundary router (ASBR), use the **show ospfv3 border-routers** command in XR EXEC mode.

**show ospfv3** [*process-name*] **border-routers** [*router-id*]

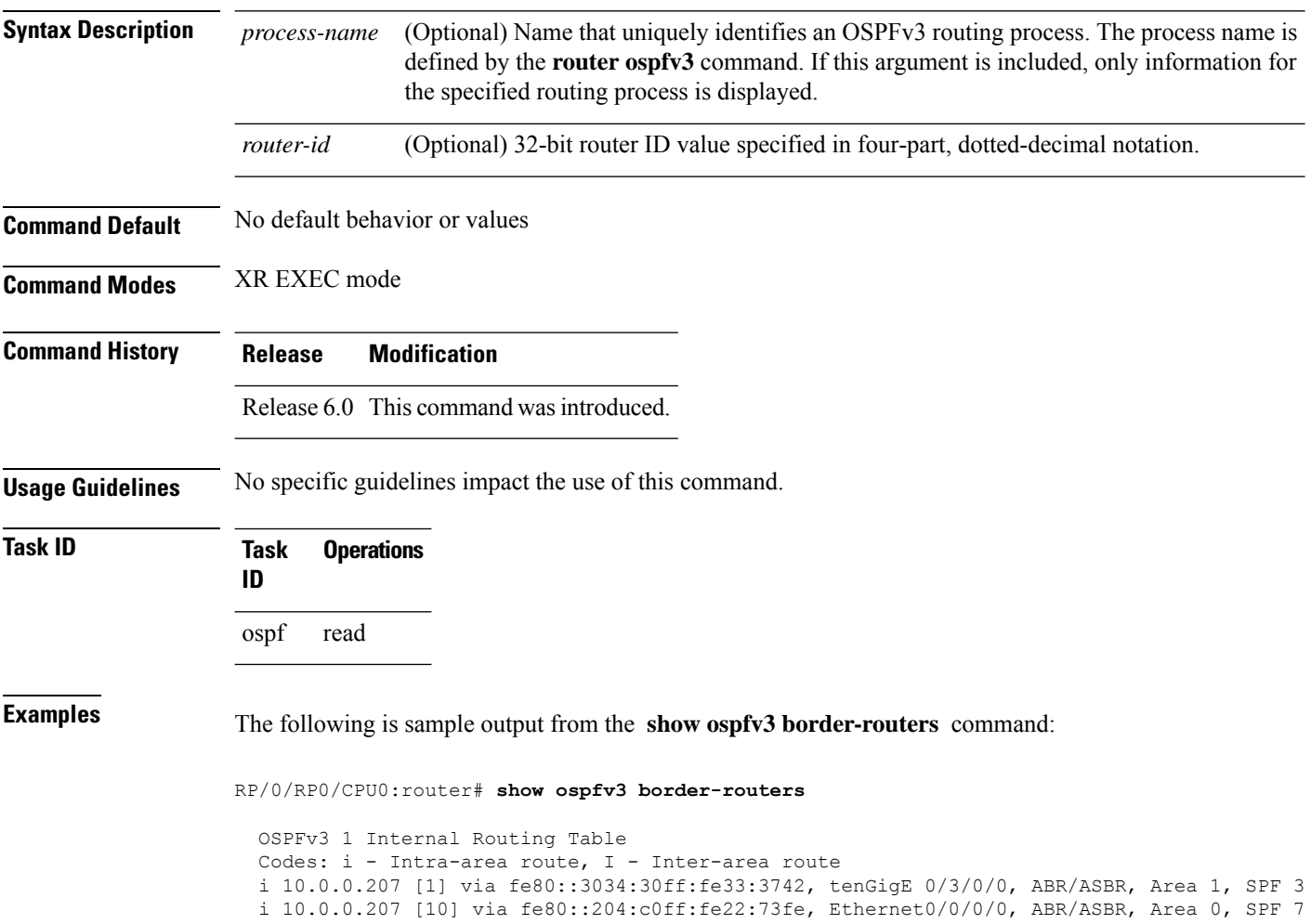

This table describes the significant fields shown in the display.

### **Table 62: show ospf border-routers Field Descriptions**

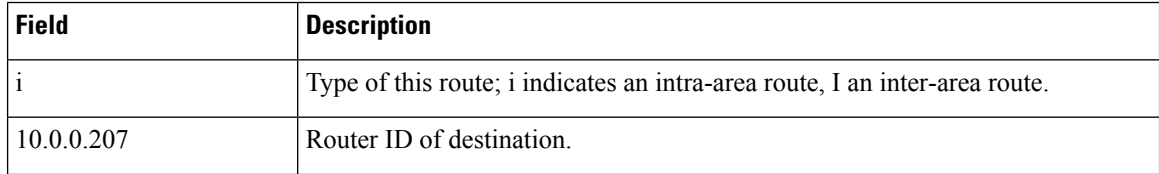
$\mathbf I$ 

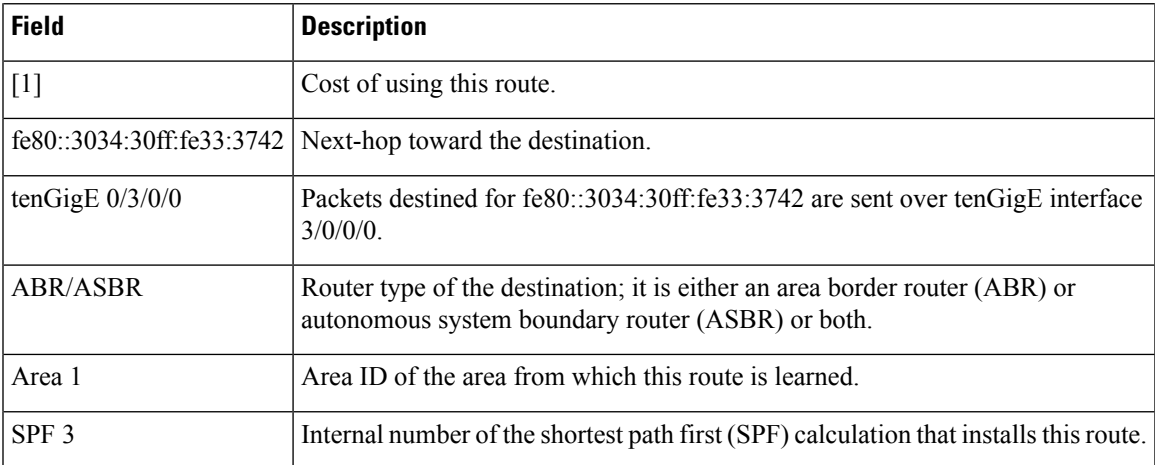

#### **show ospfv3 database**

To display lists of information related to the Open Shortest Path First Version 3 (OSPFv3) database for a specific router, use the **show ospfv3 database** command in XR EXEC mode.

**show ospfv3** [*process-name* [*area-id*]] **database show ospfv3** [*process-name* [*area-id*]] **database**[**adv-router** [*router-id*]] **show ospfv3** [*process-name* [*area-id*]] **database** [**database-summary**] **show ospfv3** [*process-name* [*area-id*]] **database** [**external**] [*link-state-id*] **show ospfv3** [*process-name* [*area-id*]] **database** [**external**] [*link-state-id*] [**internal**] [**adv-router** [*router-id*]] **show ospfv3** [*process-name* [*area-id*]] **database** [**external**] [*link-state-id*] [**internal**] [**self-originate**] **show ospfv3** [*process-name* [*area-id*]] **database** [**grace**] [*link-state-id*] [**adv-router** [*router-id*]] [**internal**] [**self-originate**] **show ospfv3** [*process-name* [*area-id*]] **database** [**inter-area prefix**] [*link-state-id*] **show ospfv3** [*process-name* [*area-id*]] **vrf** *vrf-name* **database** [*link-state-id*] [**internal**] [**adv-router** [*router-id*]] **show ospfv3** [*process-name* [*area-id*]] **database** [**inter-area prefix**] [*link-state-id*] [**internal**] [**self-originate**] **show ospfv3** [*process-name* [*area-id*]] **database** [**inter-area router**] [*link-state-id*] **show ospfv3** [*process-name* [*area-id*]] **database** [**inter-area router**] [*link-state-id*] [**internal**] [**adv-router** [*router-id*]] **show ospfv3** [*process-name* [*area-id*]] **database** [**inter-area router**] [*link-state-id*] [**internal**] [**self-originate**] **show ospfv3** [*process-name* [*area-id*]] **database** [**link**] [*link-state-id*] **show ospfv3** [*process-name* [*area-id*]] **database** [**link**] [*link-state-id*] [**internal**] [**adv-router** [*router-id*]] **show ospfv3** [*process-name* [*area-id*]] **database** [**link**] [*link-state-id*] [**internal**] [**self-originate**] **show ospfv3** [*process-name* [*area-id*]] **database** [**network**] [*link-state-id*] **show ospfv3** [*process-name* [*area-id*]] **database** [**network**] [*link-state-id*] [**internal**] [**adv-router** [*router-id*]] **show ospfv3** [*process-name* [*area-id*]] **database** [**network**] [*link-state-id*] [**internal**] [**self-originate**] **show ospfv3** [*process-name* [*area-id*]] **database** [**nssa-external**] [*link-state-id*] **show ospfv3** [*process-name* [*area-id*]] **database** [**nssa-external**] [*link-state-id*] [**internal**] [**adv-router** [*router-id*]] **show ospfv3** [*process-name* [*area-id*]] **database** [**nssa-external**] [*link-state-id*] [**internal**] [**self-originate**] **show ospfv3** [*process-name* [*area-id*]] **database** [**prefix**] [**ref-lsa**] [{**router** |**network**}] [*link-state-id*] [**internal**] [**adv-router** [*router-id*]] **show ospfv3** [*process-name* [*area-id*]] **database** [**prefix**] [**ref-lsa**] [{**router** |**network**}] [*link-state-id*] [**internal**] [**self-originate**] **show ospfv3** [*process-name* [*area-id*]] **database** [**prefix**] [*link-state-id*] **show ospfv3** [*process-name* [*area-id*]] **database** [**prefix**] [*link-state-id*] [**internal**] [**adv-router** [*router-id*]] **show ospfv3** [*process-name* [*area-id*]] **database** [**prefix**] [*link-state-id*] [**internal**] [**self-originate**] **show ospfv3** [*process-name* [*area-id*]] **database** [**router**] [*link-state-id*] **show ospfv3** [*process-name area-id*] **database [router]** [**adv-router** [*router-id*]] **show ospfv3** [*process-name* [*area-id*]] **database** [**router**] [*link-state-id*] [**internal**] [**self-originate**] **show ospfv3** [*process-name* [*area-id*]] **database** [**self-originate**]

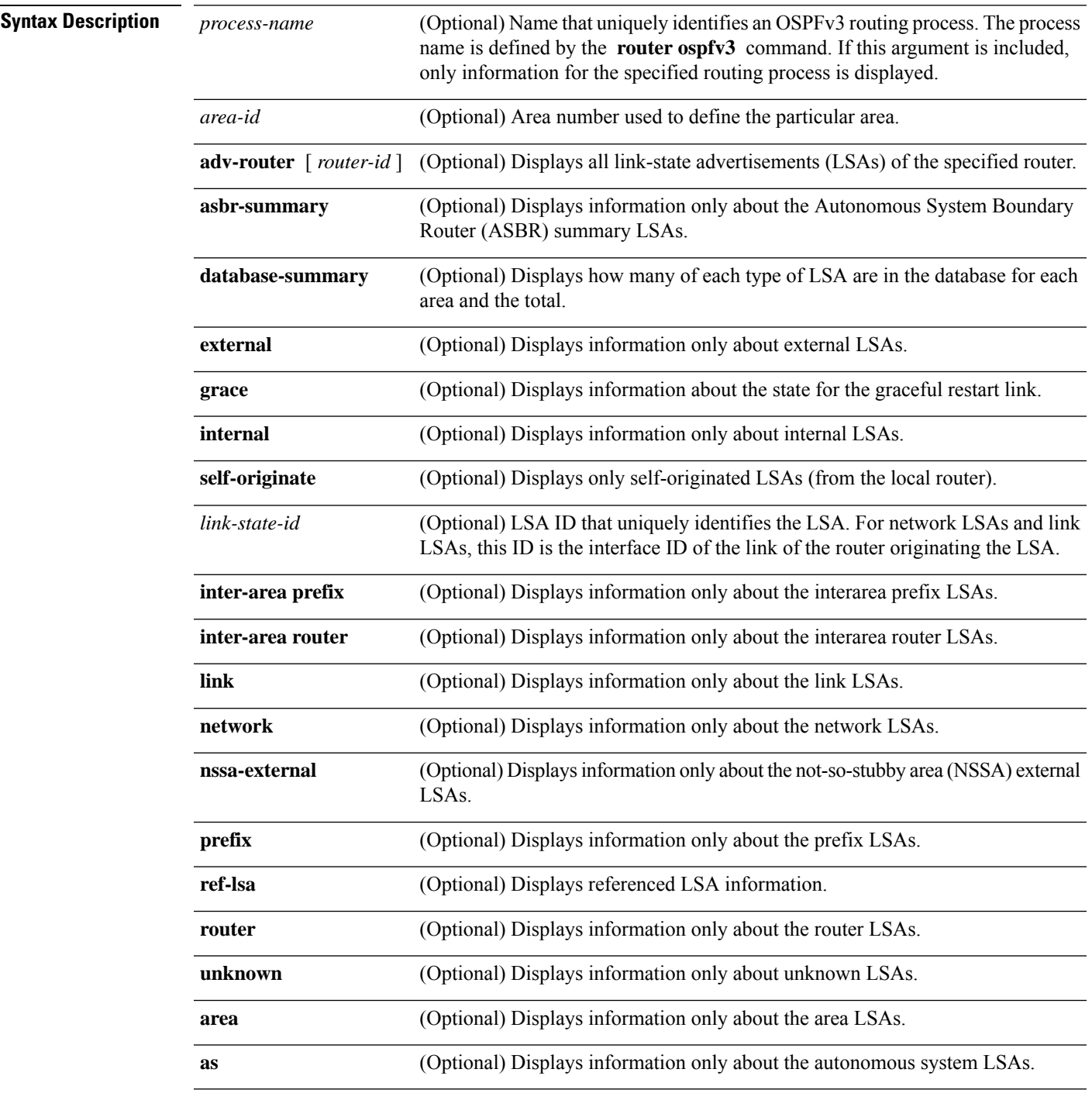

**show ospfv3** [*process-name* [*area-id*]] **database** [**unknown** [{**area** | **as**|**link**}]] [*link-state-id*] [**internal**] [**adv-router** [*router-id*]] [**self-originate**]

#### **Command Default** No default behavior or values

**Command Modes** XR EXEC mode

 $\mathbf I$ 

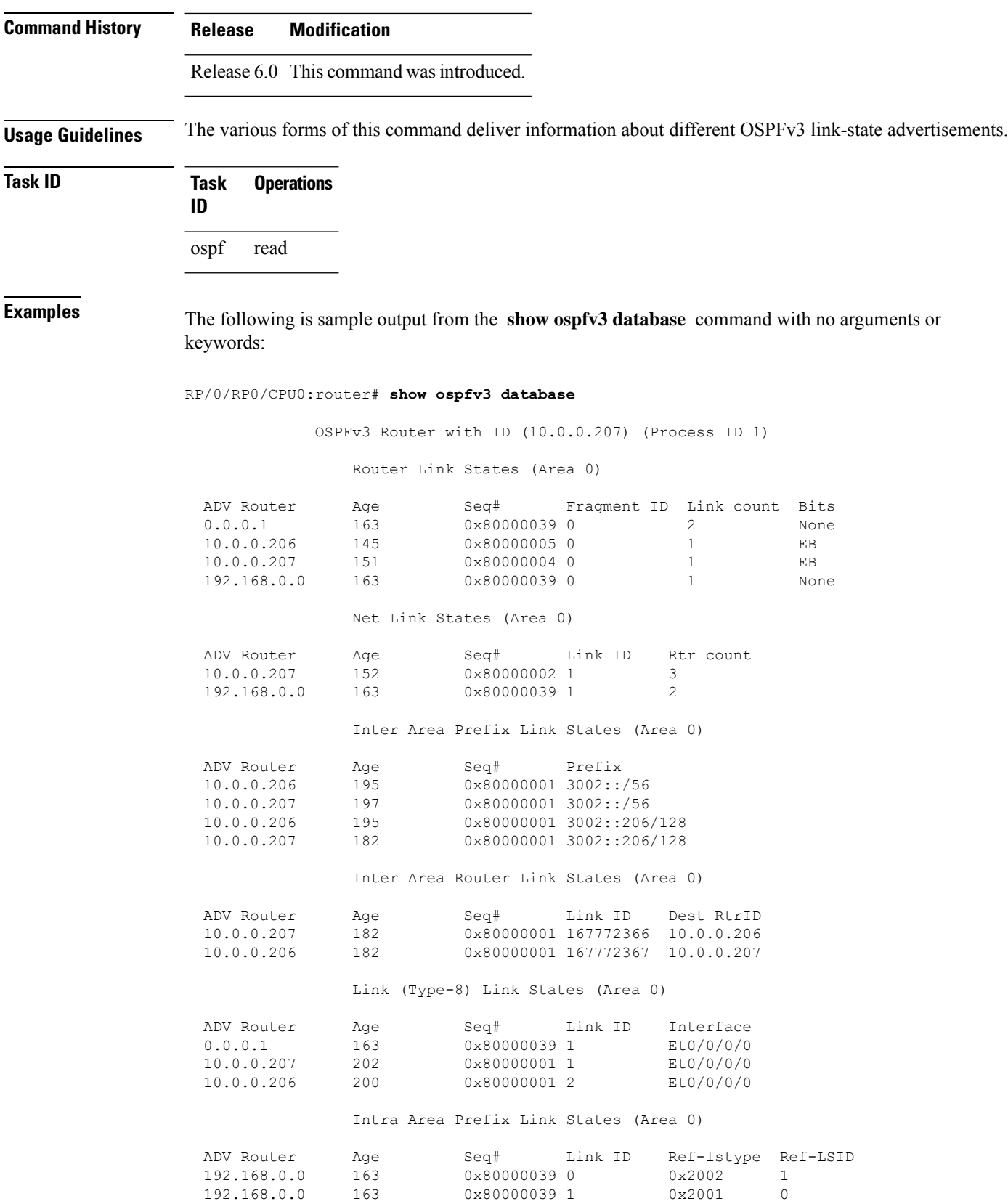

10.0.0.207 157 0x80000001 1001 0x2002 1

This table describes the significant fields shown in the display.

**Table 63: show ospfv3 database Field Descriptions**

| <b>Field</b>         | <b>Description</b>                                                                                                    |
|----------------------|----------------------------------------------------------------------------------------------------|
| <b>ADV</b><br>Router | ID of advertising router.                                                                                                    |
| Age                  | Link-state age.                                                                                                    |
| Seq#                 | Link-state sequence number (detects old or duplicate LSAs).                                                                                                    |
| Fragment<br>ID       | Router LSA fragment ID.                                                                                                    |
| Link count           | Number of links described.                                                                                                    |
| <b>Bits</b>          | B indicates that the router is an area border router. E indicates that the router is an autonomous<br>system boundary router. V indicates that the router is a virtual link endpoint. W indicates that<br>the router is a wildcard multicast receiver. |
| Link ID              | Unique LSA ID.                                                                                                    |
| Rtr count            | Number of routers attached to the link.                                                                                                    |
| Prefix               | Prefix of the route being described.                                                                                                    |
| Dest RtrID           | Router ID of the router being described.                                                                                                    |
| Interface            | Link described by the LSA.                                                                                                    |
| Ref-1stype           | LSA type of the LSA being referenced.                                                                                                    |
| Ref-LSID             | LSA ID of the LSA being referenced.                                                                                                    |

The following is sample output from the **show ospfv3 database** command with the **external** keyword:

RP/0/RP0/CPU0:router# **show ospfv3 database external**

OSPFv3 Router with ID (10.0.0.206) (Process ID 1)

Type-5 AS External Link States

LS age: 189 LS Type: AS External Link Link State ID: 0 Advertising Router: 10.0.0.206 LS Seq Number: 80000002 Checksum: 0xa303 Length: 36 Prefix Address: 2222:: Prefix Length: 56, Options: None Metric Type: 2 (Larger than any link state path) Metric: 20 External Route Tag: 0

This table describes the significant fields shown in the display.

#### **Table 64: show ospfv3 database external Field Descriptions**

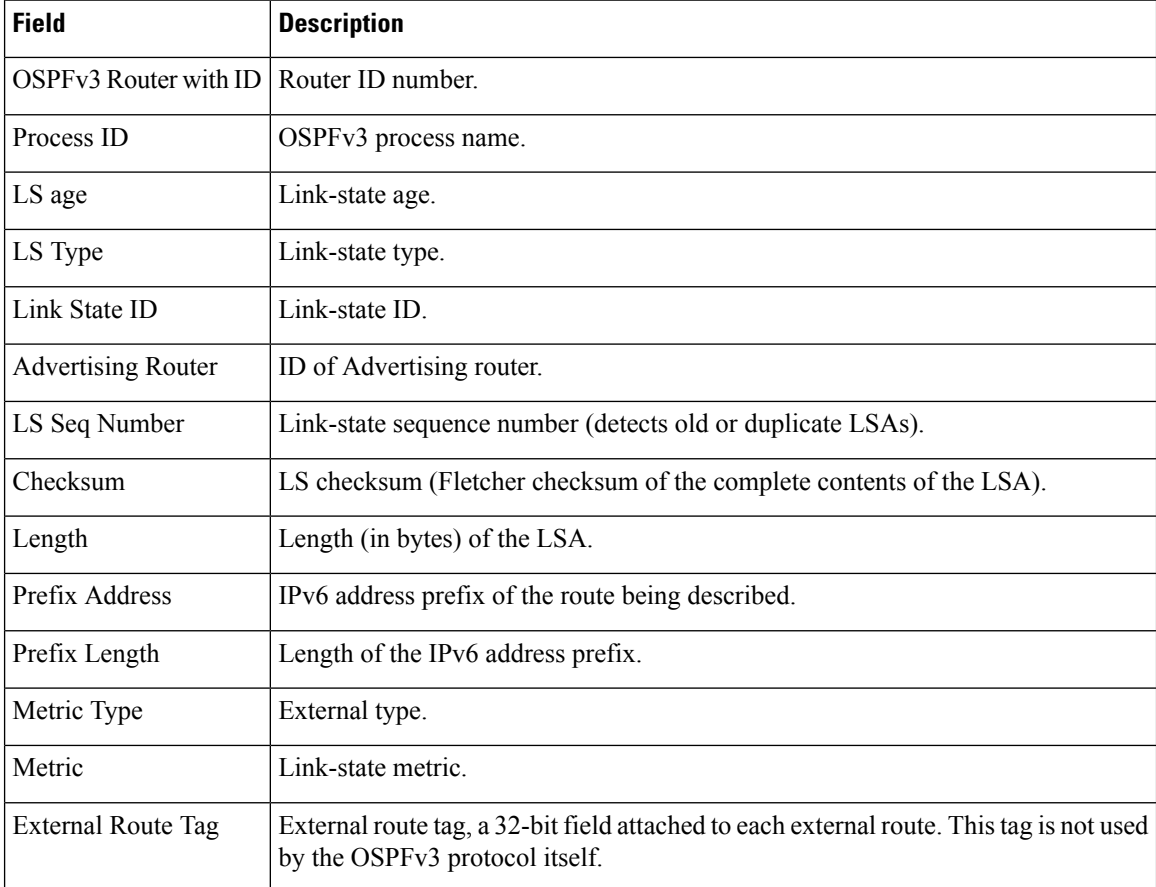

The following is sample output from the **show ospfv3 database** command with the **inter-area prefix** keyword:

RP/0/RP0/CPU0:router# **show ospfv3 database inter-area prefix**

OSPFv3 Router with ID (10.0.0.206) (Process ID 1) Inter Area Prefix Link States (Area 0) LS age: 715 LS Type: Inter Area Prefix Links

Link State ID: 0 Advertising Router: 10.0.0.206 LS Seq Number: 80000002 Checksum: 0x3cb5 Length: 36 Metric: 1 Prefix Address: 3002:: Prefix Length: 56, Options: None

**Table 65: show ospfv3 database inter-area prefix Field Descriptions**

| <b>Field</b>              | <b>Description</b>                                                                                                    |
|---------------------------|----------------------------------------------------------------------------------------------------|
| OSPFv3 Router with ID     | Router ID number.                                                                                                    |
| Process ID                | OSPFv3 process name.                                                                                                    |
| LS age                    | Link-state age.                                                                                                    |
| LS Type                   | Link-state type.                                                                                                    |
| Link State ID             | Link-state ID.                                                                                                    |
| <b>Advertising Router</b> | ID of advertising router.                                                                                                    |
| LS Seq Number             | Link-state sequence (detects old or duplicate LSAs).                                                                                                    |
| Checksum                  | Link-state checksum (Fletcher checksum of the complete contents of the LSA).                                                                                                    |
| Length                    | Length (in bytes) of the LSA.                                                                                                    |
| Metric                    | Link-state metric.                                                                                                    |
| Prefix Address            | IPv6 prefix of the route being described.                                                                                                    |
| Prefix Length             | IPv6 prefix length of the route being described.                                                                                                    |
| Options                   | LA indicates that the prefix is a local address. MC indicates the prefix is multicast<br>capable. NU indicates that the prefix is not unicast capable. P indicates that the<br>prefix should be propagated at a not-so-stubby area (NSSA) area border. |

The following is sample output from the **show ospfv3 database** command with the **inter-area router** keyword:

RP/0/RP0/CPU0:router# **show ospfv3 database inter-area router**

OSPFv3 Router with ID (10.0.0.206) (Process ID 1) Inter Area Router Link States (Area 0) LS age: 1522 Options: (V6-Bit E-Bit R-bit DC-Bit) LS Type: Inter Area Router Links Link State ID: 167772366 Advertising Router: 10.0.0.207 LS Seq Number: 80000002 Checksum: 0xcaae Length: 32 Metric: 1 Destination Router ID: 10.0.0.206

**Table 66: show ospfv3 database inter-area routerField Descriptions**

| <b>Field</b>                 | <b>Description</b>                                                                                                    |
|------------------------------|----------------------------------------------------------------------------------------------------|
| OSPFv3 Router with ID        | Router ID number.                                                                                                    |
| Process ID                   | OSPFv3 process name.                                                                                                    |
| LS age                       | Link-state age.                                                                                                    |
| Options                      | Type of service options (Type 0 only):                                                                                                    |
|                              | DC—Supports demand circuits. E—Capable of processing external LSAs.<br>MC—Forwards IP multicast. N—Supports Type 7 LSAs. R—Router is active.<br>V6—Include in IPv6 routing calculations. |
| LS Type                      | Link-state type.                                                                                                    |
| Link State ID                | Link-state ID.                                                                                                    |
| <b>Advertising Router</b>    | ID of the advertising router.                                                                                                    |
| LS Seq Number                | Link-state sequence (detects old or duplicate LSAs).                                                                                                    |
| Checksum                     | Link-state checksum (Fletcher checksum of the complete contents of the LSA.)                                                                                                    |
| Length                       | Length (in bytes) of the LSAs.                                                                                                    |
| Metric                       | Link-state metric.                                                                                                    |
| <b>Destination Router ID</b> | Router ID of the router being described.                                                                                                    |

The following is sample output from the **show ospfv3 database** command with the **link** keyword:

RP/0/RP0/CPU0:router# **show ospfv3 database link**

OSPFv3 Router with ID (10.0.0.206) (Process ID 1)

Link (Type-8) Link States (Area 0)

```
LS age: 620
Options: (V6-Bit E-Bit R-bit DC-Bit)
LS Type: Link-LSA (Interface: Ethernet0/0/0/0)
Link State ID: 1 (Interface ID)
Advertising Router: 10.0.0.207
LS Seq Number: 80000003
Checksum: 0x7235
Length: 56
Router Priority: 1
Link Local Address: fe80::204:c0ff:fe22:73fe
Number of Prefixes: 1
Prefix Address: 7002::
Prefix Length: 56, Options: None
```
**Table 67: show ospfv3 database link Field Descriptions**

| <b>Field</b>              | <b>Description</b>                                                                                                    |
|---------------------------|----------------------------------------------------------------------------------------------------|
| OSPFv3 Router with ID     | Router ID number.                                                                                                    |
| Process ID                | OSPFv3 process name.                                                                                                    |
| LS age                    | Link-state age.                                                                                                    |
| Options                   | Type of service options (Type 0 only):                                                                                                    |
|                           | DC—Supports demand circuits. E—Capable of processing external<br>LSAs.MC-Forwards IP multicast.N-Supports type-7 LSAs.R-Router is<br>active. V6—Include in IPv6 routing calculations.                                                   |
| LS Type                   | Link-state type.                                                                                                    |
| Link State ID             | Link-state ID (Interface ID).                                                                                                    |
| <b>Advertising Router</b> | ID of the advertising router.                                                                                                    |
| LS Seq Number             | Link-state sequence (detects old or duplicate LSAs).                                                                                                    |
| Checksum                  | Link-state checksum (Fletcher checksum of the complete contents of the LSA).                                                                                                    |
| Length                    | Length (in bytes) of the LSAs.                                                                                                    |
| <b>Router Priority</b>    | Interface priority of originating router.                                                                                                    |
| <b>Link Local Address</b> | Link local address of the interface.                                                                                                    |
| Number of Prefixes        | Number of prefixes associated with the link.                                                                                                    |
| Prefix Address and Length | List of prefixes associated with the link.                                                                                                    |
| Options                   | LA indicates that the prefix is a local address. MC indicates that the prefix is<br>multicast capable. NU indicates that the prefix is not unicast capable. P indicates<br>that the prefix should be propagated at an NSSA area border. |

The following is sample output from the **show ospfv3 database** command with the **network** keyword:

RP/0/RP0/CPU0:router# **show ospfv3 database network**

OSPFv3 Router with ID (10.0.0.206) (Process ID 1)

Net Link States (Area 0)

```
LS age: 1915
Options: (V6-Bit E-Bit R-bit DC-Bit)
LS Type: Network Links
Link State ID: 1 (Interface ID of Designated Router)
Advertising Router: 10.0.0.207
LS Seq Number: 80000004
```

```
Checksum: 0x4330
Length: 36
     Attached Router: 10.0.0.207
     Attached Router: 0.0.0.1
     Attached Router: 10.0.0.206
```
#### **Table 68: show ospfv3 database network Field Descriptions**

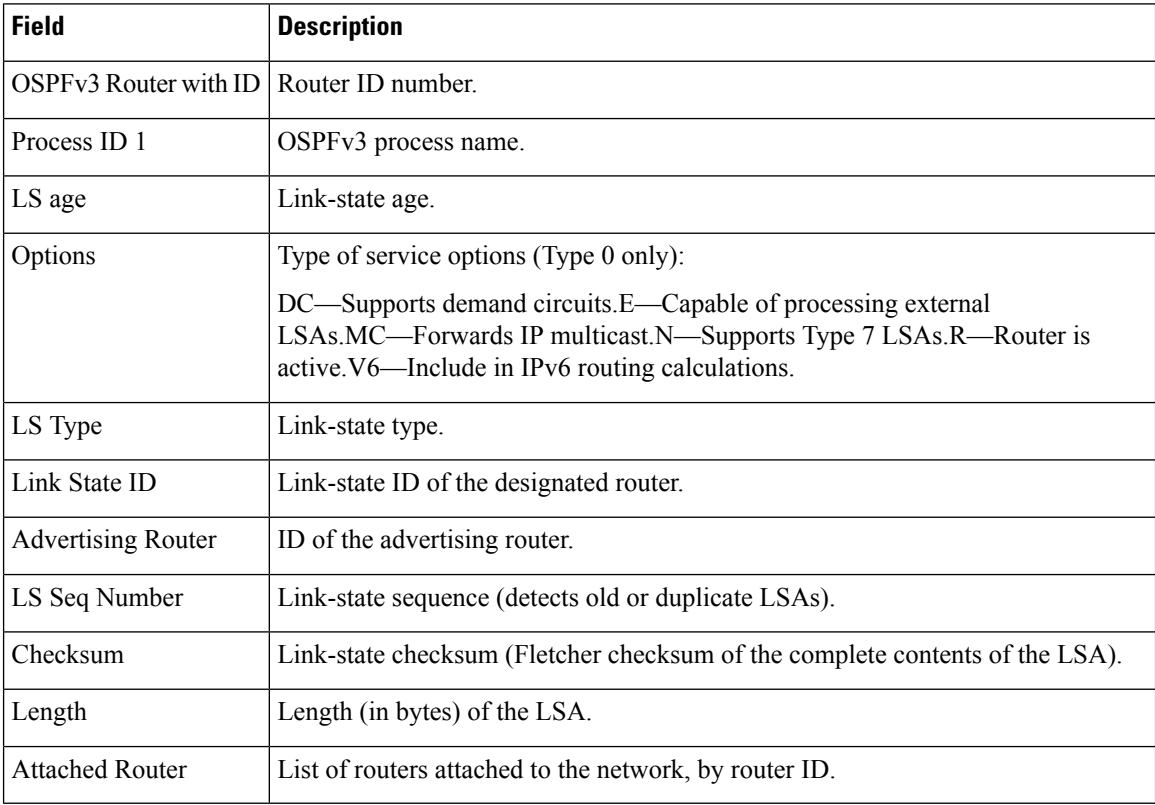

The following issample output from the **show ospfv3database** command with the **prefix** keyword:

RP/0/RP0/CPU0:router# **show ospfv3 database prefix**

OSPFv3 Router with ID (10.0.0.206) (Process ID 1)

Intra Area Prefix Link States (Area 1)

```
Routing Bit Set on this LSA
LS age: 356
LS Type: Intra-Area-Prefix-LSA
Link State ID: 0
Advertising Router: 10.0.0.206
LS Seq Number: 8000001e
Checksum: 0xcdaa
Length: 44
Referenced LSA Type: 2001
Referenced Link State ID: 0
Referenced Advertising Router: 10.0.0.206
```

```
Number of Prefixes: 1
Prefix Address: 8006::
Prefix Length: 56, Options: None, Metric: 1
```
**Table 69: show ospfv3 database prefix Field Descriptions**

| <b>Field</b>                  | <b>Description</b>                                                                                                    |
|-------------------------------|----------------------------------------------------------------------------------------------------|
| OSPFv3 Router with ID         | Router ID number.                                                                                                    |
| Process ID 1                  | OSPFv3 process name.                                                                                                    |
| LS age                        | Link-state age.                                                                                                    |
| LS Type                       | Link-state type.                                                                                                    |
| Link State ID                 | Link-state ID of the designated router.                                                                                                    |
| <b>Advertising Router</b>     | ID of the advertising router.                                                                                                    |
| LS Seq Number                 | Link-state sequence (detects old or duplicate LSAs).                                                                                                    |
| Checksum                      | Link-state checksum (Fletcher checksum of the complete contents of the<br>LSA).                                                                                                    |
| Length                        | Length (in bytes) of the LSA.                                                                                                    |
| Referenced LSA Type           | Router LSA or network LSA of the prefixes referenced.                                                                                                    |
| Referenced Link State ID      | Link-state ID of the router or network LSA.                                                                                                    |
| Referenced Advertising Router | Advertising router of the referenced LSA.                                                                                                    |
| Number of Prefixes            | Number of prefixes listed in the LSA.                                                                                                    |
| Prefix Address                | Prefix associated with the router or network.                                                                                                    |
| Prefix Length                 | Length of the prefix.                                                                                                    |
| Options                       | LA indicates that the prefix is a local address. MC indicates that the prefix<br>is multicast capable. NU indicates that the prefix is not unicast capable. P<br>indicates the prefix should be propagated at an NSSA area border. |
| Metric                        | Cost of the prefix.                                                                                                    |

The following issample output from the **show ospfv3database** command with the **router** keyword:

RP/0/RP0/CPU0:router# **show ospfv3 database router**

OSPFv3 Router with ID (10.0.0.206) (Process ID 1)

```
Router Link States (Area 0)
```

```
LS age: 814
Options: (V6-Bit E-Bit R-bit)
LS Type: Router Links
Link State ID: 0
Advertising Router: 0.0.0.1
LS Seq Number: 8000003c
Checksum: 0x51ca
Length: 56
Number of Links: 2
  Link connected to: a Transit Network
  Link Metric: 10
  Local Interface ID: 1
   Neighbor (DR) Interface ID: 1
   Neighbor (DR) Router ID: 10.0.0.207
  Link connected to: a Transit Network
  Link Metric: 10
  Local Interface ID: 2
   Neighbor (DR) Interface ID: 1
   Neighbor (DR) Router ID: 10.0.0.0
```

| <b>Field</b>              | <b>Description</b>                                                                                                    |
|---------------------------|----------------------------------------------------------------------------------------------------|
| OSPFv3 Router with ID     | Router ID number.                                                                                                    |
| Process ID 1              | OSPFv3 process name.                                                                                                    |
| LS age                    | Link-state age.                                                                                                    |
| Options                   | Type of service options (Type 0 only):                                                                                                    |
|                           | DC—Supports demand circuits. E—Capable of processing external<br>LSAs.MC—Forwards IP multicast. N—Supports Type 7 LSAs.R—Router is<br>active. V6—Include in IPv6 routing calculations. |
| LS Type                   | Link-state type.                                                                                                    |
| Link State ID             | Link-state ID of the designated router.                                                                                                    |
| <b>Advertising Router</b> | ID of the advertising router.                                                                                                    |
| LS Seq Number             | Link-state sequence (detects old or duplicate LSAs).                                                                                                    |
| Checksum                  | Link-state checksum (Fletcher checksum of the complete contents of the LSA).                                                                                                    |
| Length                    | Length (in bytes) of the LSA.                                                                                                    |
| Link connected to         | The type of network to which this interface is connected. Values are:                                                                                                    |
|                           | • Another Router (point-to-point).                                                                                                    |
|                           | • A Transit Network.                                                                                                    |
|                           | • A Virtual Link.                                                                                                    |

**Table 70: show ospfv3 database router Field Descriptions**

 $\mathbf I$ 

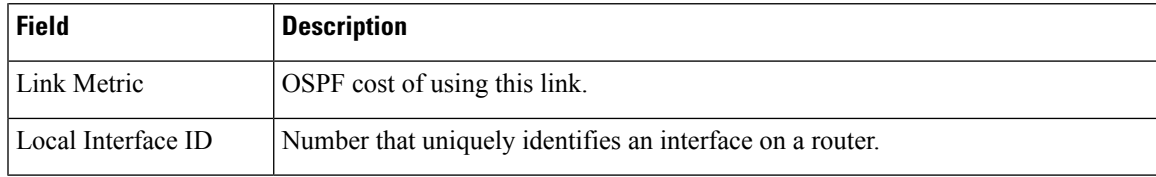

# **show ospfv3 flood-list**

To display a list of Open Shortest Path First Version 3 (OSPFv3) link-state advertisements (LSAs) waiting to be flooded over an interface, use the **show ospfv3 flood-list** command in XR EXEC mode.

**show ospfv3** [*process-name*] [*area-id*] **flood-list** [*type interface-path-id*]

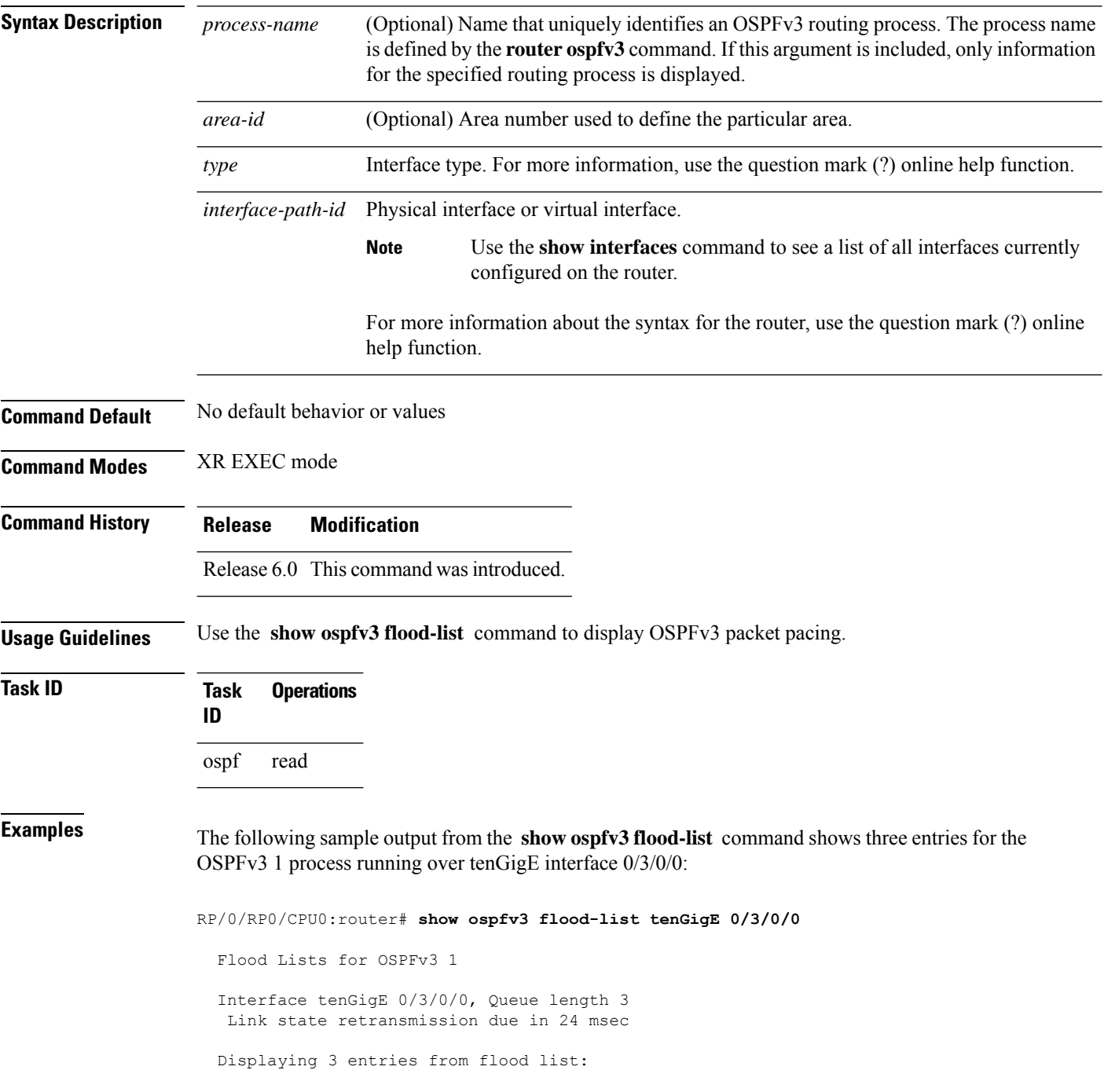

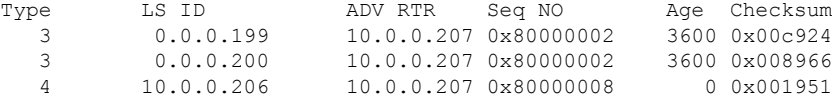

This table describes the significant fields shown in the display.

**Table 71: show ospfv3 flood-list Field Descriptions**

| <b>Field</b> | <b>Description</b>                                                                   |
|--------------|--------------------------------------------------------------------------------------|
| Interface    | Interface for which information is displayed.                                        |
| Queue length | Number of LSAs waiting to be flooded.                                                |
|              | Link state retransmission due in Length of time before next link-state transmission. |
| Type         | Type of LSA.                                                                         |
| LS ID        | Link-state ID of the LSA.                                                            |
| ADV RTR      | IP address of advertising router.                                                    |
| Seq NO       | Sequence number of LSA.                                                              |
| Age          | Age of LSA (in seconds).                                                             |
| Checksum     | Checksum of LSA.                                                                     |

# **show ospfv3 interface**

To display OpenShortestPathFirst Version 3 (OSPFv3) interface information, use the **show ospfv3 interface** command in XR EXEC mode.

**show ospfv3** [*process-name*] [*area-id*] **interface** [*type interface-path-id*]

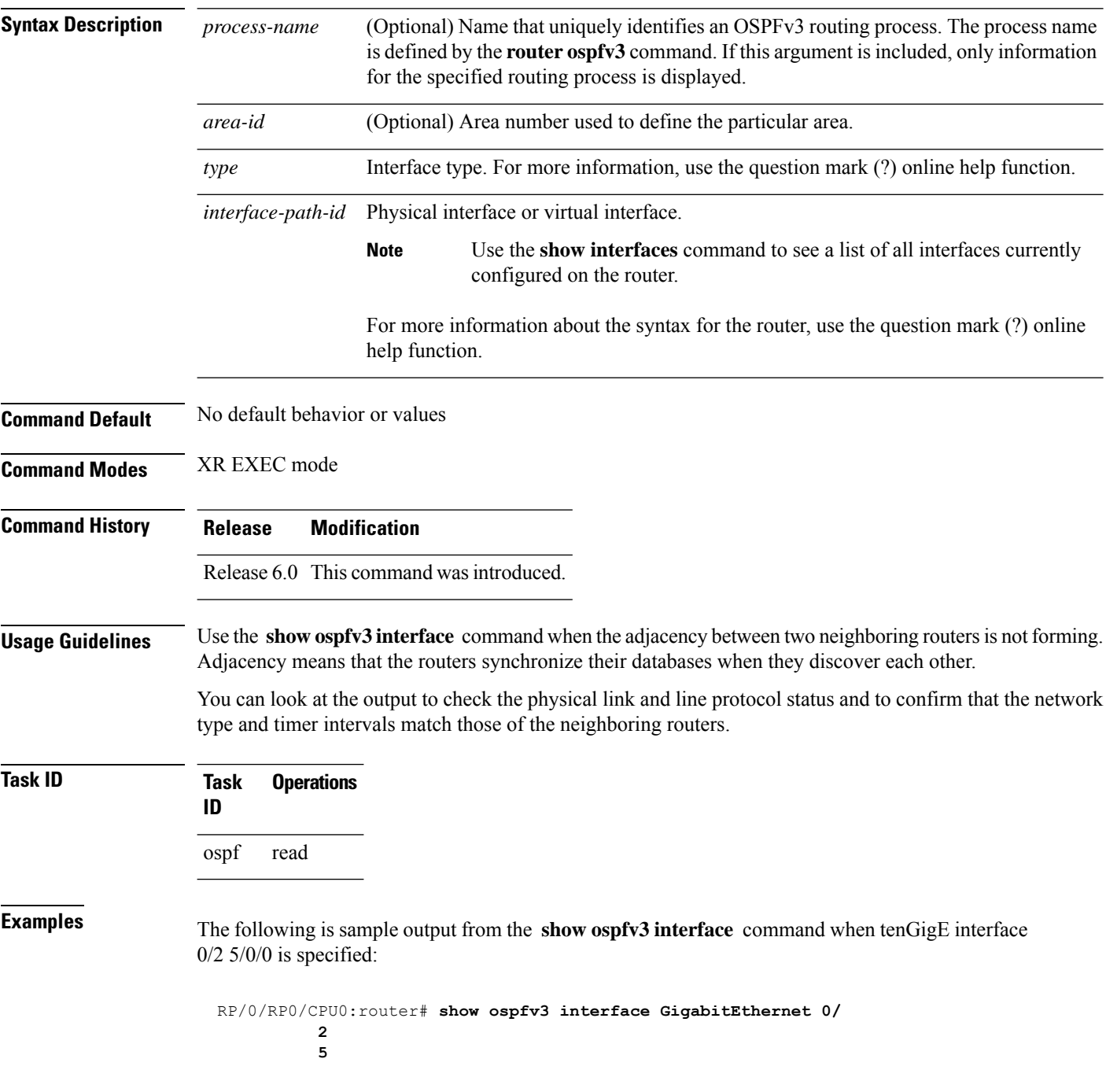

Ш

**0 0 /0**tenGigE/25/0/0 is up, line protocol is up up Link Local address fe80::203213:a0ff1aff:fe9dfe14:f3fe3faa, Interface ID 2 Area 0, Process ID 1foo, Instance ID 0, Router ID 101.01.01.2061 Network Type BROADCAST, Cost: 101 BFD enabled, interval 300 msec, multiplier 5 Transmit Delay is 1 sec, State BDR, Priority 1 Designated Router (ID) 102.02.02.2072, local address fe80::20421b:c0ff53ff:fe22fe74:73feeab6 Backup Designated router (ID) 101.01.01.2061, local address fe80::203213:a0ff1aff:fe9dfe14:f3fe3faa Timer intervals configured, Hello 10, Dead 40, Wait 40, Retransmit 5 Hello due in 00:00:06 Index 0/21/1, flood queue length 0 Next 0(0)/0(0)/0(0) Last flood scan length is 21, maximum is 92 Last flood scan time is 0 msec, maximum is 1 0 msec Neighbor Count is 1, Adjacent neighbor count is 1 Adjacent with neighbor 102.02.02.207 2 (Designated Router) Suppress hello for 0 neighbor(s)

This table describes the significant fields shown in the display.

**Table 72: show ospfv3 interface Field Descriptions**

/

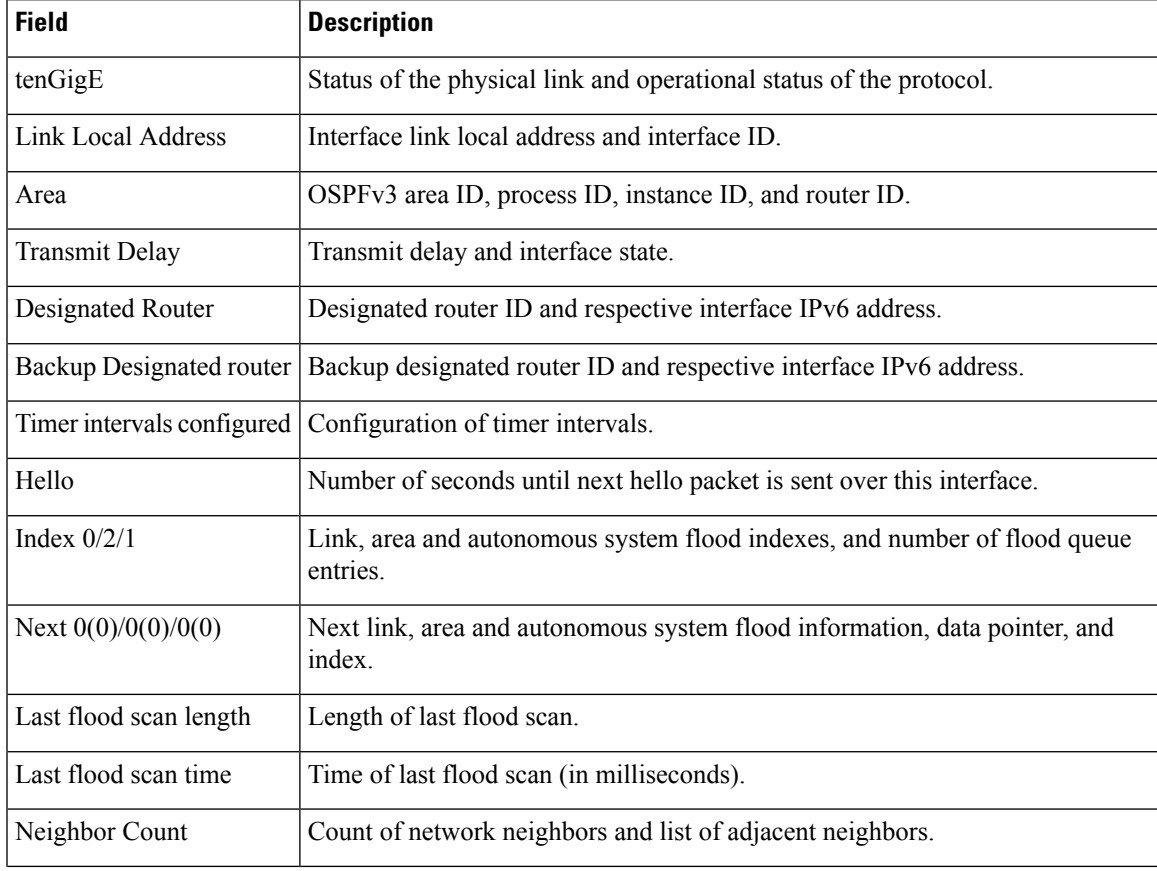

I

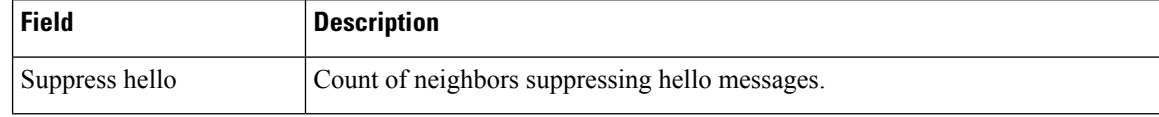

### **show ospfv3 message-queue**

To display the information about the queue dispatch values, peak lengths, and limits, use the **show ospfv3 message-queue** command in XR EXEC mode.

**show ospfv3** [*process-name*] **message-queue** This command has no keywords or arguments. **Command Default** None **Command Modes** XR EXEC mode

**Command History Release Modification** Release 6.0 This command was introduced.

**Usage Guidelines** No specific guidelines impact the use of this command.

**Task ID Task Operation**

**ID** ospf read

This is sample output from the **show ospfv3 message-queue** command:

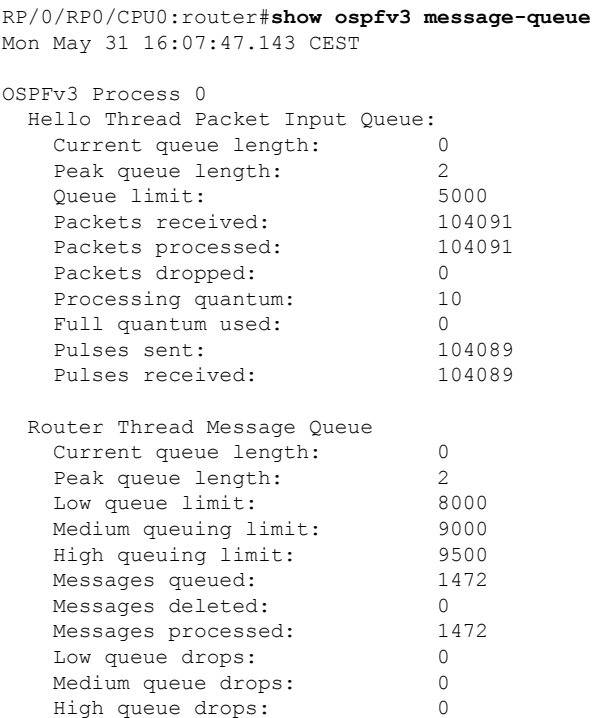

 $\mathbf I$ 

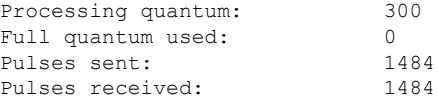

# **show ospfv3 neighbor**

To display Open Shortest Path First Version 3 (OSPFv3) neighbor information on an individual interface basis, use the **show ospfv3 neighbor** command in XR EXEC mode.

**show ospfv3** [*process-name*] [*area-id*] **neighbor** [*type interface-path-id*] [*neighbor-id*] [**detail**]

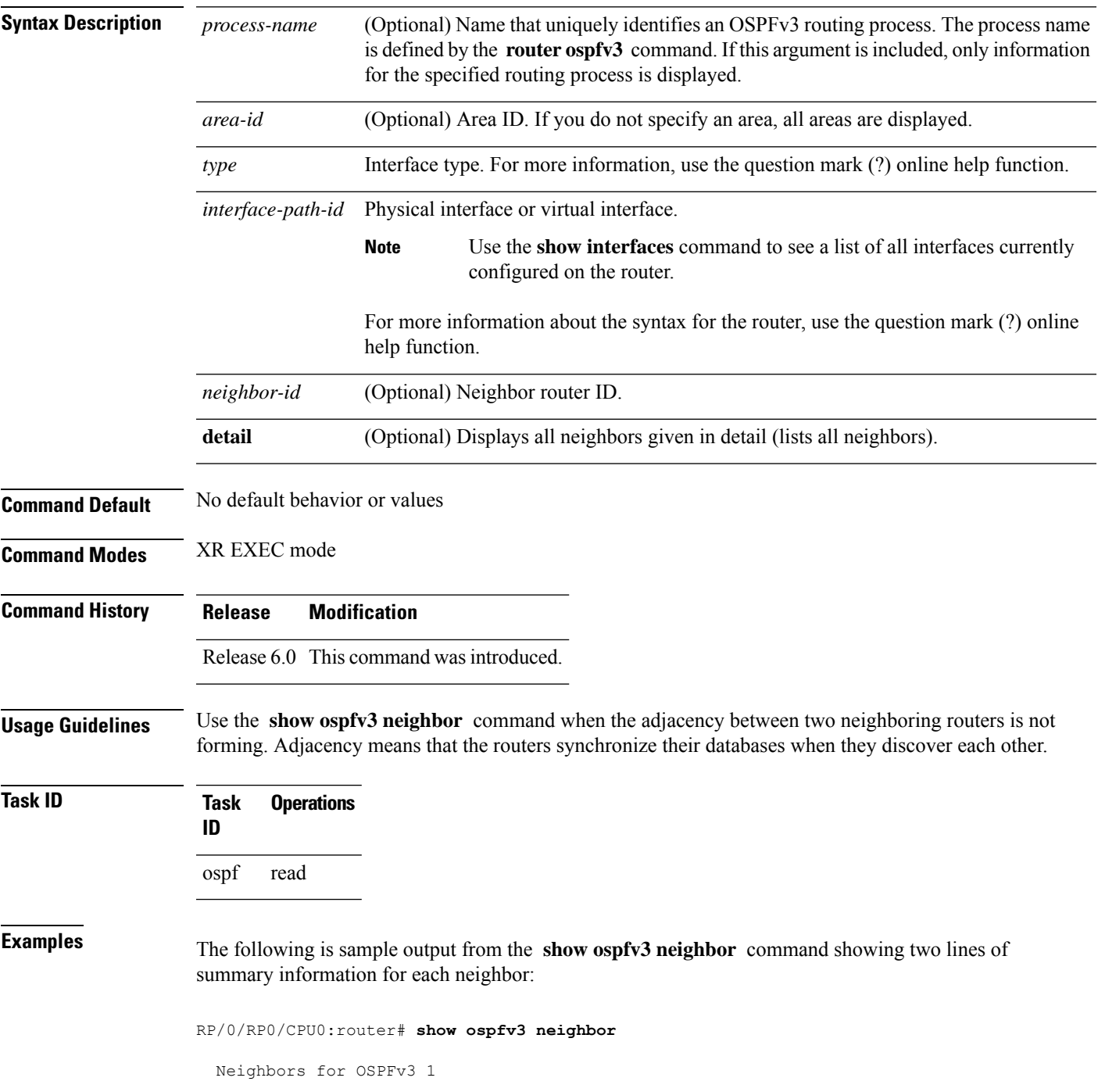

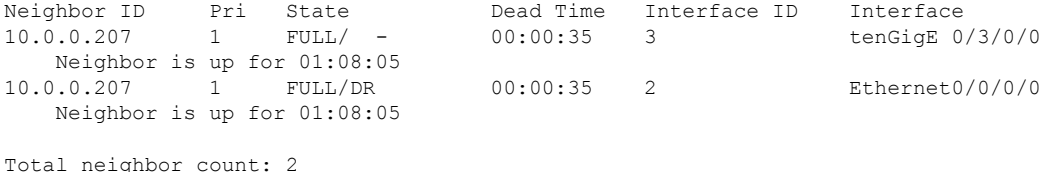

#### **Table 73: show ospfv3 neighbor Field Descriptions**

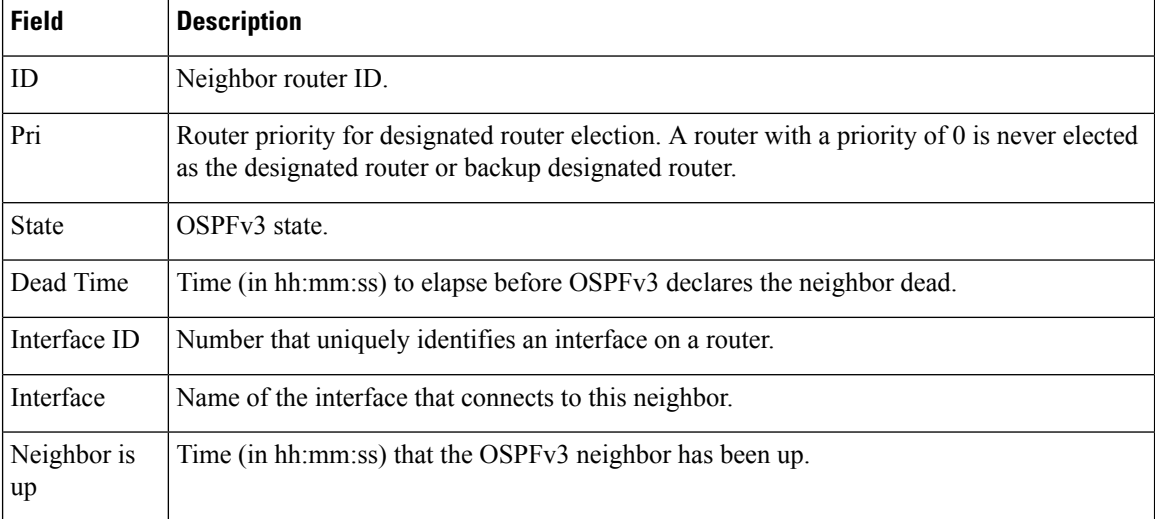

The following is sample output showing summary information about the neighbor that matches the neighbor ID:

RP/0/RP0/CPU0:router# **show ospfv3 neighbor 10.0.0.207**

```
Neighbors for OSPFv3 1
Neighbor 10.0.0.207
   In the area 0 via interface Ethernet0/0/0/0
   Neighbor: interface-id 2, link-local address fe80::204:c0ff:fe22:73fe
   Neighbor priority is 1, State is FULL, 6 state changes
   DR is 10.0.0.207 BDR is 10.0.0.206
   Options is 0x13
   Dead timer due in 00:00:38
   Neighbor is up for 01:09:21
   Index 0/1/2, retransmission queue length 0, number of retransmission 1
   First 0(0)/0(0)/0(0) Next 0(0)/0(0)/0(0)
   Last retransmission scan length is 1, maximum is 1
   Last retransmission scan time is 0 msec, maximum is 0 msec
Neighbor 10.0.0.207
   In the area 1 via interface tenGigE 0/3/0/0
   Neighbor: interface-id 3, link-local address fe80::3034:30ff:fe33:3742
   Neighbor priority is 1, State is FULL, 6 state changes
   Options is 0x13
   Dead timer due in 00:00:38
   Neighbor is up for 01:09:21
```
Ш

```
Index 0/1/1, retransmission queue length 0, number of retransmission 1
   First 0(0)/0(0)/0(0) Next 0(0)/0(0)/0(0)
   Last retransmission scan length is 1, maximum is 1
   Last retransmission scan time is 0 msec, maximum is 0 msec
Total neighbor count: 2
```
This table describes the significant fields shown in the display.

**Table 74: show ospfv3 neighbor 10.0.0.207 Field Descriptions**

| <b>Field</b>          | <b>Description</b>                                                                                                    |
|-----------------------|----------------------------------------------------------------------------------------------------|
| Neighbor              | Neighbor router ID.                                                                                                    |
| In the area           | Area and interface through which the OSPFv3 neighbor is known.                                                                                          |
| link-local<br>address | Link local address of the interface.                                                                                                    |
| Neighbor priority     | Router priority of neighbor and neighbor state.                                                                                                    |
| <b>State</b>          | OSPF <sub>v3</sub> state.                                                                                                    |
| state changes         | Number of state changes for this neighbor.                                                                                                    |
| DR is                 | Neighbor ID of the designated router.                                                                                                    |
| <b>BDR</b> is         | Neighbor ID of the backup designated router.                                                                                                    |
| Options               | Hello packet options field contents (E-bit only; possible values are 0 and 2; 2 indicates<br>that area is not a stub; 0 indicates that area is a stub). |
| Dead timer            | Time (in hh:mm:ss) to elapse before OSPFv3 declares the neighbor dead.                                                                                  |
| Neighbor is up        | Time (in hh:mm:ss) that OSPFv3 neighbor has been up.                                                                                                    |
| Index                 | Index and the remaining lines of this command give detailed information about flooding<br>information received from the neighbor.                       |

The following sample output shows the neighbors that match the neighbor ID on the interface when the interface along with the neighbor ID is specified:

RP/0/RP0/CPU0:router# **show ospfv3 neighbor tenGigE 0/3/0/1 10.0.0.207**

```
Neighbors for OSPFv3 1
Neighbor 10.0.0.207
    In the area 0 via interface tenGigE 0/3/0/1
   Neighbor: interface-id 2, link-local address fe80::204:c0ff:fe22:73fe
   Neighbor priority is 1, State is FULL, 6 state changes
   DR is 10.0.0.207 BDR is 10.0.0.206
   Options is 0x13
   Dead timer due in 00:00:39
   Neighbor is up for 01:11:21
   Index 0/1/2, retransmission queue length 0, number of retransmission 1
```

```
First 0(0)/0(0)/0(0) Next 0(0)/0(0)/0(0)
Last retransmission scan length is 1, maximum is 1
Last retransmission scan time is 0 msec, maximum is 0 msec
```
Total neighbor count: 1

This table describes the significant fields shown in the display.

**Table 75: show ospfv3 neighbor tenGigE 0/3/0/1 10.0.0.207 Field Descriptions**

| <b>Field</b>          | <b>Description</b>                                                                                                    |
|-----------------------|----------------------------------------------------------------------------------------------------|
| Neighbor              | Neighbor router ID.                                                                                                    |
| In the area           | Area and interface through which the OSPFv3 neighbor is known.                                                                                          |
| link-local<br>address | Link local address of the interface.                                                                                                    |
| Neighbor priority     | Router priority of neighbor and neighbor state.                                                                                                    |
| <b>State</b>          | OSPFv3 state.                                                                                                    |
| state changes         | Number of state changes for this neighbor.                                                                                                    |
| DR is                 | Neighbor ID of the designated router.                                                                                                    |
| <b>BDR</b> is         | Neighbor ID of the backup designated router.                                                                                                    |
| Options               | Hello packet options field contents (E-bit only; possible values are 0 and 2; 2 indicates<br>that area is not a stub; 0 indicates that area is a stub). |
| Dead timer            | Time (in hh:mm:ss) to elapse before OSPFv3 declares the neighbor dead.                                                                                  |
| Neighbor is up        | Time (in hh:mm:ss) that OSPFv3 neighbor has been up.                                                                                                    |
| Index                 | Index and the remaining lines of this command give detailed information about flooding<br>information received from the neighbor.                       |

The following sample output shows all neighbors on the interface when the interface is specified:

RP/0/RP0/CPU0:router# **show ospfv3 neighbor tenGigE 0/3/0/1**

```
Neighbors for OSPFv3 1
Neighbor ID Pri State     Dead Time Interface ID Interface <br>10.0.0.207     1     FULL/DR          00:00:37    2           tenGigE 0
Neighbor ID Pri State     Dead Time Interface ID Interface     10.0.0.207     1    FULL/DR     00:00:37     2    tenGigE 0/3/0/1
     Neighbor is up for 01:12:33
```

```
Total neighbor count: 1
```
Ш

This table describes the significant fields shown in the display.

**Table 76: show ospfv3 neighbor tenGigE 0/3/0/1 Field Descriptions**

| <b>Field</b>      | <b>Description</b>                                                                                                    |
|-------------------|----------------------------------------------------------------------------------------------------|
| Neighbor ID       | Neighbor router ID.                                                                                                    |
| Pri               | Router priority for designated router election. A router with a priority of 0 is never elected<br>as the designated router or backup designated router. |
| <b>State</b>      | OSPF state.                                                                                                    |
| Dead Time         | Time (in hh:mm:ss) to elapse before OSPF declares the neighbor dead.                                                                                    |
| Interface ID      | Number that uniquely identifies an interface on a router.                                                                                               |
| Interface         | Name of the interface that connects to this neighbor.                                                                                                   |
| Neighbor is<br>up | Amount of time (in hh:mm:ss) that the OSPF neighbor has been up.                                                                                        |

The following is sample output showing detailed neighbor information for tenGigE interface  $0/3/0/1$ :

RP/0/RP0/CPU0:router# **show ospfv3 neighbor tenGigE 0/3/0/1 detail**

```
Neighbors for OSPFv3 1
Neighbor 10.0.0.207
   In the area 0 via interface tenGigE 0/3/0/1
   Neighbor: interface-id 2, link-local address fe80::204:c0ff:fe22:73fe
   Neighbor priority is 1, State is FULL, 6 state changes
   DR is 10.0.0.207 BDR is 10.0.0.206
   Options is 0x13
   Dead timer due in 00:00:39
   Neighbor is up for 01:13:40
   Index 0/1/2, retransmission queue length 0, number of retransmission 1
   First 0(0)/0(0)/0(0) Next 0(0)/0(0)/0(0)
    Last retransmission scan length is 1, maximum is 1
   Last retransmission scan time is 0 msec, maximum is 0 msec
Total neighbor count: 1
```
This table describes the significant fields shown in the display.

| <b>Field</b>          | <b>Description</b>                                             |
|-----------------------|----------------------------------------------------------------|
| Neighbor              | Neighbor router ID.                                            |
| In the area           | Area and interface through which the OSPFv3 neighbor is known. |
| link-local<br>address | Link local address of the interface.                           |

**Table 77: show ospfv3 neighbor tenGigE 0/3/0/1 detail Field Descriptions**

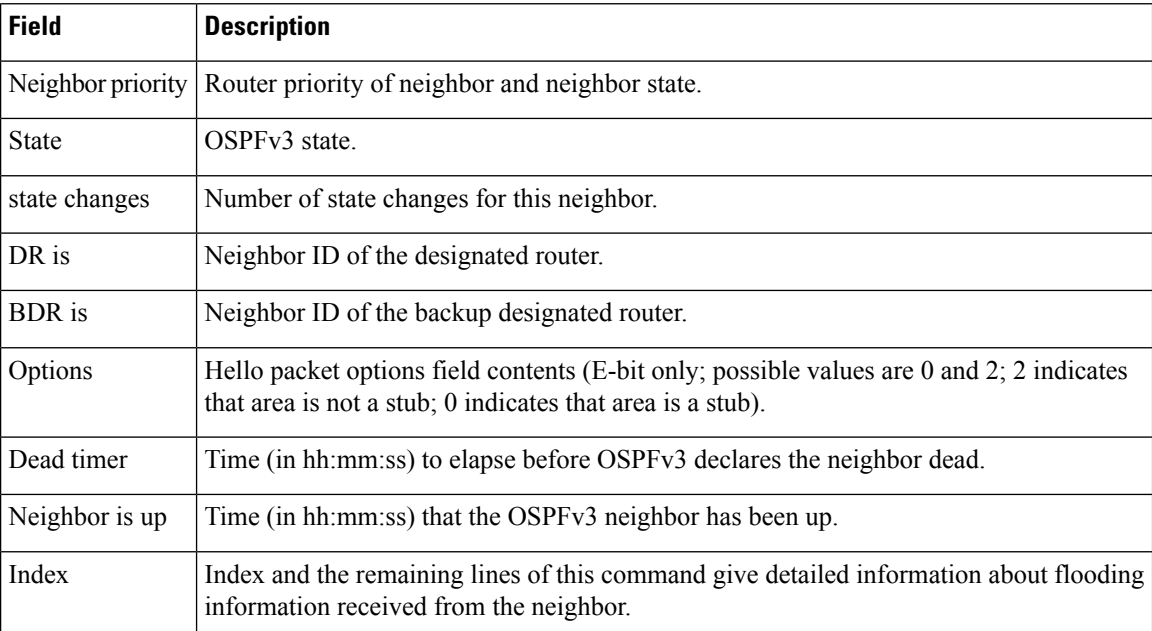

The following issample outputshowing neighbor information with BFD enabled for tenGigE interface 0/5/0/0:

```
RP/0/RP0/CPU0:router# show ospfv3 neighbor detail
Thu Sep 11 02:02:46.267 UTC
  Neighbors for OSPFv3 foo
  Neighbor 2.2.2.2
     In the area 0 via interface tenGigE 0/5/0/0 BFD enabled
     Neighbor: interface-id 2, link-local address fe80::21b:53ff:fe74:eab6
     Neighbor priority is 1, State is FULL, 6 state changes
     DR is 2.2.2.2 BDR is 1.1.1.1
     Options is 0x13
     Dead timer due in 00:00:32
     Neighbor is up for 00:06:16
     Index 1/1/1, retransmission queue length 0, number of retransmission 1
     First 0(0)/0(0)/0(0) Next 0(0)/0(0)/0(0)
     Last retransmission scan length is 1, maximum is 1
     Last retransmission scan time is 0 msec, maximum is 0 msec
```
Total neighbor count: 1

### **show ospfv3 request-list**

To display the first ten link-state requests pending that the local router is making to the specified OpenShortest Path First Version 3 (OSPFv3) neighbor and interface, use the **show ospfv3 request-list** command in XR EXEC mode.

**show ospfv3** [*process-name*] [*area-id*] **request-list** [*type interface-path-id*] [*neighbor-id*]

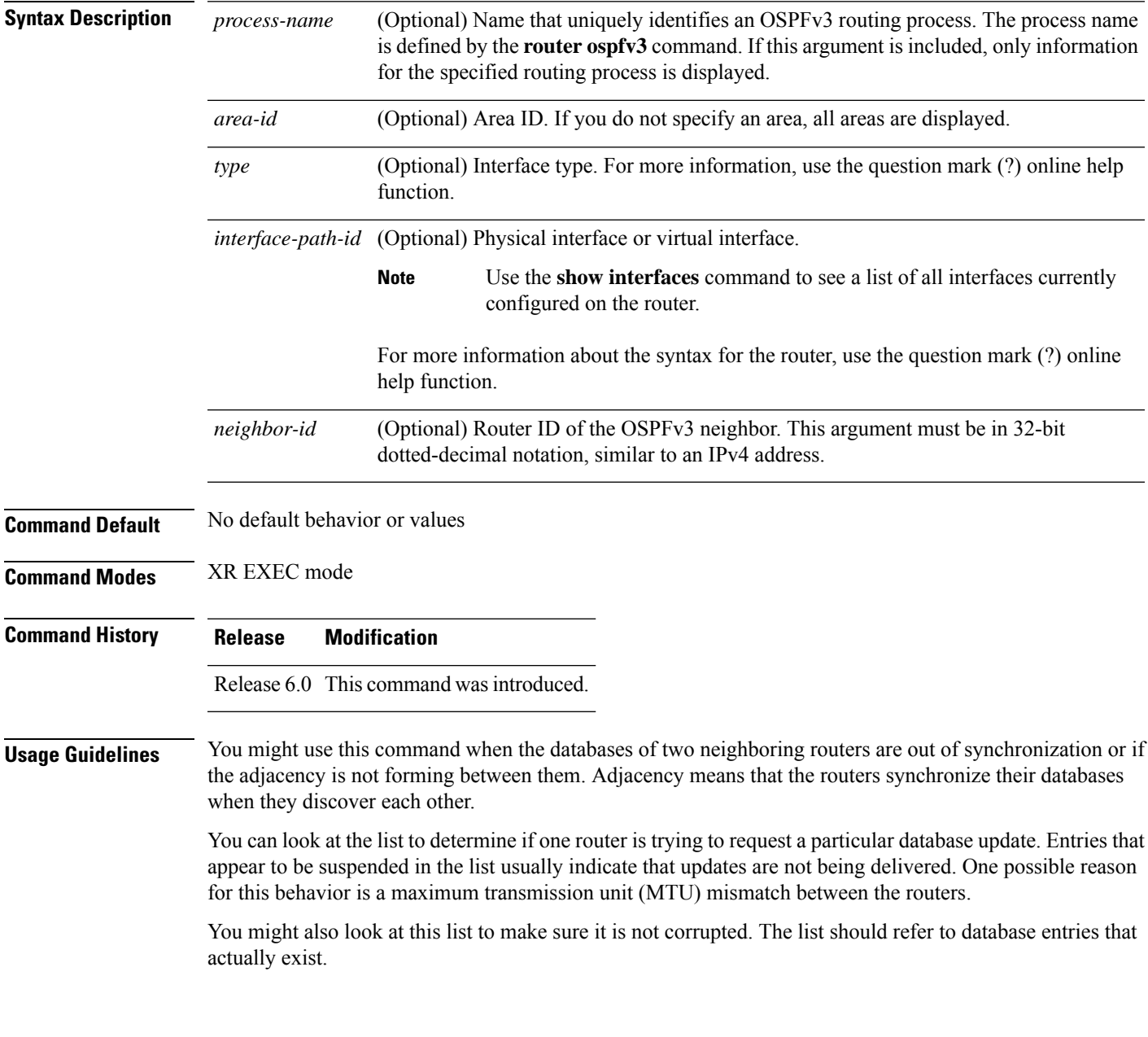

#### **Task ID Task Operations ID** ospf read

**Examples** The following sample output shows request lists for neighbor 10.0.0.207 on the OSPFv3 1 process:

```
RP/0/RP0/CPU0:router# show ospfv3 1 request-list 10.0.0.207 tenGigE 0/3/0/0
```
Request Lists for OSPFv3 1

Neighbor 10.0.0.207, interface tenGigE 0/3/0/0 address fe80::3034:30ff:fe33:3742

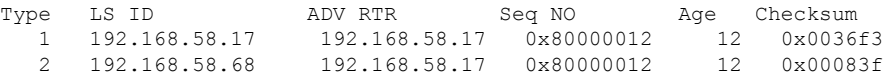

This table describes the significant fields shown in the display.

#### **Table 78: show ospfv3 request-list Field Descriptions**

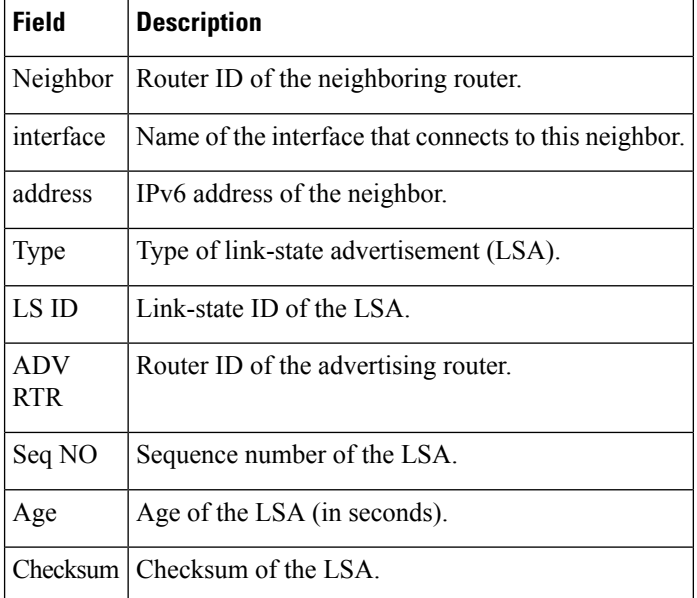

# **show ospfv3 retransmission-list**

To display the first ten link-state entries in the retransmission list that the local router sends to the specified neighbor over the specified interface, use the **show ospfv3 retransmission-list** command in XR EXEC mode.

**show ospfv3** [*process-name* ] [*area-id*] **retransmission-list** [*type interface-path-id*] [*neighbor-id*]

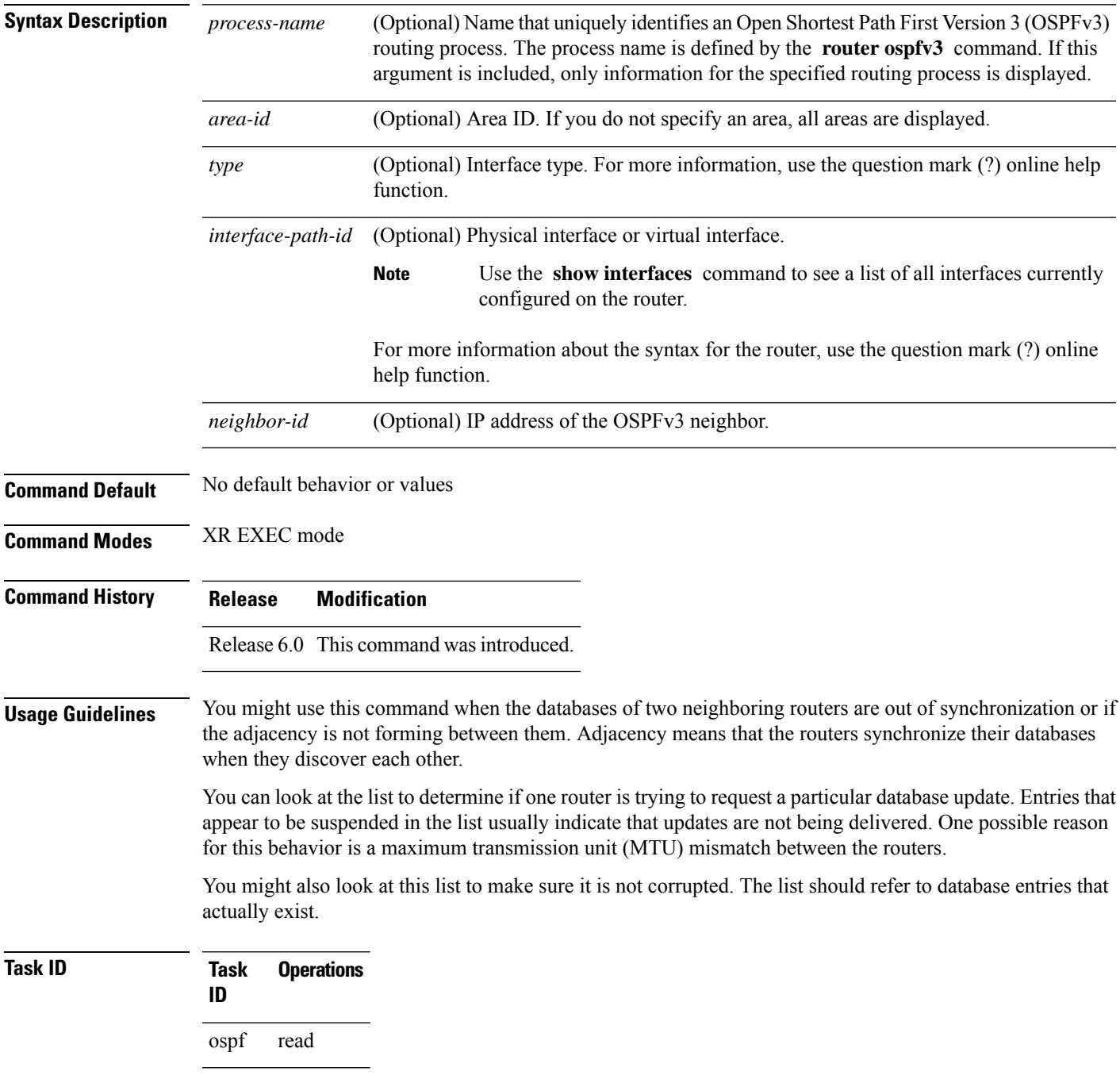

**Examples** The following sample output shows the retransmission list for neighbor 10.0.124.4 on tenGigE interface 0/3/0/0:

```
RP/0/RP0/CPU0:router#show ospfv3 retransmission-list 10.0.124.4 tenGigE 0/3/0/0
```
Neighbor 10.0.124.4, interface tenGigE 0/3/0/0 address fe80::3034:30ff:fe33:3742

This table describes the significant fields shown in the display.

**Table 79: show ospfv3 retransmission-list 10.0.124.4 tenGigE 0/3/0/0 Field Descriptions**

| Field   | <b>Description</b>                                                |
|---------|-------------------------------------------------------------------|
|         | Neighbor   Router ID of the neighboring router.                   |
|         | interface   Name of the interface that connects to this neighbor. |
| address | <b>IPv6</b> address of the neighbor.                              |

# **show ospfv3 routes**

To display the OpenShortestPathFirst Version 3 (OSPFv3) route table, use the **show ospfv3 routes** command in XR EXEC mode.

**show ospfv3** [*process-name*] **routes** [{**external** | **connected**}] [*ipv6-prefix*/*prefix-length*] **show ospfv3** [*process-name*] **routes summary**

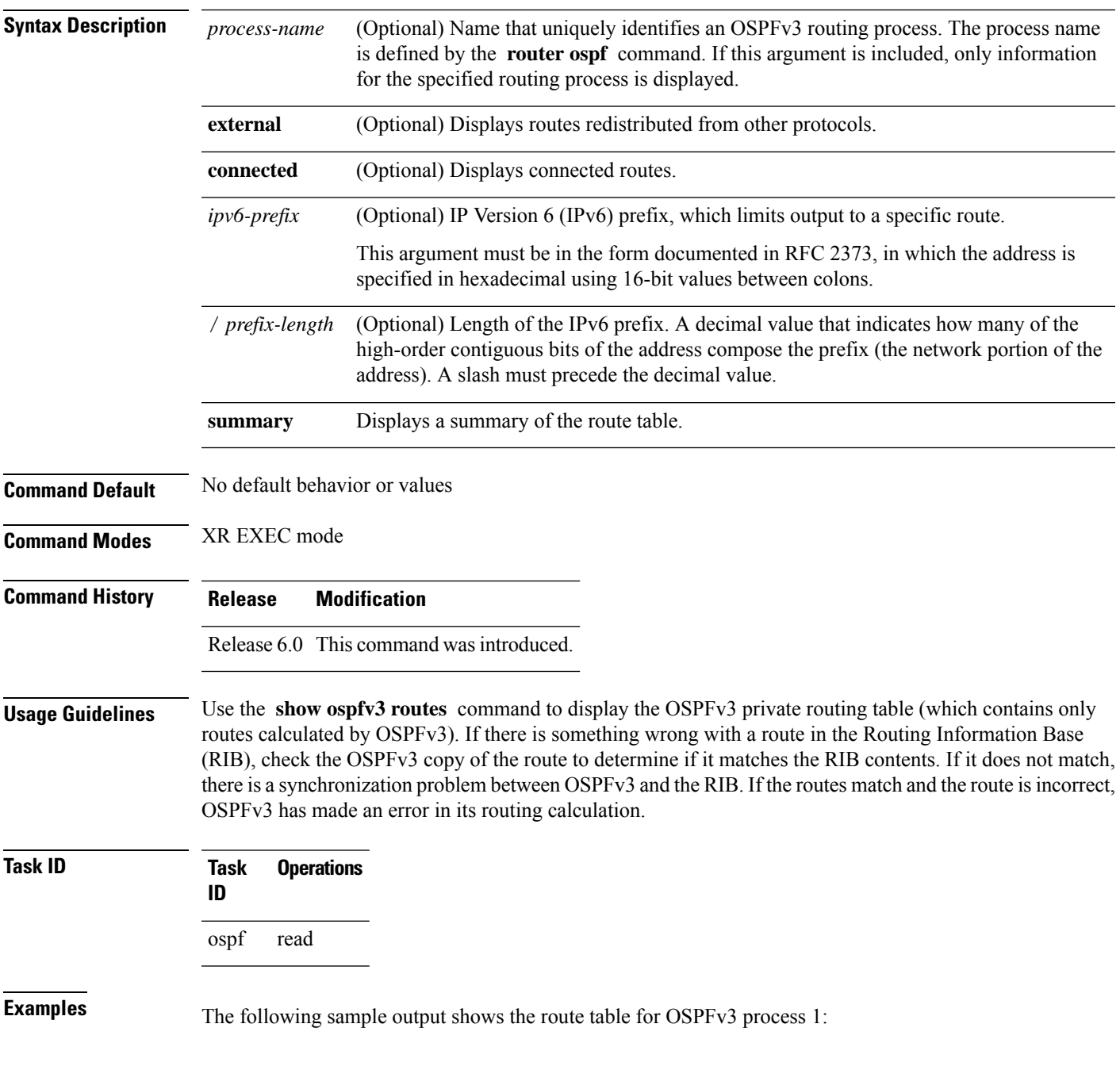

```
RP/0/RP0/CPU0:router# show ospfv3 1 routes
 Route Table for OSPFv3 1 with ID 10.3.4.2
  * 3000:11:22::/64, Inter, cost 21/0, area 1
      tenGigE 0/3/0/0, fe80::3034:30ff:fe33:3742
      10.0.0.207/200
  * 3000:11:22:1::/64, Inter, cost 31/0, area 1
  tenGigE 0/3/0/0, fe80::3034:30ff:fe33:3742
      10.0.0.207/1
  * 3333::/56, Ext2, cost 20/1, P:0 F:0
  tenGigE 0/3/0/0, fe80::3034:30ff:fe33:3742
     10.0.0.207/0
  * 6050::/56, Ext2, cost 20/1, P:0 F:0
  tenGigE 0/3/0/0, fe80::3034:30ff:fe33:3742
      10.0.0.207/1
  * 7002::/56, Intra, cost 10/0, area 0
      tenGigE 0/0/0/0, connected
  * 3000:11:22::/64, Inter, cost 21/0, area 1
  tenGigE 0/3/0/0, fe80::3034:30ff:fe33:3742
      10.0.0.207/200
```
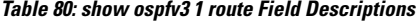

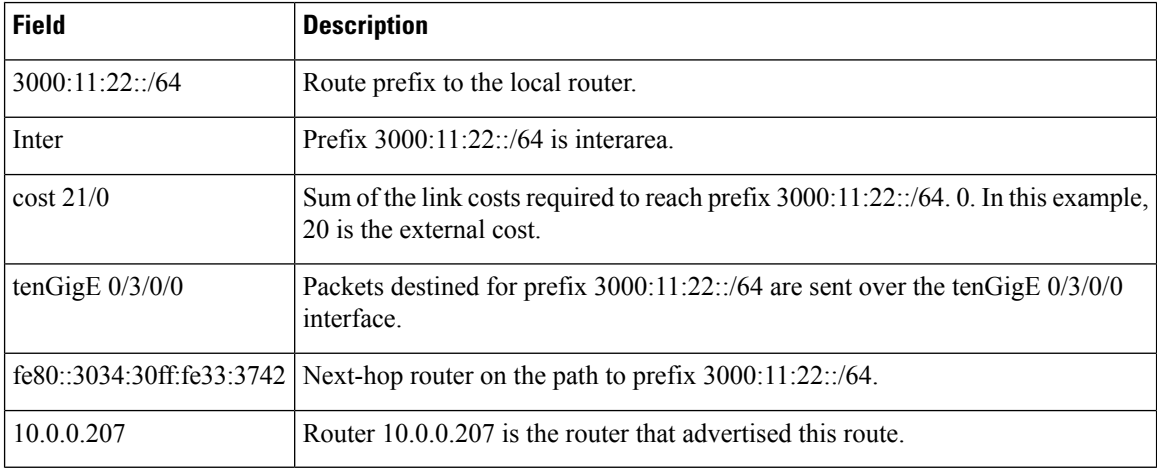

 $\overline{\phantom{a}}$ 

# **show ospfv3 statistics rib-thread**

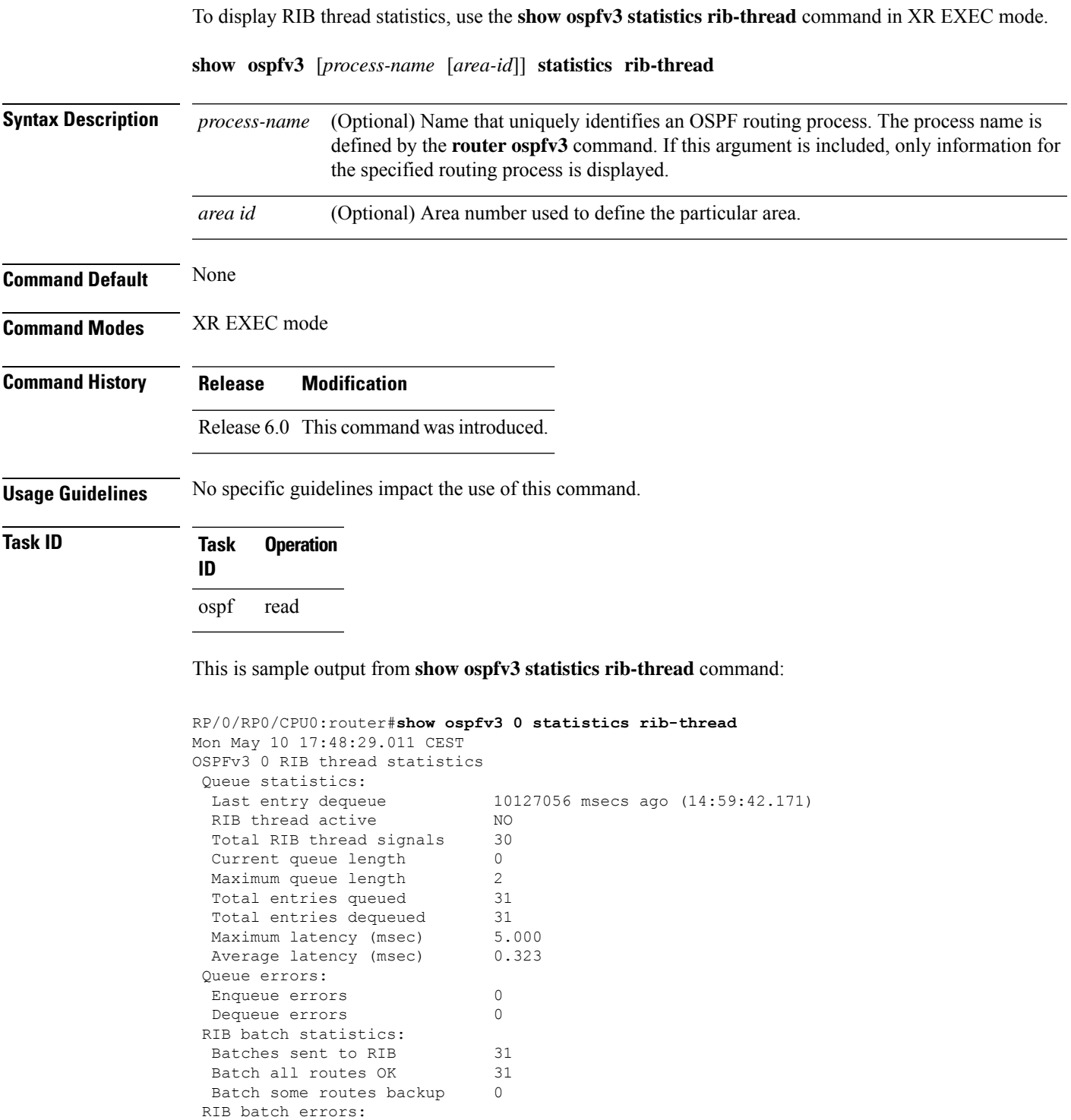

Batches version mismatch 0 Batches missing connection 0

 $\mathbf I$ 

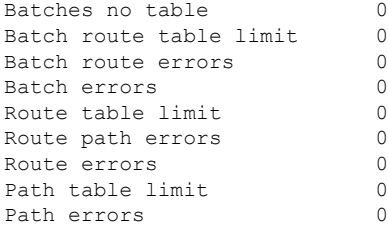

# **show ospfv3 summary-prefix**

To display Open Shortest Path First Version 3 (OSPFv3) aggregated summary address information, use the **show ospfv3 summary-prefix** command in XR EXEC mode.

**show ospfv3** [*process-name*] **summary-prefix**

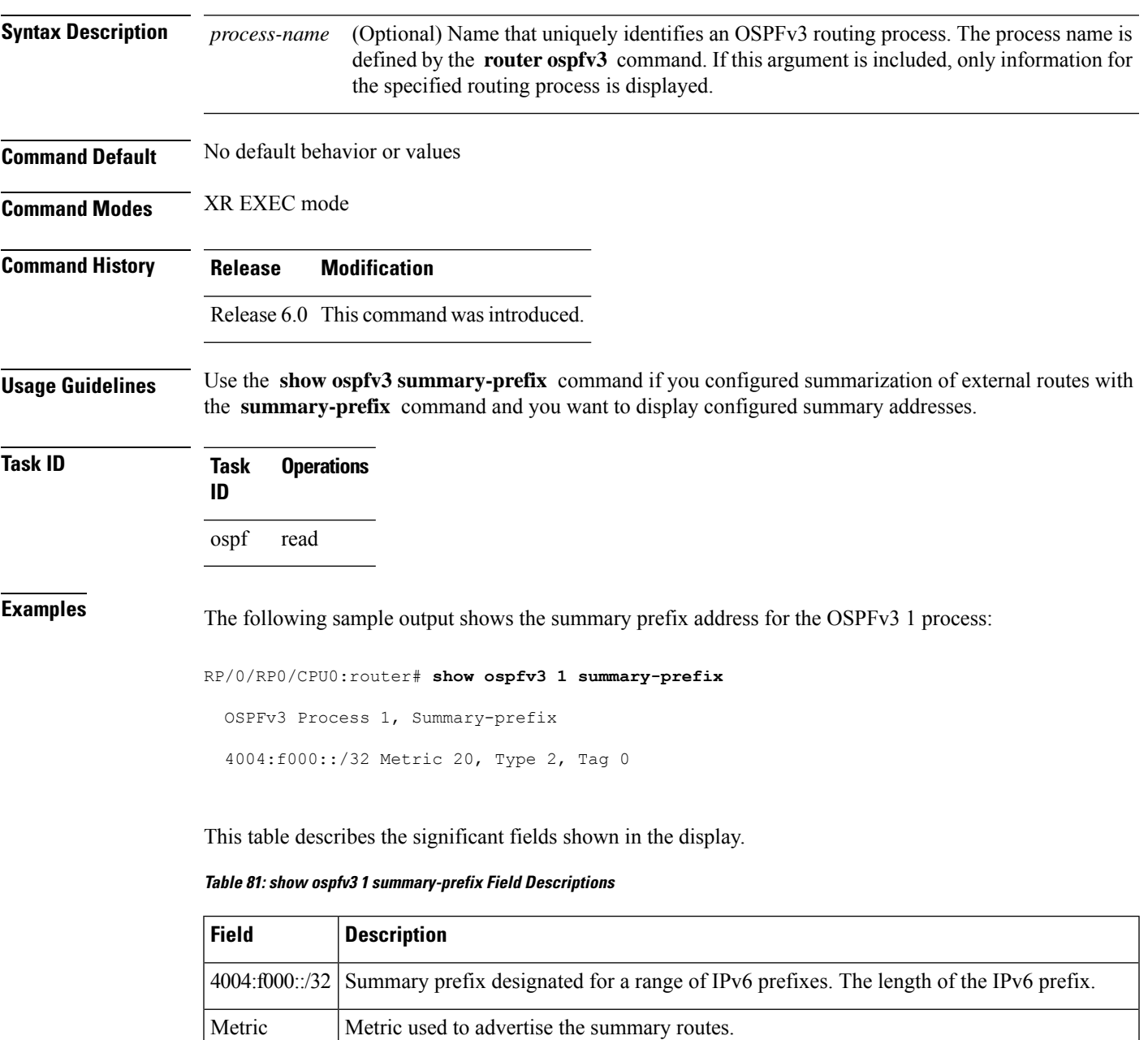

Type External link-state advertisements (LSAs) metric type.

I

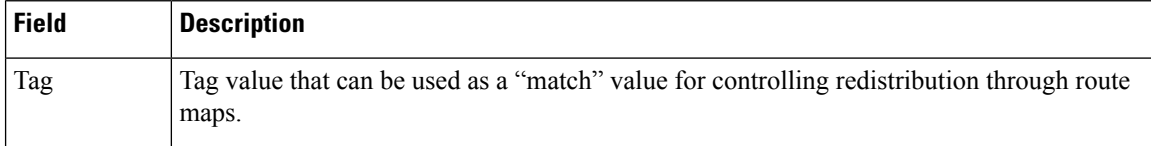
# **show ospfv3 virtual-links**

To display parameters and the current state of Open Shortest Path First Version 3 (OSPFv3) virtual links, use the **show ospfv3 virtual-links** command in XR EXEC mode.

**show ospfv3** [*process-name*] **virtual-links**

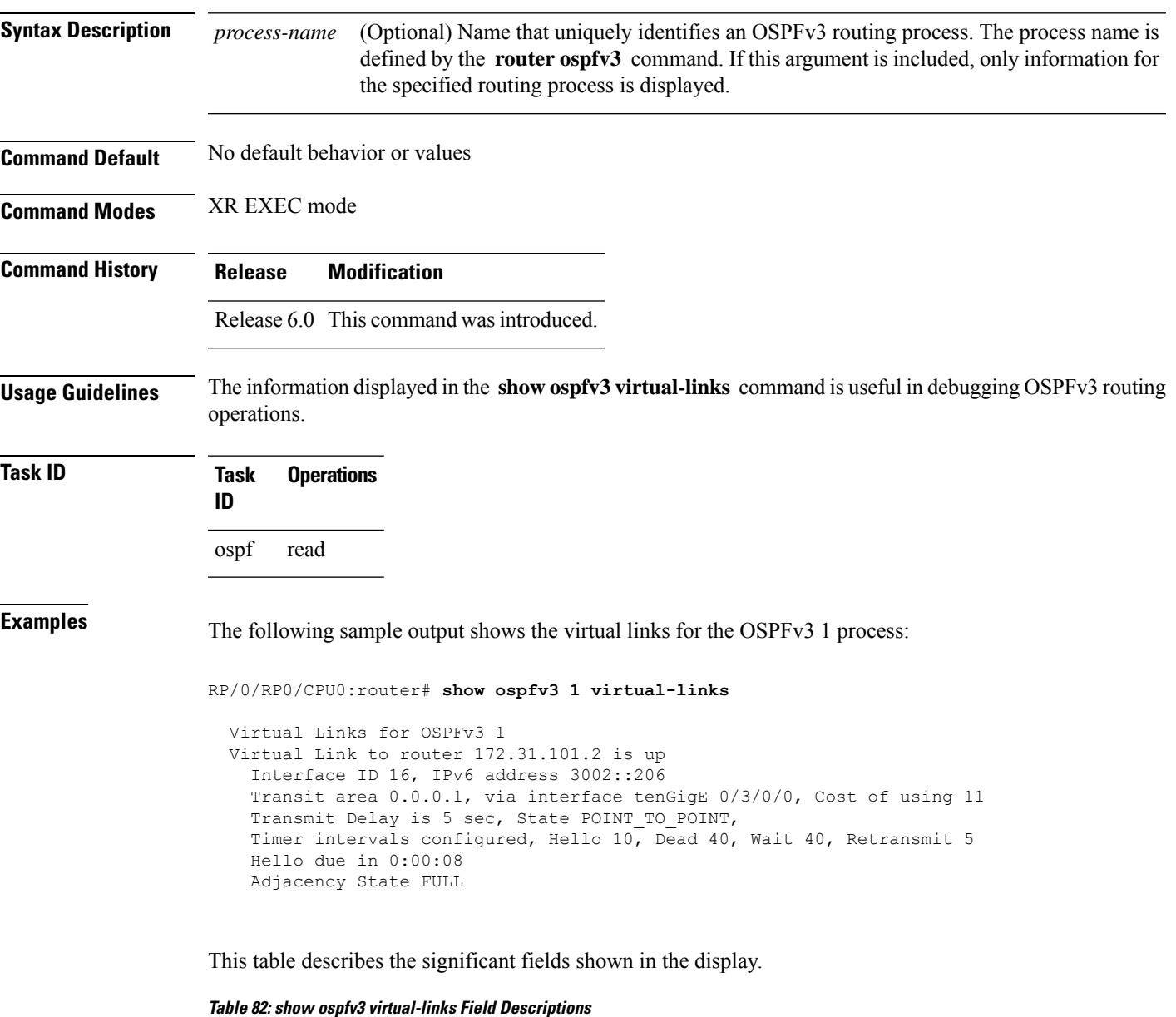

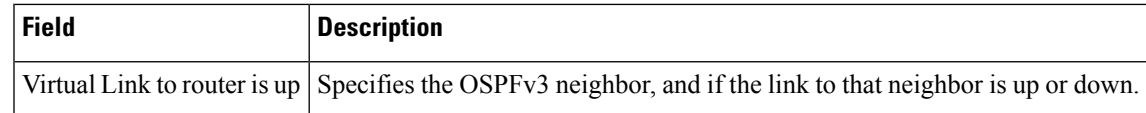

I

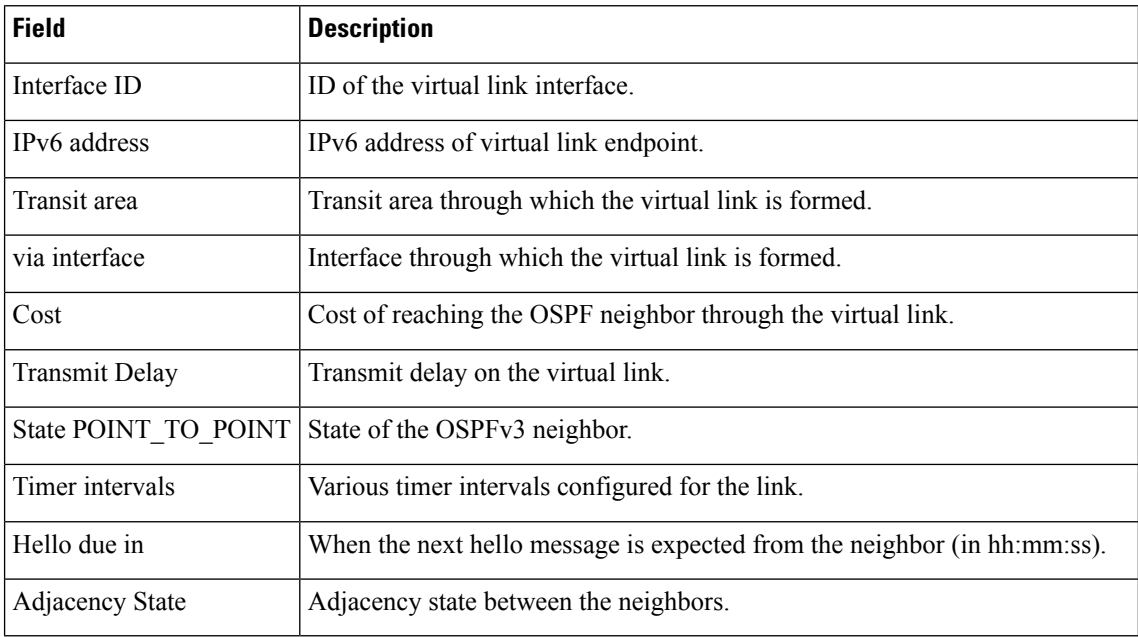

# **show protocols (OSPFv3)**

To display information about the Open Shortest Path First Version 3 (OSPFv3) process running on the router, use the **show protocols** command in XR EXEC mode.

**show protocols** [{**afi-all** | **ipv4** | **ipv6**}] [{**all***protocol*}]

| <b>Syntax Description</b> | afi-all<br>(Optional) Specifies all address families.                                              |
|---------------------------|----------------------------------------------------------------------------------------------------|
|                           | (Optional) Specifies an IPv4 address family.<br>ipv4                                               |
|                           | (Optional) Specifies an IPv6 address family.<br>ipv6                                               |
|                           | all<br>(Optional) Specifies all protocols for a given address family.                              |
|                           | (Optional) Specifies a routing protocol. For the IPv4 address family, the options are:<br>protocol |
|                           | $\cdot$ bgp<br>· isis<br>$\cdot$ ospf                                                              |
|                           | $\cdot$ rip<br>For the IPv6 address family, the options are:                                       |
|                           | $\cdot$ bgp<br>$\cdot$ isis<br>· ospfv3                                                            |
| <b>Command Default</b>    | The default address family is IPv4.                                                                |
| <b>Command Modes</b>      | XR EXEC mode                                                                                       |
| <b>Command History</b>    | <b>Modification</b><br><b>Release</b>                                                              |
|                           | Release 6.0 This command was introduced.                                                           |
| <b>Usage Guidelines</b>   | No specific guidelines impact the use of this command.                                             |
| <b>Task ID</b>            | <b>Task</b><br><b>Operations</b><br>ID                                                             |
|                           | ospf<br>read                                                                                       |
| <b>Examples</b>           | The following example is sample output from the show protocols command:                            |
|                           | RP/0/RP0/CPU0:router# show protocols ipv6 ospfv3                                                   |
|                           | Routing Protocol OSPFv3 1<br>Router Id:10.0.0.1                                                    |

```
Distance:110
Redistribution:
 None
Area 0
 tenGigE 0/2/0/2
  Loopback1
```
This table describes the significant fields shown in the display.

#### **Table 83: show protocols Field Descriptions**

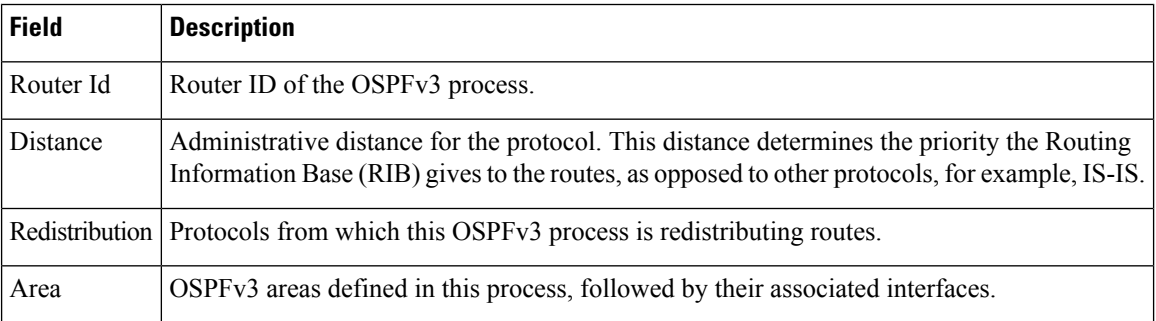

## **snmp context (OSPFv3)**

To specify anSNMPcontext for an OSPFv3 instance, use the **snmpcontext** command in router configuration mode or in VRF configuration mode. To remove the SNMP context, use the **no** form of this command.

**snmp context** *context\_name* **no snmp context** *context\_name*

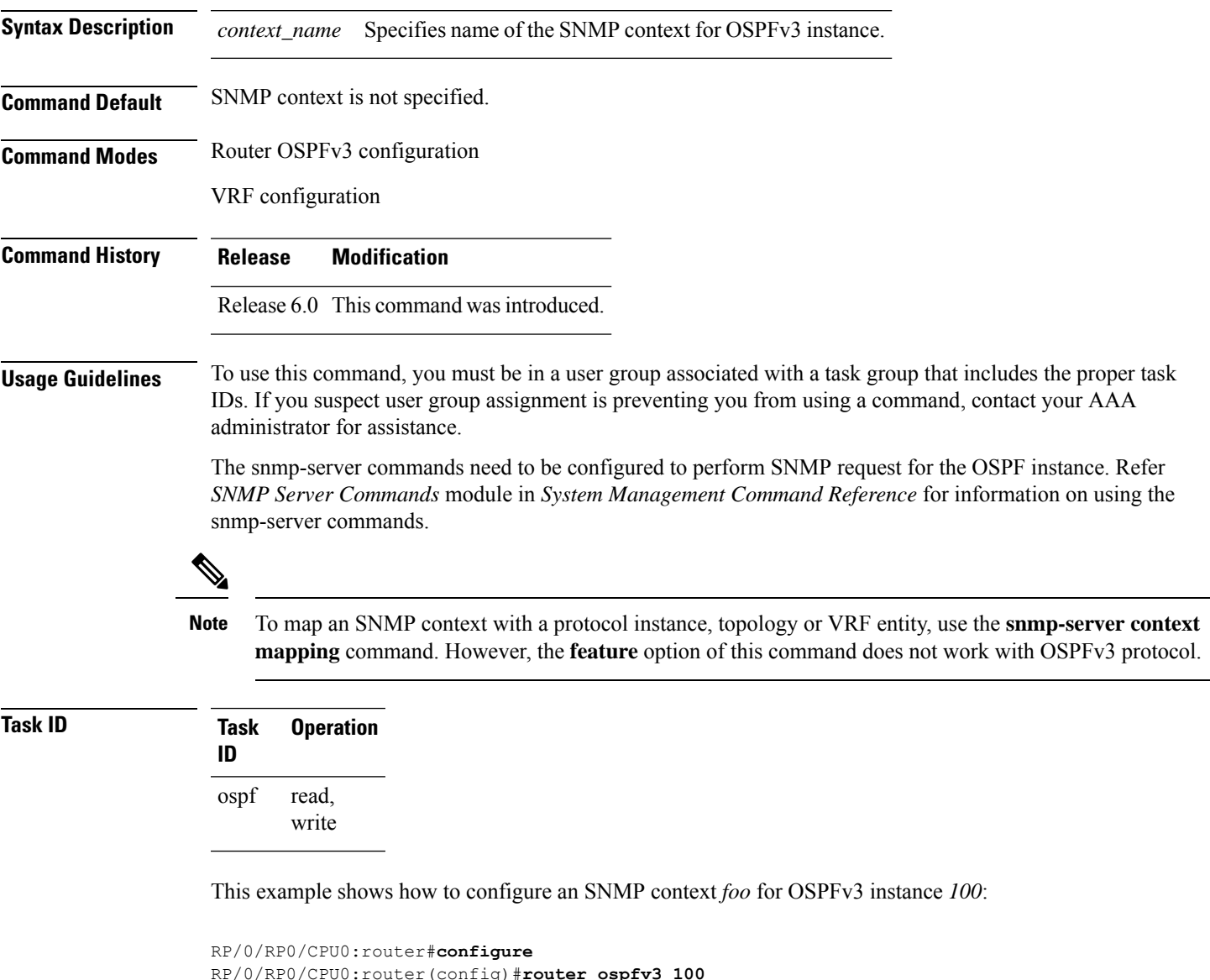

This example shows how to configure **snmp-server** commands to be used with the **snmp context** command:

RP/0/RP0/CPU0:router(config-ospf)#**snmp context foo**

```
RP/0/RP0/CPU0:router(config)#snmp-server host 10.0.0.2 traps version 2c public udp-port
1620
RP/0/RP0/CPU0:router(config)#snmp-server community public RW
RP/0/RP0/CPU0:router(config)#snmp-server contact foo
RP/0/RP0/CPU0:router(config)#snmp-server community-map public context foo
```
This is a sample SNMP context configuration for OSPFv3 instance *100*:

```
snmp-server host 10.0.0.2 traps version 2c public udp-port 1620
snmp-server community public RW
snmp-server contact foo
snmp-server community-map public context foo
router ospfv3 100
router-id 2.2.2.2
bfd fast-detect
nsf cisco
snmp context foo
area 0
 interface Loopback1
 !
 !
area 1
 interface tenGigE 0/2/0/1
  demand-circuit enable
 !
 interface POS0/3/0/0
 !
 interface POS0/3/0/1
 !
 !
!
```
Ш

## **snmp trap (OSPFv3)**

To enable SNMP trap for an OSPFv3 instance, use the **snmp trap** command in VRF configuration mode. To disable SNMP trap for the OSPFv3 instance, use the **no** form of this command.

**snmp trap no snmp trap**

**Syntax Description** This command has no keywords or arguments.

**Command Default** Disabled.

**Command Modes** OSPFv3 VRF configuration

**Command History Release Modification** Release 6.0 This command was introduced.

**Usage Guidelines** No specific guidelines impact the use of this command.

#### **Task ID Task Operation ID** read, write ospf

This example shows how to enable SNMP trap for OSPFv3 instance *100* under VRF *vrf-1*:

RP/0/RP0/CPU0:router#**configure** RP/0/RP0/CPU0:router(config)#**router ospfv3 100** RP/0/RP0/CPU0:router(config-ospf)#**vrf vrf-1** RP/0/RP0/CPU0:router(config-ospf-vrf)#**snmp trap**

## **snmp trap rate-limit (OSPFv3)**

To control the number of traps that OSPFv3 sends by configuring window size and the maximum number of traps during that window, use the **snmp trap rate-limit** command in router OSPFv3 configuration mode or OSPFv3 VRF configuration mode. To disable configuring the window size and maximum number of traps during the window, use the **no** form of this command.

**snmp trap rate-limit** *window-size max-num-traps* **no snmp trap rate-limit** *window-size max-num-traps*

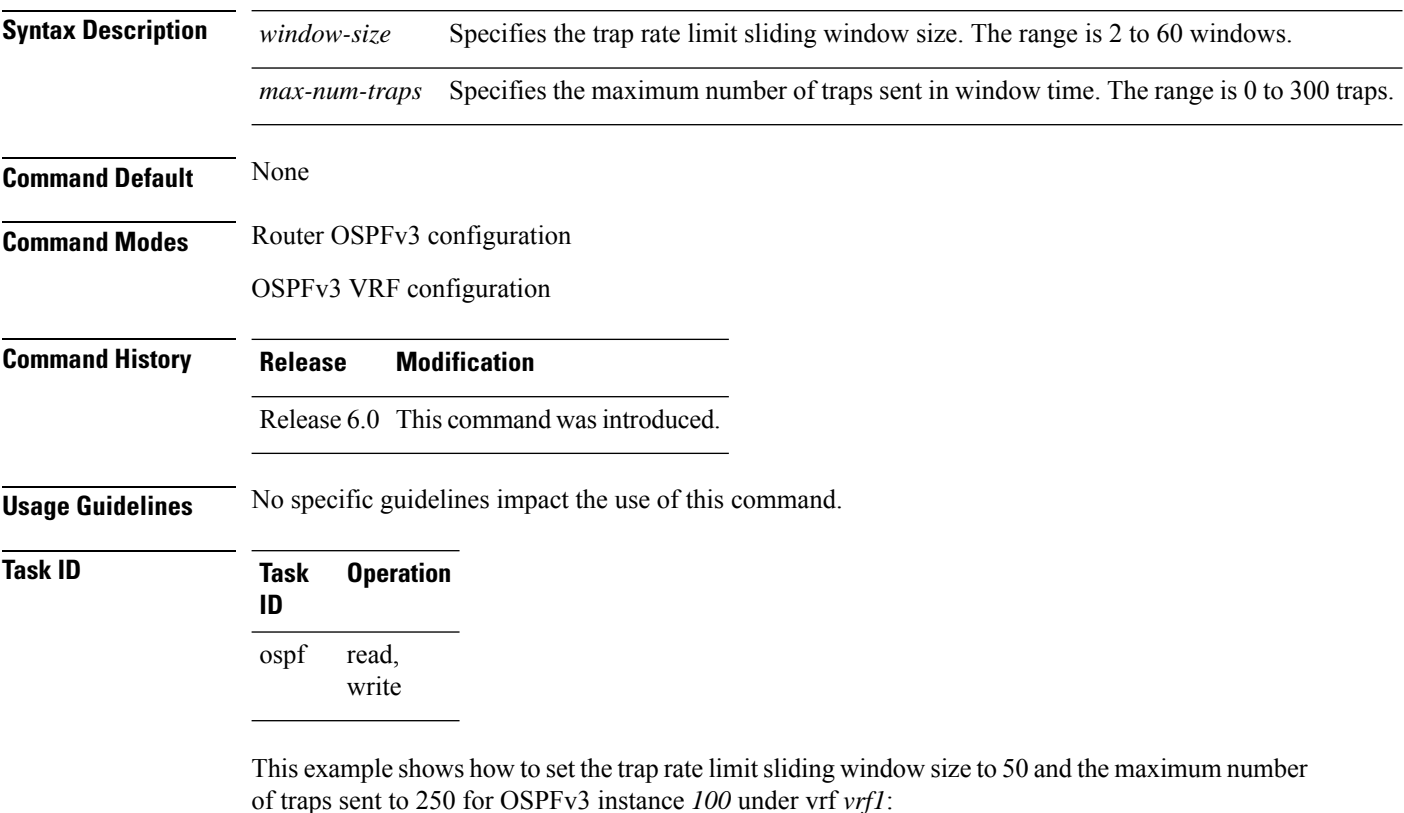

```
RP/0/RP0/CPU0:router#configure
RP/0/RP0/CPU0:router(config)#router ospfv3 100
RP/0/RP0/CPU0:router(config-ospfv3)#vrf vrf1
RP/0/RP0/CPU0:router(config-ospfv3-vrf)#snmp trap rate-limit 50 250
```
# **spf prefix-priority (OSPFv3)**

To prioritize OSPFv3 prefix installation into the global Routing Information Base (RIB) during Shortest Path First (SPF) run, use the **spf prefix-priority** command in XR Config mode or VRF configuration mode. To return to the system default value, use the **no** form of this command.

**spf prefix-priority route-policy** *policy-name* [**disable**] **spf prefix-priority route-policy** *policy-name*

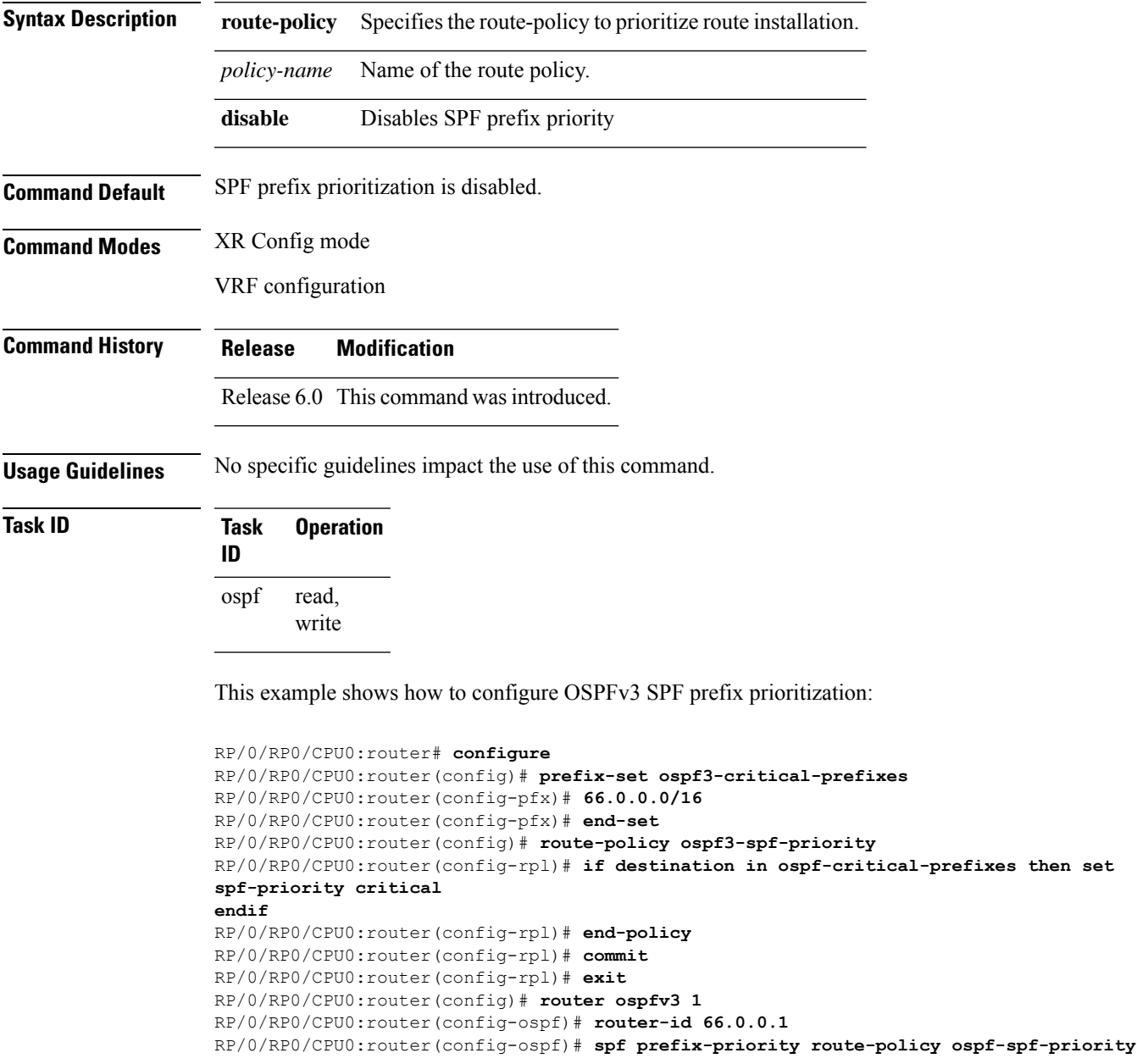

# **stub (OSPFv3)**

To define an area as a stub area for Open Shortest Path First Version 3 (OSPFv3), use the **stub** command in area configuration mode. To disable this function, use the **no** form of this command.

**stub** [**no-summary**] **no stub**

**Syntax Description** no-summary (Optional) Prevents an area border router (ABR) from sending summary link advertisements into the stub area. Areas with this option are known as *totally stubby* areas. **no-summary**

**Command Default** No stub area is defined.

**Command History Release Modification**

**Command Modes** Area configuration

Release 6.0 This command was introduced.

**Usage Guidelines** You must configure the **stub** command on all routers in the stub area. Use the **default-cost area** command on the ABR of a stub area to specify the cost of the default route advertised into the stub area by the ABR.

> Two stub area router configuration commands exist: the **stub** and **default-cost** commands. In all routers attached to the stub area, the area should be configured as a stub area using the **stub** command. Use the **default-cost** command only on an ABR attached to the stub area. The **default-cost** command provides the metric for the summary default route generated by the ABR into the stub area.

To further reduce the number of link-state advertisements (LSAs) sent into a stub area, you can configure the **no-summary** keyword on the ABR to prevent it from sending summary LSAs (LSA Type 3) into the stub area.

A stub area does not accept information about routes external to the autonomous system.

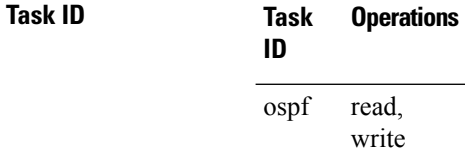

**Examples** The following example shows how to create stub area 5 and specifies a cost of 20 for the default summary route sent into this stub area:

> RP/0/RP0/CPU0:router(config)# **router ospfv3 201** RP/0/RP0/CPU0:router(config-ospfv3)# **area 5** RP/0/RP0/CPU0:router(config-ospfv3-ar)# **stub** RP/0/RP0/CPU0:router(config-ospfv3-ar)# **default-cost 20**

### **stub-router**

To modify self originated router LSAs when stub router is active, use the **stub-router** command in an appropriate configuration mode. To disable this function, use the **no** form of this command.

**stub-router router-lsa** [{**r-bit** | **v6-bit** | **max-metric**}] [**always**] [**on-proc-migration** *interval*] [**on-proc-restart** *interval*] [**on-switchover** *interval*] [**on-startup** [{*interval* | **wait-for-bgp**}]] [**summary-lsa** [*metric*]] [**external-lsa** [*metric*]] [**include-stub**] **stub-router router-lsa** [{**r-bit** | **v6-bit** | **max-metric**}]

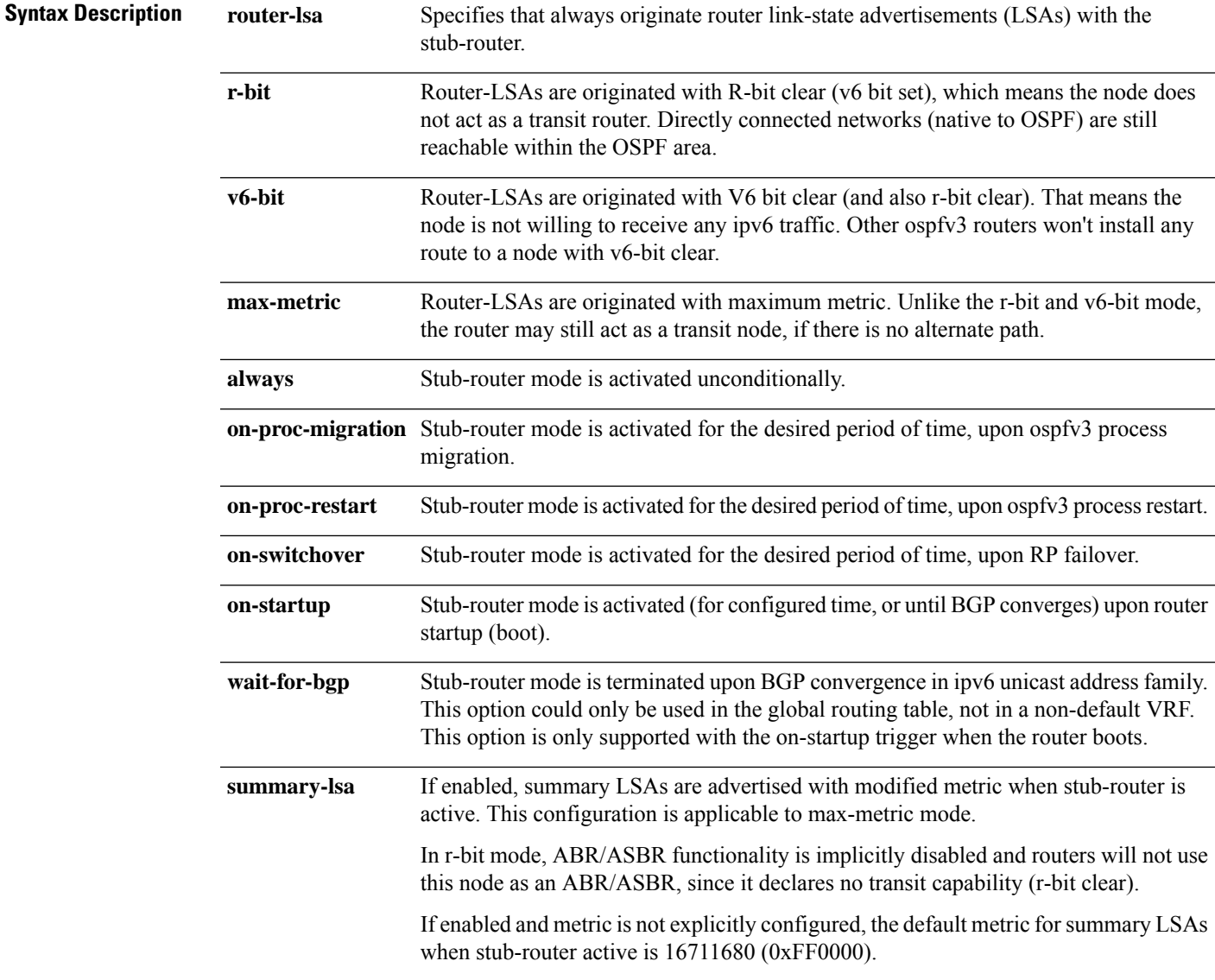

 $\mathbf I$ 

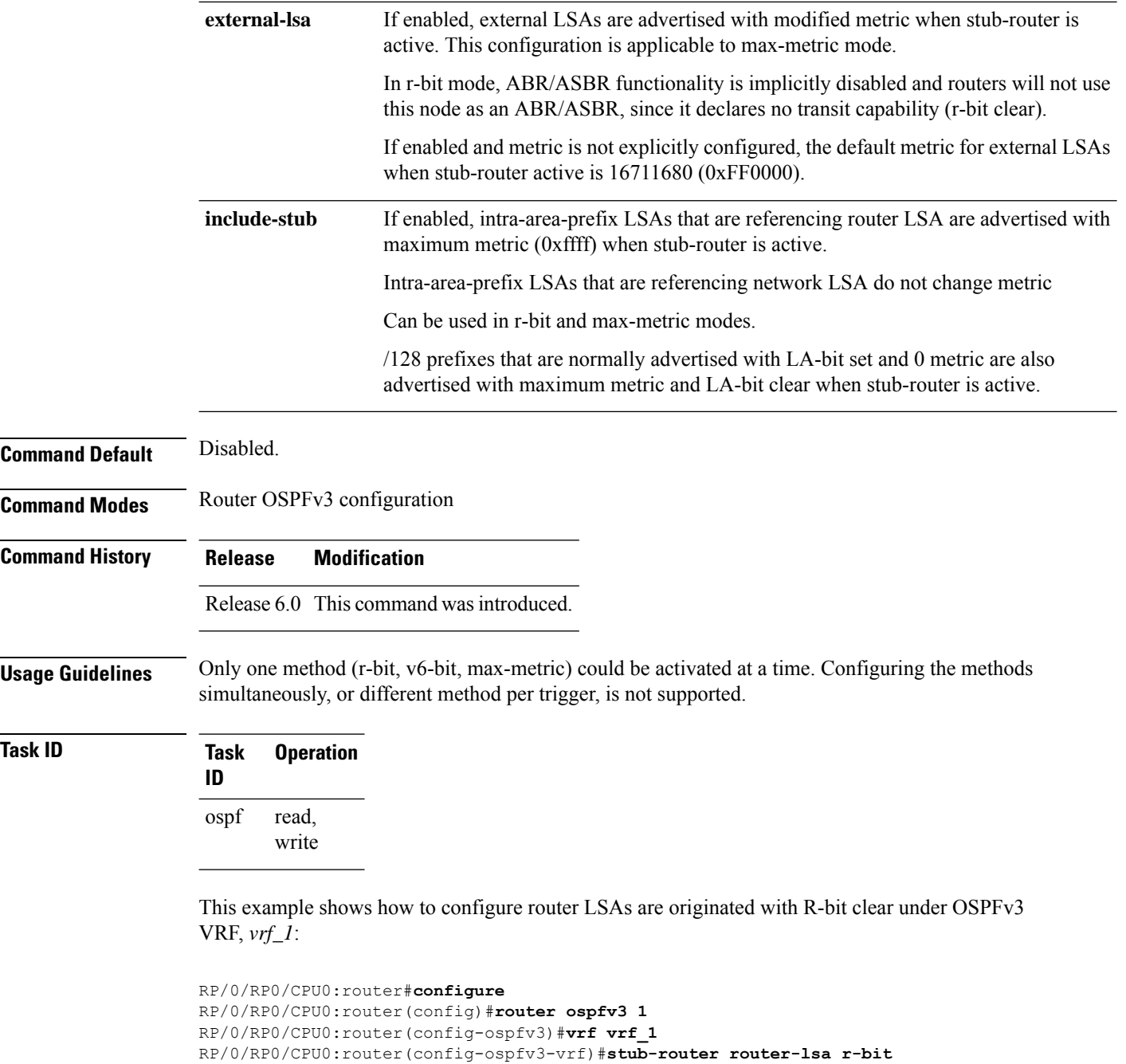

# **summary-prefix (OSPFv3)**

To create aggregate addresses for routes being redistributed from another routing protocol into Open Shortest Path First Version 3 (OSPFv3) protocol, use the **summary-prefix** command in an appropriate configuration mode. To stop summarizing redistributed routes, use the **no** form of the command.

**summary-prefix** *ipv6-prefix/prefix-length* [**not-advertise**] **tag** *tag* **no summary-prefix** *ipv6-prefix/prefix-length*

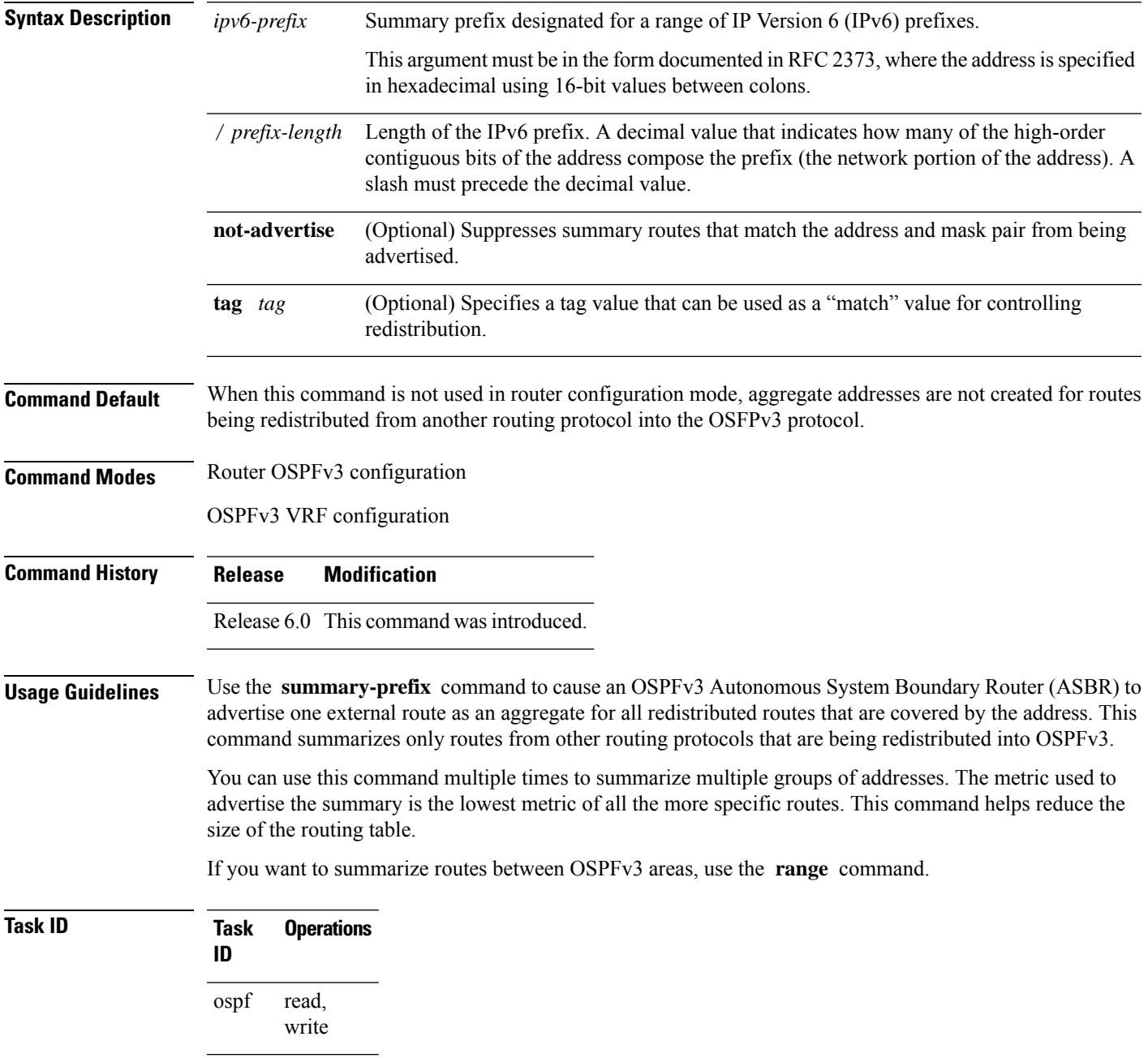

**Examples** In the following example, if summary prefix 4004:f000:132 is configured and routes 4004:f000:1::/64, 4004:f000:2::/64, and 4004:f000:3::/64 are redistributed into OSPFv3; only route 4004:f000::/32 is advertised in an external link-state advertisement:

RP/0/RP0/CPU0:router(config-ospfv3)# **summary-prefix 4004:f000::/32**

#### **timers lsa arrival**

To set the minimum interval at which the software accepts the same link-state advertisement (LSA) from Open Shortest Path First Version 3 (OSPFv3) neighbors, use the **timers Isa arrival** command in an appropriate configuration mode. To restore the default value, use the **no** form of this command.

**timers lsa arrival** *milliseconds* **no timers lsa arrival**

**Syntax Description** *milliseconds* Minimum delay (in milliseconds) that must pass between acceptance of the same LSA arriving from neighbors. Range is 0 to 60000 milliseconds. *milliseconds* **Command Default** 1000 milliseconds

**Command Modes** Router OSPFv3 configuration

**Command History Release Modification**

Release 6.0 This command was introduced.

**Usage Guidelines** Use the **timers lsa arrival** command to control the minimum interval for accepting the same LSA. The same LSA is an LSA instance that contains the same LSA ID number, LSA type, and advertising router ID. If an instance of the same LSA arrives sooner than the interval that is set, the LSA is dropped.

> We recommended that the *milliseconds* value of the **timers lsa arrival** command be less than or equal to the *hold-interval* value of the **timers throttle lsa all** command for the neighbor.

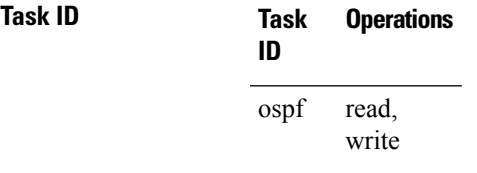

**Examples** The following example shows how to set the minimum interval for accepting the same LSA at 2000 milliseconds:

> RP/0/RP0/CPU0:router(config)# **router ospfv3 1** RP/0/RP0/CPU0:router(config-ospfv3)# **timers throttle lsa all 200 10000 45000** RP/0/RP0/CPU0:router(config-ospfv3)# **timers lsa arrival 2000**

### **timers pacing flood**

To configure link-state advertisement (LSA) flood packet pacing, use the **timers pacing flood** command in an appropriate configuration mode. To restore the default flood packet pacing value, use the **no** form of this command.

**timers pacing flood** *milliseconds* **no timers pacing flood**

**Syntax Description** *milliseconds* Time (in milliseconds) at which LSAs in the flooding queue are paced in between updates. Range is 5 milliseconds to 100 milliseconds. *milliseconds*

**Command Default** *milliseconds*: 33

**Command Modes** Router OSPFv3 configuration

**Command History Release Modification**

Release 6.0 This command was introduced.

#### **Usage Guidelines** Configuring OSPFv3 flood pacing timers allows you to control interpacket spacing between consecutive link-state update packets in the OSPF transmission queue. Use the **timers pacing flood** command to control the rate at which LSA updates occur, thereby preventing high CPU or buffer utilization that can result when an area is flooded with a very large number of LSAs.

The default settings for OSPFv3 packet pacing timers are suitable for the majority of OSPFv3 deployments. Do not change the packet pacing timers unless all other options to meet OSPFv3 packet flooding requirements have been exhausted. Specifically, network operators should prefer summarization, stub area usage, queue tuning, and buffer tuning before changing the default flood timers. Furthermore, no guidelines exist for changing timer values; each OSPFv3 deployment is unique and should be considered on a case-by-case basis. The network operator assumes risks associated with changing the default flood timer values.

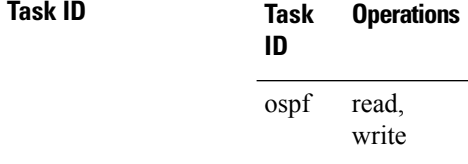

**Examples** The following example shows how to configure LSA flood packet-pacing updates to occur in 55-millisecond intervals for OSPFv3 routing process 1:

> RP/0/RP0/CPU0:router(config)# **router ospfv3 1** RP/0/RP0/CPU0:router(config-ospfv3)# **timers pacing flood 55**

# **timers pacing lsa-group**

To change the interval at which Open Shortest Path First Version 3 (OSPFv3) link-state advertisements (LSAs) are collected into a group and refreshed, checksummed, or aged, use the **timers pacing lsa-group** command in an appropriate configuration mode. To restore the default value, use the **no** form of this command.

**timers pacing lsa-group** *seconds* **no timers pacing lsa-group**

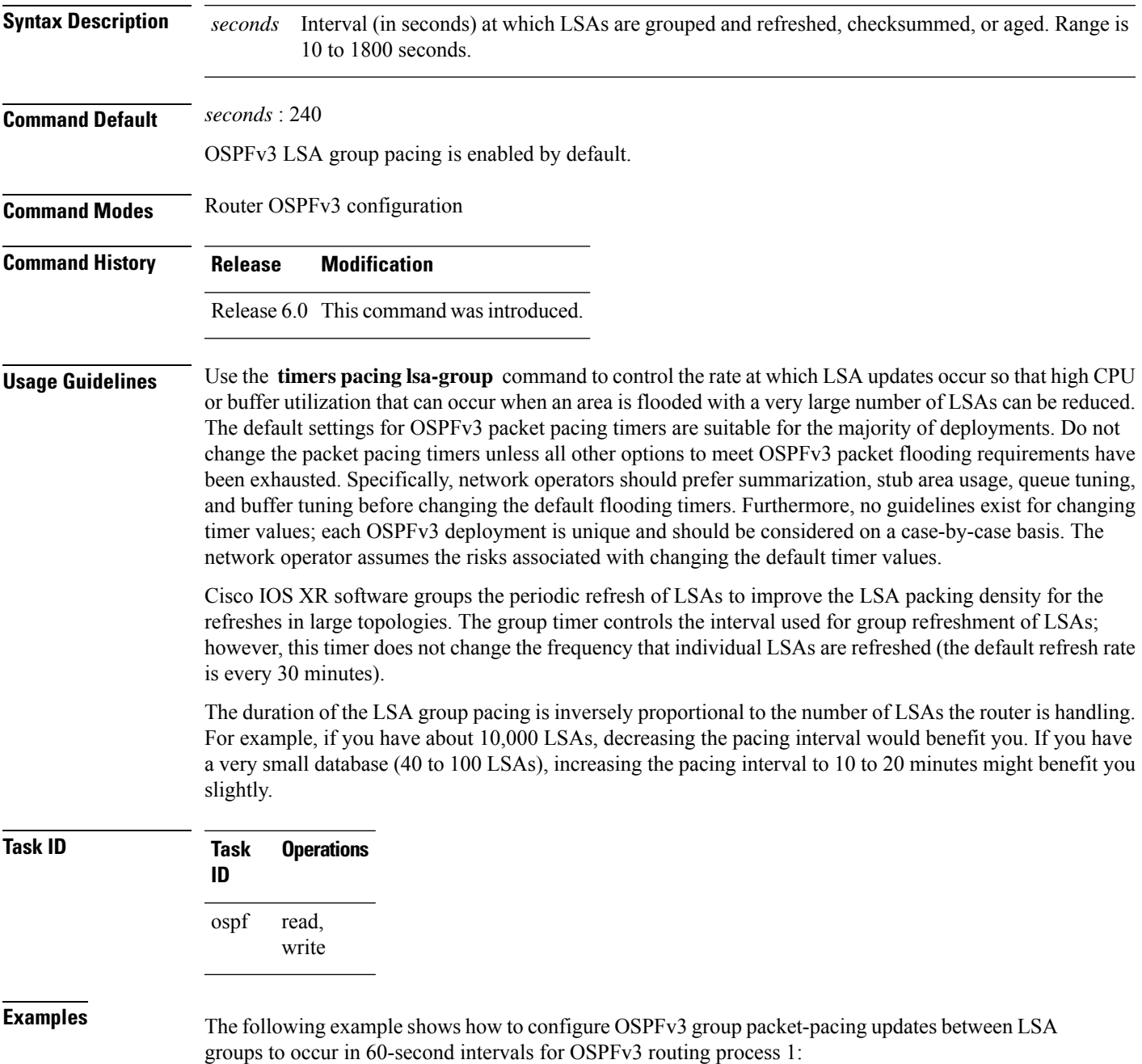

RP/0/RP0/CPU0:router(config)# **router ospfv3 1** RP/0/RP0/CPU0:router(config-ospfv3)# **timers pacing lsa-group 60**

#### **timers pacing retransmission**

To configure link-state advertisement (LSA) retransmission packet pacing, use the **timers pacing retransmission** command in an appropriate configuration mode. To restore the default retransmission packet pacing value, use the **no** form of this command.

**timers pacing retransmission** *milliseconds* **no timers pacing retransmission**

**Syntax Description** *milliseconds* Time (in milliseconds) at which LSAs in the retransmission queue are paced. Range is 5 milliseconds to 100 milliseconds. *milliseconds* **Command Default** *milliseconds* : 66 **Command Modes** Router OSPFv3 configuration **Command History Release Modification** Release 6.0 This command was introduced. **Usage Guidelines** Use the **timers pacing retransmission** command to control interpacket spacing between consecutive link-state

update packets in the OSPFv3 retransmission queue. This command controls the rate at which LSA updates occur. When an area is flooded with a very large number of LSAs, the LSA updates can result in high CPU or buffer utilization. Using this command reduces CPU or buffer utilization.

> The default settings for OSPFv3 packet retransmission pacing timers are suitable for the majority of deployments. Do not change the packet retransmission pacing timers unless all other options to meet OSPFv3 packet flooding requirements have been exhausted. Specifically, network operators should prefer summarization, stub area usage, queue tuning, and buffer tuning before changing the default flooding timers. Furthermore, no guidelines exist for changing timer values; each OSPFv3 deployment is unique and should be considered on a case-by-case basis. The network operator assumes risks associated with changing the default packet retransmission pacing timer values.

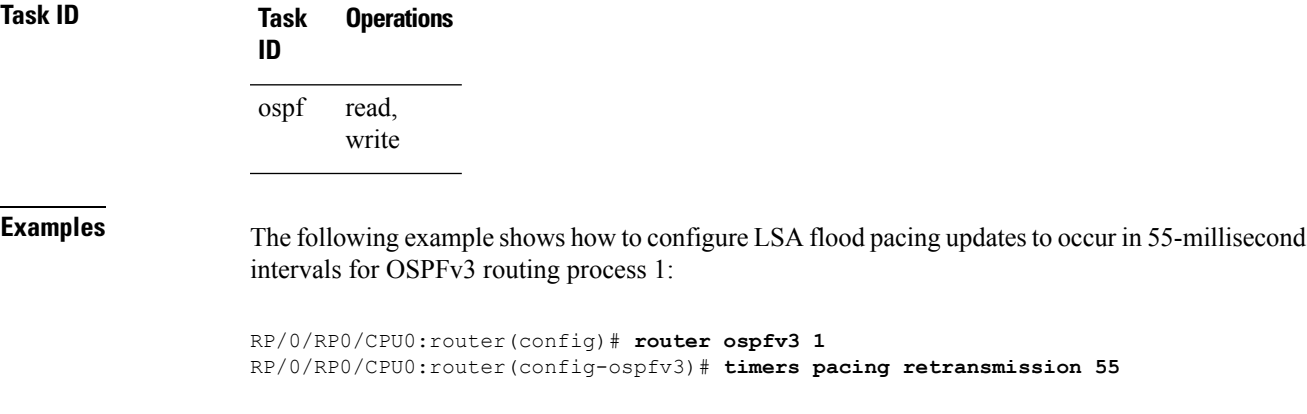

# **timers throttle lsa all (OSPFv3)**

To set rate-limiting values for Open Shortest Path First Version 3 (OSPFv3) link-state advertisement (LSA) generation, use the **timers throttle lsa all** command in an appropriate configuration mode. To restore the default values, use the **no** form of this command.

**timers throttle lsa all** *start-interval hold-interval max-interval* **no timers throttle lsa all**

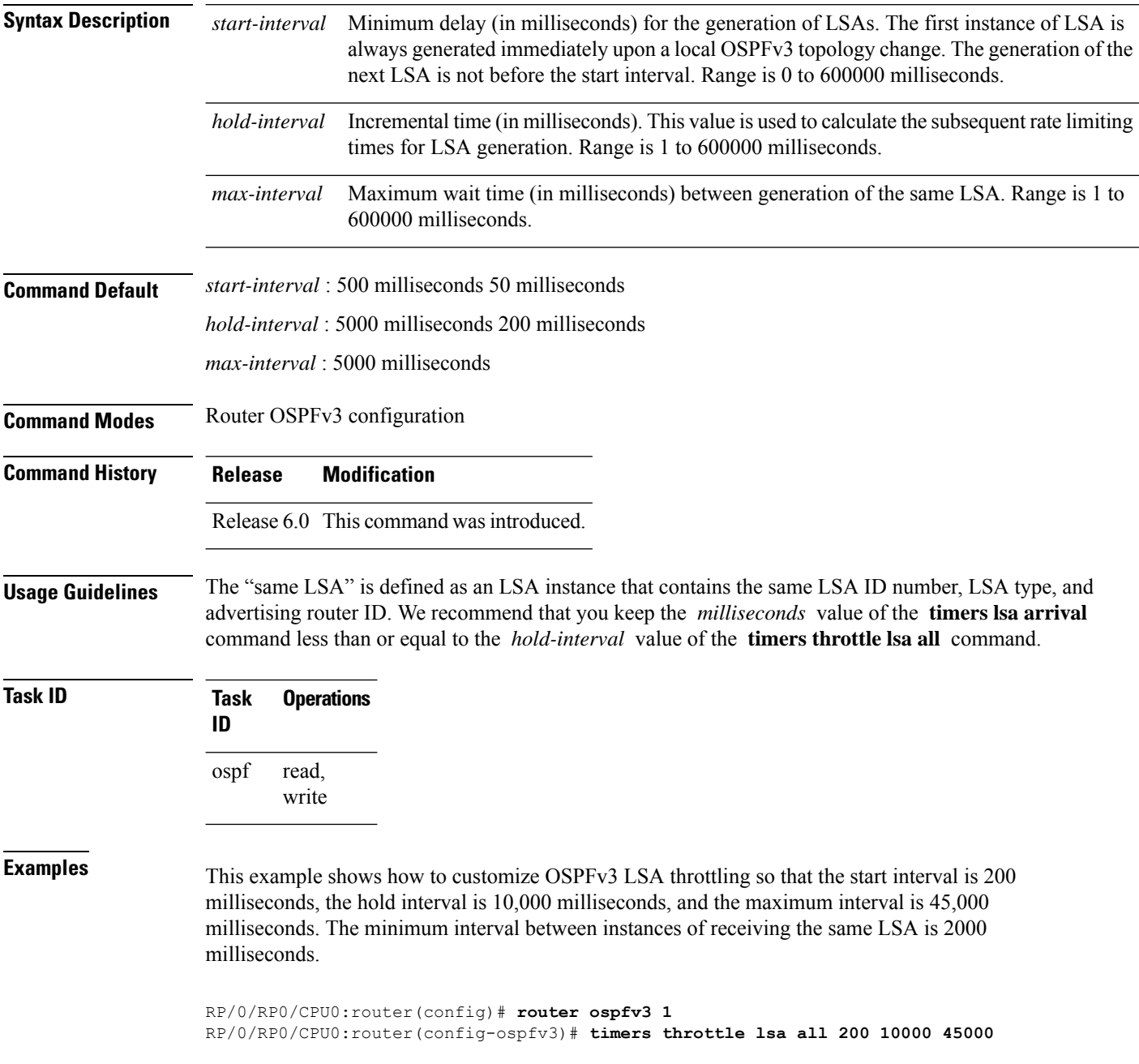

I

RP/0/RP0/CPU0:router(config-ospfv3)# **timers lsa arrival 2000**

# **timers throttle spf (OSPFv3)**

To turn on Open Shortest Path First Version 3 (OSPFv3) shortest path first (SPF) throttling, use the **timers throttle spf** command in an appropriate configuration mode. To turn off SPF throttling, use the **no** form of this command.

**timers throttle spf** *spf-start spf-hold spf-max-wait* **no timers throttle spf** *spf-start spf-hold spf-max-wait*

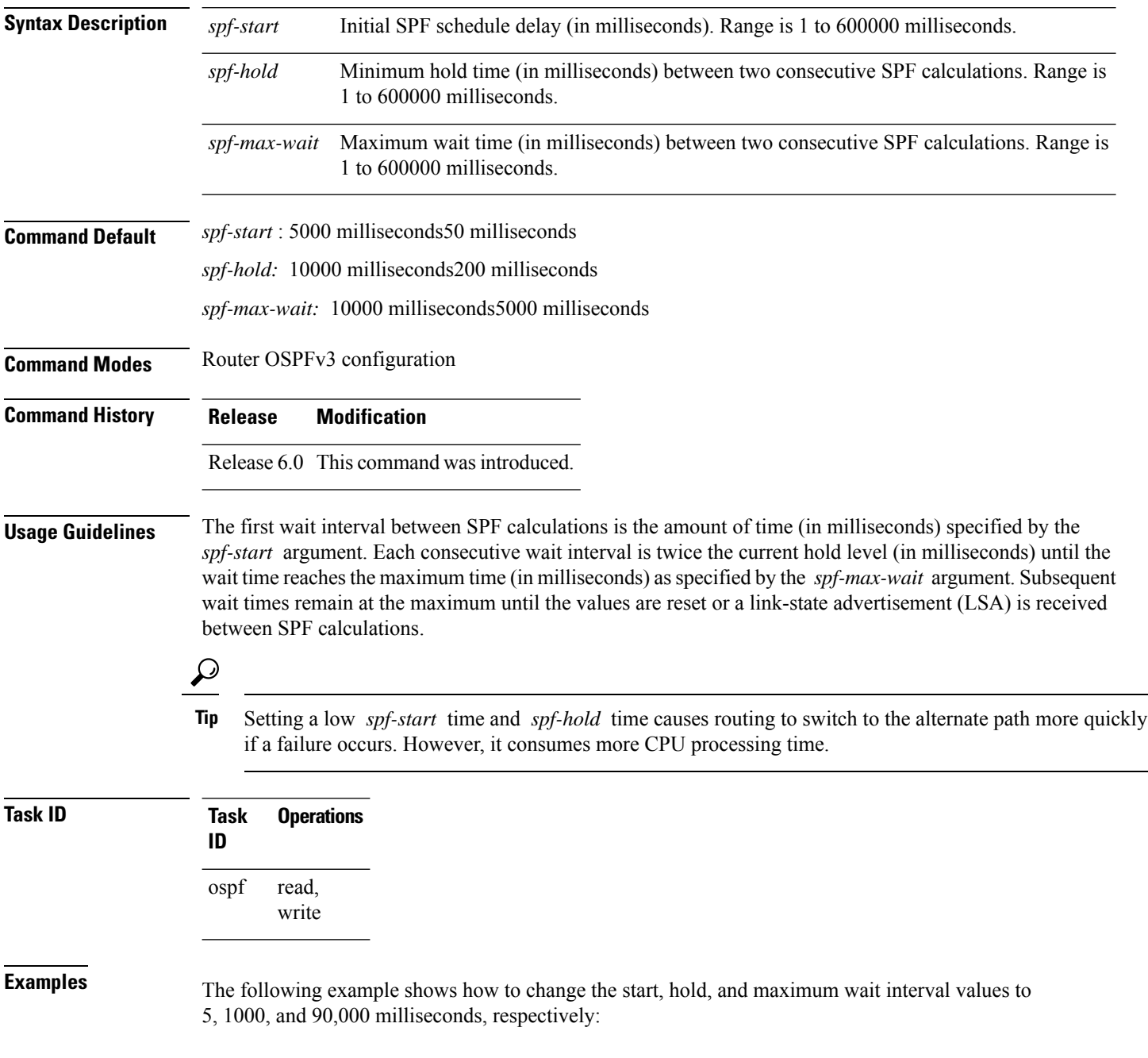

RP/0/RP0/CPU0:router(config)# **router ospfv3 1** RP/0/RP0/CPU0:router(config-ospfv3)# **timers throttle spf 5 1000 90000**

## **trace (OSPFv3)**

To specify the Open Shortest Path First Version 3 (OSPFv3) buffer size, use the **trace** command in router ospfv3 configuration mode. To return to the default value, use the **no** form of this command.

**trace size** *buffer\_name size* **no trace size** *buffer\_name size*

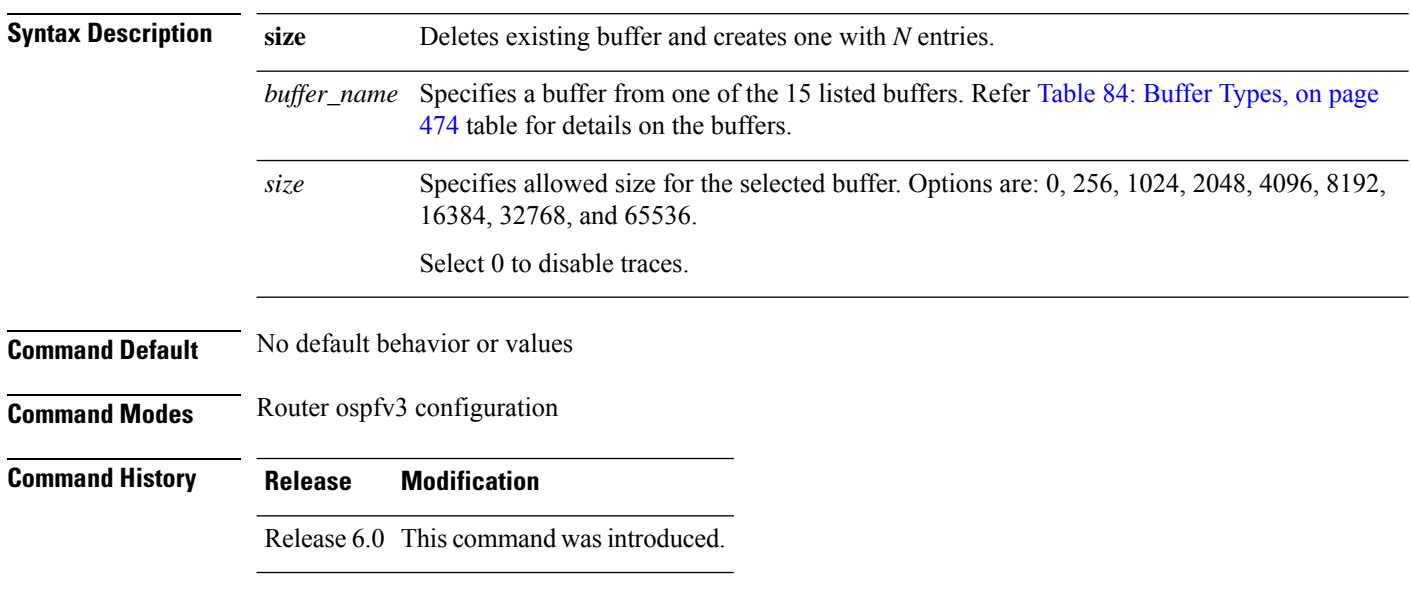

#### **Usage Guidelines** Trace buffers are used to store various traffic and processing events during the runtime. Large buffers can store more events. If the buffer becomes full, old entries are overwritten by the latest entries. In a large network, user may want to increase the trace buffer size to accommodate more events.

#### <span id="page-491-0"></span>**Table 84: Buffer Types**

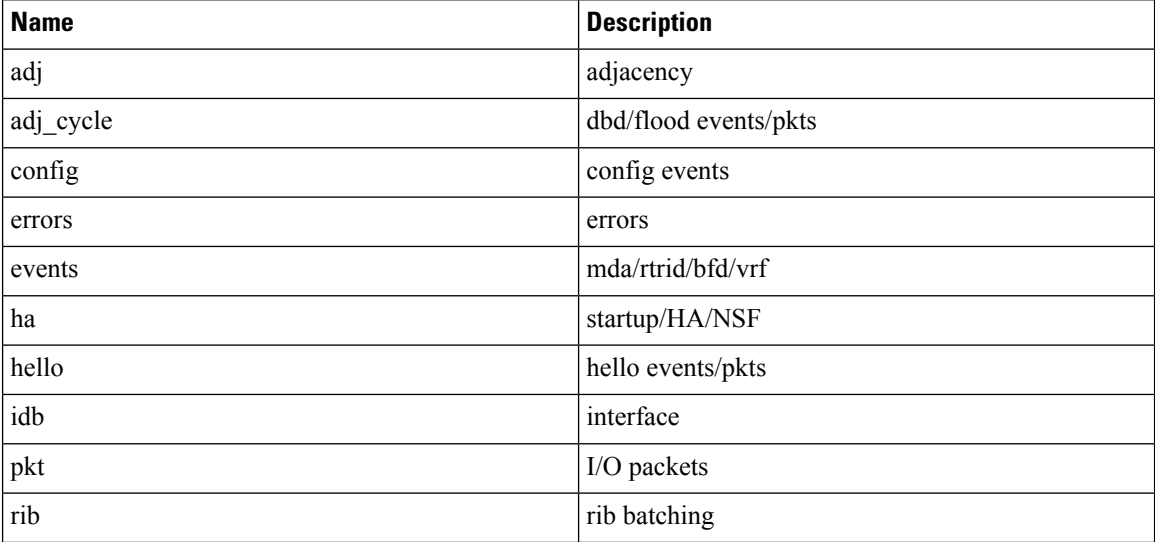

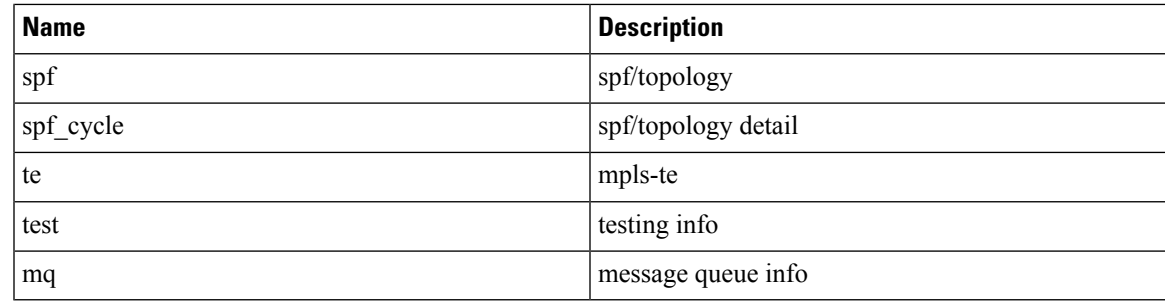

#### **Task ID Task Operations ID**

read, write ospf

**Examples** This example shows how to set 1024 error trace entries:

RP/0/RP0/CPU0:router#**configure** RP/0/RP0/CPU0:router(config)#**router ospfv3 osp3** RP/0/RP0/CPU0:router(config-ospfv3)#**trace size errors ?** 0 disable trace<br>256 trace entries trace entries 512 trace entries 1024 trace entries<br>2048 trace entries trace entries 4096 trace entries 8192 trace entries<br>16384 trace entries trace entries 32768 trace entries 65536 trace entries RP/0/RP0/CPU0:router(config-ospfv3)#**trace size errors 1024**

# **transmit-delay (OSPFv3)**

To set the estimated time required to send a link-state update packet on the interface, use the **transmit-delay** command in an appropriate configuration mode. To return to the default value, use the **no** form of this command.

**transmit-delay** *seconds* **no transmit-delay** *seconds*

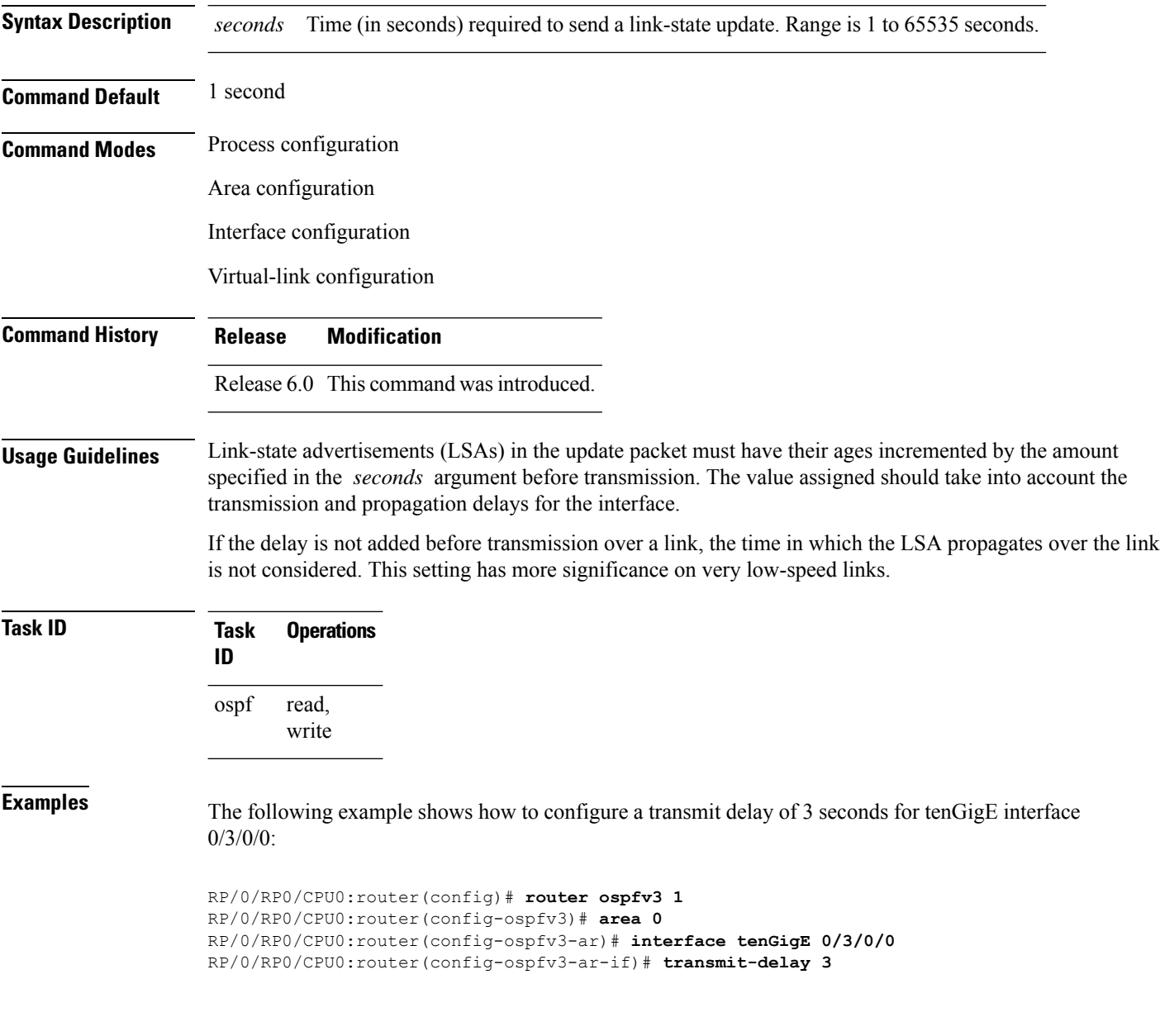

# **virtual-link (OSPFv3)**

To define an Open Shortest Path First Version 3 (OSPFv3) virtual link, use the **virtual-link** command in area configuration mode. To remove a virtual link, use the **no** form of this command.

**virtual-link** *router-id* **no virtual-link**

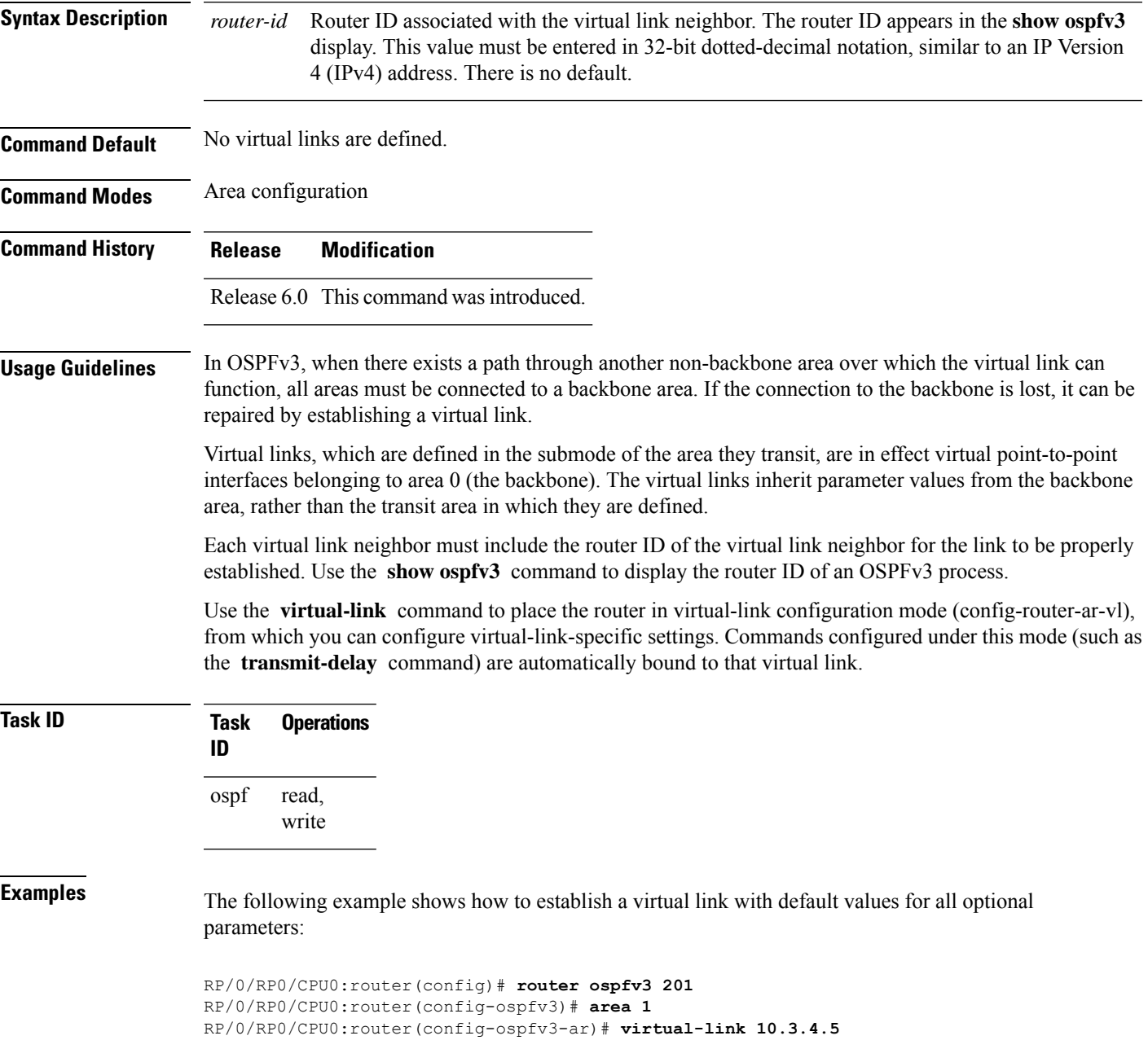

 $\mathbf I$ 

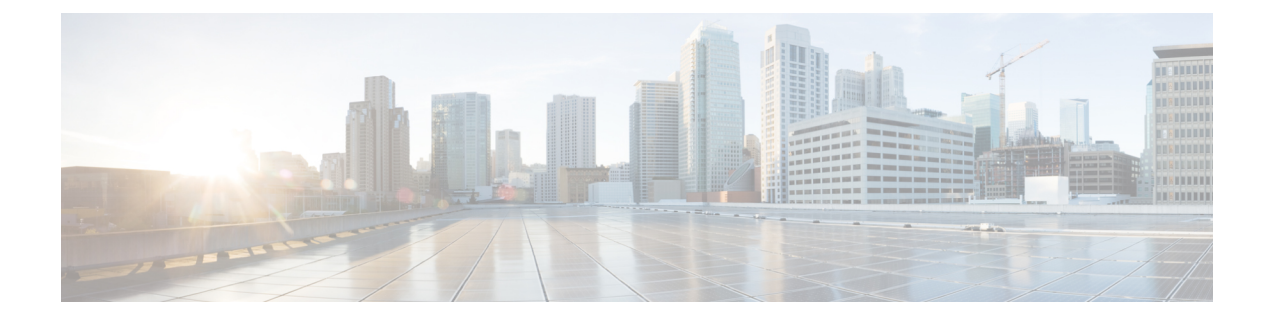

# **RIB Commands**

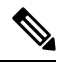

- **Note**
- Starting with Cisco IOS XR Release 6.6.25, all commands applicable for the Cisco NCS 5500 Series Router are also supported on the Cisco NCS 560 Series Routers.
- Starting with Cisco IOS XR Release 6.3.2, all commands applicable for the Cisco NCS 5500 Series Router are also supported on the Cisco NCS 540 Series Router.
- References to releases before Cisco IOS XR Release 6.3.2 apply to only the Cisco NCS 5500 Series Router.
- Cisco IOS XR Software Release 7.0.1 specific updates are not applicable for the following variants of Cisco NCS 540 Series Routers:
	- N540-28Z4C-SYS-A
	- N540-28Z4C-SYS-D
	- N540X-16Z4G8Q2C-A
	- N540X-16Z4G8Q2C-D
	- N540X-16Z8Q2C-D
	- N540-12Z20G-SYS-A
	- N540-12Z20G-SYS-D
	- N540X-12Z16G-SYS-A
	- N540X-12Z16G-SYS-D

This module describes the commands used to display and clear information in the Routing Information Base (RIB).

For detailed information about RIB concepts, configuration tasks, and examples, see the Implementing RIB on Cisco NCS 5000 Series Routers module in *Routing Configuration Guide for Cisco NCS 5000 Series Routers*.

**Note**

Currently, only default VRF is supported. VPNv4, VPNv6 and VPN routing and forwarding (VRF) address families will be supported in a future release.

- [address-family](#page-498-0) next-hop dampening disable, on page 481
- clear [route,](#page-499-0) on page 482
- [maximum](#page-501-0) prefix (RIB), on page 484
- lcc, on [page](#page-502-0) 485
- rcc, on [page](#page-503-0) 486
- [recursion-depth-max,](#page-504-0) on page 487
- [router](#page-505-0) rib, on page 488
- rump [always-replicate,](#page-506-0) on page 489
- show lcc [statistics,](#page-507-0) on page 490
- [show](#page-509-0) rcc, on page 492
- show rcc [statistics,](#page-511-0) on page 494
- [show](#page-513-0) rib, on page 496
- show rib [afi-all,](#page-515-0) on page 498
- show rib [attributes,](#page-517-0) on page 500
- show rib [client-id,](#page-518-0) on page 501
- show rib [clients,](#page-520-0) on page 503
- show rib [extcomms,](#page-522-0) on page 505
- show rib [firsthop,](#page-524-0) on page 507
- show rib [history,](#page-526-0) on page 509
- show rib [next-hop,](#page-528-0) on page 511
- show rib [opaques,](#page-530-0) on page 513
- show rib [protocols,](#page-532-0) on page 515
- show rib [recursion-depth-max,](#page-534-0) on page 517
- show rib [statistics,](#page-536-0) on page 519
- show rib [tables,](#page-538-0) on page 521
- show rib [trace,](#page-540-0) on page 523
- show rib [vpn-attributes,](#page-542-0) on page 525
- show [route,](#page-544-0) on page 527
- show route [backup,](#page-551-0) on page 534
- show route [best-local,](#page-554-0) on page 537
- show route [connected,](#page-556-0) on page 539
- show route [local,](#page-558-0) on page 541
- show route [longer-prefixes,](#page-560-0) on page 543
- show route [next-hop,](#page-562-0) on page 545
- show route [quarantined,](#page-564-0) on page 547
- show route [resolving-next-hop,](#page-566-0) on page 549
- show route [static,](#page-568-0) on page 551
- show route [summary,](#page-570-0) on page 553

# <span id="page-498-0"></span>**address-family next-hop dampening disable**

To disable Routing Information Base (RIB) next-hop dampening, use the **address-familynext-hopdampening disable** command in XR Config mode. To enable RIB next-hop dampening, use the **no** form of this command.

**address-family** {**ipv4** | **ipv6**} **next-hop dampening disable no address-family** {**ipv4** | **ipv6**} **next-hop dampening disable**

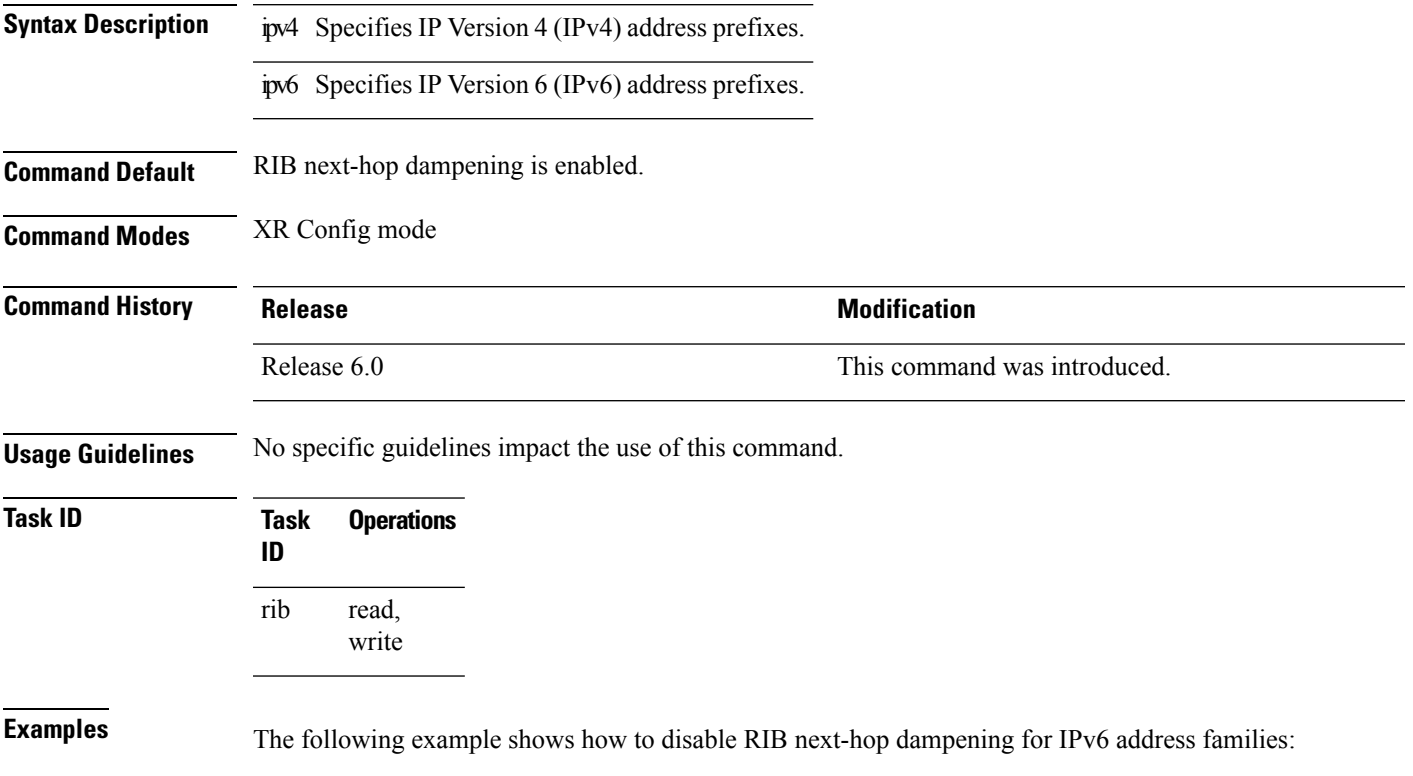

```
RP/0/RP0/CPU0:router# configure
RP/0/RP0/CPU0:router(config)# router rib
RP/0/RP0/CPU0:router(config-rib)# address-family ipv6 next-hop dampening disable
```
## <span id="page-499-0"></span>**clear route**

To clear routes from the IP routing table, use the **clear route** command in XR EXEC mode.

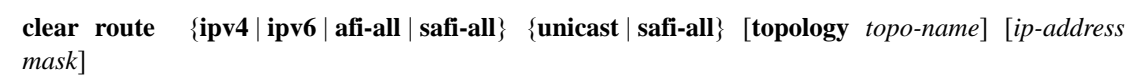

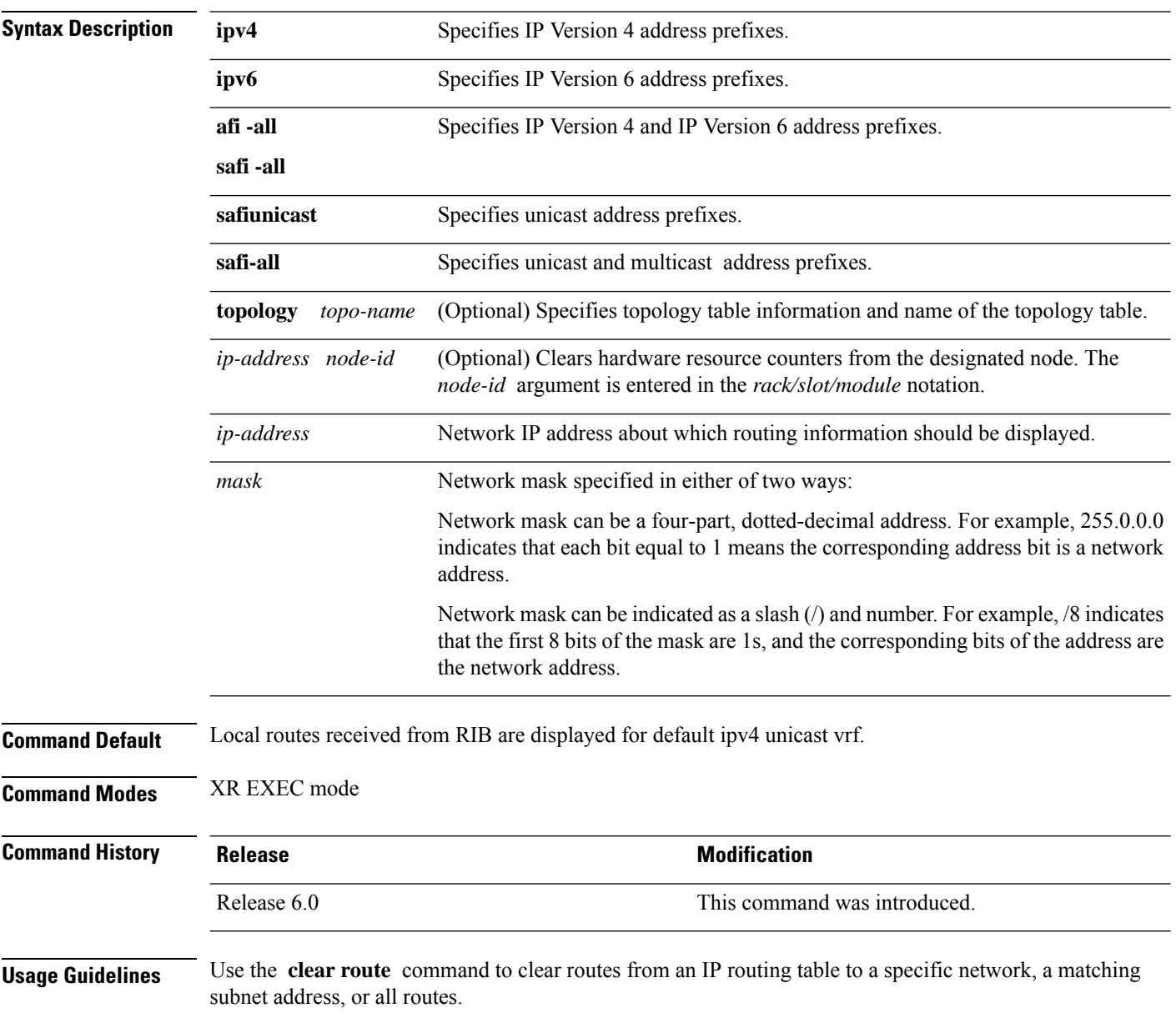

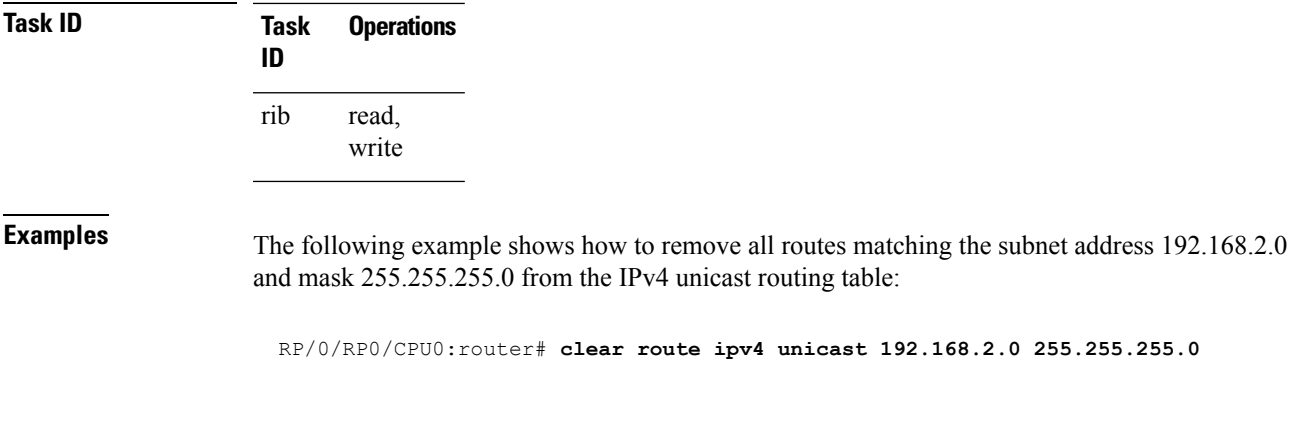

The following example shows how to remove all routes from the IPv4 unicast routing table: RP/0/RP0/CPU0:router# **clear route ipv4 unicast**

# <span id="page-501-0"></span>**maximum prefix (RIB)**

To set the prefix limit for the VPN routing and forwarding (VRF) instance, use the **maximum prefix** command in global VRF address family configuration mode. To set the prefix limits to the default values, use the **no** form of this command.

**maximum prefix** *maximum* [*mid-threshold*] **no maximum prefix**

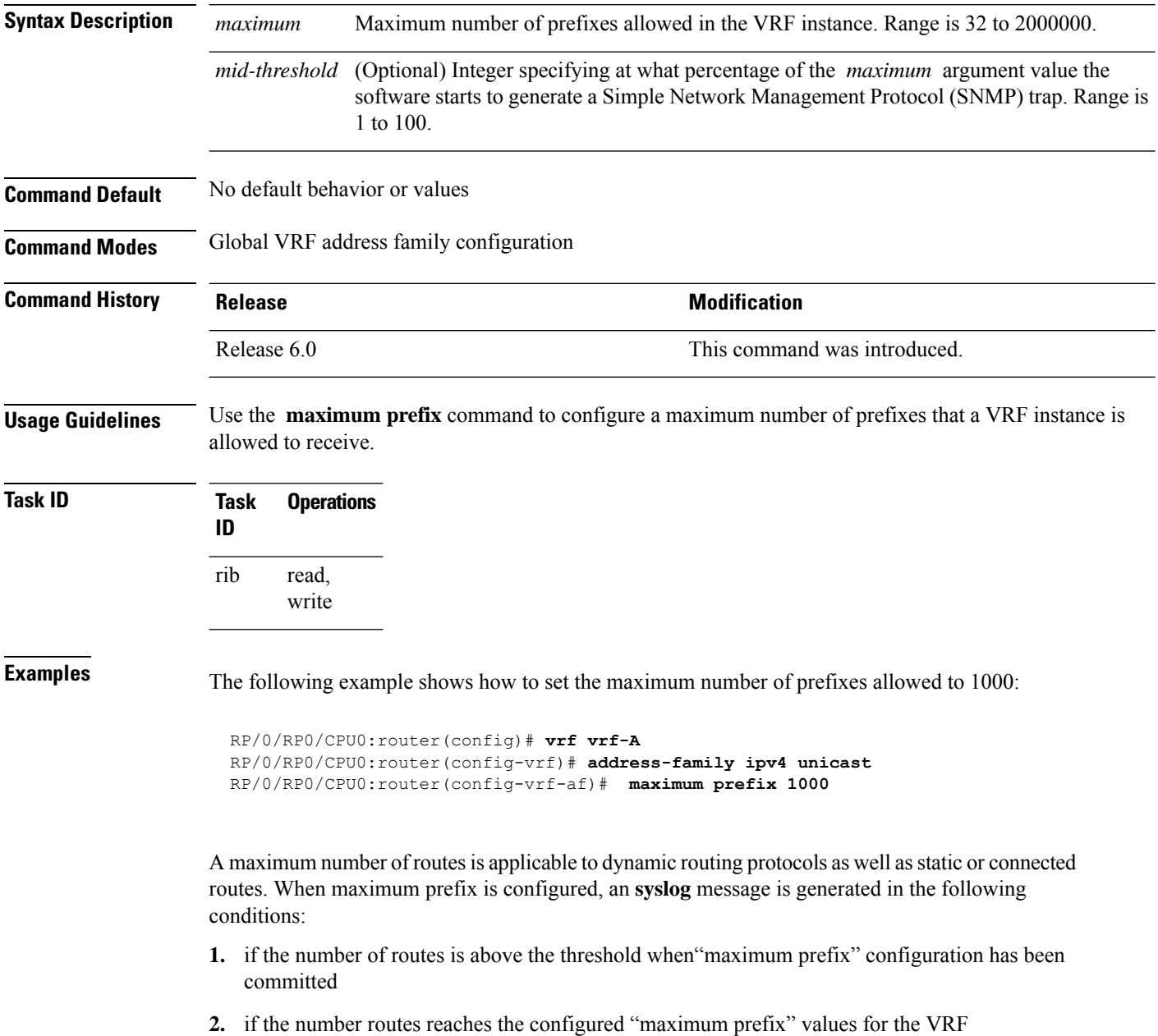

### <span id="page-502-0"></span>**lcc**

To enable Label Consistency Checker (lcc) background scan for IPv6 or IPv4 labels, use the **lcc enable** command in XR Config mode. To disable lcc background scan, use the **no** for of this command.

**lcc** {**ipv4** | **ipv6**} **unicast** {**enable** | **period** *milliseconds*} **no lcc** {**ipv4** | **ipv6**} **unicast** {**enable** | **period** *milliseconds*}

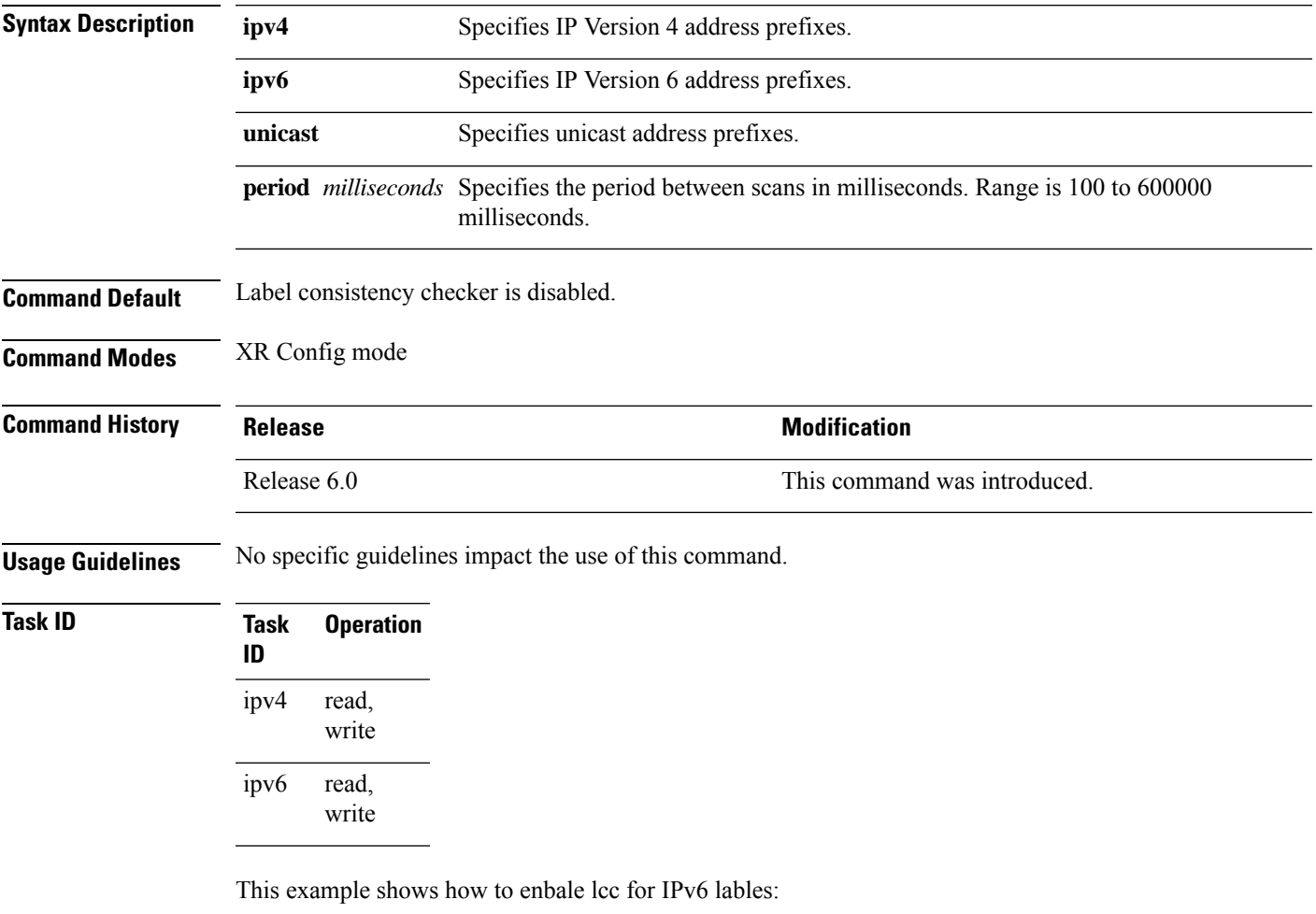

RP/0/RP0/CPU0:router#**configure** RP/0/RP0/CPU0:router(config)#**lcc ipv6 unicast enable**

#### <span id="page-503-0"></span>**rcc**

To enable Route Consistency Checker (rcc) background scan for IPv6 or IPv4 routes, use the **rcc enable** command in XR Config mode. To disable rcc background scan, use the **no** form of this command.

**rcc** {**ipv4** | **ipv6**} **unicast** {**enable** | **period** *milliseconds*} **no rcc** {**ipv4** | **ipv6**} **unicast** {**enable** | **period** *milliseconds*}

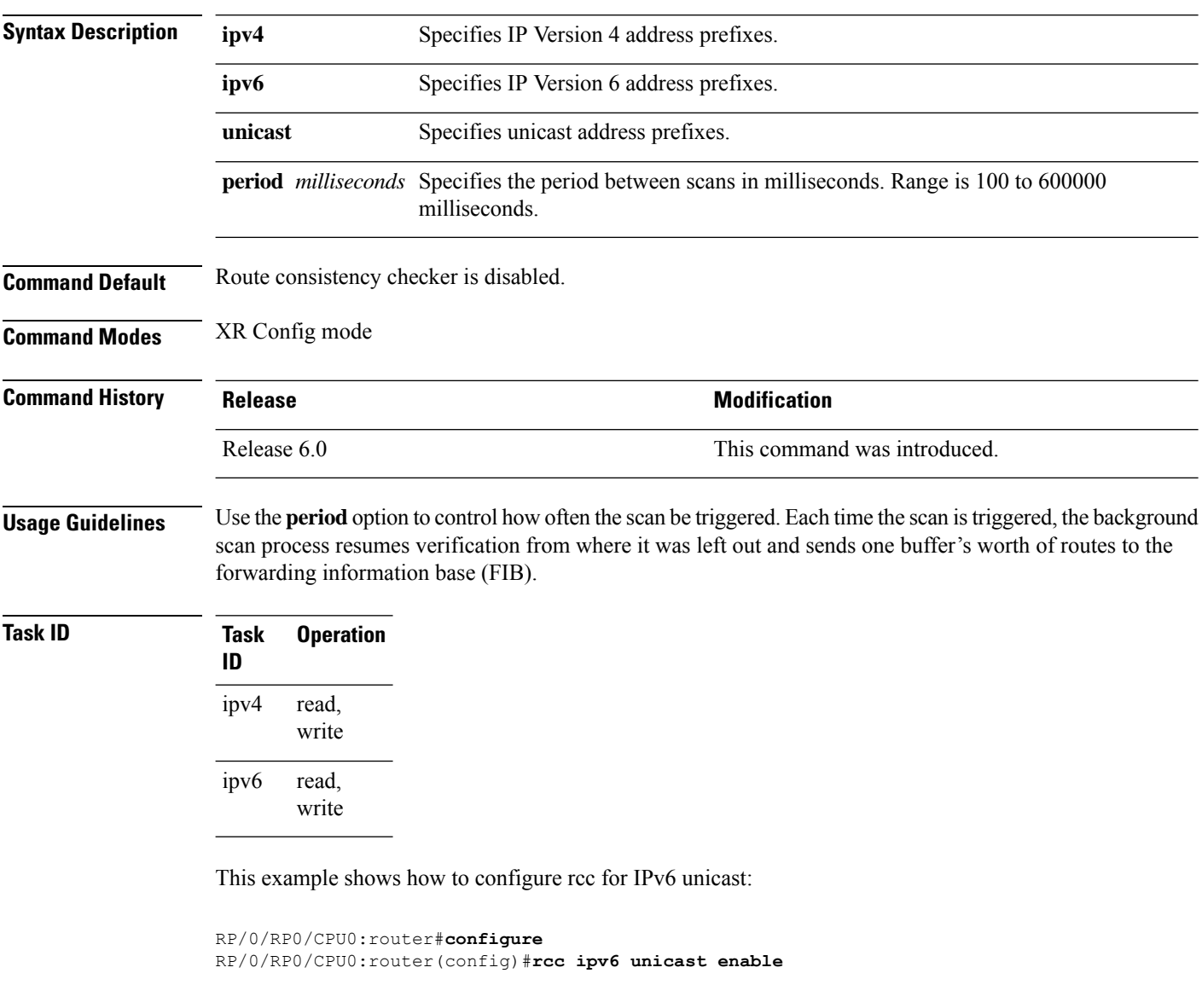

This example shows how to enable rcc with a scan period of 500 milliseconds for IPv6 unicast:

```
RP/0/RP0/CPU0:router#configure
RP/0/RP0/CPU0:router(config)#rcc ipv6 unicast period 500
```
## **recursion-depth-max**

To set the maximum depth for route recursion checks, use the **recursion-depth-max** command in XR Config mode. To set the recursion checks to the default value, use the **no** form of this command.

**recursion-depth-max** *maximum* **no recursion-depth-max** *maximum*

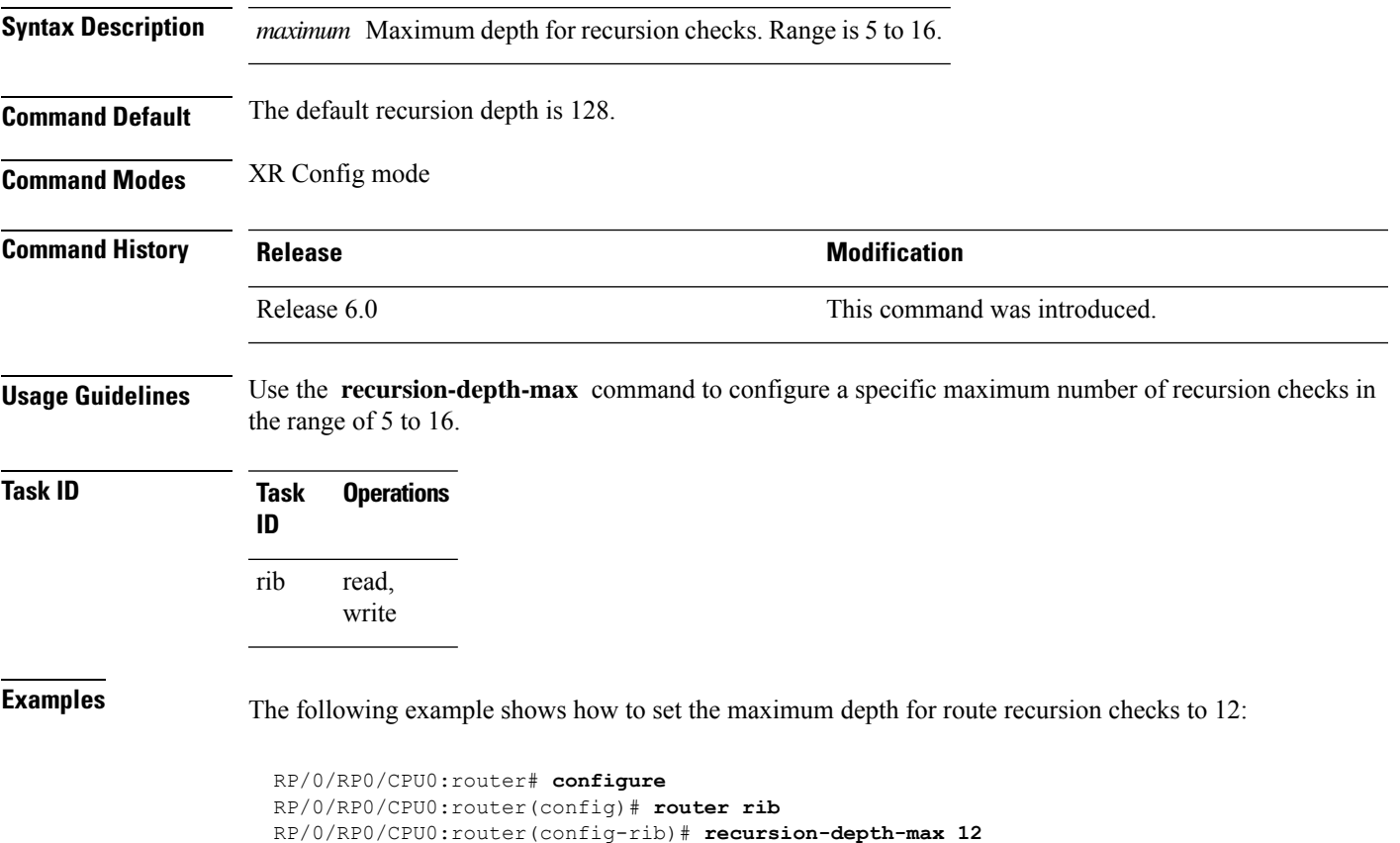

#### **router rib**

To enter Routing Information Base (RIB) configuration mode, use the **router rib** command in XR Config mode. To remove all RIB configurations and terminate the RIB routing process, use the **no** form of this command.

**router rib no router rib**

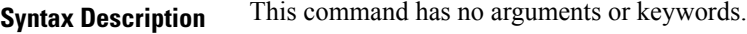

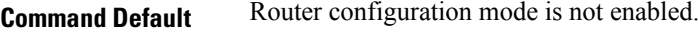

**Command Modes** XR Config mode

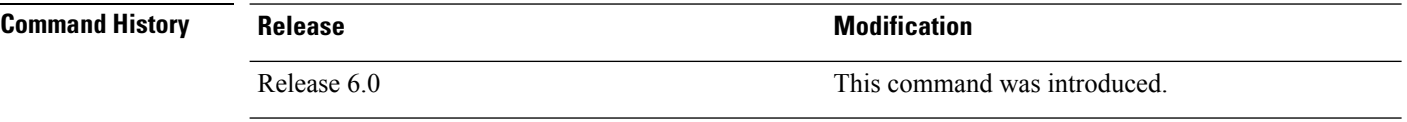

**Usage Guidelines** No specific guidelines impact the use of this command.

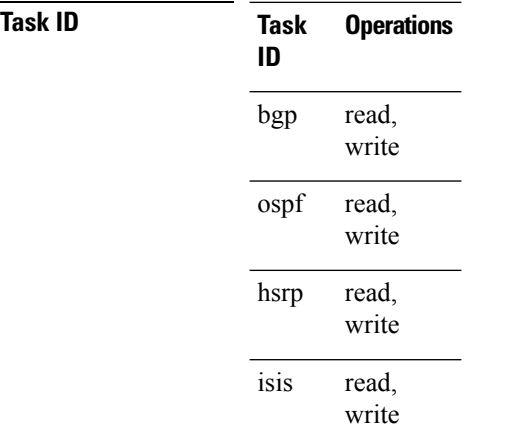

**Examples** The following example shows how to enter RIB configuration mode:

RP/0/RP0/CPU0:router(config)# **router rib**

#### **rump always-replicate**

To enable replication from uRIB to muRIB as usual even after features such as MTR are configured, use the **rump always-replicate** command in XR Config mode. To diable replication from uRIB to muRIB, use the **no** form of this command.

**rump always-replicate** [*access-list*] **no rump always-replicate** [*access-list*]

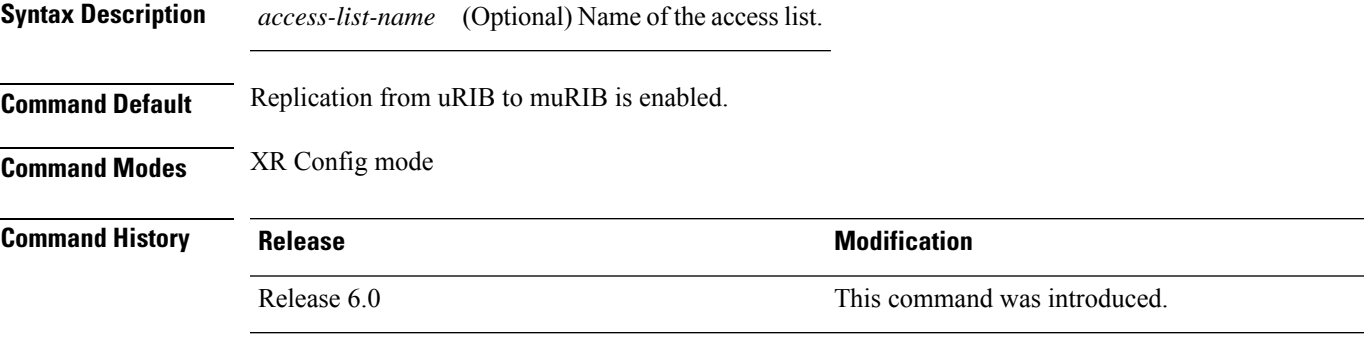

**Usage Guidelines** Configuring the **rump always-replicate** command allows routers in a network to be upgraded to multitopology routing gradually without a flag day where all routers need to be configured at the same time without major service disruption. When **rump always-replicate** is configured, replicated routes are added into the muRIB with the lowest admin distance. So if protocols are populating the muRIB, they continue to do so. For the same route, protocol routes win over replicated routes because of higher admin distance.

> If an unwanted more specific route comes from the uRIB, optionally provide an access list through which the replicated routes are run. If the route passes the access list, the route is replicated by RUMP.

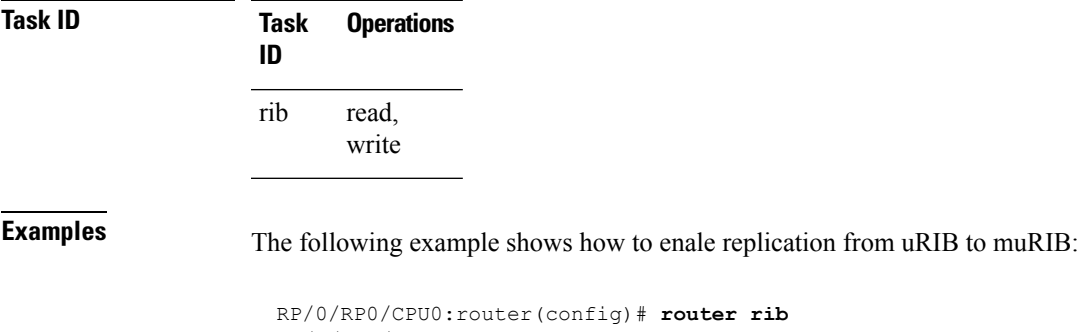

RP/0/RP0/CPU0:router(config-rib)# **address-family ipv4** RP/0/RP0/CPU0:router(config-rib-afi)# **rump always-replicate**

#### **show lcc statistics**

To view results of a label consistency checker (lcc) background scan, use the **show lcc statistics** command in XR EXEC mode.

**show lcc** {**ipv4** | **ipv6**} **unicast statistics** {**scan-id** | **summary**}

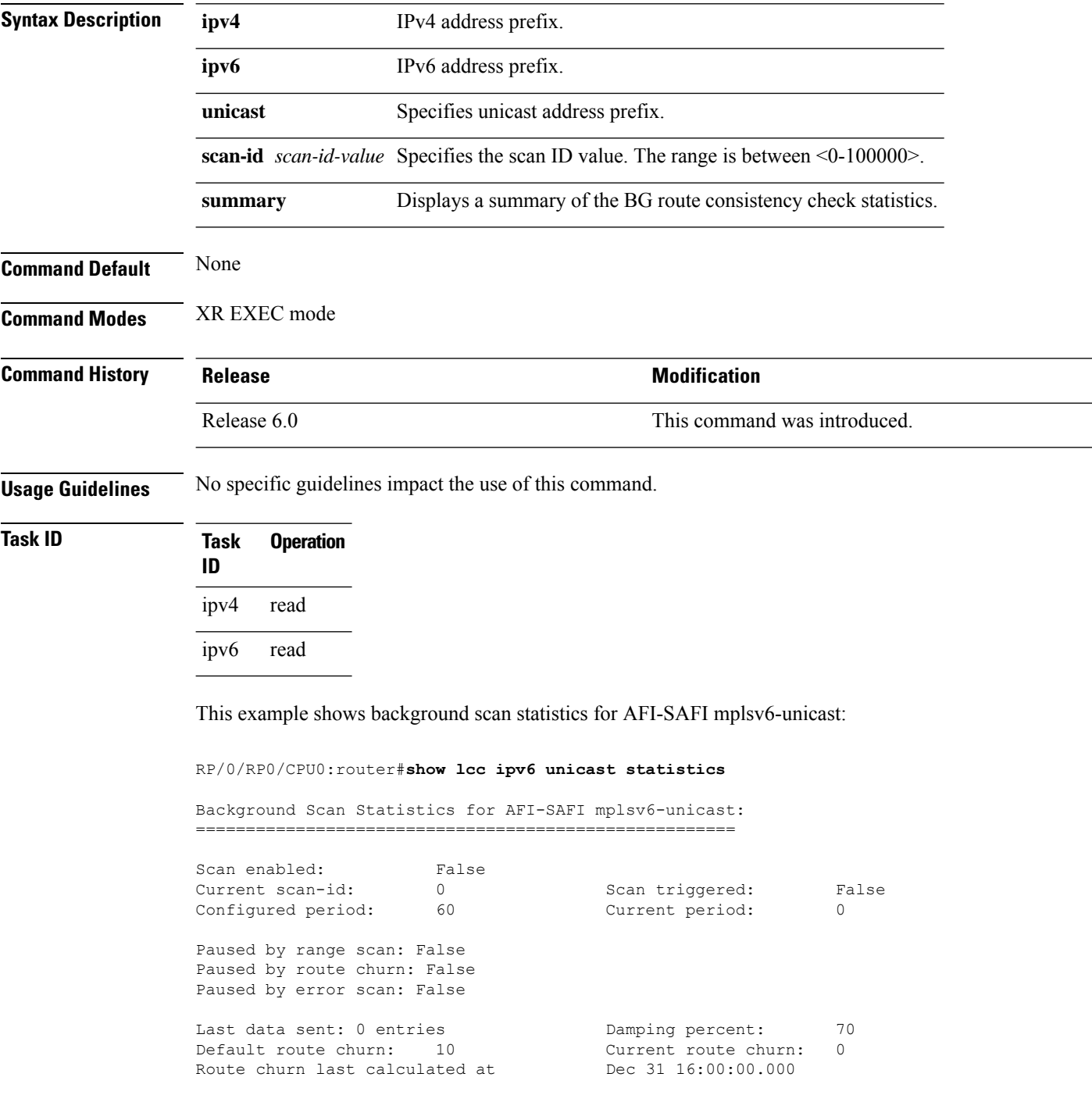

Logs stored for background scan ids: Log for AFI-SAFI mplsv6-unicast: ====================================

End Of Logs

This example shows background scan statistics for AFI-SAFI mplsv4-unicast:

RP/0/RP0/CPU0:router#**show lcc ipv4 unicast statistics**

Background Scan Statistics for AFI-SAFI mplsv4-unicast: ======================================================

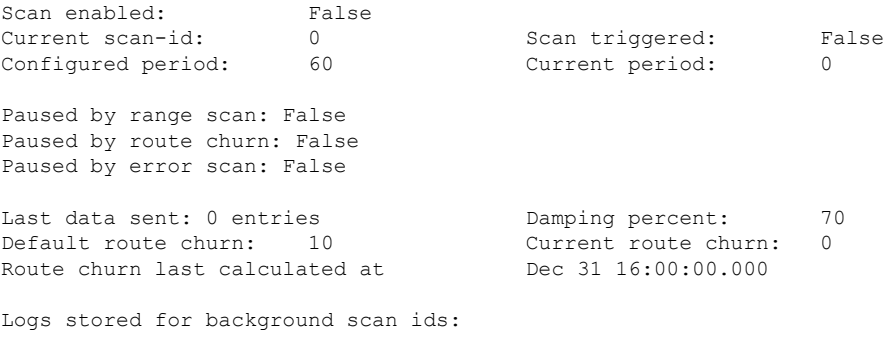

Log for AFI-SAFI mplsv4-unicast: ==================================

End Of Logs

#### **show rcc**

To display route consistency checker (RCC) information, use the **show rcc** command in XR EXEC mode.

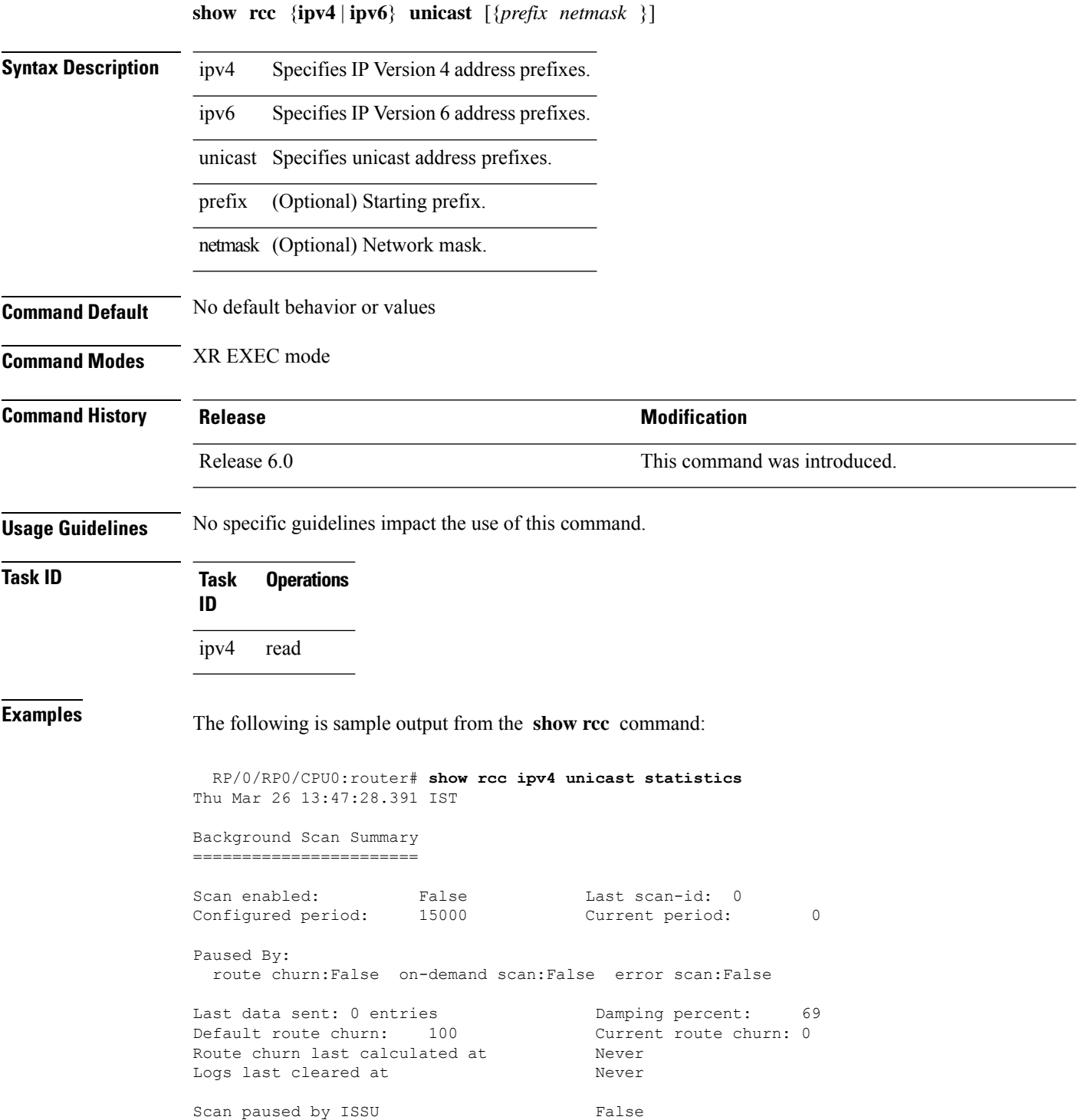

```
Logs stored for background scan ids:
Scan Logs
=========
Legend:
        ? - Currently Inactive Node, ! - Non-standard SVD Role
        * - Node did not reply
End of Logs
```
#### **show rcc statistics**

To view results of a route consistency checker (rcc) background scan, use the **show rcc statistics** command in XR EXEC mode.

**show rcc** {**ipv4** | **ipv6**} **unicast statistics** {**scan-id** | **summary**}

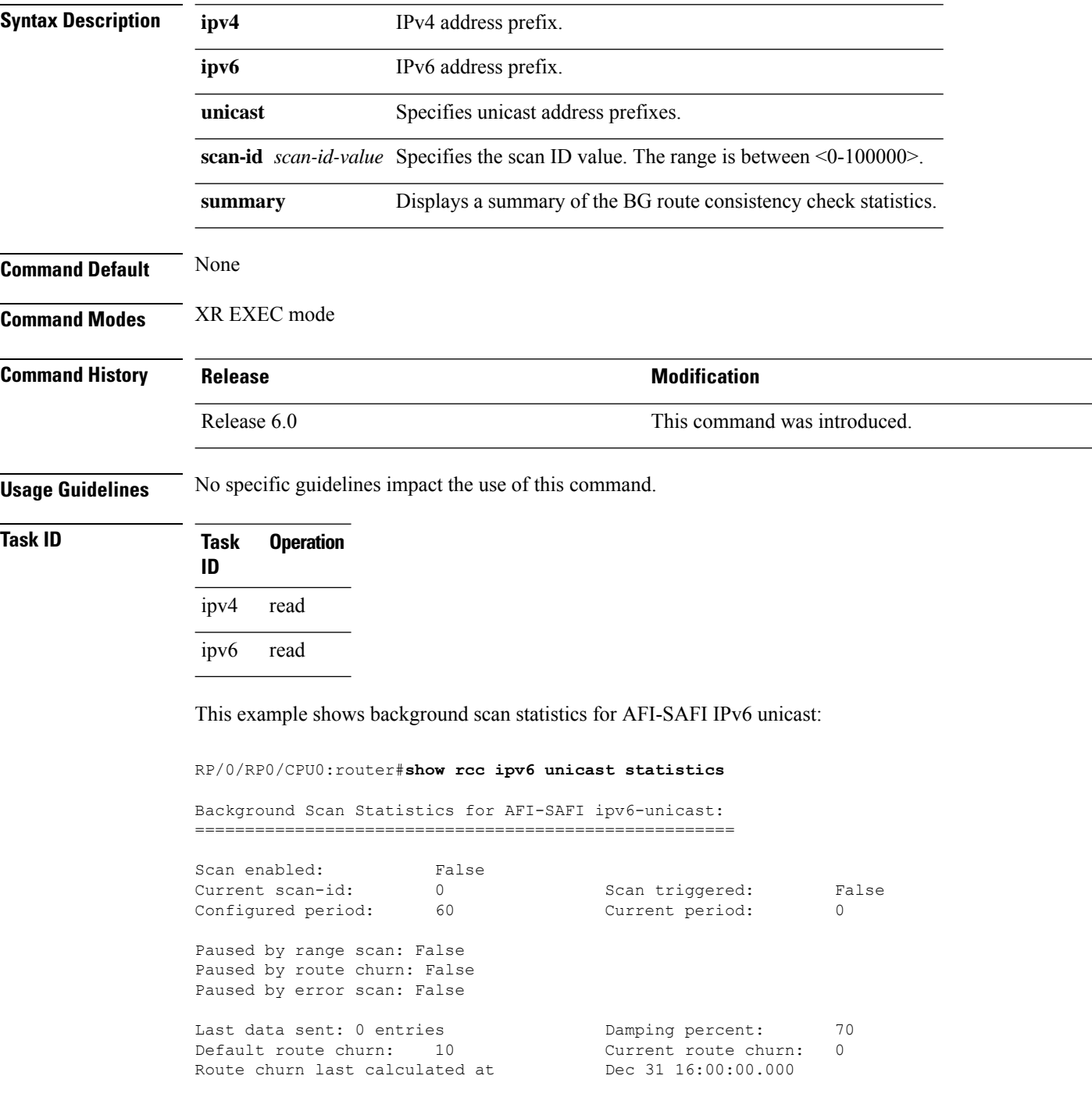

Logs stored for background scan ids: Log for AFI-SAFI ipv6-unicast: ====================================

End Of Logs

This example shows background scan statistics for AFI-SAFI Ipv4 unicast:

RP/0/RP0/CPU0:router#**show rcc ipv4 unicast statistics**

Background Scan Statistics for AFI-SAFI ipv4-unicast: ======================================================

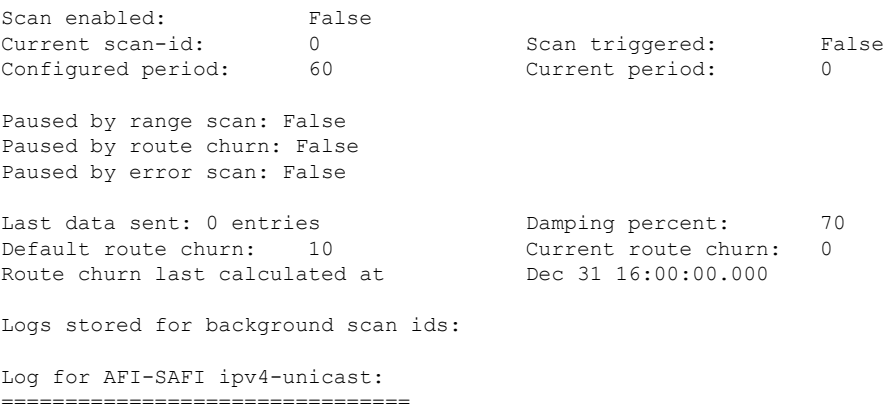

End Of Logs

#### **show rib**

To display Routing Information Base (RIB) data, use the **show rib** command in XR EXEC mode.

**show rib** {**ipv4** | **ipv6**} {**unicast**}[{**firsthop** | [{ *type interface-path-id*}] | **next-hop** | [{ *type interface-path-id*}] | **opaques** | {**attribute** | **ip-nexthop** | **summary** } | **protocols** | [{**standby**}] | **statistics** | [{*name*}] | [{**standby**}] | **topology** | {*topo-name* | **all**}}]

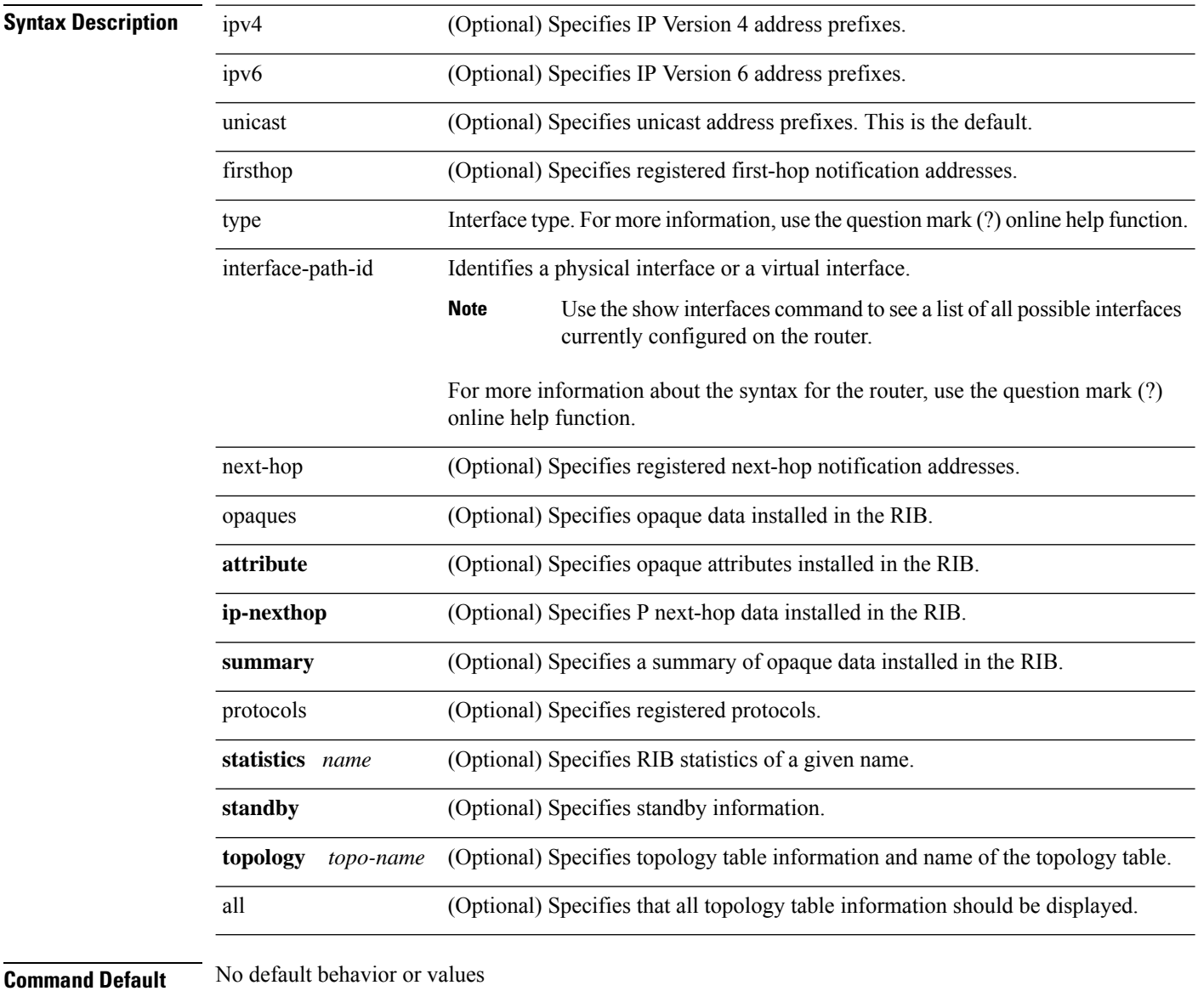

**Command Modes** XR EXEC mode

 $\mathbf{l}$ 

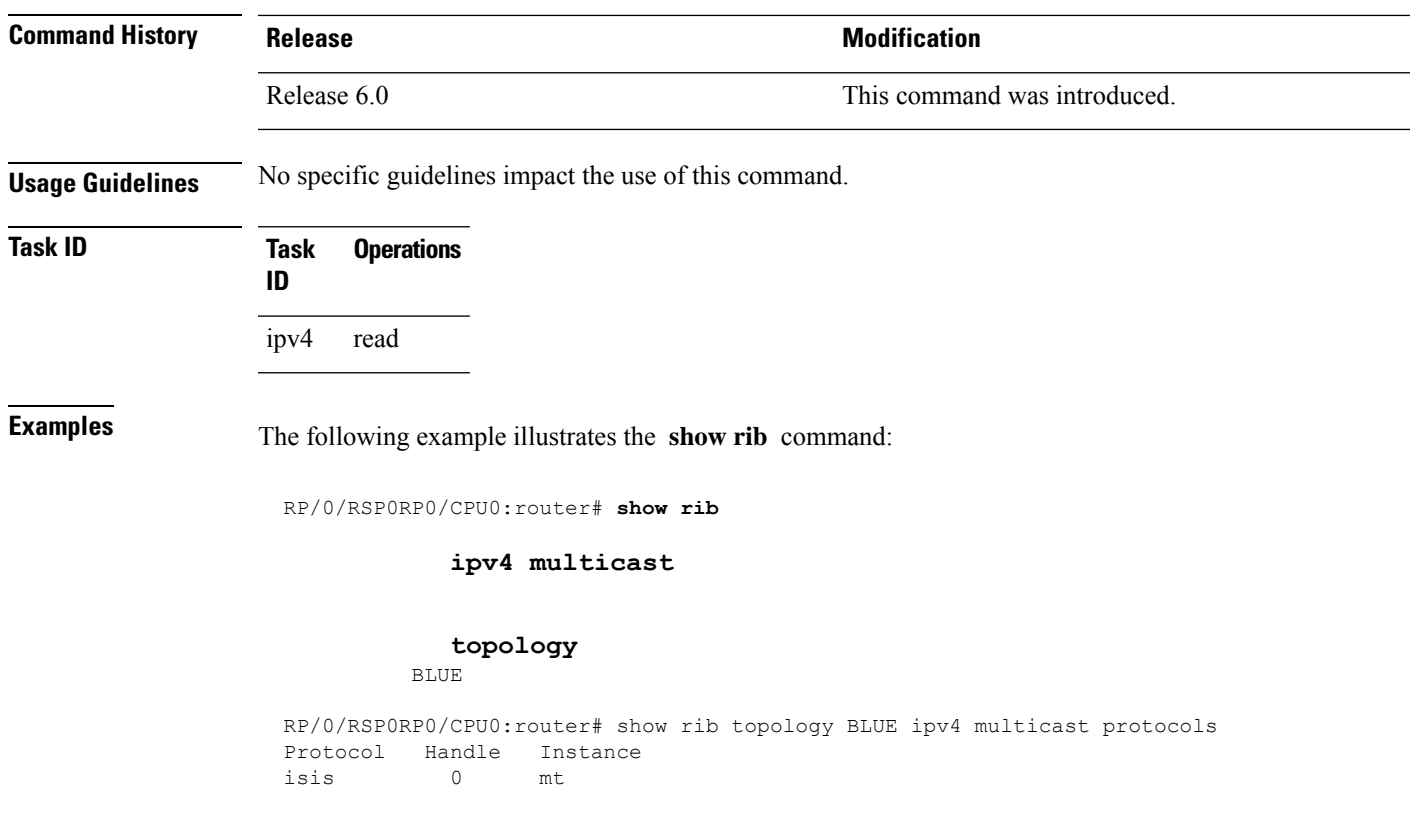

## **show rib afi-all**

To display Routing Information Base (RIB) data for both IPv4 and IPv6 address families, use the **show rib afi-all** command in XR EXEC mode.

**show rib afi-all** [**attributes**] [**client-id**] [**clients**] [**extcomms**] [**firsthop**] [**history**] [**next-hop**] [**opaques**] [**protocols**] [**recursion-depth-max**] [**safi-all**] [**statistics**] [**tables**] [**trace**] [**unicast**]

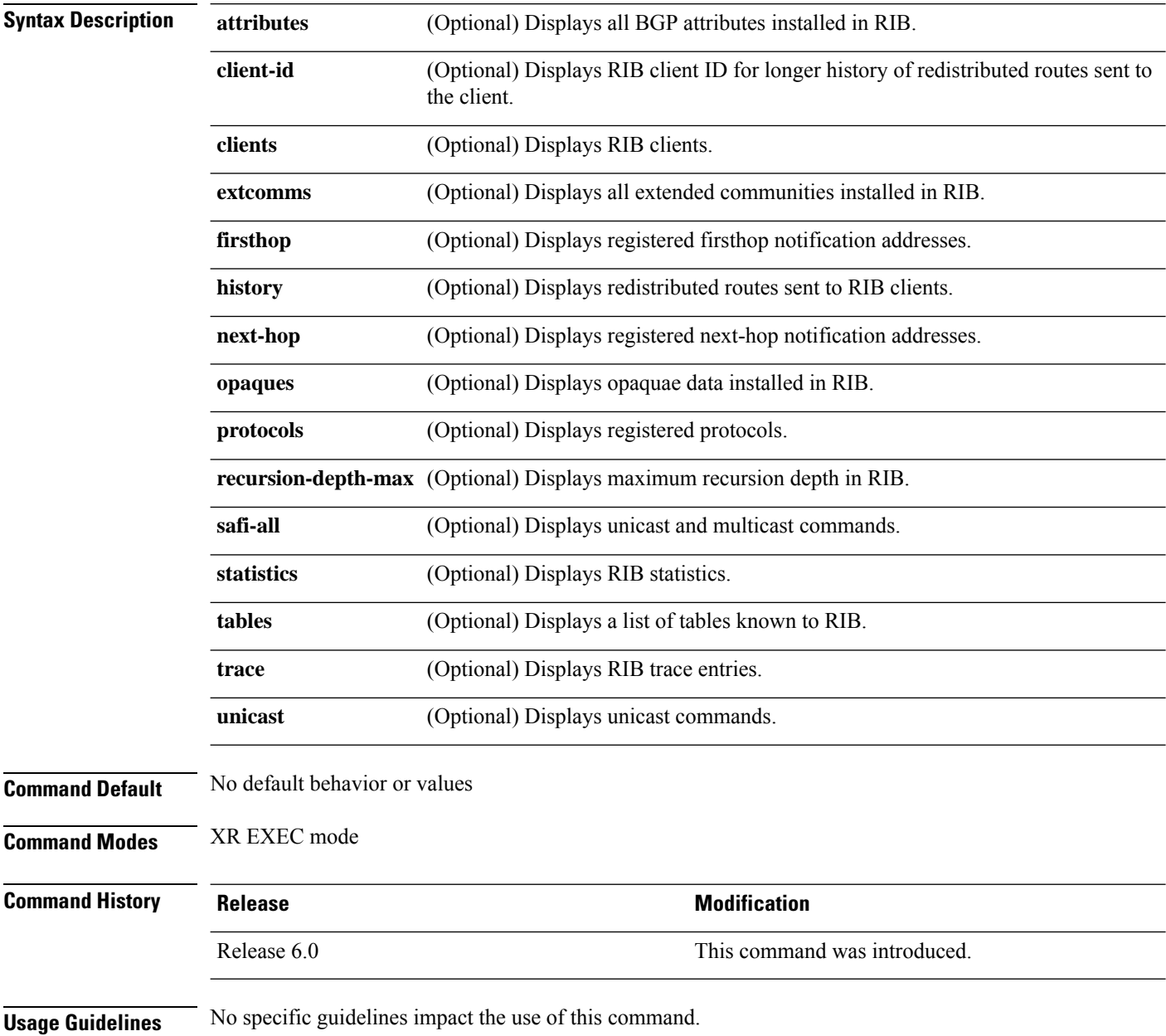

 $\mathbf{l}$ 

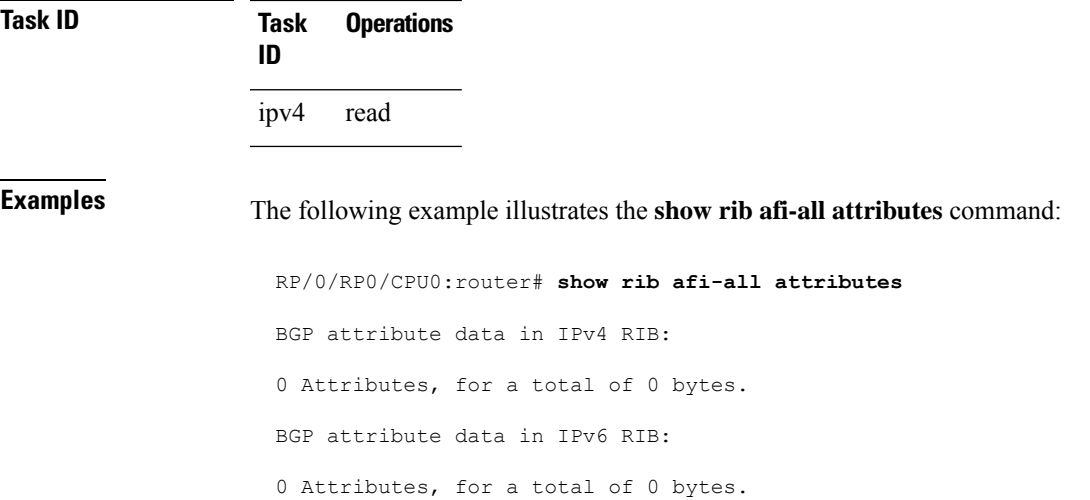

#### **show rib attributes**

To display Border Gateway Protocol (BGP) attributes installed in the Routing Information Base (RIB), use the **show rib attributes** command in XR EXEC mode.

**show rib attributes** [**summary**] [**standby**]

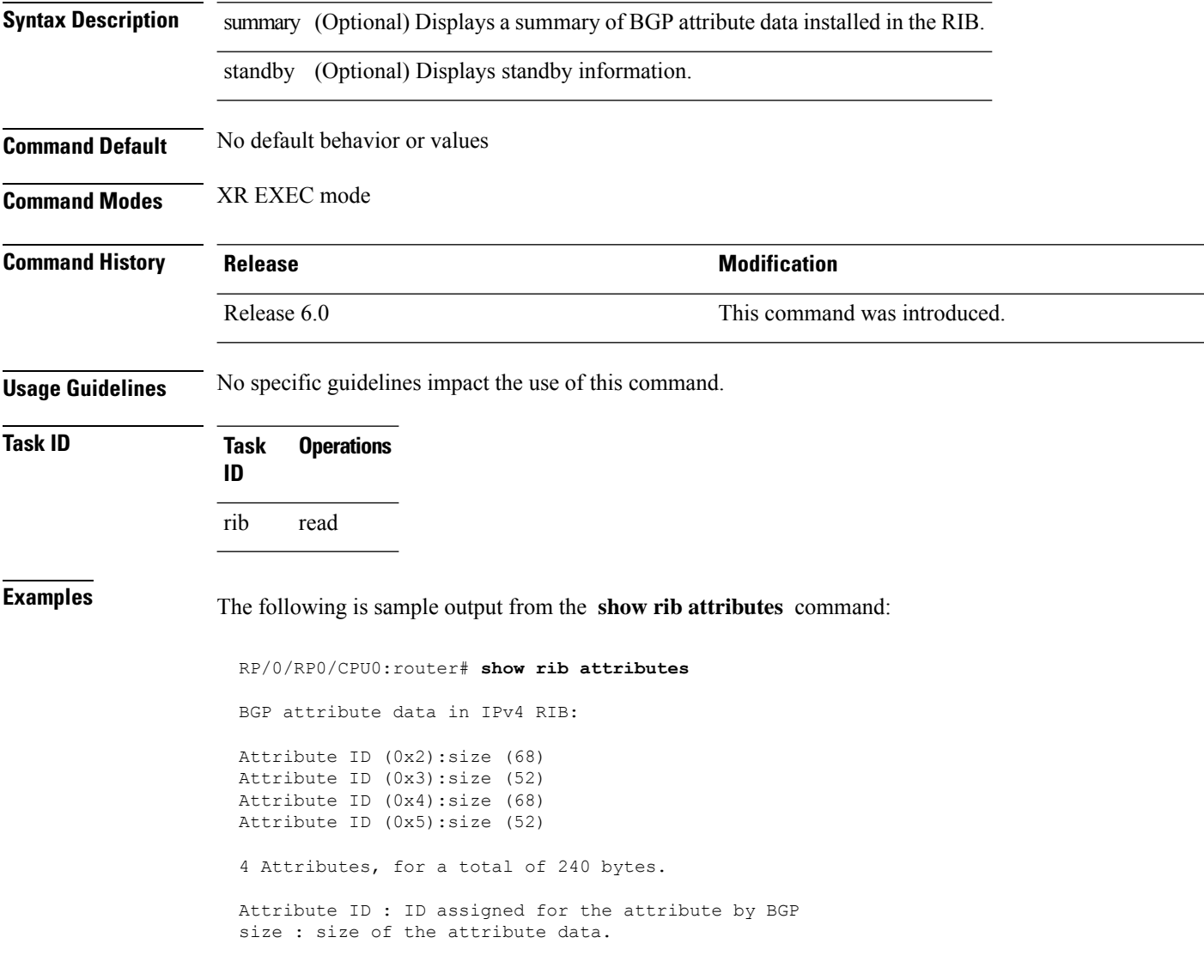

## **show rib client-id**

To display Routing Information Base (RIB) redistribution histories, use the **show rib client-id** command in XR EXEC mode.

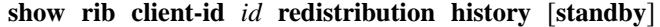

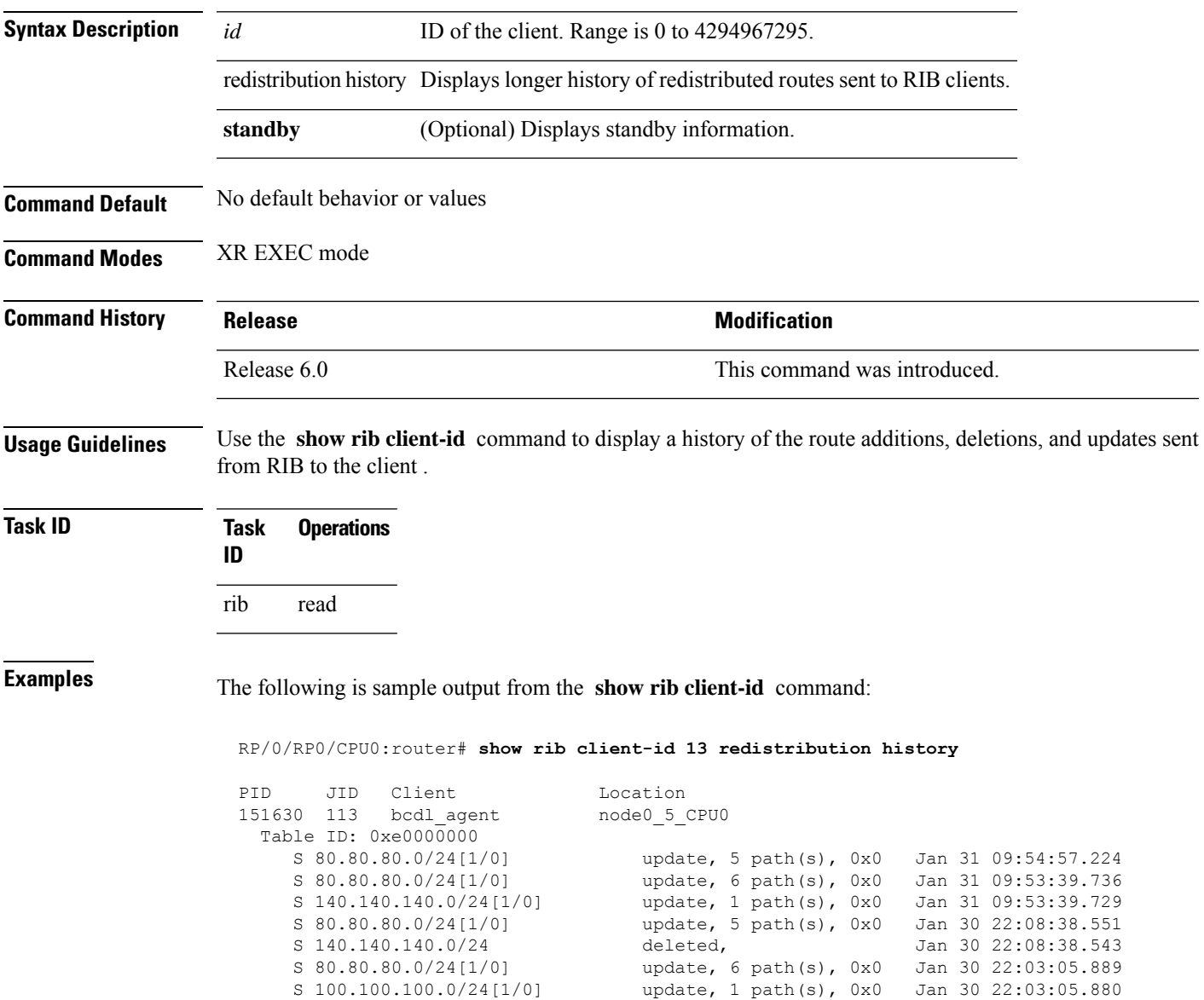

update, 1 path(s), 0x0 Jan 30 22:03:05.880

This table describes the significant fields shown in the display.

**Table 85: show rib client-id Field Descriptions**

| Field  | <b>Description</b>                                       |
|--------|----------------------------------------------------------|
| PID    | Process ID of the client.                                |
| JID    | Job ID of the client.                                    |
| Client | Client name.                                             |
|        | Location   Location node on which the client is present. |

 $\mathbf l$ 

## **show rib clients**

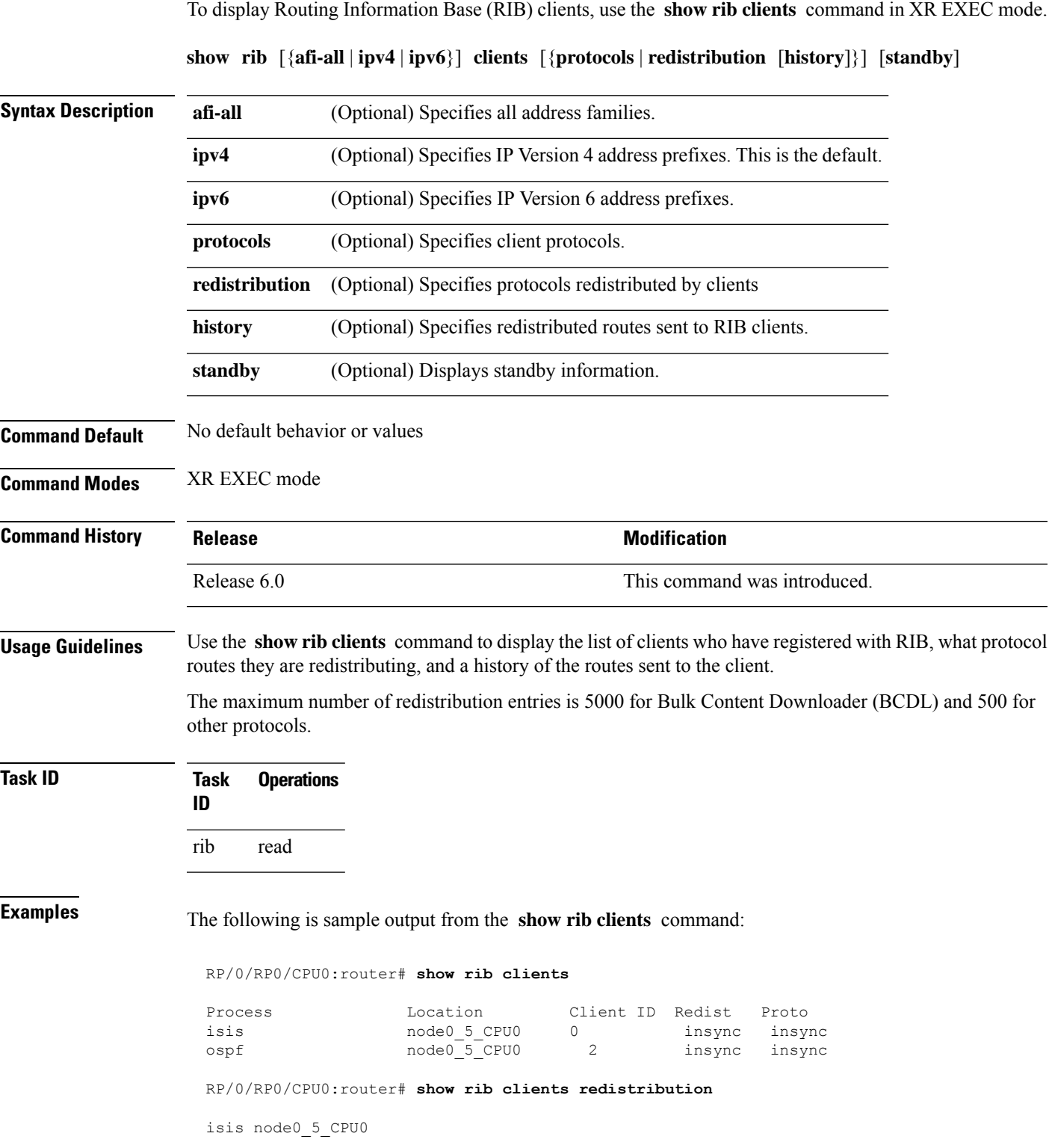

I

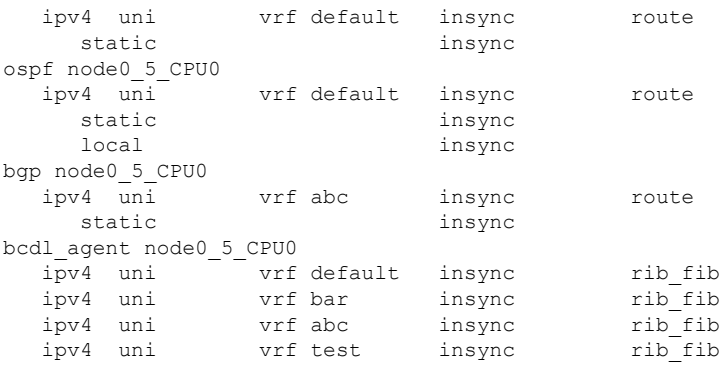

This table describes the significant fields shown in the display.

**Table 86: show rib clients Field Descriptions**

| <b>Field</b> | <b>Description</b>                                                                                                    |
|--------------|----------------------------------------------------------------------------------------------------|
| Process      | Client process name.                                                                                                    |
|              | Location   Location where the client process in running.                                                                                                 |
| Client<br>ID | ID assigned to the client by RIB.                                                                                                    |
| Redist       | Whether the client is redistributing any protocols or not and whether it has read all routes from<br>RIB or not.<br>• insync—read<br>• outsync-not read. |
| Proto        | Whether the protocol has sent all its routes to RIB and signaled update complete or not.<br>• insync—read<br>• outsync—not read.                         |

 $\overline{\phantom{a}}$ 

## **show rib extcomms**

To display all extended communities installed in the Routing Information Base (RIB), use the **show rib extcomms** command in XR EXEC mode.

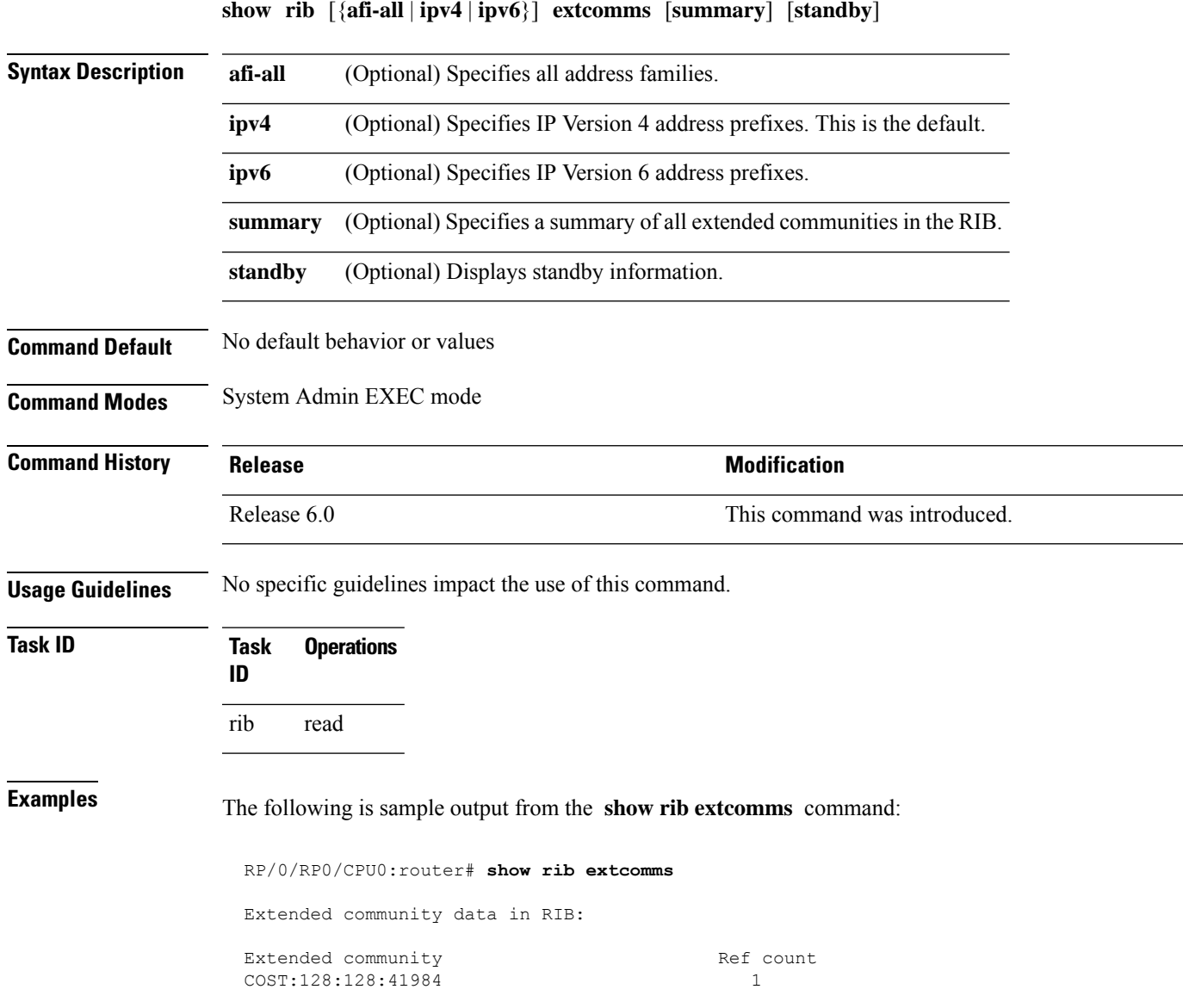

This table describes the significant fields shown in the display.

**Table 87: show rib extcomms Field Descriptions**

| <b>Field</b> | <b>Description</b>                                                                                                |
|--------------|----------------------------------------------------------------------------------------------------|
|              | Extended Community   Type of extended communities. Different protocols can add different extended<br>communities. |
| Ref Count    | Number of routes referring to the Extended community.                                                             |

#### **show rib firsthop**

To display registered first-hop notification addresses, use the **show rib firsthop** command in System Admin EXEC mode.

**show rib** [{**afi-all** | **ipv4** | **ipv6**}] [{**unicast** | **safi-all**}] **firsthop** [*client-name*] [{*type interface-path-id* | *ip-address* /*prefix-length* | *ip-address mask* | **resolved** | **unresolved** | **damped**}] [**summary**] [**standby**]

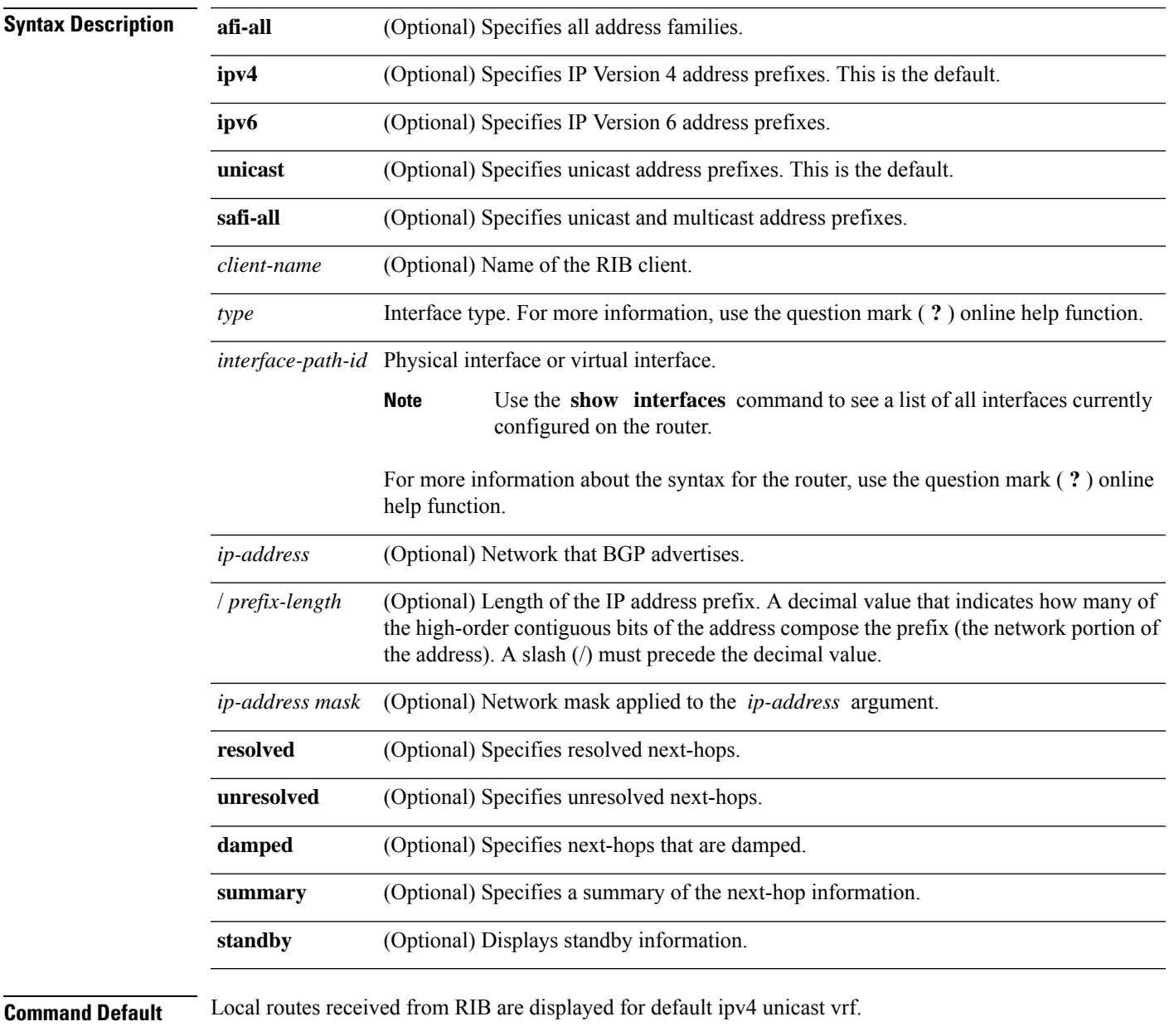

**Command Modes** System Admin EXEC mode

 $\mathbf I$ 

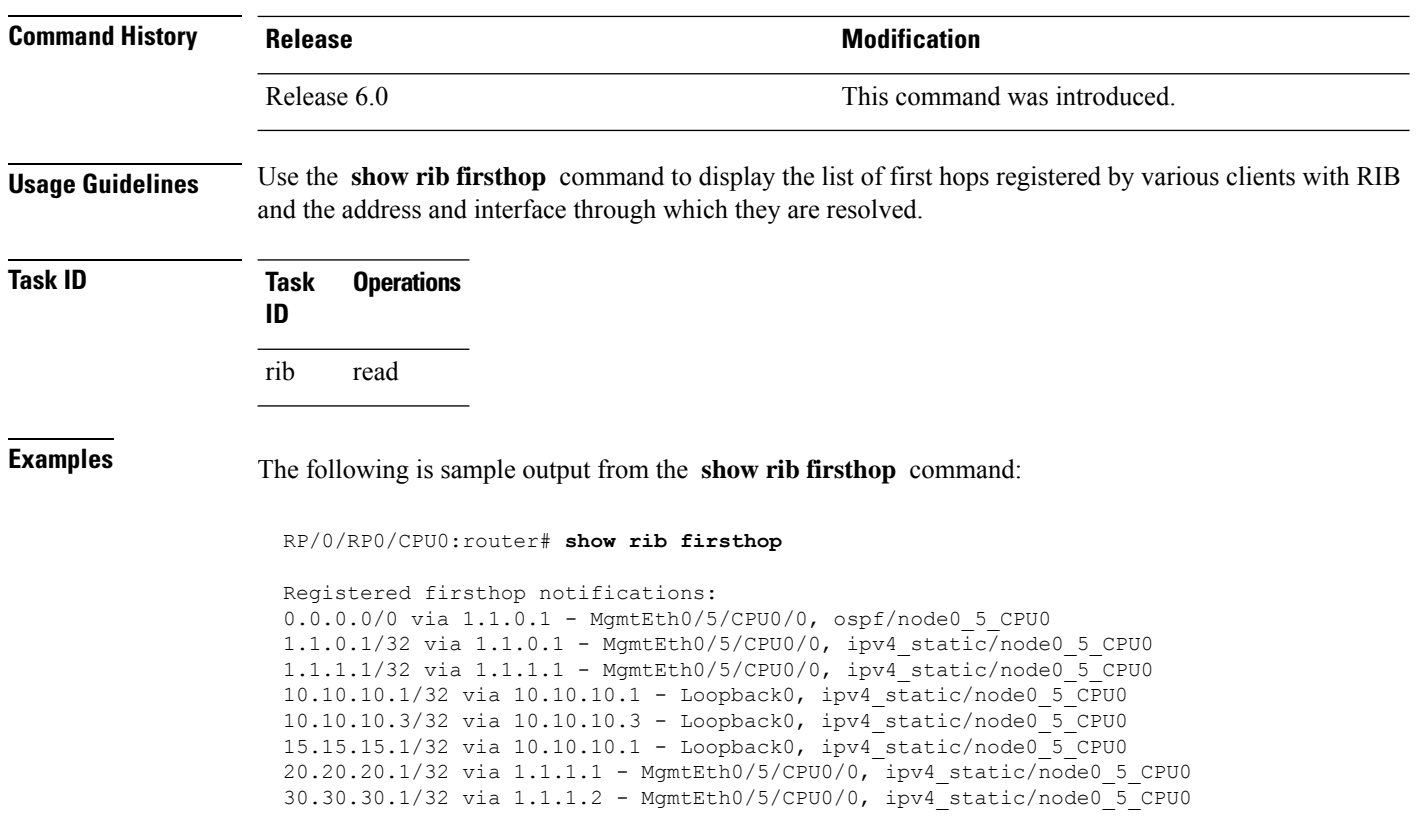

## **show rib history**

To display history information for Routing Information Base (RIB) clients, use the **show ribhistory** command in XR EXEC mode.

**show rib** [{**afi-all** | **ipv4** | **ipv6**}] **history** [**client-id** *client-id*] [**standby**]

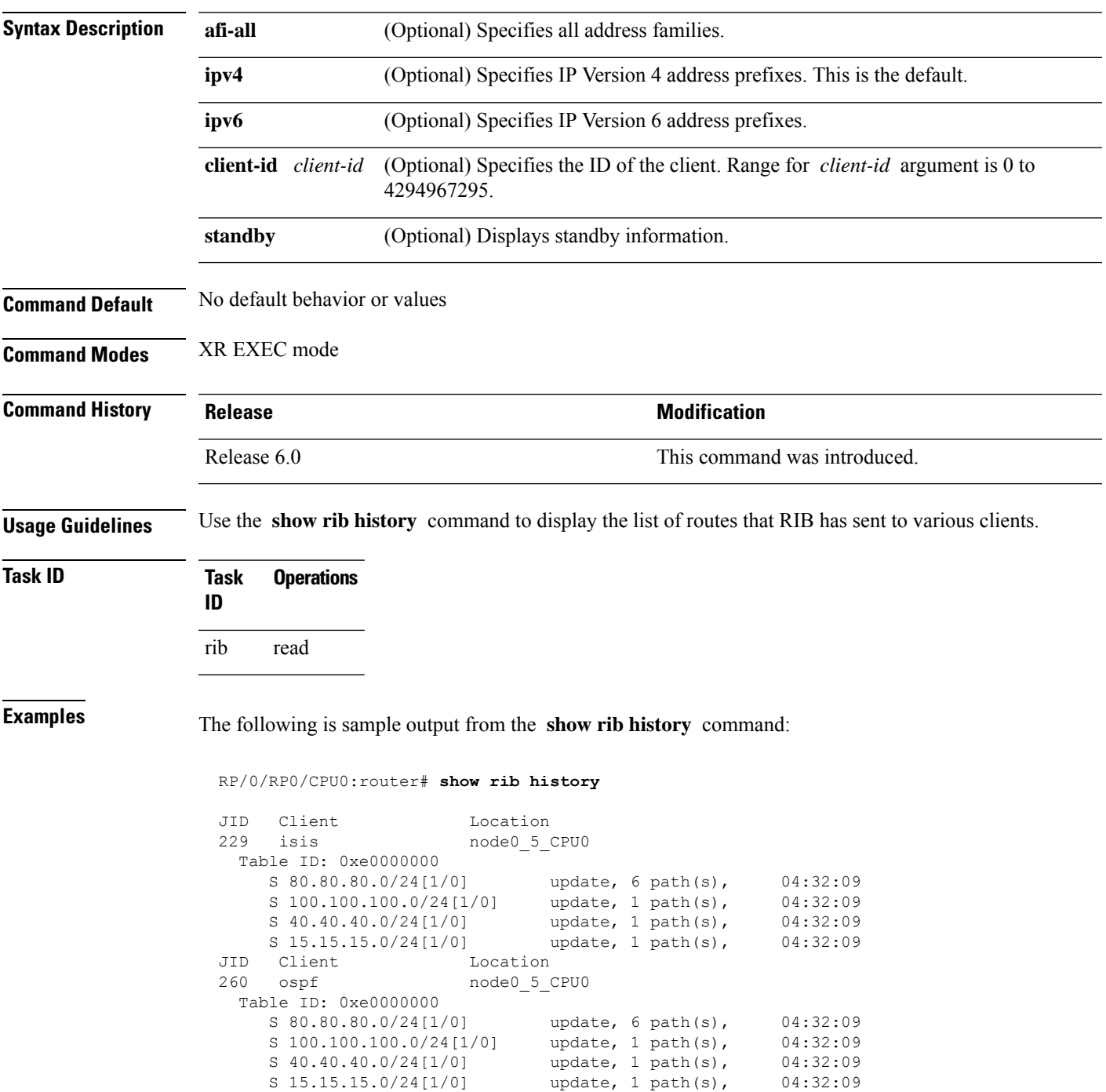

I

This table describes the significant fields shown in the display.

**Table 88: show rib history Field Descriptions**

| Field  | <b>Description</b>                                              |
|--------|-----------------------------------------------------------------|
| JID    | Job ID of the client process.                                   |
| Client | Name of the client process.                                     |
|        | Location Information about where the client process is running. |

## **show rib next-hop**

To display registered next-hop notification addresses, use the **show rib next-hop** command in XR EXEC mode.

**show rib** [**vrf** {*vrf-name* | **all**}] [{**afi-all** | **ipv4** | **ipv6**}] [{**unicast** | **multicast** | **safi-all**}] **next-hop** [*client-name*] [{*type interface-path-id* |*ip-address* /*prefix-length* |*ip-address mask* | **resolved**|**unresolved** | **damped**}] [**summary**] [**standby**]

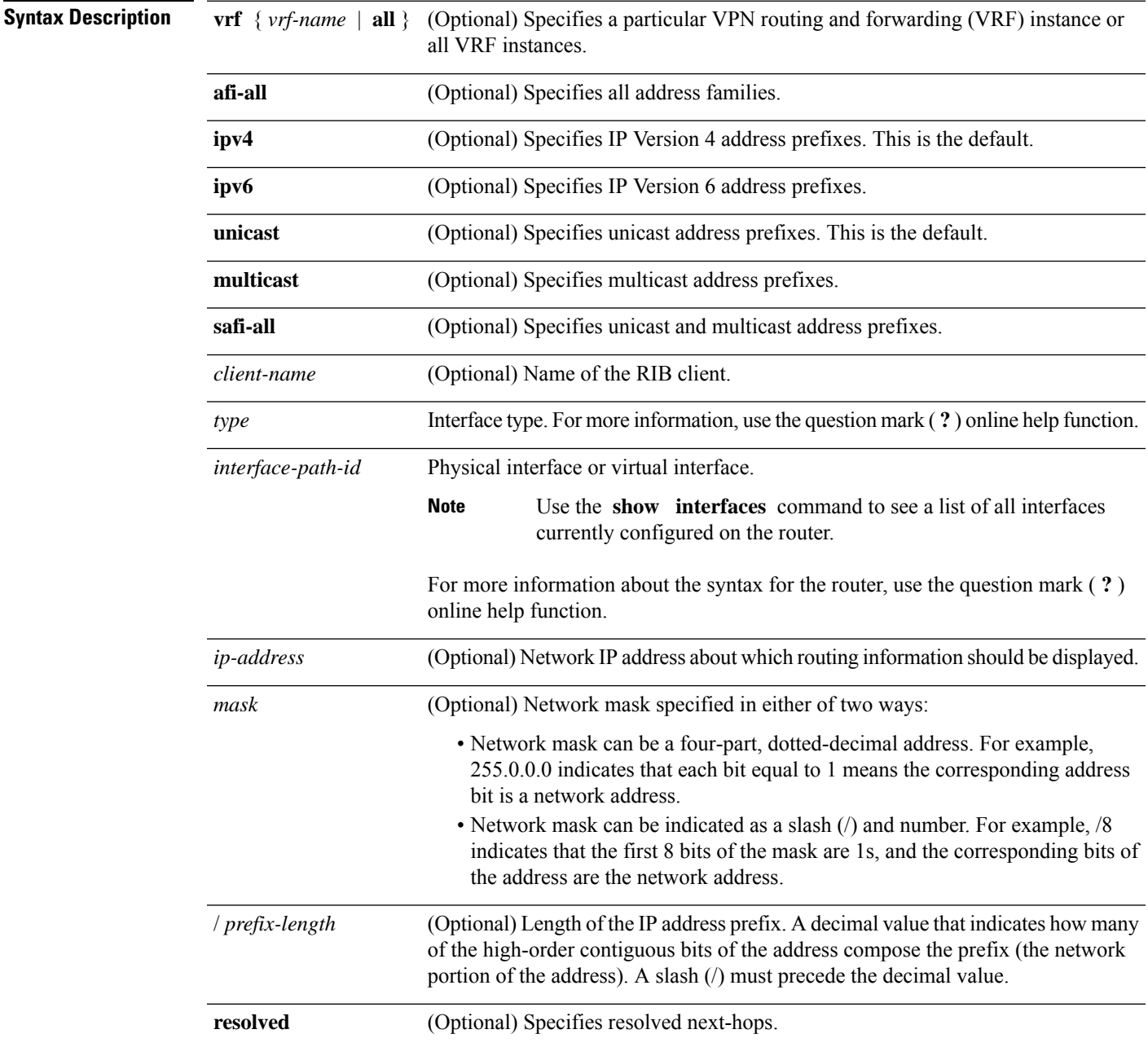

 $\mathbf I$ 

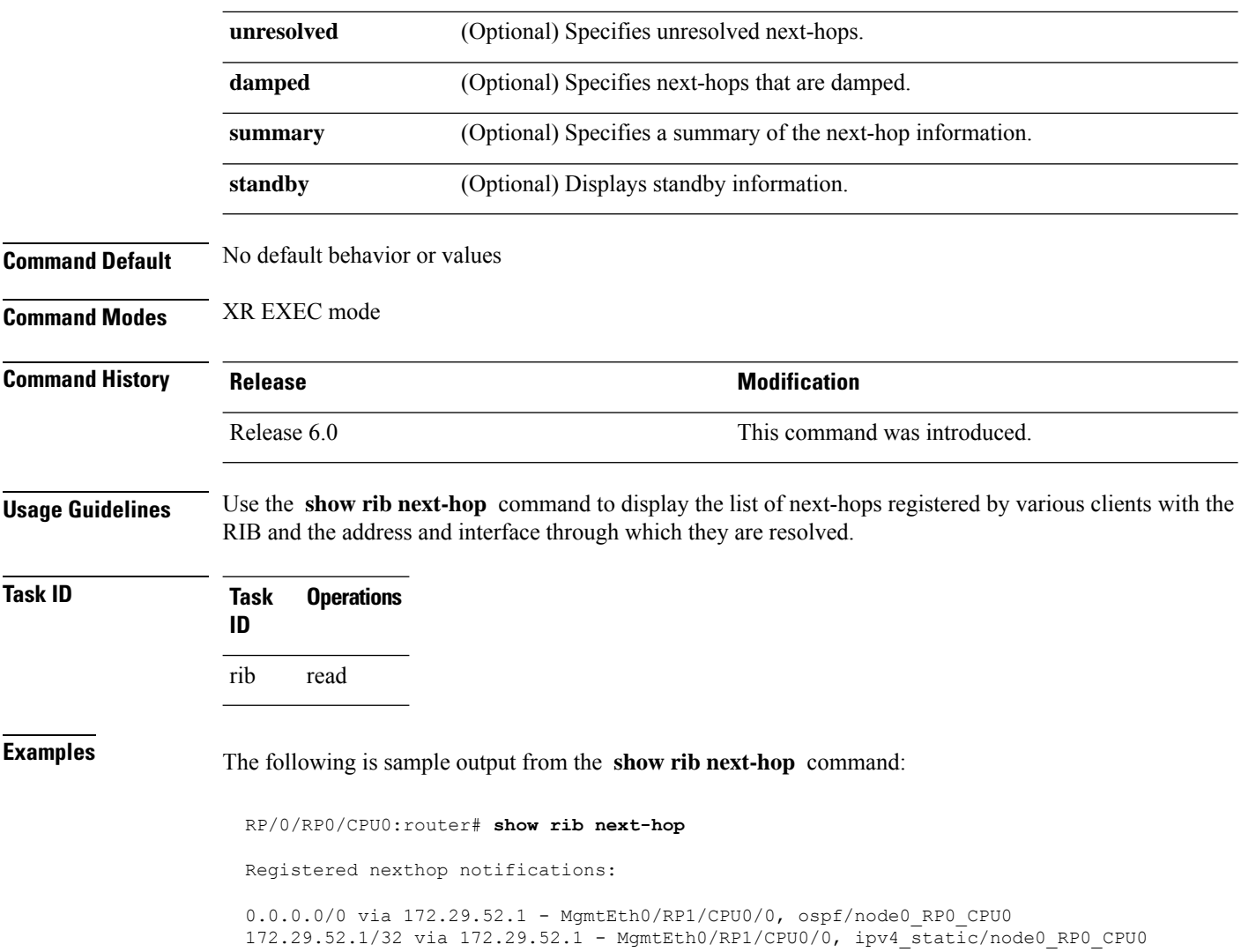

## **show rib opaques**

To display opaque data installed in the Routing Information Base (RIB), use the **show ribopaques** command in XR EXEC mode.

**show rib** [{**afi-all** | **ipv4** | **ipv6**}] [{**unicast** | **safi-all**}] **opaques** {**attribute** | **ip-nexthop** | **summary** | **tunnel-nexthop**} [*rib-client-name*] [**standby**]

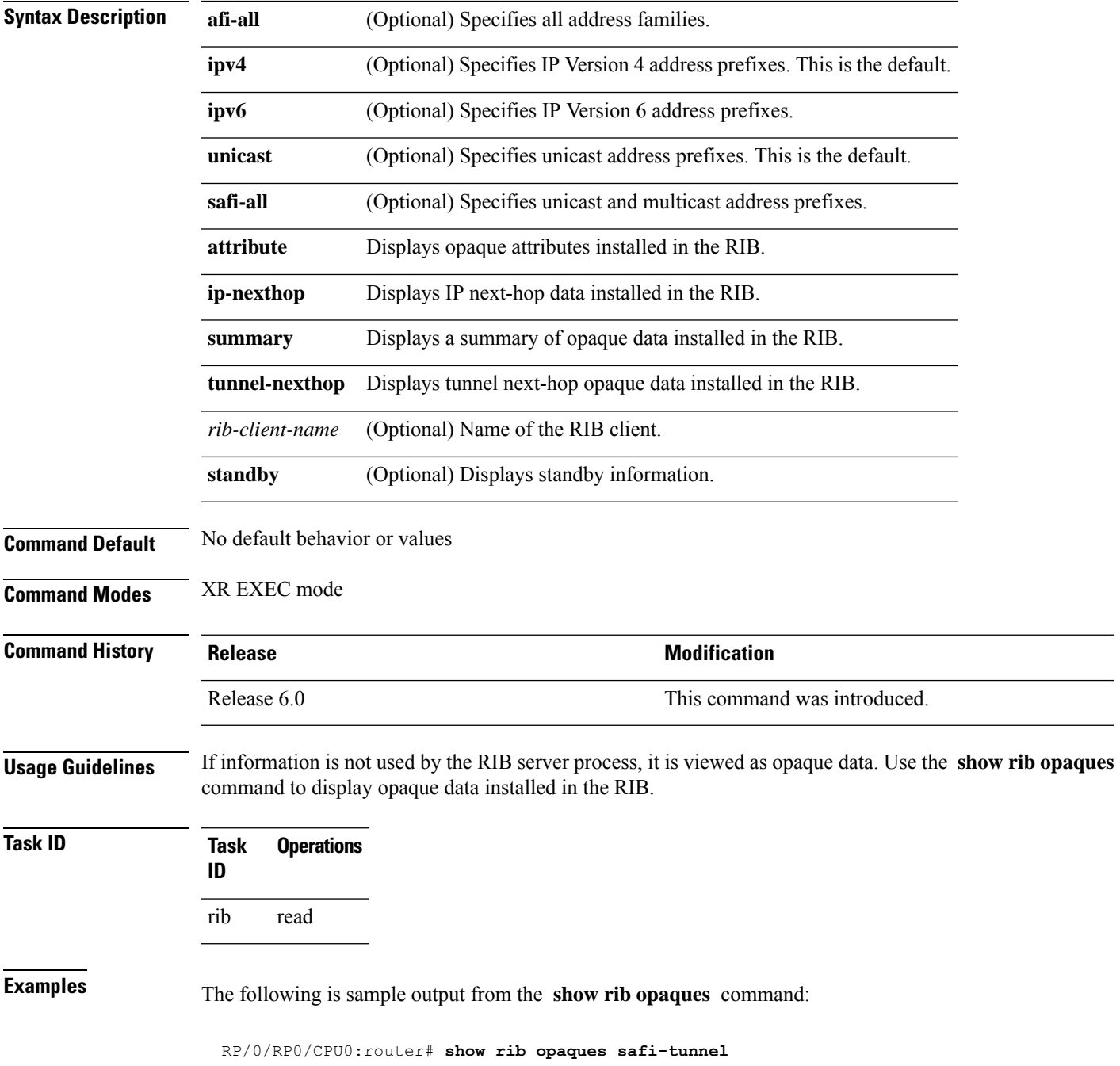

```
Summary of safi tunnel opaque data in IPv4 RIB:
  Opaque key: 1:10.1.0.2
  Opaque data:
  Tunnel Encap - ifhandle=0x1000180, type=L2TPv3, Params=[Session-id=0x1EB1127C, `
Cookielen=8, Cookie=0xA73A3E0AFCD419A6] Opaque key: 65535:10.0.101.1 Opaque data:
  RP/0/RP0/CPU0:router# show rib ipv6 opaques tunnel-nexthop
  Summary of 6PE/6VPE IP over tunnel nexthop opaque data in IPv6 RIB:
  Opaque key: 1:::ffff:10.1.0.2
  Opaque key: 65535:::ffff:10.0.101.1
 Opaque key: 65535:::ffff:10.0.101.2
 Opaque key: 65535:::ffff:10.0.101.3
  Opaque key: 65535:::ffff:10.0.101.4
  Opaque key: 65535:::ffff:10.0.101.5
```
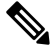

**Note** safi-tunnel keyword is not supported.

This table describes the significant fields shown in the display.

#### **Table 89: show rib opaques Field Descriptions**

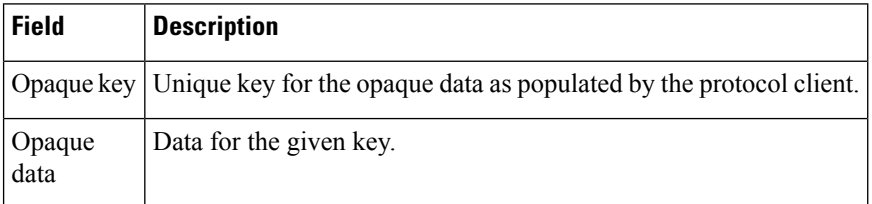

## **show rib protocols**

To display protocols registered for route addition, use the **show rib protocols** command in XR EXEC mode.

**show rib** [**vrf** {*vrf-name* | **all**}] [{**afi-all** | **ipv4** | **ipv6**}] [{**unicast** | **multicast** | **safi-all**}] **protocols** [**standby**]

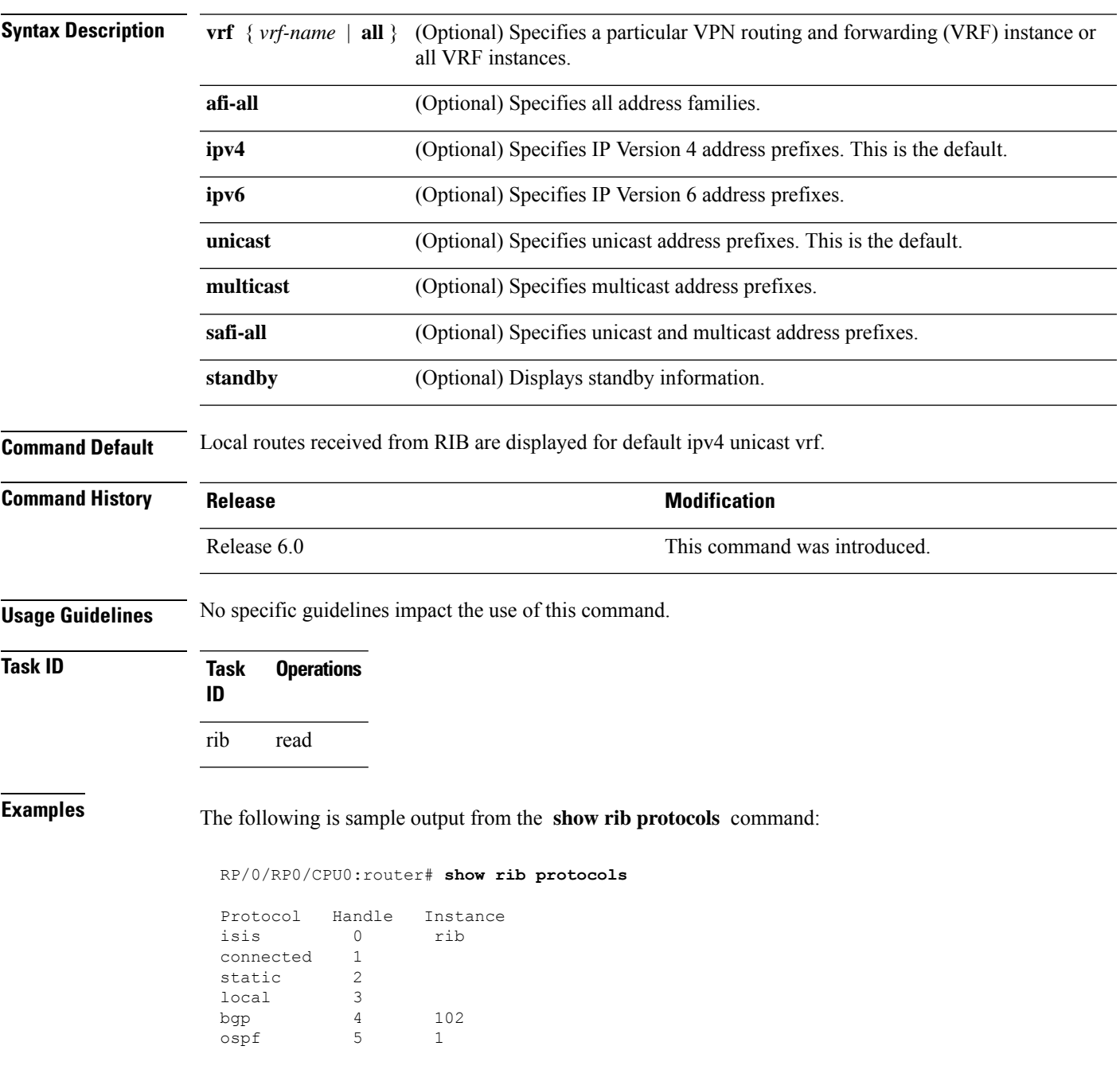

This table describes the significant fields shown in the display.

**Table 90: show rib protocols Field Descriptions**

| <b>Field Description</b>                           |
|----------------------------------------------------|
| Protocol   Name of the protocol.                   |
| Handle   Handle assigned to the protocol instance. |
| Instance   Protocol instance.                      |

# **show rib recursion-depth-max**

To display the maximum recursion depth in the Routing Information Base (RIB), use the **show rib recursion-depth-max** command in XR EXEC mode.

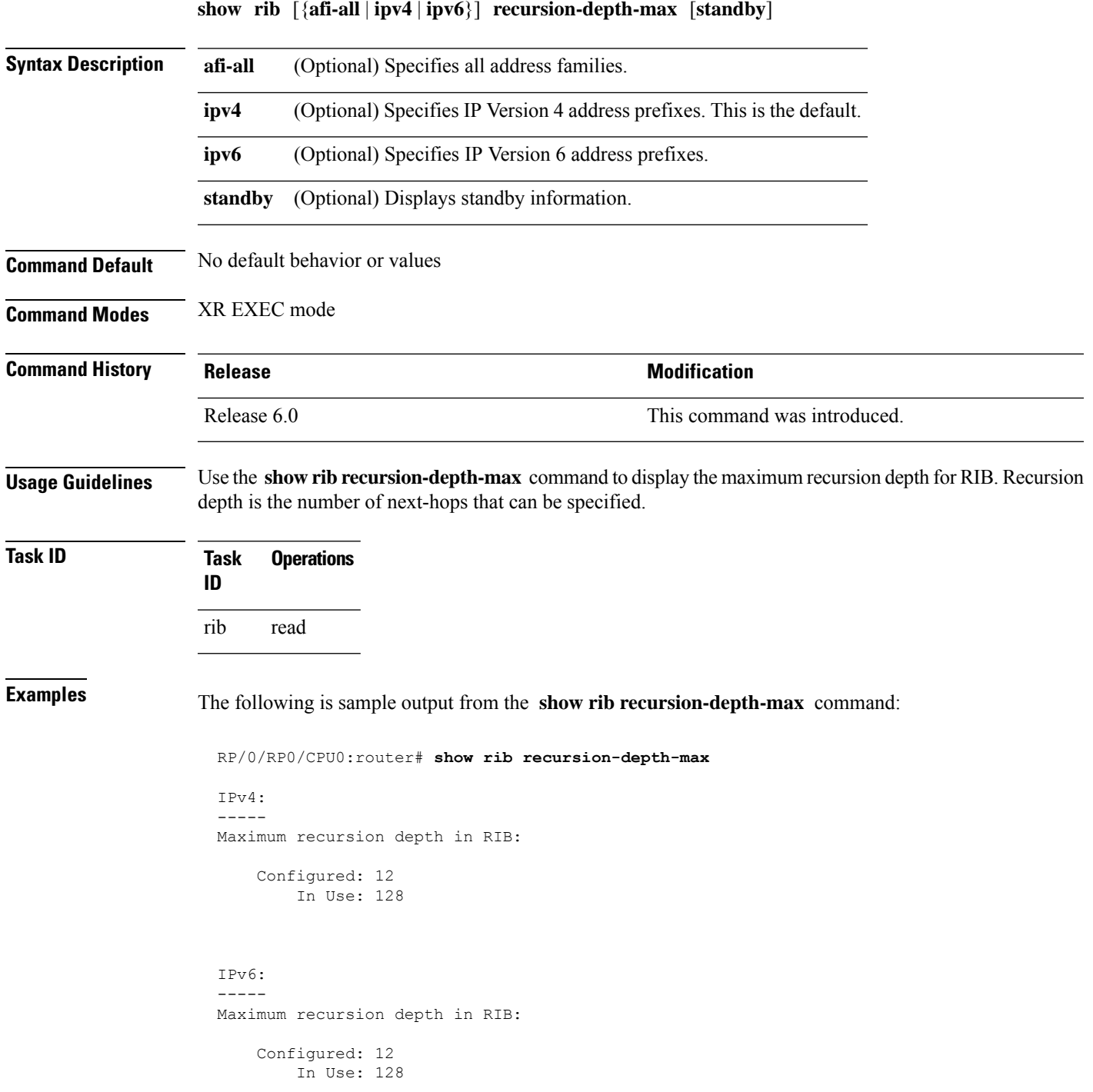

This table describes the significant fields shown in the display.

**Table 91: show rib recursion-depth-max Field Descriptions**

| <b>Field</b> | <b>Description</b>                                                                                                    |
|--------------|----------------------------------------------------------------------------------------------------|
|              | Configured   Value of maximum recursion depth currently configured.                                                                                                    |
| In Use       | Value of maximum recursion depth RIB is using. This value can be different from the configured<br>value because RIB has to be restarted after the configuration is changed for the new configuration<br>to be effective. |

## **show rib statistics**

To display Routing Information Base (RIB) statistics, use the **show rib statistics** command in XR EXEC mode.

**show rib** [{**afi-all** | **ipv4** | **ipv6**}] [{**unicast** | **safi-all**}] **statistics** [*client-name*] [**standby**]

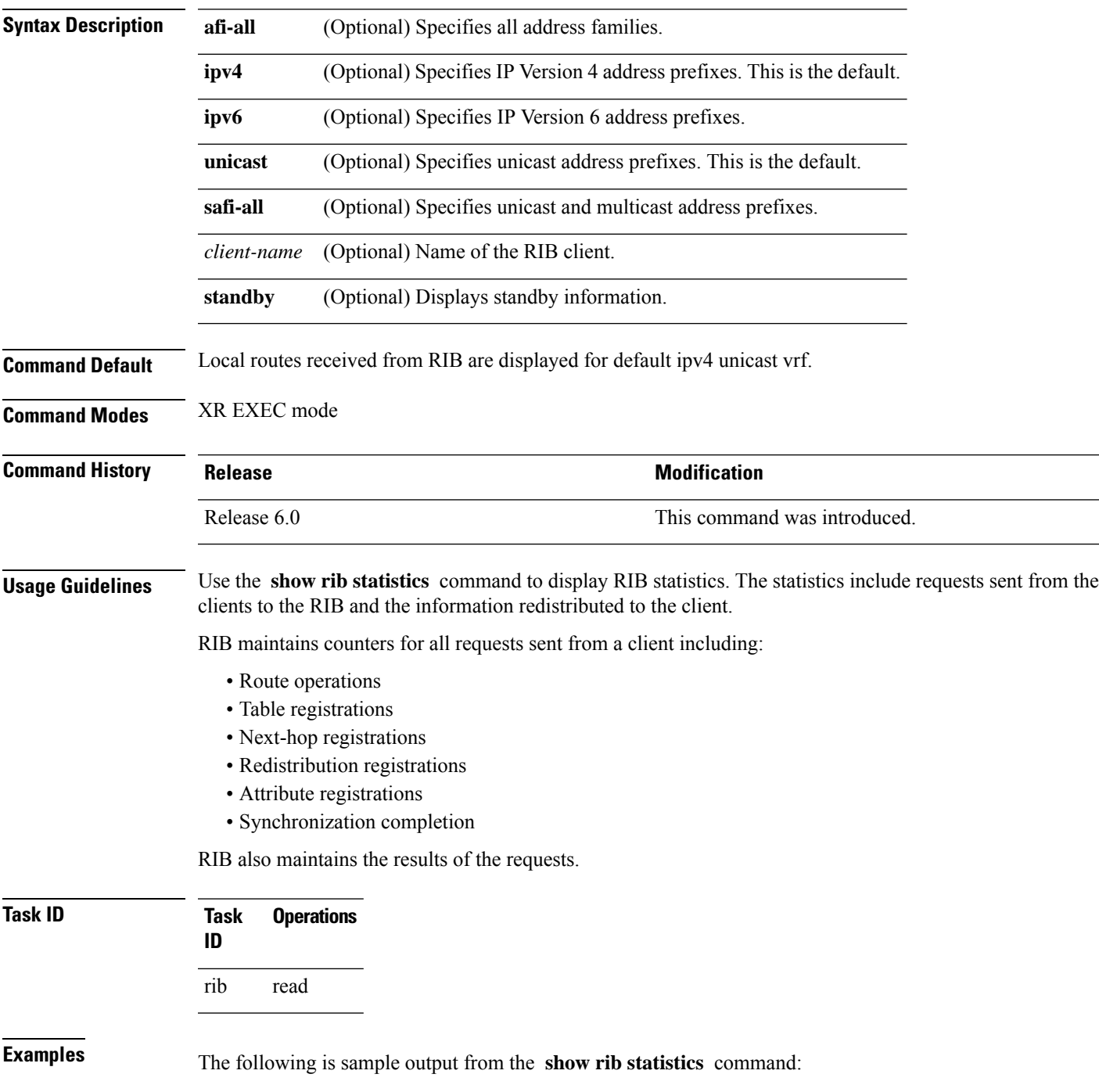

```
RP/0/RP0/CPU0:router# show rib statistics
RIB Statistics:
Received 142 batch messages
         137 route operations, 0 attribute operations
          0 opaque operations
         11 complete operations, 0 convergent operations
  Results of the batch message received:
  142 successes
  0 forward references, 0 invalid client id, 0 unknown errors
  0 memory allocation errors, 0 client lookup errors, table lookup errors 0
  0 proto lookup errors, 0 client proto lookup errors
  ipv4_connected/node0_RP0_CPU0 last performed route operation
   with status BATCH SUCESS at Jun 26 21:43:33.601
Received 217422 light weight messages
  4 route add requests, 2 route delete requests
 10 protocol registered, 1 protocol unregistered
 0 protocol modify, 0 protocol purged
 14 protocol redistributions, 0 unregistered protocol redistributions
 0 reset protocol redistributions
  3 first hop registered, 1 first hop unregistered
  3 advertisements, 0 unregistered advertisement
  57 bind data, 97 update completes, 217230 other requests
  udp/node0 RP0 CPU0 last performed firsthop lookup operation
   with status success at Jun 27 10:09:59.990
 Received 0 nexthop batch messages
   0 successes
   0 inits
   0 registers, 0 unregisters
    0 register complete, 0 sync unregistered, 0 batch finished
```
This table describes the significant fields shown in the display.

#### **Table 92: show rib statistics Field Descriptions**

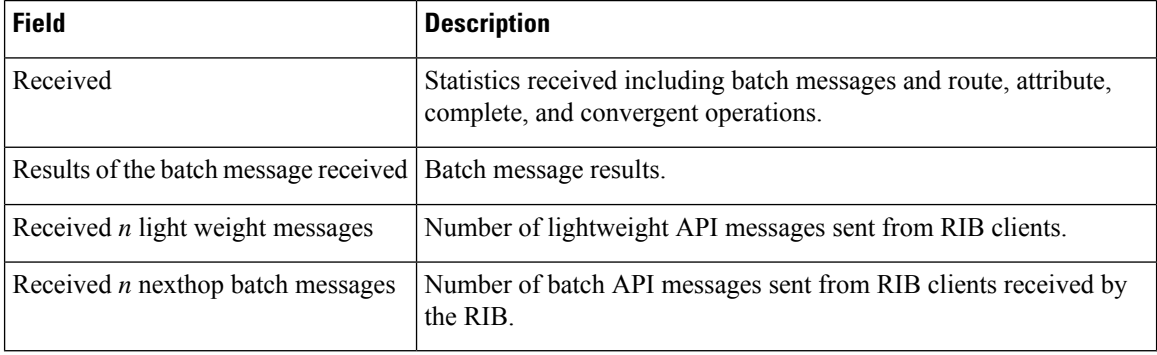

 $\overline{\phantom{a}}$ 

#### **show rib tables**

To display all tables known to the Routing Information Base (RIB), use the **show rib tables** command in XR EXEC mode.

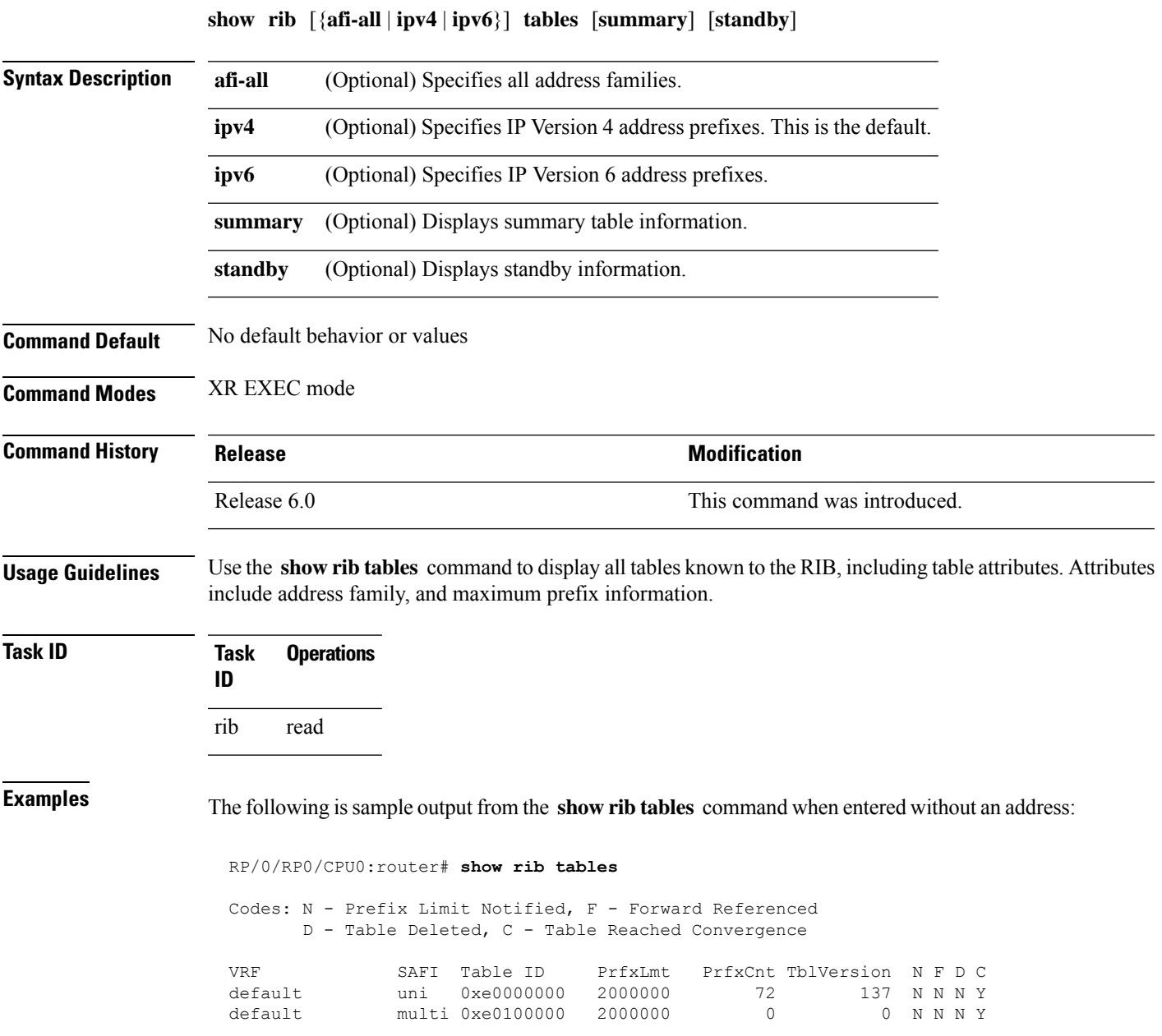

This table describes the significant fields shown in the display.

#### **Table 93: show rib tables Field Descriptions**

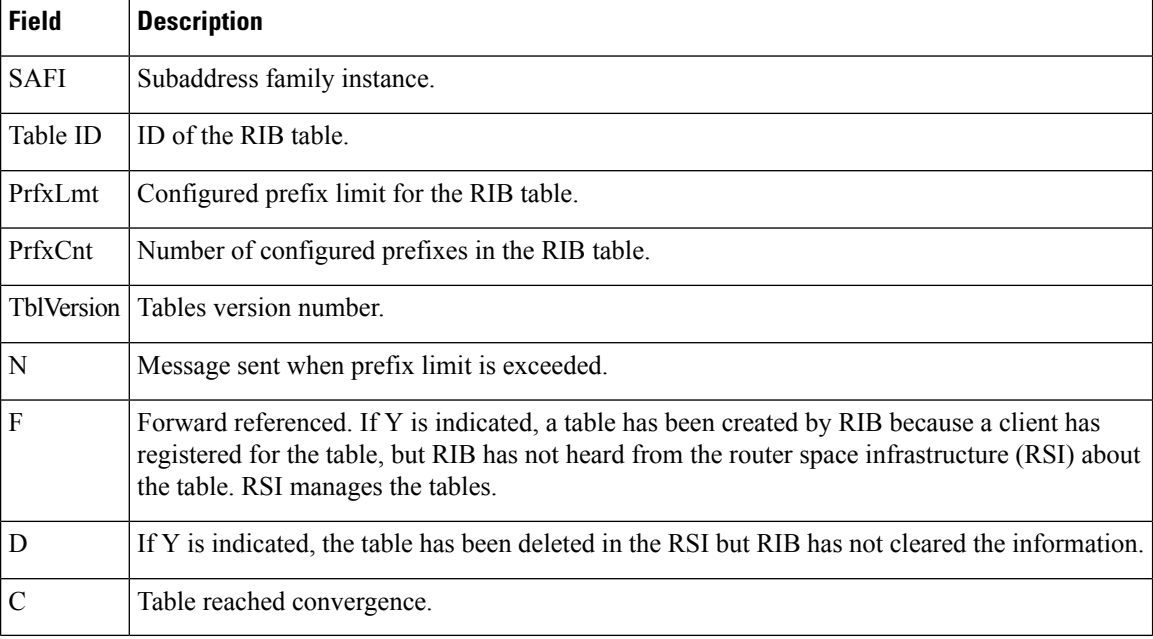
### **show rib trace**

To display all Routing Information Base (RIB) library call tracer (ltrace) entries, use the **show rib trace** command in XR EXEC mode.

**show rib** [{**afi-all** | **ipv4** | **ipv6**}] **trace** [{**clear** | **counts** | **event-manager** | **startup** | **sync** | **timing**}] [{**unique** | **wrapping**}] [**last** *entries*] [**hexdump**] [**reverse**] [**tailif**] [**stats**] [**verbose**] [{**file** *name* **original location** *node-id* | **location** {**all***node-id*}}]

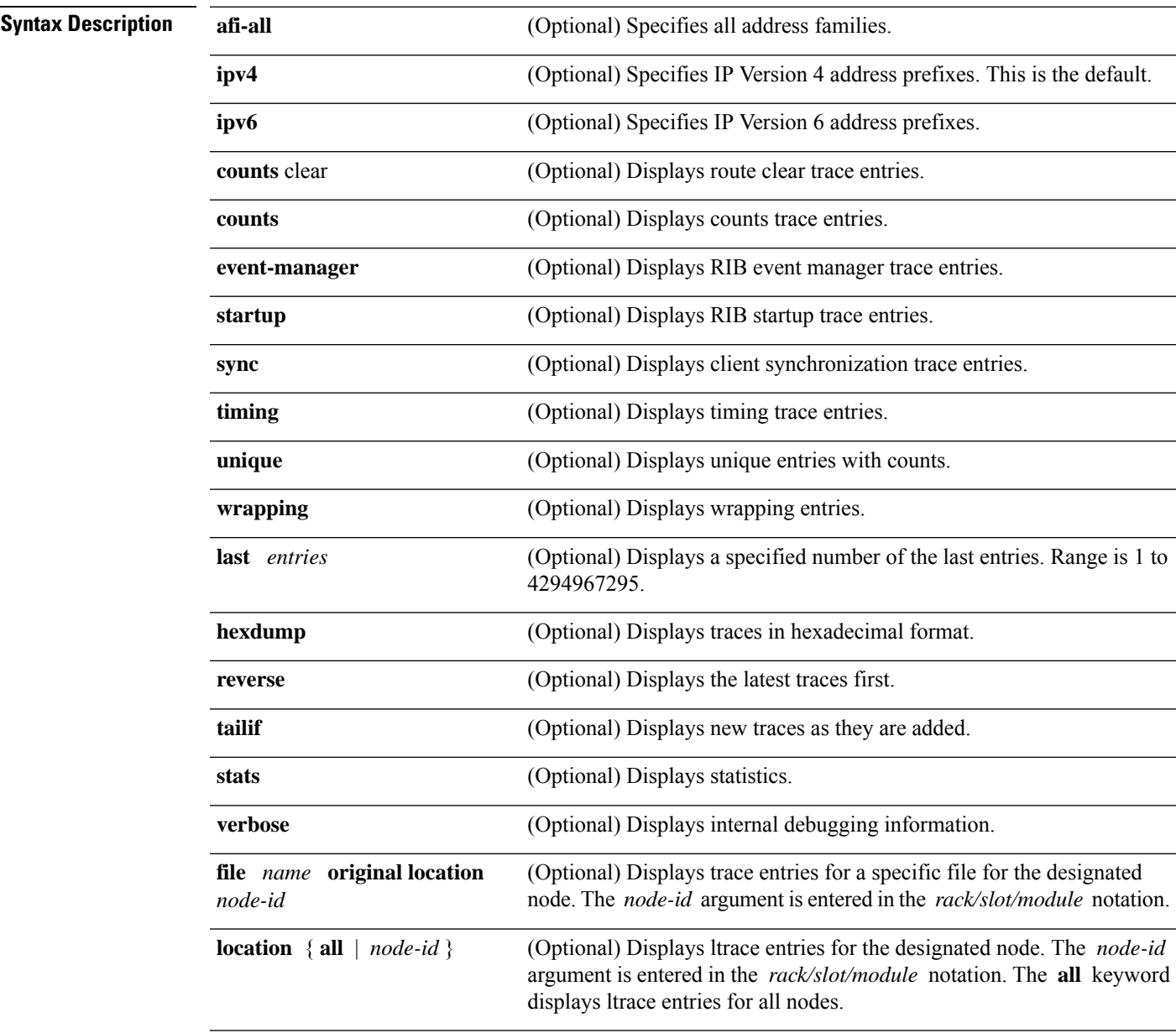

**Command Default** No default behavior or values

 $\mathbf I$ 

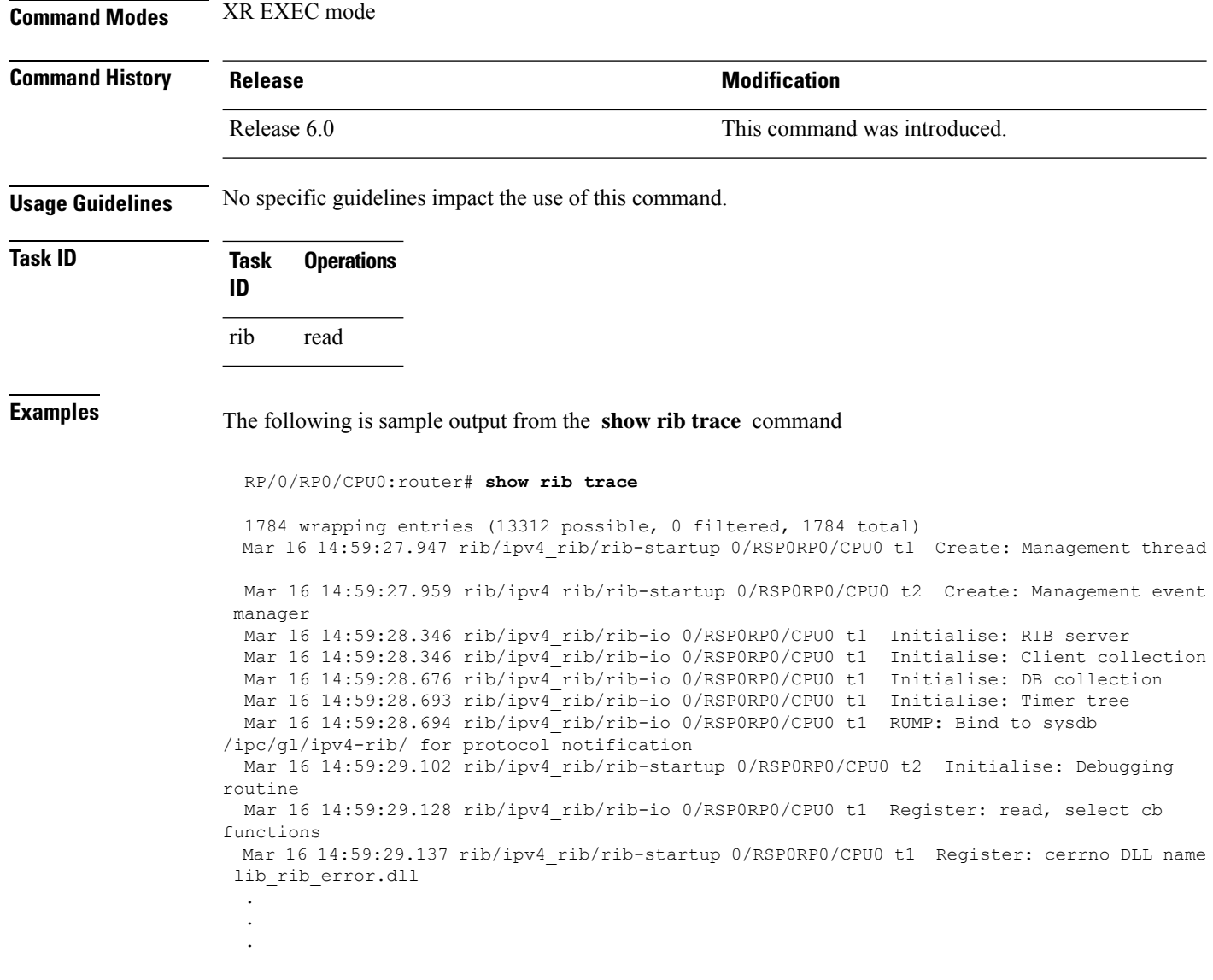

### **show rib vpn-attributes**

To display all VPN attributesinstalled in the Routing Information Base (RIB), use the **show ribvpn-attributes** command in XR EXEC mode.

**show rib** [{**afi-all** | **ipv4** | **ipv6**}] **vpn-attributes** [**summary**] [**standby**] **Syntax Description afi-all** (Optional) Specifies all address families. **ipv4** (Optional) Specifies IP Version 4 address prefixes. **ipv6** (Optional) Specifies IP Version 6 address prefixes. **summary** (Optional) Displays VPN attribute information. **standby** (Optional) Displays standby information. **Command Default** The default is IPv4 address prefixes. **Command Modes** XR EXEC mode **Command History Release Release Release Release Release Release Release Release Release Release Release Release** Release 6.0 This command was introduced. **Usage Guidelines** No specific guidelines impact the use of this command. **Task ID Task Operations ID** rib read **Examples** The following is sample output from the **show rib vpn-attributes** command: RP/0/RP0/CPU0:router# **show rib vpn-attributes** Extended community data in RIB: Extended community and a set of Ref count COST:128:128:41984 2 COST:128:129:42240 2 COST:128:129:44544 1<br>
COST:128:129:169984 2 COST:128:129:169984 2 COST:128:129:307200 1 MVPN attribute data in RIB: MVPN Attribute  $\blacksquare$ 0:0:1:f4:0:0:0:1:1:1:1:1 1 0:0:2:bc:0:0:0:1:3:3:3:3 10

#### 0:0:2:bc:0:0:0:1:3:3:3:4 2

This table describes the significant fields shown in the display.

**Table 94: show rib vpn-attributes Field Descriptions**

| <b>Field</b>          | <b>Description</b>                                         |
|-----------------------|------------------------------------------------------------|
| Extended Community    | Extended community added by the protocol clients.          |
| <b>Ref</b> Count      | Number of routes referring to the same extended community. |
| <b>MVPN</b> Attribute | Connector attribute added by BGP to support MVPNs.         |
| Ref Count             | Number of routes referring to the same extended community. |

### **show route**

To display the current routes in the Routing Information Base (RIB), use the **show route** command in XR EXEC mode.

**show route** [{**afi-all** | **ipv4** | **ipv6**}] [{**unicast** | **topology** *topo-name* | **safi-all**}] [{**protocol** [*instance*] | *ip-address* [*mask*] | *ip-address*/*prefix-length*}] [**standby**] [**detail**]

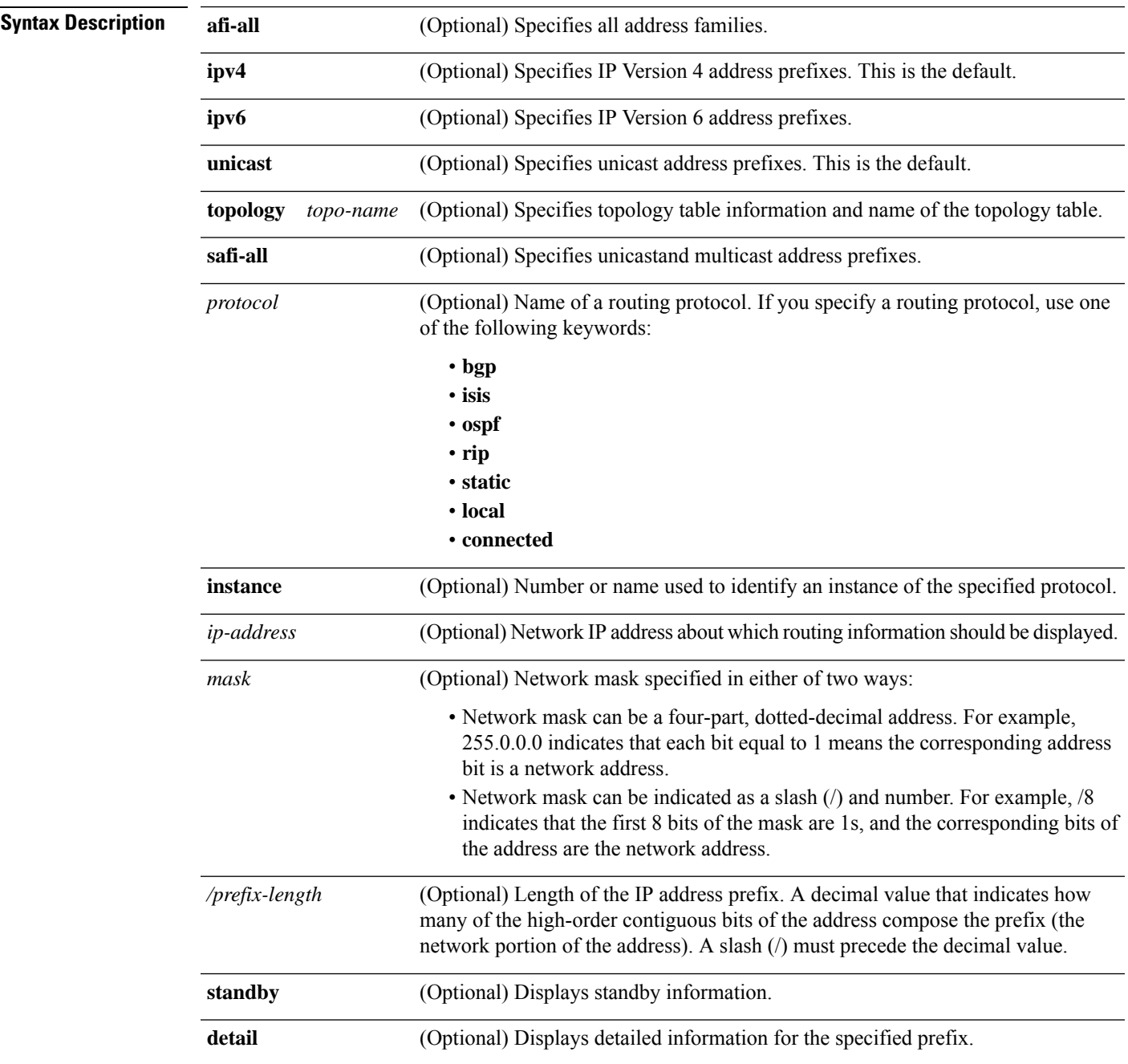

I

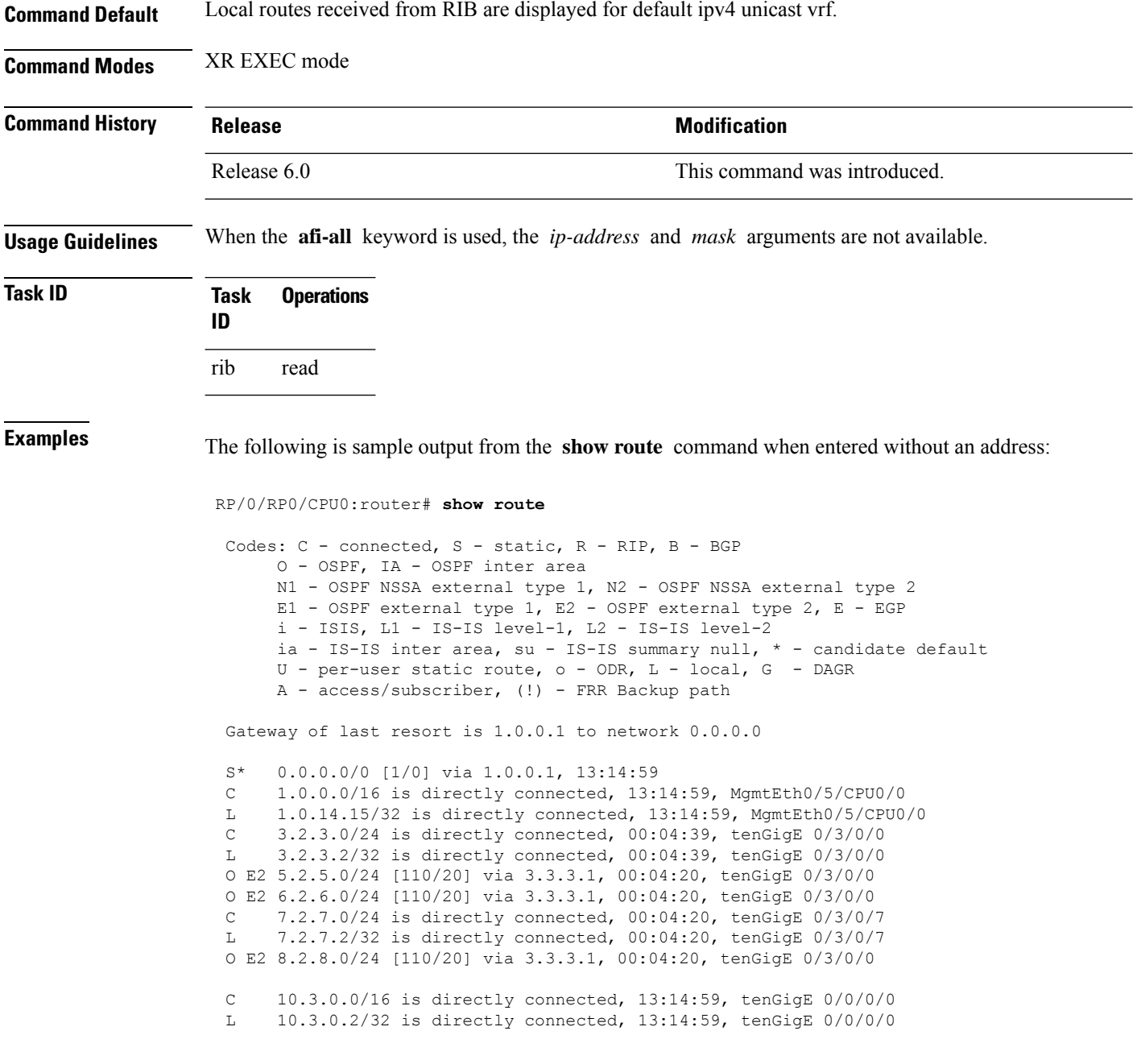

This table describes the significant fields shown in the display.

#### **Table 95: show route Field Descriptions**

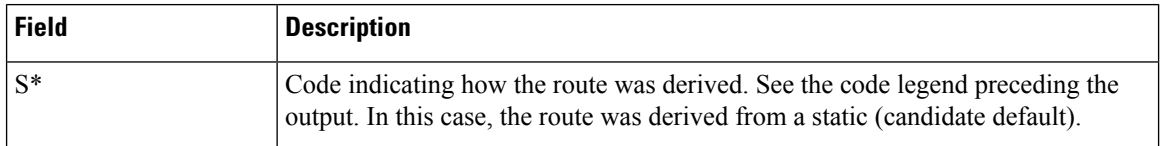

П

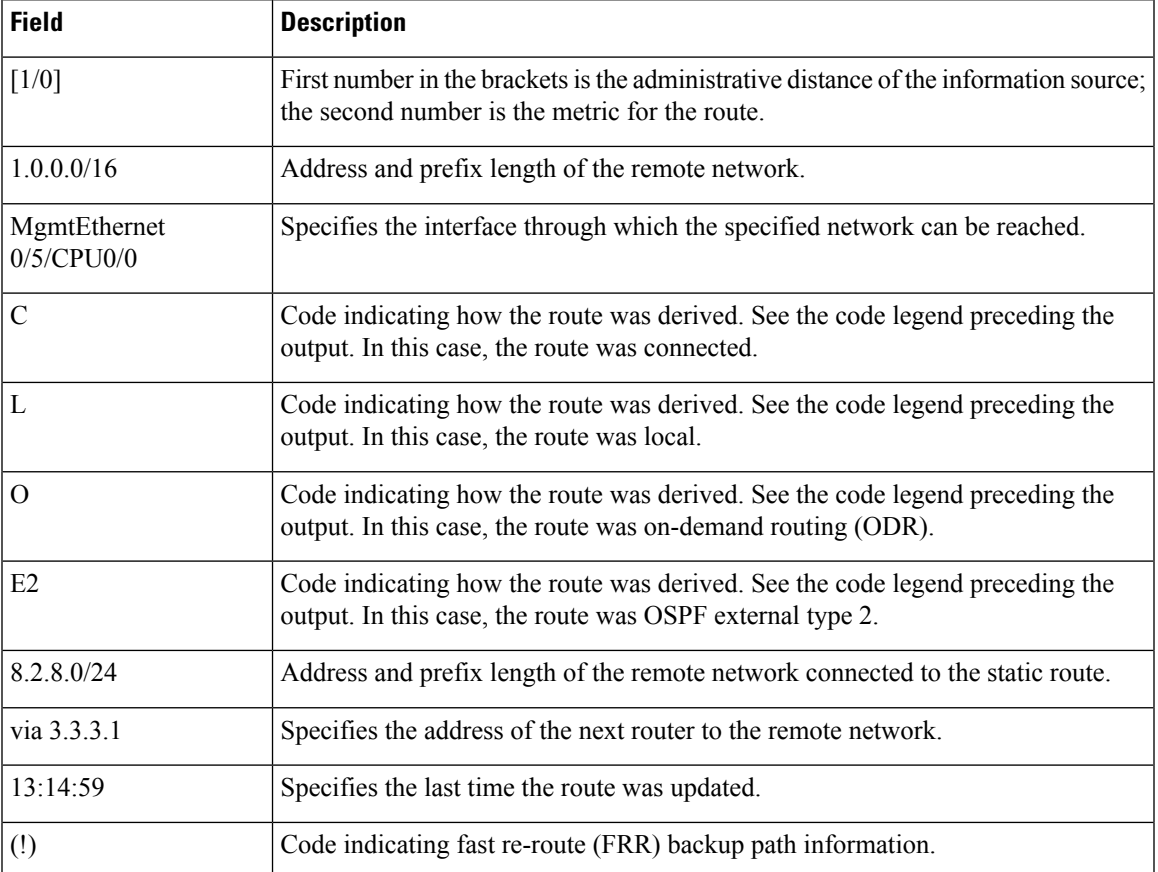

When you specify that you want information about a particular network, more detailed statistics are displayed. The following is sample output from the **show route** command when entered with an IP address:

```
RP/0/RP0/CPU0:router# show route 10.0.0.0
Routing entry for 10.0.0.0/16
  Known via "connected", distance 0, metric 0 (connected)
  Installed Mar 22 22:10:20.906
  Routing Descriptor Blocks
    directly connected, via tenGigE 0/0/0/0
      Route metric is 0
  No advertising protos.
```
Intermediate System-to-Intermediate System (IS-IS) includes an IP address typed length value (TLV) in its link-state packet (LSP) that helps identify the node injecting the route into the network. The IS-IS node uses one of its own interface addresses in this TLV. A loopback address is preferred among interfaces configured under IS-IS. When other networking devices calculate IP routes, they can store the IP address as the originator address with each route in the routing table.

The following example shows the output from the **show route** command for a specific IP address on a router configured with IS-IS. Each path that is shown under the Routing Descriptor Blocks report displays two IP addresses. The first address (10.0.0.9) is the next-hop address; the second is the originator IP address from the advertising IS-IS router.

```
RP/0/RP0/CPU0:router# show route 10.0.0.1
Routing entry for 10.0.0.0/8
Known via "isis", distance 115, metric 10, type level-2
     Installed Jan 22 09:26:56.210
     Routing Descriptor Blocks:
      * 10.0.0.9, from 10.0.0.9, via tenGigE 2/1
      Route metric is 10
    No advertising protos.
```
This table describes the significant fields shown in the display.

#### **Table 96: show route with IP Address Field Descriptions**

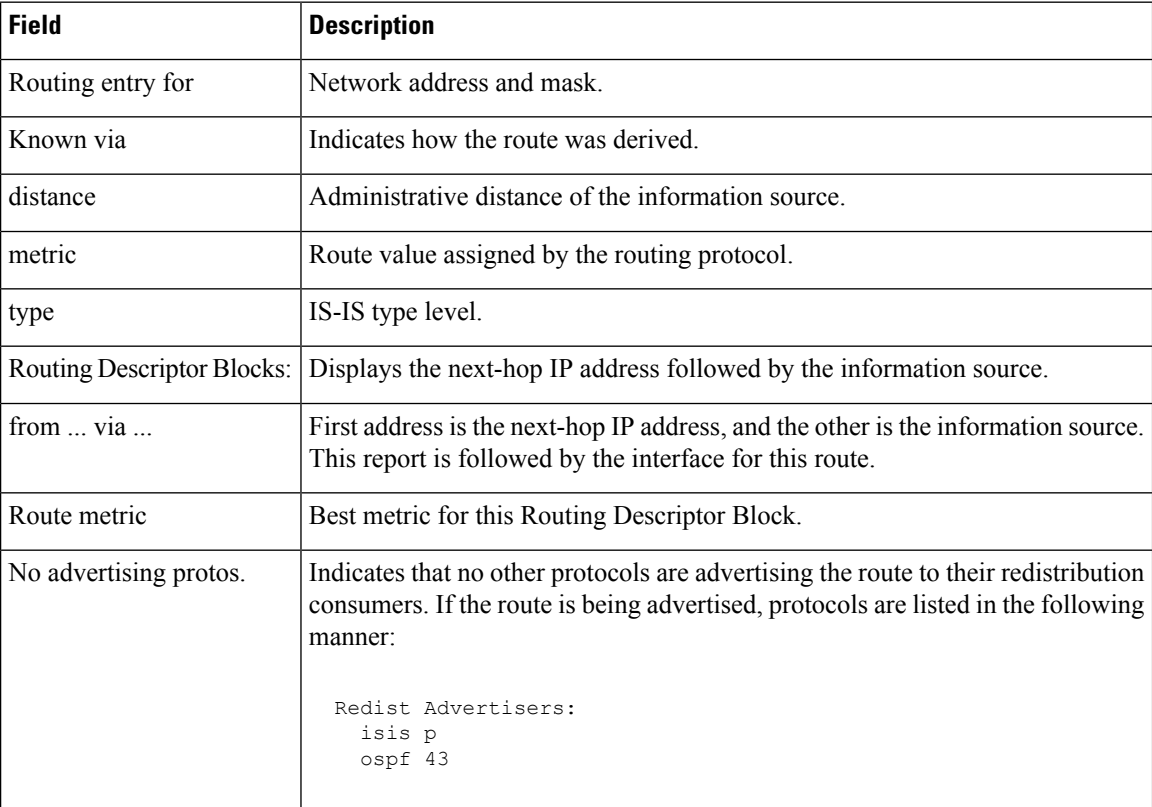

The following example illustratesthe **show route** command with the **topology** *topo-name* keyword and argument specified:

RP/0/RP0/CPU0:router# **show route ipv4 multicast topology green**

Codes: C - connected, S - static, R - RIP, B - BGP O - OSPF, IA - OSPF inter area N1 - OSPF NSSA external type 1, N2 - OSPF NSSA external type 2 E1 - OSPF external type 1, E2 - OSPF external type 2, E - EGP i - ISIS, L1 - IS-IS level-1, L2 - IS-IS level-2 ia - IS-IS inter area, su - IS-IS summary null, \* - candidate default U - per-user static route, o - ODR, L - local, G - DAGR A - access/subscriber, (!) - FRR Backup path

Gateway of last resort is not set

```
i L1 10.1.102.0/24 [115/20] via 10.1.102.41, 1w4d, tenGigE 0/1/0/0.1
i L1 10.3.3.0/24 [115/20] via 10.1.102.41, 1w4d, tenGigE 0/1/0/0.1
i L1 192.168.0.40/32 [115/20] via 10.1.102.41, 1w4d, tenGigE 0/1/0/0.1
```
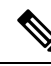

**Note** multicast keyword is not supported.

This example is a sample **show route summary** command output that displays fast-reroute (FRR) Backup path information. The FRR Backup paths are indicated with a (!).

```
RP/0/RP0/CPU0:router#show route summary
Codes: C - connected, S - static, R - RIP, B - BGP
       O - OSPF, IA - OSPF inter area
      N1 - OSPF NSSA external type 1, N2 - OSPF NSSA external type 2
      E1 - OSPF external type 1, E2 - OSPF external type 2, E - EGP
       i - ISIS, L1 - IS-IS level-1, L2 - IS-IS level-2
       ia - IS-IS inter area, su - IS-IS summary null, * - candidate default
      U - per-user static route, o - ODR, L - local, G - DAGR
      A - access/subscriber, (!) - FRR Backup path
Gateway of last resort is not set
B 1.2.3.4/32 [200/0] via 10.10.1.3, 00:01:40
C 2.0.0.0/30 is directly connected, 03:28:47, ServiceApp40
L 2.0.0.1/32 is directly connected, 03:28:47, ServiceApp40
C 2.0.1.0/30 is directly connected, 03:13:05, ServiceApp43
L 2.0.1.1/32 is directly connected, 03:13:05, ServiceApp43
C 2.4.1.0/24 is directly connected, 03:11:35, tenGigE 0/4/0/0
L 2.4.1.2/32 is directly connected, 03:11:35, tenGigE 0/4/0/0
C 3.1.0.0/30 is directly connected, 03:33:48, ServiceInfra1
L 3.1.0.2/32 is directly connected, 03:33:48, ServiceInfra1
C 3.1.3.0/30 is directly connected, 03:18:14, ServiceInfra2
L 3.1.3.2/32 is directly connected, 03:18:14, ServiceInfra2
C 5.3.0.0/16 is directly connected, 03:58:29, MgmtEth0/RP0/CPU0/0
               is directly connected, 03:58:29, MgmtEth0/RP1/CPU0/0
L 5.3.16.10/32 is directly connected, 03:59:07, MgmtEth0/RP1/CPU0/0
L 5.3.16.12/32 [0/0] via 5.3.16.12, 03:58:29, MgmtEth0/RP0/CPU0/0
L 5.3.16.16/32 is directly connected, 03:58:29, MgmtEth0/RP0/CPU0/0
B 5.4.0.0/16 [200/0] via 10.1.1.10, 00:01:36
S 5.10.0.0/16 [1/0] via 5.3.0.1, 03:59:07
O 10.1.1.3/32 [110/11] via 40.1.10.1, 00:00:17, Bundle-Ether10
                 [110/11] via 200.40.1.101, 00:00:17, Bundle-Ether1.1
                 [110/0] via 100.100.2.1, 00:00:17, tenGigE 0/2/0/3.1 (!)
L 10.1.1.6/32 is directly connected, 03:58:29, Loopback0
O 10.1.1.9/32 [110/22] via 40.1.10.1, 00:00:17, Bundle-Ether10
                 [110/22] via 200.40.1.101, 00:00:17, Bundle-Ether1.1
                 [110/0] via 100.100.2.1, 00:00:17, tenGigE 0/2/0/3.1 (!)
O 10.1.1.10/32 [110/111] via 40.1.10.1, 00:00:17, Bundle-Ether10
                  [110/111] via 200.40.1.101, 00:00:17, Bundle-Ether1.1
                  [110/0] via 100.100.2.1, 00:00:17, tenGigE 0/2/0/3.1 (!)
O 10.1.1.11/32 [110/0] via 40.1.1.1, 00:01:33, Bundle-Ether1 (!)
                  [110/101] via 40.3.3.2, 00:01:33, tenGigE 0/5/0/9
O 10.1.1.12/32 [110/111] via 40.1.10.1, 00:00:17, Bundle-Ether10
                 [110/111] via 200.40.1.101, 00:00:17, Bundle-Ether1.1
                  [110/0] via 100.100.2.1, 00:00:17, tenGigE 0/2/0/3.1 (!)
O 10.1.1.16/32 [110/21] via 40.1.10.1, 00:00:17, Bundle-Ether10
                  [110/21] via 200.40.1.101, 00:00:17, Bundle-Ether1.1
```
[110/0] via 100.100.2.1, 00:00:17, tenGigE 0/2/0/3.1 (!)

This example is a sample **show route detail** command output that displays path ID and backup-path ID information:

```
RP/0/RP0/CPU0:router#show route 10.1.1.3 detail
Routing entry for 10.1.1.16/32
  Known via "ospf 2", distance 110, metric 21, type intra area
  Installed Oct 28 16:07:05.752 for 00:01:56
 Routing Descriptor Blocks
    40.1.10.1, from 10.1.1.16, via Bundle-Ether10, Protected
     Route metric is 21
     Label: None
     Tunnel ID: None
     Extended communities count: 0
     Path id:2 Path ref count:0
     Backup path id:33
    200.40.1.101, from 10.1.1.16, via Bundle-Ether1.1, Protected
     Route metric is 21
     Label: None
     Tunnel ID: None
     Extended communities count: 0
     Path id:1 Path ref count:0
     Backup path id:33
    100.100.2.1, from 10.1.1.16, via tenGigE 0/2/0/3.1, Backup
     Route metric is 0
     Label: None
     Tunnel ID: None
     Extended communities count: 0
     Path id:33 Path ref count:2
  Route version is 0xe (14)
  No local label
  IP Precedence: Not Set
  QoS Group ID: Not Set
  Route Priority: RIB_PRIORITY_NON_RECURSIVE_LOW (6) SVD_Type RIB_SVD_TYPE_LOCAL
  No advertising protos.
```
This example is a sample **show route ipv6** command output:

```
RP/0/RP0/CPU0:router#show route ipv6
Fri May 18 14:00:10.996 EDT
Codes: C - connected, S - static, R - RIP, B - BGP
O - OSPF, IA - OSPF inter area
N1 - OSPF NSSA external type 1, N2 - OSPF NSSA external type 2
E1 - OSPF external type 1, E2 - OSPF external type 2, E - EGP
i - ISIS, L1 - IS-IS level-1, L2 - IS-IS level-2
ia - IS-IS inter area, su - IS-IS summary null, * - candidate default
U - per-user static route, o - ODR, L - local, G - DAGR
A - access/subscriber, (!) - FRR Backup path
Gateway of last resort is not set
C 1111:2222::abcd/128 is directly connected,
06:20:02, tenGigE 0/0/0/4
```
This example is a sample **show route ipv6 detail** command output:

```
RP/0/RP0/CPU0:router#show route ipv6 1111:2222::abcd/128 detail
Fri May 18 14:00:20.798 EDT
Routing entry for 1111:2222::abcd/128
Known via "connected l2tpv3_xconnect", distance 0, metric 0 (connected)
Installed May 18 07:40:08.522 for 06:20:12
Routing Descriptor Blocks
```

```
1111:2222::abcd directly connected, via tenGigE 0/0/0/4
Route metric is 0
Label: 0x2 (2)
Tunnel ID: None
Extended communities count: 0
Route version is 0xd (13)
No local label
IP Precedence: Not Set
QoS Group ID: Not Set
Route Priority: RIB_PRIORITY_CONNECTED (2) SVD Type RIB_SVD_TYPE_LOCAL
Download Priority 0, Download Version 13
No advertising protos.
```
#### This example is a sample **show route ipv6 summary** command output:

```
RP/0/RP0/CPU0:router#show route ipv6 summary
Fri May 18 14:00:28.988 EDT
Route Source Routes Backup Deleted Memory (bytes)
local 0 0 0 0
connected l2tpv3_xconnect 1 0 0 160
connected 0 0 0 0
Total 1 0 0 160
```
# **show route backup**

To display backup routes from the Routing Information Base (RIB), use the **show route backup** command in XR EXEC mode.

**show route** [{**afi-all** | **ipv4** | **ipv6**}] [{**unicast** | {**topology** *topo-name*} | **safi-all**}] **backup** [{*ip-address [mask] ip-address* /*prefix-length]* }][**standby**]

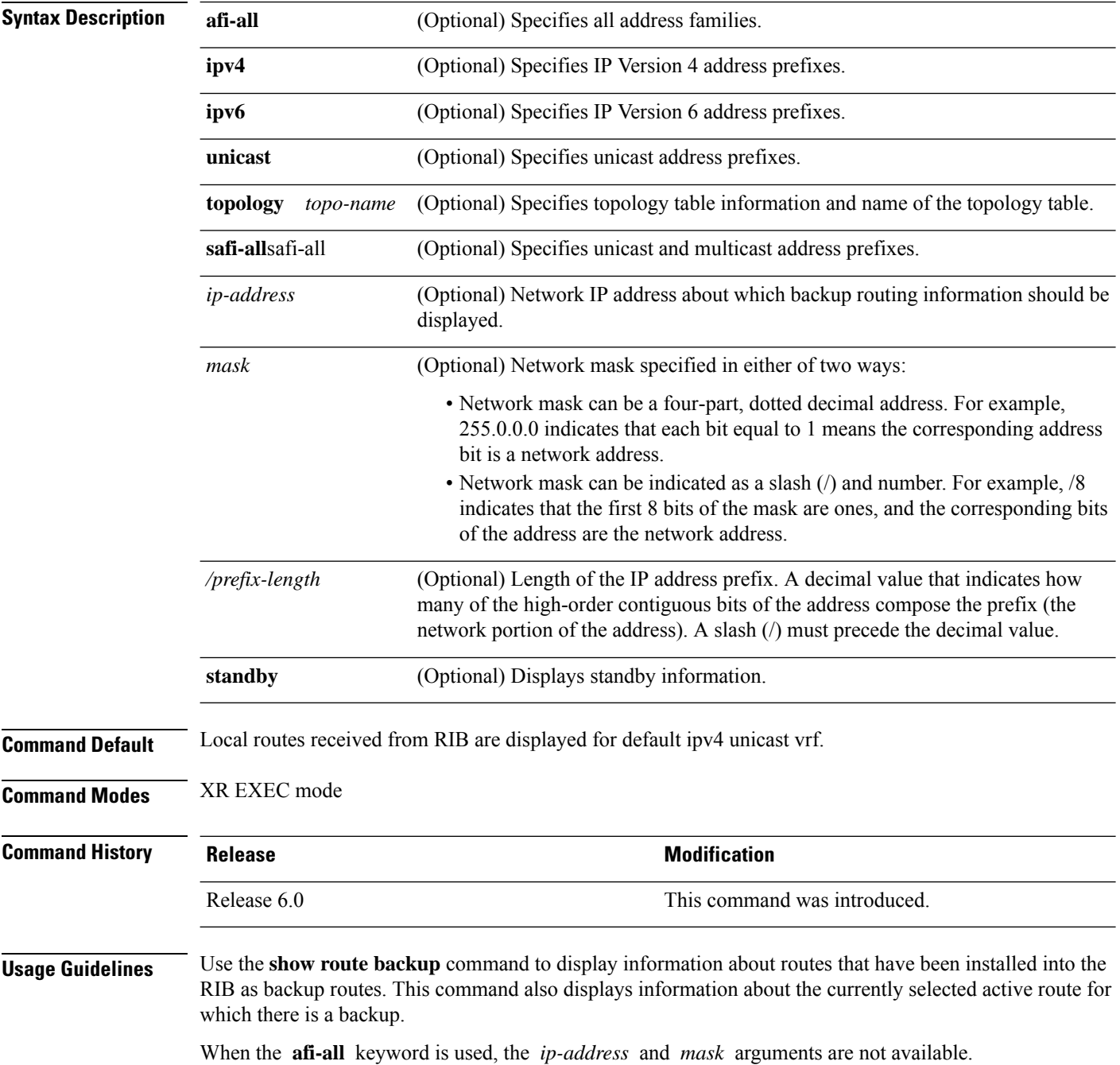

I

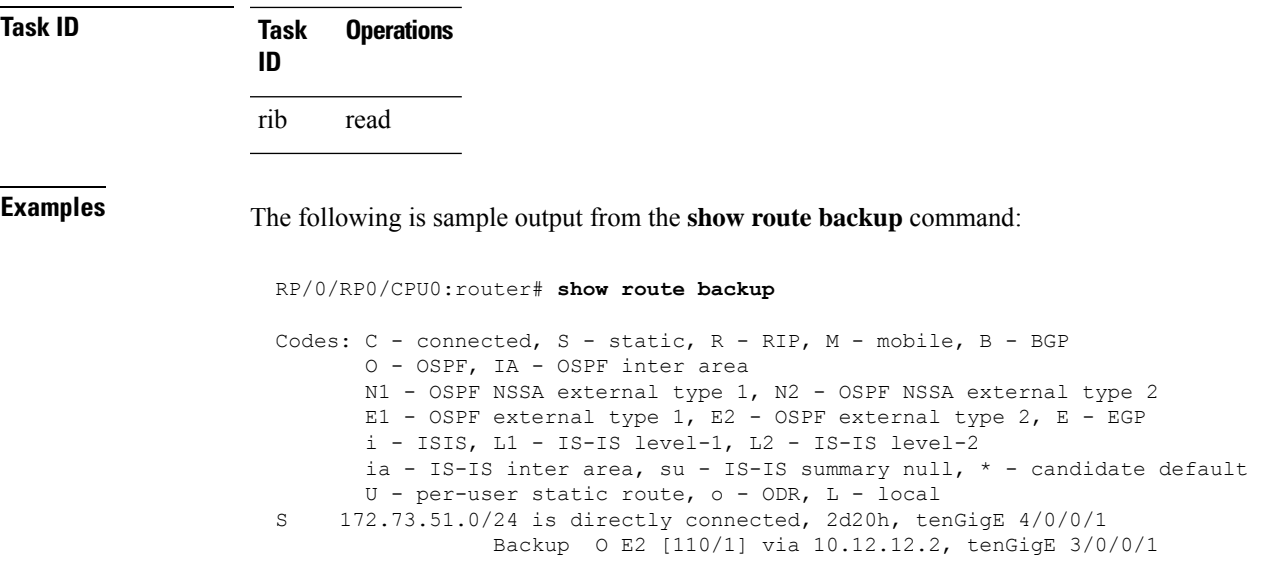

This table describes the significant fields shown in the display.

### **Table 97: show route backup Field Descriptions**

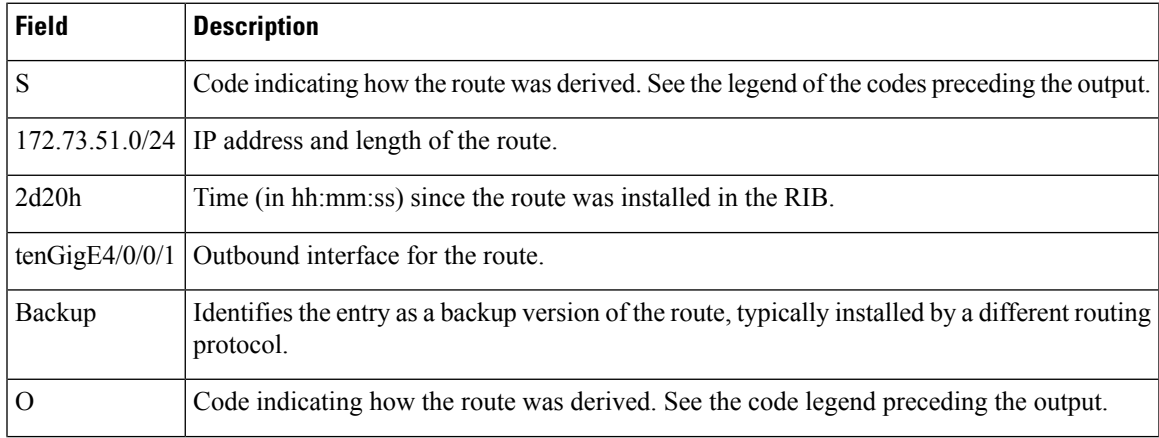

 $\mathbf I$ 

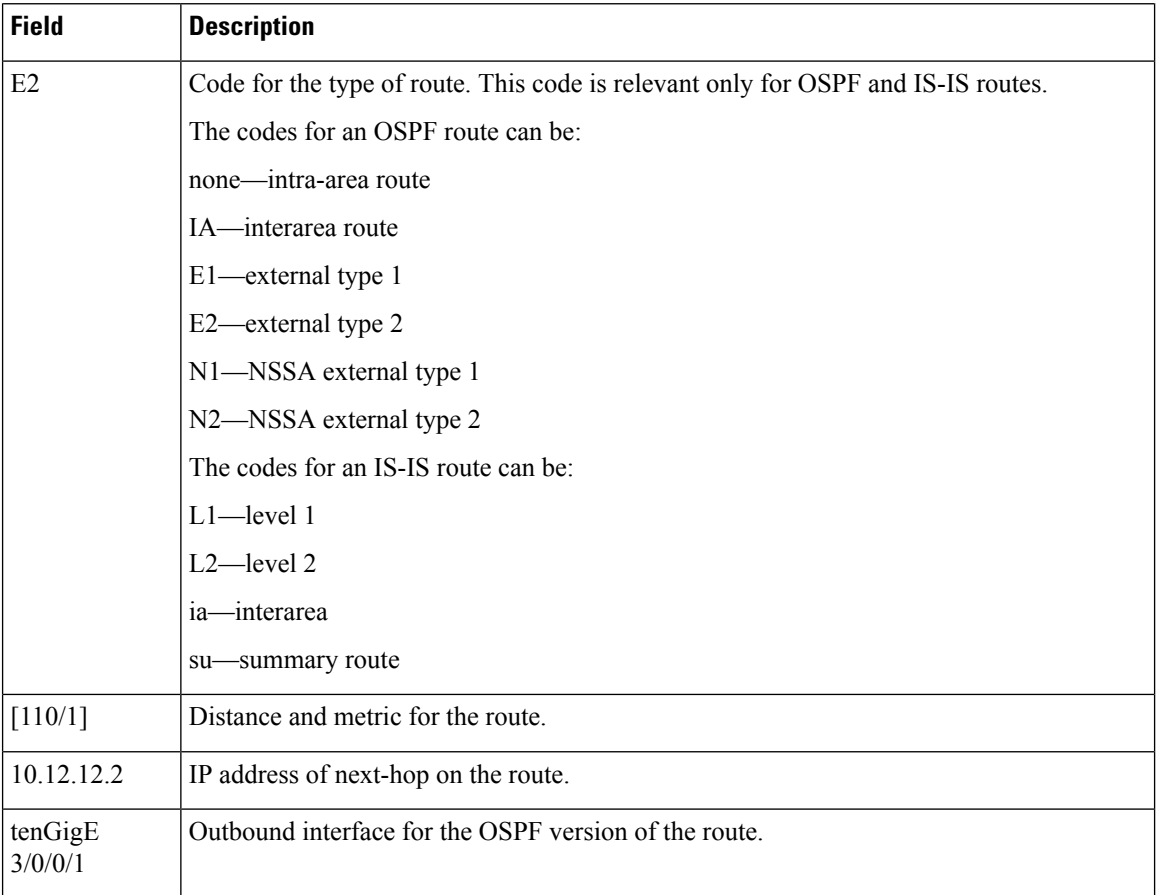

### **show route best-local**

To display the best local address to use for return packets from the given destination, use the **show route best-local** command in XR EXEC mode.

**show route** [{**ipv4** | **ipv6**}] [{**unicast** | {**topology** *topo-name*} | **safi-all**}] **best-local** *ip-address* [ **standby**]

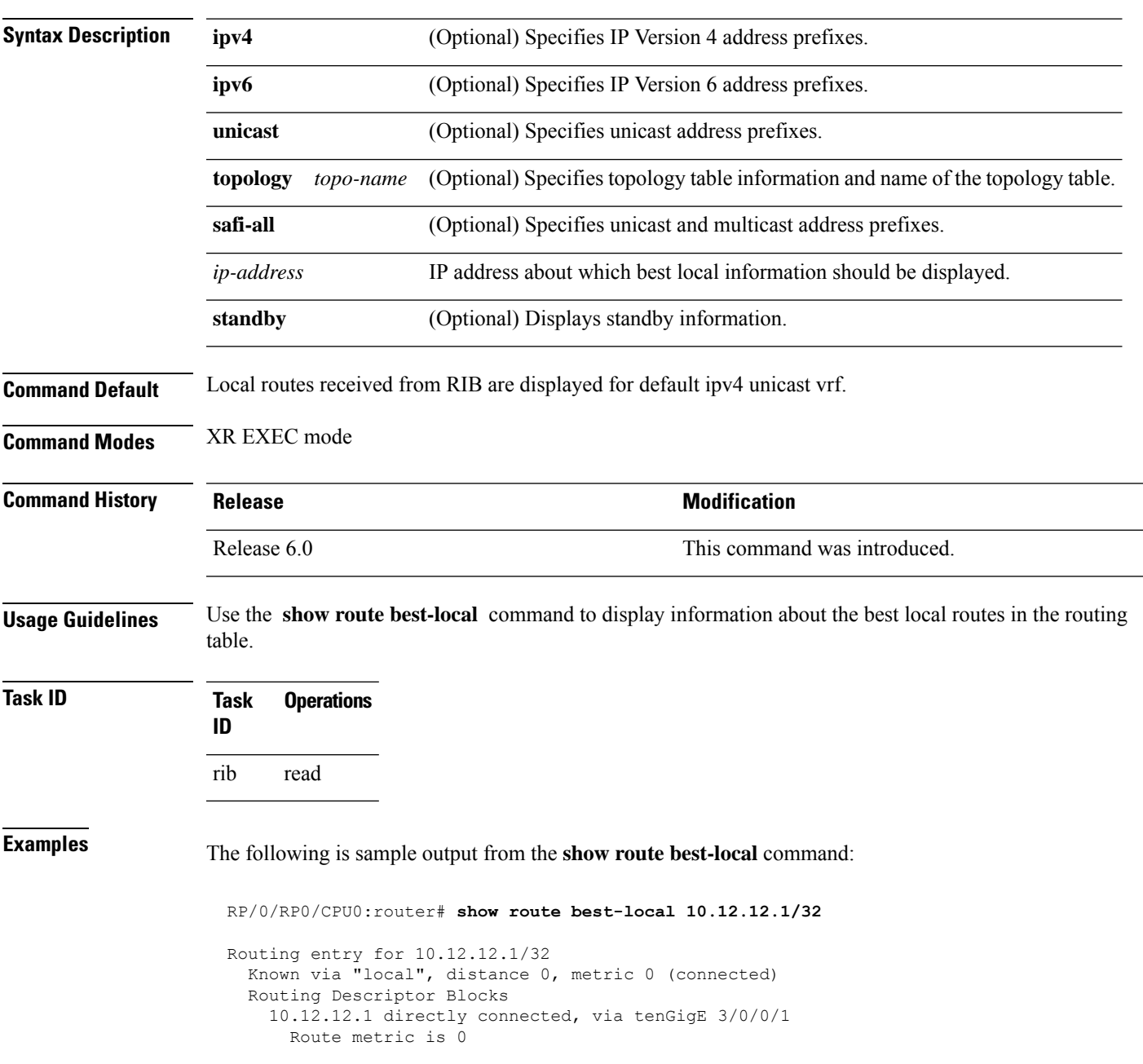

This table describes the significant fields shown in the display.

**Table 98: show route best-local Field Descriptions**

| <b>Field</b>                       | <b>Description</b>                                                                                                    |
|------------------------------------|----------------------------------------------------------------------------------------------------|
| Routing entry for                  | Identifies the requested IP address.                                                                                                    |
| Known via                          | Indicates how the route was derived.                                                                                                    |
| distance                           | Administrative distance of the information source.                                                                                                    |
| metric                             | Route value assigned by the routing protocol.                                                                                                    |
| <b>Routing Descriptor Blocks:</b>  | Displays the next-hop IP address followed by the information source.                                                                                         |
| 10.12.12.1 Directly connected  via | First address is the next-hop IP address, followed by a report that it<br>is directly connected. This report is followed by the interface for this<br>route. |

### **show route connected**

To display the current connected routes of the routing table, use the **show route connected** command in XR EXEC mode.

**show route** [{**afi-all**|**ipv4** |**ipv6**}] [{**unicast** | {**topology** *topo-name*} |**safi-all**}] **connected** [**standby**]

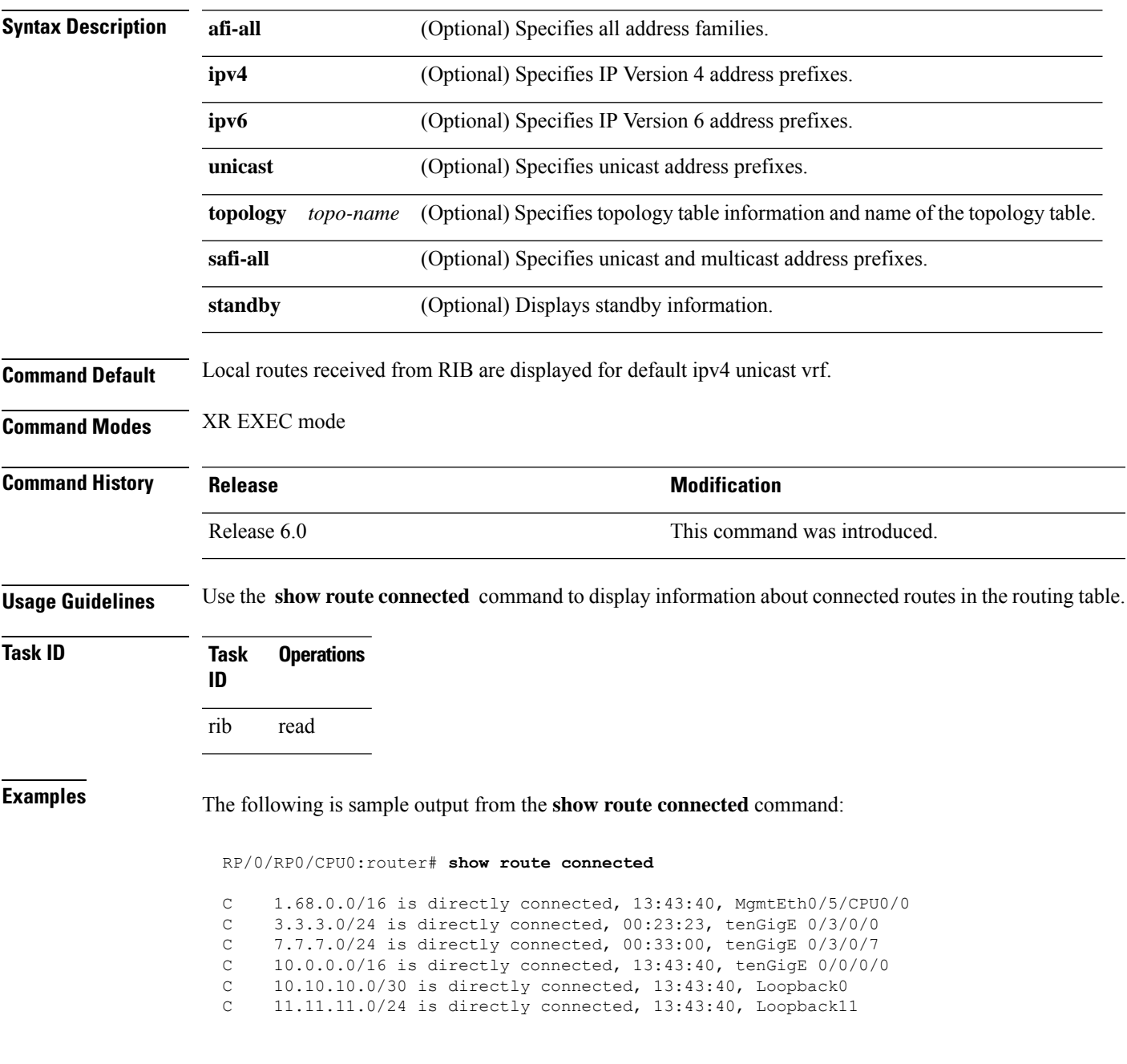

This table describes the significant fields shown in the display.

### **Table 99: show route connected Field Descriptions**

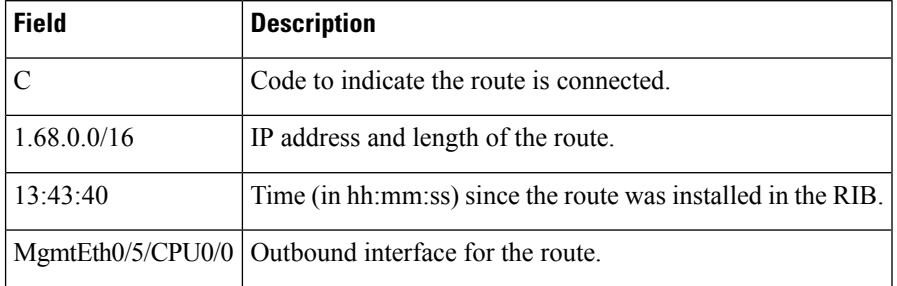

### **show route local**

To display local routes receiving routing updates from the Routing Information Base (RIB), use the **show route local** command in XR EXEC mode.

**show route** [{**afi-all**|**ipv4** |**ipv6**}] [{**unicast** | {**topology** *topo-name*} | **safi-all**}] **local** [{*type interface -path-id*}] [ **standby**]

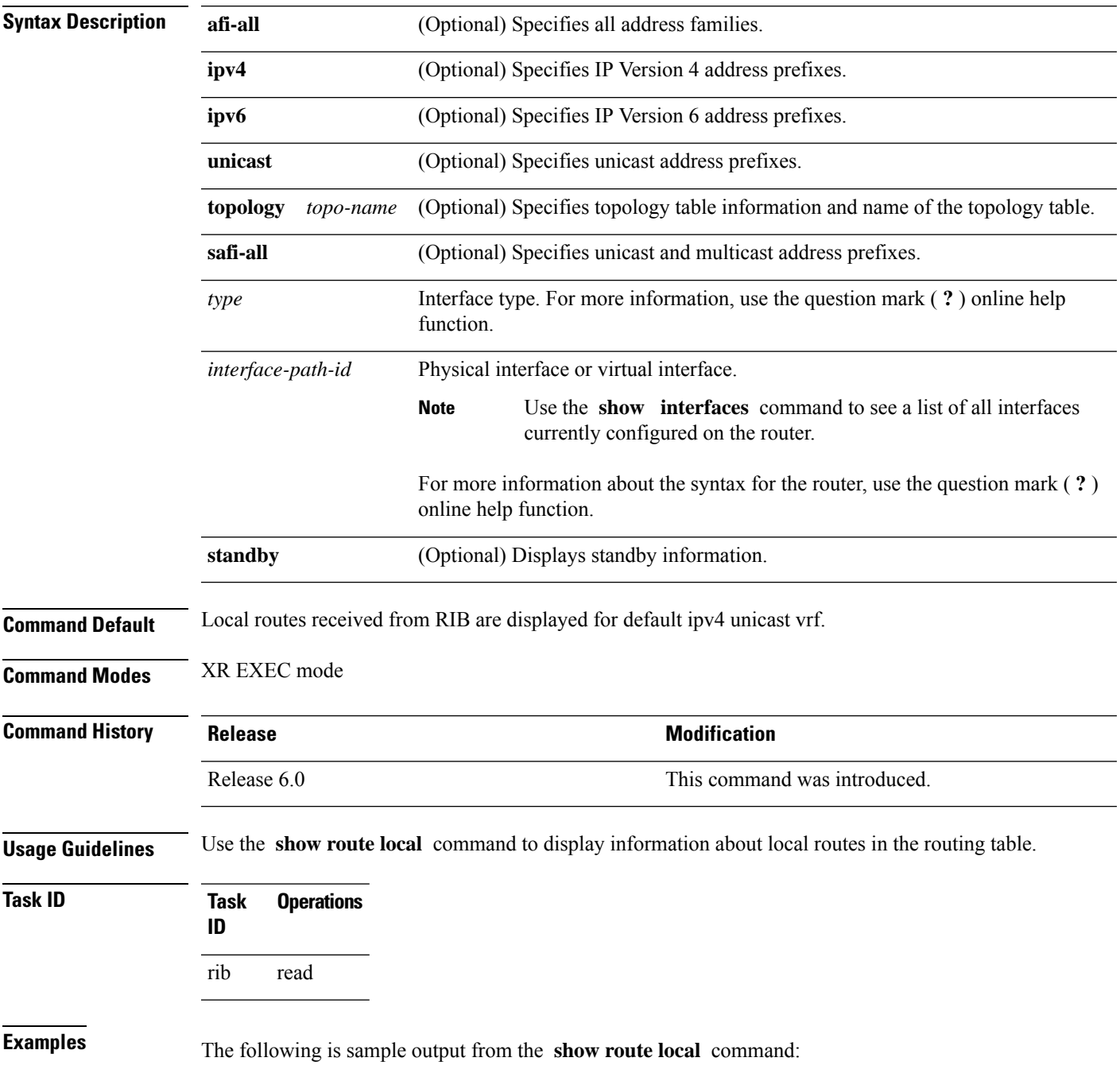

RP/0/RP0/CPU0:router# **show route local**

L 10.10.10.1/32 is directly connected, 00:14:36, Loopback0 L 10.91.36.98/32 is directly connected, 00:14:32, tenGigE6/0/0/1 L 172.22.12.1/32 is directly connected, 00:13:35, tenGigE3/0/0/1 L 192.168.20.2/32 is directly connected, 00:13:27, tenGigE4/0/0/1 L 10.254.254.1/32 is directly connected, 00:13:26, tenGigE5/0/0/1

This table describes the significant fields shown in the display.

#### **Table 100: show route local Field Descriptions**

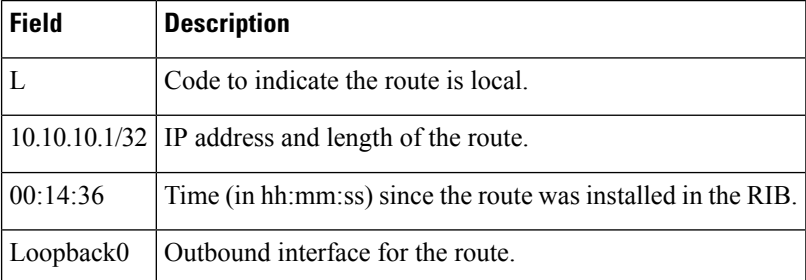

# **show route longer-prefixes**

To display the current routes in the Routing Information Base (RIB) that share a given number of bits with a given network, use the **show route longer-prefixes** command in XR EXEC mode.

**show route** [{**ipv4** | **ipv6**}] [{**unicast** | {**topology** *topo-name*} | **safi-all**}] **longer-prefixes** {*ip-address mask ip-address/prefix-length*} [ **standby**]

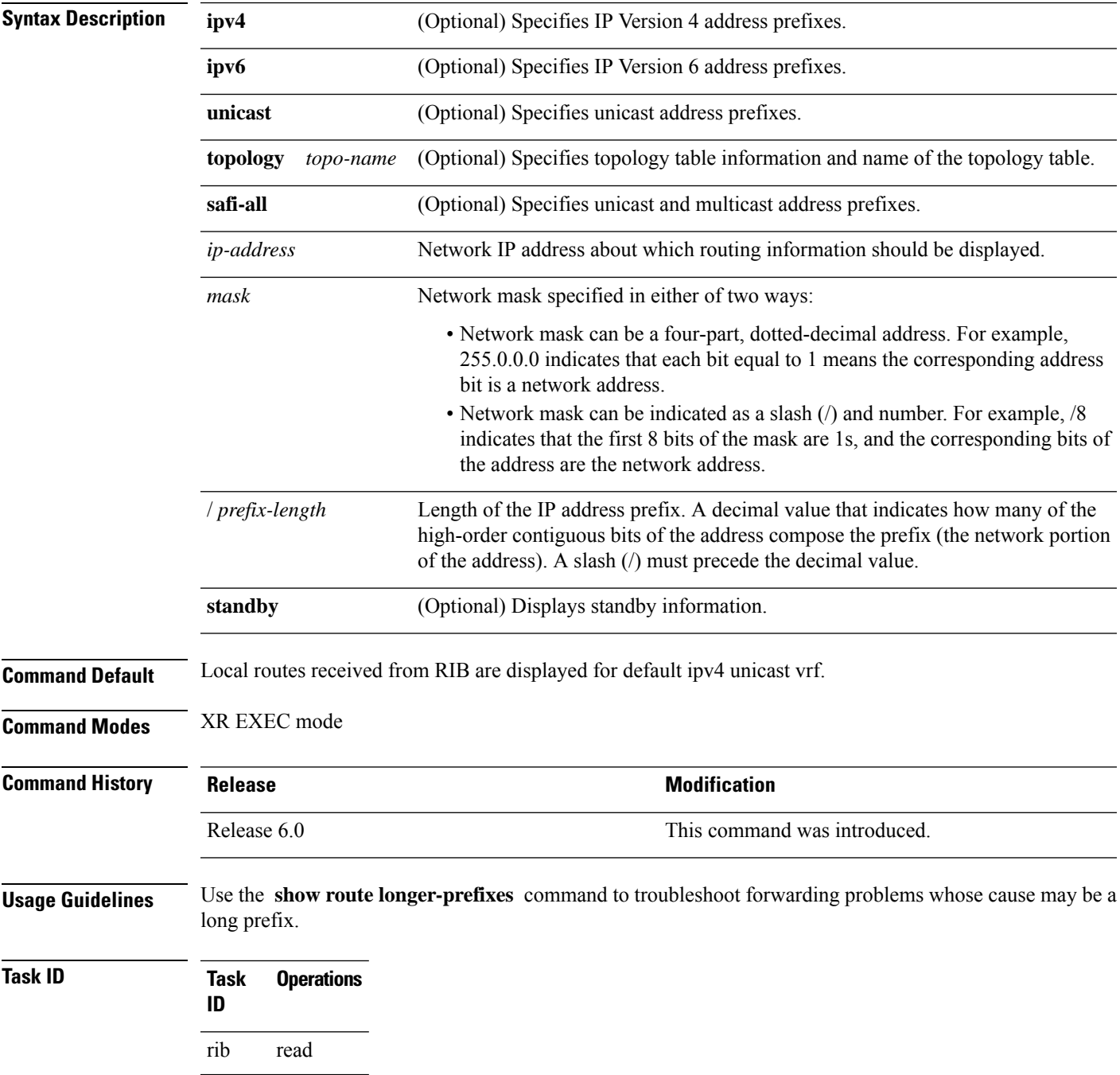

### **Examples** The following is sample output from the **show route longer-prefixes** command:

### RP/0/RP0/CPU0:router# **show route longer-prefixes 172.16.0.0/8** Codes: C - connected, S - static, R - RIP, M - mobile, B - BGP O - OSPF, IA - OSPF inter area N1 - OSPF NSSA external type 1, N2 - OSPF NSSA external type 2 E1 - OSPF external type 1, E2 - OSPF external type 2, E - EGP i - ISIS, L1 - IS-IS level-1, L2 - IS-IS level-2 ia - IS-IS inter area, su - IS-IS summary null, \* - candidate default U - per-user static route, o - ODR, L - local L 172.29.52.70/32 is directly connected, 4d15h, MgmtEth0/RSP0RP0/CPU0/0 L 172.29.52.71/32 is directly connected, 4d15h, MgmtEth0/RP1/CPU0/0 L 172.29.52.72/32 [0/0] via 172.29.52.72, 4d15h, MgmtEth0/RSP0RP0/CPU0/0

This table describes the significant fields shown in the display.

**Table 101: show route longer-prefixes Field Descriptions**

| <b>Field</b>    | <b>Description</b>                                                           |
|-----------------|------------------------------------------------------------------------------|
| 172.29.52.70/32 | IP address and length of the route.                                          |
| 4d15h           | Time (in hh:mm:ss or <i>ndnh</i> ) since the route was installed in the RIB. |
|                 | MgmtEth0/RSP0 RP0/CPU0/0   Outbound interface for the route.                 |

## **show route next-hop**

To filter routes by the next-hop address or interface, use the **show route next-hop** command in XR EXEC mode.

**show route** [{**ipv4** | **ipv6**}] [{**unicast** | {**topology** *topo-name*} | **safi-all**}] **next-hop** [*ip-address*][{[**standby**]}]

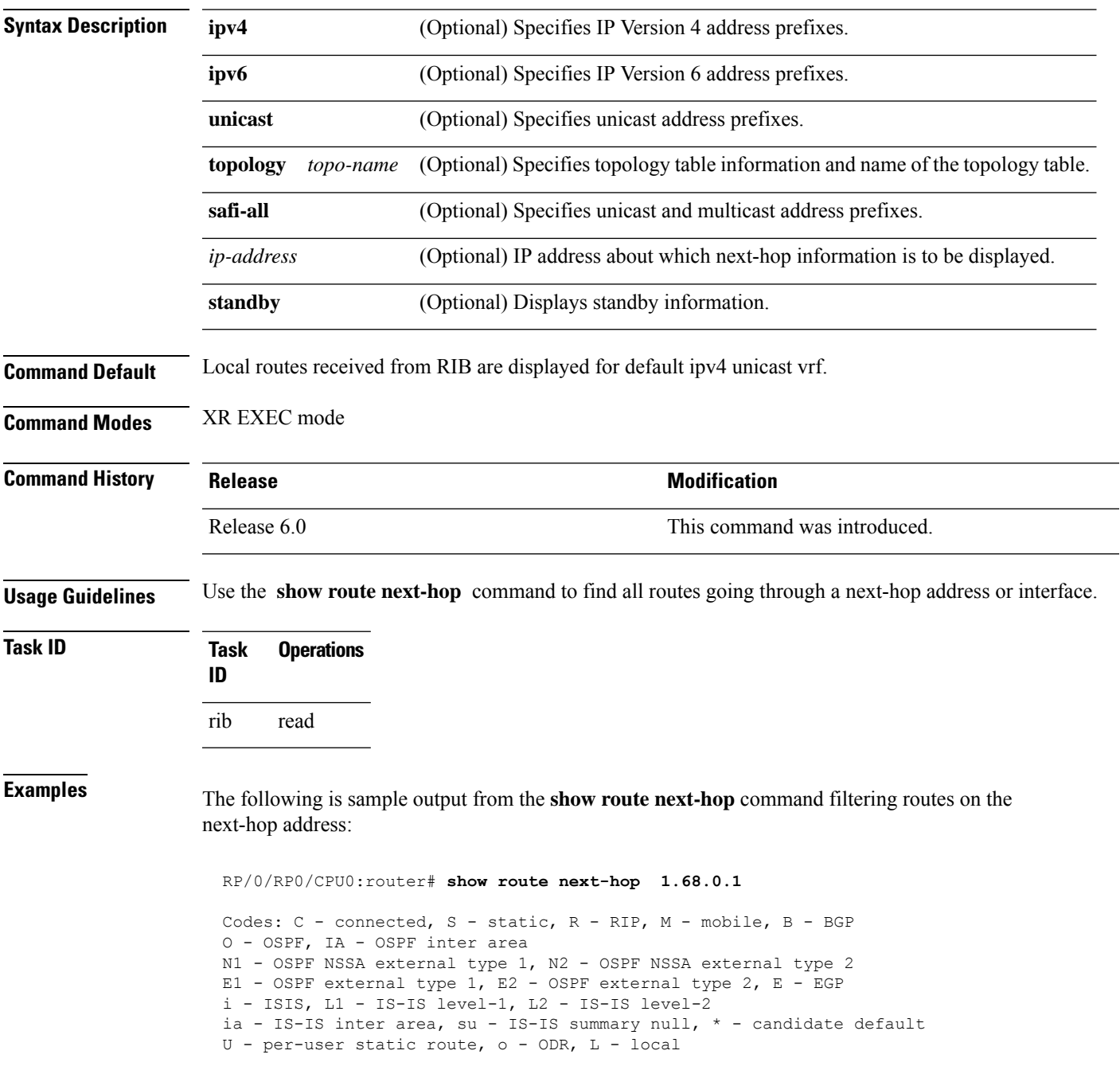

```
Gateway of last resort is 1.68.0.1 to network 0.0.0.0
S* 0.0.0.0/0 [1/0] via 1.68.0.1, 15:01:49
S 223.255.254.254/32 [1/0] via 1.68.0.1, 15:01:49
```
The following is sample output from the **show route next-hop** command filtering routes on the next-hop interface:

```
RP/0/RP0/CPU0:router# show route next-hop tenGigE 0/1/0/2
Codes: C - connected, S - static, R - RIP, M - mobile, B - BGP
O - OSPF, IA - OSPF inter area
N1 - OSPF NSSA external type 1, N2 - OSPF NSSA external type 2
E1 - OSPF external type 1, E2 - OSPF external type 2, E - EGP
i - ISIS, L1 - IS-IS level-1, L2 - IS-IS level-2
ia - IS-IS inter area, su - IS-IS summary null, * - candidate default
U - per-user static route, o - ODR, L - local
Gateway of last resort is 1.68.0.1 to network 0.0.0.0
C 11.1.1.0/24 is directly connected, 15:01:46, tenGigE 0/1/0/2
L 11.1.1.2/32 is directly connected, 15:01:46, tenGigE 0/1/0/2
```
This table describes the significant fields shown in the display.

**Table 102: show route next-hop Field Descriptions**

| Field       | <b>Description</b>                                                           |
|-------------|------------------------------------------------------------------------------|
| 11.1.1.0/24 | IP address and length of the route.                                          |
| 15:01:46    | Time (in hh:mm:ss or <i>ndnh</i> ) since the route was installed in the RIB. |
|             | $ $ tenGigE0/1/0/2 $ $ Outbound interface for the route.                     |

# **show route quarantined**

To display mutually recursive (looping) routes, use the **show route quarantined** command in XR EXEC mode.

**show route** [{**ipv4** | **ipv6**}] [{**unicast** | {**topology** *topo-name*} | **safi-all**}] **quarantined** [{*ip-address/prefix-length]ip-address mask*}] [**standby**]

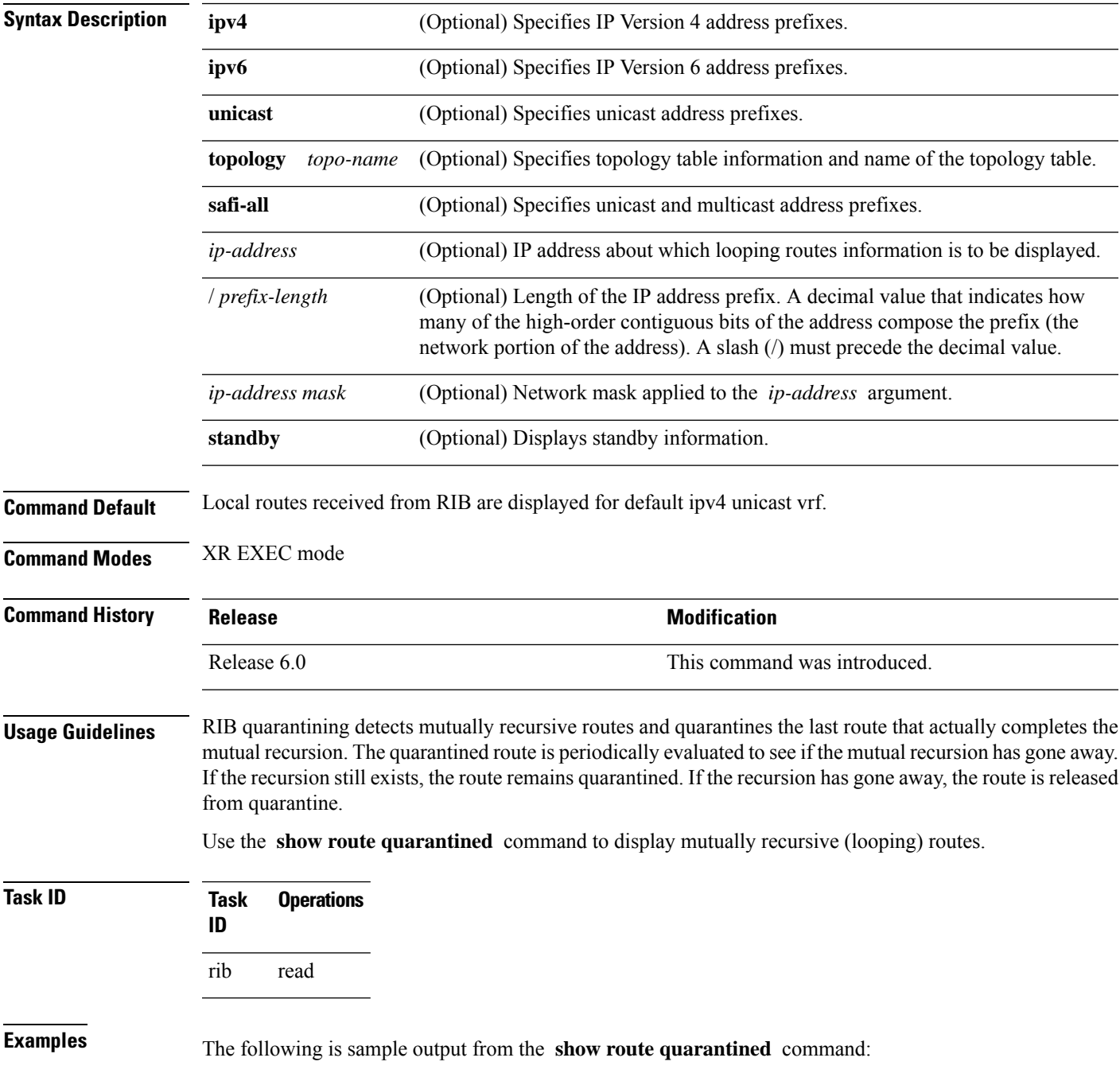

```
RP/0/RP0/CPU0:routerr# show route quarantined
Codes: C - connected, S - static, R - RIP, M - mobile, B - BGP
      O - OSPF, IA - OSPF inter area
      N1 - OSPF NSSA external type 1, N2 - OSPF NSSA external type 2
      E1 - OSPF external type 1, E2 - OSPF external type 2, E - EGP
      i - ISIS, L1 - IS-IS level-1, L2 - IS-IS level-2
      ia - IS-IS inter area, su - IS-IS summary null, * - candidate default
      U - per-user static route, o - ODR, L - local
S 10.10.109.1/32 [1/0] via 10.10.34.1, 00:00:01 (quarantined)
                    [1/0] via 10.10.37.1, 00:00:01 (quarantined)
                    [1/0] via 10.10.60.1, 00:00:01 (quarantined)
                    [1/0] via 10.10.68.1, 00:00:01 (quarantined)
                    [1/0] via 10.10.91.1, 00:00:01 (quarantined)
                    [1/0] via 10.10.93.1, 00:00:01 (quarantined)
                    [1/0] via 10.10.97.1, 00:00:01 (quarantined)
S 10.0.0.0/8 [1/0] via 11.11.11.11, 00:01:29 (quarantined)
S 10.10.0.0/16 [1/0] via 11.11.11.11, 00:01:29 (quarantined)
S 10.10.10.0/24 [1/0] via 11.11.11.11, 00:01:29 (quarantined)
S 10.10.10.10/32 [1/0] via 11.11.11.11, 00:00:09 (quarantined)
```
This table describes the significant fields shown in the display.

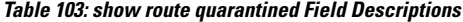

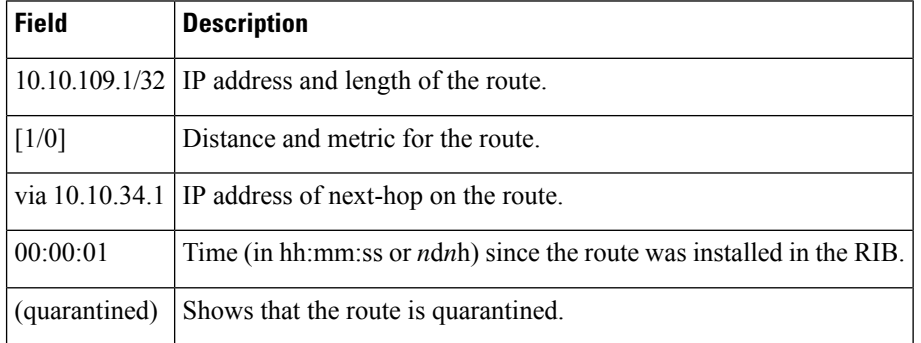

# **show route resolving-next-hop**

To display the next-hop gateway or host to a destination address, use the **show route resolving-next-hop** command in XR EXEC mode.

**show route** [{**ipv4** |**ipv6**}] [{**unicast** | {**topology** *topo-name*} |**safi-all**}] **resolving-next-hop** *ip-address* [ **standby**]

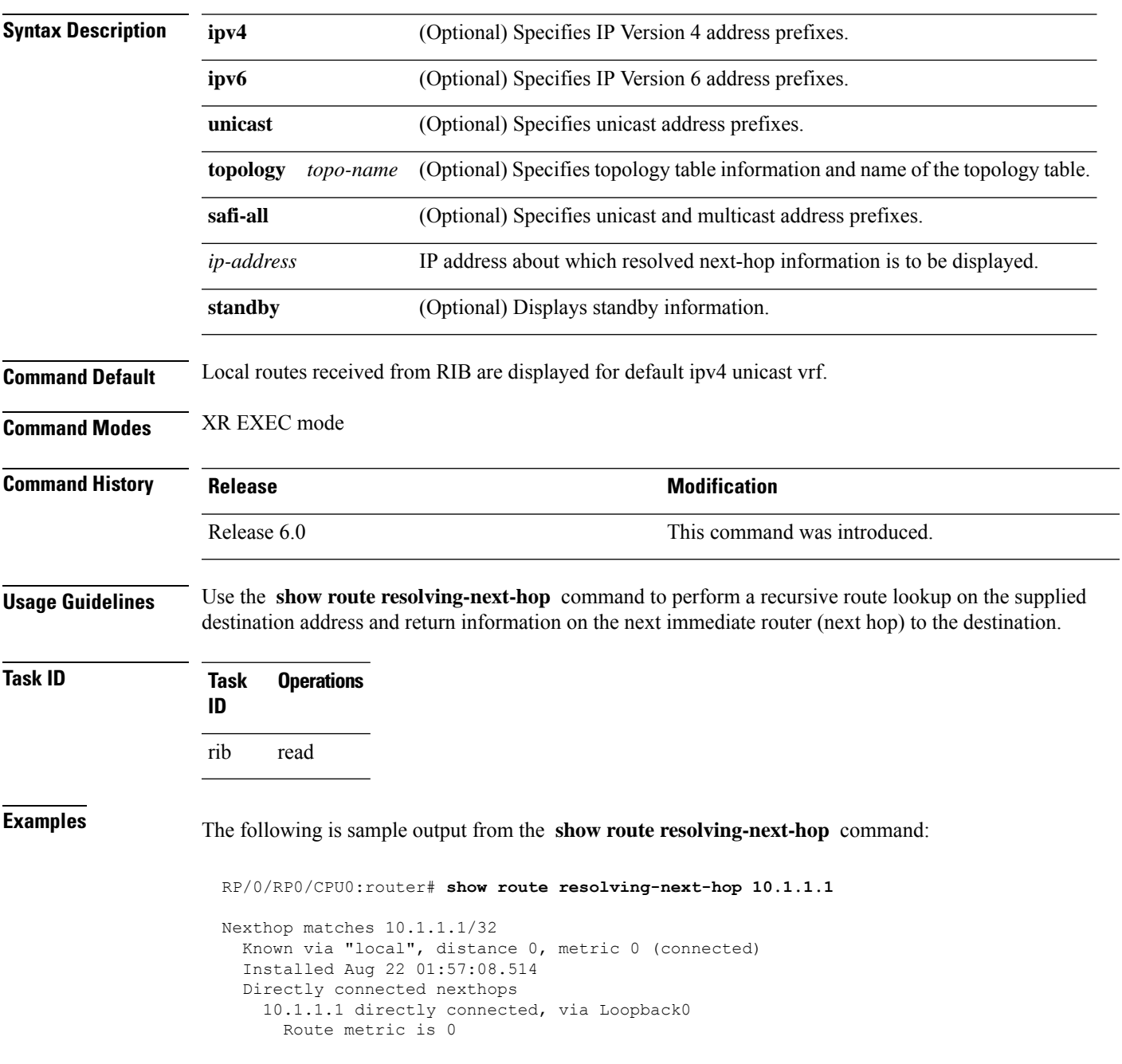

This table describes the significant fields shown in the display.

**Table 104: show route resolving-next-hop Field Descriptions**

| Field              | <b>Description</b>                                              |
|--------------------|-----------------------------------------------------------------|
| Known via          | Name of the routing protocol that installed the matching route. |
| Route metric<br>is | Metric of the route.                                            |

### **show route static**

To display the currentstatic routes of the Routing Information Base (RIB), use the **show route static** command in XR EXEC mode.

**show route** [{**afi-all** | **ipv4** | **ipv6**}] [{**unicast** | {**topology** *topo-name*} | **safi-all**}] **static** [ **standby**] **Syntax Description afi-all** (Optional) Specifies all address families. **ipv4** (Optional) Specifies IP Version 4 address prefixes. **ipv6** (Optional) Specifies IP Version 6 address prefixes. **unicast** (Optional) Specifies unicast address prefixes. **topology** *topo-name* (Optional) Specifies topology table information and name of the topology table. **safi-all** (Optional) Specifies unicast and multicast address prefixes. **standby** (Optional) Displays standby information. **Command Default** Local routes received from RIB are displayed for default ipv4 unicast vrf. **Command Modes** XR EXEC mode **Command History Release <b>Modification** Release 6.0 This command was introduced. **Usage Guidelines** Use the **show route static** command to display information about static routes in the routing table. **Task ID Task Operations ID** rib read **Examples** The following is sample output from the **show route static** command: RP/0/RP0/CPU0:router# **show route static**

> S 10.1.1.0/24 is directly connected, 00:54:05, tenGigE3/0/0/1 S 192.168.99.99/32 [1/0] via 10.12.12.2, 00:54:04

This table describes the significant fields shown in the display.

**Table 105: show route static Field Descriptions**

| <b>Field</b>        | <b>Description</b>                                           |
|---------------------|--------------------------------------------------------------|
| S                   | Code to indicate the route is static.                        |
| 10.1.1.0/24         | IP address and distance for the route.                       |
| 00:54:05            | Time (in hh:mm:ss) since the route was installed in the RIB. |
| tenGigE3/0/0/1      | Outbound interface for the route.                            |
| $\lceil 1/0 \rceil$ | Distance and metric for the route.                           |

# **show route summary**

To display the current contents of the Routing Information Base (RIB), use the **show route summary** command in XR EXEC mode mode.

**show route** [{**afi-all** | **ipv4** | **ipv6**}] [{**unicast** | {**topology** *topo-name*} | **safi-all**}] **summary** [**detail**] [**standby**]

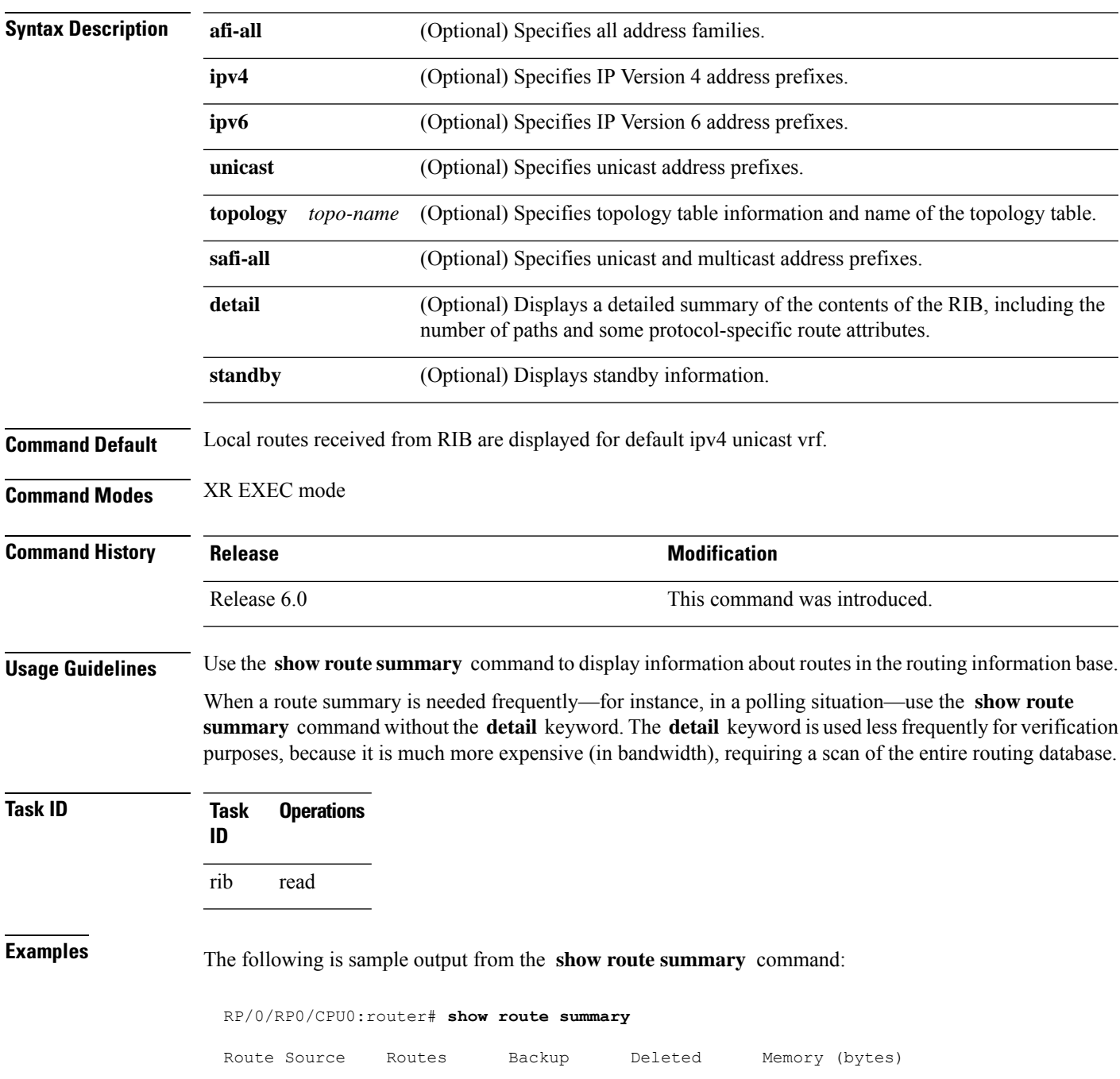

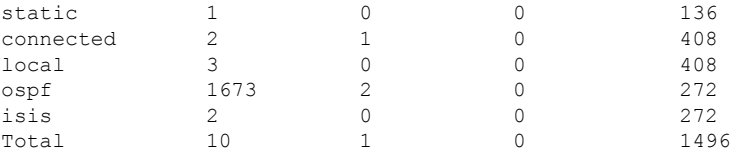

This table explains fields in the output of the **show route summary** command.

#### **Table 106: show route summary Field Descriptions**

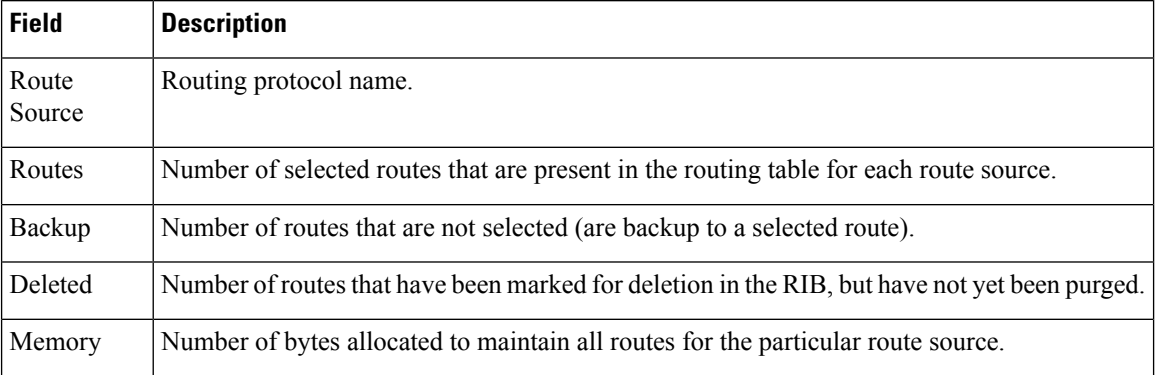

The following issample output from the **show route summary** command with the **detail** keyword:

RP/0/RP0/CPU0:router# **show route summary detail**

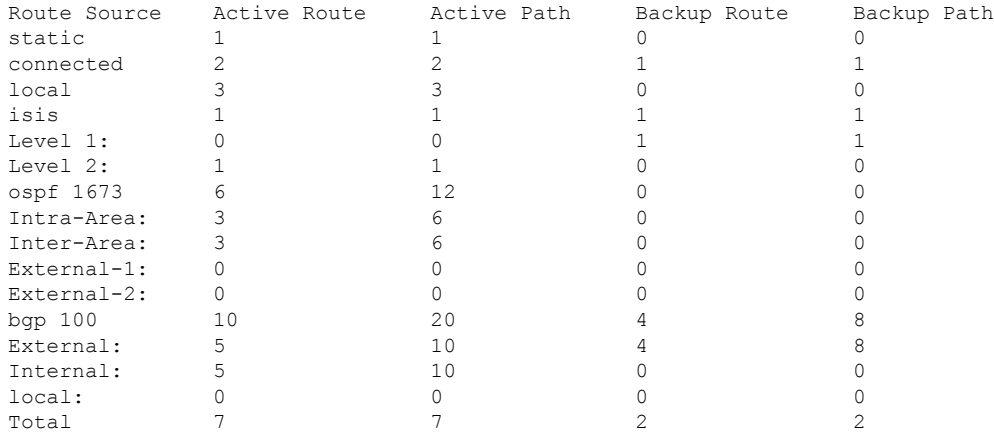

This table explains fields in the output of the **show route summary detail** command.

#### **Table 107: show route summary detail Field Descriptions**

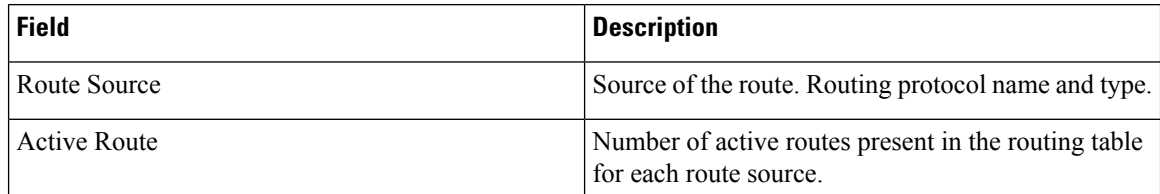

 $\mathbf{l}$ 

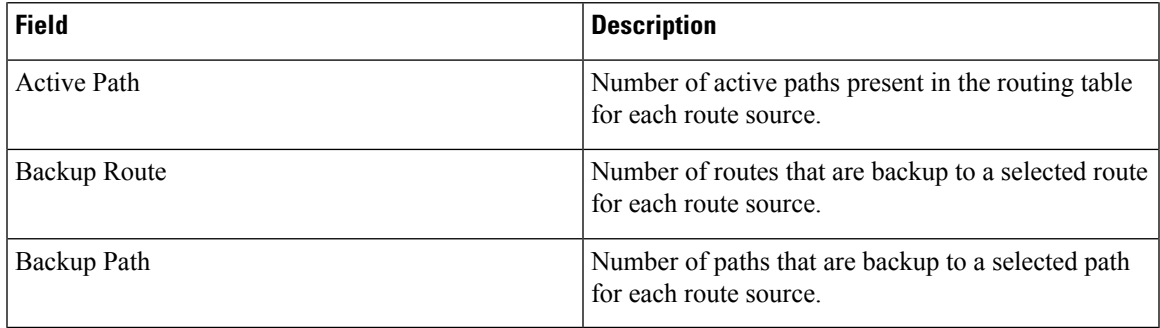

 $\mathbf I$ 

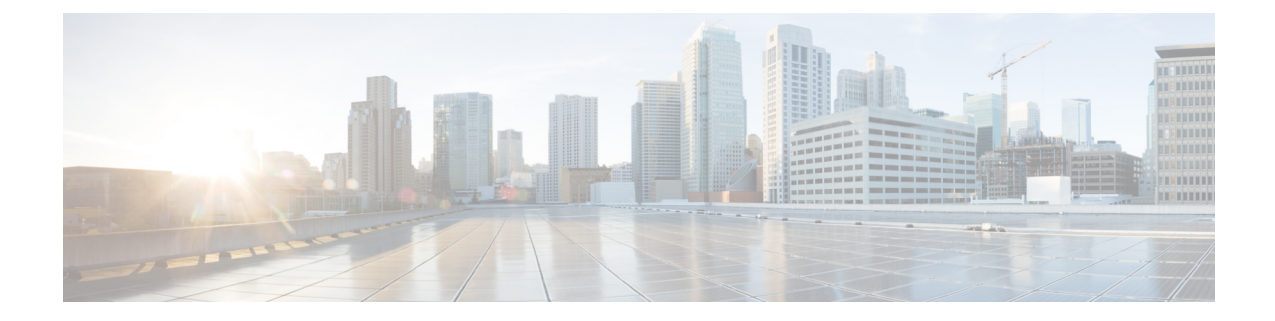

# **Routing Policy Language Commands**

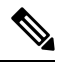

**Note**

- Starting with Cisco IOS XR Release 6.6.25, all commands applicable for the Cisco NCS 5500 Series Router are also supported on the Cisco NCS 560 Series Routers.
- Starting with Cisco IOS XR Release 6.3.2, all commands applicable for the Cisco NCS 5500 Series Router are also supported on the Cisco NCS 540 Series Router.
- References to releases before Cisco IOS XR Release 6.3.2 apply to only the Cisco NCS 5500 Series Router.
- Cisco IOS XR Software Release 7.0.1 specific updates are not applicable for the following variants of Cisco NCS 540 Series Routers:
	- N540-28Z4C-SYS-A
	- N540-28Z4C-SYS-D
	- N540X-16Z4G8Q2C-A
	- N540X-16Z4G8Q2C-D
	- N540X-16Z8Q2C-D
	- N540-12Z20G-SYS-A
	- N540-12Z20G-SYS-D
	- N540X-12Z16G-SYS-A
	- N540X-12Z16G-SYS-D

This module describes the Cisco IOS XR software routing policy language (RPL) commands used to create, modify, monitor, and maintain routing policies.

For detailed information about RPL concepts, configuration tasks, and examples, see the Implementing Routing Policy on Cisco NCS 5000 Series Routers module in the *Routing Configuration Guide for Cisco NCS 5000 Series Routers*.

**Note**

Currently, only default VRF is supported. VPNv4, VPNv6 and VPN routing and forwarding (VRF) address families will be supported in a future release.

- abort [\(RPL\),](#page-579-0) on page 562
- add, on [page](#page-581-0) 564
- [apply,](#page-582-0) on page 565
- [as-path](#page-584-0) in, on page 567
- as-path [is-local,](#page-586-0) on page 569
- [as-path](#page-587-0) length, on page 570
- as-path [neighbor-is,](#page-588-0) on page 571
- as-path [originates-from,](#page-590-0) on page 573
- as-path [passes-through,](#page-592-0) on page 575
- [as-path-set,](#page-594-0) on page 577
- as-path [unique-length,](#page-596-0) on page 579
- [community](#page-598-0) is-empty, on page 581
- community [matches-any,](#page-599-0) on page 582
- community [matches-every,](#page-601-0) on page 584
- community [matches-within,](#page-603-0) on page 586
- [community-set,](#page-605-0) on page 588
- delete [community,](#page-608-0) on page 591
- delete [extcommunity](#page-610-0) rt, on page 593
- delete [large-community,](#page-612-0) on page 595
- [destination](#page-614-0) in, on page 597
- [done,](#page-616-0) on page 599
- [drop,](#page-618-0) on page 601
- edit, on [page](#page-619-0) 602
- [end-global,](#page-622-0) on page 605
- [end-policy,](#page-623-0) on page 606
- [end-set,](#page-624-0) on page 607
- [extcommunity](#page-626-0) rt is-empty, on page 609
- [extcommunity](#page-627-0) rt matches-any, on page 610
- extcommunity rt [matches-every,](#page-629-0) on page 612
- extcommunity rt [matches-within,](#page-631-0) on page 614
- [extcommunity-set](#page-633-0) cost, on page 616
- [extcommunity-set](#page-635-0) rt, on page 618
- [extcommunity-set](#page-637-0) soo, on page 620
- [extcommunity](#page-639-0) soo is-empty, on page 622
- [extcommunity](#page-640-0) soo matches-any, on page 623
- extcommunity soo [matches-every,](#page-642-0) on page 625
- if, on [page](#page-644-0) 627
- **if [route-aggregated](#page-650-0)** , on page 633
- [is-best-path,](#page-651-0) on page 634
- [is-backup-path,](#page-652-0) on page 635
- [is-multi-path,](#page-653-0) on page 636
П

- [local-preference,](#page-654-0) on page 637
- [large-community](#page-655-0) is-empty, on page 638
- [large-community](#page-656-0) matches-any, on page 639
- [large-community](#page-658-0) matches-every, on page 641
- [large-community](#page-660-0) matches-within, on page 643
- [large-community-set,](#page-662-0) on page 645
- [med,](#page-663-0) on page 646
- [next-hop](#page-664-0) in, on page 647
- orf [prefix](#page-665-0) in, on page 648
- [origin](#page-667-0) is, on page 650
- [ospf-area,](#page-669-0) on page 652
- [pass,](#page-671-0) on page 654
- [path-type](#page-672-0) is, on page 655
- [policy-global,](#page-673-0) on page 656
- [prefix-set,](#page-674-0) on page 657
- [prepend](#page-676-0) as-path, on page 659
- [protocol,](#page-678-0) on page 661
- rd in, on [page](#page-680-0) 663
- [rd-set,](#page-681-0) on page 664
- replace [as-path,](#page-683-0) on page 666
- remove as-path [private-as,](#page-685-0) on page 668
- [rib-has-route,](#page-686-0) on page 669
- [route-has-label,](#page-687-0) on page 670
- [route-policy](#page-688-0) (RPL), on page 671
- [route-type](#page-690-0) is, on page 673
- rpl [editor,](#page-692-0) on page 675
- rpl [maximum,](#page-693-0) on page 676
- rpl [set-exit-as-abort,](#page-694-0) on page 677
- set [administrative-distance,](#page-695-0) on page 678
- set [aigp-metric,](#page-696-0) on page 679
- set [community,](#page-697-0) on page 680
- set [core-tree,](#page-699-0) on page 682
- set [dampening,](#page-700-0) on page 683
- set [extcommunity](#page-702-0) cost, on page 685
- set [extcommunity](#page-704-0) rt, on page 687
- set [ip-precedence,](#page-706-0) on page 689
- set [isis-metric,](#page-707-0) on page 690
- set [label,](#page-708-0) on page 691
- set [label-mode,](#page-709-0) on page 692
- set [large-community,](#page-711-0) on page 694
- set [level,](#page-713-0) on page 696
- set [local-preference,](#page-714-0) on page 697
- set [med,](#page-715-0) on page 698
- set [metric-type](#page-717-0) (IS-IS), on page 700
- set [metric-type](#page-719-0) (OSPF), on page 702
- set [next-hop,](#page-720-0) on page 703
- set [origin,](#page-722-0) on page 705
- set [ospf-metric,](#page-723-0) on page 706
- set [path-selection,](#page-724-0) on page 707
- set [qos-group](#page-725-0) (RPL), on page 708
- set [rib-metric,](#page-726-0) on page 709
- set [rip-metric,](#page-727-0) on page 710
- set [rip-tag,](#page-728-0) on page 711
- set [rpf-topology,](#page-729-0) on page 712
- set [spf-priority,](#page-731-0) on page 714
- set tag, on [page](#page-732-0) 715
- set [traffic-index,](#page-733-0) on page 716
- set [vpn-distinguisher,](#page-735-0) on page 718
- set [weight,](#page-736-0) on page 719
- [show](#page-737-0) rpl, on page 720
- show rpl active [as-path-set,](#page-739-0) on page 722
- show rpl active [community-set,](#page-741-0) on page 724
- show rpl active [extcommunity-set,](#page-743-0) on page 726
- show rpl active [prefix-set,](#page-746-0) on page 729
- show rpl active [rd-set,](#page-748-0) on page 731
- show rpl active [route-policy,](#page-750-0) on page 733
- show rpl [as-path-set,](#page-752-0) on page 735
- show rpl as-path-set [attachpoints,](#page-753-0) on page 736
- show rpl as-path-set [references,](#page-755-0) on page 738
- show rpl [community-set,](#page-757-0) on page 740
- show rpl [community-set](#page-759-0) attachpoints, on page 742
- show rpl [community-set](#page-761-0) references, on page 744
- show rpl [extcommunity-set,](#page-763-0) on page 746
- show rpl inactive [as-path-set,](#page-766-0) on page 749
- show rpl inactive [community-set,](#page-768-0) on page 751
- show rpl inactive [extcommunity-set,](#page-770-0) on page 753
- show rpl inactive [prefix-set,](#page-772-0) on page 755
- show rpl [inactive](#page-774-0) rd-set, on page 757
- show rpl inactive [route-policy,](#page-776-0) on page 759
- show rpl [maximum,](#page-778-0) on page 761
- show rpl [policy-global](#page-780-0) references, on page 763
- show rpl [prefix-set,](#page-782-0) on page 765
- show rpl prefix-set [attachpoints,](#page-783-0) on page 766
- show rpl prefix-set [references,](#page-785-0) on page 768
- show rpl [rd-set,](#page-787-0) on page 770
- show rpl rd-set [attachpoints,](#page-788-0) on page 771
- show rpl rd-set [references,](#page-790-0) on page 773
- show rpl [route-policy,](#page-792-0) on page 775
- show rpl route-policy [attachpoints,](#page-795-0) on page 778
- show rpl [route-policy](#page-797-0) inline, on page 780
- show rpl [route-policy](#page-799-0) references, on page 782
- show rpl [route-policy](#page-802-0) uses, on page 785
- show rpl unused [as-path-set,](#page-805-0) on page 788
- show rpl unused [community-set,](#page-808-0) on page 791
- show rpl unused [extcommunity-set,](#page-811-0) on page 794
- show rpl unused [prefix-set,](#page-812-0) on page 795
- show rpl [unused](#page-815-0) rd-set, on page 798
- show rpl unused [route-policy,](#page-816-0) on page 799
- [source](#page-819-0) in, on page 802
- [suppress-route,](#page-821-0) on page 804
- tag, on [page](#page-822-0) 805
- tag in, on [page](#page-823-0) 806
- [tag-set,](#page-825-0) on page 808
- [unsuppress-route,](#page-826-0) on page 809
- [vpn-distinguisher](#page-827-0) is, on page 810

## **abort (RPL)**

To discard a route policy or set definition and return to XR Config mode, use the **abort** command in the appropriate configuration mode.

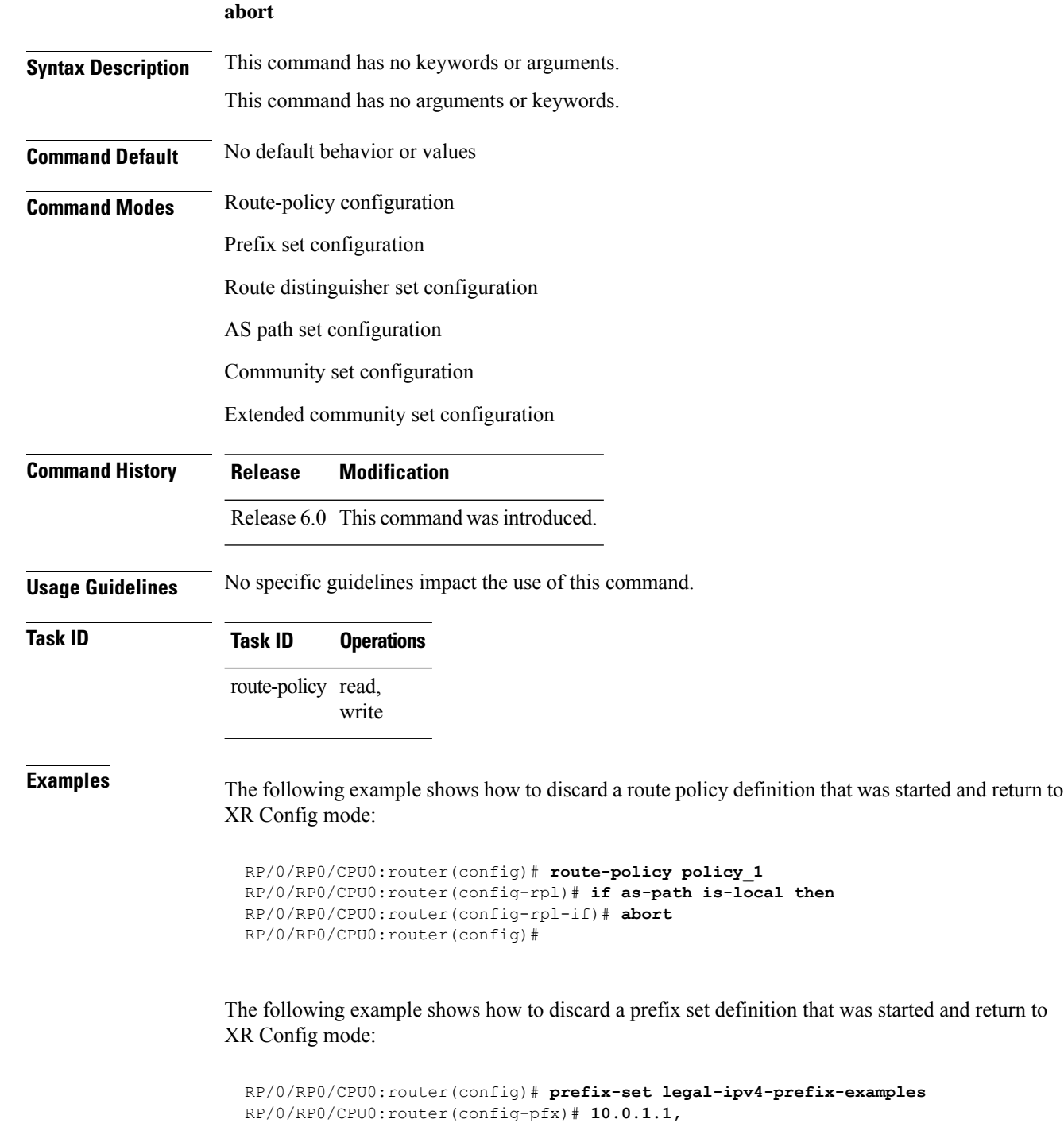

RP/0/RP0/CPU0:router(config-pfx)# **10.0.2.0/24,**

I

RP/0/RP0/CPU0:router(config-pfx)# **abort** RP/0/RP0/CPU0:router(config)#

L

# **add**

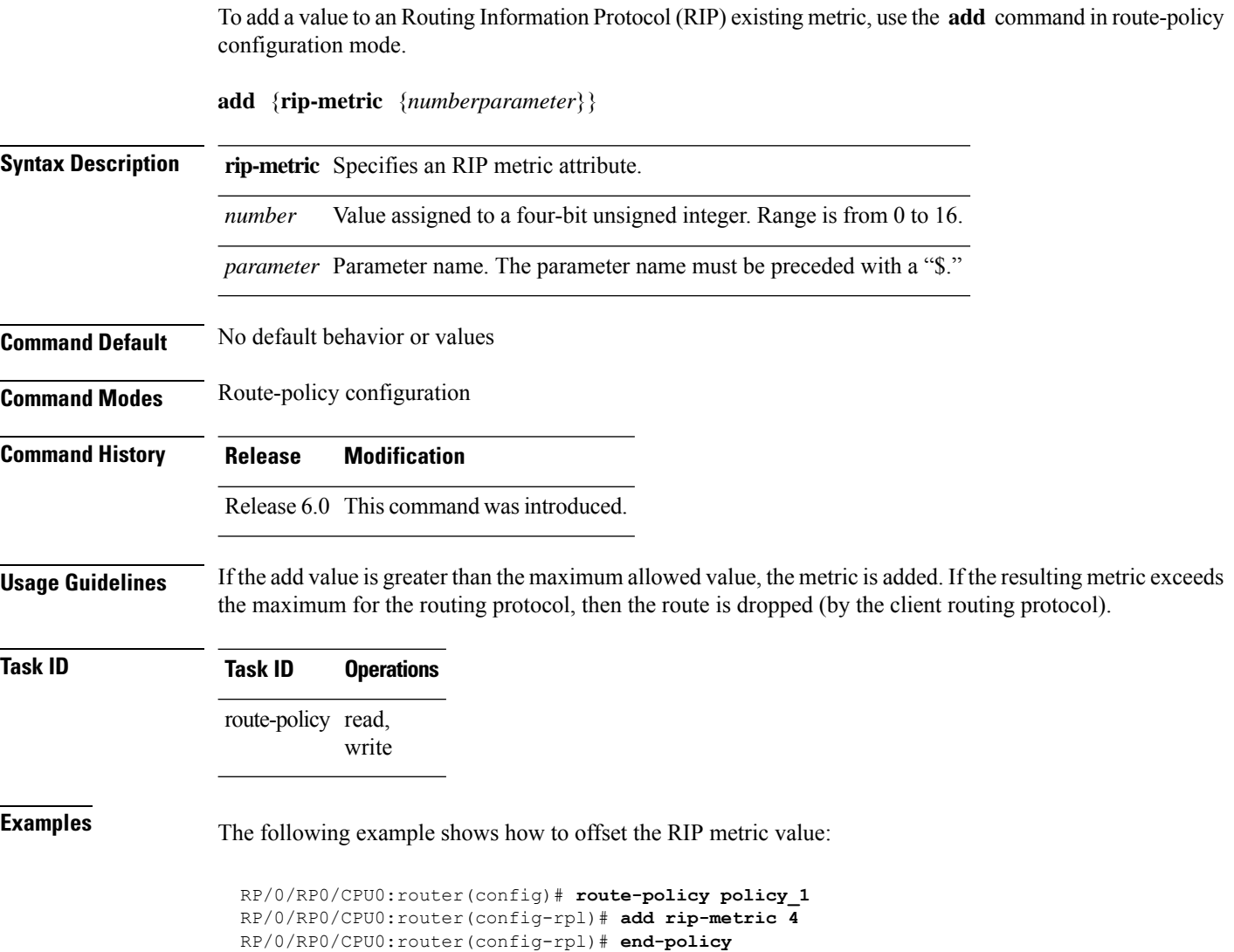

# **apply**

I

To execute a parameterized or unparameterized policy from within another policy, use the **apply** command in route-policy configuration mode.

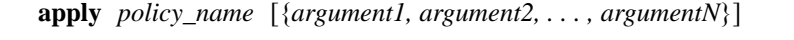

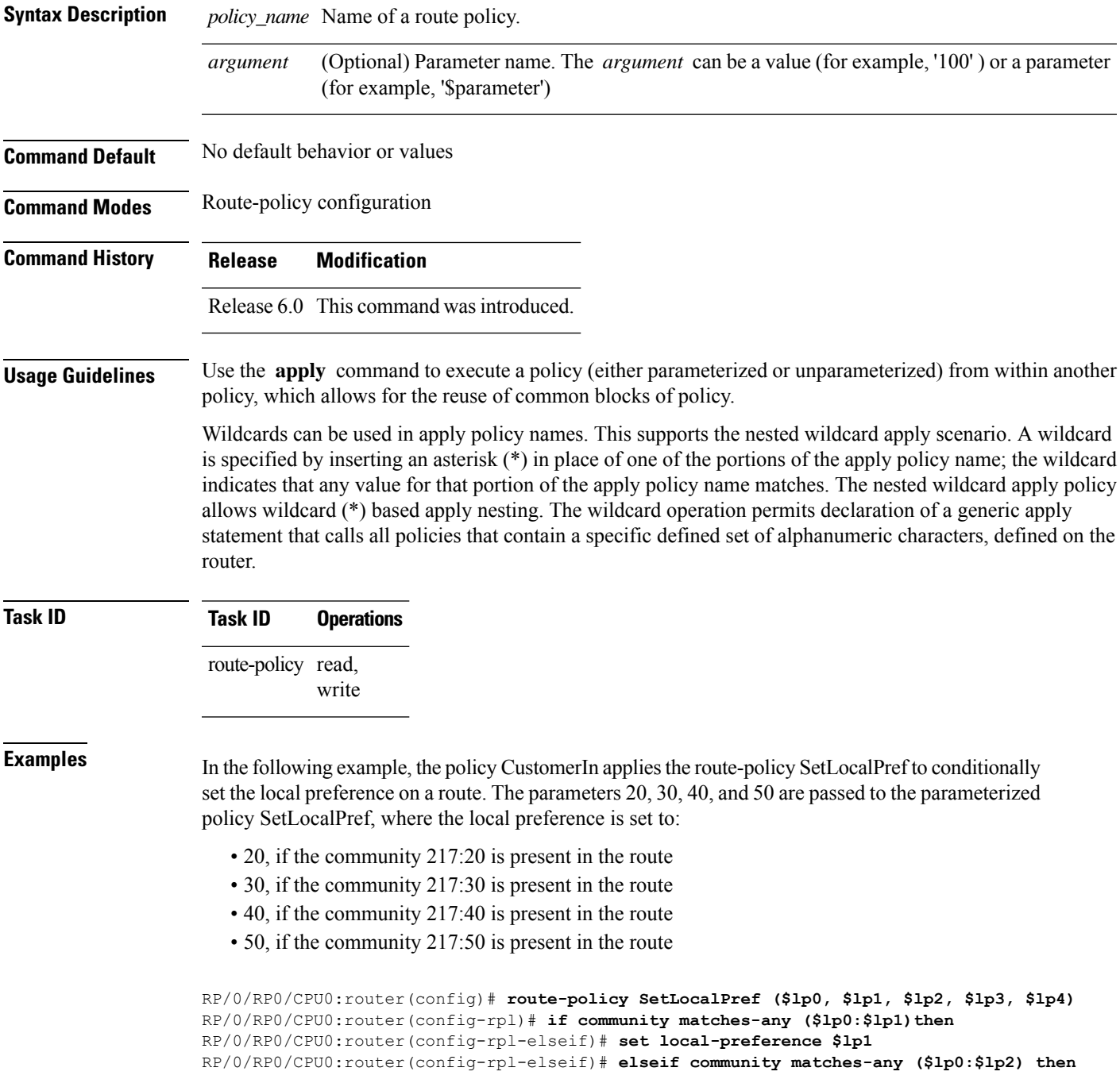

```
RP/0/RP0/CPU0:router(config-rpl-elseif)# set local-preference $lp2
RP/0/RP0/CPU0:router(config-rpl-elseif)# elseif community matches-any ($lp0:$lp3) then
RP/0/RP0/CPU0:router(config-rpl-elseif)# set local-preference $lp3
RP/0/RP0/CPU0:router(config-rpl-elseif)# elseif community matches-any ($lp0:$lp4) then
RP/0/RP0/CPU0:router(config-rpl-elseif)# set local-preference $lp4
RP/0/RP0/CPU0:router(config-rpl-elseif)# endif
RP/0/RP0/CPU0:router(config-rpl)# end-policy
RP/0/RP0/CPU0:router(config)# route-policy CustomerIn($cust)
RP/0/RP0/CPU0:router(config-rpl)# apply SetLocalPref ($cust, 20, 30, 40, 50)
```

```
RP/0/RP0/CPU0:router(config)# route-policy Cust_217
RP/0/RP0/CPU0:router(config-rpl)# apply CustomerIn(217)
```
RP/0/RP0/CPU0:router(config-rpl)# **end-policy**

RP/0/RP0/CPU0:router(config-rpl)# **end-policy**

## **as-path in**

 $\overline{\phantom{a}}$ 

To match the AS path of a route to an AS path set, use the **as-path in** command in route-policy configuration mode.

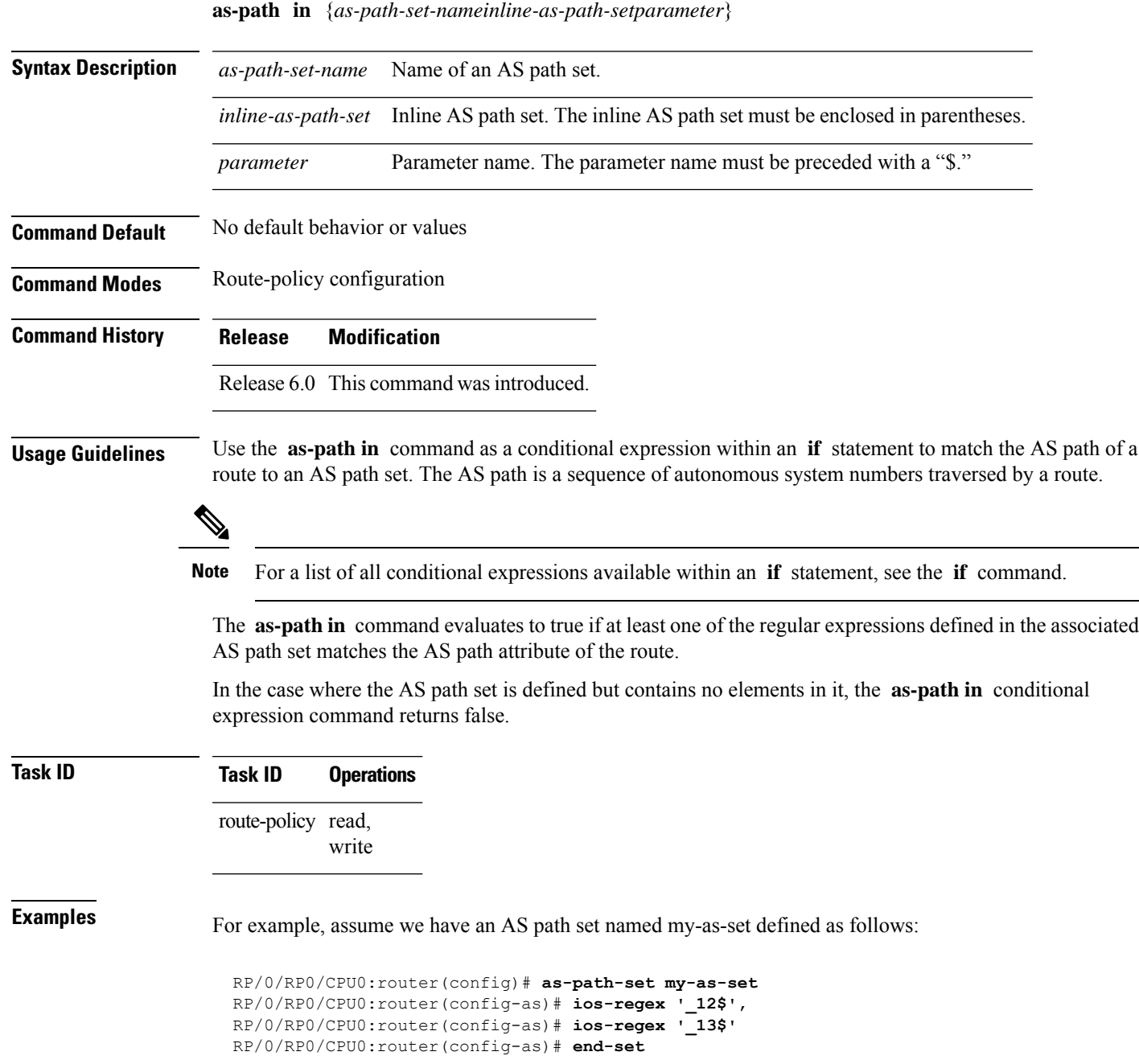

and the following policy excerpt using an *as-path-set-name* argument:

```
RP/0/RP0/CPU0:router(config-rpl)# if as-path in my-as-set then
RP/0/RP0/CPU0:router(config-rpl-if)# set local-preference 100
RP/0/RP0/CPU0:router(config-rpl-if)# endif
RP/0/RP0/CPU0:router(config-rpl)#
```
The AS path in condition evaluates to true if one or more of the regular expression matches in the set my-as-set match the AS path associated with the route. In the case of a defined but empty AS path set, this operator returns false.

The preceding policy excerpt is equivalent to the following version, which uses an *inline-as-path* set variable:

```
RP/0/RP0/CPU0:router(config-rpl)# if as-path in (ios-regex '_12$,ios-regex '_13$') then
RP/0/RP0/CPU0:router(config-rpl-if)# set local-preference 100
RP/0/RP0/CPU0:router(config-rpl-if)# endif
RP/0/RP0/CPU0:router(config-rpl)#
```
### **as-path is-local**

To determine if this router or another router within this autonomous system or confederation originated a Border Gateway Protocol (BGP) route, use the **as-path is-local** command in route-policy configuration mode.

#### **as-path is-local**

- **Syntax Description** This command has no arguments or keywords.
- **Command Default** No default behavior or values

**Command Modes** Route-policy configuration

**Command History Release Modification** Release 6.0 This command was introduced.

**Usage Guidelines** Use the **as-path is-local** command as a conditional expression within an **if** statement to determine if this router (or another router within this autonomous system or confederation) originated the route.

**Note** For a list of all conditional expressions available within an **if** statement, see the **if** command.

Routes that are locally originated within the autonomous system or confederation carry an empty AS path. For the Border Gateway Protocol (BGP) specification, when a route is advertised across the autonomous system boundary or a confederation boundary, the local autonomous system number or confederation ID is appended to the autonomous system path. The AS path of a locally originated aggregate is also empty unless it has been modified by policy.

The **is-local** operator evaluates to true for autonomous system paths that are empty. An empty AS path is how an AS path that is local to our autonomous system is represented in BGP.

**Task ID Task ID Operations** route-policy read, write

**Examples** In the following example, if the AS path is local, then the local preference is set to 100:

```
RP/0/RP0/CPU0:router(config-rpl)# if as-path is-local then
RP/0/RP0/CPU0:router(config-rpl-if)# set local-preference 100
RP/0/RP0/CPU0:router(config-rpl-if)# endif
RP/0/RP0/CPU0:router(config-rpl)#
```
# **as-path length**

To compare the number of ASN in the AS path of a Border Gateway Protocol (BGP) route, use the **as-path length** command in route-policy configuration mode.

**as-path length** {**eq** | **is** | **ge** | **le**} {*numberparameter*}

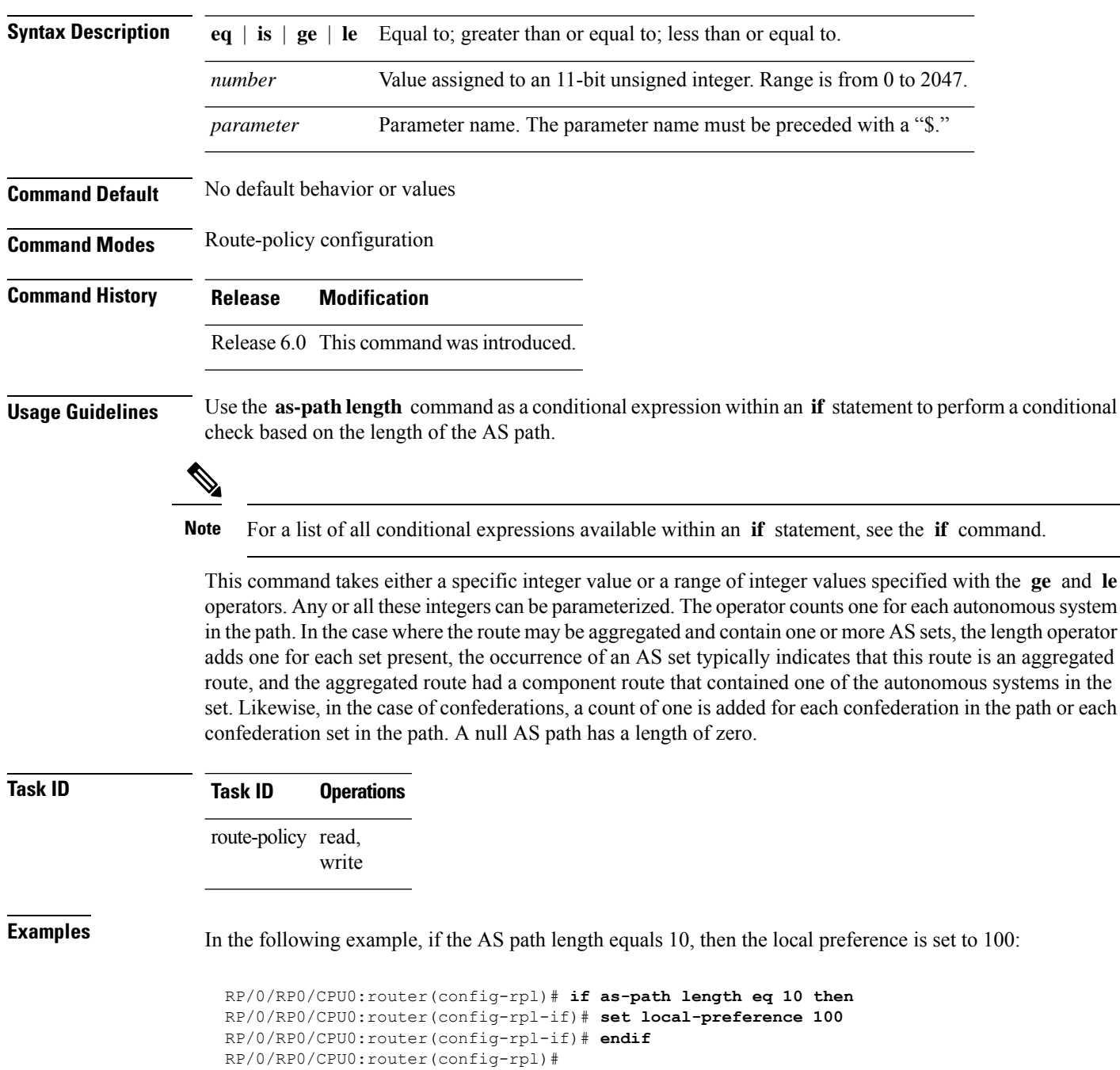

# **as-path neighbor-is**

To test autonomous system numbers at the head of the AS path against a sequence of one or more values or parameters, use the **as-path neighbor-is** command in route-policy configuration mode.

**as-path neighbor-is** *as-number-list* [**exact**]

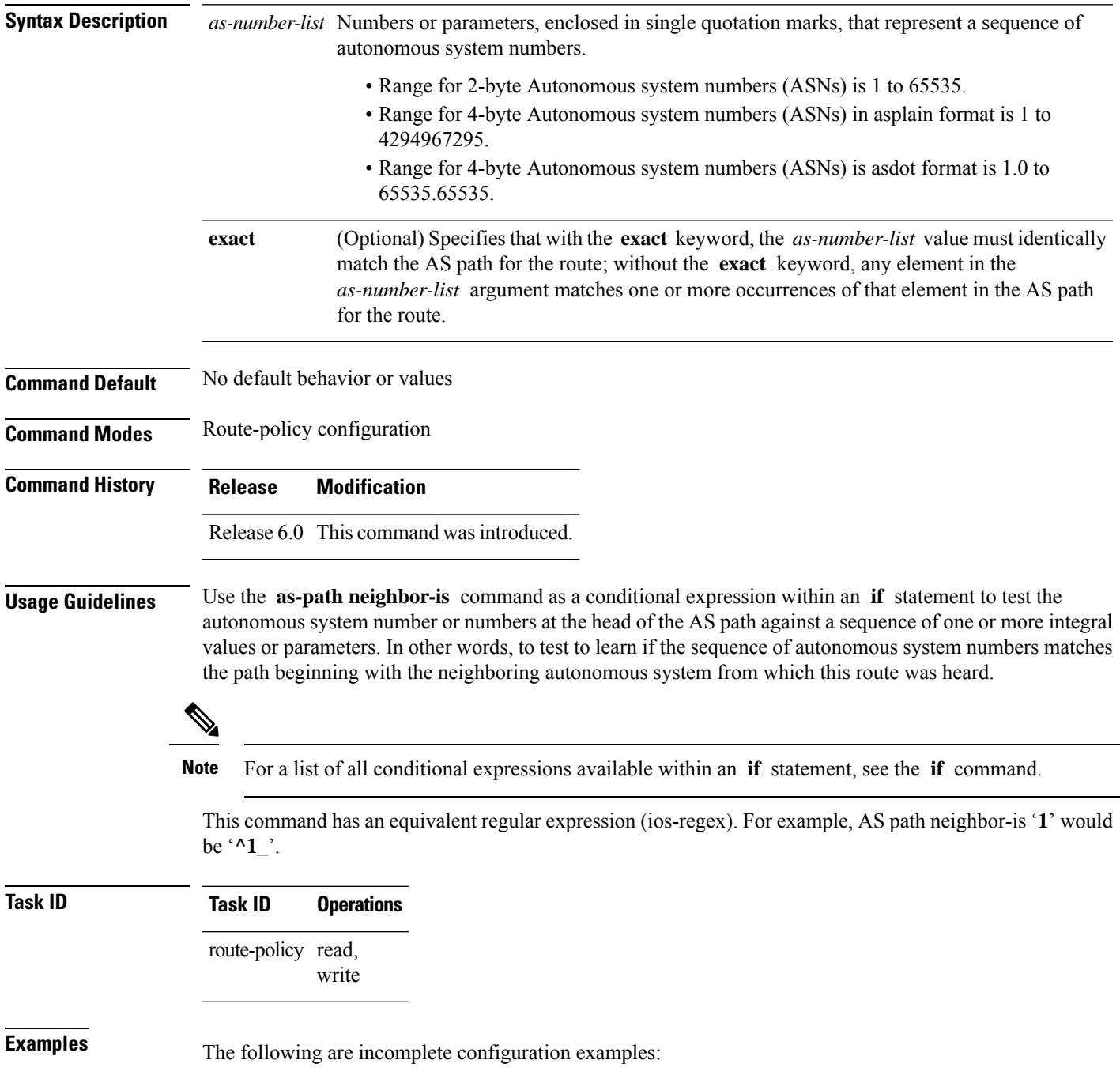

```
RP/0/RP0/CPU0:router(config-rpl)# if as-path neighbor-is '10' then
RP/0/RP0/CPU0:router(config-rpl-if)# if as-path neighbor-is '$asnum' then
RP/0/RP0/CPU0:router(config-rpl-if)# if as-path neighbor-is '10 20' then
```
These statements evaluate to true when the first autonomous system numbers on the AS path match, in the same order, the supplied parameters or integer values in the **neighbor-is** statement. If the neighboring autonomous system location happens to be an AS-set, the operator evaluates to true if the corresponding argument to the **neighbor-is** operator is an element of the AS-set.

Without the **exact** keyword, repeated autonomous system numbers in the AS path are ignored. For example,

```
RP/0/RP0/CPU0:router(config-rpl)# if as-path neighbor-is '10 20' then
```
matches an AS path beginning

10 10 10 20 ...

and an AS path beginning:

10 20 ....

With the **exact** keyword, repetitions are not ignored, therefore

RP/0/RP0/CPU0:router(config-rpl)# **if as-path neighbor-is '10 20' exact then**

matches the second of these AS paths but not the first.

## **as-path originates-from**

To compare an AS path against the AS sequence beginning with the AS number that originated a route, use the **as-path originates-from** command in route-policy configuration mode.

**as-path originates-from** *as-number-list* [**exact**]

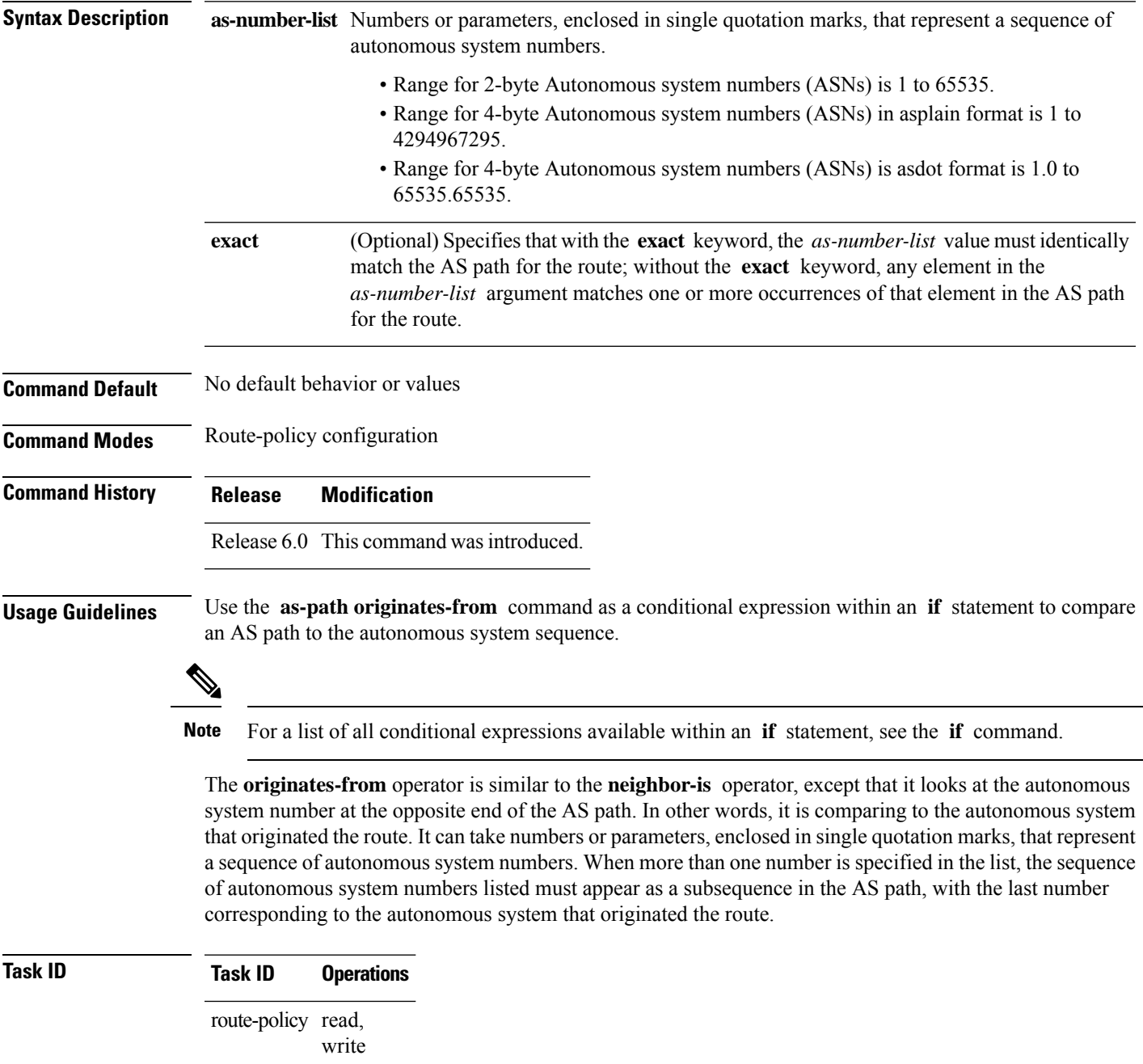

**Examples** The following are incomplete configuration examples:

```
RP/0/RP0/CPU0:router(config-rpl)# if as-path originates-from '10 11' then
RP/0/RP0/CPU0:router(config-rpl-if)# if as-path originates-from '$asnum 11' then
```
The first line of the preceding example evaluates to true if autonomous system 11 originated the route and then advertised it to autonomous system 10, from which the route was eventually propagated to us. In the case where the route has been aggregated, and the location of the originating autonomous system contains an AS-set, the **originates-from** operator evaluates to true if the argument to the **originates-from** operator is contained in the AS-set.

Without the **exact** keyword, repeated autonomous system numbers in the AS path are ignored. For example,

```
RP/0/RP0/CPU0:router(config-rpl)# if as-path originates-from '10 11' then
```
matches an autonomous system path ending

...10 10 10 11

and an autonomous system path ending

...10 11

With the **exact** keyword, repetitions are not ignored, therefore

```
RP/0/RP0/CPU0:router(config-rpl)# if as-path originates-from '10 11' exact then
```
matches the second of these autonomous system paths but not the first.

## **as-path passes-through**

To verify if the supplied integer or parameter appears anywhere in the AS path or if the supplied sequence of integers and parameters appears, in the same order, anywhere in the AS path, use the **as-path passes-through** command in route-policy configuration mode.

**as-path passes-through** *as-number-list* [**exact**]

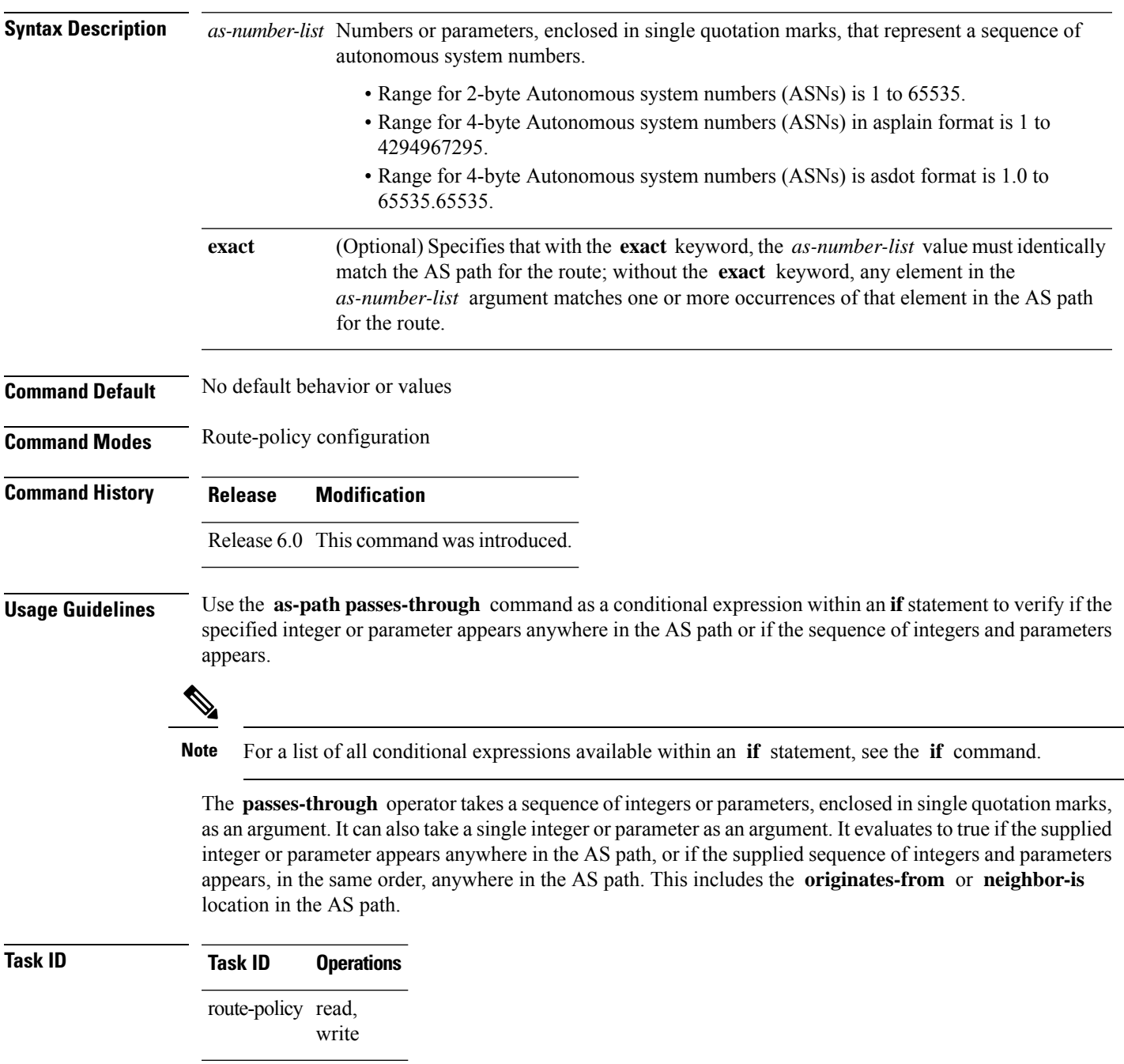

**Examples** The following are incomplete configuration examples:

```
RP/0/RP0/CPU0:router(config-rpl)# if as-path passes-through '10' then
RP/0/RP0/CPU0:router(config-rpl-if)# if as-path passes-through '$asnum' then
RP/0/RP0/CPU0:router(config-rpl-if)# if as-path passes-through '10 11' then
RP/0/RP0/CPU0:router(config-rpl-if)# if as-path passes-through '10 $asnum 12' then
```
Without the **exact** keyword, repeated autonomous system numbers in the AS path are ignored. For example:

```
RP/0/RP0/CPU0:router(config-rpl)# if as-path passes-through '9 10 11' then
```
matches an AS path containing

...9 10 10 10 11 ....

and an AS path containing:

...9 10 11...

With the **exact** keyword, repetitions are not ignored. Therefore:

RP/0/RP0/CPU0:router(config-rpl)# **if as-path passes-through '9 10 11' exact then**

matches the second of these AS paths but not the first.

### **as-path-set**

To create a named AS path set, use the **as-path-set** command in XR Config mode. To remove the named AS path set, use the **no** form of this command.

**as-path-set** *name* **no as-path-set** *name*

**Syntax Description** *name* Name of the AS path set.

**Command Default** No default behavior or values

**Command Modes** XR Config mode

**Command History Release Modification**

Release 6.0 This command was introduced.

**Usage Guidelines** Use the **as-path-set** command to create a named AS path set.

An AS path set comprises operations for matching an AS path attribute.

This command enters AS path set configuration mode, in which you can use any of the below option to specify an operation.

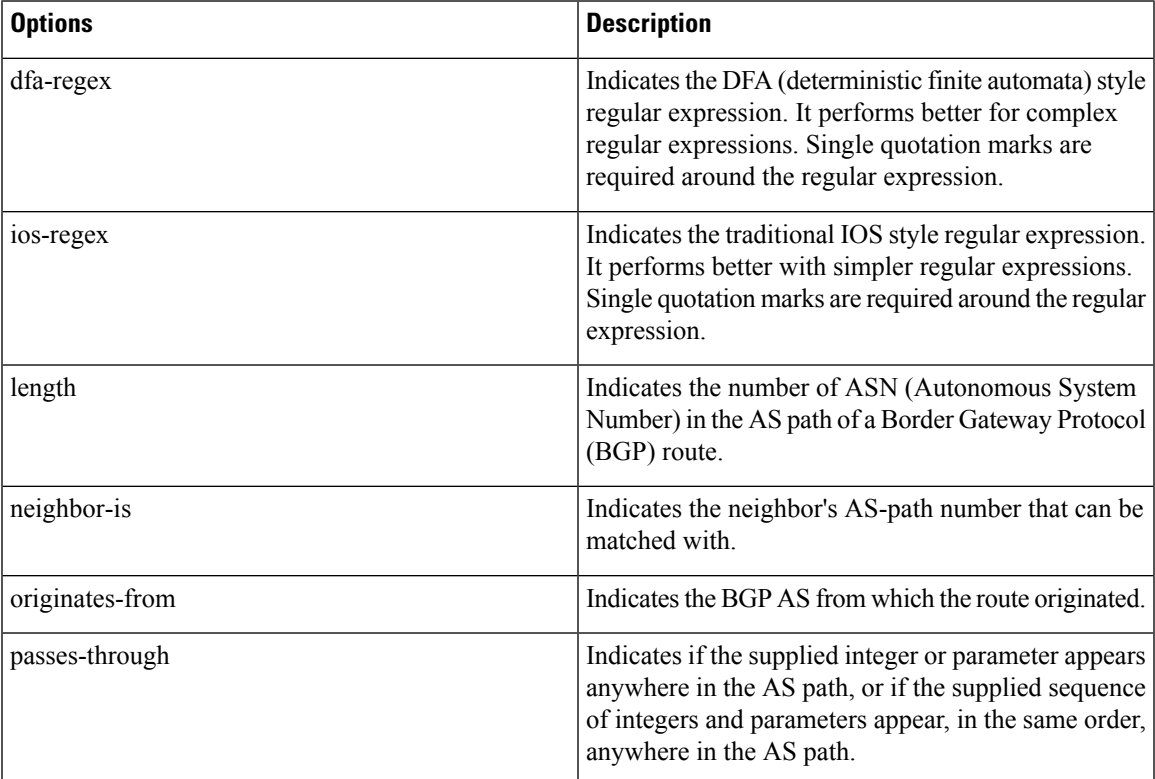

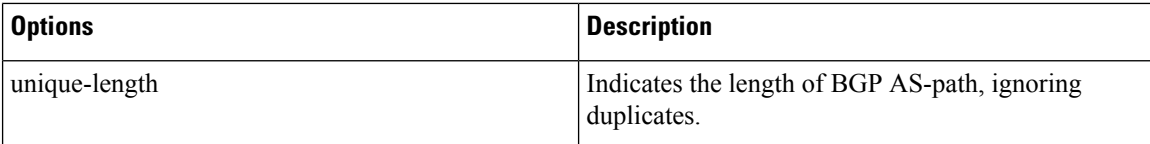

The above options can also be used as an inline set in a parenthesized list of comma-separated expressions.

#### **Task ID Task ID Operations**

route-policy read, write

**Examples** The following is a sample definition of an AS path set named aset1. This AS path set is composed of two elements. When used in a matching operation, this AS path set matches any route whose AS path ends with either the autonomous system number 42 or 127.

> RP/0/RP0/CPU0:router(config)# **as-path-set aset1** RP/0/RP0/CPU0:router(config-as)# **ios-regex '\_42\$',** RP/0/RP0/CPU0:router(config-as)# **ios-regex '\_127\$'** RP/0/RP0/CPU0:router(config-as)# **end-set**

The following is a sample of the as-path options used as an inline set.

```
RP/0/RP0/CPU0:router(config-rpl)# if as-path in (ios-regex '_42$', ios-regex$ '_127$')
RP/0/RP0/CPU0:router(config-rpl-if)# pass
RP/0/RP0/CPU0:router(config-rpl-if)# endif
RP/0/RP0/CPU0:router(config-rpl)#
```
# **as-path unique-length**

To perform specific checks based on the length of the AS path (match against the number of unique ASNs in the AS path), use the **as-path unique-length** command in route-policy configuration mode.

**as-path unique-length** {**eq** | **is** | **ge** | **le**} {*numberparameter*}

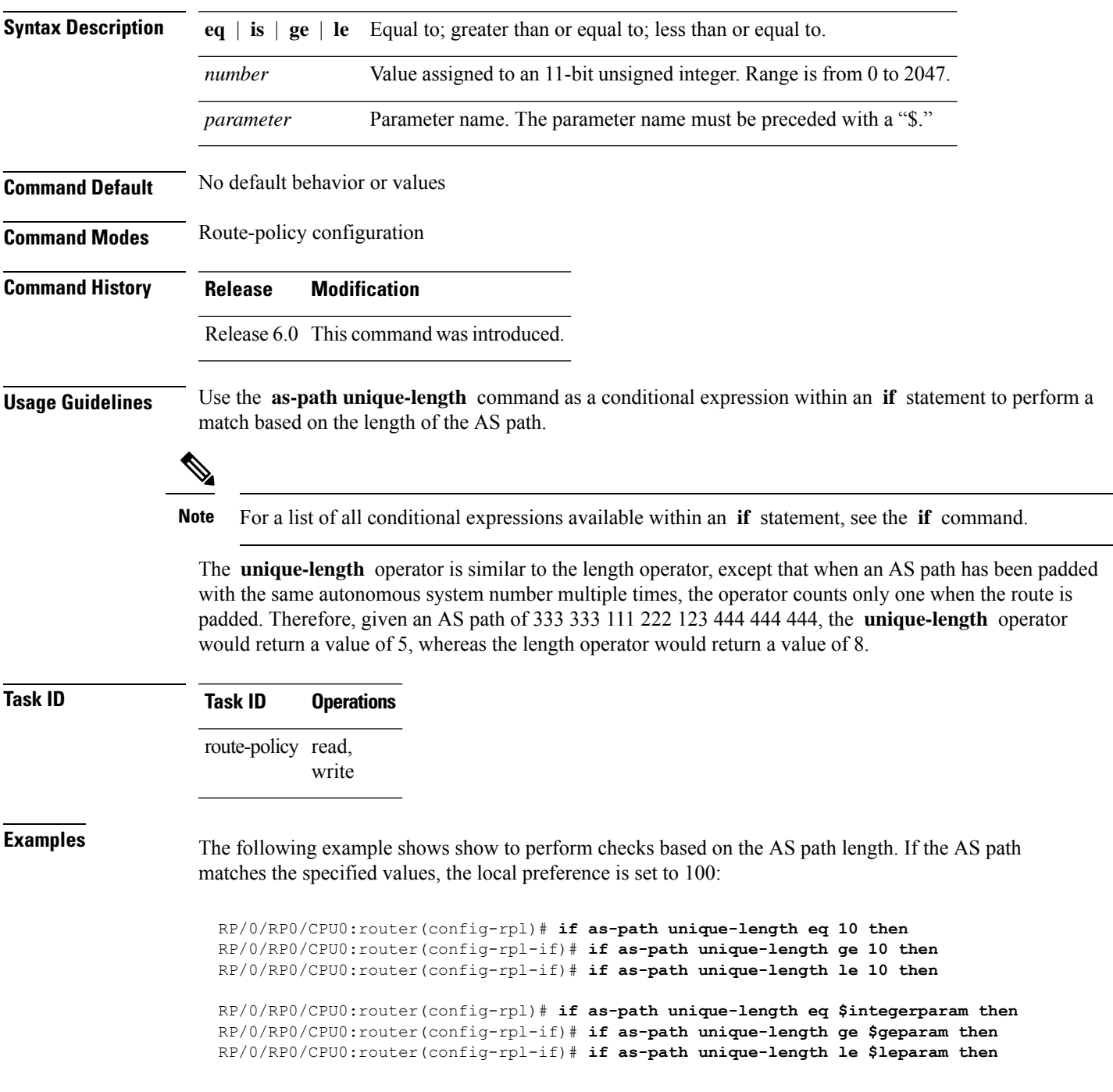

I

RP/0/RP0/CPU0:router(config-rpl)# **set local-preference 100** RP/0/RP0/CPU0:router(config-rpl)# **endif**

 $\overline{\phantom{a}}$ 

# **community is-empty**

To check if a route has no community attributes associated with it, use the **community is-empty** command in route-policy configuration mode.

#### **community is-empty**

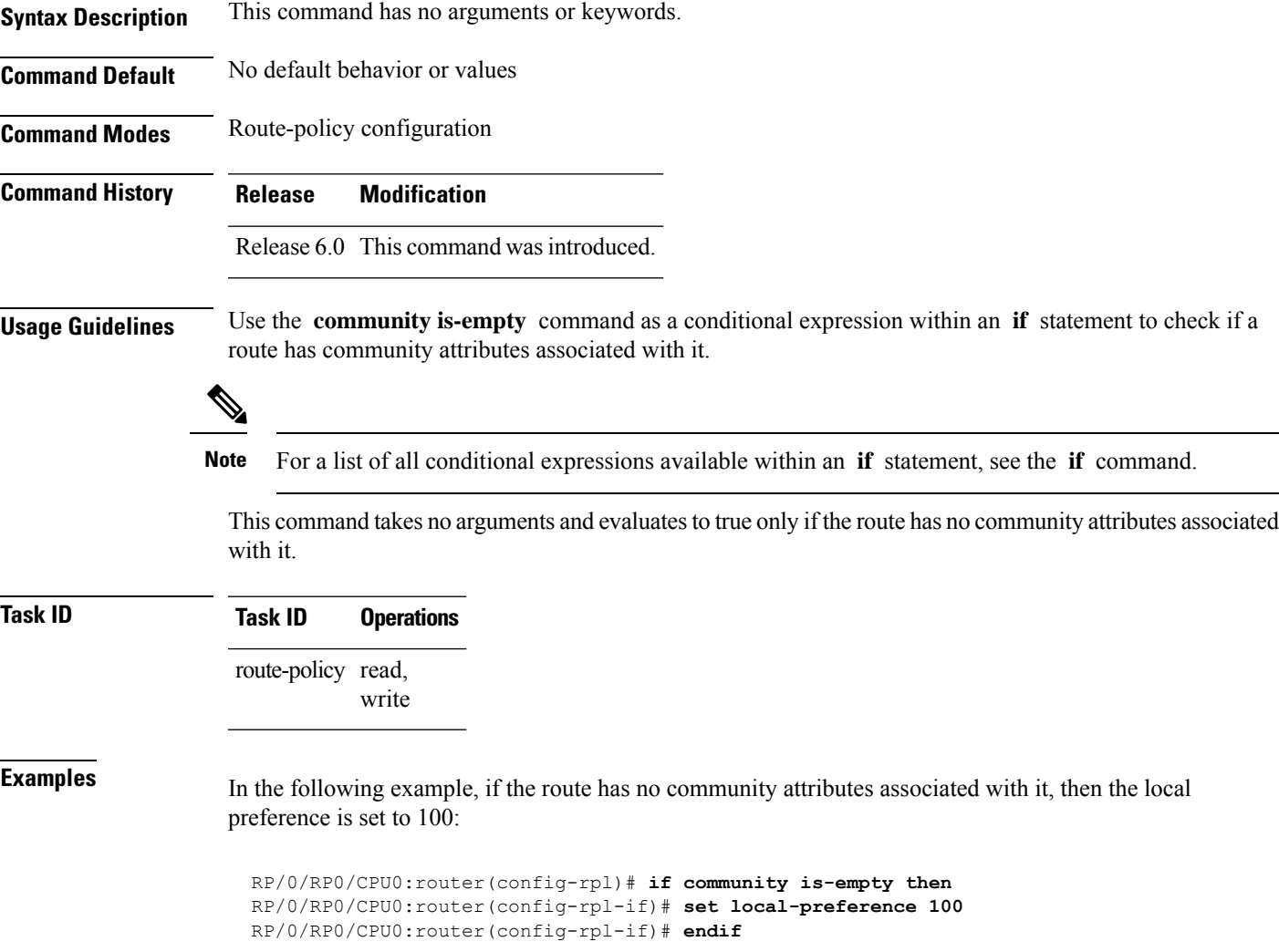

#### **community matches-any**

To match any elements of a community set, use the **community matches-any** command in route-policy configuration mode.

**community matches-any** {*community-set-nameinline-community-setparameter*}

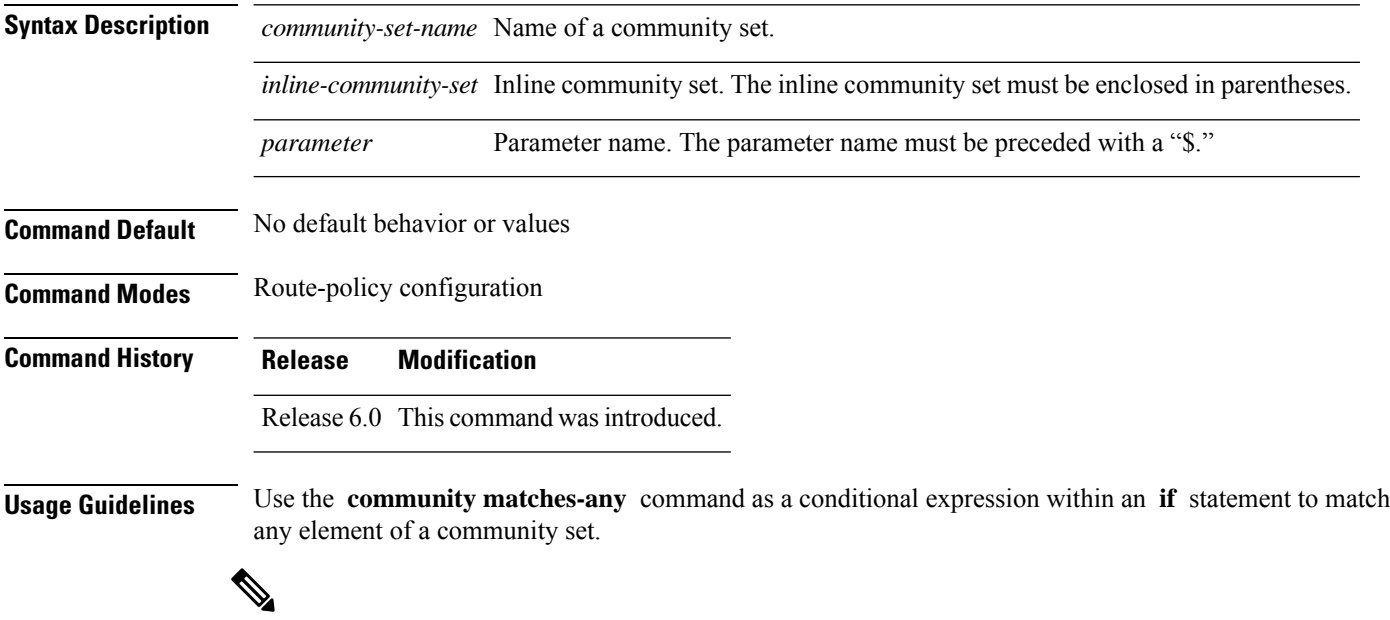

**Note** For a list of all conditional expressions available within an **if** statement, see the **if** command.

A simple condition using the **matches-any** operator evaluates as true if at least one community element of the community attribute for the route matches an element in the community set operand. If no community in the route matches any of the specifications in the named or inline set, then the condition evaluates to false. Likewise, when there is no community at all in the route, the condition evaluates to false.

Matching of a community in the route to a specification in a named or an inline set isintuitive. If the community specification in a set is the familiar colon-separated decimal 16-bit numbers specification, or one of the well-known communities, the community matches the specification if the specification denotes the same 32-bit number as that in the route. If the community specification uses a wildcard, then the community in the route matches if it is one of the many communities denoted by the wildcard specification. In inline sets, community specifications may be parameterized, in which case the relevant matching is done when the value of the parameter has been supplied.

Communities may also be matched using range and regular expression operators. Range specifications are entered as follows: [ *low-value* .. *high-value* ]. Either or both colon-separated halves of a community value may contain a range. The following are valid range specifications:

```
10:[100..1000]
[10..100]:80
[10..100]:[100..2000]
```
In addition, the **private-as** keyword may be used to specify the range from 64512 to 65534. Regular expressions are specified as the **ios-regex** keyword followed by a valid regular expression string.

Community values from the route are matched one at a time to the match specifications. Therefore, regex match specifications are expected to represent one individual community value and not a sequence of community values.

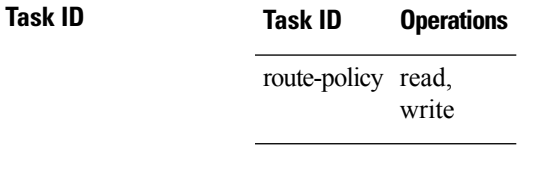

**Examples** In the following example, a named community set called my-community-set and a route policy called community-matches-any-example are created. The policy sets the local-preference to 100 for any route that has one or more of the communities in the my-community-set community set. If the route does not have any of these communities, the policy checks whether it has any communities whose first half is in the range from 10 to 25 and whose second half is the value 35, in which case it sets the local-preference to 200. Otherwise, it checks for a community value in the range of 30:100 to 30:500, in which case it sets the local-preference to 300.

```
RP/0/RP0/CPU0:router(config)# community-set my-community-set
 RP/0/RP0/CPU0:router(config-comm)# 10:20,
 RP/0/RP0/CPU0:router(config-comm)# 10:30,
 RP/0/RP0/CPU0:router(config-comm)# 10:40
 RP/0/RP0/CPU0:router(config-comm)# end-set
 RP/0/RP0/CPU0:router(config)# route-policy community-matches-any-example
 RP/0/RP0/CPU0:router(config-rpl)# if community matches-any my-community-set then
 RP/0/RP0/CPU0:router(config-rpl-if)# set local-preference 100
 RP/0/RP0/CPU0:router(config-rpl-if)# elseif community matches-any ([10..25]:35) then
 RP/0/RP0/CPU0:router(config-rpl-elseif)# set local-preference 200
 RP/0/RP0/CPU0:router(config-rpl-elseif)# elseif community matches-any (30:[100..500])
then
 RP/0/RP0/CPU0:router(config-rpl-elseif)# set local-preference 300
 RP/0/RP0/CPU0:router(config-rpl-elseif)# endif
```

```
RP/0/RP0/CPU0:router(config-rpl)# end-policy
```
#### **community matches-every**

To match every element of a community set, use the **community matches-every** command in route-policy configuration mode.

**community matches-every** {*community-set-nameinline-community-setparameter*}

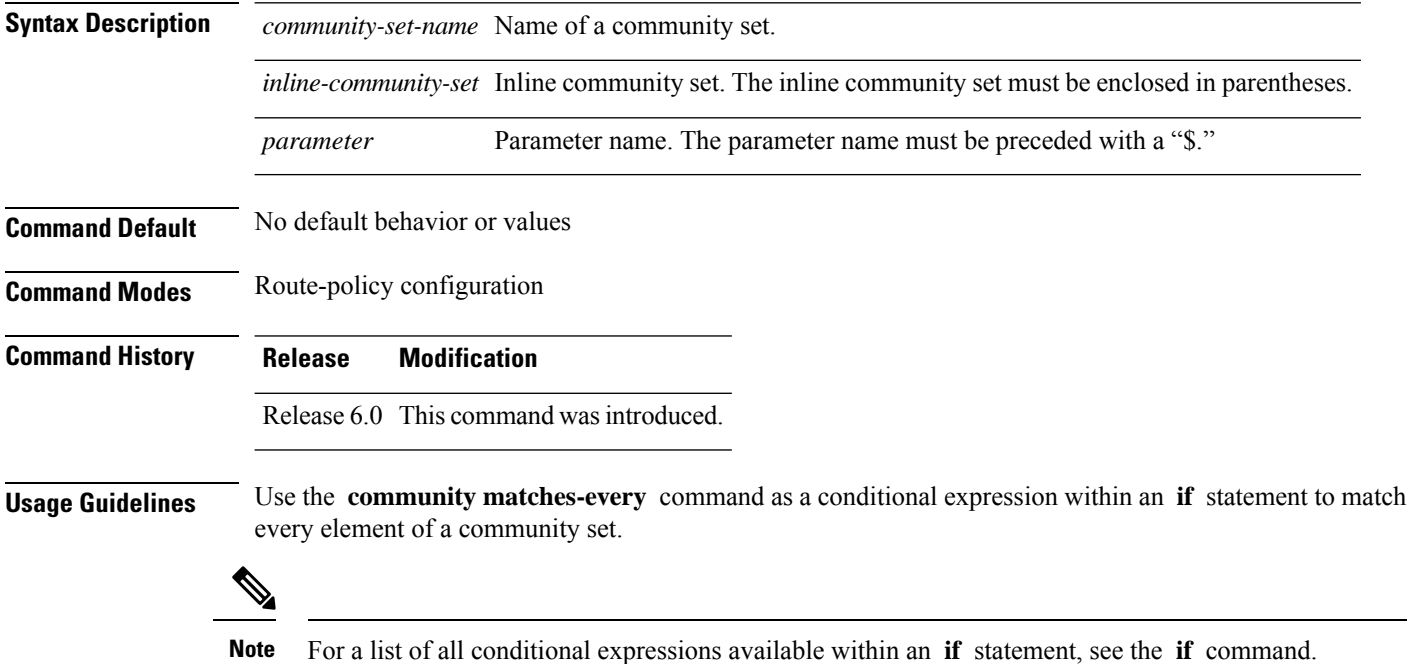

A simple condition using the **matches-every** operator evaluates as true if every specification in the named set or inline set specified matches at least one community value in the route. If any community specification in the named or inline set is not matched, then the operation evaluates to false.

Matching of a community in the route to a specification in a named or an inline set is intuitive. If the community-specification in a set is the familiar colon-separated decimal 16-bit numbers specification, or one of the well-known communities, the community matches the specification if the specification denotes the same 32-bit number as that in the route. If the community specification uses a wildcard, then the community in the route matches if it is one of the many communities denoted by the wildcard specification. In inline sets, community specifications may be parameterized, in which case the relevant matching is done when the value of the parameter has been supplied.

Communities may also be matched using range and regular expression operators. Range specifications are entered as follows: [ *low-value* .. *high-value* ]. Either or both colon-separated halves of a community value may contain a range. The following are valid range specifications:

```
10:[100..1000]
[10..100]:80
[10..100]:[100..2000]
```
Therefore, a **matches-every** operation with two community range specifications means that a community must be present in the route that corresponds to each range. For example, in the following statement:

if community matches-every (10:[100..200],20:[100..200]) then

the statement evaluates as true if one or more communities in the route lie in the range 10:[100.200] and one or more communities in the route lie in the range 20:[100..200].

In addition, the **private-as** keyword may be used to specify the range from 64512 to 65534.

Regular expressions are specified as the **ios-regex** keyword followed by a valid single-quoted regular expression string. Community values from the route are matched one at a time against the match specifications. Therefore, regex match specifications are expected to represent one individual community value and not a sequence of community values.

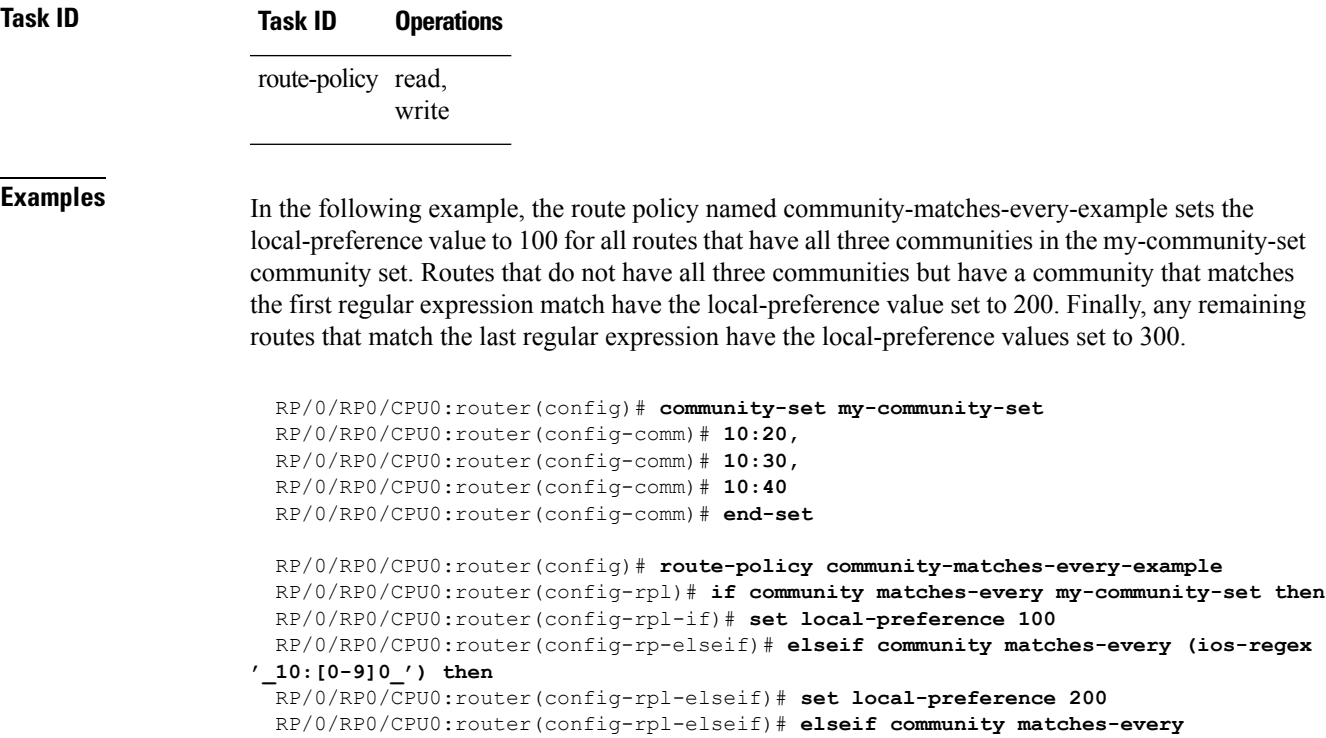

**(ios-regex'\_20:[0-9]0\_') then**

```
RP/0/RP0/CPU0:router(config-rpl-elseif)# set local-preference 300
RP/0/RP0/CPU0:router(config-rpl-elseif)# endif
RP/0/RP0/CPU0:router(config-rpl)# end-policy
```
### **community matches-within**

To configure a route policy to match within a community set, use the **community matches-within** command in route-policy configuration mode.

community matches-within { *community-set-name or inline-community-set* | parameter }

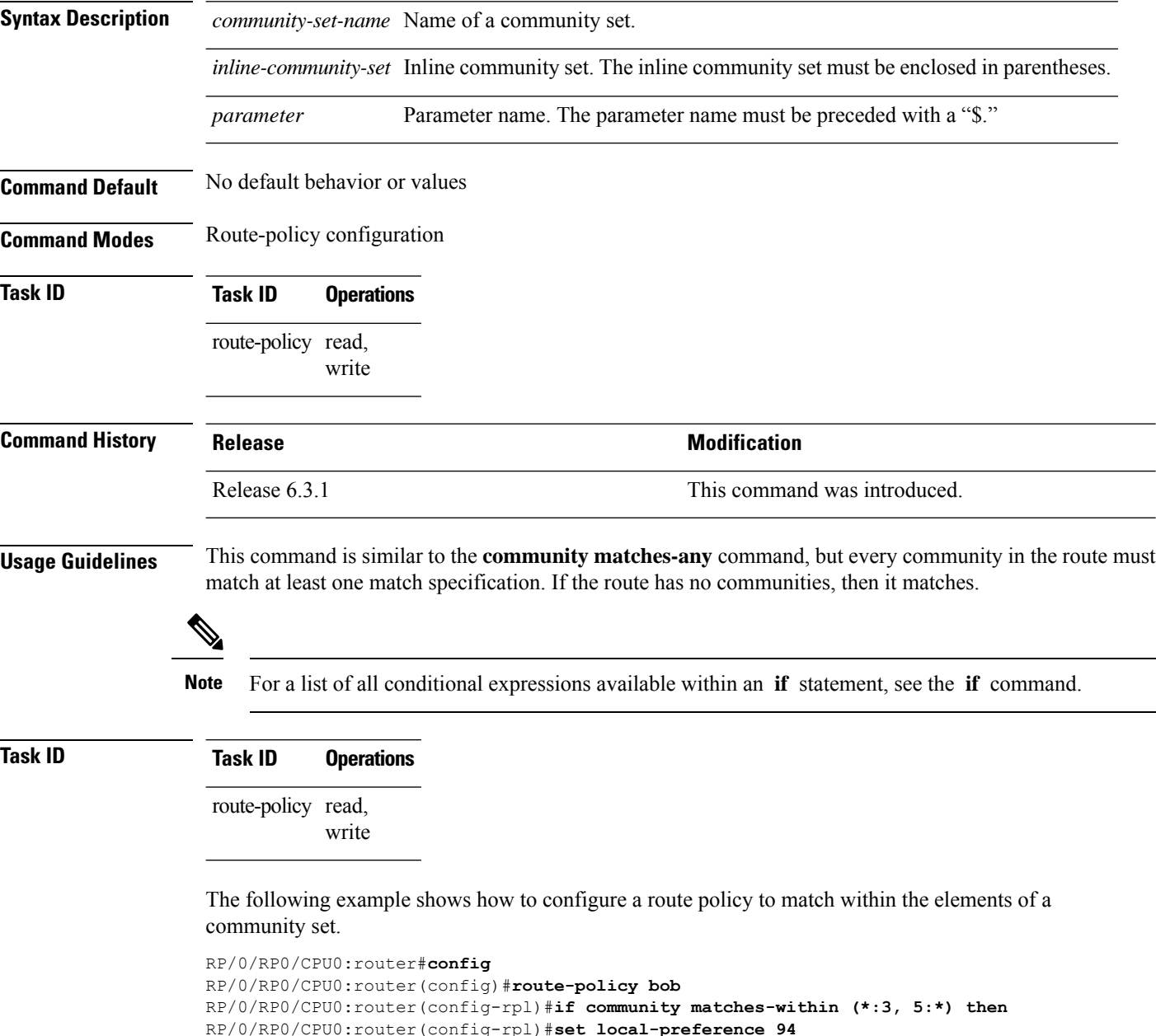

```
RP/0/RP0/CPU0:router(config-rpl)#endif
```

```
RP/0/RP0/CPU0:router(config-rpl)#end-policy
```
For example, routes with these sets of communities return TRUE:

- $\bullet$  (1:3, 5:10)
- $\cdot$  (5:3)
- $\bullet$  (2:3, 6:3, 4:3)

Routes with the following set of communities return FALSE:

 $(1:3, 5:10, 6:5)$  —The community  $(6:5)$  does not match

### **community-set**

To define a community set, use the **community-set** command in XR Config mode. To remove the community set, use the **no** form of this command.

**community-set** *name* **no community-set** *name*

**Syntax Description** *name* Name of the community set.

**Command Default** No default behavior or values

**Command Modes** XR Config mode

**Command History Release Modification**

Release 6.0 This command was introduced.

**Usage Guidelines** Regular expressions and ranges can be specified to match the communities. An attempt to use a community set that contains a range or regular expression to set a community value is rejected when an attempt to attach such a policy is made.

> A community set holds community values for matching against the Border Gateway Protocol (BGP) community attribute. A community is a 32-bit quantity. For notational convenience, each community value must be split in half and expressed as two unsigned decimal integers in the range from 0 to 65535, separated by a colon.

The inline form of a community set also supports parameterization. Each 16-bit portion of the community may be parameterized.

The routing policy language (RPL) provides symbolic names for the standard well-known community values: **accept-own** is 0xFFFF0001, **internet** is 0:0, **no-export** is 65535:65281, **no-advertise** is 65535:65282, and **local-as** is 65535:65283.

RPL also provides a facility for using wildcards in community specifications. A wildcard is specified by inserting an asterisk (\*) in place of one of the 16-bit portions of the community specification, which indicates that any value for that portion of the community matches.

Every community set must contain at least one community value. An empty community set is invalid and the policy configuration system rejects it.

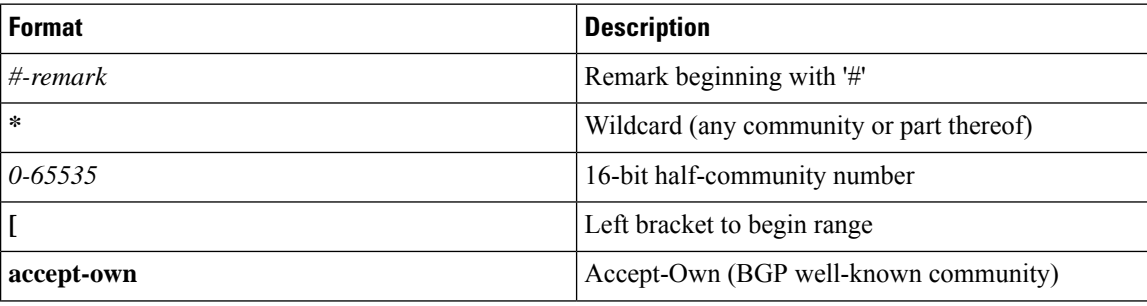

Community sets can be entered in these formats:

Ш

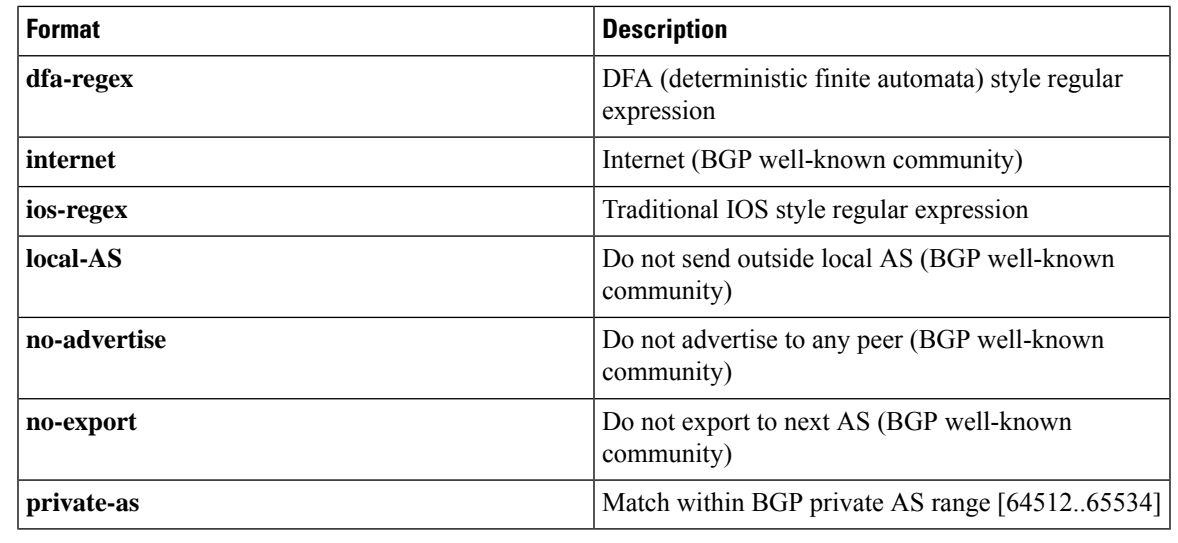

#### **Note**

The dfa-regex and ios-regex syntax for community set is *"['][^':&<> ]\*:[^':&<> ]\*[']"*. This means that regex starts with a single-quote (") followed by a string of any character (that does not include single-quote, colon, ampersand, less-than, greater-than, or space) followed by a colon, and a string of any characters (that does not include single-quote, colon, ampersand, less-than, greater-than, or space) followed by single-quote.

```
Task ID Task ID Operations
                    route-policy read,
                               write
Examples In the following example, a community set named cset_accept_own is created:
                   RP/0/RP0/CPU0:router#configure
                   RP/0/RP0/CPU0:router(config)#community-set cset_accept_own
                   RP/0/RP0/CPU0:router(config-comm)#accept-own
                    RP/0/RP0/CPU0:router(config-comm)#end-set
                    In the following example, a community set named cset1 is created:
                     RP/0/RP0/CPU0:router(config)# community-set cset1
                      RP/0/RP0/CPU0:router(config-comm)# 12:34,
                     RP/0/RP0/CPU0:router(config-comm)# 12:56,
                     RP/0/RP0/CPU0:router(config-comm)# 12:78,
                     RP/0/RP0/CPU0:router(config-comm)# internet
                      RP/0/RP0/CPU0:router(config-comm)# end-set
                    In the following example, a community set named cset2 is created:
```

```
RP/0/RP0/CPU0:router(config)# community-set cset2
RP/0/RP0/CPU0:router(config-comm)# 123:456,
RP/0/RP0/CPU0:router(config-comm)# no-advertise,
```
RP/0/RP0/CPU0:router(config-comm)# **end-set**

In the following example, a community set named cset3 is created. This policy uses wildcards and matches all communities where the autonomous system part of the community is 123.

```
RP/0/RP0/CPU0:router(config)# community-set cset3
RP/0/RP0/CPU0:router(config-comm)# 123:*
RP/0/RP0/CPU0:router(config-comm)# end-set
```
### **delete community**

To delete community attributes associated with a Border Gateway Protocol (BGP) route, use the **delete community** command in route-policy configuration mode.

**delete community** {**all** | **in** {*community-set-nameinline-community-setparameter*} | **not in** {*community-set-nameinline-community-setparameter*}}

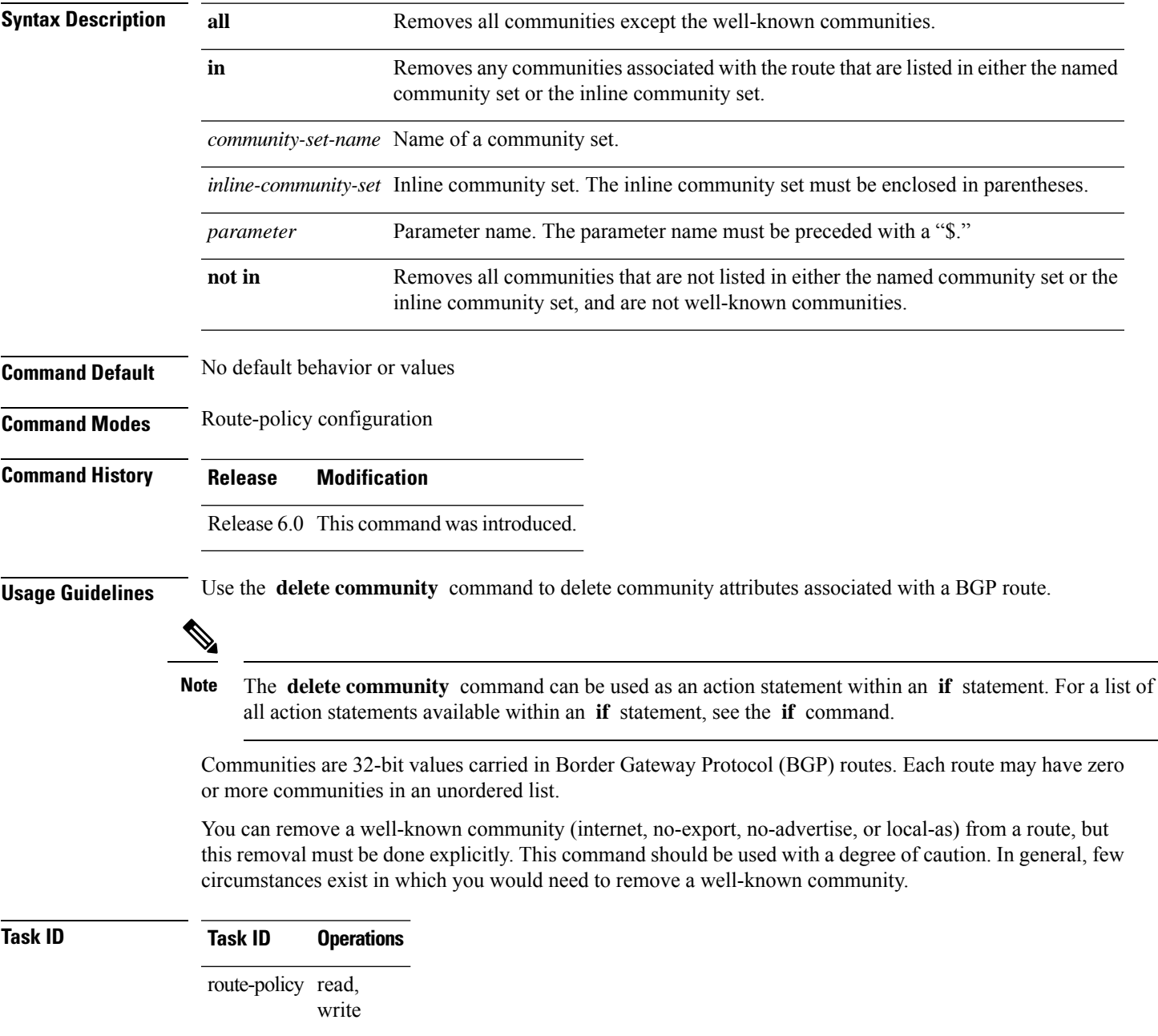

**Examples** The following example shows how to delete any communities associated with the routes that are listed in either the named community set or inline community set, respectively.

```
RP/0/RP0/CPU0:router(config-rpl)# delete community in my_community_set
RP/0/RP0/CPU0:router(config-rpl)# delete community in (10:[0..50],20:[60..80])
```
The following example shows how to remove all communities including well-known communities.

RP/0/RP0/CPU0:router(config-rpl)# **delete community in (internet, no-export, no-advertise, local- as, \*:\*)**

The following example shows how to remove all communities except for the well-known communities.

RP/0/RP0/CPU0:router(config-rpl)# **delete community all**

The following example shows how to delete the well-known community value internet from a route:

RP/0/RP0/CPU0:router(config-rpl)# **delete community in (internet)**

## **delete extcommunity rt**

To delete route target (RT) extended community attributes associated with a Border Gateway Protocol (route), use the **delete extcommunity rt** command in route-policy configuration mode.

**delete extcommunity rt** {**all** | **in** {*extcommunity-set-nameinline-extcommunity-setparameter*} | **not in** {*extcommunity-set-nameinline-extcommunity-setparameter*}}

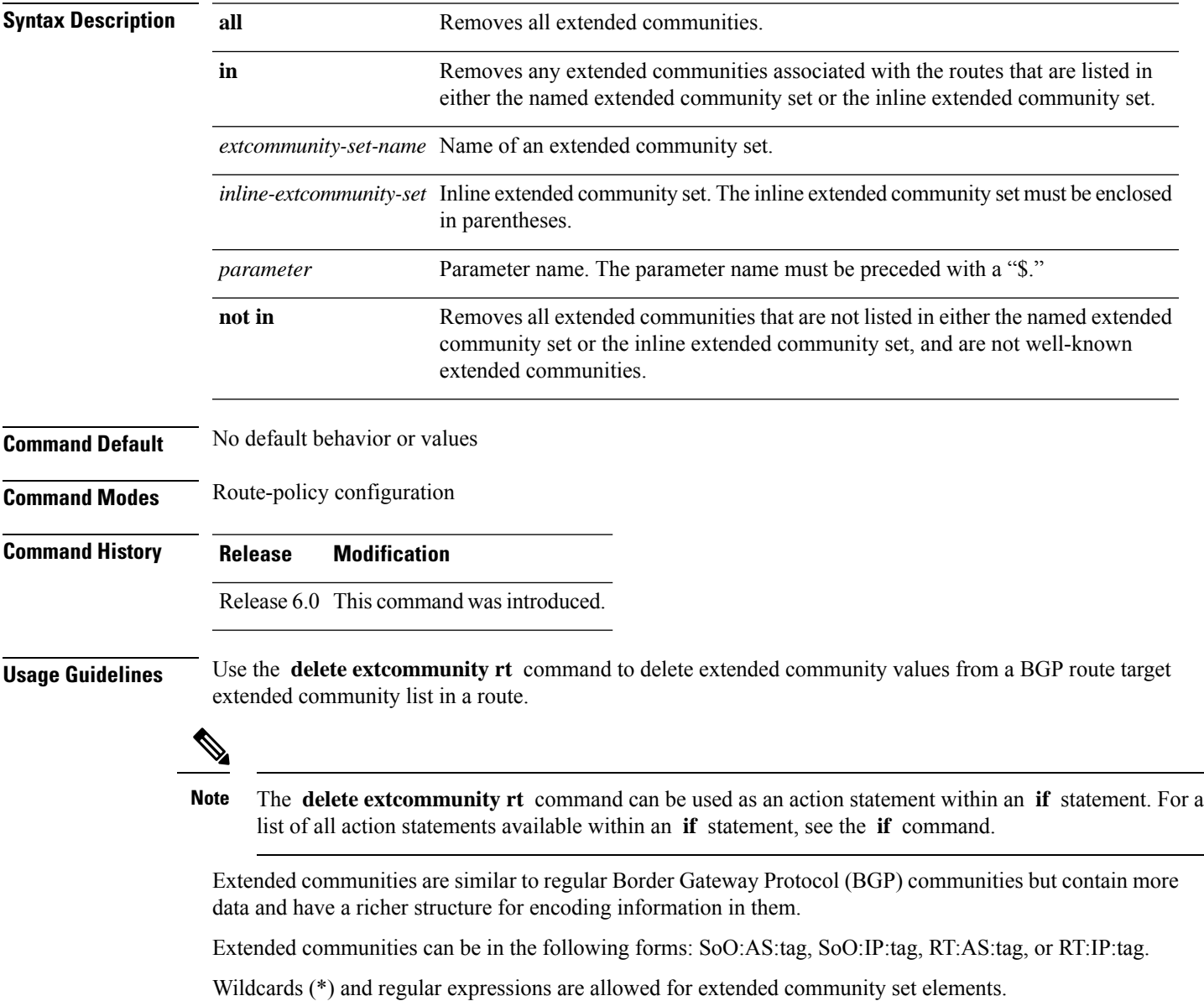

The forms of this command that take a named extended community set or an inline extended community set value as arguments are equivalent. They delete any extended communities that are listed in either the named set or the inline set, respectively.

# **Task ID Task ID Operations** route-policy read, write **Examples** In the following example, all extended communities are deleted: RP/0/RP0/CPU0:router(config-rpl)# **delete extcommunity rt all** In this example, any extended communities that are listed in my-extcommunity-set are deleted: RP/0/RP0/CPU0:router(config-rpl)# **delete extcommunity rt in my-extcommunity-set** In this example, extended communities associated with the route listed in the named inline extended community sets are deleted: RP/0/RP0/CPU0:router(config-rpl)# **delete extcommunity rt in (67:29, 67:55)**
### **delete large-community**

To delete the specified large-communities from a route policy, use the **delete large-community** command in the route-policy configuration mode.

```
delete large-community { all | [not] in { named or inline-large-community-set |
parameter } }
```
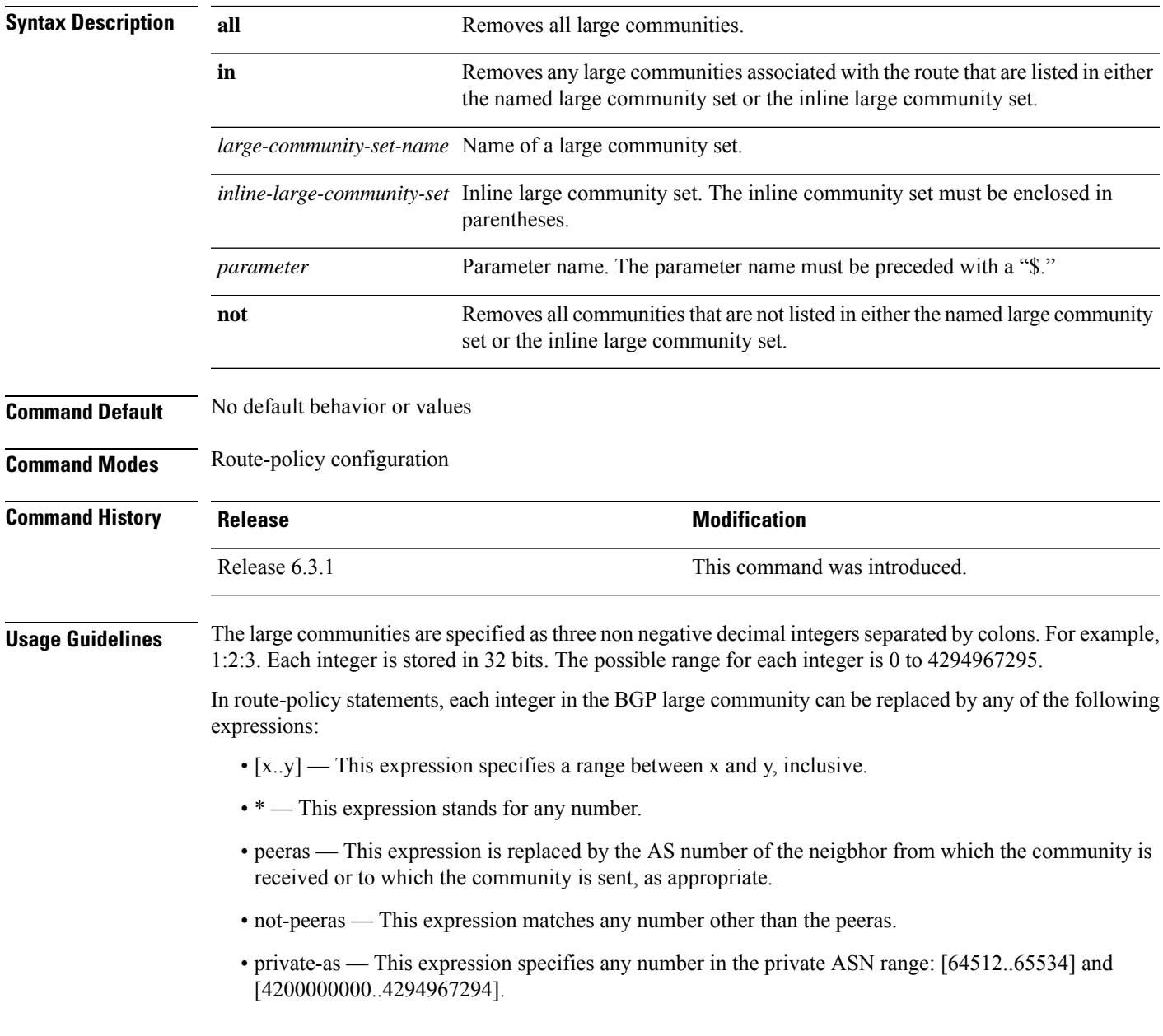

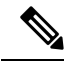

The peeras and not-peeras expressions can only be used in delete statements that appear in route policies that are applied at the neighbor-in or neighbor-out attach points. **Note**

IOS regular expression (ios-regex) and DFA style regular expression (dfa-regex) can be used in the delete statements. For example, the IOS regular expression ios-regex '^5:.\*:7\$' is equivalent to the expression 5:\*:7.

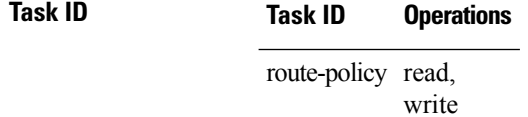

The following example shows how to delete specified BGP large-communities from a route policy using the delete large-community command.

RP/0/RP/0/RP0/CPU0:router#**config**

```
RP/0/RP0/CPU0:router(config)#route-policy lrg_comm_rp2S
RP/0/RP0/CPU0:router(config-rpl)#delete large-community in (ios-regex '^100000:')
RP/0/RP0/CPU0:router(config-rpl)#delete large-community not in (peeras:*:*, 41289:*:*)
RP/0/RP0/CPU0:router(config-rpl)#delete large-community in catbert
RP/0/RP0/CPU0:router(config-rpl)#end-policy
```
### <span id="page-614-0"></span>**destination in**

Ι

To match a destination entry in a named prefix set or inline prefix set, use the **destination in** command in route-policy configuration mode.

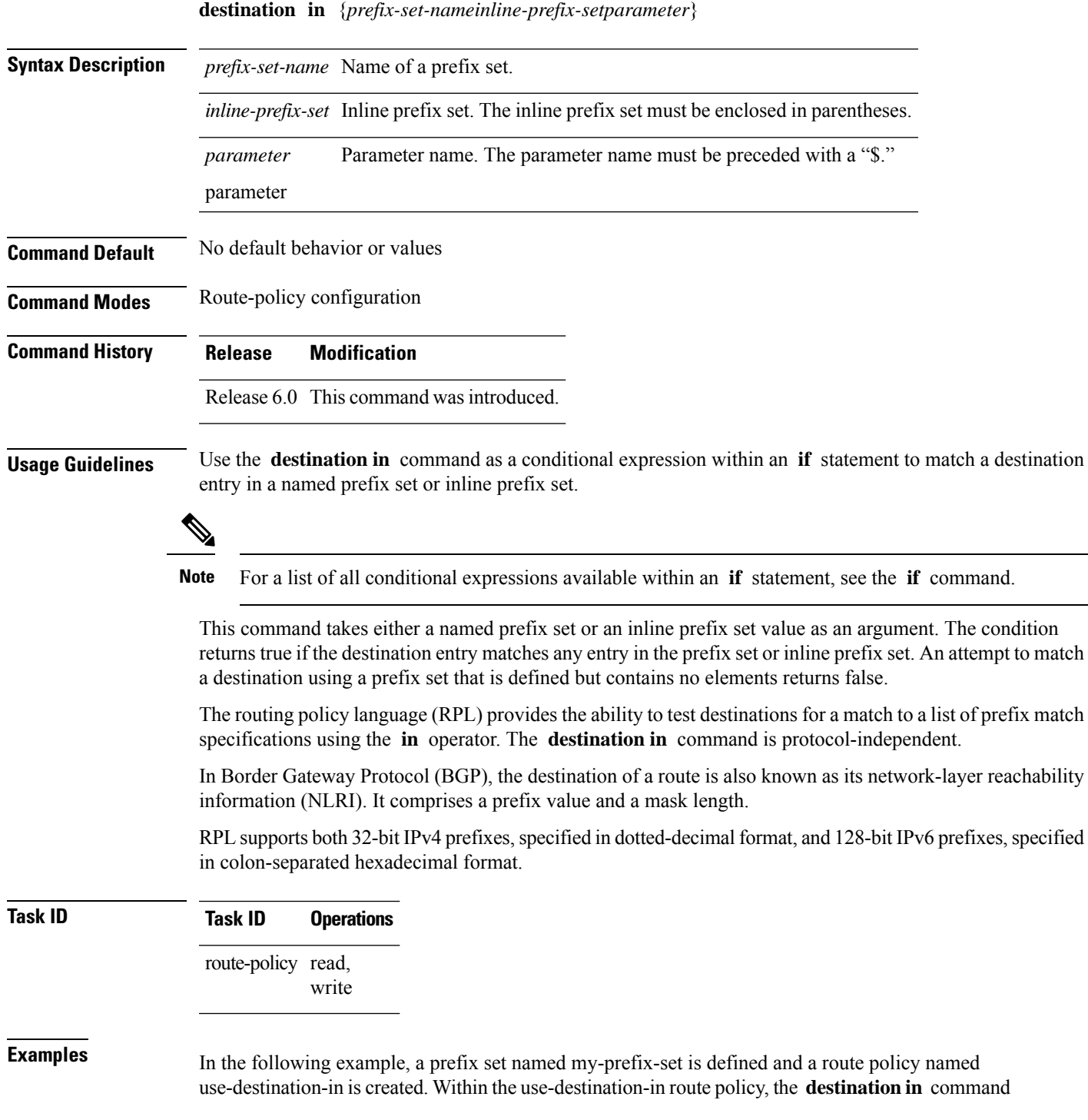

is used within an **if** statement to learn if the destination is in the prefix-set named my-prefix-set. If it is, then local preference is set to 100. If it is not in my-prefix-set but does match the next prefix specifications, then local preference is set to 200.

RP/0/RP0/CPU0:router(config)# **prefix-set my-prefix-set** RP/0/RP0/CPU0:router(config-pfx)# **10.0.0.1/32,** RP/0/RP0/CPU0:router(config-pfx)# **fe80::203:0:0:0/64,** RP/0/RP0/CPU0:router(config-pfx)# **10.0.0.2/24 le 32** RP/0/RP0/CPU0:router(config-pfx)# **end-set** RP/0/RP0/CPU0:router(config)# **route-policy use-destination-in** RP/0/RP0/CPU0:router(config-rpl)# **if destination in my-prefix-set then** RP/0/RP0/CPU0:router(config-rpl-if)# **set local-preference 100** RP/0/RP0/CPU0:router(config-rpl-if)# **elseif destination in (10.0.0.1/32, 10.0.0.2/24 le 32) then** RP/0/RP0/CPU0:router(config-rpl-elseif)# **set local-preference 200** RP/0/RP0/CPU0:router(config-rpl-elseif)# **endif** RP/0/RP0/CPU0:router(config-rpl)# **end-policy**

In the following example, a prefix set named ipv6-prefix-set is defined and a route policy named ipv6-destination-in is created. Within the ipv6-destination-in route policy, the **destination in** command is used within an **if** statement to learn if the destination is in the prefix-set named ipv6-prefix-set. If it is, then the next-hop is set to 2001:abcd:fedc::1. If it is not in ipv6-prefix-set but does match the next prefix specifications, then the next-hop is set to 1111:2222:3333:4444:5555:6666:7777:8888.

```
RP/0/RP0/CPU0:router(config)# prefix-set ipv6-prefix-set
 RP/0/RP0/CPU0:router(config-pfx)# 2001:0:0:1::/64,
 RP/0/RP0/CPU0:router(config-pfx)# 2001:0:0:2::/64,
 RP/0/RP0/CPU0:router(config-pfx)# 2001:0:0:3::/64,
  RP/0/RP0/CPU0:router(config-pfx)# 2001:0:0:4::/64
  RP/0/RP0/CPU0:router(config-pfx)# end-set
 RP/0/RP0/CPU0:router(config)# route-policy ipv6-destination-in
 RP/0/RP0/CPU0:router(config-rpl)# if destination in ipv6-prefix-set then
  RP/0/RP0/CPU0:router(config-rpl-if)# set next-hop 2001:abcd:fedc::1
 RP/0/RP0/CPU0:router(config-rpl-if)# elseif destination in (2001::1, 2002:1:2:3::/64)
then
 RP/0/RP0/CPU0:router(config-rpl-elseif)# set next-hop
1111:2222:3333:4444:5555:6666:7777:8888
  RP/0/RP0/CPU0:router(config-rpl-elseif)# endif
  RP/0/RP0/CPU0:router(config-rpl)# end-policy
```
### <span id="page-616-0"></span>**done**

I

To stop executing a policy and accept the route, use the **done** command in route-policy configuration mode.

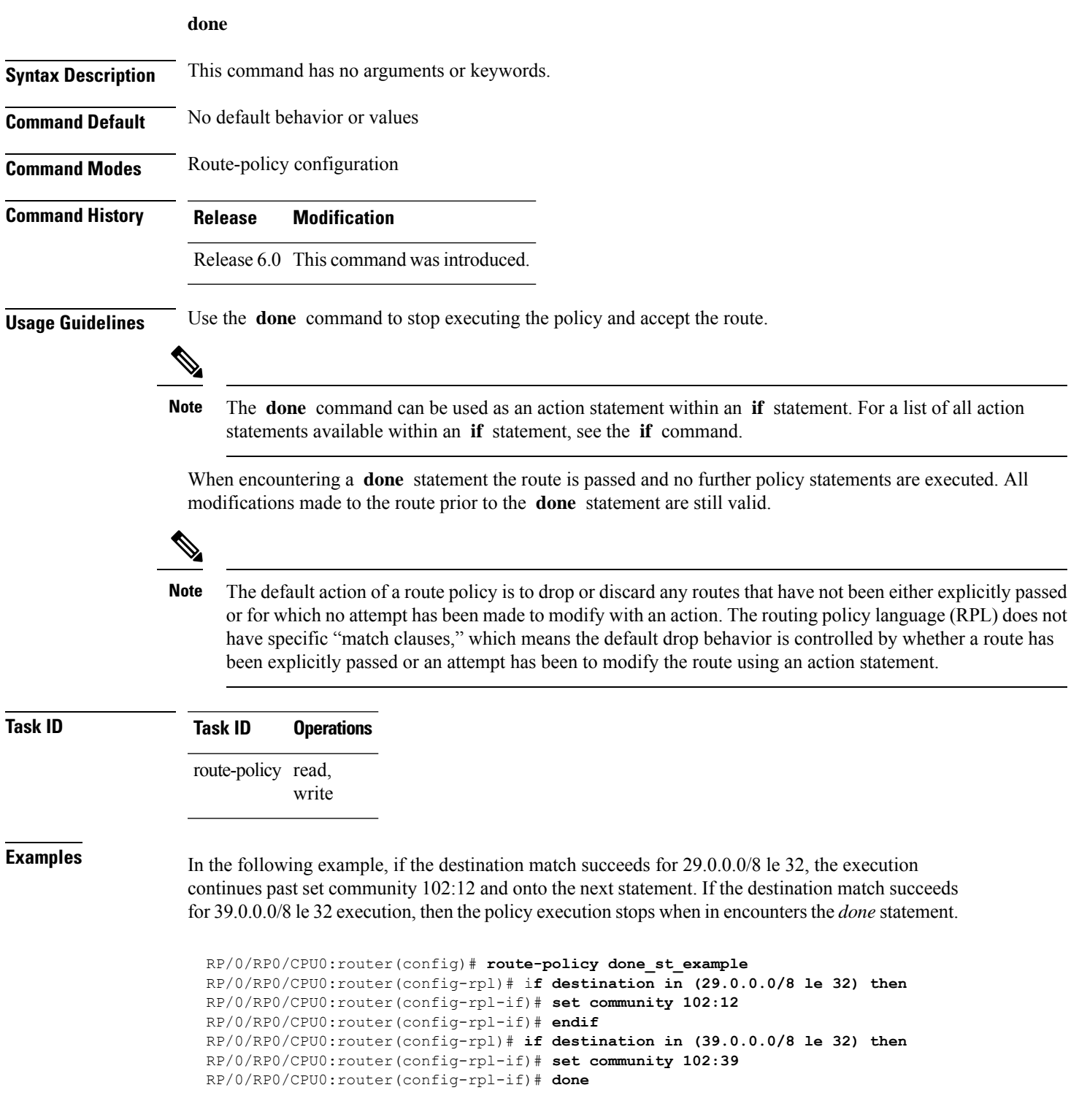

```
RP/0/RP0/CPU0:router(config-rpl-if)# endif
RP/0/RP0/CPU0:router(config-rpl)# if destination in (49.0.0.0/8 le 32) then
RP/0/RP0/CPU0:router(config-rpl-if)# set community 102:49
RP/0/RP0/CPU0:router(config-rpl-if)# endif
RP/0/RP0/CPU0:router(config-rpl)# if destination in (59.0.0.0/8 le 32) then
RP/0/RP0/CPU0:router(config-rpl-if)# set community 102:59
RP/0/RP0/CPU0:router(config-rpl-if)# endif
RP/0/RP0/CPU0:router(config-rpl)# end-policy
```
# <span id="page-618-0"></span>**drop**

 $\mathbf l$ 

To discard a route, use the **drop** command in route-policy configuration mode.

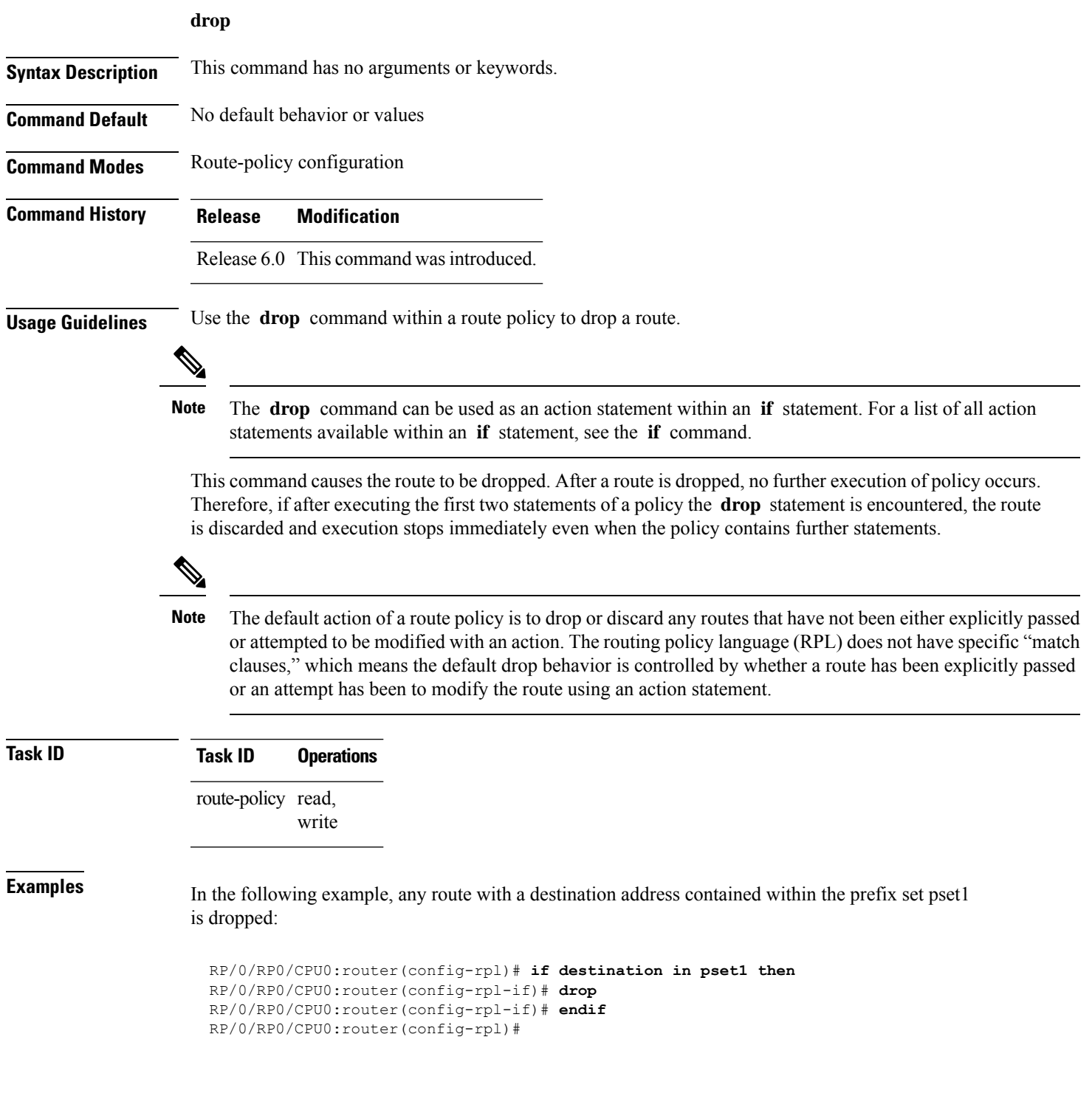

### **edit**

To edit the contents of a route policy, a prefix set, an AS path set, a community set, or an extended community set, use the **edit** command in XR EXEC mode.

**edit** {**route-policy** |**prefix-set** | **as-path-set** | **community-set** | **extcommunity-set** {**rt** | **soo**} |**policy-global** | **rd-set**} *name* [{**nano** | **emacs** | **vim** | **inline** {**add** | **prepend** | **remove**} *set-element*}]

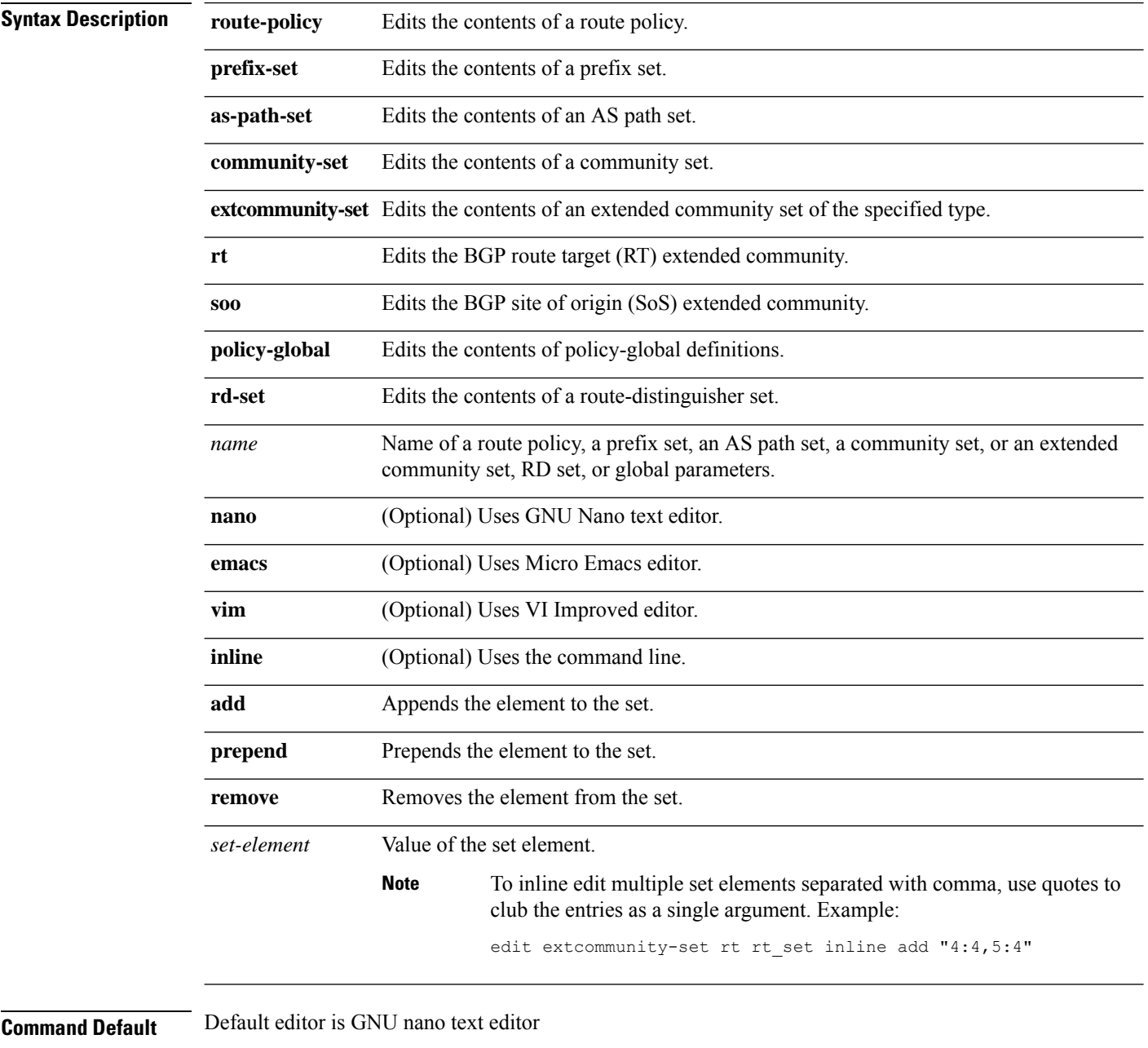

**Command Modes** XR EXEC mode

 $\mathbf{l}$ 

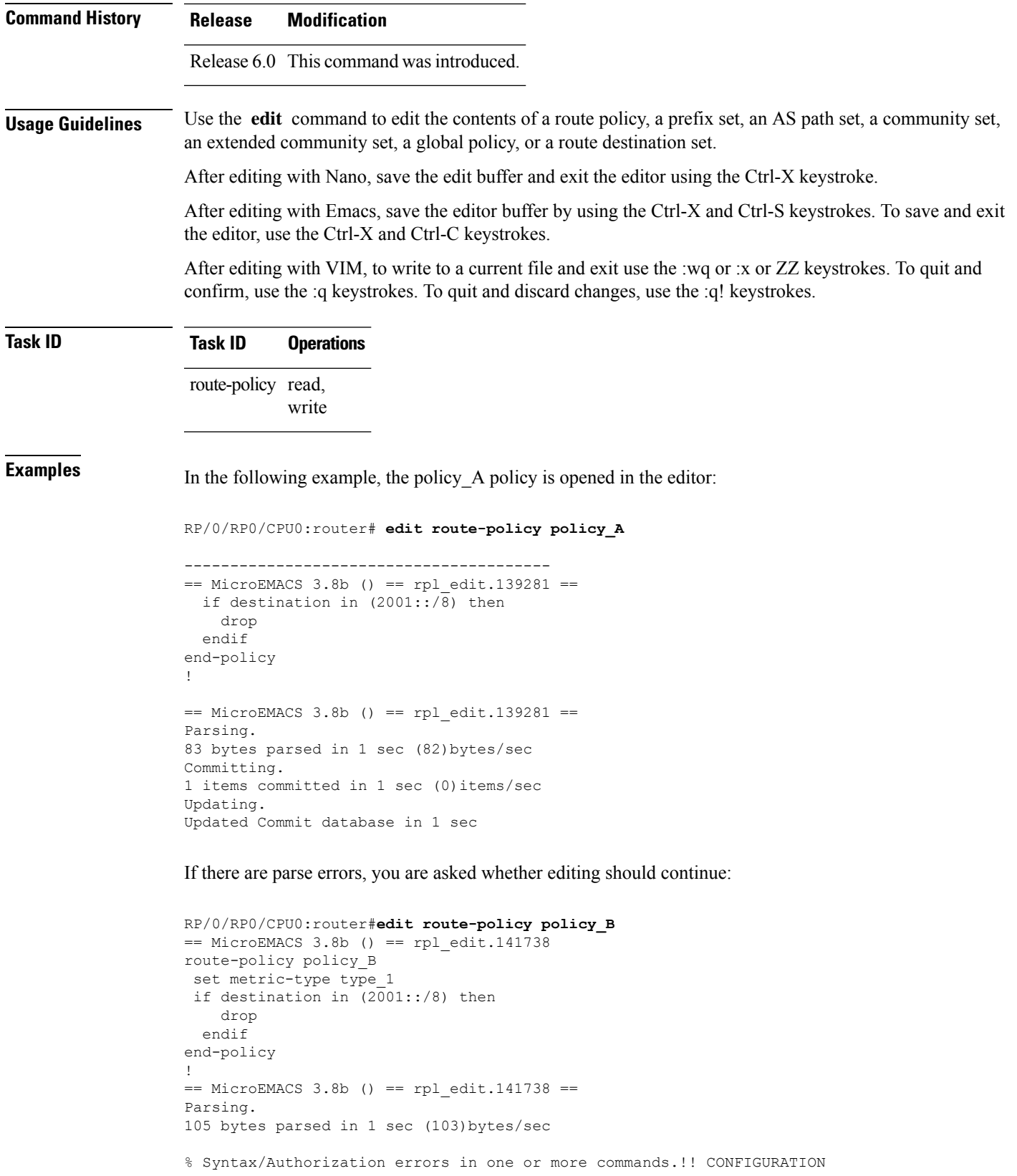

```
FAILED DUE TO SYNTAX/AUTHORIZATION ERRORS
set metric-type type_1
if destination in (2001::/8) then
   drop
 endif
end-policy
!
Continue editing? [no]:
```
If you answer **yes** , the editor continues on the text buffer from where you left off. If you answer **no**, the running configuration is not changed and the editing session is ended.

After the policy is opened, it may be manipulated using normal editor commands, then saved and committed to the running configuration.

### **end-global**

To end the definition of global parameters and exit global parameter configuration mode, use the **end-global** command in global parameter configuration mode.

### **end-global**

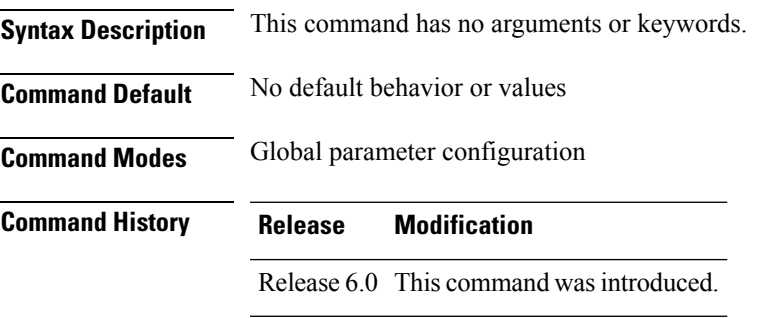

**Usage Guidelines** Use the **end-global** command to end the definition of global parameters and exit global parameter configuration mode.

### **Task ID Task ID Operations** route-policy read, write

**Examples** In the following example, the **end-global** command ends the definition of global parameters:

RP/0/RP0/CPU0:router(config)#**policy-global** RP/0/RP0/CPU0:router(config-rp-gl)# **glbpathtype 'ebgp'** RP/0/RP0/CPU0:router(config-rp-gl)# **glbtag '100'** RP/0/RP0/CPU0:router(config-rp-gl)# **end-global**

### <span id="page-623-0"></span>**end-policy**

To end the definition of a route policy and exit route-policy configuration mode, use the **end-policy** command in route-policy configuration mode.

### **end-policy**

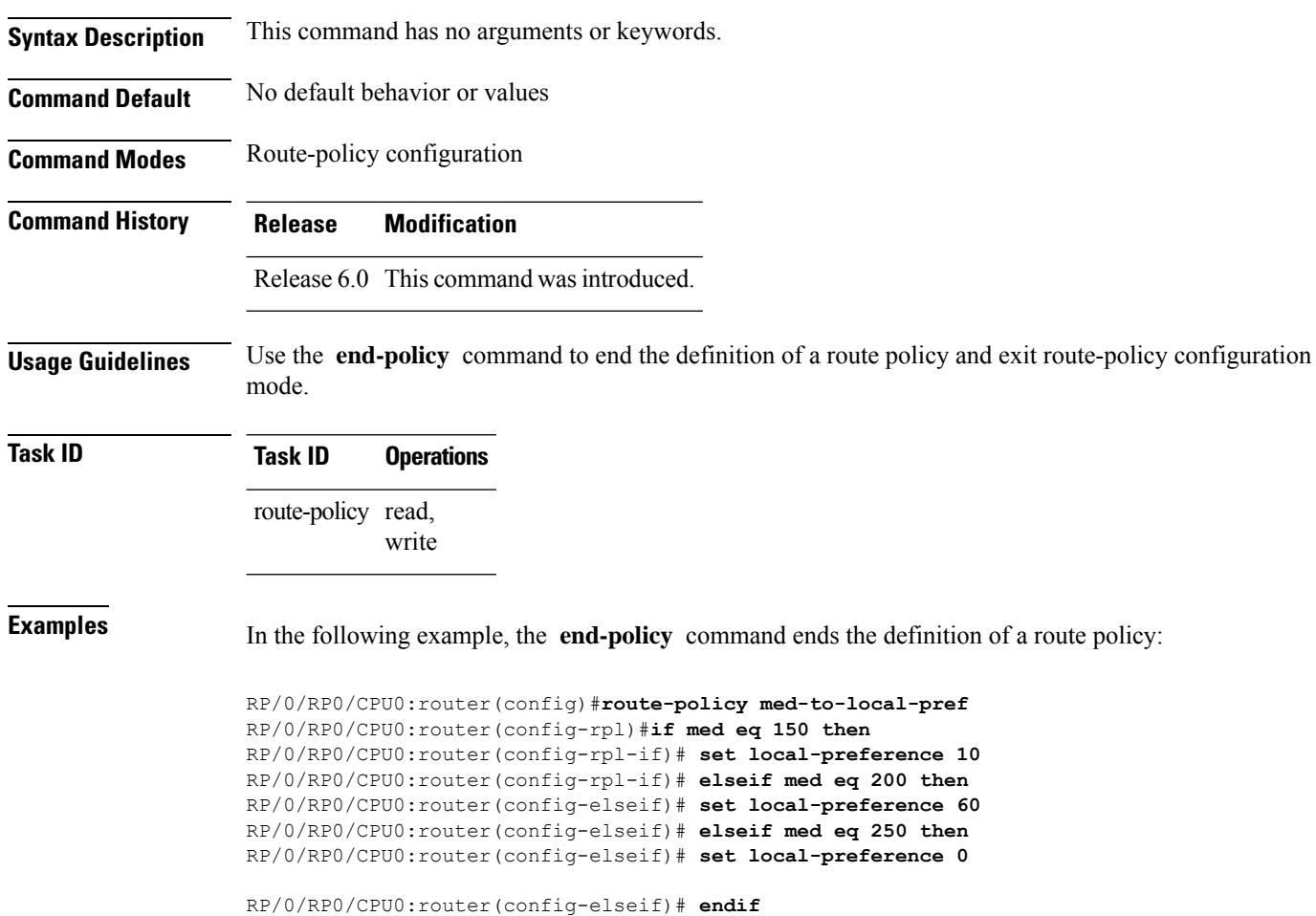

RP/0/RP0/CPU0:router(config-rpl)# **end-policy**

### **end-set**

To end the definition of an AS path set, a prefix set, a community set, an extended community set, or an RD set and return to XR Config mode, use the **end-set** command in route-policy configuration mode.

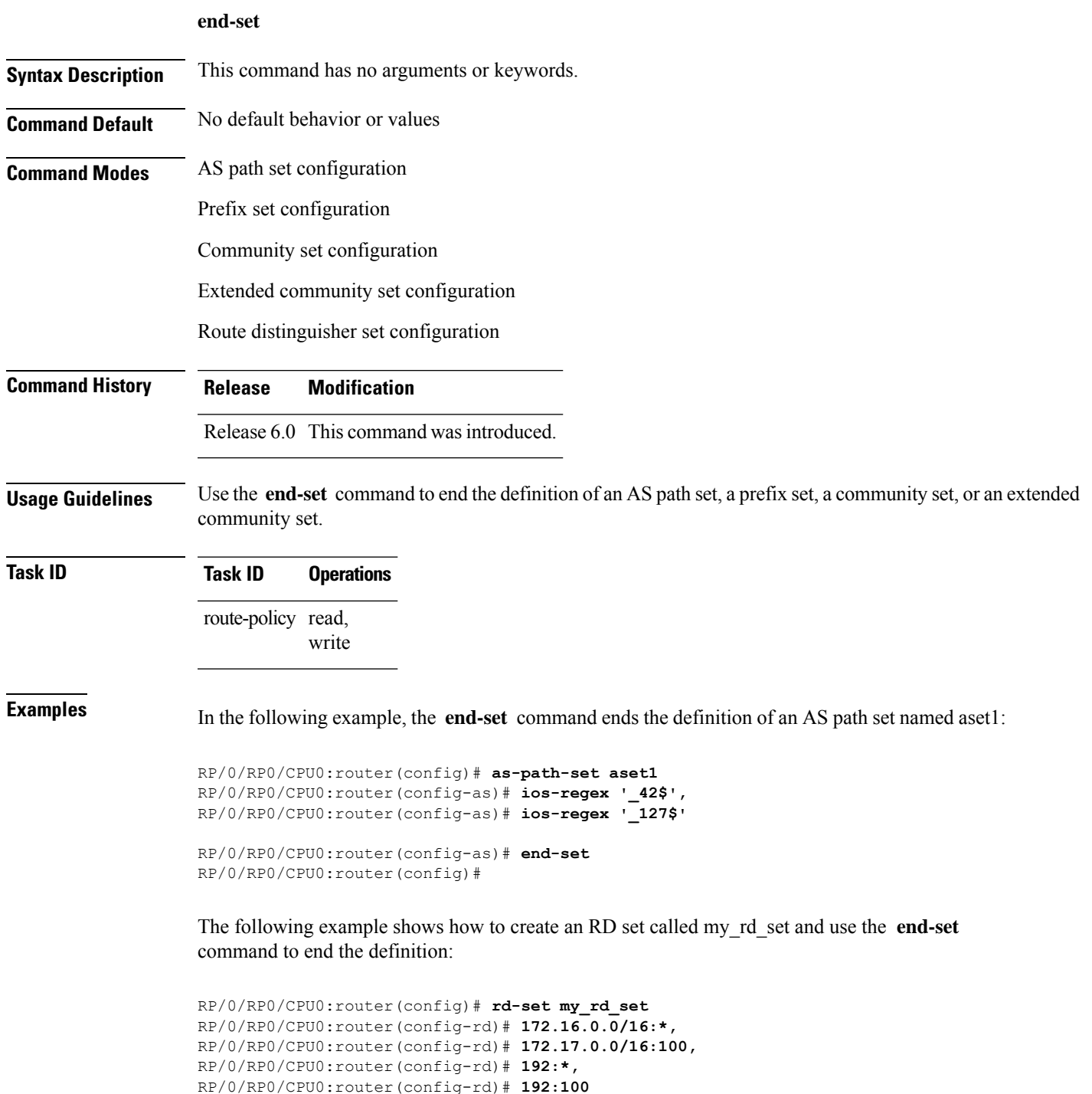

I

RP/0/RP0/CPU0:router(config-rd)# **end-set**

## <span id="page-626-0"></span>**extcommunity rt is-empty**

To check if a Border Gateway Protocol (BGP) route has route target (RT) extended community attributes associated with it, use the **extcommunity rt is-empty** command in route-policy configuration mode.

### **extcommunity rt is-empty**

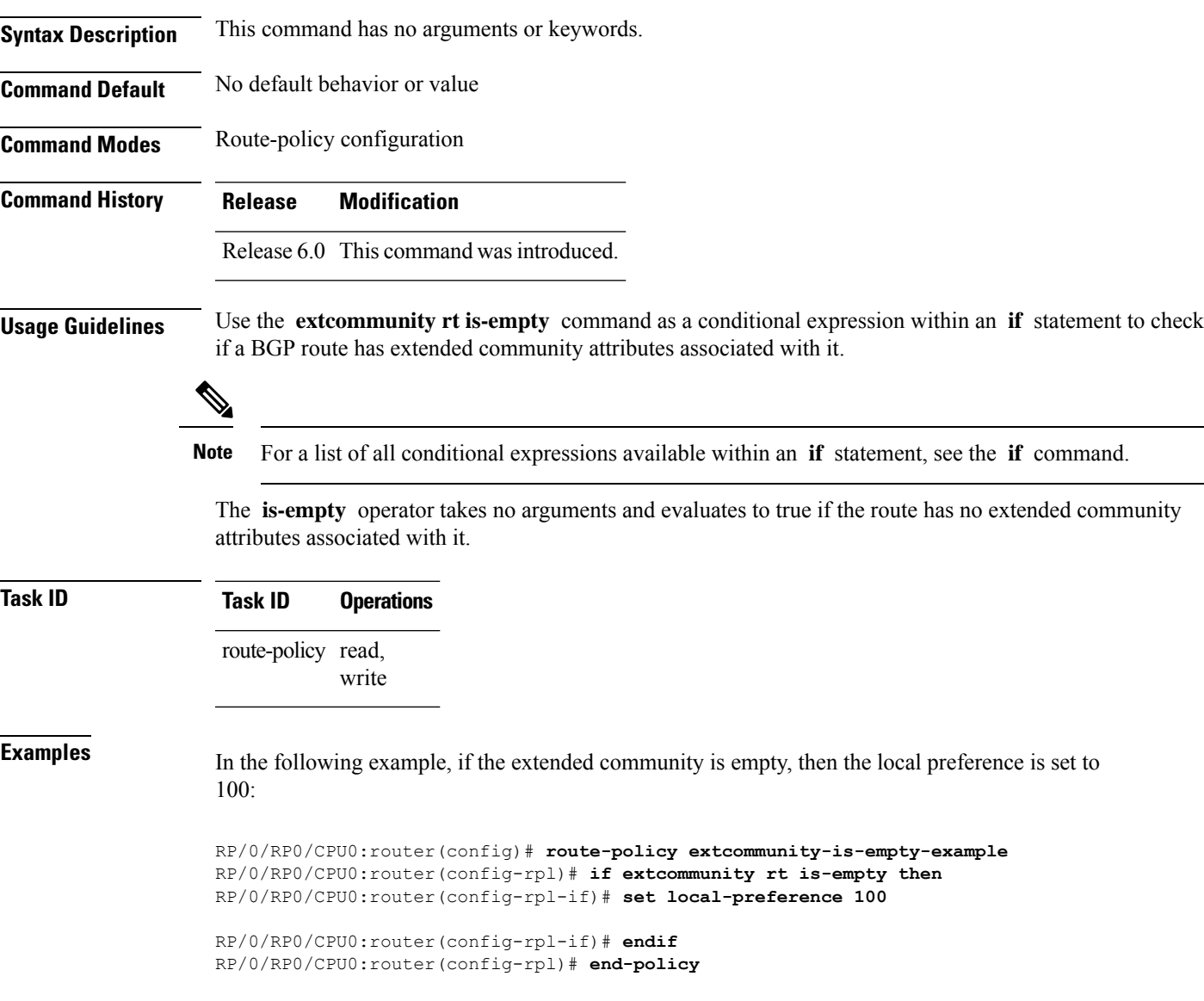

### <span id="page-627-0"></span>**extcommunity rt matches-any**

To match any element of a Border Gateway Protocol (BGP) route target (RT) extended community set, use the **extcommunity rt matches-any** command in route-policy configuration mode.

**extcommunity rt matches-any** {*extcommunity-set-nameinline-extcommunity-setparameter*}

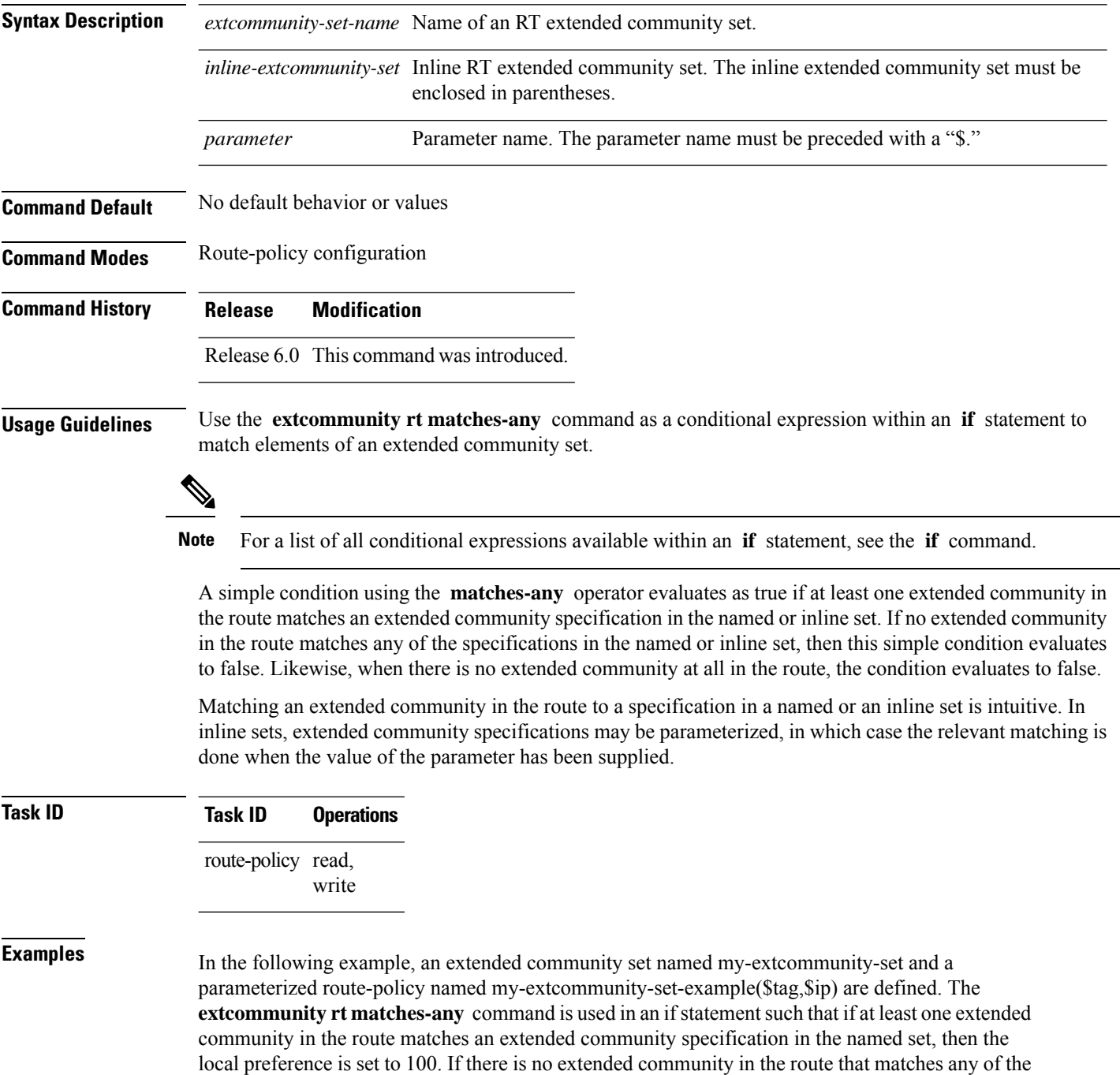

specifications in the named set, then the condition evaluates as false and the extended community is compared to the inline extended sets.

```
RP/0/RP0/CPU0:router(config)# extcommunity-set rt my-extcommunity-set
RP/0/RP0/CPU0:router(config-ext)# 10:615,
RP/0/RP0/CPU0:router(config-ext)# 10:6150,
RP/0/RP0/CPU0:router(config-ext)# 15.15.15.15:15
RP/0/RP0/CPU0:router(config-ext)# end-set
```

```
RP/0/RP0/CPU0:router(config)# route-policy my-extcommunity-set-example($tag,$ip)
RP/0/RP0/CPU0:router(config-rpl)# if extcommunity rt matches-any my-extcommunity-set then
RP/0/RP0/CPU0:router(config-rpl-if)# set local-preference 100
RP/0/RP0/CPU0:router(config-rpl-if)# elseif extcommunity rt matches-any (10:20, 10:$tag)
```
#### **then**

```
RP/0/RP0/CPU0:router(config-rpl-elseif)# set local-preference 200
RP/0/RP0/CPU0:router(config-rpl-elseif)# elseif extcommunity rt matches-any ($ip:$tag) then
RP/0/RP0/CPU0:router(config-rpl-elseif)# set local-preference 300
RP/0/RP0/CPU0:router(config-rpl-elseif)# elseif extcommunity rt matches-any (2.3.4.5:$tag)
```
#### **then**

RP/0/RP0/CPU0:router(config-rpl-elseif)# **set local-preference 400** RP/0/RP0/CPU0:router(config-rpl-elseif)# **endif** RP/0/RP0/CPU0:router(config-rpl)# **end-policy**

## <span id="page-629-0"></span>**extcommunity rt matches-every**

To match every element of a Border Gateway Protocol (BGP) route target (RT) extended community set, use the **extcommunity rt matches-every** command in route-policy configuration mode.

**extcommunity rt matches-every** {*extcommunity-set-nameinline-extcommunity-setparameter*}

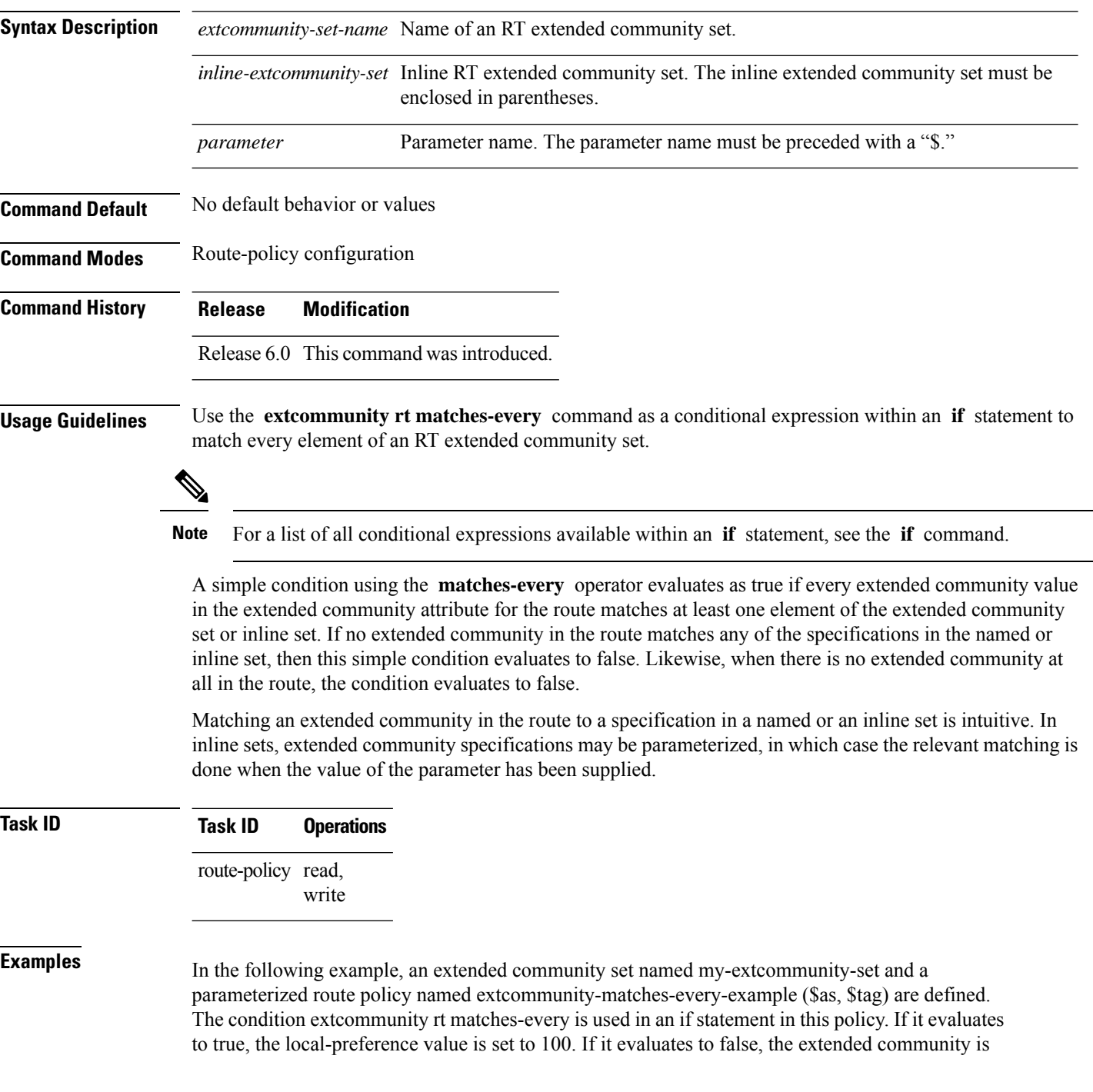

evaluated using an inline set. If that condition evaluates to true, the local-preference value is set to 200. If it evaluates to false, the local-preference value is set to 300.

RP/0/RP0/CPU0:router(config)# **extcommunity-set rt my-extcommunity-set** RP/0/RP0/CPU0:router(config-ext)# **10:20,** RP/0/RP0/CPU0:router(config-ext)# **10:30,** RP/0/RP0/CPU0:router(config-ext)# **10:40** RP/0/RP0/CPU0:router(config-ext)# **end-set** RP/0/RP0/CPU0:router(config)# **route-policy extcommunity-matches-every-example(\$as,\$tag)** RP/0/RP0/CPU0:router(config-rpl)# **if extcommunity rt matches-every my-extcommunity-set then** RP/0/RP0/CPU0:router(config-rpl-if)# **set local-preference 100** RP/0/RP0/CPU0:router(config-rpl-if)# **elseif extcommunity rt matches-every (10:20, 10:\$tag, \$as:30) then** RP/0/RP0/CPU0:router(config-rpl-elseif)# **set local-preference 200** RP/0/RP0/CPU0:router(config-rpl-elseif)# **elseif** RP/0/RP0/CPU0:router(config-rpl-elseif)# **set local-preference 300** RP/0/RP0/CPU0:router(config-rpl-elseif)# **endif** RP/0/RP0/CPU0:router(config-rpl)# **end-policy**

### <span id="page-631-0"></span>**extcommunity rt matches-within**

To match at least one element of an extended community set of a Border Gateway Protocol (BGP) route target (RT), use the **extcommunity rt matches-within** command in route-policy configuration mode.

**extcommunity rt matches-within** {*rt-type-extcommunity-set-nameinline-extcommunity-setparameter*}

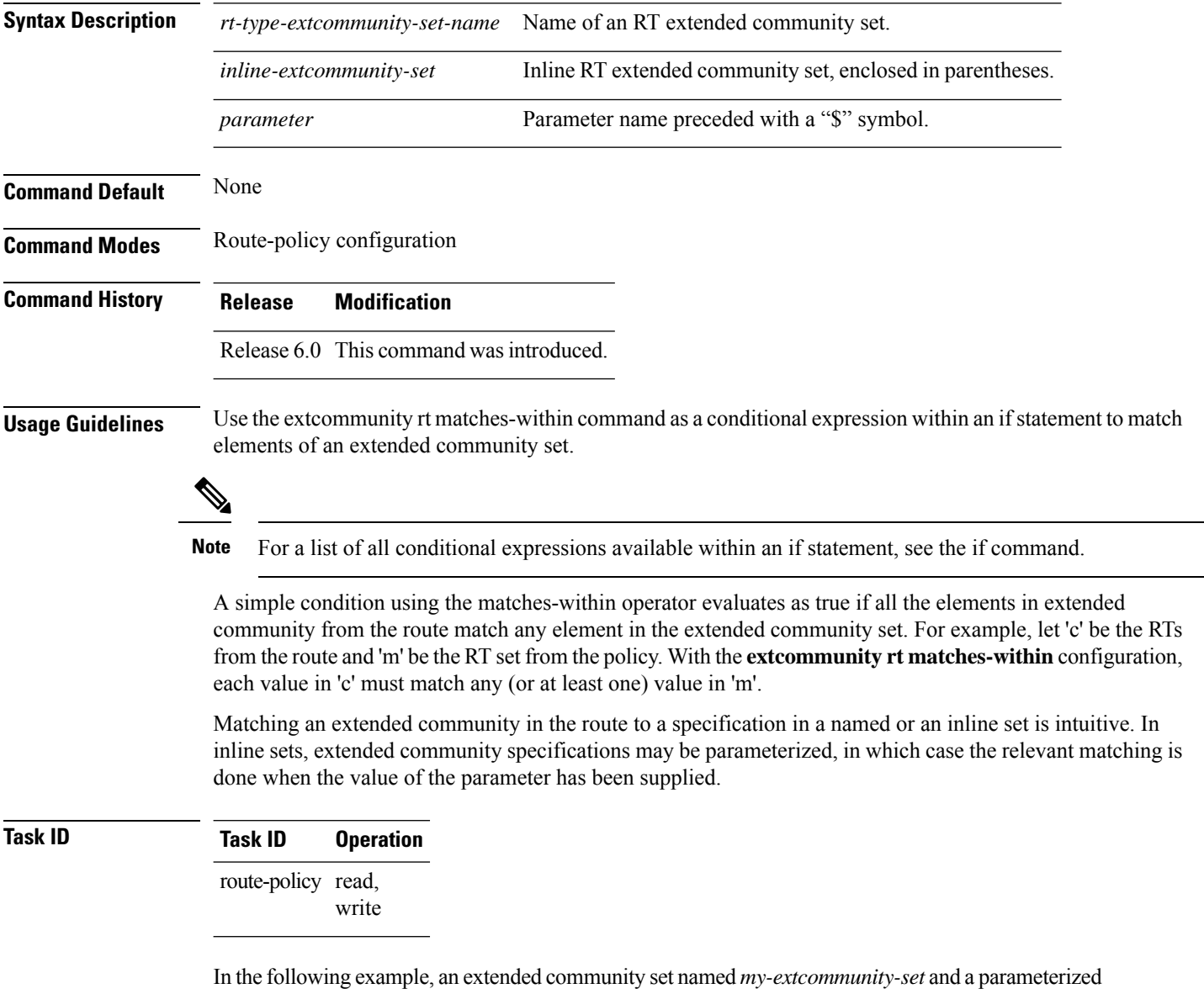

route-policy named *my-extcommunity-set-example(\$tag,\$ip)* are defined. The **extcommunity rt matches-within** command is used in an if statement such that if all extended community values in the route match any element of the extended community specification in the named set, then the local preference is set to 100.

RP/0/RP0/CPU0:router(config)#**extcommunity-set rt my-extcommunity-set**

RP/0/RP0/CPU0:router(config-ext)#**10:615,** RP/0/RP0/CPU0:router(config-ext)#**10:6150,** RP/0/RP0/CPU0:router(config-ext)#**15.15.15.15:15** RP/0/RP0/CPU0:router(config-ext)#**end-set** RP/0/RP0/CPU0:router(config)#**route-policy my-extcommunity-set-example(\$tag,\$ip)** RP/0/RP0/CPU0:router(config-rpl)#**if extcommunity rt matches-within my-extcommunity-set then** RP/0/RP0/CPU0:router(config-rpl-if)#**set local-preference 100**

### **extcommunity-set cost**

To define a cost extended community set, use the **extcommunity-set cost** command in XR Config mode. To remove the cost extended community set, use the **no** form of this command.

**extcommunity-set cost** *name* **no extcommunity-set cost** *name*

**Syntax Description** *name* Name of a cost extended community set. The *name* argument is case sensitive, can contain any alphanumeric characters, and can be up to 63 characters in length.

**Command Default** No default behavior or values

**Command Modes** XR Config mode

**Command History Release Modification** Release 6.0 This command was introduced.

**Usage Guidelines** Use the **extcommunity-set cost** command to define a cost extended community set.

An extended community set is analogous to a community set except that it contains extended community values instead of regular community values. Extended community values are 64-bit structured values. An extended community set also supports named forms and inline forms.

Cost extended communities can be entered in these formats:

- *#-remark* ---Remark beginning with '#'
- *0-255*---Decimal number
- **abort** ---Discard RPL definition and return to top level config
- **end-set** ---End of set definition
- **exit** ---Exit from the submode
- **igp:**---Cost Community with IGP as point of insertion
- **pre-bestpath:** ---Cost Community with Pre-Bestpath as point of insertion
- **show** ---Show partial RPL configuration

Multiple cost community set clauses can be configured in each route policy block or sequence. Each cost community set clause must have a different ID (0-255). The cost community set clause with the lowest cost-value is preferred by the best path selection process when all other attributes are equal.

As with community sets, the inline form supports parameterization within parameterized policies. Either portion of the extended community value can be parameterized.

Every extended community set must contain at least one extended community value. Empty extended community sets are invalid and the policy configuration system rejects them.

Wildcards (\*) and regular expressions are allowed for extended community set elements.

**Examples** In the following example, a cost extended community set named extcomm-cost is defined:

RP/0/RP0/CPU0:router(config)# **extcommunity-set cost extcomm-cost** RP/0/RP0/CPU0:router(config-ext)# **IGP:90:914,** RP/0/RP0/CPU0:router(config-ext)# **Pre-Bestpath:91:915** RP/0/RP0/CPU0:router(config-ext)# **end-set**

### **extcommunity-set rt**

To define a Border Gateway Protocol (BGP) route target (RT) extended community set, use the **extcommunity-set rt** command in XR Config mode. To remove the RT community set, use the **no** form of this command.

**extcommunity-set rt** *name* **no extcommunity-set rt** *name*

- **Syntax Description** *name* Name of an RT extended community set.
- **Command Default** No default behavior or values

**Command Modes** XR Config mode

**Command History Release Modification** Release 6.0 This command was introduced.

**Usage Guidelines** Use the **extcommunity-set rt** command to define an RT extended community set for BGP.

Regular expressions and ranges can be specified to match the extended communities. Regular expressions and ranges can be specified in an extended community set to support the matching of communities. An attempt to use an extended community set that contains a range or regular expression to set an extended community set value is rejected when an attempt to attach such a policy is made.

An extcommunity set RT holds RT extended community values to match against the Border Gateway Protocol (BGP) RT extended community attribute. RT extended communities can be entered in these formats:

- *#-remark* ---Remark beginning with '#'
- **\***--- Wildcard (any community or part thereof)
- *1-4294967295*---32-bit decimal number
- *1-65535* ---16-bit decimal number
- *A.B.C.D/M:N* ---Extended community IPv4 prefix format
- *A.B.C.D:N*---Extended community IPv4 format
- *ASN:N* ---Extended community ASPLAIN format
- *X.Y:N* ---Extended community ASDOT format
- **dfa-regex** ---DFA (deterministic finite automata) style regular expression
- **ios-regex** ---Traditional IOS style regular expression

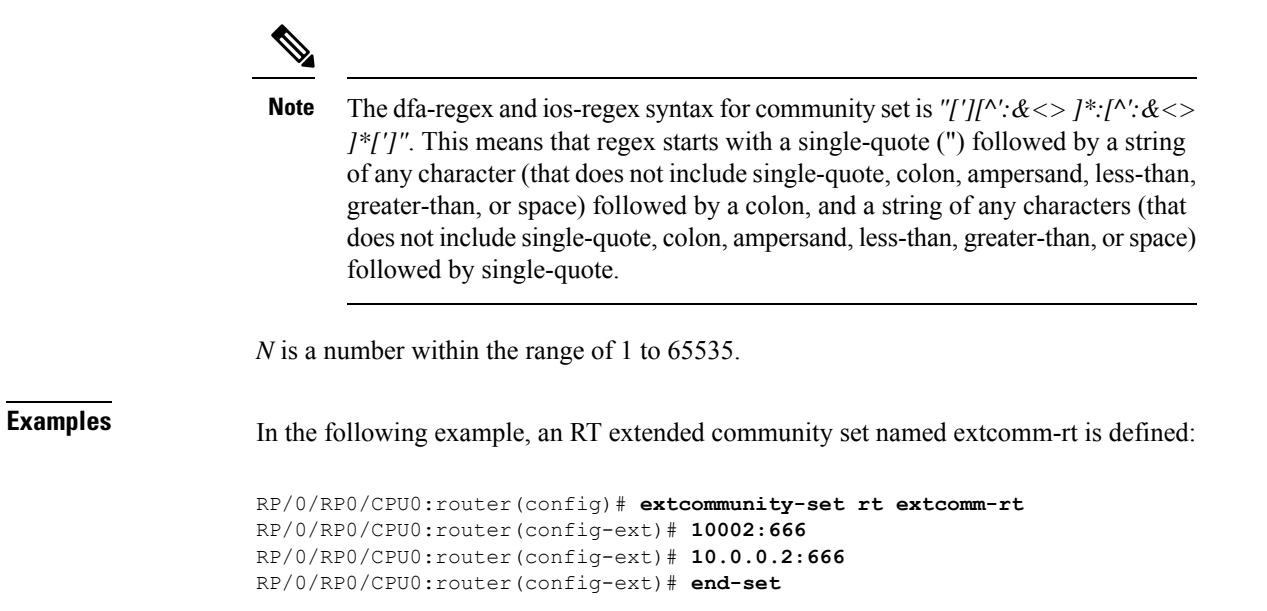

## **extcommunity-set soo**

To define a Border Gateway Protocol (BGP) Site-of-Origin (SoO) extended community set, use the **extcommunity-set soo** command in XR Config mode mode. To remove the SoO extended community set, use the **no** form of this command.

**extcommunity-set soo** *name* **no extcommunity-set soo** *name*

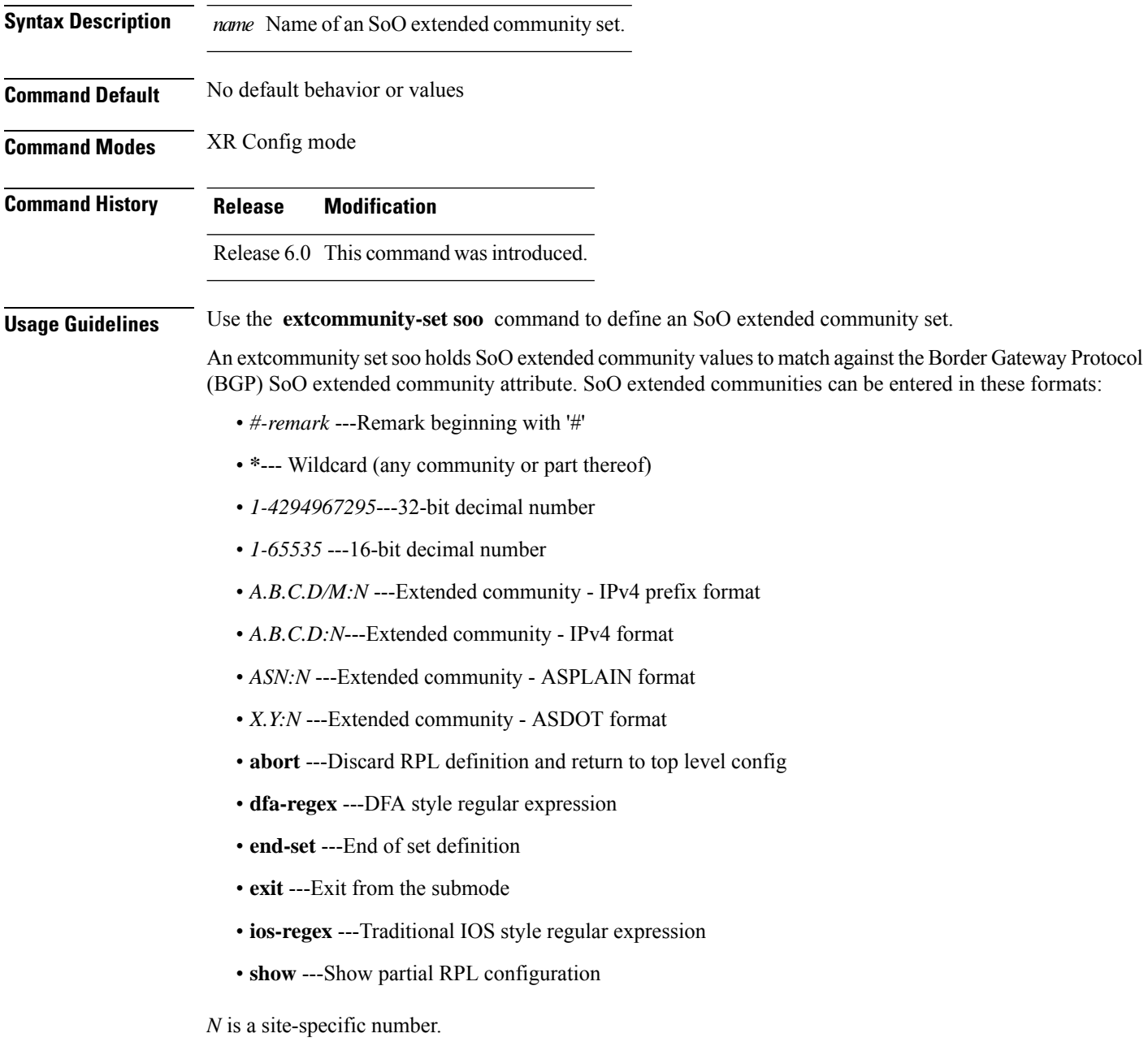

**Examples** In the following example, a SoO extended community set named extcomm-soo is defined:

RP/0/RP0/CPU0:router(config)# **extcommunity-set soo extcomm-soo** RP/0/RP0/CPU0:router(config-ext)# **66:60001,** RP/0/RP0/CPU0:router(config-ext)# **77:70001,** RP/0/RP0/CPU0:router(config-ext)# **88:80001,** RP/0/RP0/CPU0:router(config-ext)# **99:90001,**

RP/0/RP0/CPU0:router(config-ext)# **100.100.100.1:153** RP/0/RP0/CPU0:router(config-ext)# **end-set**

## <span id="page-639-0"></span>**extcommunity soo is-empty**

To determine if a Border Gateway Protocol (BGP) route has any Site-of-Origin (SoO) extended communities associated with it, use the **extcommunity soo is-empty** command in route-policy configuration mode.

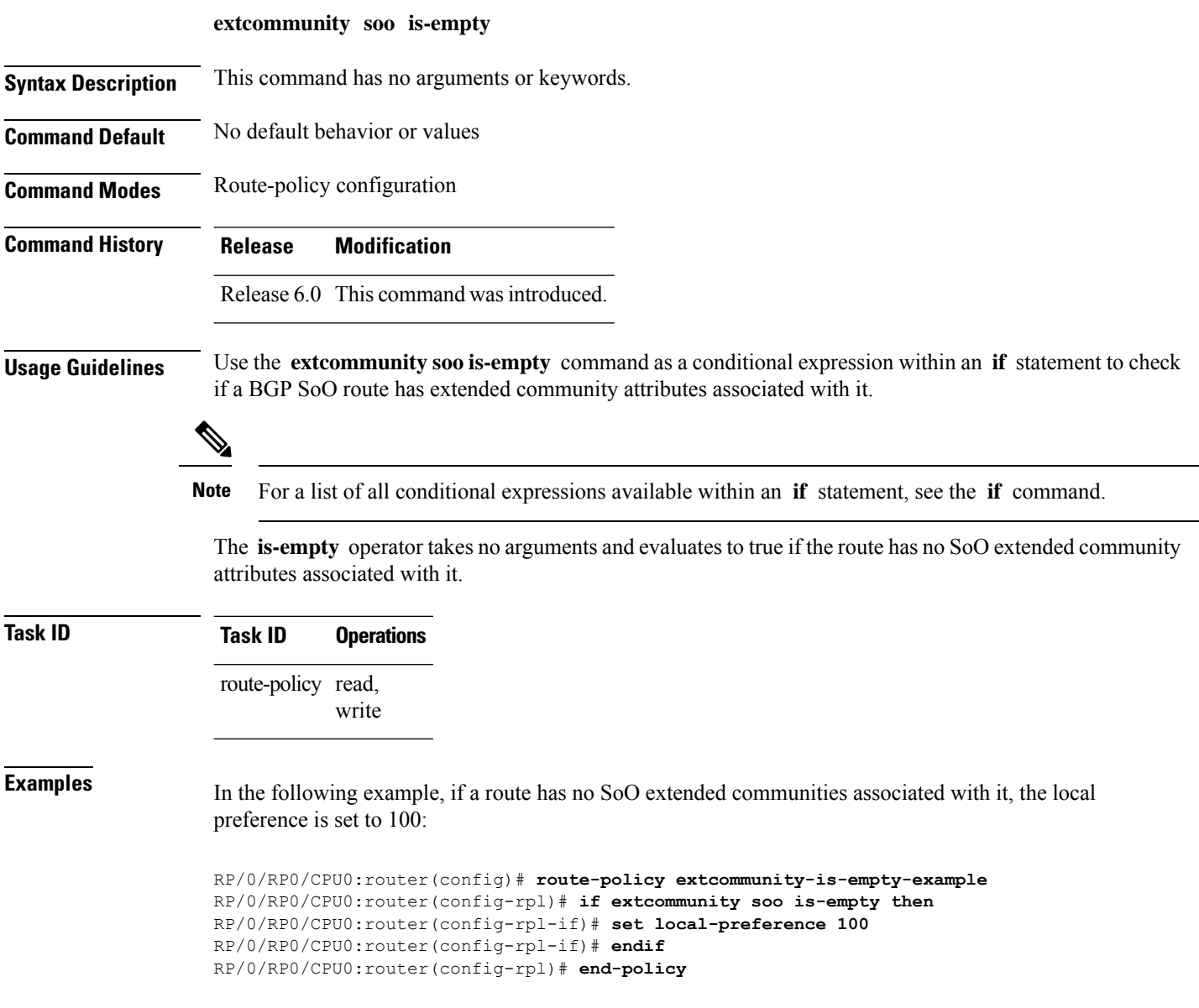

### <span id="page-640-0"></span>**extcommunity soo matches-any**

To match any element of a Border Gateway Protocol (BGP) Site-of-Origin (SoO) extended community set, use the **extcommunity soo matches-any** command in route-policy configuration mode.

**extcommunity soo matches-any** {*extcommunity-set-nameinline-extcommunity-setparameter*}

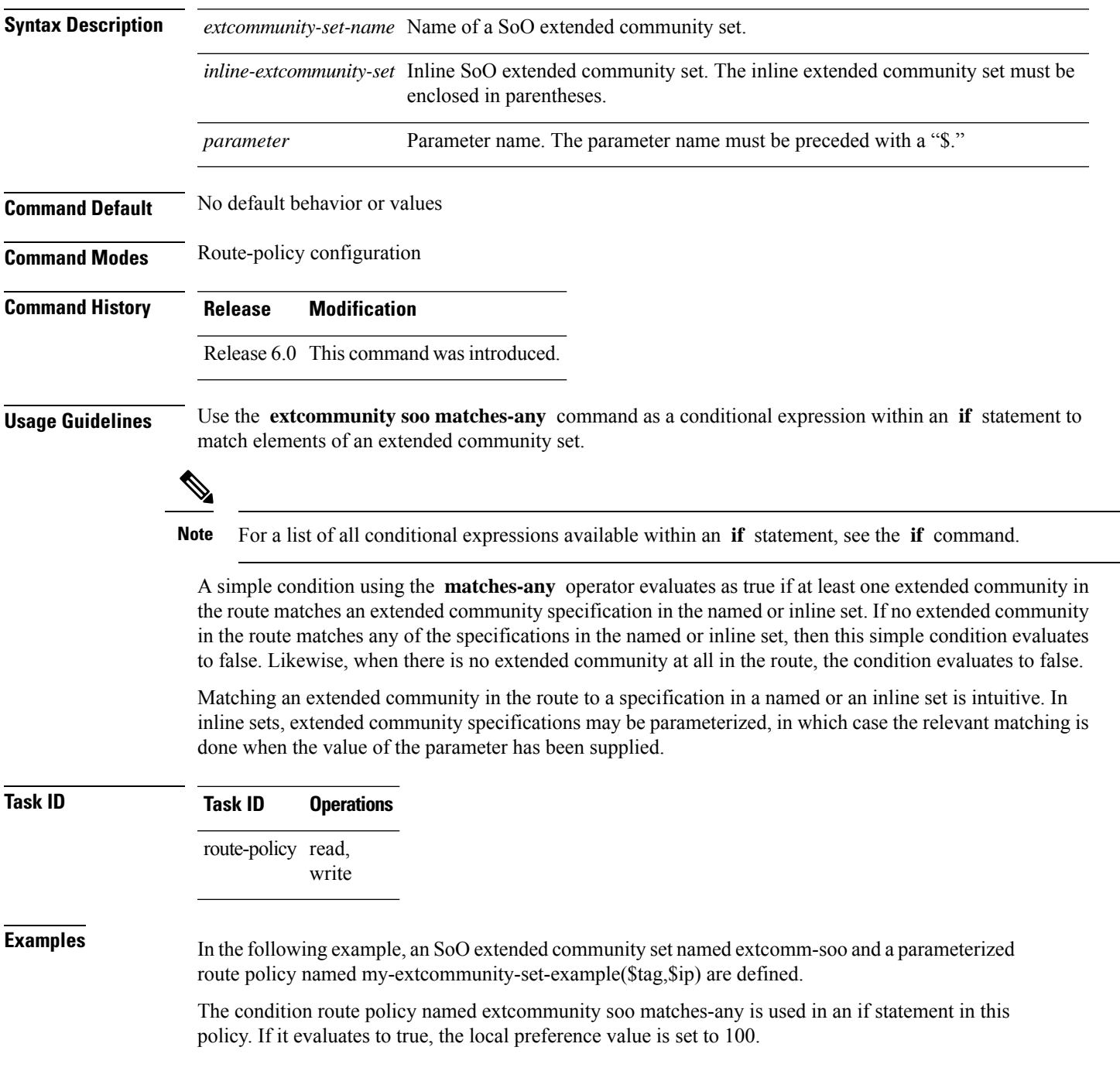

If it evaluates to false, the SoO extended community is evaluated using an inline set. If it evaluates to true, the local preference value is set to 200.

If it evaluates to false, the SoO extended community is evaluated using a different inline set. If it evaluates to true, the local preference value is set to 300.

If it evaluates to false, the SoO extended community is evaluated using a different inline set. If it evaluates to true, the local preference value is set to 400.

```
RP/0/RP0/CPU0:router(config)# extcommunity-set soo extcomm-soo
RP/0/RP0/CPU0:router(config-ext)# 66:60001,
RP/0/RP0/CPU0:router(config-ext)# 77:70001,
RP/0/RP0/CPU0:router(config-ext)# 88:80001,
RP/0/RP0/CPU0:router(config-ext)# 99:90001,
RP/0/RP0/CPU0:router(config-ext)# 100.100.100.1:153
RP/0/RP0/CPU0:router(config-ext)# end-set
RP/0/RP0/CPU0:router(config)# route-policy my-extcommunity-set-example($tag,$ip)
RP/0/RP0/CPU0:router(config-rpl)# if extcommunity soo matches-any extcomm-soo then
RP/0/RP0/CPU0:router(config-rpl-if)# set local-preference 100
RP/0/RP0/CPU0:router(config-rpl-if)# elseif extcommunity soo matches-any (10:20, 10:$tag)
then
RP/0/RP0/CPU0:router(config-rpl-elseif)# set local-preference 200
RP/0/RP0/CPU0:router(config-rpl-elseif)# elseif extcommunity soo matches-any ($ip:$tag)
then
RP/0/RP0/CPU0:router(config-rpl-elseif)# set local-preference 300
RP/0/RP0/CPU0:router(config-rpl-elseif)# elseif extcommunity soo matches-any (2.3.4.5:$tag)
then
RP/0/RP0/CPU0:router(config-rpl-elseif)# set local-preference 400
RP/0/RP0/CPU0:router(config-rpl-elseif)# endif
RP/0/RP0/CPU0:router(config-rpl)# end-policy
```
### <span id="page-642-0"></span>**extcommunity soo matches-every**

To match every element of a Border Gateway Protocol (BGP) Site-of-Origin (SoO) extended community set, use the **extcommunity soo matches-every** command in route-policy configuration mode.

**extcommunity soo matches-every** {*extcommunity-set-nameinline-extcommunity-setparameter*}

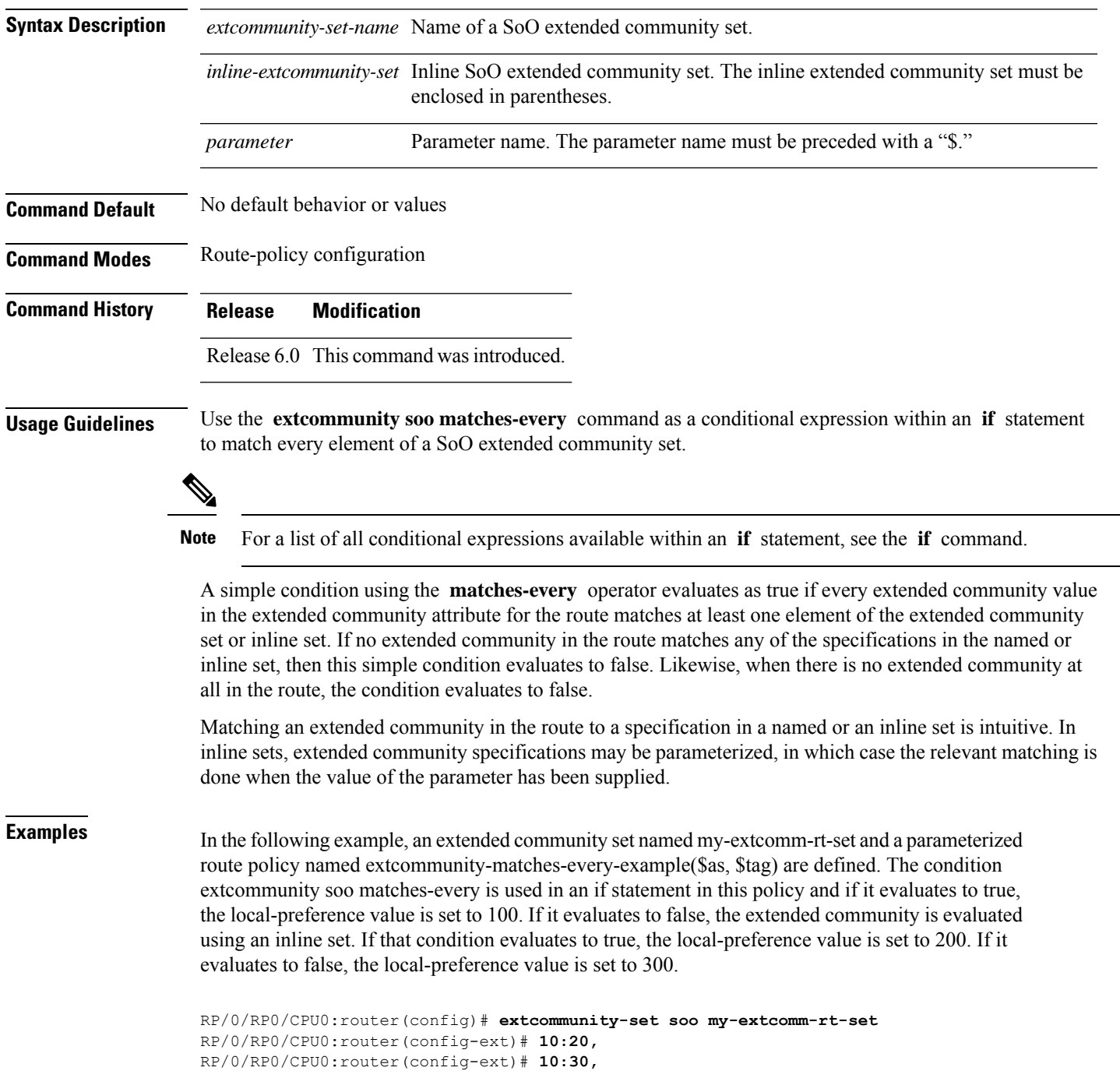

```
RP/0/RP0/CPU0:router(config-ext)# 10:40
RP/0/RP0/CPU0:router(config-ext)# end-set
```
RP/0/RP0/CPU0:router(config)# **route-policy extcommunity-matches-every-example(\$as, \$tag)** RP/0/RP0/CPU0:router(config-rpl)# **if extcommunity soo matches-every my-extcomm-rt-set then** RP/0/RP0/CPU0:router(config-rpl-if)# **set local-preference 100** RP/0/RP0/CPU0:router(config-rpl-if)# **elseif extcommunity soo matches-every (10:20, 10:\$tag, \$as:30) then** RP/0/RP0/CPU0:router(config-rpl-elseif)# **set local-preference 200** RP/0/RP0/CPU0:router(config-rpl-elseif)# **else** RP/0/RP0/CPU0:router(config-rpl-elseif)# **set local-preference 300** RP/0/RP0/CPU0:router(config-rpl-elseif)# **endif**

RP/0/RP0/CPU0:router(config-rpl)# **end-policy**

### **if**

To decide which actions or dispositions should be taken for a given route, use the **if** command in route-policy configuration mode.

**if** *conditional-expression* **then** *action-statement* [*action-statement*] [**elseif** *conditional-expression* **then** *action-statement* [*action-statement*]] [**else** *action-statement* [*action-statement*]] **endif**

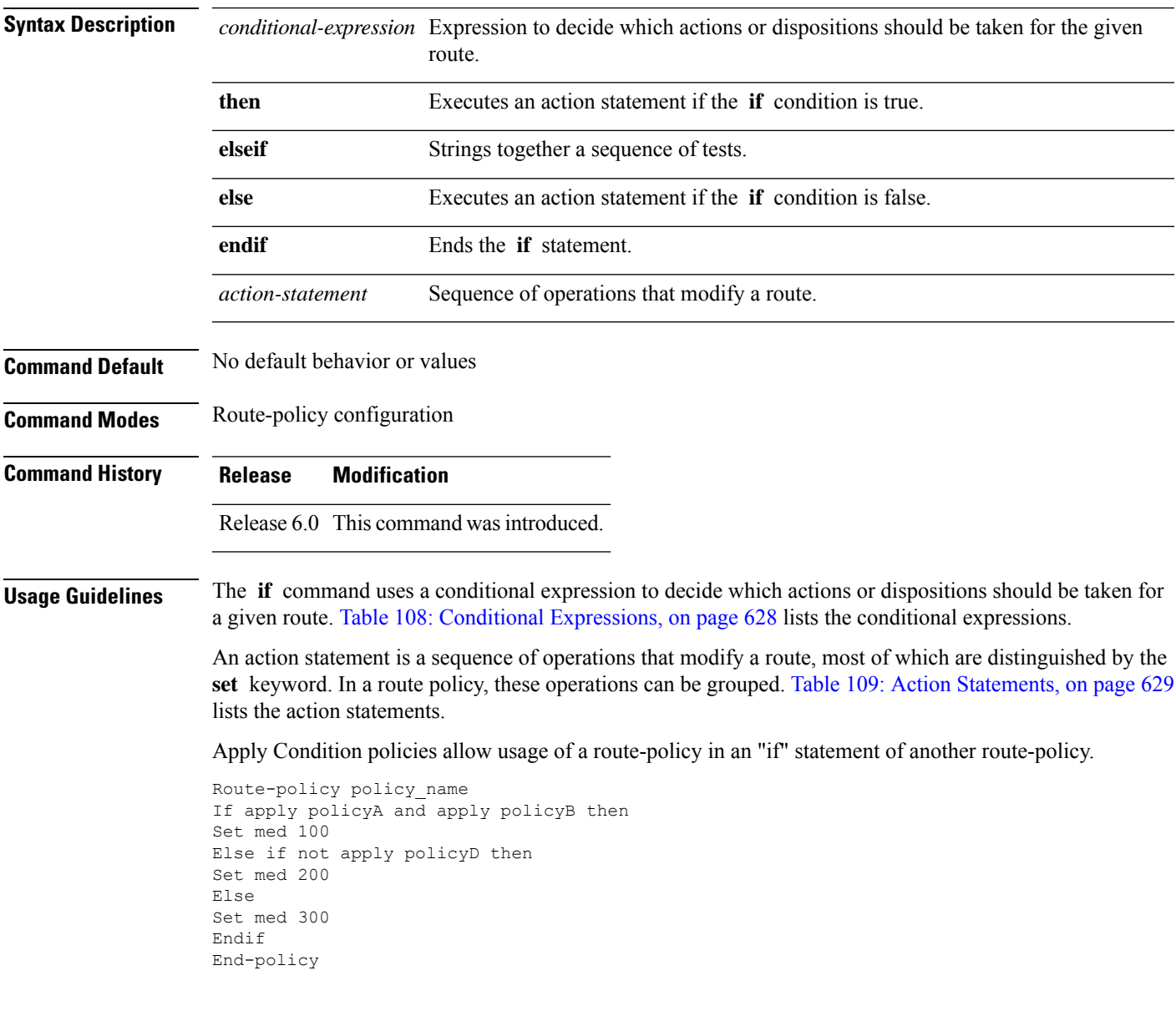

I

### <span id="page-645-0"></span>**Table 108: Conditional Expressions**

**if**

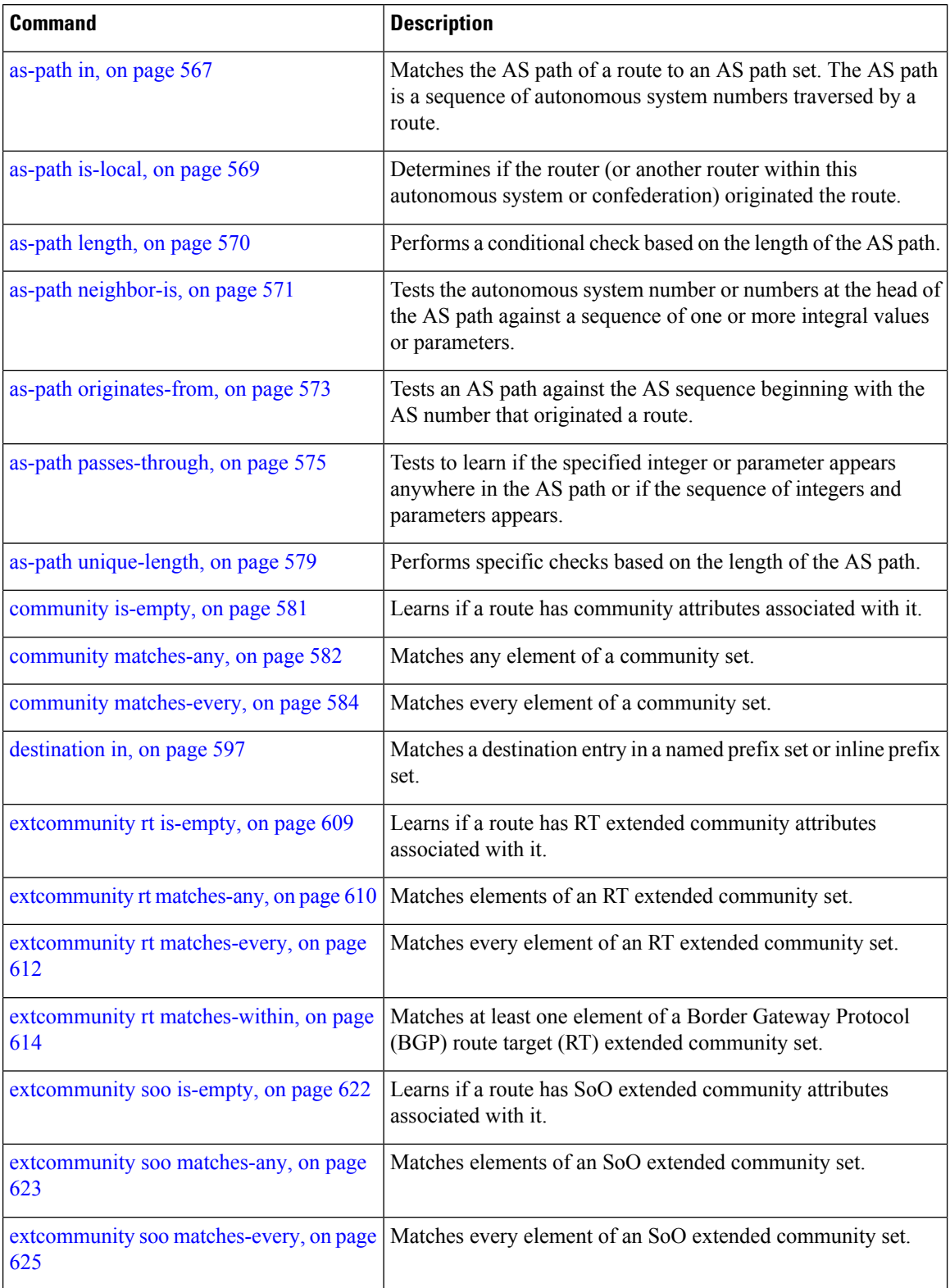

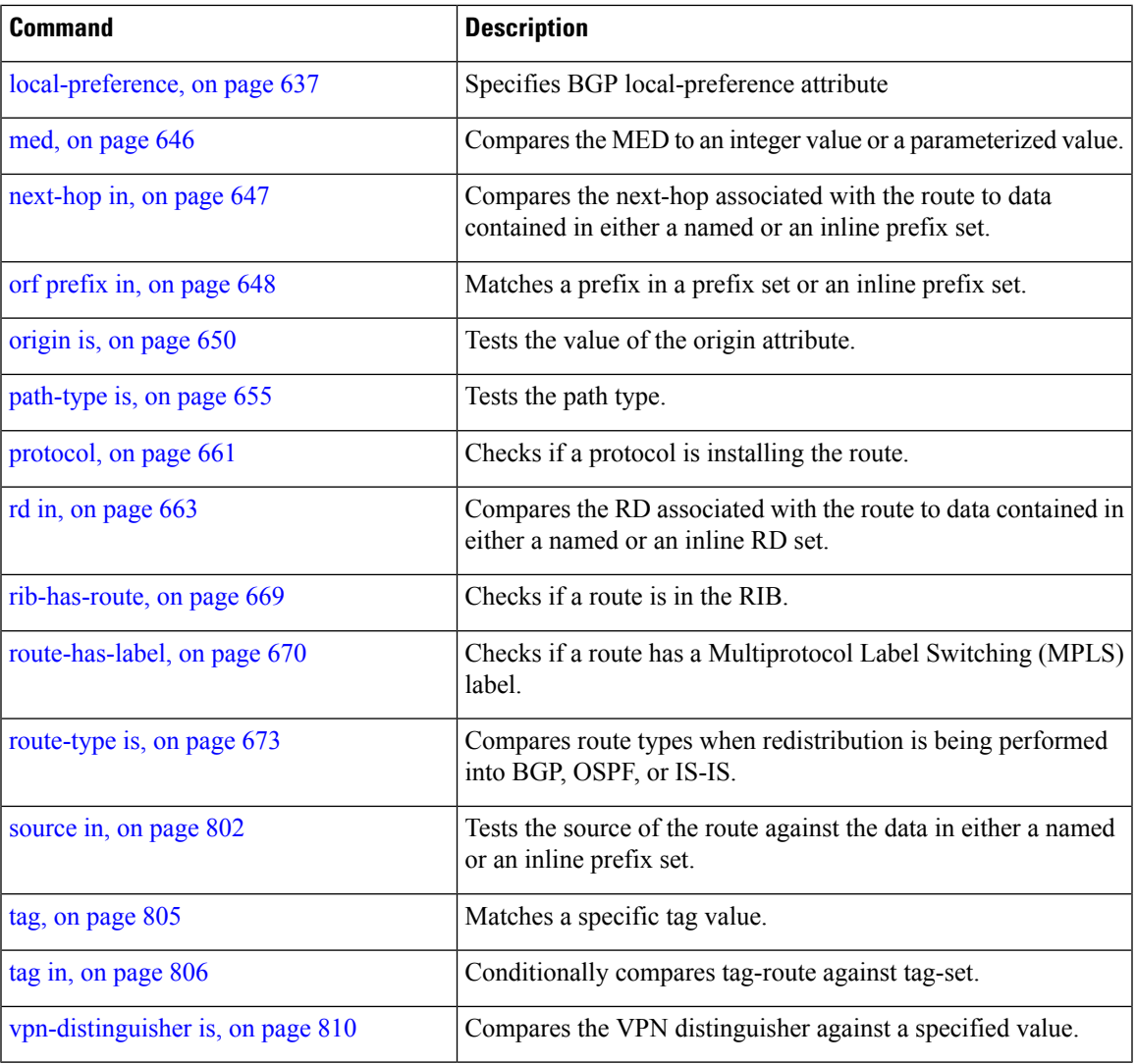

#### <span id="page-646-0"></span>**Table 109: Action Statements**

 $\mathbf{l}$ 

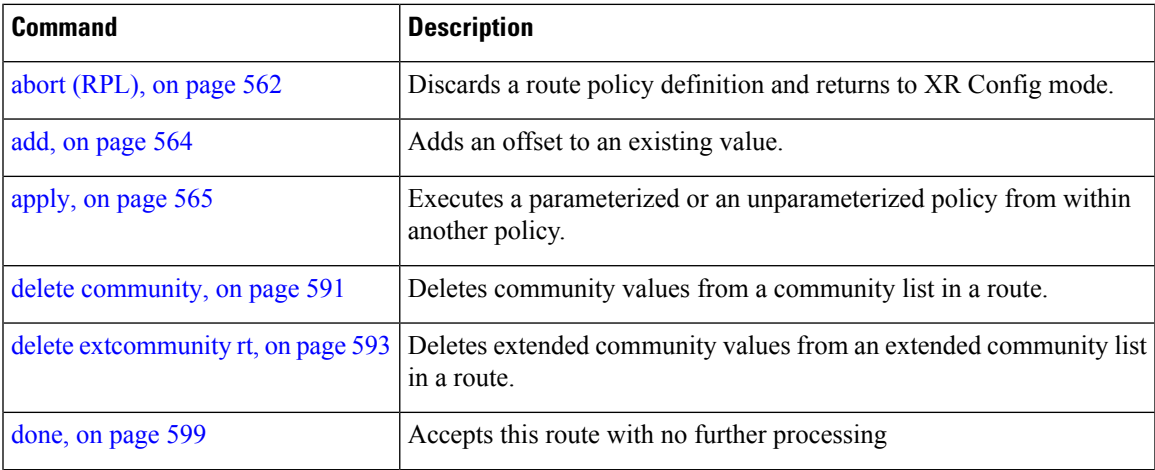

I

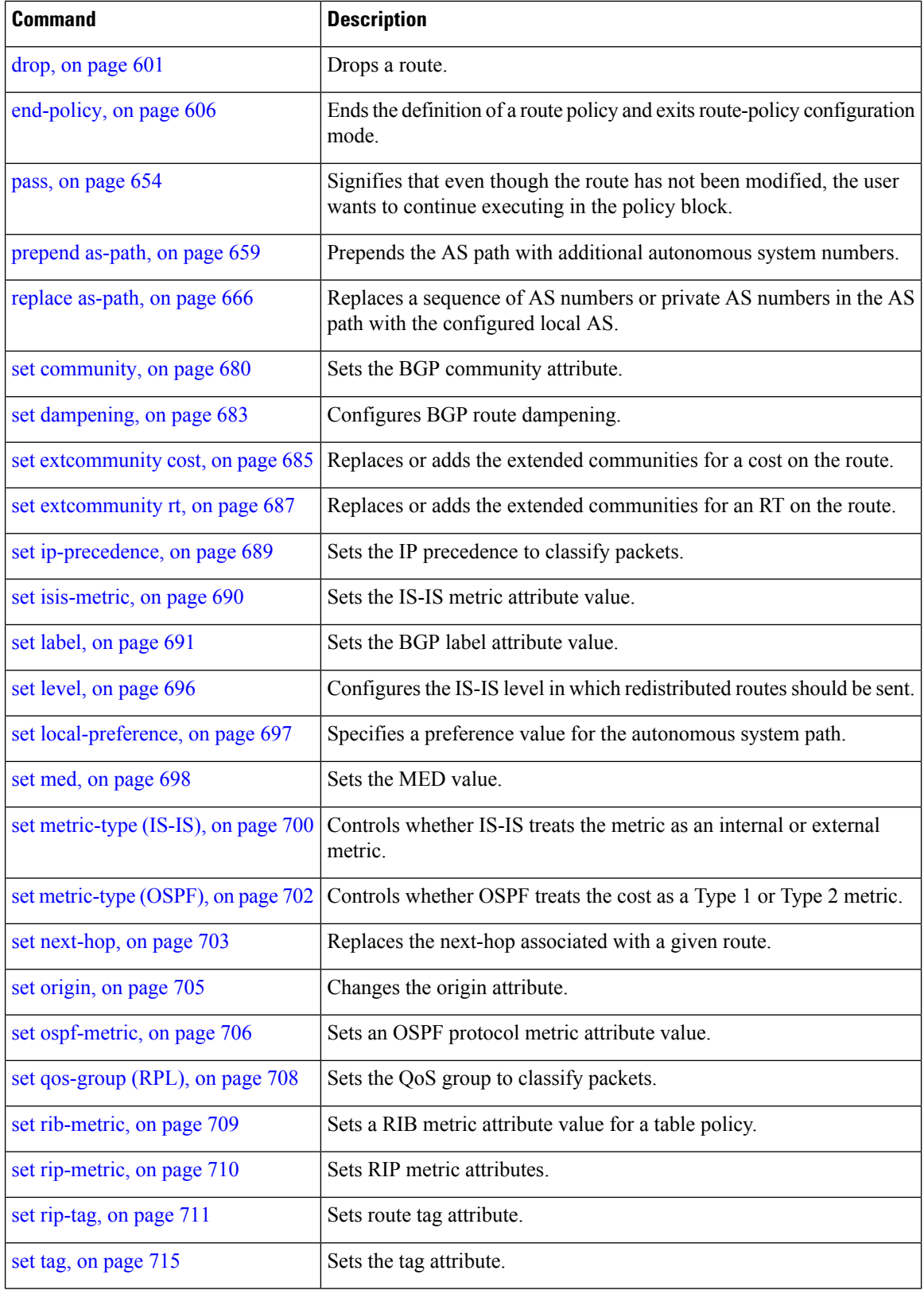

**if**
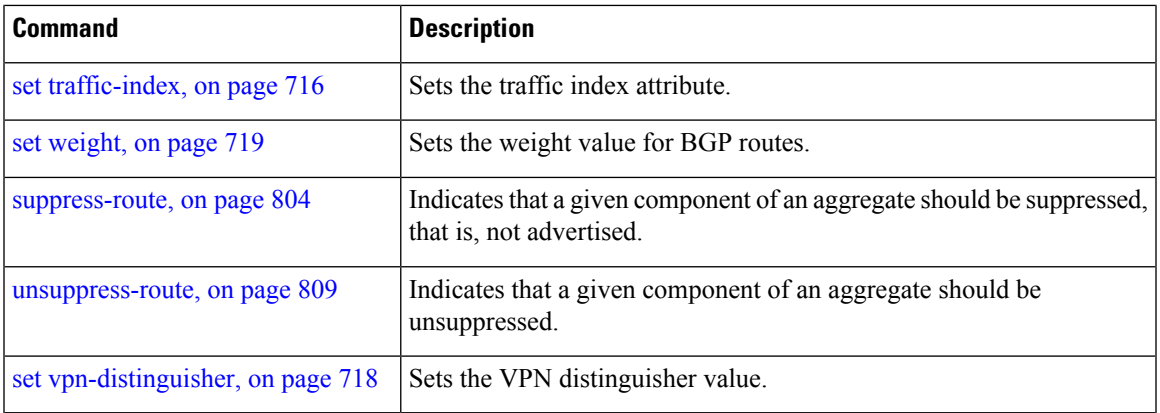

Ш

**Task ID Task ID Operations**

route-policy read, write

**Examples** In the following example, any route whose AS path is in the set as-path-set-1 is dropped:

```
RP/0/RP0/CPU0:router(config-rpl)# if as-path in as-path-set-1 then
RP/0/RP0/CPU0:router(config-rpl-if)# drop
RP/0/RP0/CPU0:router(config-rpl-if)# endif
RP/0/RP0/CPU0:router(config-rpl)#
```
The contents of the **then** clause may be an arbitrary sequence of action statements.

The following example shows an **if** statement with two action statements:

```
RP/0/RP0/CPU0:router(config-rpl)# if origin is igp then
RP/0/RP0/CPU0:router(config-rpl-if)# set med 42
RP/0/RP0/CPU0:router(config-rpl-if)# prepend as-path 73 5
RP/0/RP0/CPU0:router(config-rpl-if)# endif
RP/0/RP0/CPU0:router(config-rpl)#
```
The **if** command also permits an **else** clause to be executed if the expression is false, as follows:

```
RP/0/RP0/CPU0:router(config-rpl)# if med eq 200 then
RP/0/RP0/CPU0:router(config-rpl-if)# set community (12:34) additive
RP/0/RP0/CPU0:router(config-rpl-if)# else
RP/0/RP0/CPU0:router(config-rpl-else)# set community (12:56) additive
RP/0/RP0/CPU0:router(config-rpl-else)# endif
RP/0/RP0/CPU0:router(config-rpl)#
```
The routing policy language (RPL) also providessyntax using the **elseif** command to string together a sequence of tests, as shown in the following example:

```
RP/0/RP0/CPU0:router(config-rpl)# if med eq 150 then
RP/0/RP0/CPU0:router(config-rpl-if)# set local-preference 10
RP/0/RP0/CPU0:router(config-rpl-if)# elseif med eq 200 then
RP/0/RP0/CPU0:router(config-rpl-elseif)# set local-preference 60
```
**if**

```
RP/0/RP0/CPU0:router(config-rpl-elseif)# elseif med eq 250 then
RP/0/RP0/CPU0:router(config-rpl-elseif)# set local-preference 110
RP/0/RP0/CPU0:router(config-rpl-elseif)# else
RP/0/RP0/CPU0:router(config-rpl-else)# set local-preference 0
RP/0/RP0/CPU0:router(config-rpl-else)# endif
RP/0/RP0/CPU0:router(config-rpl)#
```
The statements within an **if** statement may themselves be **if** statements, as shown in this example:

```
RP/0/RP0/CPU0:router(config-rpl)# if community matches-any (12:34, 56:78) then
RP/0/RP0/CPU0:router(config-rpl-if)# if med eq 150 then
RP/0/RP0/CPU0:router(config-rpl-if)# drop
RP/0/RP0/CPU0:router(config-rpl-if)# endif
RP/0/RP0/CPU0:router(config-rpl-if)# set local-preference 100
RP/0/RP0/CPU0:router(config-rpl-if)# endif
RP/0/RP0/CPU0:router(config-rpl)#
```
The policy configuration shown sets the value of the local preference attribute to 100 on any route that has a community value of 12:34 or 56:78 associated with it. However, if any of these routes has a Multi Exit Descriminator (MED) value of 150, then each route with both the community value of 12:34 or 56:78 and a MED of 150 is dropped.

**if**

# **if route-aggregated**

To match the aggregated routes from the other routes, use the **if route-aggregated** command in route policy configuration mode.

## **if route-aggregated**

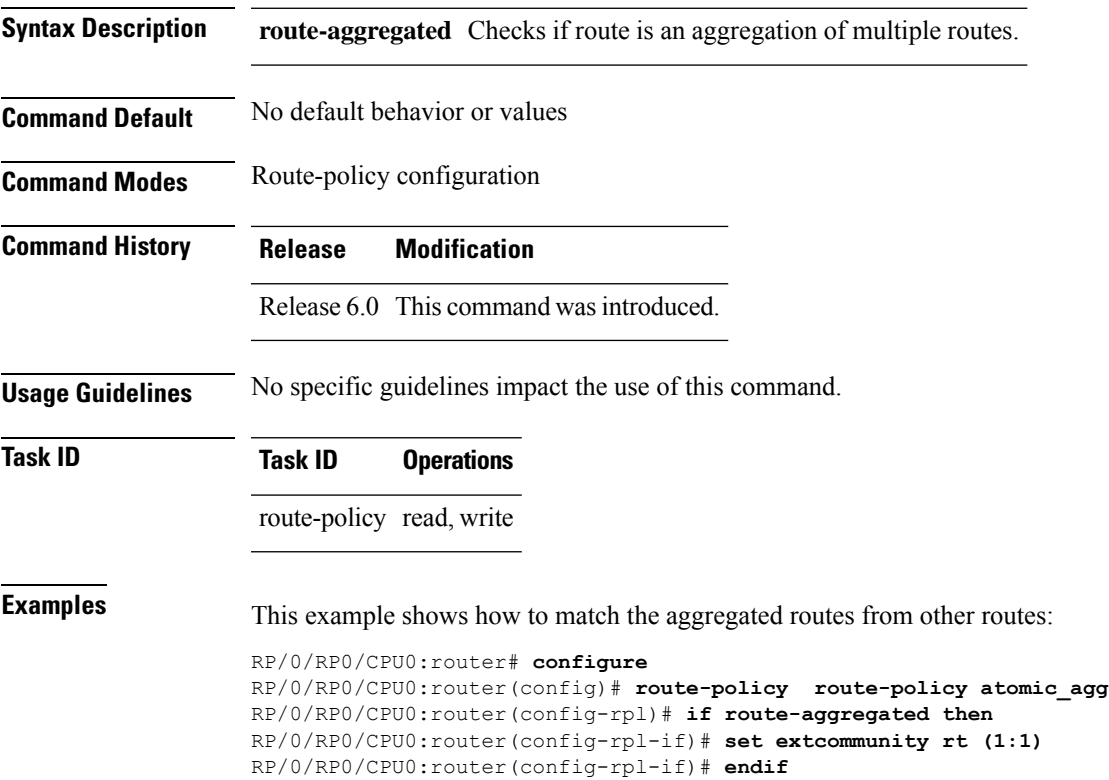

RP/0/RP0/CPU0:router(config-rpl)# **end-policy**

# **is-best-path**

To tag the path selected as the best path use the**is-best-path** command in route policy configuration mode.

**is-best-path**

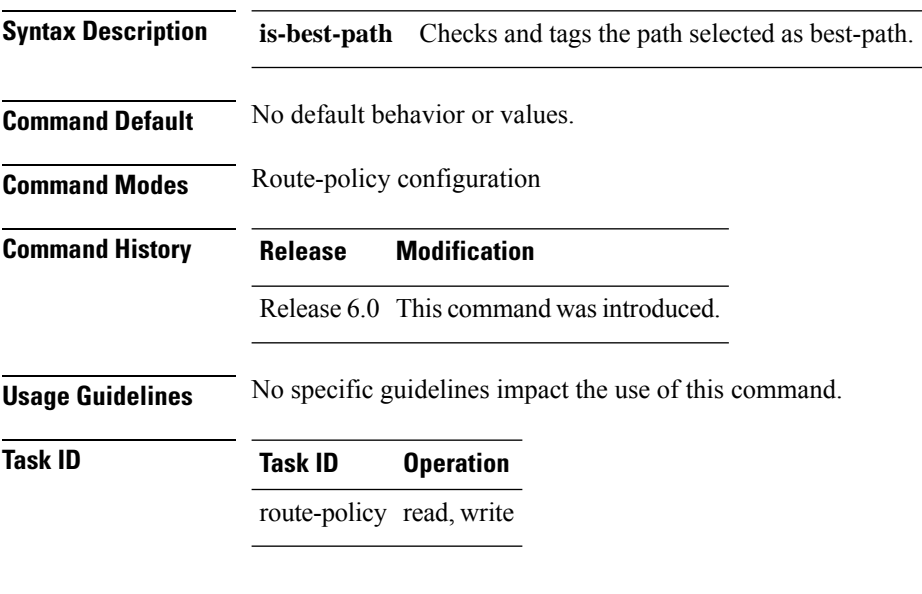

## **Example**

```
RP/0/RSP0RP00/CPU0:router(config)# route-policy
     WORD Route Policy name<br>RP/0/RSPORP00/CPU0:router(config)# route-policy sample<br>RP/0/RSPORP00/CPU0:router(config-rpl)# if destination i<br>in  is-backup-path  is-best-external  is-best-path
   if destination is-best-path then
     set community community
endif
end-policy
!
RP/0/RSP0RP00/CPU0:router# sh version
Wed Jul 8 16:08:34.286 IST<br>Cisco IOS XR Software, Version 5.3.2.14I[EnXR]<br>Copyright (c) 2015 by Cisco Systems, Inc.<br>Built on Fri Jun 26 17:35:45 IST 2015<br>By router in RP/0/RSP0RP00/CPU0
```
# **is-backup-path**

To tag all the paths equal to the back up path use, **is-backup-path** command in route policy configuration mode.

## **is-backup-path**

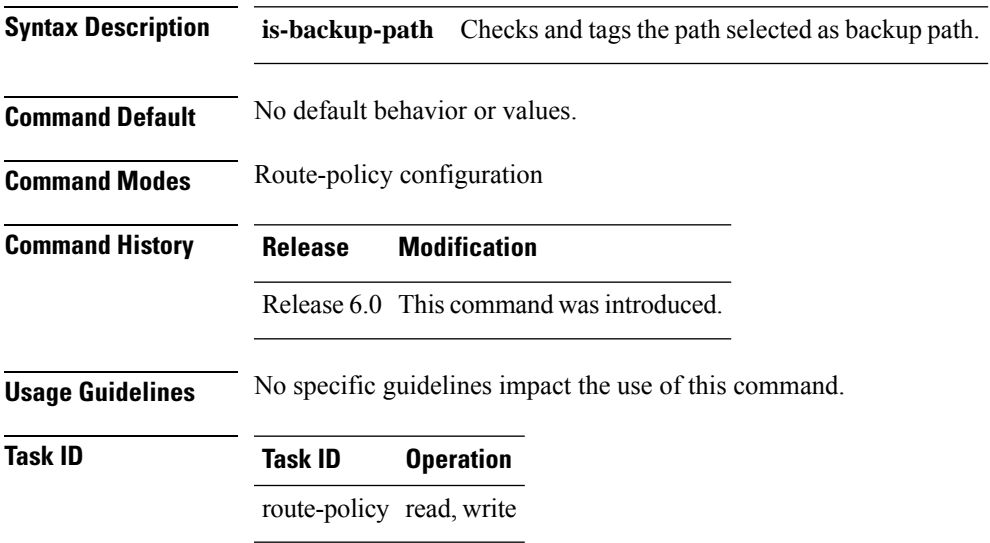

### **Example**

```
RP/0/RSP0RP00/CPU0:router(config)# route-policy
 WORD Route Policy name
RP/0/RSP0RP00/CPU0:router(config)# route-policy sample
RP/0/RSP0RP00/CPU0:router(config-rpl)# if destination i
in is-backup-path is-best-external is-best-path
```

```
RP/0/RSP0RP00/CPU0:router(config)# route-policy
WORD Route Policy name
RP/0/RSP0RP00/CPU0:router(config)# route-policy sample
RP/0/RSP0RP00/CPU0:router(config-rpl)# if destination i
in is-backup-path is-best-external is-best-path
```
# **is-multi-path**

To tag all the paths equal to the best path based on multi-path context use, **is-multi-path** command in route policy configuration mode.

### **is-multi-path**

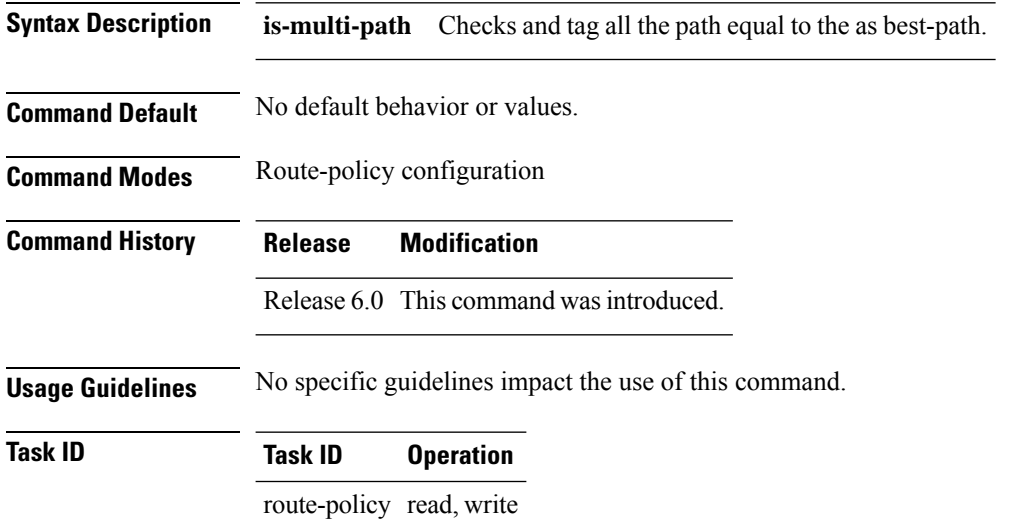

### **Example**

```
RP/0/RSP0RP00/CPU0:router(config)#route-policy
WORD Route Policy name
RP/0/RSP0RP00/CPU0:router(config)#route-policy sample
RP/0/RSP0RP00/CPU0:router(config-rpl)#if destination i
in is-backup-path is-best-external is-best-path
is-multi-path
RP/0/RSP0RP00/CPU0:router(config-rpl)#if destination is-
is-backup-path is-best-external is-best-path is-multi-path
RP/0/RSP0RP00/CPU0:router(config-rpl)#if destination is-best-path then
RP/0/RSP0RP00/CPU0:router(config-rpl-if)#set l
label label-index label-mode level
community lsm-root
RP/0/RSP0RP00/CPU0:router(config-rpl-if)#set community community
RP/0/RSP0RP00/CPU0:router(config-rpl-if)#endif
RP/0/RSP0RP00/CPU0:router(config-rpl)#end-policy
RP/0/RSP0RP00/CPU0:router(config)#commit
Wed Jul 8 16:08:23.436 IST
```
# **local-preference**

To compare the local-preference attribute of a BGP route to an integer value or a parameterized value, use the local-preference command in route-policy configuration mode.

**local-preference** {**eq** | **is** | **ge** | **le**} {*numberparameter*}

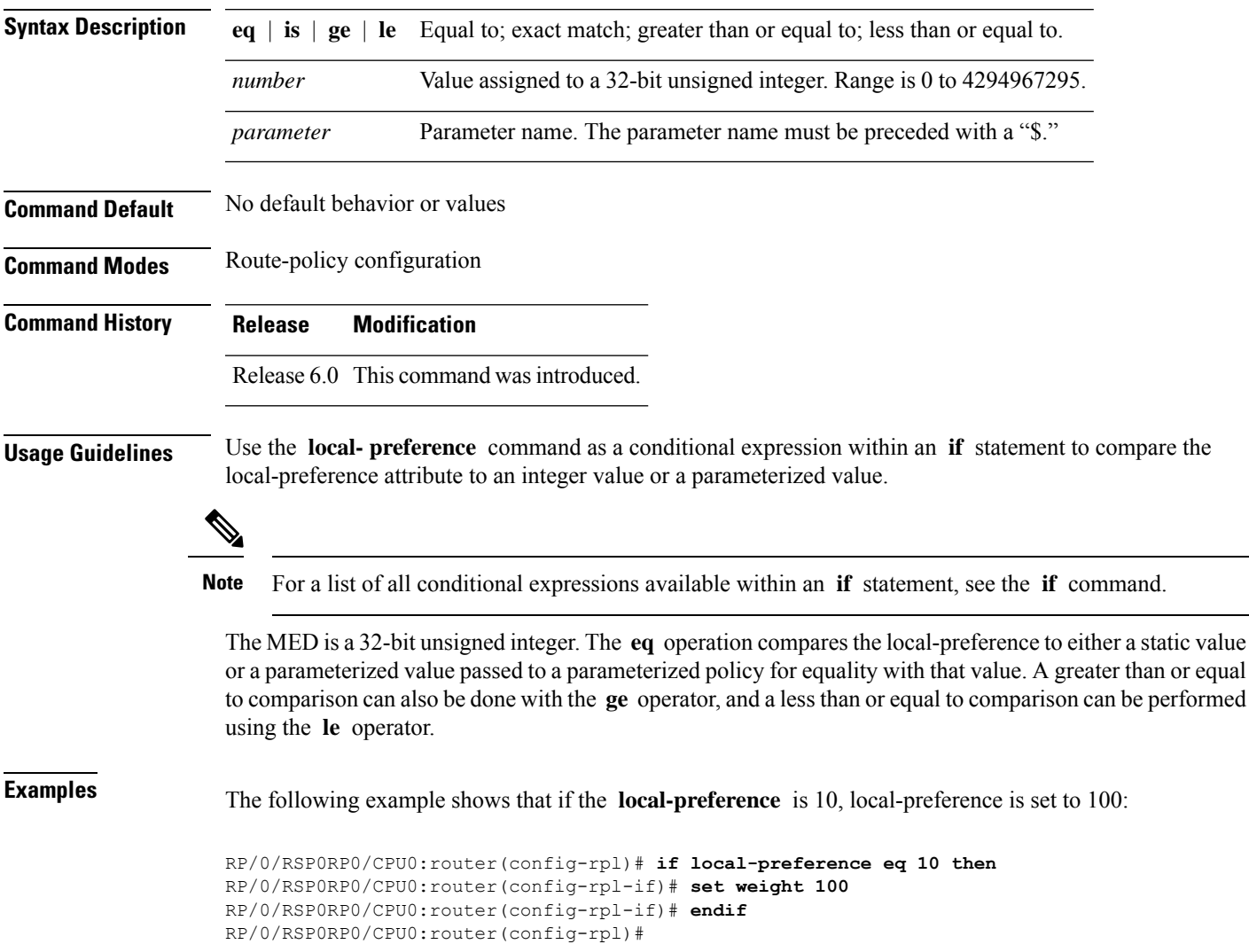

# **large-community is-empty**

To check if a route has no large community attributes associated with it, use the **large-community is-empty** command in route-policy configuration mode.

### **large-community is-empty**

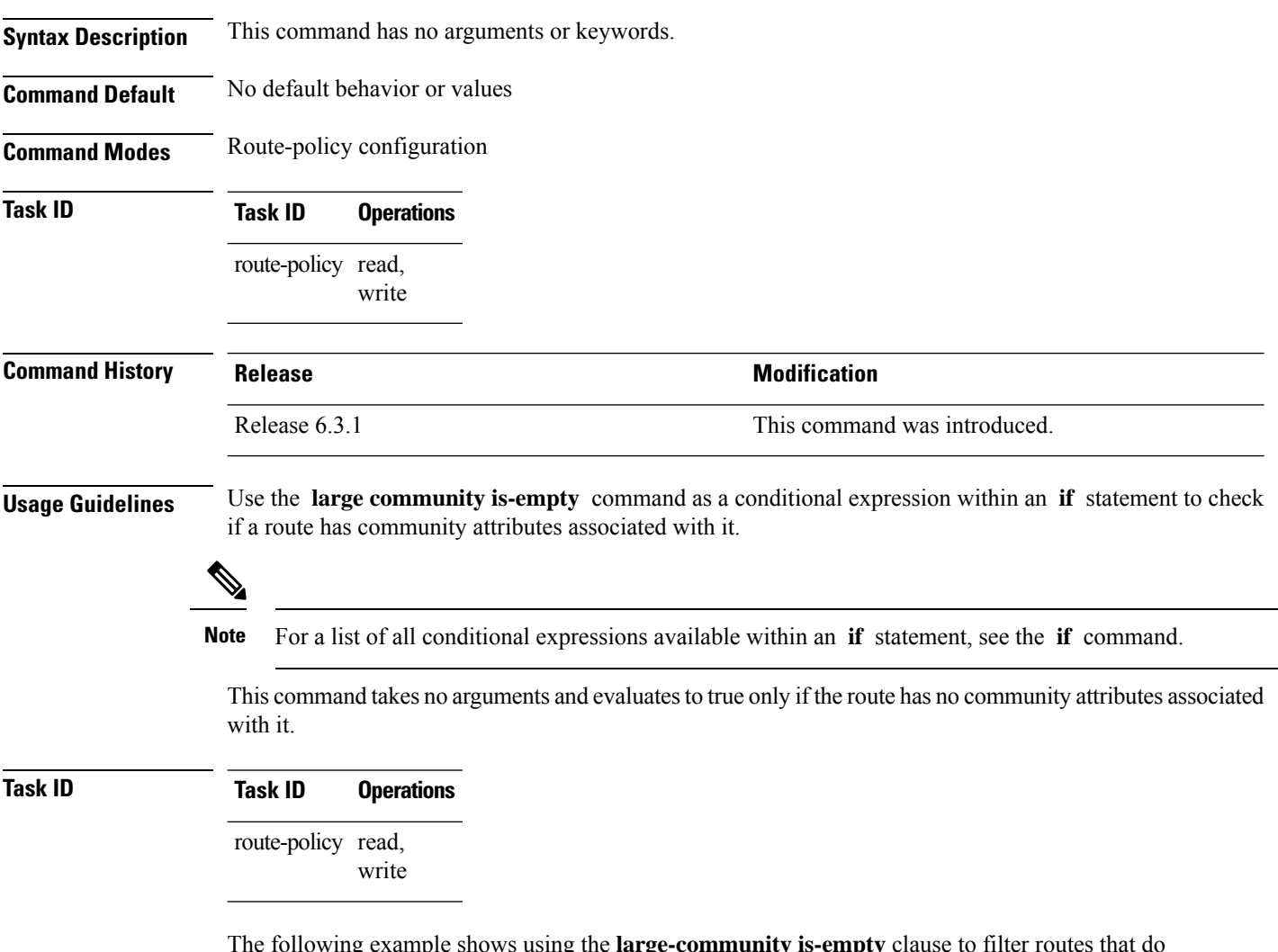

The following example shows using the **large-community is-empty** clause to filter routes that do not have the large-community attribute set.

```
RP/0/RP0/CPU0:router#config
RP/0/RP0/CPU0:router(config)#route-policy lrg_comm_rp4
RP/0/RP0/CPU0:router(config-rpl)#if large-community is-empty then
RP/0/RP0/CPU0:router(config-rpl)#set local-preference 104
RP/0/RP0/CPU0:router(config-rpl)#endif
RP/0/RP0/CPU0:router(config-rpl)#end-policy
```
# **large-community matches-any**

To configure the route policy to match any elements of a large-community set, use the **large-community matches-any** command in route-policy configuration mode.

large-community matches-any { *large-community-set-name or inline-large-community-set* | parameter }

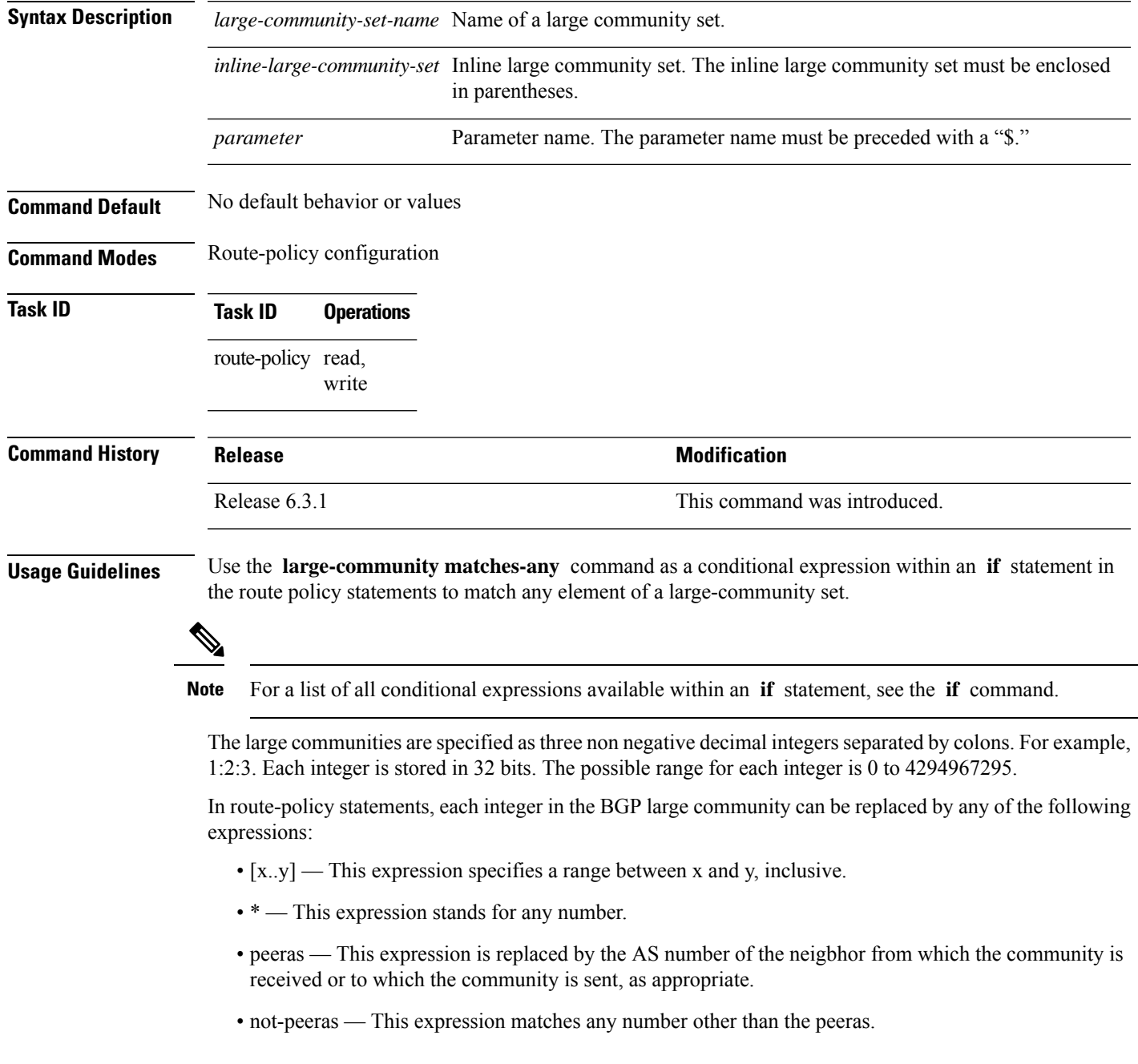

• private-as — This expression specifies any number in the private ASN range: [64512..65534] and [4200000000..4294967294].

The peeras and not-peeras expressions can only be used in large-community match statements that appear in route policies that are applied at the neighbor-in or neighbor-out attach points. **Note**

IOS regular expression (ios-regex) and DFA style regular expression (dfa-regex) can be used in any of the large-community policy match statements. For example, the IOS regular expression ios-regex '^5:.\*:7\$' is equivalent to the expression 5:\*:7.

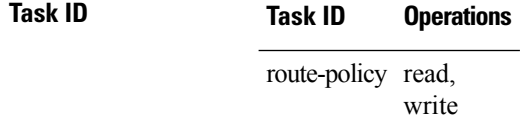

**Examples** The following example shows how to configure a route policy to match any element of a large -community set. This is a boolean condition and returns true if any of the large communities in the route match any of the large communities in the match condition.

```
RP/0/RP0/CPU0:router#config
RP/0/RP0/CPU0:router(config)#route-policy elbonia
RP/0/RP0/CPU0:router(config-rpl)#if large-community matches-any (1:2:3, 4:5:*) then
RP/0/RP0/CPU0:router(config-rpl)#set local-preference 94
RP/0/RP0/CPU0:router(config-rpl)#endif
RP/0/RP0/CPU0:router(config-rpl)#end-policy
```
# **large-community matches-every**

To configure the route policy to match every element of a large-community set, use the **large-community matches-every** command in route-policy configuration mode.

large-community matches-every { *large-community-set-name or inline-large-community-set* | parameter }

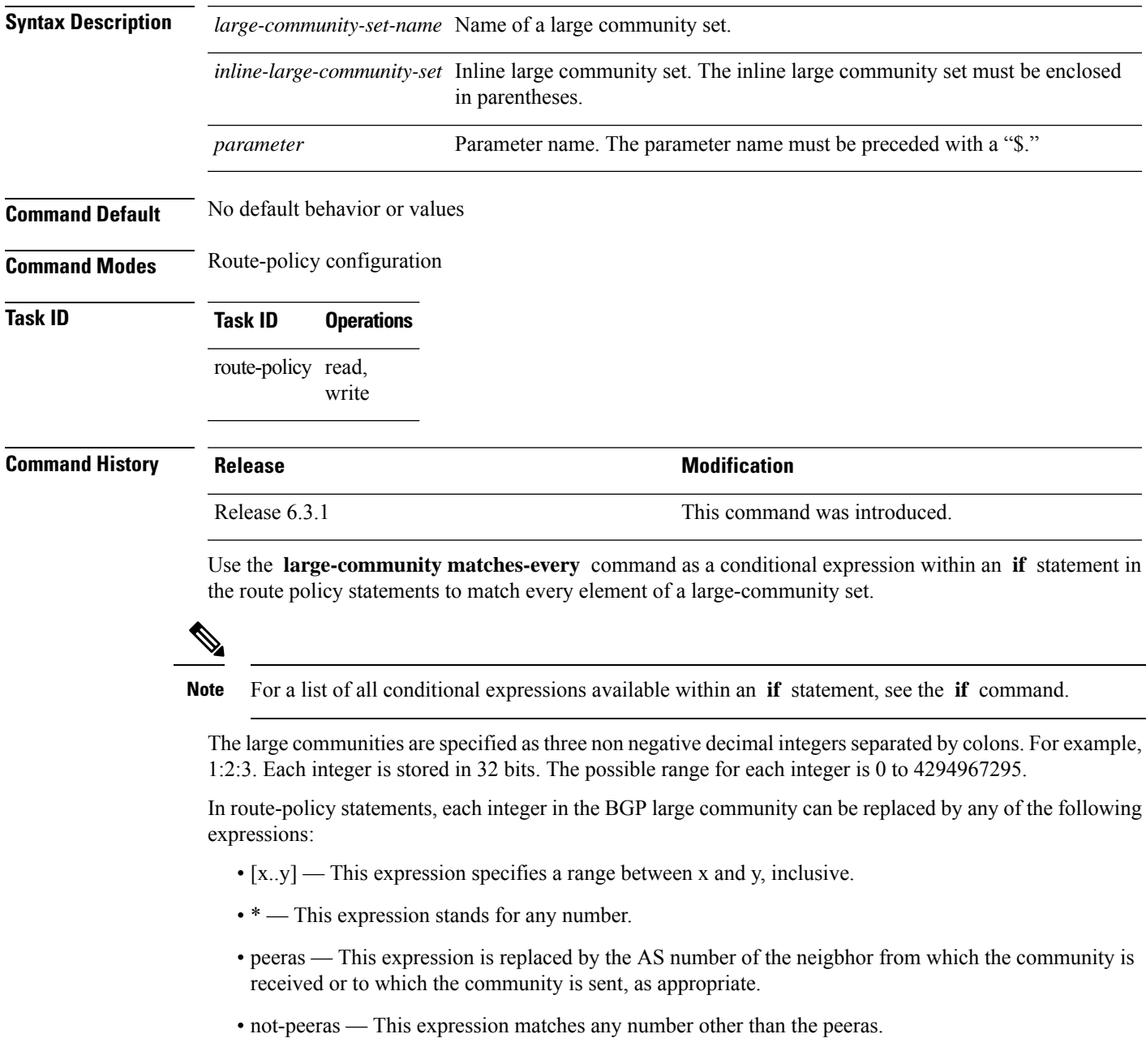

• private-as — This expression specifies any number in the private ASN range: [64512..65534] and [4200000000..4294967294].

The peeras and not-peeras expressions can only be used in large-community match statements that appear in route policies that are applied at the neighbor-in or neighbor-out attach points. **Note**

IOS regular expression (ios-regex) and DFA style regular expression (dfa-regex) can be used in any of the large-community policy match statements. For example, the IOS regular expression ios-regex '^5:.\*:7\$' is equivalent to the expression 5:\*:7.

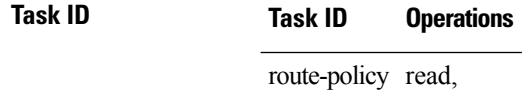

write

The following example shows how to configure a route policy where every match specification in the statement must be matched by at least one large community in the route.

```
RP/0/RP0/CPU0:router#config
RP/0/RP0/CPU0:router(config)#route-policy bob
RP/0/RP0/CPU0:router(config-rpl)#if large-community matches-any (*:*:3, 4:5:*) then
RP/0/RP0/CPU0:router(config-rpl)#set local-preference 94
RP/0/RP0/CPU0:router(config-rpl)#endif
RP/0/RP0/CPU0:router(config-rpl)#end-policy
```
In this example, routes with these sets of large communities return TRUE:

- $\bullet$  (1:1:3, 4:5:10)
- (4:5:3) —This single large community matches both specifications.
- $\bullet$  (1:1:3, 4:5:10, 7:6:5)

Routes with the following set of large communities return FALSE:

 $(1:1:3, 5:5:10)$ —The specification  $(4:5:*)$  is not matched.

# **large-community matches-within**

To configure a route policy to match within a large community set, use the **large-community matches-within** command in route-policy configuration mode.

large-community matches-within { *large-community-set-name or inline-large-community-set* | parameter }

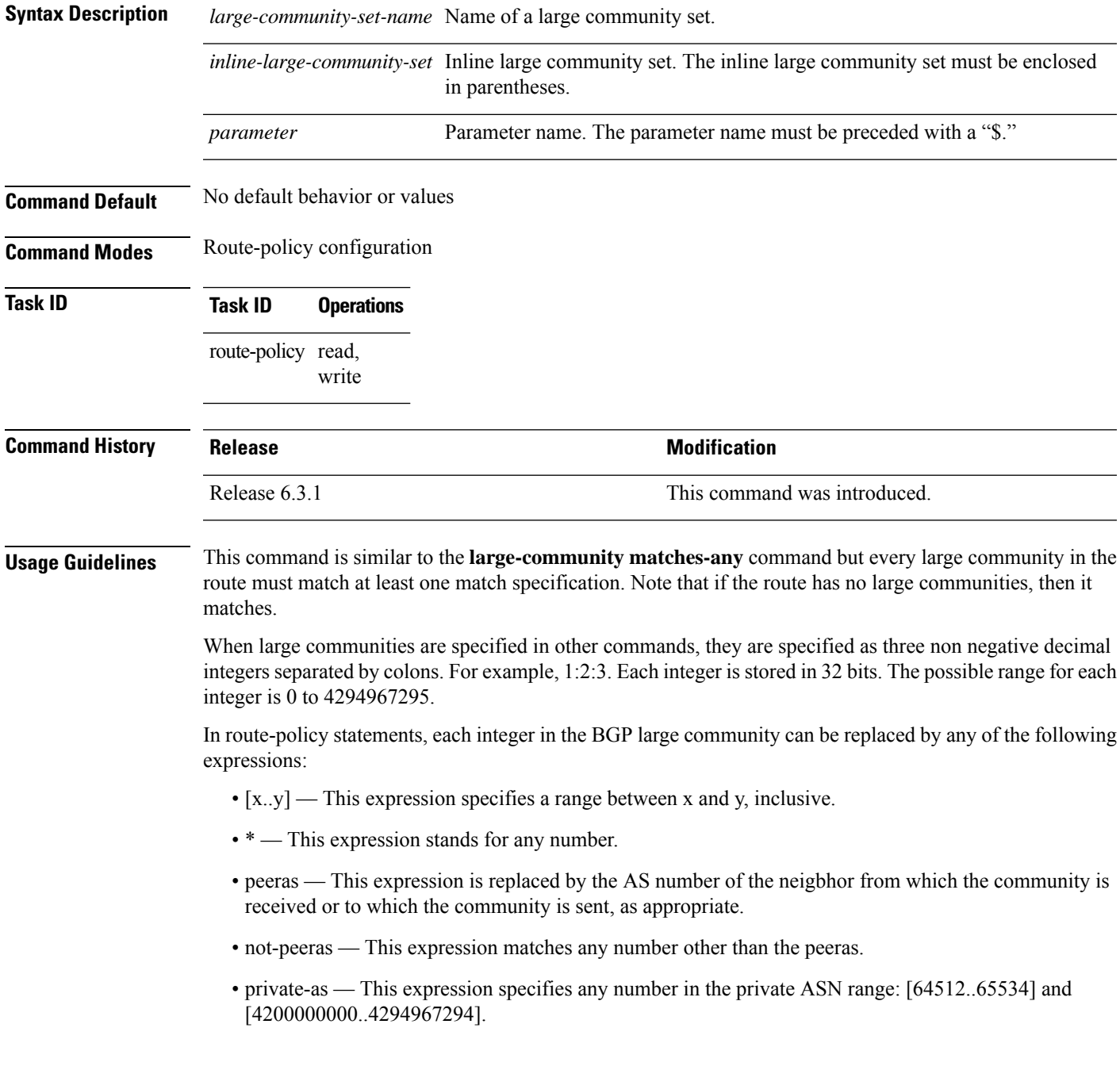

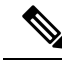

The peeras and not-peeras expressions can only be used in large-community match statements that appear in route policies that are applied at the neighbor-in or neighbor-out attach points. **Note**

IOS regular expression (ios-regex) and DFA style regular expression (dfa-regex) can be used in any of the large-community policy match statements. For example, the IOS regular expression ios-regex '^5:.\*:7\$' is equivalent to the expression 5:\*:7.

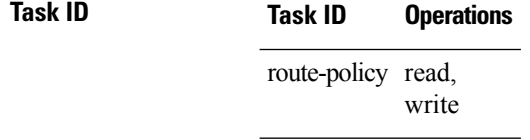

The following example shows how to configure a route policy to match within a large community set.

```
RP/0/RP0/CPU0:router#config
RP/0/RP0/CPU0:router(config)#route-policy bob
RP/0/RP0/CPU0:router(config-rpl)#if large-community matches-within (*:*:3, 4:5:*) then
RP/0/RP0/CPU0:router(config-rpl)#set local-preference 103
RP/0/RP0/CPU0:router(config-rpl)#endif
RP/0/RP0/CPU0:router(config-rpl)#end-policy
```
In this example, routes with these sets of large communities return TRUE:

- $\bullet$  (1:1:3, 4:5:10)
- $\bullet$  (4:5:3)
- (1:2:3, 6:6:3, 9:4:3)

Routes with the following set of large communities return FALSE:

(1:1:3, 4:5:10, 7:6:5) —The large community (7:6:5) does not match

# **large-community-set**

To define a set of large-communities, use the **large-community-set** command in XR Config mode. To remove the large-community set, use the **no** form of this command.

**large-community-set** *name* **no large-community-set** *name*

**Syntax Description** *name* Name of the large-community set. Named large-community sets are used in route-policy match and set statements.

**Command Default** No default behavior or values

**Command Modes** XR Config

**Command History Release Modification** Release This command was introduced. 6.3.1

### **Usage Guidelines** The large communities are specified as three non negative decimal integers separated by colons. For example, 1:2:3. Each integer is stored in 32 bits. The possible range for each integer is 0 to 4294967295.

In route-policy statements, each integer in the BGP large community can be replaced by any of the following expressions:

- [x..y] This expression specifies a range between x and y, inclusive.
- \* This expression stands for any number.
- private-as This expression specifies any number in the private ASN range: [64512..65534] and [4200000000..4294967294].

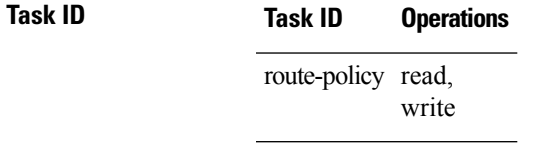

**Examples** This example shows how to create a named large-community set:

```
RP/0/RP0/CPU0:router#configure
RP/0/RP0/CPU0:router(config)#large-community-set catbert
RP/0/RP0/CPU0:router(config-largecomm)#1:2:3,
RP/0/RP0/CPU0:router(config-largecomm)#[5..9]:2:3
RP/0/RP0/CPU0:router(config-largecomm)#1:3:*
RP/0/RP0/CPU0:router(config-largecomm)#end-set
```
## **med**

To compare the Multi Exit Discriminator (MED) to an integer value or a parameterized value or compare the MED attribute of a BGProute to an integer value, use the **med** command in route-policy configuration mode. **med** {**eq** | **is** | **ge** | **le**} {*numberparameter*} **Syntax Description eq** | **is** | **ge** | **le** Equal to; exact match; greater than or equal to; less than or equal to. *number* Value assigned to a 32-bit unsigned integer. Range is 0 to 4294967295. *parameter* Parameter name. The parameter name must be preceded with a "\$." **Command Default** No default behavior or values **Command Modes** Route-policy configuration **Command History Release Modification** Release 6.0 This command was introduced. **Usage Guidelines** Use the **med** command as a conditional expression within an **if** statement to compare the MED to an integer value or a parameterized value. **Note** For a list of all conditional expressions available within an **if** statement, see the **if** command. The MED is a 32-bit unsigned integer. The **eq** operation compares the MED to either a static value or a parameterized value passed to a parameterized policy for equality with that value. A greater than or equal to comparison can also be done with the **ge** operator, and a less than or equal to comparison can be performed using the **le** operator. **Task ID Task ID Operations** route-policy read, write **Examples** The following example shows that if the **med** commands match, the local preference is set to 100: RP/0/RP0/CPU0:router(config-rpl)# **if med eq 10 then** RP/0/RP0/CPU0:router(config-rpl-if)# **set local-preference 100** RP/0/RP0/CPU0:router(config-rpl-if)# **endif** RP/0/RP0/CPU0:router(config-rpl)#

# **next-hop in**

To compare the next-hop associated with the route to data contained in either an inline or a named prefix set, use the **next-hop in** command in route-policy configuration mode.

**next-hop in** {*prefix-set-nameinline-prefix-setparameter*}

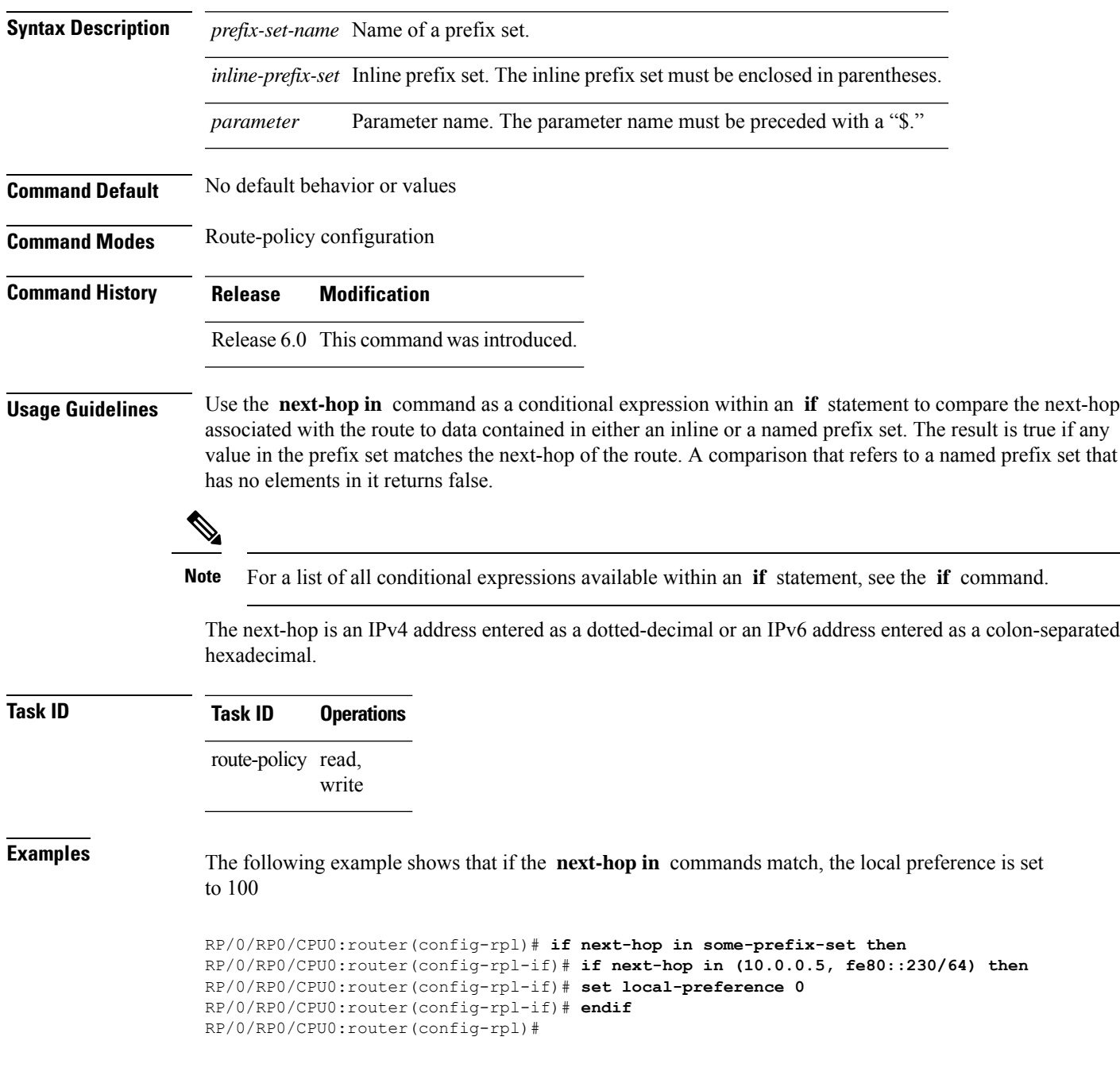

# **orf prefix in**

To configure an outbound route filter (ORF), use the **orf prefix in** command in route-policy configuration mode.

**orf prefix in** {*prefix-set-nameinline-prefix-set*} **Syntax Description** *prefix-set-name* Name of a prefix set. *inline-prefix-set* Inline prefix set. The inline prefix set must be enclosed in parentheses. **Command Default** No default behavior or values **Command Modes** Route-policy configuration **Command History Release Modification** Release 6.0 This command was introduced. **Usage Guidelines** Use the **orf prefix in** command to match a prefix in a prefix set or an inline prefix set. This command takes either a named prefix set or an inline prefix set value as an argument. It returns true if the destination NLRI matches any entry in the prefix set. An attempt to match destination using a prefix set that is defined but contains no elements returns false. This command is used in the context of the orf route-policy attach point in BGP. The destination of a route is also known in Border Gateway Protocol (BGP) as its network-layer reachability information (NLRI). It comprises a prefix value and a mask length. The routing policy language (RPL) provides one operation on prefixes, testing them for matching against a list of prefix-match specifications using the **in** operator. **Examples** In the following example, the prefix set orfpreset1 and the route policy named orfpolicy are defined. Next, the orfpolicy is applied to the neighbor orf attach point. If the prefix of the route matches any of the prefixes specified in orfpreset1 (211.105.1.0/24, 211.105.5.0/24, 211.105.11.0/24), then the prefix is dropped. If the prefix matches in(211.105.3.0/24, 211.105.7.0/24, 211.105.13.0/24), then the prefix is accepted. In addition to this inbound filtering, BGP sends these prefix entries to the upstream neighbor indicating a permit or deny so that the neighbor can make the same filter updates. RP/0/RP0/CPU0:router(config)# **prefix-set orfpreset1** RP/0/RP0/CPU0:router(config-pfx)# **211.105.1.0/24,** RP/0/RP0/CPU0:router(config-pfx)# **211.105.5.0/24,** RP/0/RP0/CPU0:router(config-pfx)# **211.105.11.0/24** RP/0/RP0/CPU0:router(config-pfx)# **end-set** ! ! RP/0/RP0/CPU0:router(config)# **route-policy orfpolicy** RP/0/RP0/CPU0:router(config-rpl)# **if orf prefix in orfpreset1 then** RP/0/RP0/CPU0:router(config-rpl-if)# **drop** RP/0/RP0/CPU0:router(config-rpl-if)# **endif** RP/0/RP0/CPU0:router(config-rpl)# **if orf prefix in (211.105.3.0/24, 211.105.7.0/24,**

### **211.105.13.0/24) then**

```
RP/0/RP0/CPU0:router(config-rpl-if)# pass
RP/0/RP0/CPU0:router(config-rpl-if)# endif
RP/0/RP0/CPU0:router(config-rpl)# end-policy
!
!
RP/0/RP0/CPU0:router(config)# router bgp 2
RP/0/RP0/CPU0:router(config-bgp)# neighbor 1.1.1.1
RP/0/RP0/CPU0:router(config-bgp-nbr)# remote-as 3
RP/0/RP0/CPU0:router(config-bgp-nbr)# address-family ipv4 unicast
RP/0/RP0/CPU0:router(config-bgp-nbr-af)# orf route-policy orfpolicy
```
# **origin is**

To match a specific origin type, use the **origin is** command in route-policy configuration mode.

**origin is** {**igp** | **egp** | **incomplete***parameter*}

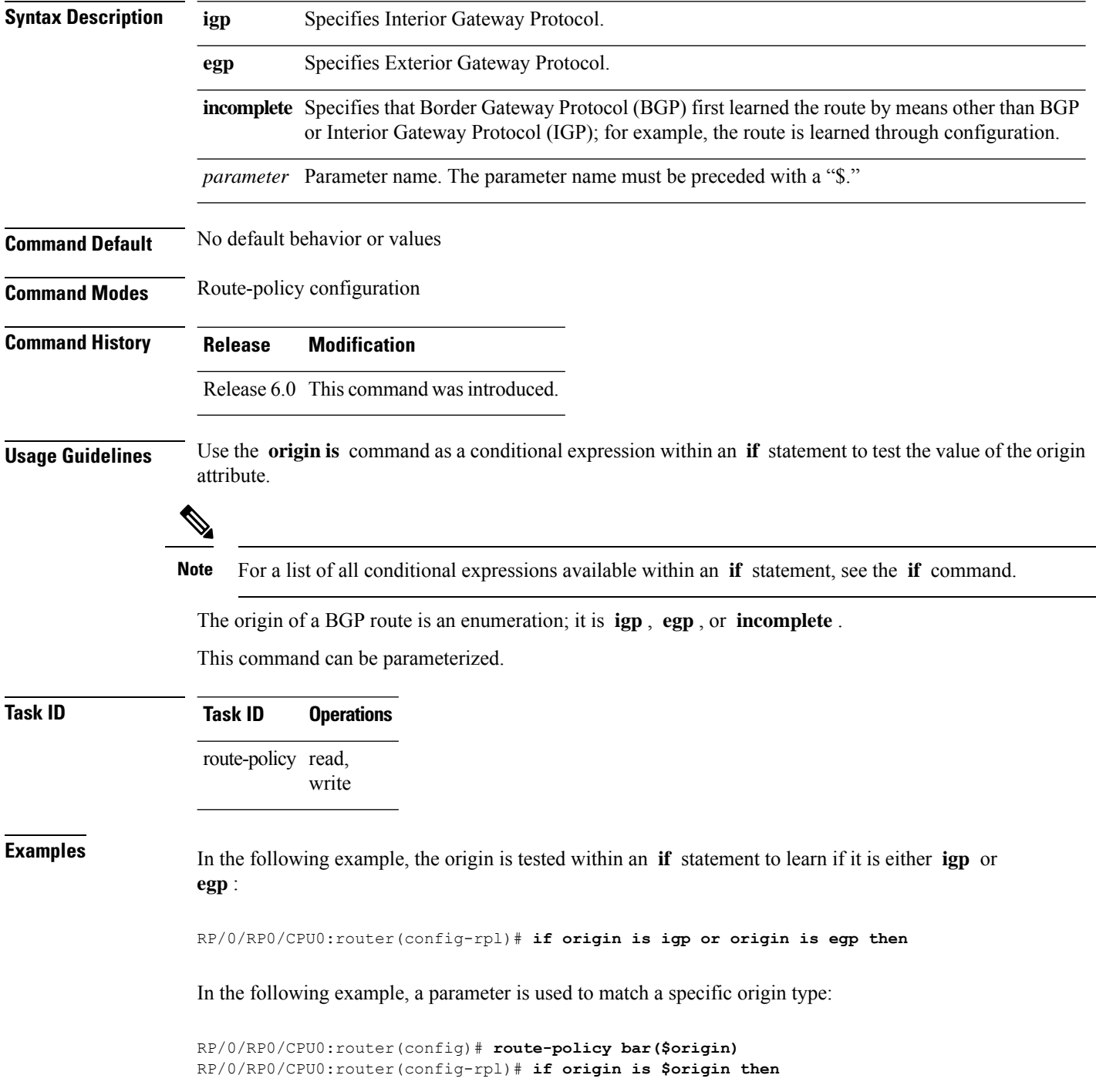

```
origin is
```

```
RP/0/RP0/CPU0:router(config-rpl-if)# set med 20
RP/0/RP0/CPU0:router(config-rpl-if)# endif
RP/0/RP0/CPU0:router(config-rpl)#
```
# **ospf-area**

To match a specific ospf area, use the **ospf-area** command in route-policy configuration mode.

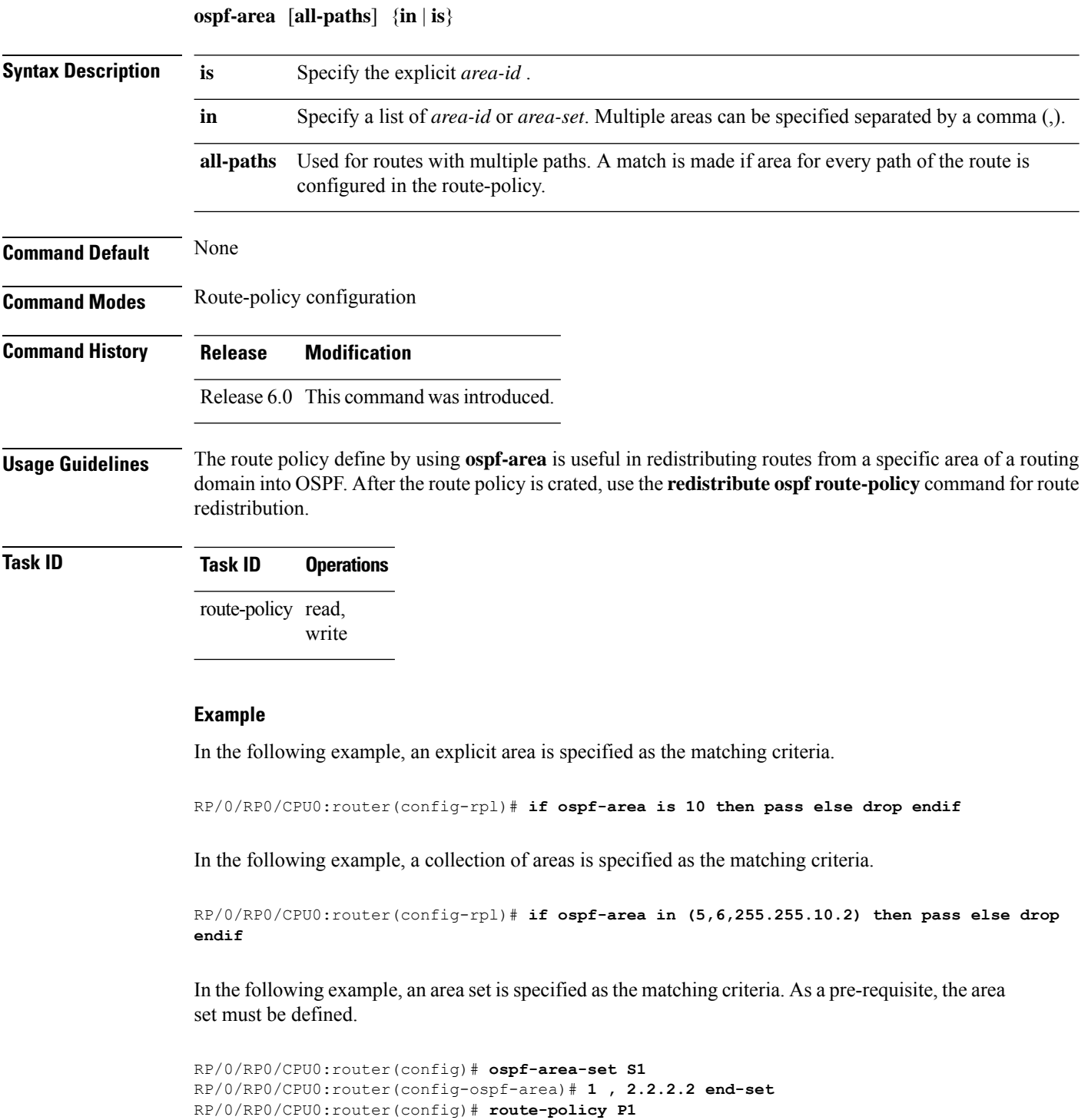

I

RP/0/RP0/CPU0:router(config-rpl)# **if ospf-area in S1 then pass else drop endif**

I

# **pass**

To pass a route for further processing, use the **pass** command in route-policy configuration mode.

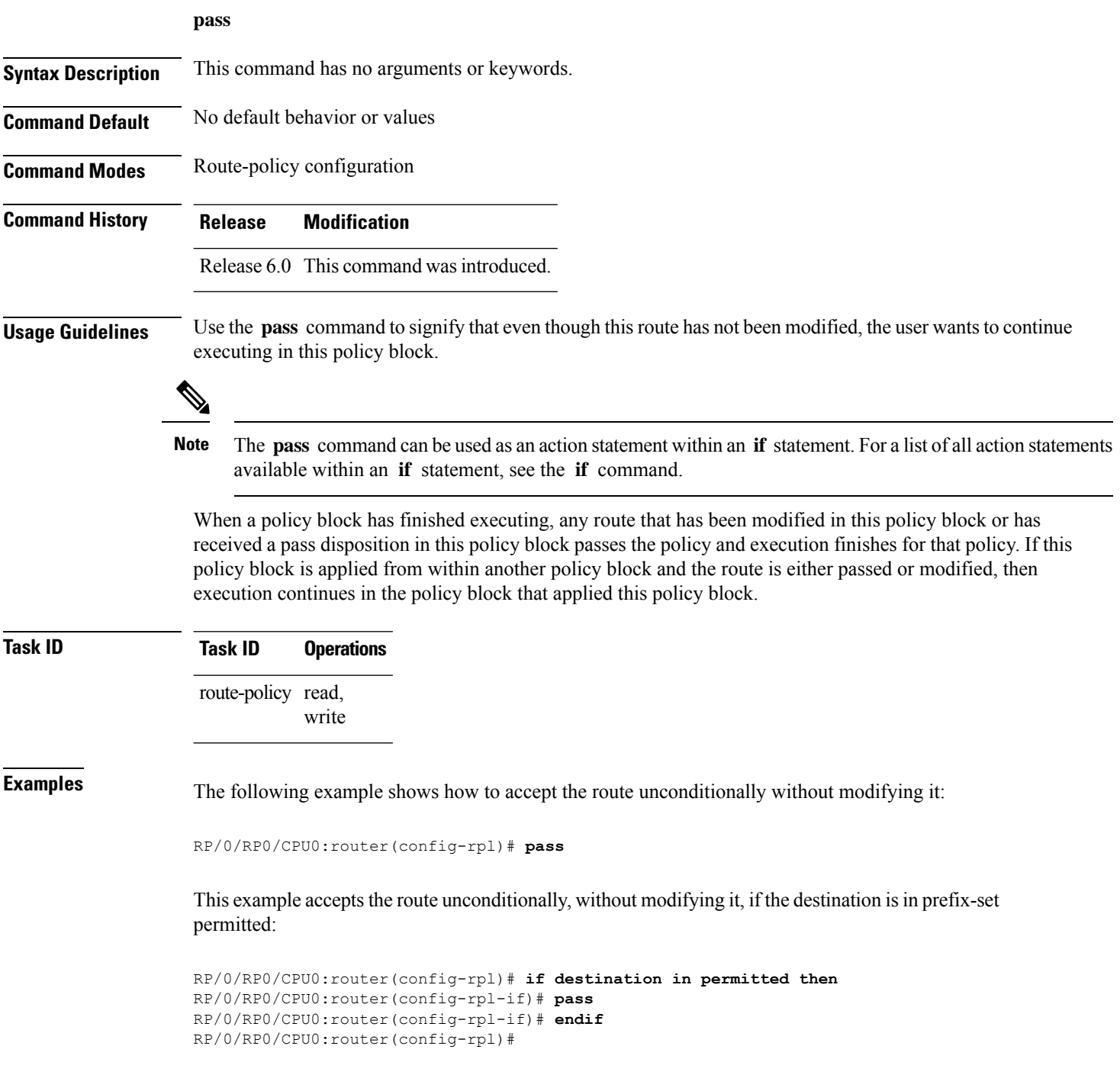

# **path-type is**

I

To match path types, use the **path-type is** command in route-policy configuration mode.

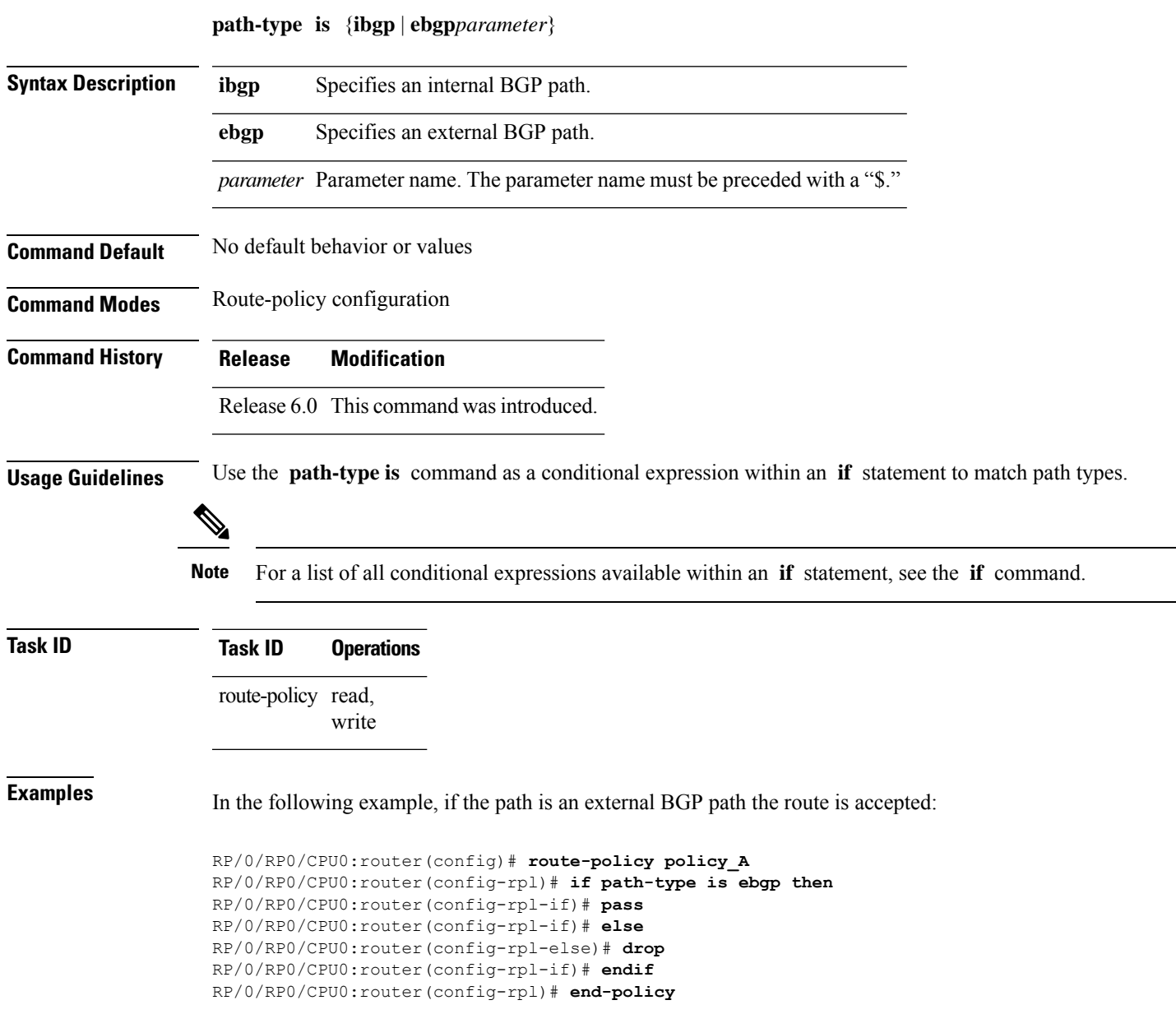

# **policy-global**

To define global parameters and enter global parameter configuration mode, use the **policy-global** command in XR Config mode. To remove global parameters, use the **no** form of this command.

**policy-global no policy-global Syntax Description** This command has no arguments or keywords. **Command Default** No default behavior or values **Command Modes** XR Config mode **Command History Release Modification** Release 6.0 This command was introduced. **Usage Guidelines** Use the **policy-global** command to define global parameters and enter global parameter configuration mode. RPL supports the definition of systemwide global parameters that can be used inside a policy definition. The global parameter values can be used directly inside a policy definition similar to the local parameters of parameterized policy. When a parameterized policy has a parameter name "collision" with a global parameter name, parameters local to policy definition take precedence, effectively 'masking off' global parameters. In addition, a validation mechanism is in place to prevent the deletion of a particular global parameter if it is referred by any policy.For more information on global parameters and parameterization,see the *Implementing Routing Policy* module of the *Routing Configuration Guide for Cisco NCS 5000 Series Routers* **Task ID Task ID Operations** route-policy read, write **Examples** The following example shows how to configure global parameters: RP/0/RP0/CPU0:router(config)# **policy-global** RP/0/RP0/CPU0:router(config-rp-gl)# **glbpathtype 'ebgp'** RP/0/RP0/CPU0:router(config-rp-gl)# **glbtag '100'** RP/0/RP0/CPU0:router(config-rp-gl)# **end-global** In the following example, the *globalparam* argument makes use of the global parameters gbpathtype and glbtag defined above and is defined for a nonparameterized policy: RP/0/RP0/CPU0:router(config)# **route-policy globalparam** RP/0/RP0/CPU0:router(config-rpl)# **if path-type is \$glbpathtype then** RP/0/RP0/CPU0:router(config-rpl)# **set tag \$glbtag** RP/0/RP0/CPU0:router(config-rpl)# **endif** RP/0/RP0/CPU0:router(config-rpl)# **end-policy**

# **prefix-set**

To enter prefix set configuration mode and define a prefix set for contiguous and non-contiguous set of bits, use the **prefix-set** command in XR Config mode. To remove a named prefix set, use the **no** form of this command.

**prefix-set** *name* **no prefix-set** *name*

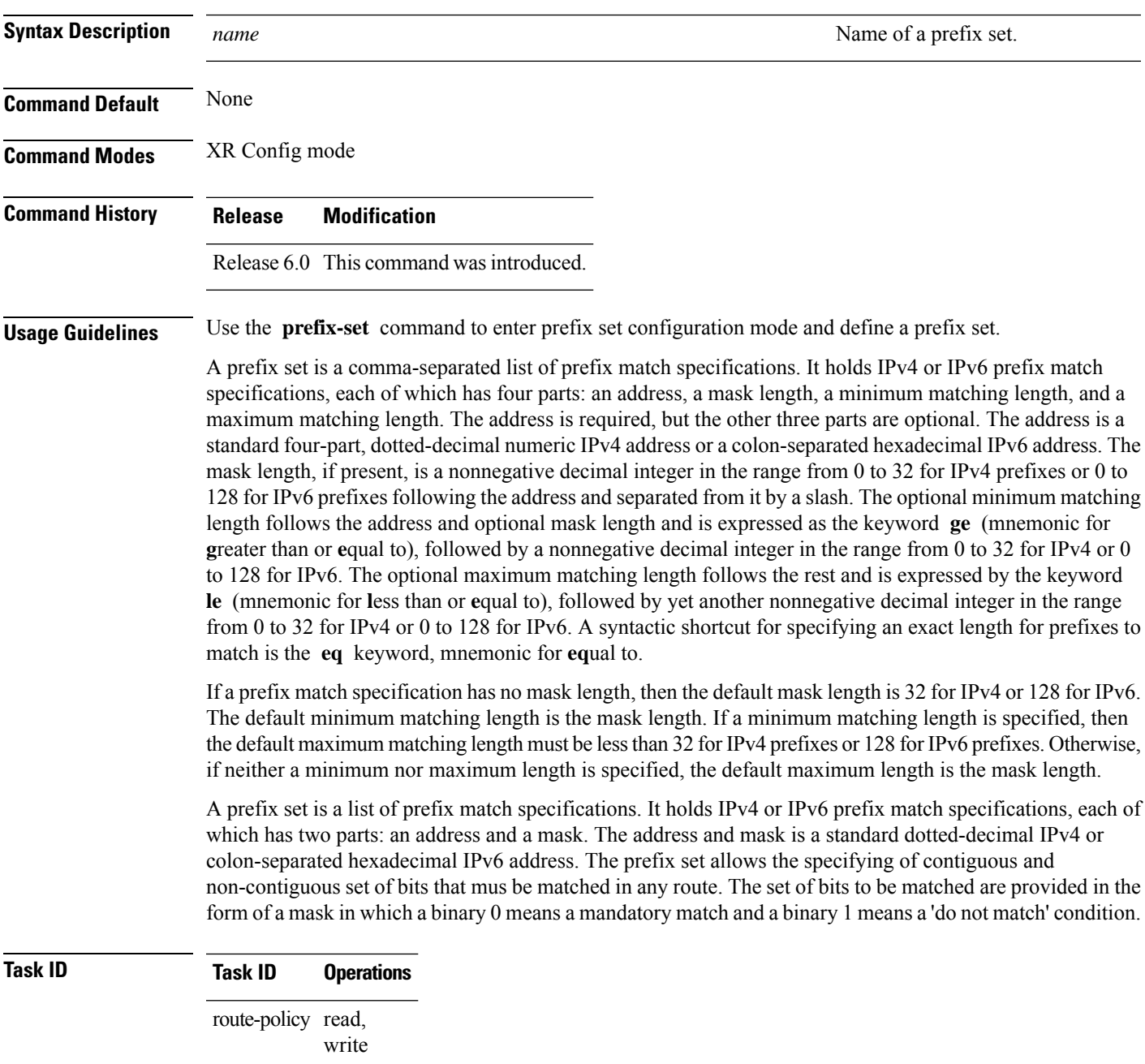

**Examples** The following example shows a prefix set named legal-ipv4-prefix-examples:

```
RP/0/RP0/CPU0:router(config)# prefix-set legal-ipv4-prefix-examples
RP/0/RP0/CPU0:router(config-pfx)# 10.0.1.1,
RP/0/RP0/CPU0:router(config-pfx)# 10.0.2.0/24,
RP/0/RP0/CPU0:router(config-pfx)# 10.0.3.0/24 ge 28,
RP/0/RP0/CPU0:router(config-pfx)# 10.0.4.0/24 le 28,
RP/0/RP0/CPU0:router(config-pfx)# 10.0.5.0/24 ge 26 le 30,
RP/0/RP0/CPU0:router(config-pfx)# 10.0.6.0/24 eq 28
RP/0/RP0/CPU0:router(config-pfx)# end-set
```
The first element of the prefix set matches only one possible value, 10.0.1.1/32 or the host address 10.0.1.1. The second element matches only one possible value, 10.0.2.0/24. The third element matches a range of prefix values, from 10.0.3.0/28 to 10.0.3.255/32. The fourth element matches a range of values, from 10.0.4.0/24 to 10.0.4.240/28. The fifth element matches prefixes in the range from 10.0.5.0/26 to 10.0.5.252/30. The sixth element matches any prefix of length 28 in the range from 10.0.6.0/28 through 10.0.6.240/28.

The following prefix set consists entirely of invalid prefix match specifications:

```
RP/0/RP0/CPU0:router(config)# prefix-set INVALID-PREFIX-EXAMPLES
RP/0/RP0/CPU0:router(config-pfx)# 10.1.1.1 ge 16,
RP/0/RP0/CPU0:router(config-pfx)# 10.1.2.1 le 16,
RP/0/RP0/CPU0:router(config-pfx)# 10.1.3.0/24 le 23,
RP/0/RP0/CPU0:router(config-pfx)# 10.1.4.0/24 ge 33,
RP/0/RP0/CPU0:router(config-pfx)# 10.1.5.0/25 ge 29 le 28
RP/0/RP0/CPU0:router(config-pfx)# end-set
```
Neither the minimum length nor the maximum length is legal without a mask length. The maximum length must be at least the mask length. The minimum length must be less than 32, the maximum length of an IPv4 prefix. The maximum length must be equal to or greater than the minimum length.

The following example shows a valid IPv6 prefix set named legal-ipv6-prefix-examples:

```
RP/0/RP0/CPU0:router(config)# prefix-set legal-ipv6-prefix-examples
RP/0/RP0/CPU0:router(config-pfx)# 2001:0:0:1::/64,
RP/0/RP0/CPU0:router(config-pfx)# 2001:0:0:2::/64,
RP/0/RP0/CPU0:router(config-pfx)# 2001:0:0:3::/64,
RP/0/RP0/CPU0:router(config-pfx)# 2001:0:0:4::/64
RP/0/RP0/CPU0:router(config-pfx)# end-set
```
This example shows a prefix set named legal-ipv4-prefix:

```
RP/0/RP0/CPU0:router(config)# prefix-set legal-ipv4-prefix
RP/0/RP0/CPU0:router(config-pfx)# 10.1.1.1 0.255.0.255
RP/0/RP0/CPU0:router(config-pfx)# 10.2.2.2 0.0.0.0
RP/0/RP0/CPU0:router(config-pfx)# 10.3.3.3 255.255.255.254
RP/0/RP0/CPU0:router(config-pfx)# 10.4.4.4 255.255.255.255
```
In the above example, In the above example, the command defines the prefix-set named acl-prefix-set. The first element specifies to match all routes having 10 in first octet and 1 in third octet. The second element matches all routes having prefix as 10.2.2.2 (that is, matches all conditions). The third element matches all routes having odd numbers in the last octets and the fourth element matches all routes with any prefix.

# **prepend as-path**

To prepend the AS path with additional autonomous system numbers, use the **prepend as-path** command in route-policy configuration mode.

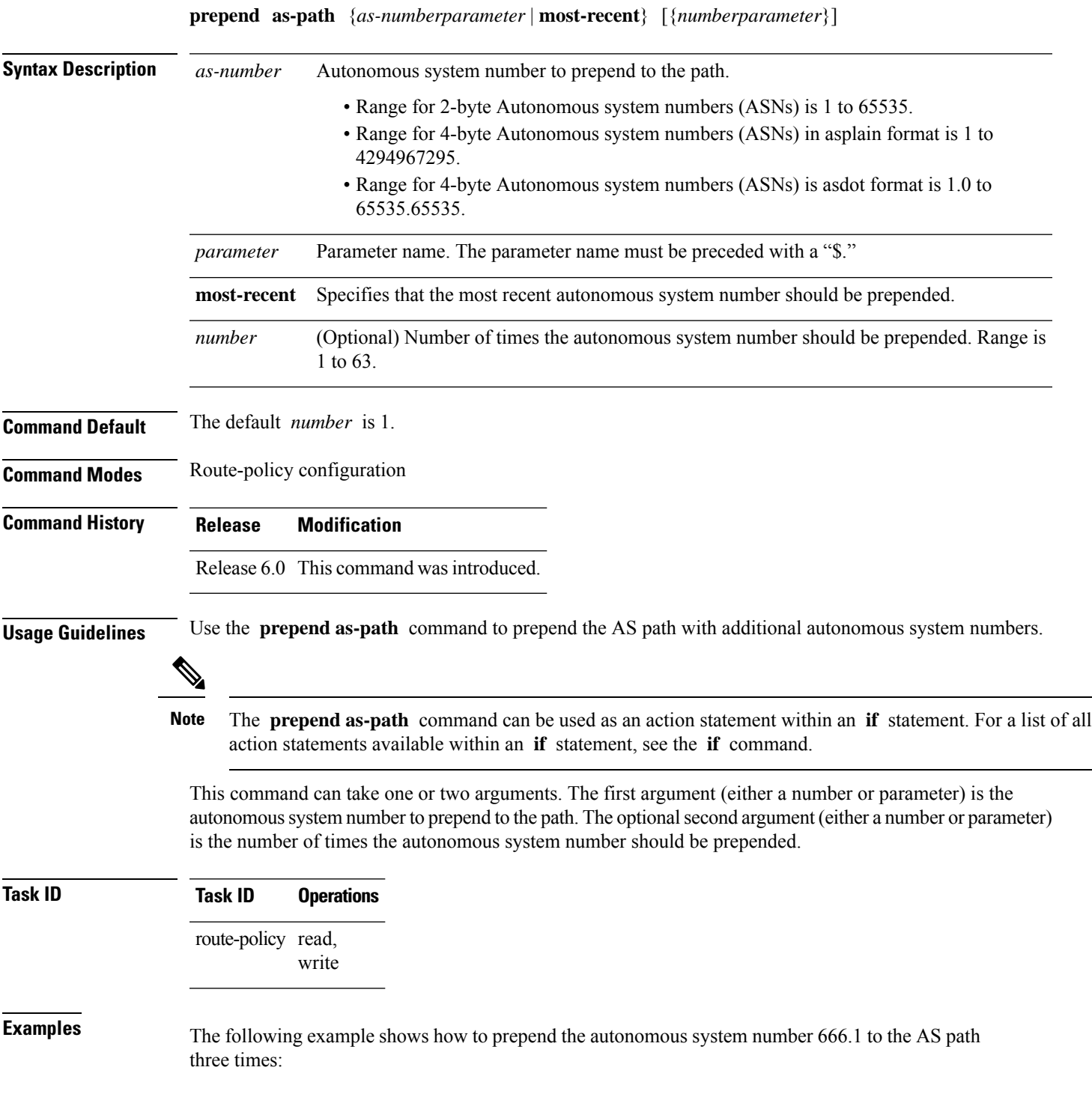

RP/0/RP0/CPU0:router(config-rpl)# **prepend as-path 666.1 3**

The following example shows how to prepend the autonomous system number 666.0 to the AS path one time:

RP/0/RP0/CPU0:router(config-rpl)# **prepend as-path 666.0 1**

# **protocol**

To check the protocol that installs the route, use the **protocol** command in route-policy configuration mode.

**protocol** {**in***(protocol-set)* | **is***protocol-name*}

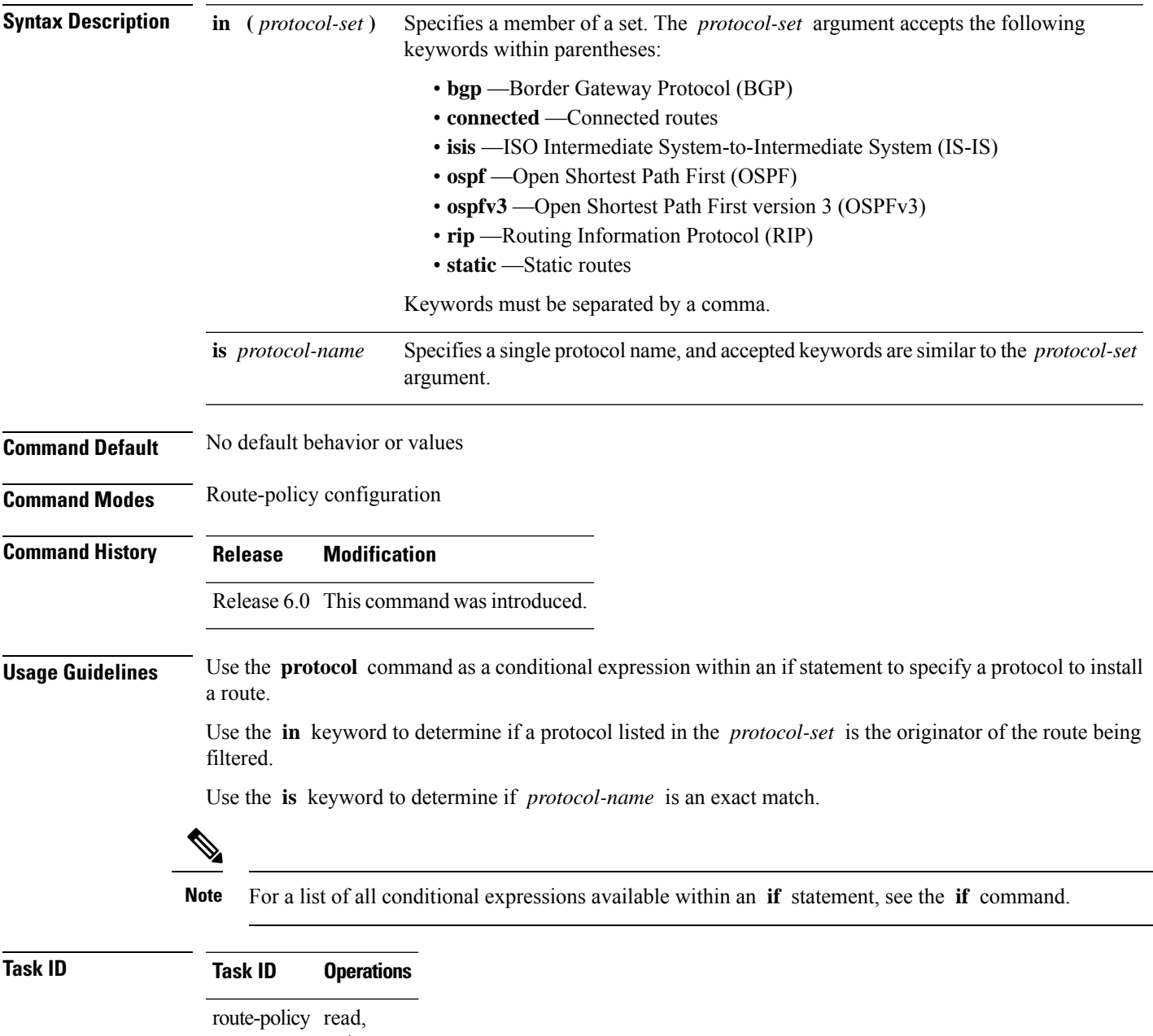

write

I

**Examples** The following example shows how to use the **protocol** command as a conditional expression within if statements:

> RP/0/RP0/CPU0:router(config)# **route-policy rip1** RP/0/RP0/CPU0:router(config-rpl)# **if protocol in (connected, static) then** RP/0/RP0/CPU0:router(config-rpl-if)# **add rip-metric 2** RP/0/RP0/CPU0:router(config-rpl-if)# **elseif protocol is bgp 1 then** RP/0/RP0/CPU0:router(config-rpl-elseif)# **add rip-metric 3** RP/0/RP0/CPU0:router(config-rpl-elseif)# **elseif protocol is ospf 2 then** RP/0/RP0/CPU0:router(config-rpl-elseif)# **add rip-metric 4** RP/0/RP0/CPU0:router(config-rpl-elseif)# **else** RP/0/RP0/CPU0:router(config-rpl-else)# **add rip-metric 5** RP/0/RP0/CPU0:router(config-rpl-else)# **endif** RP/0/RP0/CPU0:router(config-rpl)# **end-policy**

RP/0/RP0/CPU0:router(config)# **router rip** RP/0/RP0/CPU0:router(config-rip)# **interface tenGigE 0/1/0/1** RP/0/RP0/CPU0:router(config-rip-if)# **route-policy rip1 out**

# **rd in**

 $\mathbf{l}$ 

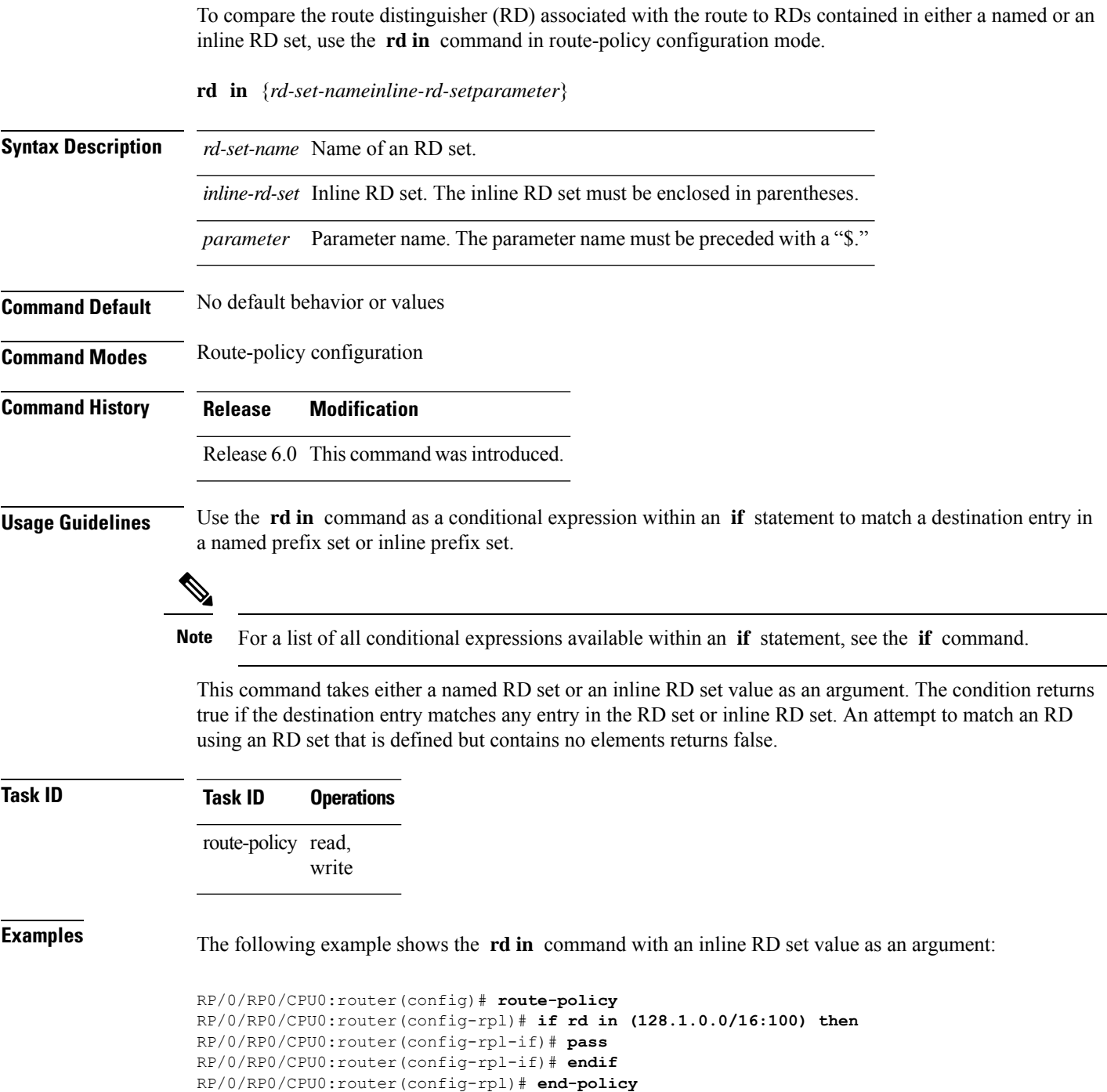

**rd in**

## **rd-set**

To define a route distinguisher (RD) set and enter RD configuration mode, use the **rd-set** command in XR Config mode.

**rd-set** *name* **no rd-set** *name*

**Syntax Description** name Name of an RD community set.

**Command Default** No default behavior or values

**Command Modes** XR Config mode

**Command History Release Modification** Release 6.0 This command was introduced.

IPv4 address.

**Usage Guidelines** Use the **rd-set** command to create a set with RD elements and enter RD configuration mode. An RD set is a 64-bit value prepended to an IPv4 address to create a globally unique Border Gateway Protocol (BGP) VPN

```
I.
```
**Note** For *m*, the mask length is supported.

You can define RD values with the following commands:

- *a.b.c.d/m:\**—BGP VPN RD in IPv4 format with a wildcard character. For example, 10.0.0.2/24.0:\*.
- *a.b.c.d/m:n*—BGP VPN RD in IPv4 format with a mask. For example, 10.0.0.2/24:666.
- *a.b.c.d:\** —BGP VPN RD in IPv4 format with a wildcard character. For example, 10.0.0.2:\*.
- *a.b.c.d:n—*BGP VPN RD in IPv4 format. For example, 10.0.0.2:666.
- *asn*: \*—BGP VPN RD in ASN format with a wildcard character. For example, 10002: \*.
- *asn:n*—BGP VPN RD in ASN format. For example, 10002:666.
- *x.y:\**—BGP VPN RD in 4-byte ASN format with a wildcard character. For example, 10002.101:\*.
- *x.y:n*—BGP VPN RD in 4-byte ASN format. For example, 10002.101:666.

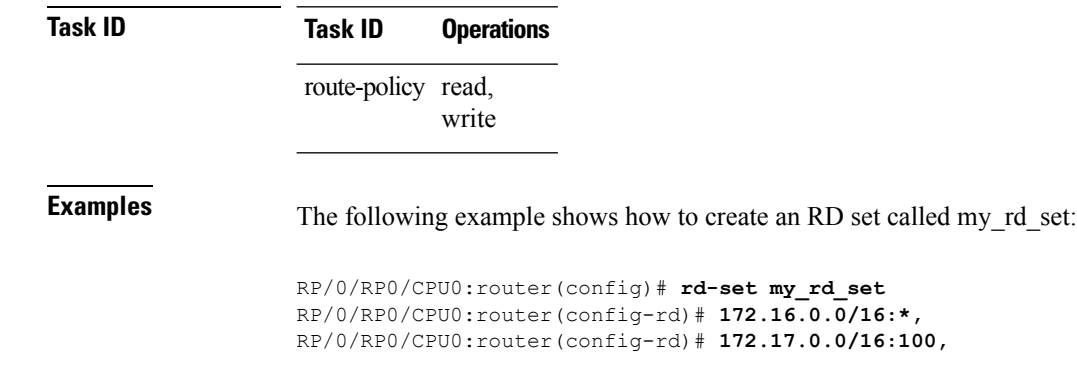

RP/0/RP0/CPU0:router(config-rd)# **192:\*,** RP/0/RP0/CPU0:router(config-rd)# **192:100** RP/0/RP0/CPU0:router(config-rd)# **end-set**

 $\mathbf l$ 

# **replace as-path**

To replace a sequence of AS numbers or private AS numbers in the AS path with the configured local AS number, use the **replace as-path** command in route-policy configuration mode.

**replace as-path** {[*as-number-list parameter*] | **private-as**}

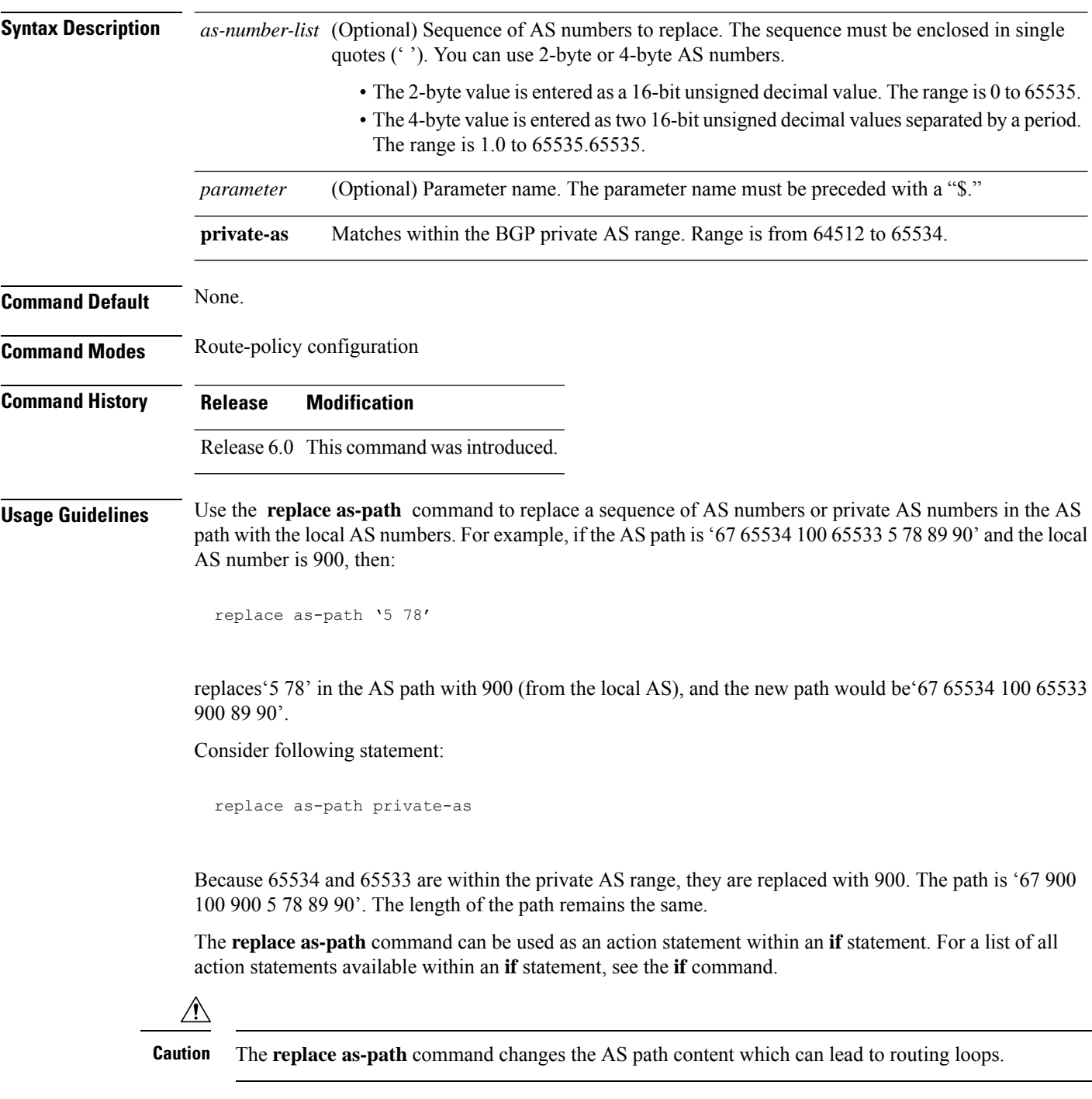
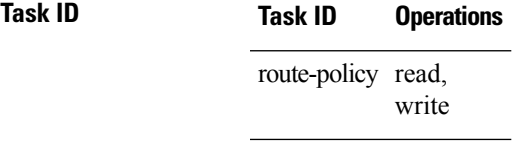

**Examples** The following example shows how to use the **replace as-path** command to replace AS numbers in the AS path:

```
RP/0/RP0/CPU0:router(config)# route-policy drop-as-1234
RP/0/RP0/CPU0:router(config-rpl)# replace as-path '90 78 45 $asnum'
RP/0/RP0/CPU0:router(config-rpl)# replace as-path private-as
RP/0/RP0/CPU0:router(config-rpl)# replace as-path '9.9 7.89 14.15 $asnum'
RP/0/RP0/CPU0:router(config-rpl)# replace as-path '9 89 14.15 $asnum'
```
#### **remove as-path private-as**

To remove BGP private AS numbers from as-path structure used by BGP, use the **remove as-path private-as** command under route policy configuration mode.

**remove as-path private-as [ entire-aspath]**

**Syntax Description** entire-aspath (Optional) Removes the entire private autonomous system numbers from an autonomous system path only if all the autonomous systems in the path are private. **Command Default** No default behavior or values **Command Modes** Route-policy configuration **Command History Release Modification** Release 6.0 This command was introduced. **Usage Guidelines** No specific guidelines impact the use of this command. **Task ID Task ID Operations** route-policy read, write **Examples** This example shows how to remove BGP private AS numbers from as-path structure: RP/0/RP0/CPU0:router# **configure** RP/0/RP0/CPU0:router(config)# **route-policy rm\_private\_as** RP/0/RP0/CPU0:router(config-rpl)# **remove as-path private-as entire-aspath** RP/0/RP0/CPU0:router(config-rpl)# **end-policy**

#### **rib-has-route**

To check if a route listed in the prefix set exists in the Routing Information Base (RIB), use the **rib-has-route** command in route-policy configuration mode.

**rib-has-route in** {*prefix-set-nameinline-prefix-setparameter*}

| <b>Syntax Description</b> | prefix-set-name Name of a prefix set.                                                                                                    |
|---------------------------|----------------------------------------------------------------------------------------------------|
|                           | inline-prefix-set Inline prefix set. The inline prefix set must be enclosed in parentheses.                                                                                                    |
|                           | Parameter name. The parameter name must be preceded with a "\$."<br>parameter                                                                                                    |
| <b>Command Default</b>    | No default behavior or values                                                                                                    |
| <b>Command Modes</b>      | Route-policy configuration                                                                                                    |
| <b>Command History</b>    | <b>Modification</b><br><b>Release</b>                                                                                                    |
|                           | Release 6.0 This command was introduced.                                                                                                    |
| <b>Usage Guidelines</b>   | If routes are active, then they are advertised. Routes are considered active if they are already installed in the<br>Routing Information Base (RIB).                                                                                                    |
|                           | The prefix sets used in the <b>rib-has-route</b> command contain two match specifications. The first is where an<br>exact route match is requested (for example, 10.10.0.0/16 will match exactly one route) and the second is<br>where a route match or any more-specific route match is allowed (for example, 10.10.0.0/16 le 32 will match<br>the $10.10.0.0/16$ route and any longer prefix). |
|                           | Use the <b>rib-has-route</b> command as a conditional expression within an <b>if</b> statement to check if there is an<br>active route with a specific prefix contained in the RIB. If the statement reveals an active route that meets that<br>criteria, additional actions are executed.                                                                                                    |
|                           | For a list of all conditional expressions available within an <b>if</b> statement, see the <b>if</b> command.                                                                                                    |
| <b>Task ID</b>            | <b>Task ID</b><br><b>Operations</b>                                                                                                    |
|                           | route-policy read,<br>write                                                                                                    |
| <b>Examples</b>           | In the following example, an if statement is used to learn if a route contained in a prefix set<br>$10.10.0.0/16$ is in the RIB:                                                                                                    |
|                           | $RP/0/RP0/CPU0: router (config-rp1)$ # if rib-has-route in $(10.10.0.0/16$ ge 16) then<br>RP/0/RP0/CPU0:router(config-rpl-if)# pass<br>RP/0/RP0/CPU0:router(config-rpl-if)# endif<br>RP/0/RP0/CPU0:router(config-rpl)#                                                                                                    |
|                           |                                                                                                    |

#### **route-has-label**

To check if there is a Multiprotocol Label Switching (MPLS) label in a route during redistribution, use the **route-has-label** command in route-policy configuration mode.

#### **route-has-label**

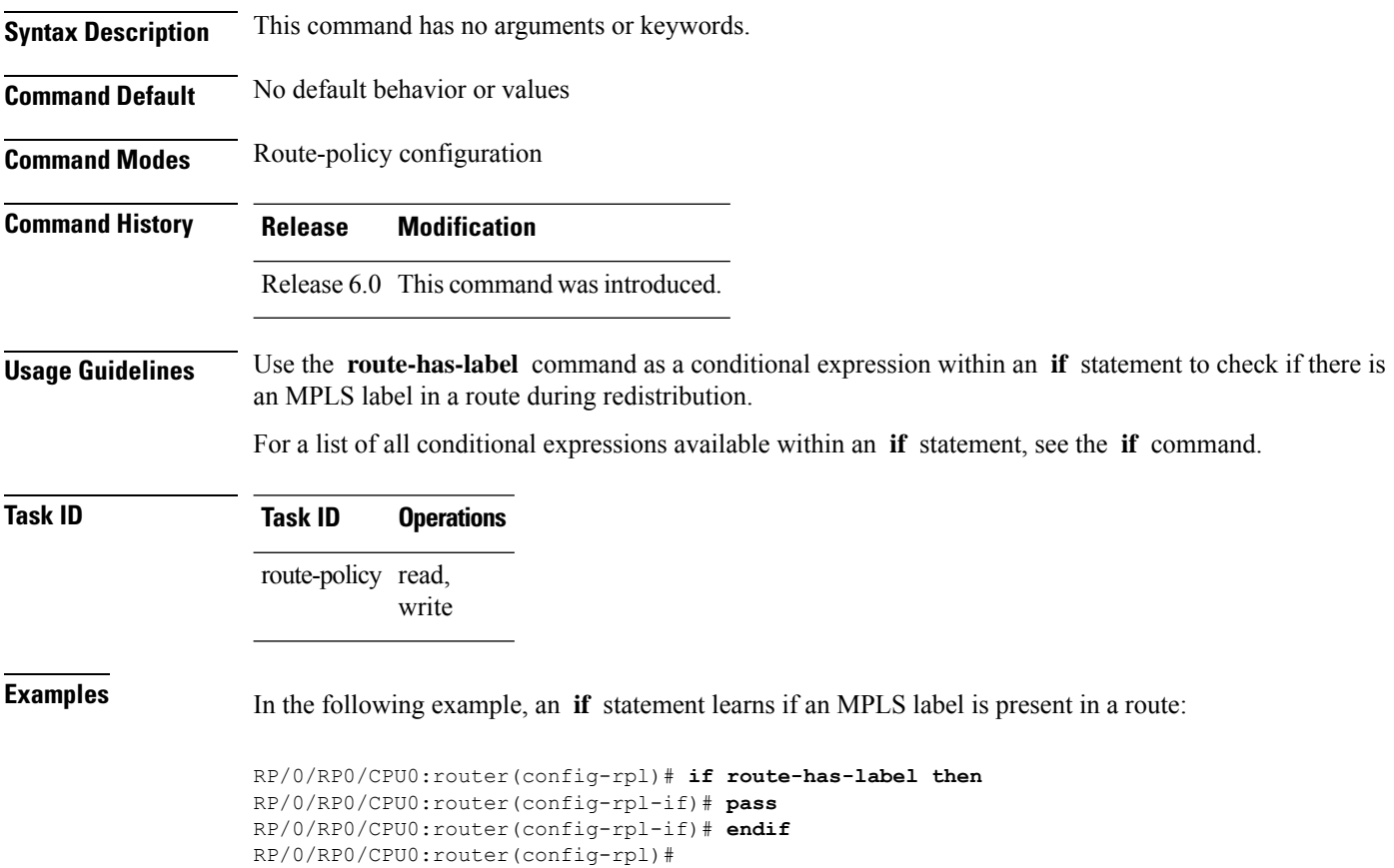

# **route-policy (RPL)**

To define a route policy and enter route-policy configuration mode, use the **route-policy** command in XR Config mode. To remove a policy definition, use the **no** form of this command.

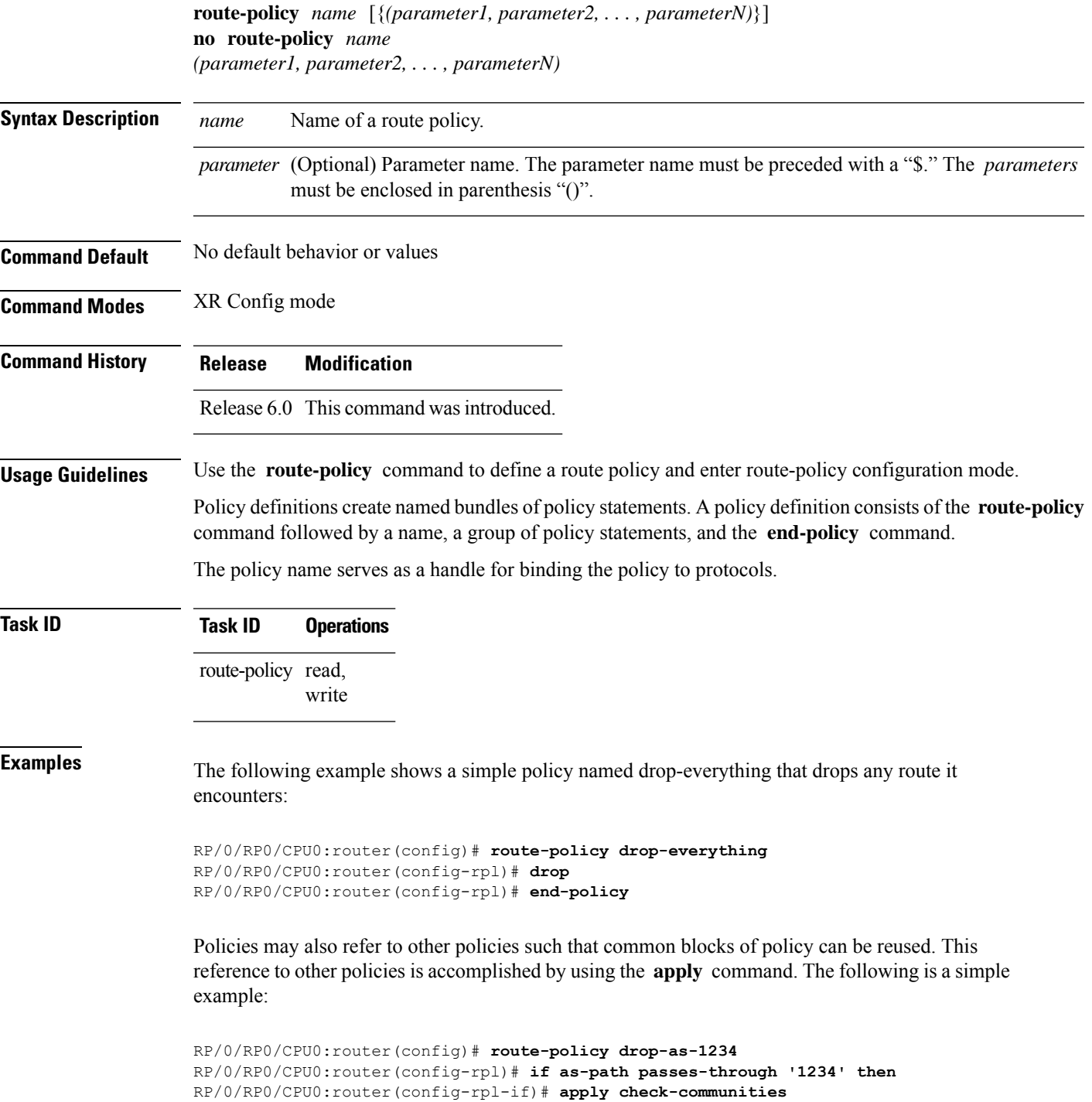

```
RP/0/RP0/CPU0:router(config-rpl-if)# else
RP/0/RP0/CPU0:router(config-rpl-else)# pass
RP/0/RP0/CPU0:router(config-rpl-else)# endif
RP/0/RP0/CPU0:router(config-rpl)# end-policy
```
The **apply** command indicates that the policy check-communities should be executed if the route under consideration passed through autonomous system 1234 before it was received. If so, the communities of the route are checked, and based on the findings the route may be accepted unmodified, accepted with changes, or dropped.

 $\mathbf{L}$ 

#### **route-type is**

To match route types when redistribution is being performed into Border Gateway Protocol (BGP), Open Shortest Path First (OSPF), or Integrated Intermediate System-to-Intermediate System (IS-IS), use the **route-type is** command in route-policy configuration mode.

**route-type is** {**local** | **interarea** | **internal** | **type-1** | **type-2** | **level-l** | **level-2***parameter*}

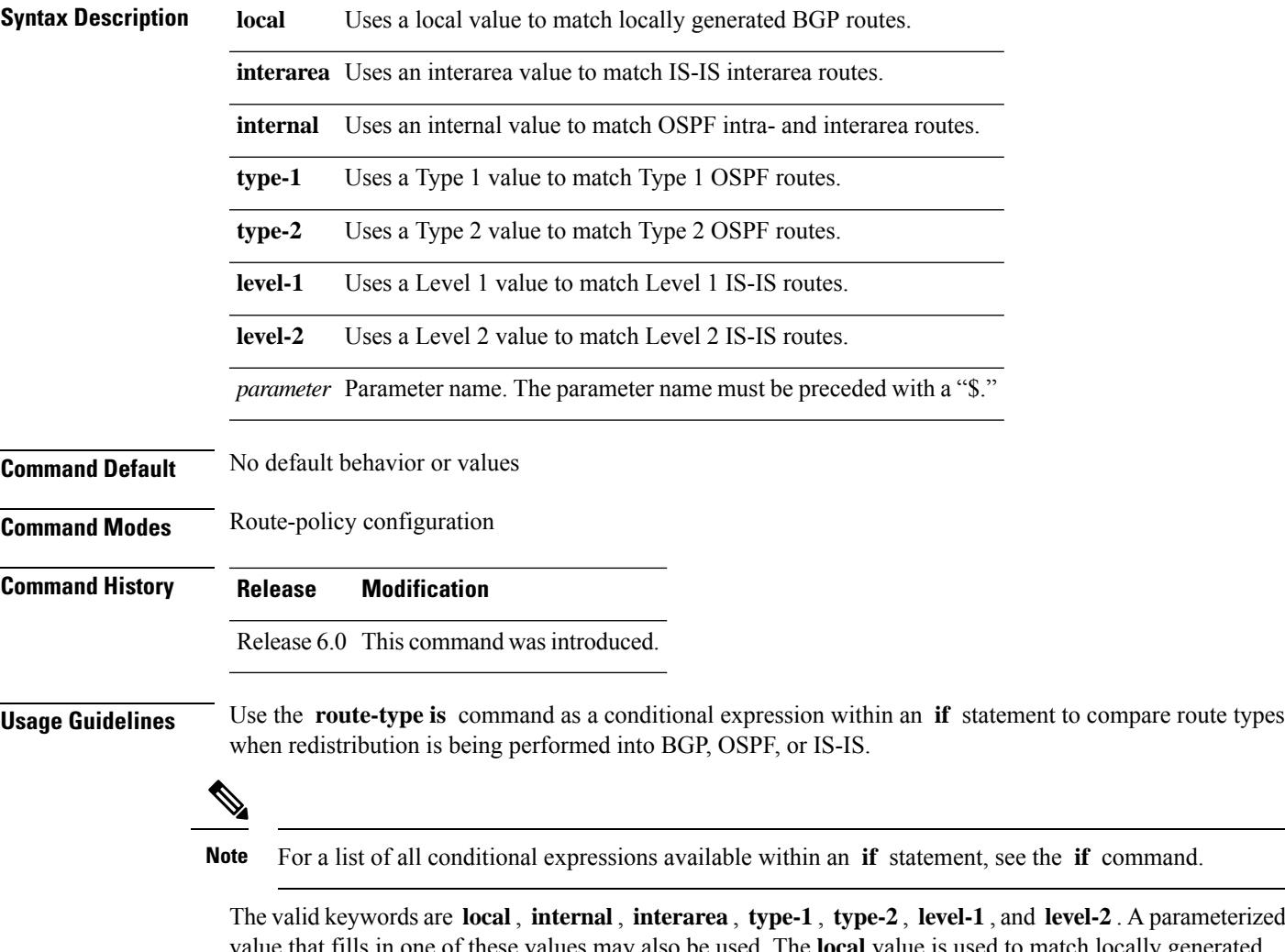

The valid keywords are **local**, **internal**, **interarea** , **type-1** , **type-2** , **level-1** , and **level-2** . A parameterized of these values may also be used. The **local** value is used to match locally generated BGP routes. The internal value is used to match OSPF intra- and interarea routes. The **type-1** and **type-2** values are used to match Type 1 and Type 2 OSPF external routes. The **level-1** , **level-2** , and **interarea** values are used to match IS-IS routes of those respective types.

Because the route type is a matching operator, it appears in conditional clauses of **if** and **then** statements.

#### **Task ID Task ID Operations** route-policy read, write **Examples** In the following example, non-local routes are dropped:

RP/0/RP0/CPU0:router(config)# **route-policy policy\_A** RP/0/RP0/CPU0:router(config-rpl)# **if route-type is local then** RP/0/RP0/CPU0:router(config-rpl-if)# **pass** RP/0/RP0/CPU0:router(config-rpl-if)# **else** RP/0/RP0/CPU0:router(config-rpl-else)# **drop** RP/0/RP0/CPU0:router(config-rpl-if)# **endif** RP/0/RP0/CPU0:router(config-rpl)# **end-policy**

# **rpl editor**

I

To set the default routing policy language (RPL) editor, use the **rpl editor** command in XR Config mode.

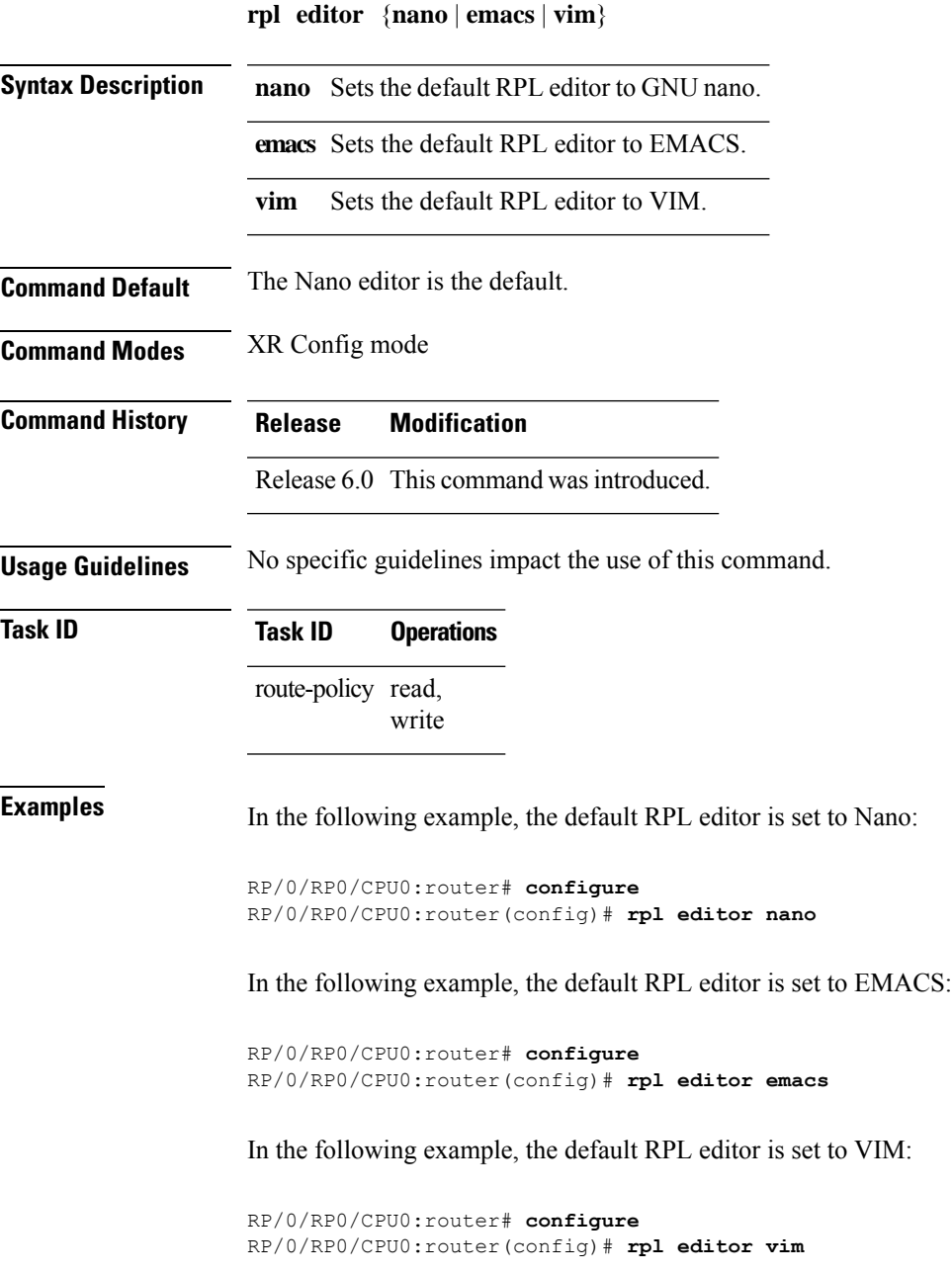

# **rpl maximum**

To configure system limits on the routing policy subsystem, use the **rpl maximum** command in XR Config mode.

**rpl maximum** {**lines** | **policies**} *number*

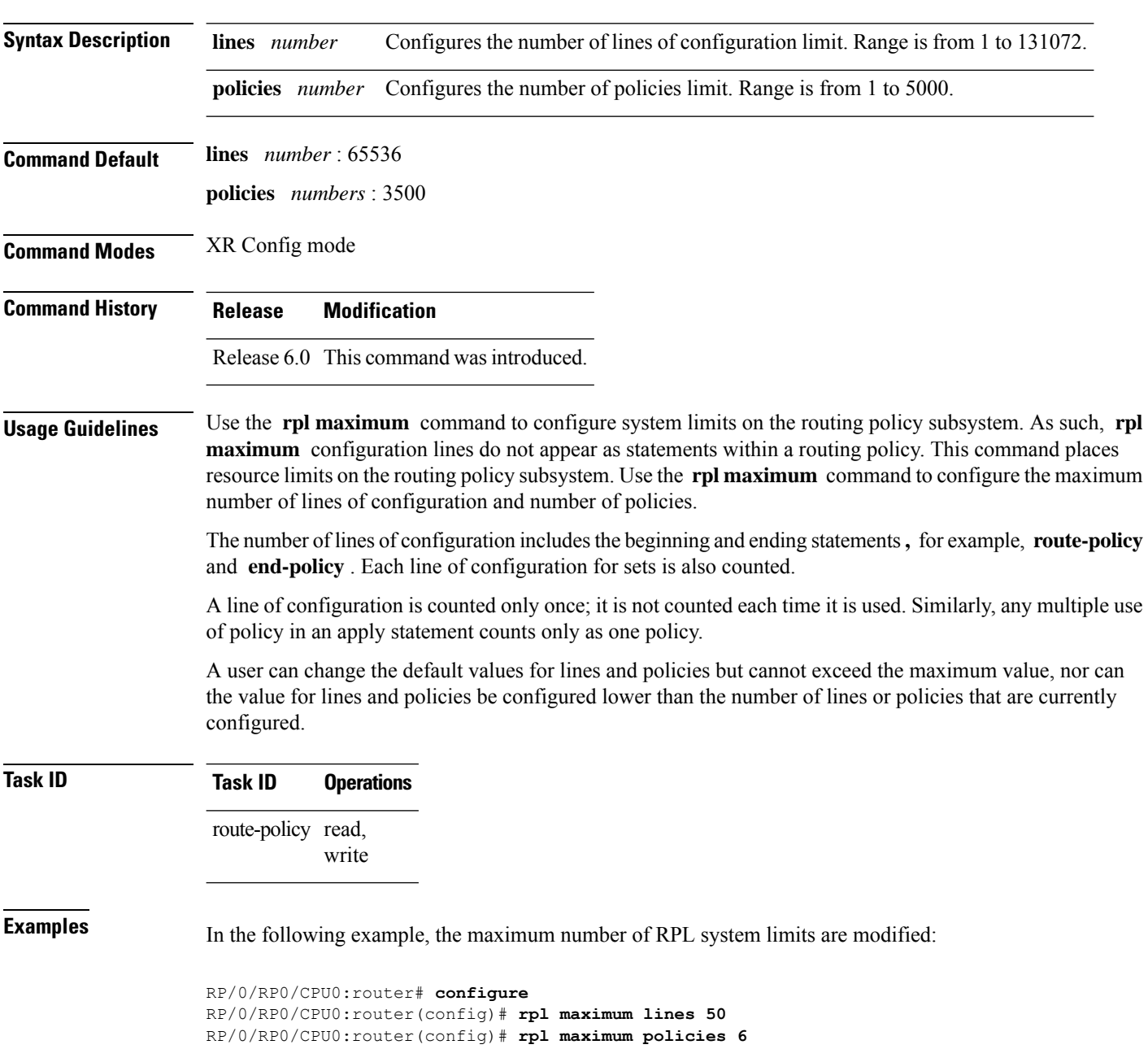

Ш

#### **rpl set-exit-as-abort**

To change the default exit behavior under RPL configuration mode to abort from the RPL configuration mode without saving the configuration, use the **rpl set-exit-as-abort** command in XR Config mode.

#### **rpl set-exit-as-abort**

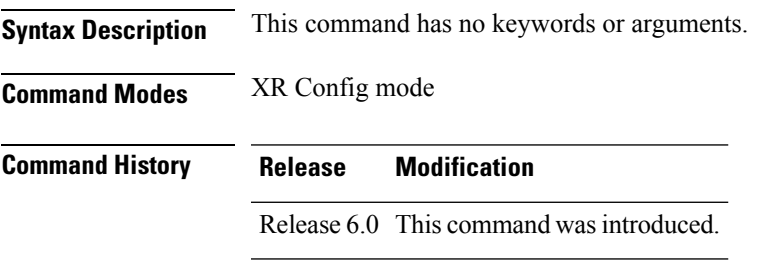

**Usage Guidelines** The default **exit** command acts as end-policy, end-set, or end-if. If the **exit** command is executed under route policy configuration mode, the changes are applied and configuration is updated. This destructs the existing policy. The **rpl set-exit-as-abort** command allows to overwrite the default behavior of the **exit** command under the route policy configuration mode.

**Task ID Task ID Operations** route-policy read, write

**Examples** This example shows how change the default exit behavior:

RP/0/RP0/CPU0:router# **configure** RP/0/RP0/CPU0:router(config)# **rpl set-exit-as-abort**

#### **set administrative-distance**

To set a route with lower administrative distance such that it is preferred to a route with higher administrative distance, use the **set administrative-distance** command in route policy configuration mode.

**set administrative-distance** [{**number** | **parameter**}]

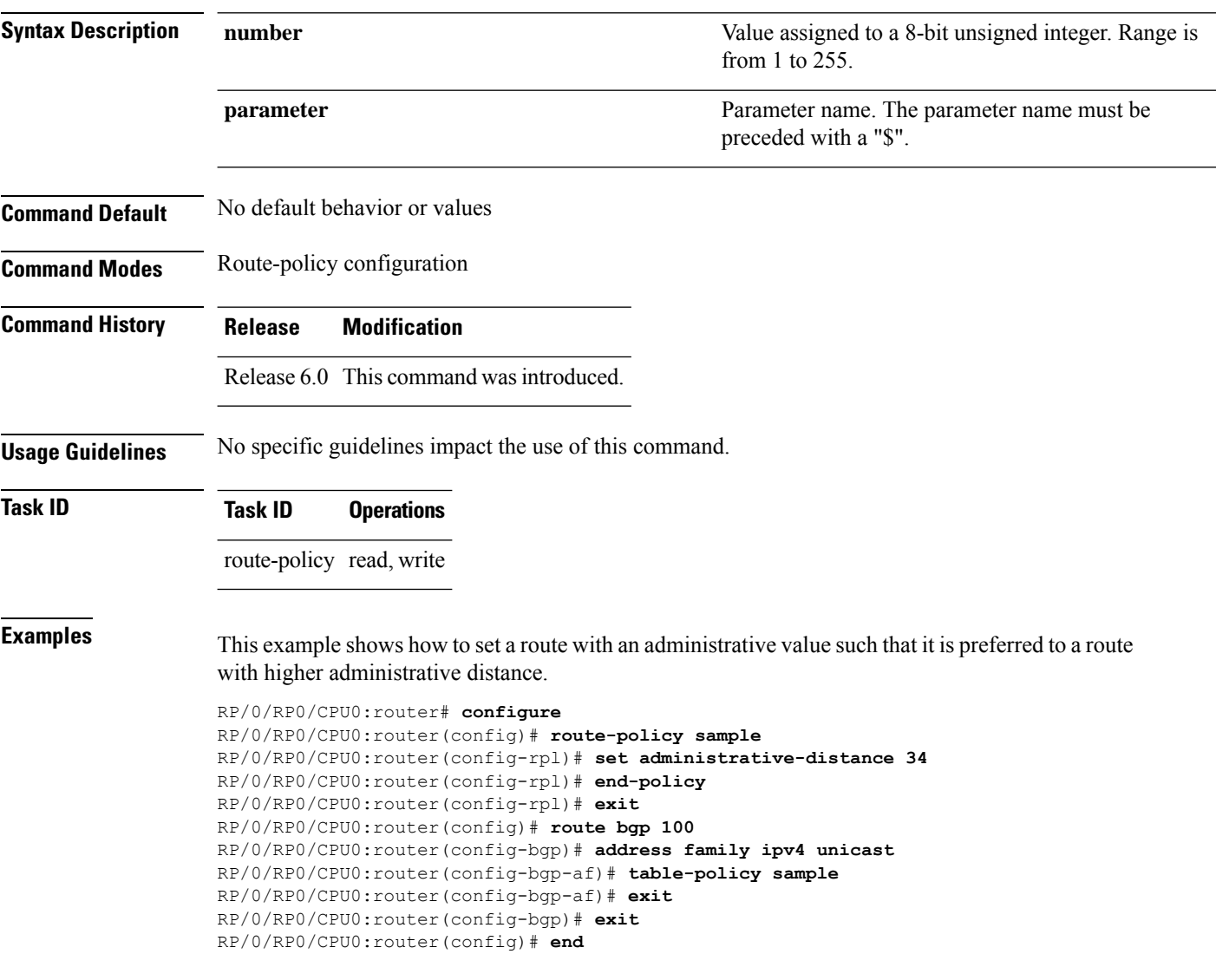

# **set aigp-metric**

To set originating prefixes with accumulated interior gateway protocol ( AiGP) attribute information, use the**set aigp-metric** command in route-policy configuration mode.

**set aig-metric**{**igp-cost***value*}

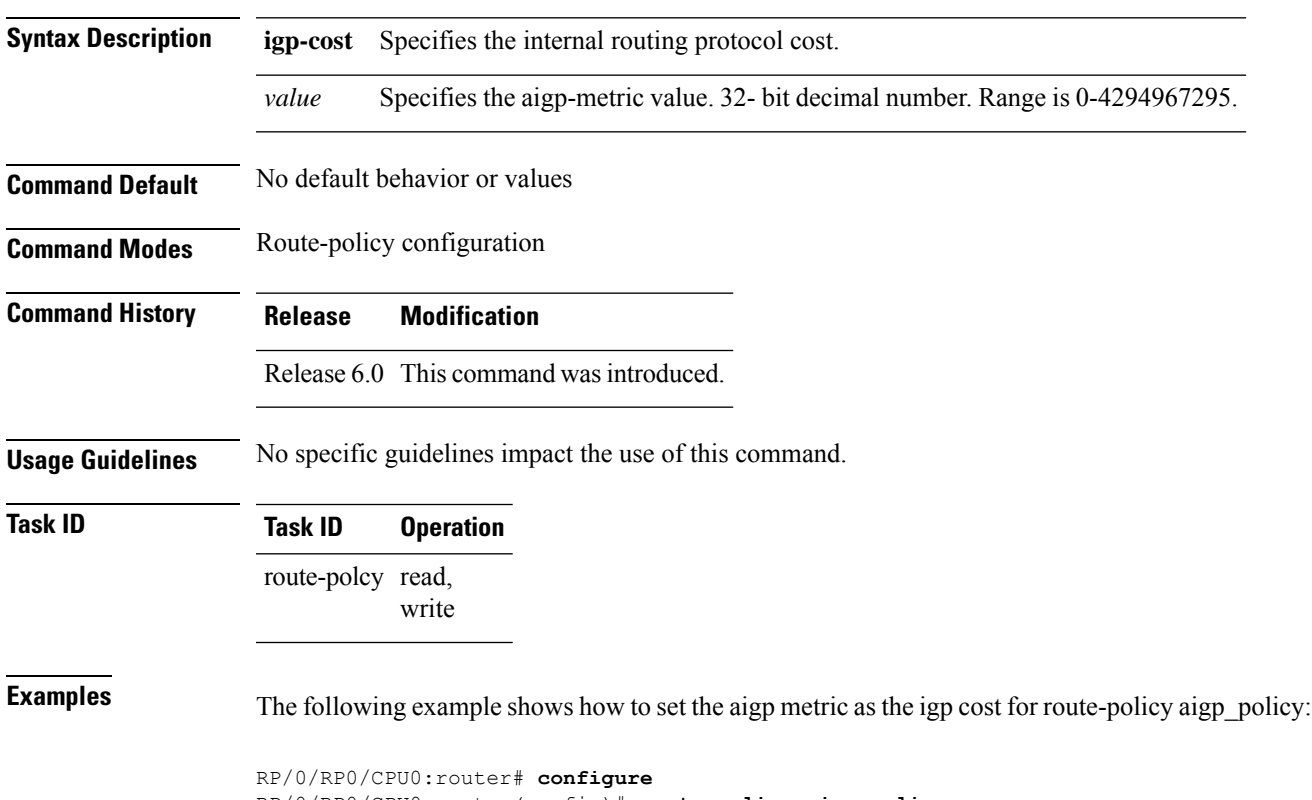

RP/0/RP0/CPU0:router(config)# **route-policy aigp\_policy** RP/0/RP0/CPU0:router(config-rpl)# **set aigp-metric igp-cost**

# **set community**

To set the Border Gateway Protocol (BGP) community attributes in a route, use the set community command in route-policy configuration mode.

**set community** {*community-set-nameinline-community-setparameter*} [**additive**]

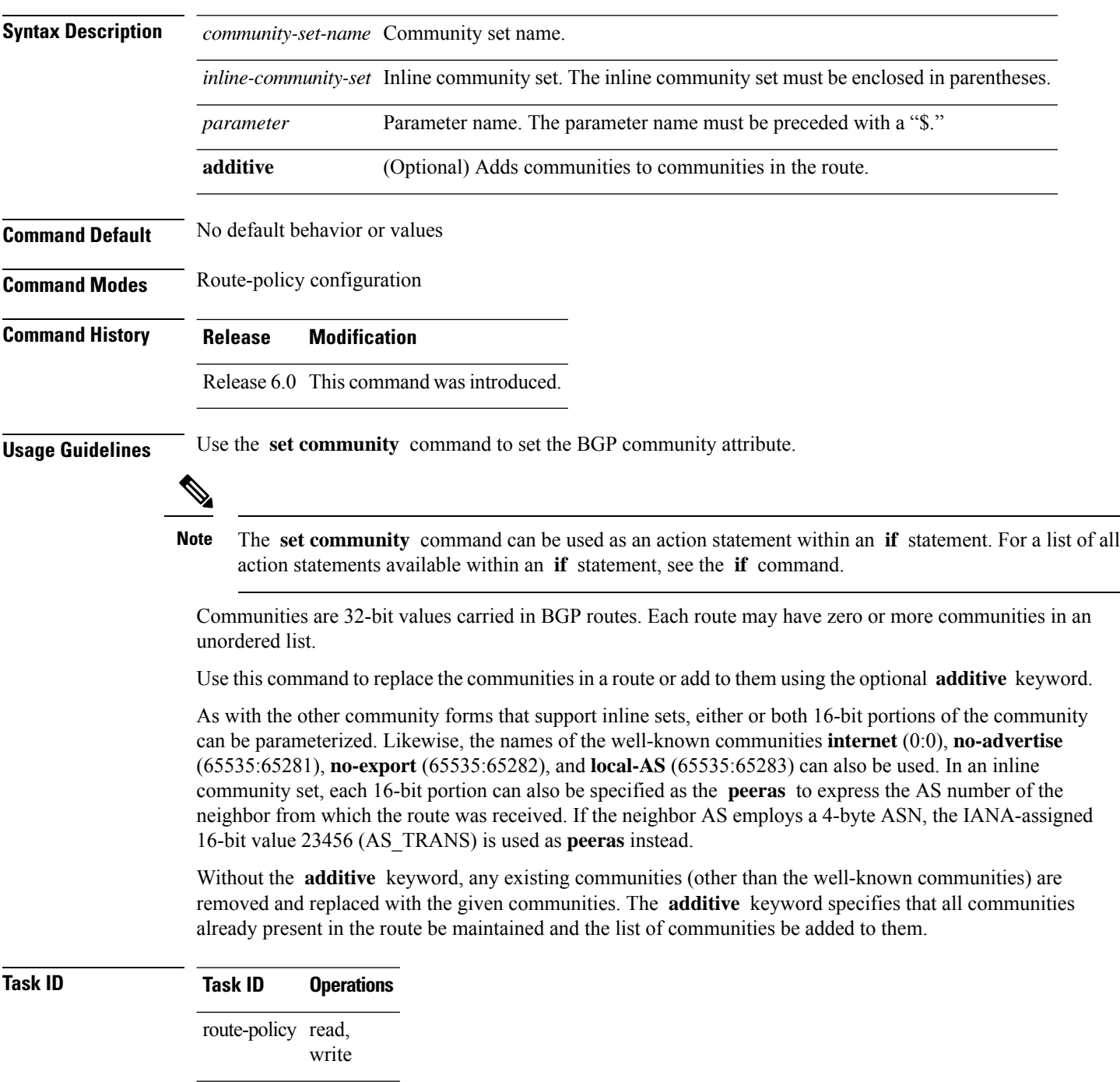

**Examples** The following are incomplete configuration examples using the **set community** command:

RP/0/RP0/CPU0:router(config-rpl)# **set community (10:24)** RP/0/RP0/CPU0:router(config-rpl)# **set community (10:24, \$as:24, \$as:\$tag)** RP/0/RP0/CPU0:router(config-rpl)# **set community (10:24, internet) additive** RP/0/RP0/CPU0:router(config-rpl)# **set community (10:24, \$as:24) additive** RP/0/RP0/CPU0:router(config-rpl)# **set community (10:24, peeras:24) additive**

#### **set core-tree**

To set a Multicast Distribution Tree (MDT) type, use the **set core-tree** command in route-policy configuration mode.

**set core-tree** {**gre-rosen**| **mldp-inband**| **mldp-partitioned-mp2mp**| **mldp-partitioned-p2mp**| **mldp-rosen** | **rsvp-te-partitioned-p2mp***parameter*}

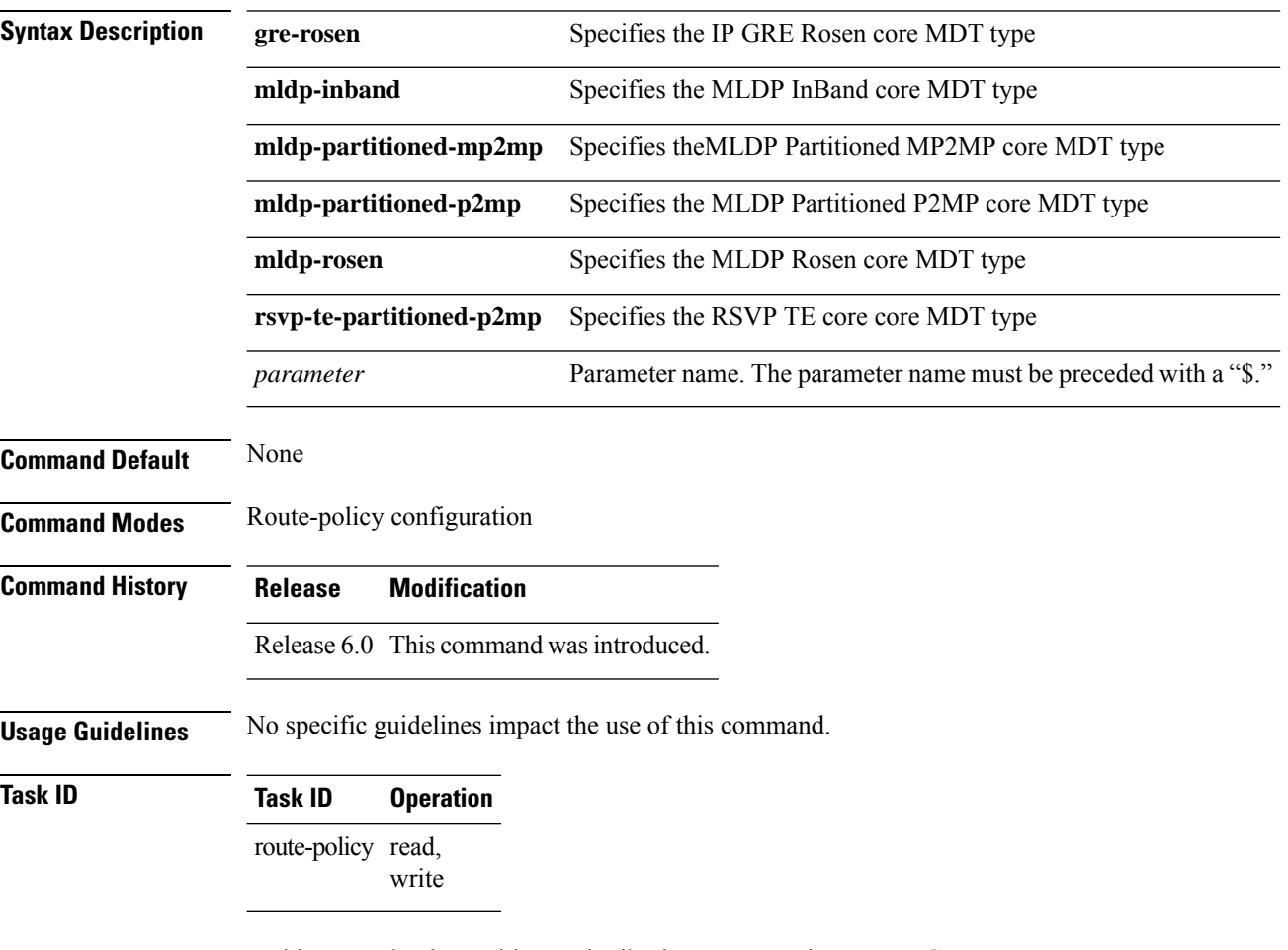

In this example, the Multicast Distribution Tree type is set to IP GRE Rosen core:

RP/0/RP0/CPU0:router#**configure** RP/0/RP0/CPU0:router(config)#**route-policy policy\_mdt\_type** RP/0/RP0/CPU0:router(config-rpl)#**set core-tree gre-rosen**

# **set dampening**

To configure Border Gateway Protocol (BGP) route dampening, use the **set dampening** command in route-policy configuration mode.

**set dampening** {**halflife** {*minutesparameter*} | **max-suppress** {*minutesparameter*} | **reuse** {*secondsparameter*} | **suppress** {*penalty-unitsparameter*} | **others default**}

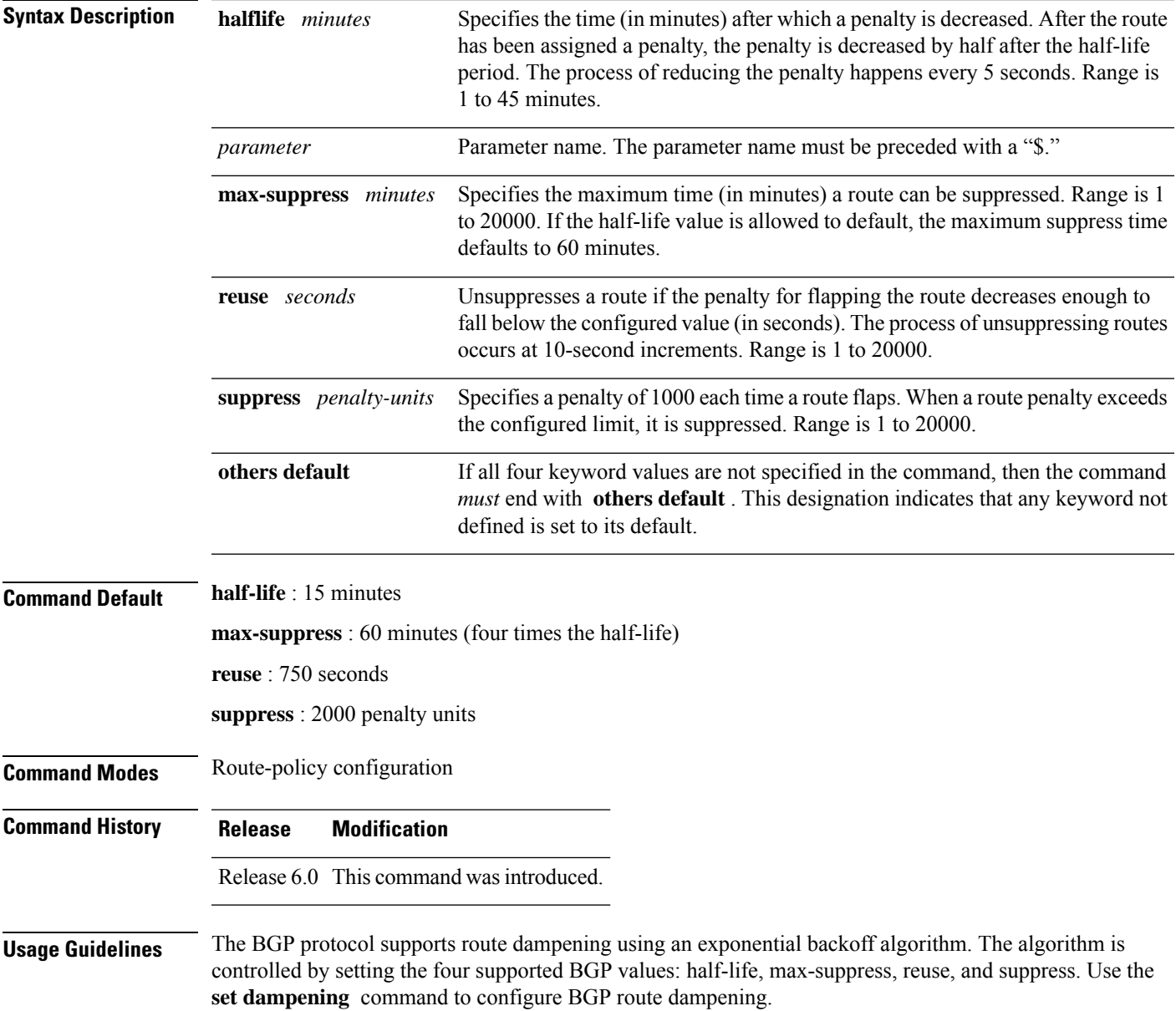

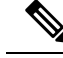

The **set dampening** command can be used as an action statement within an **if** statement. For a list of all action statements available within an **if** statement, see the **if** command. **Note**

A value for at least one of the four keywords must be set. If the **set dampening** command defines values for three or fewer of the supported keywords, then the configuration must end with the **others default** , which indicates that any keyword value not defined in the command is set to its default value.

The keywords may appear in the command in any order.

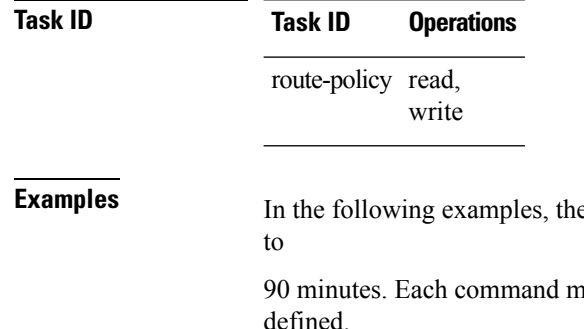

**Example 1** and **EX** In the following examples the is set to 20 minutes and the maximum suppress time is set

ust end with others default because three or fewer keywords are defined.

RP/0/RP0/CPU0:router(config-rpl)# **set dampening halflife 20 others default** RP/0/RP0/CPU0:router(config-rpl)# **set dampening max-suppress 90 others default**

In this example, all four keywords are defined, which means the command does not use **others default** .

RP/0/RP0/CPU0:router(config-rpl)# **set dampening halflife 15 max-suppress 60 reuse 750 suppress 2000**

The following command is invalid because it is missing **others default.**

RP/0/RP0/CPU0:router(config-rpl)# **set dampening reuse 700**

In the following example, the parameters are used.

RP/0/RP0/CPU0:router(config-rpl)# **set dampening halflife \$p1 suppress \$p4 reuse \$p3 max-suppress \$p2**

#### **set extcommunity cost**

To set the Border Gateway Protocol (BGP) cost extended community attributes, use the **set extcommunity cost** command in route-policy configuration mode.

**set extcommunity cost** {*cost-extcommunity-set-namecost-inline-extcommunity-setparameter*} [**additive**]

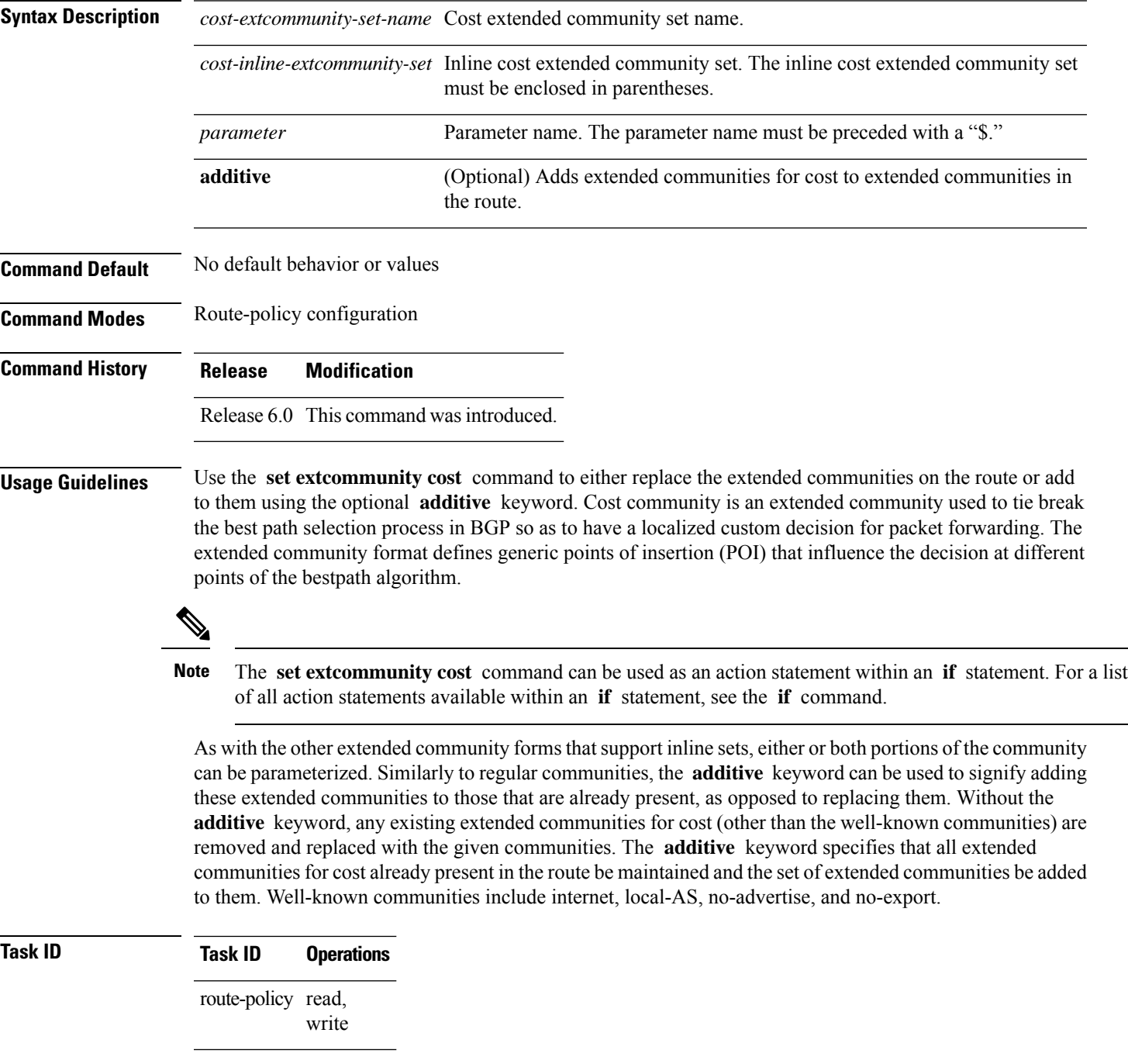

#### **Examples** The following are incomplete configuration examples using the **set extcommunity cost** command:

RP/0/RP0/CPU0:router(config-rpl)# **set extcommunity cost (IGP:10:20)** RP/0/RP0/CPU0:router(config-rpl)# **set extcommunity cost (Pre-Bestpath:33:44)** RP/0/RP0/CPU0:router(config-rpl)# **set extcommunity cost (IGP:11:21)**

#### **set extcommunity rt**

To set the Border Gateway Protocol (BGP) route target (RT) extended community attributes, use the **set extcommunity rt** command in route-policy configuration mode.

**set extcommunity rt** {*rt-extcommunity-set-namert-inline-extcommunity-setparameter*} **additive**

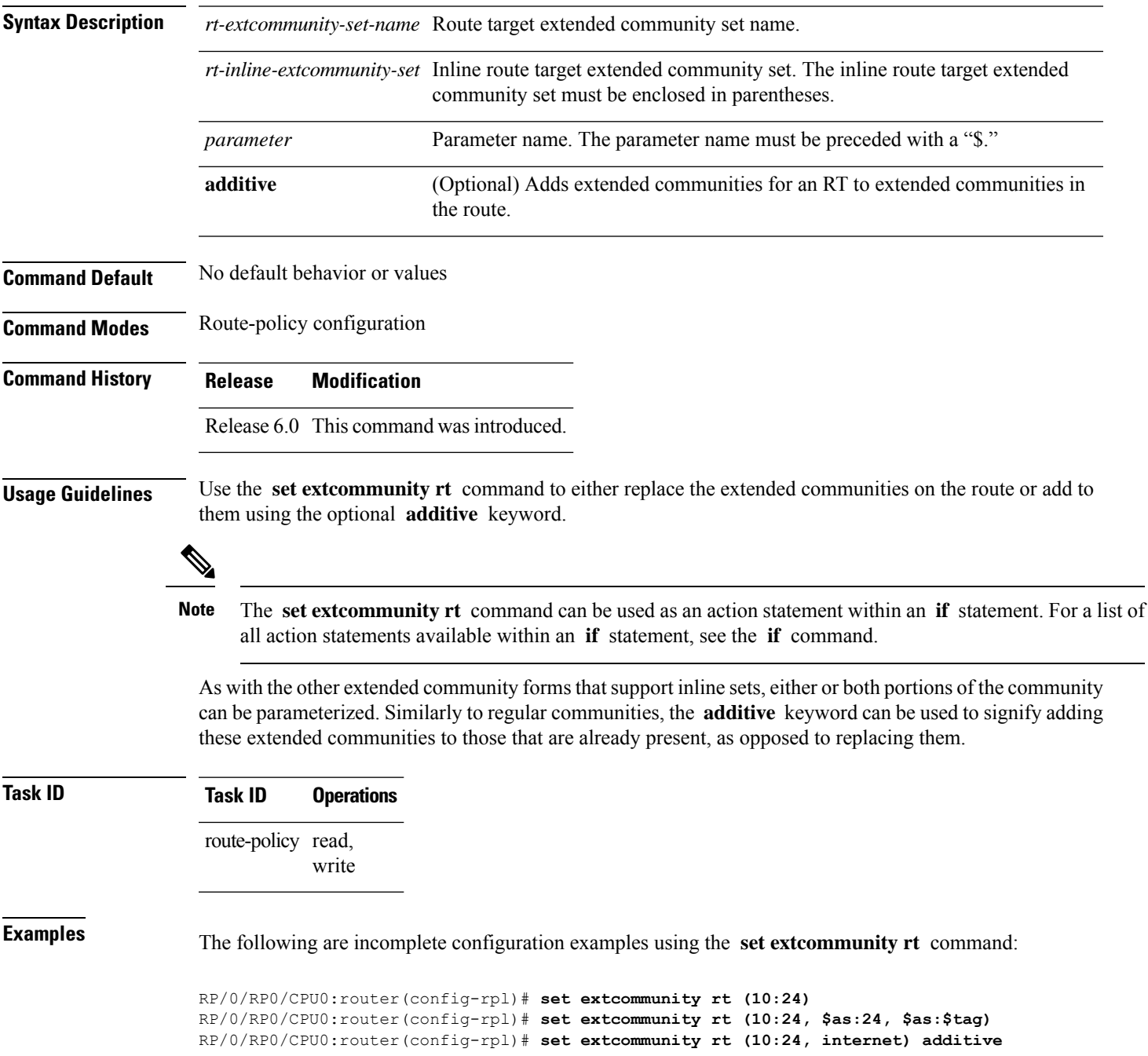

```
RP/0/RP0/CPU0:router(config-rpl)# set extcommunity rt (10:24, $as:24) additive
```
Without the **additive** keyword, any existing extended communities for cost (other than the well-known communities) are removed and replaced with the given communities. The **additive** keyword specifies that all extended communities for cost already present in the route be maintained and the list of extended communities be added to them.

# **set ip-precedence**

To set the IP precedence, use the **set ip-precedence** command in route-policy configuration mode.

**set ip-precedence** {*numberparameter*}

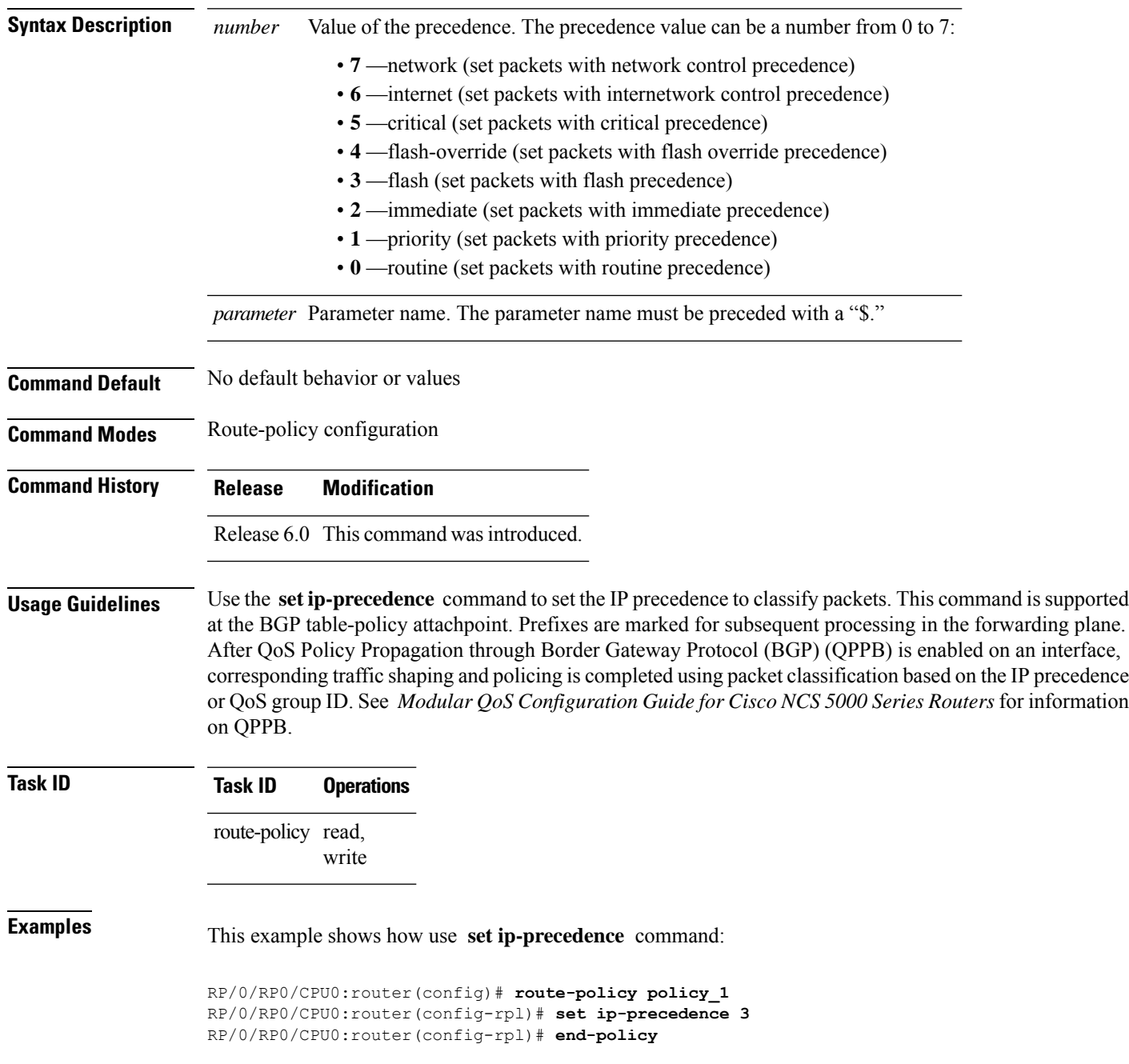

#### **set isis-metric**

To set the Intermediate System-to-Intermediate System (IS-IS) metric attribute value, use the **set is-is metric** command in route-policy configuration mode.

**set isis-metric** {*numberparameter*}

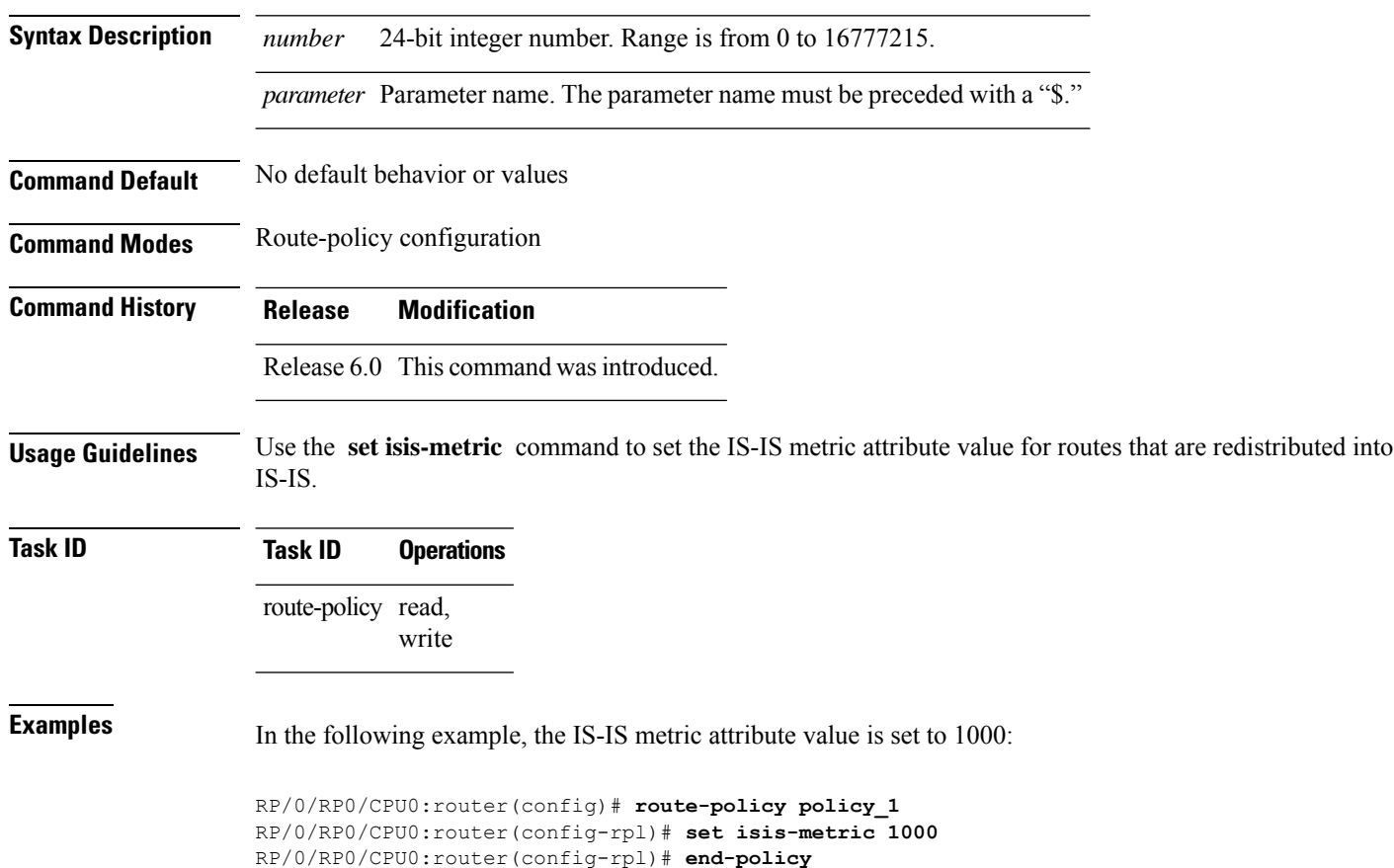

#### **set label**

To set the Border Gateway Protocol (BGP) label attribute value, use the **set label** command in route-policy configuration mode.

**set label** {**explicit-null** | **implicit-null***parameter*}

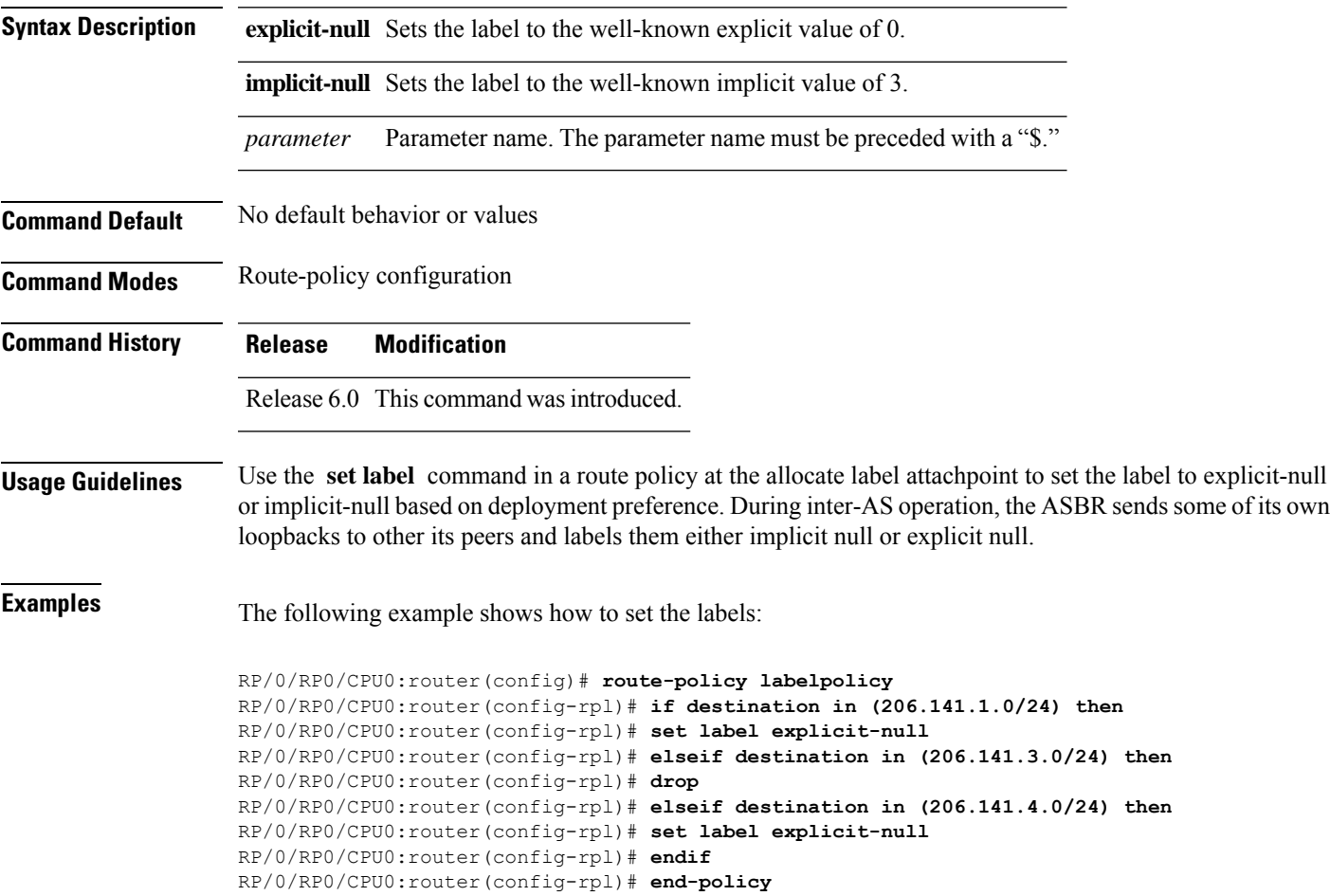

#### **set label-mode**

To set the type of Border GatewayProtocol (BGP) label mode, use the **set label-mode** command in route-policy configuration mode. This command does not have a **no** form.

**set label-mode**{**per-ce** | **per-vrf** | **per-prefix**}

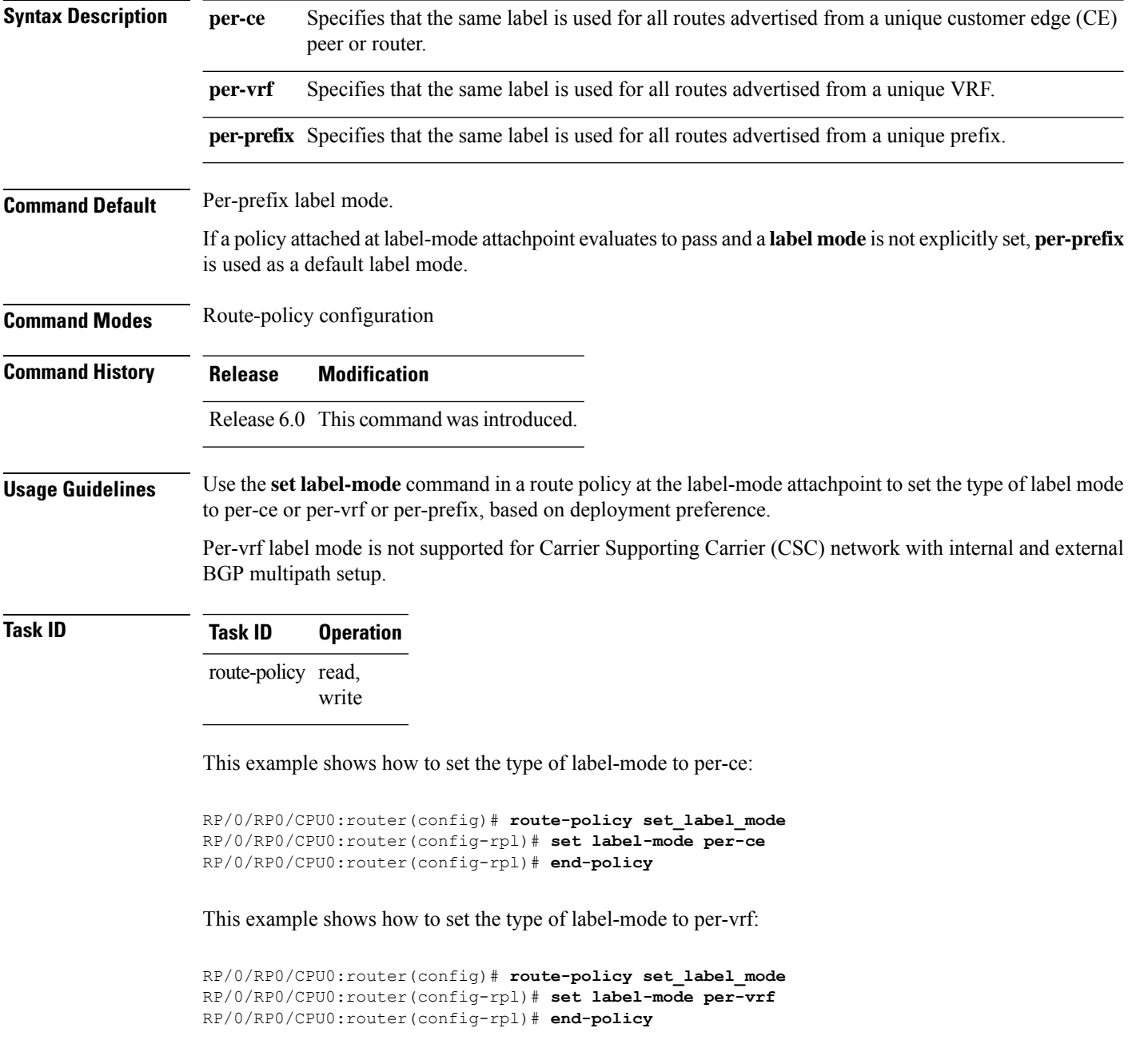

This example shows how to set the type of label-mode to per-prefix:

```
RP/0/RP0/CPU0:router(config)# route-policy set_label_mode
RP/0/RP0/CPU0:router(config-rpl)# set label-mode per-prefix
RP/0/RP0/CPU0:router(config-rpl)# end-policy
```
#### **set large-community**

To set the Border GatewayProtocol (BGP) large-community attributesin a route, use the **set large-community** command in route-policy configuration mode.

**set large-community** { *large-community-set-name inline-large-community-set parameter* } [ **additive** ] **Syntax Description** *large-community-set-name* Large-community set name. *inline-large-community-set* Inline large-community set. The inline large-community set must be enclosed in parentheses. *parameter* Parameter name. The parameter name must be preceded with a "\$." **additive** (Optional) Adds large-communities to large-communities in the route. **Command Default** No default behavior or values **Command Modes** Route-policy configuration **Command History Release Modification** Release 6.3.1 This command was introduced. **Usage Guidelines** The large communities are specified as three non negative decimal integers separated by colons. For example, 1:2:3. Each integer is stored in 32 bits. The possible range for each integer is 0 to 4294967295. In route-policy statements, each integer in the BGP large community can be replaced by the following expression: • peeras — This expression is replaced by the AS number of the neigbhor from which the community is received or to which the community is sent, as appropriate. The **set large-community** command can be used as an action statement within an **if** statement. For a list **Note**

of all action statements available within an **if** statement, see the **if** command.

Without the **additive** keyword, any existing large communities are removed and replaced with the given large communities. The **additive** keyword specifies that all communities already present in the route be maintained and the list of communities be added to them. However the **additive** keyword does not result in duplicate entries. If a particular large community is attached to a route and you specify the same large community again with the **additive** keyword in the set statement, then the specified large community is not added again. The merging operation removes duplicate entries. This also applies to the **peeras** keyword.

Ш

# **Task ID Task ID Operations**

route-policy read, write

The peeras expression in this example is replaced by the AS number of the neighbor from which the BGP large community is received or to which the community is sent, as appropriate.

In this example, if the route-policy mordac is applied to a neighbor, the ASN of which is 1, then the large community (1:2:3) is set only once.

```
RP/0/RP/0/RP0/CPU0:router#config
RP/0/RP0/CPU0:router(config)#route-policy mordac
RP/0/RP0/CPU0:router(config-rpl)#set large-community (1:2:3, peeras:2:3)
RP/0/RP0/CPU0:router(config-rpl)#end-set
RP/0/RP0/CPU0:router(config)#large-community-set catbert
RP/0/RP0/CPU0:router(config-largecomm)#1:2:3,
RP/0/RP0/CPU0:router(config-largecomm)#5:2:3
RP/0/RP0/CPU0:router(config-largecomm)#end-set
RP/0/RP0/CPU0:router(config)#route-policy wally
RP/0/RP0/CPU0:router(config-rpl)#set large-community catbert additive
RP/0/RP0/CPU0:router(config-rpl)#end-set
```
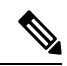

**Note** You should configure the **send-community-ebgp** command to send large communities to ebgp neighbors.

#### **set level**

To configure the Intermediate System-to-Intermediate System (IS-IS) link-state packet (LSP) level advertised to redistributed routes, use the **set level** command in route-policy configuration mode.

**set level** {**level-1** | **level-2** | **level-1-2***parameter*}

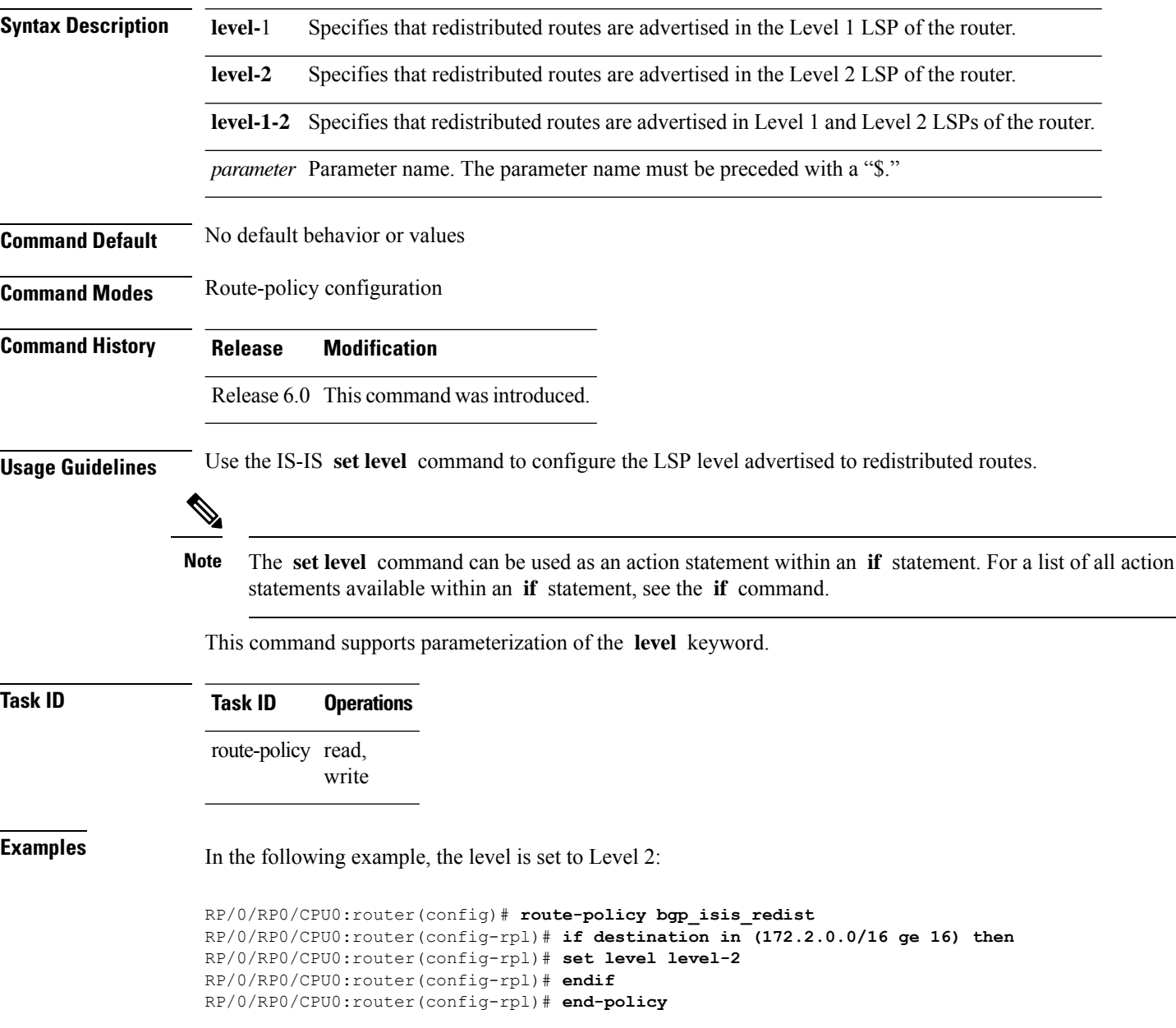

# **set local-preference**

To set the Border Gateway Protocol (BGP) local preference attribute in a route, use the **set local-preference** command in route-policy configuration mode.

**set local-preference** {*numberparameter*}

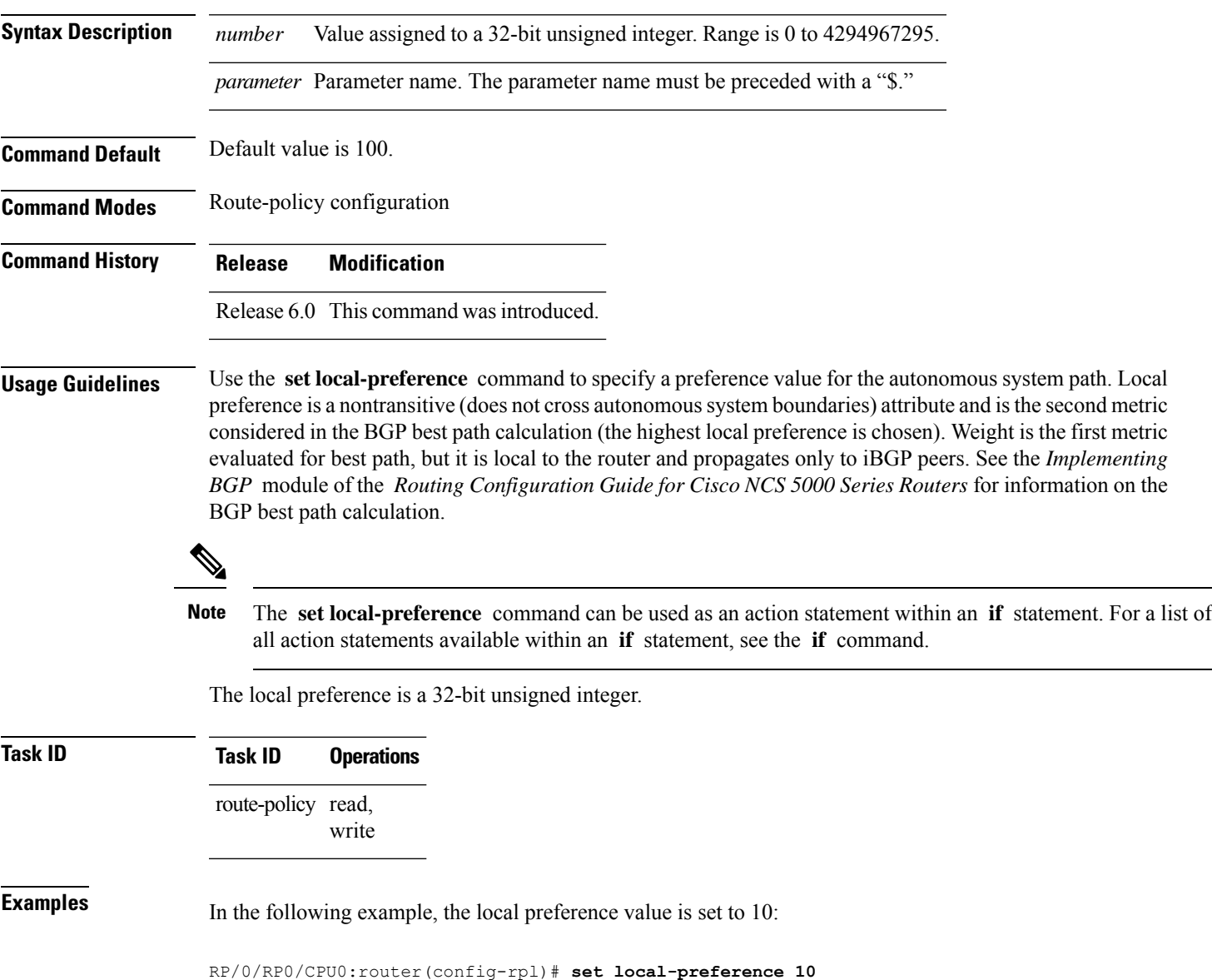

#### **set med**

To set the Border Gateway Protocol (BGP) Multi Exit Discriminator (MED) attribute, use the **set med** command in route-policy configuration mode.

**set med**{*numberparameter* |**igp-cost** | {**+** | {*numberparameter*} | **-** | {*numberparameter*}} | **max-reachable**}

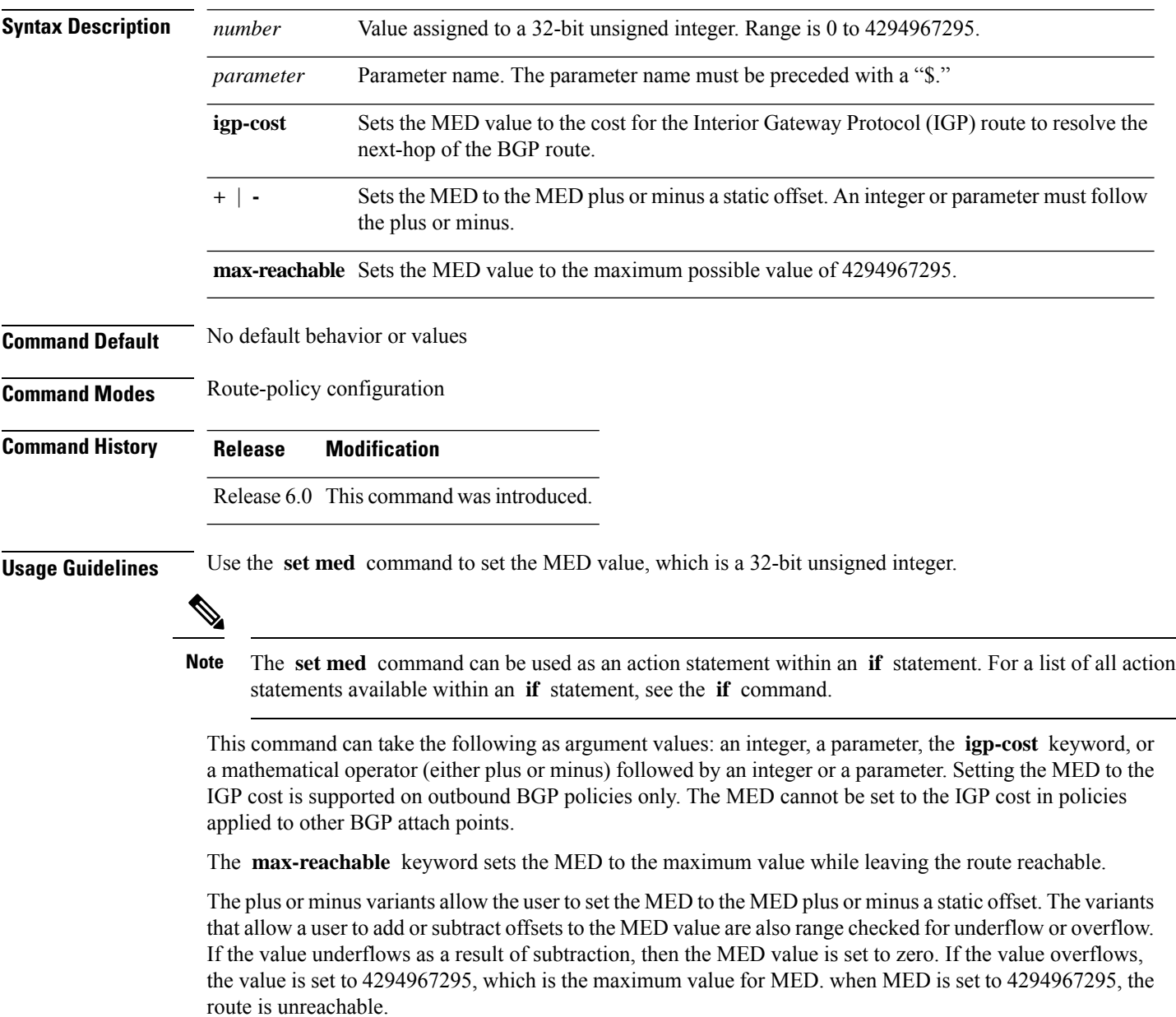

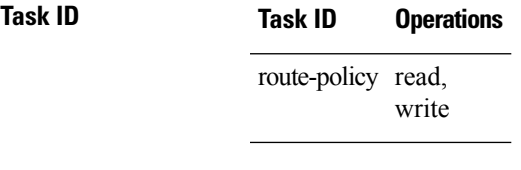

**Examples** The following two examples show how to set the MED to a value that is either specified directly (using the integer 156) or passed to the policy as a parameter:

> RP/0/RP0/CPU0:router(config-rpl)# **set med 156** RP/0/RP0/CPU0:router(config-rpl)# **set med \$med\_param**

The following example shows how to instruct BGP to automatically set the MED value to the cost of the IGP route that resolves the next-hop of the BGP route:

RP/0/RP0/CPU0:router(config-rpl)# **set med igp-cost**

# **set metric-type (IS-IS)**

To configure the integrated Intermediate System-to-Intermediate System (IS-IS) metric type, use the **set metric-type** command in route-policy configuration mode.

**set metric-type**{**internal** | **external** | **rib-metric-as-internal** | **rib-metric-as-external***parameter*} **set metric-type**{**internal** | **external***parameter*}

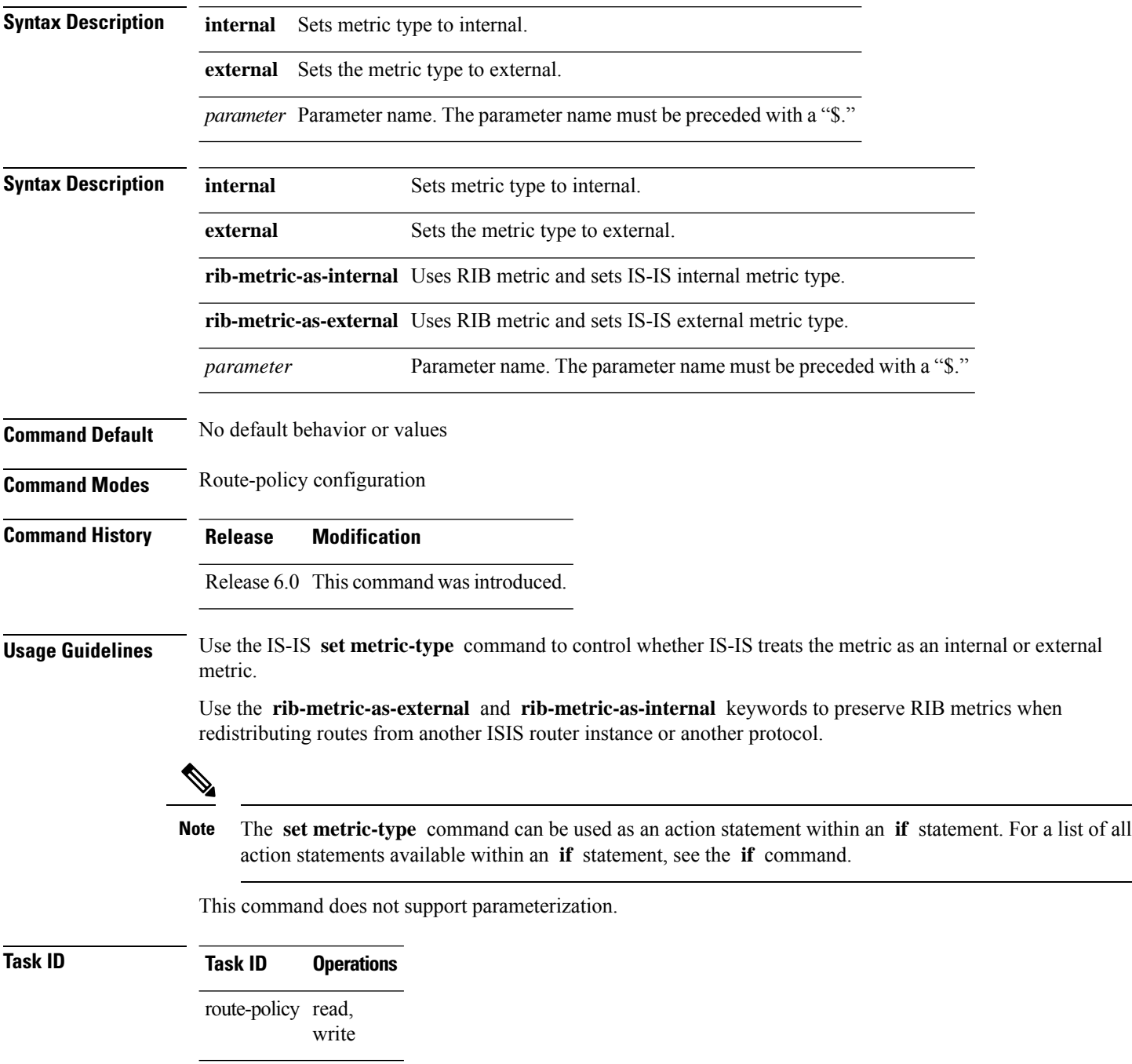

**Examples** In the following example, the IS-IS metric type is set to internal:

RP/0/RP0/CPU0:router(config-rpl)# **set metric-type internal**

#### **set metric-type (OSPF)** To control how Open Shortest Path First (OSPF) computes the cost for a route, use the **set metric-type** command in route-policy configuration mode. **set metric-type** {**type-1** | **type-2***parameter*} **Syntax Description type-1** Uses the cost set on the route plus the topology-related costs in the calculation for Type 1 metrics. **type-2** Uses only the cost set on the route in the calculation for Type 2 metrics. *parameter* Parameter name. The parameter name must be preceded with a "\$." **Command Default** No default behavior or values **Command Modes** Route-policy configuration **Command History Release Modification** Release 6.0 This command was introduced. **Usage Guidelines** Use the OSPF **set metric-type** command to control whether OSPF treats the cost as a Type 1 or Type 2 metric. ⇘ **Note** The **set metric-type** command can be used as an action statement within an **if** statement. For a list of all action statements available within an **if** statement, see the **if** command. The value of Type 1 or Type 2 controls how OSPF computes the cost for this route. For Type 2 metrics, only the cost set on the route is used. For Type 1 metrics, the cost set on the route plus the topology- related costs are used in the calculation. This command does not support parameterization. **Task ID Task ID Operations** route-policy read, write **Examples** In the following example, the OSPF metric type is set to Type 1: RP/0/RP0/CPU0:router(config-rpl)# **set metric-type type-1**
### **set next-hop**

To replace the next-hop associated with a given route, use the **set next-hop** command in route-policy configuration mode.

**set next-hop** {*ipv4-address [ destination-vrf ] ipv6-address [ destination-vrf ]* | **discard** *parameter* | **peer-address** | **self**}

| <b>Syntax Description</b> | ipv4-address                                                                                                    |                                                                                                    | Valid IPv4 address.                                                                                                    |                        |  |                               |  |
|---------------------------|----------------------------------------------------------------------------------------------------|----------------------------------------------------------------------------------------------------|----------------------------------------------------------------------------------------------------|------------------------|--|-------------------------------|--|
|                           |                                                                                                    | ipv6-address                                                                                                    | Valid IPv6 address.<br>Sets next-hop as Null0 interface.<br>(Optional) Specifies that the next-hop of the route should be resolved in destination VRF<br>context. This keyword is available when an IPv4 or IPv6 address or parameter is used. |                        |  |                               |  |
|                           |                                                                                                    | discard                                                                                                    |                                                                                                    |                        |  |                               |  |
|                           |                                                                                                    | destination-vrf                                                                                                    |                                                                                                    |                        |  |                               |  |
|                           | peer-address<br>parameter<br>self                                                                                                |                                                                                                    | Sets the next-hop to the IP address of the remote Border Gateway Protocol (BGP) peer.<br>Parameter name. The parameter name must be preceded with a "\$."<br>Sets itself as the next-hop.                                                      |                        |  |                               |  |
|                           |                                                                                                    |                                                                                                    |                                                                                                    | <b>Command Default</b> |  | No default behavior or values |  |
|                           |                                                                                                    |                                                                                                    |                                                                                                    | <b>Command Modes</b>   |  | Route-policy configuration    |  |
| <b>Command History</b>    |                                                                                                    | <b>Modification</b><br><b>Release</b>                                                                                                    |                                                                                                    |                        |  |                               |  |
|                           |                                                                                                    | Release 6.0 This command was introduced.                                                                                                    |                                                                                                    |                        |  |                               |  |
| <b>Usage Guidelines</b>   | Use the set next-hop command to replace the next-hop associated with a specific address.                                         |                                                                                                    |                                                                                                    |                        |  |                               |  |
|                           |                                                                                                    | The next hop destination is selected according to the address family. Example: for ipv4 address-family, the<br>IPv4 address is used and for ipv6 address-family, the IPv6 address is used. |                                                                                                    |                        |  |                               |  |
|                           |                                                                                                    |                                                                                                    |                                                                                                    |                        |  |                               |  |
|                           | <b>Note</b>                                                                                                    |                                                                                                    | The set next-hop command can be used as an action statement within an if statement. For a list of all action<br>statements available within an if statement, see the if command.                                                               |                        |  |                               |  |
|                           |                                                                                                    | this policy is attached.                                                                                                    | Use the set next-hop peer-address command to set the next-hop to the address of the BGP neighbor, where                                                                                                    |                        |  |                               |  |
|                           | The next-hop is a valid IPv4 address entered as a dotted decimal or an IPv6 address entered as a colon-separated<br>hexadecimal. |                                                                                                    |                                                                                                    |                        |  |                               |  |
|                           | It is not possible to use this command to set the BGP IPv6 link-local next-hop.                                                  |                                                                                                    |                                                                                                    |                        |  |                               |  |

The **destination-vrf** keyword is used mainly in Layer 3 VPN networks when importing routes.

The below address families support the selective setting of 'next-hop-self' via the RPL statement 'set next-hop self' starting in 4.2.1. Previous to this the setting of next-hop-self via an RPL was for all prefixes in the address family or none of the prefixes.

- IPv4 unicast
- IPv4 labeled-unicast
- IPv4 multicast
- IPv6 unicast
- IPv6 multicast

The **set next-hop discard** configuration is used in the neighbor inbound policy. When this config is applied to a path, the primary next-hop is still be associated with the actual path but the RIB is updated with next-hop set to Null0. Even if the primary received nexthop is unreachable, the Remotely Triggered Blackhole (RTBH) path will be considered reachable and will be a candidate in the bestpath selection process. The RTBH path is readvertised to other peers with either the received next-hop or nexthop-self based on normal BGP advertisement rules.

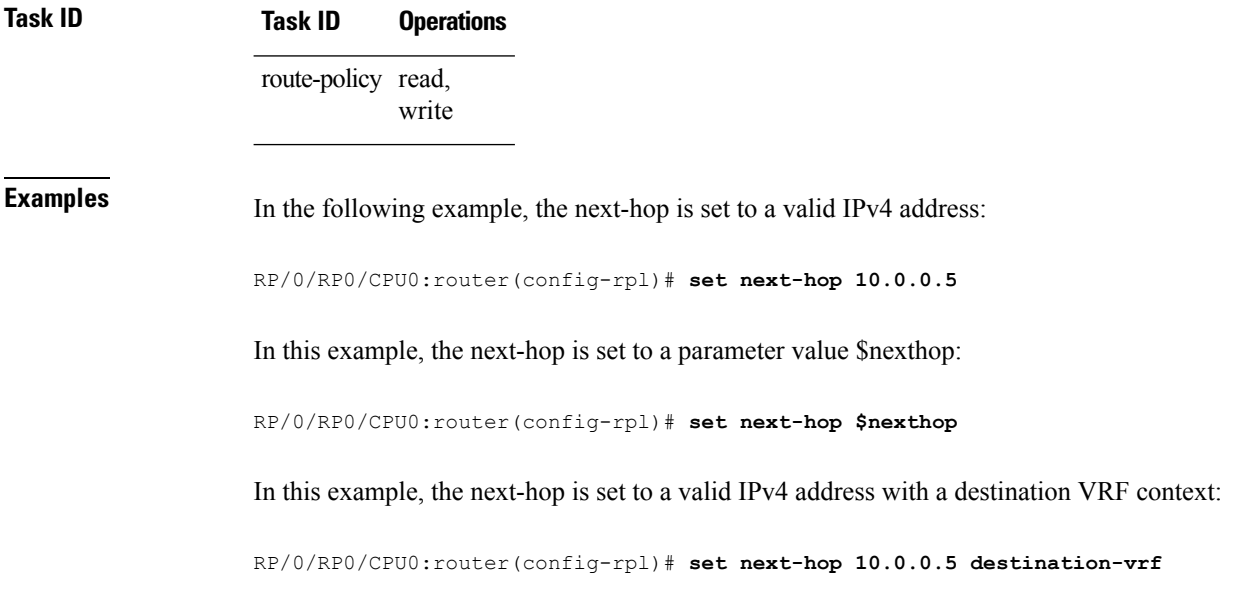

### **set origin**

 $\overline{\phantom{a}}$ 

To change the Border Gateway Protocol (BGP) origin attribute, use the **set origin** command in route-policy configuration mode.

**set origin** {**igp** | **incomplete** | **egp***parameter*}

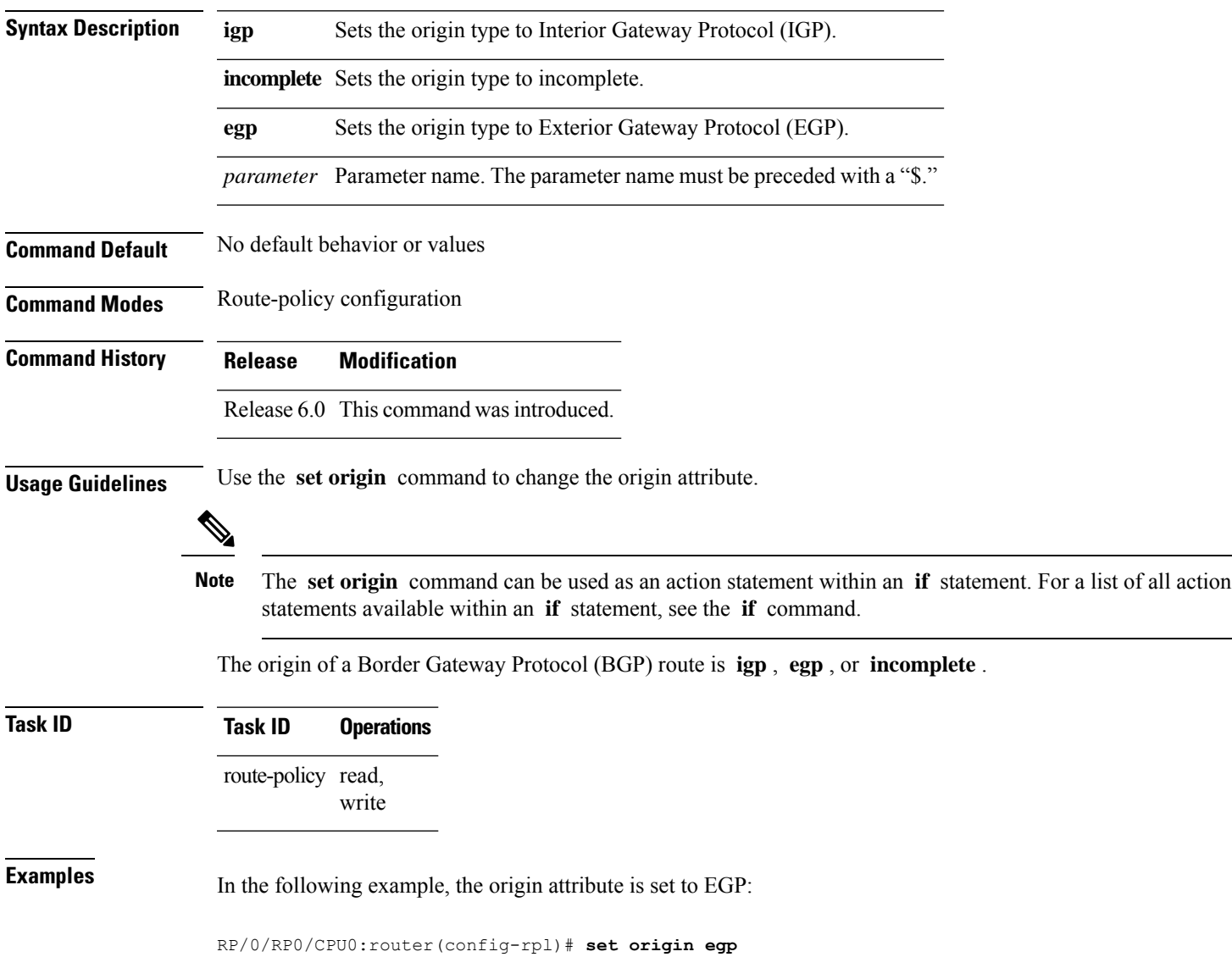

### **set ospf-metric**

To set an Open Shortest Path First (OSPF) protocol metric attribute value, use the **set ospf-metric** command in route-policy configuration mode.

**set ospf-metric** {*numberparameter*}

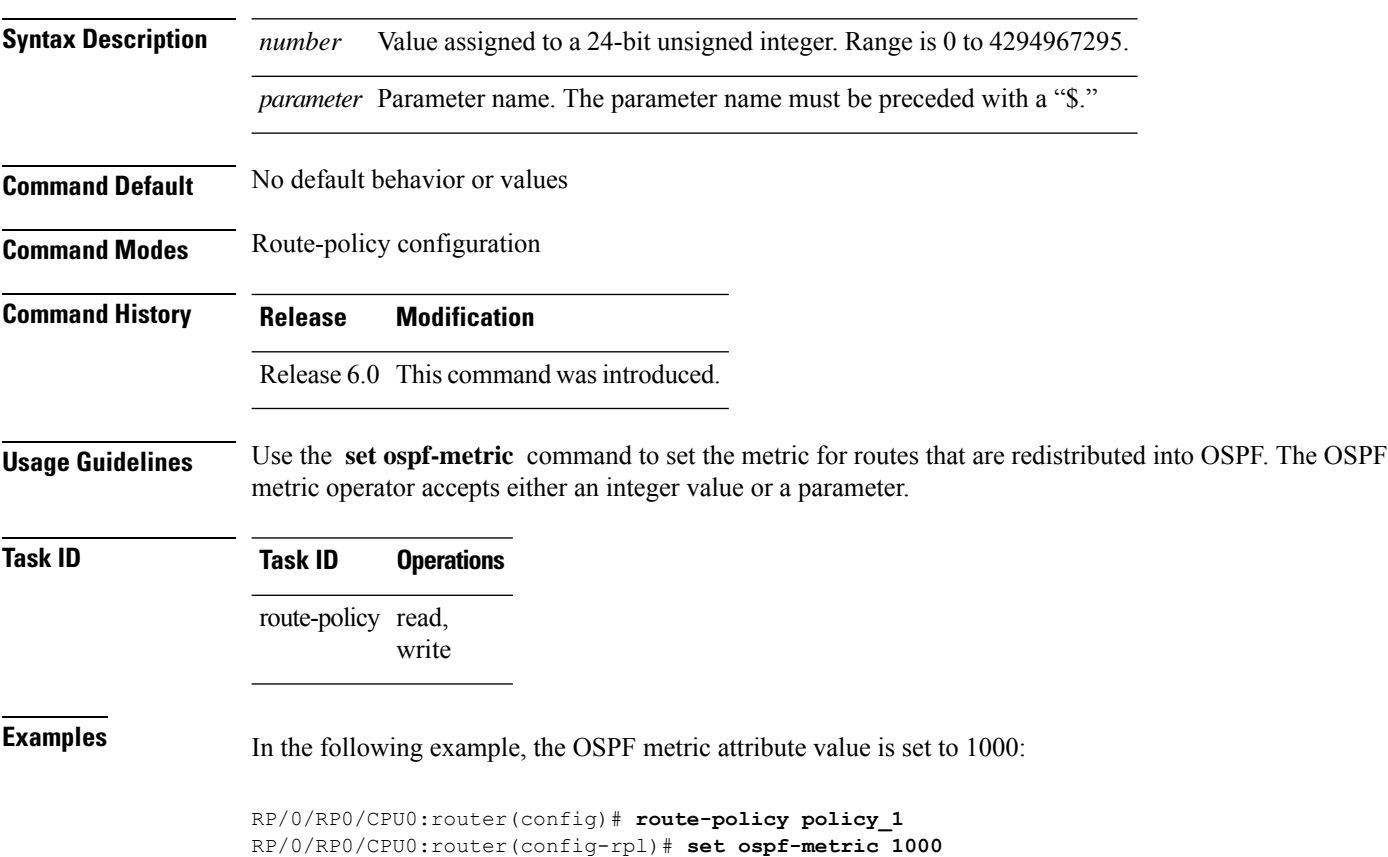

RP/0/RP0/CPU0:router(config-rpl)# **end-policy**

## **set path-selection**

To set path selection criteria and install or advertise the path for the Border Gateway Protocol, use the **set path-selection** command in route-policy configuration mode.

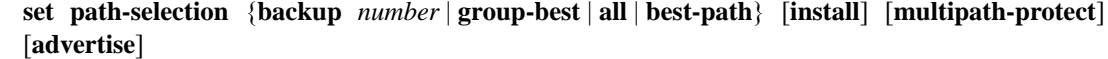

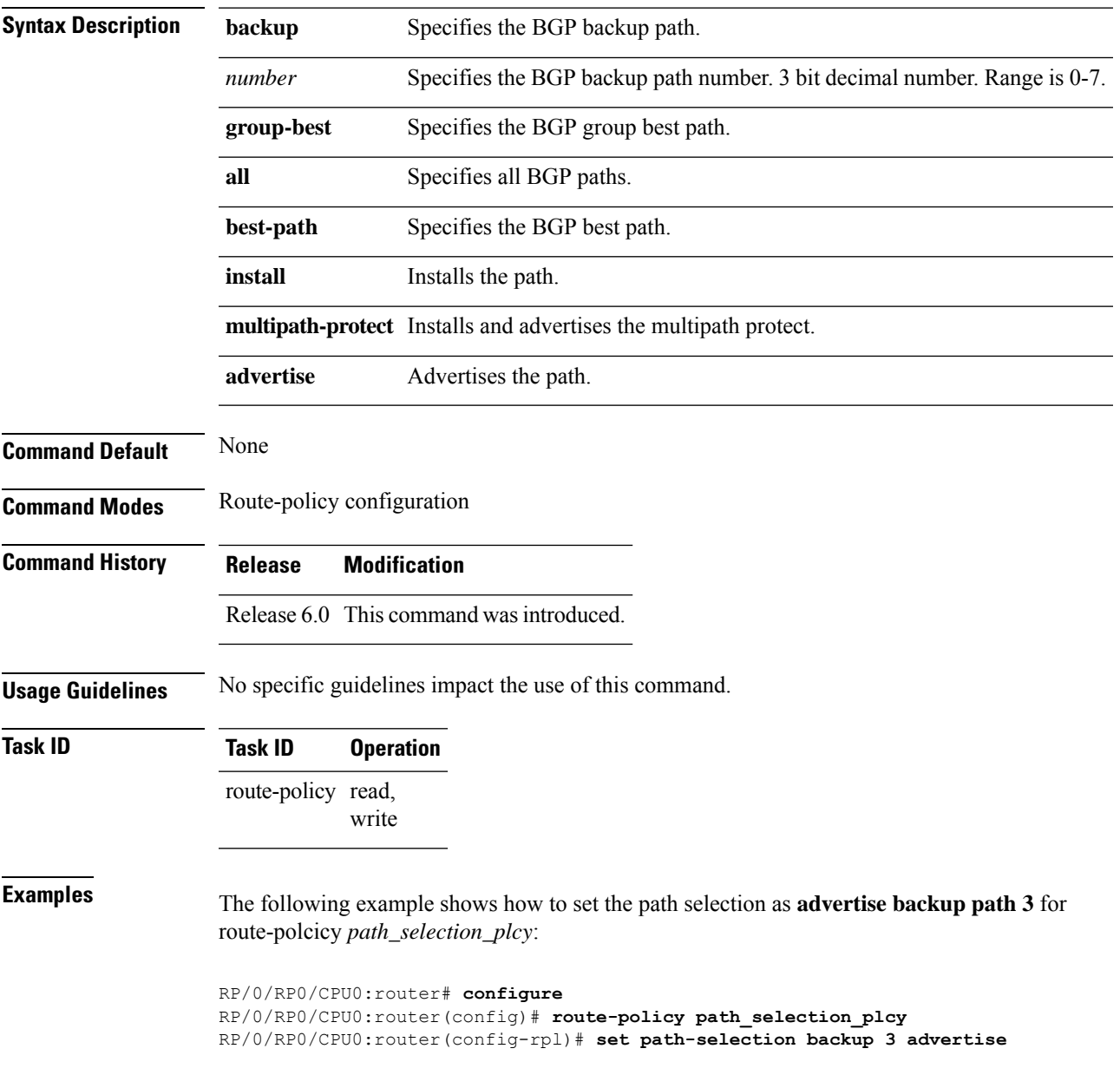

# **set qos-group (RPL)**

To set the quality of service (QoS) group, use the **set qos-group** command in route-policy configuration mode:

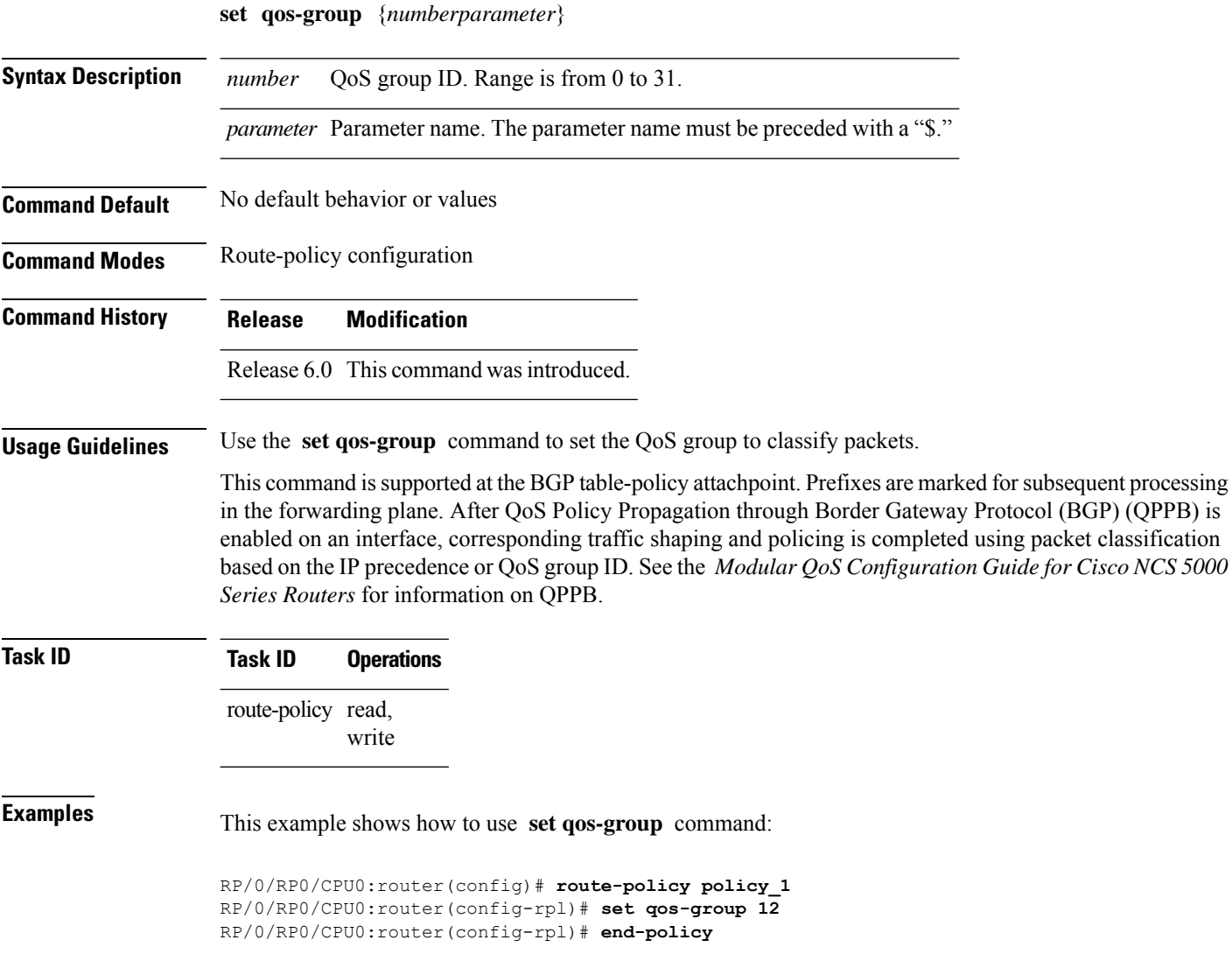

### **set rib-metric**

To set the Routing Information Base (RIB) metric attribute value for a table policy, use the **set rib-metric** command in route-policy configuration mode:

**set rib-metric** {*numberparameter*}

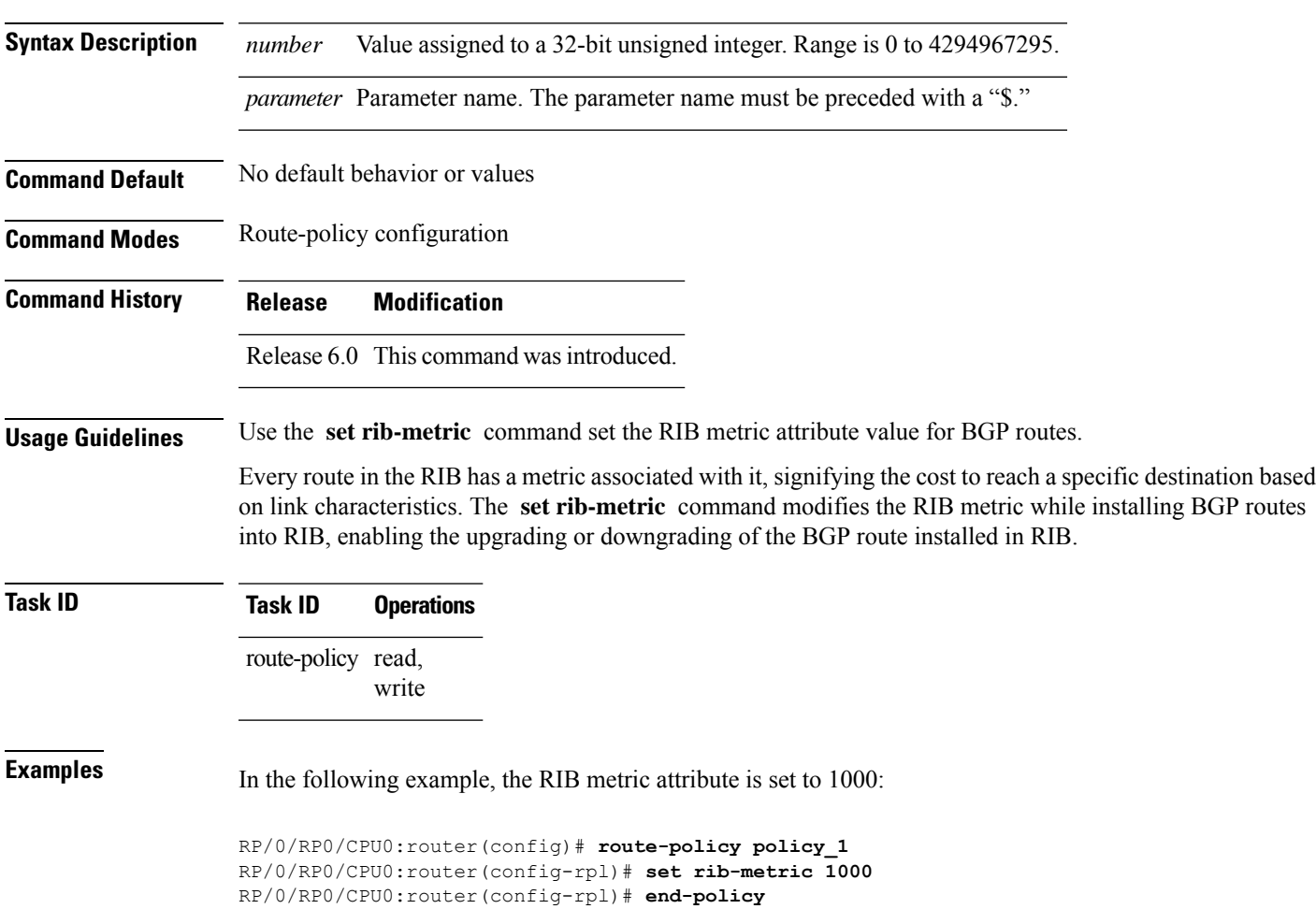

I

## **set rip-metric**

To set Routing Information Protocol (RIP) metric attributes, use the **set rip-metric** command in route-policy configuration mode.

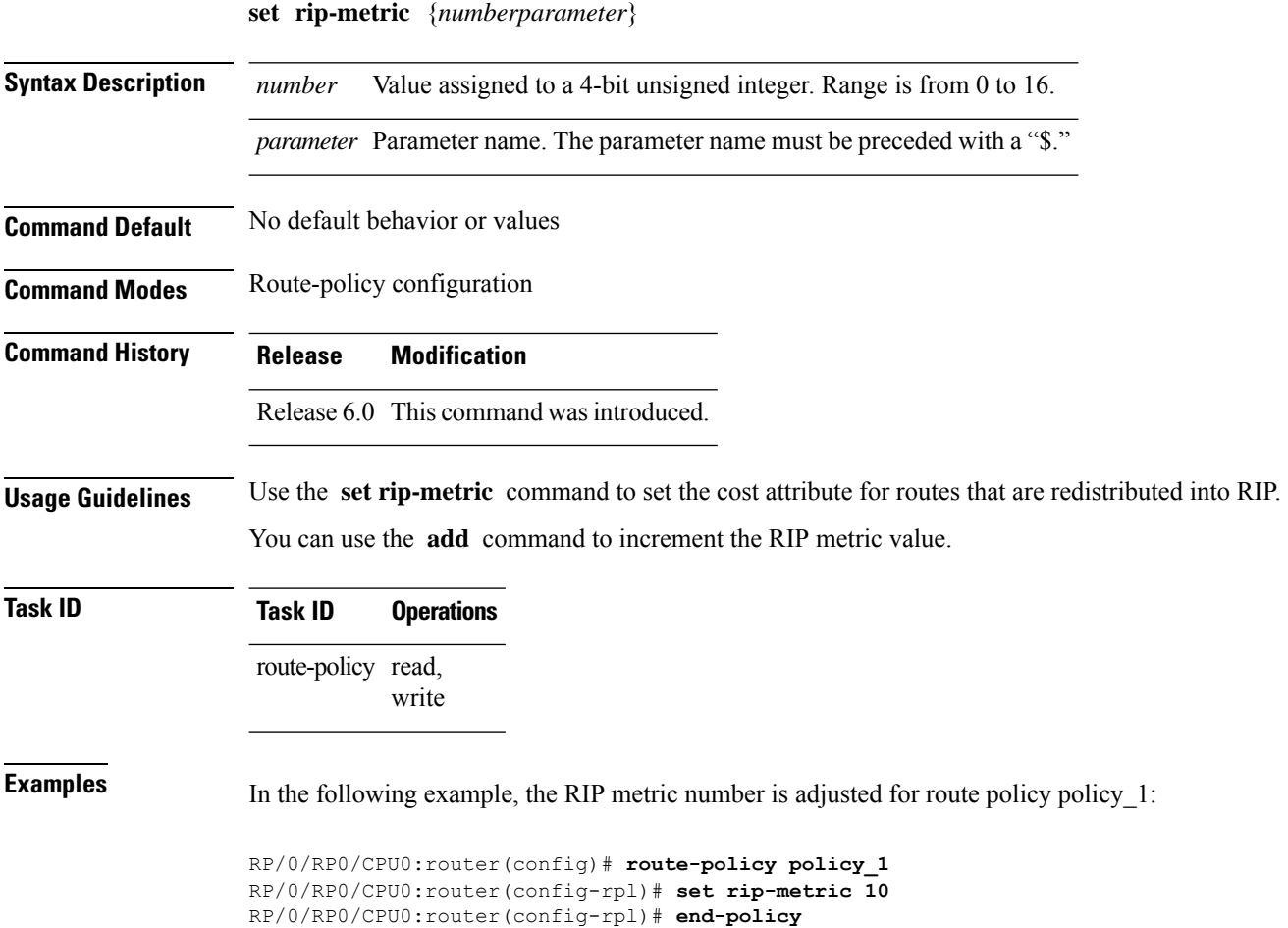

## **set rip-tag**

To set a route tag attribute for Routing Information Protocol (RIP) routes, use the **set rip-tag** command in route-policy configuration mode.

**set rip-tag** {*numberparameter*}

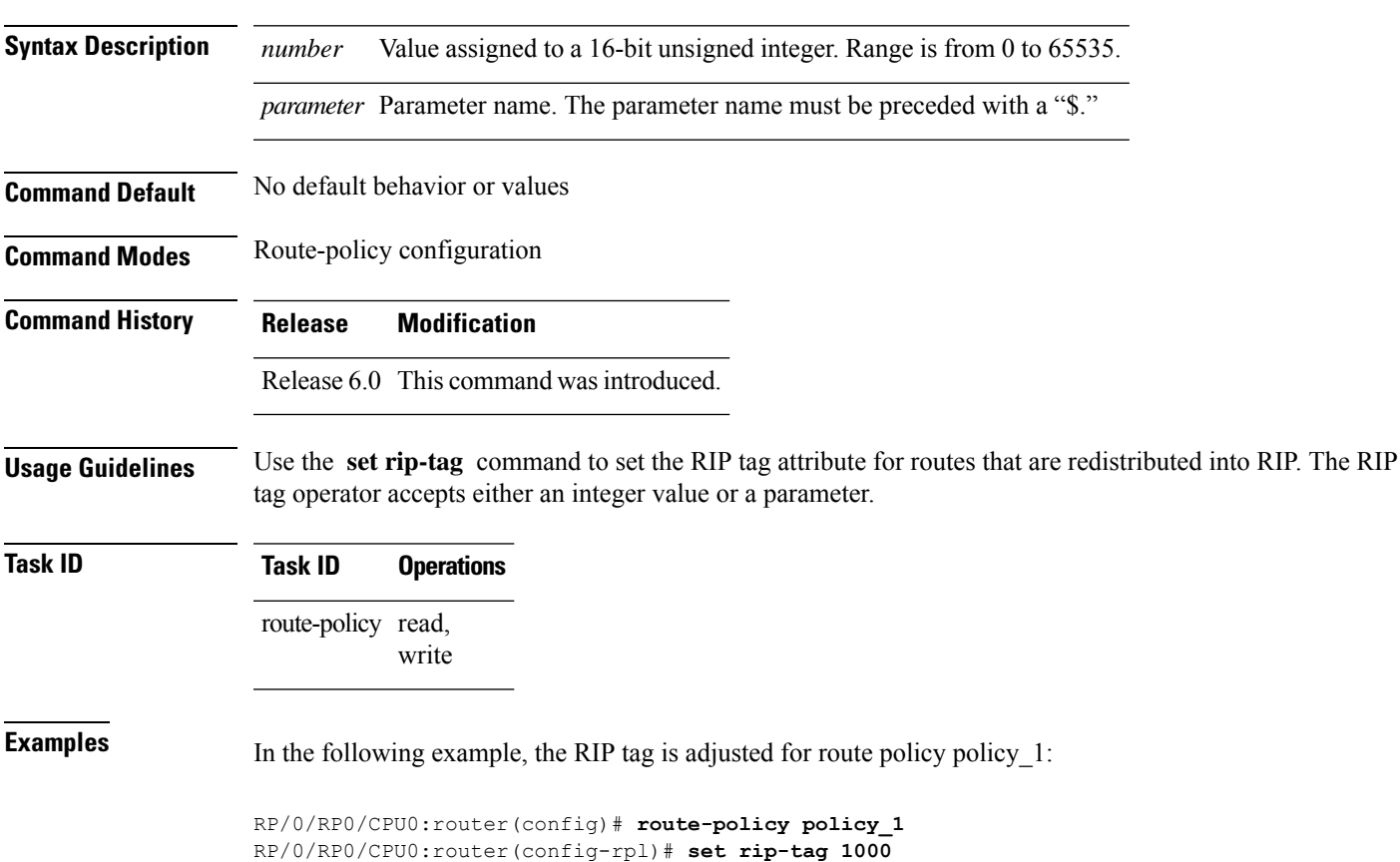

RP/0/RP0/CPU0:router(config-rpl)# **end-policy**

### **set rpf-topology**

To set reverse-path forwarding (RPF) to any default or nondefault tables for particular sources and groups, use the **set rpf-topology** command in routing policy configuration mode.

**set rpf-topology** [**vrf** *vrf-name*] {**ipv4** | **ipv6**} {**unicast** | **multicast***parameter*} **topology** *table-name*

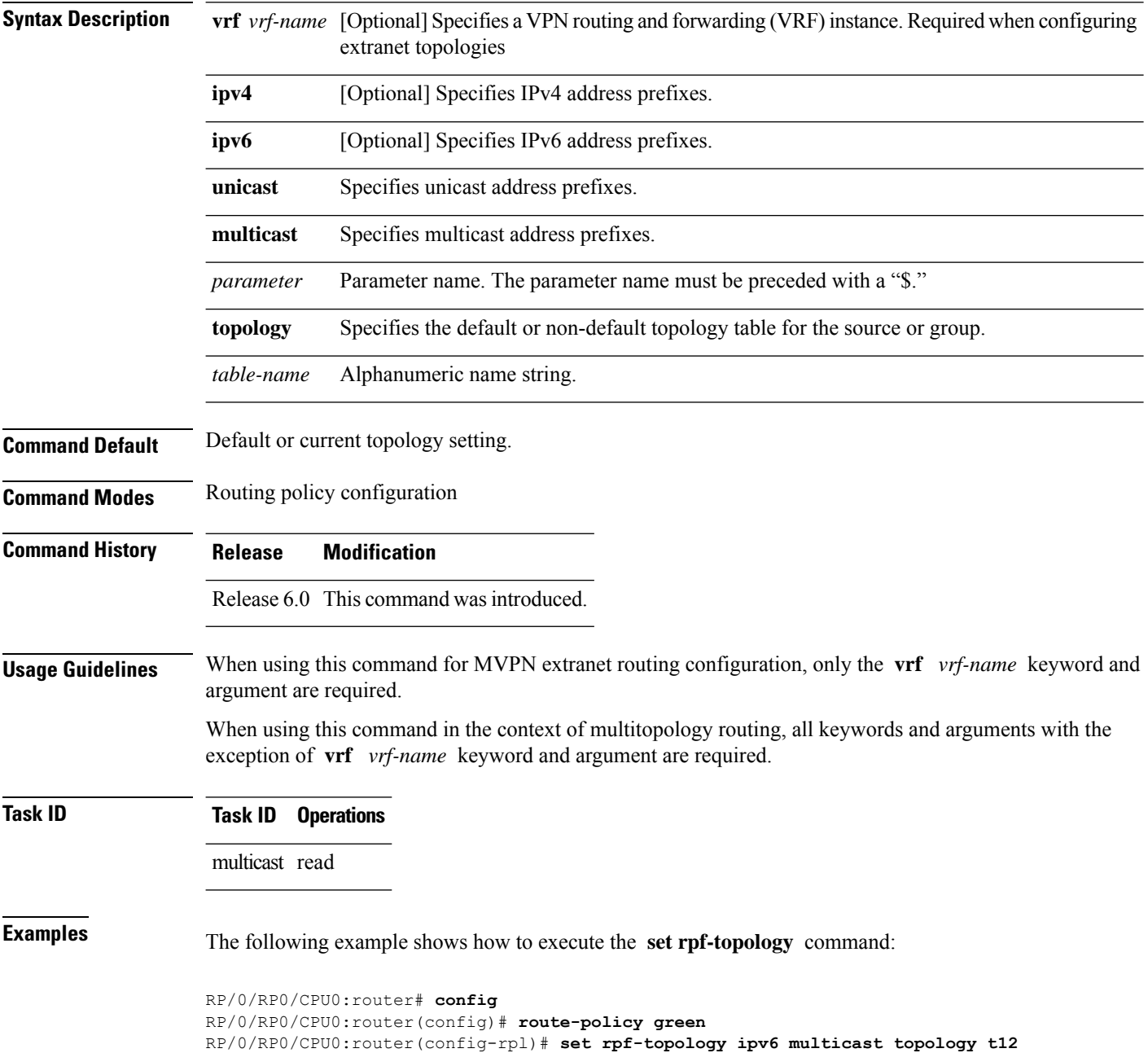

The following example shows the use of **set rpf-topology** command in the context of creating an RPF for a topology table in multiple topologies:

```
route-policy mt4-p1
 if destination in (225.0.0.1, 225.0.0.11) then
   set rpf-topology ipv4 multicast topology t201
  elseif destination in (225.0.0.2, 225.0.0.12) then
   set rpf-topology ipv4 multicast topology t202
  elseif destination in (225.0.0.3, 225.0.0.13) then
   pass
  endif
end-policy
!
route-policy mt4-p3
 if destination in (225.0.0.8) then
   set rpf-topology ipv4 multicast topology t208
  elseif destination in (225.0.0.9) then
   set rpf-topology ipv4 multicast topology t209
  elseif destination in (225.0.0.10) then
   set rpf-topology ipv4 multicast topology t210
  else
   drop
 endif
end-policy
!
```
## **set spf-priority**

To set OSPF Shortest Path First (SPF) priority, use the set spf-priority command in route-policy configuration mode.

**set spf-priority** {**critical** | **high** | **medium**}

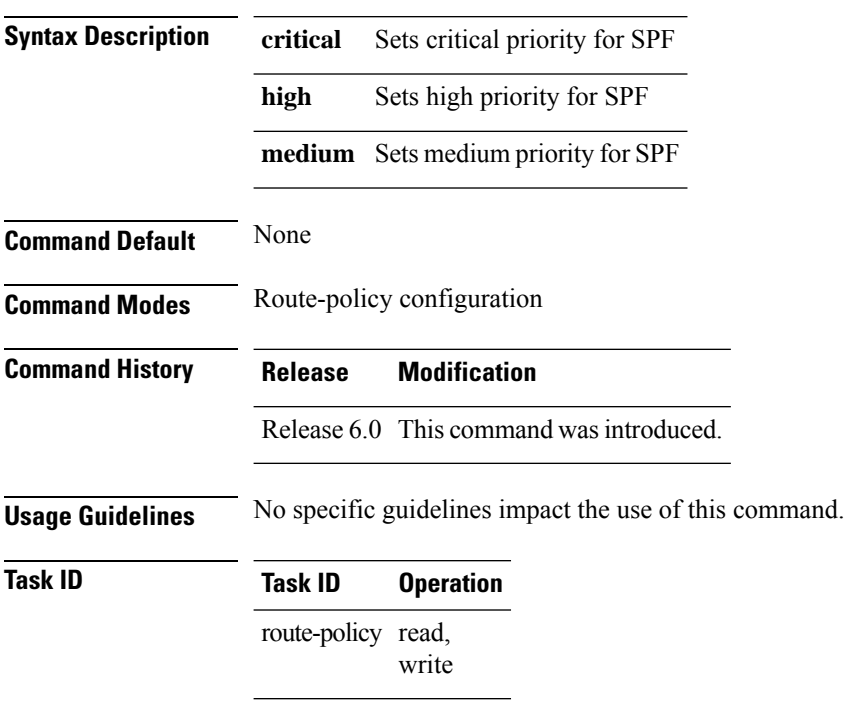

This example sets SPF priority as critical:

```
RP/0/RP0/CPU0:router#configure
RP/0/RP0/CPU0:router(config)#route-policy policy_spf_priority
RP/0/RP0/CPU0:router(config-rpl)#set spf-priority critical
```
## **set tag**

 $\mathbf{l}$ 

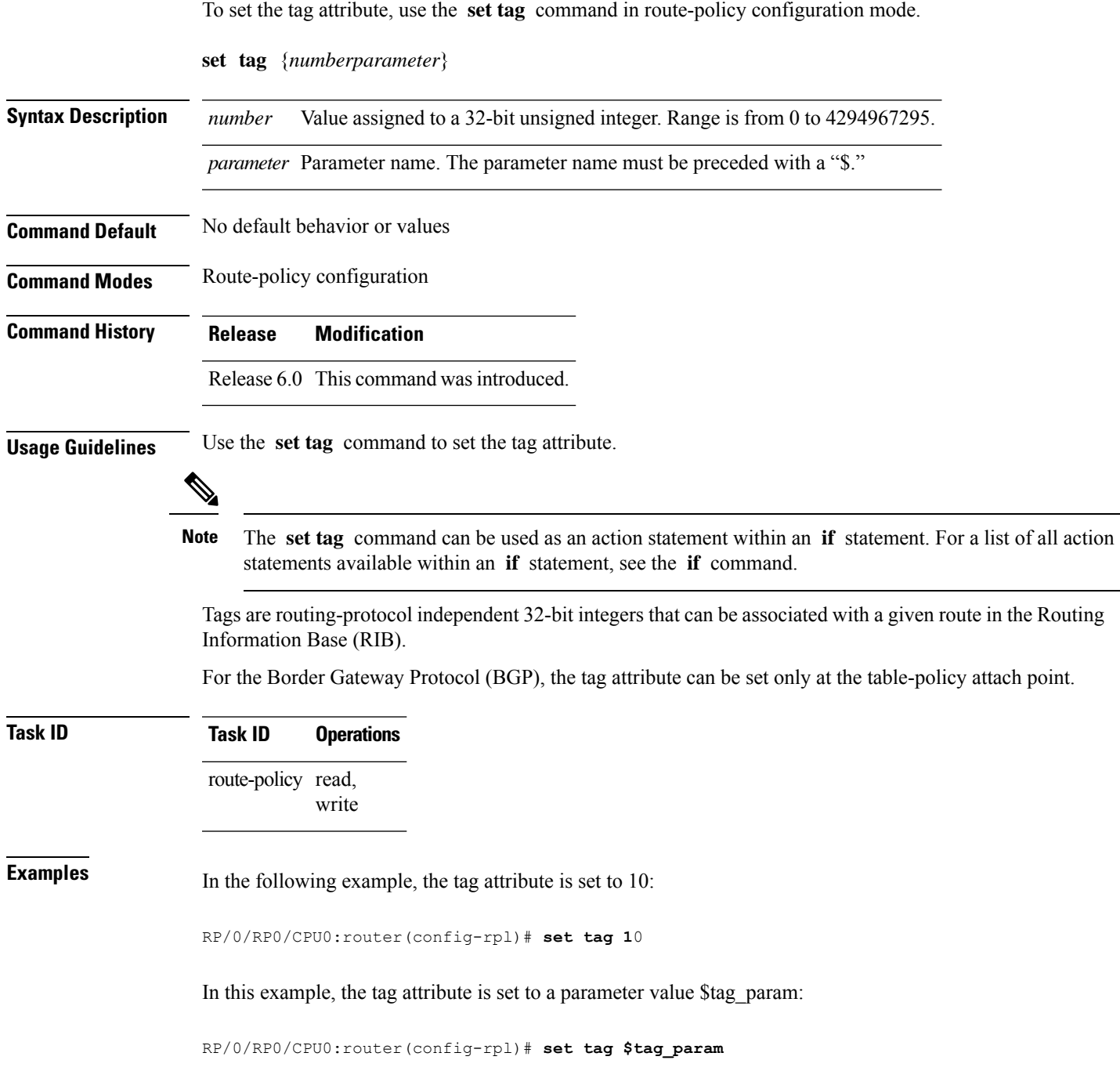

I

## **set traffic-index**

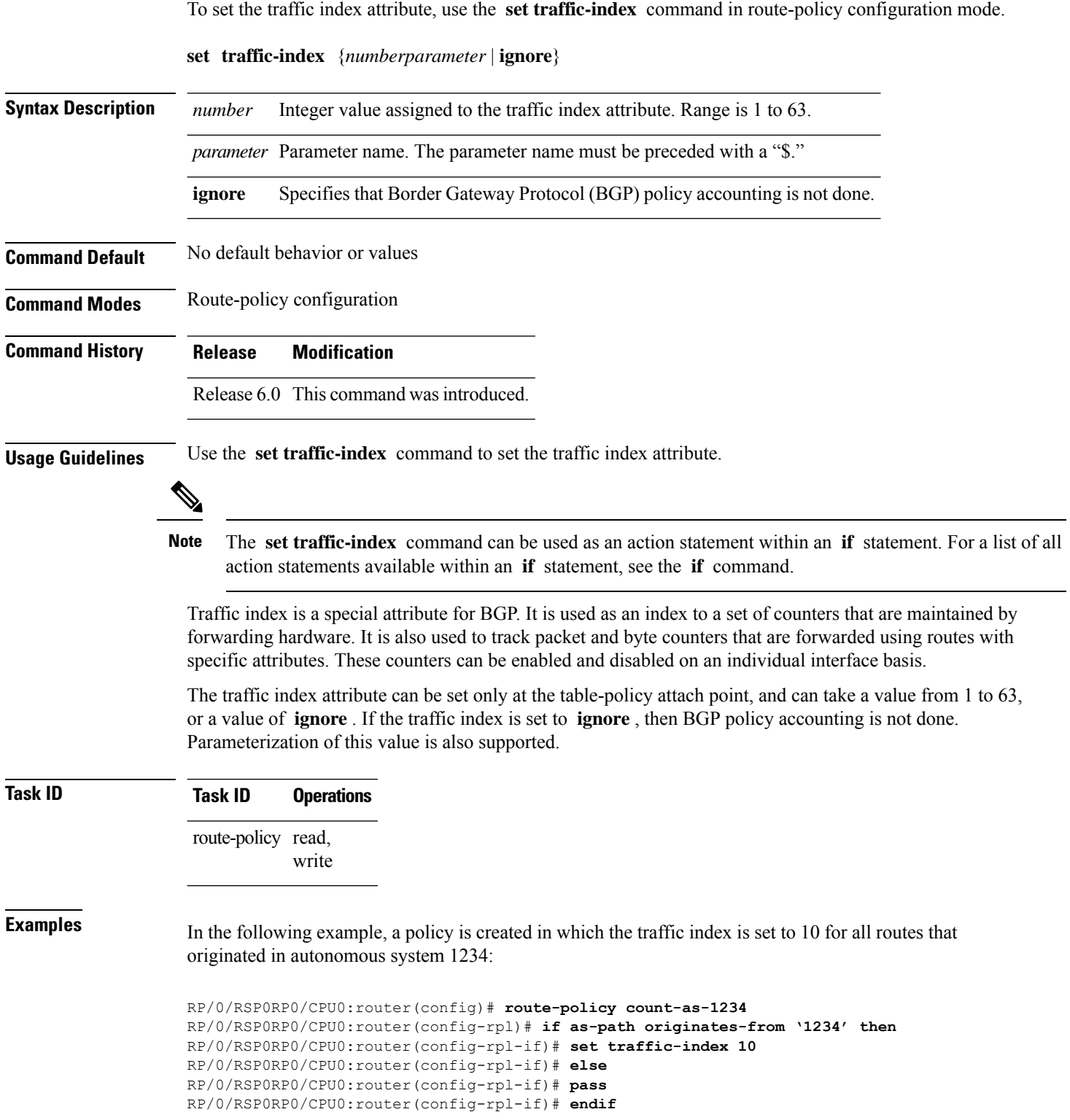

RP/0/RSP0RP0/CPU0:router(config-rpl)# **end-policy**

This policy could then be attached using the BGP **table-policy** command. The counters could then be enabled on various interfaces with the appropriate commands.

## **set vpn-distinguisher**

To change the Border Gateway Protocol (BGP) VPN distinguisher attribute, use the **set vpn-distinguisher** command in route-policy configuration mode.

**set vpn-distinguisher** {*numberparameter*}

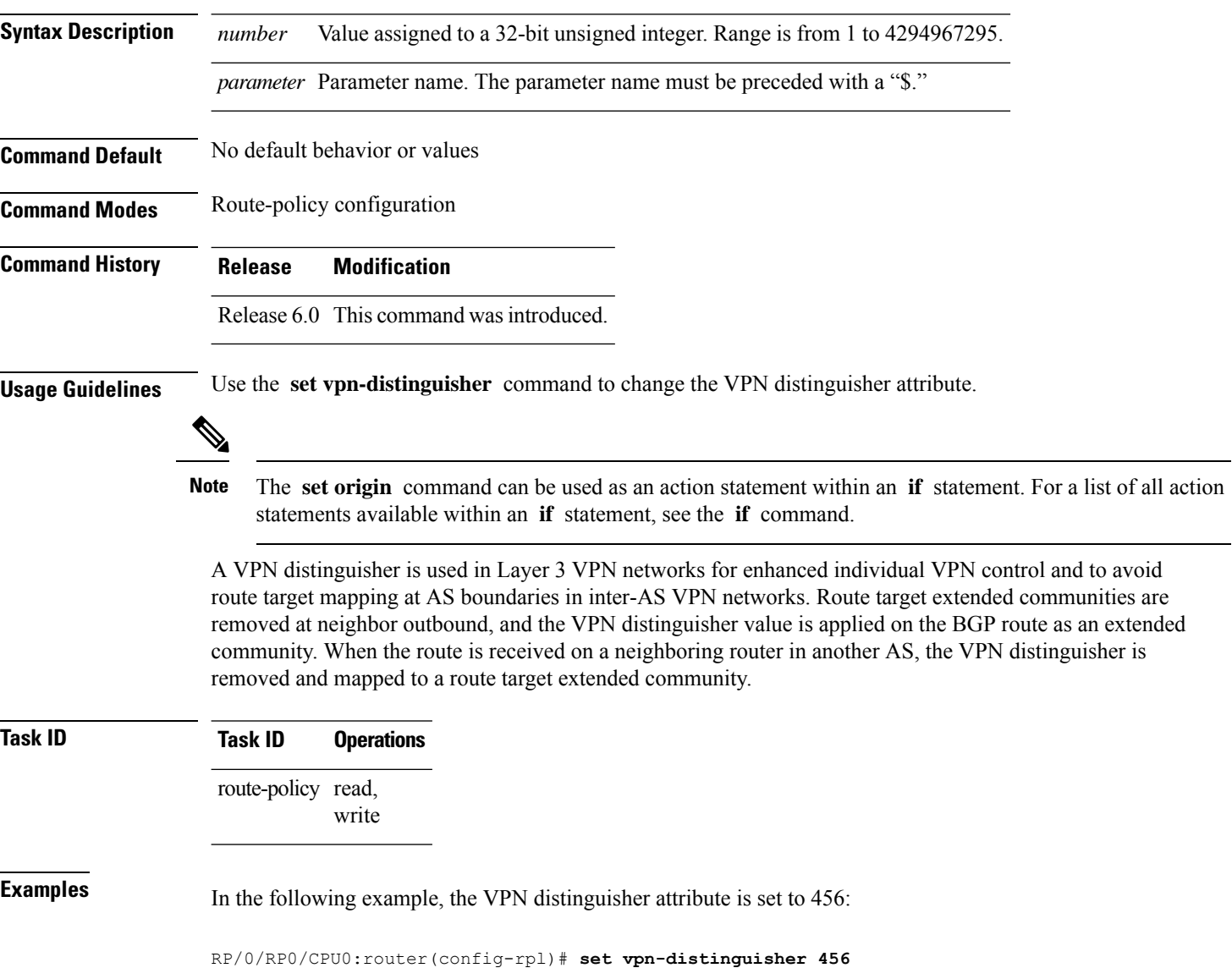

## **set weight**

 $\blacksquare$ 

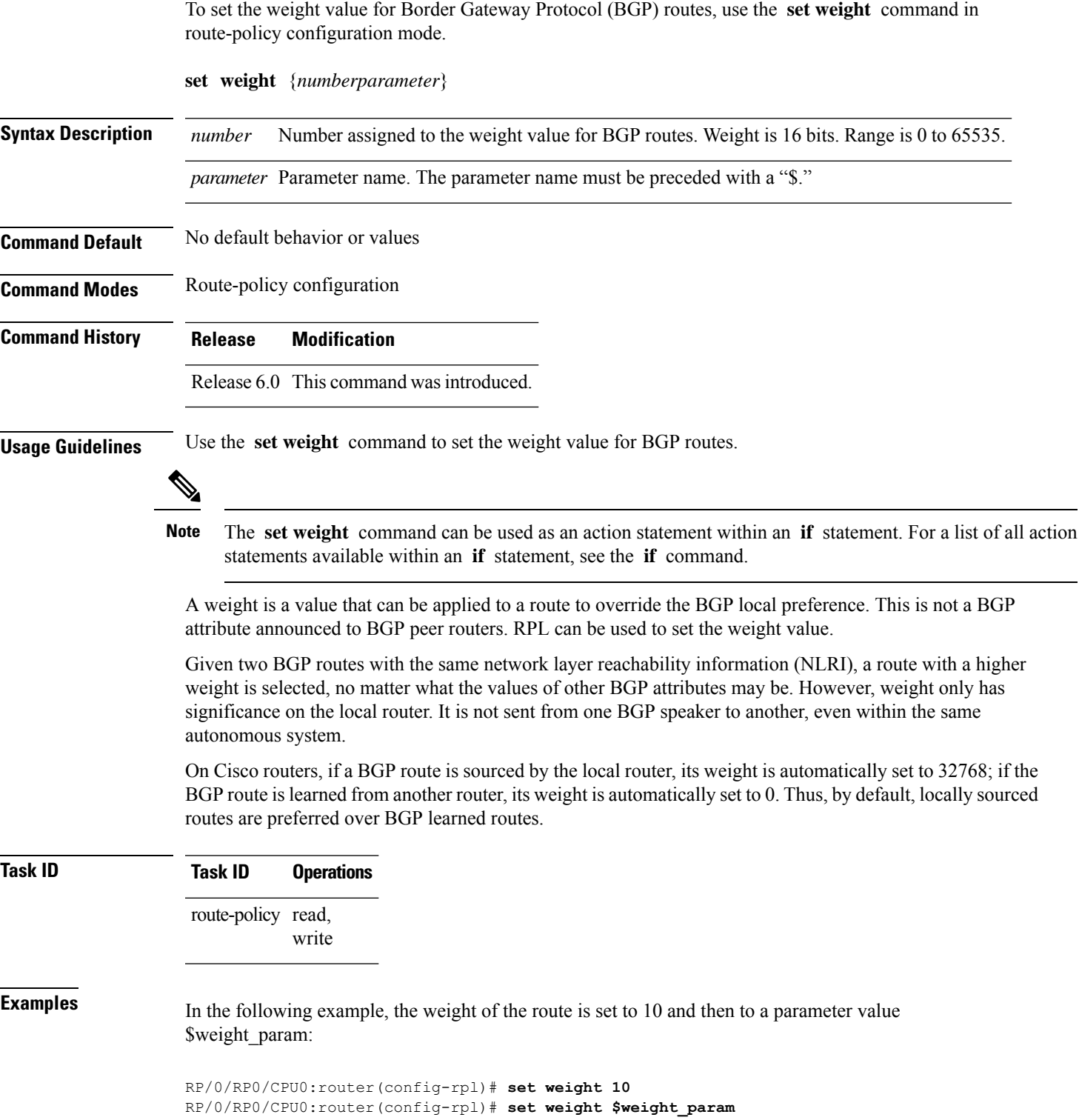

### **show rpl**

To display system-wide RPL configuration, use the **show rpl** command in XR EXEC mode.

**show** [**running-config**] **rpl** [{**maximum** {**lines** *configuration-limit* | **policies** *policies-limit*} | **editor** {**emacs** | **nano** | **vim**}}]

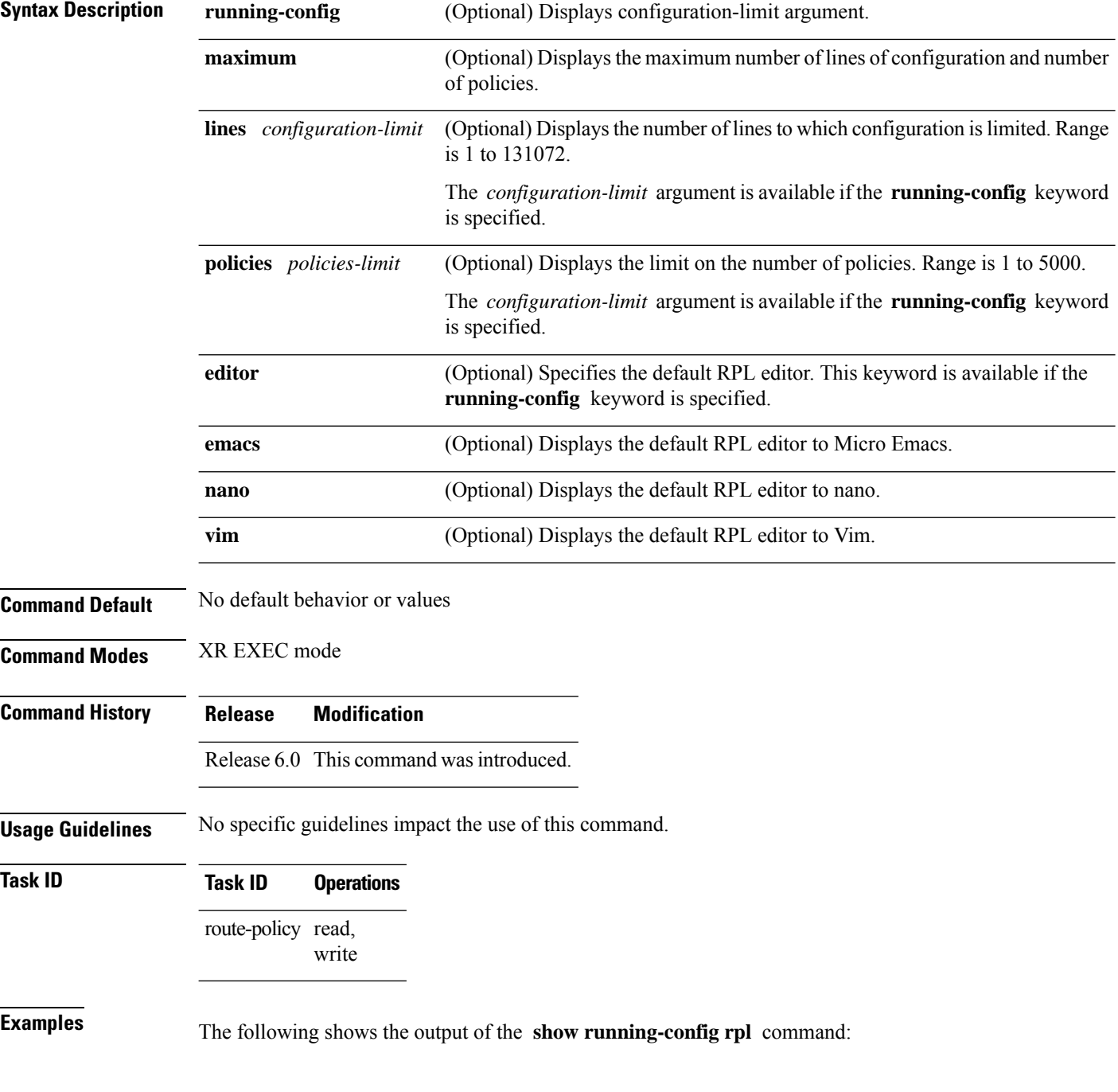

```
RP/0/RP0/CPU0:router# show running-config rpl
extcommunity-set rt ext_comm_set_rt_ex1
 1.2.3.4:34
end-set
!
prefix-set prefix_set_ex1
 10.0.0.0/16 ge 16 le 32,
 0.0.0.0/0 ge 25 le 32,
 0.0.0.0/0
end-set
!
route-policy policy_2
 if destination in prefix set ex1 then
   if (community matches-any com_set_exl) then
     set community (10:666) additive
   endif
   if (extcommunity rt matches-any ext_comm_set_rt_ex1) then
     set community (10:999) additive
   endif
  endif
end-policy
!
```
### **show rpl active as-path-set**

To display the AS path sets that are referenced by at least one policy that is being used at an attach point, use the **show rpl active as-path-set** command in XR EXEC mode.

**show rpl active as-path-set** [**detail**]

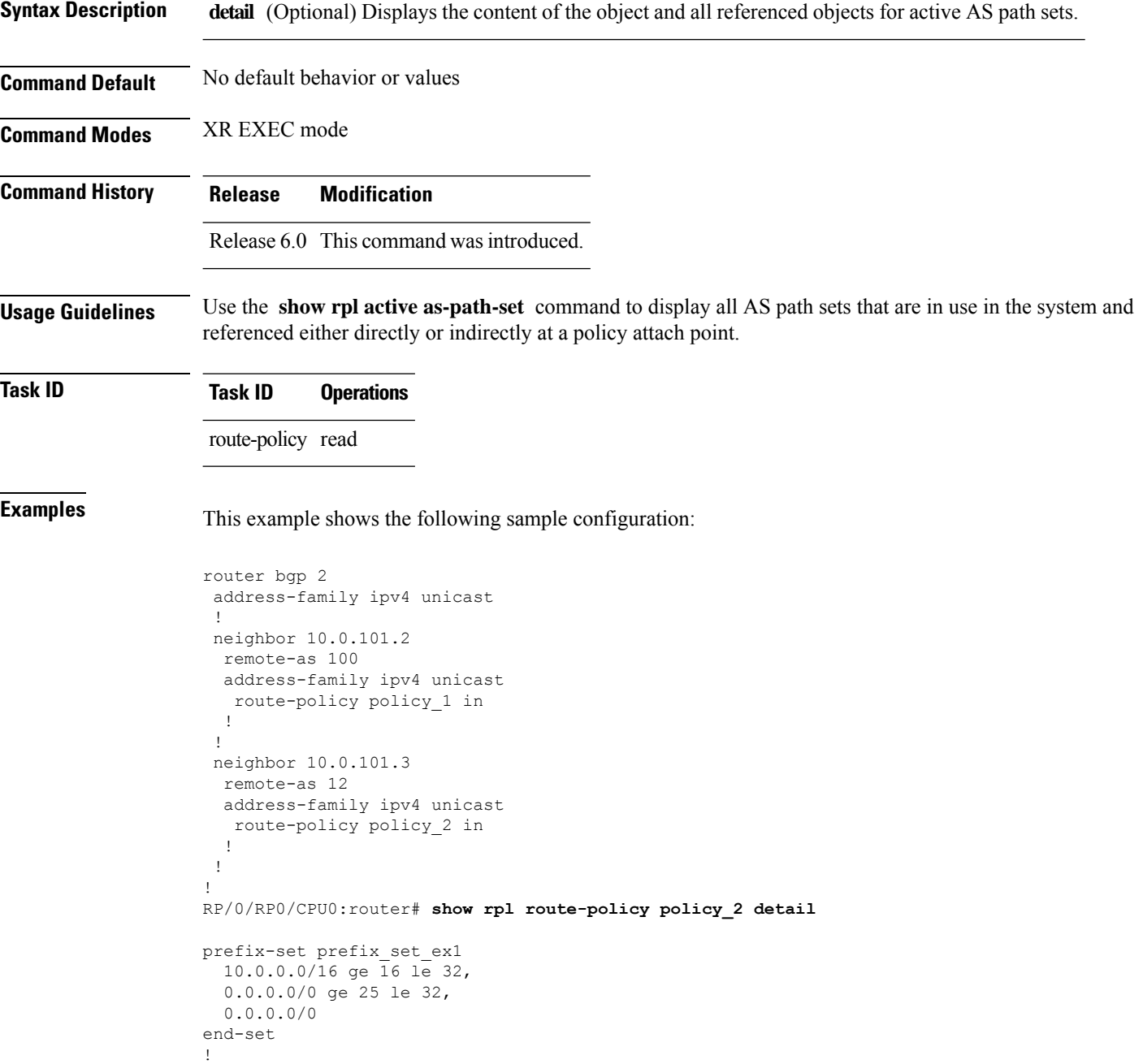

community-set comm\_set\_ex1

65500:1,

Ш

```
65500:2,
 65500:3
end-set
!
extcommunity-set rt ext_comm_set_rt_ex1
  1.2.3.4:34
end-set
!
route-policy policy_2
   if destination in prefix_set_ex1 then
    if (community matches-any comm_set_ex1) then
       set community (10:666) additive
     endif
     if (extcommunity rt matches-any ext comm set rt ex1) then
      set community (10:999) additive
     endif
   endif
end-policy
!
RP/0/RP0/CPU0:router# show rpl route-policy policy_1 detail
prefix-set prefix_set_ex1
  10.0.0.0/16 ge 16 le 32,
  0.0.0.0/0 ge 25 le 32,
 0.0.0.0/0
end-set
!
as-path-set as path set ex1
 ios-regex '\sqrt{-655-5}',
 ios-regex \sqrt{65501}end-set
!
route-policy policy_1
 if (destination in prefix set ex1) then
   set local-preference 100
  endif
  if (as-path in as_path_set_ex1) then
   set community (10:333) additive
  endif
end-policy
!
```
Given this sample configuration, the **show rpl active as-path-set** command displays the following information:

```
RP/0/RP0/CPU0:router# show rpl active as-path-set
ACTIVE -- Referenced by at least one policy which is attached
INACTIVE -- Only referenced by policies which are not attached
UNUSED -- Not attached (directly or indirectly) and not referenced
The following as-path-sets are ACTIVE
-------------------------------------
as path set ex1
```
#### **show rpl active community-set**

To display the community sets that are referenced by at least one policy that is being used at an attach point, use the **show rpl active community-set** command in XR EXEC mode.

**show rpl active community-set** [**detail**]

**Syntax Description detail** (Optional) Displays the content of the object and all referenced objects for active community sets. **Command Default** No default behavior or values **Command Modes** XR EXEC mode **Command History Release Modification** Release 6.0 This command was introduced. **Usage Guidelines** Use the **show rpl active community-set** command to display all community sets that are in use in the system and referenced either directly or indirectly at a policy attach point. **Task ID Task ID Operations** route-policy read **Examples** This example shows the following sample configuration: router bgp 2 address-family ipv4 unicast ! neighbor 10.0.101.2 remote-as 100 address-family ipv4 unicast route-policy policy\_1 in ! ! neighbor 10.0.101.3 remote-as 12 address-family ipv4 unicast route-policy policy\_2 in ! ! ! RP/0/RP0/CPU0:router# **show rpl route-policy policy\_2 detail** prefix-set prefix\_set\_ex1 10.0.0.0/16 ge 16 le 32, 0.0.0.0/0 ge 25 le 32, 0.0.0.0/0 end-set

community-set comm\_set\_ex1

!

Ш

```
65500:1,
  65500:2,
 65500:3
end-set
!
extcommunity-set rt ext_comm_set_rt_ex1
  1.2.3.4:34
end-set
!
route-policy policy_2
   if destination in prefix set ex1 then
     if (community matches-any comm set ex1) then
      set community (10:666) additive
     endif
    if (extcommunity rt matches-any ext_comm_set_rt_ex1) then
      set community (10:999) additive
     endif
   endif
end-policy
!
RP/0/RP0/CPU0:router# show rpl route-policy policy_1 detail
prefix-set prefix_set_ex1
 10.0.0.0/16 ge 16 le 32,
  0.0.0.0/0 ge 25 le 32,
 0.0.0.0/0
end-set
!
as-path-set as_path_set_ex1
 ios-regex '^_655--$',
 ios-regex '^_65501_$'
end-set
!
route-policy policy_1
 if (destination in prefix set ex1) then
   set local-preference 100
  endif
  if (as-path in as path set ex1) then
   set community (10:333) additive
 endif
end-policy
!
```
Given this sample configuration, the **show rpl active community-set** command displays the following information:

RP/0/RP0/CPU0:router# **show rpl active community-set** ACTIVE -- Referenced by at least one policy which is attached INACTIVE -- Only referenced by policies which are not attached UNUSED -- Not attached (directly or indirectly) and not referenced The following community-sets are ACTIVE -------------------------------------- comm\_set\_ex1

### **show rpl active extcommunity-set**

To display the extended community sets for cost, route target (RT), and Site-of-Origin (SoO) that are referenced by at least one route policy used at an attach point, use the **show rpl active extcommunity-set** command in XR EXEC mode.

**show rpl active extcommunity-set** [{**cost** | **rt** | **soo**}] [**detail**]

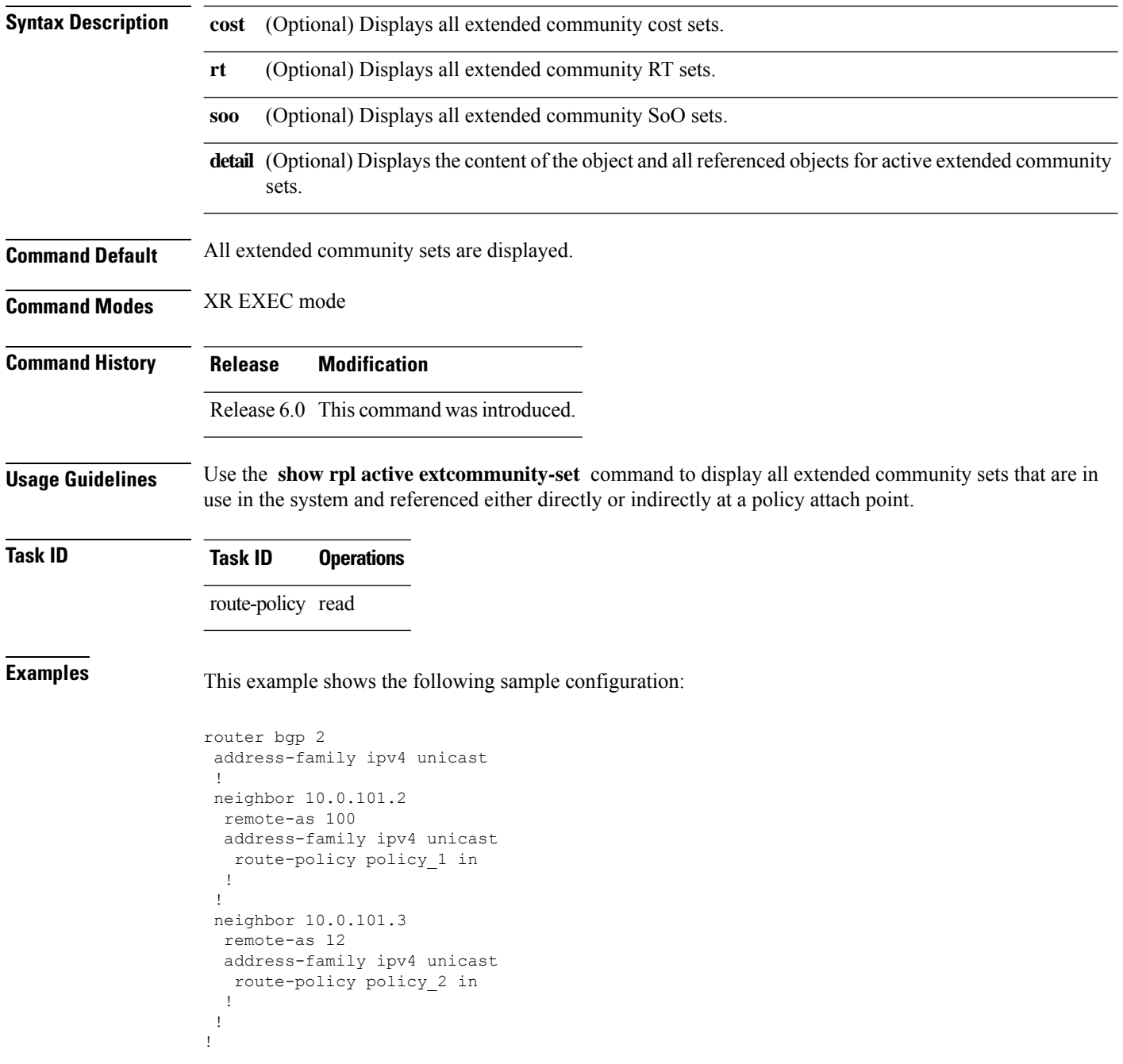

Ш

```
prefix-set prefix_set_ex1
 10.0.0.0/16 ge 16 le 32,
  0.0.0.0/0 ge 25 le 32,
 0.0.0.0/0
end-set
!
community-set comm_set_ex1
 65500:1,
  65500:2,
 65500:3
end-set
!
extcommunity-set rt ext comm_set_rt_ex1
  1.2.3.4:34
end-set
!
route-policy policy_2
   if destination in prefix set ex1 then
     if (community matches-any comm_set_ex1) then
       set community (10:666) additive
     endif
    if (extcommunity rt matches-any ext_comm_set_rt_ex1) then
      set community (10:999) additive
     endif
   endif
end-policy
!
RP/0/RP0/CPU0:router# show rpl route-policy policy_1 detail
prefix-set prefix_set_ex1
 10.0.0.0/16 ge 16 le 32,
  0.0.0.0/0 ge 25 le 32,
 0.0.0.0/0
end-set
!
as-path-set as path set ex1
 ios-regex '\sqrt{655-8}',
 ios-regex '^_65501_$'
end-set
!
route-policy policy_1
  if (destination in prefix set ex1) then
   set local-preference 100
  endif
 if (as-path in as path set ex1) then
   set community (10:333) additive
 endif
end-policy
!
```
RP/0/RP0/CPU0:router# **show rpl route-policy policy\_2 detail**

Given this sample configuration, the **show rpl active extcommunity-set** command displays the following information:

RP/0/RP0/CPU0:router# **show rpl active extcommunity-set** ACTIVE -- Referenced by at least one policy which is attached

INACTIVE -- Only referenced by policies which are not attached

UNUSED -- Not attached (directly or indirectly) and not referenced The following extcommunity-sets are ACTIVE

----------------------------------------- ext\_comm\_set\_rt\_ex1

### **show rpl active prefix-set**

To display the prefix sets that are referenced by at least one policy that is being used at an attach point, use the **show rpl active prefix-set** command in XR EXEC mode.

**show rpl active prefix-set** [**detail**]

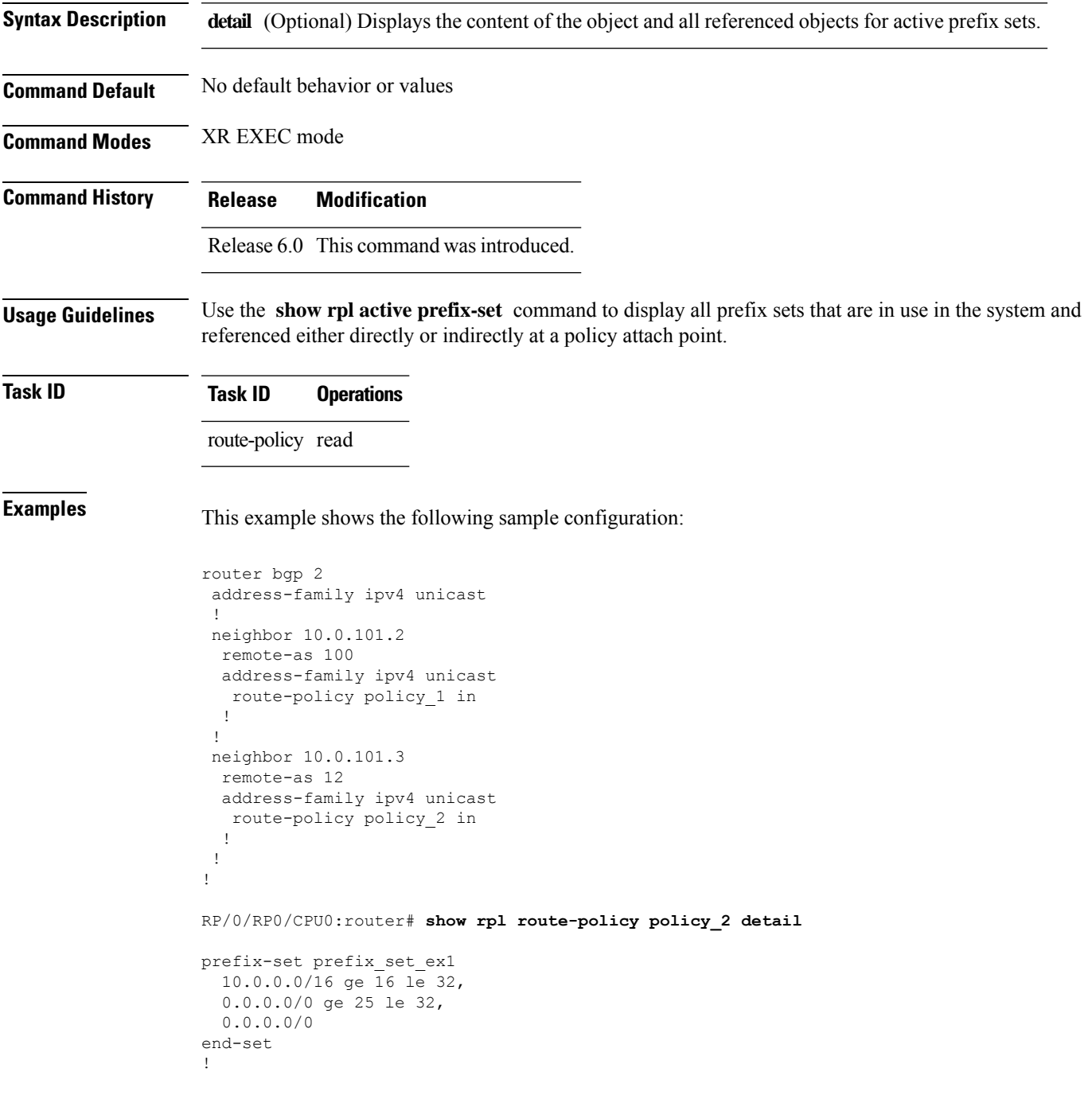

```
community-set comm_set_ex1
  65500:1,
  65500:2,
 65500:3
end-set
!
extcommunity-set rt ext_comm_set_rt_ex1
  1.2.3.4:34
end-set
!
route-policy policy_2
   if destination in prefix set ex1 then
     if (community matches-any comm set ex1) then
      set community (10:666) additive
     endif
     if (extcommunity rt matches-any ext_comm_set_rt_ex1) then
      set community (10:999) additive
     endif
   endif
end-policy
!
RP/0/RP0/CPU0:router# show rpl route-policy policy_1 detail
prefix-set prefix_set_ex1
 10.0.0.0/16 ge 16 le 32,
 0.0.0.0/0 ge 25 le 32,
 0.0.0.0/0
end-set
!
as-path-set as path set ex1
 \frac{1}{\text{cos-regex}} '^_655--$',
 ios-regex '^_65501_$'
end-set
!
route-policy policy_1
 if (destination in prefix_set_ex1) then
   set local-preference 100
  endif
 if (as-path in as_path_set_ex1) then
   set community (10:333) additive
 endif
end-policy
!
```
The following example displays active prefix sets:

RP/0/RP0/CPU0:router# **show rpl active prefix-set** ACTIVE -- Referenced by at least one policy which is attached INACTIVE -- Only referenced by policies which are not attached UNUSED -- Not attached (directly or indirectly) and not referenced

```
The following prefix-sets are ACTIVE
------------------------------------
prefix_set_1
```
**Routing Command Reference for Cisco NCS 5000 Series Routers**

## **show rpl active rd-set**

To display the route distinguisher (RD) sets that are referenced by at least one policy that is being used at an attach point, use the **show rpl active rd-set** command in XR EXEC mode.

**show rpl active rd-set** [**detail**]

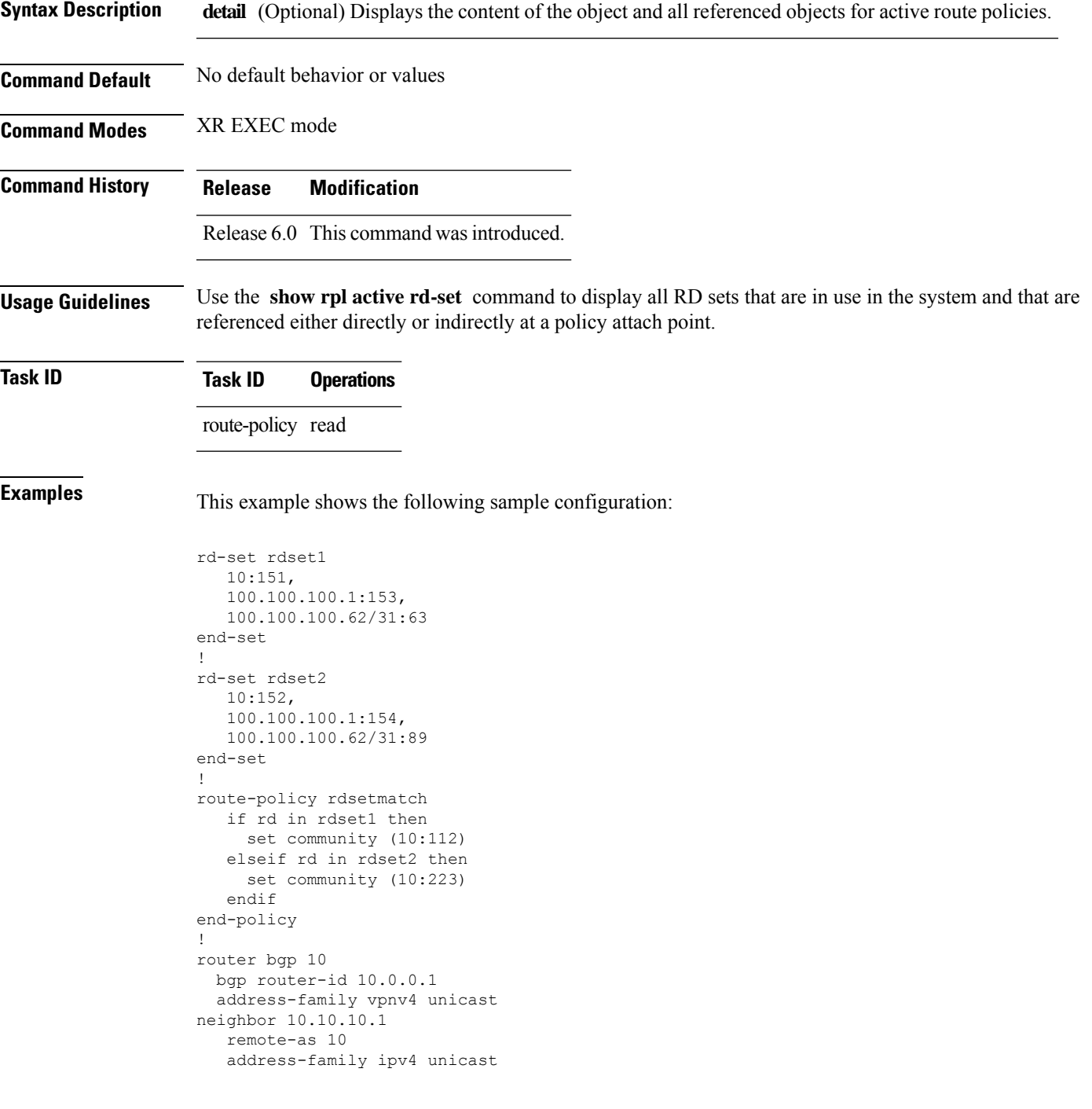

route-policy rdsetmatch in ! !

Given this sample configuration, the **show rpl active rd-set** command displays the following information:

```
RP/0/RP0/CPU0:router# show rpl active rd-set
```
ACTIVE -- Referenced by at least one policy which is attached INACTIVE -- Only referenced by policies which are not attached UNUSED -- Not attached (directly or indirectly) and not referenced

The following rd-sets are ACTIVE ----------------------------------------- rdset1

rdset2

Ш

#### **show rpl active route-policy**

To display the route policies that are referenced by at least one policy that is being used at an attach point, use the **show rpl active route-policy** command in XR EXEC mode.

**show rpl active route-policy** [**detail**]

**Syntax Description detail** (Optional) Displays the content of the object and all referenced objects for active route policies. **Command Default** No default behavior or values **Command Modes** XR EXEC mode **Command History Release Modification** Release 6.0 This command was introduced. **Usage Guidelines** Use the **show rpl active route-policy** command to display all policies that are in use in the system and that are referenced either directly or indirectly at a policy attach point. **Task ID Task ID Operations** route-policy read **Examples** This example shows the following sample configuration: router bgp 2 address-family ipv4 unicast ! neighbor 10.0.101.2 remote-as 100 address-family ipv4 unicast route-policy policy\_1 in ! ! neighbor 10.0.101.3 remote-as 12 address-family ipv4 unicast route-policy policy\_2 in ! ! ! RP/0/RP0/CPU0:router# **show rpl route-policy policy\_1** route-policy policy\_1 if (destination in prefix set ex1) then set local-preference 100 endif if (as-path in as\_path\_set\_ex1) then set community (10:333) additive endif

```
end-policy
!
RP/0/RP0/CPU0:router# show rpl route-policy policy_2
route-policy policy_2
  if destination in prefix_set_ex1 then
    if (community matches-any comm_set_ex1) then
      set community (10:666) additive
     endif
     if (extcommunity rt matches-any ext comm set rt ex1) then
      set community (10:999) additive
     endif
   endif
end-policy
!
```
Given thissample configuration, the **show rpl active route-policy** command displaysthe following information:

```
RP/0/RP0/CPU0:router# show rpl active route-policy
ACTIVE -- Referenced by at least one policy which is attached
INACTIVE -- Only referenced by policies which are not attached
UNUSED -- Not attached (directly or indirectly) and not referenced
The following policies are (ACTIVE)
-----------------------------------
policy_1
policy_2
```
## **show rpl as-path-set**

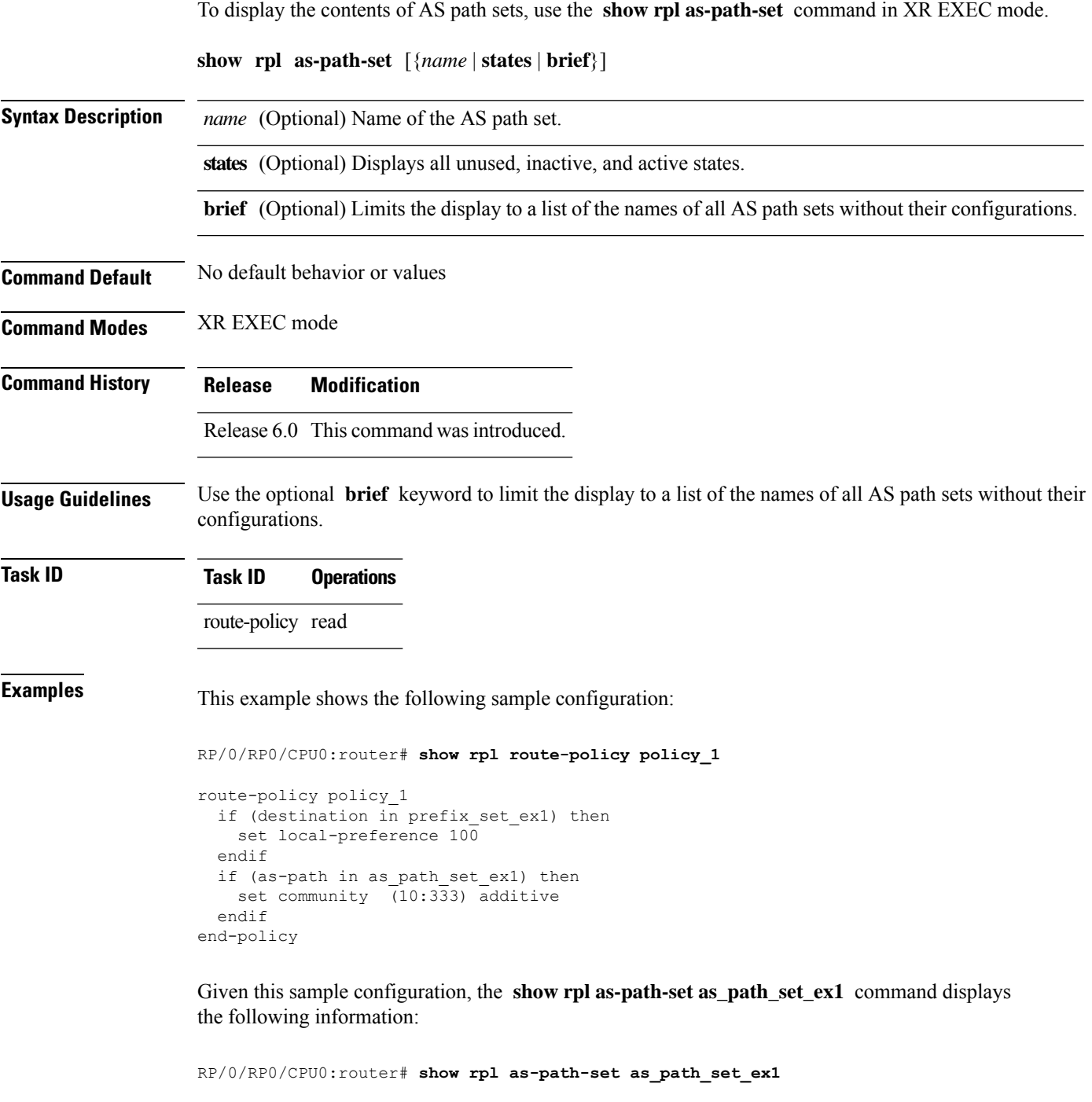

as-path-set as path set ex1 ios-regex '^\_65500\_\$', ios-regex '^\_65501\_\$' end-set

 $\overline{\phantom{a}}$ 

#### **show rpl as-path-set attachpoints**

To display all of the policies used at an attach point that reference the named AS path set, use the **show rpl as-path-set attachpoints** command in XR EXEC mode.

**show rpl as-path-set** *name* **attachpoints Syntax Description** *name* Name of an AS path set. **Command Default** No default behavior or values **Command Modes** XR EXEC mode **Command History Release Modification** Release 6.0 This command was introduced. **Usage Guidelines** Use the **show rpl as-path-set attachpoints** command to display all policies used at an attach point that reference the named set either directly or indirectly. The AS path set name is required. **Task ID Task ID Operations** route-policy read **Examples** This example shows the following sample configuration: router bgp 2 address-family ipv4 unicast ! neighbor 10.0.101.2 remote-as 100 address-family ipv4 unicast route-policy policy\_1 in ! ! neighbor 10.0.101.3 remote-as 12 address-family ipv4 unicast route-policy policy\_2 in ! ! ! RP/0/RP0/CPU0:router# **show rpl route-policy policy\_1** route-policy policy\_1

```
if (destination in prefix_set_ex1) then
 set local-preference 100
endif
if (as-path in as path set ex1) then
```

```
set community (10:333) additive
  endif
end-policy
!
RP/0/RP0/CPU0:router# show rpl route-policy policy_2
route-policy policy_2
 if (destination in prefix_set_ex1) then
   if (community matches-any comm_set_ex1) then
     set community (10:666) additive
    endif
    if (extcommunity matches-any ext_comm_set_rt_ex1) then
     set community (10:999) additive
    endif
  endif
end-policy
!
```
Given thissample configuration, the **show rpl as-path-set as\_path\_set\_ex1 attachpoints** command displays the following information:

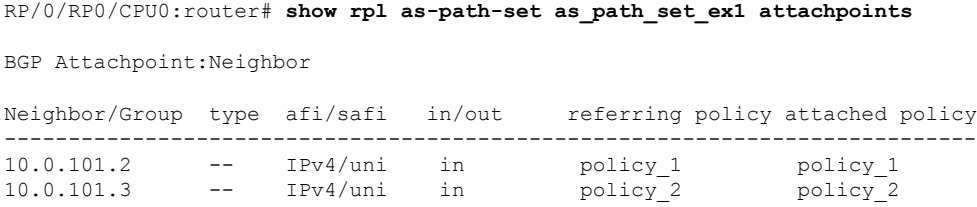

This table describes the significant fields shown in the display.

**Table 110: show rpl as-path-set attachpoints Field Descriptions**

| <b>Field</b>              | <b>Description</b>                                                 |
|---------------------------|--------------------------------------------------------------------|
| <b>BGP</b><br>Attachpoint | Location of the attach point.                                      |
|                           | Neighbor/Group   IP address of the attach point on the neighbor.   |
| type                      | Displays the address family mode.                                  |
| afi/safi                  | Address family identifier or subsequent address family identifier. |
| in/out                    | Import or export policy.                                           |
| referring policy          | Policy that refers to the AS path set.                             |
| attached policy           | Policy used at the attach point.                                   |

## **show rpl as-path-set references**

To list all of the policies that reference the named AS path set, use the **show rpl as-path-set references** command in XR EXEC mode.

**show rpl as-path-set** *name* **references** [**brief**]

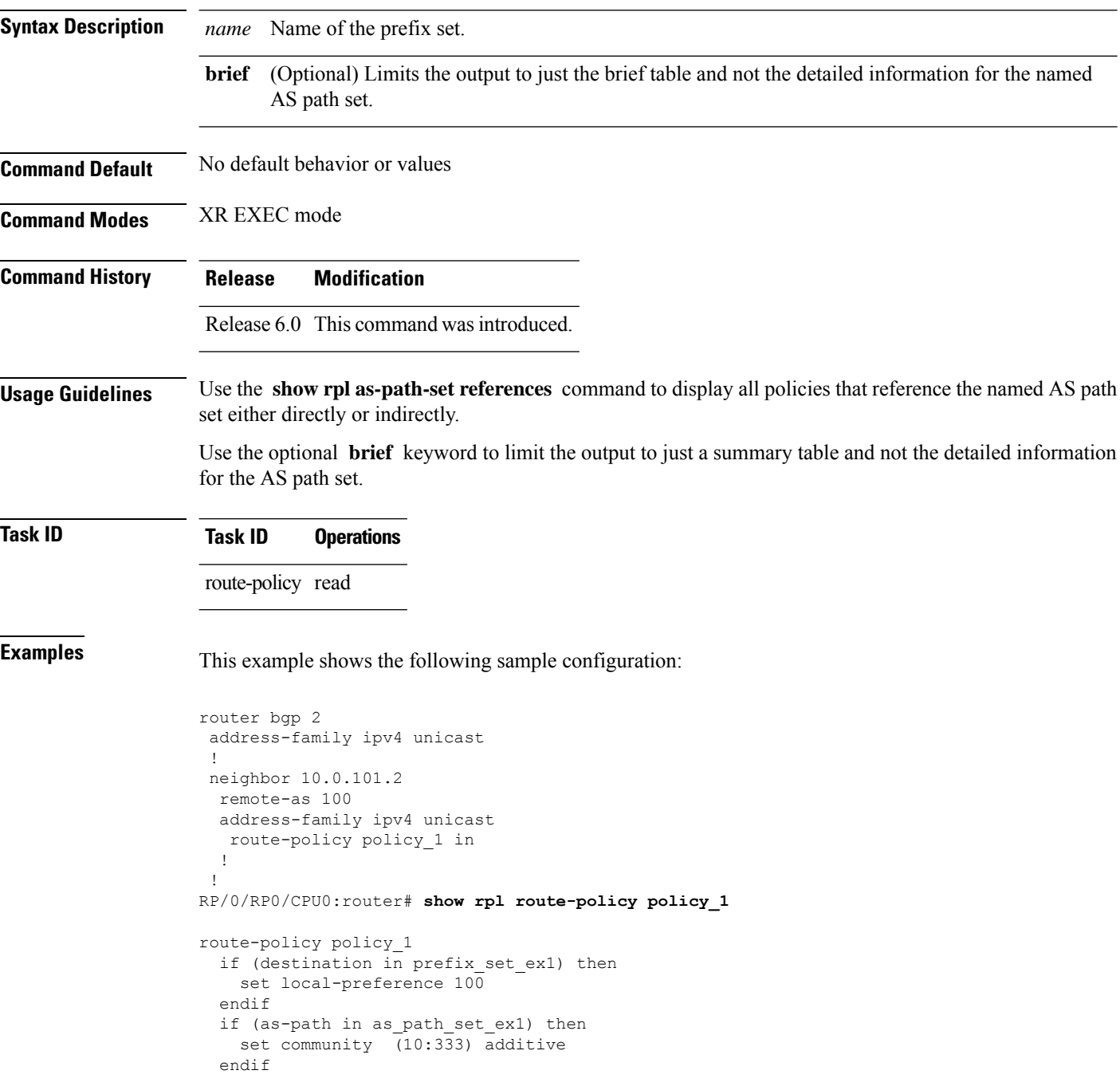
end-policy

Given this sample configuration, the **show rpl as-path-set as\_path\_set\_ex1 references** command displays the following information:

```
RP/0/RP0/CPU0:router# show rpl as-path-set as_path_set_ex1 references
Usage Direct -- Reference occurs in this policy
Usage Indirect -- Reference occurs via an apply statement
Status UNUSED -- Policy is not in use at an attachpoint (unattached)
Status ACTIVE -- Policy is actively used at an attachpoint
Status INACTIVE -- Policy is applied by an unattached policy
   Usage/Status count
--------------------------------------------------------------
    Direct 1<br>
Indirect 0
    Indirect 0
   ACTIVE 1
    INACTIVE 0
   UNUSED 0
   route-policy usage policy status
--------------------------------------------------------------
   policy_1 Direct ACTIVE
```
This table describes the significant fields shown in the display.

**Table 111: show rpl as-path-set references Field Descriptions**

| <b>Field</b> | <b>Description</b>                                                                           |
|--------------|----------------------------------------------------------------------------------------------|
|              | Usage/Status   Displays the usage and status of all policies that reference the AS path set. |
|              | Values for usage are Direct or Indirect.                                                     |
|              | Values for policy status are ACTIVE, INACTIVE, or UNUSED.                                    |
| count        | Number of policies that match each usage and status option.                                  |
| route-policy | Name of the route policies that reference the AS path set.                                   |
| usage        | Type of usage for the policy.                                                                |
|              | policy status Status of the policy.                                                          |

# **show rpl community-set**

To display the configuration of community sets, use the **show rpl community-set** command in XR EXEC mode.

**show rpl community-set** [{*name* | **states** | **brief**}]

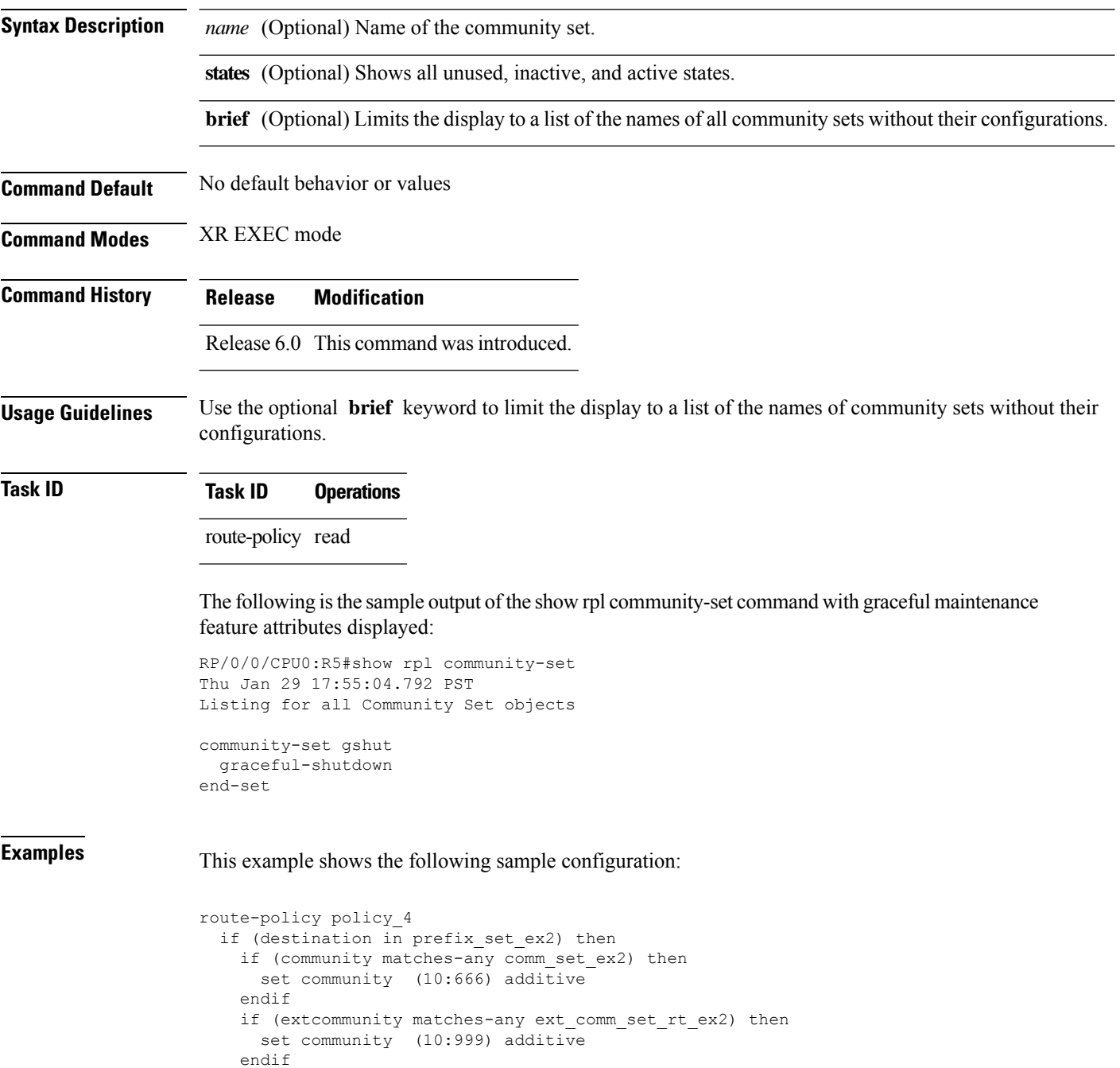

endif

end-policy

Given this sample configuration, the **show rpl community-set comm\_set\_ex2** command displays the following information:

```
RP/0/RP0/CPU0:router# show rpl community-set comm_set_ex2
community-set comm_set_ex2
  65501:1,
 65501:2,
 65501:3
end-set
```
# **show rpl community-set attachpoints**

To display all the policies used at an attach point that reference the named community set, use the **show rpl community-set attachpoints** command in XR EXEC mode.

**show rpl community-set** *name* **attachpoints**

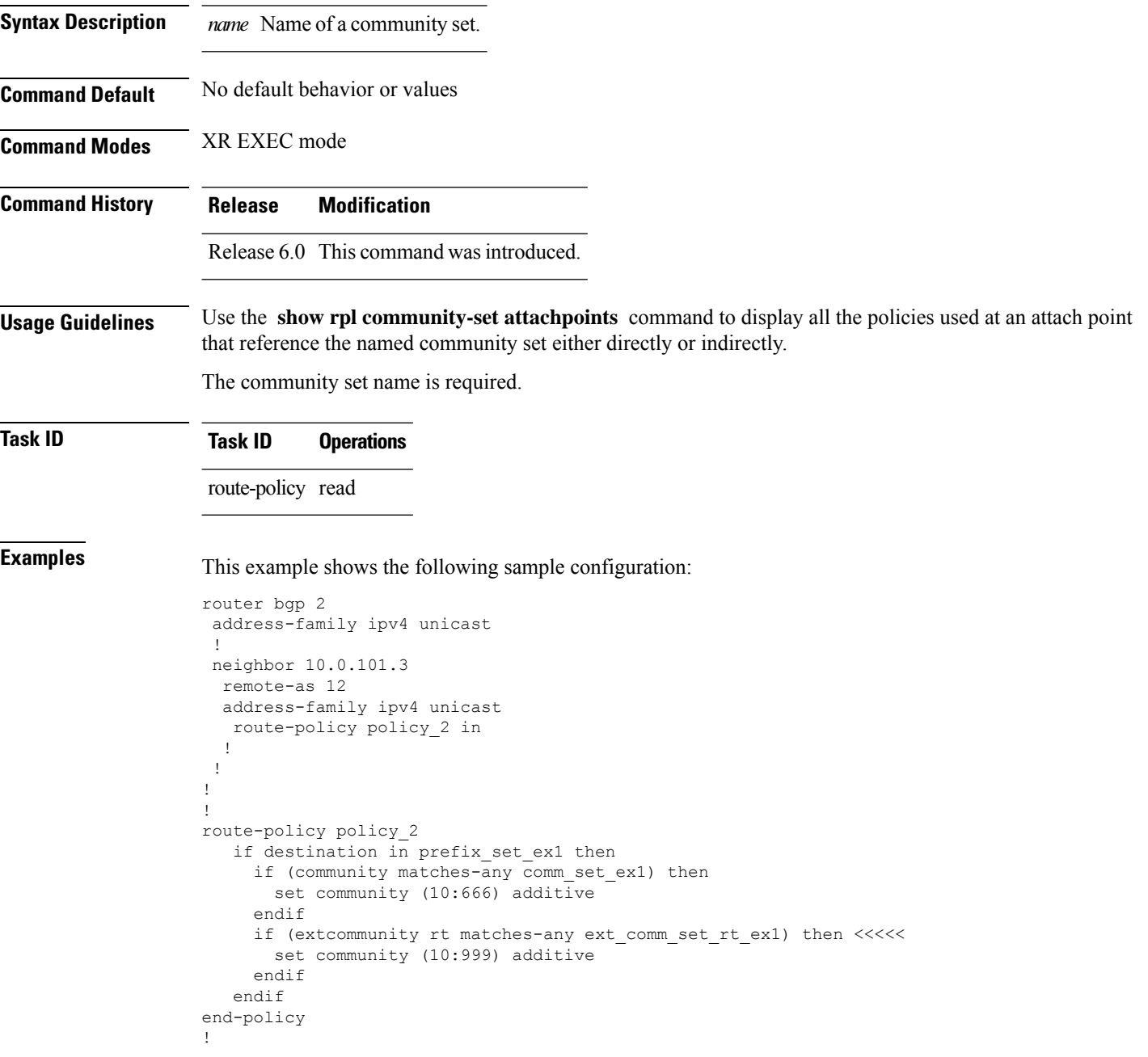

Given this sample configuration, the **show rpl community-set attachpoints** command displays the following information:

RP/0/RP0/CPU0:router# **show rpl community-set ext\_comm\_set\_rt\_ex1 attachpoints**

BGP Attachpoint:Neighbor

Neighbor/Group type afi/safi in/out referring policy attached policy ---------------------------------------------------------------------------- 10.0.101.3 -- IPv4/uni in policy\_2 policy\_2

This table describes the significant fields shown in the display.

**Table 112: show rpl community-set attachpoints Field Descriptions**

| <b>Field</b>              | <b>Description</b>                                                 |
|---------------------------|--------------------------------------------------------------------|
| <b>BGP</b><br>Attachpoint | Location of the attach point.                                      |
| Neighbor/Group            | IP address of the attach point on the neighbor.                    |
| type                      | Displays the address family mode.                                  |
| afi/safi                  | Address family identifier or subsequent address family identifier. |
| in/out                    | Import or export policy.                                           |
| referring policy          | Policy that refers to the AS path set.                             |
| attached policy           | Policy used at the attach point.                                   |

# **show rpl community-set references**

To list all the policies that reference the named community set, use the **show rpl community-set references** command in XR EXEC mode.

**show rpl community-set** *name* **references** [**brief**]

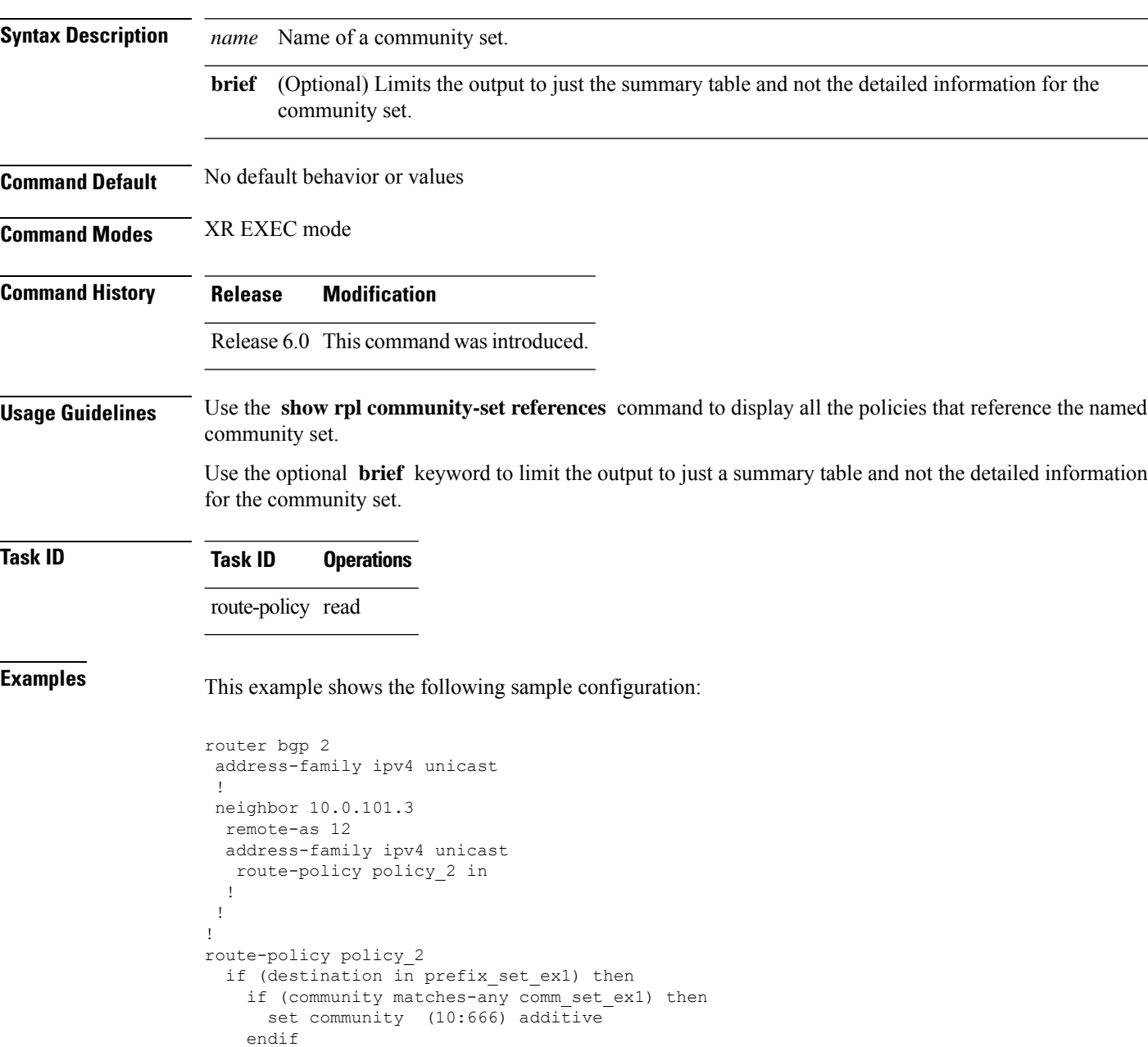

end-policy

Given this sample configuration, the **show rpl extcommunity-set comm\_set\_ex1 references** command displays the following information:

RP/0/RP0/CPU0:router# **show rpl extcommunity-set comm\_set\_ex1 references** Usage Direct -- Reference occurs in this policy Usage Indirect -- Reference occurs via an apply statement Status UNUSED -- Policy is not in use at an attachpoint (unattached) Status ACTIVE -- Policy is actively used at an attachpoint Status INACTIVE -- Policy is applied by an unattached policy Usage/Status count -------------------------------------------------------------- Direct 1<br>
Indirect 0 Indirect 0 ACTIVE 1 INACTIVE 0 UNUSED 0 route-policy usage policy status -------------------------------------------------------------- Direct ACTIVE

This table describes the significant fields shown in the display.

**Table 113: show rpl community-set references Field Descriptions**

| <b>Field</b>  | <b>Description</b>                                                              |
|---------------|---------------------------------------------------------------------------------|
| Usage/Status  | Displays the usage and status of all policies that reference the community set. |
|               | Values for usage are Direct or Indirect.                                        |
|               | Values for status are ACTIVE, INACTIVE, and UNUSED.                             |
| count         | Number of policies that match each usage and status option.                     |
|               | route-policy   Name of the route policies that reference the community set.     |
| usage         | Type of usage for the policy.                                                   |
| policy status | Status of the policy.                                                           |

# **show rpl extcommunity-set**

To display the configuration of extended community sets, use the **show rpl extcommunity-set** command in XR EXEC mode.

**show rpl extcommunity-set** [*name* [{**attachpoints** | **references**}]] [{**cost** | **rt** | **soo**}] [*name*] [**brief**] [**states**]

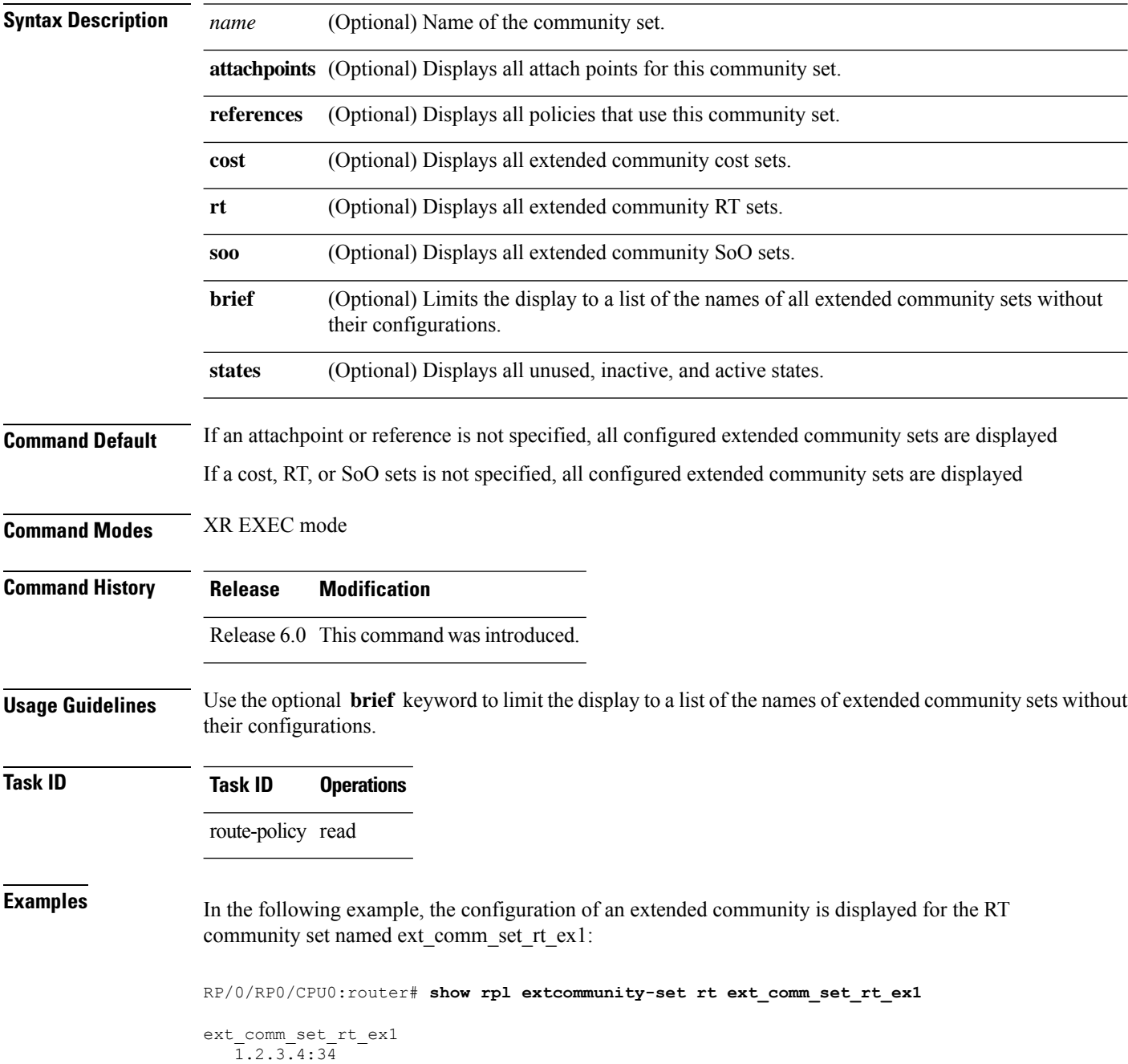

end-set !

In the following example, the configuration of an extended community is displayed with all RT set objects:

RP/0/RP0/CPU0:router# **show rpl extcommunity-set rt** Listing for all Extended Community RT Set objects extcommunity-set rt extrt1 66:60001 end-set ! extcommunity-set rt rtset1 10:615, 10:6150, 15.15.15.15:15 end-set ! extcommunity-set rt rtset3 11:11, 11.1.1.1:3 end-set ! extcommunity-set rt extsoo1 66:70001 end-set ! extcommunity-set rt rtsetl1 100:121, 100:122, 100:123, 100:124, 100:125, 100:126, 100:127, 100:128, 7.7.7.7:21 end-set

```
!
```
In the following example, the configuration of an extended community is displayed with all cost set objects:

```
RP/0/RP0/CPU0:router# show rpl extcommunity-set cost
Listing for all Extended Community COST Set objects
extcommunity-set cost costset1
 IGP:90:914,
 Pre-Bestpath:91:915
end-set
!
extcommunity-set cost costset2
 IGP:92:916,
 Pre-Bestpath:93:917,
 IGP:94:918,
 Pre-Bestpath:95:919
end-set
!
```
In the following example, the configuration of an extended community is displayed with all SoO set objects:

```
Extended Community SOO Set objects
extcommunity-set soo sooset1
 10:151,
 100.100.100.1:153
end-set
!
extcommunity-set soo sooset3
 11:11,
 11.1.1.1:3
end-set
!
```
#### **show rpl inactive as-path-set**

To display the AS path sets that are referenced by a policy but not in any policy that is used at an attach point, use the **show rpl inactive as-path-set** command in XR EXEC mode.

**show rpl inactive as-path-set** [**detail**]

**Syntax Description detail** (Optional) Displays the content of the object and all referenced objects for inactive AS path sets. **Command Default** No default behavior or values **Command Modes** XR EXEC mode **Command History Release Modification** Release 6.0 This command was introduced. **Usage Guidelines** Use the **show rpl inactive as-path-set** command to display all AS path sets that are not in use at an attach point either directly or indirectly but are referenced by at least one policy in the system. **Task ID Task ID Operations** route-policy read **Examples** This example shows the following sample configuration: router bgp 2 address-family ipv4 unicast ! neighbor 10.0.101.2 remote-as 100 address-family ipv4 unicast route-policy policy\_1 in ! ! neighbor 10.0.101.3 remote-as 12 address-family ipv4 unicast route-policy policy\_2 in ! ! ! route-policy sample if (destination in sample) then drop endif end-policy ! route-policy policy\_1 if (destination in prefix set ex1) then set local-preference 100 endif

```
if (as-path in as path set ex1) then
   set community (10:333) additive
  endif
end-policy
!
route-policy policy_2
   if destination in prefix set ex1 then
    if (community matches-any comm_set_ex1) then
      set community (10:666) additive
     endif
    if (extcommunity rt matches-any ext_comm_set_rt_ex1) then
      set community (10:999) additive
     endif
   endif
end-policy
!
route-policy policy_3
 if (destination in prefix set ex2) then
   set local-preference 100
 endif
 if (as-path in as path set ex2) then
   set community (10:333) additive
  endif
end-policy
!
route-policy policy_4
 if (destination in prefix_set_ex2) then
   if (community matches-any comm_set_ex2) then
     set community (10:666) additive
    endif
   if (extcommunity matches-any ext_comm_set_rt_ex2) then
     set community (10:999) additive
   endif
  endif
end-policy
!
route-policy policy_5
 apply sample1
 apply policy_3
end-policy
```
Given thissample configuration, the **show rplinactive as-path-set** command displaysthe following information:

RP/0/RP0/CPU0:router# **show rpl inactive as-path-set** ACTIVE -- Referenced by at least one policy which is attached INACTIVE -- Only referenced by policies which are not attached UNUSED -- Not attached (directly or indirectly) and not referenced The following as-path-sets are INACTIVE

as\_path\_set\_ex2

 $-$ 

#### **show rpl inactive community-set**

To display the community sets that are referenced by a policy but not any policy that is used at an attach point, use the **show rpl inactive community-set** command in XR EXEC mode.

**show rpl inactive community-set** [**detail**]

**Syntax Description detail** (Optional) Displays the content of the object and all referenced objects for inactive community sets. **Command Default** No default behavior or values **Command Modes** XR EXEC mode **Command History Release Modification** Release 6.0 This command was introduced. **Usage Guidelines** Use the **show rpl inactive community-set** command to display all community sets that are not in use at an attach point either directly or indirectly but are referenced by at least one policy in the system. **Task ID Task ID Operations**

route-policy read

**Examples** This example shows the following sample configuration:

```
router bgp 2
address-family ipv4 unicast
 !
neighbor 10.0.101.2
 remote-as 100
 address-family ipv4 unicast
  route-policy policy_1 in
  !
 !
 neighbor 10.0.101.3
 remote-as 12
 address-family ipv4 unicast
  route-policy policy_2 in
 !
 !
!
route-policy sample2
 if (destination in sample2) then
   drop
 endif
end-policy
!
route-policy policy_1
  if (destination in prefix set ex1) then
   set local-preference 100
  endif
```

```
if (as-path in as path set ex1) then
   set community (10:333) additive
  endif
end-policy
!
route-policy policy_2
   if destination in prefix set ex1 then
    if (community matches-any comm_set_ex1) then
      set community (10:666) additive
     endif
    if (extcommunity rt matches-any ext_comm_set_rt_ex1) then
      set community (10:999) additive
     endif
   endif
end-policy
!
route-policy policy_3
 if (destination in prefix set ex2) then
   set local-preference 100
 endif
 if (as-path in as path set ex2) then
   set community (10:333) additive
  endif
end-policy
!
route-policy policy_4
 if (destination in prefix_set_ex2) then
   if (community matches-any comm_set_ex2) then
     set community (10:666) additive
    endif
   if (extcommunity matches-any ext_comm_set_rt_ex2) then
     set community (10:999) additive
   endif
  endif
end-policy
!
route-policy policy_5
 apply sample2
 apply policy_3
end-policy
```
Given this sample configuration, the **show rpl inactive community-set** command displays the following information:

RP/0/RP0/CPU0:router# **show rpl inactive community-set** ACTIVE -- Referenced by at least one policy which is attached INACTIVE -- Only referenced by policies which are not attached UNUSED -- Not attached (directly or indirectly) and not referenced The following community-sets are INACTIVE ----------------------------------------- comm\_set\_ex2

#### **show rpl inactive extcommunity-set**

To display the extended community sets that are referenced by a policy but not in any policy that is used at an attach point, use the **show rpl inactive extcommunity-set** command in XR EXEC mode.

**show rpl inactive extcommunity-set** [**detail**]

**Syntax Description** detail (Optional) Displays the content of the object and all referenced objects for inactive extended community sets.

**Command Default** No default behavior or values

**Command Modes** XR EXEC mode

**Command History Release Modification**

Release 6.0 This command was introduced.

**Usage Guidelines** Use the **show rpl inactive extcommunity-set** command to display all extended community sets that are not in use at an attach point either directly or indirectly but are referenced by at least one policy in the system.

**Task ID Task ID Operations**

route-policy read

**Examples** This example shows the following sample configuration:

```
router bgp 2
 address-family ipv4 unicast
 !
 neighbor 10.0.101.2
 remote-as 100
 address-family ipv4 unicast
   route-policy policy_1 in
  !
 !
 neighbor 10.0.101.3
 remote-as 12
 address-family ipv4 unicast
  route-policy policy_2 in
  !
 !
!
route-policy sample3
 if (destination in sample3) then
   drop
 endif
end-policy
!
route-policy policy_1
 if (destination in prefix set ex1) then
    set local-preference 100
```

```
endif
  if (as-path in as_path_set_ex1) then
   set community (10:333) additive
  endif
end-policy
!
route-policy policy_2
   if destination in prefix set ex1 then
     if (community matches-any comm set ex1) then
      set community (10:666) additive
     endif
     if (extcommunity rt matches-any ext comm set rt ex1) then
      set community (10:999) additive
    endif
   endif
end-policy
!
route-policy policy_3
 if (destination in prefix_set_ex2) then
   set local-preference 100
  endif
 if (as-path in as_path_set_ex2) then
   set community (10:333) additive
  endif
end-policy
!
route-policy policy_4
 if (destination in prefix set ex2) then
    if (community matches-any comm_set_ex2) then
     set community (10:666) additive
   endif
   if (extcommunity matches-any ext comm set rt ex2) then
     set community (10:999) additive
    endif
  endif
end-policy
!
route-policy policy_5
 apply sample3
 apply policy_3
end-policy
```
Given this sample configuration, the **show rpl inactive extcommunity-set** command displays the following information:

```
RP/0/RP0/CPU0:router# show rpl inactive extcommunity-set
ACTIVE -- Referenced by at least one policy which is attached
INACTIVE -- Only referenced by policies which are not attached
UNUSED -- Not attached (directly or indirectly) and not referenced
The following extcommunity-sets are INACTIVE
--------------------------------------------
ext_comm_set_rt_ex2
```
### **show rpl inactive prefix-set**

To display the prefix sets that are referenced by a policy but not in any policy that is used at an attach point, use the **show rpl inactive prefix-set** command in XR EXEC mode.

**show rpl inactive prefix-set** [**detail**]

**Syntax Description detail** (Optional) Displays the content of the object and all referenced objects for inactive prefix sets. **Command Default** No default behavior or values **Command Modes** XR EXEC mode **Command History Release Modification** Release 6.0 This command was introduced. **Usage Guidelines** Use the **show rpl inactive prefix-set** command to display all prefix sets that are not in use at an attach point either directly or indirectly but are referenced by at least one policy in the system. **Task ID Task ID Operations** route-policy read **Examples** This example shows the following sample configuration: router bgp 2 address-family ipv4 unicast ! neighbor 10.0.101.2 remote-as 100 address-family ipv4 unicast route-policy policy\_1 in ! ! neighbor 10.0.101.3 remote-as 12 address-family ipv4 unicast route-policy policy\_2 in ! ! ! route-policy sample4 if (destination in sample4) then drop endif end-policy ! route-policy policy\_1 if (destination in prefix set ex1) then set local-preference 100 endif

```
if (as-path in as path set ex1) then
   set community (10:333) additive
  endif
end-policy
!
route-policy policy_2
   if destination in prefix set ex1 then
    if (community matches-any comm_set_ex1) then
      set community (10:666) additive
     endif
    if (extcommunity rt matches-any ext_comm_set_rt_ex1) then
      set community (10:999) additive
     endif
   endif
end-policy
!
route-policy policy_3
 if (destination in prefix set ex2) then
   set local-preference 100
 endif
 if (as-path in as path set ex2) then
   set community (10:333) additive
  endif
end-policy
!
route-policy policy_4
 if (destination in prefix_set_ex2) then
   if (community matches-any comm_set_ex2) then
     set community (10:666) additive
    endif
   if (extcommunity matches-any ext_comm_set_rt_ex2) then
     set community (10:999) additive
   endif
  endif
end-policy
!
route-policy policy_5
 apply sample4
 apply policy_3
end-policy
```
Given this sample configuration, the **show rpl inactive prefix-set** command displays the following information:

```
RP/0/RP0/CPU0:router# show rpl inactive prefix-set
ACTIVE -- Referenced by at least one policy which is attached
INACTIVE -- Only referenced by policies which are not attached
UNUSED -- Not attached (directly or indirectly) and not referenced
The following prefix-sets are INACTIVE
--------------------------------------
sample4
prefix set ex2
```
# **show rpl inactive rd-set**

To display the route distinguisher (RD) sets that are referenced by a policy but not in any policy that is used at an attach point, use the **show rpl inactive rd-set** command in XR EXEC mode.

**show rpl inactive rd-set** [**detail**]

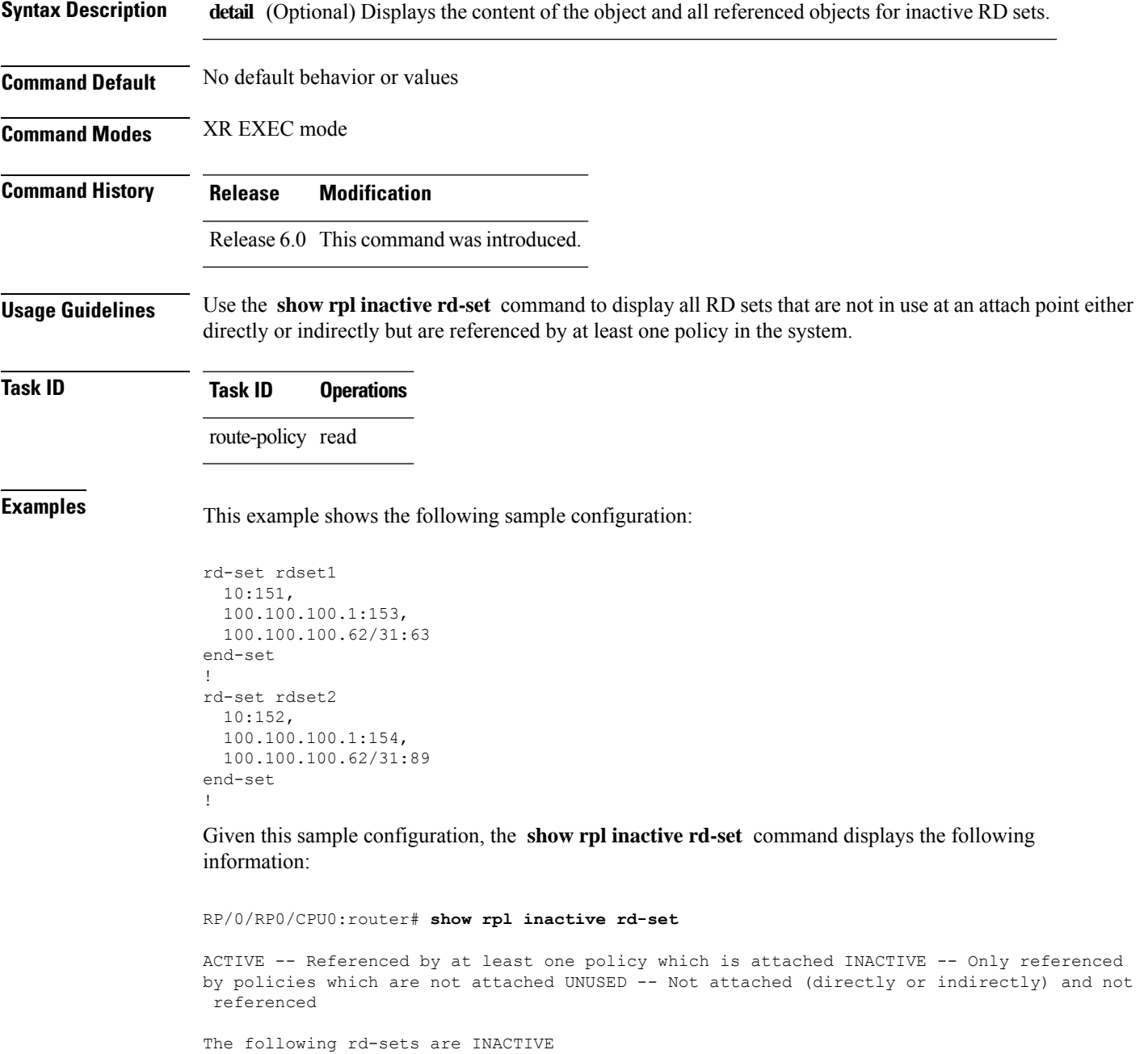

----------------------------------------- rdset1

L

rdset2

### **show rpl inactive route-policy**

To display the route policies that are referenced by a policy but not in any policy that is used at an attach point, use the **show rpl inactive route-policy** command in XR EXEC mode.

**show rpl inactive route-policy** [**detail**]

**Syntax Description detail** (Optional) Displays the content of the object and all referenced objects for inactive route policies. **Command Default** No default behavior or values

**Command Modes** XR EXEC mode

**Command History Release Modification**

Release 6.0 This command was introduced.

**Usage Guidelines** Use the **show rpl inactive route-policy** command to display all policies that are not in use at an attach point either directly or indirectly but are referenced by at least one other policy in the system.

**Task ID Task ID Operations** route-policy read

**Examples** This example shows the following sample configuration:

```
router bgp 2
address-family ipv4 unicast
 !
neighbor 10.0.101.2
 remote-as 100
 address-family ipv4 unicast
  route-policy policy_1 in
  !
 !
 neighbor 10.0.101.3
 remote-as 12
 address-family ipv4 unicast
  route-policy policy_2 in
 !
 !
!
route-policy sample3
 if (destination in sample3) then
   drop
 endif
end-policy
!
route-policy policy_1
  if (destination in prefix set ex1) then
   set local-preference 100
  endif
```

```
if (as-path in as path set ex1) then
   set community (10:333) additive
  endif
end-policy
!
route-policy policy_2
   if destination in prefix set ex1 then
    if (community matches-any comm_set_ex1) then
      set community (10:666) additive
     endif
    if (extcommunity rt matches-any ext_comm_set_rt_ex1) then
      set community (10:999) additive
     endif
   endif
end-policy
!
route-policy policy_3
 if (destination in prefix set ex2) then
   set local-preference 100
 endif
 if (as-path in as path set ex2) then
   set community (10:333) additive
  endif
end-policy
!
route-policy policy_4
 if (destination in prefix_set_ex2) then
   if (community matches-any comm_set_ex2) then
     set community (10:666) additive
    endif
   if (extcommunity matches-any ext_comm_set_rt_ex2) then
     set community (10:999) additive
   endif
  endif
end-policy
!
route-policy policy_5
 apply sample3
 apply policy_3
end-policy
```
Given thissample configuration, the **show rplinactive route-policy** command displaysthe following information:

```
RP/0/RP0/CPU0:router# show rpl inactive route-policy
ACTIVE -- Referenced by at least one policy which is attached
INACTIVE -- Only referenced by policies which are not attached
UNUSED -- Not attached (directly or indirectly) and not referenced
The following policies are (INACTIVE)
-------------------------------------
sample3
policy_3
```
# **show rpl maximum**

To display the maximum limitsfor lines of configuration and number of policies, use the **show rpl maximum** command in XR EXEC mode.

**show rpl maximum** [{**lines** | **policies**}]

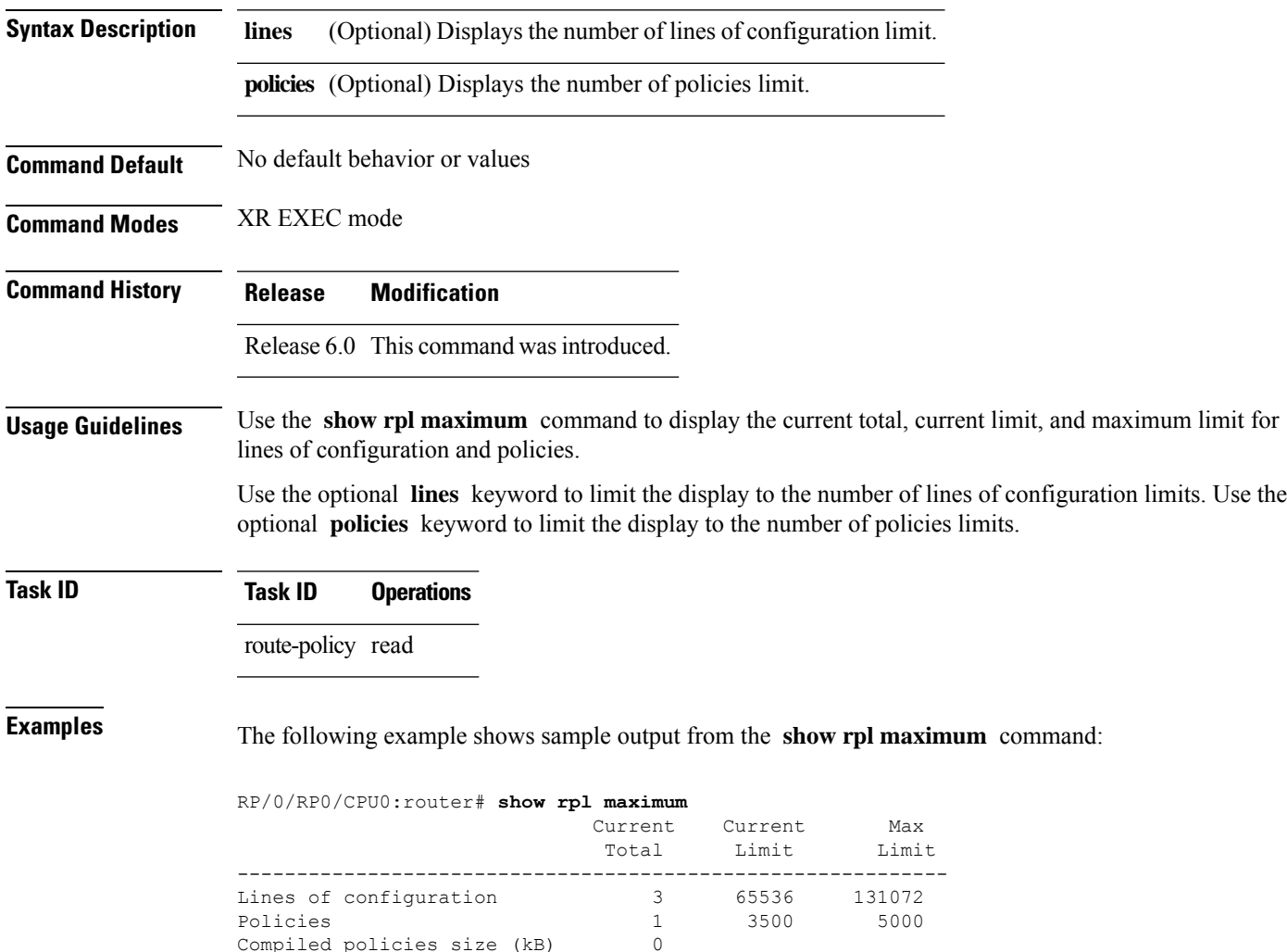

Table 114: show rpl maximum Field [Descriptions,](#page-778-0) on page 761 describes the significant fields shown in the display.

**Table 114: show rpl maximum Field Descriptions**

<span id="page-778-0"></span>Compiled policies size (kB)

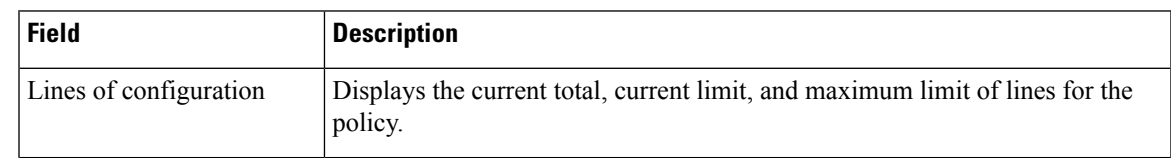

I

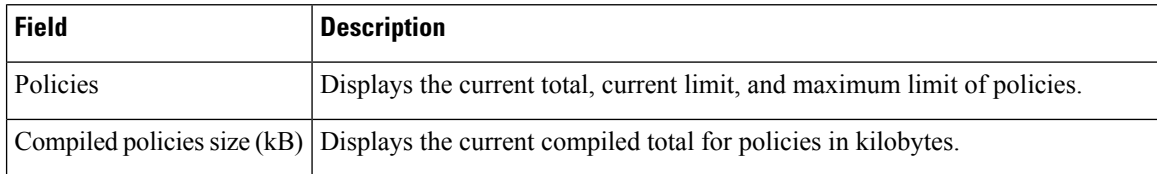

П

### **show rpl policy-global references**

To display policy-global definitions, use the **show rpl policy-global references** command in XR EXEC mode.

**show rpl policy-global references** [**brief**]

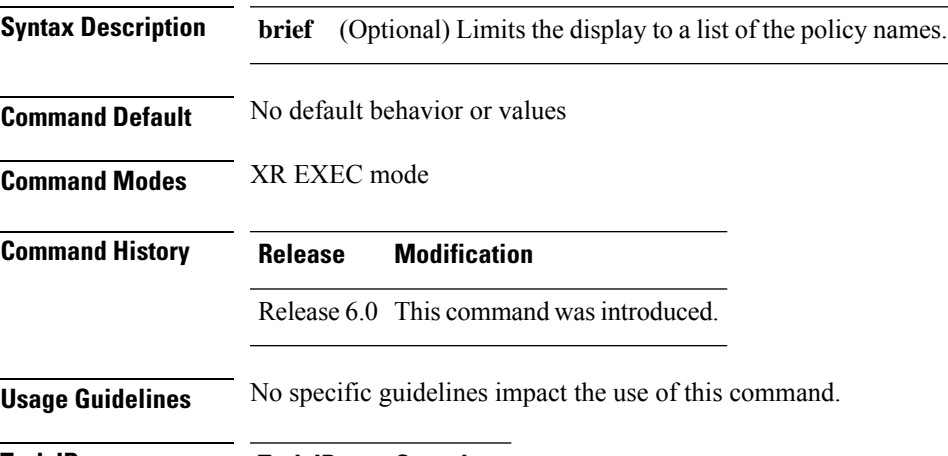

**Task ID Task ID Operations** route-policy read

**Examples** This example shows the following sample configuration:

```
policy-global
   infinity '16'
end-global
!
route-policy set-rip-unreachable
  set rip-metric $infinity
end-policy
!
```
Given this sample configuration, the **show rpl policy-global references** command displays the following information:

RP/0/RP0/CPU0:router# **show rpl policy-global references**

```
Usage Direct -- Reference occurs in this policy Usage Indirect -- Reference occurs via an
apply statement
```
Status UNUSED -- Policy is not in use at an attachpoint (unattached) Status ACTIVE -- Policy is actively used at an attachpoint Status INACTIVE -- Policy is applied by an unattached policy

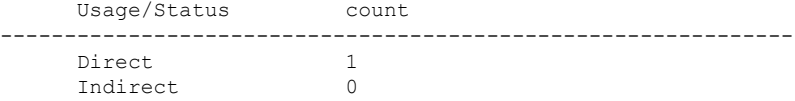

L

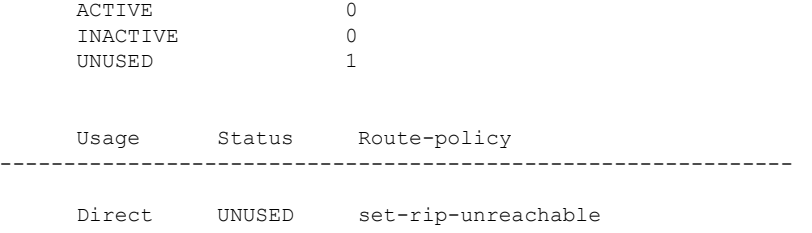

## **show rpl prefix-set**

To display the configuration of prefix sets, use the **show rpl prefix-set** command in XR EXEC mode.

**show rpl prefix-set** [{*name* | **states** | **brief**}] **Syntax Description** *name* (Optional) Name of the prefix set. **states** (Optional) Shows all unused, inactive, and active states. (Optional) Limits the display to a list of the names of all extended community sets without their configurations. **brief Command Default** No default behavior or values **Command Modes** XR EXEC mode **Command History Release Modification** Release 6.0 This command was introduced. **Usage Guidelines** Because sets cannot hierarchically reference other sets or policies, no **detail** keyword exists as with the **show rpl policy** command. **Task ID Task ID Operations** route-policy read **Examples** In the following example, the configuration of prefix set pset1 is displayed: RP/0/RP0/CPU0:router# **show rpl prefix-set pset1** ! prefix-set pset1 10.0.0.1/0, 10.0.0.2/0 ge 25 le 32, 10.0.0.5/8 ge 8 le 32, 10.168.0.0/16 ge 16 le 32, 172.16.0.9/20 ge 20 le 32, 192.168.0.5/20 ge 20 le 32 end-set

#### **show rpl prefix-set attachpoints**

To display all the policies used at an attach point that reference the named prefix set, use the **show rpl prefix-set attachpoints** command in XR EXEC mode.

**show rpl prefix-set** *name* **attachpoints Syntax Description** *name* Name of a prefix set. **Command Default** No default behavior or values **Command Modes** XR EXEC mode **Command History Release Modification** Release 6.0 This command was introduced. **Usage Guidelines** Use the **show rpl prefix-set attachpoints** command to display all the policies used at an attach point that reference the named prefix set either directly or indirectly. The prefix set name is required. **Task ID Task ID Operations** route-policy read **Examples** This example shows the following sample configuration: router bgp 2 address-family ipv4 unicast ! neighbor 10.0.101.2 remote-as 100 address-family ipv4 unicast route-policy policy\_1 in ! ! neighbor 10.0.101.3 remote-as 12 address-family ipv4 unicast route-policy policy\_2 in ! ! ! route-policy policy\_1 if (destination in prefix\_set\_ex1) then set local-preference 100 endif if (as-path in as path set ex1) then

set community (10:333) additive

endif end-policy

```
!
route-policy policy_2
 if (destination in prefix set ex1) then
   if (community matches-any comm_set_ex1) then
     set community (10:666) additive
    endif
    if (extcommunity matches-any ext_comm_set_rt_ex1) then
     set community (10:999) additive
   endif
  endif
end-policy
```
Given this sample configuration, the **show rpl prefix-set prefix\_set\_ex1 attachpoints** command displays the following information:

RP/0/RP0/CPU0:router# **show rpl prefix-set prefix\_set\_ex1 attachpoints**

BGP Attachpoint:Neighbor

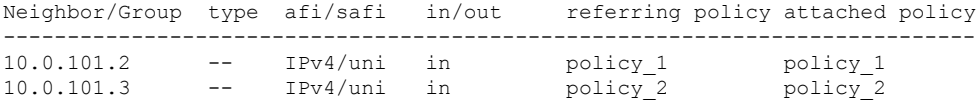

This table describes the significant fields shown in the display.

**Table 115: show rpl prefix-set attachpoints Field Descriptions**

| <b>Field</b>              | <b>Description</b>                                                 |
|---------------------------|--------------------------------------------------------------------|
| <b>BGP</b><br>Attachpoint | Location of the attach point.                                      |
|                           | Neighbor/Group   IP address of the attach point on the neighbor.   |
| type                      | Address family mode.                                               |
| afi/safi                  | Address family identifier or subsequent address family identifier. |
| in/out                    | Import or export policy.                                           |
| referring policy          | Policy that refers to the AS path set.                             |
| attached policy           | Policy used at the attach point.                                   |

# **show rpl prefix-set references**

To list all the policies that reference the named prefix set, use the **show rpl prefix-set references** command in XR EXEC mode.

**show rpl prefix-set** *name* **references** [**brief**]

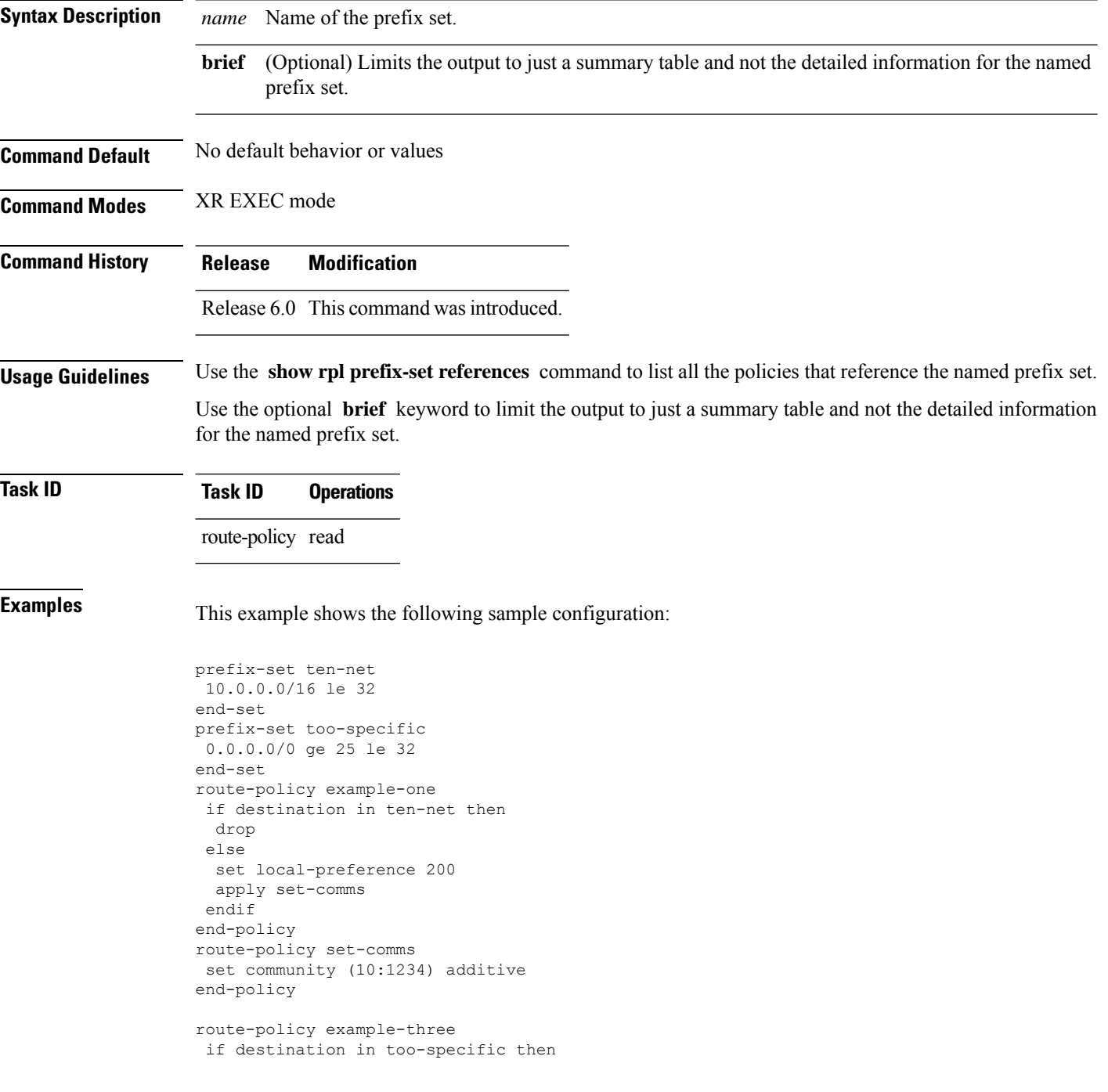

drop else apply example-one pass endif end-policy

The following example displays information showing the usage and status of each policy that references the prefix set ten-net. The **brief** keyword limits the display to just a summary table and not the detailed information for the prefix set.

```
RP/0/RP0/CPU0:router# show rpl prefix-set ten-net references brief
Usage Direct -- Reference occurs in this policy
Usage Indirect -- Reference occurs via an apply statement
Status UNUSED -- Policy is not in use at an attachpoint (unattached)
Status ACTIVE -- Policy is actively used at an attachpoint
Status INACTIVE -- Policy is applied by an unattached policy
    Usage/Status count
-------------------------------------------------------------
    Direct 1
    Indirect 1
    ACTIVE 0
    INACTIVE 1<br>INIISED 1
    UNUSED 1
```
This table describes the significant fields shown in the display.

**Table 116: show rpl prefix-set name references Field Descriptions**

| <b>Field</b> | <b>Description</b>                                                                        |
|--------------|-------------------------------------------------------------------------------------------|
|              | Usage/Status Displays the usage and status of all policies that reference the prefix set. |
| count        | Number of policies that match each usage and status option.                               |

# **show rpl rd-set**

To display the configuration of route distinguisher (RD) sets, use the **show rpl rd-set** command in XR EXEC mode.

**show rpl rd-set** [{*name* | **states** | **brief**}]

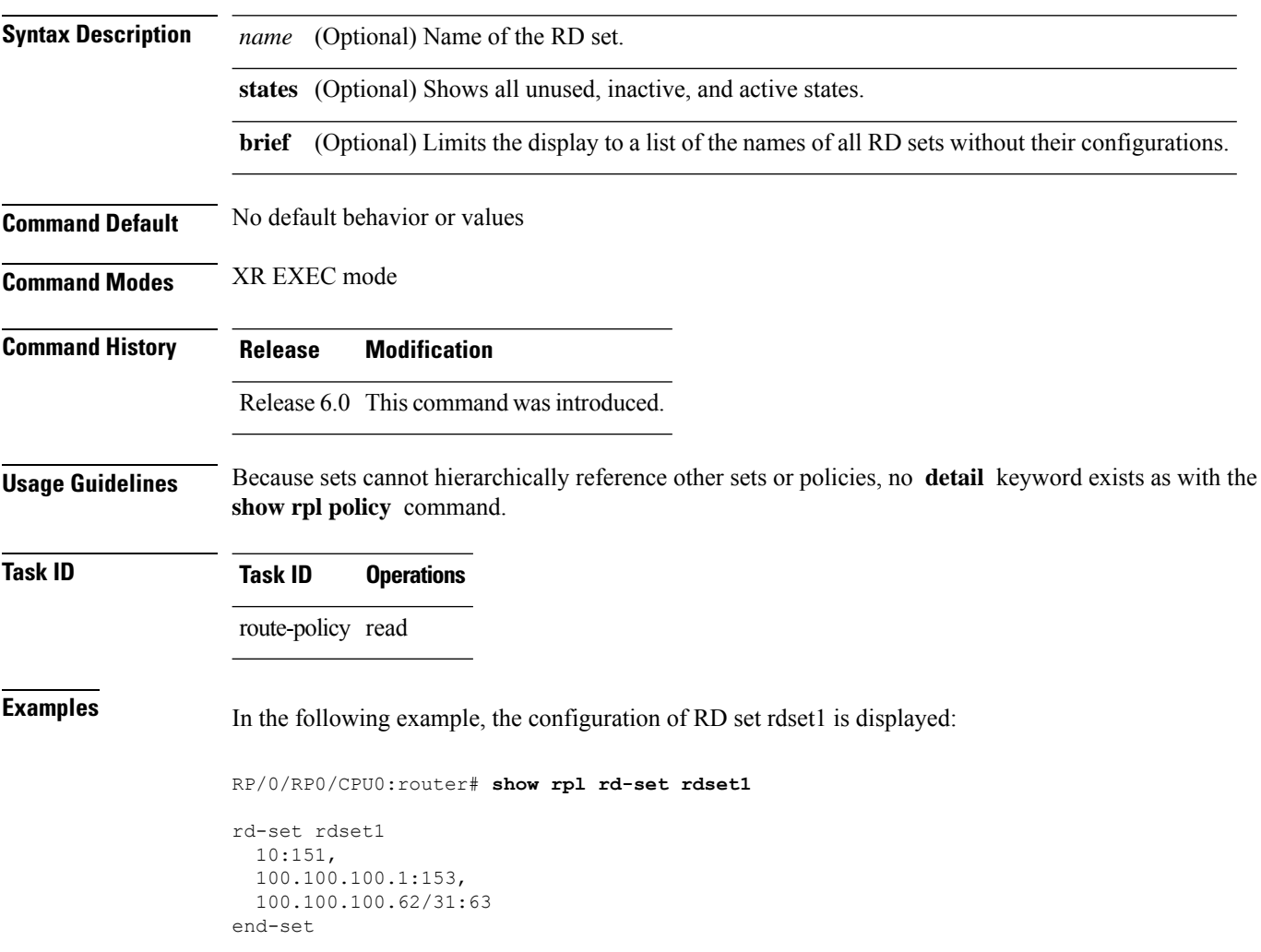

#### **show rpl rd-set attachpoints**

To display all the policies used at an attach point that reference the named route distinguisher (RD) set, use the **show rpl rd-set attachpoints** command in XR EXEC mode.

**show rpl rd-set** *name* **attachpoints**

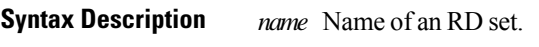

**Command History Release Modification**

**Command Default** No default behavior or values

**Command Modes** XR EXEC mode

Release 6.0 This command was introduced.

**Usage Guidelines** Use the **show rpl rd-set attachpoints** command to display all the policies used at an attach point that reference the named RD set either directly or indirectly.

**Task ID Task ID Operations** route-policy read

**Examples** This example shows the following sample configuration:

```
route-policy rdsetmatch
 if rd in rdset1 then
    set community (10:112)
  elseif rd in rdset2 then
   set community (10:223)
  endif
end-policy
router bgp 10
address-family vpnv4 unicast
 exit
neighbor 10.0.101.1
 remote-as 11
 address-family vpnv4 unicast
   route-policy rdsetmatch in
!
```
Given this sample configuration, the **show rpl rd-set rdset1 attachpoints** command displays the following information:

RP/0/RP0/CPU0:router# **show rpl rd-set rdset attachpoints** BGP Attachpoint: Neighbor Neighbor/Group type afi/safi in/out vrf name

-------------------------------------------------- -- IPv4/vpn in default

This table describes the significant fields shown in the display.

**Table 117: show rpl rd-set attachpoints Field Descriptions**

| <b>Field</b> | <b>Description</b>                                                              |
|--------------|---------------------------------------------------------------------------------|
|              | Neighbor/Group   BGP neighbor or neighbor group where the specified RD is used. |
| afi/safi     | BGP address family or subaddress family where the RD set is used.               |
| in/out       | Direction                                                                       |
| vrf name     | VRF name where the RD set is used.                                              |

# **show rpl rd-set references**

To list all the policiesthat reference the named route distinguisher (RD)set, use the **show rpl rd-set references** command in XR EXEC mode.

**show rpl rd-set** *name* **references** [**brief**]

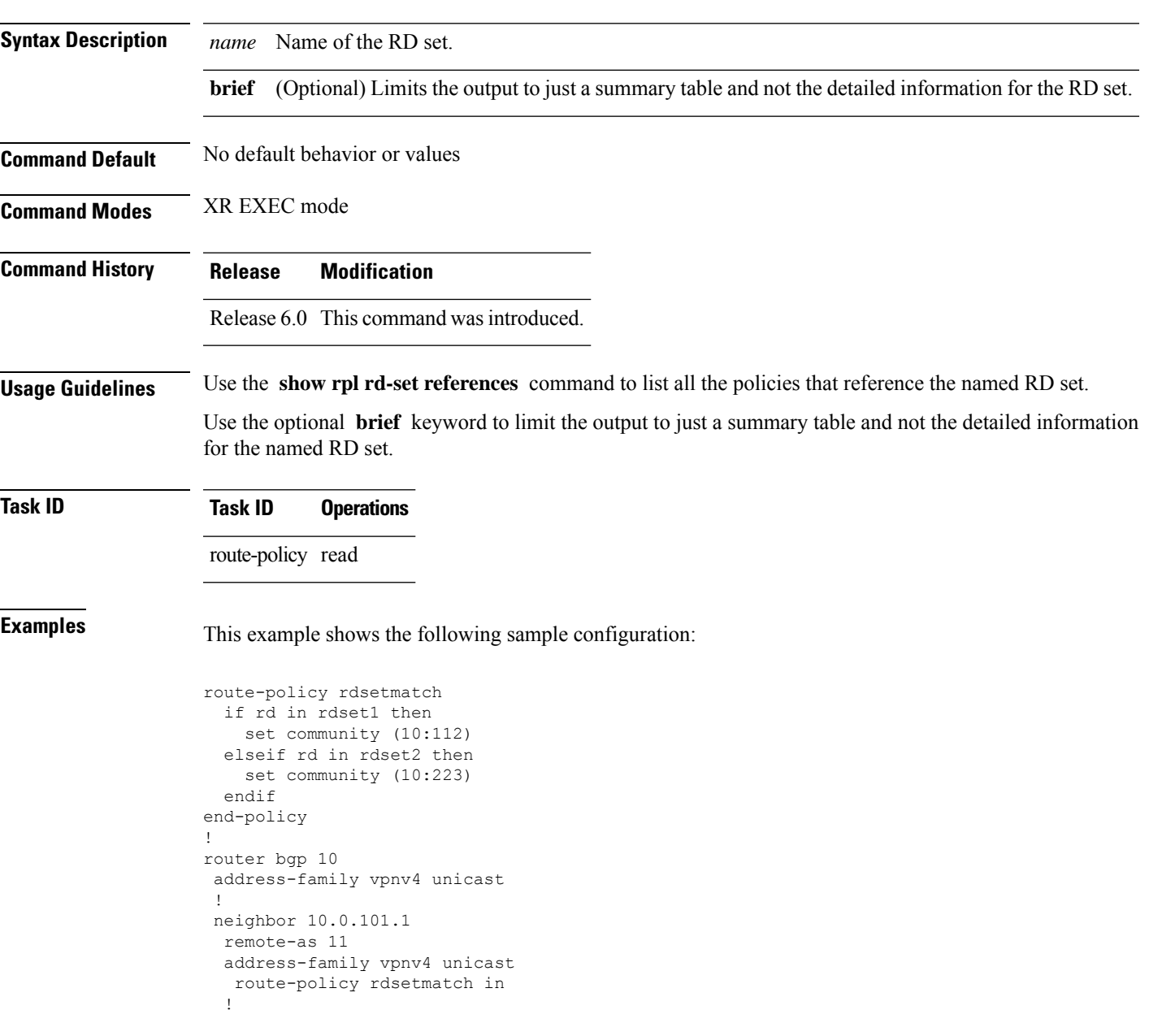

Given this sample configuration, the **show rpl rd-set rdset1 references** command displays the following information:

#### RP/0/RP0/CPU0:router# **show rpl rd-set rdset1 references**

Usage Direct -- Reference occurs in this policy Usage Indirect -- Reference occurs via an apply statement

Status UNUSED -- Policy is not in use at an attachpoint (unattached) Status ACTIVE -- Policy is actively used at an attachpoint Status INACTIVE -- Policy is applied by an unattached policy

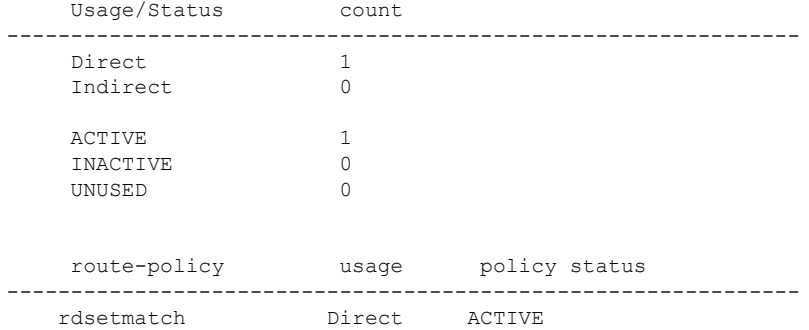

This table describes the significant fields shown in the display.

#### **Table 118: show rpl rd-set name references Field Descriptions**

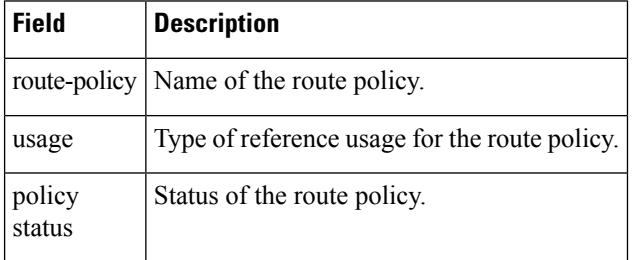
Ш

### **show rpl route-policy**

To display the configuration of route policies, use the **show rpl route-policy** command in XR EXEC mode.

**show rpl route-policy** [{*name* [**detail**] | **states** | **brief**}] **Syntax Description** *name* (Optional) Name of a route policy. **detail** (Optional) Displays the configuration of all policies and sets that a policy uses. **states** (Optional) Shows all unused, inactive, and active states. (Optional) Limits the display to a list of the names of all extended community sets without their configurations. **brief Command Default** No default behavior or values **Command Modes** XR EXEC mode **Command History Release Modification** Release 6.0 This command was introduced. **Usage Guidelines** Use the optional **brief** keyword to limit the display to a list of the names of policies without their configurations. **Task ID Task ID Operations** route-policy read **Examples** In the following example, the configuration of a route policy named policy 1 is displayed. RP/0/RP0/CPU0:router# **show rpl route-policy policy\_1** route-policy policy\_1 if destination in prefix\_set\_1 and not destination in sample1 then if as-path in aspath\_set\_1 then set local-preference 300 set origin igp elseif as-path in as allowed then set local-preference 400 set origin igp else set origin igp endif else drop endif set med 120 set community (8660:612) additive apply set\_lpref\_from\_comm

end-policy

If the optional **detail** keyword is used, all routing policy language (RPL) policies and sets that route policy policy\_1 uses are displayed, as shown in the following example.

```
RP/0/RP0/CPU0:router# show rpl route-policy policy_1 detail
!
prefix-set sample1
 0.0.0.0/0,0.0.0.0/0 ge 25 le 32,
 10.0.0.0/8 ge 8 le 32,
  192.168.0.0/16 ge 16 le 32,
  224.0.0.0/20 ge 20 le 32,
  240.0.0.0/20 ge 20 le 32
end-set
!
prefix-set prefix_set_1
10.0.0.1/24 ge 24 le 32,
10.0.0.5/24 ge 24 le 32,
172.16.0.1/24 ge 24 le 32,
172.16.5.5/24 ge 24 le 32,
172.16.20.10/24 ge 24 le 32,
 172.30.0.1/24 ge 24 le 32,
10.0.20.10/24 ge 24 le 32,
172.18.0.5/24 ge 24 le 32,
192.168.0.1/24 ge 24 le 32,
192.168.20.10/24 ge 24 le 32,
192.168.200.10/24 ge 24 le 32,
192.168.255.254/24 ge 24 le 32
end-set
!
as-path-set as_allowed
  ios-regex '.* _1239_ .*',
  ios-regex '.* _3561_ .*',
  ios-regex '.* _701_ .*',
  ios-regex '.* _666_ .*',
  ios-regex '.* _1755_ .*',
 ios-regex '.* 1756 .*'
end-set
!
as-path-set aspath set 1
 ios-reqex ' 9148',
 ios-regex '5870',
 \frac{1}{10}s-regex '_2408_',
  ios-regex '_2531_',
  ios-regex '_197_',
 \frac{1}{2992}end-set
!
route-policy set_lpref_from_comm
  if community matches-any (2:50) then
   set local-preference 50
  elseif community matches-any (2:60) then
    set local-preference 60
  elseif community matches-any (2:70) then
   set local-preference 70
  elseif community matches-any (2:80) then
    set local-preference 80
  elseif community matches-any (2:90) then
    set local-preference 90
  endif
```

```
end-policy
!
route-policy policy_1
 if destination in prefix_set_1 and not destination in sample1 then
   if as-path in aspath_set_1 then
     set local-preference 300
     set origin igp
   elseif as-path in as_allowed then
     set local-preference 400
     set origin igp
   else
     set origin igp
   endif
  else
   drop
 endif
 set med 120
  set community (8660:612) additive
 apply set_lpref_from_comm
end-policy
```
### **show rpl route-policy attachpoints**

To display all the policies used at an attach point that reference the named policy, use the **show rpl route-policy attachpoints** command in XR EXEC mode.

**show rpl route-policy** *name* **attachpoints**

- **Syntax Description** policy. *name* Name of a
- **Command Default** No default behavior or values

**Command Modes** XR EXEC mode

**Command History Release Modification**

- Release 6.0 This command was introduced.
- **Usage Guidelines** Use the **show rpl route-policy attachpoints** command to display all the policies used at an attach point that reference the named policy either directly or indirectly.

The policy name is required.

```
Task ID Task ID Operations
                route-policy read
```
**Examples** This example shows the following sample configuration:

```
router bgp 2
address-family ipv4 unicast
 !
neighbor 10.0.101.2
 remote-as 100
 address-family ipv4 unicast
   route-policy policy_1 in
  !
 !
neighbor 10.0.101.3
 remote-as 12
 address-family ipv4 unicast
  route-policy policy_2 in
  !
 !
!
RP/0/RP0/CPU0:router# show rpl route-policy policy_1
route-policy policy_1
  if (destination in prefix set ex1) then
    set local-preference 100
  endif
```

```
if (as-path in as path set ex1) then
   set community (10:333) additive
  endif
end-policy
!
RP/0/RP0/CPU0:router# show rpl route-policy policy_2
route-policy policy_2
 if (destination in prefix_set_ex1) then
    if (community matches-any comm_set_ex1) then
     set community (10:666) additive
   endif
   if (extcommunity matches-any ext comm set rt ex1) then
     set community (10:999) additive
   endif
 endif
end-policy
!
```
The following command displays the route policy attach points for policy 2:

RP/0/RP0/CPU0:router# **show rpl route-policy policy\_2 attachpoints** BGP Attachpoint: Neighbor Neighbor/Group type afi/safi in/out vrf name -------------------------------------------------- 10.0.101.2 -- IPv4/uni in default 10.0.101.2 -- IPv4/uni out default

This table describes the significant fields shown in the display.

**Table 119: show rpl route-policy attachpoints Field Descriptions**

| <b>Field</b>              | <b>Description</b>                                                     |
|---------------------------|------------------------------------------------------------------------|
| <b>BGP</b><br>Attachpoint | Location of the attach point.                                          |
|                           | Neighbor/Group $\vert$ IP address of the attach point on the neighbor. |
| type                      | Displays the address family mode.                                      |
| afi/safi                  | Address family identifier or subsequent address family identifier.     |
| vrf name                  | Name of the VPN routing and forwarding (VRF) instance.                 |

### **show rpl route-policy inline**

To display all policies and sets that a policy uses expanded inline, use the **show rpl route-policy inline** command in XR EXEC mode.

**show rpl route-policy** *name* **inline**

**Syntax Description** policy. *name* Name of a **Command Default** No default behavior or values **Command Modes** XR EXEC mode **Command History Release Modification** Release 6.0 This command was introduced. **Usage Guidelines** Use the **show rpl route-policy inline** command to examine the configuration of a specified route policy. All policies and sets that a policy uses are gathered together and displayed expanded inline. The policy name is required. **Task ID Task ID Operations** route-policy read **Examples** The following command displays the route policy policy\_1: RP/0/RP0/CPU0:router# **show rpl route-policy policy\_1** ! route-policy policy\_1 if destination in prefix\_set\_1 and not destination in martians then if as-path in aspath set  $1$  then set local-preference 300 set origin igp elseif as-path in as\_allowed then set local-preference 400 set origin igp else set origin igp endif else drop endif set med 120 set community (8660:612) additive apply set\_lpref\_from\_comm end-policy

Ш

The following command displays the route policy policy 1 and all the other sets or policies it refers too inline. Adding the inline keyword causes the configuration to be displayed inline for all RPL objects that the route-policy policy\_1 uses.

```
RP/0/RP0/CPU0:router#show rpl policy policy_1 inline
route-policy policy_1
 if destination in (91.5.152.0/24 ge 24 le 32, 91.220.152.0/24 ge 24 le 32, 61.106.52.0/24
 ge 24 le 32, 222.168.199.0/24
  ge 24 le 32, 93.76.114.0/24 ge 24 le 32, 41.195.116.0/24 ge 24 le 32, 35.92.152.0/24 ge
24 le 32, 143.144.96.0/24 ge 24
  le 32, 79.218.81.0/24 ge 24 le 32, 75.213.219.0/24 ge 24 le 32, 178.220.61.0/24 ge 24 le
 32, 27.195.65.0/24 ge 24 le 32)
 and not destination in (0.0.0.0/0, 0.0.0.0/0 ge 25 le 32, 10.0.0.0/8 ge 8 le 32,
192.168.0.0/16 ge 16 le 32, 224.0.0.0/20
  ge 20 le 32, 240.0.0.0/20 ge 20 le 32) then
   if as-path in (ios-regex '_9148_', ios-regex '_5870_', ios-regex '_2408_', ios-regex
'_2531_', ios-regex '_197_',
ios-regex '_2992_') then
     set local-preference 300
      set origin igp
    elseif as-path in
 (ios-regex '.* _1239_ .*', ios-regex '.* _3561_ .*', ios-regex '.* _701_ .*', ios-regex
'.* _666_ .*', ios-regex '.* _1755_ .*',
ios-regex '.* _1756_ .*') then
      set local-preference 400
      set origin igp
    else
      set origin igp
    endif
  else
   drop
  endif
  set med 120
  set community (8660:612) additive
  # apply set_lpref_from_comm
  if community matches-any (2:50) then
   set local-preference 50
  elseif community matches-any (2:60) then
    set local-preference 60
  elseif community matches-any (2:70) then
   set local-preference 70
  elseif community matches-any (2:80) then
   set local-preference 80
  elseif community matches-any (2:90) then
   set local-preference 90
  endif
  # end-apply set_lpref_from_comm
end-policy
```
## **show rpl route-policy references**

To list all the policies that reference the named policy, use the **show rpl route-policy references** command in XR EXEC mode.

**show rpl route-policy** *name* **references** [**brief**]

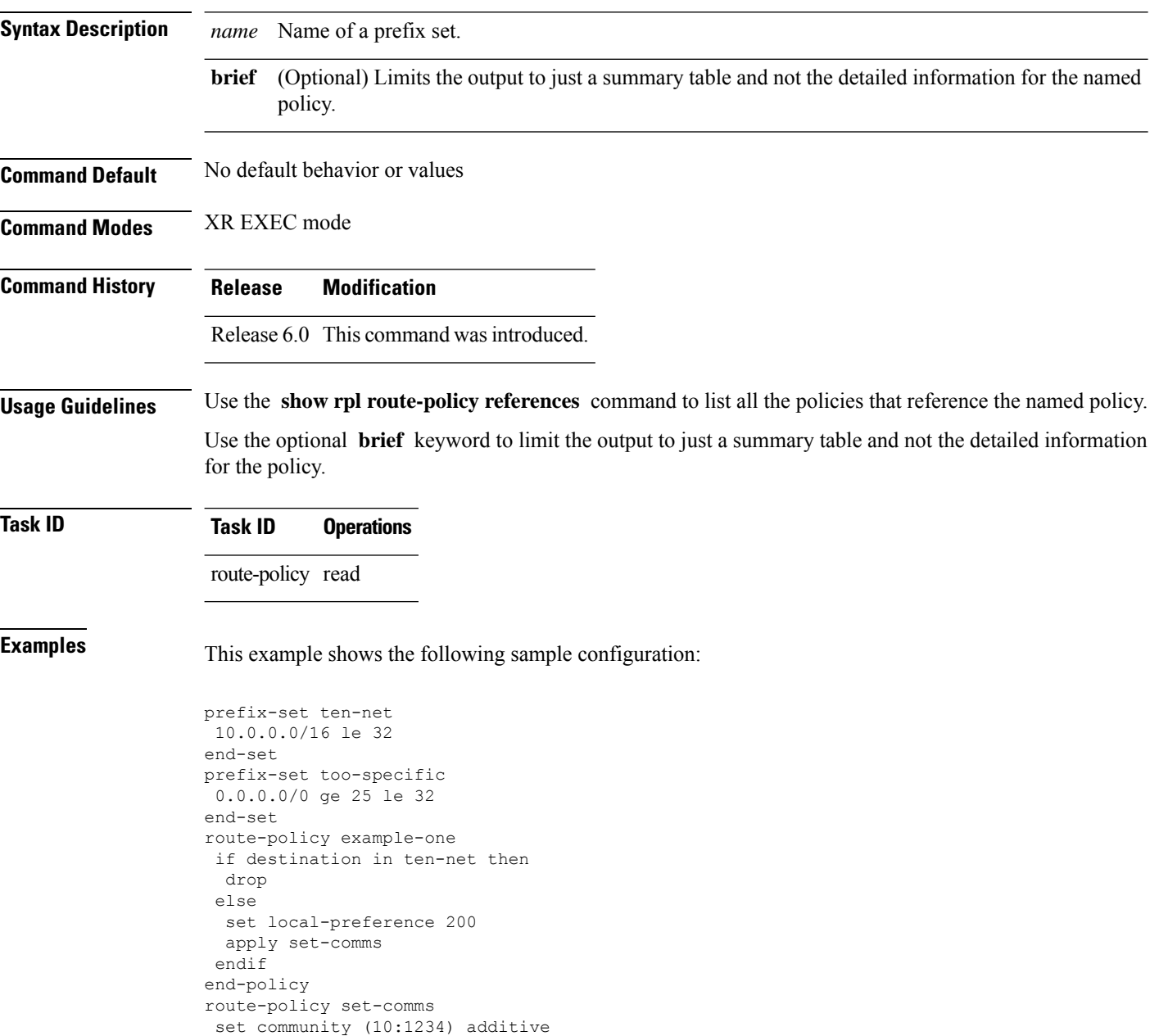

if destination in too-specific then

end-policy

drop

route-policy example-three

else apply example-one pass endif end-policy

The following command displays information about the policy set-comms and how it is referenced:

RP/0/RP0/CPU0:router# **show rpl route-policy set-comms references** Usage Direct -- Reference occurs in this policy Usage Indirect -- Reference occurs via an apply statement Status UNUSED -- Policy is not in use at an attachpoint (unattached) Status ACTIVE -- Policy is actively used at an attachpoint Status INACTIVE -- Policy is applied by an unattached policy Usage/Status count -------------------------------------------------------------- Direct 1<br>Todirect 1 Indirect ACTIVE 0 INACTIVE 1 UNUSED 1 route-policy usage policy status ------------------------------------------------------------- example-one Direct INACTIVE example-three Indirect UNUSED

The direct usage indicates that the route policy example-one directly applies the policy set-comms, that is, example-one has a line in the form apply set-comms. The usage Indirect indicates that the route policy example-three does not directly apply the route policy set-comms. However, the route policy example-three does apply the policy example-one, which in turn appliesthe policy set-comms, so there is an indirect reference from example-three to the route policy set-comms.

The status column indicates one of three states. A policy is active if it is in use at an attach point. In the example provided, neither example-one nor example-three is in use at an attach point, which leavestwo possible states: UNUSED or INACTIVE. The route policy example-one isinactive because it has some other policy (example-three) that references it, but neither example-one nor any of the policies that reference it (example-one) are in use at an attach point. The route policy example-three has a status of unused because it is not used at an attach point and no other route policies in the system refer to it.

This table describes the significant fields shown in the display.

**Table 120: show rpl route-policy references Field Descriptions**

| <b>Field</b> | <b>Description</b>                                                                              |
|--------------|-------------------------------------------------------------------------------------------------|
|              | Usage/Status Displays the usage and status of all policies that reference the specified policy. |
|              | Values for usage are Direct or Indirect.                                                        |
|              | Values for status are ACTIVE, INACTIVE, and UNUSED.                                             |
| count        | Number of policies that match each usage and status option.                                     |

I

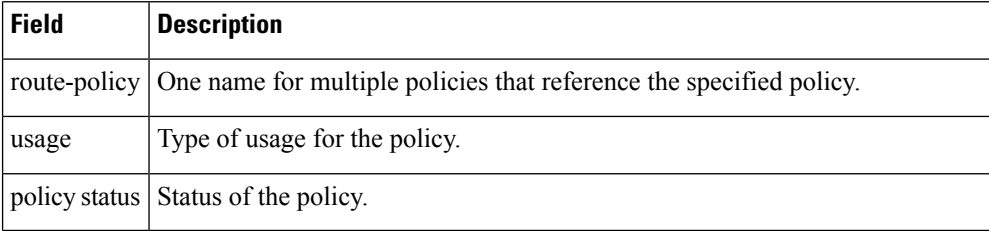

## **show rpl route-policy uses**

To display information about a specified named policy, use the **show rpl route-policy uses** command in XR EXEC mode.

**show rpl route-policy** *name* **uses** {**policies** | **sets** | **all**} [**direct**]

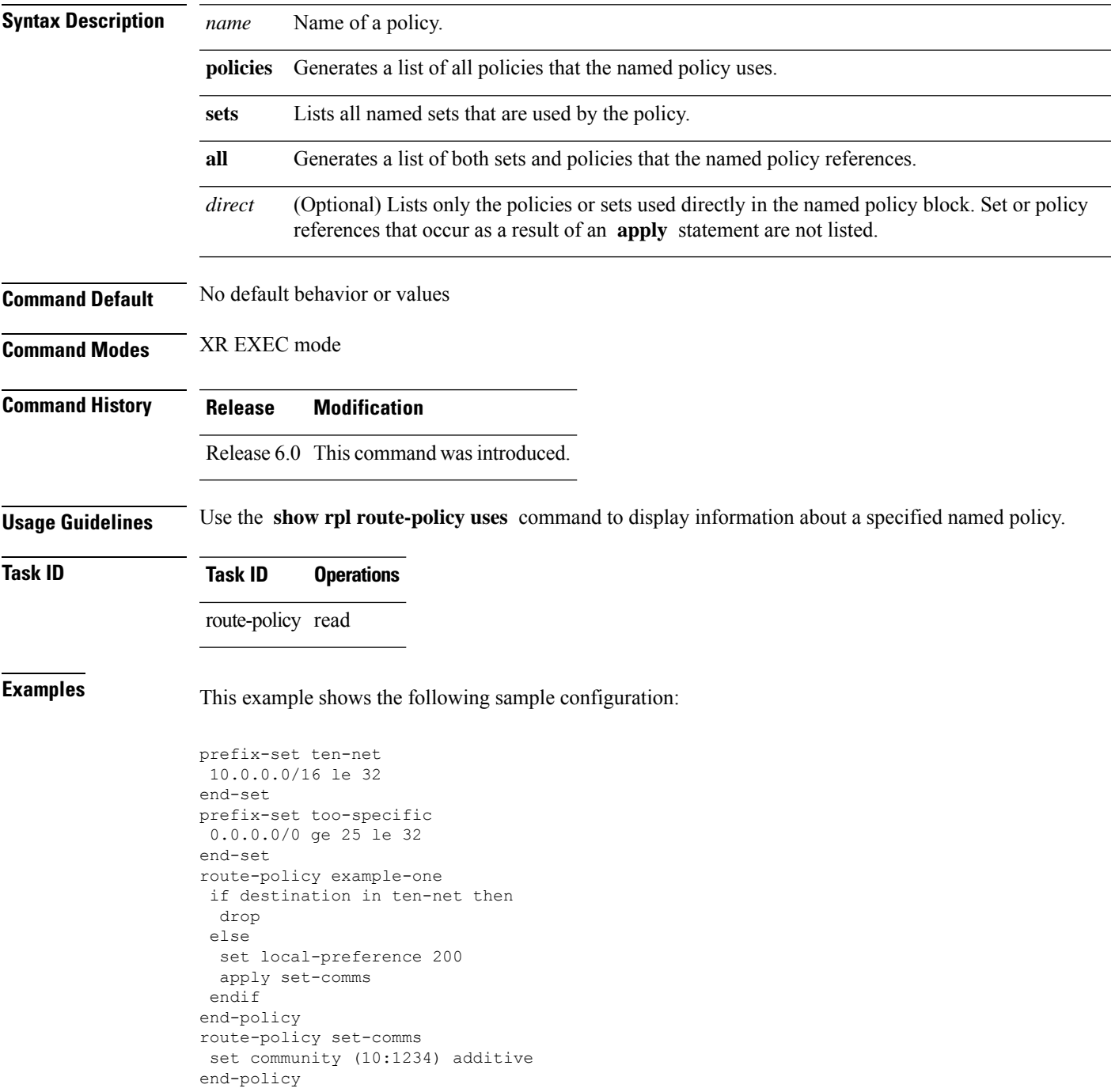

```
route-policy example-three
 if destination in too-specific then
 drop
else
 apply example-one
 pass
 endif
end-policy
```
The following command lists the policies one and set-comms. It also lists the prefix sets too-specific and ten-net.

```
RP/0/RP0/CPU0:router# show rpl route-policy example-three uses all
Policies directly and indirectly applied by this policy:
----------------------------------------------------------
    example-one set-comms
Sets referenced directly and indirectly
 ----------------------------------------
(via applied policies) in this policy:
type prefix-set:
    ten-net too-specific
```
The sets example-one and set-comms are listed as policies that are used by the policy example-three. The policy example-one is listed because route policy example-three uses it in an **apply** statement. The policy set-comms is also listed because example-one applies it. Similarly, the prefix-set too-specific is used directly in the **if** statement in the policy example-three, and the prefix-set ten-net is used in the policy example-one. The optional **direct** keyword can be used to limit the output to just those sets and policies that are used within the example-three block itself, as shown in the following example:

```
RP/0/RP0/CPU0:router# show rpl route-policy example-three uses all direct
Policies directly applied by this policy:
------------------------------------------
    example-one
Sets used directly in this policy
------------------------------------
type prefix-set:
    too-specific
```
As can be seen in the output, the route policy set-comms and the prefix set ten-net are no longer included in the output when the **direct** keyword is used. The **direct** form of the command considers only those sets or policies used in the specified route policy and any additional policies or sets that may be used if you follow the hierarchy of **apply** statements.

This table describes the significant fields shown in the display.

**Table 121: show rpl route-policy uses Field Descriptions**

| <b>Field Description</b>                                                          |
|-----------------------------------------------------------------------------------|
| type Displays the type used in the policy configuration.                          |
| Values for type are prefix-set, community-set, extcommunity-set, and as-path-set. |

### **show rpl unused as-path-set**

To display the ASpath sets that are defined but not used by a policy at an attach point or referenced in a policy using an **apply** statement, use the **show rpl unused as-path-set** command in XR EXEC mode.

**show rpl unused as-path-set** [**detail**]

**Syntax Description detail** (Optional) Displays the content of the object and all referenced objects for unused AS path sets. **Command Default** No default behavior or values **Command Modes** XR EXEC mode **Command History Release Modification** Release 6.0 This command was introduced. **Usage Guidelines** Use the **show rpl unused as-path-set** command to display all AS path sets that are not used in a policy at an attach point either directly or indirectly and are not referenced by any policies in the system. **Task ID Task ID Operations** route-policy read **Examples** This example shows the following sample configuration: router bgp 2 address-family ipv4 unicast ! neighbor 10.0.101.2 remote-as 100 address-family ipv4 unicast

route-policy policy\_1 in

address-family ipv4 unicast route-policy policy\_2 in

as-path-set as path set ex1 ios-regex '^\_65500\_\$', ios-regex '^\_65501\_\$'

as-path-set as path set ex2 ios-regex '^\_65502\_\$', ios-regex '^\_65503\_\$'

neighbor 10.0.101.3 remote-as 12

! !

! ! !

end-set !

end-set !

Ш

as-path-set as path set ex3

```
ios-regex '^_65504_$',
  ios-regex '^_65505_$'
end-set
!
route-policy sample
 if (destination in sample) then
   drop
 endif
end-policy
!
route-policy policy_1
 if (destination in prefix set ex1) then
   set local-preference 100
  endif
 if (as-path in as path set ex1) then
   set community (10:333) additive
  endif
end-policy
!
route-policy policy_2
 if (destination in prefix_set_ex1) then
    if (community matches-any comm set ex1) then
     set community (10:666) additive
   endif
   if (extcommunity matches-any ext_comm_set_rt_ex1) then
     set community (10:999) additive
    endif
  endif
end-policy
!
route-policy policy_3
 if (destination in prefix set ex2) then
   set local-preference 100
  endif
 if (as-path in as path set ex2) then
   set community (10:333) additive
  endif
end-policy
!
route-policy policy_4
 if (destination in prefix set ex2) then
   if (community matches-any comm_set_ex2) then
     set community (10:666) additive
    endif
   if (extcommunity matches-any ext_comm_set_rt_ex2) then
     set community (10:999) additive
    endif
  endif
end-policy
!
route-policy policy_5
 apply sample
  apply policy_3
end-policy
```
Given thissample configuration, the **show rplunusedas-path-set** command displaysthe following information:

```
RP/0/RP0/CPU0:router# show rpl unused as-path-set
ACTIVE -- Referenced by at least one policy which is attached
```
INACTIVE -- Only referenced by policies which are not attached UNUSED -- Not attached (directly or indirectly) and not referenced The following as-path-sets are UNUSED -------------------------------------

as\_path\_set\_ex3

Ш

### **show rpl unused community-set**

To display the community sets that are defined but not used by a policy at an attach point or referenced in a policy using an **apply** statement, use the **show rpl unused community-set** command in XR EXEC mode.

**show rpl unused community-set** [**detail**]

**Syntax Description detail** (Optional) Displays the content of the object and all referenced objects for unused community sets. **Command Default** No default behavior or values **Command Modes** XR EXEC mode **Command History Release Modification** Release 6.0 This command was introduced. **Usage Guidelines** Use the **show rpl unused community-set** command to display all the community sets that are not used in a policy at an attach point either directly or indirectly and are not referenced by any policies in the system. **Task ID Task ID Operations** route-policy read **Examples** This example shows the following sample configuration: router bgp 2 address-family ipv4 unicast ! neighbor 10.0.101.2 remote-as 100 address-family ipv4 unicast route-policy policy\_1 in ! ! neighbor 10.0.101.3

```
remote-as 12
 address-family ipv4 unicast
  route-policy policy_2 in
  !
 !
!
community-set comm_set_ex1
  65500:1,
  65500:2,
  65500:3
end-set
!
community-set comm_set_ex2
 65501:1,
  65501:2,
```

```
65501:3
end-set
!
community-set comm_set_ex3
 65502:1,
 65502:2,
 65502:3
end-set
!
route-policy sample
 if (destination in sample) then
   drop
  endif
end-policy
!
route-policy policy_1
 if (destination in prefix set ex1) then
   set local-preference 100
  endif
  if (as-path in as path set ex1) then
   set community (10:333) additive
  endif
end-policy
!
route-policy policy_2
  if (destination in prefix set ex1) then
   if (community matches-any comm_set_ex1) then
      set community (10:666) additive
    endif
   if (extcommunity matches-any ext_comm_set_rt_ex1) then
     set community (10:999) additive
   endif
  endif
end-policy
!
route-policy policy_3
 if (destination in prefix set ex2) then
   set local-preference 100
  endif
  if (as-path in as path set ex2) then
   set community (10:333) additive
 endif
end-policy
!
route-policy policy_4
  if (destination in prefix_set_ex2) then
    if (community matches-any comm_set_ex2) then
      set community (10:666) additive
    endif
   if (extcommunity matches-any ext_comm_set_rt_ex2) then
     set community (10:999) additive
   endif
  endif
end-policy
!
route-policy policy_5
  apply sample
 apply policy_3
end-policy
```
Given this sample configuration, the **show rpl unused community-set** command displays the following information:

#### RP/0/RP0/CPU0:router# **show rpl unused community-set**

ACTIVE -- Referenced by at least one policy which is attached INACTIVE -- Only referenced by policies which are not attached UNUSED -- Not attached (directly or indirectly) and not referenced

The following community-sets are UNUSED -------------------------------------- comm\_set\_ex3

## **show rpl unused extcommunity-set**

To display the extended community sets that are defined but not used by a policy at an attach point or referenced in a policy using an **apply** statement, use the **show rpl unused extcommunity-set** command in XR EXEC mode.

**show rpl unused extcommunity-set** [{**cost** | **detail** | **rt** | **soo**}]

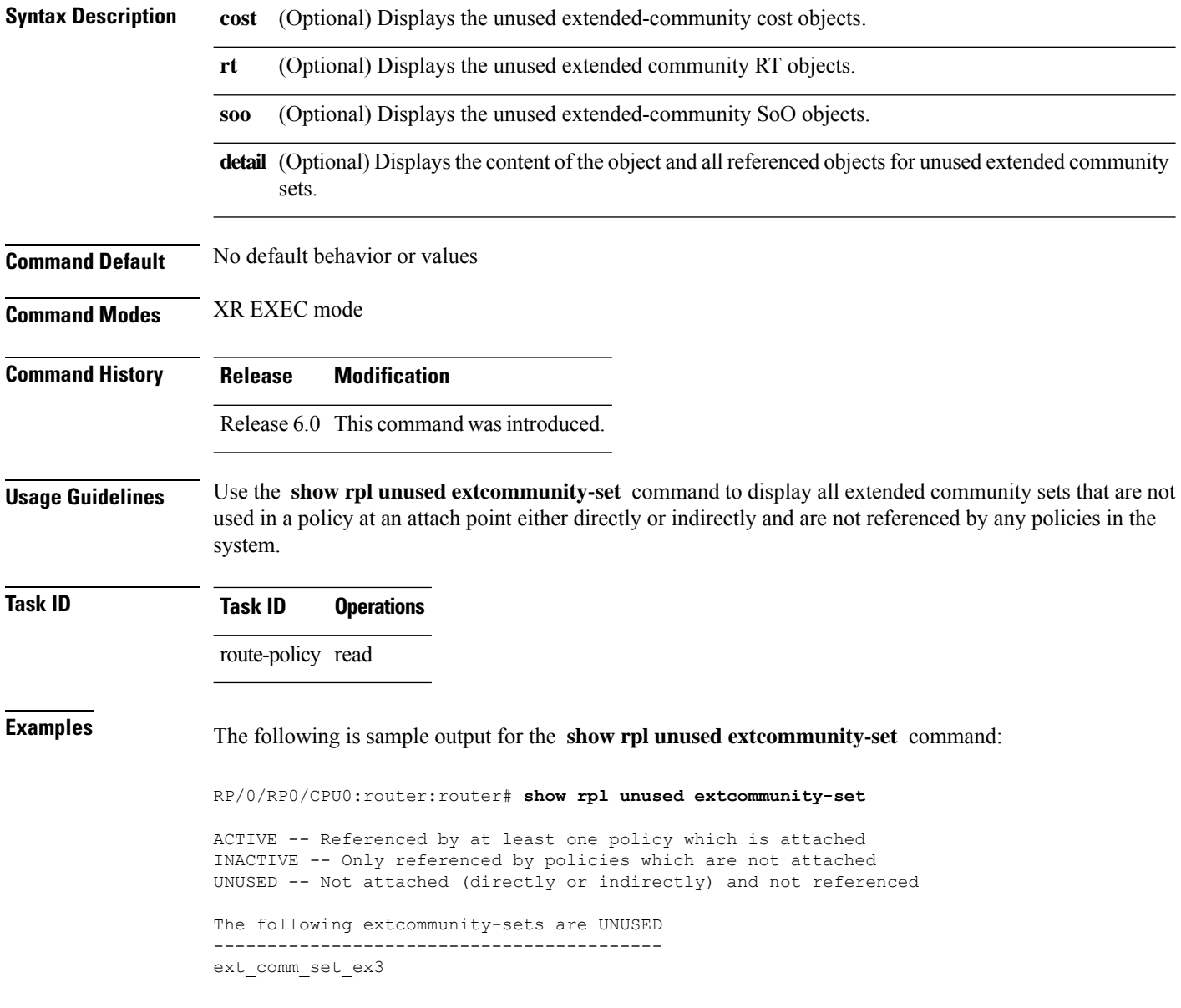

Ш

### **show rpl unused prefix-set**

To display the prefix sets that are defined but not used by a policy at an attach point or referenced in a policy using an **apply** statement, use the **show rpl unused prefix-set** command in XR EXEC mode.

**show rpl unused prefix-set** [**detail**]

**Syntax Description detail** (Optional) Displays the content of the object and all referenced objects for unused prefix sets. **Command Default** No default behavior or values **Command Modes** XR EXEC mode **Command History Release Modification** Release 6.0 This command was introduced. **Usage Guidelines** Use the **show rpl unused prefix-set** command to display all prefix sets that are not used in a policy at an attach point either directly or indirectly and are not referenced by any policies in the system.

**Task ID Task ID Operations**

route-policy read

**Examples** This example shows the following sample configuration:

```
router bgp 2
 address-family ipv4 unicast
 !
 neighbor 10.0.101.2
  remote-as 100
  address-family ipv4 unicast
   route-policy policy_1 in
  !
 !
 neighbor 10.0.101.3
  remote-as 12
  address-family ipv4 unicast
  route-policy policy_2 in
  !
 !
!
prefix-set sample
  0.0.0.0/0,0.0.0.0/0 ge 25 le 32,
  10.0.0.0/8 ge 8 le 32,
  192.168.0.0/16 ge 16 le 32,
  224.0.0.0/20 ge 20 le 32,
  240.0.0.0/20 ge 20 le 32
end-set
!
```

```
prefix-set prefix_set_ex1
  10.0.0.0/16 ge 16 le 32,
  0.0.0.0/0 ge 25 le 32,
 0.0.0.0/0
end-set
!
prefix-set prefix_set_ex2
 220.220.220.0/24 ge 24 le 32,
  220.220.120.0/24 ge 24 le 32,
  220.220.130.0/24 ge 24 le 32
end-set
!
prefix-set prefix_set_ex3
 221.221.220.0/24 ge 24 le 32,
  221.221.120.0/24 ge 24 le 32,
 221.221.130.0/24 ge 24 le 32
end-set
!
route-policy sample
 if (destination in sample) then
   drop
 endif
end-policy
!
route-policy policy_1
 if (destination in prefix set ex1) then
   set local-preference 100
  endif
  if (as-path in as_path_set_ex1) then
   set community (10:333) additive
  endif
end-policy
!
route-policy policy_2
  if (destination in prefix_set_ex1) then
   if (community matches-any comm set ex1) then
      set community (10:666) additive
    endif
   if (extcommunity matches-any ext comm set rt ex1) then
     set community (10:999) additive
    endif
 endif
end-policy
!
route-policy policy_3
 if (destination in prefix set ex2) then
   set local-preference 100
  endif
  if (as-path in as_path_set_ex2) then
   set community (10:333) additive
  endif
end-policy
!
route-policy policy_4
 if (destination in prefix set ex2) then
    if (community matches-any comm_set_ex2) then
      set community (10:666) additive
    endif
   if (extcommunity matches-any ext comm set rt ex2) then
     set community (10:999) additive
   endif
  endif
end-policy
!
```
route-policy policy\_5 apply sample apply policy\_3 end-policy ------------------------- ext\_comm\_set\_ex3

Given this sample configuration, the **show rpl unused prefix-set** command displays the following information:

RP/0/RP0/CPU0:router# **show rpl unused prefix-set**

ACTIVE -- Referenced by at least one policy which is attached INACTIVE -- Only referenced by policies which are not attached UNUSED -- Not attached (directly or indirectly) and not referenced

The following prefix-sets are UNUSED ----------------------------------- prefix\_set\_ex3

### **show rpl unused rd-set**

To display the route distinguisher (RD) sets that are defined but not used by a policy at an attach point or referenced in a policy using an **apply** statement, use the **show rpl unused rd-set** command in XR EXEC mode.

**show rpl unused rd-set** [**detail**]

**Syntax Description detail** (Optional) Displays the content of the object and all referenced objects for unused RD sets.

**Command Default** No default behavior or values

**Command Modes** XR EXEC mode

**Command History Release Modification**

Release 6.0 This command was introduced.

#### **Usage Guidelines** Use the **show rpl unused rd-set** command to display all of the RD sets that are not used in a policy at an attach point either directly or indirectly and are not referenced by any policies in the system.

# **Task ID Task ID Operations**

route-policy read

**Examples** The **show rpl unused rd-set** command displays the following information:

RP/0/RP0/CPU0:router# **show rpl unused rd-set**

ACTIVE -- Referenced by at least one policy which is attached INACTIVE -- Only referenced by policies which are not attached UNUSED -- Not attached (directly or indirectly) and not referenced

The following rd-sets are UNUSED ------------------------------------------ None found with this status.

Ш

### **show rpl unused route-policy**

!

as-path-set as\_path\_set\_ex3

To display the route policies that are defined but not used at an attach point or referenced using an **apply** statement, use the **show rpl unused route-policy** command in XR EXEC mode.

**show rpl unused route-policy** [**detail**]

**Syntax Description detail** (Optional) Displays the content of the object and all referenced objects for unused route policies. **Command Default** No default behavior or values **Command Modes** XR EXEC mode **Command History Release Modification** Release 6.0 This command was introduced. **Usage Guidelines** Use the **show rpl unused route-policy** command to display route policies that are defined but not used at an attach point or referenced from another policy using an **apply** statement. **Task ID Task ID Operations** route-policy read **Examples** This example shows the following sample configuration: RP/0/RP0/CPU0:router# **show run | begin prefix-set** Building configuration... prefix-set prefix\_set\_ex1 10.0.0.0/16 ge 16 le 32, 0.0.0.0/0 ge 25 le 32, 0.0.0.0/0 end-set ! prefix-set prefix\_set\_ex2 220.220.220.0/24 ge 24 le 32, 220.220.120.0/24 ge 24 le 32, 220.220.130.0/24 ge 24 le 32 end-set ! as-path-set as path set ex1 ios-regex '^\_65500\_\$', ios-regex '^\_65501\_\$' end-set ! as-path-set as path set ex2 ios-regex '^\_65502\_\$',  $\frac{1}{10}$ s-regex '^ 65503 \$' end-set

```
ios-regex '^_65504_$',
 ios-regex '^_65505_$'
end-set
!
community-set comm_set_ex1
 65500:1,
  65500:2,
 65500:3
end-set
!
community-set comm_set_ex2
 65501:1,
 65501:2,
 65501:3
end-set
!
extcommunity-set rt ext_comm_set_rt_ex1
 1.2.3.4:34
end-set
!
extcommunity-set rt ext_comm_set_rt_ex2
 2.3.4.5:36
end-set
!
route-policy sample
 if (destination in sample) then
   drop
  endif
end-policy
!
route-policy policy_1
 if (destination in prefix set ex1) then
   set local-preference 100
  endif
 if (as-path in as_path_set_ex1) then
   set community (10:333) additive
 endif
end-policy
!
route-policy policy_2
 if (destination in prefix_set_ex1) then
   if (community matches-any comm_set_ex1) then
     set community (10:666) additive
    endif
   if (extcommunity rt matches-any ext_comm_set_rt_ex1) then
     set community (10:999) additive
   endif
  endif
end-policy
!
route-policy policy_3
 if (destination in prefix_set_ex2) then
   set local-preference 100
  endif
 if (as-path in as path set ex2) then
   set community (10:333) additive
  endif
end-policy
!
route-policy policy_4
 if (destination in prefix_set_ex2) then
    if (community matches-any comm_set_ex2) then
     set community (10:666) additive
    endif
```
 $\mathbf{L}$ 

```
if (extcommunity rt matches-any ext comm set rt ex2) then
      set community (10:999) additive
   endif
  endif
end-policy
!
route-policy policy_5
 apply sample
 apply policy_3
end-policy
!
route ipv4 0.0.0.0/0 10.91.37.129
route ipv4 10.91.36.0/23 10.91.37.129
route ipv4 10.91.38.0/24 10.91.37.129
end
```
In the following example, route policies that are defined but not used at an attach point or referenced from another policy using an **apply** statement are displayed using the **show rplunusedroute-policy** command.

RP/0/RP0/CPU0:router# **show rpl unused route-policy**

ACTIVE -- Referenced by at least one policy which is attached INACTIVE -- Only referenced by policies which are not attached UNUSED -- Not attached (directly or indirectly) and not referenced

```
The following policies are (UNUSED)
-----------------------------------
policy_1
policy_2
policy_4
policy_5
```
## **source in**

To test the source of a Border Gateway Protocol (BGP) route against the address contained in either a named or an inline prefix set, use the **source in** command in route-policy configuration mode.

**source in** {*prefix-set-nameinline-prefix-setparameter*}

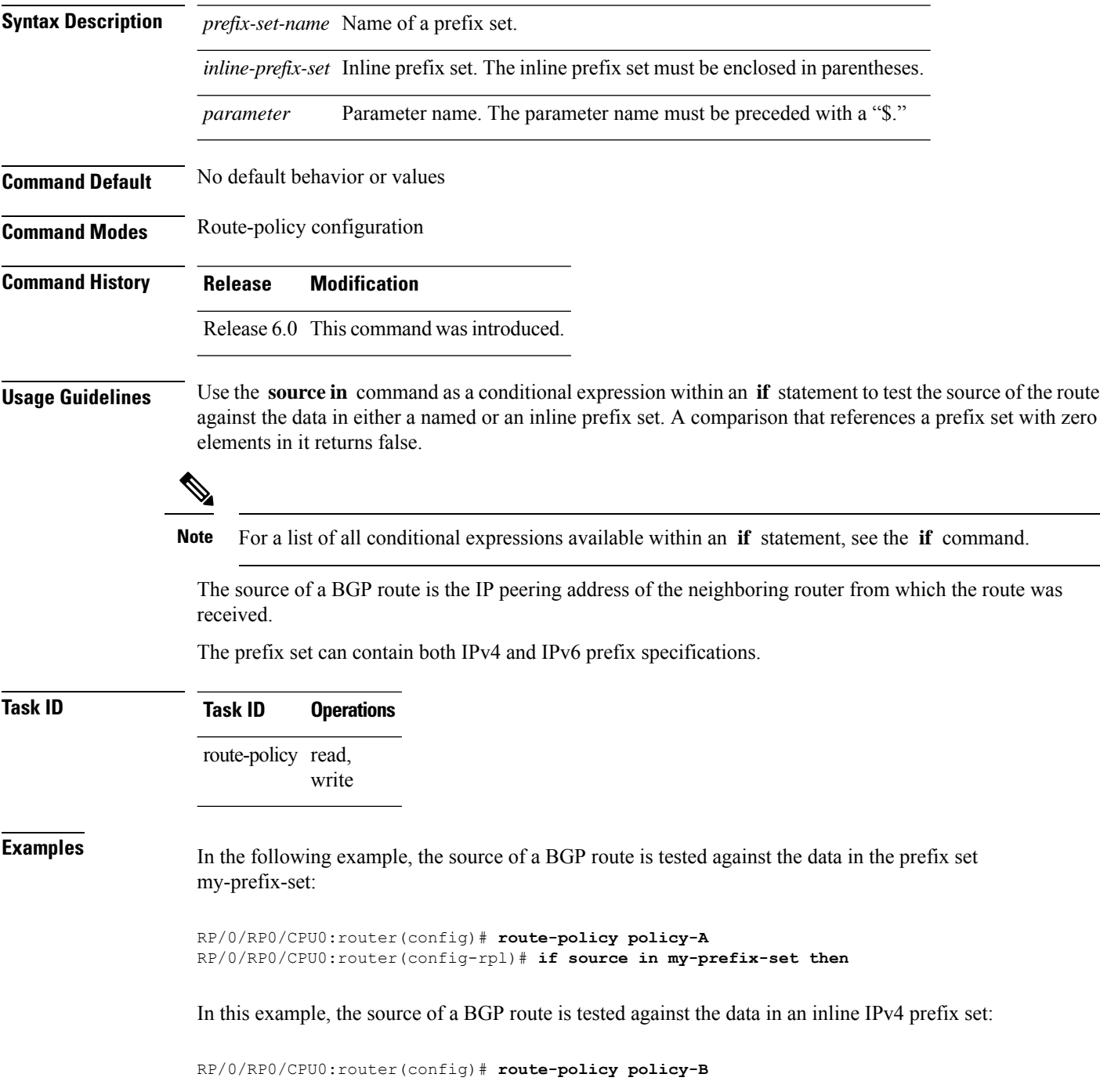

RP/0/RP0/CPU0:router(config-rpl)# **if source in (10.0.0.8, 10.0.0.20) then**

In this example, the source of a route is tested against the data in an inline IPv6 prefix set:

RP/0/RP0/CPU0:router(config)# **route-policy policy-C** RP/0/RP0/CPU0:router(config-rpl)# **if source in (2001:0:0:1::/64, 2001:0:0:2::/64) then**

### **suppress-route**

To indicate that a given component of a BGP aggregate should be suppressed, use the **suppress-route** command in route-policy configuration mode.

#### **suppress-route**

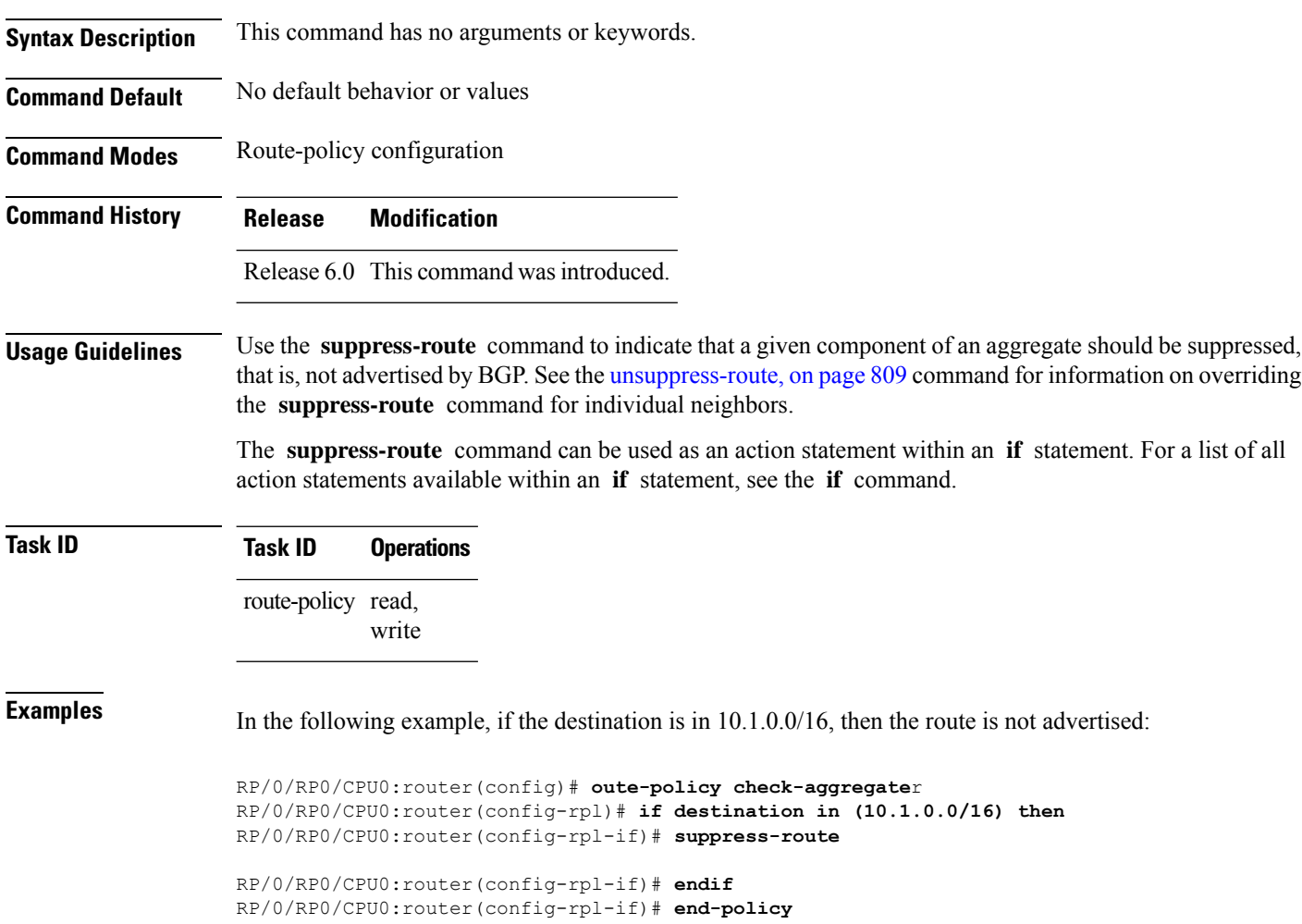

## **tag**

I

To match a specific tag value, use the **tag** command in route-policy configuration mode.

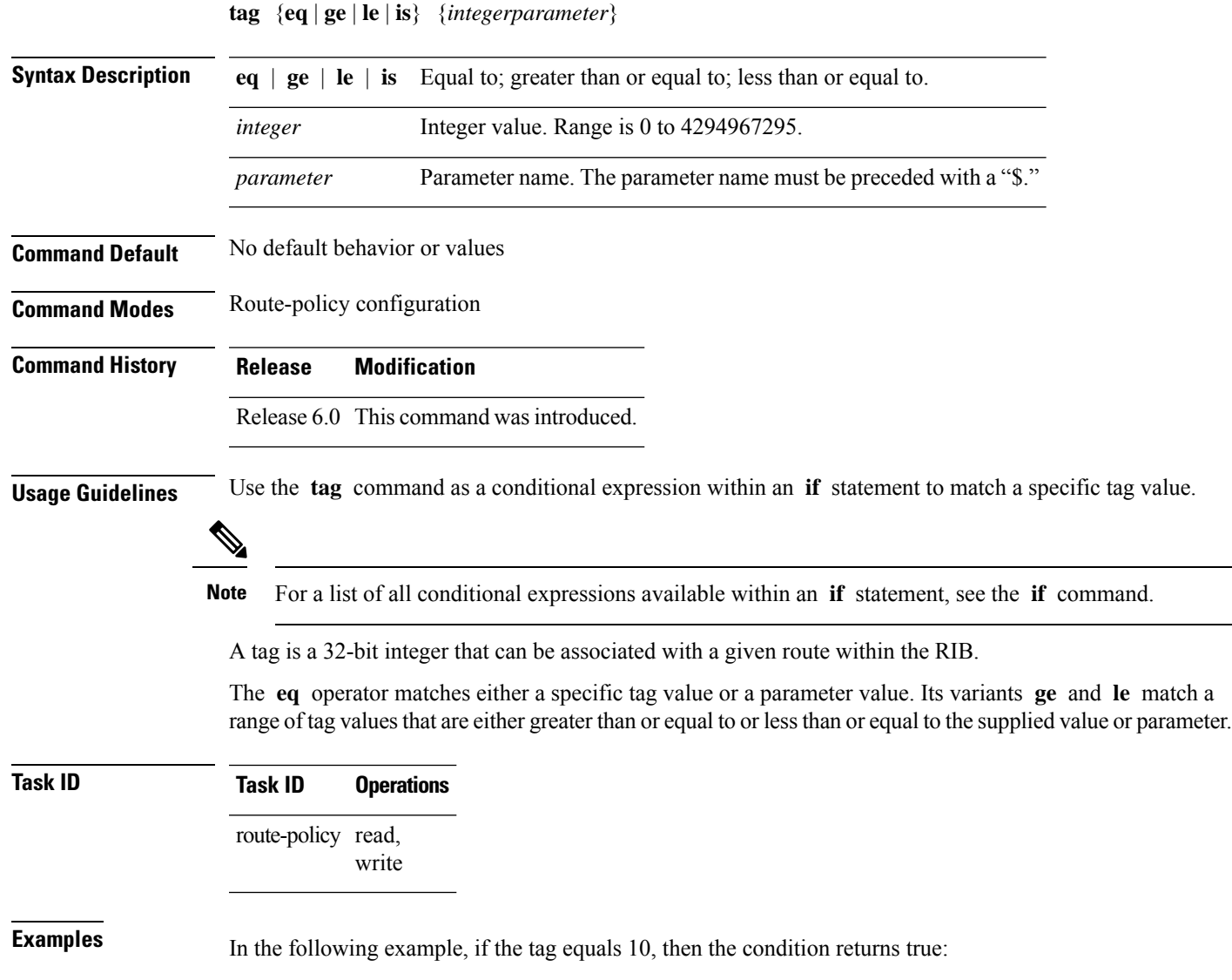

RP/0/RSP0RP0/CPU0:router(config-rpl)# **if tag eq 10 then**

I

# **tag in**

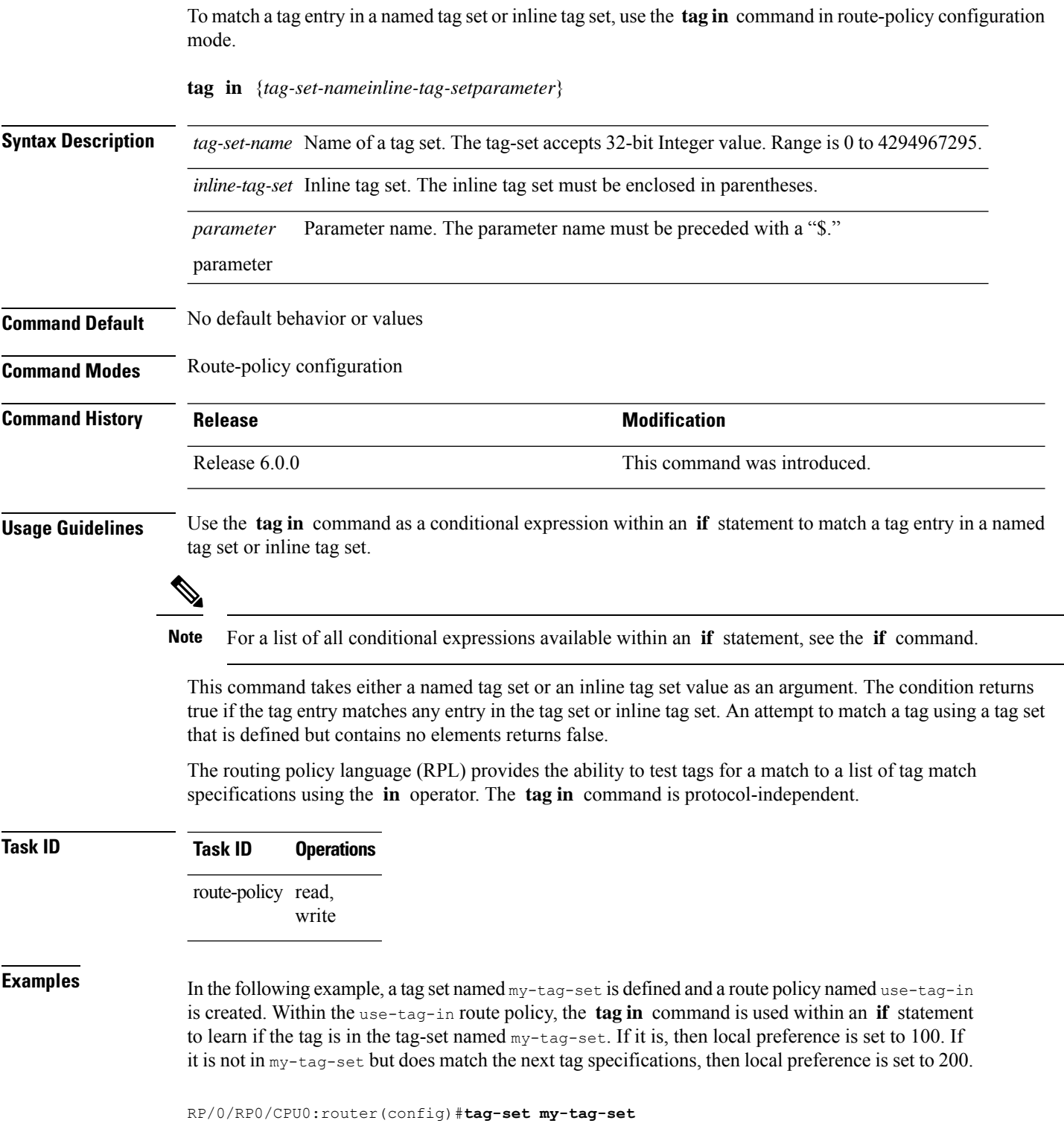

RP/0/RP0/CPU0:router(config-tag)#**1000**

```
RP/0/RP0/CPU0:router(config-tag)#3000
RP/0/RP0/CPU0:router(config-tag)#end-set
RP/0/RP0/CPU0:router(config)#route-policy use-tag-in
RP/0/RP0/CPU0:router(config-rpl)#if tag in my-tag-set then
RP/0/RP0/CPU0:router(config-rpl-if)#set local-preference 100
RP/0/RP0/CPU0:router(config-rpl-if)#elseif tag in (2000, 4000) then
RP/0/RP0/CPU0:router(config-rpl-elseif)#set local-preference 200
RP/0/RP0/CPU0:router(config-rpl-elseif)#endif
RP/0/RP0/CPU0:router(config-rpl)#end policy
```
#### **tag-set**

To enter tag set configuration mode and define a tag set, use the **tag-set** command in XR Config mode. To remove a named tag set, use the **no** form of this command.

**tag-set** *name* **no tag-set** *name* **Syntax Description** *name name* **Name of a tag set. Command Default** None **Command Modes** XR Config **Command History Release <b>Modification Modification** Release 6.0.0 This command was introduced. **Usage Guidelines** Use the **tag-set** command to enter tag set configuration mode and define a tag set. A tag-set is a 32-bit integer that can be associated with a given route within the RIB. **Task ID Task ID Operations** route-policy read, write **Examples** In the following example, a tag set named my-tag-set is defined and a route policy named use-tag-in is created. Within the use-tag-in route policy, the **tag in** command is used within an **if** statement to learn if the tag is in the tag-set named  $my$ -tag-set. If it is, then local preference is set to 100. If it is not in my-tag-set but does match the next tag specifications, then local preference is set to 200. RP/0/RP0/CPU0:router(config)#**tag-set my-tag-set** RP/0/RP0/CPU0:router(config-tag)#**1000** RP/0/RP0/CPU0:router(config-tag)#**3000** RP/0/RP0/CPU0:router(config-tag)#**end-set** RP/0/RP0/CPU0:router(config)#**route-policy use-tag-in**

RP/0/RP0/CPU0:router(config-rpl)#**if tag in my-tag-set then** RP/0/RP0/CPU0:router(config-rpl-if)#**set local-preference 100** RP/0/RP0/CPU0:router(config-rpl-if)#**elseif tag in (2000, 4000) then** RP/0/RP0/CPU0:router(config-rpl-elseif)#**set local-preference 200** RP/0/RP0/CPU0:router(config-rpl-elseif)#**endif** RP/0/RP0/CPU0:router(config-rpl)#**end policy**

#### <span id="page-826-0"></span>**unsuppress-route**

To indicate that a given component of a BGP aggregate should be unsuppressed, use the **unsuppress-route** command in route-policy configuration mode.

#### **unsuppress-route**

**Syntax Description** This command has no arguments or keywords.

**Command Default** No default behavior or values

**Command Modes** Route-policy configuration

**Command History Release Modification**

Release 6.0 This command was introduced.

#### **Usage Guidelines** Use the **unsuppress-route** command to indicate that a given component of an aggregate should be unsuppressed, that is, allowed to be advertised by BGP again. This command affects routes that have been suppressed in the generation of BGP aggregates. If the request to unsuppress a route is encountered in a policy at a neighbor-out attach point, it guarantees that the routes that it affects are advertised to that neighbor even if that route was suppressed using the **suppress-route** command in a policy at the aggregation attach point.

The **unsuppress-route** command can be used as an action statement within an **if** statement. For a list of all action statements available within an **if** statement, see the **if** command.

**Task ID Task ID Operations** route-policy read, write

**Examples** In the following example, if the destination is in 10.1.0.0/16, then the route is not advertised:

RP/0/RP0/CPU0:router(config)# **route-policy check-aggregate** RP/0/RP0/CPU0:router(config-rpl)# **if destination in (10.1.0.0/16) then** RP/0/RP0/CPU0:router(config-rpl-if)# **unsuppress-route**

RP/0/RP0/CPU0:router(config-rpl-if)# **endif** RP/0/RP0/CPU0:router(config-rpl)# **end-policy**

Assuming that the policy is attached at a neighbor-out attach point, if the route 10.1.0.0/16 was suppressed in a policy at an aggregation attach point, 10.1.0.0/16 is advertised to the neighbor. Routes continue to be suppressed in advertisements to other BGP neighbors unless a specific policy is attached to unsuppress the route.

## **vpn-distinguisher is**

To match a specific Border Gateway Protocol (BGP) VPN distinguisher, use the **vpn-distinguisher is** command in route-policy configuration mode.

**vpn-distinguisher is** {*numberparameter*}

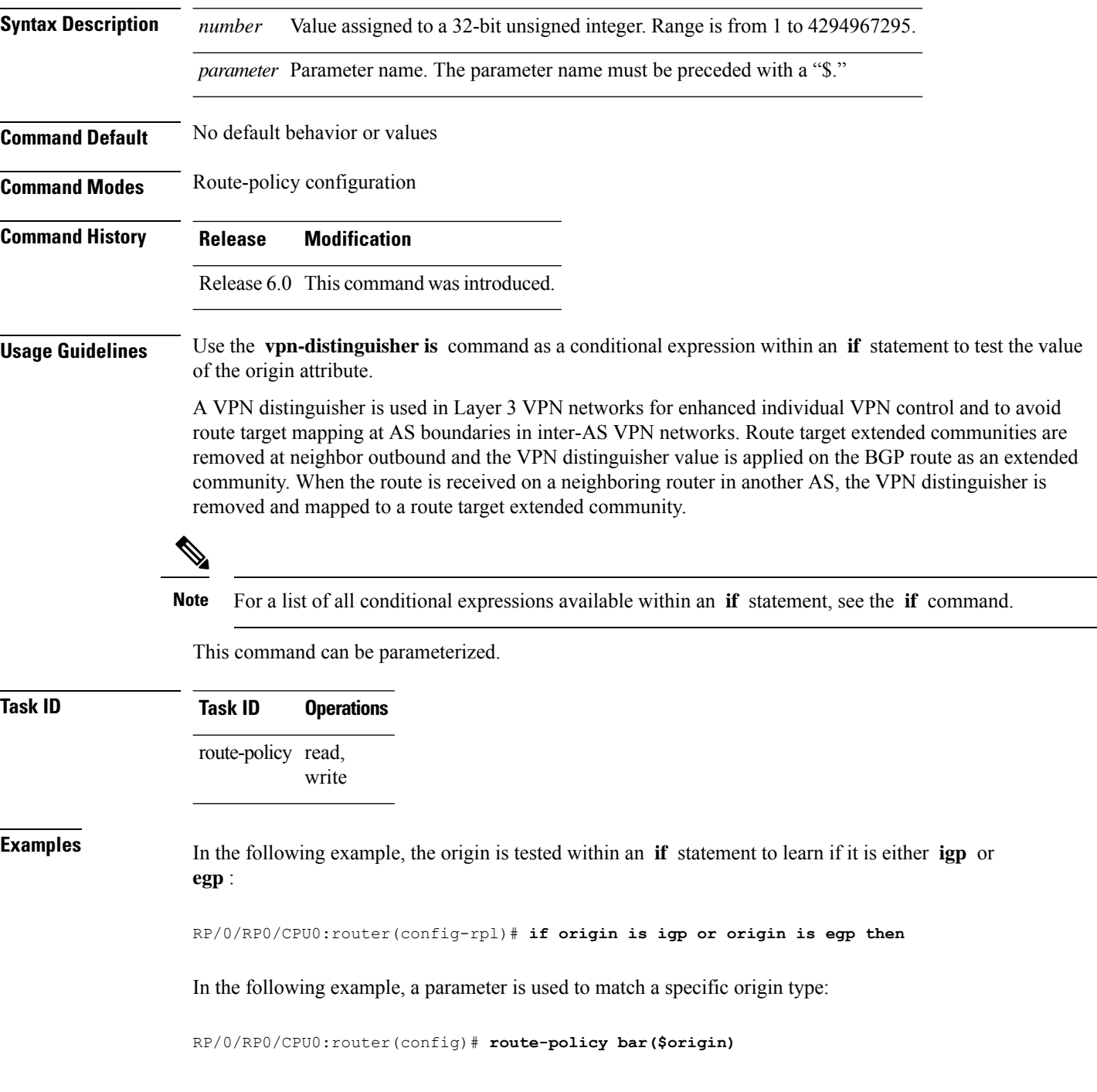
```
RP/0/RP0/CPU0:router(config-rpl)# if origin is $origin then
RP/0/RP0/CPU0:router(config-rpl-if)# set med 20
RP/0/RP0/CPU0:router(config-rpl-if)# endif
RP/0/RP0/CPU0:router(config-rpl)#
```
 $\mathbf I$ 

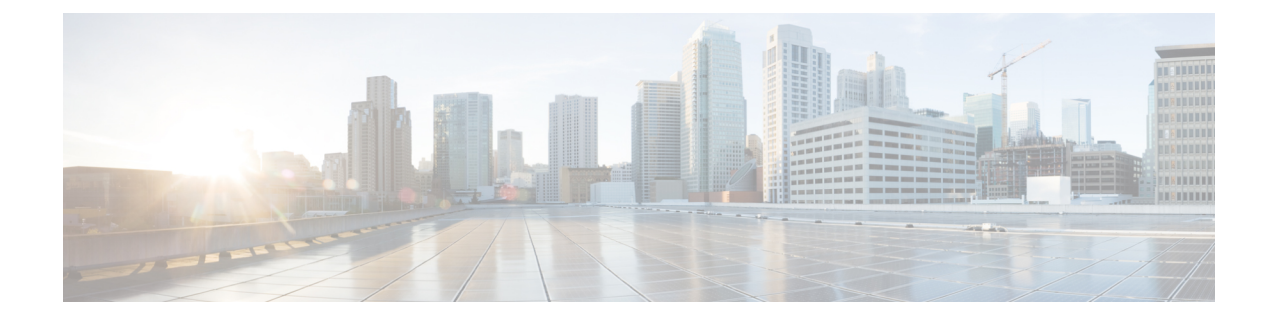

## **Static Routing Commands**

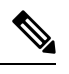

- Starting with Cisco IOS XR Release 6.6.25, all commands applicable for the Cisco NCS 5500 Series Router are also supported on the Cisco NCS 560 Series Routers. **Note**
	- Starting with Cisco IOS XR Release 6.3.2, all commands applicable for the Cisco NCS 5500 Series Router are also supported on the Cisco NCS 540 Series Router.
	- References to releases before Cisco IOS XR Release 6.3.2 apply to only the Cisco NCS 5500 Series Router.
	- Cisco IOS XR Software Release 7.0.1 specific updates are not applicable for the following variants of Cisco NCS 540 Series Routers:
		- N540-28Z4C-SYS-A
		- N540-28Z4C-SYS-D
		- N540X-16Z4G8Q2C-A
		- N540X-16Z4G8Q2C-D
		- N540X-16Z8Q2C-D
		- N540-12Z20G-SYS-A
		- N540-12Z20G-SYS-D
		- N540X-12Z16G-SYS-A
		- N540X-12Z16G-SYS-D

This module describes the commands used to establish static routes on Cisco NCS 5000 Series Routers.

For detailed information about static routing concepts, configuration tasks, and examples, see the Implementing Static Routes on Cisco NCS 5000 Series Routers module in the *Routing Configuration Guide for Cisco NCS 5000 Series Routers*.

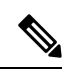

Currently, only default VRF is supported. VPNv4, VPNv6 and VPN routing and forwarding (VRF) address families will be supported in a future release. **Note**

- [address-family](#page-832-0) (static), on page 815
- [maximum](#page-833-0) path (static), on page 816
- route [\(static\),](#page-834-0) on page 817
- [router](#page-836-0) static, on page 819

## <span id="page-832-0"></span>**address-family (static)**

To enter various address family configuration modes while configuring static routes, use the **address-family** command in the appropriate configuration mode. To disable support for an address family, use the **no** form of this command.

**address-family** {**ipv4** | **ipv6**} {**unicast**} **no address-family** {**ipv4** | **ipv6**} {**unicast**}

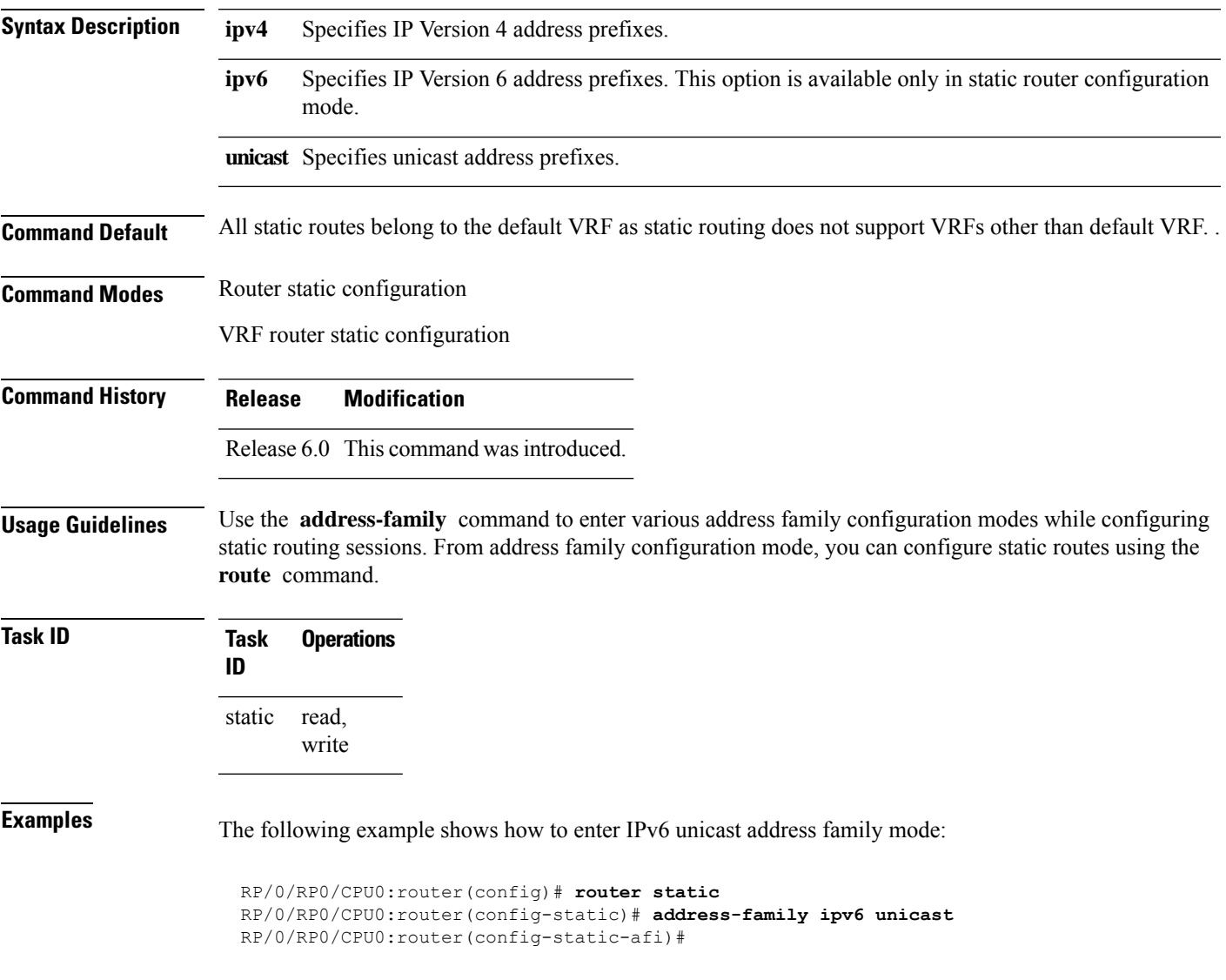

# <span id="page-833-0"></span>**maximum path (static)**

To change the maximum number of allowable static routes, use the **maximum path** command in static router configuration mode. To remove the **maximum path** command from the configuration file and restore the system to its default condition, use the **no** form of this command.

**maximum path** {**ipv4** | **ipv6**} *value* **no maximum path** {**ipv4** | **ipv6**} *value*

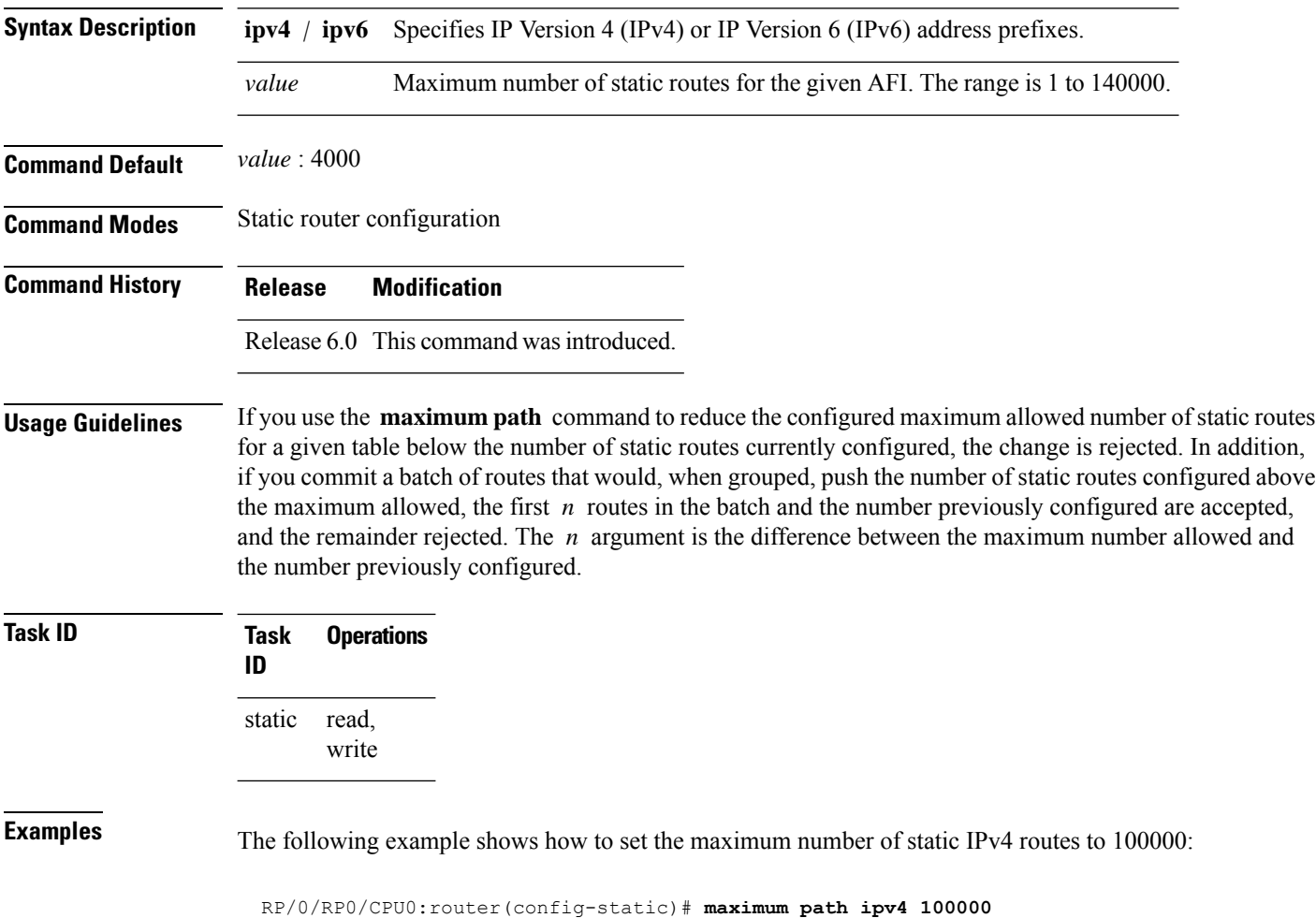

The following example shows how to remove the preceding configuration and set the maximum number of static IPv4 routes back to the default:

RP/0/RP0/CPU0:router(config-static)# **no maximum path ipv4 100000**

### <span id="page-834-0"></span>**route (static)**

To establish static routes, use the **route** command in address family configuration mode. To remove the **route** command from the configuration, use the **no** form of this command.

*prefix*/*mask* {*ip-address* | *type interface-path-id* [{*ip-address* | *type interface-path-id*}] [**track** *track-object-name*] [ **tunnel-id** *tunnel-id*] [**vrflabel** *vrf-label*] [*distance*] [**description** *text*] [**tag** *tag*] [**permanent**]} **no** *prefix*/*mask* {*ip-address* | *type interface-path-id* [{*ip-address* | *type interface-path-id*}] [**track** *track-object-name*] [ **tunnel-id** *tunnel-id*] [**vrflabel** *vrf-label*] [*distance*] [**description** *text*] [**tag** *tag*] [**permanent**]}

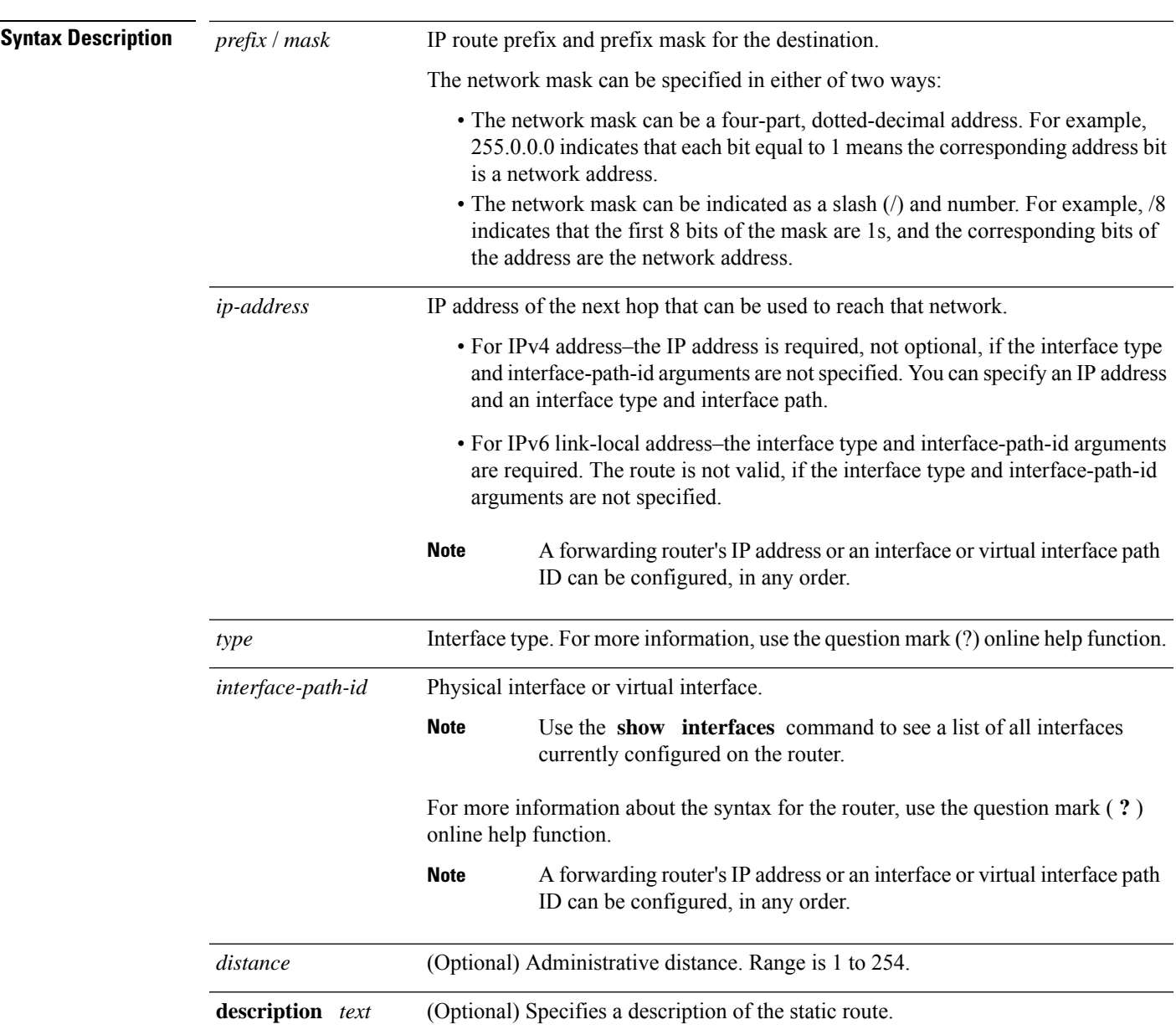

 $\mathbf I$ 

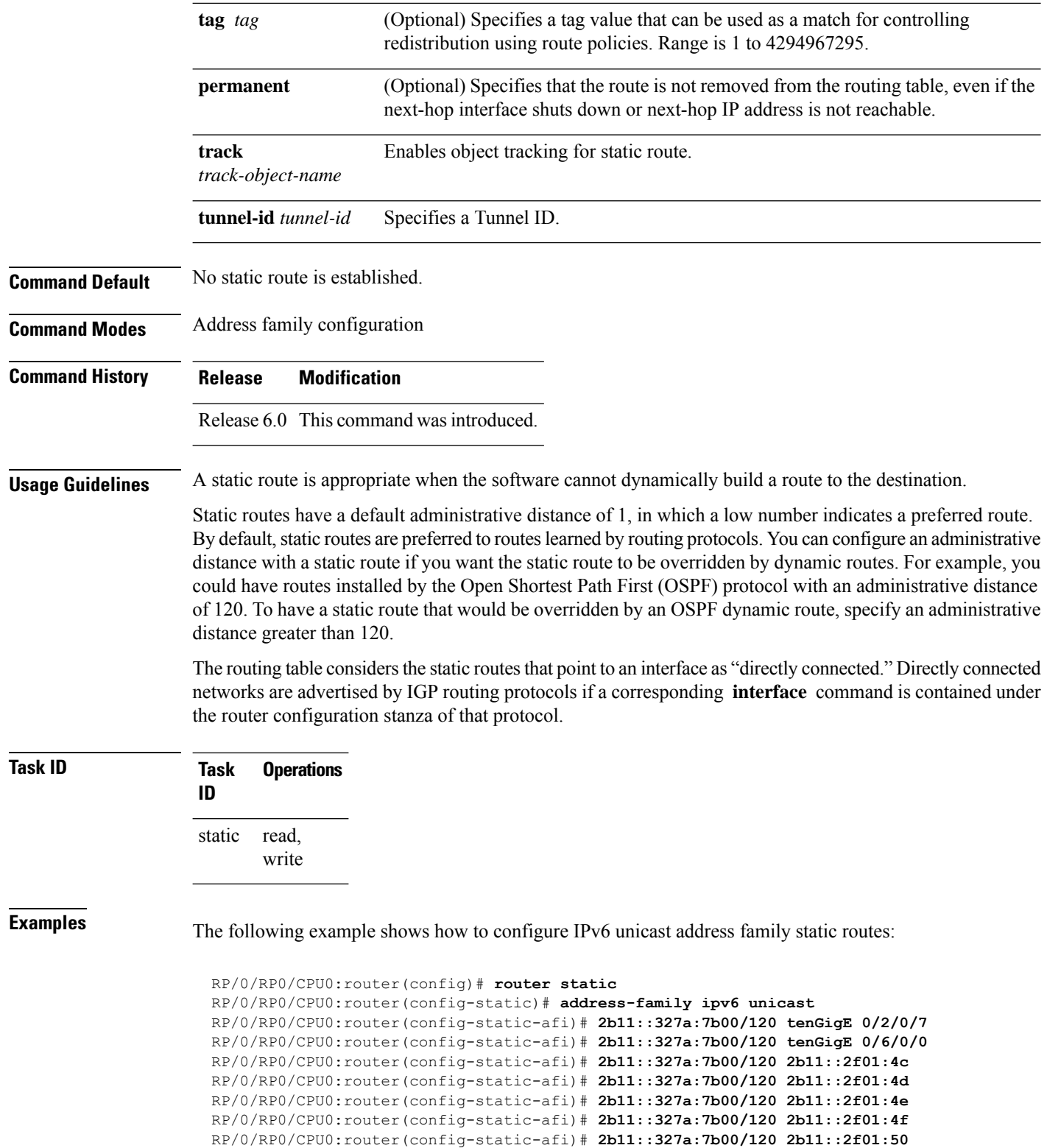

#### <span id="page-836-0"></span>**router static**

To enter static router configuration mode, use the **router static** command in XR Config mode. To remove all static route configurations and terminate the static routing process, use the **no** form of this command.

**router static no router static**

**Syntax Description** This command has no arguments or keywords.

**Command Default** No static routing process is enabled.

**Command Modes** XR Config mode

**Command History Release Modification** Release 6.0 This command was introduced.

**Usage Guidelines** No specific guidelines impact the use of this command.

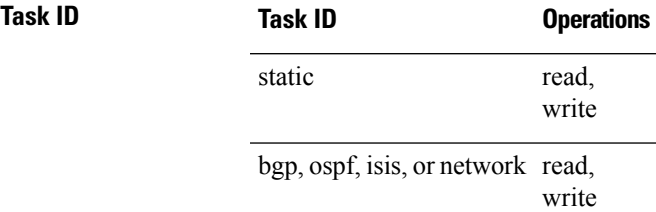

**Examples** The following example shows how to enter static router configuration mode:

RP/0/RP0/CPU0:router(config)# **router static** RP/0/RP0/CPU0:router(config-static)#

 $\mathbf I$